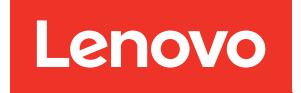

# Guia de Manutenção de Hardware do ThinkSystem SR650 V3

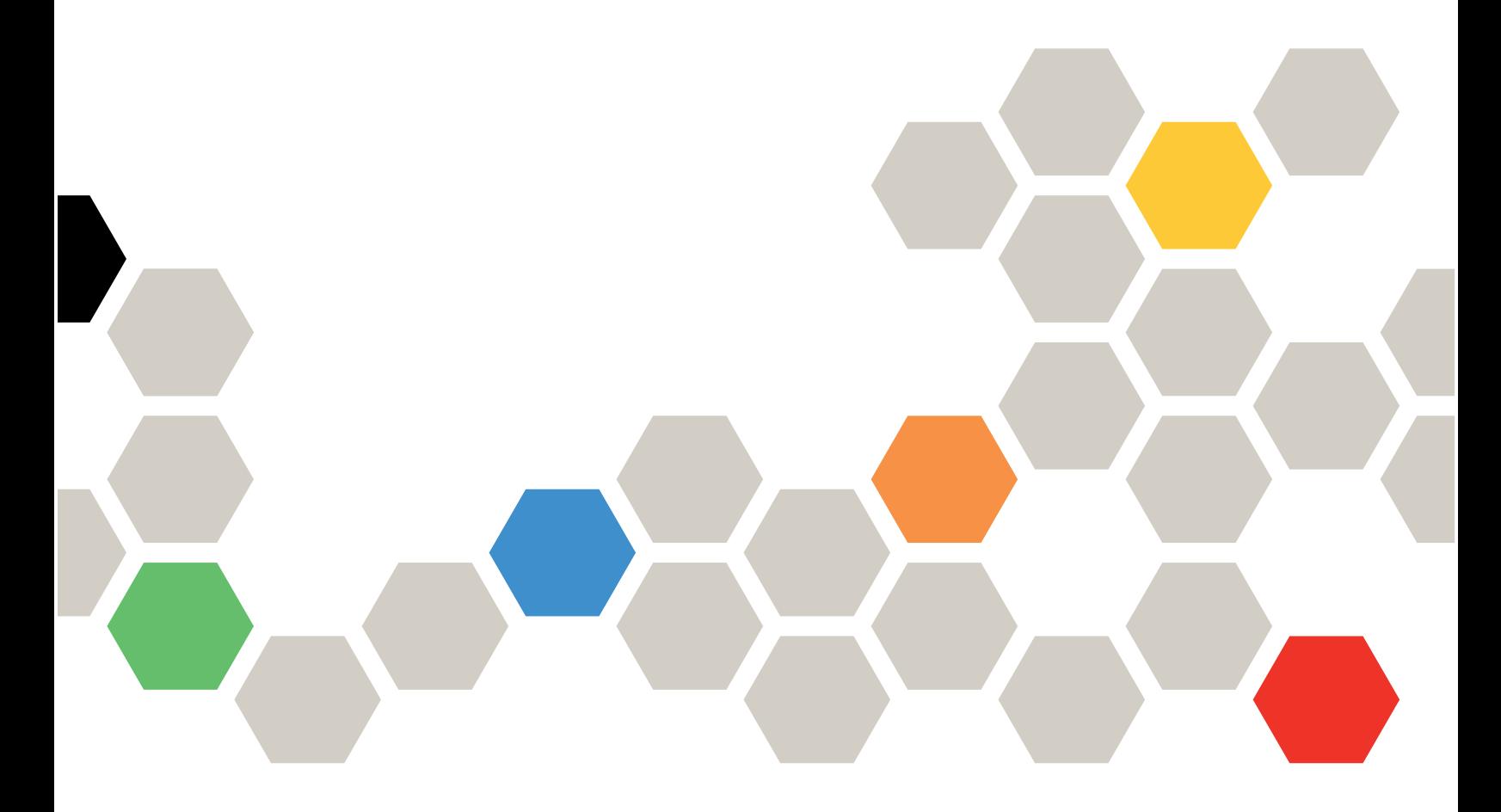

Tipos de máquina: 7D75, 7D76, 7D77

#### **Nota**

Antes de usar estas informações e o produto suportado por elas, leia e compreenda as informações e instruções de segurança, que estão disponíveis em: [https://pubs.lenovo.com/safety\\_documentation/](https://pubs.lenovo.com/safety_documentation/)

Além disso, certifique-se de estar familiarizado com os termos e condições da garantia Lenovo para o seu servidor, que estão disponíveis em: <http://datacentersupport.lenovo.com/warrantylookup>

#### Décima-quarta edição (Outubro de 2024)

#### © Copyright Lenovo 2023, 2024.

AVISO DE DIREITOS LIMITADOS E RESTRITOS: se dados ou software forem fornecidos de acordo com um contrato de GSA (Administração de Serviços Geral), o uso, a reprodução ou a divulgação estarão sujeitos às restrições definidas no Contrato Nº GS-35F-05925.

# <span id="page-2-0"></span>Conteúdo

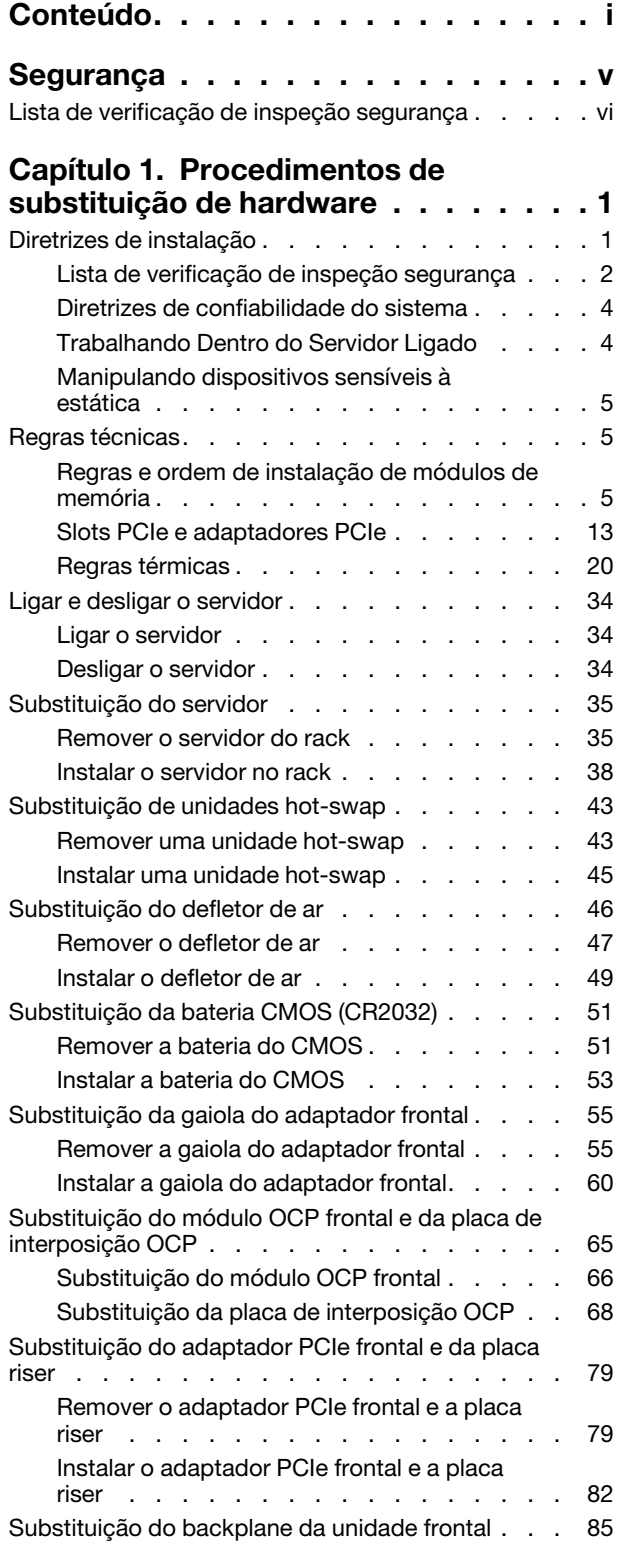

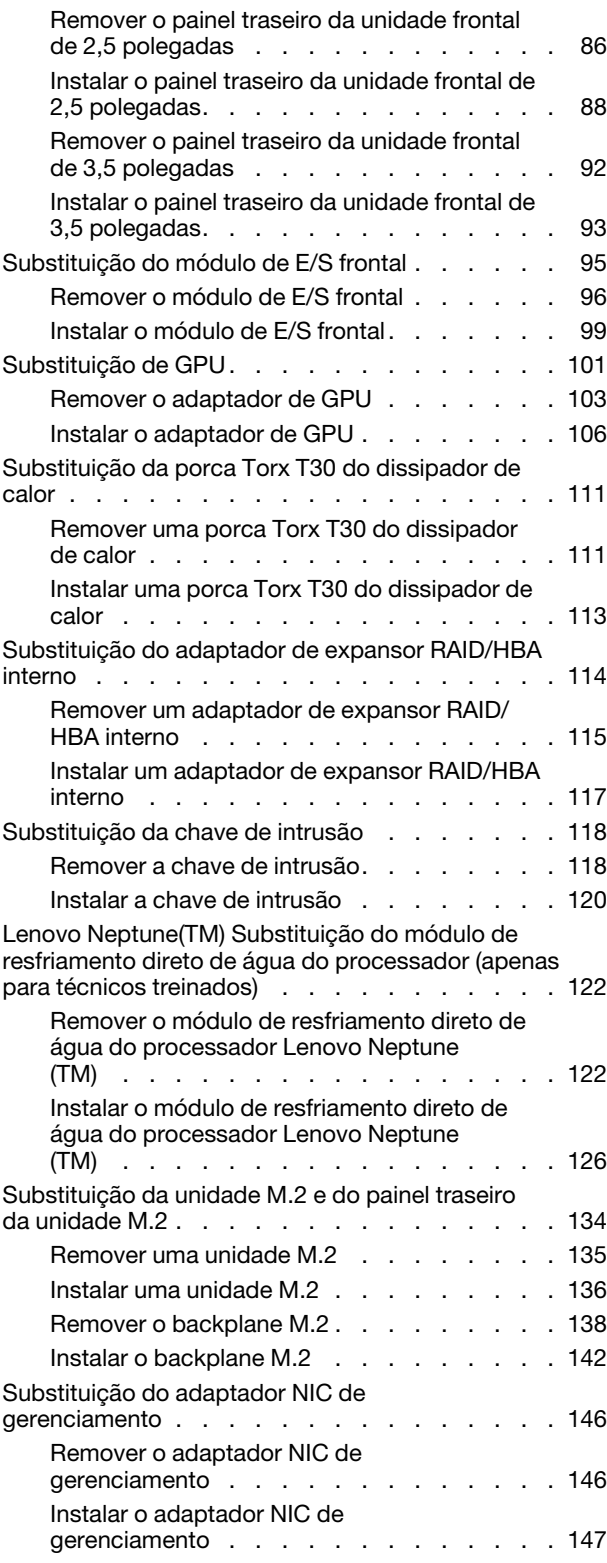

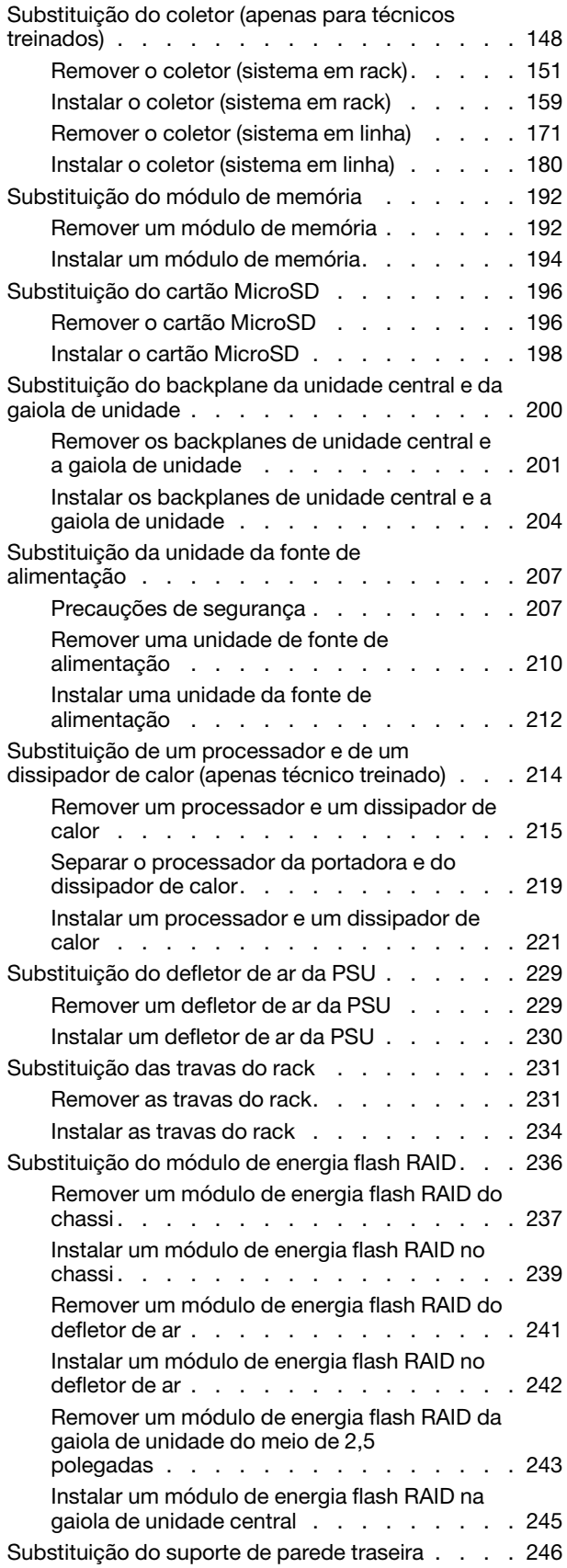

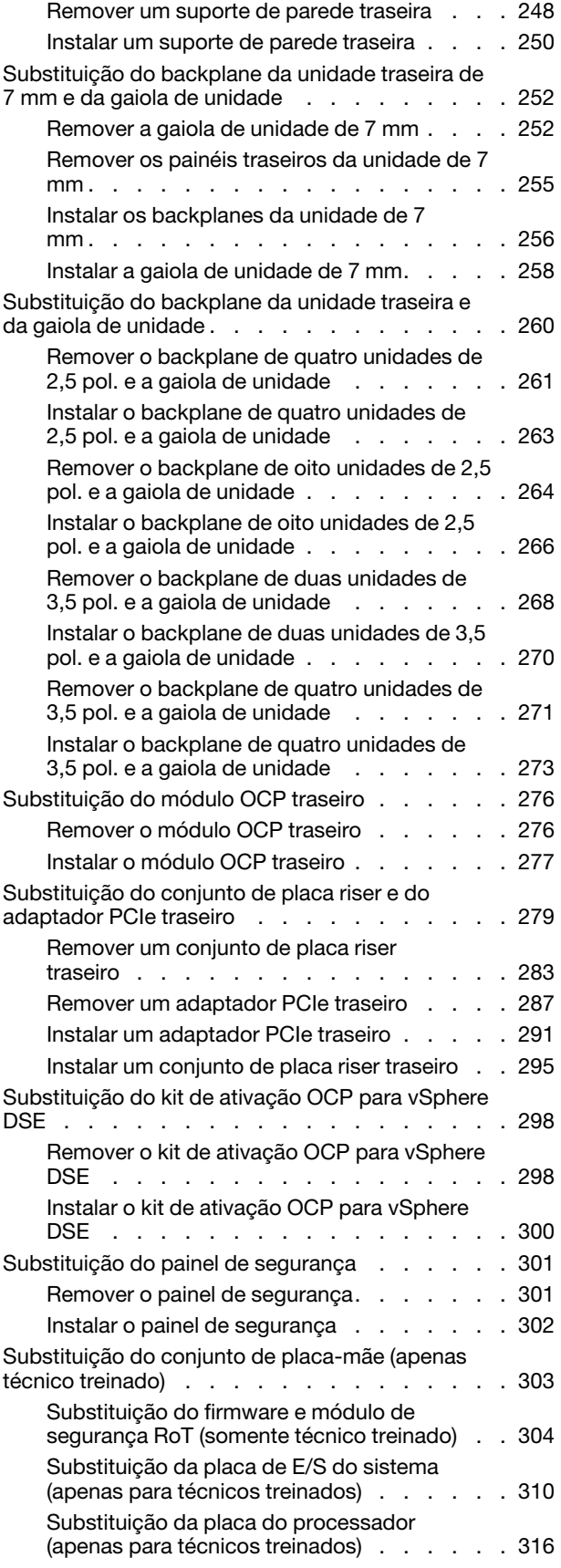

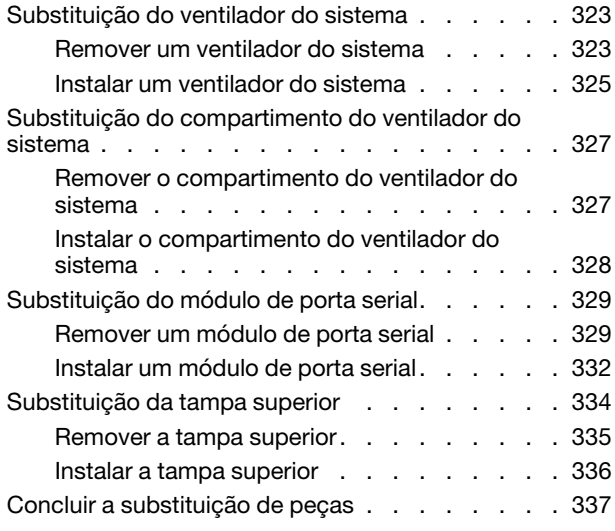

#### [Capítulo 2. Roteamento de cabos](#page-348-0)

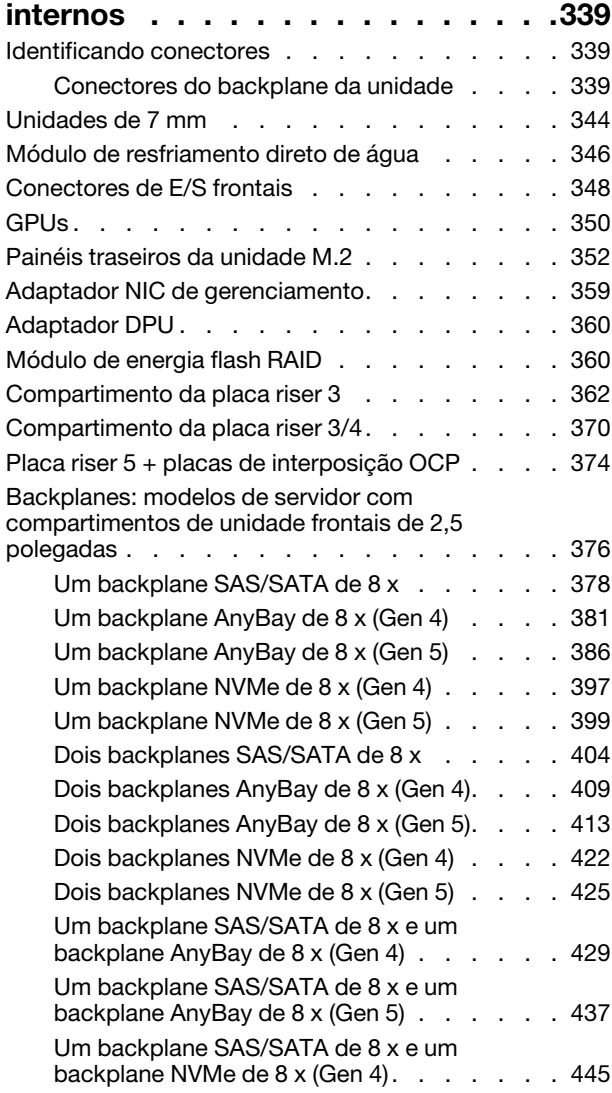

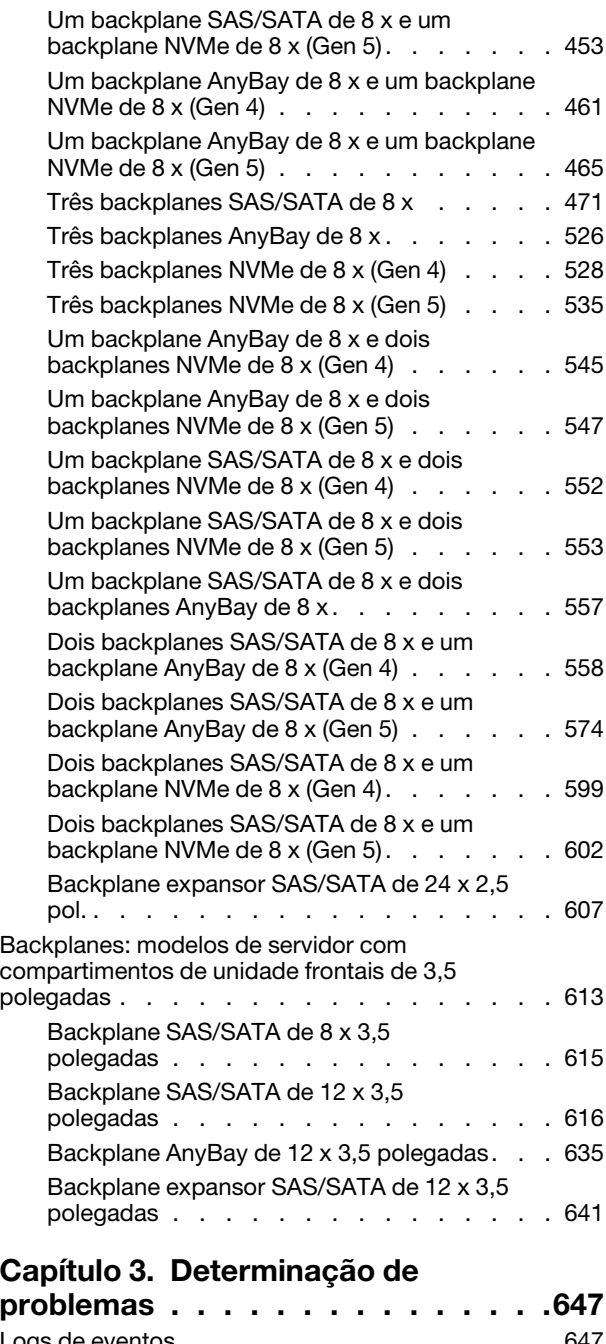

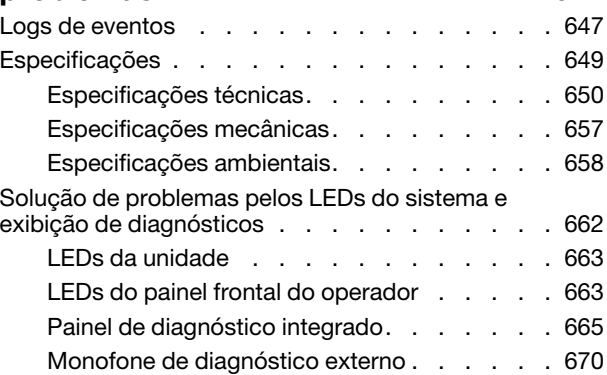

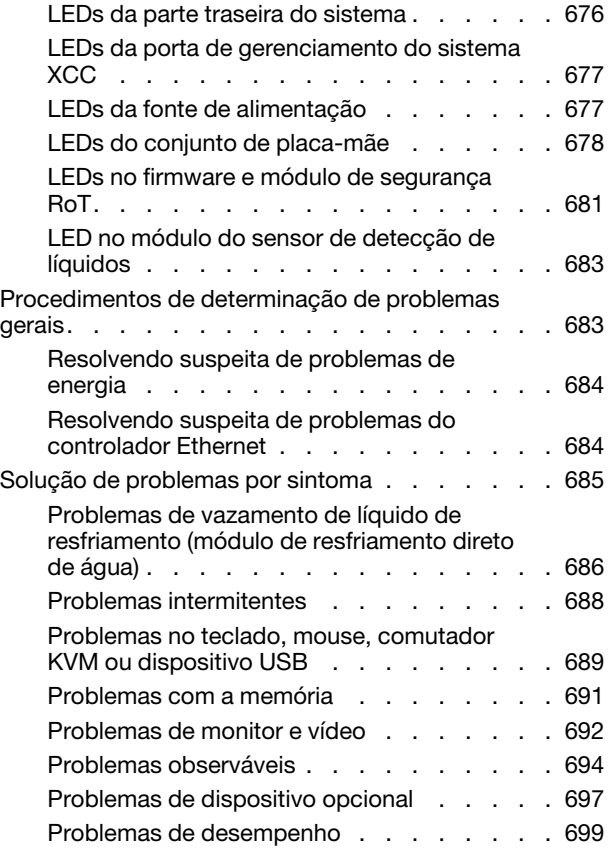

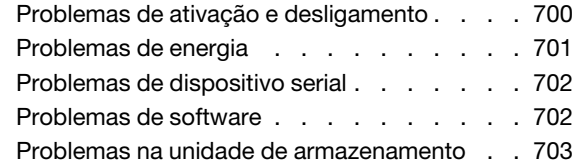

### [Apêndice A. Obtendo ajuda e](#page-716-0)

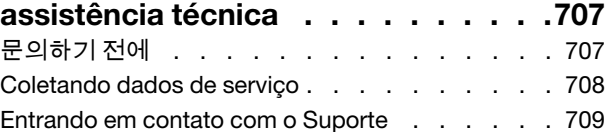

### [Apêndice B. Documentos e](#page-720-0)

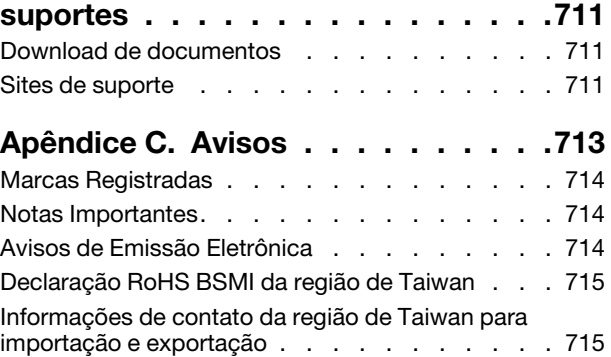

# <span id="page-6-0"></span>Segurança

Before installing this product, read the Safety Information.

قبل تركيب هذا المنتج، يجب قر اءة الملاحظات الآمنية

Antes de instalar este produto, leia as Informações de Segurança.

在安装本产品之前,请仔细阅读 Safety Information (安全信息)。

安裝本產品之前,請先閱讀「安全資訊」。

Prije instalacije ovog produkta obavezno pročitajte Sigurnosne Upute.

Před instalací tohoto produktu si přečtěte příručku bezpečnostních instrukcí.

Læs sikkerhedsforskrifterne, før du installerer dette produkt.

Lees voordat u dit product installeert eerst de veiligheidsvoorschriften.

Ennen kuin asennat tämän tuotteen, lue turvaohjeet kohdasta Safety Information.

Avant d'installer ce produit, lisez les consignes de sécurité.

Vor der Installation dieses Produkts die Sicherheitshinweise lesen.

Πριν εγκαταστήσετε το προϊόν αυτό, διαβάστε τις πληροφορίες ασφάλειας (safety information).

לפני שתתקינו מוצר זה, קראו את הוראות הבטיחות.

A termék telepítése előtt olvassa el a Biztonsági előírásokat!

Prima di installare questo prodotto, leggere le Informazioni sulla Sicurezza.

製品の設置の前に、安全情報をお読みください。

본 제품을 설치하기 전에 안전 정보를 읽으십시오.

Пред да се инсталира овој продукт, прочитајте информацијата за безбедност.

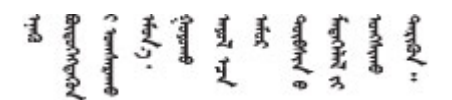

Les sikkerhetsinformasjonen (Safety Information) før du installerer dette produktet.

Przed zainstalowaniem tego produktu, należy zapoznać się z książką "Informacje dotyczące bezpieczeństwa" (Safety Information).

Antes de instalar este produto, leia as Informações sobre Segurança.

Перед установкой продукта прочтите инструкции по технике безопасности.

Pred inštaláciou tohto zariadenia si pečítaje Bezpečnostné predpisy.

Pred namestitvijo tega proizvoda preberite Varnostne informacije.

Antes de instalar este producto, lea la información de seguridad.

Läs säkerhetsinformationen innan du installerar den här produkten.

Bu ürünü kurmadan önce güvenlik bilgilerini okuyun.

مەزكۇر مەھسۇلاتنى ئورنىتىشتىن بۇرۇن بىخەتەرلىك ئۇچۇرلىرىنى ئوقۇپ چىقىڭ.

Youq mwngz yungh canjbinj neix gaxgonq, itdingh aeu doeg aen canjbinj soengq cungj vahgangj ancien siusik.

# <span id="page-7-0"></span>Lista de verificação de inspeção segurança

Use as informações desta seção para identificar condições potencialmente inseguras com o servidor. Durante o projeto e a montagem de cada máquina, itens de segurança obrigatórios foram instalados para proteger usuários e técnicos de serviço contra lesões.

Nota: O produto não é adequado para uso em espaços de trabalho de exibição, de acordo com o §2 dos Regulamentos de espaços de trabalho.

Nota: A configuração do servidor é feita apenas na sala do servidor.

#### CUIDADO:

Este equipamento deve ser instalado ou reparado por funcionários treinados, conforme definido pelos documentos NEC, IEC 62368-1 e IEC 60950-1, os padrões para segurança de equipamentos eletrônicos nas áreas de áudio/vídeo, tecnologia da informação e tecnologia de comunicações. A Lenovo assume que você esteja qualificado na manutenção de equipamentos e treinado para reconhecer níveis de energia perigosos em produtos. O acesso ao equipamento é realizado com o uso de uma ferramenta, trava e chave ou outros meios de segurança, sendo controlado pela autoridade responsável pelo local.

Importante: O aterramento elétrico do servidor é necessário para a segurança do operador e o funcionamento correto do sistema. O aterramento adequado da tomada elétrica pode ser verificado por um eletricista certificado.

Use a lista de verificação a seguir para verificar se não há nenhuma condição potencialmente insegura:

1. Se sua condição de trabalho exigir que o servidor seja desligado ou você pretenda desligar, verifique se o cabo de alimentação está desconectado.

S002

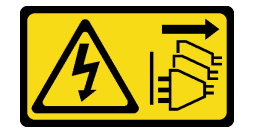

#### CUIDADO:

O botão de controle de energia no dispositivo e o botão liga/desliga na fonte de alimentação não desligam a corrente elétrica fornecida ao dispositivo. O dispositivo também pode ter mais de um cabo de alimentação. Para remover toda corrente elétrica do dispositivo, certifique-se de que todos os cabos de energia estão desconectados da fonte de alimentação.

Nota: Em determinadas circunstâncias, desligar o servidor não é um pré-requisito. Consulte as precauções antes de realizar quaisquer tarefas.

- 2. Verifique o cabo de alimentação.
	- Certifique-se de que o conector de aterramento de terceiro esteja em boas condições. Use um medidor para medir a continuidade de aterramento com fio neutro de 0,1 ohm ou menos entre o pino terra externo e o aterramento do quadro.
	- Verifique se o cabo de alimentação é do tipo correto.

Para exibir os cabos de alimentação que estão disponíveis para o servidor:

a. Acesse:

#### <http://dcsc.lenovo.com/#/>

- b. Clique em Preconfigured Model (Modelo pré-configurado) ou Configure to order (Configurar de acordo com a ordem).
- c. Insira o tipo de máquina e o modelo de seu servidor para exibir a página do configurador.
- d. Clique em Power (Energia) → Power Cables (Cabos de alimentação) para ver todos os cabos.
- Certifique-se de que o isolamento não esteja gasto.
- 3. Verifique quaisquer alterações óbvias não Lenovo. Use o bom senso quanto à segurança de quaisquer alterações que não sejam da Lenovo.
- 4. Verifique se existem condições óbvias de falta de segurança dentro do servidor, como danos por limalhas de metal, contaminação, água ou outro líquido ou sinais de fogo ou fumaça.
- 5. Verifique a existência cabos gastos ou comprimidos.
- 6. Certifique-se de que os prendedores da tampa da fonte de alimentação (parafusos ou rebites) não tenham sido removidos ou adulterados.

# <span id="page-10-0"></span>Capítulo 1. Procedimentos de substituição de hardware

Esta seção fornece os procedimentos de instalação e remoção de todos os componentes do sistema que podem ser consertados. O procedimento de substituição de cada componente menciona todas as tarefas que precisam ser executadas para acessar o componente que está sendo substituído.

## <span id="page-10-1"></span>Diretrizes de instalação

Antes de instalar componentes no servidor, leia as diretrizes de instalação.

Antes de instalar dispositivos opcionais, leia os seguintes avisos com cuidado:

Atenção: Previna a exposição à eletricidade estática, que pode resultar em encerramento do sistema e perda de dados, mantendo componentes sensíveis em suas embalagens antiestáticas até a instalação, e manipulando esses dispositivos com uma pulseira de descarga eletrostática ou outro sistema de aterramento.

- Leia as diretrizes e as informações sobre segurança para garantir sua segurança no trabalho:
	- Uma lista completa de informações de segurança para todos os produtos está disponível em:

[https://pubs.lenovo.com/safety\\_documentation/](https://pubs.lenovo.com/safety_documentation/)

- As diretrizes a seguir também estão disponíveis: ["Trabalhando Dentro do Servidor Ligado" na página 4](#page-13-1) e ["Manipulando dispositivos sensíveis à estática" na página 5.](#page-14-0)
- Certifique-se de que os componentes instalados sejam suportados pelo servidor.
	- Para obter uma lista de componentes opcionais suportados pelo servidor, consulte [https://](https://serverproven.lenovo.com) [serverproven.lenovo.com](https://serverproven.lenovo.com).
	- Para o conteúdo do pacote opcional, consulte <https://serveroption.lenovo.com/>.
- Para obter mais informações sobre como solicitar peças:
	- 1. Acesse <http://datacentersupport.lenovo.com> e navegue até a página de suporte do seu servidor.
	- 2. Clique em Parts (Peças).
	- 3. Insira o número de série para exibir uma lista de peças para o servidor.
- Ao instalar um novo servidor, baixe e aplique o firmware mais recente. Esta etapa o ajudará a assegurarse de que os problemas conhecidos sejam resolvidos e que o servidor esteja pronto para funcionar com o desempenho ideal. Acesse [https://datacentersupport.lenovo.com/products/servers/thinksystem/sr650v3/](https://datacentersupport.lenovo.com/products/servers/thinksystem/sr650v3/downloads/driver-list/)  [downloads/driver-list/](https://datacentersupport.lenovo.com/products/servers/thinksystem/sr650v3/downloads/driver-list/) para fazer o download das atualizações de firmware para o seu servidor.

Importante: Algumas soluções de cluster necessitam de níveis de código específicos ou atualizações de códigos coordenados. Se o componente fizer parte de uma solução de cluster, verifique se o menu do nível de código do Best Recipe mais recente para firmware e driver com suporte a cluster antes da atualização do código.

- Se você substituir uma peça, como um adaptador, que contém o firmware, também poderá ser necessário atualizar o firmware dessa peça. Para obter mais informações sobre como atualizar o firmware, consulte "Atualizar o firmware" no Guia do Usuário ou no Guia de Configuração do Sistema.
- É uma prática recomendada verificar se o servidor está funcionando corretamente antes de instalar um componente opcional.
- Mantenha a área de trabalho limpa e coloque os componentes removidos sobre uma superfície plana e lisa que não balance nem seja inclinada.
- Não tente levantar um objeto que possa ser muito pesado para você. Caso seja necessário levantar um objeto pesado, leia atentamente as seguintes precauções:
	- Certifique-se de que você possa ficar em pé com segurança sem escorregar.
	- Distribua o peso do objeto igualmente entre os seus pés.
	- Utilize uma força de elevação lenta. Nunca se mova ou vire repentinamente ao levantar um objeto pesado.
	- Para evitar estiramento dos músculos nas costas, levante na posição vertical ou flexionando os músculos da perna.
- Faça backup de todos os dados importantes antes de fazer alterações relacionadas às unidades de disco.
- Tenha uma chave de fenda comum pequena, uma chave de fenda Phillips pequena, uma chave de fenda T8 Torx e uma chave de fenda T30 Torx disponíveis.
- Para visualizar os LEDs de erro no conjunto de placa-mãe e nos componentes internos, deixe o equipamento ligado.
- Você não precisa desligar o servidor para remover ou instalar fontes de alimentação hot-swap, ventiladores hot-swap ou dispositivos USB hot-plug. No entanto, você deve desativar o servidor antes de executar quaisquer etapas que envolvam a remoção ou instalação dos cabos adaptadores e deve desconectar a fonte de alimentação do servidor antes de executar quaisquer etapas que envolvam a remoção ou instalação de uma placa riser.
- Ao substituir unidades de fonte de alimentação ou ventiladores, consulte as regras de redundância desses componentes.
- Azul em um componente indica pontos de contato, onde você pode segurar um componente para removê-lo ou instalá-lo no servidor, abrir ou fechar uma trava etc.
- Exceto o PSU, a cor laranja em um componente ou uma etiqueta laranja em um componente ou próximo a ele indica que ele pode sofrer hot-swap, ou seja, se o servidor e o sistema operacional aceitarem este recurso, o que significa que você poderá remover ou instalar o componente durante a execução do servidor. (A cor laranja também pode indicar pontos de toque nos componentes de hot swap). Consulte as instruções para remover ou instalar um componente de hot swap específico para obter os procedimentos adicionais que deverão ser executados antes de você remover ou instalar o componente.
- A PSU com uma aba de liberação é uma PSU hot-swap.
- A faixa vermelha nas unidades, adjacente à trava de liberação, indica que a unidade poderá passar por hot-swap se o sistema operacional do servidor oferecer suporte ao recurso de hot-swap. Isso significa que você poderá remover ou instalar a unidade enquanto o servidor estiver em execução.

Nota: Consulte as instruções específicas do sistema para remover ou instalar uma unidade hot-swap, para conhecer os procedimentos adicionais que deverão ser executados antes de você remover ou instalar a unidade.

• Depois de concluir o trabalho no servidor, certifique-se de reinstalar todas as blindagens de segurança, proteções, etiquetas e fios de aterramento.

# <span id="page-11-0"></span>Lista de verificação de inspeção segurança

Use as informações desta seção para identificar condições potencialmente inseguras com o servidor. Durante o projeto e a montagem de cada máquina, itens de segurança obrigatórios foram instalados para proteger usuários e técnicos de serviço contra lesões.

Nota: O produto não é adequado para uso em espaços de trabalho de exibição, de acordo com o §2 dos Regulamentos de espaços de trabalho.

Nota: A configuração do servidor é feita apenas na sala do servidor.

#### CUIDADO:

Este equipamento deve ser instalado ou reparado por funcionários treinados, conforme definido pelos documentos NEC, IEC 62368-1 e IEC 60950-1, os padrões para segurança de equipamentos eletrônicos nas áreas de áudio/vídeo, tecnologia da informação e tecnologia de comunicações. A Lenovo assume que você esteja qualificado na manutenção de equipamentos e treinado para reconhecer níveis de energia perigosos em produtos. O acesso ao equipamento é realizado com o uso de uma ferramenta, trava e chave ou outros meios de segurança, sendo controlado pela autoridade responsável pelo local.

Importante: O aterramento elétrico do servidor é necessário para a segurança do operador e o funcionamento correto do sistema. O aterramento adequado da tomada elétrica pode ser verificado por um eletricista certificado.

Use a lista de verificação a seguir para verificar se não há nenhuma condição potencialmente insegura:

1. Se sua condição de trabalho exigir que o servidor seja desligado ou você pretenda desligar, verifique se o cabo de alimentação está desconectado.

#### S002

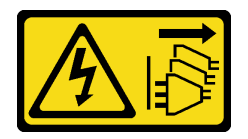

#### CUIDADO:

O botão de controle de energia no dispositivo e o botão liga/desliga na fonte de alimentação não desligam a corrente elétrica fornecida ao dispositivo. O dispositivo também pode ter mais de um cabo de alimentação. Para remover toda corrente elétrica do dispositivo, certifique-se de que todos os cabos de energia estão desconectados da fonte de alimentação.

Nota: Em determinadas circunstâncias, desligar o servidor não é um pré-requisito. Consulte as precauções antes de realizar quaisquer tarefas.

- 2. Verifique o cabo de alimentação.
	- Certifique-se de que o conector de aterramento de terceiro esteja em boas condições. Use um medidor para medir a continuidade de aterramento com fio neutro de 0,1 ohm ou menos entre o pino terra externo e o aterramento do quadro.
	- Verifique se o cabo de alimentação é do tipo correto.

Para exibir os cabos de alimentação que estão disponíveis para o servidor:

a. Acesse:

<http://dcsc.lenovo.com/#/>

- b. Clique em Preconfigured Model (Modelo pré-configurado) ou Configure to order (Configurar de acordo com a ordem).
- c. Insira o tipo de máquina e o modelo de seu servidor para exibir a página do configurador.
- d. Clique em Power (Energia)  $\rightarrow$  Power Cables (Cabos de alimentação) para ver todos os cabos.
- Certifique-se de que o isolamento não esteja gasto.
- 3. Verifique quaisquer alterações óbvias não Lenovo. Use o bom senso quanto à segurança de quaisquer alterações que não sejam da Lenovo.
- 4. Verifique se existem condições óbvias de falta de segurança dentro do servidor, como danos por limalhas de metal, contaminação, água ou outro líquido ou sinais de fogo ou fumaça.
- 5. Verifique a existência cabos gastos ou comprimidos.

6. Certifique-se de que os prendedores da tampa da fonte de alimentação (parafusos ou rebites) não tenham sido removidos ou adulterados.

# <span id="page-13-0"></span>Diretrizes de confiabilidade do sistema

Revise as diretrizes de confiabilidade do sistema para assegurar o resfriamento adequado e a confiabilidade do sistema.

Certifique-se de que os requisitos a seguir sejam atendidos:

- Quando o servidor possui energia redundante, uma fonte de alimentação deve ser instalada em cada compartimento de fonte de alimentação.
- Espaço adequado ao redor do servidor deve ser deixado para permitir que o sistema de resfriamento do servidor funcione corretamente. Deixe aproximadamente 50 mm (2,0 pol.) de espaço aberto ao redor da parte frontal e posterior do servidor. Não coloque objetos na frente dos ventiladores.
- Para obter resfriamento e fluxo de ar adequados, reinstale a tampa do servidor antes de ligá-lo. Não opere o servidor sem a tampa por mais de 30 minutos, pois seus componentes poderão ser danificados.
- As instruções de cabeamento que são fornecidas com os componentes opcionais devem ser seguidas.
- Um ventilador com falha deve ser substituído até 48 horas depois do malfuncionamento.
- Um ventilador hot-swap removido deve ser substituído até 30 segundos depois da remoção.
- Uma unidade hot-swap removida deve ser substituída até 2 minutos depois da remoção.
- Uma fonte de alimentação hot-swap removida deve ser substituída até 2 minutos depois da remoção.
- Cada defletor de ar fornecido com o servidor deve ser instalado quando o servidor é iniciado (alguns servidores podem vir com mais de um defletor de ar). A operação do servidor sem um defletor de ar pode danificar o processador.
- Todos os soquetes de processador devem conter uma tampa do soquete ou um processador com dissipador de calor.
- Quando mais de um processador estiver instalado, as regras de preenchimento de ventilador de cada servidor devem ser rigorosamente seguidas.

# <span id="page-13-1"></span>Trabalhando Dentro do Servidor Ligado

Talvez seja necessário manter o servidor ligado com a tampa removida para examinar as informações do sistema no painel de exibição ou substituir os componentes de hot-swap. Revise estas diretrizes antes de fazer isso.

Atenção: O servidor pode parar e a perda de dados pode ocorrer quando os componentes internos do servidor são expostos a eletricidade estática. Para evitar esse possível problema, sempre use uma pulseira de descarga eletrostática ou outros sistemas de aterramento ao trabalhar dentro do servidor com a energia ligada.

- Evite usar roupas largas, principalmente no antebraço. Abotoe ou arregace mangas compridas antes de trabalhar dentro do servidor.
- Evite enroscar gravatas, lenços, cordas de crachá ou cabelos no servidor.
- Remova joias, como braceletes, colares, anéis, abotoaduras e relógios de pulso.
- Remova itens do bolso de sua camisa, como canetas e lápis, que poderiam cair no servidor conforme você se inclina sobre ele.
- Evite derrubar quaisquer objetos metálicos, como clipes de papel, grampos de cabelo e parafusos no servidor.

# <span id="page-14-0"></span>Manipulando dispositivos sensíveis à estática

Revise estas diretrizes antes de manipular dispositivos sensíveis a estática para reduzir a possibilidade de danos por descarga eletrostática.

Atenção: Previna a exposição à eletricidade estática, que pode resultar em encerramento do sistema e perda de dados, mantendo componentes sensíveis em suas embalagens antiestáticas até a instalação, e manipulando esses dispositivos com uma pulseira de descarga eletrostática ou outro sistema de aterramento.

- Limite sua movimentação para evitar o acúmulo de eletricidade estática ao seu redor.
- Tenha cuidado extra ao manusear dispositivos em clima frio, pois o aquecimento reduziria a umidade interna e aumentaria a eletricidade estática.
- Sempre use uma pulseira de descarga eletrostática ou outro sistema de aterramento, especialmente ao trabalhar dentro do servidor com a energia ligada.
- Enquanto o dispositivo ainda estiver em sua embalagem antiestática, encoste-o em uma superfície metálica sem pintura no lado externo do servidor por pelo menos dois segundos. Isso removerá a eletricidade estática do pacote e do seu corpo.
- Remova o dispositivo da embalagem e instale-o diretamente no servidor sem apoiá-lo. Se for necessário apoiar o dispositivo, coloque-o sobre a embalagem de proteção antiestática. Nunca coloque o dispositivo sobre o servidor nem em superfícies metálicas.
- Ao manusear o dispositivo, segurando-o com cuidado pelas bordas ou pela estrutura.
- Não toque em juntas e pinos de solda, ou em conjuntos de circuitos expostos.
- <span id="page-14-1"></span>• Mantenha o dispositivo longe do alcance de terceiros para evitar possíveis danos.

# Regras técnicas

Este tópico fornece regras técnicas do servidor.

- ["Regras e ordem de instalação de módulos de memória" na página 5](#page-14-2)
- ["Slots PCIe e adaptadores PCIe" na página 13](#page-22-0)
- ["Regras térmicas" na página 20](#page-29-0)

### <span id="page-14-2"></span>Regras e ordem de instalação de módulos de memória

Os módulos de memória devem estar instalados em uma ordem específica baseada na configuração de memória que você implementar e no número de processadores e módulos de memória instalados no servidor.

Seu servidor tem 32 slots de memória com 16 canais. Para obter uma lista de opções de memória suportadas, consulte:

#### <https://serverproven.lenovo.com>

Informações sobre como otimizar o desempenho da memória e configurar a memória está disponível no Lenovo Press:

<https://lenovopress.com/servers/options/memory>

Além disso, você pode usar um configurador de memória, que está disponível no seguinte site:

[https://dcsc.lenovo.com/#/memory\\_configuration](https://dcsc.lenovo.com/#/memory_configuration)

#### Layout de módulos de memória e processadores

A tabela de configuração de canal de memória abaixo mostra o relacionamento entre os processadores, os controladores de memória, os canais de memória e os números de slots do módulo de memória.

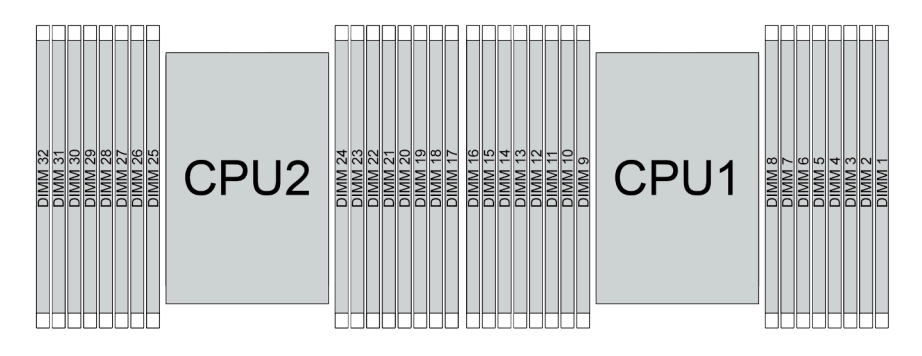

Figura 1. Layout de módulos de memória e processadores

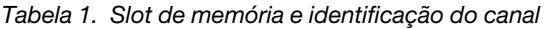

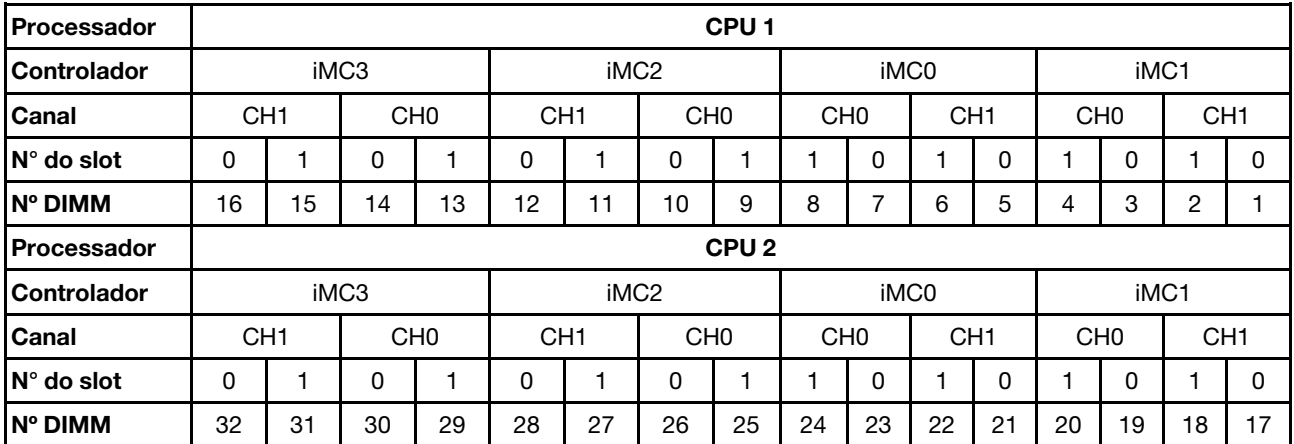

• Nº do slot: número do slot DIMM em cada canal de memória. Cada canal de memória tem dois slots de DIMM: slot 0 (o mais afastado do processador) e o slot 1 (o mais próximo do processador).

• N° do DIMM: número do slot DIMM no conjunto da placa-mãe. Cada processador tem 16 slots DIMM.

#### Diretriz de instalação do módulo de memória

- Para saber as regras de instalação e a sequência de preenchimento, consulte ["Ordem de instalação de](#page-15-0) [DIMMs TruDDR5" na página 6.](#page-15-0)
- Pelo menos uma DIMM é necessária para cada processador. Instale pelo menos oito DIMMs por processador para obter um bom desempenho.
- Quando você substitui um DIMM, o servidor fornece recurso de ativação automática de DIMM sem a necessidade de usar o Setup Utility para ativar o novo DIMM manualmente.

#### <span id="page-15-0"></span>Ordem de instalação de DIMMs TruDDR5

Esta seção contém informações de como instalar RDIMMs TruDDR5 (RDIMMs, RDIMMs 9x4, RDIMMs 10x4 ou RDIMMs 3DS) corretamente.

Para RDIMMs, RDIMMs 10x4 e RDIMMs 3DS, os dois modos de memória a seguir estão disponíveis. Para RDIMMs 9x4, apenas o modo independente está disponível.

• "[Ordem de instalação do modo independente](#page-16-0)" na página 7

#### • "[Ordem de instalação do modo de espelhamento](#page-20-0)" na página 11

#### <span id="page-16-0"></span>Ordem de instalação do modo independente

No modo independente, os canais de memória podem ser preenchidos com DIMMs em qualquer ordem, e é possível preencher todos os canais para cada processador em qualquer ordem sem requisitos de correspondência. O modo independente fornece o nível mais alto de desempenho da memória, mas não tem proteção de failover. A ordem de instalação de DIMMs para o modo independente varia dependendo do número de processadores e módulos de memória instalados no servidor.

Siga as regras abaixo ao instalar módulos de memória no modo independente:

- Deve haver pelo menos um DIMM TruDDR5 por processador.
- O preenchimento de memória deve ser idêntico entre os processadores.
- Todos os módulos de memória TruDDR5 devem operar na mesma velocidade no mesmo sistema.
- Os módulos de memória de diferentes fornecedores têm suporte.
- DIMMs x8 e DIMMs x4 não podem ser misturados em um sistema.
- Todos os módulos de memória a serem instalados devem ser do mesmo tipo.
	- RDIMM 9x4 não pode ser mesclado com RDIMMs não 9x4 em um sistema.
	- RDIMM 3DS não pode ser mesclado com RDIMMs não 3DS em um sistema.
- Todos os módulos de memória em um sistema devem ter o mesmo número de classificações, exceto para as condições abaixo:
	- RDIMMs single-rank podem ser misturados com RDIMMs dual-rank quando há 16 DIMMs preenchidos para cada processador.
	- RDIMMs 3DS quad-rank podem ser misturados com RDIMMs 3DS octal-rank quando há 16 DIMMs preenchidos para cada processador.

Nota: O travamento do sistema no POST pode ocorrer em um servidor que opera nesta configuração. Nesse caso, entre em contato com o serviço Lenovo para substituir o DIMM com falha para uma operação adequada.

- Consulte ["Modo de memória independente com mistura de classificações" na página 10](#page-19-0) para obter mais informações sobre a sequência de instalação de módulos de memória com classificações diferentes.
- Diferentes densidades de DRAM (16 Gbit, 24 Gbit e 32 Gbit) não podem ser misturadas em um sistema.

Nota: A DRAM de 16 Gbit é usada em RDIMMs de 16 GB, 32 GB e 64 GB. A DRAM de 24 Gbit é usada em RDIMMs de 24 GB, 48 GB e 96 GB. A DRAM de 32 Gbit é usada em RDIMMs 2Rx4 de 128 GB.

- Os 4.800 MHz 48 GB e 96 GB RDIMMs são aceitos apenas em servidores com processadores SPR, XCC ou MCC.
- O RDIMM de 5.600 MHz 128 GB 2Rx4 é aceito apenas em servidores com processadores MCC ou XCC.
- Antes de instalar RDIMMs baseados em 24 Gbit em um sistema com processadores SPR XCC ou MCC, aplique a versão de firmware UEFI ESE126H ou posterior ao servidor primeiro.
- Antes de instalar RDIMMs baseados em 32 Gbit em um sistema com processadores XCC ou MCC, aplique a versão de firmware UEFI ESE128E ou posterior ao servidor primeiro.

Para obter um desempenho ideal, é recomendável instalar DIMMs na ["Ordem de instalação de DIMMs](#page-17-0) [padrão" na página 8.](#page-17-0) O ["Ordem de instalação do DIMMs opcional" na página 9](#page-18-0) é usado apenas para requisitos especiais.

- ["Ordem de instalação de DIMMs padrão" na página 8](#page-17-0)
- ["Ordem de instalação do DIMMs opcional" na página 9](#page-18-0)

#### <span id="page-17-0"></span>Ordem de instalação de DIMMs padrão

As tabelas a seguir mostram as ordens padrão de preenchimento de módulos de memória para o modo independente.

| <b>Total de</b><br><b>DIMMs</b>    |    |    |    |    |    |    |    |   | <b>Processador 1</b> |                          |   |   |                |   |                |   |
|------------------------------------|----|----|----|----|----|----|----|---|----------------------|--------------------------|---|---|----------------|---|----------------|---|
|                                    | 16 | 15 | 14 | 13 | 12 | 11 | 10 | 9 | 8                    | 7                        | 6 | 5 | 4              | 3 | 2              | ı |
| 1 DIMM <sup>1</sup>                |    |    |    |    |    |    |    |   |                      | $\overline{7}$           |   |   |                |   |                |   |
| 2 DIMMs <sup>2</sup>               |    |    | 14 |    |    |    |    |   |                      | $\overline{ }$           |   |   |                |   |                |   |
| 4 DIMMs <sup>2</sup>               |    |    | 14 |    |    |    | 10 |   |                      | $\overline{7}$           |   |   |                | 3 |                |   |
| 6 DIMMs <sup>1,2</sup>             |    |    | 14 |    | 12 |    | 10 |   |                      | $\overline{ }$           |   |   |                | 3 |                |   |
| 8<br>DIMMs <sup>1,2,3,4,5</sup>    | 16 |    | 14 |    | 12 |    | 10 |   |                      | $\overline{7}$           |   | 5 |                | 3 |                | ٠ |
| 12 DIMMs <sup>2,6</sup>            | 16 |    | 14 | 13 | 12 |    | 10 | 9 | 8                    | $\overline{\phantom{a}}$ |   | 5 | 4              | 3 |                |   |
| 16<br>DIMMs <sup>2,3,4,6,7,8</sup> | 16 | 15 | 14 | 13 | 12 | 11 | 10 | 9 | 8                    | $\overline{7}$           | 6 | 5 | $\overline{4}$ | 3 | $\overline{2}$ | ٠ |

Tabela 2. Ordem de instalação padrão para um processador

#### Notas:

- 1. As configurações de DIMM são compatíveis com RDIMMs de 5.600 MHz, 24 GB, 48 GB e 96 GB.
- 2. As configurações de DIMM são compatíveis com o recurso Sub NUMA Clustering (SNC), que pode ser ativado via UEFI. O SNC não será suportado se o preenchimento de DIMMs não seguir a sequência indicada pela tabela acima.
- 3. As configurações de DIMM que oferecem suporte ao Software Guard Extentions (SGX). Consulte "Ativar Software Guard Extensions (SGX)" no Guia do Usuário ou no Guia de Configuração do Sistema para habilitar esse recurso.
- 4. As configurações de DIMM são compatíveis com RDIMMs de 4.800 MHz e 96 GB.
- 5. A configuração de DIMM é compatível com RDIMMs de 4.800 MHz e 48 GB.
- 6. As configurações de DIMM são compatíveis com RDIMMs de 5.600 MHz e 96 GB.
- 7. A combinação de classificação é suportada entre RDIMMs single-rank e dual-rank ou entre RDIMMs 3DS quad-rank e octal-rank quando há 16 DIMMs preenchidos para cada processador. Consulte ["Modo](#page-19-0)  [de memória independente com mistura de classificações" na página 10](#page-19-0) para obter mais informações sobre a sequência de instalação de módulos de memória com classificações diferentes.
- 8. A combinação de RDIMMs 3DS DDR5 de 4.800 MHz, 128 GB e 256 GB é suportada quando há 16 DIMMs preenchidos para cada processador.

| <b>Total de</b><br><b>DIMMs</b>  |    |    |    |    |    |    |    |   | <b>Processador 1</b> |   |   |   |   |   |              |  |
|----------------------------------|----|----|----|----|----|----|----|---|----------------------|---|---|---|---|---|--------------|--|
|                                  | 16 | 15 | 14 | 13 | 12 | 11 | 10 | 9 | 8                    |   | 6 | 5 | 4 | 3 | $\mathbf{2}$ |  |
| 2 DIMMs <sup>1</sup>             |    |    |    |    |    |    |    |   |                      |   |   |   |   |   |              |  |
| 4 DIMMs <sup>2</sup>             |    |    | 14 |    |    |    |    |   |                      |   |   |   |   |   |              |  |
| 8 DIMMs <sup>2</sup>             |    |    | 14 |    |    |    | 10 |   |                      | ⇁ |   |   |   | 3 |              |  |
| 12 DIMMs <sup>1,2</sup>          |    |    | 14 |    | 12 |    | 10 |   |                      | ⇁ |   |   |   | 3 |              |  |
| 16<br>DIMMs <sup>1,2,3,4,5</sup> | 16 |    | 14 |    | 12 |    | 10 |   |                      |   |   | 5 |   | 3 |              |  |

Tabela 3. Ordem de instalação padrão para dois processadores

Tabela 3. Ordem de instalação padrão para dois processadores (continuação)

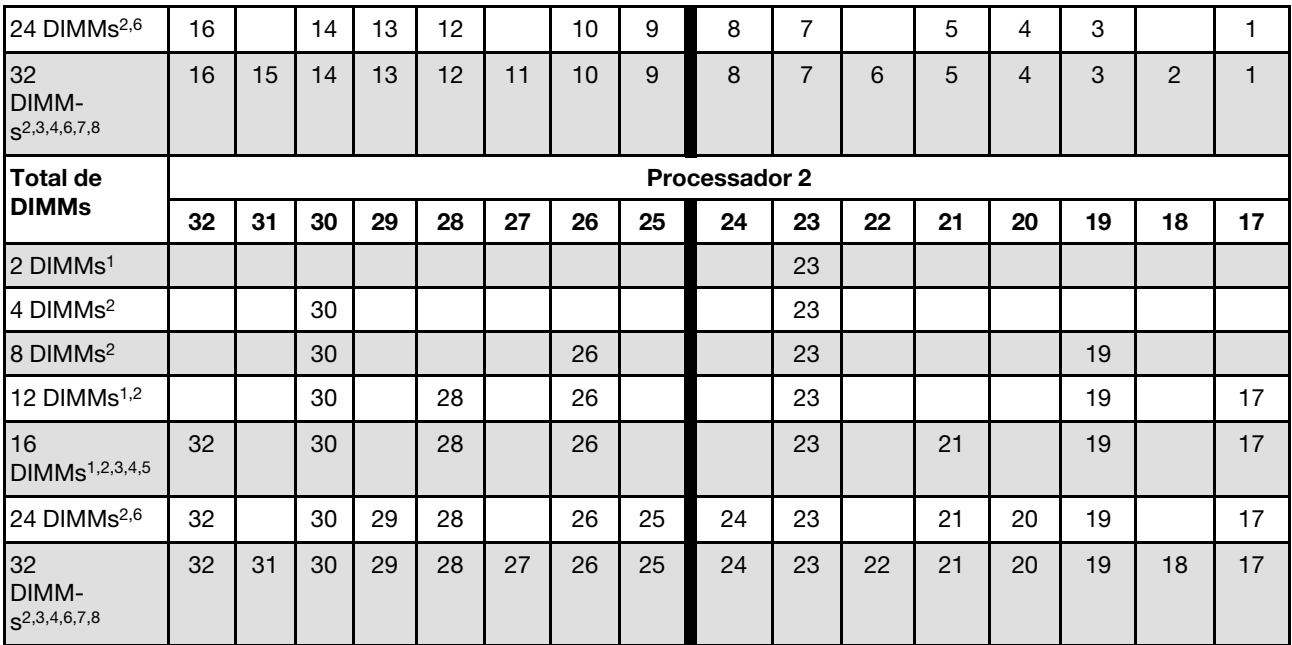

#### Notas:

1. As configurações de DIMM são compatíveis com RDIMMs de 5.600 MHz, 24 GB, 48 GB e 96 GB.

- 2. As configurações de DIMM são compatíveis com o recurso Sub NUMA Clustering (SNC), que pode ser ativado via UEFI. O SNC não será suportado se o preenchimento de DIMMs não seguir a sequência indicada pela tabela acima.
- 3. As configurações de DIMM que oferecem suporte ao Software Guard Extentions (SGX). Consulte "Ativar Software Guard Extensions (SGX)" no Guia do Usuário ou no Guia de Configuração do Sistema para habilitar esse recurso.
- 4. As configurações de DIMM são compatíveis com RDIMMs de 4.800 MHz e 96 GB.
- 5. A configuração de DIMM é compatível com RDIMMs de 4.800 MHz e 48 GB.
- 6. As configurações de DIMM são compatíveis com RDIMMs de 5.600 MHz e 96 GB.
- 7. A combinação de classificação é suportada entre RDIMMs single-rank e dual-rank ou entre RDIMMs 3DS quad-rank e octal-rank quando há 16 DIMMs preenchidos para cada processador. Consulte ["Modo](#page-19-0) [de memória independente com mistura de classificações" na página 10](#page-19-0) para obter mais informações sobre a sequência de instalação de módulos de memória com classificações diferentes.
- 8. A combinação de RDIMMs 3DS DDR5 de 4.800 MHz, 128 GB e 256 GB é suportada quando há 16 DIMMs preenchidos para cada processador.

#### <span id="page-18-0"></span>Ordem de instalação do DIMMs opcional

A tabela a seguir mostra as ordens opcionais de preenchimento de módulos de memória para o modo independente.

Tabela 4. Ordem de instalação opcional

| Processador   | <b>Total de</b><br><b>DIMMs</b> | Ordem de instalação opcional |
|---------------|---------------------------------|------------------------------|
| Processador 1 | DIMM                            | Slot 12<br>Slot 10<br>Slot 5 |

Tabela 4. Ordem de instalação opcional (continuação)

| <b>Processador</b>     | <b>Total de</b><br><b>DIMMs</b> | Ordem de instalação opcional                                                                                                    |
|------------------------|---------------------------------|----------------------------------------------------------------------------------------------------|
|                        | 2 DIMMs $1,2$                   | Slots 10, 3<br>٠                                                                                                    |
|                        | $6$ DIMMs <sup>1</sup>          | Slots 16, 14, 10, 7, 5, 3<br>Slots 16, 12, 10, 5, 3, 1<br>Slots 16, 14, 12, 7, 5, 1                                                                         |
|                        | 12 DIMMs $1,3$                  | • Slots 16, 15, 14, 12, 11, 10, 7, 6, 5, 3, 2, 1                                                                                                    |
|                        | 2 DIMMs                         | Slots 26, 10<br>Slots 21, 5<br>Slots 28, 12                                                                                                    |
|                        | 4 DIMMs $1,2$                   | • Slots 26, 19, 10, 3                                                                                                    |
| Processadores<br>1 e 2 | 12 DIMMs <sup>1</sup>           | Slots 32, 30, 26, 23, 21, 19, 16, 14, 10, 7, 5, 3<br>Slots 32, 28, 26, 21, 19, 17, 16, 12, 10, 5, 3, 1<br>Slots 32, 30, 28, 23, 21, 17, 16, 14, 12, 7, 5, 1 |
|                        | 24 DIMMs $1,3$                  | • Slots 32, 31, 30, 28, 27, 26, 23, 22, 21, 19, 18, 17, 16, 15, 14, 12, 11, 10, 7, 6, 5,<br>3, 2, 1                                                         |

#### Notas:

- 1. As configurações de DIMM são compatíveis com o recurso Sub NUMA Clustering (SNC), que pode ser ativado via UEFI. O SNC não será suportado se o preenchimento de DIMMs não seguir a sequência indicada pela tabela acima.
- 2. A configuração de DIMM não é compatível com RDIMMs de 5.600 MHz, 24 GB, 48 GB e 96 GB.
- 3. A configuração de DIMM não é compatível com RDIMMs de 5.600 MHz, 24 GB e 48 GB.

#### <span id="page-19-0"></span>Modo de memória independente com mistura de classificações

Siga a sequência de instalação do módulo de memória nesta seção ao instalar módulos de memória com diferentes classificações no modo independente.

- RDIMMs single-rank podem ser misturados com RDIMMs dual-rank quando há 16 DIMMs preenchidos para cada processador.
- A combinação de RDIMMs 3DS DDR5 de 4.800 MHz, 128 GB e 256 GB é suportada quando há 16 DIMMs preenchidos para cada processador.
- RDIMMs 3DS quad-rank podem ser misturados com RDIMMs 3DS octal-rank quando há 16 DIMMs preenchidos para cada processador.
- Se um canal de memória tiver dois DIMMs com classificações diferentes, preencha o DIMM com um número maior de classificações no slot 0 (o mais distante do processador) primeiro.

#### Sequência de preenchimento de slots DIMM para um processador

Ao instalar DIMMs com classificações diferentes com apenas um processador (Processador 1) instalado, siga a sequência abaixo e instale primeiro DIMMs de classificação superior; em seguida, instale os DIMMs de classificação inferior nos slots restantes.

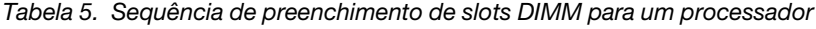

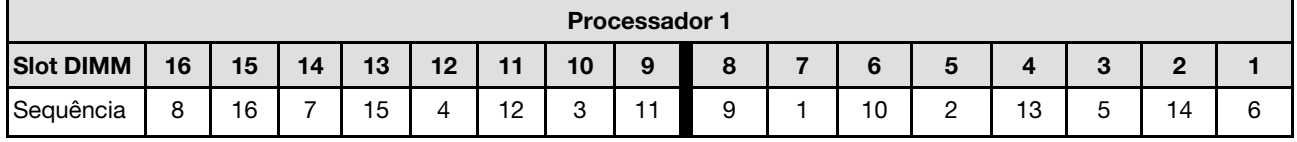

#### Sequência de preenchimento de slots DIMM para dois processadores

Ao instalar DIMMs com classificações diferentes com dois processadores instalados, siga a sequência abaixo e instale primeiro DIMMs de classificação superior; em seguida, instale os DIMMs de classificação inferior nos slots restantes.

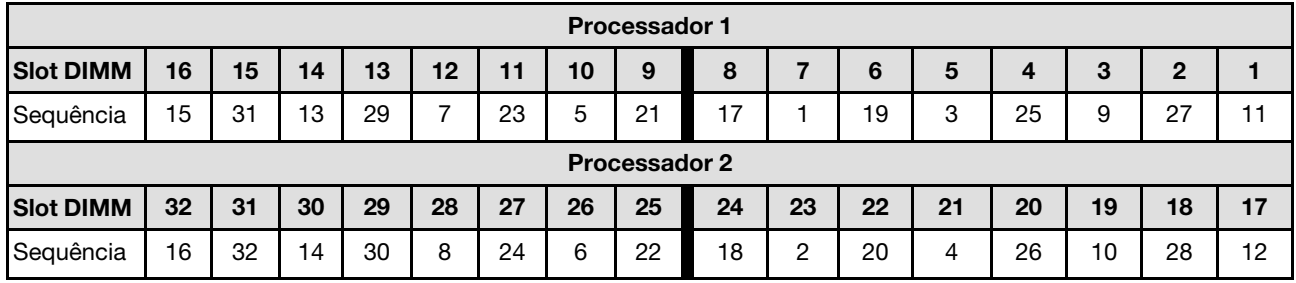

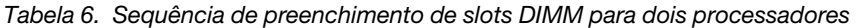

#### <span id="page-20-0"></span>Ordem de instalação do modo de espelhamento

O modo de espelhamento fornece redundância de memória integral ao mesmo tempo que reduz a capacidade de memória total do sistema pela metade. Os canais de memória são agrupados em pares com cada canal que recebe os mesmos dados. Se ocorrer uma falha, o controlador de memória comutará dos DIMMs no canal principal para os DIMMs no canal de backup. A ordem de instalação de DIMMs para o espelhamento de memória varia dependendo do número de processadores e DIMMs instalados no servidor.

No modo de espelhamento, cada módulo de memória em um par deve ser idêntico em tamanho e arquitetura. Os canais são agrupados em pares com cada canal recebendo os mesmos dados. Um canal é usado como backup do outro, fornecendo redundância.

Siga as regras abaixo ao instalar módulos de memória no modo de espelhamento:

- Todos os módulos de memória a serem instalados devem ser do mesmo tipo, além de possuir a mesma capacidade, frequência, tensão e classificação.
- O espelhamento pode ser configurado entre canais no mesmo iMC, e o tamanho total da memória TruDDR5 dos canais primário e secundário deve ser igual.
- RDIMMs 9x4 não suportam modo de espelhamento.
- Espelhamento parcial de memória é uma sub-função do espelhamento de memória. Ele requer seguir a ordem de instalação da memória do modo de espelhamento de memória.

#### Com um processador

A tabela a seguir mostra a sequência de preenchimento de módulos de memória para o modo de espelhamento quando apenas um processador está instalado.

| Total de<br><b>DIMMs</b> |    |    |    |    |    |     |                 |   | <b>Processador 1</b> |   |   |        |        |  |
|--------------------------|----|----|----|----|----|-----|-----------------|---|----------------------|---|---|--------|--------|--|
|                          | 16 | 15 | 14 | 13 | 12 | -44 | 10              | 9 | o                    | ĥ | 5 | ◠<br>o | S<br>- |  |
| $8$ DIMMs <sup>1,2</sup> | 16 |    | 14 |    | 12 |     | 10 <sup>1</sup> |   |                      |   | ა | 3      |        |  |
| 16 DIMMs <sup>1,2</sup>  | 16 | 15 | 14 | 13 | 12 |     | 10              | 9 | 8                    | а | ა | ◠<br>ບ |        |  |

Tabela 7. Modo de espelhamento com um processador

#### Notas:

1. As configurações de DIMM são compatíveis com o recurso Sub NUMA Clustering (SNC), que pode ser ativado via UEFI. O SNC não será suportado se o preenchimento de DIMMs não seguir a sequência indicada pela tabela acima.

2. RDIMMs de 5.600 MHz de 24 GB e 48 GB são aceitos no modo de espelhamento de 8 DIMMs e todos os outros RDIMMs são aceitos no modo de espelhamento de 8 e 16 DIMMs.

#### Dois processadores

A tabela a seguir mostra a sequência de preenchimento de módulos de memória para o modo de espelhamento quando dois processadores estão instalados.

| <b>Total de</b><br><b>DIMMs</b> |    |               |    |    |    |    |    |    | <b>Processador 1</b> |                |    |    |    |    |              |    |
|---------------------------------|----|---------------|----|----|----|----|----|----|----------------------|----------------|----|----|----|----|--------------|----|
|                                 | 16 | 15            | 14 | 13 | 12 | 11 | 10 | 9  | 8                    |                | 6  | 5  | 4  | 3  | $\mathbf{2}$ |    |
| 16 DIMMs <sup>1,2</sup>         | 16 |               | 14 |    | 12 |    | 10 |    |                      | $\overline{7}$ |    | 5  |    | 3  |              |    |
| 32 DIMMs <sup>1,2</sup>         | 16 | 15            | 14 | 13 | 12 | 11 | 10 | 9  | 8                    |                | 6  | 5  | 4  | 3  | 2            |    |
| <b>Total de</b>                 |    | Processador 2 |    |    |    |    |    |    |                      |                |    |    |    |    |              |    |
| <b>DIMMs</b>                    | 32 | 31            | 30 | 29 | 28 | 27 | 26 | 25 | 24                   | 23             | 22 | 21 | 20 | 19 | 18           | 17 |
| 16 DIMMs <sup>1,2</sup>         | 32 |               | 30 |    | 28 |    | 26 |    |                      | 23             |    | 21 |    | 19 |              | 17 |
| 32 DIMMs <sup>1,2</sup>         | 32 | 31            | 30 | 29 | 28 | 27 | 26 | 25 | 24                   | 23             | 22 | 21 | 20 | 19 | 18           | 17 |

Tabela 8. Modo de espelhamento com dois processadores

1. As configurações de DIMM são compatíveis com o recurso Sub NUMA Clustering (SNC), que pode ser ativado via UEFI. O SNC não será suportado se o preenchimento de DIMMs não seguir a sequência indicada pela tabela acima.

2. RDIMMs de 5.600 MHz de 24 GB e 48 GB são aceitos no modo de espelhamento de 16 DIMMs e todos os outros RDIMMs são aceitos no modo de espelhamento de 16 e 32 DIMMs.

# <span id="page-22-0"></span>Slots PCIe e adaptadores PCIe

Este tópico fornece regras de instalação para adaptadores PCIe.

#### Configurações de slot sem DWCM

As tabelas a seguir listam as configurações de slot PCIe para cada vista do servidor sem um Módulo de resfriamento direto de água (DWCM).

\*E: vazio

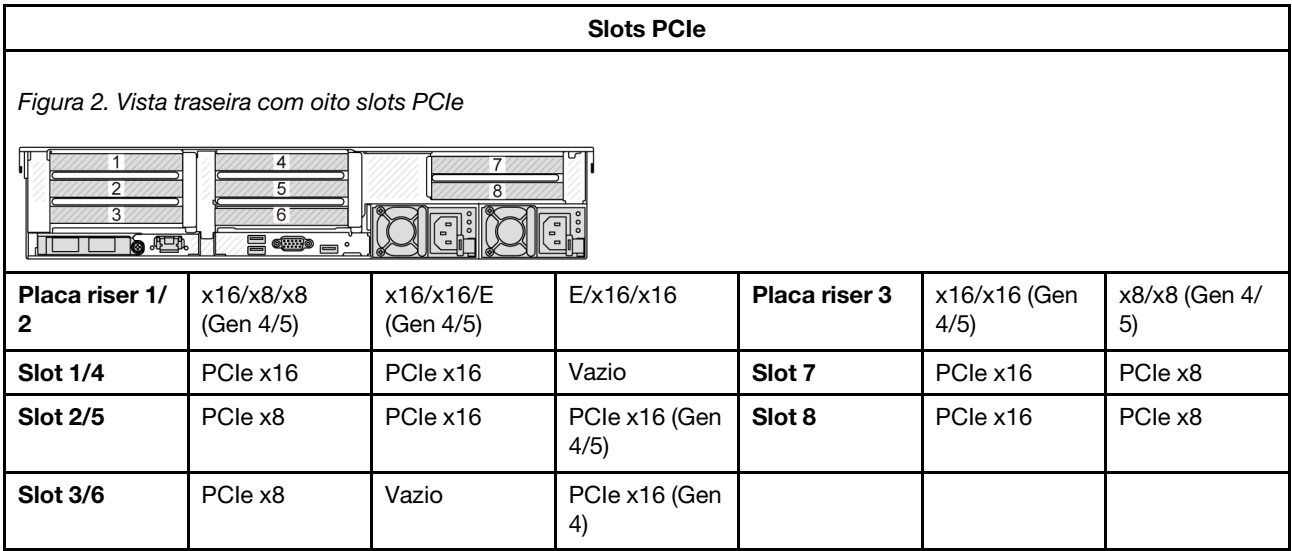

#### Slots PCIe

Figura 3. Vista traseira com dez slots PCIe

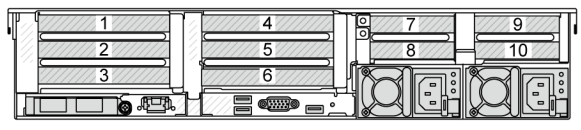

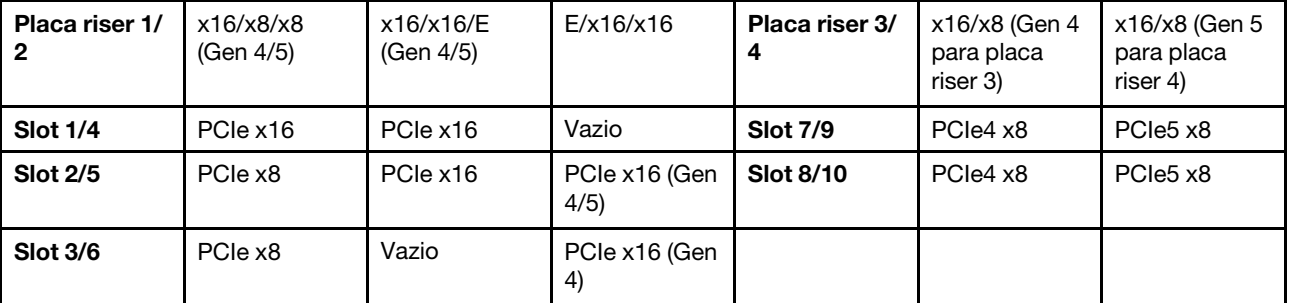

Figura 4. Vista traseira com 6 slots PCIe

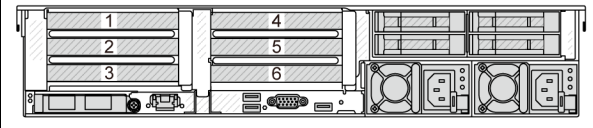

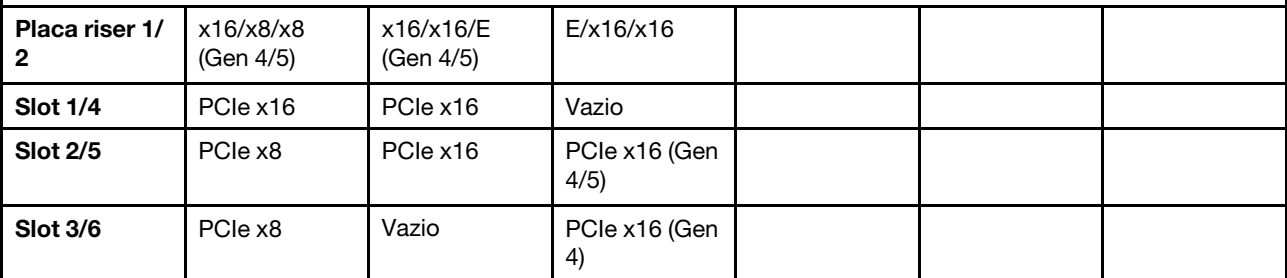

Figura 5. Vista traseira com quatro slots PCIe

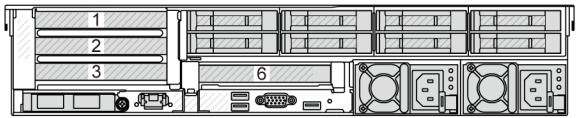

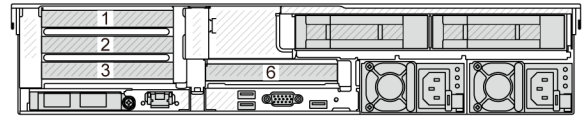

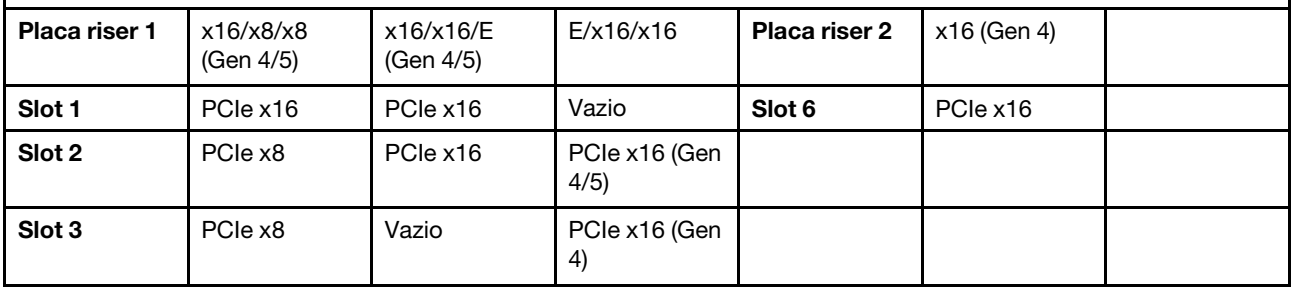

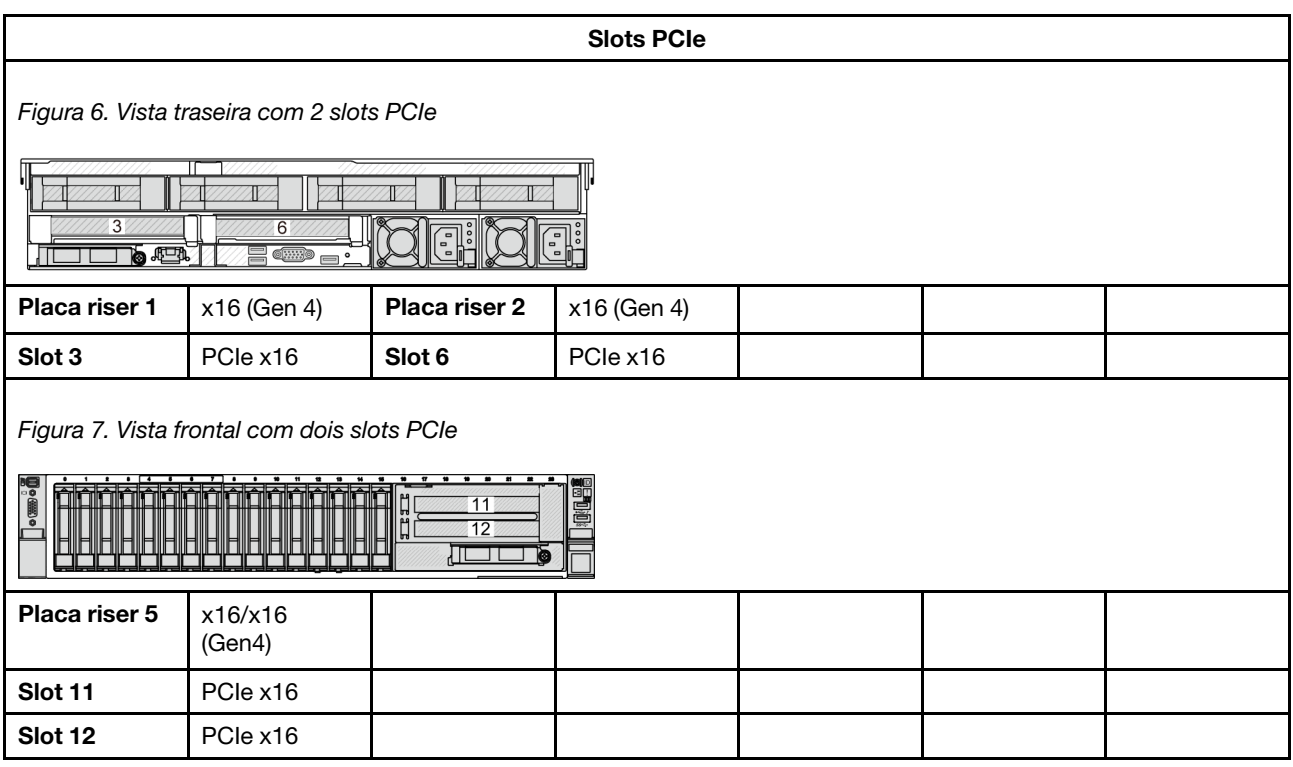

#### Configurações de slot com DWCM

As tabelas a seguir listam as configurações de slot PCIe para cada vista do servidor com um DWCM.

#### \*E: vazio

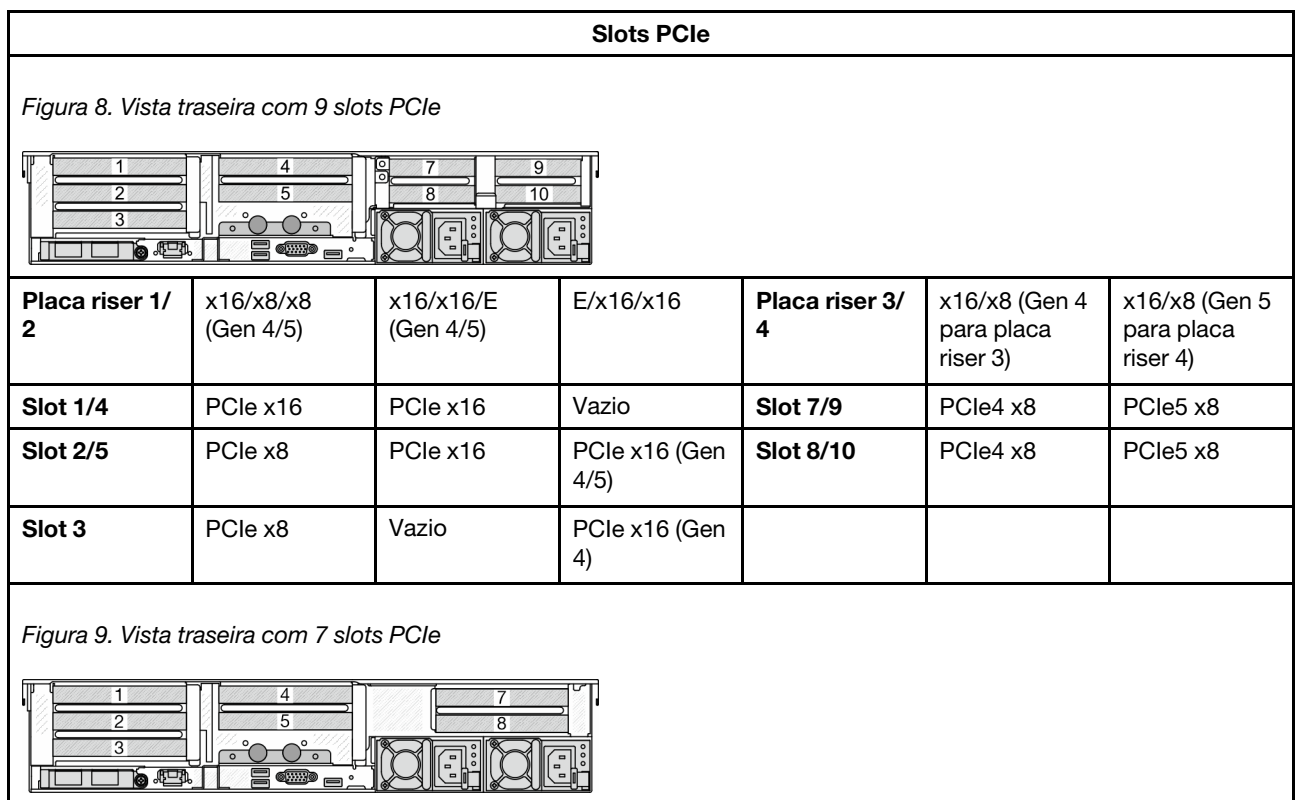

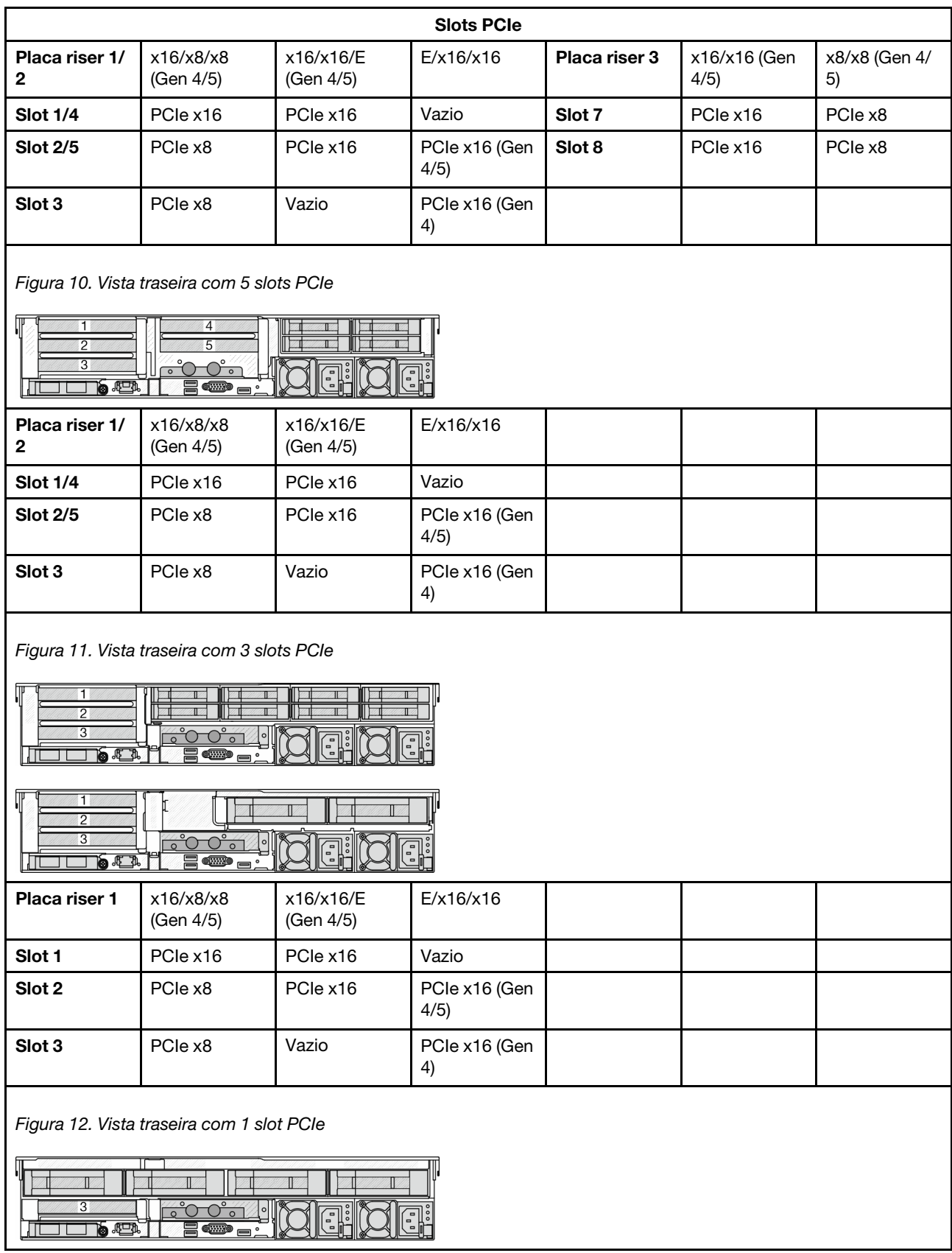

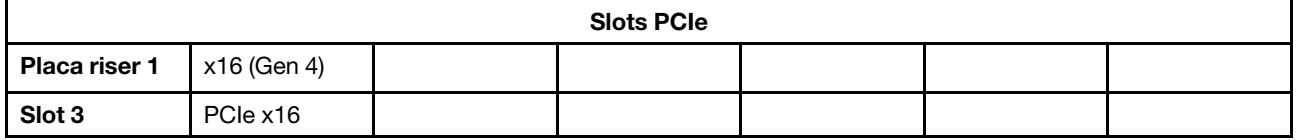

#### Notas:

- O servidor é compatível com as placas riser PCIe Gen 4 e Gen 5, mas não ambas no mesmo sistema.
- As placas riser Gen 4 são compatíveis com adaptadores PCIe Gen 4 e Gen 5 (exceto placas temporizadoras Gen 5), mas não ambas no mesmo sistema.
- As placas riser Gen 5 são compatíveis com adaptadores PCIe Gen 4 e Gen 5, mas não ambos no mesmo sistema.
- Os slots 2 e 5 na placa riser E/x16/x16 não são compatíveis com placas temporizadoras.
- Regras de instalação da gaiola de unidade de 7 mm:
	- Para modelos de servidor com 8 slots PCIe ou 10 slots PCIe, uma gaiola de unidade SSD de 2FH + 7 mm pode ser instalada no slot 3 ou slot 6, mas não em ambos ao mesmo tempo.
	- Para modelos de servidor com uma gaiola de unidade traseira de 8 x 2,5 polegadas/2 x 3,5 polegadas, uma das gaiolas de unidade de 7 mm pode ser instalada:
		- Gaiola de unidade SSD de 2FH + 7 mm: slot 3
		- Gaiola de unidade SSD de 7 mm: slot 6
	- Para modelos de servidor com uma gaiola de unidade traseira de 4 x 3,5 polegadas ou uma GPU instalada, uma gaiola de unidade de 7 mm de perfil baixo pode ser instalada apenas no slot 6.
	- Para modelos de servidor com uma gaiola de unidade traseira de 4 x 2,5 polegadas, não há suporte para nenhuma gaiola de unidade de 7 mm.
- Regras de instalação do módulo de porta serial:
	- Para modelos de servidor com 8 slots PCIe, 10 slots PCIe ou uma gaiola de unidade traseira de 4 x 2,5 polegadas:
		- Se as placas riser 1 e 2 usarem a placa riser x16/x16/E, e uma gaiola de unidade de 7 mm estiver instalada no slot 6, um módulo de porta serial poderá ser instalado no slot 3. Se nenhuma gaiola de unidade de 7 mm estiver instalada, um módulo de porta serial poderá ser instalado no slot 6.
		- Se a placa riser 1 usar a placa riser x16/x16/E, mas a placa riser 2 não estiver instalada ou não for a placa riser x16/x16/E, um módulo de porta serial poderá ser instalado no slot 3 quando nenhuma gaiola de unidade de 7 mm estiver instalada.
		- Se a placa riser 1 não usar a placa riser x16/x16/E, mas a placa riser 2 usar a placa riser x16/x16/E, um módulo de porta serial poderá ser instalado no slot 6 quando nenhuma gaiola de unidade de 7 mm estiver instalada.
		- Se a placa riser 1 e a placa riser 2 não usarem a placa riser x16/x16/E, nenhum módulo de porta serial será suportado.
	- Para modelos de servidor com uma gaiola de unidade traseira de 8 x 2,5 polegadas/2 x 3,5 polegadas:
		- Se a placa riser 1 usar a placa riser x16/x16/E, um módulo de porta serial poderá ser instalado no slot 3 e um compartimento SSD de 7 mm poderá ser instalado no slot 6.
		- Se a placa riser 1 não usar a placa riser x16/x16/E, uma gaiola de unidade de 7 mm e um módulo de porta serial não poderão ser instalados ao mesmo tempo. Se nenhuma gaiola de unidade de 7 mm estiver instalada, um módulo de porta serial poderá ser instalado no slot 6.
	- Para modelos de servidor com uma gaiola de unidade traseira de 4 x 3,5 polegadas, uma gaiola de unidade de 7 mm e um módulo de porta serial não podem ser instalados ao mesmo tempo. Se nenhuma gaiola de unidade de 7 mm estiver instalada, um módulo de porta serial poderá ser instalado no slot 6.
	- Para modelos de servidor com GPU dupla, o módulo de porta serial pode ser instalado apenas no slot 6 quando nenhuma gaiola de unidade de 7 mm está instalada.

#### Adaptadores PCIe suportados e prioridades de slot

A tabela a seguir lista a prioridade de instalação do slot recomendada para adaptadores PCIe comuns.

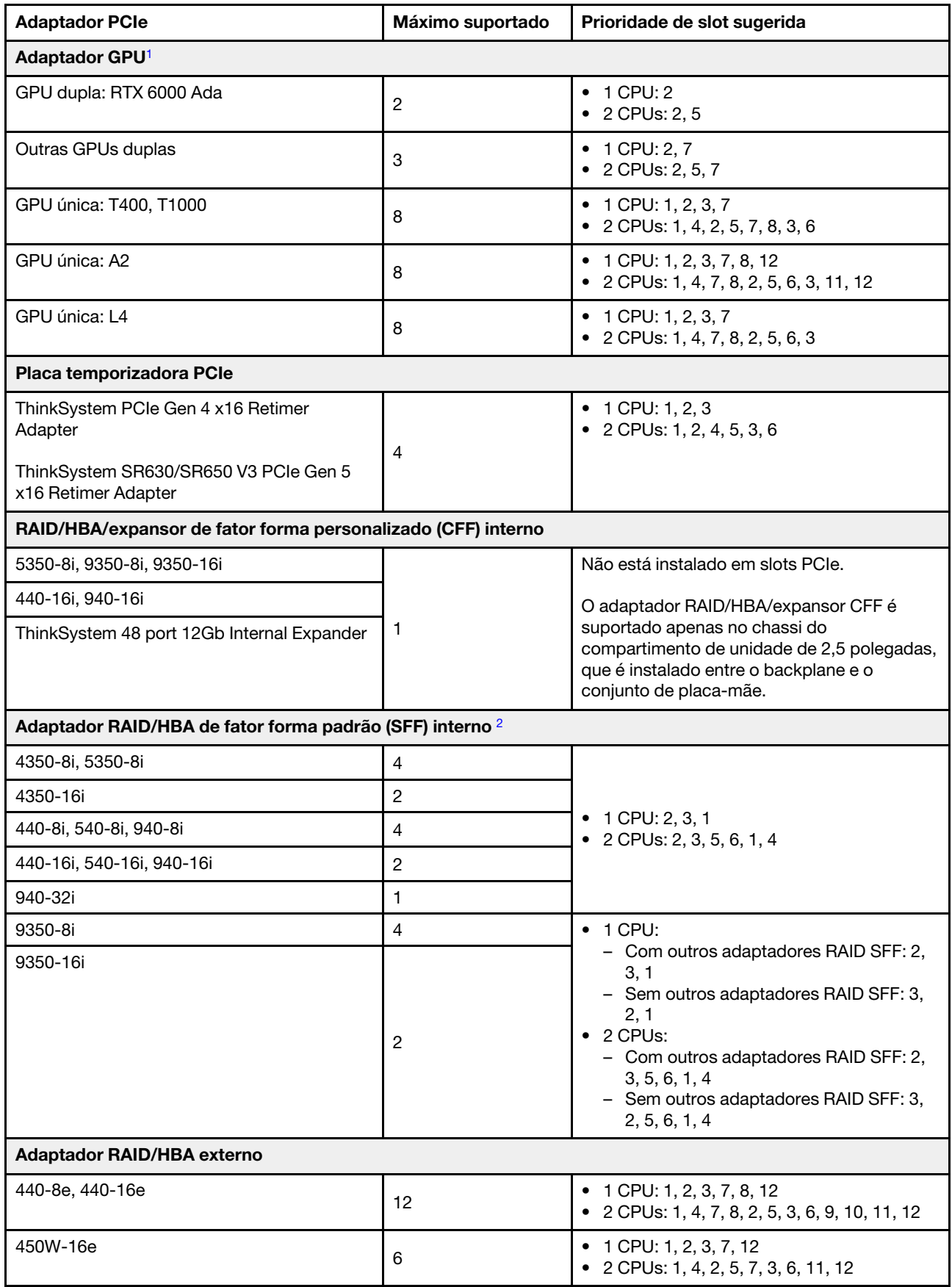

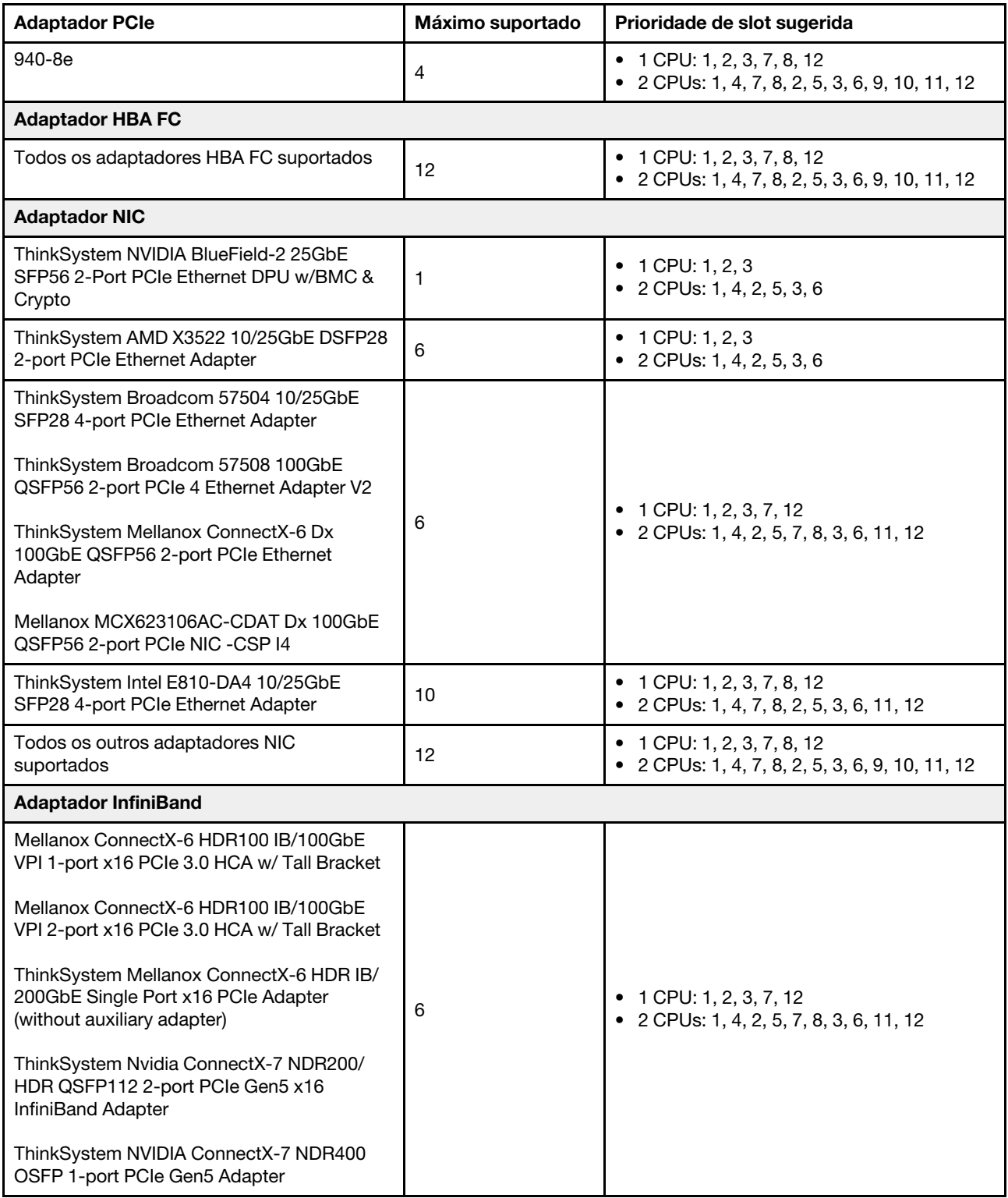

#### Notas:

- <span id="page-28-0"></span>1. Regras para adaptadores de GPU:
	- Todos os adaptadores GPUs instalados devem ser idênticos. Para requisito térmico nas GPUs, consulte ["Regras térmicas" na página 20.](#page-29-0)
- Os defletores de ar para adaptadores GPU variam de acordo com o tipo de GPU. Para obter informações detalhadas, consulte ["Substituição de GPU" na página 101.](#page-110-0)
- Se os adaptadores GPU estiverem instalados, nenhuma gaiola de unidade do meio, gaiola de unidade traseira ou placas SSD PCIe serão suportadas.
- Apenas seis adaptadores GPU T400 e T1000 são suportados. Os adaptadores GPU T400 e T1000 não são compatíveis com uma placa riser Gen 5.
- Se um adaptador de GPU dupla estiver instalado nos slots 2, 5 ou 7, os slots adjacentes 1, 4 ou 8, respectivamente, não estarão disponíveis.
- Quando há três ou mais adaptadores SFF RAID/HBA instalados, apenas um máximo de dois adaptadores de GPU dupla são suportados.
- <span id="page-29-1"></span>2. Regras para adaptadores RAID/HBA SFF internos:
	- Os adaptadores RAID série 940 ou série 9350 requerem um módulo de energia flash RAID.
	- O adaptador RAID 940-8i ou RAID 940-16i oferece suporte ao modo triplo. Quando o modo Tri é ativado, o servidor oferece suporte às unidades SAS, SATA e U.3 NVMe ao mesmo tempo. As unidades NVMe são conectadas via um link PCIe x1 ao controlador.

Nota: Para dar suporte ao modo triplo com unidades NVMe U.3, o modo U.3 x1 deve ser habilitado para os slots de unidade selecionados no painel traseiro por meio da GUI da Web do XCC. Caso contrário, as unidades NVMe U.3 não podem ser detectadas. Para obter mais informações, consulte ["A unidade NVMe U.3 pode ser detectada na conexão NVMe, mas não pode ser detectada no modo](#page-714-0)  [triplo" na página 705.](#page-714-0)

- A chave RAID virtual na CPU (VROC) e o modo triplo não são compatíveis ao mesmo tempo.
- ThinkSystem AMD X3522 10/25GbE DSFP28 2-port PCIe Ethernet Adapter deve ser instalado no slot x16 por motivo de peso.
- 3. O HBA 450W-16e não pode ser instalado no slot 8 por motivo de suporte físico.

# <span id="page-29-0"></span>Regras térmicas

Este tópico fornece regras térmicas do servidor.

- ["Regras térmicas para servidor sem DWCM" na página 20](#page-29-2)
- ["Regras térmicas para servidor com DWCM" na página 30](#page-39-0)

#### <span id="page-29-2"></span>Regras térmicas para servidor sem DWCM

Este tópico fornece regras térmicas do servidor sem um Módulo de resfriamento direto de água (DWCM).

- ["Configurações padrão" na página 22](#page-31-0)
- ["Configurações de armazenamento com processadores SPR" na página 22](#page-31-1)
- ["Configurações de armazenamento com processadores EMR" na página 25](#page-34-0)
- ["Configurações de GPU sem FIO" na página 27](#page-36-0)
- ["Configurações de GPU com FIO" na página 28](#page-37-0)
- ["Configurações sem GPU com FIO ou 4LP" na página 29](#page-38-0)
- ["Configuração com dissipadores de calor com asa 2U" na página 29](#page-38-1)

As abreviações usadas nas tabelas abaixo são definidas do seguinte modo:

- Temp. máxima: temperatura ambiente máxima no nível do mar
- FIO = placa riser  $5 +$ OCP frontal
- $\bullet$  4LP = placa riser 3/4
- S/S: SAS/SATA
- Any: AnyBay
- E: entrada
- S: padrão
- P: desempenho
- SW: única
- DW: dupla
- N/A: não aplicável
- Y: sim
- N: não

#### Notas:

- Dissipadores de calor de desempenho e ventiladores de desempenho são necessários para o servidor que possui processadores de 195 W 6434/6434H/6534 ou placa riser 4LP traseira.
- Dissipadores de calor e ventiladores padrão são necessários para o servidor com processadores 5515+ de 165 W.
- Dissipadores de calor de desempenho são necessários para que o servidor tenha um adaptador GPU instalado na placa riser frontal.
- Ventiladores de desempenho são necessários para que o servidor que possui qualquer um dos componentes a seguir:
	- adaptadores PCIe e OCP frontais
	- Módulo OCP instalado no chassi com unidades frontais de 12 x 3,5"
	- unidades NVMe traseiras de 7 mm instaladas no chassi com unidades frontais de 12 x 3,5 polegadas
	- expansor RAID/HBA CFF interno
	- peças com cabo óptico ativo (AOC) instalado nas configurações de armazenamento
	- ThinkSystem 96GB TruDDR5 4800MHz (2Rx4) RDIMM
	- ThinkSystem 128GB TruDDR5 5600MHz (2Rx4) RDIMM
	- ThinkSystem 128GB TruDDR5 4800MHz (4Rx4) 3DS RDIMM v1
	- ThinkSystem 256GB TruDDR5 4800MHz (8Rx4) 3DS RDIMM v1
	- as seguintes placas de rede especiais instaladas em configurações de armazenamento
		- Mellanox ConnectX-6 HDR100 IB/100GbE VPI 1-port x16 PCIe 3.0 HCA w/ Tall Bracket L1/SBB with Active Fiber cables
		- Mellanox ConnectX-6 HDR100 IB/100GbE VPI 2-port x16 PCIe 3.0 HCA w/ Tall Bracket L1/SBB with Active Fiber cables
		- Mellanox ConnectX-6 HDR IB/200GbE Single Port x16 PCIe Adapter w/ Tall Bracket with Active Fiber cables
		- Mellanox MCX623106AC-CDAT Dx 100GbE QSFP56 2-port PCIe NIC -CSP I4
		- ThinkSystem Mellanox ConnectX-6 Dx 100GbE QSFP56 2-port PCIe Ethernet Adapter with Active Fiber cables
		- ThinkSystem NVIDIA BlueField-2 25GbE SFP56 2-Port PCIe Ethernet DPU w/BMC & Crypto
		- ThinkSystem NVIDIA ConnectX-7 NDR400 OSFP 1-port PCIe Gen5 Adapter with Active Fiber cables
		- ThinkSystem NVIDIA ConnectX-7 NDR200/HDR QSFP112 2-port PCIe Gen5 x16 InfiniBand Adapter with Active Fiber cables
		- ThinkSystem Broadcom 57508 100GbE QSFP56 2-port PCIe 4 Ethernet Adapter V2 with Active Fiber cables
		- ThinkSystem Broadcom 57454 10GBASE-T 4-port OCP Ethernet Adapter
		- ThinkSystem Broadcom 57416 10GBASE-T 2-port OCP Ethernet Adapter
		- ThinkSystem Broadcom 57508 100GbE QSFP56 2-Port OCP Ethernet Adapter
- O ThinkSystem 256GB TruDDR5 4800MHz (8Rx4) 3DS RDIMM v1 é compatível apenas com servidores instalados com os seguintes componentes a uma temperatura ambiente máxima de 25 °C:
	- Compartimento de unidade frontal 8 x 2,5"/16 x 2,5"/8 x 3,5"
	- Processadores com TDP inferior ou igual a 250 W
	- Entrada 2U ou dissipadores de calor padrão
	- ventiladores de desempenho
- Quando ThinkSystem 256GB TruDDR5 4800MHz (8Rx4) 3DS RDIMM v1 está instalado, o servidor é compatível no máximo com seis adaptadores de GPU HHHL no slot 1/2/4/5/7/8 e não é compatível com adaptadores de GPU FHFL.
- A temperatura ambiente é limitada a 30 °C ou menos quando qualquer um dos seguintes tipos de RDIMMs é usado:
	- RDIMMs de 5.600 MHz com capacidade maior ou igual a 96 GB
	- ThinkSystem 96GB TruDDR5 4800MHz (2Rx4) RDIMM
- ThinkSystem 128GB TruDDR5 4800MHz (4Rx4) 3DS RDIMM v1
- RDIMMs de 4.800 MHz e 256 GB (exceto ThinkSystem 256GB TruDDR5 4800MHz (8Rx4) 3DS RDIMM v1)
- O servidor sem um DWCM não suporta o processador 8593Q.

#### <span id="page-31-0"></span>Configurações padrão

Esta seção fornece informações térmicas para configurações padrão.

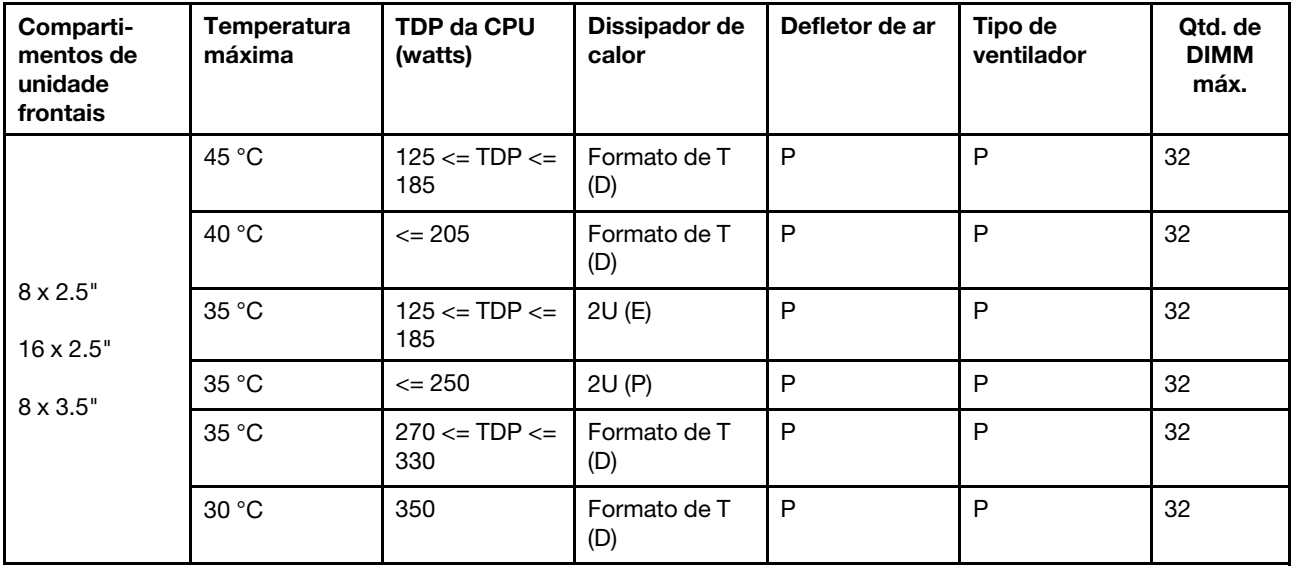

#### Notas:

- 1. O suporte ao DIMM tem as seguintes condições:
	- Quando a capacidade de cada RDIMM é menor ou igual a 64 GB, os ventiladores padrão são usados.
	- Quando a capacidade de cada RDIMM é superior a 64 GB, ventiladores de desempenho são usados.
- 2. As temperaturas ambiente máximas de 45 °C e 40 °C são suportadas nas condições a seguir:
	- A capacidade de cada RDIMM deve ser menor ou igual a 64 GB.
	- O servidor oferece suporte apenas a placas PCIe de perfil baixo com queda de desempenho.
	- Os processadores a seguir não são usados:
		- Processadores 6434/6434H/6534 de 195 W
		- Processador 5515+ de 165 W

#### <span id="page-31-1"></span>Configurações de armazenamento com processadores SPR

Esta seção fornece informações térmicas para configurações de armazenamento com um Processadores de 4ª geração (Sapphire Rapids, SPR).

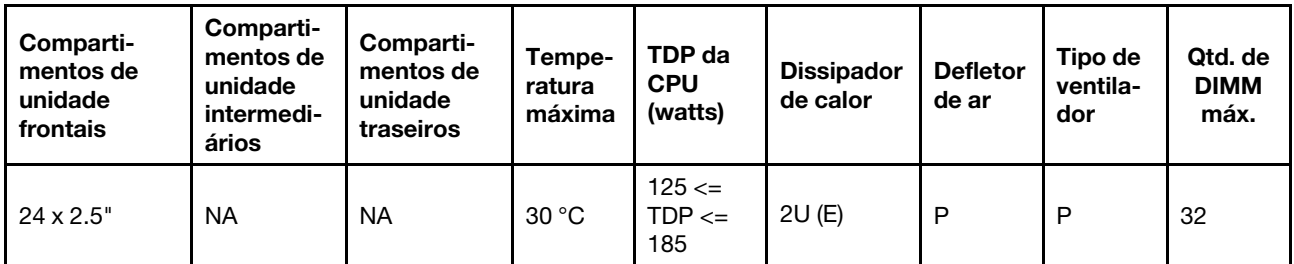

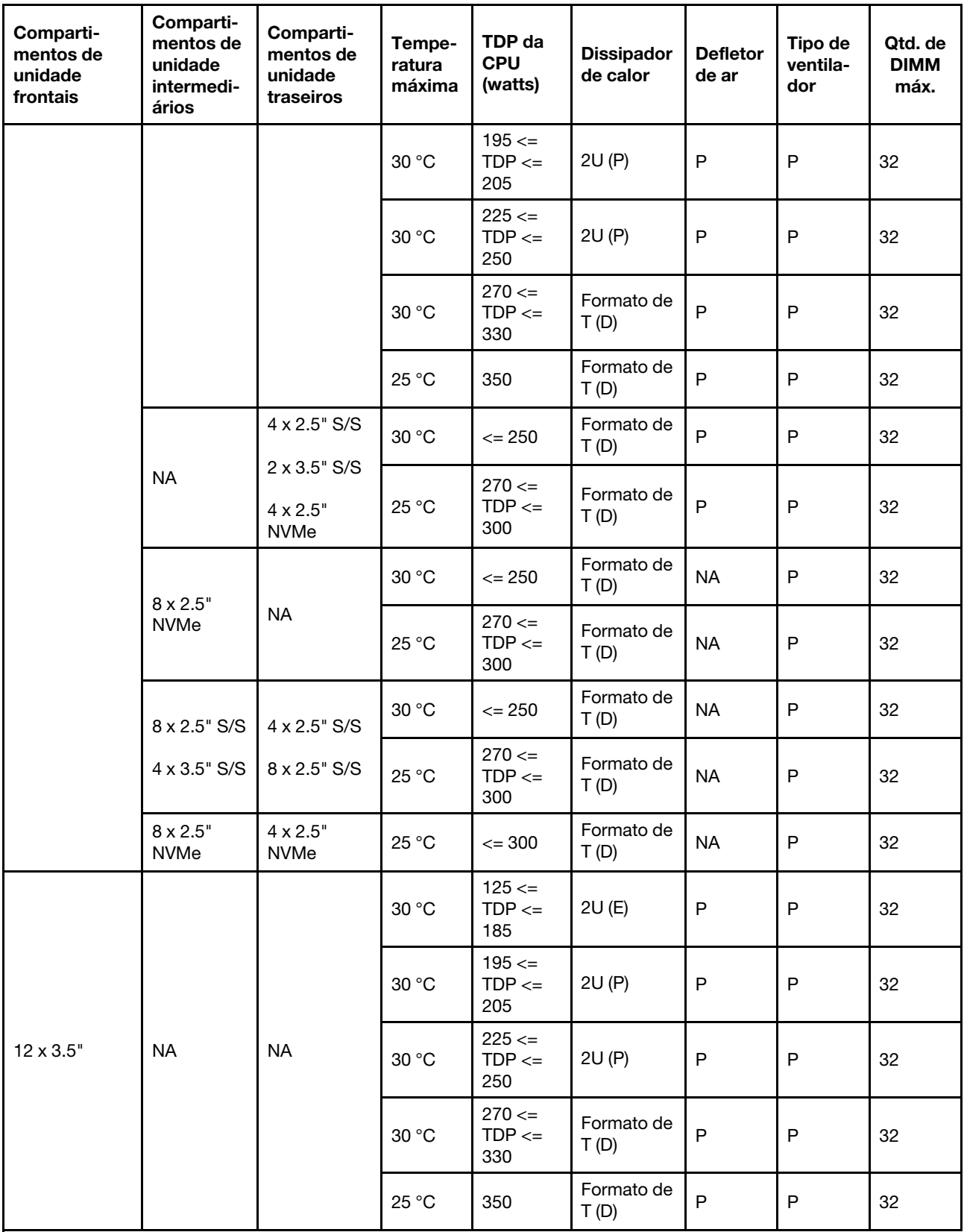

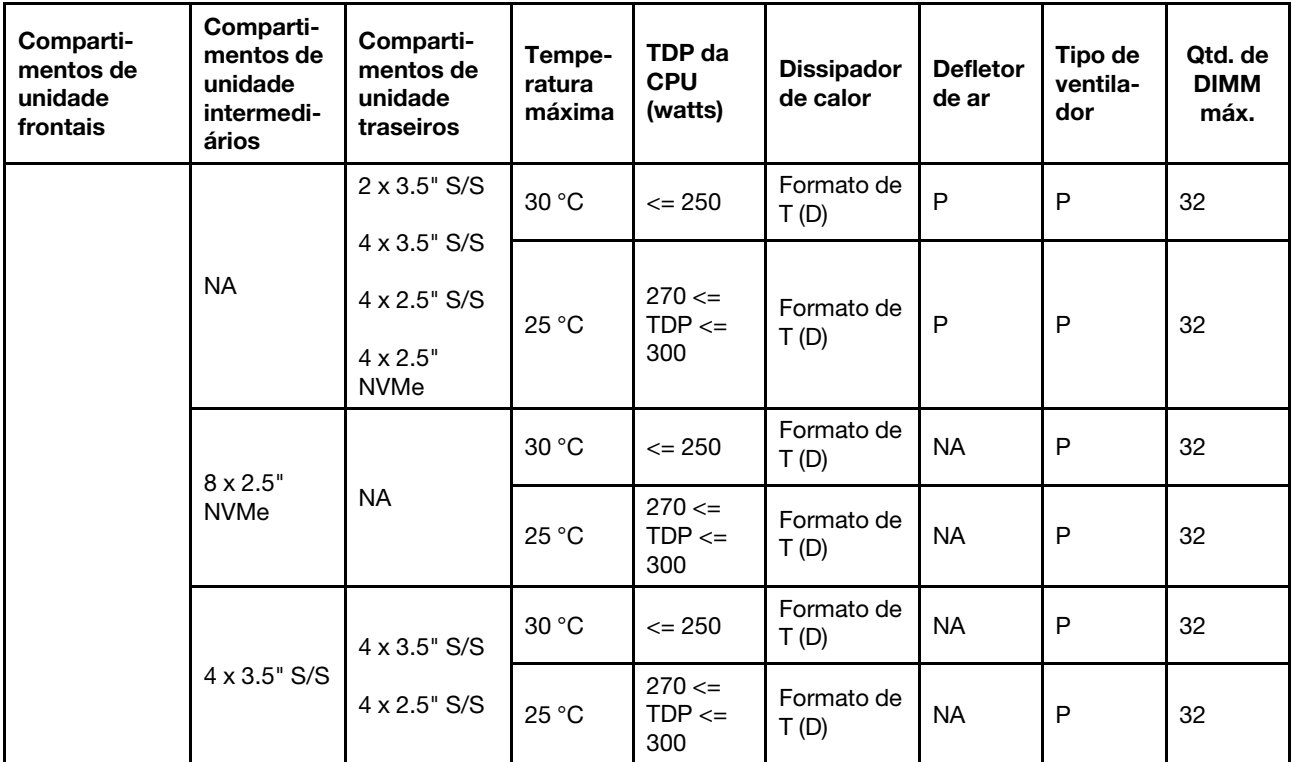

#### Notas:

- 1. O suporte ao DIMM tem as seguintes condições:
	- Quando a capacidade de cada RDIMM é menor ou igual a 32 GB, os ventiladores padrão são usados.
	- Quando a capacidade de cada RDIMM é superior a 32 GB, ventiladores de desempenho são usados.
	- A temperatura ambiente é limitada a 25 °C ou inferior quando a ThinkSystem 128GB TruDDR5 4800MHz (4Rx4) 3DS RDIMM v1 é usada em configurações de AnyBay de 8 x 2,5" + SAS/SATA de 16 x 2,5", AnyBay de 16 x 2,5" + SAS/SATA de 8 x 2,5" ou AnyBay de 24 x 2,5".
	- A temperatura ambiente é limitada a 30 °C ou inferior quando a ThinkSystem 128GB TruDDR5 4800MHz (4Rx4) 3DS RDIMM v1 é usada em configurações de 12 x 3,5" nas condições a seguir:
		- Nenhum compartimento de unidade central ou traseira está instalado.
		- Os dissipadores de calor padrão ou de entrada são usados.
		- O processador TDP é inferior ou igual a 250 W.
	- A temperatura ambiente é limitada a 25 °C ou menos quando o ThinkSystem 96GB TruDDR5 4800MHz (2Rx4) RDIMM e o ThinkSystem 128GB TruDDR5 5600MHz (2Rx4) RDIMM estão instalados nas seguintes configurações:
		- Configurações de 12 x 3,5", incluindo processadores com TDP maior que 250 W e menor ou igual a 300 W
		- Configurações de 12 x 3,5" + compartimento de unidade central/traseiro, incluindo processadores com TDP maior que 250 W e menor ou igual a 270 W
	- ThinkSystem 96GB TruDDR5 4800MHz (2Rx4) RDIMM e o ThinkSystem 128GB TruDDR5 5600MHz (2Rx4) RDIMM não são compatíveis com configurações de 12 x 3,5", incluindo processadores com TDP superior a 300 W.
- 2. Para o chassi com unidades frontais de 12 x 3,5 polegadas, uma peça com AOC não é suportada no slot 3.
- 3. Para um desempenho melhor, não é recomendável bloquear a ventilação de ar na tampa superior de um servidor com configuração de armazenamento.
- 4. Quando a temperatura ambiente é 30 °C, os compartimentos de unidade traseira ou intermediária Gen 5 NVMe não suportam unidades maiores que 3,84 TB.
- 5. A temperatura ambiente é limitada a 25 °C ou menos quando os seguintes SSDs NVMe estão instalados na configuração SAS/SATA frontal de 12 x 3,5" + NVMe intermediária de 8 x 2,5" ou SAS/SATA frontal de 12 x 3,5" + NVMe traseira de 4 x 2,5":
	- ThinkSystem 2.5" U.2 P5336 61.44TB Read Intensive NVMe PCIe 4.0 x4 HS SSD
	- ThinkSystem 2.5" U.2 P5336 30.72TB Read Intensive NVMe PCIe 4.0 x4 HS SSD
	- ThinkSystem 2.5" U.2 P5336 15.36TB Read Intensive NVMe PCIe 4.0 x4 HS SSD

#### <span id="page-34-0"></span>Configurações de armazenamento com processadores EMR

Esta seção fornece informações térmicas para configurações de armazenamento com um Processadores de 5ª geração (Emerald Rapids, EMR).

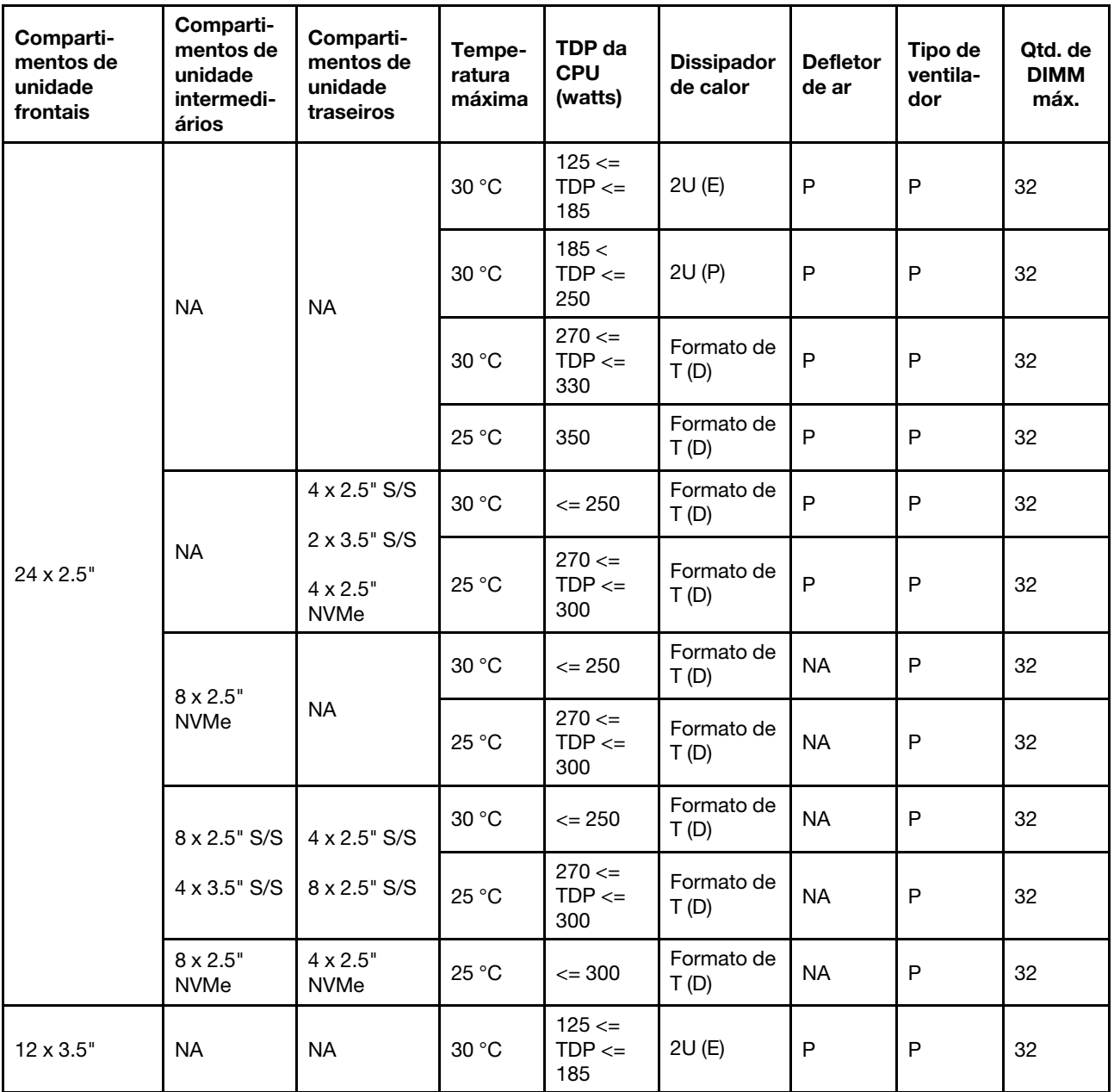

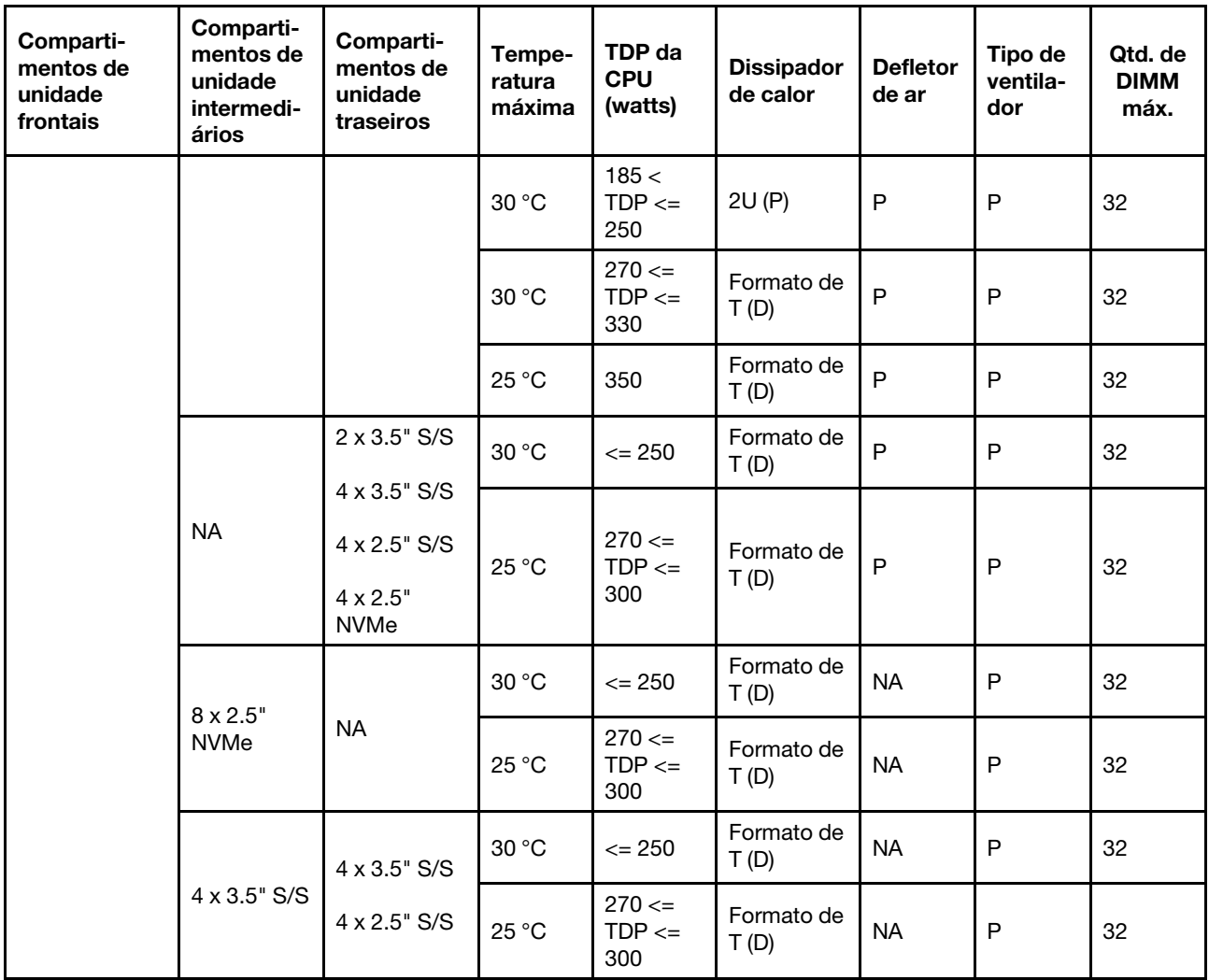

#### Notas:

- 1. O suporte ao DIMM tem as seguintes condições:
	- A temperatura ambiente é limitada a 25 °C ou inferior quando a ThinkSystem 128GB TruDDR5 4800MHz (4Rx4) 3DS RDIMM v1 é usada em configurações de AnyBay de 8 x 2,5" + SAS/SATA de 16 x 2,5", AnyBay de 16 x 2,5" + SAS/SATA de 8 x 2,5" ou AnyBay de 24 x 2,5".
	- A temperatura ambiente é limitada a 30 °C ou inferior quando a ThinkSystem 128GB TruDDR5 4800MHz (4Rx4) 3DS RDIMM v1 é usada em configurações de 12 x 3,5" nas condições a seguir:
		- Nenhum compartimento de unidade central ou traseira está instalado.
		- Os dissipadores de calor padrão ou de entrada são usados.
		- O processador TDP é inferior ou igual a 250 W.
- 2. Para o chassi com unidades frontais de 12 x 3,5 polegadas, uma peça com AOC não é suportada no slot 3.
- 3. Em configurações de 12 x 3,5", o servidor é compatível com a temperatura máxima de 30 °C para processadores com TDP maior que 300 W e menor ou igual a 330 W e 25 °C para processadores de 350 W somente quando a capacidade do DIMM for menor ou igual a 48 GB.
- 4. Para um desempenho melhor, não é recomendável bloquear a ventilação de ar na tampa superior de um servidor com configuração de armazenamento.
- 5. Quando a temperatura ambiente é 30 °C ou superior, os compartimentos de unidade traseira ou intermediária NVMe Gen 5 não suportam unidades maiores que 3,84 TB.
- 6. A temperatura ambiente é limitada a 25 °C ou menos quando os seguintes SSDs NVMe estão instalados na configuração SAS/SATA frontal de 12 x 3,5" + NVMe intermediária de 8 x 2,5" ou SAS/SATA frontal de 12 x 3,5" + NVMe traseira de 4 x 2,5":
	- ThinkSystem 2.5" U.2 P5336 61.44TB Read Intensive NVMe PCIe 4.0 x4 HS SSD
	- ThinkSystem 2.5" U.2 P5336 30.72TB Read Intensive NVMe PCIe 4.0 x4 HS SSD
	- ThinkSystem 2.5" U.2 P5336 15.36TB Read Intensive NVMe PCIe 4.0 x4 HS SSD

#### Configurações de GPU sem FIO

Esta seção fornece informações térmicas para configurações de GPU sem FIO.

- GPU única: NVIDIA A2, T1000, T400, L4
- GPU dupla: NVIDIA A16, A30, A40, A100, A800, H100, H800, L40, L40S, RTX A2000, RTX A4500, RTX A6000, RTX 6000 Ada, H100 NVL; AMD Instinct MI210

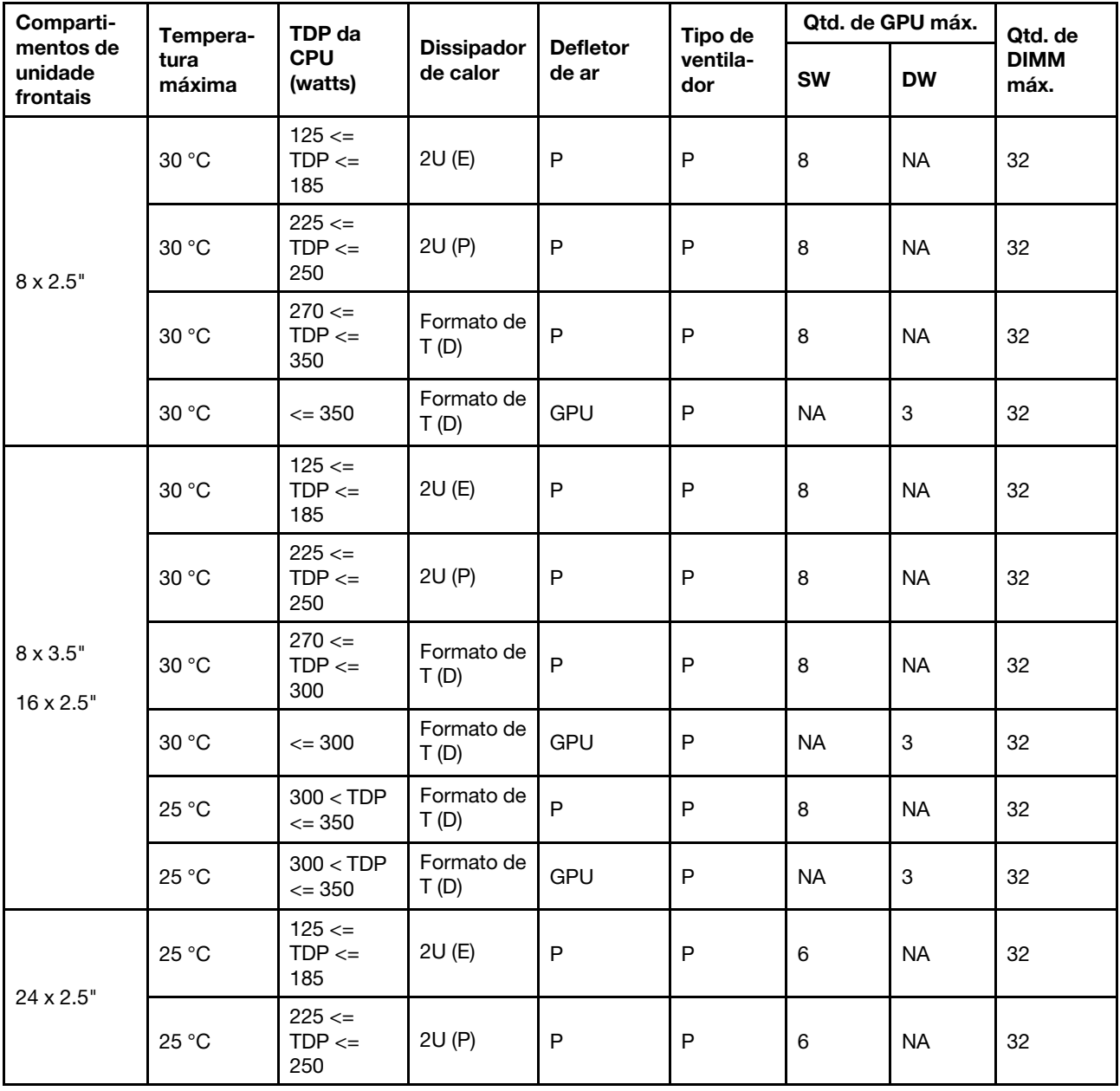

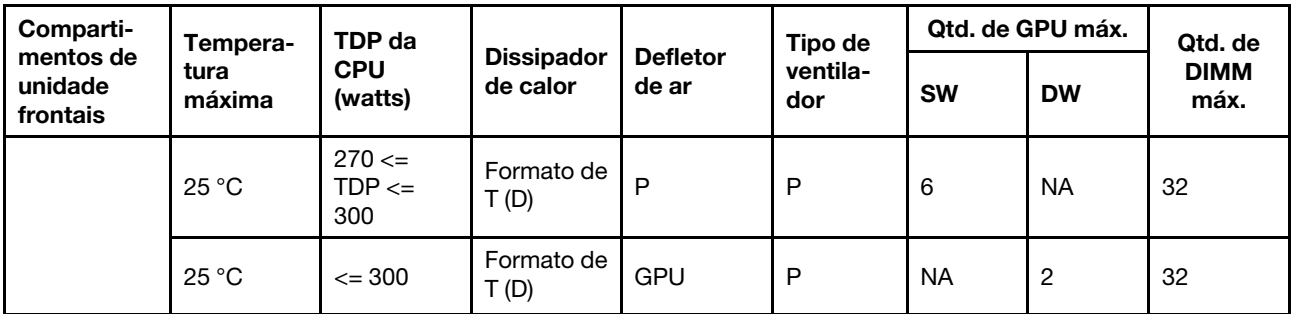

#### Notas:

- 1. Para o chassi com unidades frontais de 16 x 2,5", no máximo dois adaptadores de GPU A40, H100, H800 ou L40S são compatíveis com os slots PCIe 2 e 5 a uma temperatura ambiente máxima de 30 °C.
- 2. As configurações de GPU de 24 x 2,5" não são compatíveis com adaptadores de GPU A40 e H100 NVL.
- 3. No máximo, três adaptadores de GPU RTX A2000 e RTX 6000 Ada são suportados pelo chassi com unidades frontais de 24 x 2,5 polegadas.
- 4. O adaptador de GPU H100 NVL é suportado a uma temperatura ambiente máxima de 25 °C.

### Configurações de GPU com FIO

Esta seção fornece informações térmicas para configurações de GPU com FIO.

- GPU única: NVIDIA A2, T1000, T400, L4
- GPU dupla: NVIDIA A16, A30, A40, A100, A800, H100, H800, L40, L40S, RTX A2000, RTX A4500, RTX A6000, RTX 6000 Ada, H100 NVL; AMD Instinct MI210

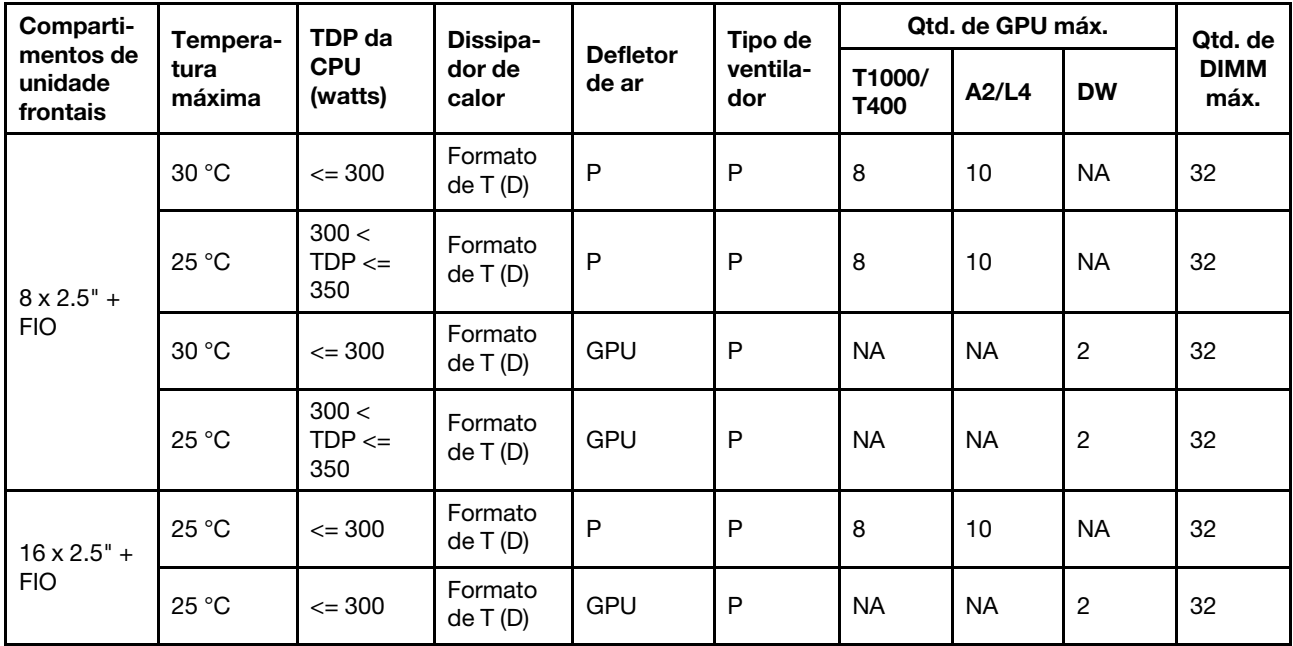

#### Notas:

- 1. A placa riser frontal (5) suporta apenas adaptadores de GPU SW passivos.
- 2. As configurações de GPU de 16 x 2,5" + FIO não são compatíveis com adaptadores de GPU A40 e H100 NVL.
- 3. O adaptador de GPU H100 NVL é suportado a uma temperatura ambiente máxima de 25 °C.

### Configurações sem GPU com FIO ou 4LP

Esta seção fornece informações térmicas para configurações não GPU com FIO ou placa riser 4LP traseira.

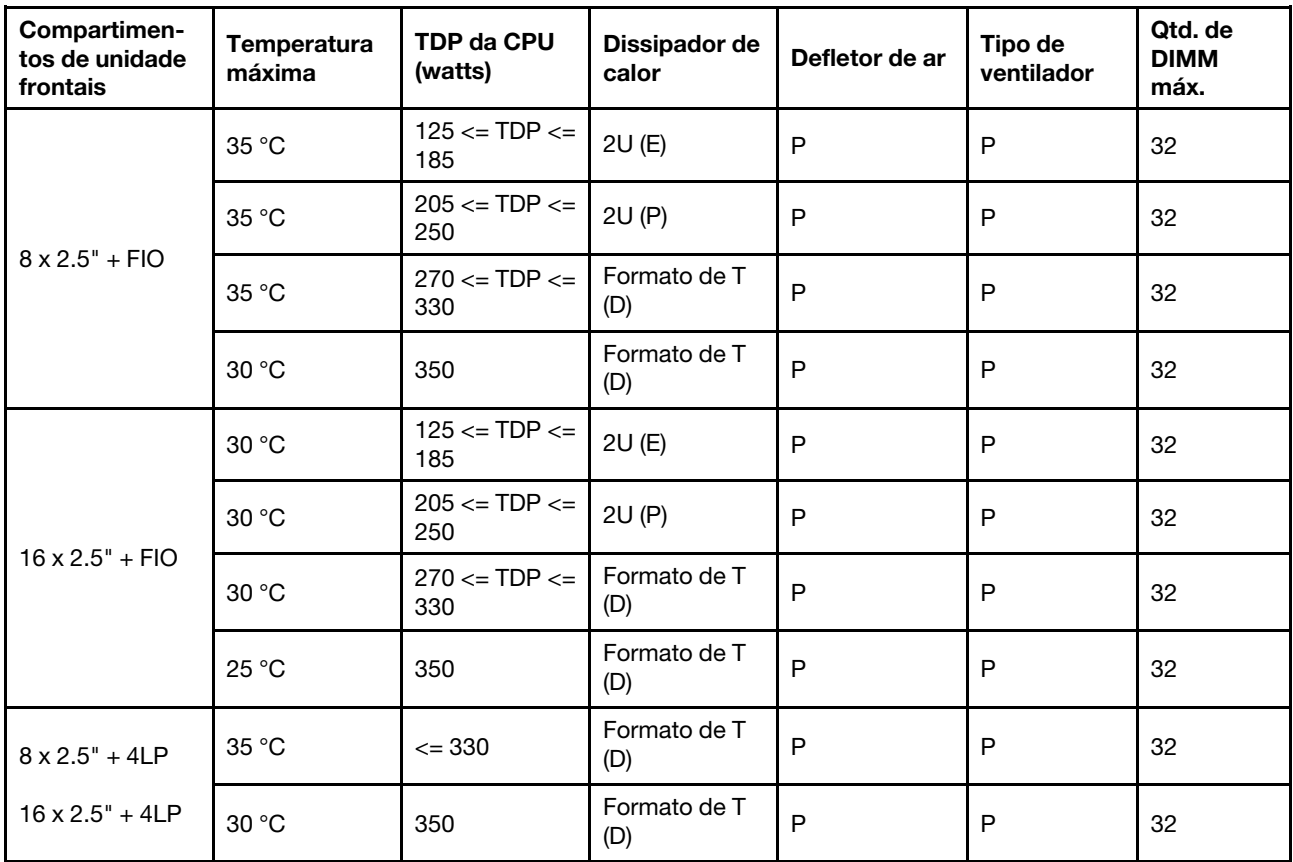

Nota: A temperatura ambiente deve ser limitada a 25 °C ou menos quando o ThinkSystem 128GB TruDDR5 4800MHz (4Rx4) 3DS RDIMM v1 está instalado na configuração de 8 x 2,5" SAS/SATA + 8 x 2,5" AnyBay + FIO ou  $16 \times 2.5$ " AnyBay + FIO.

#### Configuração com dissipadores de calor com asa 2U

Esta seção fornece informações térmicas para a configuração atualmente disponível com dissipadores de calor com asa 2U.

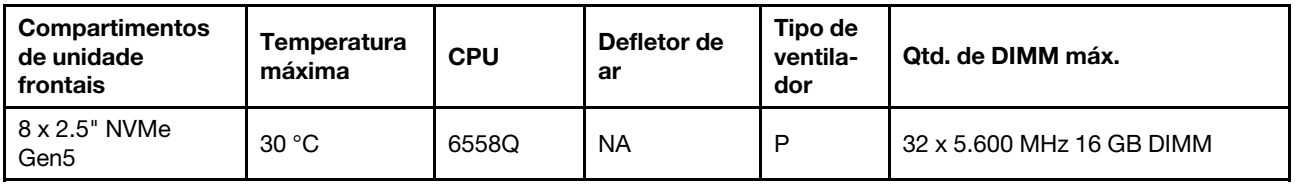

#### Notas:

- 1. O backplane de 8 x 2,5" é instalado na posição do backplane 2. Para a posição do backplane 2, consulte ["Instalar o painel traseiro da unidade frontal de 2,5 polegadas" na página 88.](#page-97-0)
- 2. Para a configuração NVMe de 8 x 2,5", a capacidade da unidade deve ser menor ou igual a 7,68 TB.
- 3. Para outras solicitações de configuração com dissipador de calor com asa 2U para processadores 6558Q, 6458Q ou 8470Q com sistema de resfriamento líquido, entre em contato com o representante de vendas da Lenovo para investigar o processo de oferta especial da Lenovo.

# Regras térmicas para servidor com DWCM

Este tópico fornece regras térmicas do servidor com um Módulo de resfriamento direto de água (DWCM).

- ["Configurações padrão" na página 31](#page-40-0)
- ["Configurações de armazenamento" na página 31](#page-40-1)
- ["Configurações de GPU sem FIO e 4LP" na página 32](#page-41-0)
- ["Configurações de GPU com FIO" na página 33](#page-42-0)
- ["Configurações sem GPU com FIO ou 4LP" na página 33](#page-42-1)

As abreviações usadas nas tabelas abaixo são definidas do seguinte modo:

- Temp. máxima: temperatura ambiente máxima no nível do mar
- FIO = placa riser  $5 + OCP$  frontal
- $\bullet$  4LP = placa riser 3/4
- S/S: SAS/SATA
- Any: AnyBay
- E: entrada
- S: padrão
- P: desempenho
- SW: única
- DW: dupla
- N/A: não aplicável
- Y: sim
- N: não

#### Notas:

- Ventiladores de desempenho são necessários para que o servidor que possui qualquer um dos componentes a seguir:
	- adaptadores PCIe e OCP frontais
	- Módulo OCP instalado no chassi com unidades frontais de 12 x 3,5"
	- unidades NVMe traseiras de 7 mm instaladas no chassi com unidades frontais de 12 x 3,5 polegadas
	- expansor RAID/HBA CFF interno
	- peças com cabo óptico ativo (AOC) instalado nas configurações de armazenamento
	- ThinkSystem 96GB TruDDR5 4800MHz (2Rx4) RDIMM
	- ThinkSystem 128GB TruDDR5 5600MHz (2Rx4) RDIMM
	- ThinkSystem 128GB TruDDR5 4800MHz (4Rx4) 3DS RDIMM v1
	- ThinkSystem 256GB TruDDR5 4800MHz (8Rx4) 3DS RDIMM v1
	- as seguintes placas de rede especiais instaladas em configurações de armazenamento
		- Mellanox ConnectX-6 HDR100 IB/100GbE VPI 1-port x16 PCIe 3.0 HCA w/ Tall Bracket L1/SBB with Active Fiber cables
		- Mellanox ConnectX-6 HDR100 IB/100GbE VPI 2-port x16 PCIe 3.0 HCA w/ Tall Bracket L1/SBB with Active Fiber cables
		- Mellanox ConnectX-6 HDR IB/200GbE Single Port x16 PCIe Adapter w/ Tall Bracket with Active Fiber cables
		- Mellanox MCX623106AC-CDAT Dx 100GbE QSFP56 2-port PCIe NIC -CSP I4
		- ThinkSystem Mellanox ConnectX-6 Dx 100GbE QSFP56 2-port PCIe Ethernet Adapter with Active Fiber cables
		- ThinkSystem NVIDIA BlueField-2 25GbE SFP56 2-Port PCIe Ethernet DPU w/BMC & Crypto
		- ThinkSystem NVIDIA ConnectX-7 NDR400 OSFP 1-port PCIe Gen5 Adapter with Active Fiber cables
- ThinkSystem NVIDIA ConnectX-7 NDR200/HDR QSFP112 2-port PCIe Gen5 x16 InfiniBand Adapter with Active Fiber cables
- ThinkSystem Broadcom 57508 100GbE QSFP56 2-port PCIe 4 Ethernet Adapter V2 with Active Fiber cables
- ThinkSystem Broadcom 57454 10GBASE-T 4-port OCP Ethernet Adapter
- ThinkSystem Broadcom 57416 10GBASE-T 2-port OCP Ethernet Adapter
- ThinkSystem Broadcom 57508 100GbE QSFP56 2-Port OCP Ethernet Adapter
- A temperatura ambiente é limitada a 30 °C ou menos quando qualquer um dos seguintes tipos de RDIMMs é usado:
	- RDIMMs de 5.600 MHz com capacidade maior ou igual a 96 GB
	- ThinkSystem 96GB TruDDR5 4800MHz (2Rx4) RDIMM
	- ThinkSystem 128GB TruDDR5 4800MHz (4Rx4) 3DS RDIMM v1
	- RDIMMs de 4.800 MHz e 256 GB (exceto ThinkSystem 256GB TruDDR5 4800MHz (8Rx4) 3DS RDIMM v1)

#### <span id="page-40-0"></span>Configurações padrão

Esta seção fornece informações térmicas para configurações padrão com um DWCM.

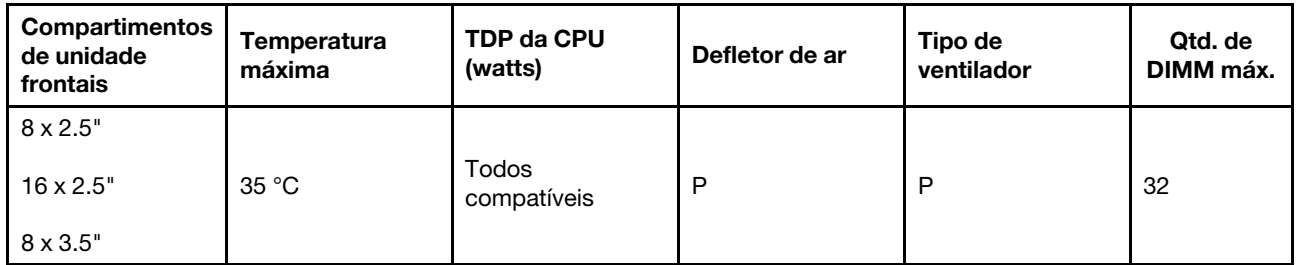

Nota: A temperatura ambiente é limitada a 25 °C quando ThinkSystem 256GB TruDDR5 4800MHz (8Rx4) 3DS RDIMM v1 é usado.

#### <span id="page-40-1"></span>Configurações de armazenamento

Esta seção fornece informações térmicas para configurações de armazenamento com um DWCM.

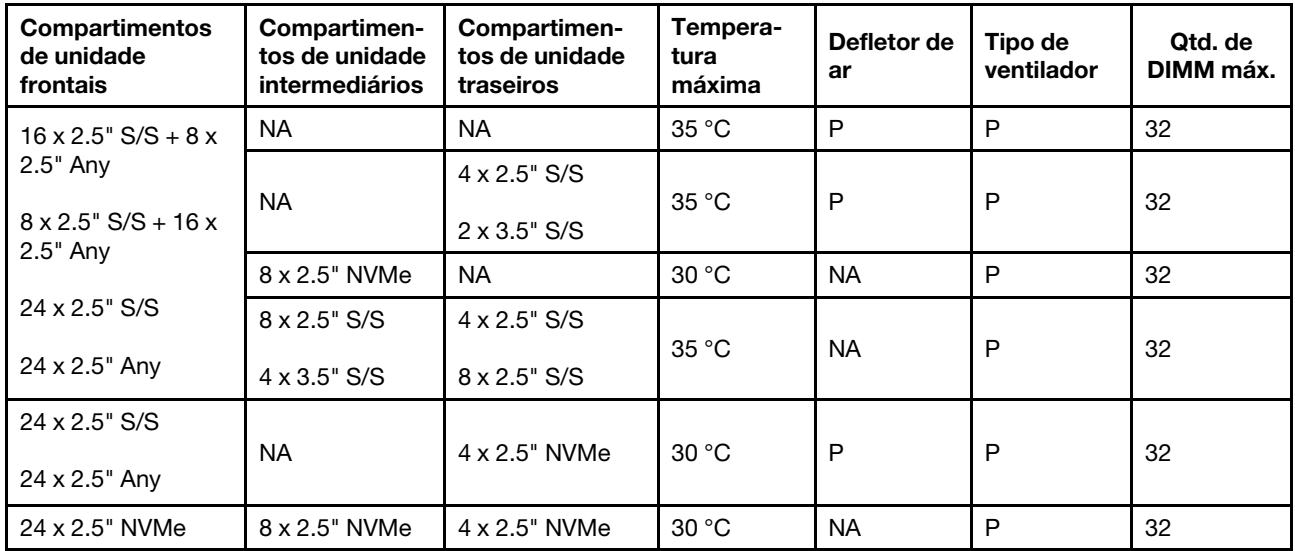

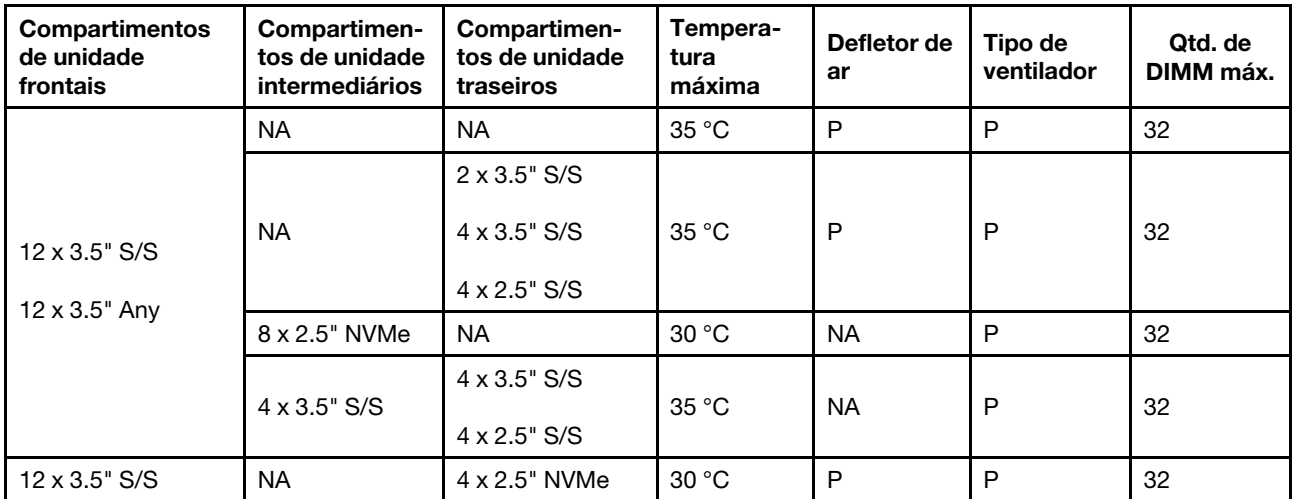

#### Notas:

- 1. Quando a capacidade de cada RDIMM é menor de 64 GB, os ventiladores padrão são usados.
- 2. Quando a capacidade de cada RDIMM é superior ou igual a 64 GB, ventiladores de desempenho são usados.
- 3. As configurações de armazenamento com um DWCM não são compatíveis com ThinkSystem 256GB TruDDR5 4800MHz (8Rx4) 3DS RDIMM v1.
- 4. A temperatura ambiente é limitada a 25 °C ou menos quando os seguintes SSDs NVMe estão instalados na configuração SAS/SATA frontal de 12 x 3,5" + NVMe intermediária de 8 x 2,5" ou SAS/SATA frontal de 12 x 3,5" + NVMe traseira de 4 x 2,5":
	- ThinkSystem 2.5" U.2 P5336 61.44TB Read Intensive NVMe PCIe 4.0 x4 HS SSD
	- ThinkSystem 2.5" U.2 P5336 30.72TB Read Intensive NVMe PCIe 4.0 x4 HS SSD
	- ThinkSystem 2.5" U.2 P5336 15.36TB Read Intensive NVMe PCIe 4.0 x4 HS SSD

#### <span id="page-41-0"></span>Configurações de GPU sem FIO e 4LP

Esta seção fornece informações térmicas para configurações de GPU sem FIO e 4LP.

- GPU única: NVIDIA A2, T1000, T400, L4
- GPU dupla: NVIDIA A16, A30, A40, A100, A800, H100, H800, L40, L40S, RTX A2000, RTX A4500, RTX A6000, RTX 6000 Ada, H100 NVL; AMD Instinct MI210

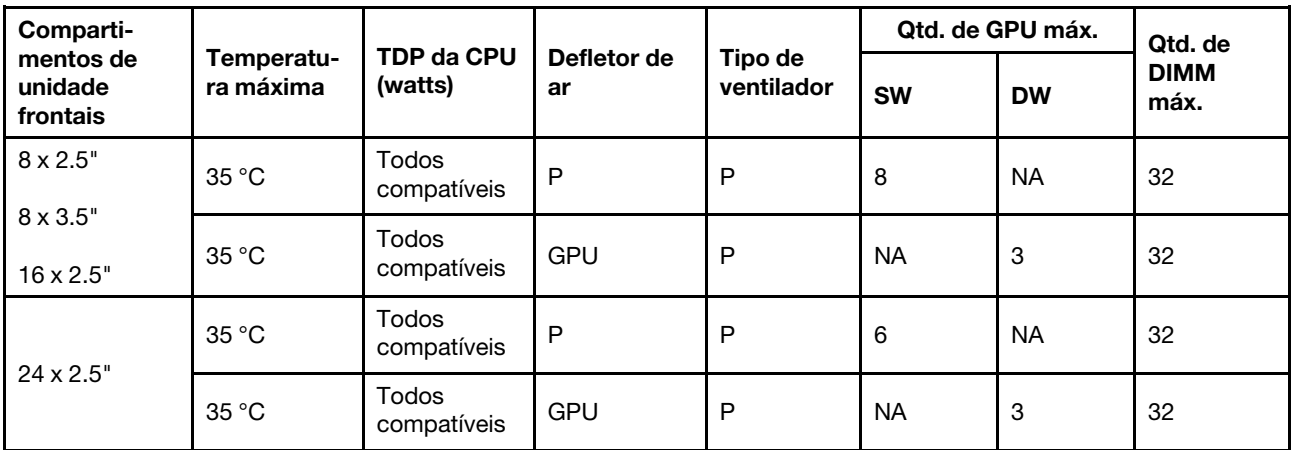

#### Notas:

1. A temperatura ambiente deverá ser limitada a 30 °C ou menos nos seguintes casos:

- Três adaptadores de GPU A40 são instalados em configurações de 24 x 2,5".
- Três adaptadores de GPU de 300 W são instalados em configurações de 8 x 3,5" ou 16 x 2,5".
- O adaptador de GPU H100 NVL está instalado.
- 2. A temperatura ambiente deverá ser limitada a 25 °C ou menos nos seguintes casos:
	- Três adaptadores de GPU H100/H800/L40S são instalados em configurações de 24 x 2,5".
	- O servidor está equipado com ThinkSystem 256GB TruDDR5 4800MHz (8Rx4) 3DS RDIMM v1.
- 3. As configurações de 24 x 2,5" não são compatíveis com o adaptador de GPU H100 NVL e ThinkSystem 256GB TruDDR5 4800MHz (8Rx4) 3DS RDIMM v1.

#### <span id="page-42-0"></span>Configurações de GPU com FIO

Esta seção fornece informações térmicas para configurações de GPU com FIO.

- GPU única: NVIDIA A2, T1000, T400, L4
- GPU dupla: NVIDIA A16, A30, A40, A100, A800, H100, H800, L40, L40S, RTX A2000, RTX A4500, RTX A6000, RTX 6000 Ada, H100 NVL; AMD Instinct MI210

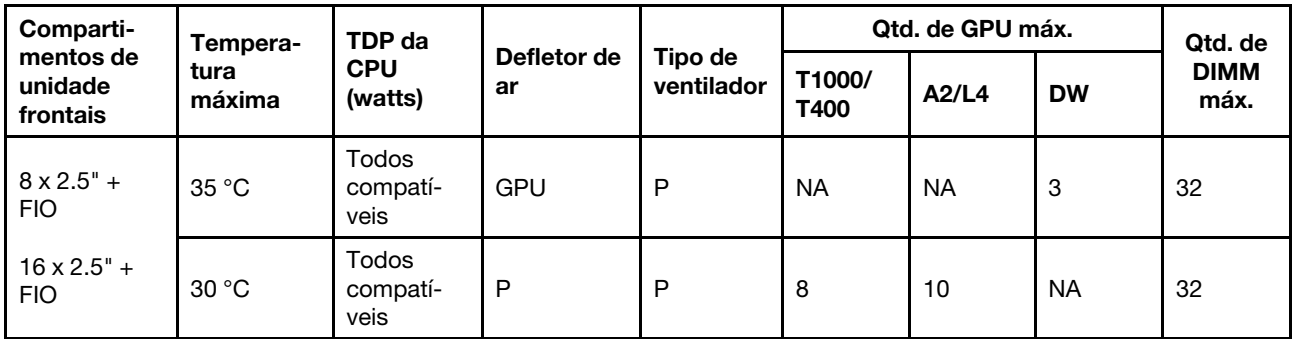

#### Notas:

- 1. A placa riser frontal (5) suporta apenas adaptadores de GPU SW passivos.
- 2. A temperatura ambiente deverá ser limitada a 30 °C ou menos nos seguintes casos:
	- Três adaptadores de GPU de 300 W são instalados em configurações de 8 x 2,5" + FIO.
	- Três adaptadores de GPU A40 são instalados em configurações de 16 x 2,5" + FIO.
	- O adaptador de GPU H100 NVL está instalado.
- 3. A temperatura ambiente deve ser limitada a 25 °C ou inferior quando três adaptadores de GPU H100/ H800/L40S estão instalados em configurações de 16 x 2,5" + FIO.
- 4. As configurações de 16 x 2,5" + FIO não são compatíveis com o adaptador de GPU H100 NVL e ThinkSystem 256GB TruDDR5 4800MHz (8Rx4) 3DS RDIMM v1.

#### <span id="page-42-1"></span>Configurações sem GPU com FIO ou 4LP

Esta seção fornece informações térmicas para configurações não GPU com FIO ou placa riser 4LP traseira.

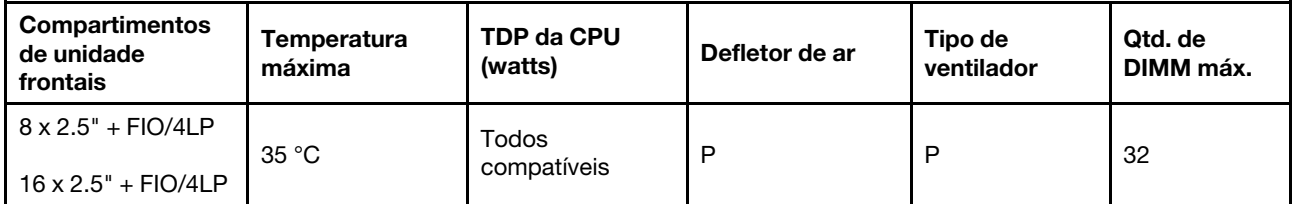

Nota: As configurações sem GPU com FIO não são compatíveis com ThinkSystem 256GB TruDDR5 4800MHz (8Rx4) 3DS RDIMM v1.

# Ligar e desligar o servidor

Siga as instruções nesta seção para ligar e desligar o servidor.

# <span id="page-43-1"></span>Ligar o servidor

Após o servidor executar um autoteste curto (o LED de status de energia pisca rapidamente) quando conectado à energia de entrada, ele entra em um estado de espera (o LED de status de energia pisca uma vez por segundo).

Os locais do botão de energia e do LED de energia são especificados em:

- "Componentes do servidor" no Guia do Usuário ou Guia de Configuração do Sistema
- ["Solução de problemas pelos LEDs do sistema e exibição de diagnósticos" na página 662](#page-671-0).

O servidor pode ser ligado (LED de energia aceso) de uma destas formas:

- É possível pressionar o botão liga/desliga.
- O servidor poderá reiniciar automaticamente após uma interrupção de energia.
- O servidor pode responder a solicitações de ativação remotas enviadas ao Lenovo XClarity Controller.

Importante: A versão compatível do Lenovo XClarity Controller (XCC) varia de acordo com o produto. Todas as versões do Lenovo XClarity Controller são chamadas de Lenovo XClarity Controller e XCC neste documento, a menos que seja especificado o contrário. Para ver a versão XCC compatível com o seu servidor, acesse <https://pubs.lenovo.com/lxcc-overview/>.

Para obter informações sobre como desligar o servidor, consulte ["Desligar o servidor" na página 34](#page-43-0).

# <span id="page-43-0"></span>Desligar o servidor

O servidor permanece em um estado de espera quando é conectado a uma fonte de alimentação, permitindo que o Lenovo XClarity Controller responda a solicitações de ativação remotas. Para remover toda a energia do servidor (LED de status de energia apagado), é preciso desconectar todos os cabos de alimentação.

Os locais do botão de energia e do LED de energia são especificados em:

- "Componentes do servidor" no Guia do Usuário ou Guia de Configuração do Sistema
- ["Solução de problemas pelos LEDs do sistema e exibição de diagnósticos" na página 662](#page-671-0).

Para colocar o servidor em estado de espera (o LED de status de energia pisca uma vez por segundo):

Nota: O Lenovo XClarity Controller pode colocar o servidor em estado de espera como uma resposta automática para uma falha crítica do sistema.

- Inicie um encerramento ordenado usando o sistema operacional (se o sistema operacional oferecer suporte a esse recurso).
- Pressione o botão de energia para iniciar um encerramento ordenado (se o sistema operacional oferecer suporte a esse recurso).
- Pressione e segure o botão de energia por mais de 4 segundos para forçar um encerramento.

Quando está no estado de espera, o servidor pode responder a solicitações de ativação remotas enviadas ao Lenovo XClarity Controller. Para obter informações sobre como ligar o servidor, consulte ["Ligar o](#page-43-1) [servidor" na página 34](#page-43-1).

# Substituição do servidor

Siga as instruções nesta seção para remover e instalar o servidor.

# <span id="page-44-0"></span>Remover o servidor do rack

Siga as instruções nesta seção para remover o servidor do rack.

#### S036

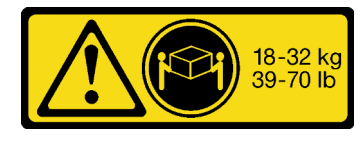

#### CUIDADO:

Utilize práticas seguras ao levantar.

R006

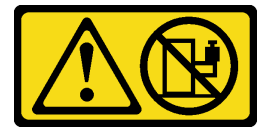

#### CUIDADO:

Não coloque nenhum objeto em cima de um dispositivo montado em rack, a menos que o dispositivo montado em rack seja destinado ao uso como uma prateleira.

#### CUIDADO:

- Há possíveis riscos de estabilidade. O rack pode tombar e causar ferimentos graves.
- Antes de estender o rack para a posição de instalação, leia o "[Diretrizes de instalação](#page-10-1)" na página 1. Não coloque nenhuma carga no equipamento montado no trilho deslizante na posição de instalação. Não deixe o equipamento montado no trilho deslizante na posição de instalação.

## Sobre esta tarefa

#### Atenção:

- Leia ["Diretrizes de instalação" na página 1](#page-10-1) e ["Lista de verificação de inspeção segurança" na página 2](#page-11-0) para garantir que esteja trabalhando de forma segura.
- Desligue o servidor e os dispositivos periféricos e desconecte os cabos de alimentação e todos os cabos externos. Consulte ["Desligar o servidor" na página 34.](#page-43-0)
- Previna a exposição à eletricidade estática, que pode resultar em encerramento do sistema e perda de dados, mantendo componentes sensíveis em suas embalagens antiestáticas até a instalação, e manipulando esses dispositivos com uma pulseira antiestática ou outro sistema de aterramento.

CUIDADO:

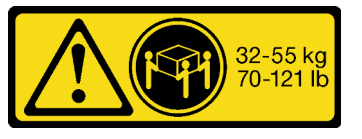

18 - 32 kg (39 - 70 lb) 32 - 55 kg (70 - 121 lb)

São necessárias três pessoas para realizar os procedimentos de remoção do servidor e evitar lesões.

### Procedimento

# Frente do rack

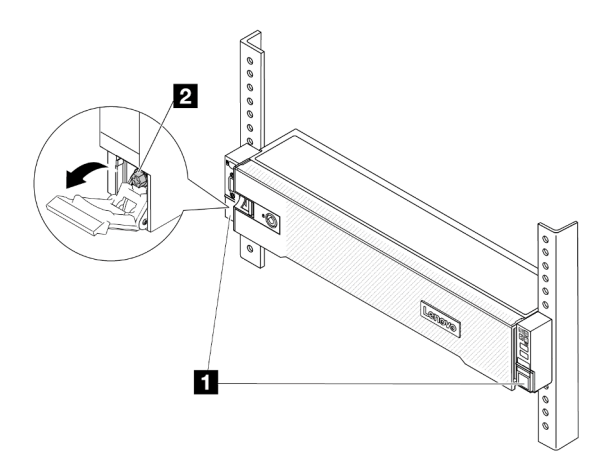

Figura 13. Desencaixando o servidor do rack

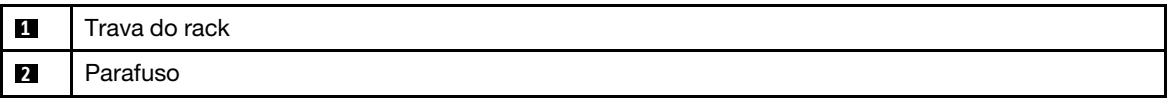

Etapa 2. Segure as orelhas de montagem na parte frontal do servidor; em seguida, deslize o servidor para fora até que ele pare.

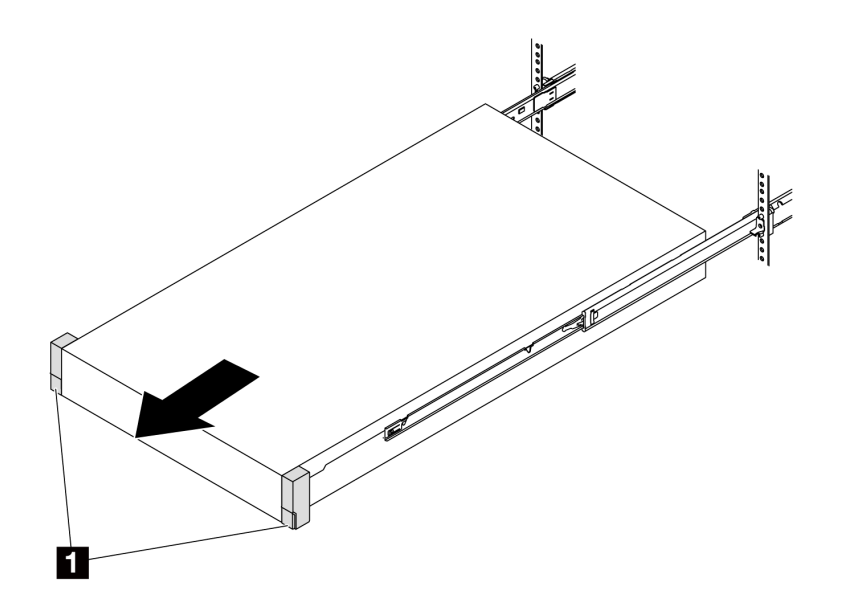

Figura 14. Puxando o servidor

Etapa 1. Solte os dois parafusos de aperto manual localizados na parte frontal do servidor para desencaixá-lo do rack.

**1** Trava do rack (orelha de montagem)

Etapa 3. Remova o servidor do rack.

### CUIDADO:

Certifique-se de que três pessoas estão levantando o sever segurando os pontos de elevação

# Frente do rack

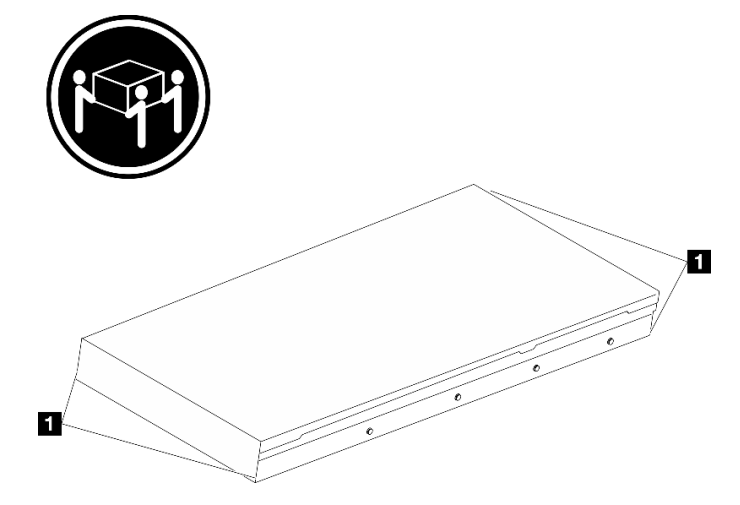

Figura 15. Levantando o servidor

**1** Ponto de levantamento

# Frente do rack

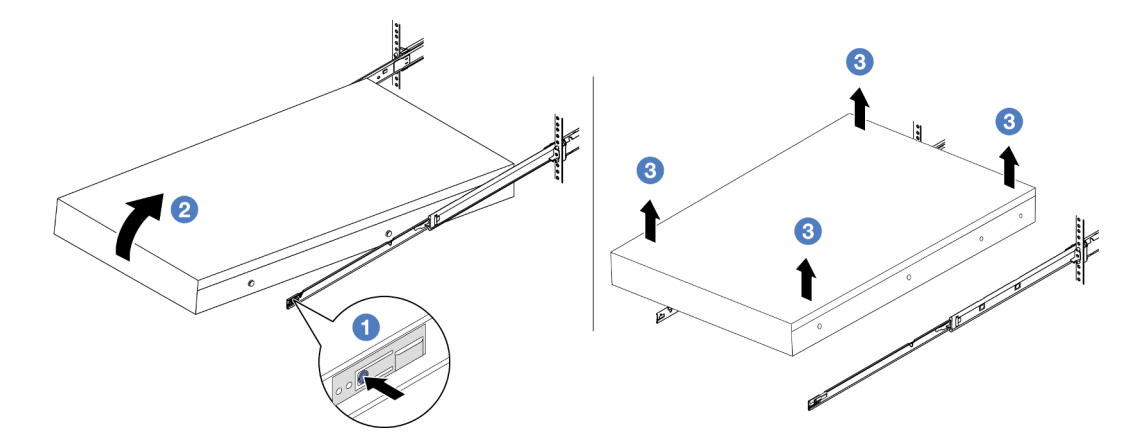

Figura 16. Removendo o servidor do rack.

**1** Guia de liberação

a. <sup>O</sup> Pressione as guias de liberação para desencaixar os trilhos do servidor.

- b. <sup>2</sup> Levante com cuidado a extremidade frontal do servidor ligeiramente para desencaixar os pinos dos slots nos trilhos.
- c. Levante o servidor até removê-lo dos trilhos completamente. Coloque o servidor sobre uma superfície plana e resistente.

### Depois de concluir

Cuidadosamente, coloque o servidor em uma superfície plana antiestática.

#### Vídeo de demonstração

[Assista ao procedimento no YouTube](https://www.youtube.com/watch?v=fo2RyxINlDg)

# Instalar o servidor no rack

Siga as instruções nesta seção para instalar o servidor no rack.

#### S036

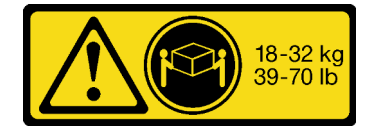

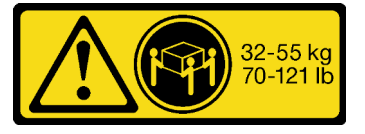

18 - 32 kg (39 - 70 lb) 32 - 55 kg (70 - 121 lb)

## CUIDADO:

Utilize práticas seguras ao levantar.

#### R006

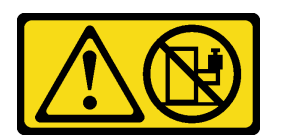

#### CUIDADO:

Não coloque nenhum objeto em cima de um dispositivo montado em rack, a menos que o dispositivo montado em rack seja destinado ao uso como uma prateleira.

#### CUIDADO:

- Há possíveis riscos de estabilidade. O rack pode tombar e causar ferimentos graves.
- Antes de estender o rack para a posição de instalação, leia o "[Diretrizes de instalação](#page-10-1)" na página 1. Não coloque nenhuma carga no equipamento montado no trilho deslizante na posição de instalação. Não deixe o equipamento montado no trilho deslizante na posição de instalação.

## Sobre esta tarefa

#### Atenção:

• Leia ["Diretrizes de instalação" na página 1](#page-10-1) e ["Lista de verificação de inspeção segurança" na página 2](#page-11-0) para garantir que esteja trabalhando de forma segura.

- Desligue o servidor e os dispositivos periféricos e desconecte os cabos de alimentação e todos os cabos externos. Consulte ["Desligar o servidor" na página 34.](#page-43-0)
- Previna a exposição à eletricidade estática, que pode resultar em encerramento do sistema e perda de dados, mantendo componentes sensíveis em suas embalagens antiestáticas até a instalação, e manipulando esses dispositivos com uma pulseira antiestática ou outro sistema de aterramento.

#### CUIDADO:

São necessárias três pessoas para realizar os procedimentos de instalação do servidor e evitar lesões.

Download de firmware e driver: talvez seja necessário atualizar o firmware ou o driver depois de substituir um componente.

- Vá para <https://datacentersupport.lenovo.com/products/servers/thinksystem/sr650v3/downloads/driver-list/> para ver as atualizações de firmware e driver mais recentes para o seu servidor.
- Acesse "Atualizar o firmware" no Guia do Usuário ou no Guia de Configuração do Sistema para obter mais informações sobre ferramentas de atualização de firmware.

#### Procedimento

Etapa 1. Da parte frontal do rack, puxe os trilhos até que eles parem.

Atenção: É possível instalar apenas o servidor com êxito quando os trilhos estão totalmente estendidos.

# Frente do rack

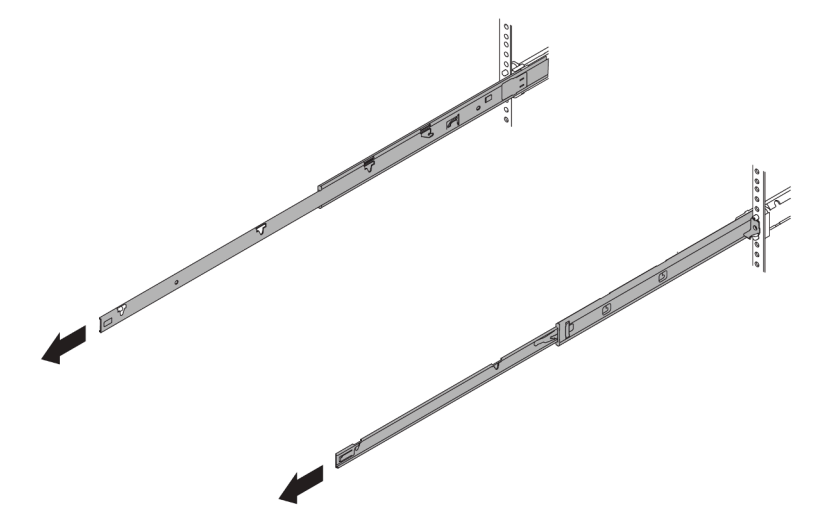

Figura 17. Puxando os trilhos

Etapa 2. Levante cuidadosamente o servidor com auxílio de três pessoas.

#### CUIDADO:

Certifique-se de que três pessoas estão levantando o sever segurando os pontos de elevação

# Frente do rack

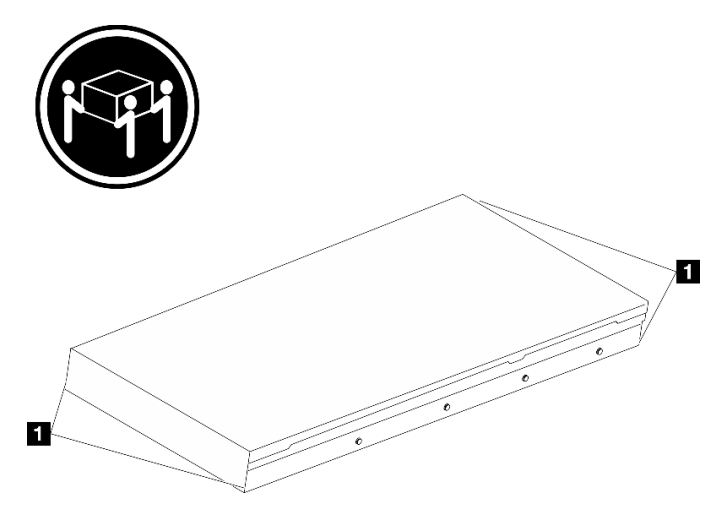

Figura 18. Levantando o servidor

**1** Ponto de levantamento

Etapa 3. Na parte frontal do rack, instale o servidor nos trilhos.

Atenção: É possível instalar apenas o servidor com êxito quando os trilhos estão totalmente estendidos.

# Frente do rack

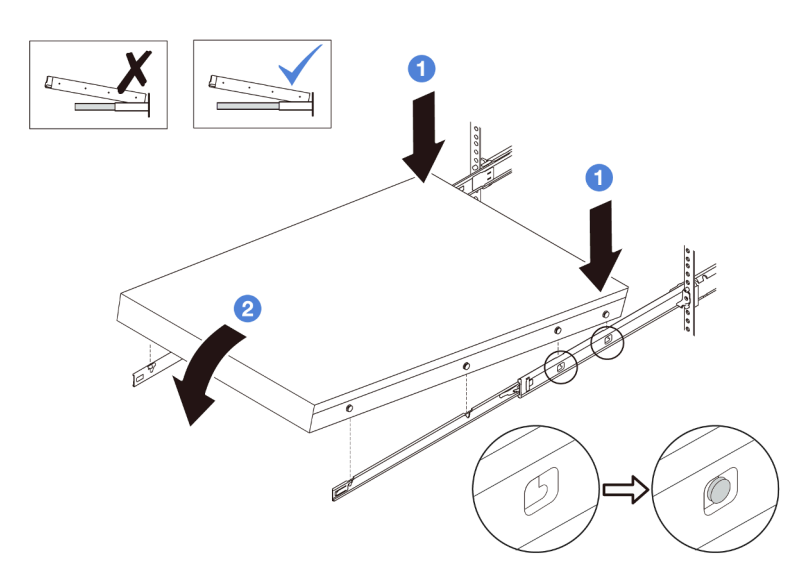

Figura 19. Instalando o servidor nos trilhos

- a. **Incline o servidor e abaixe lentamente a extremidade traseira; em seguida, empurre os** trilhos em direção ao servidor e garanta que os pinos mais distantes no lado esquerdo e direito do servidor se encaixem nos slots no trilho.
- b. <sup>2</sup> Abaixe lentamente o servidor e certifique-se de que os outros 3 pinos nos lados esquerdo e direito do servidor deslizem nos slots correspondentes.

Nota: Inspecione as laterais dos trilhos para assegurar-se de que os pinos estejam nos slots.

- Etapa 4. Deslizar o servidor no rack
	- a. **O** Levante as travas nos trilhos.
	- b. <sup>2</sup> Empurre o servidor até que as duas travas se travem na posição com um clique.

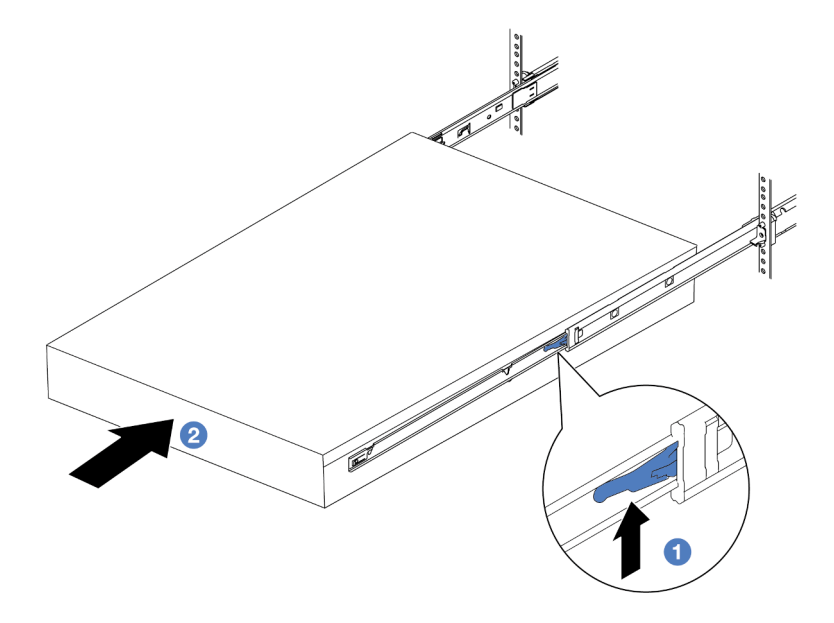

Figura 20. Instalando o servidor no rack

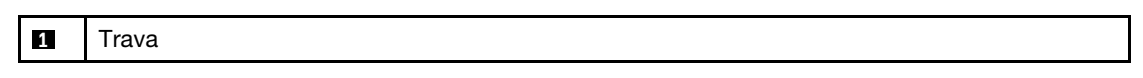

- Etapa 5. (Opcional) Fixe o servidor no rack.
	- a. Instale um parafuso M6 em cada um dos trilhos para prender o servidor na parte traseira do rack.

# Parte posterior do rack

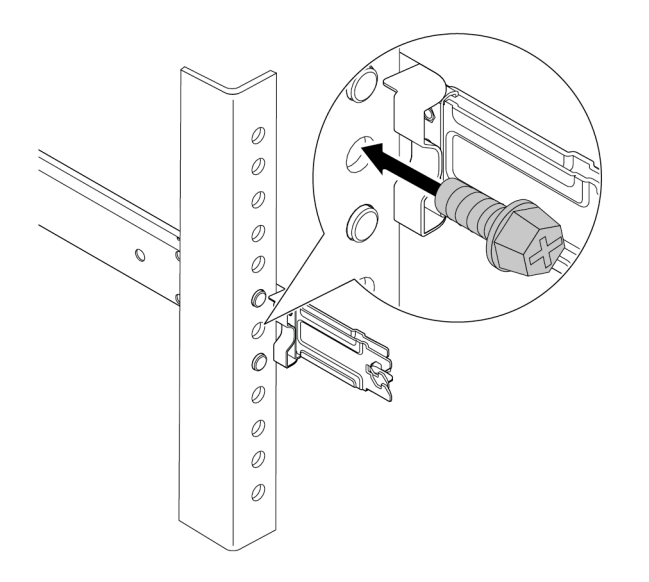

Figura 21. Fixando o servidor na parte traseira do rack

b. Fixe o servidor na parte frontal do rack. Aperte os dois parafusos de aperto manual localizados na parte frontal do servidor.

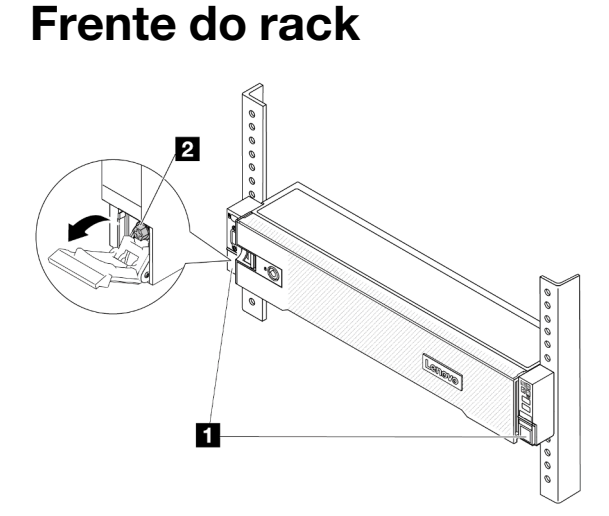

Figura 22. Fixando o servidor na parte frontal do rack

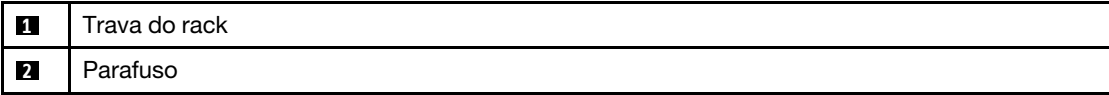

### Depois de concluir

- 1. Conecte novamente os cabos de alimentação e quaisquer cabos que tenham sido removidos.
- 2. Ligue o servidor e todos os dispositivos periféricos. Consulte ["Ligar o servidor" na página 34.](#page-43-1)

3. Atualize a configuração do servidor. Consulte ["Concluir a substituição de peças" na página 337](#page-346-0).

#### Vídeo de demonstração

[Assista ao procedimento no YouTube](https://www.youtube.com/watch?v=H7tTLsPmPG0)

# Substituição de unidades hot-swap

Use estas informações para remover e instalar uma unidade hot-swap. Você pode remover ou instalar uma unidade hot-swap sem desligar o servidor, o que ajuda a evitar interrupções significativas no funcionamento do sistema.

- ["Remover uma unidade hot-swap" na página 43](#page-52-0)
- ["Instalar uma unidade hot-swap" na página 45](#page-54-0)

#### Notas:

- O termo "unidade hot-swap" refere-se a todos os tipos com suporte de unidades de disco rígido hotswap, unidade de estado sólido hot-swap e unidades NVMe hot-swap.
- Use a documentação fornecida com a unidade e siga as instruções, além das instruções neste tópico. Certifique-se de ter todos os cabos e outros equipamentos especificados na documentação fornecida com a unidade.
- A integridade da interferência eletromagnética (EMI) e o resfriamento do servidor são protegidos tendo todos os compartimentos de unidade cobertos ou ocupados. Os compartimentos livres serão cobertos por um painel de proteção contra interferências eletromagnéticas ou ocupados por preenchimentos de unidade. Ao instalar uma unidade, guarde o preenchimento removido caso você remova a unidade posteriormente e precise do preenchimento para cobrir o local.
- Para evitar danos aos conectores da unidade, certifique-se de que a tampa superior esteja no lugar e completamente fechada sempre que você instalar ou remover uma unidade.

# <span id="page-52-0"></span>Remover uma unidade hot-swap

Use estas informações para remover uma unidade hot-swap.

# Sobre esta tarefa

#### Atenção:

- Leia ["Diretrizes de instalação" na página 1](#page-10-1) e ["Lista de verificação de inspeção segurança" na página 2](#page-11-0) para garantir que esteja trabalhando de forma segura.
- Antes de remover ou fazer mudanças nas unidades, nos controladores de unidades (incluindo controladores integrados no conjunto de placa-mãe), nos backplanes de unidade ou nos cabos de unidades, faça backup de todos os dados importantes armazenados nessas unidades.
- Antes de remover algum componente de uma matriz RAID (unidade, placa RAID, etc.), faça backup de todas as informações de configuração do RAID.
- Se precisar remover uma ou mais unidades de estado sólido NVMe, é recomendável desabilitá-las com antecedência por meio do sistema operacional.
- Para garantir que há resfriamento adequado do sistema, não opere o servidor por mais de dois minutos sem uma unidade ou um preenchimento de unidade instalado em cada compartimento.

Nota: Certifique-se de ter os preenchimentos do compartimento de unidade disponíveis se alguns compartimentos de unidade ficarem vazios após a remoção.

# Procedimento

- Etapa 1. Se o painel de segurança estiver instalado, remova-o primeiro. Consulte ["Remover o painel de](#page-310-0) [segurança" na página 301.](#page-310-0)
- Etapa 2. Deslize a trava de liberação para desbloquear a alça da unidade.

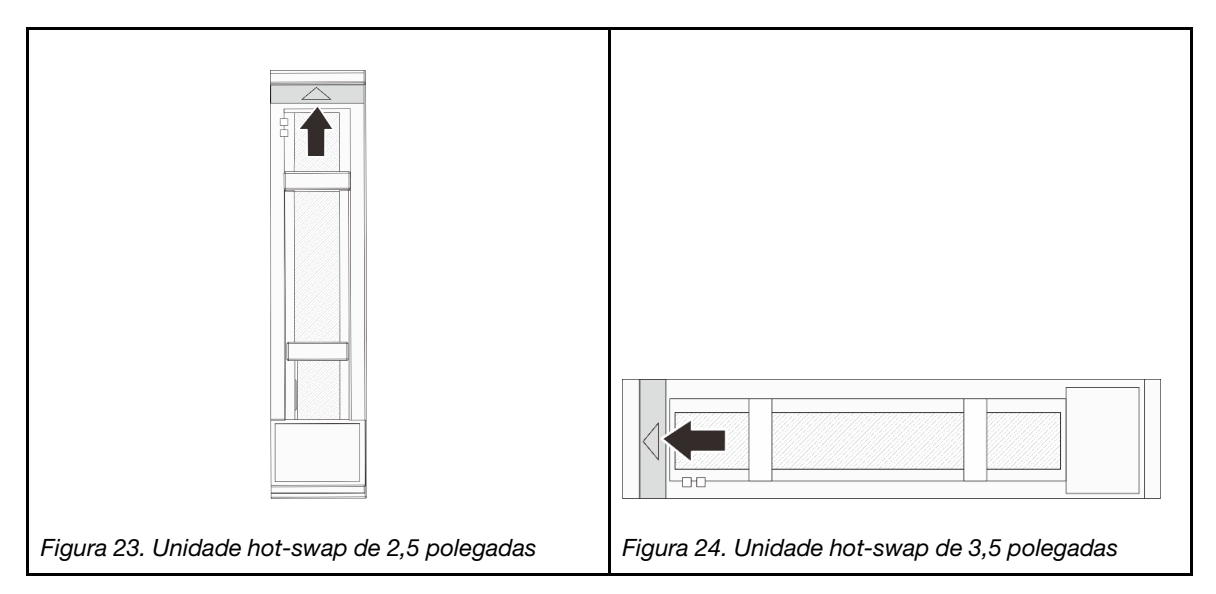

Etapa 3. Segure a alça e deslize a unidade para fora do compartimento de unidade.

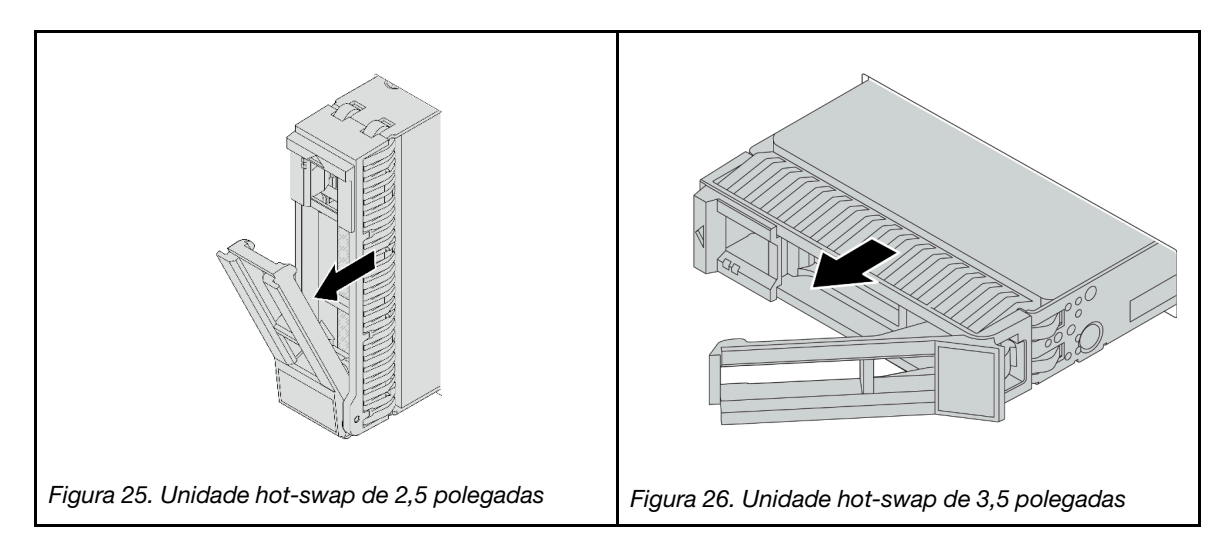

## Depois de concluir

- 1. Instale uma nova unidade ou preenchimento da unidade para cobrir o compartimento de unidade. Consulte o ["Instalar uma unidade hot-swap" na página 45](#page-54-0).
- 2. Se você receber instruções para retornar o componente ou o dispositivo opcional, siga todas as instruções do pacote e use os materiais do pacote para remessa que foram fornecidos.

#### Vídeo de demonstração

[Assista ao procedimento no YouTube](https://www.youtube.com/watch?v=W1xrIheK3Dw)

# <span id="page-54-0"></span>Instalar uma unidade hot-swap

Use estas informações para instalar uma unidade hot-swap.

## Sobre esta tarefa

#### Atenção:

- Leia ["Diretrizes de instalação" na página 1](#page-10-1) e ["Lista de verificação de inspeção segurança" na página 2](#page-11-0) para garantir que esteja trabalhando de forma segura.
- Para evitar danos aos conectores da unidade, certifique-se de que a tampa superior do servidor esteja no lugar e completamente fechada sempre que você instalar ou remover uma unidade.
- Para certificar-se de que haja resfriamento adequado do sistema, não opere o servidor por mais de dois minutos sem uma unidade ou um preenchimento de compartimento de unidade instalado em cada compartimento.
- Antes de fazer mudanças nas unidades, nos controladores de unidades (incluindo controladores integrados no conjunto de placa-mãe), nos backplanes da unidade ou nos cabos de unidades, faça backup de todos os dados importantes armazenados nessas unidades.
- Antes de remover algum componente de uma matriz RAID (unidade, placa RAID, etc.), faça backup de todas as informações de configuração do RAID.

Para obter uma lista de unidades aceitas, consulte <https://serverproven.lenovo.com>.

Download de firmware e driver: talvez seja necessário atualizar o firmware ou o driver depois de substituir um componente.

- Vá para <https://datacentersupport.lenovo.com/products/servers/thinksystem/sr650v3/downloads/driver-list/> para ver as atualizações de firmware e driver mais recentes para o seu servidor.
- Acesse "Atualizar o firmware" no Guia do Usuário ou no Guia de Configuração do Sistema para obter mais informações sobre ferramentas de atualização de firmware.

## Procedimento

- Etapa 1. Encoste a embalagem antiestática que contém a nova peça em qualquer superfície não pintada na parte externa do servidor. Em seguida, remova a nova peça do pacote e coloque-a em uma superfície antiestática.
- Etapa 2. Instale a unidade no compartimento de unidade.
	- a. Certifique-se de que a alça da bandeja da unidade esteja na posição aberta. Deslize a unidade no compartimento até encaixá-la na posição correta.
	- b. <sup>2</sup> Feche a alça da bandeja da unidade para travá-la no lugar.

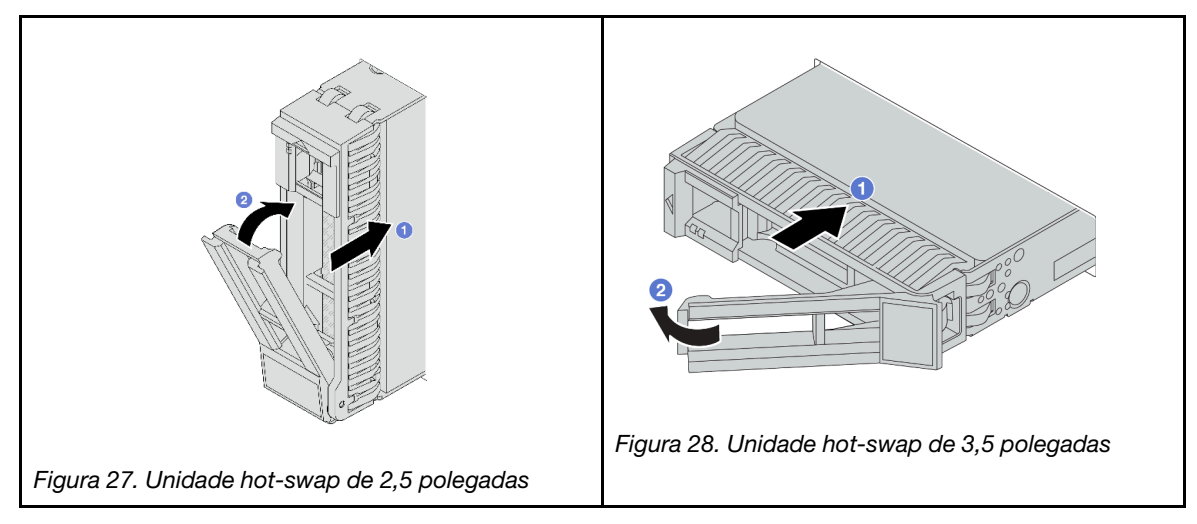

Etapa 3. Verifique o LED de status da unidade para verificar se a unidade está funcionando corretamente.

- a. Se o LED amarelo de status da unidade estiver aceso continuamente, essa unidade está com defeito e deverá ser substituída.
- b. Se o LED verde de atividade da unidade estiver piscando, a unidade estará sendo acessada.
- Etapa 4. Se necessário, continue a instalar unidades hot-swap adicionais.

### Depois de concluir

- 1. Reinstale o painel de segurança se você o tiver removido. Consulte ["Instalar o painel de segurança" na](#page-311-0)  [página 302.](#page-311-0)
- 2. Se o servidor estiver configurado para operação do RAID por meio de um adaptador ThinkSystem RAID , pode ser necessário reconfigurar suas matrizes de disco após a instalação das unidades. Consulte a documentação do adaptador ThinkSystem RAID para obter informações adicionais sobre a operação do RAID e instruções completas para usar o adaptador ThinkSystem RAID.

#### Vídeo de demonstração

[Assista ao procedimento no YouTube](https://www.youtube.com/watch?v=FS9PXM-uQCg)

# Substituição do defletor de ar

Siga as instruções nesta seção para remover e instalar o defletor de ar.

O defletor de ar varia em função da configuração de hardware do servidor. Consulte ["Regras térmicas" na](#page-29-0)  [página 20](#page-29-0) para selecionar o defletor de ar apropriado para o seu servidor. Este tópico usa o defletor de ar padrão como exemplo para ilustração. Para obter informações sobre o defletor de ar da GPU, consulte ["Substituição de GPU" na página 101](#page-110-0).

- ["Remover o defletor de ar" na página 47](#page-56-0)
- ["Instalar o defletor de ar" na página 49](#page-58-0)

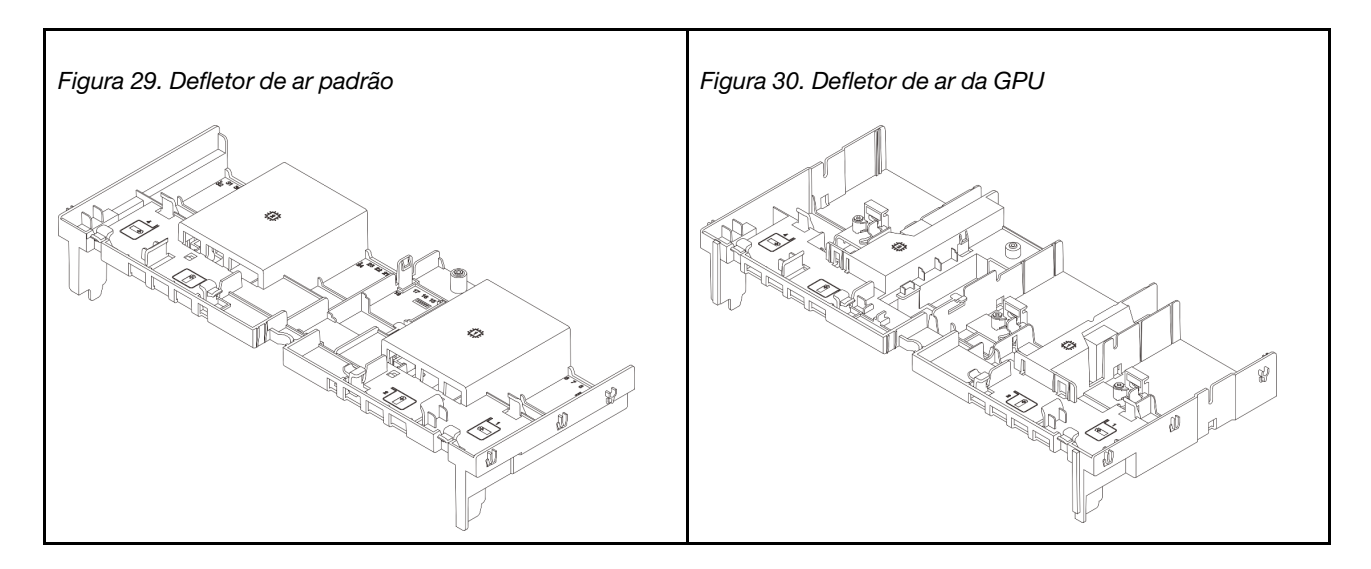

# <span id="page-56-0"></span>Remover o defletor de ar

Siga as instruções nesta seção para remover o defletor de ar.

# Sobre esta tarefa

S033

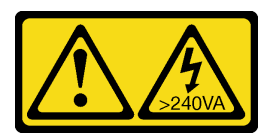

#### CUIDADO:

Energia perigosa presente. Voltagens com energia perigosa podem provocar aquecimento quando em curto-circuito com metal, o que pode resultar no derretimento do metal e/ou queimaduras.

S017

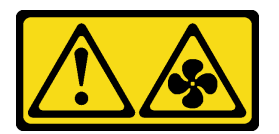

### CUIDADO:

Lâminas móveis do ventilador perigosas nas proximidades. Mantenha os dedos e outras partes do corpo a distância.

Atenção:

- Leia ["Diretrizes de instalação" na página 1](#page-10-1) e ["Lista de verificação de inspeção segurança" na página 2](#page-11-0) para garantir que esteja trabalhando de forma segura.
- Desligue o servidor e os dispositivos periféricos e desconecte os cabos de alimentação e todos os cabos externos. Consulte ["Desligar o servidor" na página 34.](#page-43-0)

# Procedimento

Nota: O defletor de ar ilustrado é o defletor de ar padrão. O procedimento de remoção é o mesmo para o defletor de ar da GPU.

- Etapa 1. Faça as preparações para a tarefa.
	- a. Se o servidor estiver instalado em um rack, deslize o servidor para fora dos trilhos deslizantes do rack para acessar a tampa superior ou remover o servidor do rack. Consulte ["Remover o](#page-44-0) [servidor do rack" na página 35](#page-44-0).
	- b. Remova a tampa superior. Consulte ["Remover a tampa superior" na página 335](#page-344-0).
	- c. Se houver um módulo de energia flash RAID instalado no defletor de ar, desconecte o cabo do módulo primeiro.
	- d. Se houver uma unidade M.2 instalada no defletor de ar, desconecte os cabos do backplane M.2 do conjunto da placa-mãe.
	- e. Se houver uma GPU instalada no defletor de ar, remova-a antes. Consulte ["Remover o](#page-112-0) [adaptador de GPU" na página 103.](#page-112-0)
- Etapa 2. Segure o defletor de ar e levante-o com cuidado para fora do chassi.

Atenção: Para ter um resfriamento e uma corrente de ar adequados, reinstale a placa defletora de ar antes de ligar o servidor. A operação do servidor sem o defletor de ar pode danificar componentes do servidor.

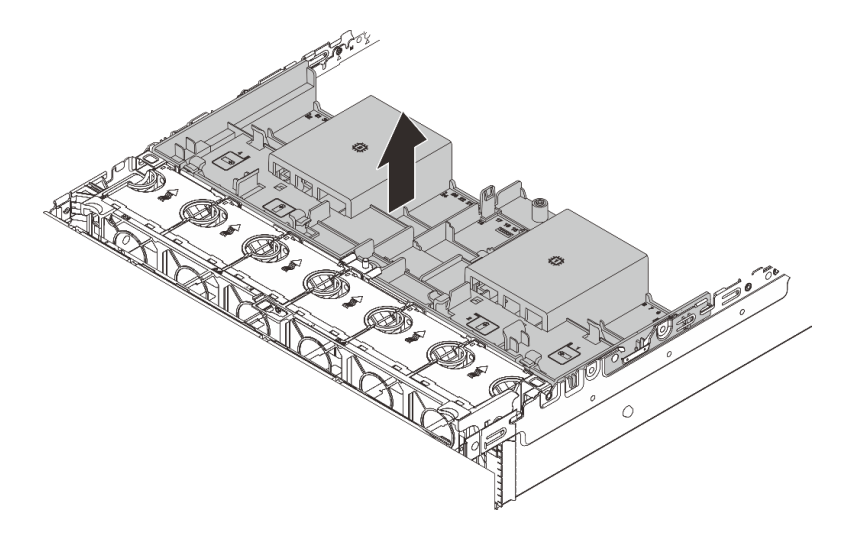

Figura 31. Removendo o defletor de ar

Etapa 3. (Opcional) Remova o preenchimento do defletor de ar se você estiver usando um dissipador de calor de desempenho em formato de T ou o Módulo de resfriamento direto de água (DWCM) e precisar alterar para um dissipador de calor padrão ou de entrada 2U.

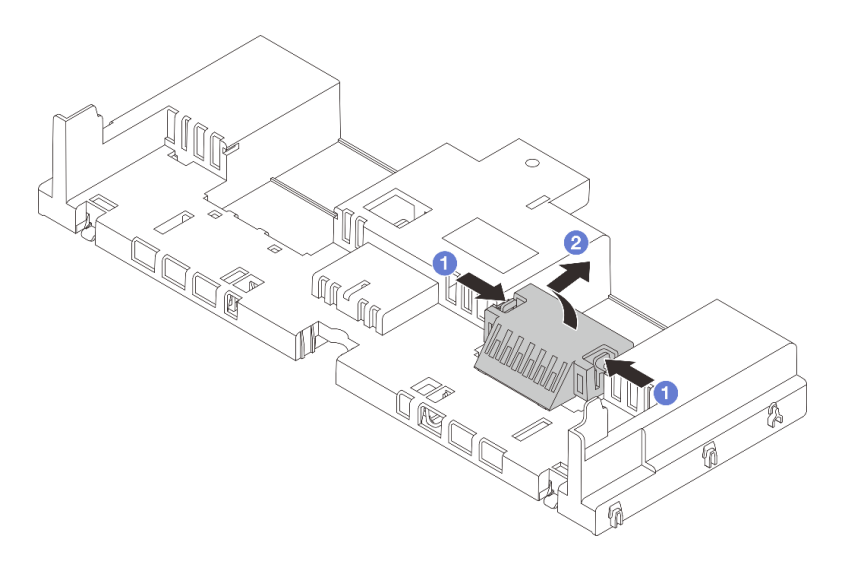

Figura 32. Remoção do preenchimento do defletor de ar

# Depois de concluir

Se você receber instruções para retornar o componente ou o dispositivo opcional, siga todas as instruções do pacote e use os materiais do pacote para remessa que foram fornecidos.

### Vídeo de demonstração

[Assista ao procedimento no YouTube](https://www.youtube.com/watch?v=CxhCdDb6M_U)

# <span id="page-58-0"></span>Instalar o defletor de ar

Siga as instruções nesta seção para instalar o defletor de ar.

# Sobre esta tarefa

S033

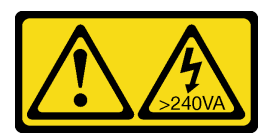

CUIDADO:

Energia perigosa presente. Voltagens com energia perigosa podem provocar aquecimento quando em curto-circuito com metal, o que pode resultar no derretimento do metal e/ou queimaduras.

S017

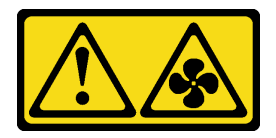

CUIDADO:

Lâminas móveis do ventilador perigosas nas proximidades. Mantenha os dedos e outras partes do corpo a distância.

#### Atenção:

- Leia ["Diretrizes de instalação" na página 1](#page-10-1) e ["Lista de verificação de inspeção segurança" na página 2](#page-11-0) para garantir que esteja trabalhando de forma segura.
- Para ter um resfriamento e uma corrente de ar adequados, reinstale a placa defletora de ar antes de ligar o servidor. A operação do servidor sem o defletor de ar pode danificar componentes do servidor.

# Procedimento

Nota: O defletor de ar ilustrado é um defletor de ar padrão. O método de instalação é o mesmo para o defletor de ar da GPU.

- Etapa 1. Consulte ["Regras térmicas" na página 20](#page-29-0) para selecionar o defletor de ar apropriado para o seu servidor.
- Etapa 2. (Opcional) Se um dissipador de calor de desempenho em formato de T ou um Módulo de resfriamento direto de água (DWCM) estiver instalado, instale o preenchimento do defletor de ar para preencher a folga entre o dissipador de calor e o defletor de ar.

Nota: A ilustração a seguir mostra o defletor de ar de cabeça para baixo.

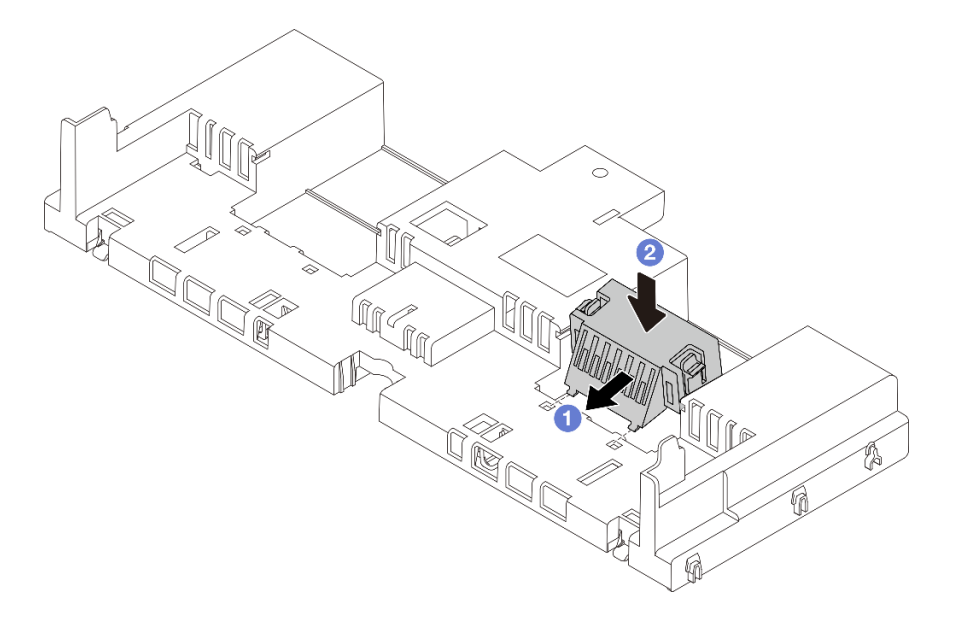

Figura 33. Instalação do preenchimento do defletor de ar

Etapa 3. Alinhe as guias nos dois lados do defletor de ar com os slots correspondentes nos dois lados do chassi. Em seguida, abaixe o defletor de ar para dentro do chassi e pressione-o até ajustá-lo firmemente.

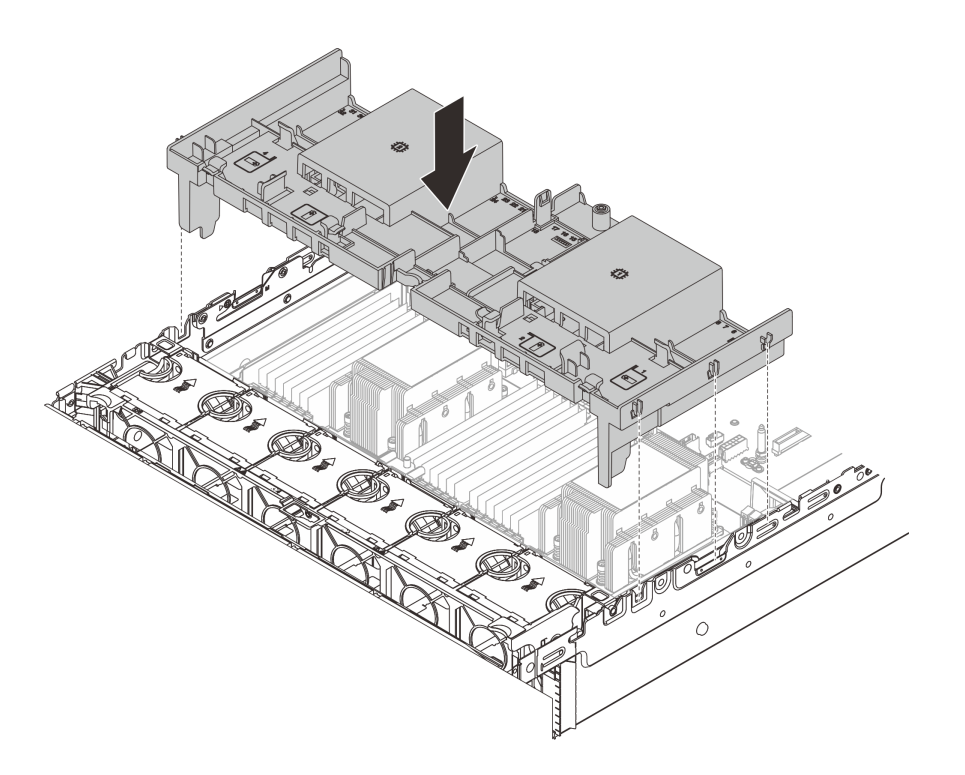

Figura 34. Instalação do defletor de ar padrão

#### Depois de concluir

- 1. Reconecte os cabos dos módulos de energia flash RAID se você os desconectar. Consulte o [Capítulo 2](#page-348-0)  ["Roteamento de cabos internos" na página 339.](#page-348-0)
- 2. Reconecte os cabos do backplane M.2 se você os desconectar. Consulte o [Capítulo 2 "Roteamento de](#page-348-0)  [cabos internos" na página 339.](#page-348-0)
- 3. Se você tiver removido um adaptador GPU, reinstale-o. Consulte ["Instalar o adaptador de GPU" na](#page-115-0) [página 106.](#page-115-0)
- 4. Conclua a substituição de peças. Consulte ["Concluir a substituição de peças" na página 337.](#page-346-0)

#### Vídeo de demonstração

[Assista ao procedimento no YouTube](https://www.youtube.com/watch?v=d2Dt-pOvOAE)

# Substituição da bateria CMOS (CR2032)

Use estas informações para remover e instalar a bateria do CMOS.

- ["Remover a bateria do CMOS" na página 51](#page-60-0)
- ["Instalar a bateria do CMOS" na página 53](#page-62-0)

# <span id="page-60-0"></span>Remover a bateria do CMOS

Use estas informações para remover a bateria CMOS.

#### Sobre esta tarefa

As dicas a seguir descrevem informações que devem ser consideradas ao remover a bateria CMOS.

- A Lenovo projetou este produto tendo em mente a sua segurança. A bateria CMOS deve ser manuseada corretamente para evitar possível perigo. Se você substituir a bateria CMOS, deverá aderir a leis ou regulamentos locais sobre descarte da bateria.
- Se você substituir a bateria de lítio original por uma de metal pesado ou por uma com componentes de metal pesado, esteja ciente da seguinte consideração ambiental. Baterias e acumuladores que contenham metais pesados não devem ser descartados com o lixo doméstico comum. Eles deverão ser recolhidos gratuitamente pelo fabricante, distribuidor ou representante, para serem reciclados ou descartados da maneira apropriada.
- Para solicitar baterias de substituição, ligue para o centro de suporte ou o parceiro de negócios. Para consultar os números de telefone do Suporte Lenovo, consulte [https://datacentersupport.lenovo.com/](https://datacentersupport.lenovo.com/supportphonelist) [supportphonelist](https://datacentersupport.lenovo.com/supportphonelist) para obter os detalhes de suporte da sua região.

Nota: Depois de substituir a bateria CMOS, você deverá reconfigurar o servidor e redefinir a data e hora do sistema.

#### S004

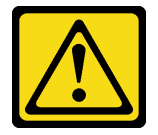

#### CUIDADO:

Ao substituir a bateria de lítio, utilize apenas uma bateria Lenovo com número de peça especificado ou um tipo de bateria equivalente recomendado pelo fabricante. Se o seu sistema possui um módulo com uma bateria de lítio, substitua-o apenas por um módulo do mesmo tipo e do mesmo fabricante. A bateria contém lítio e pode explodir se não for utilizada, manuseada ou descartada da forma correta.

Não:

- Jogue nem insira na água
- Exponha a temperaturas superiores a 100 °C (212 °F)
- Conserte nem desmonte

Descarte a bateria conforme requerido pelas ordens ou regulamentações locais.

S002

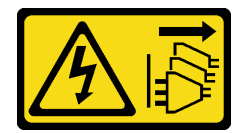

#### CUIDADO:

O botão de controle de energia no dispositivo e o botão liga/desliga na fonte de alimentação não desligam a corrente elétrica fornecida ao dispositivo. O dispositivo também pode ter mais de um cabo de alimentação. Para remover toda corrente elétrica do dispositivo, certifique-se de que todos os cabos de energia estão desconectados da fonte de alimentação.

#### Atenção:

- Leia ["Diretrizes de instalação" na página 1](#page-10-1) e ["Lista de verificação de inspeção segurança" na página 2](#page-11-0) para garantir que esteja trabalhando de forma segura.
- Desligue o servidor e os dispositivos periféricos e desconecte os cabos de alimentação e todos os cabos externos. Consulte ["Desligar o servidor" na página 34.](#page-43-0)

## Procedimento

- Etapa 1. Faça as preparações para a tarefa.
	- a. Se o servidor estiver instalado em um rack, deslize o servidor para fora dos trilhos deslizantes do rack para acessar a tampa superior ou remover o servidor do rack. Consulte ["Remover o](#page-44-0) [servidor do rack" na página 35.](#page-44-0)
	- b. Remova a tampa superior. Consulte ["Remover a tampa superior" na página 335.](#page-344-0)
	- c. Remova as peças e desconecte os cabos que possam impedir seu acesso à bateria CMOS.
- Etapa 2. Localize a bateria do CMOS. Consulte "Conector do conjunto de placa-mãe" no Guia do Usuário.
- Etapa 3. Remova a bateria CMOS.

Nota: Antes de remover ou instalar a bateria CMOS do soquete no soquete, diferencie as extremidades positiva e negativa.

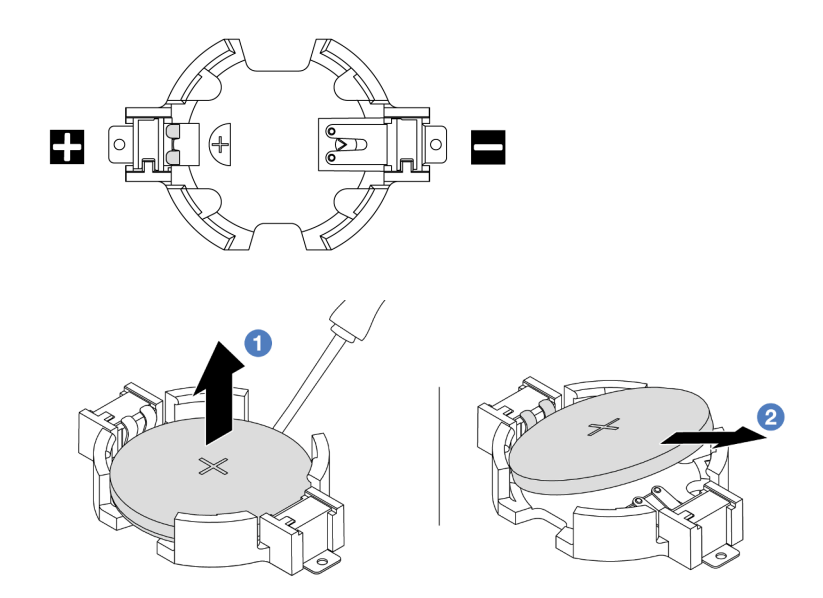

Figura 35. Remoção da bateria CMOS

Atenção: Não incline nem empurre a bateria CMOS usando força excessiva. A não remoção correta da bateria CMOS pode danificar o soquete no conjunto de placa-mãe. Qualquer dano ao soquete pode exigir a substituição do conjunto de placa-mãe.

- a. **C** Retire a bateria CMOS do soquete com uma chave de fenda de lâmina plana.
- b. <sup>2</sup> Com cuidado, retire a bateria CMOS do soquete.

#### Depois de concluir

- 1. Instale um novo. Consulte ["Instalar a bateria do CMOS" na página 53](#page-62-0).
- 2. Descarte a bateria CMOS conforme requerido pelas ordens ou regulamentações locais.

#### Vídeo de demonstração

[Assista ao procedimento no YouTube](https://www.youtube.com/watch?v=Or8k00017p8)

# <span id="page-62-0"></span>Instalar a bateria do CMOS

Use estas informações para instalar a bateria CMOS.

# Sobre esta tarefa

As dicas a seguir descrevem informações que devem ser consideradas ao instalar a bateria CMOS.

- A Lenovo projetou este produto tendo em mente a sua segurança. A bateria CMOS deve ser manuseada corretamente para evitar possível perigo. Se você substituir a bateria CMOS, deverá aderir a leis ou regulamentos locais sobre descarte da bateria.
- Se você substituir a bateria de lítio original por uma de metal pesado ou por uma com componentes de metal pesado, esteja ciente da seguinte consideração ambiental. Baterias e acumuladores que contenham metais pesados não devem ser descartados com o lixo doméstico comum. Eles deverão ser recolhidos gratuitamente pelo fabricante, distribuidor ou representante, para serem reciclados ou descartados da maneira apropriada.
- Para solicitar baterias de substituição, ligue para o centro de suporte ou o parceiro de negócios. Para consultar os números de telefone do Suporte Lenovo, consulte [https://datacentersupport.lenovo.com/](https://datacentersupport.lenovo.com/supportphonelist) [supportphonelist](https://datacentersupport.lenovo.com/supportphonelist) para obter os detalhes de suporte da sua região.

Nota: Depois de instalar a bateria CMOS, você deverá reconfigurar o servidor e redefinir a data e hora do sistema.

S002

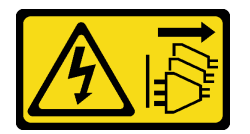

#### CUIDADO:

O botão de controle de energia no dispositivo e o botão liga/desliga na fonte de alimentação não desligam a corrente elétrica fornecida ao dispositivo. O dispositivo também pode ter mais de um cabo de alimentação. Para remover toda corrente elétrica do dispositivo, certifique-se de que todos os cabos de energia estão desconectados da fonte de alimentação.

#### Atenção:

- Leia ["Diretrizes de instalação" na página 1](#page-10-1) e ["Lista de verificação de inspeção segurança" na página 2](#page-11-0) para garantir que esteja trabalhando de forma segura.
- Desligue o servidor e os dispositivos periféricos e desconecte os cabos de alimentação e todos os cabos externos. Consulte ["Desligar o servidor" na página 34.](#page-43-0)

#### Procedimento

- Etapa 1. Encoste a embalagem antiestática que contém a nova peça em qualquer superfície não pintada na parte externa do servidor. Em seguida, remova a nova peça do pacote e coloque-a em uma superfície antiestática.
- Etapa 2. Instale a bateria do CMOS. Certifique-se de que a bateria CMOS esteja encaixada no lugar.

Nota: Antes de instalar a bateria no soquete, o lado positivo deve estar voltado para cima.

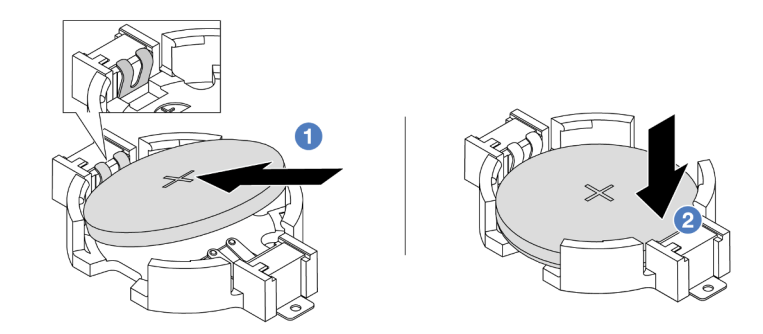

Figura 36. Instalação da bateria CMOS

- a. Incline a bateria e insira-a na extremidade positiva do soquete e verifique se a bateria está encaixada no clipe de metal.
- b. <sup>2</sup> Pressione a bateria para baixo até se encaixar no soquete.

### Depois de concluir

- 1. Conclua a substituição de peças. Consulte ["Concluir a substituição de peças" na página 337.](#page-346-0)
- 2. Use o Setup Utility para definir a data, a hora e quaisquer senhas.

Nota: Depois de instalar a bateria CMOS, você deverá reconfigurar o servidor e redefinir a data e hora do sistema.

#### Vídeo de demonstração

[Assista ao procedimento no YouTube](https://www.youtube.com/watch?v=efxYeASS1Os)

# Substituição da gaiola do adaptador frontal

Siga as instruções nesta seção para remover e instalar a gaiola do adaptador frontal, incluindo a gaiola da placa riser 5 na parte superior e a gaiola OCP frontal na parte inferior.

- ["Remover a gaiola do adaptador frontal" na página 55](#page-64-0)
- ["Instalar a gaiola do adaptador frontal" na página 60](#page-69-0)

# <span id="page-64-0"></span>Remover a gaiola do adaptador frontal

Siga as instruções nesta seção para remover a gaiola do adaptador frontal, incluindo a gaiola da placa riser 5 na parte superior e a gaiola OCP frontal na parte inferior.

## Sobre esta tarefa

#### Atenção:

- Leia ["Diretrizes de instalação" na página 1](#page-10-1) e ["Lista de verificação de inspeção segurança" na página 2](#page-11-0) para garantir que esteja trabalhando de forma segura.
- Desligue o servidor e os dispositivos periféricos e desconecte os cabos de alimentação e todos os cabos externos. Consulte ["Desligar o servidor" na página 34.](#page-43-0)
- Previna a exposição à eletricidade estática, que pode resultar em encerramento do sistema e perda de dados, mantendo componentes sensíveis em suas embalagens antiestáticas até a instalação, e manipulando esses dispositivos com uma pulseira antiestática ou outro sistema de aterramento.

• Antes de remover algum componente de uma matriz RAID (unidade, placa RAID, etc.), faça backup de todas as informações de configuração do RAID.

### Procedimento

Etapa 1. Faça as preparações para a tarefa.

- Se o servidor estiver instalado em um rack, deslize o servidor para fora dos trilhos deslizantes do rack para acessar a tampa superior ou remover o servidor do rack. Consulte ["Remover o](#page-44-0) [servidor do rack" na página 35](#page-44-0).
- b. Remova a tampa superior. Consulte ["Remover a tampa superior" na página 335](#page-344-0).
- c. Se o servidor for fornecido com um conjunto de placa riser 1, remova-o primeiro. Consulte o ["Remover um conjunto de placa riser traseiro" na página 283](#page-292-0). Em seguida, desconecte os cabos da placa de interposição OCP traseira.
- d. Remova a placa defletora de ar. Consulte [Remover o defletor de ar.](#page-56-0)
- e. Remova o compartimento do ventilador do sistema. Consulte o ["Remover o compartimento](#page-336-0)  [do ventilador do sistema" na página 327](#page-336-0).
- f. Registre as conexões de cabos e desconecte todos os cabos do conjunto de placa-mãe.

#### Notas:

- Se você precisar desconectar cabos do conjunto de placa-mãe, primeiro desconecte todas as travas ou guias de liberação nos conectores de cabo. Se você não liberar as guias antes de remover os cabos, os soquetes de cabo no conjunto de placa-mãe serão danificados. Qualquer dano nos soquetes do cabo pode requerer a substituição do conjunto de placa-mãe.
- Os conectores no conjunto de placa-mãe podem ser diferentes dos exibidos na ilustração, mas o procedimento de remoção é o mesmo.
	- 1. Pressione a guia de liberação para soltar o conector
	- 2. Desencaixe o conector do soquete dos cabos.
- Etapa 2. Remova o conjunto de adaptador frontal.

Nota: O número de cabos varia de acordo com a configuração.

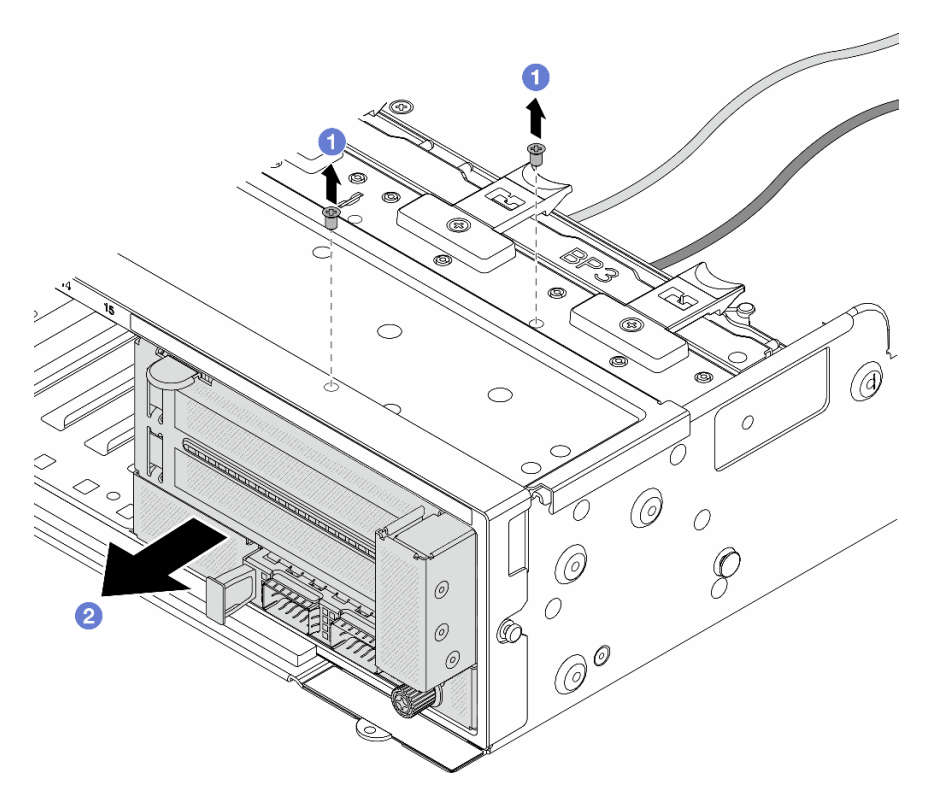

Figura 37. Removendo o conjunto de adaptador frontal

- a. **C** Remova os parafusos que fixam o conjunto.
- b. <sup>2</sup> Deslize o conjunto para fora do chassi frontal.
- Etapa 3. Levante o conjunto de placa riser 5 para fora do conjunto OCP frontal e desconecte os cabos da placa de interposição OCP frontal.

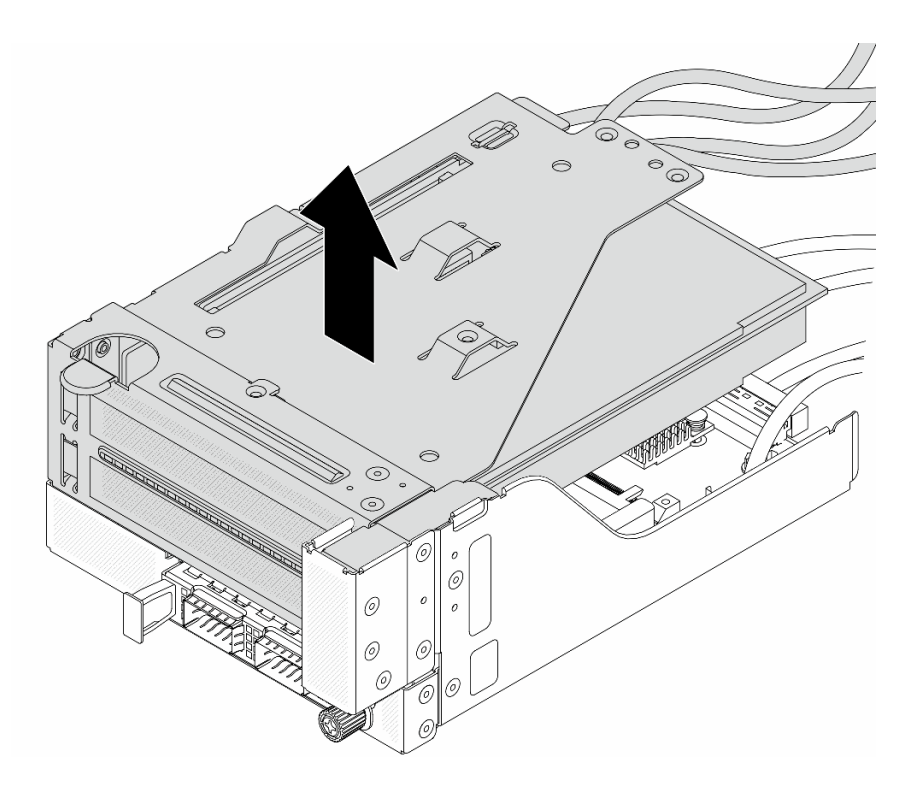

Figura 38. Erguendo o conjunto de placa riser 5

Etapa 4. Remova o adaptador PCIe da gaiola da placa riser 5.

Nota: Para ThinkSystem AMD X3522 10/25GbE DSFP28 2-port PCIe Ethernet Adapter, primeiro remova o parafuso que prende o adaptador.

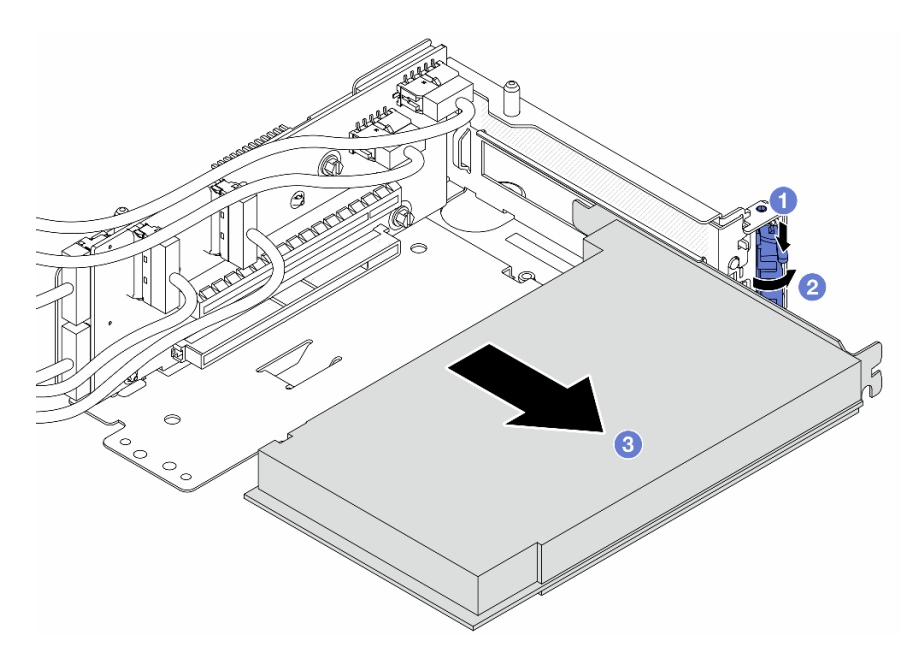

Figura 39. Removendo o adaptador PCIe da gaiola da placa riser 5

- a. **O** Pressione o clipe do retentor para baixo.
- b. <sup>2</sup> Gire a trava de retenção para a posição aberta.

c. **S** Segure o adaptador PCIe pelas bordas e retire-o com cuidado do slot PCIe.

Etapa 5. Desconecte os cabos da placa riser e remova a placa riser da gaiola da placa riser 5.

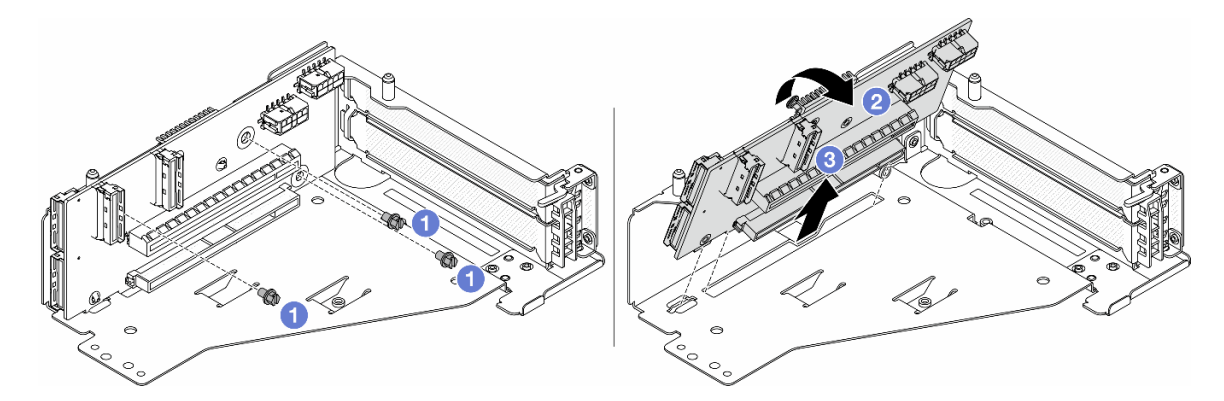

Figura 40. Removendo a placa riser da gaiola da placa riser 5

- $a.$  **C** Remova os parafusos que fixam a placa riser.
- b. <sup>2</sup> Gire a placa riser de cima para desencaixá-la dos orifícios de parafuso na gaiola da placa riser.
- c. **3** Levante a placa riser para fora da gaiola da placa riser.
- Etapa 6. Remova o módulo OCP da gaiola OCP frontal.

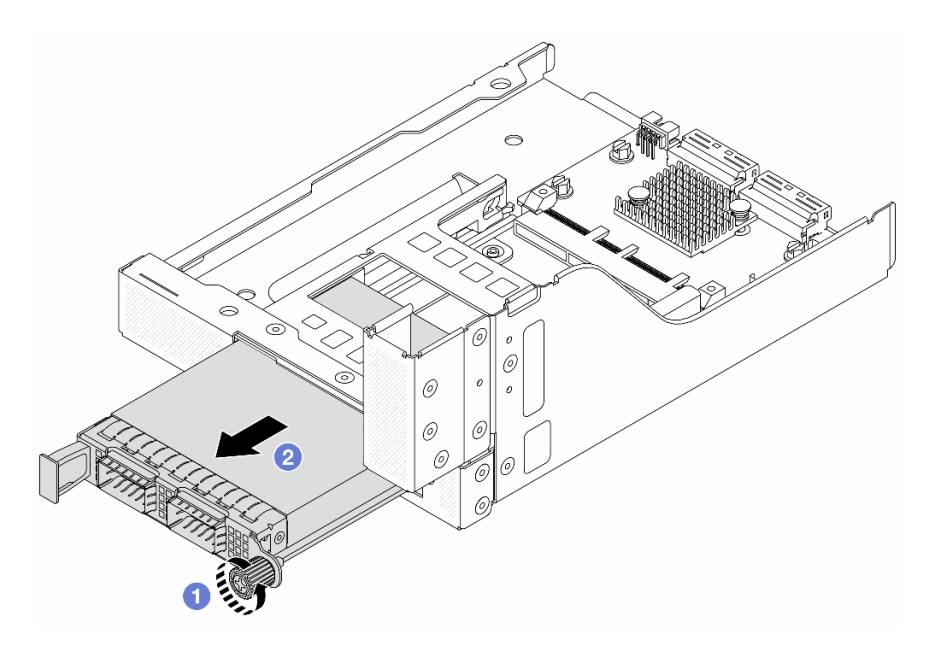

Figura 41. Removendo o módulo OCP

- a. **O** Solte o parafuso que prende o módulo OCP.
- b. **2** Retire o módulo OCP.

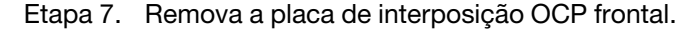

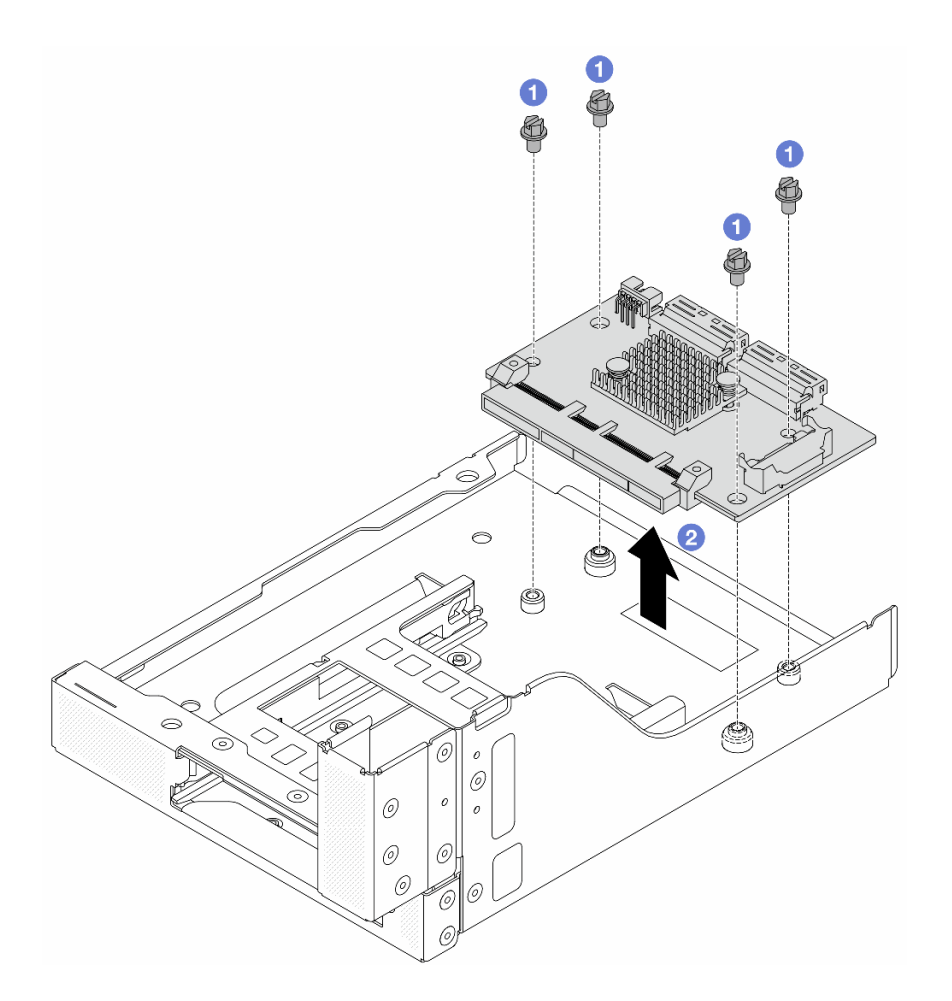

Figura 42. Removendo a placa de interposição OCP frontal

- a. **O** Solte os parafusos que fixam a placa de interposição OCP frontal.
- b. **@** Erga a placa de interposição OCP frontal para fora da gaiola OCP frontal.

## Depois de concluir

- 1. Instale a nova gaiola do adaptador frontal. Consulte o ["Instalar a gaiola do adaptador frontal" na página](#page-69-0)  [60.](#page-69-0)
- 2. Se você receber instruções para retornar o componente ou o dispositivo opcional, siga todas as instruções do pacote e use os materiais do pacote para remessa que foram fornecidos.

#### Vídeo de demonstração

#### [Assista ao procedimento no YouTube](https://www.youtube.com/watch?v=zTv2PCIf51k)

# <span id="page-69-0"></span>Instalar a gaiola do adaptador frontal

Siga as instruções nesta seção para instalar a gaiola do adaptador frontal, incluindo a gaiola da placa riser 5 na parte superior e a gaiola OCP frontal na parte inferior.

## Sobre esta tarefa

Atenção:

- Leia ["Diretrizes de instalação" na página 1](#page-10-1) e ["Lista de verificação de inspeção segurança" na página 2](#page-11-0) para garantir que esteja trabalhando de forma segura.
- Desligue o servidor e os dispositivos periféricos e desconecte os cabos de alimentação e todos os cabos externos. Consulte ["Desligar o servidor" na página 34.](#page-43-0)
- Previna a exposição à eletricidade estática, que pode resultar em encerramento do sistema e perda de dados, mantendo componentes sensíveis em suas embalagens antiestáticas até a instalação, e manipulando esses dispositivos com uma pulseira antiestática ou outro sistema de aterramento.

### Procedimento

- Etapa 1. Encoste a embalagem antiestática que contém a nova peça em qualquer superfície não pintada na parte externa do servidor. Em seguida, remova a nova peça do pacote e coloque-a em uma superfície antiestática.
- Etapa 2. Instale a placa de interposição OCP frontal na gaiola OCP frontal e conecte os cabos à placa. Consulte o [Capítulo 2 "Roteamento de cabos internos" na página 339](#page-348-0).

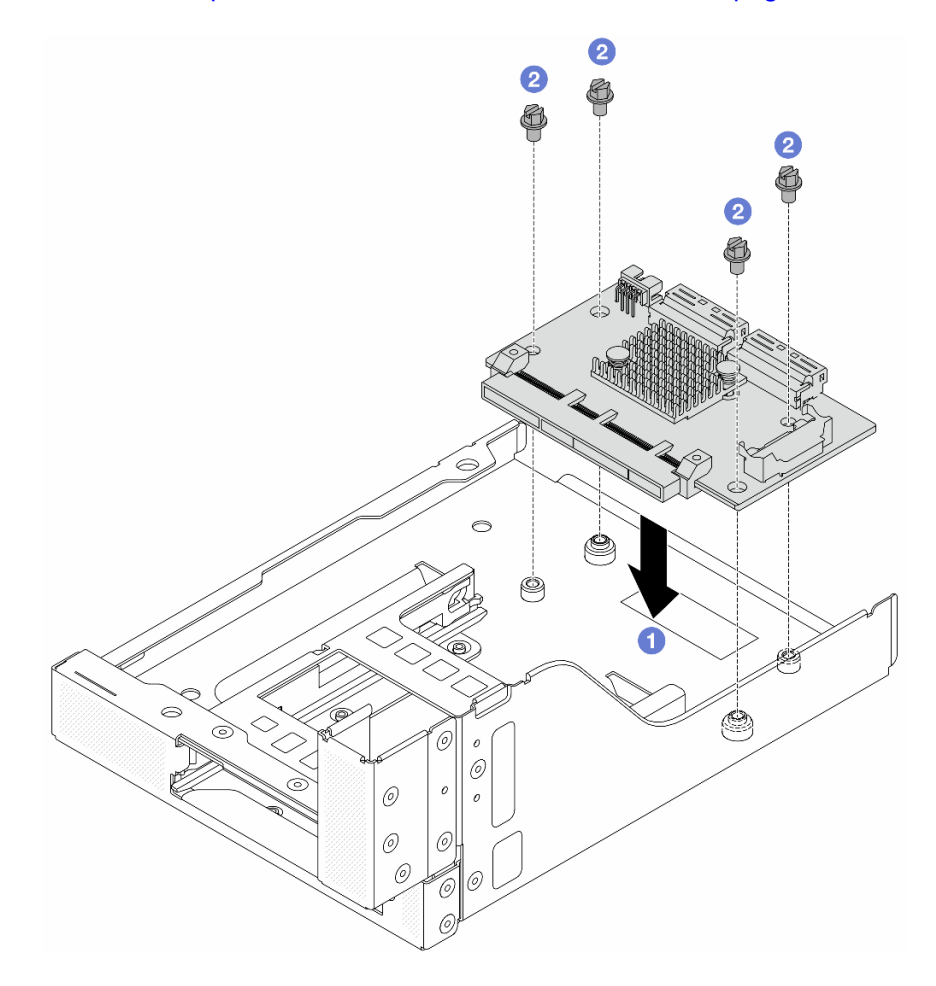

Figura 43. Instalando a placa de interposição OCP frontal

- a. **O** Abaixe a placa de interposição OCP frontal na gaiola OCP frontal.
- b. <sup>2</sup> Aperte os parafusos para fixar a placa de interposição OCP frontal.

Etapa 3. Instale o módulo OCP.

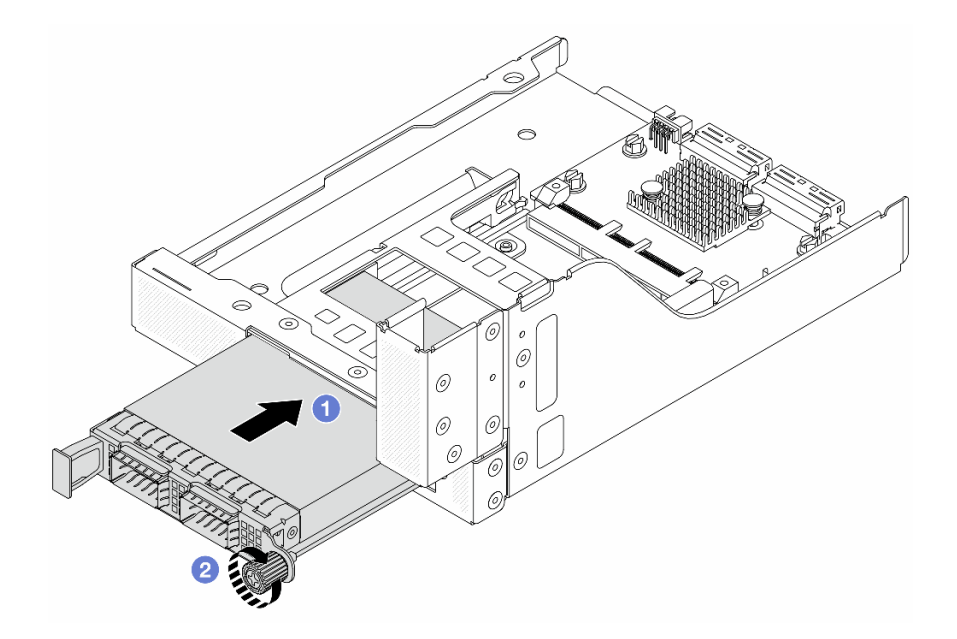

Figura 44. Instalando o módulo OCP

- a. Empurre o módulo OCP no slot até que ele fique bem encaixado.
- b. <sup>2</sup> Aperte o parafuso para prender o módulo OCP.
- Etapa 4. Instale a placa riser e conecte os cabos à placa riser. Consulte o [Capítulo 2 "Roteamento de](#page-348-0)  [cabos internos" na página 339.](#page-348-0)

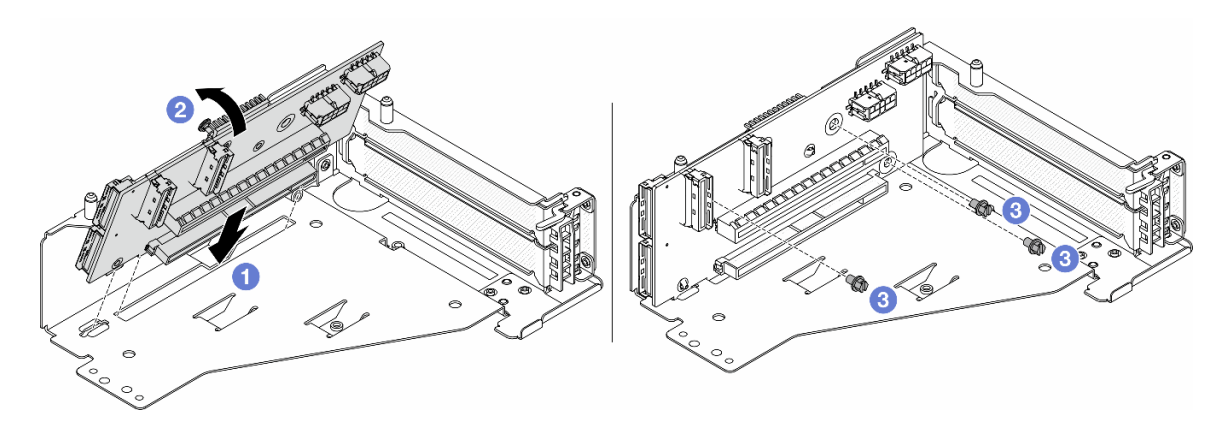

Figura 45. Instalando a placa riser

- a. **Insira a placa riser nos slots na gaiola da placa riser.**
- b. Empurre a parte superior da placa riser em direção à gaiola para que os orifícios na placa riser se encaixem nos orifícios da gaiola da placa riser.
- c. <sup>2</sup> Instale os parafusos para fixar a placa riser no lugar.

Etapa 5. Instale o adaptador PCIe na gaiola da placa riser 5.
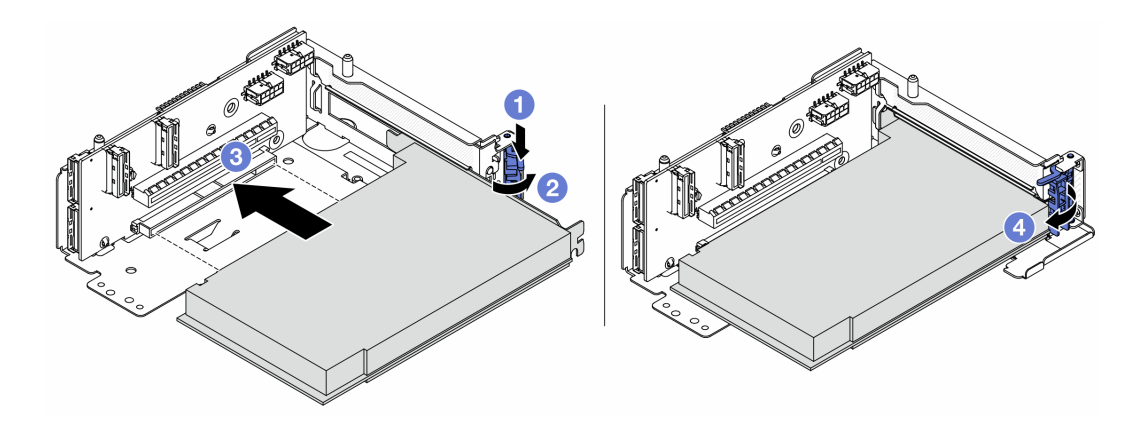

Figura 46. Instalando o adaptador PCIe na gaiola da placa riser 5

- $a.$  **O** Pressione o clipe do retentor para baixo.
- b. <sup>2</sup> Gire a trava de retenção do adaptador PCIe para a posição aberta.
- c. **C** Alinhe o adaptador PCIe com o slot PCIe na placa riser. Com cuidado, pressione o adaptador PCIe reto no slot até encaixá-lo com firmeza e prender o suporte.
- d. Feche a trava de retenção.

Nota: Para ThinkSystem AMD X3522 10/25GbE DSFP28 2-port PCIe Ethernet Adapter, instale o parafuso para prender o adaptador antes de fechar a trava de retenção se o servidor precisar ser enviado.

Etapa 6. Instale o conjunto de placa riser 5 no conjunto OCP frontal.

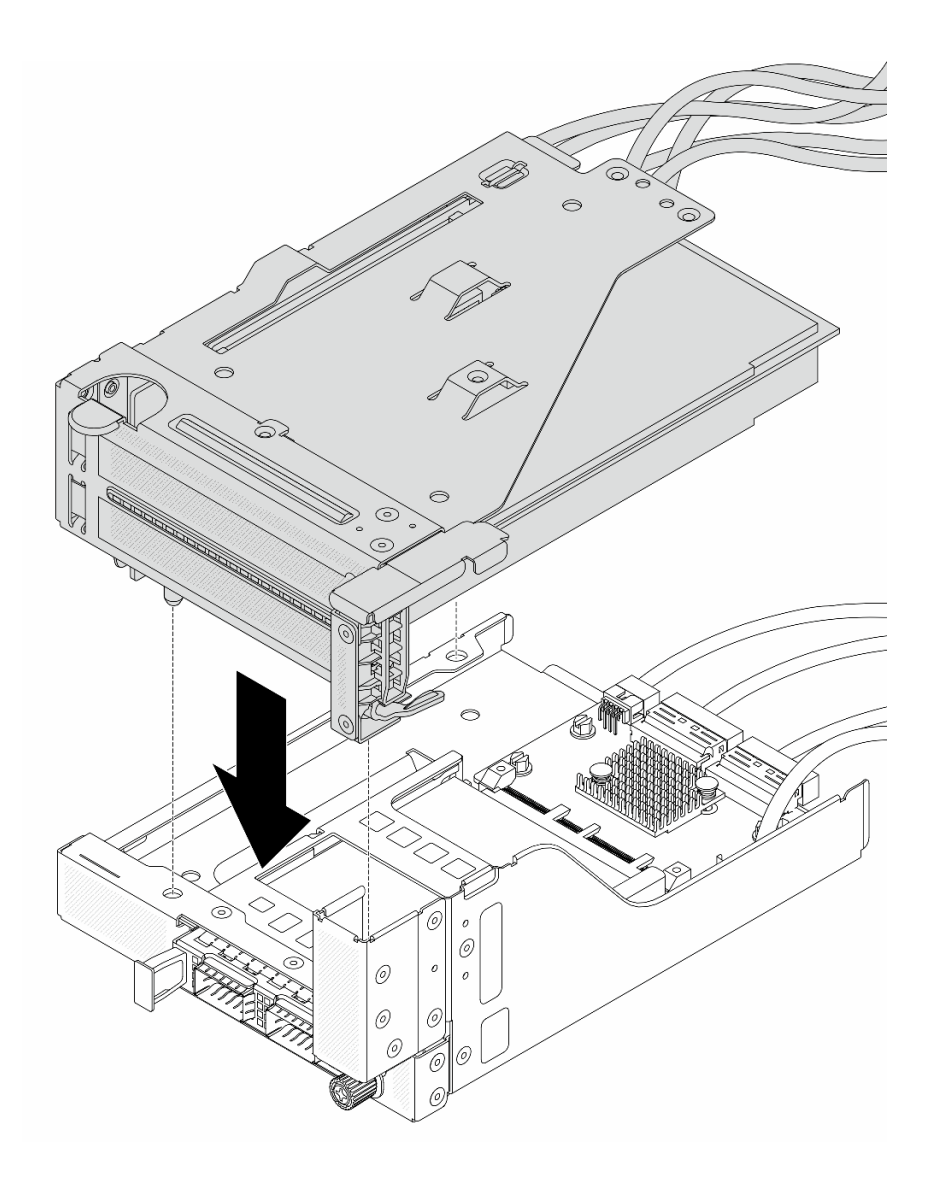

Figura 47. Instalando o conjunto de placa riser 5 no conjunto OCP frontal

Etapa 7. Instale o conjunto de adaptador frontal.

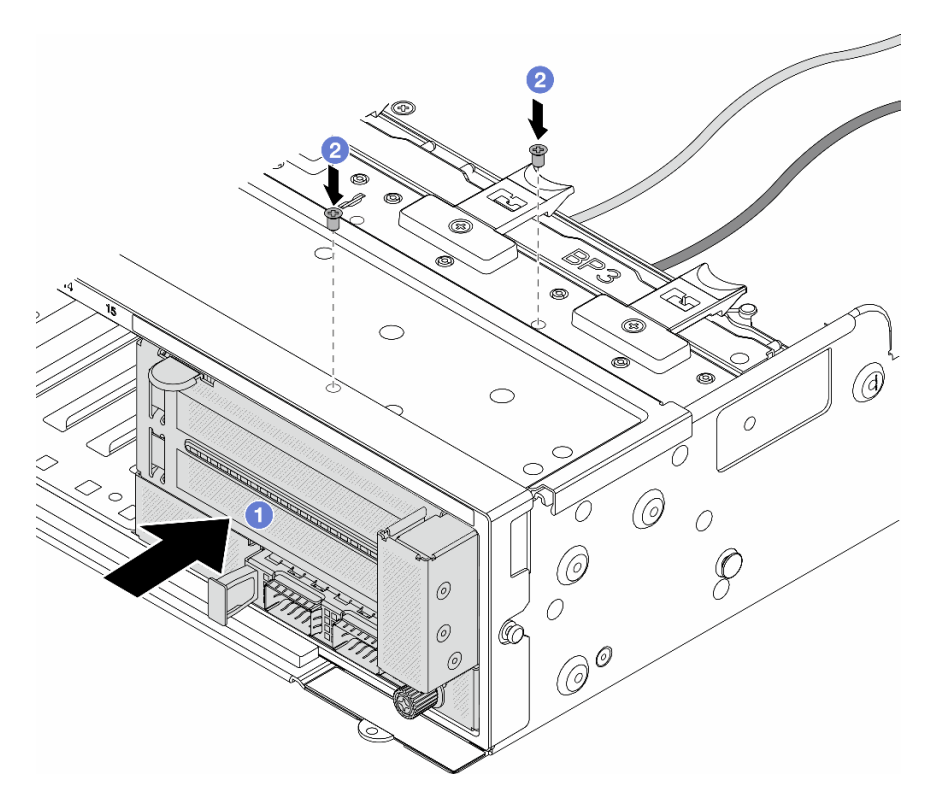

Figura 48. Instalando o conjunto de adaptador frontal

- a. **Insira o conjunto de adaptador frontal no chassi frontal.**
- b. <sup>2</sup> Instale os parafusos para fixar o conjunto de adaptador frontal no lugar.
- Etapa 8. Conecte os cabos ao conjunto da placa-mãe e à placa de interposição OCP traseira. Consulte o [Capítulo 2 "Roteamento de cabos internos" na página 339](#page-348-0).
- Etapa 9. Instale o compartimento do ventilador do sistema. Consulte ["Instalar o compartimento do](#page-337-0)  [ventilador do sistema" na página 328](#page-337-0).
- Etapa 10. Instale o defletor de ar. Consulte ["Instalar o defletor de ar" na página 49](#page-58-0).
- Etapa 11. Instale o conjunto da placa riser 1 se você o tiver removido. Consulte o ["Instalar um conjunto de](#page-304-0) [placa riser traseiro" na página 295](#page-304-0).

### Depois de concluir

Conclua a substituição de peças. Consulte ["Concluir a substituição de peças" na página 337.](#page-346-0)

#### Vídeo de demonstração

[Assista ao procedimento no YouTube](https://www.youtube.com/watch?v=t8NXM3jPnmk)

# Substituição do módulo OCP frontal e da placa de interposição OCP

Alguns modelos de servidor são compatíveis com o módulo OCP frontal. O módulo OCP frontal e as placas de interposição OCP frontal e traseira são codependentes. Siga as instruções nesta seção para remover e instalar o módulo OCP frontal e as placas de interposição OCP frontal e traseira.

- ["Substituição do módulo OCP frontal" na página 66](#page-75-0)
- ["Substituição da placa de interposição OCP" na página 68](#page-77-0)

# <span id="page-75-0"></span>Substituição do módulo OCP frontal

Siga as instruções nesta seção para remover e instalar o módulo OCP frontal.

- ["Remover o módulo OCP frontal" na página 66](#page-75-1)
- ["Instalar o módulo OCP frontal" na página 67](#page-76-0)

### <span id="page-75-1"></span>Remover o módulo OCP frontal

Siga as instruções nesta seção para remover o módulo OCP frontal.

#### Atenção:

- Leia ["Diretrizes de instalação" na página 1](#page-10-1) e ["Lista de verificação de inspeção segurança" na página 2](#page-11-0) para garantir que esteja trabalhando de forma segura.
- Desligue o servidor e os dispositivos periféricos e desconecte os cabos de alimentação e todos os cabos externos. Consulte ["Desligar o servidor" na página 34.](#page-43-0)
- Previna a exposição à eletricidade estática, que pode resultar em encerramento do sistema e perda de dados, mantendo componentes sensíveis em suas embalagens antiestáticas até a instalação, e manipulando esses dispositivos com uma pulseira antiestática ou outro sistema de aterramento.

# Procedimento

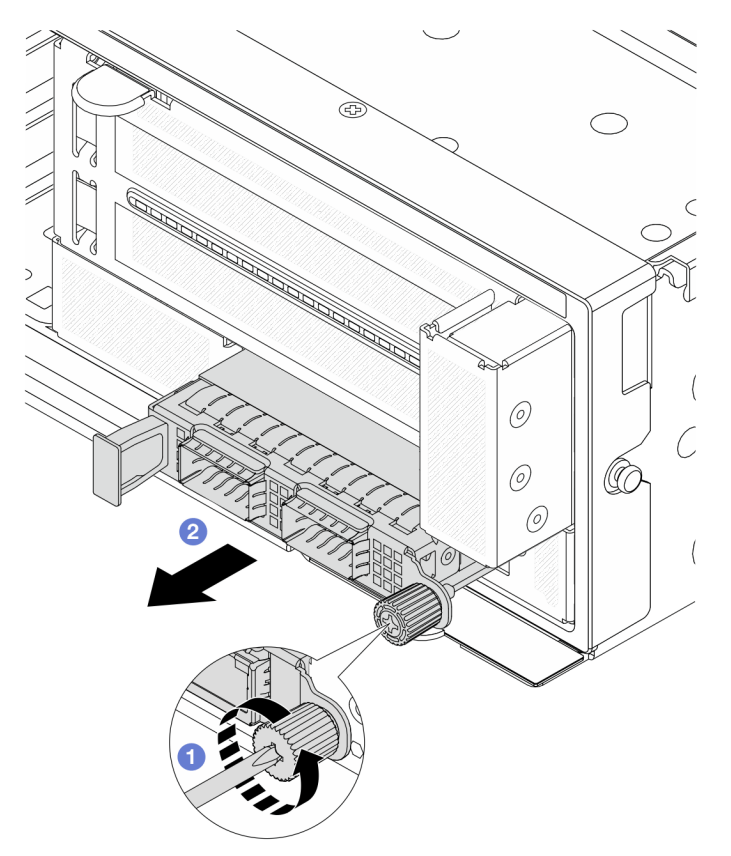

Figura 49. Removendo o módulo OCP frontal

- Etapa 1. Solte o parafuso que prende o módulo OCP. Use uma chave de fenda, se necessário.
- Etapa 2. <sup>2</sup> Retire o módulo OCP.

## Depois de concluir

- 1. Instale um novo módulo OCP frontal ou um preenchimento de módulo OCP. Consulte o ["Instalar o](#page-76-0) [módulo OCP frontal" na página 67.](#page-76-0)
- 2. Se você receber instruções para retornar o componente ou o dispositivo opcional, siga todas as instruções do pacote e use os materiais do pacote para remessa que foram fornecidos.

#### Vídeo de demonstração

[Assista ao procedimento no YouTube](https://www.youtube.com/watch?v=aw4nYQSZtkI)

# <span id="page-76-0"></span>Instalar o módulo OCP frontal

Siga as instruções nesta seção para instalar o módulo OCP frontal.

### Sobre esta tarefa

#### Atenção:

- Leia ["Diretrizes de instalação" na página 1](#page-10-1) e ["Lista de verificação de inspeção segurança" na página 2](#page-11-0) para garantir que esteja trabalhando de forma segura.
- Desligue o servidor e os dispositivos periféricos e desconecte os cabos de alimentação e todos os cabos externos. Consulte ["Desligar o servidor" na página 34.](#page-43-0)
- Previna a exposição à eletricidade estática, que pode resultar em encerramento do sistema e perda de dados, mantendo componentes sensíveis em suas embalagens antiestáticas até a instalação, e manipulando esses dispositivos com uma pulseira antiestática ou outro sistema de aterramento.

# Procedimento

- Etapa 1. Encoste a embalagem antiestática que contém a nova peça em qualquer superfície não pintada na parte externa do servidor. Em seguida, remova a nova peça do pacote e coloque-a em uma superfície antiestática.
- Etapa 2. Remova o preenchimento do módulo OCP, se houver.
- Etapa 3. Instale o módulo OCP frontal.

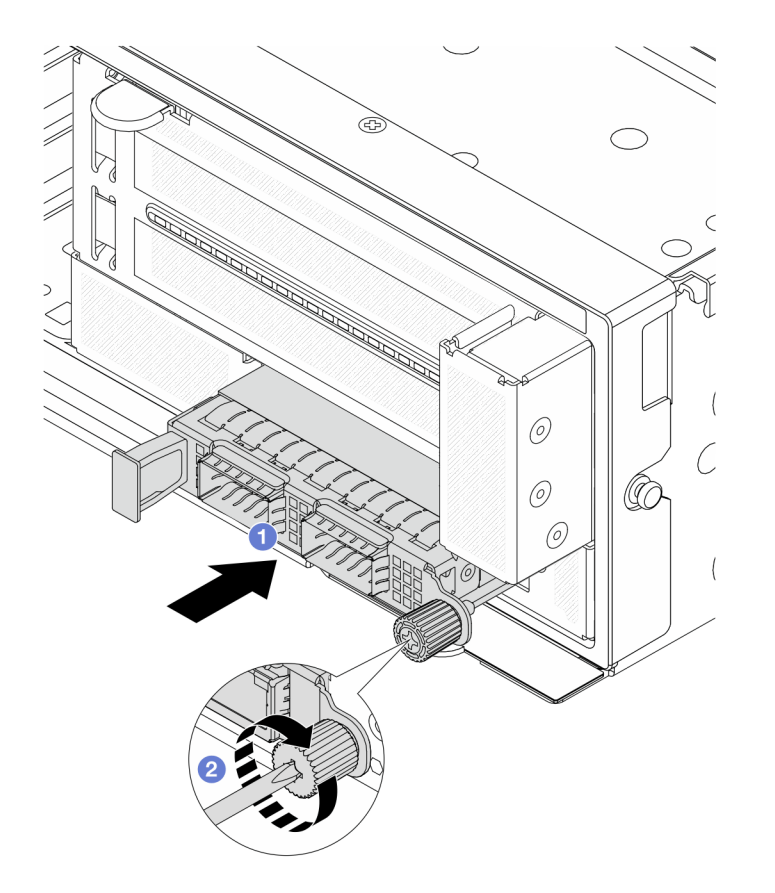

Figura 50. Instalando o módulo OCP frontal

- a. <sup>O</sup> Empurre o módulo OCP no slot até que ele fique bem encaixado.
- b. <sup>2</sup> Aperte o parafuso para prender o módulo OCP. Use uma chave de fenda, se necessário.

Nota: O módulo OCP deve estar bem encaixado e o parafuso deve estar bem apertado. Caso contrário, o módulo OCP não obterá conexão completa e poderá não funcionar.

### Depois de concluir

Conclua a substituição de peças. Consulte ["Concluir a substituição de peças" na página 337.](#page-346-0)

#### Vídeo de demonstração

[Assista ao procedimento no YouTube](https://www.youtube.com/watch?v=KuWk0-DtPCc)

# <span id="page-77-0"></span>Substituição da placa de interposição OCP

Siga as instruções nesta seção para remover e instalar as placas de interposição OCP frontal e traseira.

- ["Remover a placa de interposição OCP frontal" na página 68](#page-77-1)
- ["Instalar a placa de interposição OCP frontal" na página 72](#page-81-0)
- ["Remover a placa de interposição OCP traseira" na página 76](#page-85-0)
- ["Instalar a placa de interposição OCP traseira" na página 78](#page-87-0)

### <span id="page-77-1"></span>Remover a placa de interposição OCP frontal

Siga as instruções nesta seção para remover a placa de interposição OCP frontal.

# Sobre esta tarefa

#### Atenção:

- Leia ["Diretrizes de instalação" na página 1](#page-10-1) e ["Lista de verificação de inspeção segurança" na página 2](#page-11-0) para garantir que esteja trabalhando de forma segura.
- Desligue o servidor e os dispositivos periféricos e desconecte os cabos de alimentação e todos os cabos externos. Consulte ["Desligar o servidor" na página 34.](#page-43-0)
- Previna a exposição à eletricidade estática, que pode resultar em encerramento do sistema e perda de dados, mantendo componentes sensíveis em suas embalagens antiestáticas até a instalação, e manipulando esses dispositivos com uma pulseira antiestática ou outro sistema de aterramento.

# Procedimento

Etapa 1. Faça as preparações para a tarefa.

- a. Se o servidor estiver instalado em um rack, deslize o servidor para fora dos trilhos deslizantes do rack para acessar a tampa superior ou remover o servidor do rack. Consulte ["Remover o](#page-44-0) [servidor do rack" na página 35.](#page-44-0)
- b. Remova a tampa superior. Consulte ["Remover a tampa superior" na página 335.](#page-344-0)
- c. Se o servidor for fornecido com um conjunto de placa riser 1, remova-o primeiro. Consulte o ["Remover um conjunto de placa riser traseiro" na página 283](#page-292-0). Em seguida, desconecte os cabos da placa de interposição OCP traseira.
- d. Remova a placa defletora de ar. Consulte [Remover o defletor de ar](#page-56-0).
- e. Remova o compartimento do ventilador do sistema. Consulte o ["Remover o compartimento](#page-336-0) [do ventilador do sistema" na página 327](#page-336-0).
- f. Registre as conexões de cabos e desconecte todos os cabos do conjunto de placa-mãe.

#### Notas:

- Se você precisar desconectar cabos do conjunto de placa-mãe, primeiro desconecte todas as travas ou guias de liberação nos conectores de cabo. Se você não liberar as guias antes de remover os cabos, os soquetes de cabo no conjunto de placa-mãe serão danificados. Qualquer dano nos soquetes do cabo pode requerer a substituição do conjunto de placa-mãe.
- Os conectores no conjunto de placa-mãe podem ser diferentes dos exibidos na ilustração, mas o procedimento de remoção é o mesmo.
	- 1. Pressione a guia de liberação para soltar o conector
	- 2. Desencaixe o conector do soquete dos cabos.
- Etapa 2. Remova o conjunto de adaptador frontal.

Nota: O número de cabos varia de acordo com a configuração.

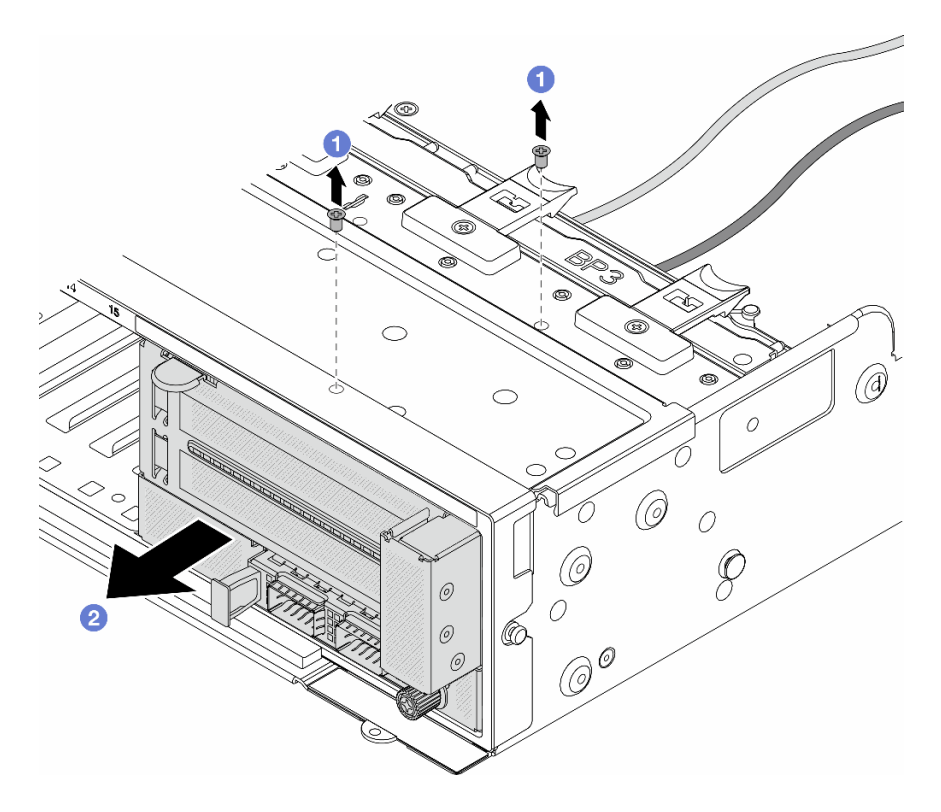

Figura 51. Removendo o conjunto de adaptador frontal

- a. **C** Remova os parafusos que fixam o conjunto.
- b. <sup>2</sup> Deslize o conjunto para fora do chassi frontal.
- Etapa 3. Levante o conjunto de placa riser 5 para fora do conjunto OCP frontal e desconecte os cabos da placa de interposição OCP frontal.

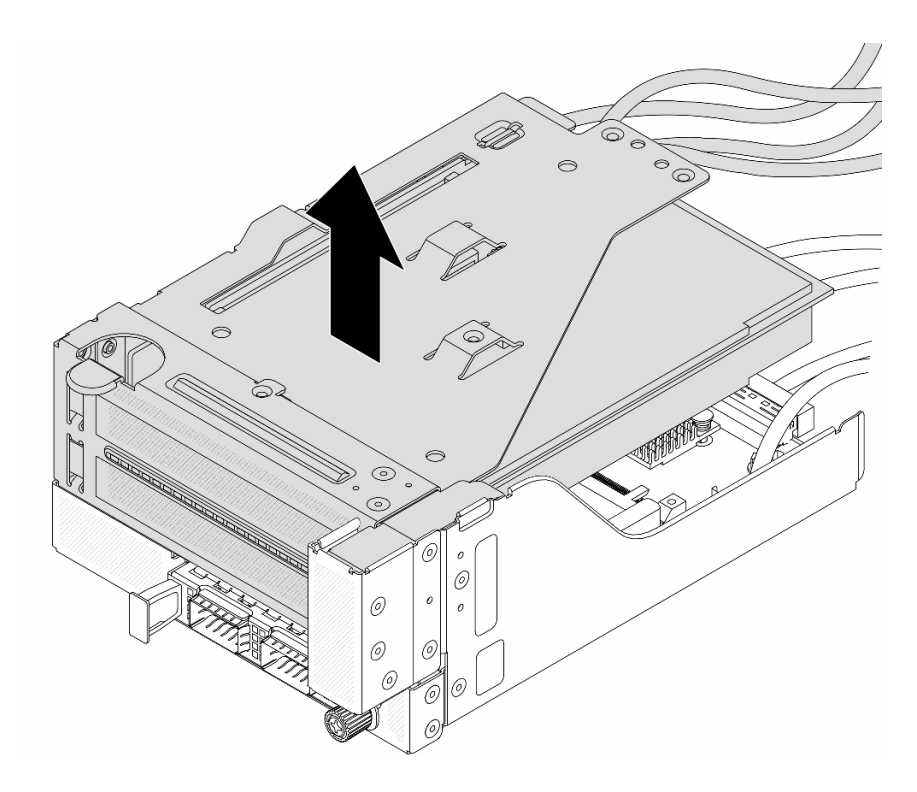

Figura 52. Erguendo o conjunto de placa riser 5

Etapa 4. Remova o módulo OCP da gaiola OCP frontal.

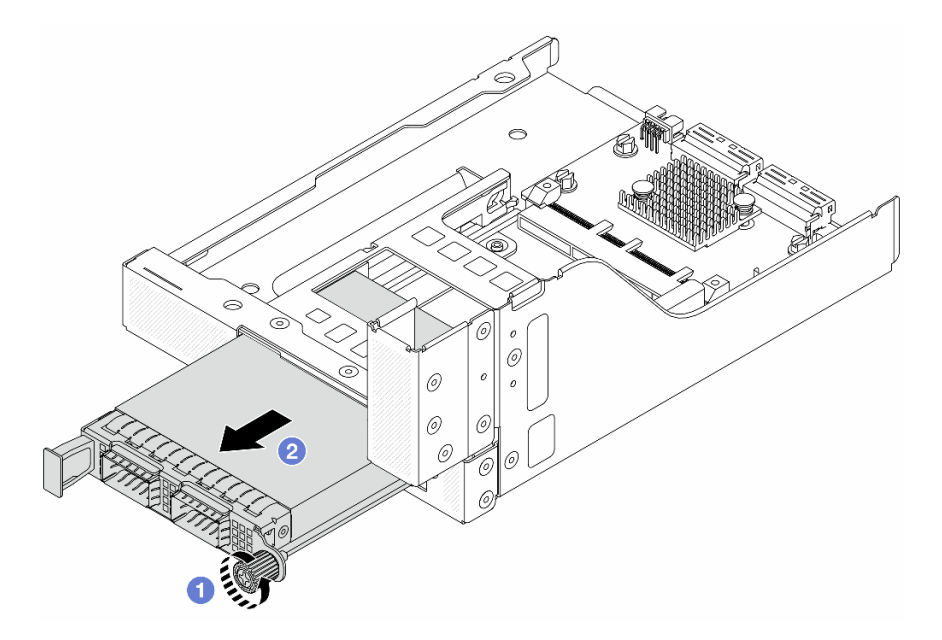

Figura 53. Removendo o módulo OCP

- a. **O** Solte o parafuso que prende o módulo OCP.
- b. **2** Retire o módulo OCP.
- Etapa 5. Remova a placa de interposição OCP frontal.

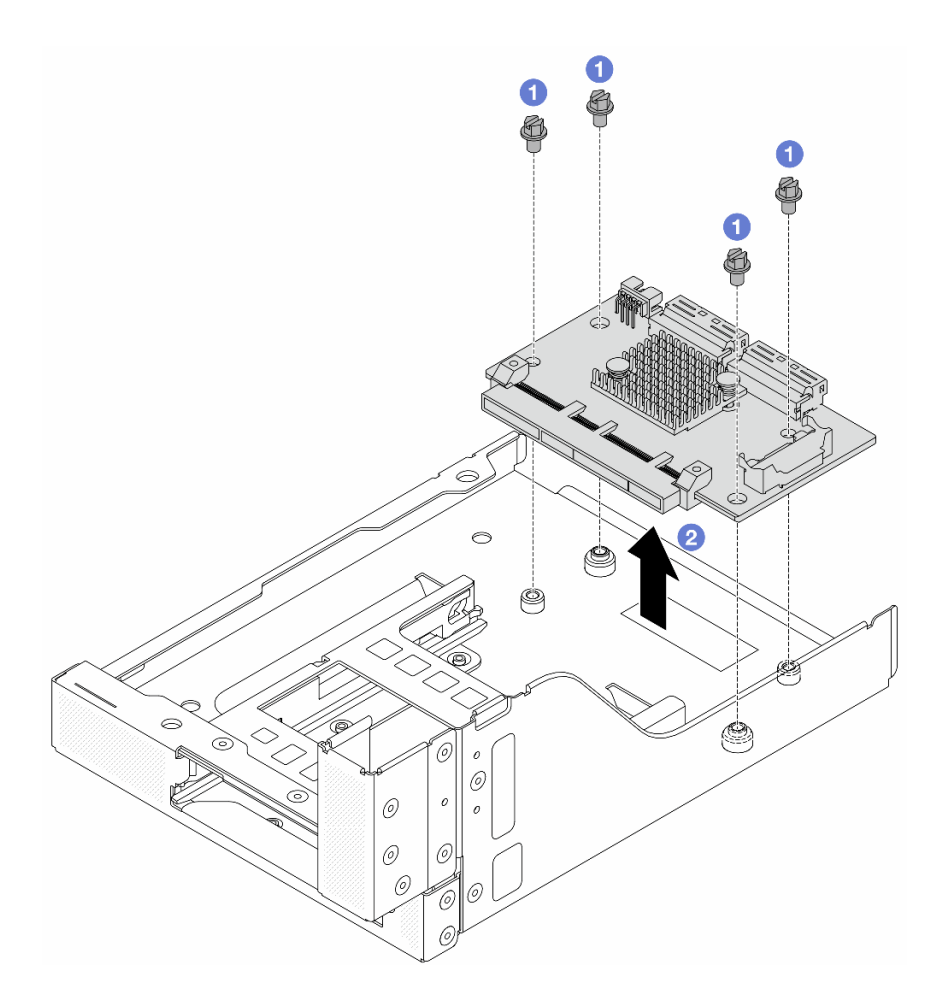

Figura 54. Removendo a placa de interposição OCP frontal

- a. **O** Solte os parafusos que fixam a placa de interposição OCP frontal.
- b. <sup>2</sup> Erga a placa de interposição OCP frontal para fora da gaiola OCP frontal.

# Depois de concluir

- 1. Instale uma nova placa de interposição OCP frontal. Consulte o ["Instalar a placa de interposição OCP](#page-81-0) [frontal" na página 72](#page-81-0).
- 2. Se você receber instruções para retornar o componente ou o dispositivo opcional, siga todas as instruções do pacote e use os materiais do pacote para remessa que foram fornecidos.

#### Vídeo de demonstração

#### [Assista ao procedimento no YouTube](https://www.youtube.com/watch?v=AQbi_Az2LVw)

# <span id="page-81-0"></span>Instalar a placa de interposição OCP frontal

Siga as instruções nesta seção para instalar a placa de interposição OCP frontal.

### Sobre esta tarefa

Atenção:

- Leia ["Diretrizes de instalação" na página 1](#page-10-1) e ["Lista de verificação de inspeção segurança" na página 2](#page-11-0) para garantir que esteja trabalhando de forma segura.
- Desligue o servidor e os dispositivos periféricos e desconecte os cabos de alimentação e todos os cabos externos. Consulte ["Desligar o servidor" na página 34.](#page-43-0)
- Previna a exposição à eletricidade estática, que pode resultar em encerramento do sistema e perda de dados, mantendo componentes sensíveis em suas embalagens antiestáticas até a instalação, e manipulando esses dispositivos com uma pulseira antiestática ou outro sistema de aterramento.

### Procedimento

- Etapa 1. Encoste a embalagem antiestática que contém a nova peça em qualquer superfície não pintada na parte externa do servidor. Em seguida, remova a nova peça do pacote e coloque-a em uma superfície antiestática.
- Etapa 2. Instale a placa de interposição OCP frontal na gaiola OCP frontal e conecte os cabos à placa. Consulte o [Capítulo 2 "Roteamento de cabos internos" na página 339](#page-348-0).

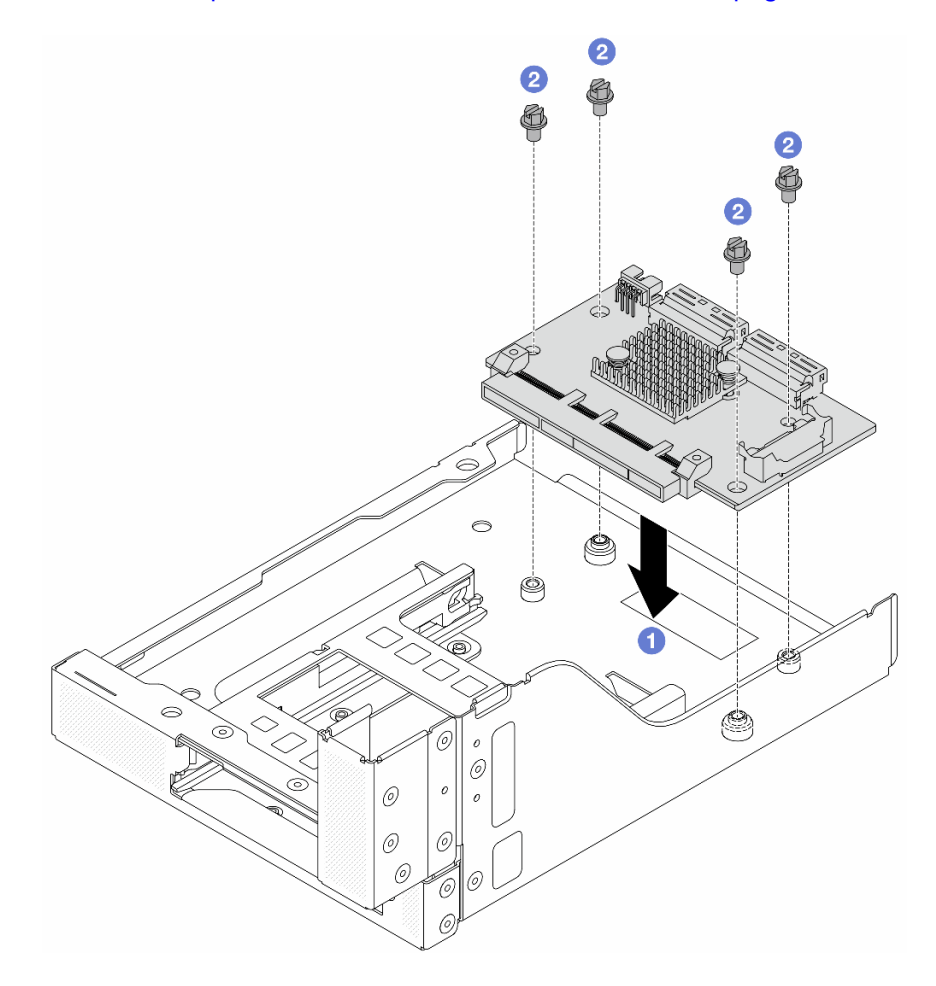

Figura 55. Instalando a placa de interposição OCP frontal

- a. **O** Abaixe a placa de interposição OCP frontal na gaiola OCP frontal.
- b. <sup>2</sup> Aperte os parafusos para fixar a placa de interposição OCP frontal.

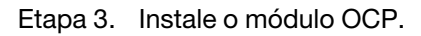

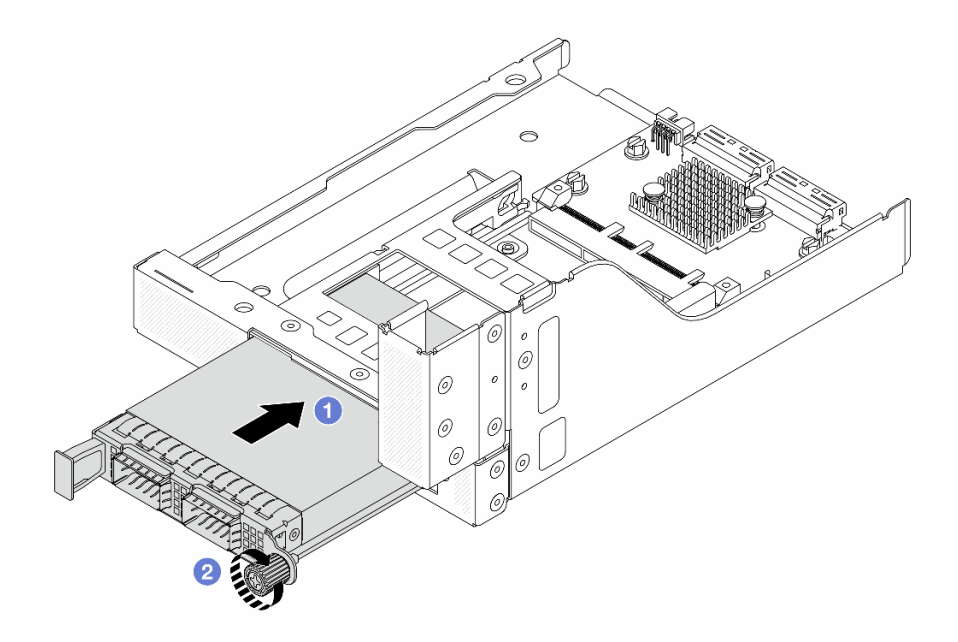

Figura 56. Instalando o módulo OCP

- a. Empurre o módulo OCP no slot até que ele fique bem encaixado.
- b. **a** Aperte o parafuso para prender o módulo OCP.
- Etapa 4. Instale o conjunto de placa riser 5 no conjunto OCP frontal.

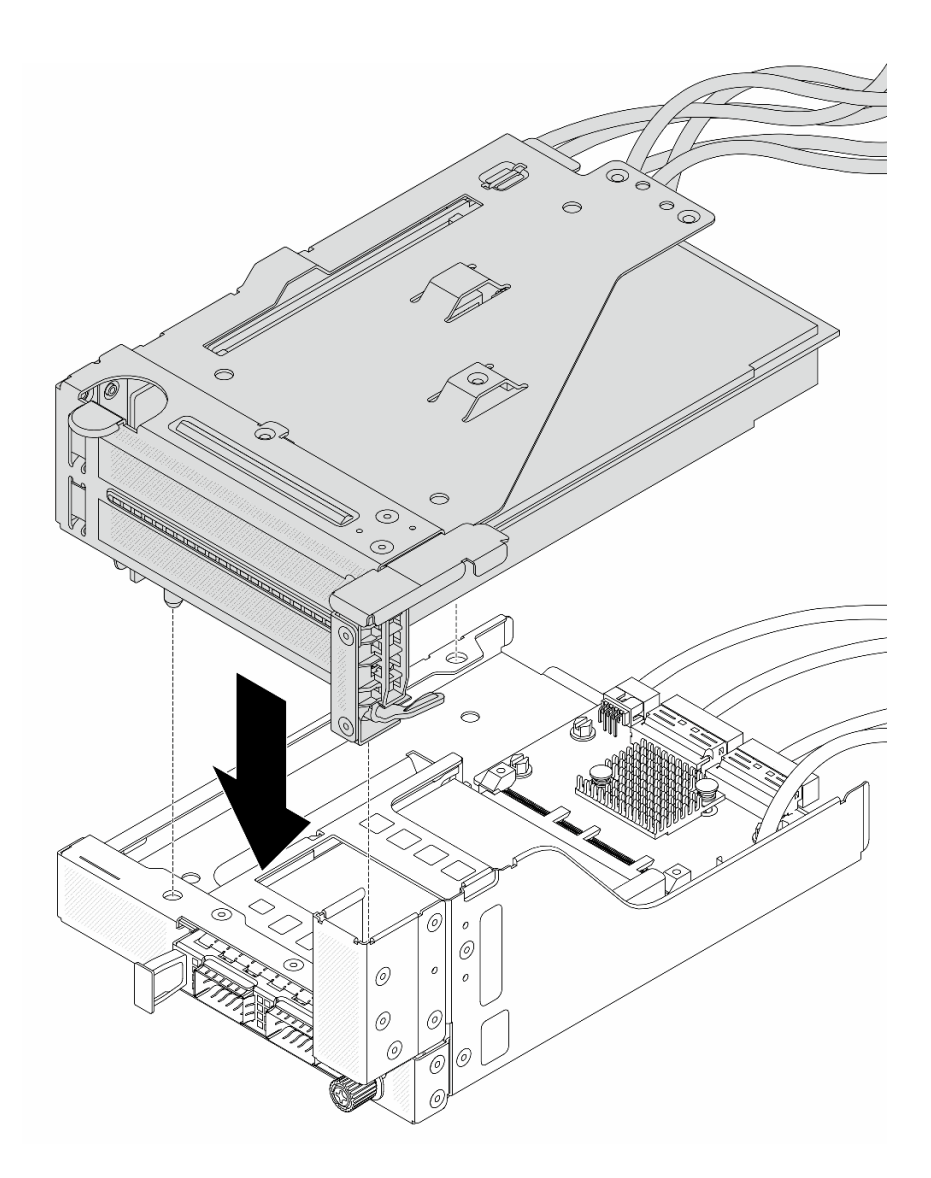

Figura 57. Instalando o conjunto de placa riser 5 no conjunto OCP frontal

Etapa 5. Instale o conjunto de adaptador frontal.

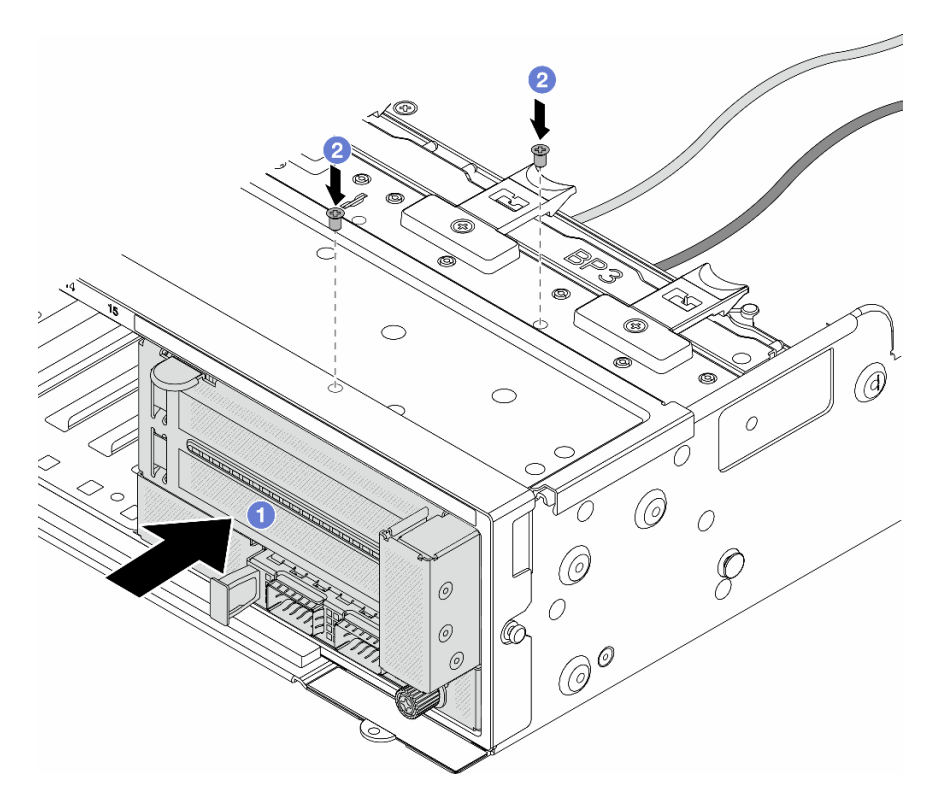

Figura 58. Instalando o conjunto de adaptador frontal

- a. **Insira o conjunto de adaptador frontal no chassi frontal.**
- b. <sup>2</sup> Instale os parafusos para fixar o conjunto de adaptador frontal no lugar.
- Etapa 6. Conecte os cabos ao conjunto da placa-mãe e à placa de interposição OCP traseira. Consulte o [Capítulo 2 "Roteamento de cabos internos" na página 339.](#page-348-0)
- Etapa 7. Instale o compartimento do ventilador do sistema. Consulte ["Instalar o compartimento do](#page-337-0)  [ventilador do sistema" na página 328](#page-337-0).
- Etapa 8. Instale o defletor de ar. Consulte ["Instalar o defletor de ar" na página 49](#page-58-0).
- Etapa 9. Instale o conjunto da placa riser 1 se você o tiver removido. Consulte o ["Instalar um conjunto de](#page-304-0) [placa riser traseiro" na página 295.](#page-304-0)

#### Depois de concluir

Conclua a substituição de peças. Consulte ["Concluir a substituição de peças" na página 337.](#page-346-0)

#### Vídeo de demonstração

#### [Assista ao procedimento no YouTube](https://www.youtube.com/watch?v=9t5HZ7xcX_Q)

#### <span id="page-85-0"></span>Remover a placa de interposição OCP traseira

Siga as instruções nesta seção para remover a placa de interposição OCP traseira.

#### Sobre esta tarefa

Atenção:

- Leia ["Diretrizes de instalação" na página 1](#page-10-1) e ["Lista de verificação de inspeção segurança" na página 2](#page-11-0) para garantir que esteja trabalhando de forma segura.
- Desligue o servidor e os dispositivos periféricos e desconecte os cabos de alimentação e todos os cabos externos. Consulte ["Desligar o servidor" na página 34.](#page-43-0)
- Previna a exposição à eletricidade estática, que pode resultar em encerramento do sistema e perda de dados, mantendo componentes sensíveis em suas embalagens antiestáticas até a instalação, e manipulando esses dispositivos com uma pulseira antiestática ou outro sistema de aterramento.

# Procedimento

Etapa 1. Faça as preparações para a tarefa.

- a. Se o servidor estiver instalado em um rack, deslize o servidor para fora dos trilhos deslizantes do rack para acessar a tampa superior ou remover o servidor do rack. Consulte ["Remover o](#page-44-0) [servidor do rack" na página 35.](#page-44-0)
- b. Remova a tampa superior. Consulte ["Remover a tampa superior" na página 335.](#page-344-0)
- c. Se o servidor for fornecido com um conjunto de placa riser 1, remova-o primeiro. Consulte o ["Remover um conjunto de placa riser traseiro" na página 283](#page-292-0). Em seguida, desconecte os cabos da placa de interposição OCP traseira.
- Etapa 2. Remova a placa de interposição OCP traseira.

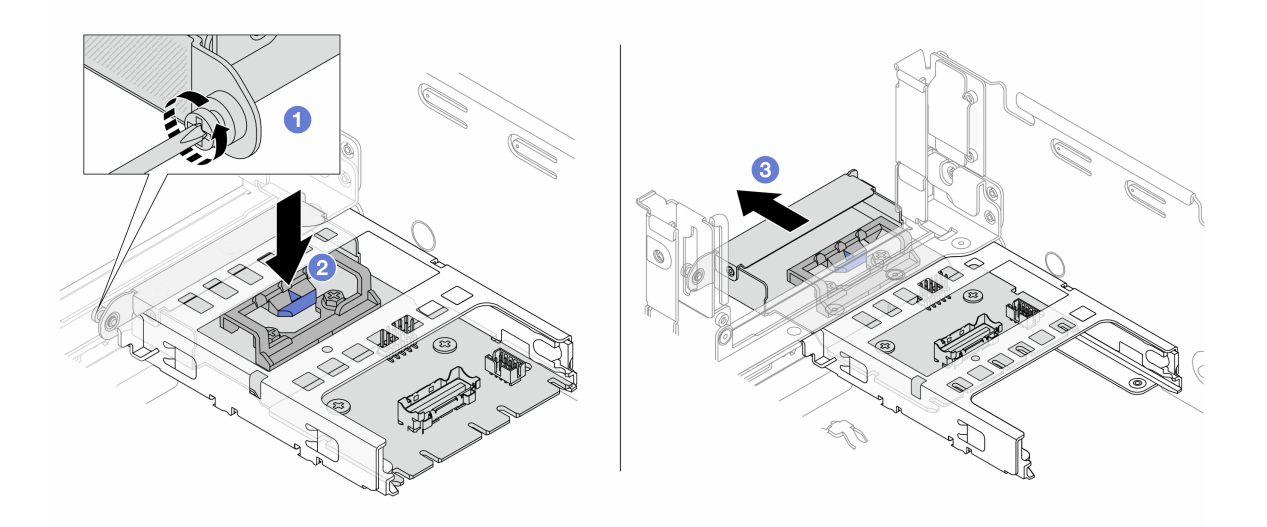

Figura 59. Removendo a placa de interposição OCP traseira

- a. **O** Solte o parafuso que prende a placa de interposição OCP traseira.
- b. <sup>2</sup> Pressione e mantenha pressionada a trava azul.
- c. <sup>8</sup> Puxe a placa de interposição OCP traseira.

# Depois de concluir

- 1. Instale uma nova placa de interposição OCP traseira. Consulte o ["Instalar a placa de interposição OCP](#page-87-0) [traseira" na página 78.](#page-87-0)
- 2. Se você receber instruções para retornar o componente ou o dispositivo opcional, siga todas as instruções do pacote e use os materiais do pacote para remessa que foram fornecidos.

#### Vídeo de demonstração

#### [Assista ao procedimento no YouTube](https://www.youtube.com/watch?v=dQpwQ7KrcaY)

### <span id="page-87-0"></span>Instalar a placa de interposição OCP traseira

Siga as instruções nesta seção para instalar a placa de interposição OCP traseira.

### Sobre esta tarefa

#### Atenção:

- Leia ["Diretrizes de instalação" na página 1](#page-10-1) e ["Lista de verificação de inspeção segurança" na página 2](#page-11-0) para garantir que esteja trabalhando de forma segura.
- Desligue o servidor e os dispositivos periféricos e desconecte os cabos de alimentação e todos os cabos externos. Consulte ["Desligar o servidor" na página 34.](#page-43-0)
- Previna a exposição à eletricidade estática, que pode resultar em encerramento do sistema e perda de dados, mantendo componentes sensíveis em suas embalagens antiestáticas até a instalação, e manipulando esses dispositivos com uma pulseira antiestática ou outro sistema de aterramento.

### Procedimento

- Etapa 1. Encoste a embalagem antiestática que contém a nova peça em qualquer superfície não pintada na parte externa do servidor. Em seguida, remova a nova peça do pacote e coloque-a em uma superfície antiestática.
- Etapa 2. Instale a placa de interposição OCP traseira.

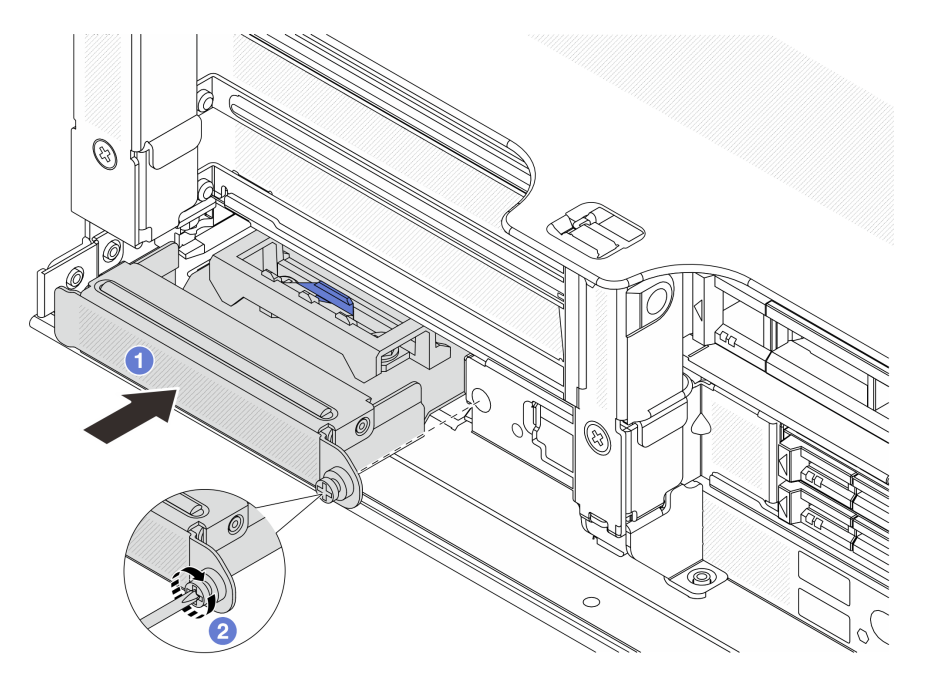

Figura 60. Instalando a placa de interposição OCP traseira

- a. Empurre a placa de interposição OCP traseira no slot até que ela fique bem encaixado.
- b. <sup>2</sup> Aperte o parafuso para prender a placa.

Nota: A placa deve estar bem encaixada e o parafuso deve estar bem apertado. Caso contrário, a placa não obterá conexão completa e poderá não funcionar.

Etapa 3. Conecte os cabos à placa de interposição OCP traseira. Consulte o [Capítulo 2 "Roteamento de](#page-348-0) [cabos internos" na página 339.](#page-348-0)

Etapa 4. Instale o conjunto da placa riser 1 se você o tiver removido. Consulte o ["Instalar um conjunto de](#page-304-0) [placa riser traseiro" na página 295](#page-304-0).

### Depois de concluir

Conclua a substituição de peças. Consulte ["Concluir a substituição de peças" na página 337.](#page-346-0)

#### Vídeo de demonstração

[Assista ao procedimento no YouTube](https://www.youtube.com/watch?v=5Kog-Zn1o5w)

# Substituição do adaptador PCIe frontal e da placa riser

Siga as instruções nesta seção para remover e instalar o adaptador PCIe frontal e a placa riser 5.

- ["Remover o adaptador PCIe frontal e a placa riser" na página 79](#page-88-0)
- ["Instalar o adaptador PCIe frontal e a placa riser" na página 82](#page-91-0)

# <span id="page-88-0"></span>Remover o adaptador PCIe frontal e a placa riser

Siga as instruções nesta seção para remover o adaptador PCIe frontal e a placa riser 5.

### Sobre esta tarefa

#### Atenção:

- Leia ["Diretrizes de instalação" na página 1](#page-10-1) e ["Lista de verificação de inspeção segurança" na página 2](#page-11-0) para garantir que esteja trabalhando de forma segura.
- Desligue o servidor e os dispositivos periféricos e desconecte os cabos de alimentação e todos os cabos externos. Consulte ["Desligar o servidor" na página 34.](#page-43-0)
- Previna a exposição à eletricidade estática, que pode resultar em encerramento do sistema e perda de dados, mantendo componentes sensíveis em suas embalagens antiestáticas até a instalação, e manipulando esses dispositivos com uma pulseira antiestática ou outro sistema de aterramento.
- Antes de remover algum componente de uma matriz RAID (unidade, placa RAID, etc.), faça backup de todas as informações de configuração do RAID.

# Procedimento

Etapa 1. Faça as preparações para a tarefa.

- a. Se o servidor estiver instalado em um rack, deslize o servidor para fora dos trilhos deslizantes do rack para acessar a tampa superior ou remover o servidor do rack. Consulte ["Remover o](#page-44-0) [servidor do rack" na página 35.](#page-44-0)
- b. Remova a tampa superior. Consulte ["Remover a tampa superior" na página 335.](#page-344-0)
- c. Se o servidor for fornecido com um conjunto de placa riser 1, remova-o primeiro. Consulte o ["Remover um conjunto de placa riser traseiro" na página 283](#page-292-0). Em seguida, desconecte os cabos da placa de interposição OCP traseira.
- d. Remova a placa defletora de ar. Consulte [Remover o defletor de ar](#page-56-0).
- e. Remova o compartimento do ventilador do sistema. Consulte o ["Remover o compartimento](#page-336-0) [do ventilador do sistema" na página 327](#page-336-0).
- f. Registre as conexões de cabos e desconecte todos os cabos do conjunto de placa-mãe.

#### Notas:

- Se você precisar desconectar cabos do conjunto de placa-mãe, primeiro desconecte todas as travas ou guias de liberação nos conectores de cabo. Se você não liberar as guias antes de remover os cabos, os soquetes de cabo no conjunto de placa-mãe serão danificados. Qualquer dano nos soquetes do cabo pode requerer a substituição do conjunto de placa-mãe.
- Os conectores no conjunto de placa-mãe podem ser diferentes dos exibidos na ilustração, mas o procedimento de remoção é o mesmo.
	- 1. Pressione a guia de liberação para soltar o conector
	- 2. Desencaixe o conector do soquete dos cabos.
- Etapa 2. Remova o conjunto de adaptador frontal.

Nota: O número de cabos varia de acordo com a configuração.

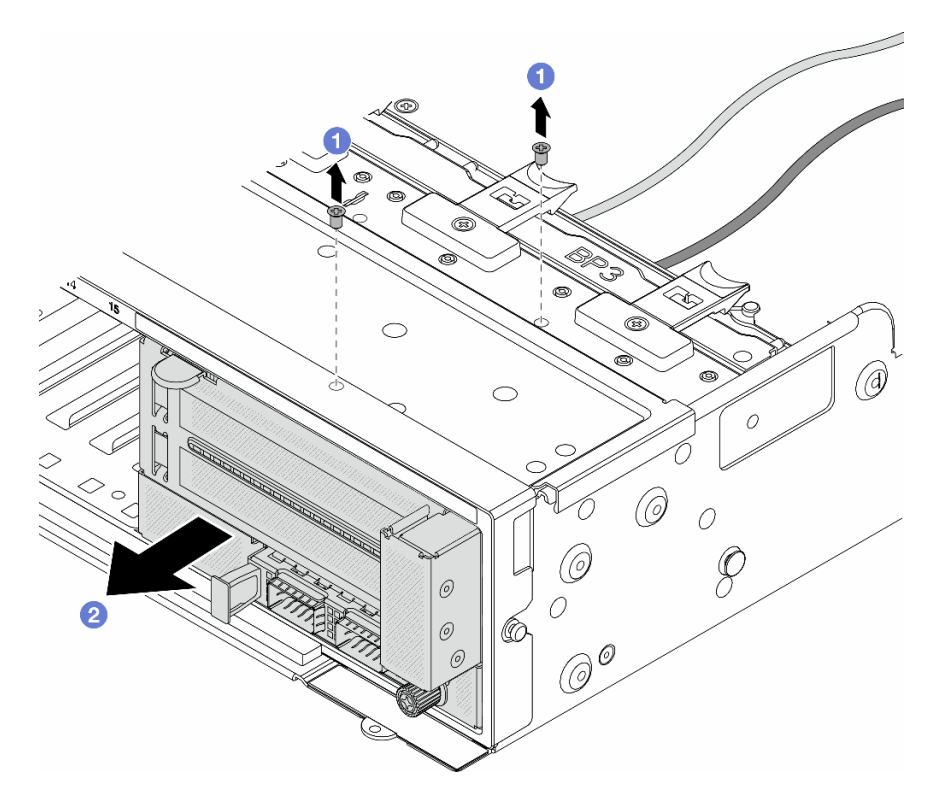

Figura 61. Removendo o conjunto de adaptador frontal

- $a.$  **O** Remova os parafusos que fixam o conjunto.
- b. <sup>2</sup> Deslize o conjunto para fora do chassi frontal.
- Etapa 3. Levante o conjunto de placa riser 5 para fora do conjunto OCP frontal e desconecte os cabos da placa de interposição OCP frontal.

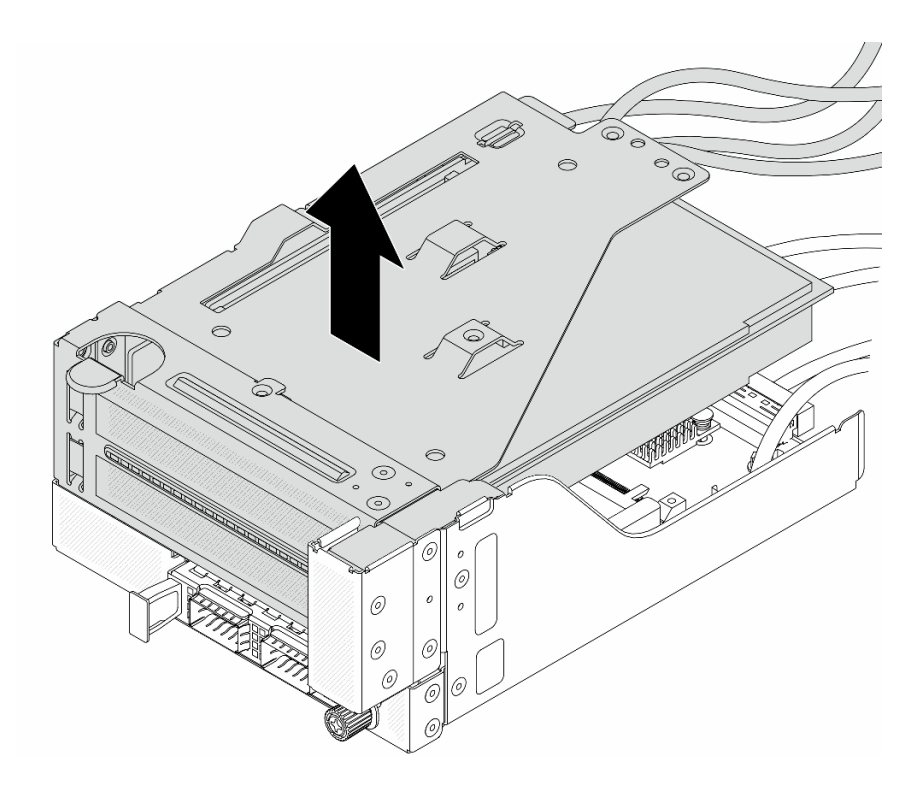

Figura 62. Erguendo o conjunto de placa riser 5

Etapa 4. Remova o adaptador PCIe da gaiola da placa riser 5.

Nota: Para ThinkSystem AMD X3522 10/25GbE DSFP28 2-port PCIe Ethernet Adapter, primeiro remova o parafuso que prende o adaptador.

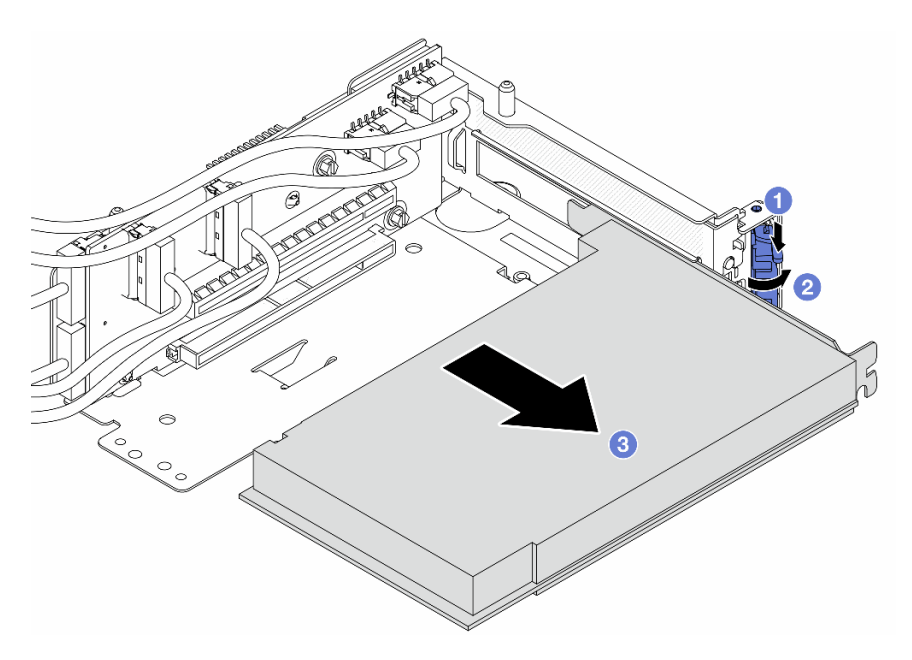

Figura 63. Removendo o adaptador PCIe da gaiola da placa riser 5

- a. **O** Pressione o clipe do retentor para baixo.
- b. <sup>2</sup> Gire a trava de retenção para a posição aberta.

c. **S** Segure o adaptador PCIe pelas bordas e retire-o com cuidado do slot PCIe.

Etapa 5. Desconecte os cabos da placa riser e remova a placa riser da gaiola da placa riser 5.

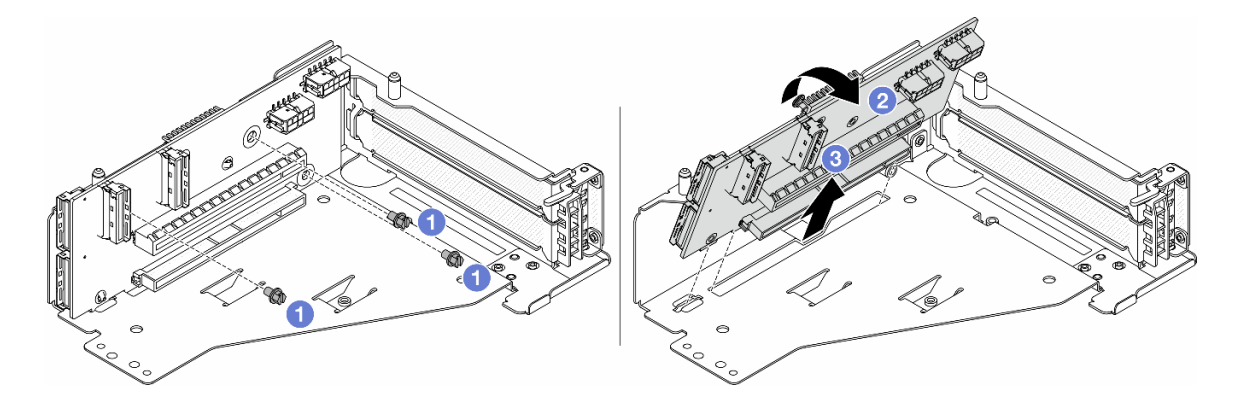

Figura 64. Removendo a placa riser da gaiola da placa riser 5

- $a.$  **O** Remova os parafusos que fixam a placa riser.
- b. Gire a placa riser de cima para desencaixá-la dos orifícios de parafuso na gaiola da placa riser.
- c.  $\bullet$  Levante a placa riser para fora da gaiola da placa riser.

# Depois de concluir

Se você receber instruções para retornar o componente ou o dispositivo opcional, siga todas as instruções do pacote e use os materiais do pacote para remessa que foram fornecidos.

### Vídeo de demonstração

[Assista ao procedimento no YouTube](https://www.youtube.com/watch?v=6_X3O8q6S5Q)

# <span id="page-91-0"></span>Instalar o adaptador PCIe frontal e a placa riser

Siga as instruções nesta seção para instalar o adaptador PCIe frontal e a placa riser 5.

# Sobre esta tarefa

#### Atenção:

- Leia ["Diretrizes de instalação" na página 1](#page-10-1) e ["Lista de verificação de inspeção segurança" na página 2](#page-11-0) para garantir que esteja trabalhando de forma segura.
- Desligue o servidor e os dispositivos periféricos e desconecte os cabos de alimentação e todos os cabos externos. Consulte ["Desligar o servidor" na página 34.](#page-43-0)
- Previna a exposição à eletricidade estática, que pode resultar em encerramento do sistema e perda de dados, mantendo componentes sensíveis em suas embalagens antiestáticas até a instalação, e manipulando esses dispositivos com uma pulseira antiestática ou outro sistema de aterramento.
- Para saber as regras de instalação do adaptador PCIe, consulte ["Slots PCIe e adaptadores PCIe" na](#page-22-0)  [página 13.](#page-22-0)
- Para o ThinkSystem AMD X3522 10/25GbE DSFP28 2-port PCIe Ethernet Adapter instalado na placa riser frontal, certifique-se de que a versão de firmware do XCC seja ESX330M ou posterior.

Download de firmware e driver: talvez seja necessário atualizar o firmware ou o driver depois de substituir um componente.

- Vá para <https://datacentersupport.lenovo.com/products/servers/thinksystem/sr650v3/downloads/driver-list/> para ver as atualizações de firmware e driver mais recentes para o seu servidor.
- Acesse "Atualizar o firmware" no Guia do Usuário ou no Guia de Configuração do Sistema para obter mais informações sobre ferramentas de atualização de firmware.

### Procedimento

- Etapa 1. Encoste a embalagem antiestática que contém a nova peça em qualquer superfície não pintada na parte externa do servidor. Em seguida, remova a nova peça do pacote e coloque-a em uma superfície antiestática.
- Etapa 2. Instale a placa riser e conecte os cabos à placa riser. Consulte o [Capítulo 2 "Roteamento de](#page-348-0)  [cabos internos" na página 339](#page-348-0).

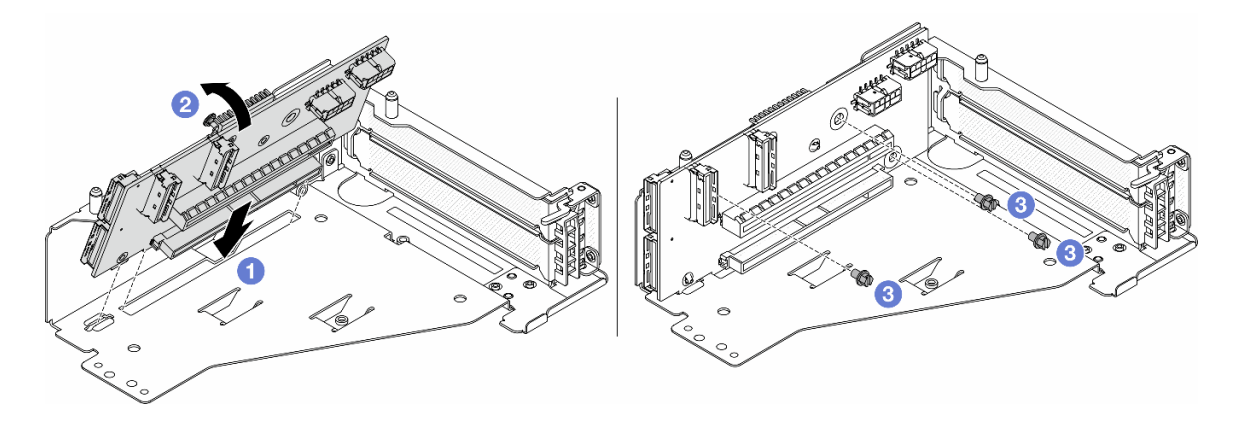

Figura 65. Instalando a placa riser

- $a.$  Insira a placa riser nos slots na gaiola da placa riser.
- b. Empurre a parte superior da placa riser em direção à gaiola para que os orifícios na placa riser se encaixem nos orifícios da gaiola da placa riser.
- c. **2** Instale os parafusos para fixar a placa riser no lugar.
- Etapa 3. Instale o adaptador PCIe na gaiola da placa riser 5.

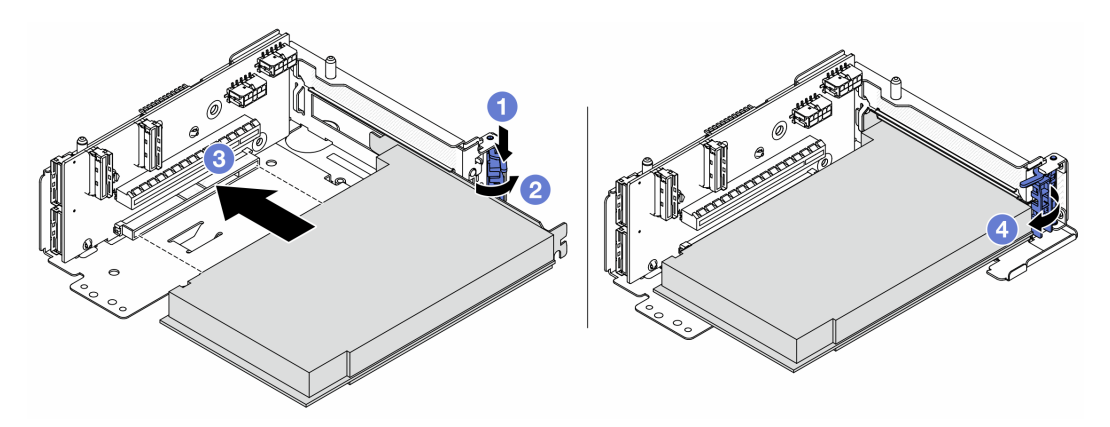

Figura 66. Instalando o adaptador PCIe na gaiola da placa riser 5

- a. **O** Pressione o clipe do retentor para baixo.
- b. <sup>2</sup> Gire a trava de retenção do adaptador PCIe para a posição aberta.
- c. **3** Alinhe o adaptador PCIe com o slot PCIe na placa riser. Com cuidado, pressione o adaptador PCIe reto no slot até encaixá-lo com firmeza e prender o suporte.
- d. Feche a trava de retenção.

Nota: Para ThinkSystem AMD X3522 10/25GbE DSFP28 2-port PCIe Ethernet Adapter, instale o parafuso para prender o adaptador antes de fechar a trava de retenção se o servidor precisar ser enviado.

Etapa 4. Instale o conjunto de placa riser 5 no conjunto OCP frontal.

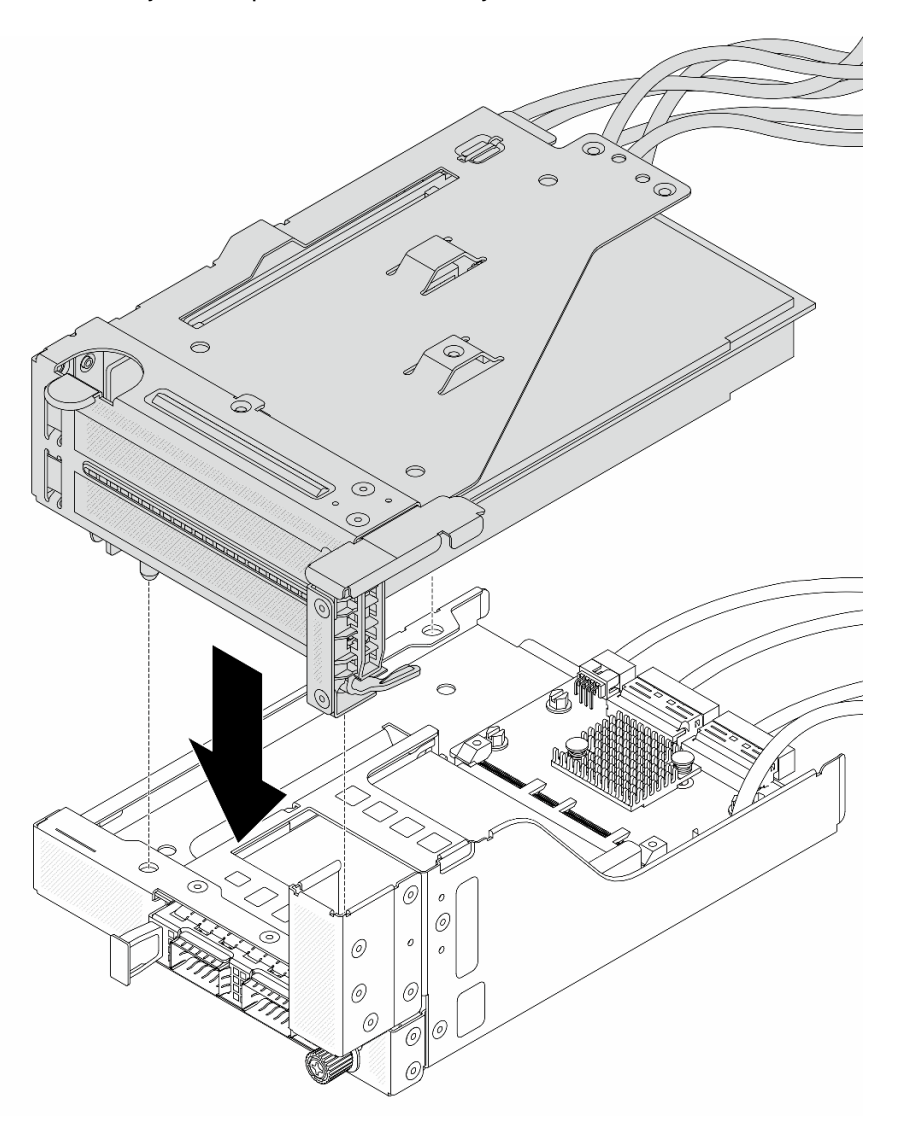

Figura 67. Instalando o conjunto de placa riser 5 no conjunto OCP frontal

Etapa 5. Instale o conjunto de adaptador frontal.

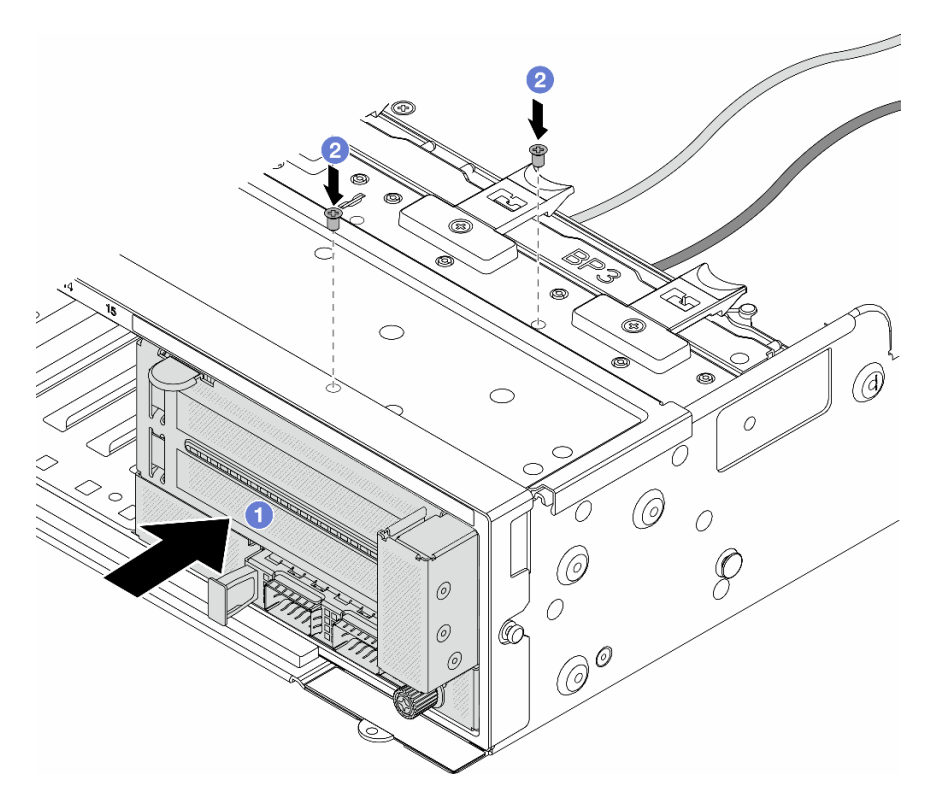

Figura 68. Instalando o conjunto de adaptador frontal

- a. **Insira o conjunto de adaptador frontal no chassi frontal.**
- b. <sup>2</sup> Instale os parafusos para fixar o conjunto de adaptador frontal no lugar.
- Etapa 6. Conecte os cabos ao conjunto da placa-mãe e à placa de interposição OCP traseira. Consulte o [Capítulo 2 "Roteamento de cabos internos" na página 339](#page-348-0).
- Etapa 7. Instale o compartimento do ventilador do sistema. Consulte ["Instalar o compartimento do](#page-337-0)  [ventilador do sistema" na página 328](#page-337-0).
- Etapa 8. Instale o defletor de ar. Consulte ["Instalar o defletor de ar" na página 49](#page-58-0).
- Etapa 9. Instale o conjunto da placa riser 1 se você o tiver removido. Consulte o ["Instalar um conjunto de](#page-304-0) [placa riser traseiro" na página 295](#page-304-0).

### Depois de concluir

Conclua a substituição de peças. Consulte ["Concluir a substituição de peças" na página 337.](#page-346-0)

#### Vídeo de demonstração

[Assista ao procedimento no YouTube](https://www.youtube.com/watch?v=PRLgx97AhNs)

# Substituição do backplane da unidade frontal

Use estas informações para remover e instalar um backplane da unidade frontal.

- ["Remover o painel traseiro da unidade frontal de 2,5 polegadas" na página 86](#page-95-0)
- ["Instalar o painel traseiro da unidade frontal de 2,5 polegadas" na página 88](#page-97-0)
- ["Remover o painel traseiro da unidade frontal de 3,5 polegadas" na página 92](#page-101-0)

• ["Instalar o painel traseiro da unidade frontal de 3,5 polegadas" na página 93](#page-102-0)

# <span id="page-95-0"></span>Remover o painel traseiro da unidade frontal de 2,5 polegadas

Use estas informações para remover o backplane da unidade frontal de 2,5 polegadas.

### Sobre esta tarefa

#### Atenção:

- Leia ["Diretrizes de instalação" na página 1](#page-10-1) e ["Lista de verificação de inspeção segurança" na página 2](#page-11-0) para garantir que esteja trabalhando de forma segura.
- Desligue o servidor e os dispositivos periféricos e desconecte os cabos de alimentação e todos os cabos externos. Consulte ["Desligar o servidor" na página 34.](#page-43-0)
- Antes de remover ou fazer mudanças nas unidades, nos controladores de unidades (incluindo controladores integrados no conjunto de placa-mãe), nos backplanes de unidade ou nos cabos de unidades, faça backup de todos os dados importantes armazenados nessas unidades.
- Antes de remover algum componente de uma matriz RAID (unidade, placa RAID, etc.), faça backup de todas as informações de configuração do RAID.
- Se precisar remover uma ou mais unidades de estado sólido NVMe, é recomendável desabilitá-las com antecedência por meio do sistema operacional.
- Para garantir que há resfriamento adequado do sistema, não opere o servidor por mais de dois minutos sem uma unidade ou um preenchimento de unidade instalado em cada compartimento.

### Procedimento

Etapa 1. Faça as preparações para a tarefa.

- a. Remova todas as unidades e preenchimentos instalados (se houver) dos compartimentos de unidade. Consulte o ["Remover uma unidade hot-swap" na página 43](#page-52-0).
- b. Se o servidor estiver instalado em um rack, deslize o servidor para fora dos trilhos deslizantes do rack para acessar a tampa superior ou remover o servidor do rack. Consulte ["Remover o](#page-44-0) [servidor do rack" na página 35](#page-44-0).
- c. Remova a tampa superior. Consulte ["Remover a tampa superior" na página 335](#page-344-0).
- d. Remova o compartimento do ventilador do sistema para uma operação mais fácil. Consulte ["Remover o compartimento do ventilador do sistema" na página 327](#page-336-0).
- e. Se necessário, remova o defletor de ar. Consulte ["Remover o defletor de ar" na página 47](#page-56-0).
- Etapa 2. Remova o backplane da unidade de 2,5 polegadas.

Nota: Dependendo do tipo específico, seu backplane pode parecer diferente da ilustração. Alguns cabos podem precisar ser removidos ou movidos para o lado para remover o painel traseiro. Se necessário, registre as conexões de cabos no backplane e, em seguida, desconecte os cabos do backplane primeiro.

• Painel traseiro da unidade de 8 compartimentos

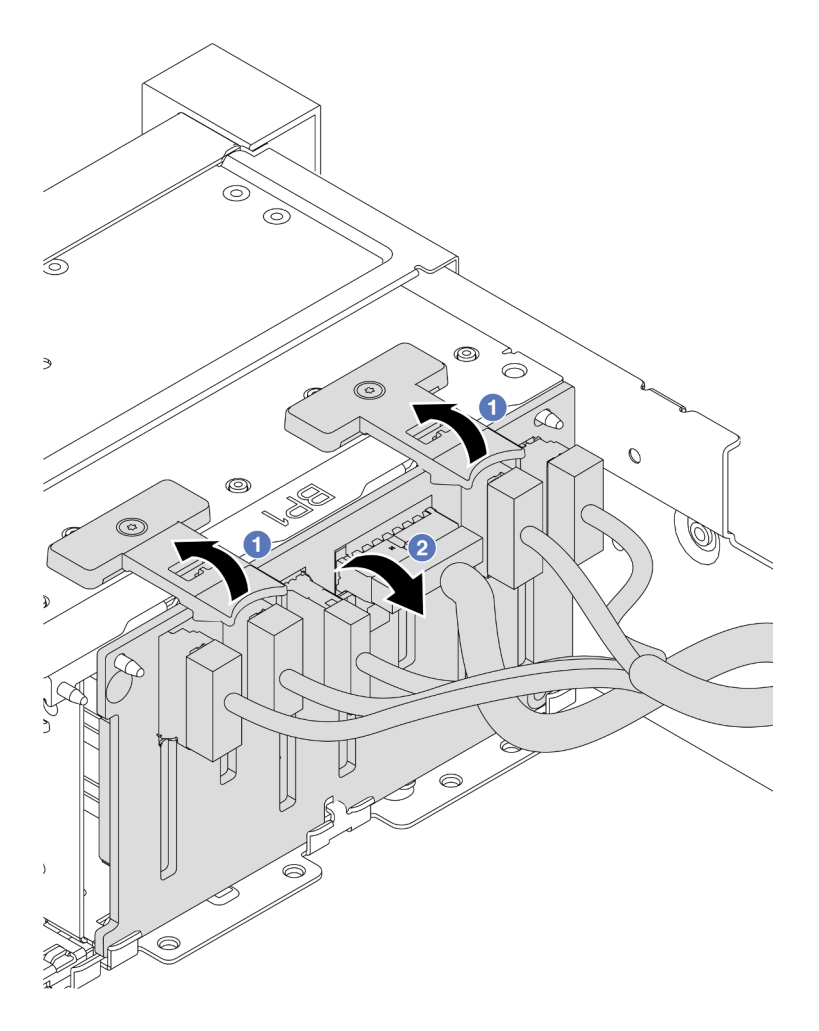

Figura 69. Removendo o backplane de unidade de oito compartimentos

- 1. <sup>O</sup> Levante as guias de liberação.
- 2. <sup>2</sup> Gire o backplane de cima para desencaixá-lo dos dois pinos no chassi.
- Painel traseiro da unidade de 24 compartimentos com expansor

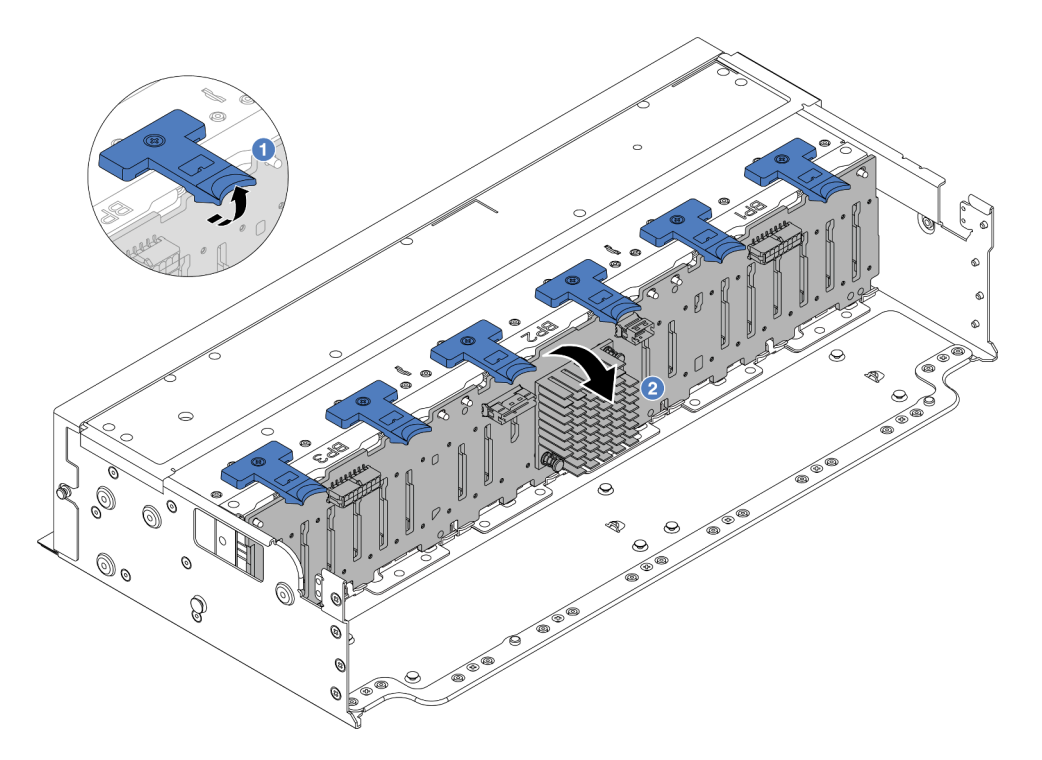

Figura 70. Removendo o backplane da unidade de 24 compartimentos com expansor

- 1. Levante todas as seis guias de liberação.
- 2. <sup>2</sup> Gire o backplane de cima para desencaixá-lo dos pinos no chassi.

# Depois de concluir

Se você receber instruções para retornar o componente ou o dispositivo opcional, siga todas as instruções do pacote e use os materiais do pacote para remessa que foram fornecidos.

#### Vídeo de demonstração

[Assista ao procedimento no YouTube](https://www.youtube.com/watch?v=fV2vb7Ok4Gs)

# <span id="page-97-0"></span>Instalar o painel traseiro da unidade frontal de 2,5 polegadas

Use estas informações para instalar o backplane de unidade frontal de 2,5 polegadas.

# Sobre esta tarefa

O servidor oferece suporte a até três backplanes da unidade de 2,5 polegadas dos tipos abaixo. Dependendo do tipo de backplane e da quantidade, o local de instalação dos backplanes varia.

- Backplane de 2,5 polegadas e 8 compartimentos SAS/SATA
- Backplane AnyBay de 8 compartimentos e 2,5 polegadas
- Backplane NVMe de 8 compartimentos e 2,5 polegadas
- Backplane de 2,5 polegadas e 24 compartimentos com expansor

Nota: O backplane AnyBay e o backplane NVMe listados acima usam a mesma placa de circuito físico. A diferença é quais conectores no backplane estão cabeados: NVMe e SAS/SATA ou apenas NVMe.

A tabela a seguir lista as combinações de backplane suportadas. Instale o backplane de acordo com a configuração do servidor.

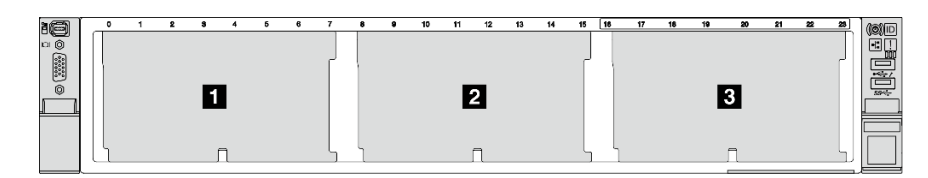

Figura 71. Numeração do backplane da unidade

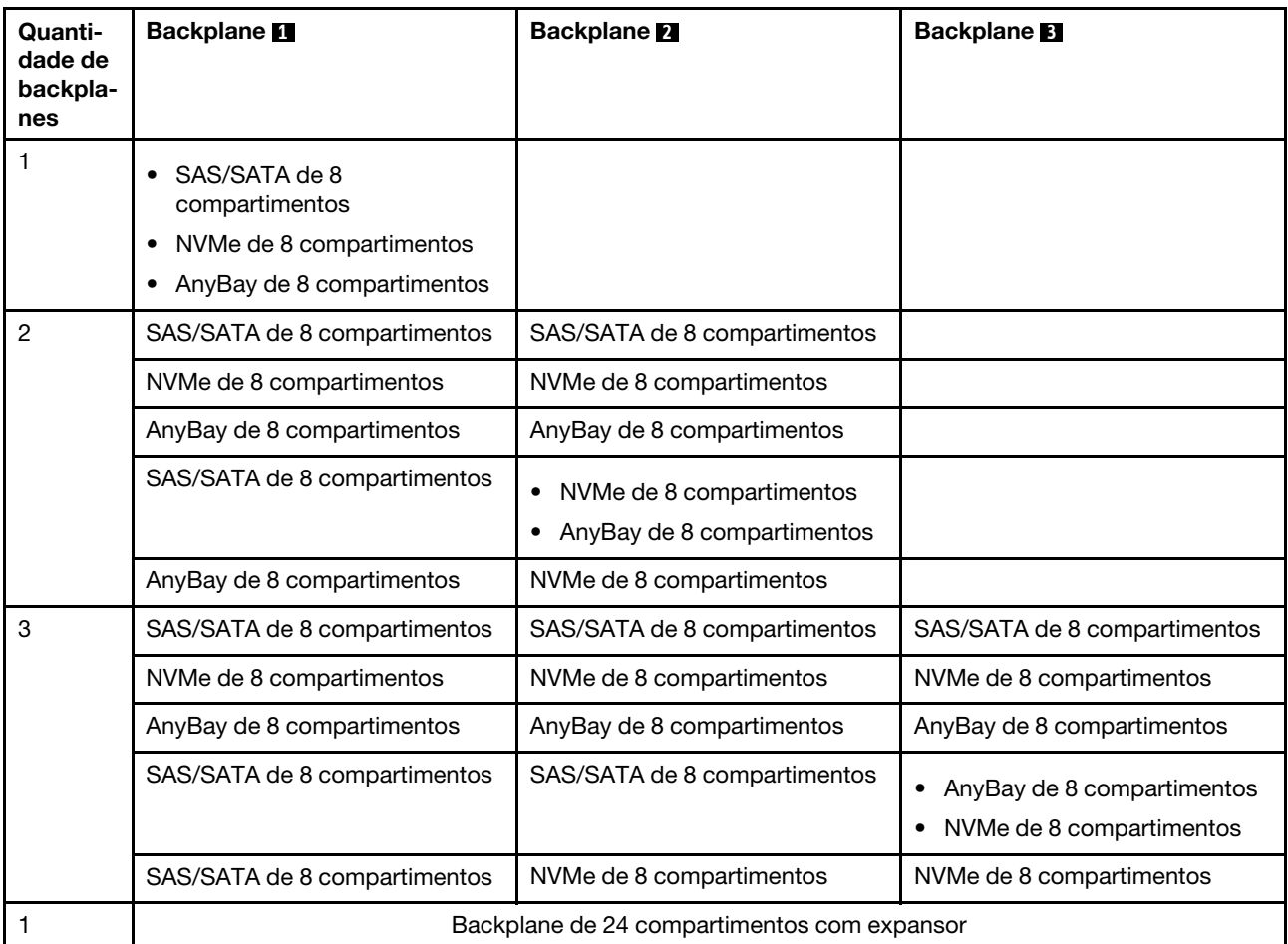

#### Atenção:

- Leia ["Diretrizes de instalação" na página 1](#page-10-1) e ["Lista de verificação de inspeção segurança" na página 2](#page-11-0) para garantir que esteja trabalhando de forma segura.
- Para evitar danos aos conectores da unidade, certifique-se de que a tampa superior do servidor esteja no lugar e completamente fechada sempre que você instalar ou remover uma unidade.
- Para certificar-se de que haja resfriamento adequado do sistema, não opere o servidor por mais de dois minutos sem uma unidade ou um preenchimento de compartimento de unidade instalado em cada compartimento.
- Antes de remover ou fazer mudanças nas unidades, nos controladores de unidades (incluindo controladores integrados no conjunto de placa-mãe), nos backplanes de unidade ou nos cabos de unidades, faça backup de todos os dados importantes armazenados nessas unidades.

Download de firmware e driver: talvez seja necessário atualizar o firmware ou o driver depois de substituir um componente.

- Vá para <https://datacentersupport.lenovo.com/products/servers/thinksystem/sr650v3/downloads/driver-list/> para ver as atualizações de firmware e driver mais recentes para o seu servidor.
- Acesse "Atualizar o firmware" no Guia do Usuário ou no Guia de Configuração do Sistema para obter mais informações sobre ferramentas de atualização de firmware.

### Procedimento

- Etapa 1. Encoste a embalagem antiestática que contém a nova peça em qualquer superfície não pintada na parte externa do servidor. Em seguida, remova a nova peça do pacote e coloque-a em uma superfície antiestática.
- Etapa 2. Instale o backplane frontal da unidade de 2,5 polegadas.

Nota: Dependendo do tipo específico, seu backplane pode parecer diferente da ilustração.

• Painel traseiro da unidade de 8 compartimentos

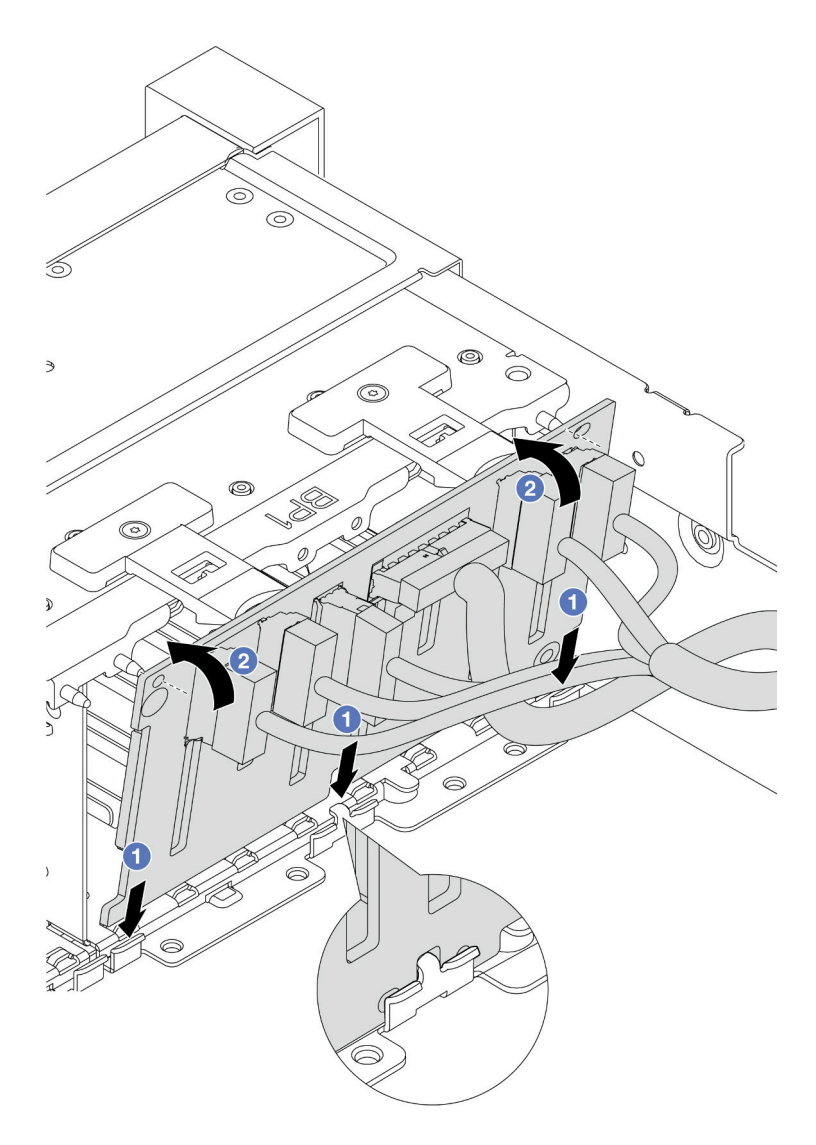

Figura 72. Instalando o backplane da unidade de oito compartimentos

- 1. <sup>O</sup> Alinhe a parte inferior do backplane com os slots no chassi.
- 2. <sup>@</sup> Gire o painel traseiro para a posição vertical e alinhe os orifícios no painel traseiro com os pinos no chassi e pressione-o na posição. As guias de liberação prenderão o backplane no lugar.
- Painel traseiro da unidade de 24 compartimentos com expansor

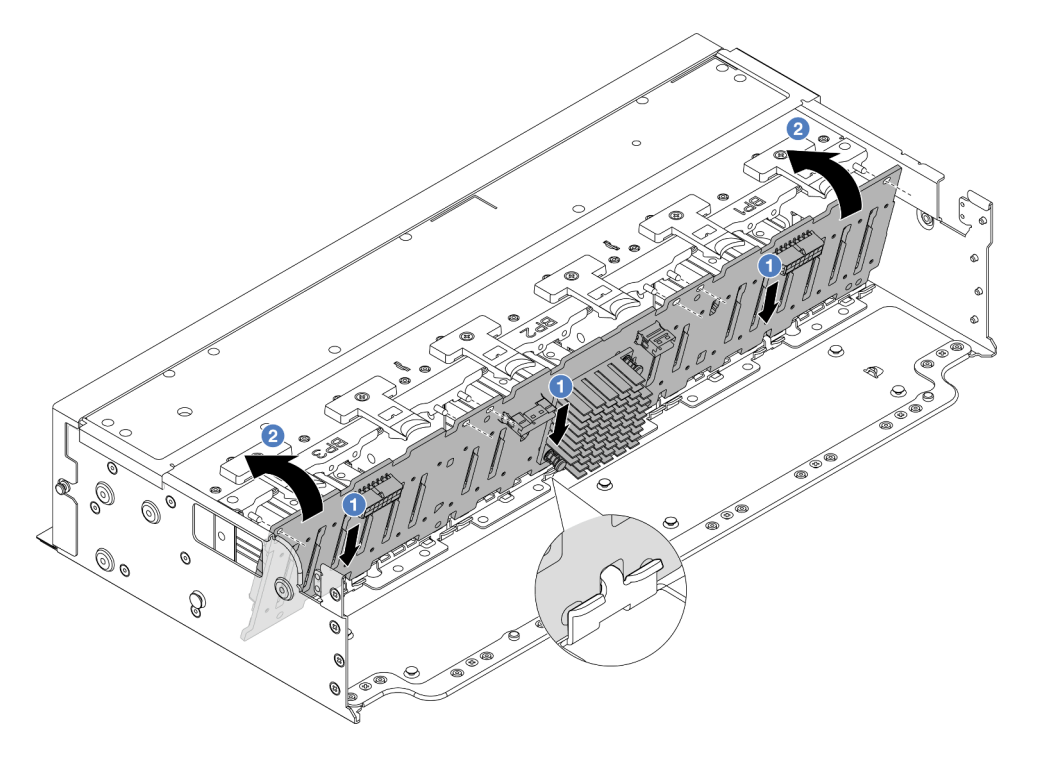

Figura 73. Instalando o backplane da unidade de 24 compartimentos com expansor

- 1. **O** Alinhe a parte inferior do backplane com os slots no chassi.
- 2. <sup>o</sup> Gire o painel traseiro para a posição vertical e alinhe os orifícios no painel traseiro com os pinos no chassi e pressione-o na posição. As guias de liberação prenderão o backplane no lugar.
- Etapa 3. Se você tiver desconectado os cabos do backplane, reconecte os cabos ao backplane e, em seguida, conecte os cabos ao conjunto da placa-mãe ou aos adaptadores RAID. Consulte o [Capítulo 2 "Roteamento de cabos internos" na página 339](#page-348-0).

### Depois de concluir

- 1. Reinstale todas as unidades e os preenchimentos (se houver) nos compartimentos de unidade. Consulte o ["Instalar uma unidade hot-swap" na página 45](#page-54-0).
- 2. Reinstale o compartimento do ventilador. Consulte ["Instalar o compartimento do ventilador do sistema"](#page-337-0)  [na página 328](#page-337-0).
- 3. Instale novamente o defletor de ar se você o removeu. Consulte ["Instalar o defletor de ar" na página 49](#page-58-0).
- 4. Conclua a substituição de peças. Consulte ["Concluir a substituição de peças" na página 337.](#page-346-0)

#### Vídeo de demonstração

[Assista ao procedimento no YouTube](https://www.youtube.com/watch?v=Lxn6JzGu_fA)

# <span id="page-101-0"></span>Remover o painel traseiro da unidade frontal de 3,5 polegadas

Use estas informações para remover o backplane de unidade frontal de 3,5 polegadas.

# Sobre esta tarefa

O servidor é compatível com os seguintes tipos de backplanes da unidade frontal de 3,5 polegadas:

- Backplane SAS/SATA de 8 compartimentos e 3,5 polegadas
- Backplane SAS/SATA de 12 compartimentos e 3,5 polegadas
- Backplane AnyBay de 12 compartimentos e 3,5 polegadas
- Backplane SAS/SATA de 3,5 polegadas e 12 compartimentos com expansor

A ilustração abaixo usa o backplane SAS/SATA de 12 compartimentos de 3,5 polegadas como exemplo. O procedimento para os outros backplanes é o mesmo.

### Atenção:

- Leia ["Diretrizes de instalação" na página 1](#page-10-1) e ["Lista de verificação de inspeção segurança" na página 2](#page-11-0) para garantir que esteja trabalhando de forma segura.
- Desligue o servidor e os dispositivos periféricos e desconecte os cabos de alimentação e todos os cabos externos. Consulte ["Desligar o servidor" na página 34.](#page-43-0)
- Antes de remover ou fazer mudanças nas unidades, nos controladores de unidades (incluindo controladores integrados no conjunto de placa-mãe), nos backplanes de unidade ou nos cabos de unidades, faça backup de todos os dados importantes armazenados nessas unidades.
- Antes de remover algum componente de uma matriz RAID (unidade, placa RAID, etc.), faça backup de todas as informações de configuração do RAID.
- Se precisar remover uma ou mais unidades de estado sólido NVMe, é recomendável desabilitá-las com antecedência por meio do sistema operacional.
- Para garantir que há resfriamento adequado do sistema, não opere o servidor por mais de dois minutos sem uma unidade ou um preenchimento de unidade instalado em cada compartimento.

# Procedimento

Etapa 1. Faça as preparações para a tarefa.

- a. Remova todas as unidades e preenchimentos instalados (se houver) dos compartimentos de unidade. Consulte o ["Remover uma unidade hot-swap" na página 43](#page-52-0).
- b. Se o servidor estiver instalado em um rack, deslize o servidor para fora dos trilhos deslizantes do rack para acessar a tampa superior ou remover o servidor do rack. Consulte ["Remover o](#page-44-0) [servidor do rack" na página 35](#page-44-0).
- c. Remova a tampa superior. Consulte ["Remover a tampa superior" na página 335](#page-344-0).
- d. Remova o compartimento do ventilador do sistema para uma operação mais fácil. Consulte ["Remover o compartimento do ventilador do sistema" na página 327](#page-336-0).
- e. Se necessário, remova o defletor de ar. Consulte ["Remover o defletor de ar" na página 47](#page-56-0).
- Etapa 2. Remova o backplane de unidade de 3,5 polegadas.

Nota: Dependendo do tipo específico, seu backplane pode parecer diferente da ilustração. Alguns cabos podem precisar ser removidos ou movidos para o lado para remover o painel traseiro. Se necessário, registre as conexões de cabos no backplane e, em seguida, desconecte os cabos do backplane primeiro.

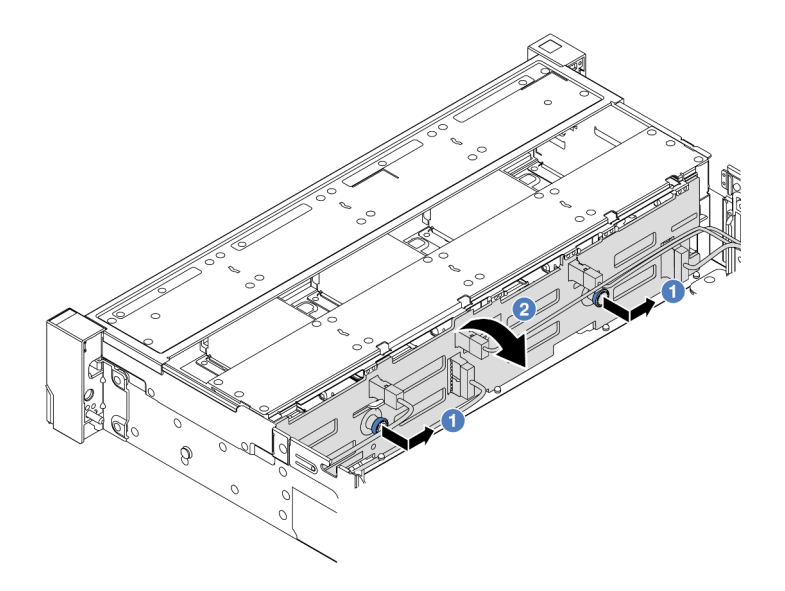

Figura 74. Remoção do backplane da unidade de 3,5 polegadas

- a. **D** Remova os êmbolos e deslize levemente o backplane para o lado, como mostrado.
- b. <sup>2</sup> Gire o backplane para baixo para soltá-lo dos quatro ganchos no chassi. Em seguida, erga com cuidado o painel traseiro para fora do chassi.

### Depois de concluir

Se você receber instruções para retornar o componente ou o dispositivo opcional, siga todas as instruções do pacote e use os materiais do pacote para remessa que foram fornecidos.

#### Vídeo de demonstração

[Assista ao procedimento no YouTube](https://www.youtube.com/watch?v=nkAIRvps-84)

# <span id="page-102-0"></span>Instalar o painel traseiro da unidade frontal de 3,5 polegadas

Use estas informações para instalar o backplane de unidade frontal de 3,5 polegadas.

### Sobre esta tarefa

O servidor é compatível com os seguintes tipos de backplanes da unidade frontal de 3,5 polegadas:

- Backplane SAS/SATA de 8 compartimentos e 3,5 polegadas
- Backplane SAS/SATA de 12 compartimentos e 3,5 polegadas
- Backplane AnyBay de 12 compartimentos e 3,5 polegadas
- Backplane SAS/SATA de 3,5 polegadas e 12 compartimentos com expansor

A ilustração abaixo usa o backplane SAS/SATA de 12 compartimentos de 3,5 polegadas como exemplo. O procedimento para os outros backplanes é o mesmo.

#### Atenção:

• Leia ["Diretrizes de instalação" na página 1](#page-10-1) e ["Lista de verificação de inspeção segurança" na página 2](#page-11-0) para garantir que esteja trabalhando de forma segura.

- Para evitar danos aos conectores da unidade, certifique-se de que a tampa superior do servidor esteja no lugar e completamente fechada sempre que você instalar ou remover uma unidade.
- Para certificar-se de que haja resfriamento adequado do sistema, não opere o servidor por mais de dois minutos sem uma unidade ou um preenchimento de compartimento de unidade instalado em cada compartimento.
- Antes de remover ou fazer mudanças nas unidades, nos controladores de unidades (incluindo controladores integrados no conjunto de placa-mãe), nos backplanes de unidade ou nos cabos de unidades, faça backup de todos os dados importantes armazenados nessas unidades.

Download de firmware e driver: talvez seja necessário atualizar o firmware ou o driver depois de substituir um componente.

- Vá para <https://datacentersupport.lenovo.com/products/servers/thinksystem/sr650v3/downloads/driver-list/> para ver as atualizações de firmware e driver mais recentes para o seu servidor.
- Acesse "Atualizar o firmware" no Guia do Usuário ou no Guia de Configuração do Sistema para obter mais informações sobre ferramentas de atualização de firmware.

# Procedimento

- Etapa 1. Encoste a embalagem antiestática que contém a nova peça em qualquer superfície não pintada na parte externa do servidor. Em seguida, remova a nova peça do pacote e coloque-a em uma superfície antiestática.
- Etapa 2. Instale o backplane da unidade de 3,5 polegadas.

Nota: Dependendo do tipo específico, seu backplane pode parecer diferente da ilustração.

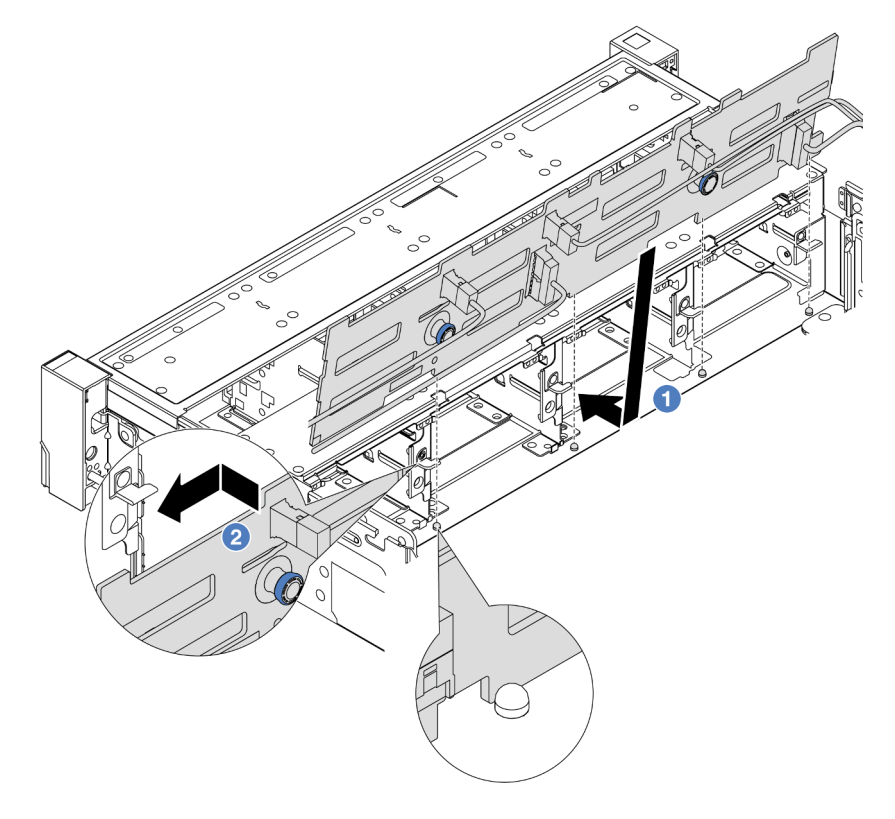

Figura 75. Instalação do backplane da unidade de 3,5 polegadas

- a. **O** Alinhe o backplane com o chassi e abaixe-o no chassi. Em seguida, coloque o backplane, inclinando-o ligeiramente para trás.
- b. Gire o backplane na posição vertical, para garantir que os quatro ganchos no chassi passem pelos orifícios correspondentes no backplane. Em seguida, deslize o novo backplane conforme indicado, até que ele fique preso.
- Etapa 3. Se você tiver desconectado os cabos do backplane, reconecte os cabos ao backplane e, em seguida, conecte os cabos ao conjunto da placa-mãe ou aos adaptadores RAID. Consulte o [Capítulo 2 "Roteamento de cabos internos" na página 339](#page-348-0).

### Depois de concluir

- 1. Reinstale todas as unidades e os preenchimentos (se houver) nos compartimentos de unidade. Consulte o ["Instalar uma unidade hot-swap" na página 45](#page-54-0).
- 2. Reinstale o compartimento do ventilador. Consulte ["Instalar o compartimento do ventilador do sistema"](#page-337-0)  [na página 328](#page-337-0).
- 3. Instale novamente o defletor de ar se você o removeu. Consulte ["Instalar o defletor de ar" na página 49](#page-58-0).
- 4. Conclua a substituição de peças. Consulte ["Concluir a substituição de peças" na página 337.](#page-346-0)

#### Vídeo de demonstração

#### [Assista ao procedimento no YouTube](https://www.youtube.com/watch?v=nYofrRsToSk)

# Substituição do módulo de E/S frontal

Use estas informações para remover e instalar o módulo de E/S frontal.

O módulo de E/S frontal varia conforme o modelo. O módulo de E/S frontal para a maioria dos modelos fica na trava do rack do lado direito. O módulo de E/S frontal no compartimento de mídia é compatível somente nos seguintes modelos de servidor:

- Modelos de servidor com oito compartimentos de unidade frontais de 2,5 polegadas
- Modelos de servidor com 16 compartimentos de unidade frontal de 2,5 polegadas

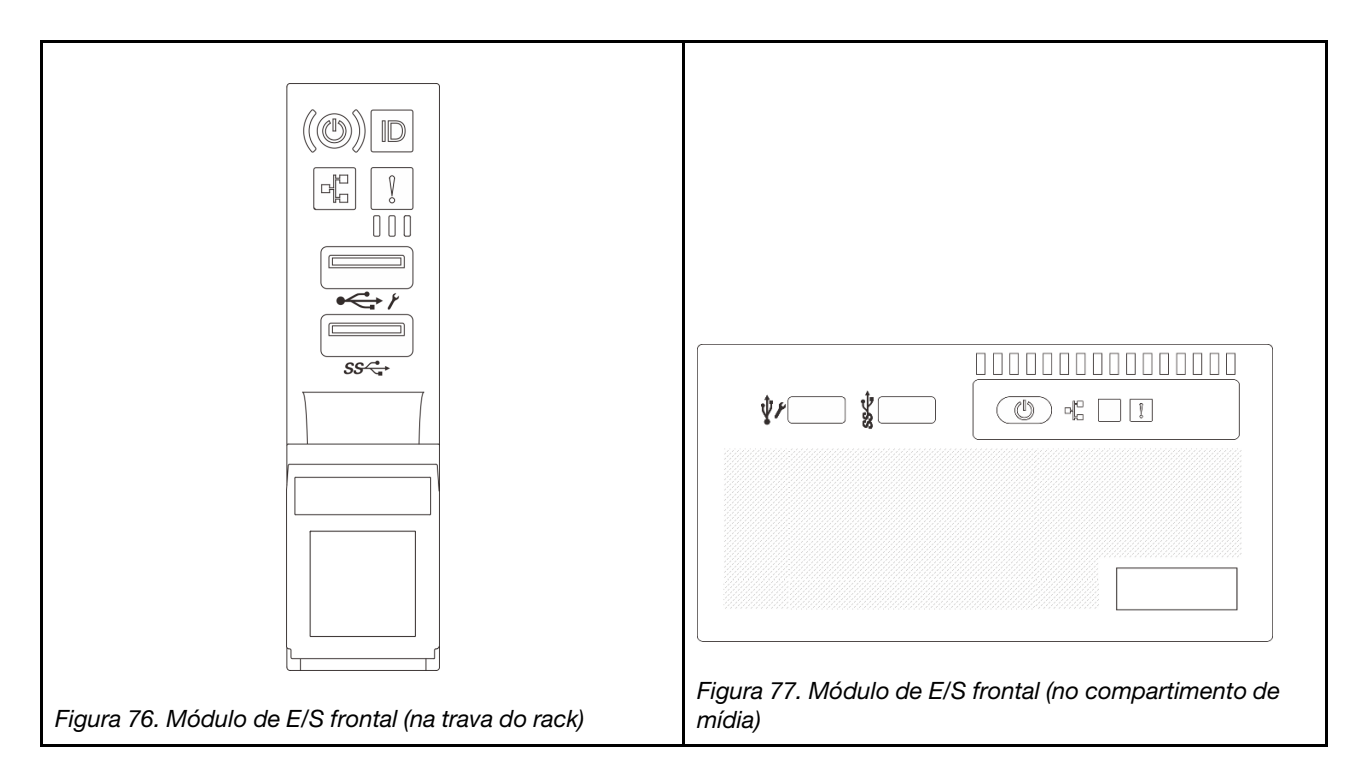

Para substituir o módulo de E/S frontal na trava do rack, consulte ["Substituição das travas do rack" na](#page-240-0) [página 231.](#page-240-0)

Para substituir o módulo de E/S frontal no compartimento de mídia:

- ["Remover o módulo de E/S frontal" na página 96](#page-105-0)
- ["Instalar o módulo de E/S frontal" na página 99](#page-108-0)

# <span id="page-105-0"></span>Remover o módulo de E/S frontal

Use estas informações para remover o módulo de E/S frontal.

# Sobre esta tarefa

Dependendo do modelo, o servidor pode vir com um dos seguintes painéis frontais do operador:

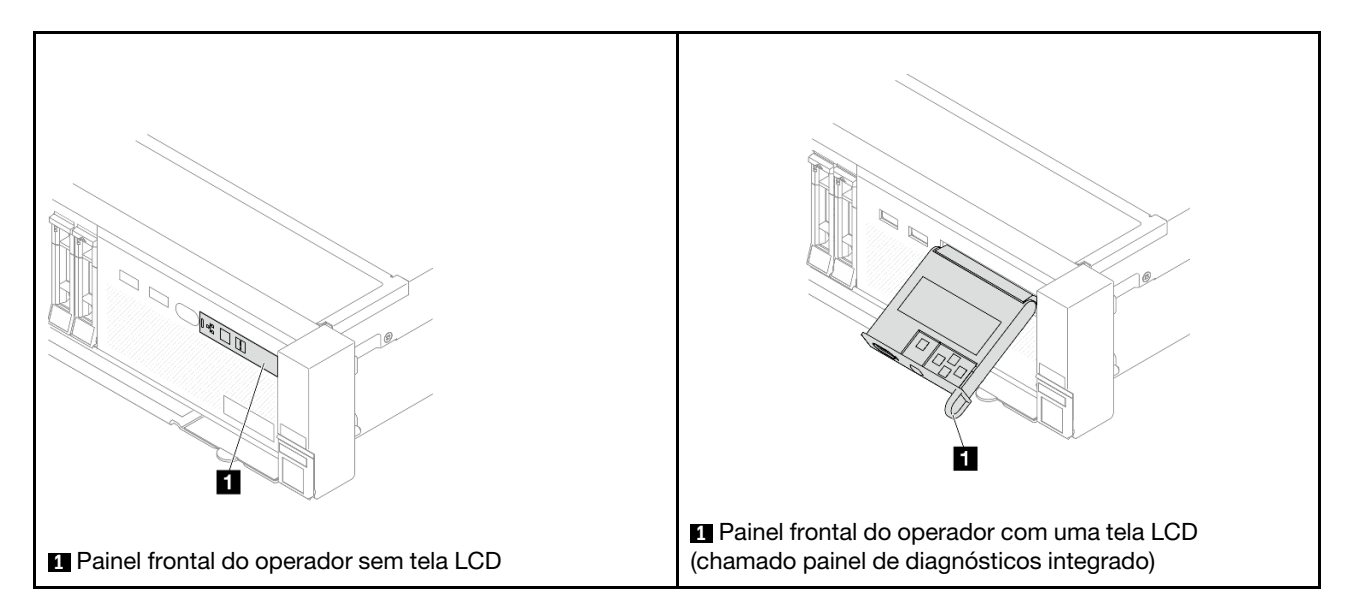

#### Atenção:

- Leia ["Diretrizes de instalação" na página 1](#page-10-1) e ["Lista de verificação de inspeção segurança" na página 2](#page-11-0) para garantir que esteja trabalhando de forma segura.
- Desligue o servidor e os dispositivos periféricos e desconecte os cabos de alimentação e todos os cabos externos. Consulte ["Desligar o servidor" na página 34.](#page-43-0)
- Previna a exposição à eletricidade estática, que pode resultar em encerramento do sistema e perda de dados, mantendo componentes sensíveis em suas embalagens antiestáticas até a instalação, e manipulando esses dispositivos com uma pulseira antiestática ou outro sistema de aterramento.

# Procedimento

Etapa 1. Faça as preparações para a tarefa.

- a. Se o painel de segurança estiver instalado, remova-o. Consulte ["Remover o painel de](#page-310-0) [segurança" na página 301.](#page-310-0)
- b. Se o servidor estiver instalado em um rack, deslize o servidor para fora dos trilhos deslizantes do rack para acessar a tampa superior ou remover o servidor do rack. Consulte ["Remover o](#page-44-0) [servidor do rack" na página 35.](#page-44-0)
- c. Remova a tampa superior. Consulte ["Remover a tampa superior" na página 335.](#page-344-0)
- d. Remova a placa defletora de ar. Consulte ["Remover o defletor de ar" na página 47](#page-56-0).
- Etapa 2. Desconecte os cabos do módulo de E/S frontal do conjunto de placa-mãe.

#### Notas:

- Se você precisar desconectar cabos do conjunto de placa-mãe, primeiro desconecte todas as travas ou guias de liberação nos conectores de cabo. Se você não liberar as guias antes de remover os cabos, os soquetes de cabo no conjunto de placa-mãe serão danificados. Qualquer dano nos soquetes do cabo pode requerer a substituição do conjunto de placa-mãe.
- Os conectores no conjunto de placa-mãe podem ser diferentes dos exibidos na ilustração, mas o procedimento de remoção é o mesmo.
	- 1. Pressione a guia de liberação para soltar o conector
	- 2. Desencaixe o conector do soquete dos cabos.

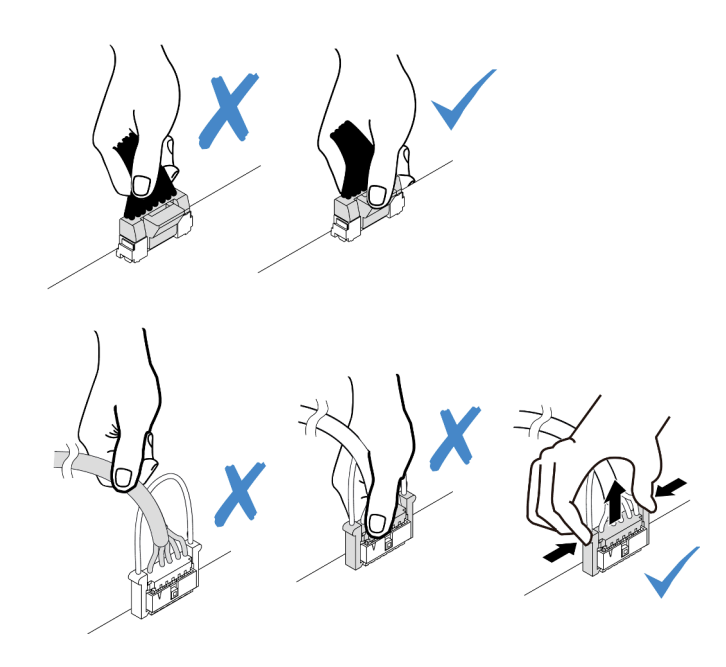

Figura 78. Desconectando os cabos do conjunto de placa-mãe

Etapa 3. Remova o módulo de E/S frontal do chassi frontal.

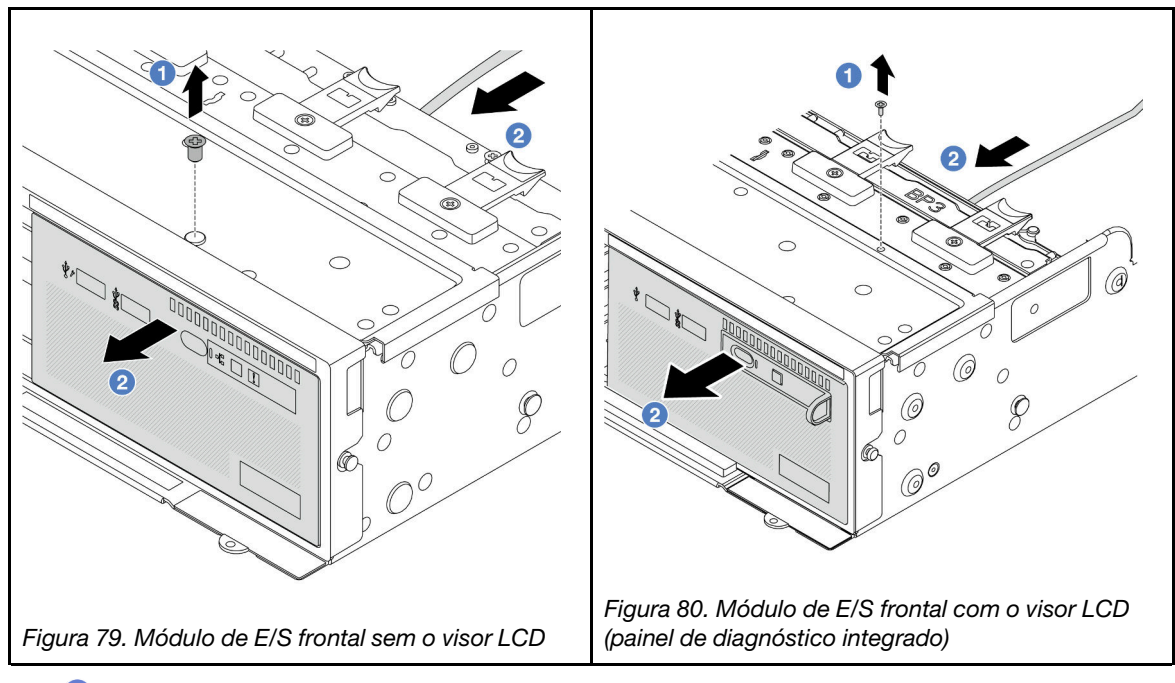

- a. **O** Remova o parafuso que fixa o módulo de E/S frontal.
- b. <sup>2</sup> Deslize o compartimento de mídia para fora do chassi frontal.
- Etapa 4. (Opcional) Se você estiver substituindo o painel de diagnóstico integrado, remova o painel do módulo de E/S frontal.
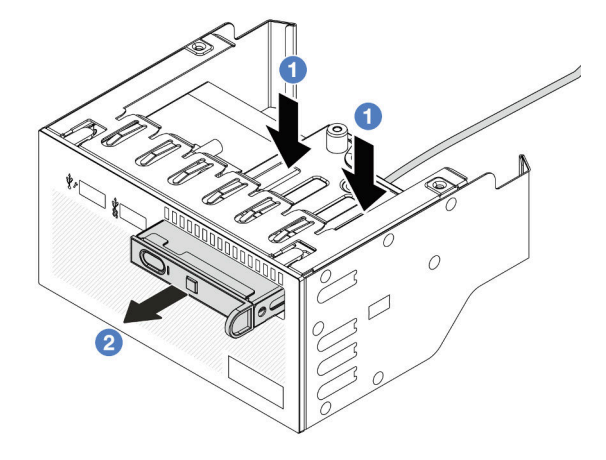

Figura 81. Remoção do painel de diagnóstico

- a. **O** Pressione as presilhas conforme mostrado.
- b. <sup>2</sup> Puxe o painel de diagnóstico pela alça para retirá-lo do conjunto.

### Depois de concluir

Se você receber instruções para retornar o componente ou o dispositivo opcional, siga todas as instruções do pacote e use os materiais do pacote para remessa que foram fornecidos.

### Vídeo de demonstração

[Assista ao procedimento no YouTube](https://www.youtube.com/watch?v=pUbarvYYBaQ)

# Instalar o módulo de E/S frontal

Use estas informações para instalar o módulo de E/S frontal.

## Sobre esta tarefa

Dependendo do modelo, o servidor pode vir com um dos seguintes painéis frontais do operador:

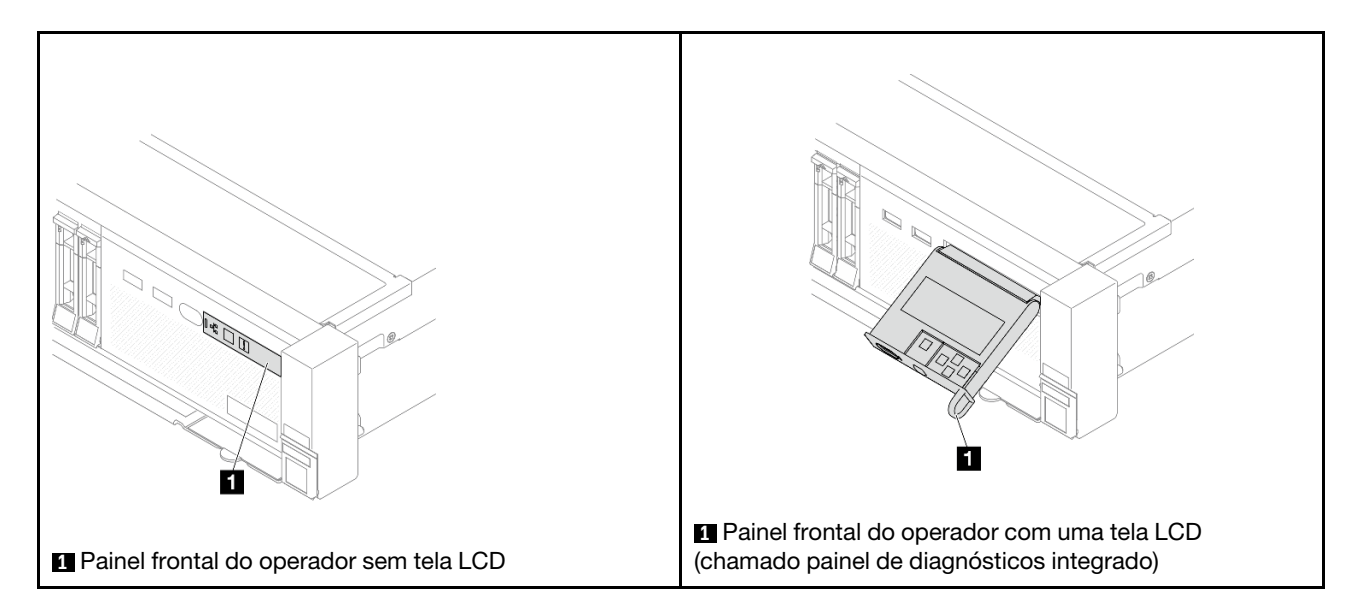

### Atenção:

- Leia ["Diretrizes de instalação" na página 1](#page-10-1) e ["Lista de verificação de inspeção segurança" na página 2](#page-11-0) para garantir que esteja trabalhando de forma segura.
- Desligue o servidor e os dispositivos periféricos e desconecte os cabos de alimentação e todos os cabos externos. Consulte ["Desligar o servidor" na página 34.](#page-43-0)
- Previna a exposição à eletricidade estática, que pode resultar em encerramento do sistema e perda de dados, mantendo componentes sensíveis em suas embalagens antiestáticas até a instalação, e manipulando esses dispositivos com uma pulseira antiestática ou outro sistema de aterramento.

## Procedimento

- Etapa 1. Encoste a embalagem antiestática que contém a nova peça em qualquer superfície não pintada na parte externa do servidor. Em seguida, remova a nova peça do pacote e coloque-a em uma superfície antiestática.
- Etapa 2. (Opcional) Se você estiver substituindo o painel de diagnósticos integrado, insira o painel no módulo de E/S frontal. Assegure-se de que o painel esteja bem encaixado no conjunto.

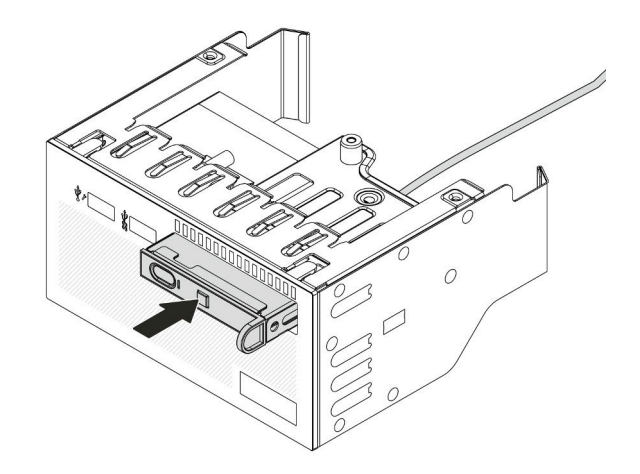

Figura 82. Instalação do painel de diagnóstico

Etapa 3. Instale o módulo de E/S frontal.

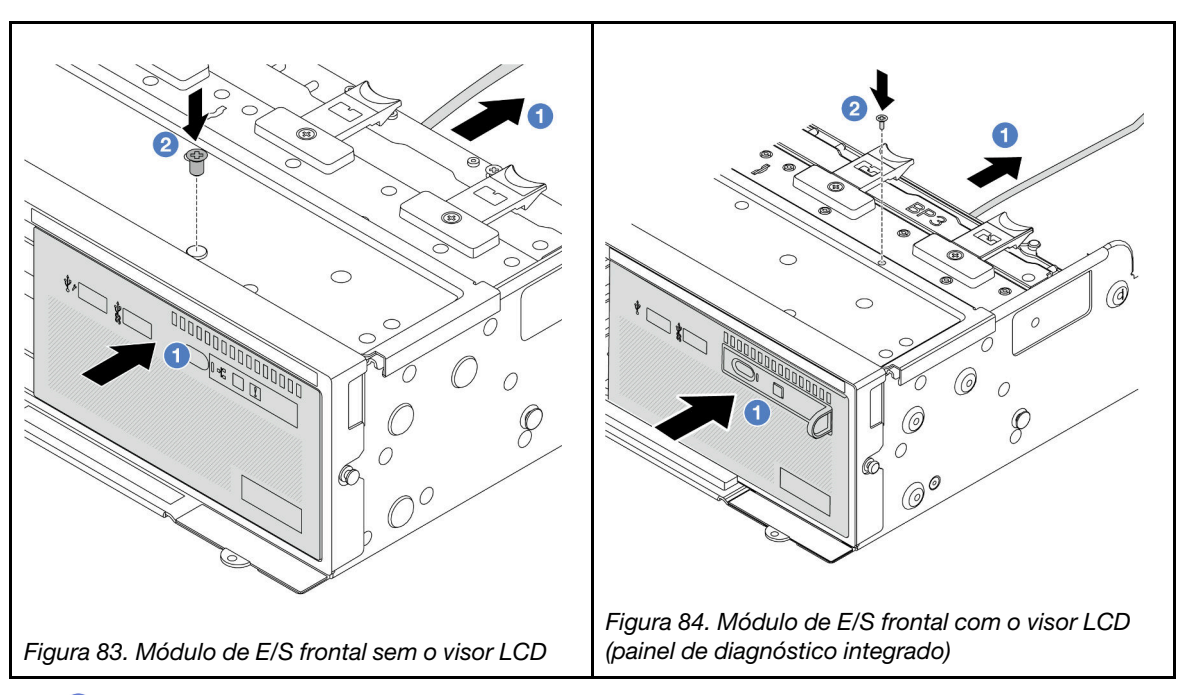

- a. **Insira o módulo de E/S frontal no chassi frontal.**
- b. <sup>2</sup> Instale o parafuso para fixar o módulo de E/S frontal no lugar.

### Depois de concluir

- 1. Conecte os cabos do módulo de E/S frontal no conjunto de placa-mãe. Consulte o [Capítulo 2](#page-348-0)  ["Roteamento de cabos internos" na página 339.](#page-348-0)
- 2. Conclua a substituição de peças. Consulte ["Concluir a substituição de peças" na página 337.](#page-346-0)

### Vídeo de demonstração

[Assista ao procedimento no YouTube](https://www.youtube.com/watch?v=7rFLkeZ8geA)

# Substituição de GPU

Use estas informações para remover e instalar um adaptador GPU.

Notas: Para evitar possíveis problemas térmicos, altere a configuração Misc no BIOS de Option3 (valor padrão) para Option1 se as duas condições a seguir forem atendidas:

- O servidor está equipado com um adaptador de GPU.
- A versão do firmware UEFI é ESE122T ou posterior.

Para saber o método para alterar a configuração Misc, consulte [https://support.lenovo.com/us/en/solutions/](https://support.lenovo.com/us/en/solutions/TT1832) [TT1832](https://support.lenovo.com/us/en/solutions/TT1832).

- ["Remover o adaptador de GPU" na página 103](#page-112-0)
- ["Instalar o adaptador de GPU" na página 106](#page-115-0)

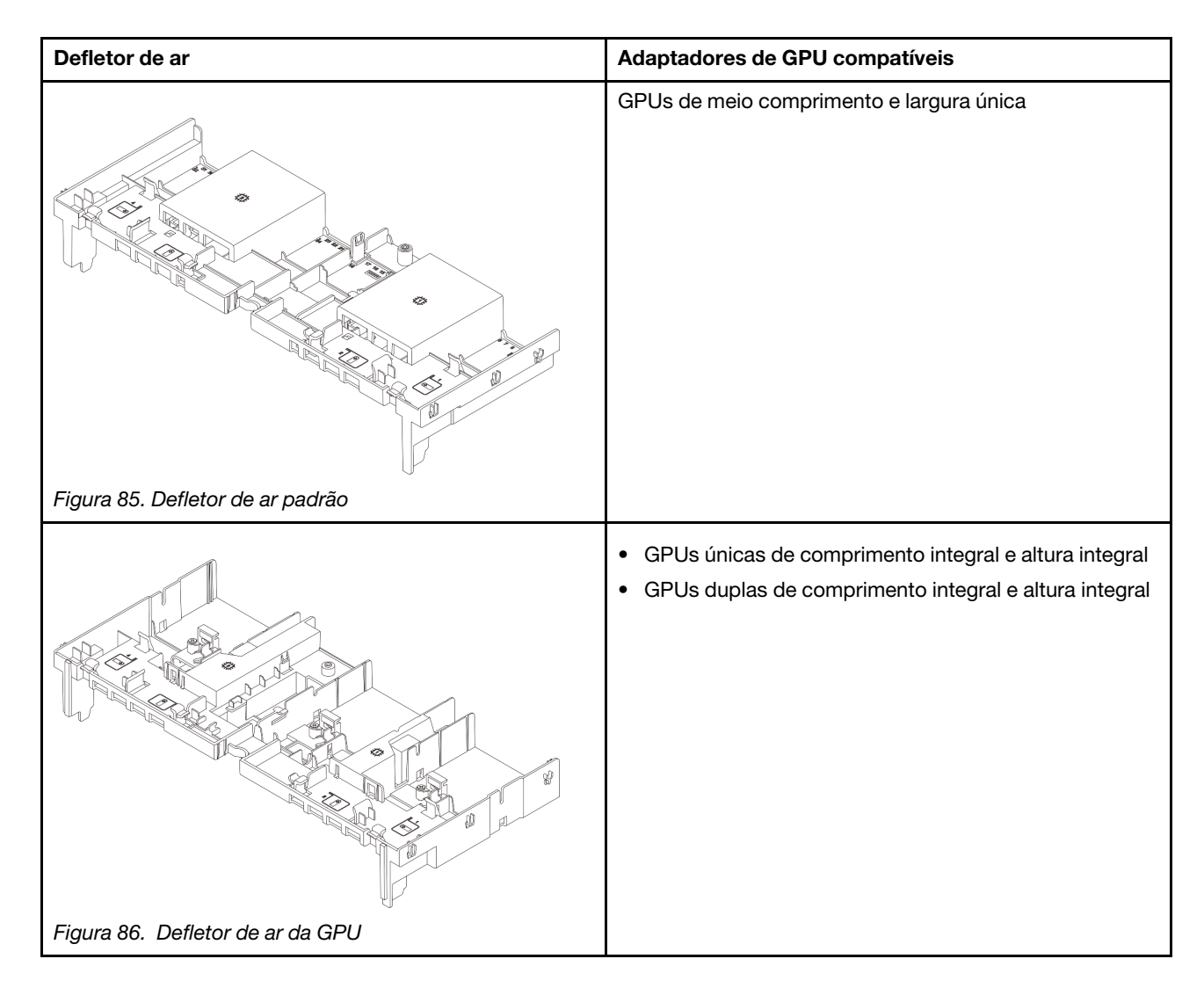

Dependendo do caso de uso, pode ser necessário instalar um dos preenchimentos de defletor de ar de GPU abaixo ou um defletor de ar da GPU complementar:

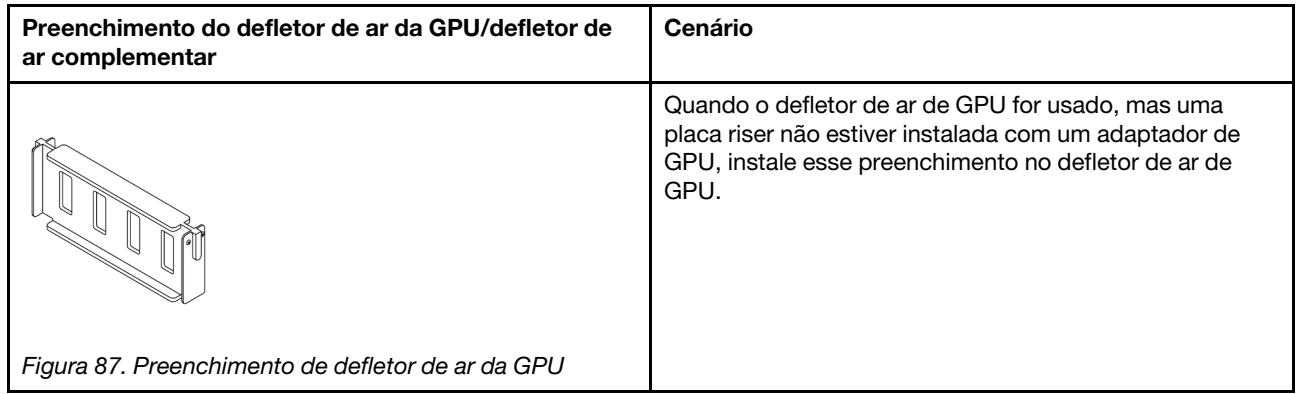

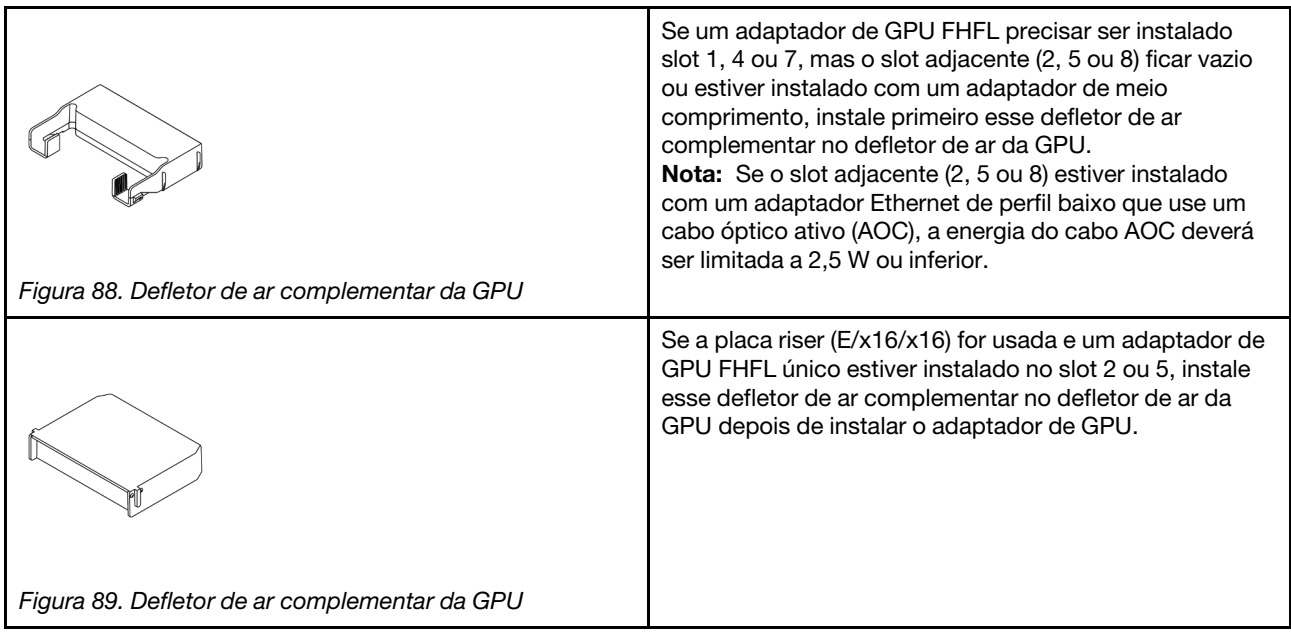

# <span id="page-112-0"></span>Remover o adaptador de GPU

Use estas informações para remover um adaptador de GPU.

## Sobre esta tarefa

### Atenção:

- Leia ["Diretrizes de instalação" na página 1](#page-10-1) e ["Lista de verificação de inspeção segurança" na página 2](#page-11-0) para garantir que esteja trabalhando de forma segura.
- Desligue o servidor e os dispositivos periféricos e desconecte os cabos de alimentação e todos os cabos externos. Consulte ["Desligar o servidor" na página 34.](#page-43-0)
- Previna a exposição à eletricidade estática, que pode resultar em encerramento do sistema e perda de dados, mantendo componentes sensíveis em suas embalagens antiestáticas até a instalação, e manipulando esses dispositivos com uma pulseira antiestática ou outro sistema de aterramento.
- Dependendo do tipo específico, seu adaptador de GPU pode parecer diferente da ilustração neste tópico.

### Procedimento

Etapa 1. Faça as preparações para a tarefa.

- a. Se o servidor estiver instalado em um rack, deslize o servidor para fora dos trilhos deslizantes do rack para acessar a tampa superior ou remover o servidor do rack. Consulte ["Remover o](#page-44-0) [servidor do rack" na página 35.](#page-44-0)
- b. Remova a tampa superior. Consulte ["Remover a tampa superior" na página 335.](#page-344-0)
- c. Para uma operação mais fácil, remova o conjunto da placa riser adjacente, se necessário. Consulte o ["Remover um conjunto de placa riser traseiro" na página 283.](#page-292-0)
- Etapa 2. Remova o conjunto de placa riser que tem o adaptador da GPU instalado.
	- Adaptador da GPU no conjunto de placa riser 1 ou 2

Nota: A ilustração a seguir usa o conjunto da placa riser 1 como um exemplo para ilustração. O procedimento de substituição é o mesmo para o conjunto de placa riser 2.

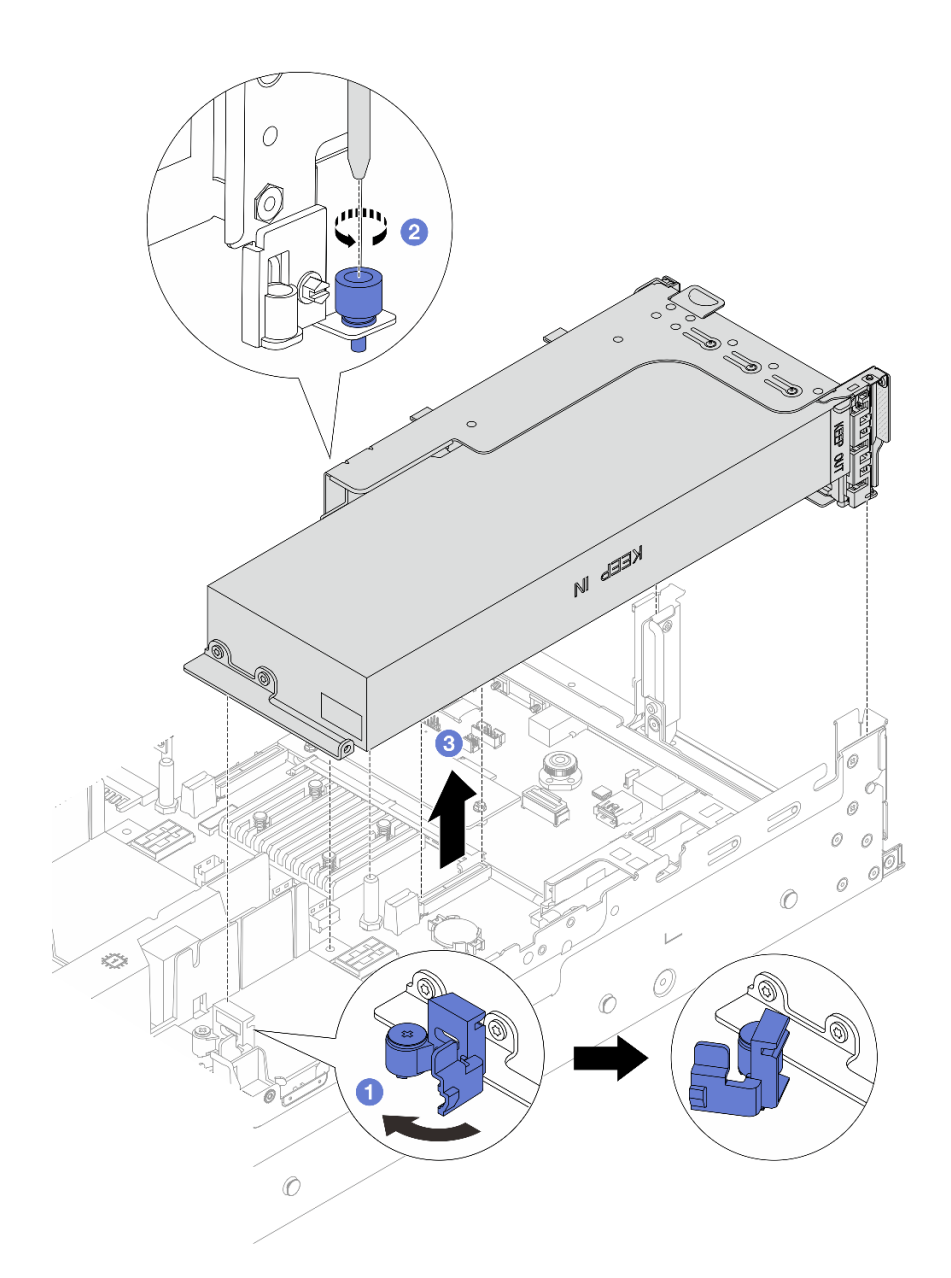

Figura 90. Removendo o conjunto de placa riser

- 1. **O** Abra a trava azul no defletor de ar da GPU.
- 2. <sup>2</sup> Solte o parafuso que prende o conjunto de placa riser.
- 3. <sup>6</sup> Segure o conjunto de placa riser pelas bordas e erga-o com cuidado para removê-lo do chassi.
- Adaptador da GPU no conjunto de placa riser 3
	- 1. Abra a trava azul no defletor de ar da GPU, erga levemente o conjunto da placa riser e remova o defletor de ar.
	- 2. Desconecte o cabo de alimentação da GPU e os cabos da placa riser 3 do conjunto de placa-mãe.

Notas:

- Se você precisar desconectar cabos do conjunto de placa-mãe, primeiro desconecte todas as travas ou guias de liberação nos conectores de cabo. Se você não liberar as guias antes de remover os cabos, os soquetes de cabo no conjunto de placa-mãe serão danificados. Qualquer dano nos soquetes do cabo pode requerer a substituição do conjunto de placa-mãe.
- Os conectores no conjunto de placa-mãe podem ser diferentes dos exibidos na ilustração, mas o procedimento de remoção é o mesmo.
	- a. Pressione a guia de liberação para soltar o conector
	- b. Desencaixe o conector do soquete dos cabos.

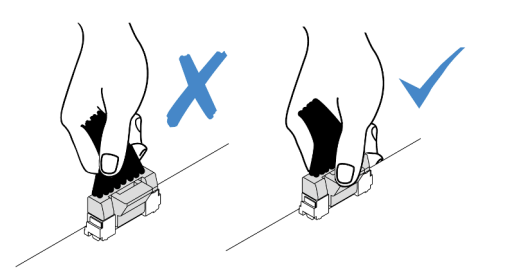

Figura 91. Desconectando os cabos do conjunto de placa-mãe

- 3. Segure o conjunto de placa riser pelas bordas e erga-a com cuidado para removê-lo do chassi. Consulte o ["Remover um conjunto de placa riser traseiro" na página 283.](#page-292-0)
- Etapa 3. Se o adaptador de GPU estiver no conjunto da placa riser 1 ou 2, desconecte o cabo de alimentação da placa riser.
- Etapa 4. Remova o adaptador GPU do suporte da placa riser.

Nota: A ilustração a seguir usa o conjunto da placa riser 1 ou 2 como um exemplo para ilustração. O procedimento é o mesmo para o conjunto de placa riser 3.

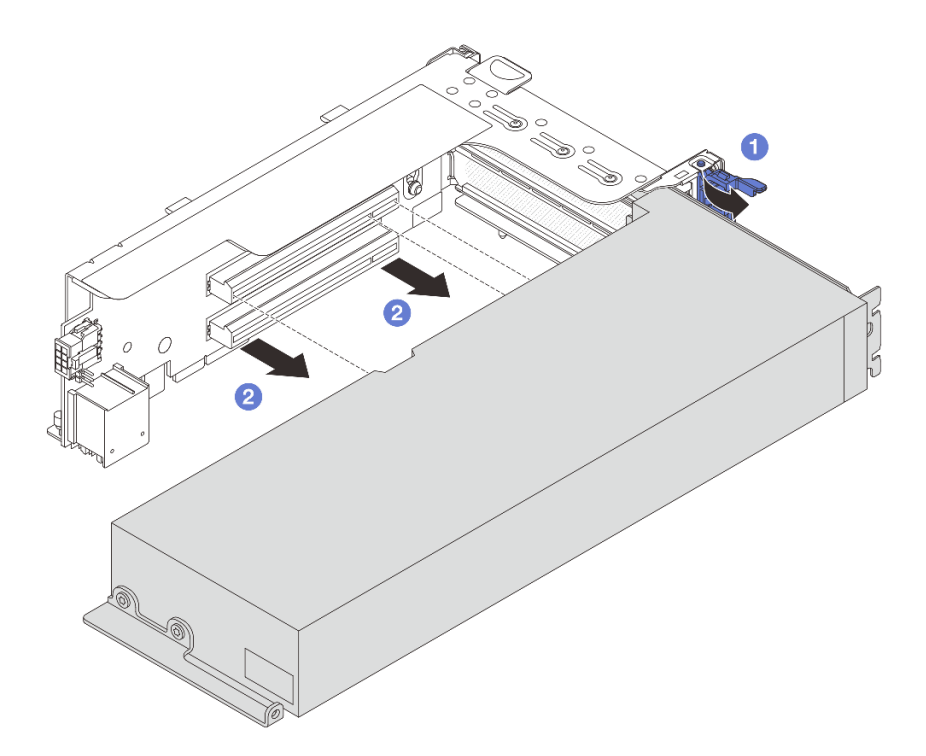

Figura 92. Removendo o adaptador de GPU

- a. Gire a trava de retenção do adaptador de GPU para a posição aberta.
- b. <sup>2</sup> Segure o adaptador GPU pelas bordas e retire-o com cuidado do slot PCIe.

### Depois de concluir

Se você receber instruções para retornar o componente ou o dispositivo opcional, siga todas as instruções do pacote e use os materiais do pacote para remessa que foram fornecidos.

#### Vídeo de demonstração

[Assista ao procedimento no YouTube](https://www.youtube.com/watch?v=KY5APJy8i6s)

## <span id="page-115-0"></span>Instalar o adaptador de GPU

Use estas informações para instalar um adaptador de GPU.

### Sobre esta tarefa

A energia de GPU mais alta requer energia de PSU mais alta. Use Lenovo Capacity Planner para calcular a capacidade de energia necessária para o que está configurado para o servidor. Mais informações sobre o Lenovo Capacity Planner estão disponíveis em:

#### <https://datacentersupport.lenovo.com/solutions/lnvo-lcp>

#### Atenção:

• Leia ["Diretrizes de instalação" na página 1](#page-10-1) e ["Lista de verificação de inspeção segurança" na página 2](#page-11-0) para garantir que esteja trabalhando de forma segura.

- Desligue o servidor e os dispositivos periféricos e desconecte os cabos de alimentação e todos os cabos externos. Consulte ["Desligar o servidor" na página 34.](#page-43-0)
- Previna a exposição à eletricidade estática, que pode resultar em encerramento do sistema e perda de dados, mantendo componentes sensíveis em suas embalagens antiestáticas até a instalação, e manipulando esses dispositivos com uma pulseira antiestática ou outro sistema de aterramento.
- Os adaptadores GPU são suportados em alguns modelos de servidor com requisitos. Consulte ["Regras](#page-29-0) [térmicas" na página 20](#page-29-0).
- Todos os adaptadores GPUs instalados devem ser idênticos.

### Procedimento

- Etapa 1. Encoste a embalagem antiestática que contém a nova peça em qualquer superfície não pintada na parte externa do servidor. Em seguida, remova a nova peça do pacote e coloque-a em uma superfície antiestática.
- Etapa 2. Localize o slot PCIe apropriado do novo adaptador de GPU. Consulte ["Slots PCIe e adaptadores](#page-22-0) [PCIe" na página 13](#page-22-0)
- Etapa 3. Instale o adaptador de GPU no slot PCIe na placa riser.

Nota: A ilustração a seguir usa o conjunto da placa riser 1 ou 2 como um exemplo para ilustração. O procedimento é o mesmo para o conjunto de placa riser 3.

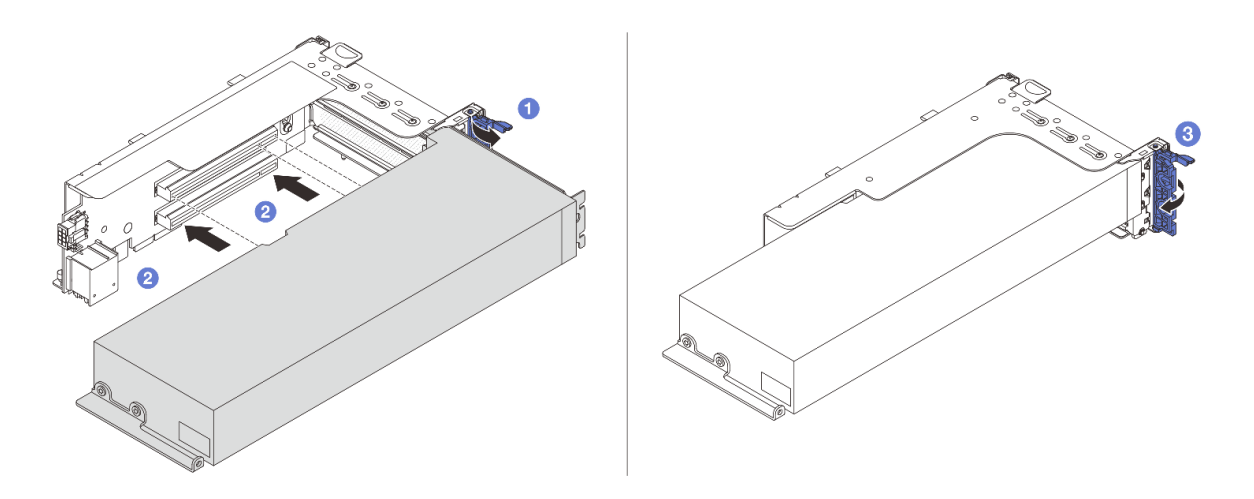

Figura 93. Instalando o adaptador GPU

- $a.$   $\bullet$  Abra a trava azul na gaiola de placa riser.
- b. <sup>2</sup> Alinhe o adaptador de GPU com o slot PCIe na placa riser. Em seguida, pressione o adaptador de GPU diretamente no slot até prendê-lo com firmeza.
- c.  $\bullet$  Feche a trava azul.
- Etapa 4. Instale o conjunto de placa riser com o adaptador da GPU.

### • Adaptador da GPU no conjunto de placa riser 1 ou 2

1. Instalar o defletor de ar de GPU.

(Opcional) Se um adaptador de GPU FHFL único for instalado no slot 1, 4 ou 7, mas o slot adjacente ficar vazio ou estiver instalado com um adaptador de meio comprimento, instale primeiro um defletor de ar complementar 1 no defletor de ar da GPU.

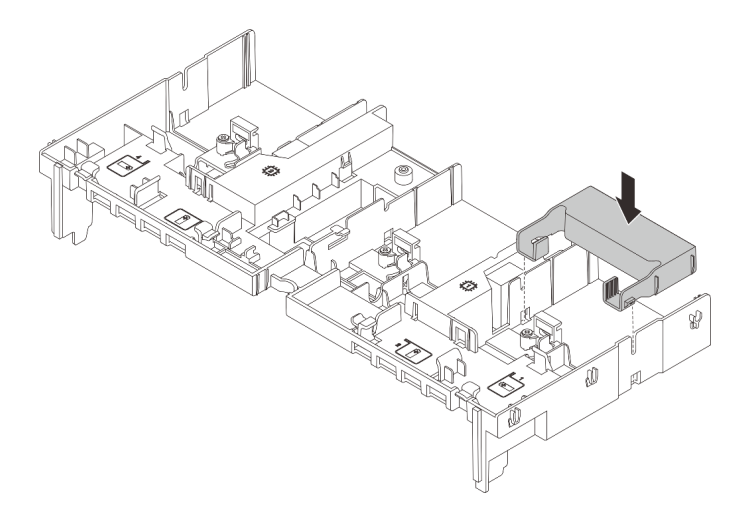

Figura 94. Instalando um defletor de ar complementar 1

- 2. Conecte o cabo de alimentação GPU. Consulte o [Capítulo 2 "Roteamento de cabos](#page-348-0)  [internos" na página 339](#page-348-0).
- 3. Instale o conjunto de placa riser com o adaptador da GPU.

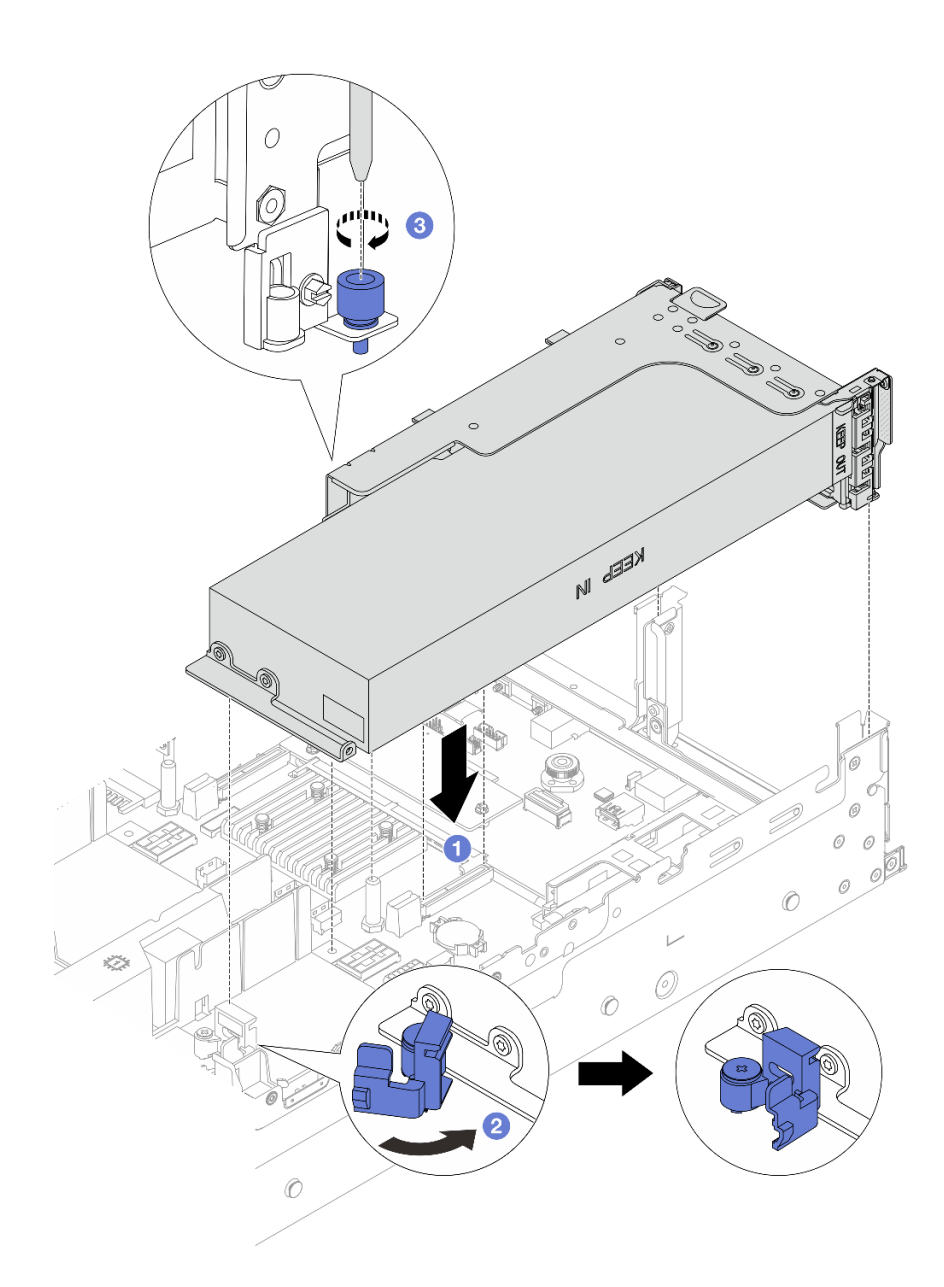

Figura 95. Instalando o conjunto de placa riser

- a. <sup>1</sup> Alinhe a placa riser com o slot PCIe no conjunto de placa-mãe. Pressione com cuidado a placa riser diretamente no slot até prendê-la com firmeza.
- b. **2** Abra a trava azul no defletor de ar da GPU e fixe a extremidade do adaptador de GPU. Em seguida, feche a trava azul.
- c. <sup>6</sup> Aperte o parafuso para prender a gaiola de placa riser.
- 4. (Opcional) Se a placa riser (E/x16/x16) for usada e um adaptador de GPU FHFL único estiver instalado no slot 2 ou 5, instale um defletor de ar complementar no defletor de ar da GPU depois de instalar o adaptador de GPU.

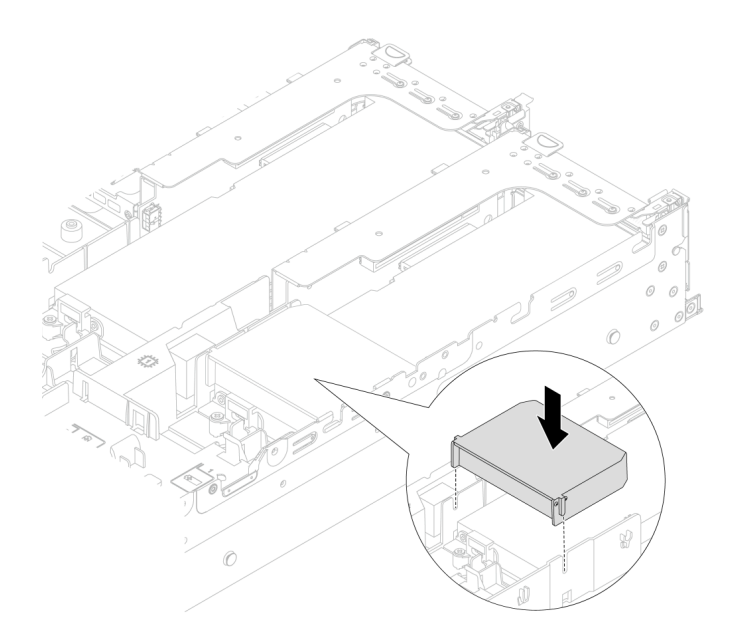

Figura 96. Instalando um defletor de ar complementar 2

- Adaptador da GPU no conjunto de placa riser 3
	- 1. Conecte os cabos da placa riser 3 e do adaptador da GPU ao conjunto de placa-mãe. Consulte o [Capítulo 2 "Roteamento de cabos internos" na página 339](#page-348-0).
	- 2. Instalar o defletor de ar de GPU.
	- 3. Instale o conjunto de placa riser 3. Consulte o ["Instalar um conjunto de placa riser traseiro"](#page-304-0) [na página 295.](#page-304-0)
	- 4. Abra a trava azul no defletor de ar da GPU e fixe a extremidade do adaptador de GPU. Em seguida, feche a trava azul.
- Etapa 5. (Opcional) Se uma placa riser não for instalada com um adaptador de GPU, instale um preenchimento no defletor de ar da GPU.

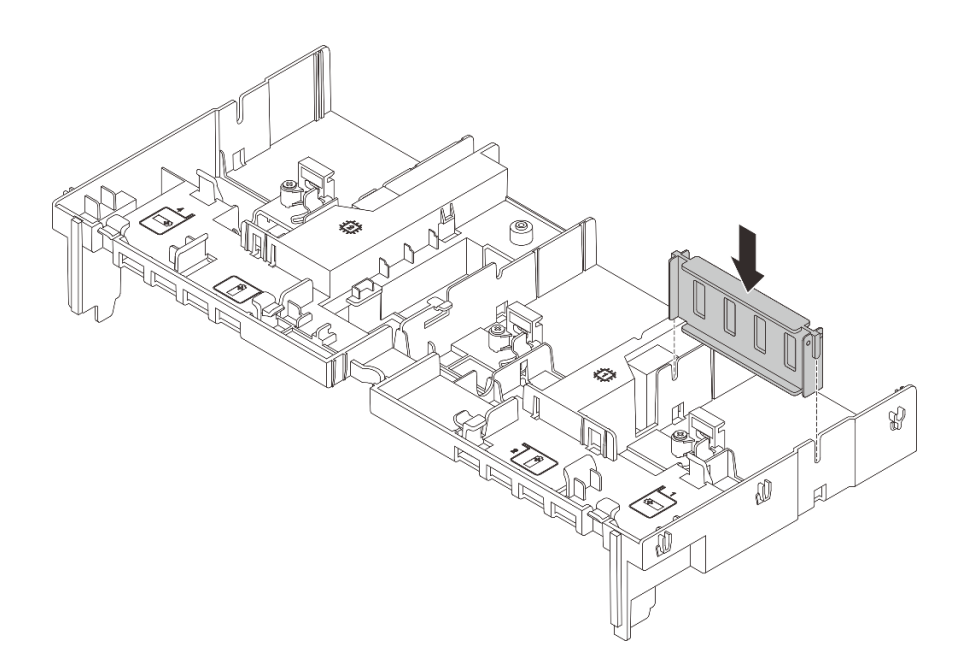

Figura 97. Instalando o preenchimento do defletor de ar da GPU

# Depois de concluir

Conclua a substituição de peças. Consulte ["Concluir a substituição de peças" na página 337.](#page-346-0)

### Vídeo de demonstração

### [Assista ao procedimento no YouTube](https://www.youtube.com/watch?v=AiEsIwpHxuw)

# Substituição da porca Torx T30 do dissipador de calor

Use estas informações para remover e instalar uma porta Torx T30 do dissipador de calor.

# Remover uma porca Torx T30 do dissipador de calor

Esta tarefa tem instruções para remover uma porca de PEEK (poliéster-éter-cetona) Torx T30 no dissipador de calor.

## Sobre esta tarefa

### Atenção:

- Leia ["Diretrizes de instalação" na página 1](#page-10-1) e ["Lista de verificação de inspeção segurança" na página 2](#page-11-0) para garantir que esteja trabalhando de forma segura.
- Desligue o servidor e os dispositivos periféricos e desconecte os cabos de alimentação e todos os cabos externos. Consulte ["Desligar o servidor" na página 34.](#page-43-0)
- Previna a exposição à eletricidade estática, que pode resultar em encerramento do sistema e perda de dados, mantendo componentes sensíveis em suas embalagens antiestáticas até a instalação, e manipulando esses dispositivos com uma pulseira antiestática ou outro sistema de aterramento.
- Não encoste nos contatos do processador. Contaminadores nos contatos do processador, como óleo da sua pele, podem causar falhas de conexão.

Nota: O dissipador de calor, o processador e a portadora do processador do sistema podem ser diferentes dos mostrados nas ilustrações.

# Procedimento

Etapa 1. Faça as preparações para a tarefa.

- a. Se o servidor estiver instalado em um rack, deslize o servidor para fora dos trilhos deslizantes do rack para acessar a tampa superior ou remover o servidor do rack. Consulte ["Remover o](#page-44-0) [servidor do rack" na página 35](#page-44-0).
- b. Remova a tampa superior. Consulte ["Remover a tampa superior" na página 335](#page-344-0).
- c. Se o servidor for fornecido com um defletor de ar ou uma gaiola central, remova-os primeiro.
	- ["Remover o defletor de ar" na página 47](#page-56-0)
	- ["Remover os backplanes de unidade central e a gaiola de unidade" na página 201](#page-210-0)
- d. Remova o compartimento do ventilador do sistema se necessário. ["Remover o](#page-336-0)  [compartimento do ventilador do sistema" na página 327](#page-336-0).
- e. Remova o PHM. Consulte ["Remover um processador e um dissipador de calor" na página](#page-224-0)  [215](#page-224-0).

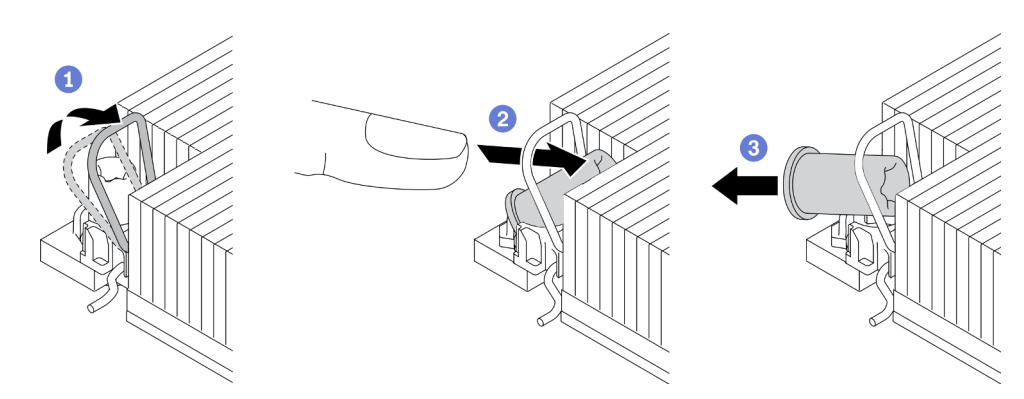

Etapa 2. Remova a porca Torx T30.

Figura 98. Removendo uma porca Torx T30 do dissipador de calor

Nota: Não toque os contatos dourados na parte inferior do processador.

- a. Gire as presilhas anti-inclinação para dentro.
- b. Empurre a borda superior da porca Torx T30 em direção ao centro do dissipador de calor até que ela se encaixe.
- c.  $\bullet$  Remova a porca Torx T30.

Atenção: Inspecione visualmente a porca Torx T30 removida, se a porca estiver rachada ou danificada, certifique-se de que nenhum resíduo ou peças quebradas sejam deixadas dentro do servidor.

### Depois de concluir

- 1. Instale uma nova porca Torx T30. Consulte ["Instalar uma porca Torx T30 do dissipador de calor" na](#page-122-0) [página 113.](#page-122-0)
- 2. Se você receber instruções para retornar o componente ou o dispositivo opcional, siga todas as instruções do pacote e use os materiais do pacote para remessa que foram fornecidos.

### Vídeo de demonstração

[Assista ao procedimento no YouTube](https://www.youtube.com/watch?v=qdd2Y7GHYU0)

# <span id="page-122-0"></span>Instalar uma porca Torx T30 do dissipador de calor

Esta tarefa tem instruções para instalar uma porca de PEEK (poliéster-éter-cetona) Torx T30 no dissipador de calor.

## Sobre esta tarefa

### Atenção:

- Leia ["Diretrizes de instalação" na página 1](#page-10-1) e ["Lista de verificação de inspeção segurança" na página 2](#page-11-0) para garantir que esteja trabalhando de forma segura.
- Desligue o servidor e os dispositivos periféricos e desconecte os cabos de alimentação e todos os cabos externos. Consulte ["Desligar o servidor" na página 34.](#page-43-0)
- Previna a exposição à eletricidade estática, que pode resultar em encerramento do sistema e perda de dados, mantendo componentes sensíveis em suas embalagens antiestáticas até a instalação, e manipulando esses dispositivos com uma pulseira antiestática ou outro sistema de aterramento.
- Não encoste nos contatos do processador. Contaminadores nos contatos do processador, como óleo da sua pele, podem causar falhas de conexão.

Nota: O dissipador de calor, o processador e a portadora do processador do sistema podem ser diferentes dos mostrados nas ilustrações.

Download de firmware e driver: talvez seja necessário atualizar o firmware ou o driver depois de substituir um componente.

- Vá para <https://datacentersupport.lenovo.com/products/servers/thinksystem/sr650v3/downloads/driver-list/> para ver as atualizações de firmware e driver mais recentes para o seu servidor.
- Acesse "Atualizar o firmware" no Guia do Usuário ou no Guia de Configuração do Sistema para obter mais informações sobre ferramentas de atualização de firmware.

## Procedimento

Etapa 1. Instale a porca Torx T30.

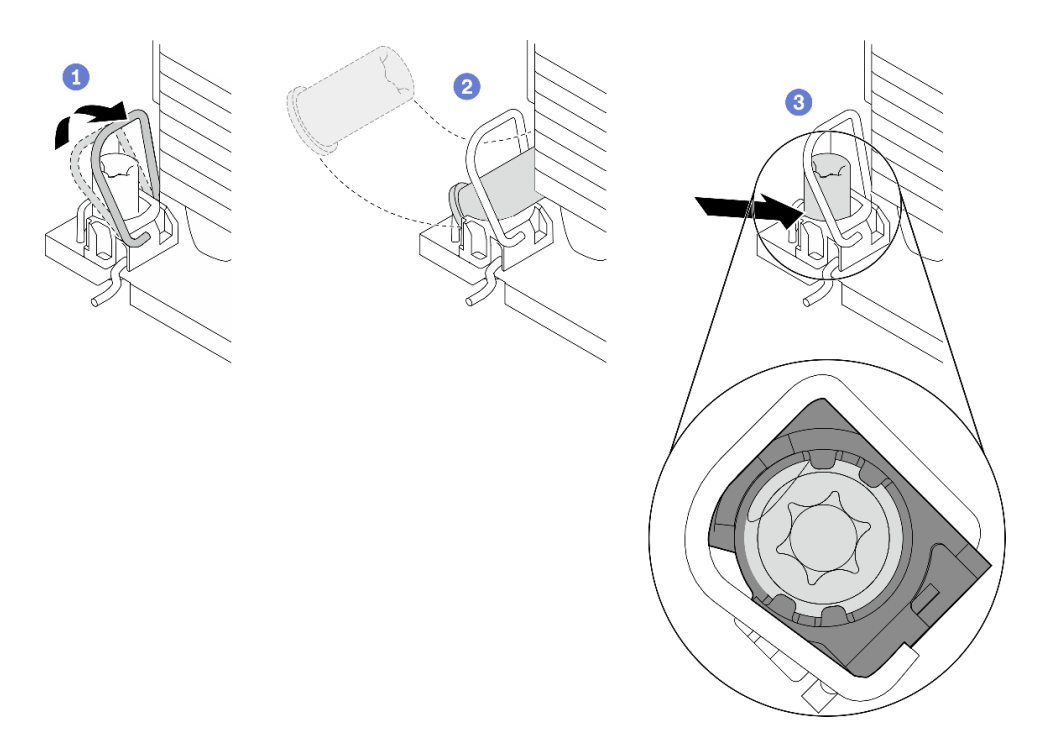

Figura 99. Instalando uma porca Torx T30 no dissipador de calor

Nota: Não toque os contatos dourados na parte inferior do processador.

- a. **O** Gire as presilhas anti-inclinação para dentro.
- b. Posicione a porca Torx T30 sob a alça anti-inclinação; em seguida, alinhe a porca Torx T30 ao soquete em um ângulo como mostrado.
- c. Empurre a borda inferior da porca Torx T30 no soquete até que se encaixe no lugar. Certifique-se de que a porca Torx T30 esteja presa nas quatro presilhas do soquete.

### Depois de concluir

- 1. Reinstale o PHM. Consulte ["Instalar um processador e um dissipador de calor" na página 221](#page-230-0).
- 2. Conclua a substituição de peças. Consulte ["Concluir a substituição de peças" na página 337.](#page-346-0)

### Vídeo de demonstração

[Assista ao procedimento no YouTube](https://www.youtube.com/watch?v=2viZObFPEec)

# Substituição do adaptador de expansor RAID/HBA interno

Use estas informações para remover e instalar um adaptador RAID CFF (fator forma personalizado) interno, o adaptador HBA CFF interno ou o adaptador do expansor RAID CFF interno.

O servidor oferece suporte a adaptadores RAID/HBA em dois fatores de forma:

- Fator forma personalizado (CFF): os adaptadores RAID/HBA neste fator forma são suportados apenas quando dois processadores estão instalados. Os adaptadores RAID/HBA CFF estão instalados entre o backplane frontal e a gaiola do ventilador.
- Fator forma padrão (SFF): os adaptadores RAID/HBA neste fator forma são instalados nos slots de expansão PCIe; consulte ["Substituição do conjunto de placa riser e do adaptador PCIe traseiro" na](#page-288-0) [página 279](#page-288-0).

# Remover um adaptador de expansor RAID/HBA interno

Use estas informações para remover um adaptador RAID CFF interno, o adaptador HBA CFF interno ou o adaptador do expansor RAID CFF interno.

## Sobre esta tarefa

### Atenção:

- Leia ["Diretrizes de instalação" na página 1](#page-10-1) e ["Lista de verificação de inspeção segurança" na página 2](#page-11-0) para garantir que esteja trabalhando de forma segura.
- Desligue o servidor e os dispositivos periféricos e desconecte os cabos de alimentação e todos os cabos externos. Consulte ["Desligar o servidor" na página 34.](#page-43-0)
- Previna a exposição à eletricidade estática, que pode resultar em encerramento do sistema e perda de dados, mantendo componentes sensíveis em suas embalagens antiestáticas até a instalação, e manipulando esses dispositivos com uma pulseira antiestática ou outro sistema de aterramento.
- Antes de remover ou fazer mudanças nas unidades, nos controladores de unidades (incluindo controladores integrados no conjunto de placa-mãe), nos backplanes de unidade ou nos cabos de unidades, faça backup de todos os dados importantes armazenados nessas unidades.
- Antes de remover algum componente de uma matriz RAID (unidade, placa RAID, etc.), faça backup de todas as informações de configuração do RAID.

### Procedimento

Etapa 1. Faça as preparações para a tarefa.

- a. Se o servidor estiver instalado em um rack, deslize o servidor para fora dos trilhos deslizantes do rack para acessar a tampa superior ou remover o servidor do rack. Consulte ["Remover o](#page-44-0) [servidor do rack" na página 35.](#page-44-0)
- b. Remova a tampa superior. Consulte ["Remover a tampa superior" na página 335.](#page-344-0)
- c. Registre as conexões dos cabos que partem ou atravessam o adaptador; em seguida, desconecte todos os cabos.

#### Notas:

- Se você precisar desconectar cabos do conjunto de placa-mãe, primeiro desconecte todas as travas ou guias de liberação nos conectores de cabo. Se você não liberar as guias antes de remover os cabos, os soquetes de cabo no conjunto de placa-mãe serão danificados. Qualquer dano nos soquetes do cabo pode requerer a substituição do conjunto de placa-mãe.
- Os conectores no conjunto de placa-mãe podem ser diferentes dos exibidos na ilustração, mas o procedimento de remoção é o mesmo.
	- 1. Pressione a guia de liberação para soltar o conector
	- 2. Desencaixe o conector do soquete dos cabos.

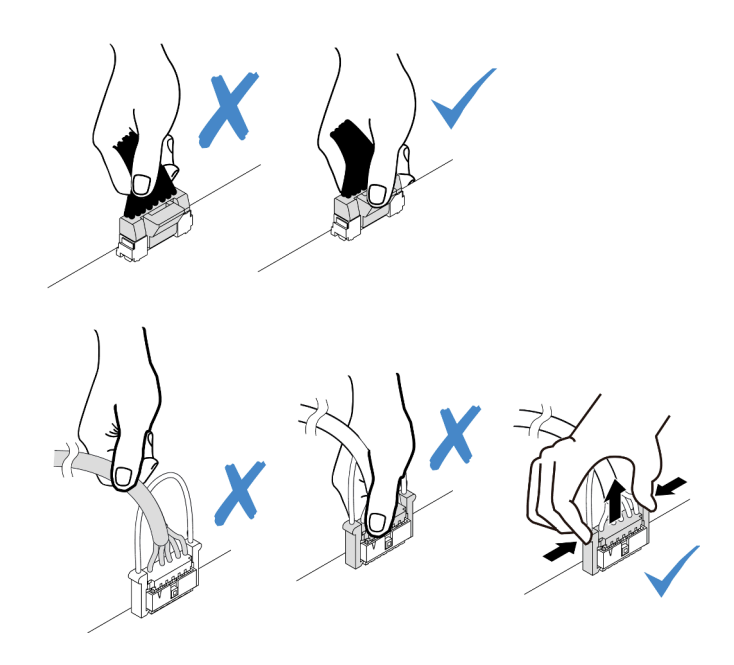

Figura 100. Desconectando os cabos do conjunto de placa-mãe

Etapa 2. Levante o ponto de contato azul, deslize levemente o adaptador como mostrado e erga-o com cuidado para fora do chassi.

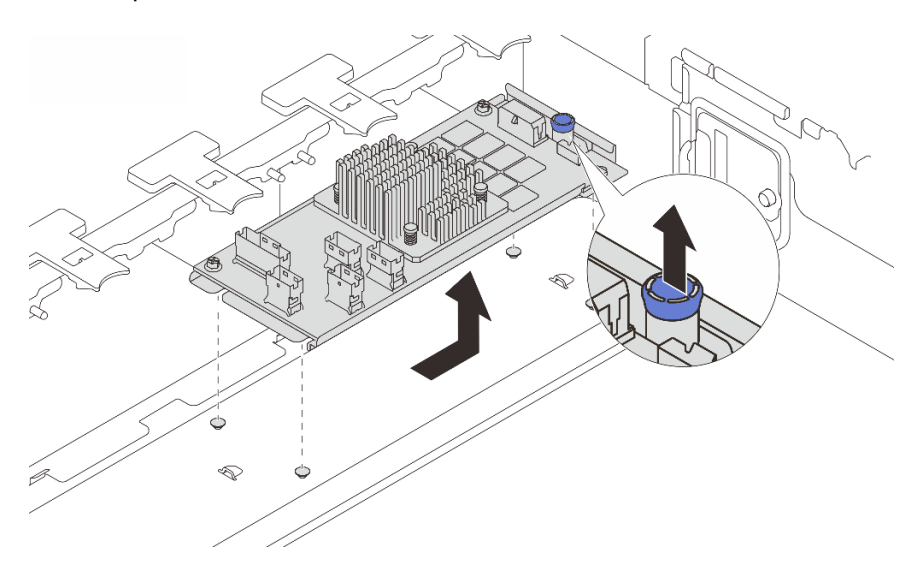

Figura 101. Remoção do adaptador CFF interno

# Depois de concluir

Se você receber instruções para retornar o componente ou o dispositivo opcional, siga todas as instruções do pacote e use os materiais do pacote para remessa que foram fornecidos.

### Vídeo de demonstração

[Assista ao procedimento no YouTube](https://www.youtube.com/watch?v=wwxnaanZ7e0)

# Instalar um adaptador de expansor RAID/HBA interno

Use estas informações para instalar um adaptador RAID CFF interno, o adaptador HBA CFF interno ou o adaptador do expansor RAID CFF interno.

## Sobre esta tarefa

### Atenção:

- Leia ["Diretrizes de instalação" na página 1](#page-10-1) e ["Lista de verificação de inspeção segurança" na página 2](#page-11-0) para garantir que esteja trabalhando de forma segura.
- Desligue o servidor e os dispositivos periféricos e desconecte os cabos de alimentação e todos os cabos externos. Consulte ["Desligar o servidor" na página 34.](#page-43-0)
- Previna a exposição à eletricidade estática, que pode resultar em encerramento do sistema e perda de dados, mantendo componentes sensíveis em suas embalagens antiestáticas até a instalação, e manipulando esses dispositivos com uma pulseira antiestática ou outro sistema de aterramento.
- Antes de remover ou fazer mudanças nas unidades, nos controladores de unidades (incluindo controladores integrados no conjunto de placa-mãe), nos backplanes de unidade ou nos cabos de unidades, faça backup de todos os dados importantes armazenados nessas unidades.
- O adaptador CFF é compatível apenas no chassi do compartimento de unidade de 2,5 polegadas.

Download de firmware e driver: talvez seja necessário atualizar o firmware ou o driver depois de substituir um componente.

- Vá para <https://datacentersupport.lenovo.com/products/servers/thinksystem/sr650v3/downloads/driver-list/> para ver as atualizações de firmware e driver mais recentes para o seu servidor.
- Acesse "Atualizar o firmware" no Guia do Usuário ou no Guia de Configuração do Sistema para obter mais informações sobre ferramentas de atualização de firmware.

## Procedimento

Etapa 1. Encoste a embalagem antiestática que contém a nova peça em qualquer superfície não pintada na parte externa do servidor. Em seguida, remova a nova peça do pacote e coloque-a em uma superfície antiestática.

Nota: O adaptador é fornecido com e pré-instalado em um suporte de montagem; verifique e certifique-se de que o adaptador esteja fixado no lugar. Se houver parafusos soltos, aperte os parafusos usando uma chave de fenda Phillips n  $\degree$ 1. O valor máximo de torque é 4,8  $\pm$  0,5 polegada-libras.

Etapa 2. Alinhe os entalhes no suporte de montagem com os pinos no chassi, abaixe o adaptador e deslize-o levemente conforme mostrado para prendê-lo no chassi.

Nota: A ilustração mostra a instalação do adaptador CFF no lado esquerdo (visualizado na parte frontal do servidor). Quando o backplane de 24 unidades de 2,5 polegadas com expansor está instalado, o adaptador CFF pode ser instalado apenas no outro lado (lado direito exibido na parte frontal do servidor).

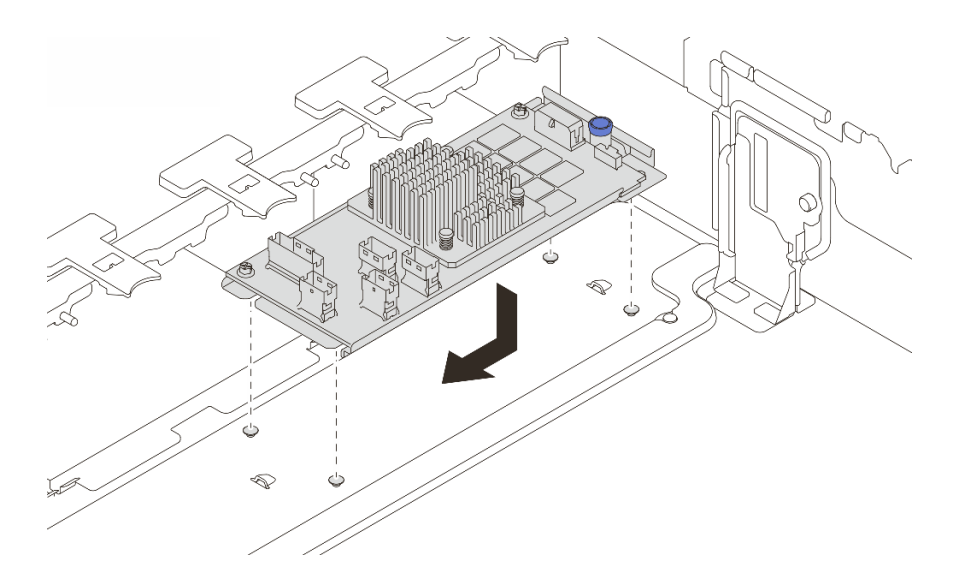

Figura 102. Instalação do adaptador CFF interno

Etapa 3. Conecte os cabos ao adaptador. Consulte o [Capítulo 2 "Roteamento de cabos internos" na](#page-348-0) [página 339](#page-348-0).

## Depois de concluir

Conclua a substituição de peças. Consulte ["Concluir a substituição de peças" na página 337.](#page-346-0)

### Vídeo de demonstração

[Assista ao procedimento no YouTube](https://www.youtube.com/watch?v=JtNBSw0pJEE)

# Substituição da chave de intrusão

Use estas informações para remover e instalar a chave de intrusão. A chave de intrusão informa se a tampa do servidor não está instalada ou fechada corretamente, criando um evento no log de eventos do sistema (SEL).

- ["Remover a chave de intrusão" na página 118](#page-127-0)
- ["Instalar a chave de intrusão" na página 120](#page-129-0)

# <span id="page-127-0"></span>Remover a chave de intrusão

Use estas informações para remover a chave de intrusão.

## Sobre esta tarefa

#### Atenção:

- Leia ["Diretrizes de instalação" na página 1](#page-10-1) e ["Lista de verificação de inspeção segurança" na página 2](#page-11-0) para garantir que esteja trabalhando de forma segura.
- Desligue o servidor e os dispositivos periféricos e desconecte os cabos de alimentação e todos os cabos externos. Consulte ["Desligar o servidor" na página 34.](#page-43-0)
- Previna a exposição à eletricidade estática, que pode resultar em encerramento do sistema e perda de dados, mantendo componentes sensíveis em suas embalagens antiestáticas até a instalação, e manipulando esses dispositivos com uma pulseira antiestática ou outro sistema de aterramento.

# Procedimento

Etapa 1. Faça as preparações para a tarefa.

- a. Se o servidor estiver instalado em um rack, deslize o servidor para fora dos trilhos deslizantes do rack para acessar a tampa superior ou remover o servidor do rack. Consulte ["Remover o](#page-44-0) [servidor do rack" na página 35.](#page-44-0)
- b. Remova a tampa superior. Consulte ["Remover a tampa superior" na página 335.](#page-344-0)
- c. Remova o compartimento do ventilador do conjunto de placa-mãe. Consulte o ["Remover o](#page-336-0)  [compartimento do ventilador do sistema" na página 327.](#page-336-0)
- d. Remova os ventiladores do sistema do compartimento do ventilador. Consulte ["Remover um](#page-332-0)  [ventilador do sistema" na página 323](#page-332-0).
- Etapa 2. Remova o conjunto da chave de intrusão do compartimento do ventilador.

Nota: A explosão na ilustração mostra o compartimento do ventilador de cabeça para baixo.

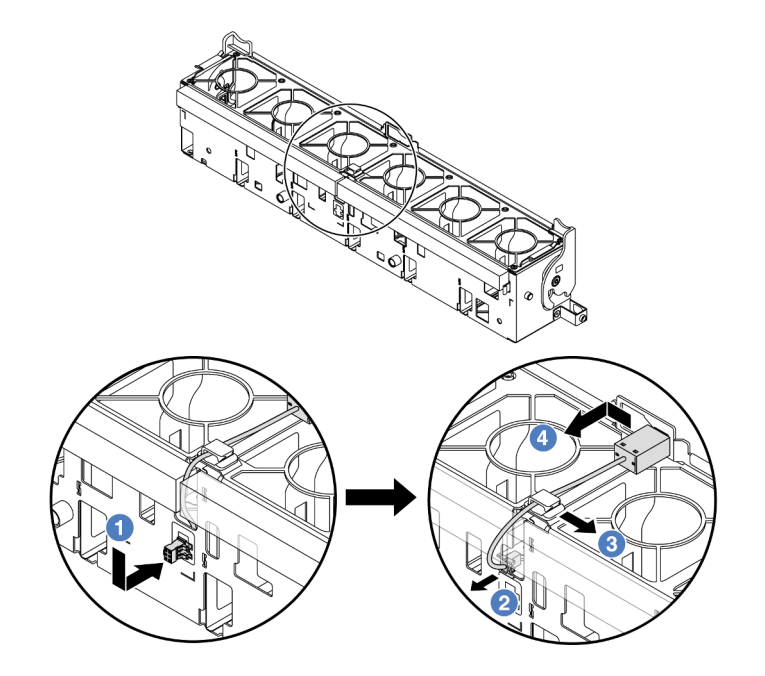

Figura 103. Remoção da chave de intrusão

- a. Mova o conector da chave de intrusão na direção mostrada para desencaixá-lo da fechadura.
- b. <sup>2</sup> Libere o cabo da chave de intrusão dos slots pré-cortados na espuma e na parte inferior da gaiola do ventilador.
- c. Solte o cabo da chave de intrusão do clipe do cabo.
- d. Deslize e puxe a chave de intrusão para removê-la do suporte.

### Depois de concluir

- 1. Instale uma nova chave de intrusão. Consulte ["Instalar a chave de intrusão" na página 120](#page-129-0).
- 2. Se você receber instruções para retornar o componente ou o dispositivo opcional, siga todas as instruções do pacote e use os materiais do pacote para remessa que foram fornecidos.

### Vídeo de demonstração

### [Assista ao procedimento no YouTube](https://www.youtube.com/watch?v=DGsY_ezYBlQ)

# <span id="page-129-0"></span>Instalar a chave de intrusão

Use estas informações para instalar a chave de intrusão.

### Sobre esta tarefa

### Atenção:

- Leia ["Diretrizes de instalação" na página 1](#page-10-1) e ["Lista de verificação de inspeção segurança" na página 2](#page-11-0) para garantir que esteja trabalhando de forma segura.
- Desligue o servidor e os dispositivos periféricos e desconecte os cabos de alimentação e todos os cabos externos. Consulte ["Desligar o servidor" na página 34.](#page-43-0)
- Previna a exposição à eletricidade estática, que pode resultar em encerramento do sistema e perda de dados, mantendo componentes sensíveis em suas embalagens antiestáticas até a instalação, e manipulando esses dispositivos com uma pulseira antiestática ou outro sistema de aterramento.

## Procedimento

- Etapa 1. Encoste a embalagem antiestática que contém a nova peça em qualquer superfície não pintada na parte externa do servidor. Em seguida, remova a nova peça do pacote e coloque-a em uma superfície antiestática.
- Etapa 2. Gire o compartimento do ventilador em 90 graus na direção mostrada na imagem.

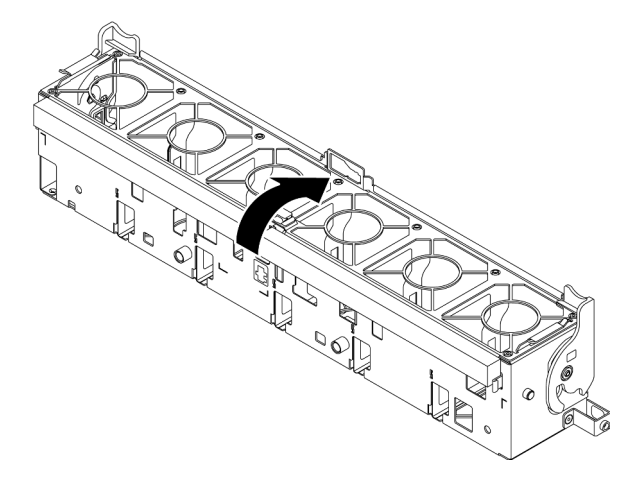

Etapa 3. Instale a chave de intrusão no compartimento do ventilador.

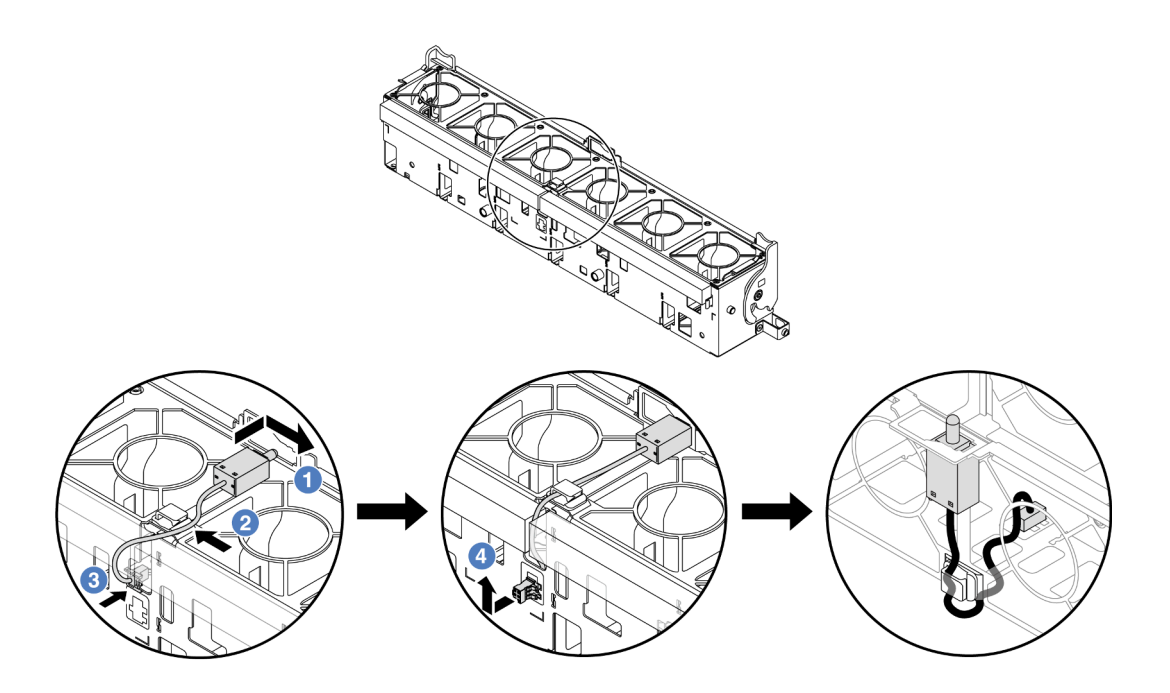

Nota: Verifique se o cabo da chave de intrusão está roteado pelo clipe do cabo e o slot précortado. Caso contrário, o cabo poderá deslizar para baixo do compartimento do ventilador, a superfície de contato entre o compartimento do ventilador e o conjunto de placa-mãe poderá ficar desigual e a conexão do ventilador poderá se soltar.

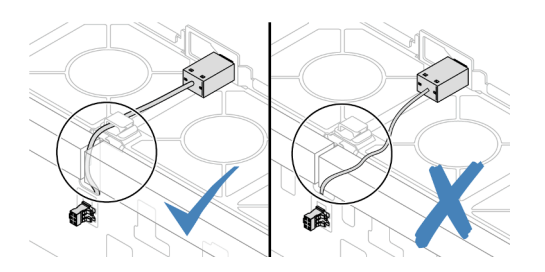

- a. <sup>Insira a chave de intrusão no suporte no compartimento do ventilador e empurre-a na</sup> direção indicada até que ela fique bem encaixada.
- b. <sup>2</sup> Fixe o cabo da chave de intrusão no clipe do cabo.
- c. <sup>8</sup> Roteie o cabo para o compartimento do ventilador pelo slot pré-cortado na parte inferior do compartimento do ventilador.
- d. Insira o conector da chave de intrusão na fechadura do conector e mova-o na direção indicada até que ele fique bem encaixado.
- Etapa 4. Instale o compartimento do ventilador de volta no chassi. Consulte ["Instalar o compartimento do](#page-337-0) [ventilador do sistema" na página 328](#page-337-0).
- Etapa 5. Instale os ventiladores do sistema no compartimento do ventilador. ["Instalar um ventilador do](#page-334-0) [sistema" na página 325](#page-334-0).

### Depois de concluir

Conclua a substituição de peças. Consulte ["Concluir a substituição de peças" na página 337.](#page-346-0)

#### Vídeo de demonstração

# Lenovo Neptune(TM) Substituição do módulo de resfriamento direto de água do processador (apenas para técnicos treinados)

Siga as instruções nesta seção para remover e instalar o Módulo de resfriamento direto de água (DWCM).

Importante: Essa tarefa deve ser realizada por técnicos treinados e certificados pelo Serviço Lenovo. Não tente removê-lo nem instalá-lo sem treinamento e qualificação adequados sobre a peça.

- ["Remover o módulo de resfriamento direto de água do processador Lenovo Neptune\(TM\)" na página 122](#page-131-0)
- ["Instalar o módulo de resfriamento direto de água do processador Lenovo Neptune\(TM\)" na página 126](#page-135-0)

# <span id="page-131-0"></span>Remover o módulo de resfriamento direto de água do processador Lenovo Neptune(TM)

Siga as instruções nesta seção para remover o Módulo de resfriamento direto de água (DWCM).

Importante: Essa tarefa deve ser realizada por técnicos treinados e certificados pelo Serviço Lenovo. Não tente removê-lo nem instalá-lo sem treinamento e qualificação adequados sobre a peça.

### Sobre esta tarefa

Informações sobre segurança do cabo do módulo do sensor de detecção de líquidos

S011

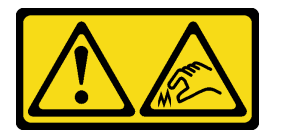

### CUIDADO:

Bordas, cantos ou juntas pontiagudos nas proximidades.

### Atenção:

- Leia ["Diretrizes de instalação" na página 1](#page-10-1) e ["Lista de verificação de inspeção segurança" na página 2](#page-11-0) para garantir que esteja trabalhando de forma segura.
- Desligue o servidor e os dispositivos periféricos e desconecte os cabos de alimentação e todos os cabos externos. Consulte ["Desligar o servidor" na página 34.](#page-43-0)
- Previna a exposição à eletricidade estática, que pode resultar em encerramento do sistema e perda de dados, mantendo componentes sensíveis em suas embalagens antiestáticas até a instalação, e manipulando esses dispositivos com uma pulseira antiestática ou outro sistema de aterramento.

Prepare as seguintes chaves de fenda para assegurar que você possa instalar e remover os parafusos correspondentes corretamente.

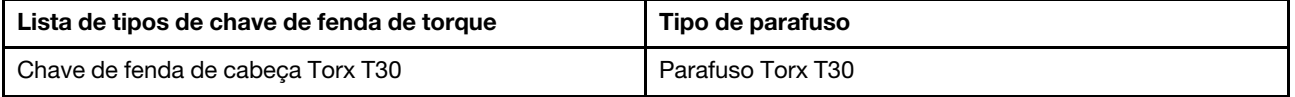

## Procedimento

Etapa 1. Faça as preparações para essa tarefa.

- a. Remova os plugues de conexão rápida dos coletores. Consulte ["Remover o coletor \(sistema](#page-160-0) [em rack\)" na página 151](#page-160-0) ou ["Remover o coletor \(sistema em linha\)" na página 171.](#page-180-0)
- b. Remova o servidor do rack, consulte ["Remover o servidor do rack" na página 35](#page-44-0).
- c. Remova a tampa superior. Consulte ["Remover a tampa superior" na página 335.](#page-344-0)
- d. Remova o defletor de ar ou a gaiola de unidade do meio. Consulte "Remover o defletor de ar" [na página 47](#page-56-0) ou ["Remover os backplanes de unidade central e a gaiola de unidade" na página](#page-210-0) [201.](#page-210-0)
- e. Desconecte o cabo de módulo do sensor de detecção de líquidos do conector DWCM no conjunto de placa-mãe. Consulte ["Módulo de resfriamento direto de água" na página 346](#page-355-0).
- Etapa 2. Remova a gaiola de placa riser.
	- Compartimento da placa riser 1FH

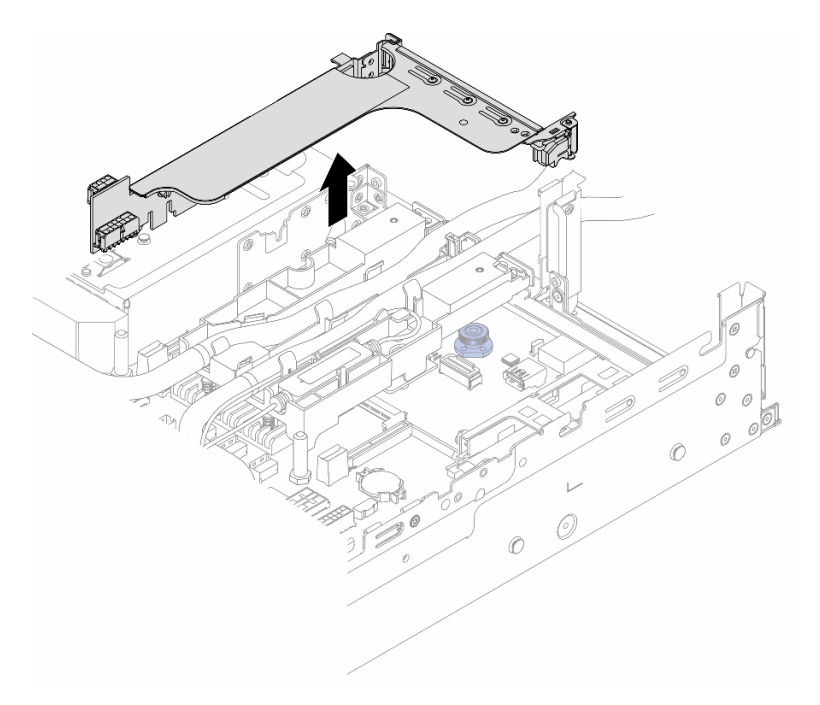

Figura 104. Removendo a gaiola de placa riser 1FH

• Compartimento da placa riser 3FH

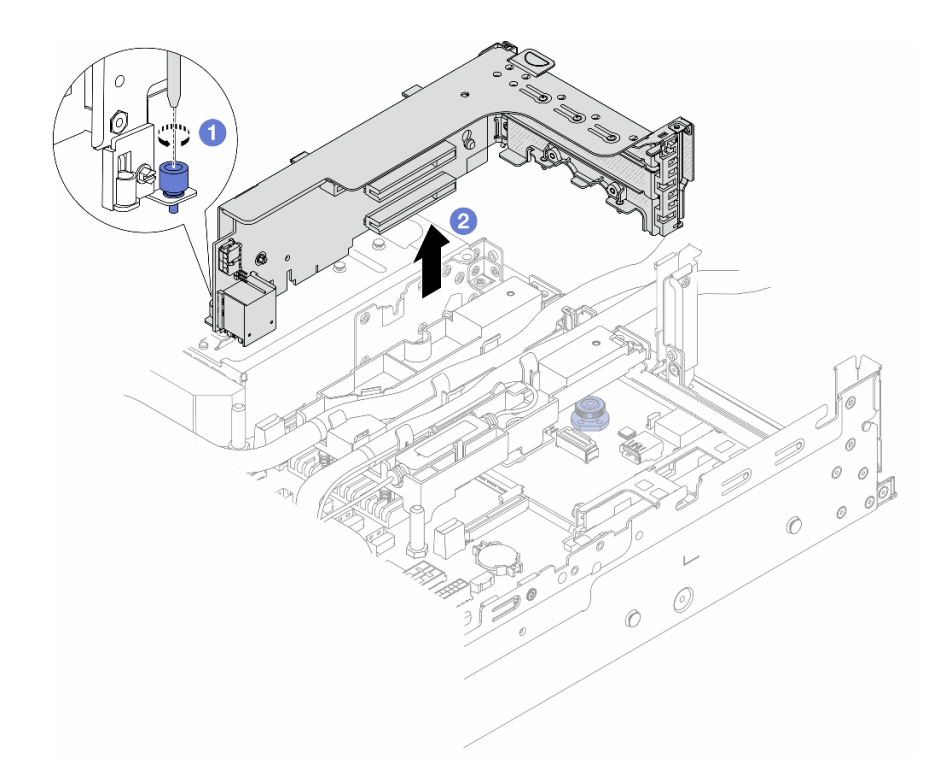

Figura 105. Removendo a gaiola de placa riser 3FH

- a. **O** Solte o parafuso que fixa a gaiola de placa riser.
- b. <sup>2</sup> Segure a gaiola de placa riser pelas bordas e erga-a com cuidado para removê-la do chassi.
- Etapa 3. Desencaixe as mangueiras e o módulo do sensor de detecção de líquidos.

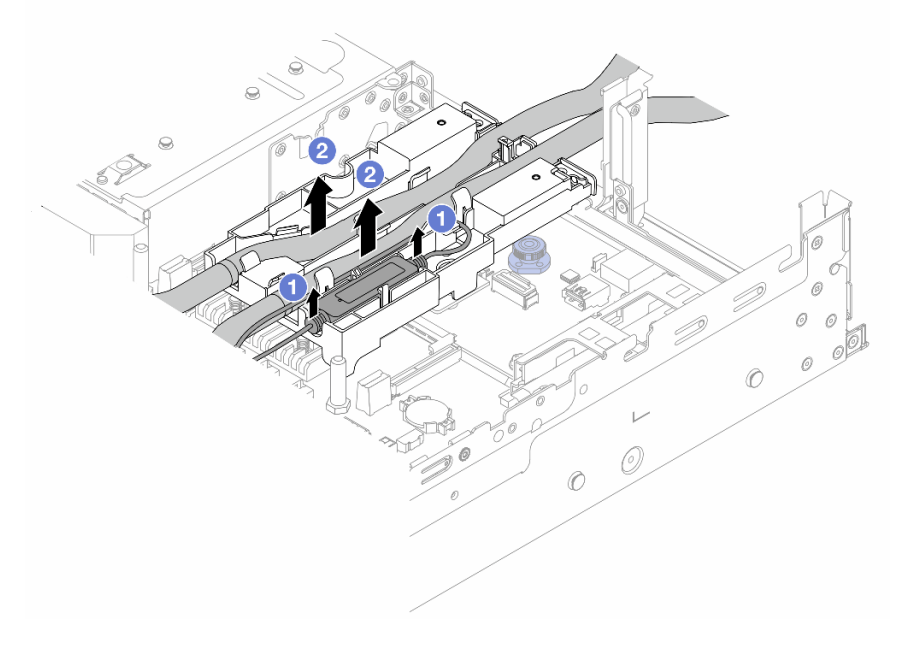

Figura 106. Desencaixando as mangueiras e o módulo

- a. Levante o módulo do sensor de detecção de líquidos para cima do suporte da mangueira.
- b. <sup>2</sup> Desencaixe as mangueiras do suporte da mangueira.
- Etapa 4. Remova o DWCM da placa do processador.

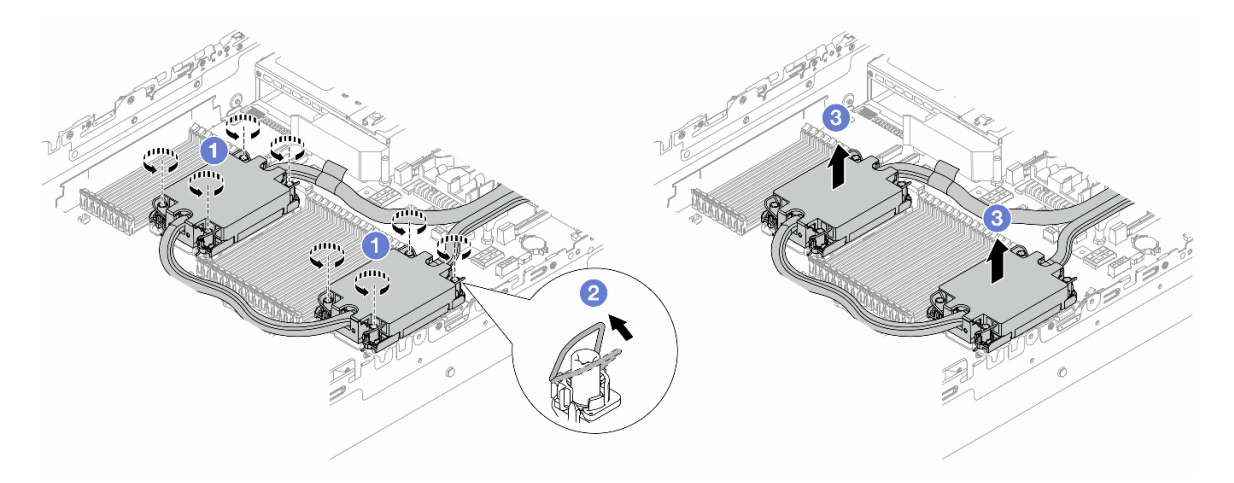

Figura 107. Removendo o DWCM

- a. **O** Solte totalmente as porcas Torx T30 no conjunto de placa fria.
- b. <sup>2</sup> Gire as presilhas anti-inclinação para dentro.
- c. Levante com cuidado o DWCM dos soquetes do processador. Se o DWCM não puder ser totalmente levantado do soquete, solte as porcas Torx T30 e tente levantar o DWCM novamente.
- Etapa 5. Se houver alguma graxa térmica antiga nos processadores e nas placas frias, limpe cuidadosamente a parte superior dos processadores e as placas frias com um pano de limpeza com álcool.
- Etapa 6. Separe o processador do DWCM. Consulte ["Separar o processador da portadora e do dissipador](#page-228-0) [de calor" na página 219](#page-228-0).
- Etapa 7. Remova o suporte da mangueira.

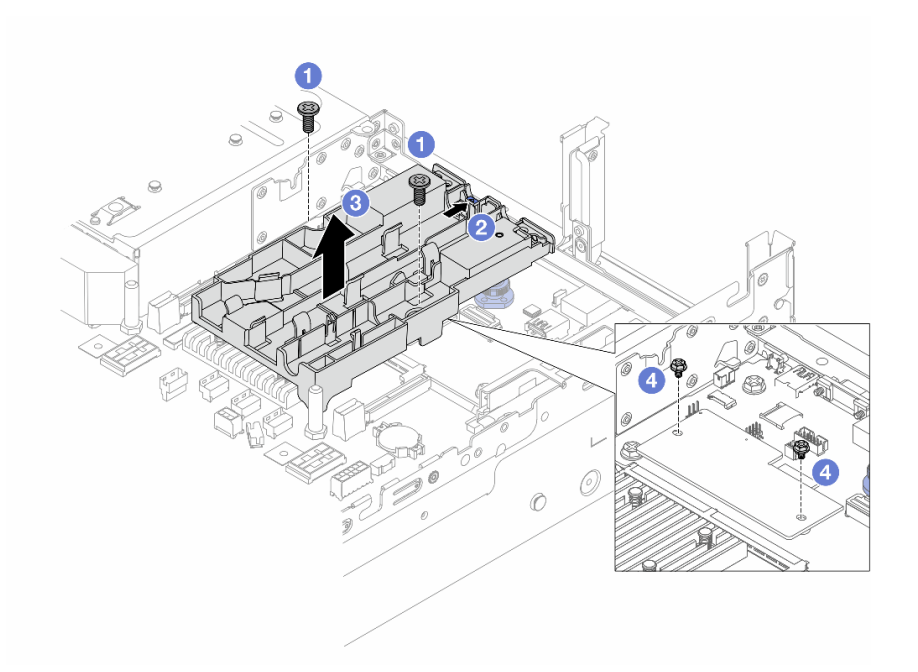

Figura 108. Removendo o suporte de mangueira

- a. G Solte os parafusos que prendem o suporte na placa de E/S do sistema.
- b. Mova a trava azul em direção à parte traseira do servidor.
- c.  $\bullet$  Remova o suporte da mangueira do chassi.
- d. <sup>1</sup> Instale os parafusos para fixar a firmware e módulo de segurança RoT, se necessário.

### Depois de concluir

Se você receber instruções para retornar o componente ou o dispositivo opcional, siga todas as instruções do pacote e use os materiais do pacote para remessa que foram fornecidos.

### Vídeo de demonstração

### [Assista ao procedimento no YouTube](https://www.youtube.com/watch?v=KUK70xWDRrc)

# <span id="page-135-0"></span>Instalar o módulo de resfriamento direto de água do processador Lenovo Neptune(TM)

Siga as instruções nesta seção para instalar o Módulo de resfriamento direto de água (DWCM).

Importante: Essa tarefa deve ser realizada por técnicos treinados e certificados pelo Serviço Lenovo. Não tente removê-lo nem instalá-lo sem treinamento e qualificação adequados sobre a peça.

## Sobre esta tarefa

S011

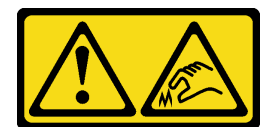

## CUIDADO: Bordas, cantos ou juntas pontiagudos nas proximidades.

### Atenção:

- Leia ["Diretrizes de instalação" na página 1](#page-10-1) e ["Lista de verificação de inspeção segurança" na página 2](#page-11-0) para garantir que esteja trabalhando de forma segura.
- Desligue o servidor e os dispositivos periféricos e desconecte os cabos de alimentação e todos os cabos externos. Consulte ["Desligar o servidor" na página 34.](#page-43-0)
- Previna a exposição à eletricidade estática, que pode resultar em encerramento do sistema e perda de dados, mantendo componentes sensíveis em suas embalagens antiestáticas até a instalação, e manipulando esses dispositivos com uma pulseira antiestática ou outro sistema de aterramento.

### CUIDADO:

Ao remover um novo DWCM da caixa de remessa, levante a conjunto de placa fria com a bandeja de remessa fixada para evitar danos à graxa térmica na conjunto de placa fria.

Prepare as seguintes chaves de fenda para assegurar que você possa instalar e remover os parafusos correspondentes corretamente.

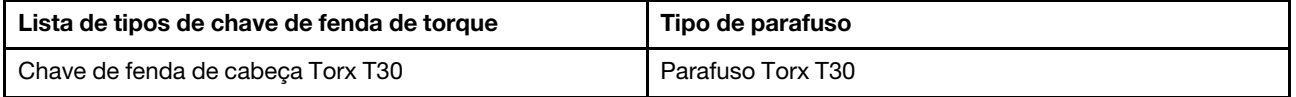

# Procedimento

Etapa 1. Instale o suporte da mangueira no chassi.

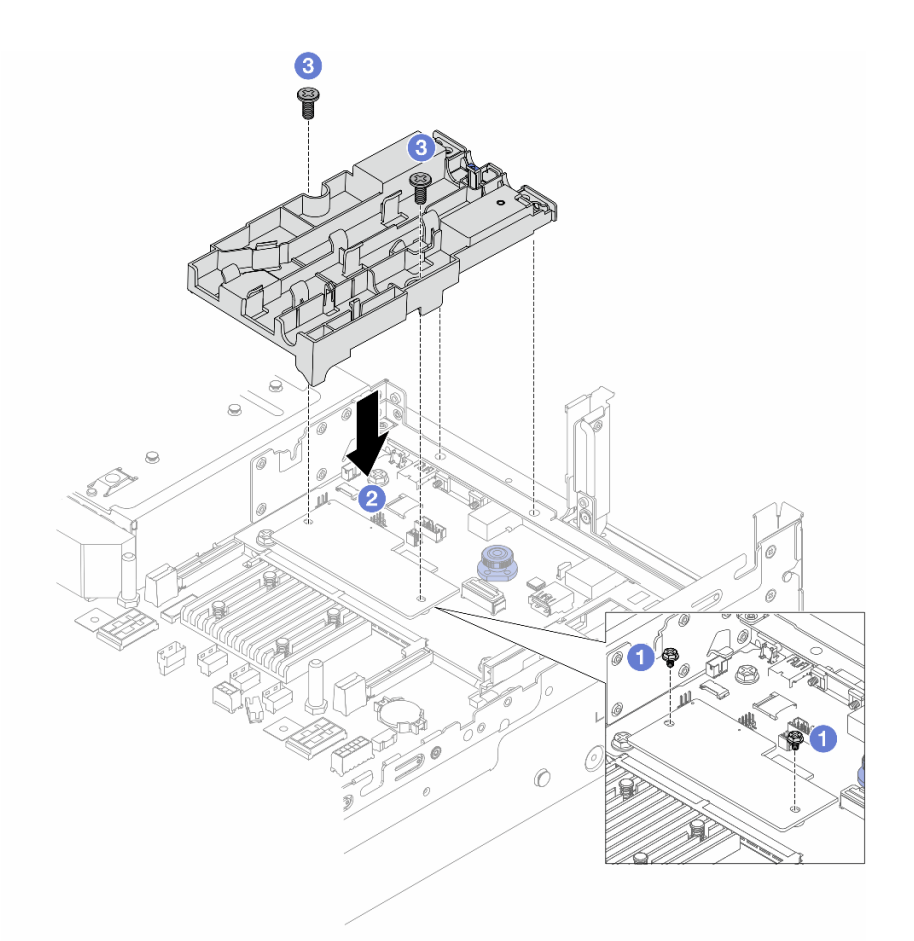

Figura 109. Instalando o suporte da mangueira

- a. **C** Remova os parafusos que fixam o firmware e módulo de segurança RoT, se necessário.
- b. <sup>2</sup> Alinhe os orifícios dos parafusos no suporte da mangueira com os orifícios dos parafusos na firmware e módulo de segurança RoT e os pinos guia do suporte com os orifícios na parede traseira.
- c. <sup>3</sup> Aperte os parafusos para prender o suporte da mangueira na placa de E/S do sistema.
- Etapa 2. Instale o processador no DWCM. Consulte ["Instalar um processador e um dissipador de calor" na](#page-230-0) [página 221](#page-230-0).

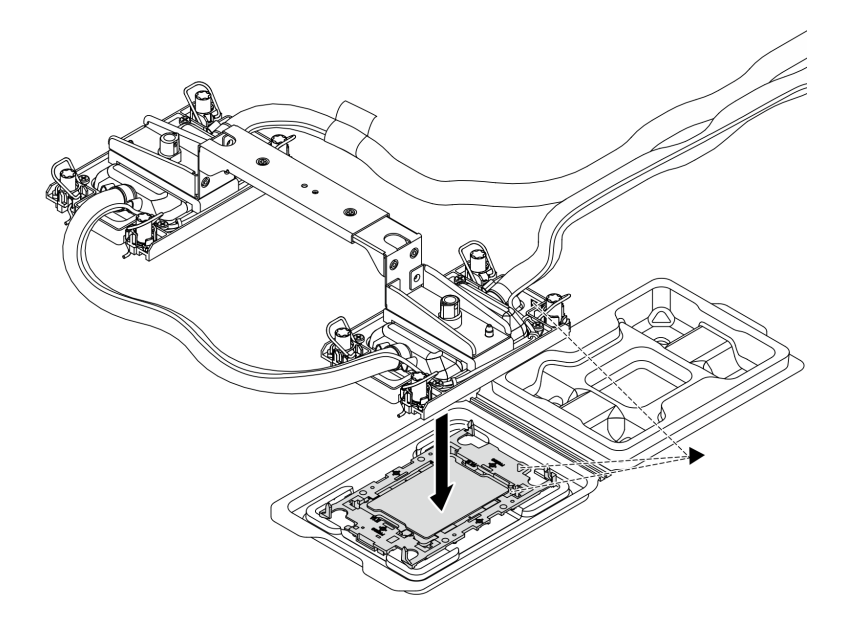

Figura 110. Instalando o processador

- 1. Alinhe a marca triangular na etiqueta do conjunto de placa fria com a marca triangular na portadora e no processador.
- 2. Instale o DWCM na portadora do processador.
- 3. Pressione a portadora no local até que as presilhas nos quatro cantos sejam encaixadas.

Nota: Se o servidor tiver apenas um processador instalado, geralmente o processador 1, será necessário instalar uma tampa no soquete vazio do processador 2 antes de continuar com a instalação.

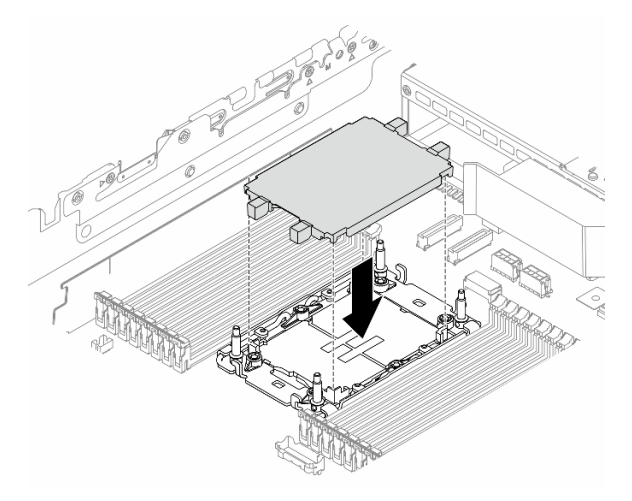

Figura 111. Instalar a tampa do soquete de processador

Etapa 3. Instale o DWCM do processador no conjunto de placa-mãe.

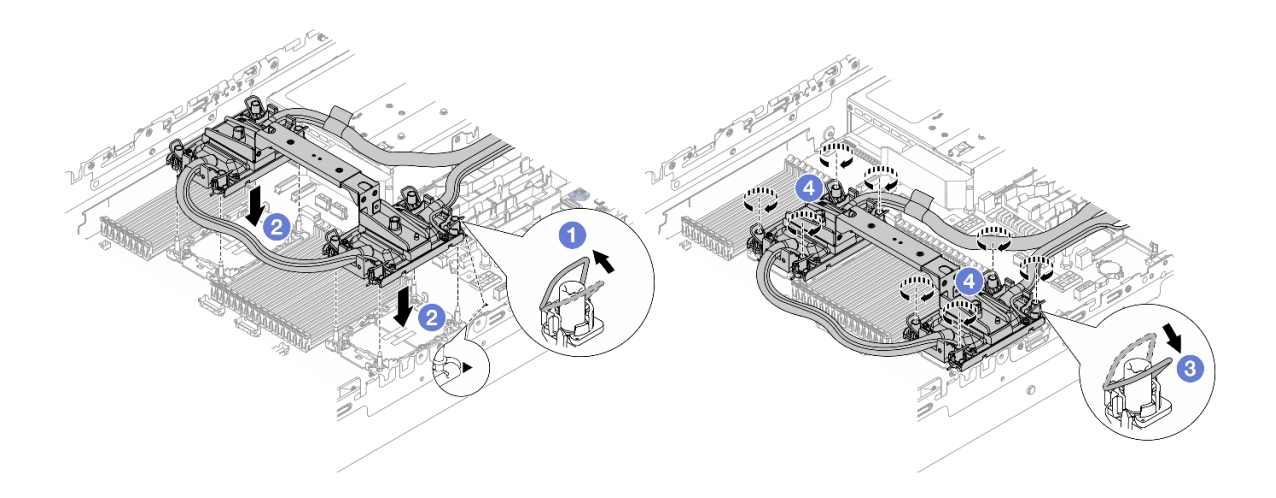

Figura 112. Instalando o DWCM do processador

- 1. Gire as presilhas anti-inclinação para dentro.
- 2. <sup>2</sup> Alinhe a marca triangular e as quatro porcas Torx T30 no conjunto de placa fria com a marca triangular e as colunas rosqueadas do soquete do processador. Em seguida, insira o conjunto de placa fria no soquete do processador.
- 3. <sup>6</sup> Gire as presilhas de cabo anti-inclinação para fora até que se encaixem nos ganchos do soquete.
- 4. <sup>4</sup> Aperte totalmente as portas Torx T30 na sequência de instalação mostrada na conjunto de placa fria. Aperte os parafusos até que eles parem; inspecione visualmente para garantir que não haja folga entre o ombro de parafuso abaixo do conjunto de placa fria e o soquete do processador. (Para referência, o torque necessário para que os prendedores fiquem totalmente presos é de 0,9 – 1,3 Newton-metro (8 – 12 polegada-libras.)
- Etapa 4. Remova a alça do módulo do DWCM.

<span id="page-139-0"></span>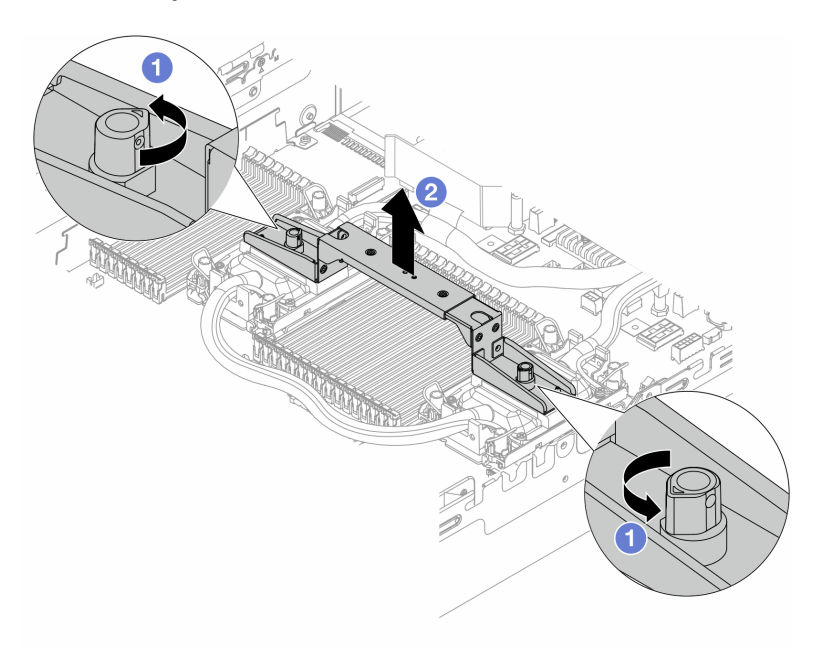

Figura 113. Removendo a alça do módulo

- a. Gire os parafusos conforme ilustrado acima para destravar a alça.
- b. **@** Separe a alça do DWCM.

Notas: Um novo DWCM vem com uma alça.

- 1. Para substituir um DWCM antigo por um novo, remova a alça do novo conforme ilustrado acima.
- 2. Para substituir os processadores sem alterar o DWCM, não é necessária uma alça. Ignore a [Etapa 4 na página 130](#page-139-0) e continue com a instalação.
- Etapa 5. Instale as tampas da placa fria. Pressione a tampa para baixo conforme ilustrado abaixo.

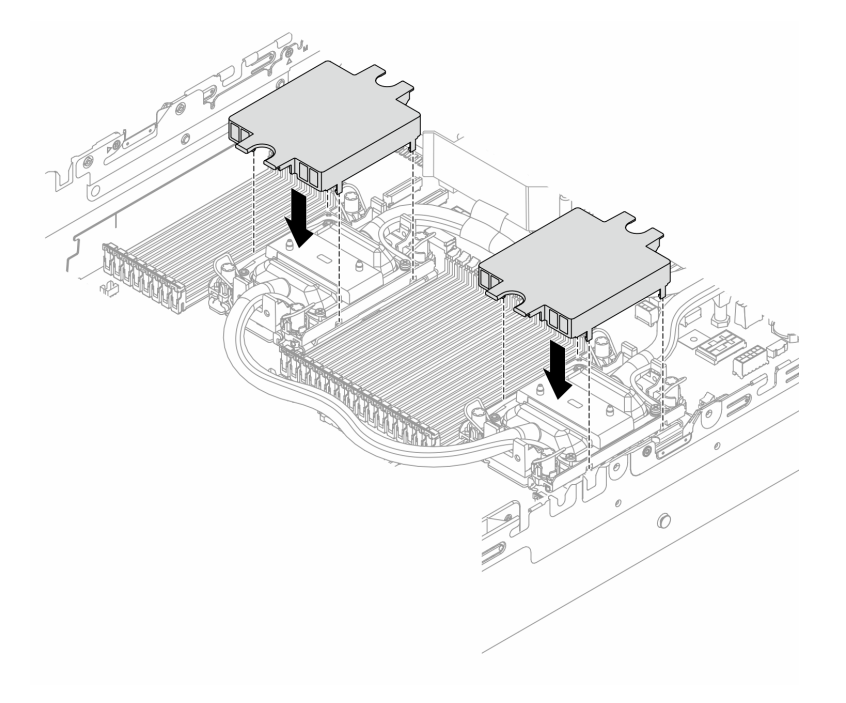

Figura 114. Instalando as tampas de placa fria

Etapa 6. Coloque as mangueiras e o módulo do sensor de detecção de líquidos no suporte da mangueira.

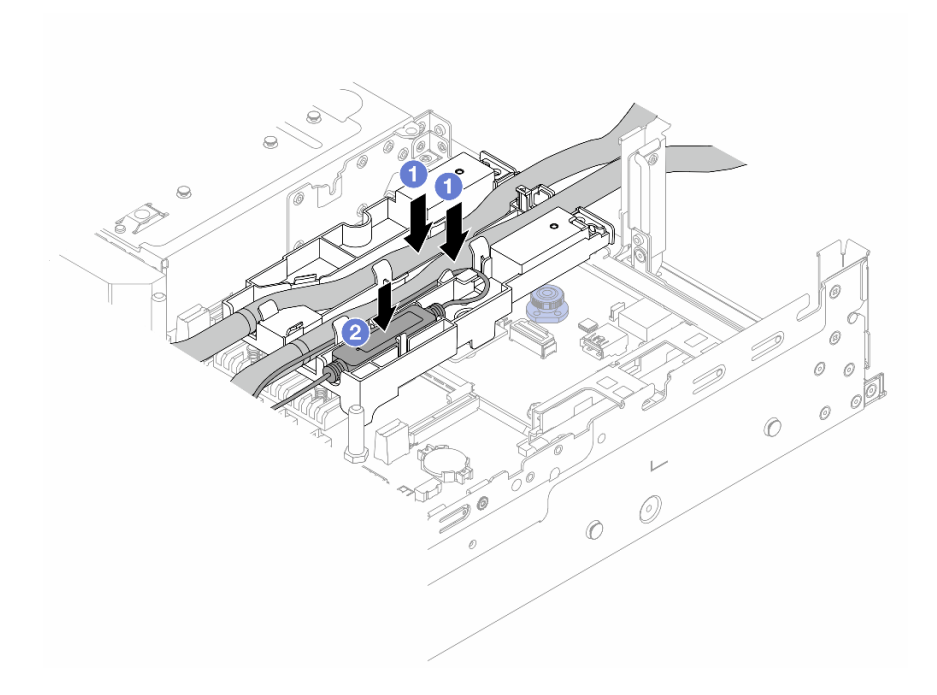

Figura 115. Colocando as mangueiras e o módulo

- a. Coloque as mangueiras no suporte da mangueira.
- b. <sup>2</sup> Coloque o módulo do sensor de detecção de líquidos no suporte da mangueira.

### Notas:

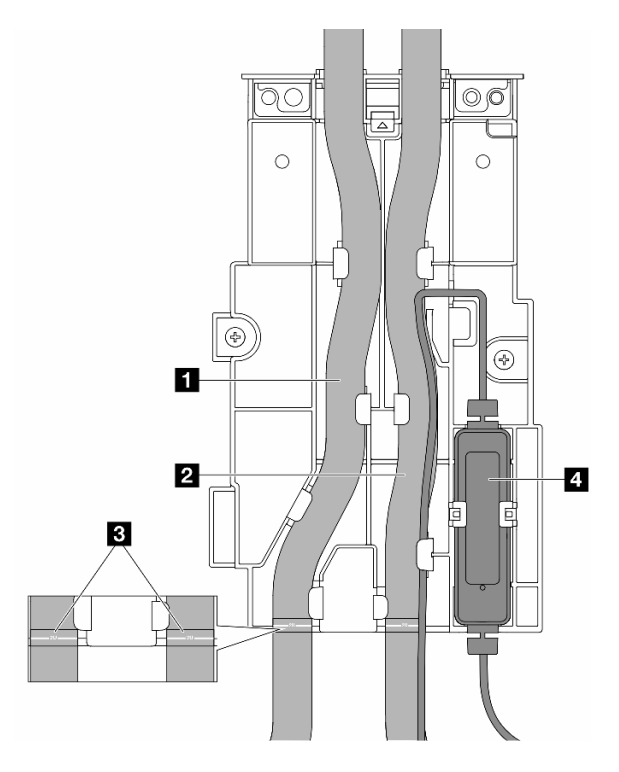

Figura 116. Detalhes da instalação

- Coloque a parte do meio da mangueira contra a trava azul e insira as mangueiras de saída **1** e de entrada **2** no suporte.
- Verifique as etiquetas-guia **3** nas mangueiras antes da instalação e alinhe as etiquetas com a borda frontal do suporte da mangueira. Caso contrário, as mangueiras podem obstruir os conectores abertos no conjunto de placa-mãe.
- Insira o módulo do sensor de detecção de líquidos **4** no suporte ao lado das mangueiras. A lateral com um LED de status deve estar voltada para cima e roteie o cabo conforme ilustrado acima.
- Para saber o status de trabalho do módulo do sensor de detecção de líquidos, veja o "LED no módulo do sensor de detecção de líquidos" no Guia do Usuário ou no Guia de Configuração do Sistema.
- Etapa 7. Instale a gaiola da placa riser.
	- Compartimento da placa riser 1FH

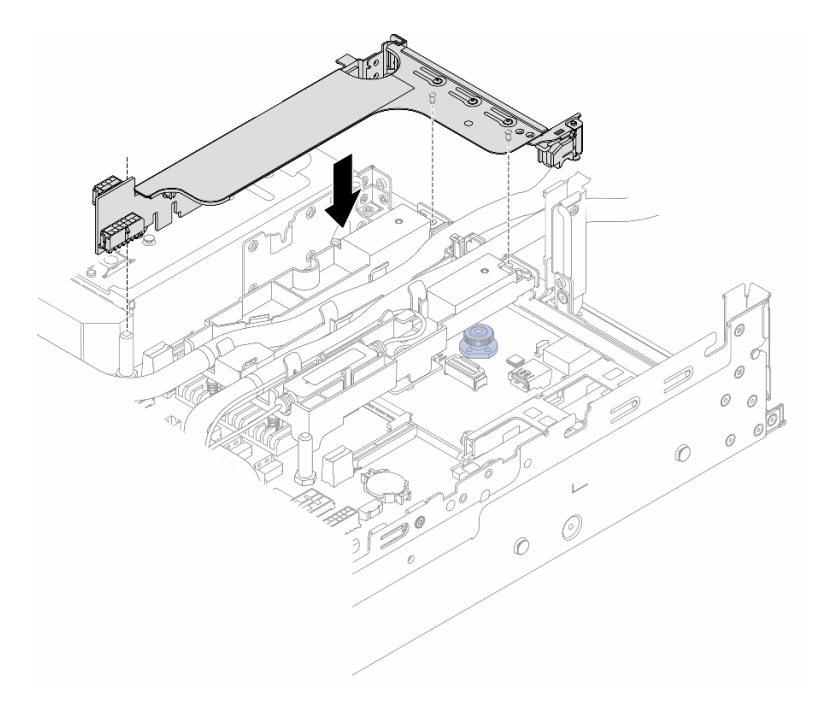

Figura 117. Instalando a gaiola de placa riser 1FH

• Compartimento da placa riser 3FH

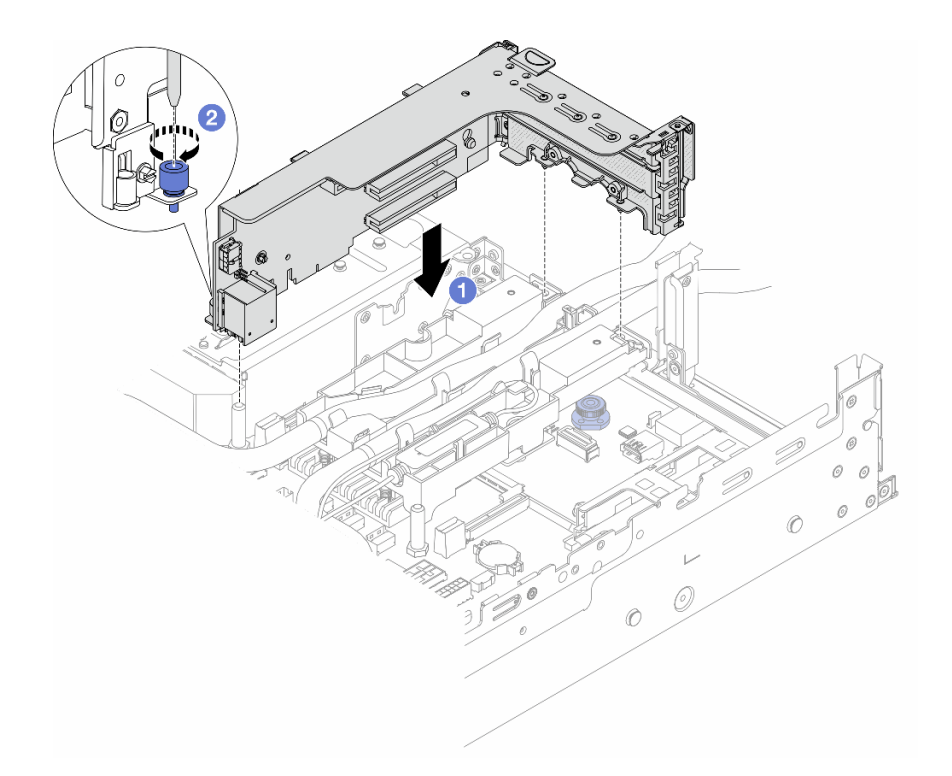

Figura 118. Instalando a gaiola de placa riser 3FH

- a. Alinhe a placa riser com o respectivo slot no conjunto de placa-mãe. Pressione com cuidado a placa riser diretamente no slot até prendê-la com firmeza.
- b. <sup>2</sup> Aperte o parafuso para prender a gaiola de placa riser.
- Etapa 8. Conecte o cabo do módulo do sensor de detecção de líquidos ao conector no conjunto de placamãe. Consulte o ["Módulo de resfriamento direto de água" na página 346](#page-355-0).
- Etapa 9. Instale o defletor de ar ou a gaiola de unidade do meio. Consulte ["Instalar o defletor de ar" na](#page-58-0)  [página 49](#page-58-0) ou ["Instalar os backplanes de unidade central e a gaiola de unidade" na página 204](#page-213-0).
- Etapa 10. Instale a tampa superior. Consulte o ["Instalar a tampa superior" na página 336](#page-345-0).
- Etapa 11. Instale o servidor no rack. Consulte ["Instalar o servidor no rack" na página 38.](#page-47-0)
- Etapa 12. Instale os plugues de conexão rápida nos coletores. Consulte "Instalar o coletor (sistema em [rack\)" na página 159](#page-168-0) ou ["Instalar o coletor \(sistema em linha\)" na página 180.](#page-189-0)

### Depois de concluir

Conclua a substituição de peças. Consulte ["Concluir a substituição de peças" na página 337.](#page-346-0)

#### Vídeo de demonstração

[Assista ao procedimento no YouTube](https://www.youtube.com/watch?v=KHxKQNlYRE0)

# Substituição da unidade M.2 e do painel traseiro da unidade M.2

Use estas informações para remover e instalar o painel traseiro da unidade M.2 e a unidade M.2.
O servidor oferece suporte aos backplanes M.2 a seguir. Esta seção usa o Backplane SATA/NVMe M.2 x4 não RAID de 2 compartimentos como exemplo para ilustração. O procedimento de substituição para os outros backplanes M.2 é semelhante.

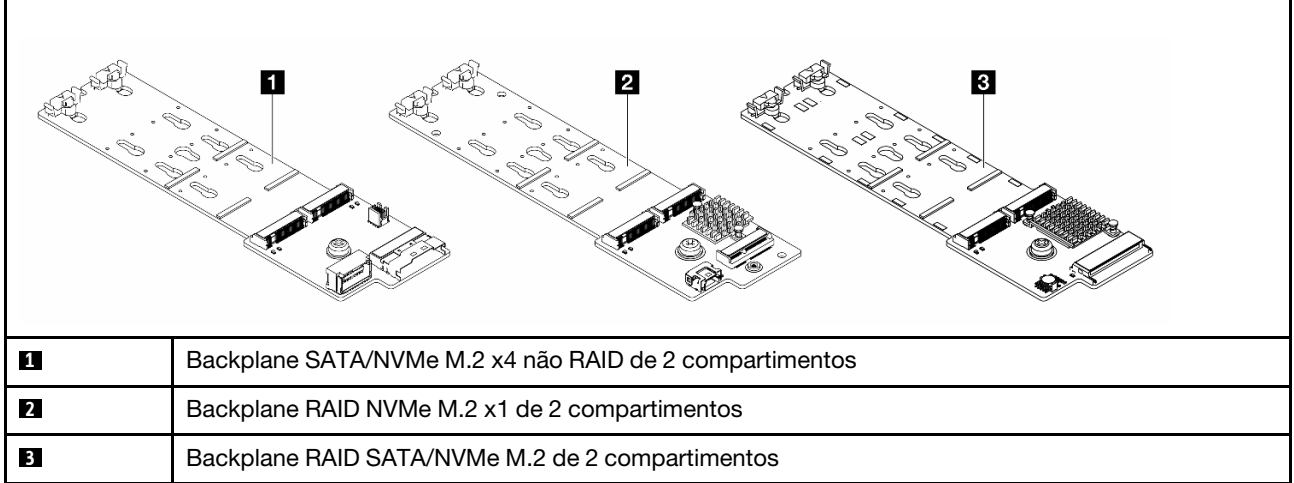

Nota: Não há suporte para o Backplane SATA/NVMe M.2 x4 não RAID de 2 compartimentos na gaiola de unidade central de 4 x 3,5 polegadas.

- ["Remover uma unidade M.2" na página 135](#page-144-0)
- ["Instalar uma unidade M.2" na página 136](#page-145-0)
- ["Remover o backplane M.2" na página 138](#page-147-0)
- ["Instalar o backplane M.2" na página 142](#page-151-0)

# <span id="page-144-0"></span>Remover uma unidade M.2

Use estas informações para remover uma unidade M.2.

# Sobre esta tarefa

### Atenção:

- Leia ["Diretrizes de instalação" na página 1](#page-10-0) e ["Lista de verificação de inspeção segurança" na página 2](#page-11-0) para garantir que esteja trabalhando de forma segura.
- Desligue o servidor e os dispositivos periféricos e desconecte os cabos de alimentação e todos os cabos externos. Consulte ["Desligar o servidor" na página 34.](#page-43-0)
- Previna a exposição à eletricidade estática, que pode resultar em encerramento do sistema e perda de dados, mantendo componentes sensíveis em suas embalagens antiestáticas até a instalação, e manipulando esses dispositivos com uma pulseira antiestática ou outro sistema de aterramento.
- Antes de remover ou fazer mudanças nas unidades, nos controladores de unidades (incluindo controladores integrados no conjunto de placa-mãe), nos backplanes de unidade ou nos cabos de unidades, faça backup de todos os dados importantes armazenados nessas unidades.
- Se precisar remover uma ou mais unidades de estado sólido NVMe, é recomendável desabilitá-las com antecedência por meio do sistema operacional.

# Procedimento

Etapa 1. Se o servidor estiver instalado em um rack, deslize o servidor para fora dos trilhos deslizantes do rack para acessar a tampa superior ou remover o servidor do rack. Consulte ["Remover o servidor](#page-44-0)  [do rack" na página 35](#page-44-0).

- Etapa 2. Remova a tampa superior. Consulte ["Remover a tampa superior" na página 335](#page-344-0).
- Etapa 3. Remova a unidade M.2.

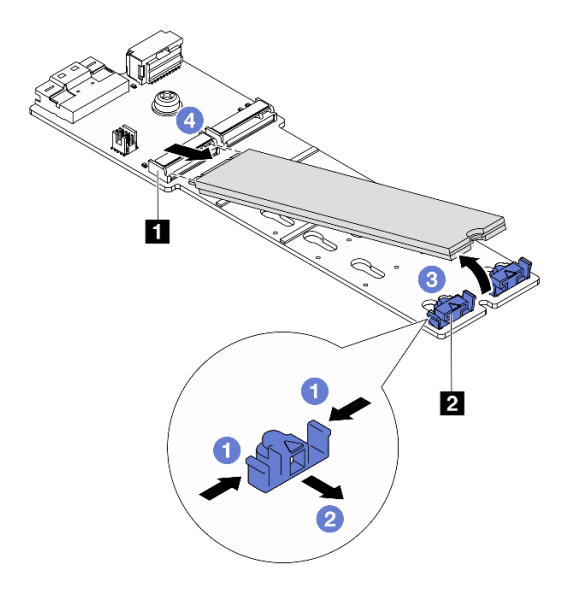

Figura 119. Remoção da unidade M.2

- a. Pressione os dois lados do retentor **2** .
- b. <sup>2</sup> Deslize o retentor para retirá-lo da unidade M.2.
- c. Gire a extremidade traseira da unidade M.2 para um ângulo de aproximadamente 30 graus.
- d. <sup>4</sup> Puxe a unidade M.2 para fora do conector **1**

### Depois de concluir

- 1. Instale uma nova unidade M.2. Consulte ["Instalar uma unidade M.2" na página 136](#page-145-0).
- 2. Se você receber instruções para retornar o componente ou o dispositivo opcional, siga todas as instruções do pacote e use os materiais do pacote para remessa que foram fornecidos.

#### Vídeo de demonstração

[Assista ao procedimento no YouTube](https://www.youtube.com/watch?v=7N5EXF_rpCA)

# <span id="page-145-0"></span>Instalar uma unidade M.2

Use essas informações para instalar uma unidade M.2.

### Atenção:

- Leia ["Diretrizes de instalação" na página 1](#page-10-0) e ["Lista de verificação de inspeção segurança" na página 2](#page-11-0) para garantir que esteja trabalhando de forma segura.
- Desligue o servidor e os dispositivos periféricos e desconecte os cabos de alimentação e todos os cabos externos. Consulte ["Desligar o servidor" na página 34.](#page-43-0)
- Previna a exposição à eletricidade estática, que pode resultar em encerramento do sistema e perda de dados, mantendo componentes sensíveis em suas embalagens antiestáticas até a instalação, e manipulando esses dispositivos com uma pulseira antiestática ou outro sistema de aterramento.

• Antes de remover ou fazer mudanças nas unidades, nos controladores de unidades (incluindo controladores integrados no conjunto de placa-mãe), nos backplanes de unidade ou nos cabos de unidades, faça backup de todos os dados importantes armazenados nessas unidades.

Download de firmware e driver: talvez seja necessário atualizar o firmware ou o driver depois de substituir um componente.

- Vá para <https://datacentersupport.lenovo.com/products/servers/thinksystem/sr650v3/downloads/driver-list/> para ver as atualizações de firmware e driver mais recentes para o seu servidor.
- Acesse "Atualizar o firmware" no Guia do Usuário ou no Guia de Configuração do Sistema para obter mais informações sobre ferramentas de atualização de firmware.

# Procedimento

- Etapa 1. Encoste a embalagem antiestática que contém a nova peça em qualquer superfície não pintada na parte externa do servidor. Em seguida, remova a nova peça do pacote e coloque-a em uma superfície antiestática.
- Etapa 2. (Opcional) Ajuste o retentor no backplane M.2 para acomodar o tamanho específico da unidade M.2 que você deseja instalar.

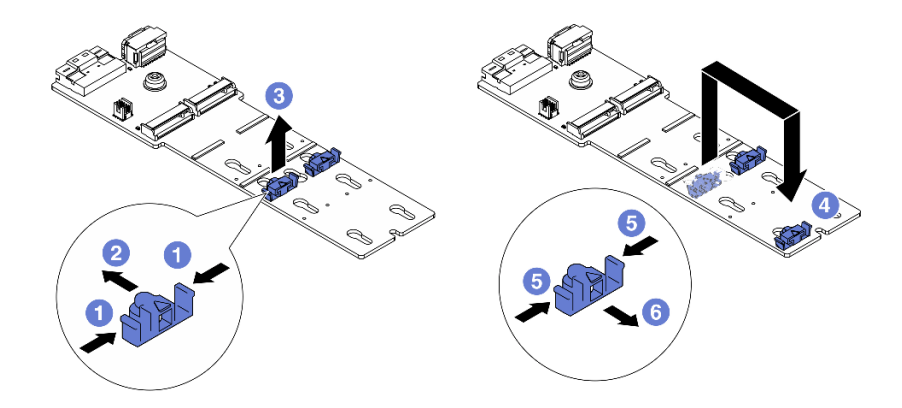

Figura 120. Ajuste do retentor M.2

- a. **P** Pressione os dois lados do retentor.
- b. Mova o retentor para frente até que ele esteja na abertura grande da fechadura.
- $c.$  **C** Retire o retentor da fechadura.
- $d.$  **4** Insira o retentor na fechadura correta.
- e. **D** Pressione os dois lados do retentor.
- f. Deslize o retentor para trás (em direção à pequena abertura da fechadura) até que se encaixe no lugar.
- Etapa 3. Localize o conector no backplane M.2.

#### Notas:

- Seu backplane M.2 pode ser diferente das ilustrações a seguir, mas o método de instalação é igual.
- Alguns backplanes M.2 suportam duas unidades M.2 idênticas. Instalar a unidade M.2 no slot 0 primeiro.

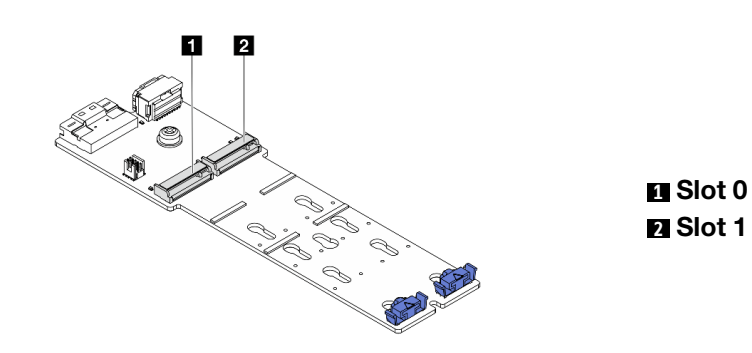

Figura 121. Slot da unidade M.2

Etapa 4. Instale a unidade M.2 no backplane M.2.

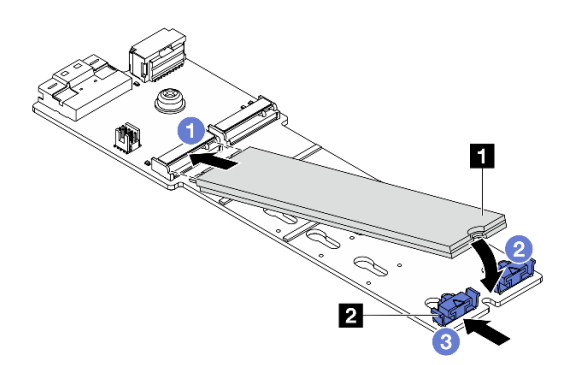

Figura 122. Instalação da unidade M.2

- a. **O** Segure a unidade M.2 em um ângulo e insira-a no slot M.2.
- b. Gire a unidade M.2 até a ranhura **1** se encaixar na aba do retentor **2** .
- c. <sup>3</sup> Deslize o retentor para a unidade M.2 para fixá-la no lugar.

### Depois de concluir

Conclua a substituição de peças. Consulte ["Concluir a substituição de peças" na página 337.](#page-346-0)

#### Vídeo de demonstração

[Assista ao procedimento no YouTube](https://www.youtube.com/watch?v=i3Pij9gGcVo)

# <span id="page-147-0"></span>Remover o backplane M.2

Use estas informações para remover o painel traseiro M.2.

## Sobre esta tarefa

#### Atenção:

• Leia ["Diretrizes de instalação" na página 1](#page-10-0) e ["Lista de verificação de inspeção segurança" na página 2](#page-11-0) para garantir que esteja trabalhando de forma segura.

- Desligue o servidor e os dispositivos periféricos e desconecte os cabos de alimentação e todos os cabos externos. Consulte ["Desligar o servidor" na página 34.](#page-43-0)
- Previna a exposição à eletricidade estática, que pode resultar em encerramento do sistema e perda de dados, mantendo componentes sensíveis em suas embalagens antiestáticas até a instalação, e manipulando esses dispositivos com uma pulseira antiestática ou outro sistema de aterramento.
- Antes de remover ou fazer mudanças nas unidades, nos controladores de unidades (incluindo controladores integrados no conjunto de placa-mãe), nos backplanes de unidade ou nos cabos de unidades, faça backup de todos os dados importantes armazenados nessas unidades.

## Procedimento

- Etapa 1. Se o servidor estiver instalado em um rack, deslize o servidor para fora dos trilhos deslizantes do rack para acessar a tampa superior ou remover o servidor do rack. Consulte ["Remover o servidor](#page-44-0)  [do rack" na página 35](#page-44-0).
- Etapa 2. Remova a tampa superior. Consulte ["Remover a tampa superior" na página 335.](#page-344-0)
- Etapa 3. Desconecte os cabos M.2 do backplane M.2.

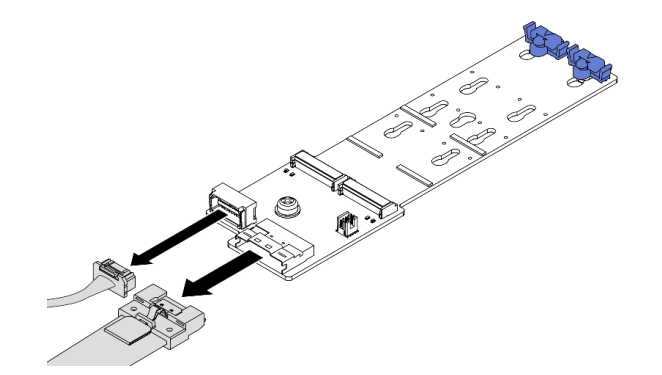

Figura 123. Desconectando cabos do Backplane SATA/NVMe M.2 x4 não RAID de 2 compartimentos

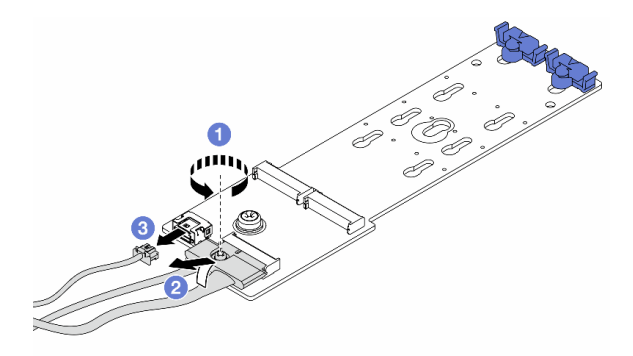

Figura 124. Desconectando cabos do Backplane RAID NVMe M.2 x1 de 2 compartimentos

- 1. Solte o parafuso no cabo de sinal.
- 2. <sup>2</sup> Incline o conector e remova-o.
- 3. <sup>3</sup> Remova o cabo de alimentação.

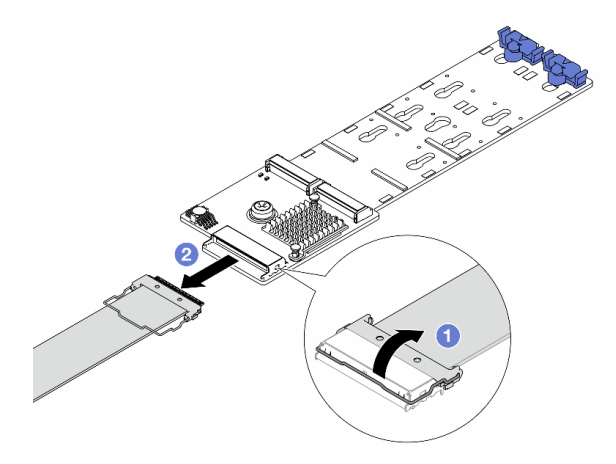

Figura 125. Desconectando o cabo do Backplane RAID SATA/NVMe M.2 de 2 compartimentos

- 1. Puxe a trava para cima no cabo M.2.
- 2. <sup>2</sup> Desconecte o cabo M.2 do backplane M.2.
- Etapa 4. Remova o backplane M.2.

#### Backplane M.2 no defletor de ar

- 1. Remova a unidade M.2 do painel traseiro M.2. Consulte ["Remover uma unidade M.2" na](#page-144-0)  [página 135.](#page-144-0)
- 2. Remova o backplane M.2 do defletor de ar.

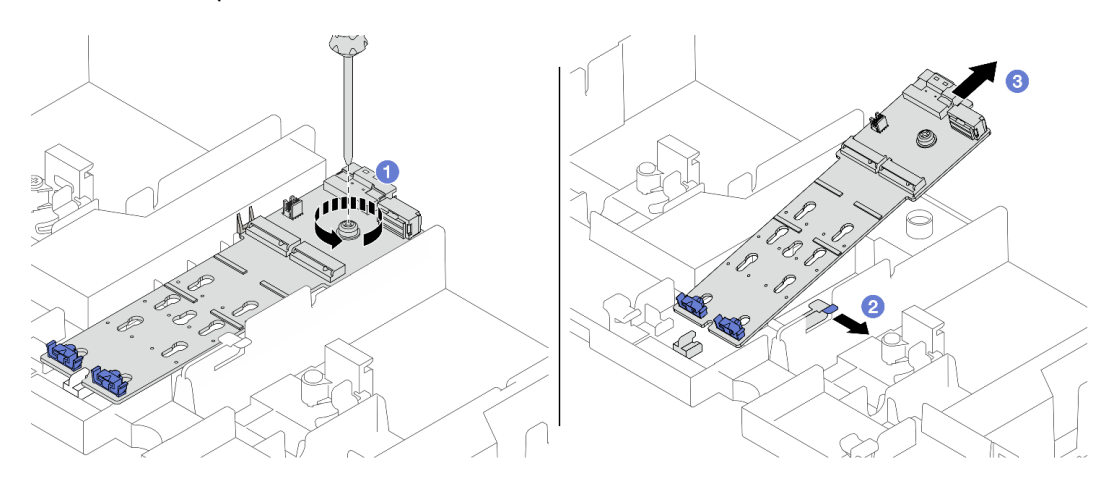

Figura 126. Removendo o backplane M.2 do defletor de ar

- a. **O** Solte o parafuso que prende o backplane M.2 no defletor de ar.
- b. <sup>2</sup> Deslize e segure a presilha de retenção no defletor de ar.
- c. <sup>8</sup> Remova o backplane M.2 do defletor de ar e solte a presilha de retenção.

#### Backplane M.2 na gaiola de unidade do meio

1. Abra a alça da gaiola de unidade.

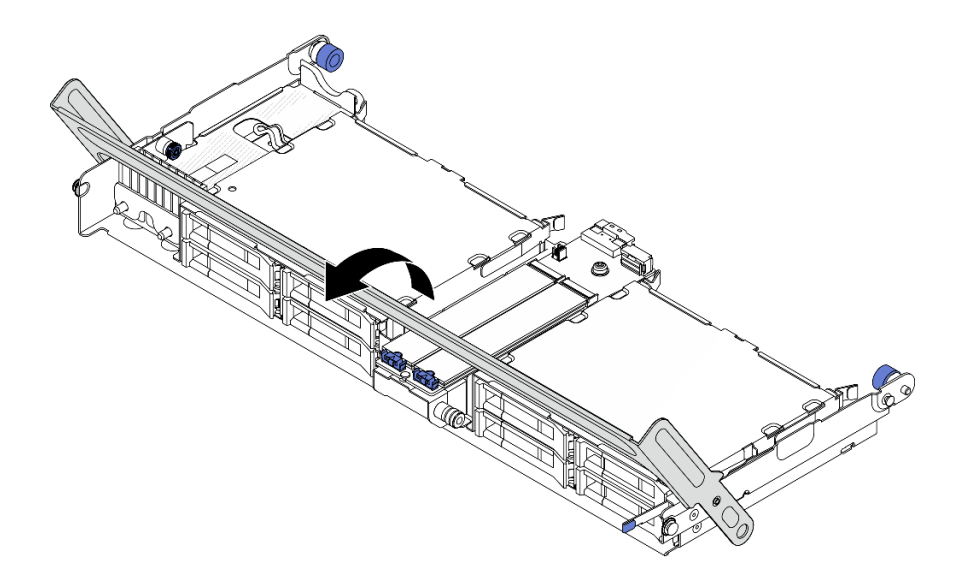

Figura 127. Abrindo a alça da gaiola de unidade do meio

- 2. Remova a unidade M.2 do painel traseiro M.2. Consulte ["Remover uma unidade M.2" na](#page-144-0)  [página 135](#page-144-0).
- 3. Remova o backplane M.2 da gaiola de unidade do meio.

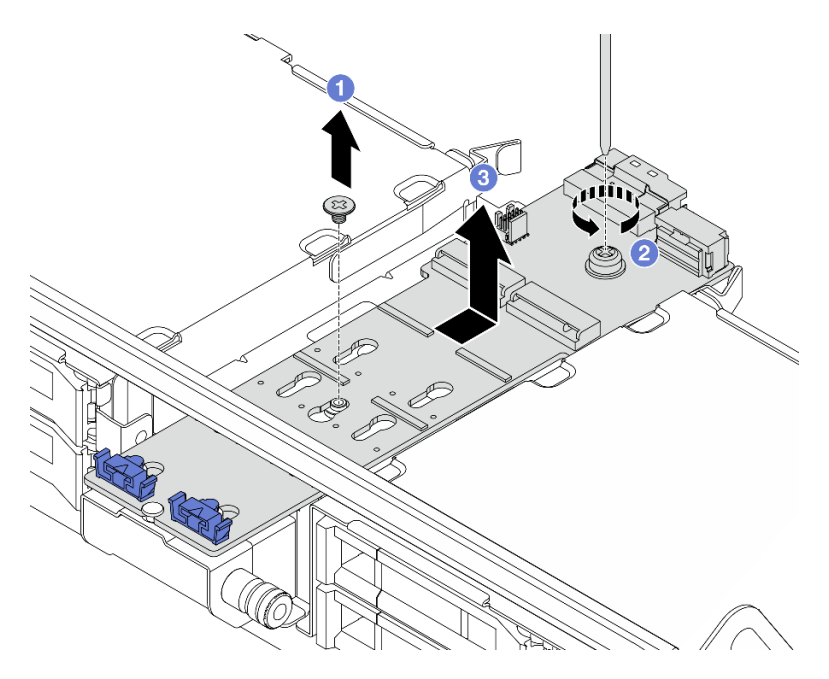

Figura 128. Removendo o backplane M.2 da gaiola de unidade central

- a. **O** Solte o parafuso no meio do backplane M.2.
- b. <sup>2</sup> Solte o parafuso na extremidade do backplane M.2.
- c. <sup>3</sup> Remova o backplane M.2 da gaiola de unidade do meio.

## Depois de concluir

1. Instale um novo backplane M.2. Consulte ["Instalar o backplane M.2" na página 142.](#page-151-0)

2. Se você receber instruções para retornar o componente ou o dispositivo opcional, siga todas as instruções do pacote e use os materiais do pacote para remessa que foram fornecidos.

## Vídeo de demonstração

[Assista ao procedimento no YouTube](https://www.youtube.com/watch?v=7N5EXF_rpCA)

# <span id="page-151-0"></span>Instalar o backplane M.2

Use estas informações para instalar o painel traseiro M.2.

# Sobre esta tarefa

## Atenção:

- Leia ["Diretrizes de instalação" na página 1](#page-10-0) e ["Lista de verificação de inspeção segurança" na página 2](#page-11-0) para garantir que esteja trabalhando de forma segura.
- Desligue o servidor e os dispositivos periféricos e desconecte os cabos de alimentação e todos os cabos externos. Consulte ["Desligar o servidor" na página 34.](#page-43-0)
- Previna a exposição à eletricidade estática, que pode resultar em encerramento do sistema e perda de dados, mantendo componentes sensíveis em suas embalagens antiestáticas até a instalação, e manipulando esses dispositivos com uma pulseira antiestática ou outro sistema de aterramento.
- Antes de remover ou fazer mudanças nas unidades, nos controladores de unidades (incluindo controladores integrados no conjunto de placa-mãe), nos backplanes de unidade ou nos cabos de unidades, faça backup de todos os dados importantes armazenados nessas unidades.

Download de firmware e driver: talvez seja necessário atualizar o firmware ou o driver depois de substituir um componente.

- Vá para <https://datacentersupport.lenovo.com/products/servers/thinksystem/sr650v3/downloads/driver-list/> para ver as atualizações de firmware e driver mais recentes para o seu servidor.
- Acesse "Atualizar o firmware" no Guia do Usuário ou no Guia de Configuração do Sistema para obter mais informações sobre ferramentas de atualização de firmware.

# Procedimento

- Etapa 1. Encoste a embalagem antiestática que contém a nova peça em qualquer superfície não pintada na parte externa do servidor. Em seguida, remova a nova peça do pacote e coloque-a em uma superfície antiestática.
- Etapa 2. Instale o backplane M.2.

### Backplane M.2 no defletor de ar

1. Instale o backplane M.2 no defletor de ar.

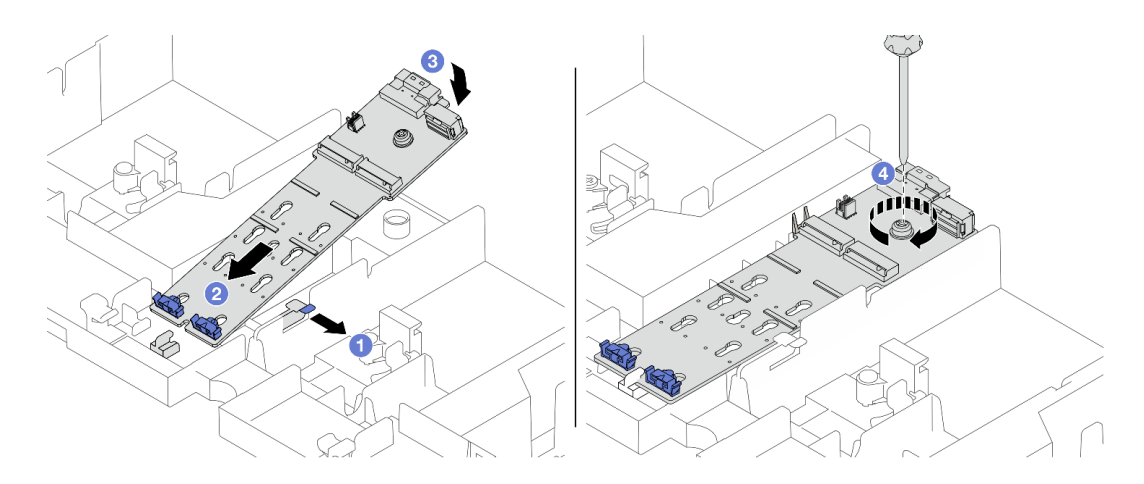

Figura 129. Instalando o backplane M.2 no defletor de ar

- a. <sup>1</sup> Abra a presilha de retenção no defletor de ar.
- b. <sup>2</sup> Alinhe os orifícios-guia no backplane M.2 aos pinos-guia no defletor de ar e insira o backplane no defletor de ar.
- c. <sup>3</sup> Gire o backplane M.2 para baixo para posicioná-lo no lugar.
- d. 4 Aperte o parafuso para prender o backplane M.2.
- 2. Instale a unidade M.2 no backplane M.2. Consulte ["Instalar uma unidade M.2" na página 136.](#page-145-0)

## Backplane M.2 na gaiola de unidade do meio

1. Instale o backplane M.2 na gaiola de unidade do meio.

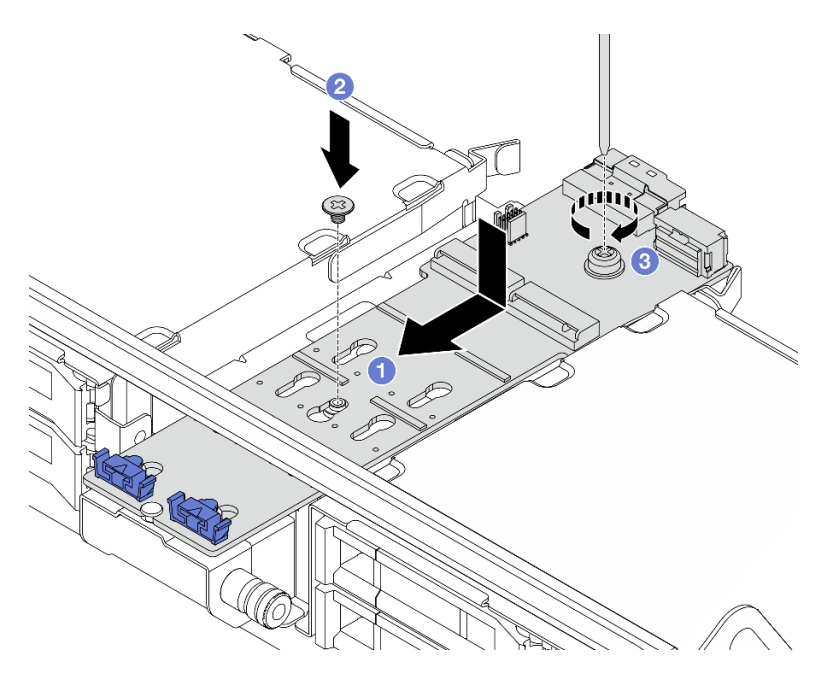

Figura 130. Instalando o backplane M.2 na gaiola de unidade do meio

- a. <sup>1</sup> Alinhe os parafusos no backplane M.2 aos buracos de parafuso na gaiola de unidade e insira o backplane na gaiola de unidade.
- b. <sup>2</sup> Aperte o parafuso no meio do backplane M.2.
- c. <sup>6</sup> Aperte o parafuso na extremidade do backplane M.2.
- 2. Instale a unidade M.2 no backplane M.2. Consulte ["Instalar uma unidade M.2" na página 136.](#page-145-0)
- 3. Pressione a trava conforme mostrado e feche a alça.

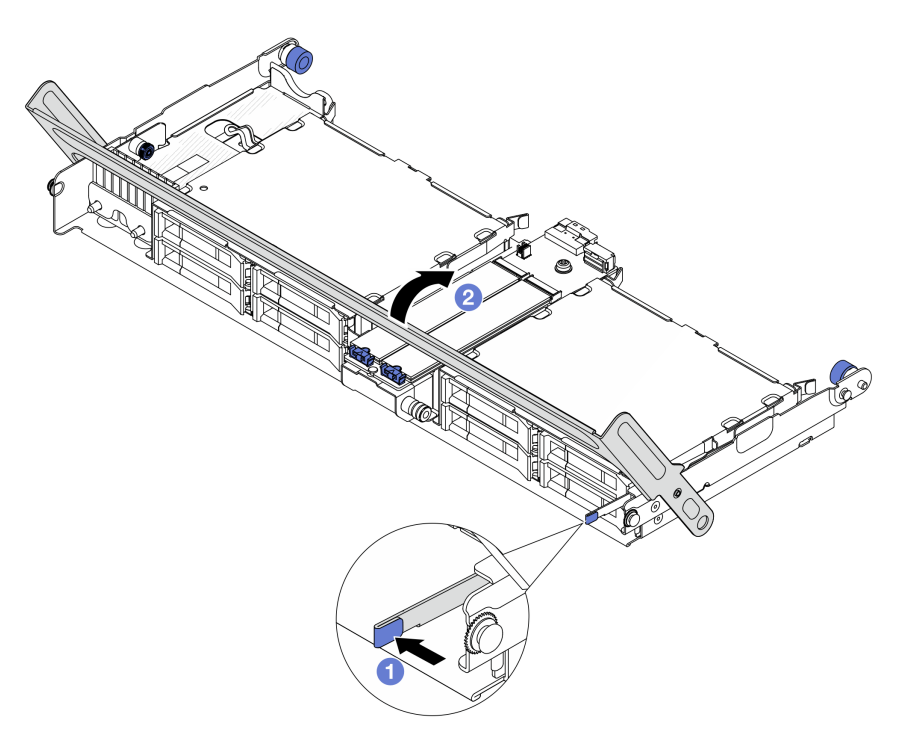

Figura 131. Fechando a alça da gaiola de unidade central

Etapa 3. Conecte os cabos do backplane M.2 ao backplane M.2.

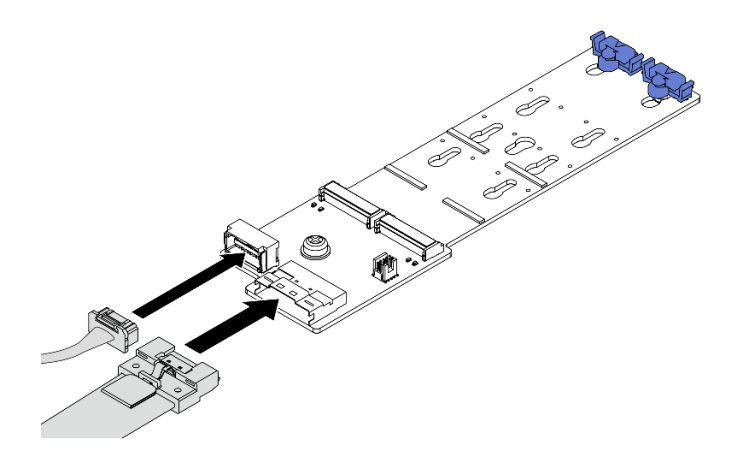

Figura 132. Conectando os cabos M.2 ao Backplane SATA/NVMe M.2 x4 não RAID de 2 compartimentos

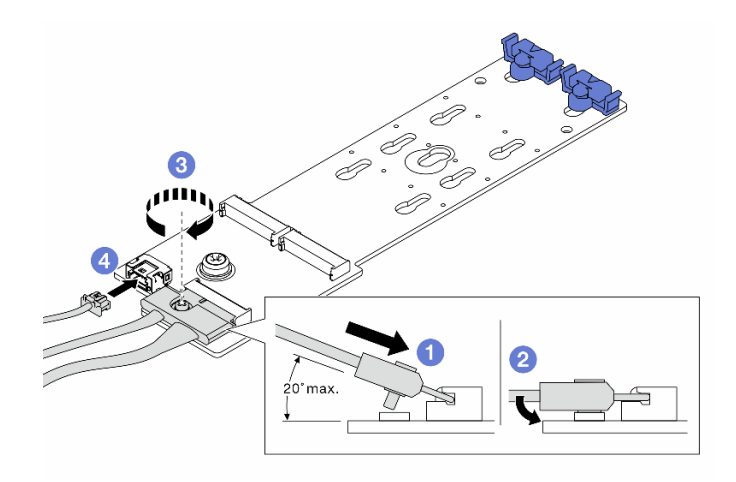

Figura 133. Conectando os cabos M.2 ao Backplane RAID NVMe M.2 x1 de 2 compartimentos

- 1. **Incline o conector em um ângulo de 20 graus ou menos e insira-o até que a superfície** inferior alcance a rampa.
- 2. <sup>2</sup> Pressione o conector para baixo.
- 3. <sup>3</sup> Aperte o parafuso no cabo de sinal.
- 4. Conecte o cabo de alimentação.

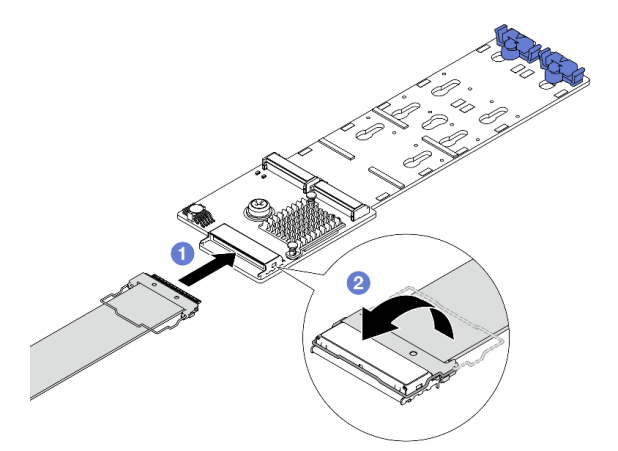

Figura 134. Conectando os cabos M.2 ao Backplane RAID SATA/NVMe M.2 de 2 compartimentos

- 1. Conecte o cabo M.2 ao backplane M.2.
- 2. <sup>2</sup> Gire a trava no cabo conforme ilustrado e pressione-a para baixo até que ela se encaixe no lugar.

## Depois de concluir

Conclua a substituição de peças. Consulte ["Concluir a substituição de peças" na página 337.](#page-346-0)

## Vídeo de demonstração

[Assista ao procedimento no YouTube](https://www.youtube.com/watch?v=i3Pij9gGcVo)

# Substituição do adaptador NIC de gerenciamento

Siga as instruções nesta seção para remover e instalar a ThinkSystem V3 Management NIC Adapter Kit (adaptador NIC de gerenciamento).

Nota: Se o ThinkSystem V3 Management NIC Adapter Kit (adaptador NIC de gerenciamento) estiver instalado no servidor, ele não será exibido na lista de placas PCIe do software de gerenciamento do sistema, como XCC, LXPM, etc.

- ["Remover o adaptador NIC de gerenciamento" na página 146](#page-155-0)
- ["Instalar o adaptador NIC de gerenciamento" na página 147](#page-156-0)

# <span id="page-155-0"></span>Remover o adaptador NIC de gerenciamento

Siga as instruções nesta seção para remover o adaptador NIC de gerenciamento.

## Sobre esta tarefa

#### Atenção:

- Leia ["Diretrizes de instalação" na página 1](#page-10-0) e ["Lista de verificação de inspeção segurança" na página 2](#page-11-0) para garantir que esteja trabalhando de forma segura.
- Desligue o servidor e os dispositivos periféricos e desconecte os cabos de alimentação e todos os cabos externos. Consulte ["Desligar o servidor" na página 34.](#page-43-0)
- Previna a exposição à eletricidade estática, que pode resultar em encerramento do sistema e perda de dados, mantendo componentes sensíveis em suas embalagens antiestáticas até a instalação, e manipulando esses dispositivos com uma pulseira antiestática ou outro sistema de aterramento.

## Procedimento

Etapa 1. Faça as preparações para a tarefa.

- a. Acesse o Lenovo XClarity Controller. Em seguida, selecione Rede em Configuração do BMC e desative a Porta Ethernet 2.
- b. Se o servidor estiver instalado em um rack, deslize o servidor para fora dos trilhos deslizantes do rack para acessar a tampa superior ou remover o servidor do rack. Consulte ["Remover o](#page-44-0) [servidor do rack" na página 35](#page-44-0).
- c. Remova a tampa superior. Consulte ["Remover a tampa superior" na página 335](#page-344-0).
- d. Se o servidor for fornecido com um conjunto de placa riser 1, remova-o primeiro. Consulte o ["Remover um conjunto de placa riser traseiro" na página 283](#page-292-0).
- Etapa 2. Desconecte o cabo no adaptador NIC de gerenciamento.
- Etapa 3. Remova o adaptador NIC de gerenciamento.

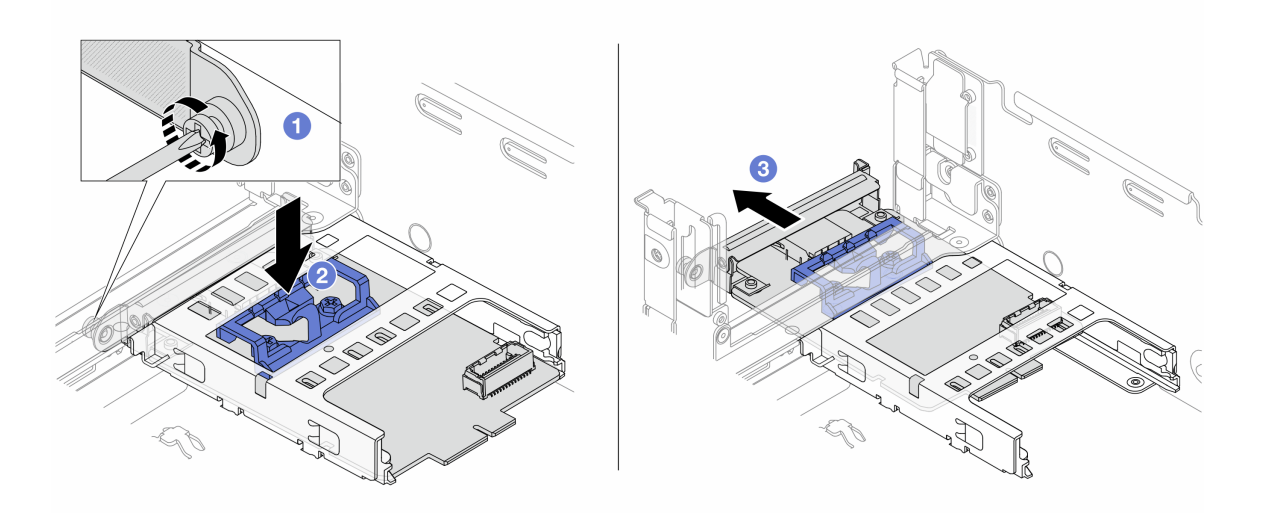

Figura 135. Removendo a adaptador NIC de gerenciamento

- a. **O** Solte o parafuso que prende o adaptador NIC de gerenciamento.
- b. **@** Pressione e mantenha pressionada a trava azul.
- c. **E** Empurre a adaptador NIC de gerenciamento pela trava para fora do chassi.

## Depois de concluir

- 1. Instale uma unidade de substituição ou um preenchimento. Consulte o ["Instalar o adaptador NIC de](#page-156-0) [gerenciamento" na página 147.](#page-156-0)
- 2. Se você receber instruções para retornar o componente ou o dispositivo opcional, siga todas as instruções do pacote e use os materiais do pacote para remessa que foram fornecidos.

#### Vídeo de demonstração

[Assista ao procedimento no YouTube](https://www.youtube.com/watch?v=dQpwQ7KrcaY)

# <span id="page-156-0"></span>Instalar o adaptador NIC de gerenciamento

Siga as instruções nesta seção para instalar o adaptador NIC de gerenciamento.

## Sobre esta tarefa

- Leia ["Diretrizes de instalação" na página 1](#page-10-0) e ["Lista de verificação de inspeção segurança" na página 2](#page-11-0) para garantir que esteja trabalhando de forma segura.
- Desligue o servidor e os dispositivos periféricos e desconecte os cabos de alimentação e todos os cabos externos. Consulte ["Desligar o servidor" na página 34.](#page-43-0)
- Previna a exposição à eletricidade estática, que pode resultar em encerramento do sistema e perda de dados, mantendo componentes sensíveis em suas embalagens antiestáticas até a instalação, e manipulando esses dispositivos com uma pulseira antiestática ou outro sistema de aterramento.

Download de firmware e driver: talvez seja necessário atualizar o firmware ou o driver depois de substituir um componente.

• Vá para <https://datacentersupport.lenovo.com/products/servers/thinksystem/sr650v3/downloads/driver-list/> para ver as atualizações de firmware e driver mais recentes para o seu servidor.

• Acesse "Atualizar o firmware" no Guia do Usuário ou no Guia de Configuração do Sistema para obter mais informações sobre ferramentas de atualização de firmware.

# Procedimento

Etapa 1. Se um preenchimento estiver instalado, remova-o.

Etapa 2. Instalar o adaptador NIC de gerenciamento.

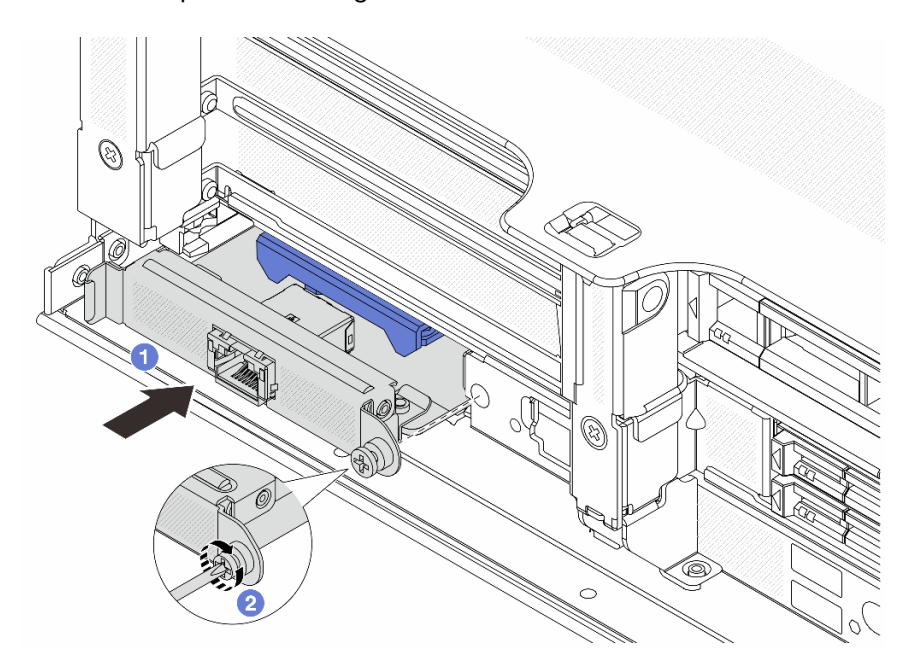

Figura 136. Instalando a adaptador NIC de gerenciamento

- a. **O** Deslize o adaptador NIC de gerenciamento no slot até que ele fique bem encaixado.
- b. <sup>2</sup> Aperte o parafuso para prender o adaptador NIC de gerenciamento.
- Etapa 3. Conecte o cabo ao adaptador NIC de gerenciamento. Consulte o [Capítulo 2 "Roteamento de](#page-348-0)  [cabos internos" na página 339.](#page-348-0)
- Etapa 4. Instale o conjunto da placa riser 1 se você o tiver removido. Consulte o ["Instalar um conjunto de](#page-304-0) [placa riser traseiro" na página 295.](#page-304-0)

## Depois de concluir

- 1. Conclua a substituição de peças. Consulte ["Concluir a substituição de peças" na página 337.](#page-346-0)
- 2. Acesse o Lenovo XClarity Controller. Em seguida, selecione Rede em Configuração do BMC e ative a Porta Ethernet 2.

### Vídeo de demonstração

[Assista ao procedimento no YouTube](https://www.youtube.com/watch?v=5Kog-Zn1o5w)

# Substituição do coletor (apenas para técnicos treinados)

Use os seguintes procedimentos para remover e instalar os coletores.

### Importante:

- Essa tarefa deve ser realizada por técnicos treinados e certificados pelo Serviço Lenovo. Não tente removê-lo nem instalá-lo sem treinamento e qualificação adequados sobre a peça.
- O líquido de resfriamento atravessa o sistema de resfriamento e a água é desionizada. Para obter mais informações sobre o líquido de resfriamento, consulte ["Requisitos de água" na página 661.](#page-670-0)
- O servidor pode ser instalado nos gabinetes do rack thinkSystem Heavy Duty Full Depth. Para o Guia do Usuário dos gabinetes do rack ThinkSystem Heavy Duty Full Depth, consulte o [Guia do Usuário dos](https://pubs.lenovo.com/hdc_rackcabinet/) [gabinetes do rack ThinkSystem Heavy Duty Full Depth.](https://pubs.lenovo.com/hdc_rackcabinet/)
- Para obter mais diretrizes de operação e manutenção na unidade de distribuição de refrigerante (CDU), consulte [Guia de operação e manutenção da unidade de distribuição de refrigerante \(CDU\) em rack](https://pubs.lenovo.com/hdc_rackcabinet/rm100_user_guide.pdf)  [Lenovo Neptune DWC RM100](https://pubs.lenovo.com/hdc_rackcabinet/rm100_user_guide.pdf).

As ilustrações abaixo apresentam as vistas traseiras de um gabinete em rack; três conjuntos de coletores e três conjuntos de mangueiras de conexão. Existem duas etiquetas fixadas na parte frontal dos coletores e uma etiqueta em uma extremidade de cada mangueira.

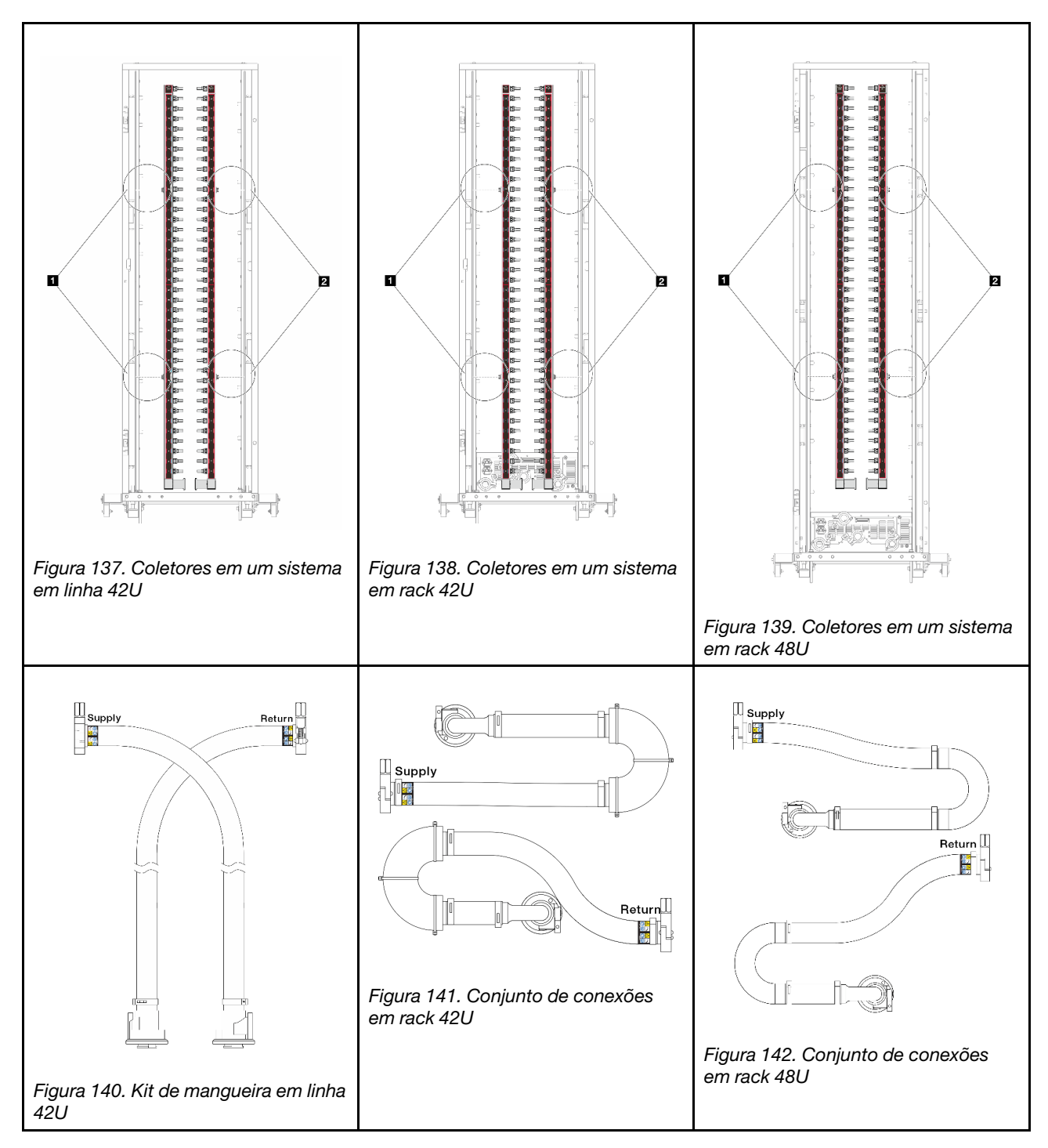

- **1** Duas bobinas esquerdas no coletor de abastecimento
- **2** Duas bobinas direitas no coletor de retorno
- ["Remover o coletor \(sistema em rack\)" na página 151](#page-160-0)
- ["Instalar o coletor \(sistema em rack\)" na página 159](#page-168-0)
- ["Remover o coletor \(sistema em linha\)" na página 171](#page-180-0)
- ["Instalar o coletor \(sistema em linha\)" na página 180](#page-189-0)

# <span id="page-160-0"></span>Remover o coletor (sistema em rack)

Use estas informações para remover o coletor em um sistema de resfriamento direto de água no rack.

# Sobre esta tarefa

Importante: Essa tarefa deve ser realizada por técnicos treinados e certificados pelo Serviço Lenovo. Não tente removê-lo nem instalá-lo sem treinamento e qualificação adequados sobre a peça.

## CUIDADO:

O líquido de resfriamento pode causar irritação na pele e nos olhos. Evite contato direto com o líquido de resfriamento.

S002

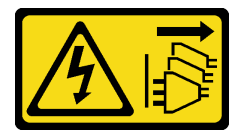

## CUIDADO:

O botão de controle de energia no dispositivo e o botão liga/desliga na fonte de alimentação não desligam a corrente elétrica fornecida ao dispositivo. O dispositivo também pode ter mais de um cabo de alimentação. Para remover toda corrente elétrica do dispositivo, certifique-se de que todos os cabos de energia estão desconectados da fonte de alimentação.

S011

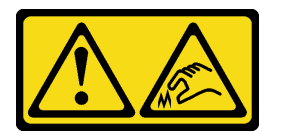

CUIDADO: Bordas, cantos ou juntas pontiagudos nas proximidades.

S038

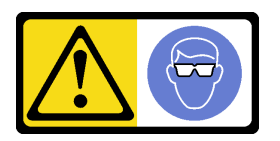

CUIDADO: Este procedimento requer o uso de equipamentos de proteção ocular.

S040

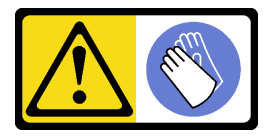

CUIDADO: Luvas protetoras devem ser usadas para este procedimento.

S042

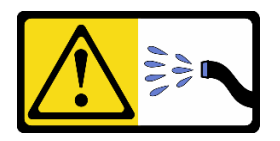

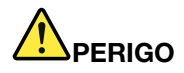

Risco de choque elétrico devido a água ou uma solução de água que está presente neste produto. Evite trabalhar em equipamentos energizados ou perto deles com as mãos úmidas ou quando houver água derramada.

### Atenção:

- Leia ["Diretrizes de instalação" na página 1](#page-10-0) e ["Lista de verificação de inspeção segurança" na página 2](#page-11-0) para garantir que esteja trabalhando de forma segura.
- Desligue o servidor e os dispositivos periféricos e desconecte os cabos de alimentação e todos os cabos externos. Consulte ["Desligar o servidor" na página 34.](#page-43-0)
- Previna a exposição à eletricidade estática, que pode resultar em encerramento do sistema e perda de dados, mantendo componentes sensíveis em suas embalagens antiestáticas até a instalação, e manipulando esses dispositivos com uma pulseira de descarga eletrostática ou outros sistemas de aterramento.
- Os procedimentos de manipulação adequados devem ser seguidos ao trabalhar com qualquer líquido de resfriamento tratado quimicamente usado no sistema de resfriamento do rack. Verifique se as folhas de dados de segurança de material (MSDS) e as informações de segurança foram disponibilizadas pelo fornecedor de tratamento químico de líquido de resfriamento e se o equipamento de proteção pessoal (PPE) adequado está disponível como recomendado pelo fornecedor de tratamento químico de líquido de resfriamento. Luvas e óculos de proteção podem ser recomendados como medida.
- Essa tarefa requer duas ou mais pessoas.

## Procedimento

Etapa 1. Desligue a CDU no rack e desconecte todos os cabos de alimentação.

Etapa 2. Feche as duas válvulas esféricas.

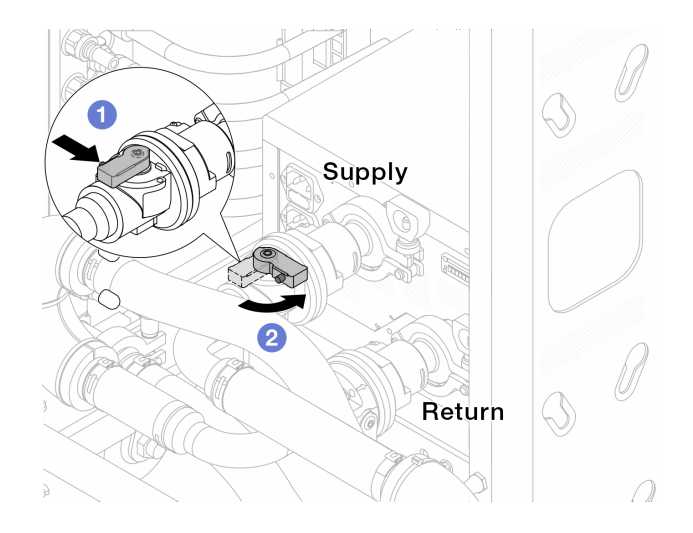

Figura 143. Fechando as válvulas esféricas

- a. <sup>O</sup> Pressione o botão no interruptor da válvula esférica.
- <span id="page-162-0"></span>b. <sup>2</sup> Gire a chave para fechar as válvulas conforme ilustrado acima.
- Etapa 3. Remova os plugues de conexão rápida para separar as mangueiras DWCM do coletor.

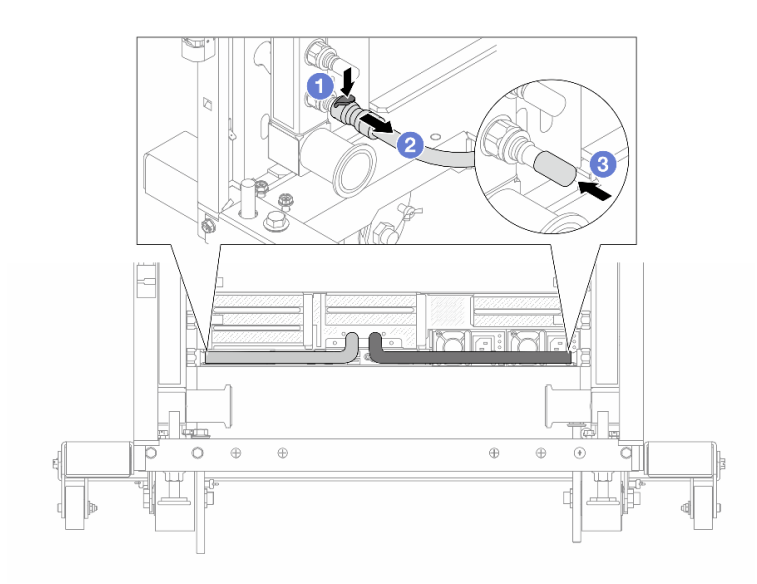

Figura 144. Remoção dos plugues de conexão rápida

- a. <sup>O</sup> Pressione a trava para baixo para destravar a mangueira.
- b.  $\bullet$  Puxe a mangueira.
- c. <sup>8</sup> Reinstale as tampas do plugue de conexão rápida de borracha nas portas no coletor.
- Etapa 4. Repita [Etapa 3 na página 153](#page-162-0) para o outro coletor.
- Etapa 5. Desengate o conjunto de conexões das válvulas esféricas.

Nota: Desencaixe o lado de retorno primeiro e, em seguida, desencaixe o lado de abastecimento.

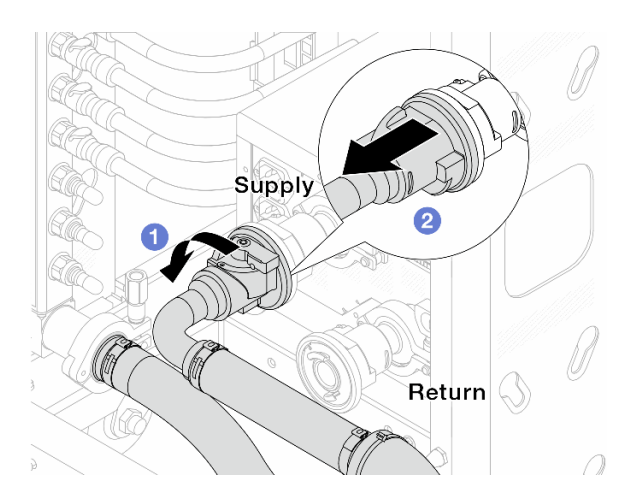

Figura 145. Removendo o conjunto de conexões

- a. **O** Gire a válvula esférica para a esquerda.
- b. <sup>2</sup> Retire o conjunto de conexões da válvula esférica.

<span id="page-163-0"></span>Etapa 6. Remova o coletor de retorno com o conjunto de conexões conectado.

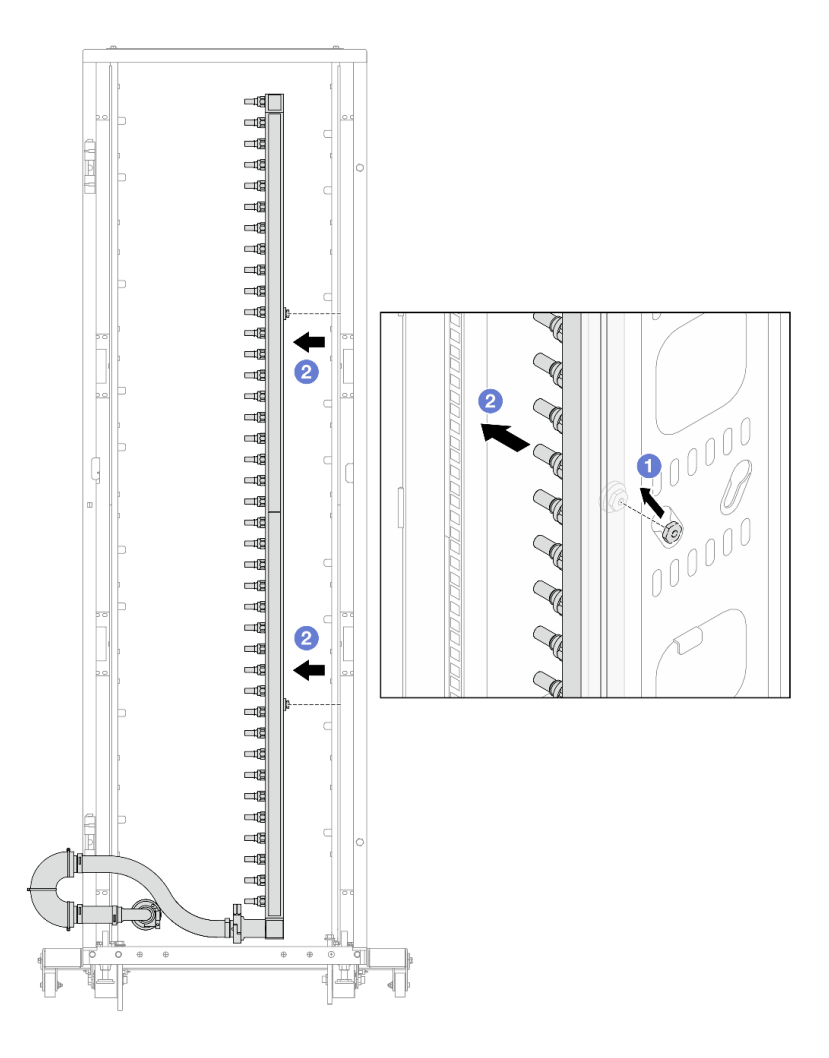

Figura 146. Removendo o coletor

- a. G Segure o coletor com as duas mãos e levante-o para reposicionar as bobinas das pequenas aberturas para as grandes no gabinete do rack.
- b. **P** Remova o coletor com o conjunto de conexões conectado.
- Etapa 7. Repita a [Etapa 6 na página 154](#page-163-0) para o coletor de abastecimento.

#### Notas:

- Há líquido de resfriamento restante dentro do coletor e do conjunto de conexões. Remova os dois juntos e deixe a drenagem adicional para a próxima etapa.
- Para obter mais informações sobre o gabinete do rack, consulte o [Guia do Usuário dos](https://pubs.lenovo.com/hdc_rackcabinet/) [Gabinetes ThinkSystem Heavy Duty Full Depth Rack](https://pubs.lenovo.com/hdc_rackcabinet/).
- Etapa 8. Instale o kit de drenagem no lado de abastecimento do coletor.

Nota: Essa etapa drena o líquido de resfriamento com a ajuda de uma diferença de pressão dentro e fora do coletor de abastecimento.

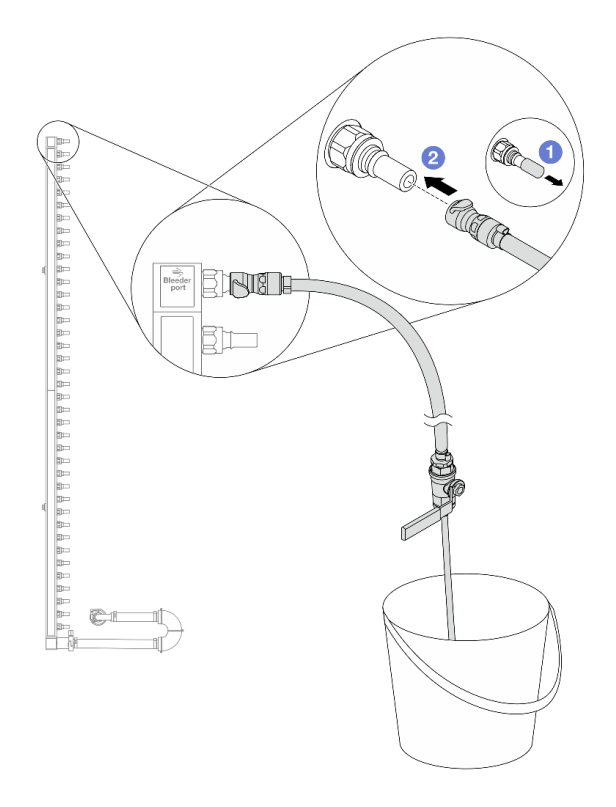

Figura 147. Instalando o kit de drenagem no lado de abastecimento

- a. <sup>O</sup> Remova as tampas vermelhas do plugue de conexão rápida de borracha das portas no coletor.
- b. <sup>2</sup> Conecte o kit de drenagem ao coletor.
- Etapa 9. Abra lentamente a válvula de drenagem para permitir que um fluxo contínuo de líquido de resfriamento seja drenado. Feche a válvula de drenagem quando o líquido de resfriamento parar de fluir.

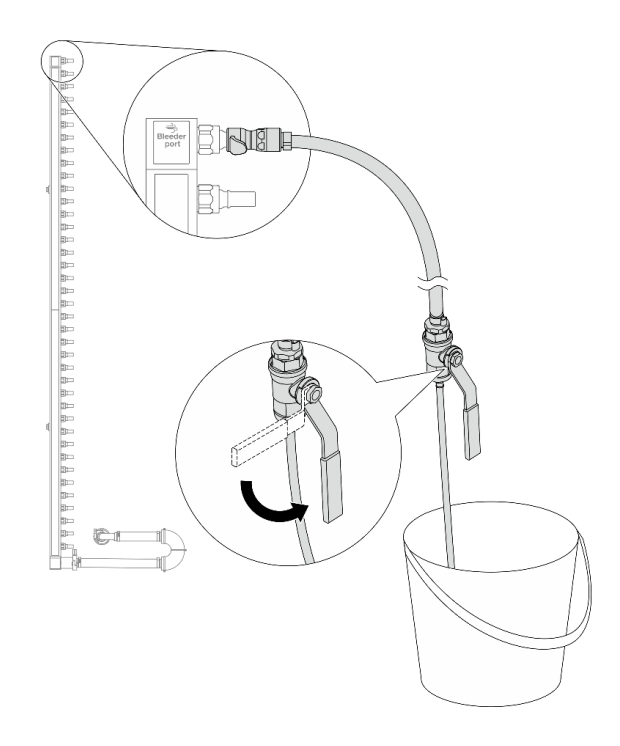

Figura 148. Abrindo a válvula de drenagem

Etapa 10. Instale o kit de drenagem no lado de retorno do coletor.

Nota: Essa etapa drena o líquido de resfriamento com a ajuda de uma diferença de pressão dentro e fora do coletor de retorno.

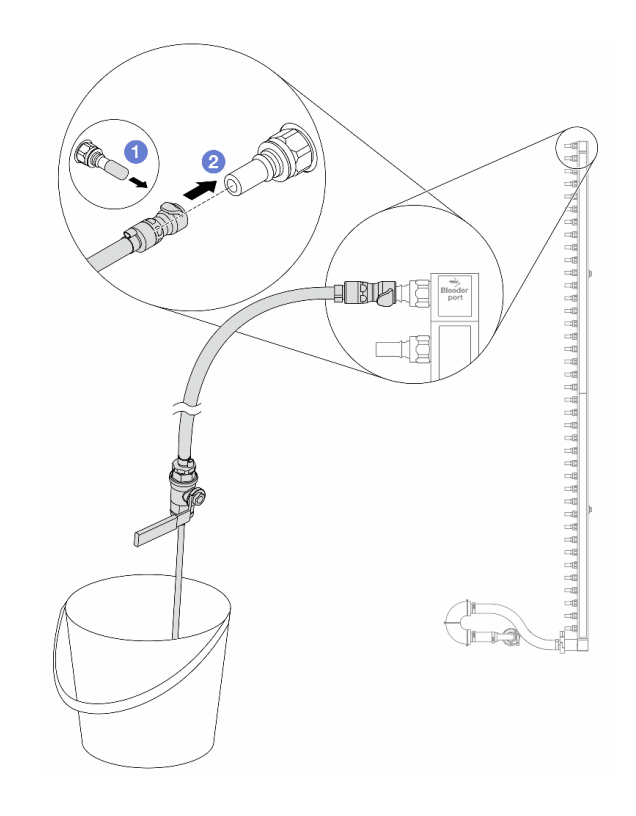

Figura 149. Instalando o kit de drenagem no lado de retorno

- a. <sup>O</sup> Remova as tampas vermelhas do plugue de conexão rápida de borracha das portas no coletor.
- b. <sup>2</sup> Conecte o kit de drenagem ao coletor.
- Etapa 11. Abra lentamente a válvula de drenagem para permitir que um fluxo contínuo de líquido de resfriamento seja drenado. Feche a válvula de drenagem quando o líquido de resfriamento parar de fluir.

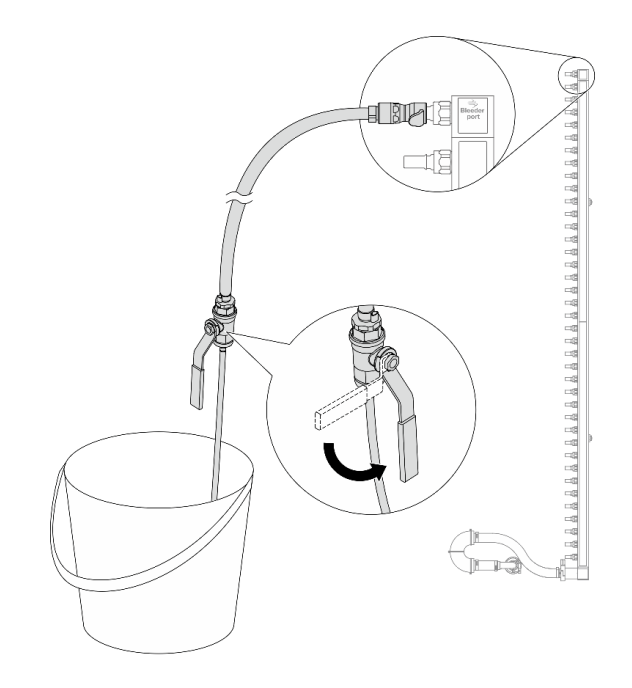

<span id="page-167-0"></span>Figura 150. Abrindo a válvula de drenagem

Etapa 12. Separe o coletor de retorno do conjunto de conexões em uma área de trabalho seca e limpa e mantenha um balde e panos absorventes ao redor para coletar qualquer líquido de resfriamento que possa ser drenado.

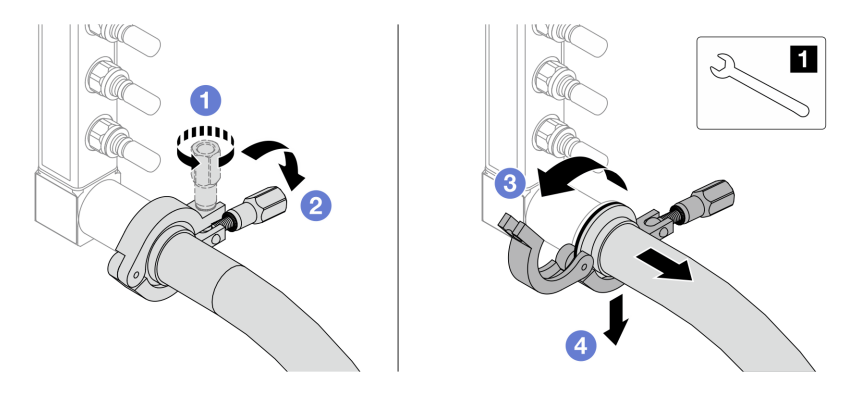

Figura 151. Separando o coletor do conjunto de conexões

## **1** Chave de 17 mm

- a. **O** Solte o parafuso que prende a ponteira.
- b. **2** Coloque o parafuso para baixo.
- c.  $\bullet$  Abra a presilha.
- d. <sup>4</sup> Remova a ponteira e o conjunto de conexões do coletor.
- Etapa 13. Repita a [Etapa 12 na página 158](#page-167-0) para o coletor de abastecimento.
- Etapa 14. Para um melhor saneamento, mantenha as portas do coletor e os conjuntos de conexões secos e limpos. Instale de novo as tampas de plugue de conexão rápida ou quaisquer tampas que protejam os conjuntos de conexões e as portas do coletor.

Etapa 15. Para remover o servidor do rack, consulte ["Remover o servidor do rack" na página 35.](#page-44-0)

Etapa 16. Para remover o Módulo de resfriamento direto de água (DWCM), consulte ["Remover o módulo de](#page-131-0) [resfriamento direto de água do processador Lenovo Neptune\(TM\)" na página 122](#page-131-0).

## Depois de concluir

Se você receber instruções para retornar o componente ou o dispositivo opcional, siga todas as instruções do pacote e use os materiais do pacote para remessa que foram fornecidos.

#### Vídeo de demonstração

#### [Assista ao procedimento no YouTube](https://www.youtube.com/watch?v=m4oUCUMYqw0)

# <span id="page-168-0"></span>Instalar o coletor (sistema em rack)

Use estas informações para instalar o coletor em um sistema de resfriamento direto de água no rack.

## Sobre esta tarefa

Importante: Essa tarefa deve ser realizada por técnicos treinados e certificados pelo Serviço Lenovo. Não tente removê-lo nem instalá-lo sem treinamento e qualificação adequados sobre a peça.

#### CUIDADO:

O líquido de resfriamento pode causar irritação na pele e nos olhos. Evite contato direto com o líquido de resfriamento.

#### S002

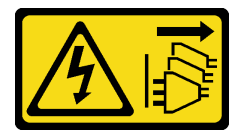

#### CUIDADO:

O botão de controle de energia no dispositivo e o botão liga/desliga na fonte de alimentação não desligam a corrente elétrica fornecida ao dispositivo. O dispositivo também pode ter mais de um cabo de alimentação. Para remover toda corrente elétrica do dispositivo, certifique-se de que todos os cabos de energia estão desconectados da fonte de alimentação.

S011

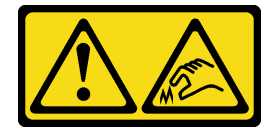

CUIDADO: Bordas, cantos ou juntas pontiagudos nas proximidades.

S038

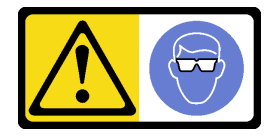

### CUIDADO:

Este procedimento requer o uso de equipamentos de proteção ocular.

S040

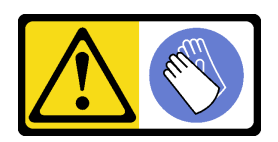

### CUIDADO:

Luvas protetoras devem ser usadas para este procedimento.

S042

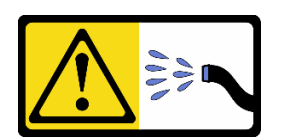

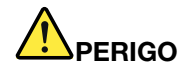

Risco de choque elétrico devido a água ou uma solução de água que está presente neste produto. Evite trabalhar em equipamentos energizados ou perto deles com as mãos úmidas ou quando houver água derramada.

## Atenção:

- Leia ["Diretrizes de instalação" na página 1](#page-10-0) e ["Lista de verificação de inspeção segurança" na página 2](#page-11-0) para garantir que esteja trabalhando de forma segura.
- Desligue o servidor e os dispositivos periféricos e desconecte os cabos de alimentação e todos os cabos externos. Consulte ["Desligar o servidor" na página 34.](#page-43-0)
- Previna a exposição à eletricidade estática, que pode resultar em encerramento do sistema e perda de dados, mantendo componentes sensíveis em suas embalagens antiestáticas até a instalação, e manipulando esses dispositivos com uma pulseira de descarga eletrostática ou outros sistemas de aterramento.
- Os procedimentos de manipulação adequados devem ser seguidos ao trabalhar com qualquer líquido de resfriamento tratado quimicamente usado no sistema de resfriamento do rack. Verifique se as folhas de dados de segurança de material (MSDS) e as informações de segurança foram disponibilizadas pelo fornecedor de tratamento químico de líquido de resfriamento e se o equipamento de proteção pessoal (PPE) adequado está disponível como recomendado pelo fornecedor de tratamento químico de líquido de resfriamento. Luvas e óculos de proteção podem ser recomendados como medida.
- Essa tarefa requer duas ou mais pessoas.

# Procedimento

- Etapa 1. A CDU no rack e outros dispositivos não devem estar ligados e todos os cabos externos devem estar desconectados.
- Etapa 2. Para instalar a Módulo de resfriamento direto de água (DWCM), consulte ["Instalar o módulo de](#page-135-0) [resfriamento direto de água do processador Lenovo Neptune\(TM\)" na página 126](#page-135-0).
- Etapa 3. Para instalar o servidor no rack, consulte ["Instalar o servidor no rack" na página 38.](#page-47-0)
- <span id="page-169-0"></span>Etapa 4. Instale o coletor.

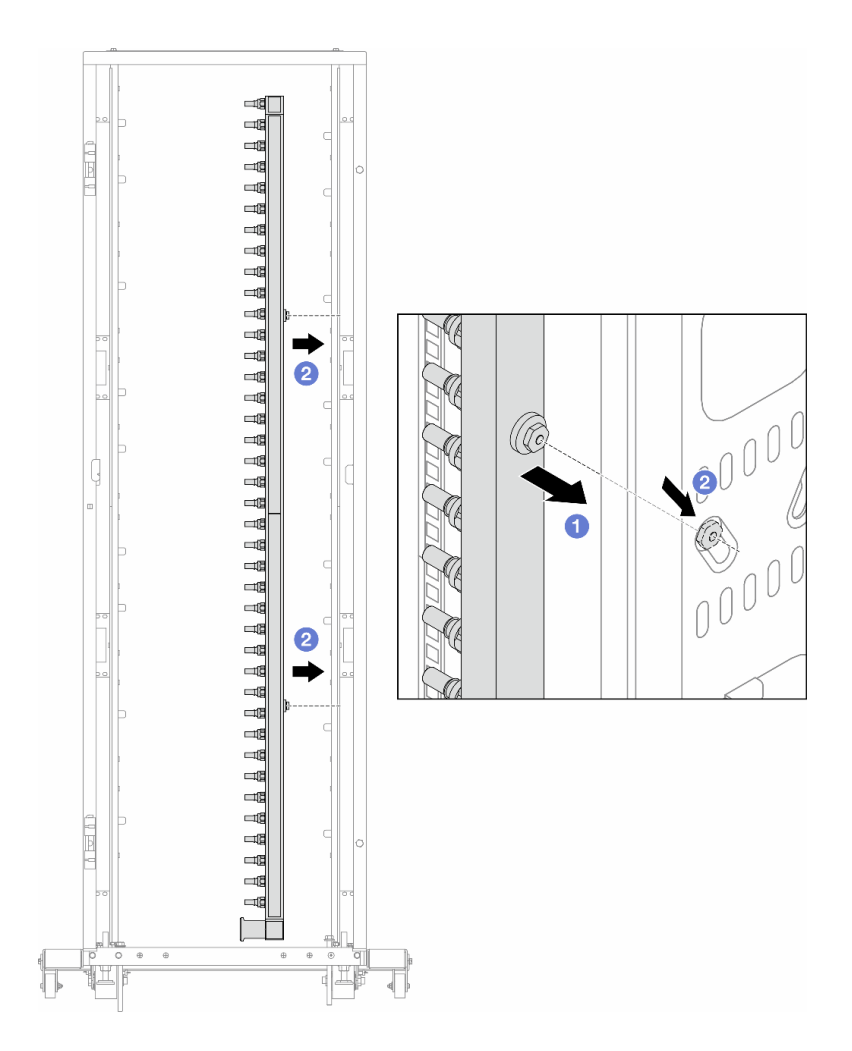

Figura 152. Instalando o coletor

- a. **O** Segure o coletor com as duas mãos e monte-o no gabinete do rack.
- b. <sup>2</sup> Alinhe as bobinas com os orifícios e alinhe o gabinete.

Nota: Para obter mais informações sobre o gabinete do rack, consulte o [Guia do Usuário dos](https://pubs.lenovo.com/hdc_rackcabinet/) [Gabinetes ThinkSystem Heavy Duty Full Depth Rack.](https://pubs.lenovo.com/hdc_rackcabinet/)

- Etapa 5. Repita [Etapa 4 na página 160](#page-169-0) para o outro coletor.
- Etapa 6. Separe as válvulas esféricas dos conjuntos de conexões.

Nota: Uma extremidade de um conjunto de conexões vem com uma válvula esférica destacável, e as duas peças são conectadas por uma ponteira. Remova a ponteira para separar a válvula esférica que está ligada à CDU na [Etapa 7 na página 162](#page-171-0).

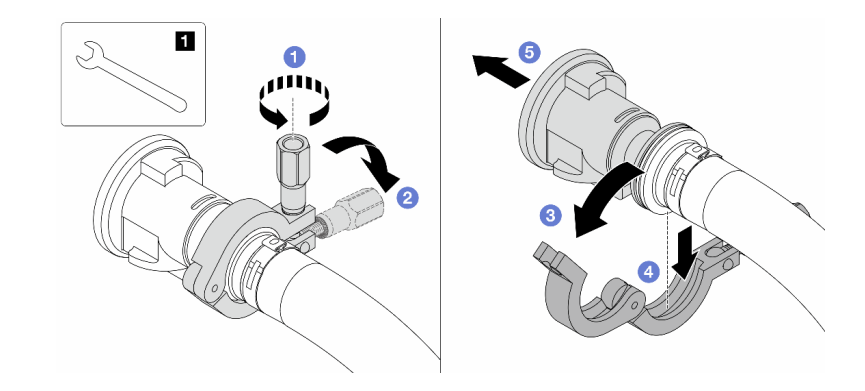

Figura 153. Separando válvulas esféricas

## **1** Chave de 17 mm

- $a.$   $\bullet$  Solte o parafuso que prende a ponteira.
- b. <sup>2</sup> Coloque o parafuso para baixo.
- c.  $\bullet$  Abra a presilha.
- d. 4 Remova a ponteira.
- e. **6** Remova a válvula esférica do conjunto de conexões.
- Etapa 7. Instale válvulas esféricas na CDU.

<span id="page-171-0"></span>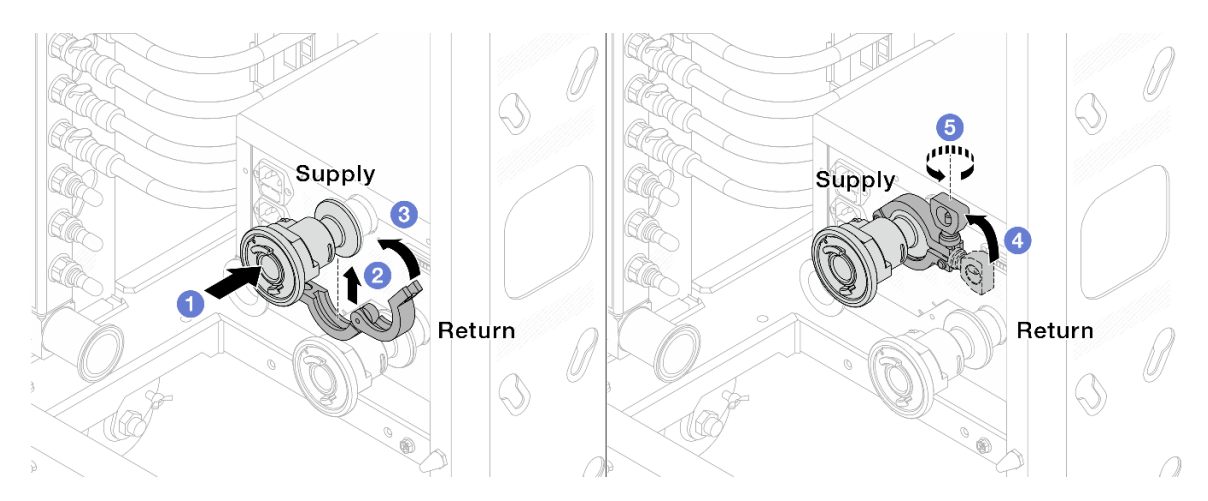

Figura 154. Instalando válvulas esféricas

- a. Conecte as válvulas esféricas às portas de Alimentação e Retorno.
- b. <sup>2</sup> Envolva a interface ao redor com a presilha.
- c.  $\bullet$  Feche a presilha.
- d. Levante o parafuso verticalmente.
- e. **5** Aperte o parafuso e certifique-se de que ele esteja preso.
- Etapa 8. Instale o conjunto de conexão nos coletores.

Nota: Instale primeiro o lado de abastecimento e, em seguida, instale o lado de retorno.

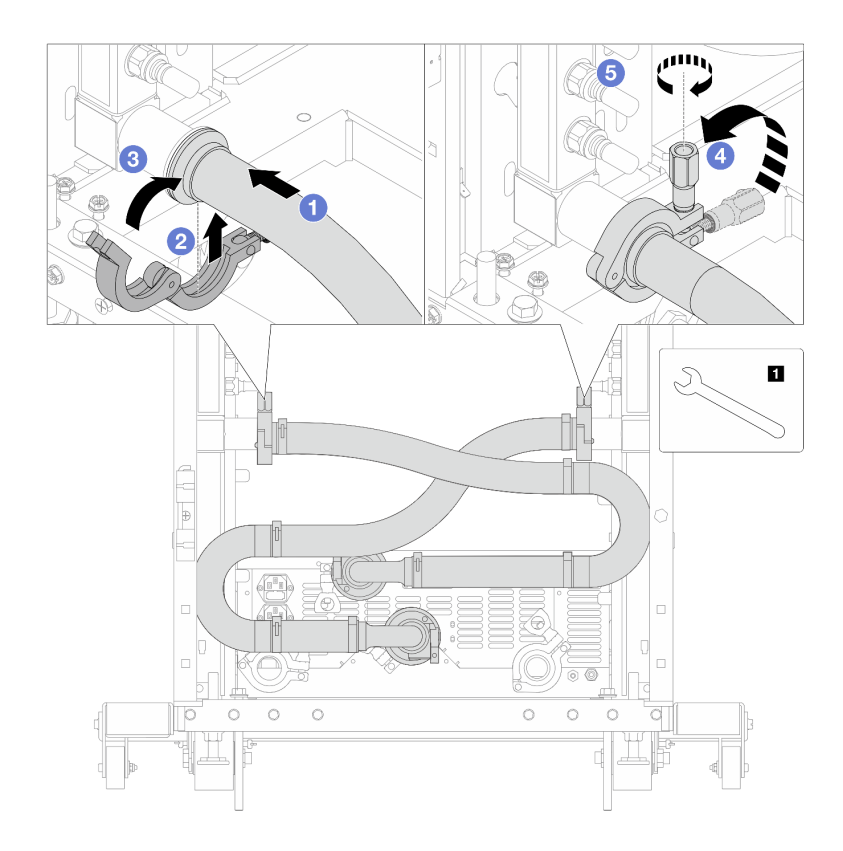

Figura 155. Instalando o conjunto de conexões

## **1** Chave de 17 mm

- a. <sup>O</sup> Conecte o conjunto de conexões nos dois coletores.
- b. **2** Envolva a interface ao redor com a presilha.
- c.  $\bullet$  Feche a presilha.
- d. <sup>4</sup> Levante o parafuso verticalmente.
- e. **6** Aperte o parafuso e certifique-se de que ele esteja preso.
- Etapa 9. Instale o conjunto de conexões nas válvulas esféricas.

Nota: Instale primeiro o lado de abastecimento e, em seguida, instale o lado de retorno.

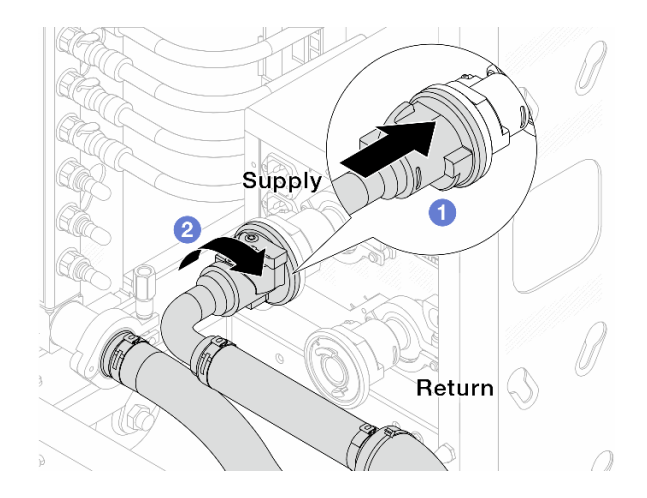

Figura 156. Conectando válvulas esféricas

- a. **O** Conecte as válvulas esféricas.
- b. **@** Gire para a direita para travar as duas válvulas.

Etapa 10. Prepare a CDU no rack.

a. Conecte a mangueira de alimentação à porta de entrada na frente.

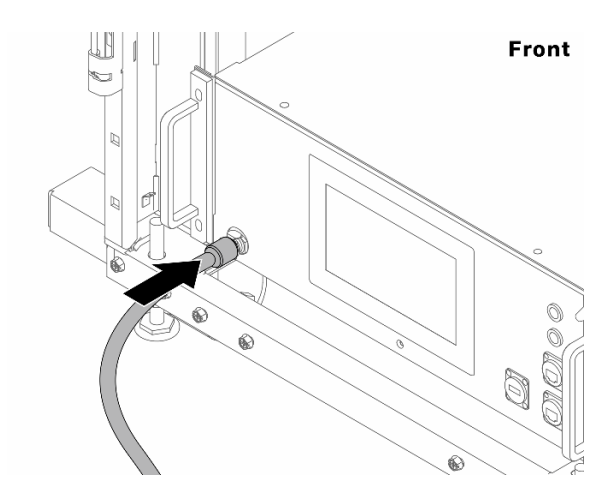

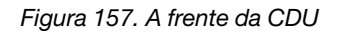

b. Conecte as mangueiras à porta de drenagem e à porta de sangria na parte traseira.

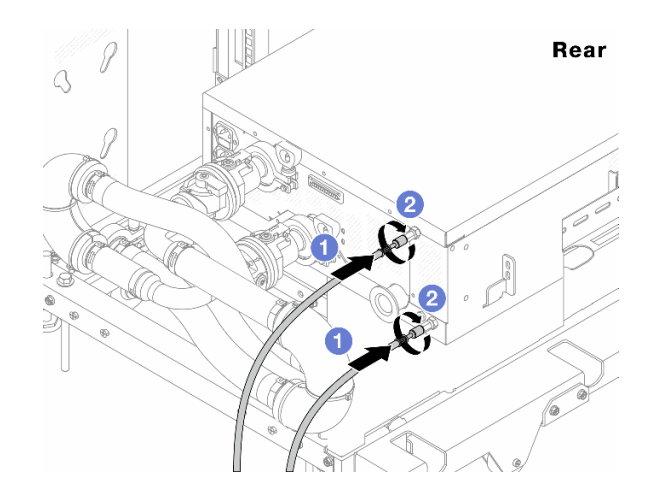

Figura 158. A parte traseira da CDU

Conecte as mangueiras de drenagem e de sangria à CDU.

<sup>2</sup> Gire os conectores para a direita para fixar a conexão.

#### Importante:

- Para conhecer mais diretrizes de operação e de manutenção, consulte [Guia de](https://pubs.lenovo.com/hdc_rackcabinet/rm100_user_guide.pdf) [manutenção e operação da unidade de distribuição de refrigerante \(CDU\) no rack Lenovo](https://pubs.lenovo.com/hdc_rackcabinet/rm100_user_guide.pdf) [Neptune DWC RM100](https://pubs.lenovo.com/hdc_rackcabinet/rm100_user_guide.pdf).
- Para suporte de serviço, garantia associada e dimensionamento de manutenção, entre em contato com a equipe Lenovo Professional Services em cdusupport@lenovo.com.

Etapa 11. Instale o plug de conexão rápida nos coletores.

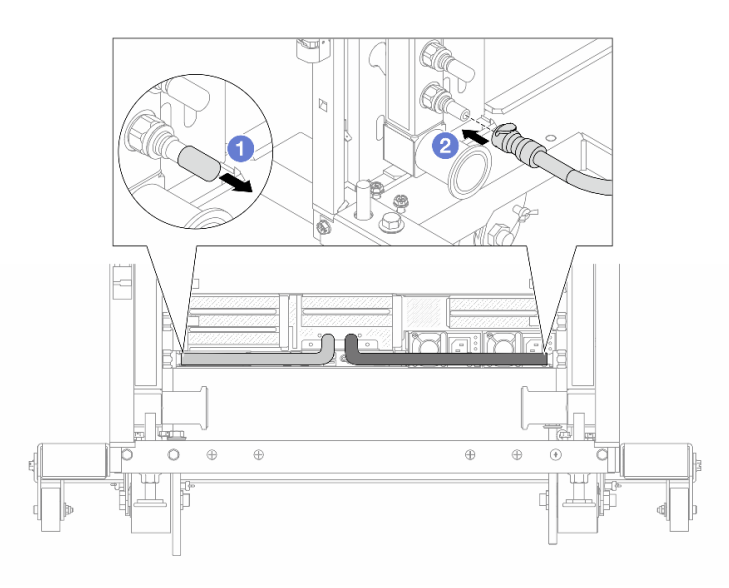

Figura 159. Instalando o plug de conexão rápida

- a. <sup>D</sup> Remova as tampas vermelhas do plugue de conexão rápida de borracha das portas no coletor.
- b. **2** Conecte o plugue à porta do coletor.

Etapa 12. Instale o kit de drenagem no lado de abastecimento do coletor.

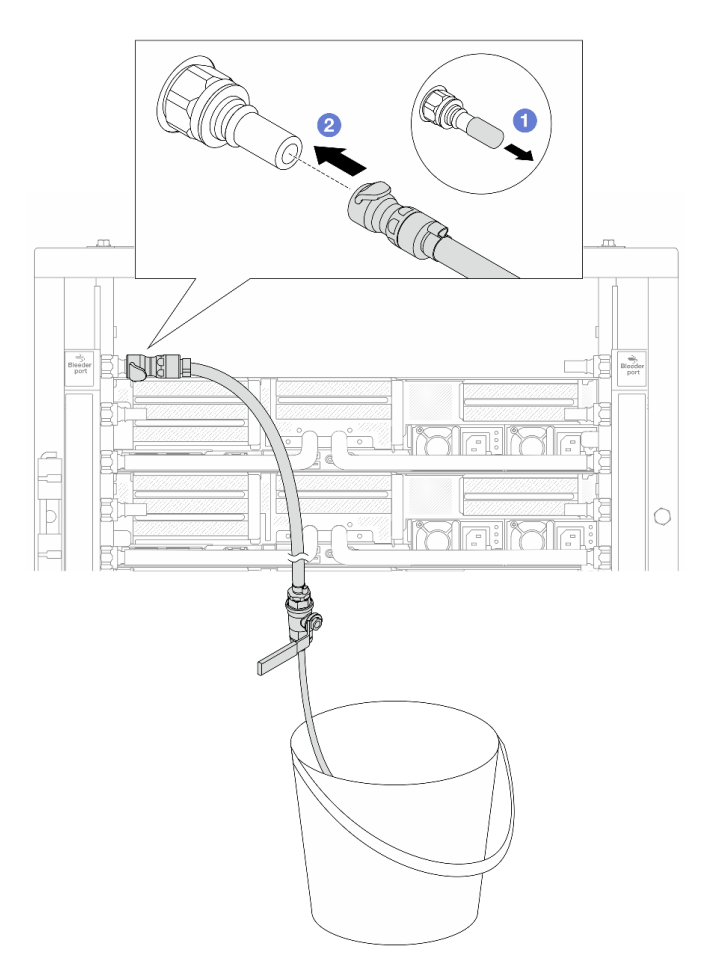

Figura 160. Instalando o kit de drenagem no lado de abastecimento

- a. <sup>1</sup> Remova as tampas vermelhas do plugue de conexão rápida de borracha das portas no coletor.
- b. <sup>2</sup> Conecte o kit de drenagem ao coletor.
- Etapa 13. Para expulsar o ar dos coletores, abra os interruptores da válvula esférica para permitir que o líquido refrigerante encha o sistema.

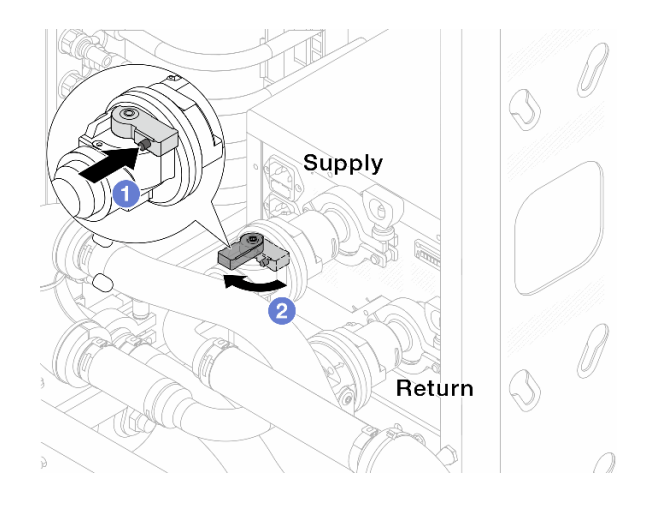

Figura 161. Abrindo as válvulas esféricas

- a. <sup>O</sup> Pressione o botão no interruptor da válvula esférica.
- b. <sup>2</sup> Gire a chave para abrir totalmente as válvulas conforme ilustrado acima.

### Atenção:

- Preste muita atenção ao visor frontal da CDU e mantenha a pressão do sistema em uma barra.
- Para obter mais informações sobre a temperatura do líquido refrigerante e os requisitos de pressão do sistema, consulte ["Requisitos de água" na página 661.](#page-670-0)
- Etapa 14. Abra lentamente a válvula de drenagem para levar o ar para fora da mangueira. Feche a válvula de drenagem quando o fluxo contínuo de água fluir para dentro do balde ou houver apenas pequenas bolhas na mangueira de drenagem.

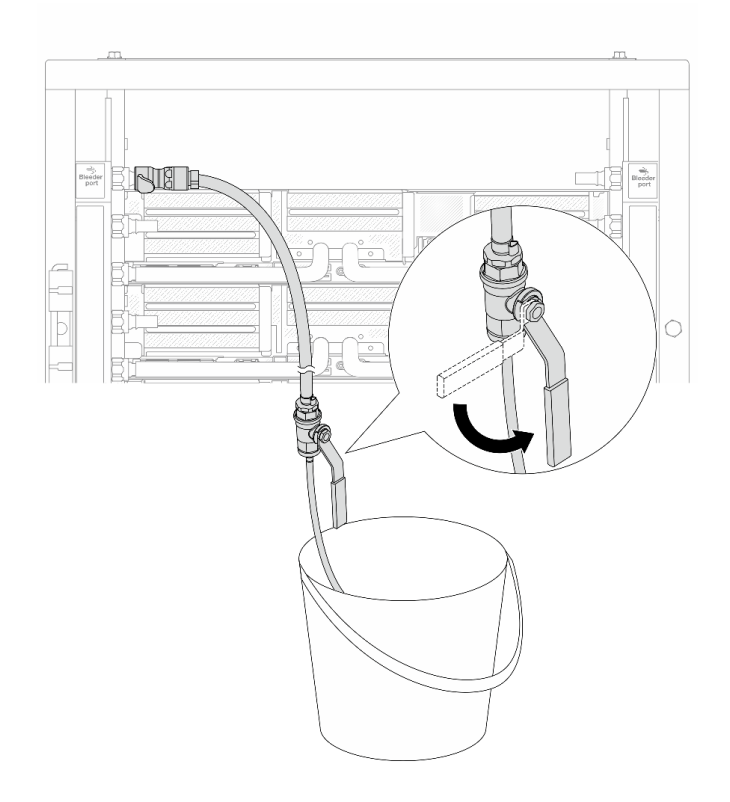

Figura 162. Abrindo a válvula de drenagem no lado de abastecimento

Etapa 15. Instale o kit de drenagem no lado de retorno do coletor.

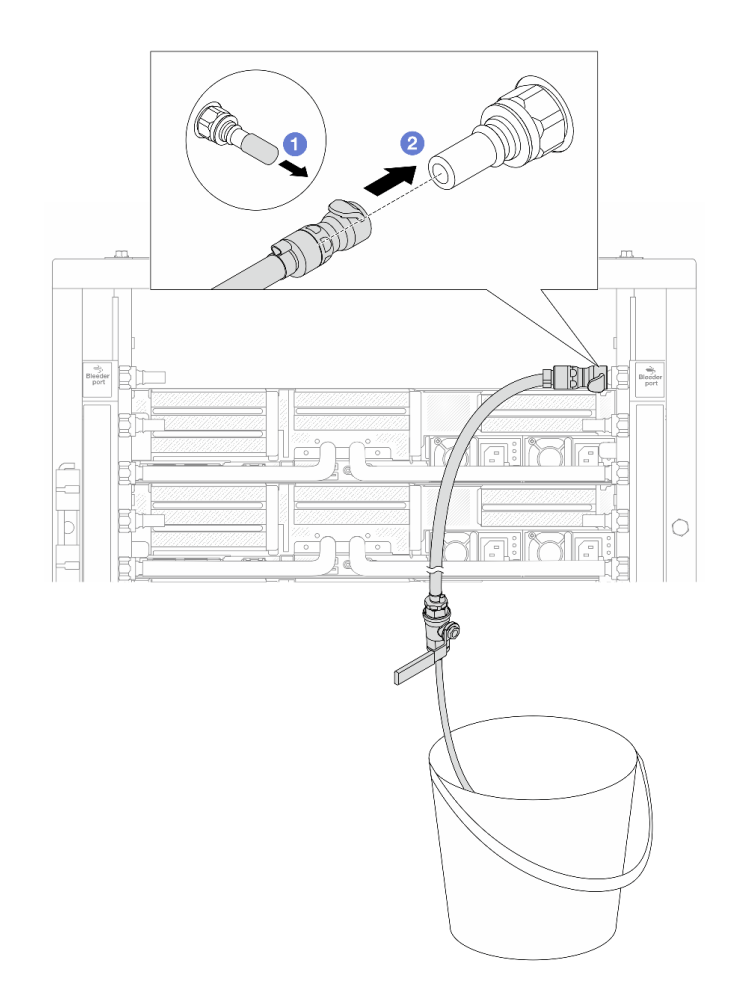

Figura 163. Instalando o kit de drenagem no lado de retorno

- a. <sup>1</sup> Remova as tampas vermelhas do plugue de conexão rápida de borracha das portas no coletor.
- b. **@** Conecte o kit de drenagem ao coletor.
- Etapa 16. Abra lentamente a válvula de drenagem para levar o ar para fora da mangueira. Feche a válvula de drenagem quando o fluxo contínuo de água fluir para dentro do balde ou houver apenas pequenas bolhas na mangueira de drenagem.

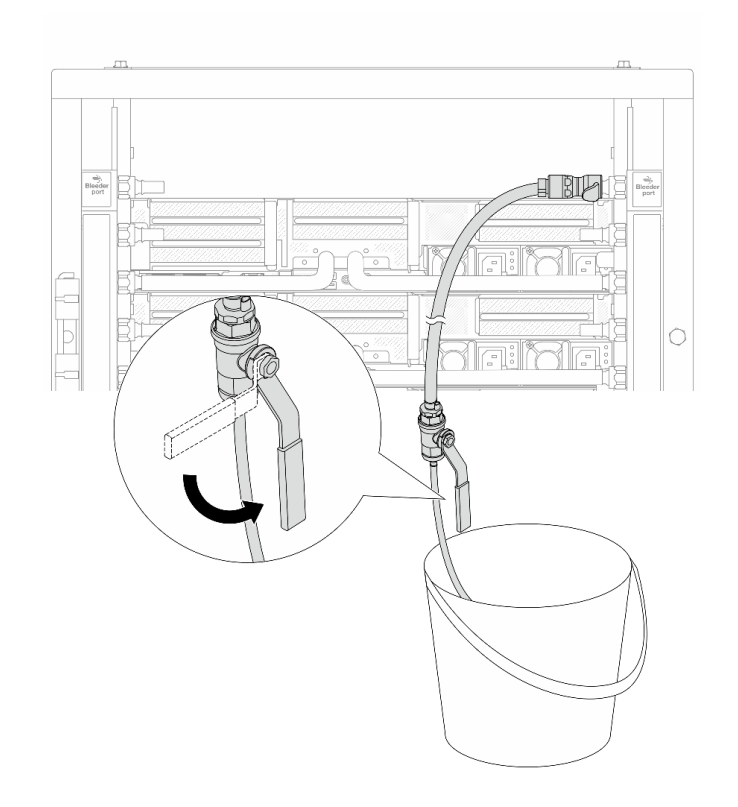

Figura 164. Abrindo a válvula de drenagem no lado de retorno

Etapa 17. (Por precaução) Para garantir que o ar dentro seja o mínimo possível, instale novamente o kit de drenagem no lado de abastecimento do coletor e faça-o mais uma vez. Feche a válvula de drenagem quando o fluxo contínuo de água fluir para dentro do balde ou houver apenas pequenas bolhas na mangueira de drenagem.
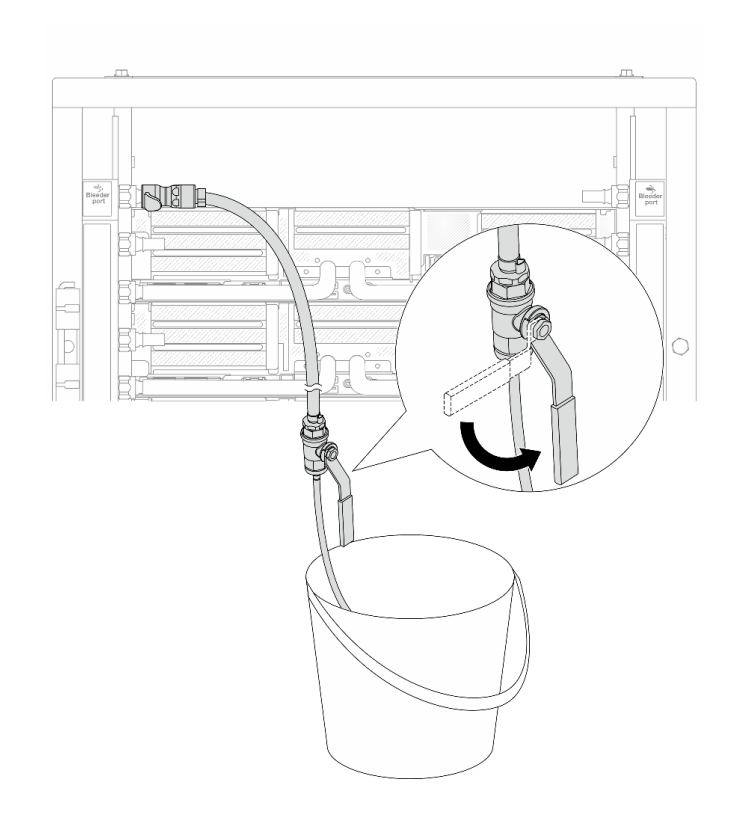

Figura 165. Abrindo a válvula de drenagem no lado de abastecimento

Etapa 18. Depois de concluído, preste muita atenção ao visor frontal da CDU e mantenha a pressão do sistema em uma barra. Para obter mais informações sobre a temperatura do líquido refrigerante e os requisitos de pressão do sistema, consulte ["Requisitos de água" na página 661.](#page-670-0)

#### Depois de concluir

Conclua a substituição de peças. Consulte ["Concluir a substituição de peças" na página 337.](#page-346-0)

### Vídeo de demonstração

[Assista ao procedimento no YouTube](https://www.youtube.com/watch?v=_e7P1KHHGaY)

# Remover o coletor (sistema em linha)

Use estas informações para remover o coletor em um sistema de resfriamento direto de água em linha.

## Sobre esta tarefa

Importante: Essa tarefa deve ser realizada por técnicos treinados e certificados pelo Serviço Lenovo. Não tente removê-lo nem instalá-lo sem treinamento e qualificação adequados sobre a peça.

## CUIDADO:

O líquido de resfriamento pode causar irritação na pele e nos olhos. Evite contato direto com o líquido de resfriamento.

S002

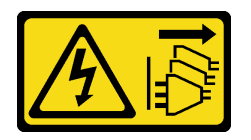

CUIDADO:

O botão de controle de energia no dispositivo e o botão liga/desliga na fonte de alimentação não desligam a corrente elétrica fornecida ao dispositivo. O dispositivo também pode ter mais de um cabo de alimentação. Para remover toda corrente elétrica do dispositivo, certifique-se de que todos os cabos de energia estão desconectados da fonte de alimentação.

S011

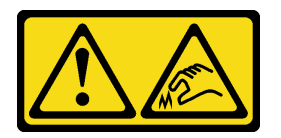

CUIDADO: Bordas, cantos ou juntas pontiagudos nas proximidades.

S038

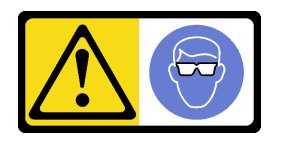

CUIDADO: Este procedimento requer o uso de equipamentos de proteção ocular.

S040

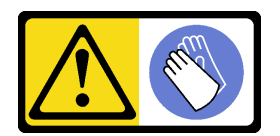

CUIDADO: Luvas protetoras devem ser usadas para este procedimento.

S042

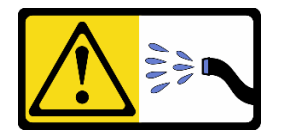

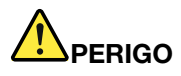

Risco de choque elétrico devido a água ou uma solução de água que está presente neste produto. Evite trabalhar em equipamentos energizados ou perto deles com as mãos úmidas ou quando houver água derramada.

#### Atenção:

- Leia ["Diretrizes de instalação" na página 1](#page-10-1) e ["Lista de verificação de inspeção segurança" na página 2](#page-11-0) para garantir que esteja trabalhando de forma segura.
- Desligue o servidor e os dispositivos periféricos e desconecte os cabos de alimentação e todos os cabos externos. Consulte ["Desligar o servidor" na página 34.](#page-43-0)
- Previna a exposição à eletricidade estática, que pode resultar em encerramento do sistema e perda de dados, mantendo componentes sensíveis em suas embalagens antiestáticas até a instalação, e manipulando esses dispositivos com uma pulseira de descarga eletrostática ou outros sistemas de aterramento.
- Os procedimentos de manipulação adequados devem ser seguidos ao trabalhar com qualquer líquido de resfriamento tratado quimicamente usado no sistema de resfriamento do rack. Verifique se as folhas de dados de segurança de material (MSDS) e as informações de segurança foram disponibilizadas pelo fornecedor de tratamento químico de líquido de resfriamento e se o equipamento de proteção pessoal (PPE) adequado está disponível como recomendado pelo fornecedor de tratamento químico de líquido de resfriamento. Luvas e óculos de proteção podem ser recomendados como medida.
- Essa tarefa requer duas ou mais pessoas.

### Procedimento

Etapa 1. Feche as duas válvulas esféricas.

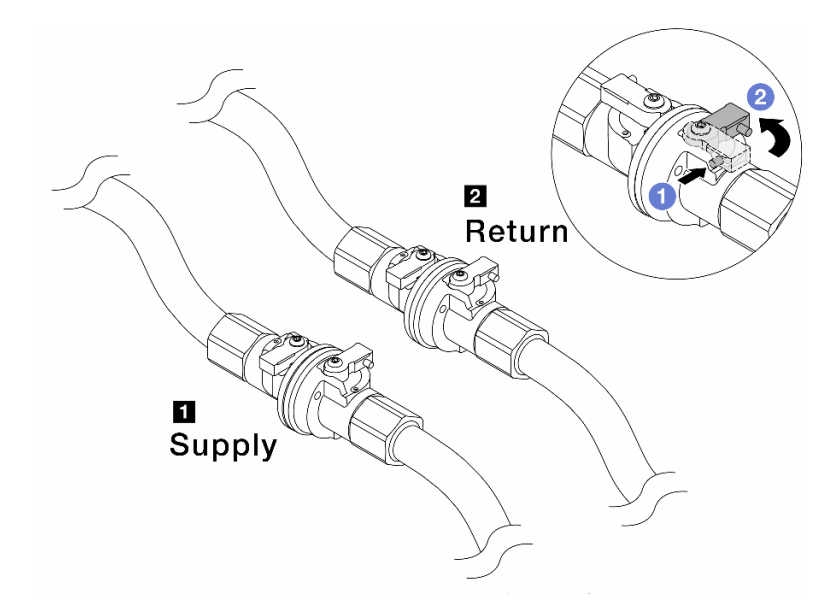

Figura 166. Fechando as válvulas esféricas

#### Nota:

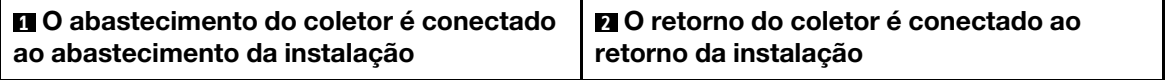

- a. <sup>O</sup> Pressione o botão no interruptor da válvula esférica.
- <span id="page-183-0"></span>b. <sup>2</sup> Gire as chaves para fechar as válvulas conforme ilustrado acima.
- Etapa 2. Remova os plugues de conexão rápida para separar as mangueiras DWCM do coletor.

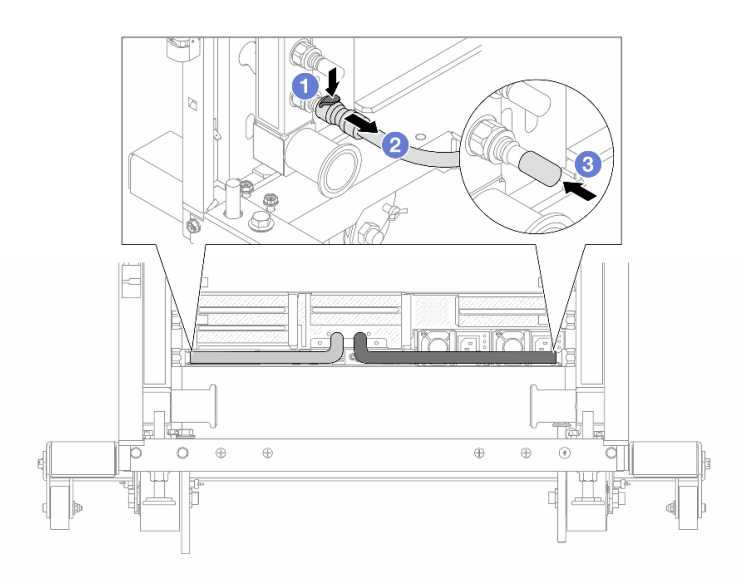

Figura 167. Remoção dos plugues de conexão rápida

- a. <sup>O</sup> Pressione a trava para baixo para destravar a mangueira.
- b. <sup>2</sup> Puxe a mangueira.
- <span id="page-183-1"></span>c. <sup>8</sup> Reinstale as tampas do plugue de conexão rápida de borracha nas portas no coletor.
- Etapa 3. Repita [Etapa 2 na página 174](#page-183-0) para o outro coletor.
- Etapa 4. Remova o coletor com o kit de mangueiras conectado.

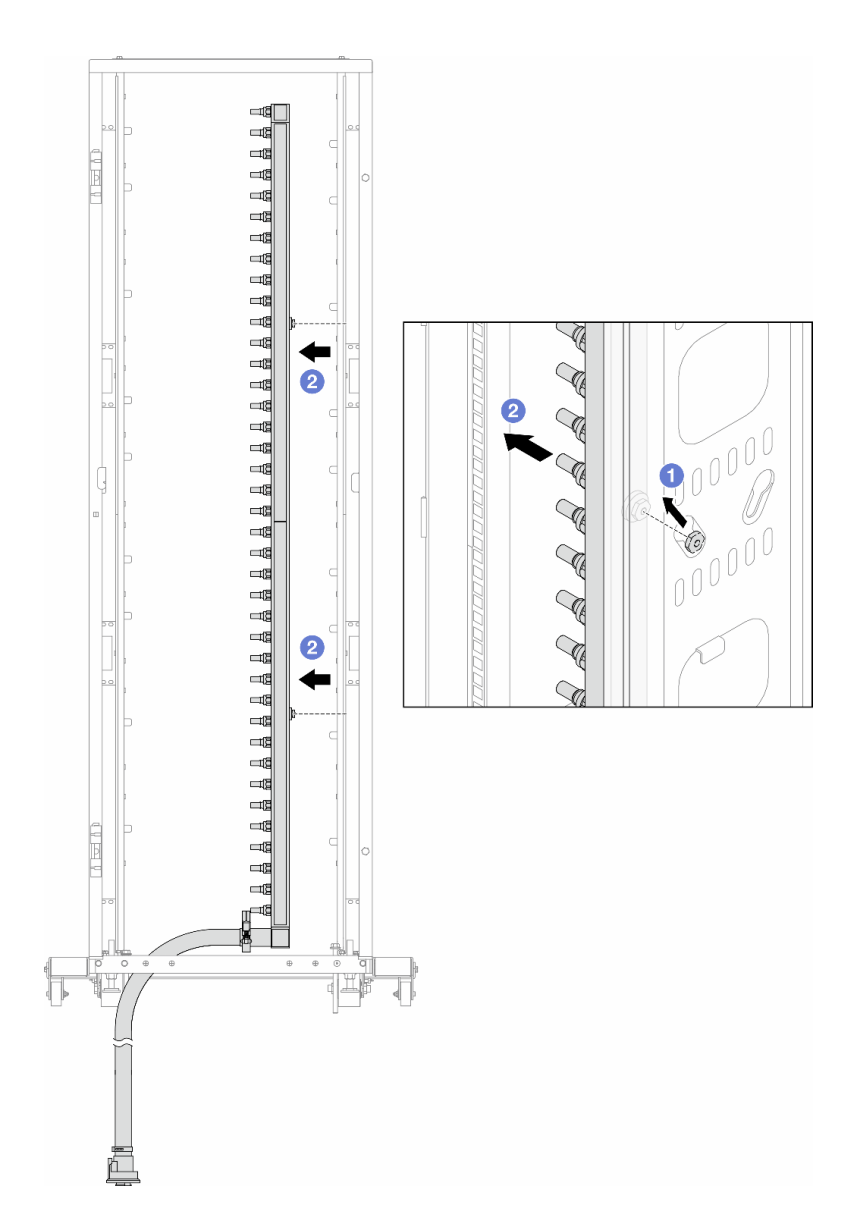

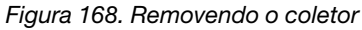

- a. <sup>O</sup> Segure o coletor com as duas mãos e levante-o para reposicionar as bobinas das pequenas aberturas para as grandes no gabinete do rack.
- b. <sup>2</sup> Remova o coletor com o kit de mangueiras conectado.
- Etapa 5. Repita [Etapa 4 na página 174](#page-183-1) para o outro coletor.

#### Notas:

- Há líquido de resfriamento restante dentro do coletor e do kit da mangueira. Remova os dois juntos e deixe a drenagem adicional para a próxima etapa.
- Para obter mais informações sobre o gabinete do rack, consulte o [Guia do Usuário dos](https://pubs.lenovo.com/hdc_rackcabinet/) [Gabinetes ThinkSystem Heavy Duty Full Depth Rack](https://pubs.lenovo.com/hdc_rackcabinet/).
- Etapa 6. Instale o kit de drenagem no lado de abastecimento do coletor.

Nota: Essa etapa drena o líquido de resfriamento com a ajuda de uma diferença de pressão dentro e fora do coletor de abastecimento.

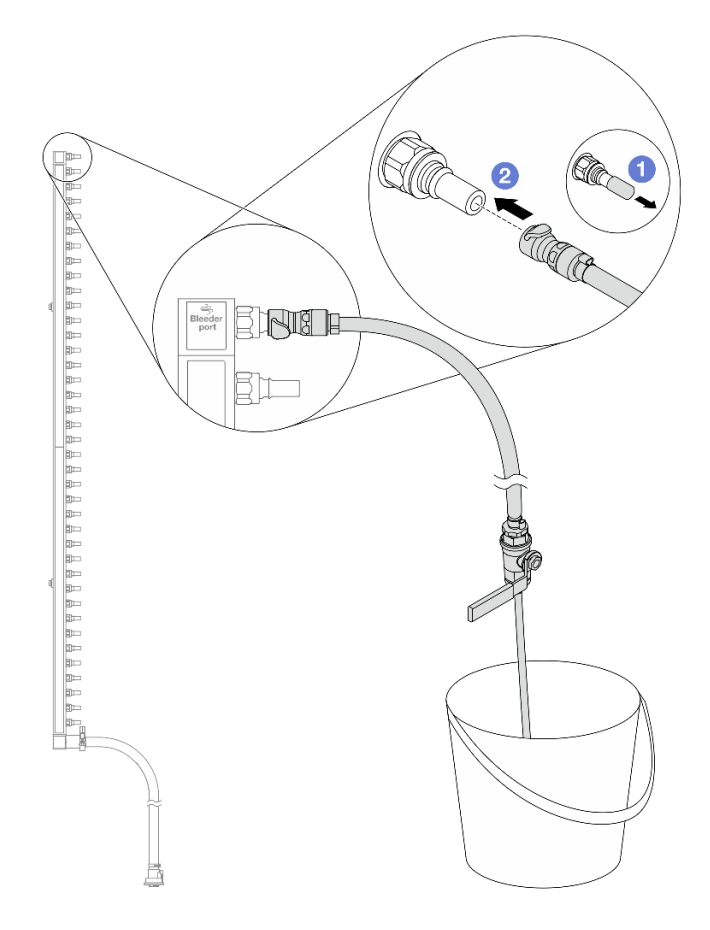

Figura 169. Instalando o kit de drenagem no lado de abastecimento

- a. <sup>1</sup> Remova as tampas vermelhas do plugue de conexão rápida de borracha das portas no coletor.
- b. **@** Conecte o kit de drenagem ao coletor.
- Etapa 7. Abra lentamente a válvula de drenagem para permitir que um fluxo contínuo de líquido de resfriamento seja drenado. Feche a válvula de drenagem quando o líquido de resfriamento parar de fluir.

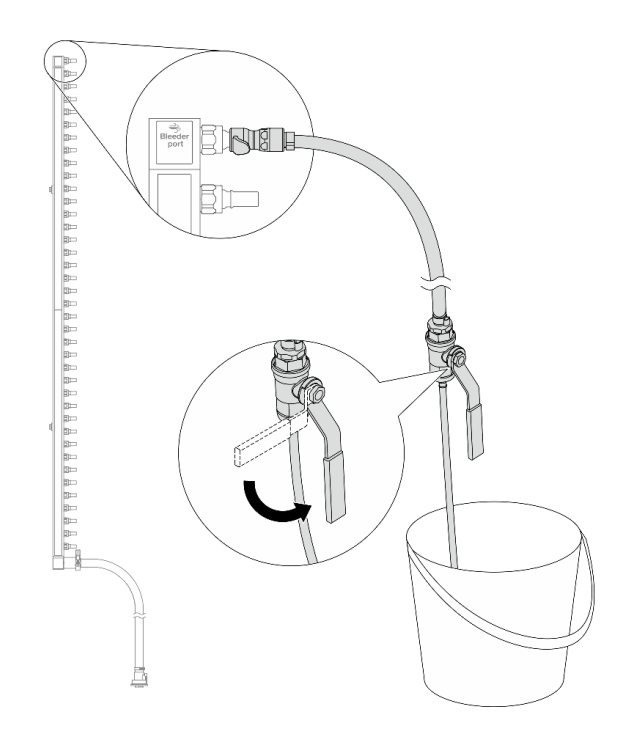

Figura 170. Abrindo a válvula de drenagem

Etapa 8. Instale o kit de drenagem no lado de retorno do coletor.

Nota: Essa etapa drena o líquido de resfriamento com a ajuda de uma diferença de pressão dentro e fora do coletor de retorno.

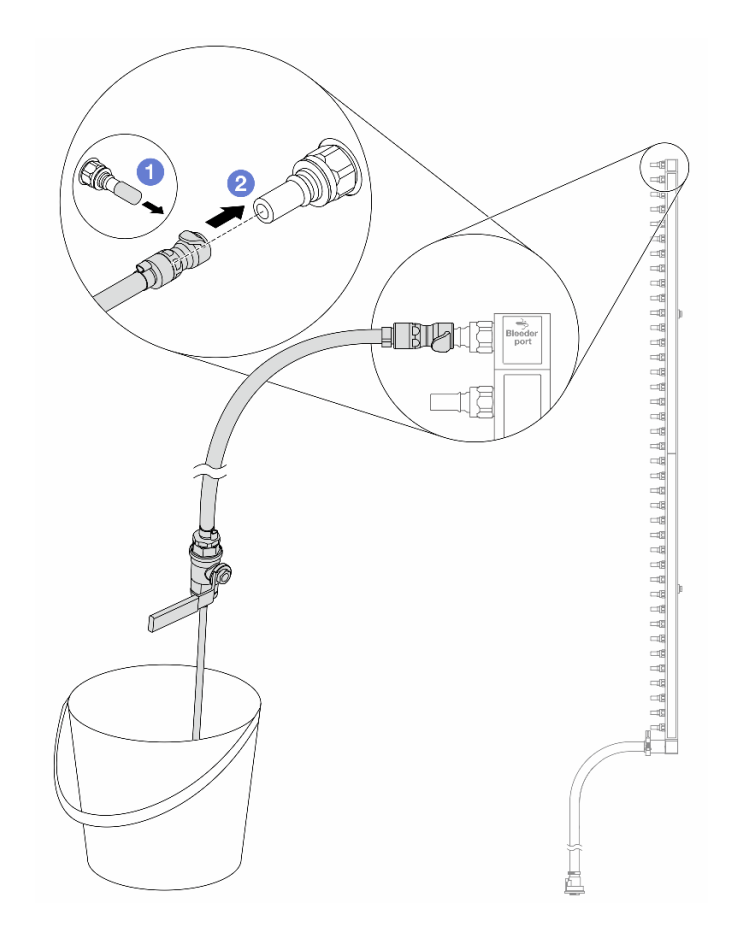

Figura 171. Instalando o kit de drenagem no lado de retorno

- a. <sup>1</sup> Remova as tampas vermelhas do plugue de conexão rápida de borracha das portas no coletor.
- b. **@** Conecte o kit de drenagem ao coletor.
- Etapa 9. Abra lentamente a válvula de drenagem para permitir que um fluxo contínuo de líquido de resfriamento seja drenado. Feche a válvula de drenagem quando o líquido de resfriamento parar de fluir.

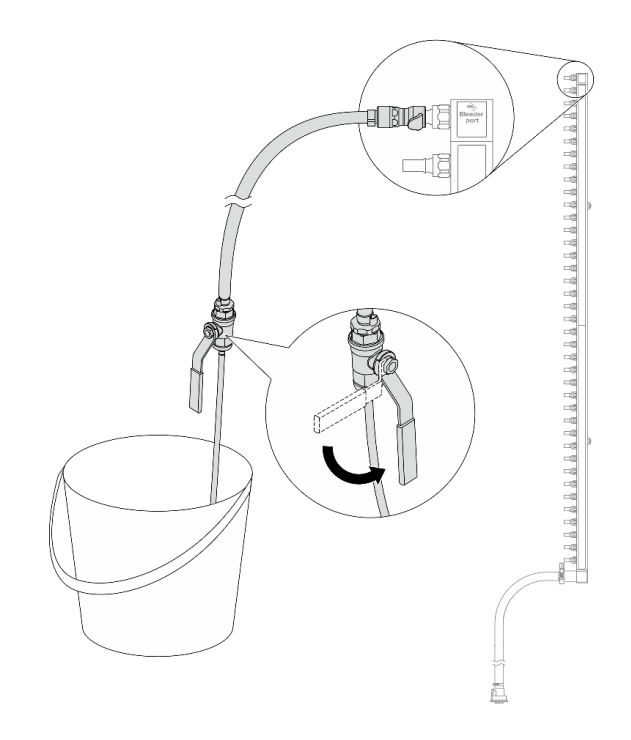

<span id="page-188-0"></span>Figura 172. Abrindo a válvula de drenagem

Etapa 10. Separe o coletor do kit de mangueira em uma área de trabalho seca e limpa e mantenha um balde e panos absorventes ao redor para coletar qualquer líquido de resfriamento que possa ser drenado.

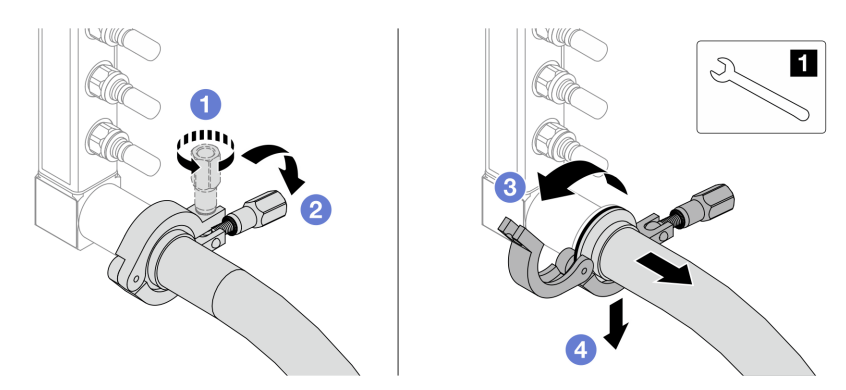

Figura 173. Separando o coletor do kit da mangueira

**1** Chave de 17 mm

- a. **O** Solte o parafuso que prende a ponteira.
- b. <sup>2</sup> Coloque o parafuso para baixo.
- c.  $\bigcirc$  Abra a presilha.
- d. **C** Remova a ponteira e o kit de mangueira do coletor.
- Etapa 11. Repita [Etapa 10 na página 179](#page-188-0) para o outro coletor.
- Etapa 12. Para um melhor saneamento, mantenha as portas do coletor e os kits de mangueiras secos e limpos. Instale de novo as tampas de plugue de conexão rápida ou quaisquer tampas que protejam os kits de mangueira e as portas do coletor.

Etapa 13. Para remover o servidor do rack, consulte ["Remover o servidor do rack" na página 35.](#page-44-0)

Etapa 14. Para remover o Módulo de resfriamento direto de água (DWCM), consulte ["Remover o módulo de](#page-131-0)  [resfriamento direto de água do processador Lenovo Neptune\(TM\)" na página 122](#page-131-0).

## Depois de concluir

Se você receber instruções para retornar o componente ou o dispositivo opcional, siga todas as instruções do pacote e use os materiais do pacote para remessa que foram fornecidos.

#### Vídeo de demonstração

#### [Assista ao procedimento no YouTube](https://www.youtube.com/watch?v=RaZ7HQu_neA)

# Instalar o coletor (sistema em linha)

Use estas informações para instalar o coletor em um sistema de resfriamento direto de água em linha.

## Sobre esta tarefa

Importante: Essa tarefa deve ser realizada por técnicos treinados e certificados pelo Serviço Lenovo. Não tente removê-lo nem instalá-lo sem treinamento e qualificação adequados sobre a peça.

#### CUIDADO:

O líquido de resfriamento pode causar irritação na pele e nos olhos. Evite contato direto com o líquido de resfriamento.

#### S002

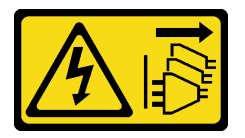

#### CUIDADO:

O botão de controle de energia no dispositivo e o botão liga/desliga na fonte de alimentação não desligam a corrente elétrica fornecida ao dispositivo. O dispositivo também pode ter mais de um cabo de alimentação. Para remover toda corrente elétrica do dispositivo, certifique-se de que todos os cabos de energia estão desconectados da fonte de alimentação.

S011

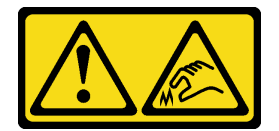

CUIDADO: Bordas, cantos ou juntas pontiagudos nas proximidades.

S038

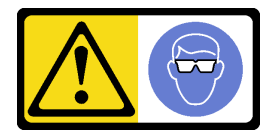

#### CUIDADO:

Este procedimento requer o uso de equipamentos de proteção ocular.

S040

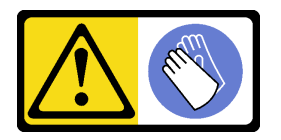

CUIDADO:

Luvas protetoras devem ser usadas para este procedimento.

S042

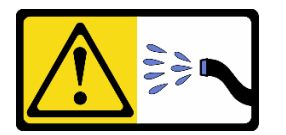

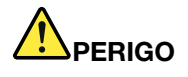

Risco de choque elétrico devido a água ou uma solução de água que está presente neste produto. Evite trabalhar em equipamentos energizados ou perto deles com as mãos úmidas ou quando houver água derramada.

#### Atenção:

- Leia ["Diretrizes de instalação" na página 1](#page-10-1) e ["Lista de verificação de inspeção segurança" na página 2](#page-11-0) para garantir que esteja trabalhando de forma segura.
- Desligue o servidor e os dispositivos periféricos e desconecte os cabos de alimentação e todos os cabos externos. Consulte ["Desligar o servidor" na página 34.](#page-43-0)
- Previna a exposição à eletricidade estática, que pode resultar em encerramento do sistema e perda de dados, mantendo componentes sensíveis em suas embalagens antiestáticas até a instalação, e manipulando esses dispositivos com uma pulseira de descarga eletrostática ou outros sistemas de aterramento.
- Os procedimentos de manipulação adequados devem ser seguidos ao trabalhar com qualquer líquido de resfriamento tratado quimicamente usado no sistema de resfriamento do rack. Verifique se as folhas de dados de segurança de material (MSDS) e as informações de segurança foram disponibilizadas pelo fornecedor de tratamento químico de líquido de resfriamento e se o equipamento de proteção pessoal (PPE) adequado está disponível como recomendado pelo fornecedor de tratamento químico de líquido de resfriamento. Luvas e óculos de proteção podem ser recomendados como medida.
- Essa tarefa requer duas ou mais pessoas.

### Procedimento

- Etapa 1. Para instalar a Módulo de resfriamento direto de água (DWCM), consulte ["Instalar o módulo de](#page-135-0)  [resfriamento direto de água do processador Lenovo Neptune\(TM\)" na página 126](#page-135-0).
- Etapa 2. Para instalar o servidor no rack, consulte ["Instalar o servidor no rack" na página 38](#page-47-0).
- <span id="page-190-0"></span>Etapa 3. Instale o coletor.

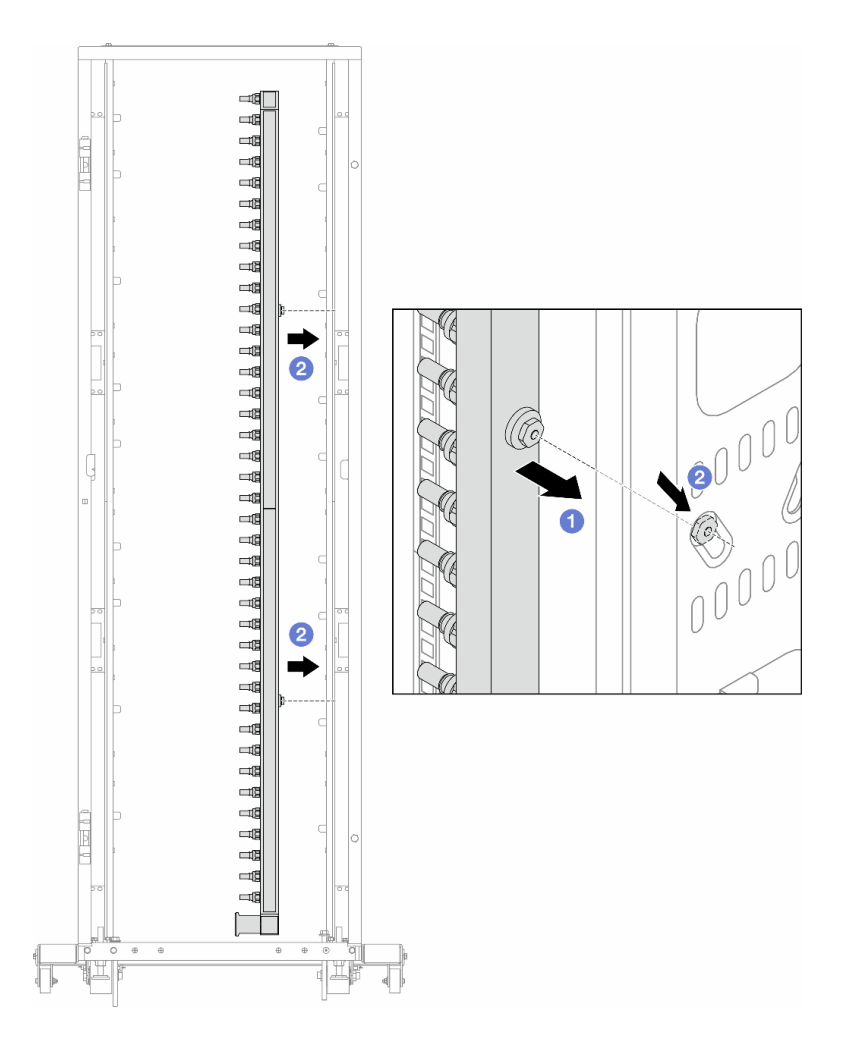

Figura 174. Instalando o coletor

- a. **O** Segure o coletor com as duas mãos e monte-o no gabinete do rack.
- b. **a** Alinhe as bobinas com os orifícios e alinhe o gabinete.

Nota: Para obter mais informações sobre o gabinete do rack, consulte o [Guia do Usuário dos](https://pubs.lenovo.com/hdc_rackcabinet/) [Gabinetes ThinkSystem Heavy Duty Full Depth Rack.](https://pubs.lenovo.com/hdc_rackcabinet/)

- Etapa 4. Repita [Etapa 3 na página 181](#page-190-0) para o outro coletor.
- Etapa 5. Instale o plug de conexão rápida nos coletores.

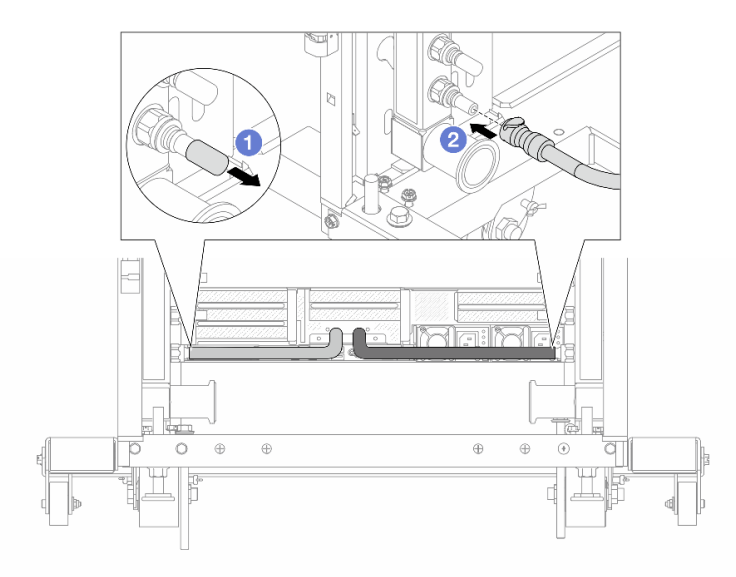

Figura 175. Instalando o plug de conexão rápida

- a. <sup>1</sup> Remova as tampas vermelhas do plugue de conexão rápida de borracha das portas no coletor.
- b. **2** Conecte o plugue à porta do coletor.
- Etapa 6. Instale o kit da mangueira no coletor.

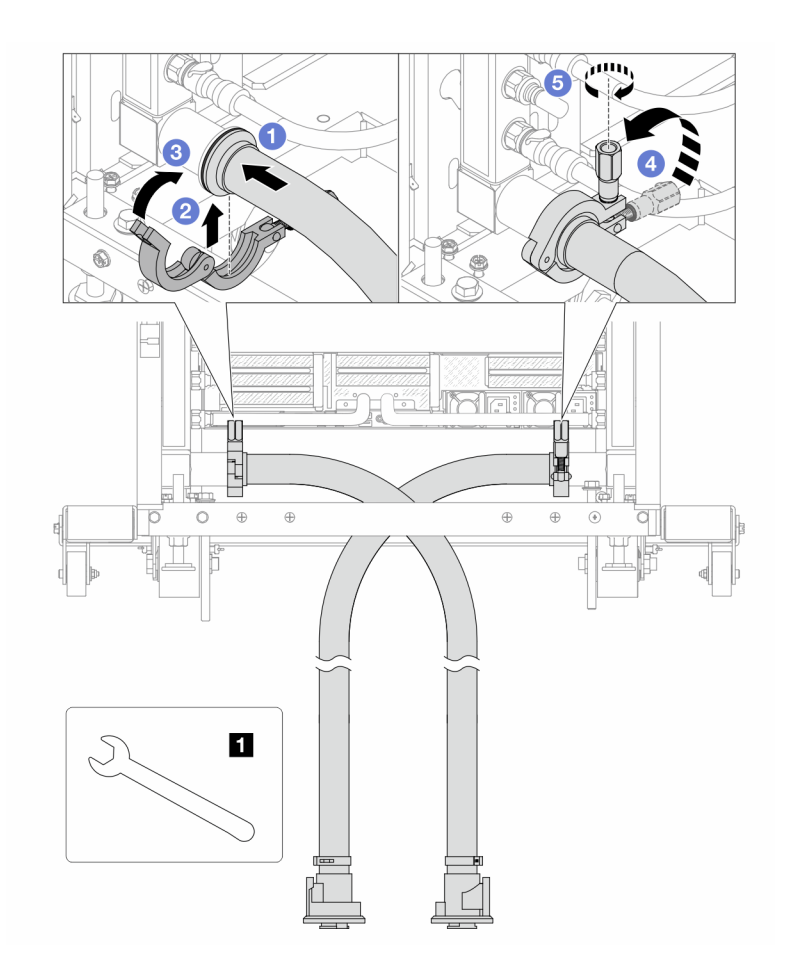

Figura 176. Instalando o kit da mangueira

#### **1** Chave de 17 mm

- a. **O** Conecte os kits de mangueira aos dois coletores.
- b. **@** Envolva a interface ao redor com a presilha.
- c.  $\bullet$  Feche a presilha.
- d. Levante o parafuso verticalmente.
- e. **6** Aperte o parafuso e certifique-se de que ele esteja preso.
- Etapa 7. Instale o kit de drenagem no lado de abastecimento do coletor.

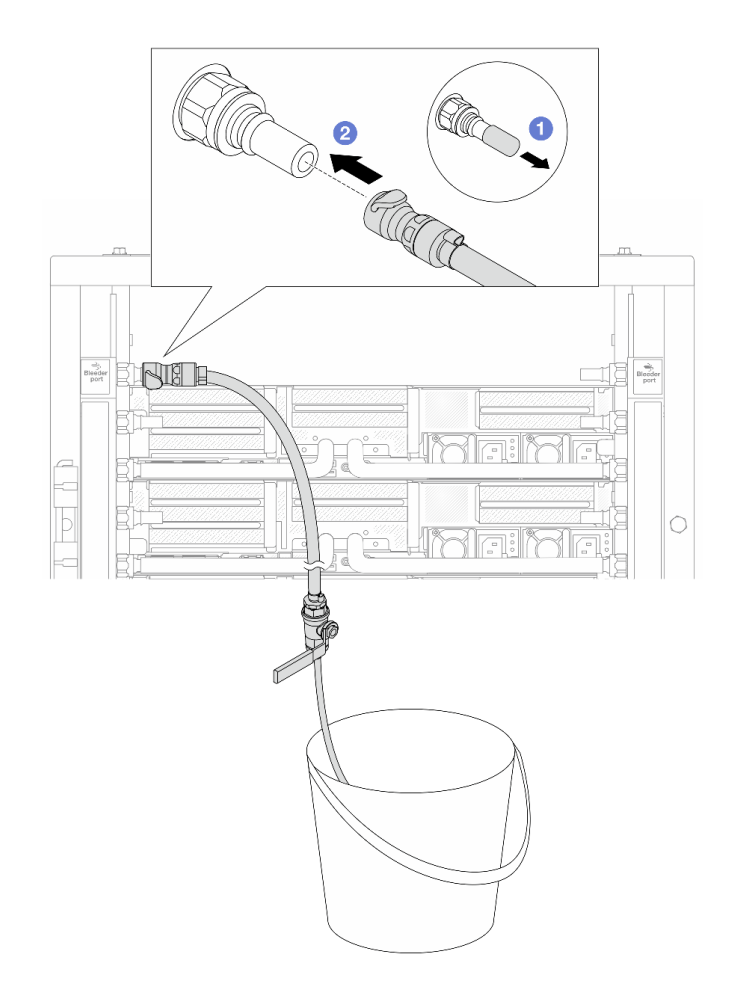

Figura 177. Instalando o kit de drenagem no lado de abastecimento

- a. <sup>O</sup> Remova as tampas vermelhas do plugue de conexão rápida de borracha das portas no coletor.
- b. <sup>2</sup> Conecte o kit de drenagem ao coletor.
- Etapa 8. Para empurrar o ar para fora do lado do abastecimento do coletor, conecte o abastecimento da instalação ao retorno do coletor.

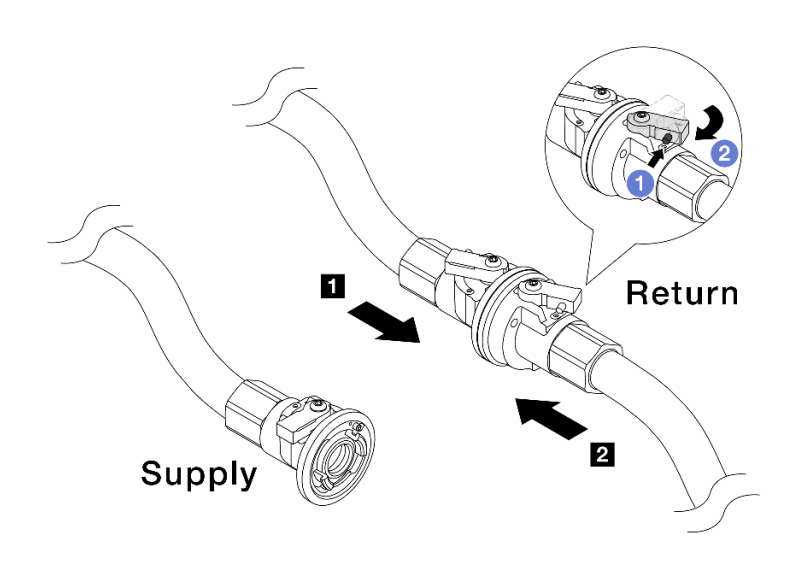

Figura 178. Abastecimento da instalação ao retorno do coletor

- a. <sup>O</sup> Pressione o botão no interruptor da válvula esférica.
- b. <sup>2</sup> Gire as duas válvulas abertas e pare em torno de 1/4 de 90 graus.

- Abra as válvulas esférica no **1** no lado de retorno do coletor e **2** no lado de abastecimento da instalação quanto mantém o lado de abastecimento do coletor fechado.
- Não abra totalmente as válvulas esféricas, ou o fluxo de água ficará muito rápido para conter.
- Etapa 9. Abra lentamente a válvula de drenagem para levar o ar para fora da mangueira. Feche a válvula de drenagem quando o fluxo contínuo de água fluir para dentro do balde ou houver apenas pequenas bolhas na mangueira de drenagem.

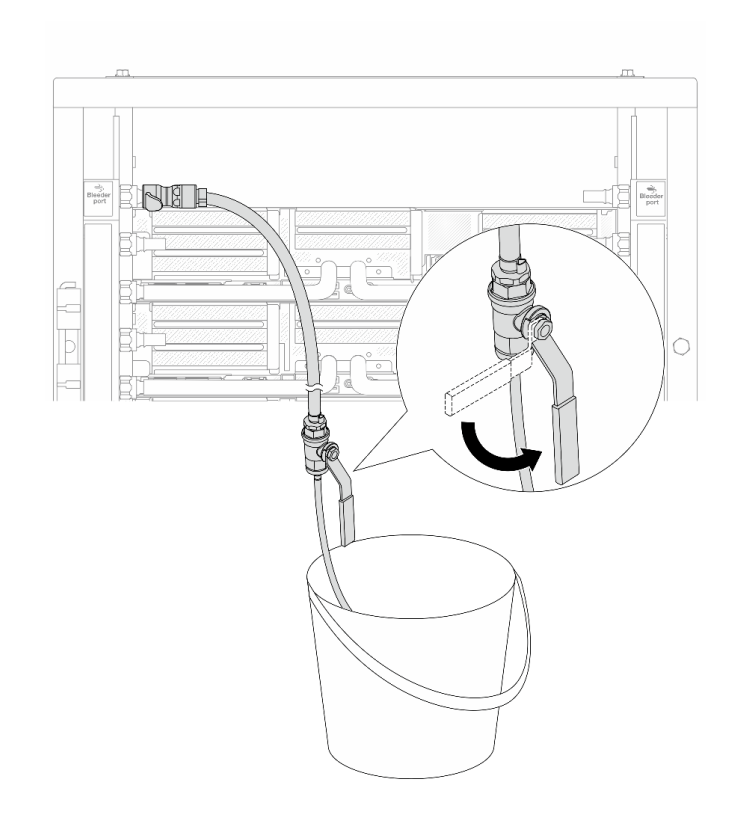

Figura 179. Abrindo a válvula de drenagem no lado de abastecimento

Etapa 10. Instale o kit de drenagem no lado de retorno do coletor.

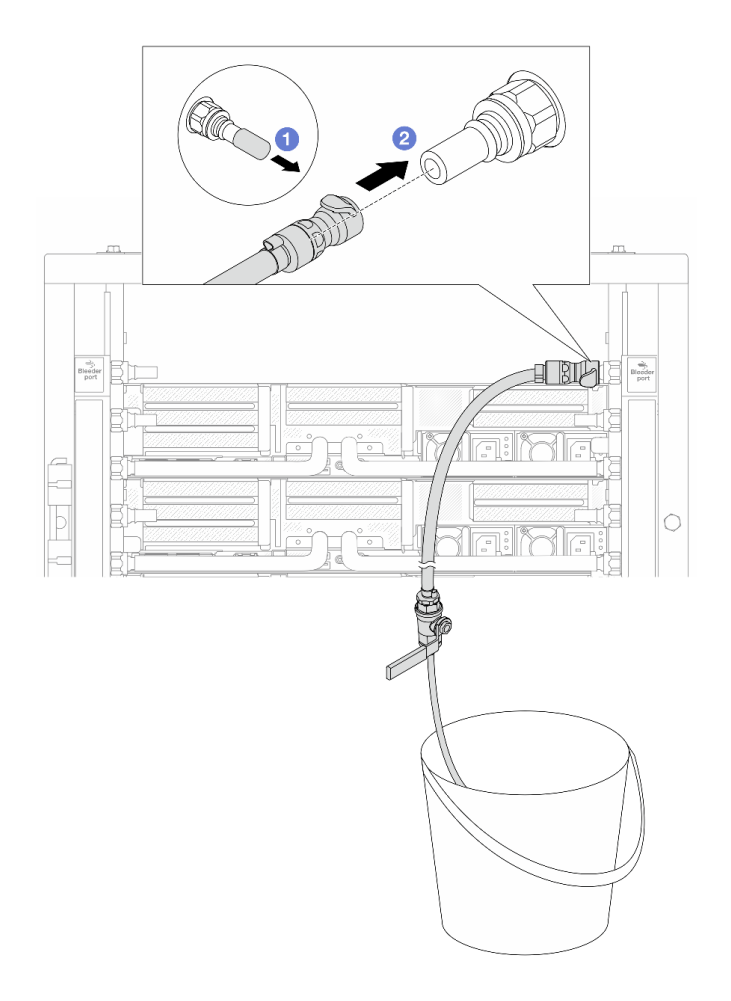

Figura 180. Instalando o kit de drenagem no lado de retorno

- a. <sup>1</sup> Remova as tampas vermelhas do plugue de conexão rápida de borracha das portas no coletor.
- b. **@** Conecte o kit de drenagem ao coletor.
- Etapa 11. Para empurrar o ar para fora do lado de retorno do coletor, conecte o abastecimento da instalação ao abastecimento do coletor.

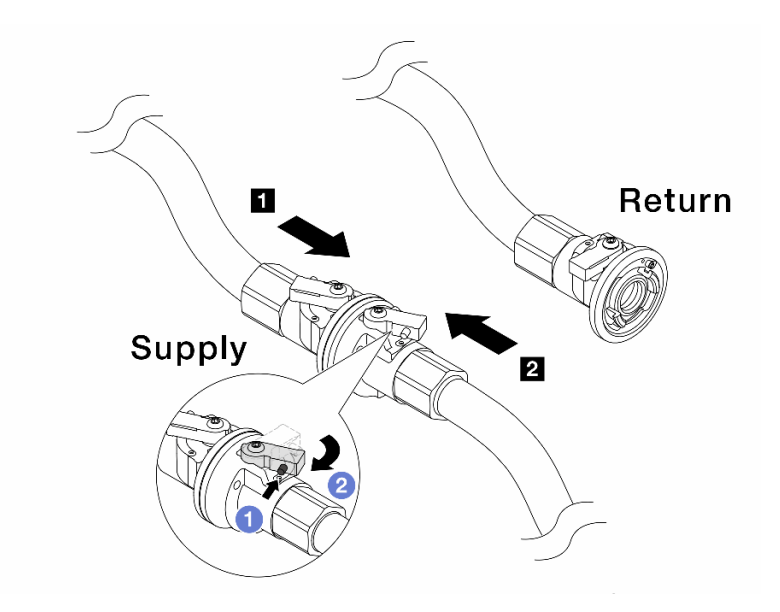

Figura 181. Abastecimento da instalação ao abastecimento do coletor

- a. <sup>O</sup> Pressione o botão no interruptor da válvula esférica.
- b. <sup>2</sup> Gire as duas válvulas abertas e pare em torno de 1/4 de 90 graus.

- Abra as válvulas esféricas no **1** no lado de abastecimento do coletor e **2** no lado de abastecimento da instalação quanto mantém o lado de retorno do coletor fechado.
- Não abra totalmente as válvulas esféricas, ou o fluxo de água ficará muito rápido para conter.
- Etapa 12. Abra lentamente a válvula de drenagem para levar o ar para fora da mangueira. Feche a válvula de drenagem quando o fluxo contínuo de água fluir para dentro do balde ou houver apenas pequenas bolhas na mangueira de drenagem.

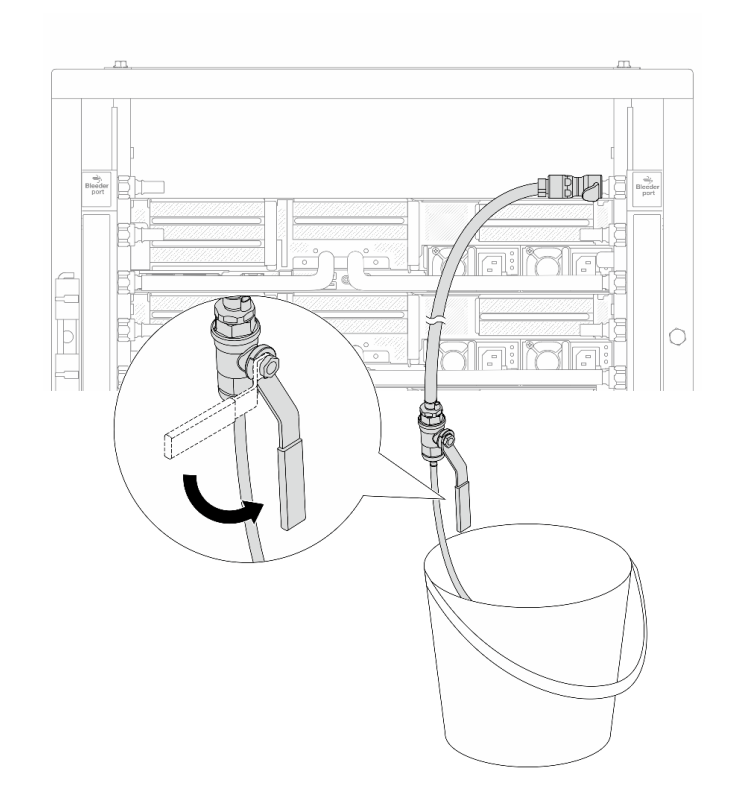

Figura 182. Abrindo a válvula de drenagem no lado de retorno

Etapa 13. (Por precaução) Para garantir que o ar dentro seja o mínimo possível, instale novamente o kit de drenagem no lado de abastecimento do coletor e faça-o mais uma vez. Feche a válvula de drenagem quando o fluxo contínuo de água fluir para dentro do balde ou houver apenas pequenas bolhas na mangueira de drenagem.

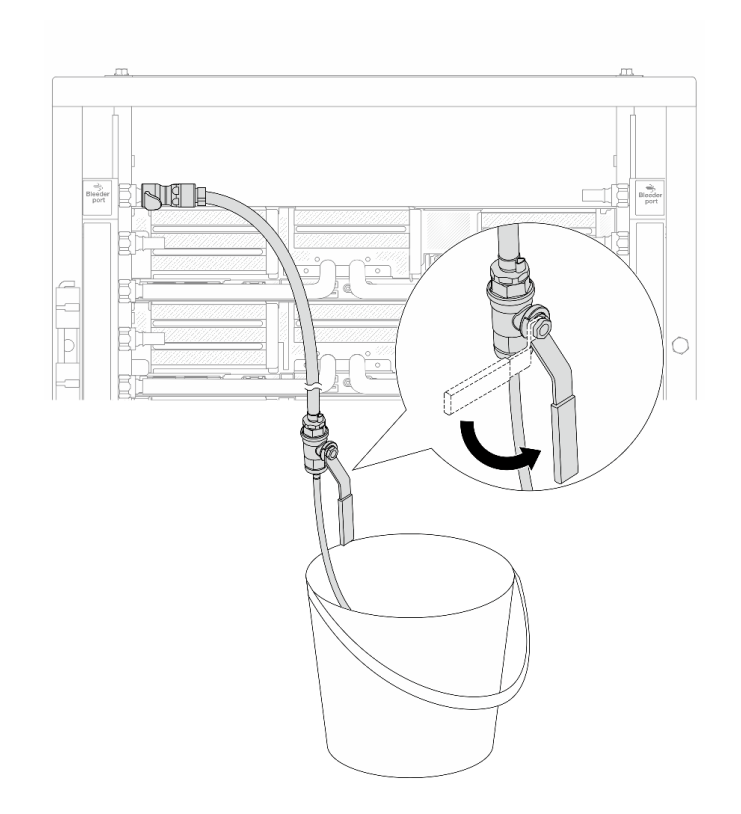

Figura 183. Abrindo a válvula de drenagem no lado de abastecimento

Etapa 14. Depois de concluído, conecte o abastecimento e o retorno do coletor e a instalação de forma correspondente. Abra totalmente todas as conexões nos lados de retorno e de abastecimento.

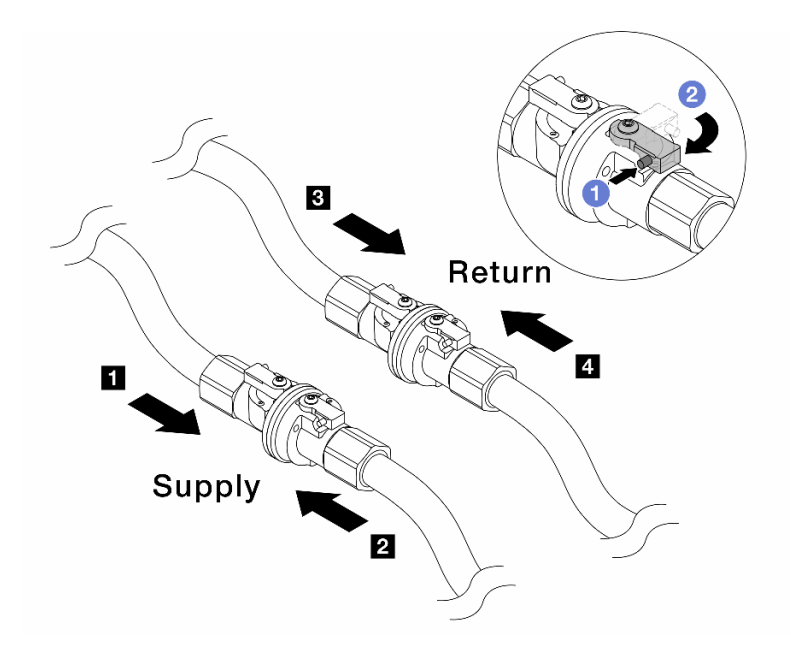

Figura 184. Abrindo as válvulas esféricas

#### Nota:

**1** O abastecimento do coletor é conectado ao **2** abastecimento da instalação **3** O retorno do coletor é conectado ao **4**  retorno da instalação

a. <sup>O</sup> Pressione o botão no interruptor da válvula esférica.

b. <sup>2</sup> Gire a chave para abrir totalmente as válvulas conforme ilustrado acima.

### Depois de concluir

Conclua a substituição de peças. Consulte ["Concluir a substituição de peças" na página 337.](#page-346-0)

#### Vídeo de demonstração

[Assista ao procedimento no YouTube](https://www.youtube.com/watch?v=FwRIpEKaxRY)

# Substituição do módulo de memória

Use os seguintes procedimentos para remover e instalar um módulo de memória.

# Remover um módulo de memória

Use estas informações para remover um módulo de memória.

### Sobre esta tarefa

#### Atenção:

• Leia ["Diretrizes de instalação" na página 1](#page-10-1) e ["Lista de verificação de inspeção segurança" na página 2](#page-11-0) para garantir que esteja trabalhando de forma segura.

- Remova ou instale o módulo de memória 20 segundos após desconectar os cabos de alimentação do sistema. Ele permite que o sistema seja completamente descarregado de eletricidade e seguro para manipular o módulo de memória.
- Módulos de memória são sensíveis a descargas eletrostáticas e requerem manipulação especial. Consulte as diretrizes padrão para ["Manipulando dispositivos sensíveis à estática" na página 5.](#page-14-0)
	- Sempre use uma pulseira de descarga eletrostática ao remover ou instalar módulos de memória. Também podem ser usadas luvas de descarga eletrostática.
	- Nunca mantenha dois ou mais módulos de memória juntos de modo que não possam se tocar. Não empilhe módulos de memória diretamente na parte superior durante o armazenamento.
	- Nunca toque nos contatos dourados do conector do módulo de memória nem permita que esses contatos encostem na parte externa do compartimento do conector do módulo de memória.
	- Manuseie os módulos de memória com cuidado: nunca dobre, gire nem solte um módulo de memória.
	- Não use nenhuma ferramenta de metal (como jigs ou presilhas) para manipular os módulos de memória, porque os metais rígidos podem danificar os módulos de memória.
	- Não insira os módulos de memória enquanto segura os pacotes ou os componentes passivos, o que pode causar a quebra ou desconexão de componentes passivos pela força de inserção alta.
- No caso de substituição da placa do processador, mantenha registros dos slots nos quais os módulos estão instalados e instale-os novamente nos mesmos slots após a substituição da placa do processador.
- Se você não estiver instalando um módulo de memória de substituição no mesmo slot, certifique-se de ter o preenchimento do módulo de memória disponível.

### Procedimento

Atenção: Remova ou instale o módulo de memória 20 segundos após desconectar os cabos de alimentação do sistema. Ele permite que o sistema seja completamente descarregado de eletricidade e seguro para manipular o módulo de memória.

Etapa 1. Faça as preparações para a tarefa.

- a. Desligue o servidor e os dispositivos periféricos e desconecte os cabos de alimentação e todos os cabos externos. Consulte o ["Desligar o servidor" na página 34.](#page-43-0)
- b. Se o servidor estiver instalado em um rack, deslize o servidor para fora dos trilhos deslizantes do rack para acessar a tampa superior ou remover o servidor do rack. Consulte ["Remover o](#page-44-0) [servidor do rack" na página 35.](#page-44-0)
- c. Remova a tampa superior. Consulte ["Remover a tampa superior" na página 335.](#page-344-0)
- d. Se o servidor for fornecido com um defletor de ar ou uma gaiola central, remova-os. Consulte ["Remover o defletor de ar" na página 47](#page-56-0) ou ["Remover os backplanes de unidade central e a](#page-210-0)  [gaiola de unidade" na página 201](#page-210-0).
- e. Localize os slots de módulos de memória e determine qual módulo você deseja remover do servidor.
- Etapa 2. Remova o módulo de memórias do slot.

Atenção: Para evitar quebra dos clipes de retenção ou danos aos slots do módulo de memória, manuseie os clipes com cuidado.

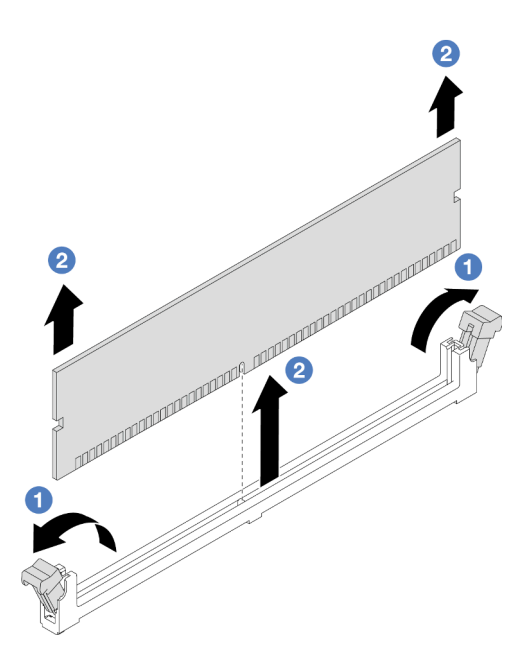

Figura 185. Remoção do módulo de memória

- a. Abra com cuidado a presilha de retenção em cada extremidade do slot do módulo de memória.
- b. Segure o módulo de memória nas duas extremidades e levante com cuidado para fora do slot.

## Depois de concluir

- 1. Um slot de módulo de memória deve ser instalado com um módulo ou um preenchimento de módulo de memória. Consulte ["Instalar um módulo de memória" na página 194.](#page-203-0)
- 2. Se você receber instruções para retornar o componente ou o dispositivo opcional, siga todas as instruções do pacote e use os materiais do pacote para remessa que foram fornecidos.

#### Vídeo de demonstração

#### [Assista ao procedimento no YouTube](https://www.youtube.com/watch?v=ZzsxI_yI6EM)

# <span id="page-203-0"></span>Instalar um módulo de memória

Siga as instruções nesta seção para instalar um módulo de memória.

## Sobre esta tarefa

- Leia ["Diretrizes de instalação" na página 1](#page-10-1) e ["Lista de verificação de inspeção segurança" na página 2](#page-11-0) para garantir que esteja trabalhando de forma segura.
- Remova ou instale o módulo de memória 20 segundos após desconectar os cabos de alimentação do sistema. Ele permite que o sistema seja completamente descarregado de eletricidade e seguro para manipular o módulo de memória.
- Módulos de memória são sensíveis a descargas eletrostáticas e requerem manipulação especial. Consulte as diretrizes padrão em ["Manipulando dispositivos sensíveis à estática" na página 5:](#page-14-0)
- Sempre use uma pulseira de descarga eletrostática ao remover ou instalar módulos de memória. Também podem ser usadas luvas de descarga eletrostática.
- Nunca mantenha dois ou mais módulos de memória juntos de modo que não possam se tocar. Não empilhe módulos de memória diretamente na parte superior durante o armazenamento.
- Nunca toque nos contatos dourados do conector do módulo de memória nem permita que esses contatos encostem na parte externa do compartimento do conector do módulo de memória.
- Manuseie os módulos de memória com cuidado: nunca dobre, gire nem solte um módulo de memória.
- Não use nenhuma ferramenta de metal (como jigs ou presilhas) para manipular os módulos de memória, porque os metais rígidos podem danificar os módulos de memória.
- Não insira os módulos de memória enquanto segura os pacotes ou os componentes passivos, o que pode causar a quebra ou desconexão de componentes passivos pela força de inserção alta.

Download de firmware e driver: talvez seja necessário atualizar o firmware ou o driver depois de substituir um componente.

- Vá para <https://datacentersupport.lenovo.com/products/servers/thinksystem/sr650v3/downloads/driver-list/> para ver as atualizações de firmware e driver mais recentes para o seu servidor.
- Acesse "Atualizar o firmware" no Guia do Usuário ou no Guia de Configuração do Sistema para obter mais informações sobre ferramentas de atualização de firmware.

## Procedimento

Atenção: Remova ou instale o módulo de memória 20 segundos após desconectar os cabos de alimentação do sistema. Ele permite que o sistema seja completamente descarregado de eletricidade e seguro para manipular o módulo de memória.

Etapa 1. Faça as preparações para a tarefa.

- a. Desligue o servidor e os dispositivos periféricos e desconecte os cabos de alimentação e todos os cabos externos. Consulte o ["Desligar o servidor" na página 34.](#page-43-0)
- b. Se o servidor estiver instalado em um rack, deslize o servidor para fora dos trilhos deslizantes do rack para acessar a tampa superior ou remover o servidor do rack. Consulte ["Remover o](#page-44-0) [servidor do rack" na página 35.](#page-44-0)
- c. Remova a tampa superior. Consulte ["Remover a tampa superior" na página 335.](#page-344-0)
- d. Se o servidor for fornecido com um defletor de ar ou uma gaiola central, remova-os. Consulte ["Remover o defletor de ar" na página 47](#page-56-0) ou ["Remover os backplanes de unidade central e a](#page-210-0)  [gaiola de unidade" na página 201](#page-210-0).
- e. Localize o slot do módulo de memória necessário no conjunto de placa-mãe. Siga a sequência e as regras de instalação em ["Regras e ordem de instalação de módulos de](#page-14-1) [memória" na página 5](#page-14-1).
- Etapa 2. Encoste a embalagem antiestática que contém a nova peça em qualquer superfície não pintada na parte externa do servidor. Em seguida, remova a nova peça do pacote e coloque-a em uma superfície antiestática.
- Etapa 3. Instale o módulo de memória no slot.

- Para evitar a quebra das presilhas de retenção ou danos aos slots do módulo de memória, abra e feche as presilhas com cuidado.
- Se houver uma fresta entre o módulo de memória e as presilhas de retenção, o módulo de memória não foi inserido corretamente. Nesse caso, abra as presilhas de retenção, remova o módulo de memória e insira-o novamente.

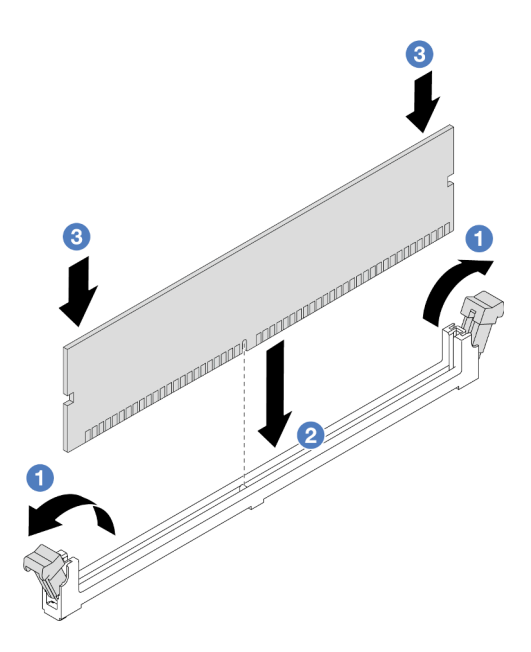

Figura 186. Instalação do módulo de memória

- a. Abra com cuidado a presilha de retenção em cada extremidade do slot do módulo de memória.
- b. <sup>2</sup> Alinhe o módulo de memória com o slot e coloque-o com cuidado no módulo de memória no slot com as duas mãos.
- c. Pressione firmemente as duas extremidades do módulo de memória diretamente no slot até que as presilhas de retenção se encaixem na posição travada.

### Depois de concluir

Conclua a substituição de peças. Consulte ["Concluir a substituição de peças" na página 337.](#page-346-0)

#### Vídeo de demonstração

[Assista ao procedimento no YouTube](https://www.youtube.com/watch?v=3TtyLzrUHcA)

## Substituição do cartão MicroSD

Siga as instruções nesta seção para remover e instalar o cartão MicroSD.

- ["Remover o cartão MicroSD" na página 196](#page-205-0)
- ["Instalar o cartão MicroSD" na página 198](#page-207-0)

## <span id="page-205-0"></span>Remover o cartão MicroSD

Siga as instruções nesta seção para remover o cartão MicroSD.

## Sobre esta tarefa

#### Atenção:

• Leia ["Diretrizes de instalação" na página 1](#page-10-1) e ["Lista de verificação de inspeção segurança" na página 2](#page-11-0) para garantir que esteja trabalhando de forma segura.

- Desligue o servidor e os dispositivos periféricos e desconecte os cabos de alimentação e todos os cabos externos. Consulte ["Desligar o servidor" na página 34.](#page-43-0)
- Previna a exposição à eletricidade estática, que pode resultar em encerramento do sistema e perda de dados, mantendo componentes sensíveis em suas embalagens antiestáticas até a instalação, e manipulando esses dispositivos com uma pulseira antiestática ou outro sistema de aterramento.

## Procedimento

Etapa 1. Prepare o servidor.

- a. Remova a tampa superior. Consulte ["Remover a tampa superior" na página 335.](#page-344-0)
- b. Se o servidor for fornecido com conjuntos de placa riser, remova-os primeiro, consulte ["Remover um conjunto de placa riser traseiro" na página 283](#page-292-0).
- c. Se o servidor for fornecido com um conjunto de unidade traseira, remova-o primeiro. Consulte o ["Substituição do backplane da unidade traseira e da gaiola de unidade" na página](#page-269-0) [260.](#page-269-0)
- d. Se o servidor for fornecido com um conjunto de unidade traseira de 7 mm, remova-o primeiro. Consulte ["Remover a gaiola de unidade de 7 mm" na página 252](#page-261-0).
- e. Registre onde os cabos estão conectados ao conjunto de placa-mãe; depois, desconecte todos eles.

Atenção: Desencaixe todas as travas, presilhas de cabo, guias de liberação ou bloqueios nos conectores de cabo com antecedência. Não liberá-las antes de remover os cabos danificará os conectores de cabo no conjunto de placa-mãe. Qualquer dano nos conectores do cabo pode requerer a substituição do conjunto de placa-mãe.

Etapa 2. Remova o cartão MicroSD.

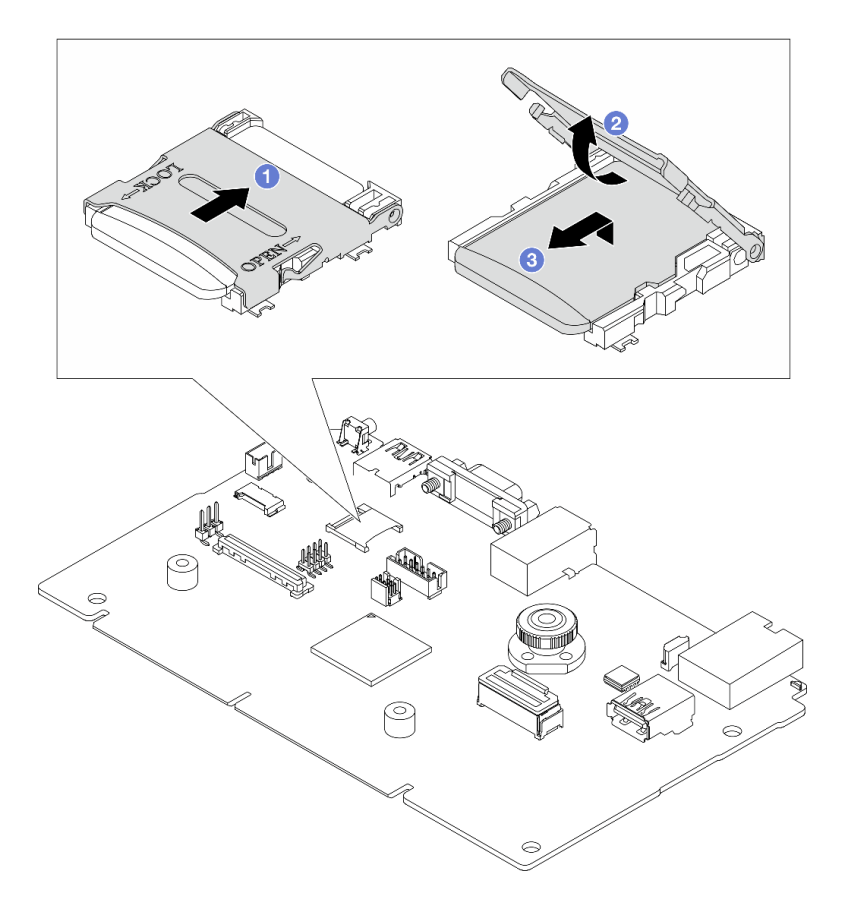

Figura 187. Removendo o cartão MicroSD

- a. Deslize a tampa do soquete para a posição ABERTA.
- b. <sup>2</sup> Levante a tampa do soquete.
- c. **C** Remova o cartão MicroSD do soquete.

Nota: Depois que a placa MicroSD for removida, os dados históricos do firmware e dos dados do usuário carregados pelo Remote Disc On Card (RDOC) serão perdidos, e a função de reversões de firmware e espaço RDOC estendido não serão compatíveis. Para ativar os dois recursos, será necessário instalar uma nova placa MicroSD.

### Depois de concluir

Se você receber instruções para retornar o componente ou o dispositivo opcional, siga todas as instruções do pacote e use os materiais do pacote para remessa que foram fornecidos.

#### Vídeo de demonstração

[Assista ao procedimento no YouTube](https://www.youtube.com/watch?v=SPMtyOLoxzE)

## <span id="page-207-0"></span>Instalar o cartão MicroSD

Siga as instruções nesta seção para instalar o cartão MicroSD.

### Sobre esta tarefa

- Leia ["Diretrizes de instalação" na página 1](#page-10-1) e ["Lista de verificação de inspeção segurança" na página 2](#page-11-0) para garantir que esteja trabalhando de forma segura.
- Desligue o servidor e os dispositivos periféricos e desconecte os cabos de alimentação e todos os cabos externos. Consulte ["Desligar o servidor" na página 34.](#page-43-0)
- Previna a exposição à eletricidade estática, que pode resultar em encerramento do sistema e perda de dados, mantendo componentes sensíveis em suas embalagens antiestáticas até a instalação, e manipulando esses dispositivos com uma pulseira antiestática ou outro sistema de aterramento.

## Procedimento

Etapa 1. Instale o cartão MicroSD.

#### Notas:

- Se substituir por um novo cartão MicroSD, os dados históricos de firmware e os dados do usuário armazenados no cartão MicroSD com defeito serão perdidos. Depois que um novo cartão MicroSD for instalado, o histórico de atualização de firmware subsequente será salvo no novo cartão.
- Para atualizar o firmware, consulte a seção "Atualizando o firmware de servidor" no [Lenovo](https://sysmgt.lenovofiles.com/help/topic/com.lenovo.systems.management.xcc2.doc/NN1ia_c_manageserverfirmware.html?cp=3_2_7)  [XClarity Controller 2](https://sysmgt.lenovofiles.com/help/topic/com.lenovo.systems.management.xcc2.doc/NN1ia_c_manageserverfirmware.html?cp=3_2_7).

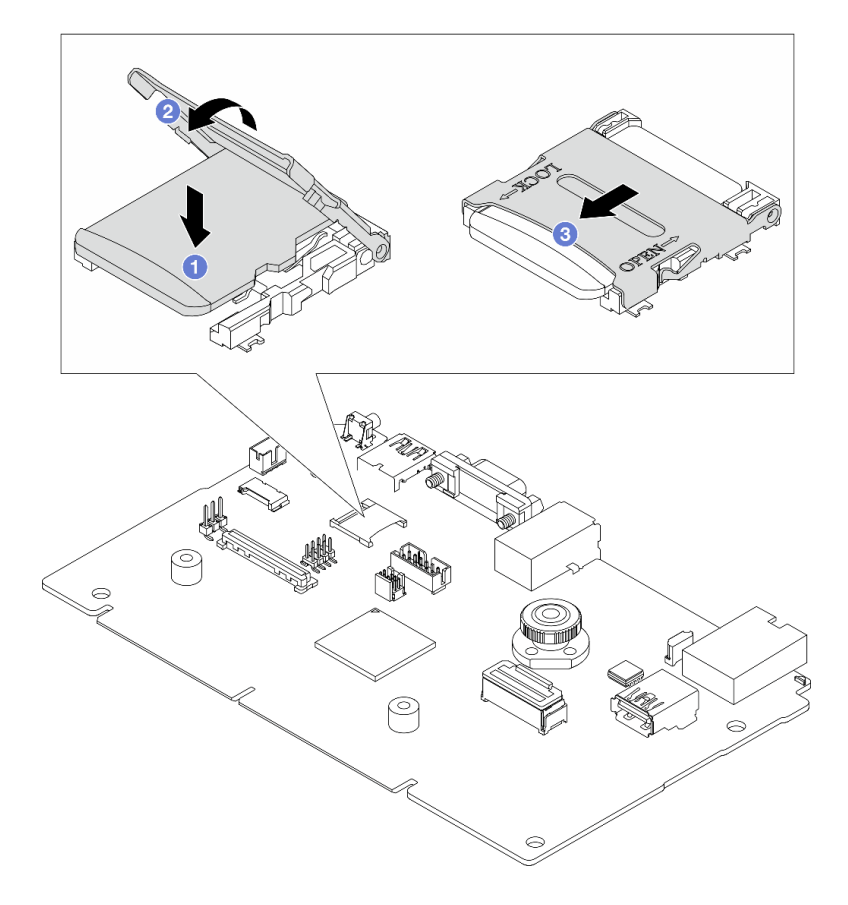

Figura 188. Instalando o cartão MicroSD

- a. **O** Coloque o cartão MicroSD no soquete.
- b.  $\bullet$  Feche a tampa do soquete.
- c. **O** Deslize a tampa do soquete para a posição TRAVADA.

## Depois de concluir

- 1. Instale os componentes que você removeu:
	- a. ["Instalar um conjunto de placa riser traseiro" na página 295](#page-304-0)
	- b. ["Instalar a gaiola de unidade de 7 mm" na página 258](#page-267-0)
	- c. ["Substituição do backplane da unidade traseira e da gaiola de unidade" na página 260](#page-269-0)
	- d. ["Instalar a tampa superior" na página 336](#page-345-0)
- 2. Conclua a substituição de peças. Consulte ["Concluir a substituição de peças" na página 337.](#page-346-0)

### Vídeo de demonstração

#### [Assista ao procedimento no YouTube](https://www.youtube.com/watch?v=qgQMcsFZTCo)

# Substituição do backplane da unidade central e da gaiola de unidade

Use estas informações para remover e instalar as gaiolas e os backplanes da unidade do meio.

Dependendo das configurações do servidor, o servidor é compatível com uma das gaiolas de unidade centrais a seguir. Para obter informações detalhadas, consulte ["Regras técnicas" na página 5](#page-14-2).

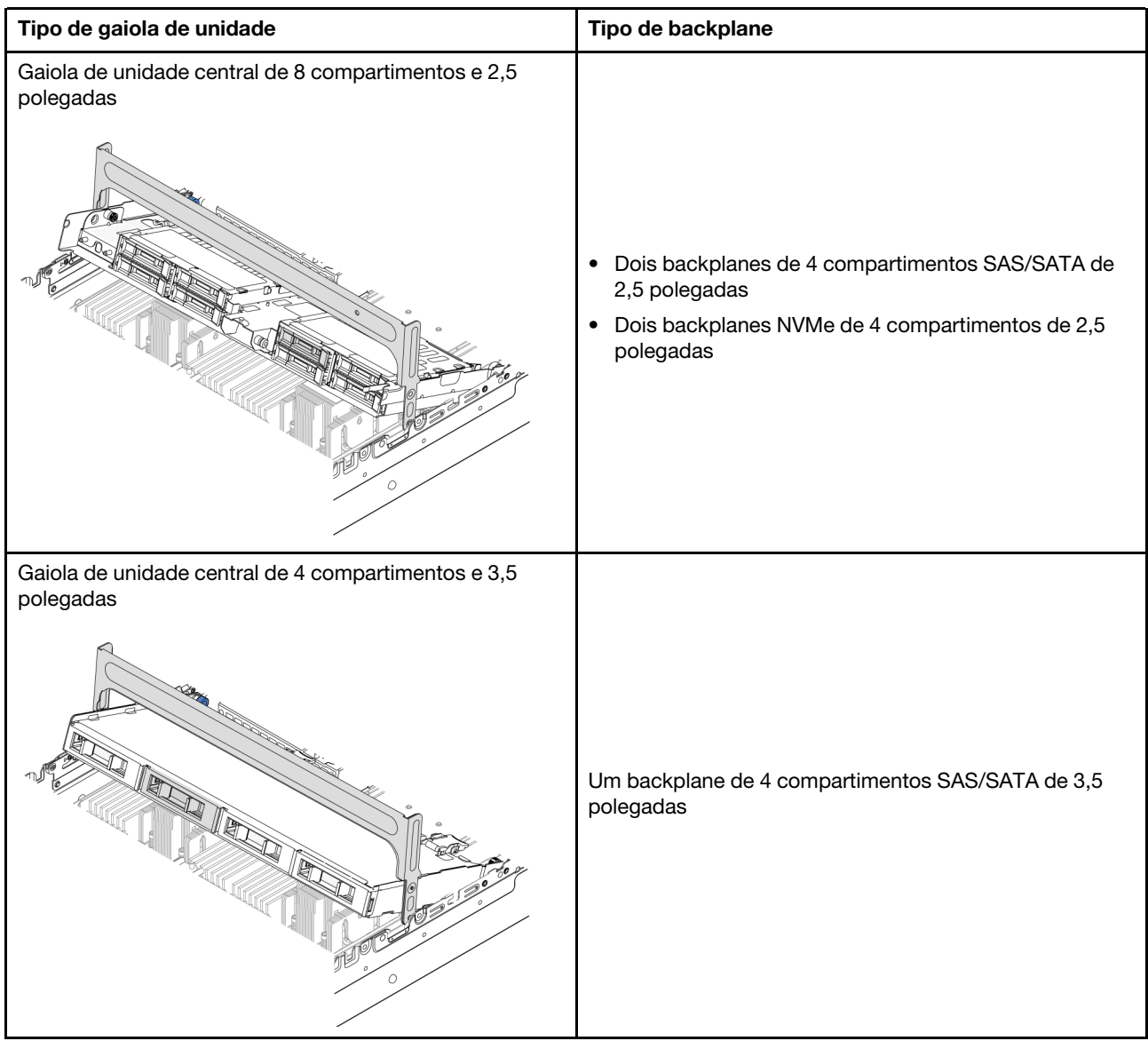

- ["Remover os backplanes de unidade central e a gaiola de unidade" na página 201](#page-210-0)
- ["Instalar os backplanes de unidade central e a gaiola de unidade" na página 204](#page-213-0)

# <span id="page-210-0"></span>Remover os backplanes de unidade central e a gaiola de unidade

Use estas seguintes informações para remover a gaiola da unidade e os painéis traseiros da unidade do meio.

## Sobre esta tarefa

- Leia ["Diretrizes de instalação" na página 1](#page-10-1) e ["Lista de verificação de inspeção segurança" na página 2](#page-11-0) para garantir que esteja trabalhando de forma segura.
- Desligue o servidor e os dispositivos periféricos e desconecte os cabos de alimentação e todos os cabos externos. Consulte ["Desligar o servidor" na página 34.](#page-43-0)
- Previna a exposição à eletricidade estática, que pode resultar em encerramento do sistema e perda de dados, mantendo componentes sensíveis em suas embalagens antiestáticas até a instalação, e manipulando esses dispositivos com uma pulseira antiestática ou outro sistema de aterramento.
- Antes de remover ou fazer mudanças nas unidades, nos controladores de unidades (incluindo controladores integrados no conjunto de placa-mãe), nos backplanes de unidade ou nos cabos de unidades, faça backup de todos os dados importantes armazenados nessas unidades.
- Antes de remover algum componente de uma matriz RAID (unidade, placa RAID, etc.), faça backup de todas as informações de configuração do RAID.
- Se precisar remover uma ou mais unidades de estado sólido NVMe, é recomendável desabilitá-las com antecedência por meio do sistema operacional.

## Procedimento

Etapa 1. Faça as preparações para a tarefa.

- a. Se o servidor estiver instalado em um rack, deslize o servidor para fora dos trilhos deslizantes do rack para acessar a tampa superior ou remover o servidor do rack. Consulte ["Remover o](#page-44-0) [servidor do rack" na página 35](#page-44-0).
- b. Remova a tampa superior. Consulte ["Remover a tampa superior" na página 335](#page-344-0).
- c. Remova o compartimento do ventilador do sistema para uma operação mais fácil. Consulte ["Remover o compartimento do ventilador do sistema" na página 327](#page-336-0).
- d. Desconecte os cabos dos backplanes de unidade centrais.
- Etapa 2. Remova a gaiola de unidade central.

Nota: A ilustração mostra a remoção da gaiola de unidade intermediária de 2,5 polegadas. O procedimento é o mesmo para a remoção da gaiola de unidade intermediária de 3,5 polegadas.

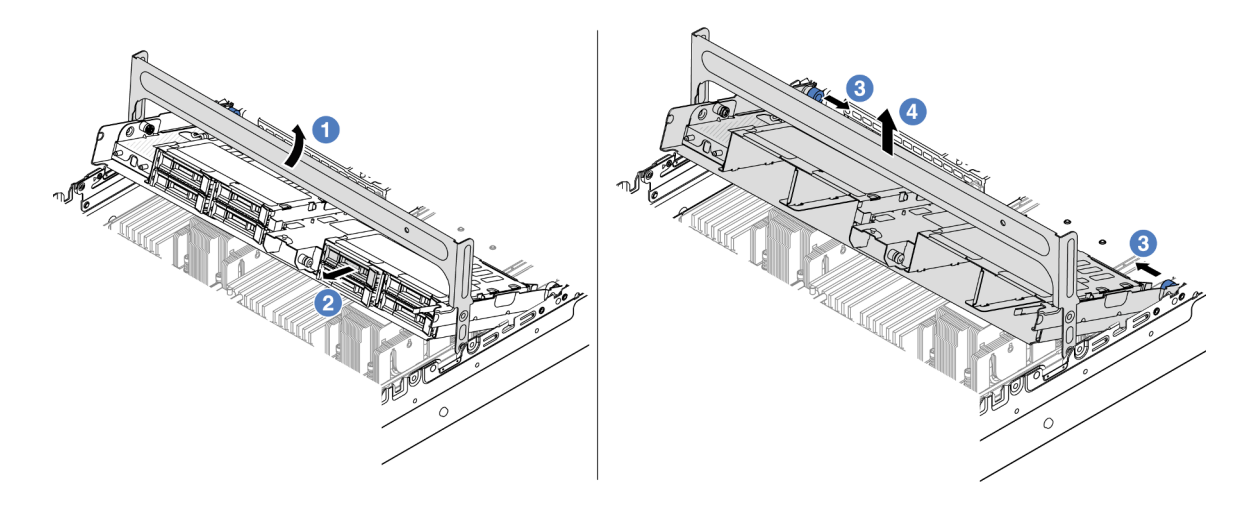

Figura 189. Removendo a gaiola de unidade central

- a. Gire a alça da gaiola de unidade para abri-la.
- b. <sup>2</sup> Remova as unidades da gaiola de unidade.
- c. <sup>C</sup> Puxe e gire os pinos do êmbolo para soltar a gaiola de unidade.
- d. Levante cuidadosamente a gaiola de unidade do chassi.
- Etapa 3. Remova o backplane da unidade central.

Nota: Dependendo do tipo específico, seu backplane pode parecer diferente da ilustração.

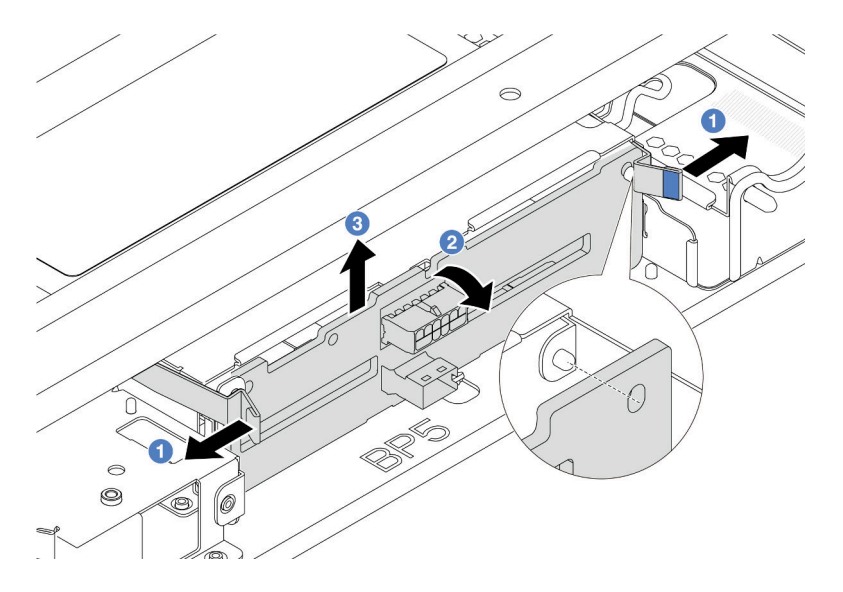

Figura 190. Removendo o backplane de unidade intermediário de 2,5 polegadas

- a. **O** Gire levemente as travas de liberação para fora na direção mostrada.
- b. <sup>2</sup> Gire o backplane de cima para desencaixá-lo dos pinos na gaiola de unidade.
- c. **C** Levante com cuidado o backplane para fora da gaiola de unidade.

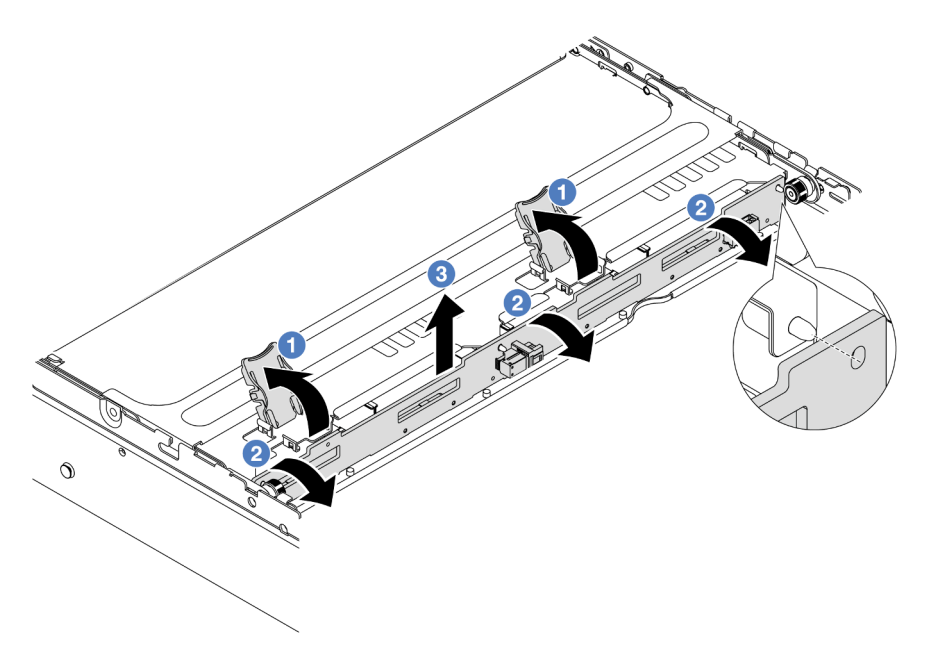

Figura 191. Removendo o backplane de unidade intermediário de 3,5 polegadas

- a. Abra as travas de liberação na direção mostrada.
- b. <sup>2</sup> Gire o backplane de cima para desencaixá-lo dos pinos na gaiola de unidade.
- c. <sup>3</sup> Levante com cuidado o backplane para fora da gaiola de unidade.

## Depois de concluir

Se você receber instruções para retornar o componente ou o dispositivo opcional, siga todas as instruções do pacote e use os materiais do pacote para remessa que foram fornecidos.

### Vídeo de demonstração

#### [Assista ao procedimento no YouTube](https://www.youtube.com/watch?v=FBeRtYKldJg)

# <span id="page-213-0"></span>Instalar os backplanes de unidade central e a gaiola de unidade

Use estas informações para instalar os painéis traseiros da unidade e a gaiola da unidade do meio.

## Sobre esta tarefa

### Atenção:

- Leia ["Diretrizes de instalação" na página 1](#page-10-1) e ["Lista de verificação de inspeção segurança" na página 2](#page-11-0) para garantir que esteja trabalhando de forma segura.
- Desligue o servidor e os dispositivos periféricos e desconecte os cabos de alimentação e todos os cabos externos. Consulte ["Desligar o servidor" na página 34.](#page-43-0)
- Previna a exposição à eletricidade estática, que pode resultar em encerramento do sistema e perda de dados, mantendo componentes sensíveis em suas embalagens antiestáticas até a instalação, e manipulando esses dispositivos com uma pulseira antiestática ou outro sistema de aterramento.
- A gaiola de unidade central é compatível com alguns modelos de servidor com requisitos térmicos. Consulte ["Regras térmicas" na página 20](#page-29-0) para garantir que o servidor esteja abaixo da temperatura ambiente permitida, e o dissipador de calor e os ventiladores do sistema corretos sejam usados. Se necessário, substitua o dissipador de calor ou o ventilador do sistema primeiro.
	- ["Substituição de um processador e de um dissipador de calor \(apenas técnico treinado\)" na página](#page-223-0) [214](#page-223-0)
	- ["Substituição do ventilador do sistema" na página 323](#page-332-0)

## Procedimento

- Etapa 1. Encoste a embalagem antiestática que contém a nova peça em qualquer superfície não pintada na parte externa do servidor. Em seguida, remova a nova peça do pacote e coloque-a em uma superfície antiestática.
- Etapa 2. Conecte os cabos ao backplane da unidade. Consulte [Capítulo 2 "Roteamento de cabos internos"](#page-348-0)  [na página 339](#page-348-0).
- Etapa 3. Instale o backplane de unidade na gaiola de unidade central.

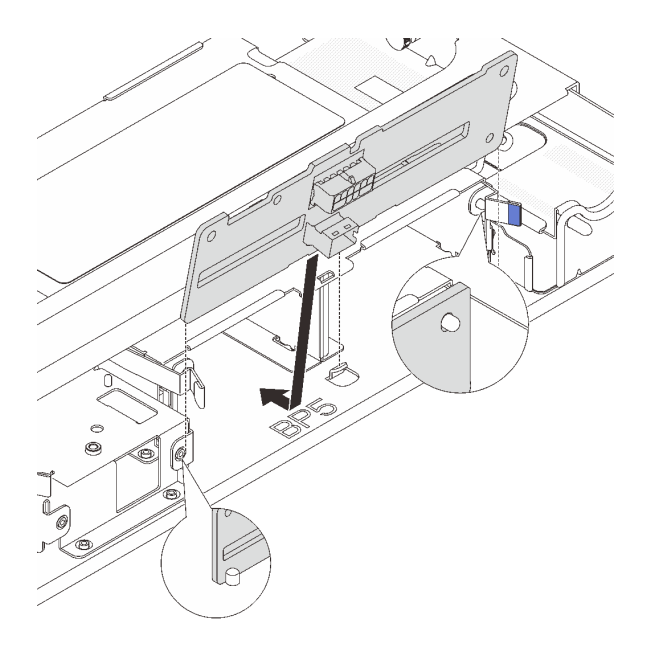

Figura 192. Instalando o backplane de unidade intermediário de 2,5 polegadas

- a. Alinhe a parte inferior do backplane com os parafusos na parte inferior da gaiola de unidade e abaixe o backplane na gaiola de unidade.
- b. Empurre a parte superior do backplane para frente até que se encaixe no lugar. Verifique se os orifícios no backplane passam pelos pinos na gaiola de unidade e se as travas de liberação prendem o backplane na posição.

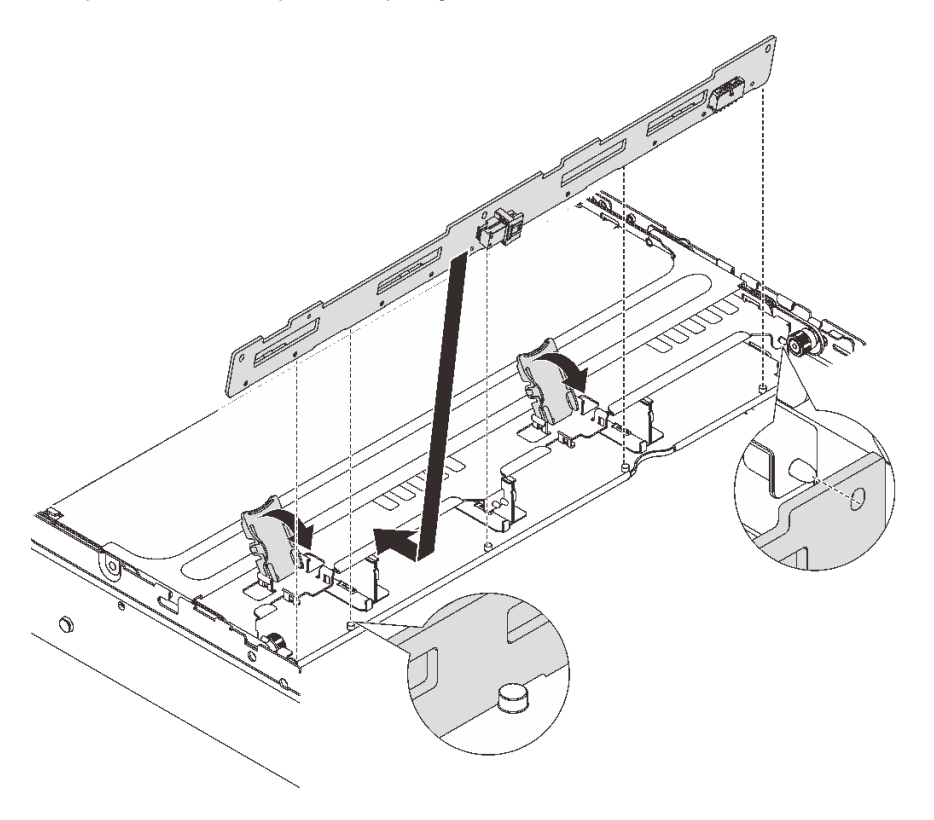

Figura 193. Instalando o backplane de unidade intermediário de 3,5 polegadas

- a. Alinhe a parte inferior do backplane com os parafusos na parte inferior da gaiola de unidade e abaixe o backplane na gaiola de unidade.
- b. Empurre a parte superior do backplane para frente para que os orifícios no backplane passem pelos pinos na gaiola de unidade e feche as travas de liberação para prender o backplane na posição.
- Etapa 4. Instale a gaiola de unidade central e as unidades.

#### Notas:

- A ilustração mostra a instalação da gaiola de unidade central de 2,5 polegadas. O procedimento é o mesmo para a instalação da gaiola de unidade central de 3,5 polegadas.
- Se algum cabo precisar passar por baixo da gaiola de unidade central, roteie os cabos antes de instalar a gaiola.

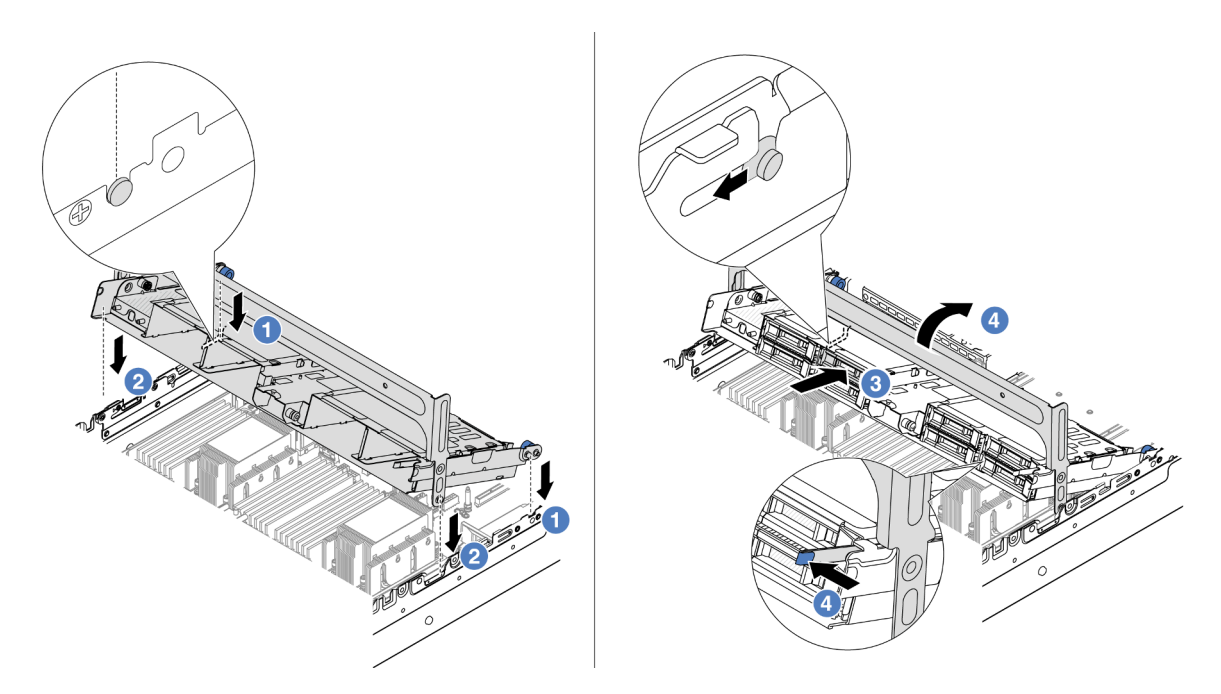

Figura 194. Instalando a gaiola de unidade central e as unidades

- a. **C** Alinhe os pinos na gaiola central com os slots correspondentes no chassi.
- b. **2** Abaixe a gaiola de unidade no lugar.
- c.  $\bullet$  Instale as unidades na gaiola de unidade central.
- d. Pressione a trava conforme mostrado e feche a alça.
- Etapa 5. Conecte os cabos dos backplanes da unidade ao conjunto da placa-mãe ou aos adaptadores RAID/HBA. Consulte o [Capítulo 2 "Roteamento de cabos internos" na página 339.](#page-348-0)

### Depois de concluir

Conclua a substituição de peças. Consulte ["Concluir a substituição de peças" na página 337.](#page-346-0)

#### Vídeo de demonstração

[Assista ao procedimento no YouTube](https://www.youtube.com/watch?v=4FT64MkjaDY)
# Substituição da unidade da fonte de alimentação

Use estas informações para remover e instalar uma unidade de fonte de alimentação.

- ["Remover uma unidade de fonte de alimentação" na página 210](#page-219-0)
- ["Instalar uma unidade da fonte de alimentação" na página 212](#page-221-0)

# Precauções de segurança

A seção lista as precauções de segurança que se aplicam às unidades de fonte de alimentação CA e CC, respectivamente. Compreenda e aplique as precauções de segurança antes de remover ou instalar uma unidade de fonte de alimentação.

#### Precauções de segurança para fontes de alimentação CA

As dicas a seguir descrevem as informações que devem ser consideradas ao substituir uma fonte de alimentação CA.

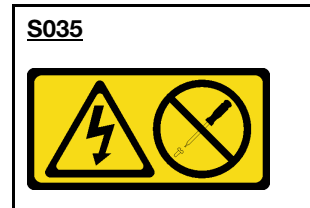

#### CUIDADO:

Nunca remova a tampa de uma fonte de alimentação nem qualquer peça que tenha essa etiqueta anexada. Qualquer componente que tiver esta etiqueta possui voltagem, correntes e níveis de energia perigosos. Nenhuma peça localizada no interior desses componentes pode ser consertada. Se você suspeitar de um problema com uma dessas peças, entre em contato com um técnico de serviço.

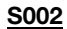

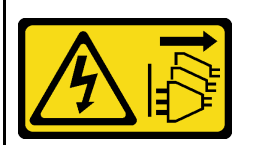

#### CUIDADO:

O botão de controle de energia no dispositivo e o botão liga/desliga na fonte de alimentação não desligam a corrente elétrica fornecida ao dispositivo. O dispositivo também pode ter mais de um cabo de alimentação. Para remover toda corrente elétrica do dispositivo, certifique-se de que todos os cabos de energia estão desconectados da fonte de alimentação.

#### S001

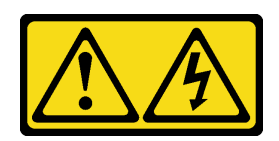

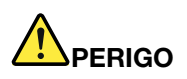

Corrente elétrica proveniente de cabos de energia, de telefone e de comunicação é perigosa. Para evitar risco de choque elétrico:

- Conecte todos os cabos de alimentação a fontes/tomadas corretamente instaladas e aterradas.
- Conecte todos os equipamentos que serão conectados a este produto às fontes/tomadas adequadamente instaladas.
- Quando possível, utilize apenas uma das mãos para conectar ou desconectar cabos de sinal.
- Nunca ligue nenhum equipamento quando houver evidência de fogo, água ou danos estruturais.
- O dispositivo pode ter mais de um cabo de alimentação, para remover toda a corrente elétrica do dispositivo, assegure-se de que todos os cabos de alimentação estejam desconectados da fonte de alimentação.

#### Precauções de segurança para fontes de alimentação CC

As dicas a seguir descrevem as informações que devem ser consideradas ao substituir uma fonte de alimentação CC.

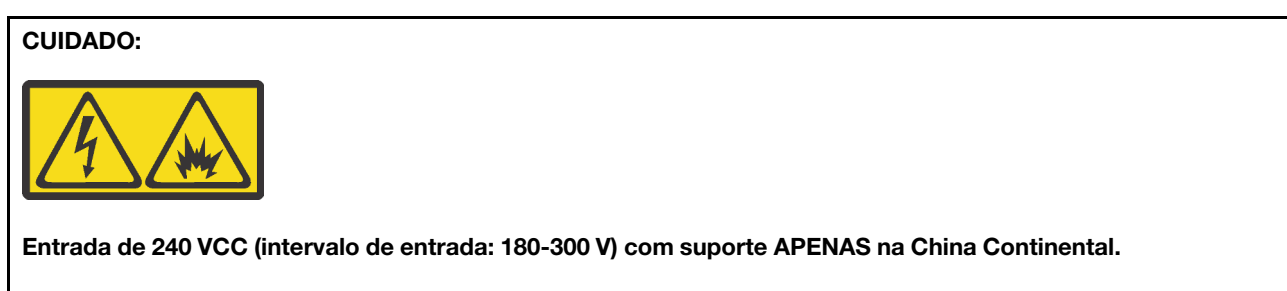

Execute as etapas a seguir para remover com segurança o cabo de alimentação de uma unidade de fonte de alimentação de 240 VCC. Caso contrário, poderão ocorrer perda de dados e outros danos ao equipamento. Danos e perdas resultantes de operações inapropriadas não serão cobertos pela garantia do fabricante.

- 1. Desligue o servidor.
- 2. Desconecte o cabo de energia da fonte de alimentação.
- 3. Desconecte o cabo de alimentação da unidade de fonte de alimentação.

#### S035

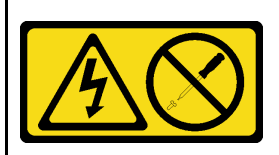

#### CUIDADO:

Nunca remova a tampa de uma fonte de alimentação nem qualquer peça que tenha essa etiqueta anexada. Qualquer componente que tiver esta etiqueta possui voltagem, correntes e níveis de energia perigosos. Nenhuma peça localizada no interior desses componentes pode ser consertada. Se você suspeitar de um problema com uma dessas peças, entre em contato com um técnico de serviço.

#### S<sub>019</sub>

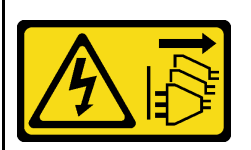

#### CUIDADO:

O botão liga/desliga do dispositivo não desliga a corrente elétrica fornecida ao dispositivo. Também é possível que o dispositivo tenha mais de uma conexão com a energia dc. Para remover toda a corrente elétrica do dispositivo, certifique-se de que todas conexões com a energia dc sejam desconectadas dos terminais de entrada de energia dc.

#### S029

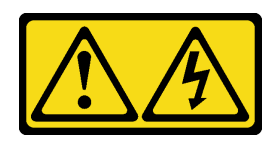

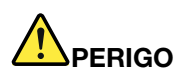

Para uma fonte de alimentação CC de -48 V, a corrente elétrica proveniente de cabos de alimentação é perigosa.

Para evitar risco de choque elétrico:

• Para conectar ou desconectar cabos de alimentação CC de -48 V quando você precisar remover/ instalar, instale unidades de fonte de alimentação de redundância.

- 1. Desligue as fontes de alimentação CC e equipamentos que estiverem conectados a este produto.
- 2. Instale as unidades de fonte de alimentação no compartimento do sistema.
- 3. Conecte os cabos de alimentação CC ao produto.
	- Assegure a polaridade correta das conexões CC de -48 V: RTN é "+" e -Vin (típica -48 V) CC é "-". O aterramento deve ser conectado muito bem.
- 4. Conecte os cabos de alimentação CC às fontes de alimentação em questão.
- 5. Ligue todas as fontes de alimentação.

#### Para Conectar: Para Desconectar:

- 1. Desconecte ou desligue as fontes de alimentação CC em questão (no painel de disjuntores) antes de remover as unidades de fonte de alimentação.
- 2. Remova os cabos CC em questão e verifique se o terminal de fios dos cabos de alimentação está isolado.
- 3. Desconecte as unidades da fonte de alimentação em questão do invólucro do sistema.

# <span id="page-219-0"></span>Remover uma unidade de fonte de alimentação

Use estas informações para remover uma unidade de fonte de alimentação.

### Sobre esta tarefa

As dicas a seguir descrevem as informações que devem ser consideradas ao remover uma fonte de alimentação:

Nota: Se a unidade de fonte de alimentação a ser removida for a única instalada, a fonte de alimentação será não hot-swap e antes de removê-la, você deve desligar o servidor. Para oferecer suporte ao modo de redundância ou hot-swap, instale uma fonte de alimentação hot-swap adicional.

#### Atenção:

- Leia ["Diretrizes de instalação" na página 1](#page-10-1) e ["Lista de verificação de inspeção segurança" na página 2](#page-11-0) para garantir que esteja trabalhando de forma segura.
- Previna a exposição à eletricidade estática, que pode resultar em encerramento do sistema e perda de dados, mantendo componentes sensíveis em suas embalagens antiestáticas até a instalação, e manipulando esses dispositivos com uma pulseira antiestática ou outro sistema de aterramento.

### Procedimento

- Etapa 1. Se o braço para organização de cabos (CMA) estiver instalado, ajuste o CMA para obter acesso ao compartimento da fonte de alimentação.
	- a. Pressione o suporte de parada **1** e gire-o para a posição aberta.
	- b. Gire o CMA para fora para obter acesso à fonte de alimentação.

Nota: Seu kit de CMA pode ser diferente das ilustrações.

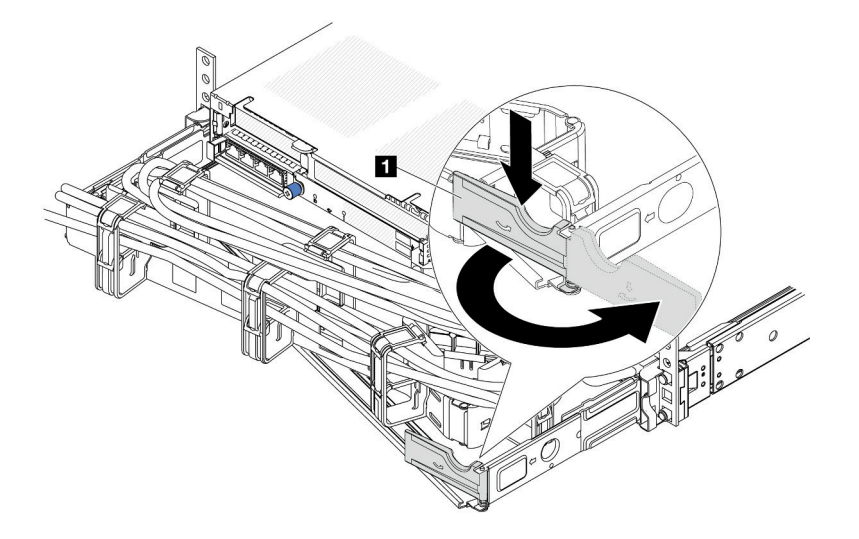

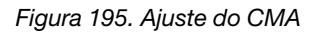

- Etapa 2. Desconecte o cabo de alimentação da fonte de alimentação hot-swap e da tomada elétrica.
	- Para a entrada de energia CA, desconecte ambas as extremidades do cabo de alimentação e guarde-o em um local com proteção eletrostática.
	- Para entrada de energia de -48 VCC
		- 1. Desconecte os cabos de alimentação da tomada elétrica.
		- 2. Use uma chave de fenda para soltar os parafusos prisioneiros no bloco de terminal da fonte de alimentação.
		- 3. Desconecte os cabos de alimentação da unidade de fonte de alimentação, isole o terminal de fio e mantenha-os em um local com proteção eletrostática.

Nota: Se estiver substituindo duas fontes de alimentação, substitua as fontes de alimentação uma por vez para garantir que a fonte de alimentação para o servidor não seja interrompida. Não desconecte o cabo de alimentação da fonte de alimentação substituída pela segunda vez até que o LED de saída de energia da fonte de alimentação substituída pela primeira vez esteja aceso. Para saber o local do LED de saída de energia, consulte ["LEDs da fonte de alimentação" na](#page-686-0) [página 677](#page-686-0).

Etapa 3. Pressione a guia de liberação na direção da alça e puxe-a com cuidado ao mesmo tempo para deslizar a fonte de alimentação hot-swap para fora do chassi.

Nota: Se o seu kit de CMA obstruir a passagem, empurre levemente a fonte de alimentação para cima enquanto a desliza para fora do chassi.

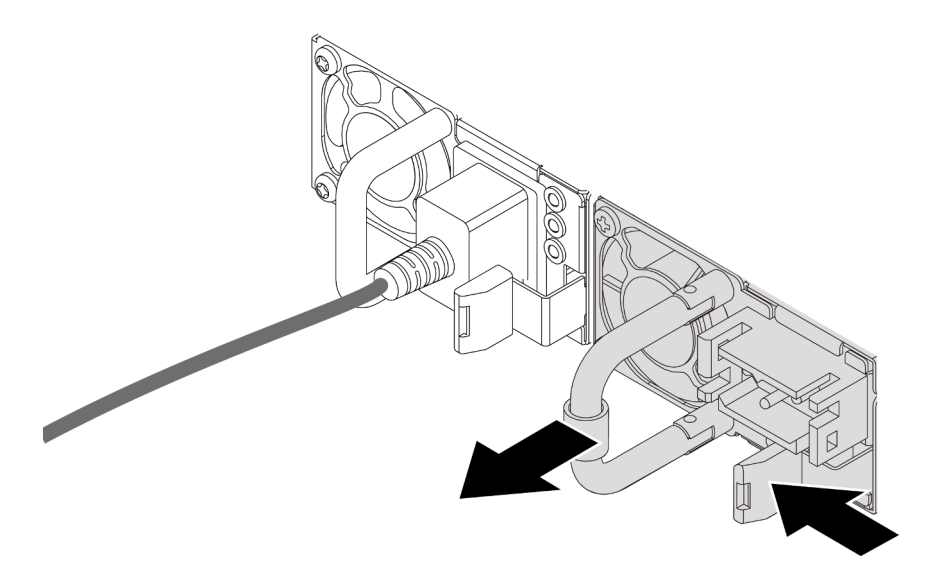

Figura 196. Remoção da fonte de alimentação hot-swap

### Depois de concluir

1. Instale uma nova fonte de alimentação ou o preenchimento de fonte de alimentação para cobrir o compartimento da fonte de alimentação. Consulte ["Instalar uma unidade da fonte de alimentação" na](#page-221-0)  [página 212.](#page-221-0)

Importante: Para garantir o resfriamento durante a operação normal do servidor, ambas compartimentos de fonte de alimentação devem ser ocupados. Isso significa que cada compartimento deve ter uma fonte de alimentação instalada, ou um possui uma fonte de alimentação instalada e outros um preenchimento de fonte de alimentação instalado.

2. Se você receber instruções para retornar o componente ou o dispositivo opcional, siga todas as instruções do pacote e use os materiais do pacote para remessa que foram fornecidos.

#### Vídeo de demonstração

#### [Assista ao procedimento no YouTube](https://www.youtube.com/watch?v=S82bNglkEis)

# <span id="page-221-0"></span>Instalar uma unidade da fonte de alimentação

Use estas informações para instalar uma fonte de alimentação.

### Sobre esta tarefa

As dicas a seguir descrevem as informações que devem ser consideradas ao instalar uma fonte de alimentação:

- O servidor é fornecido com apenas uma fonte de alimentação por padrão. Nesse caso, a fonte de alimentação não é hot-swap e, antes de removê-la, é necessário desligar o servidor primeiro. Para oferecer suporte ao modo de redundância ou hot-swap, instale uma fonte de alimentação hot-swap adicional.
- Se você estiver substituindo a fonte de alimentação existente por uma nova fonte de alimentação:
	- Use Lenovo Capacity Planner para calcular a capacidade de energia necessária para o que está configurado para o servidor. Mais informações sobre o Lenovo Capacity Planner estão disponíveis em:

<https://datacentersupport.lenovo.com/solutions/lnvo-lcp>

- Certifique-se de que os dispositivos que estão sendo instalados sejam aceitos. Para obter uma lista de dispositivos opcionais suportados para o servidor, acesse: <https://serverproven.lenovo.com>
- Anexe a etiqueta de informações de energia que vem com essa opção na etiqueta existente localizada na fonte de alimentação.

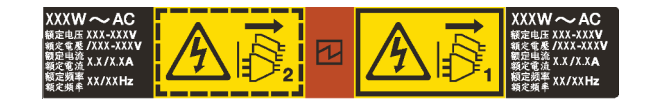

Figura 197. Etiqueta de exemplo da unidade de fonte de alimentação na tampa superior

#### Atenção:

- Leia ["Diretrizes de instalação" na página 1](#page-10-1) e ["Lista de verificação de inspeção segurança" na página 2](#page-11-0) para garantir que esteja trabalhando de forma segura.
- Previna a exposição à eletricidade estática, que pode resultar em encerramento do sistema e perda de dados, mantendo componentes sensíveis em suas embalagens antiestáticas até a instalação, e manipulando esses dispositivos com uma pulseira antiestática ou outro sistema de aterramento.

### Procedimento

- Etapa 1. Encoste a embalagem antiestática que contém a nova peça em qualquer superfície não pintada na parte externa do servidor. Em seguida, remova a nova peça do pacote e coloque-a em uma superfície antiestática.
- Etapa 2. Deslize a nova fonte de alimentação hot-swap para dentro do compartimento até que ela se encaixe na posição.

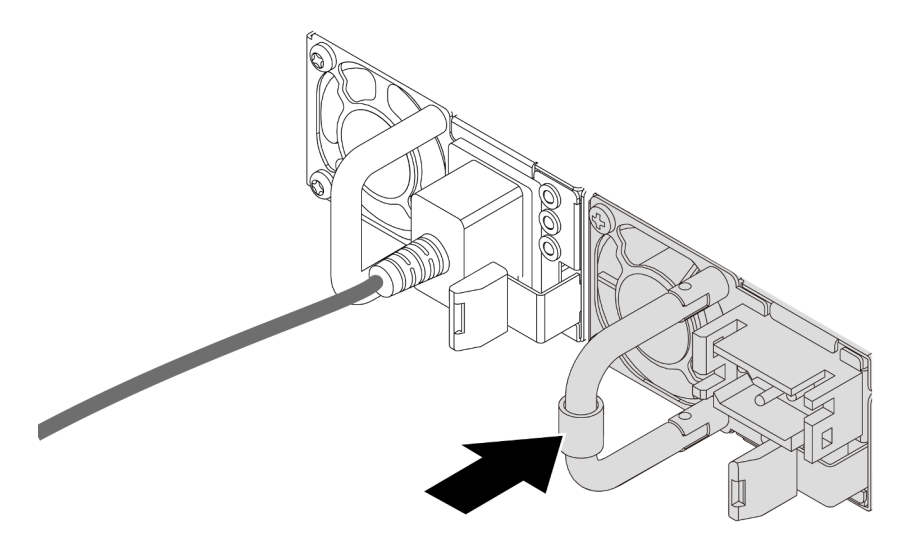

Figura 198. Instalação da fonte de alimentação hot-swap

- Etapa 3. Conecte a unidade da fonte de alimentação a uma tomada aterrada adequadamente.
	- Para unidades de fonte de alimentação CA:
		- 1. Conecte uma das extremidades do cabo de alimentação ao conector do cabo de alimentação na unidade de fonte de alimentação.
		- 2. Conecte a outra extremidade do cabo de alimentação a uma tomada aterrada adequadamente.
- Para unidades de fonte de alimentação CA de –48V CC:
	- 1. Use uma chave de fenda para soltar os 3 parafusos prisioneiros no bloco de terminal da fonte de alimentação.
	- 2. Verifique a etiqueta de tipo no bloco de fonte de alimentação e em cada cabo de alimentação.

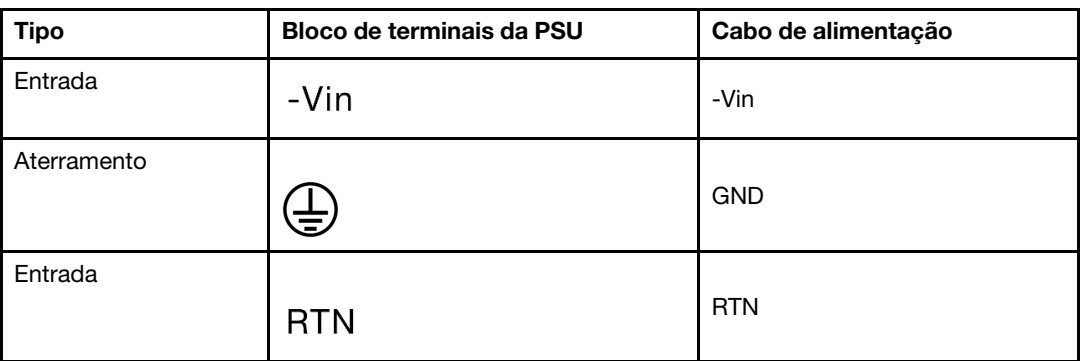

- 3. Coloque o lado entalhado de cada pino do cabo de alimentação para cima, conecte os pinos nos orifícios correspondentes no bloco de energia, use a tabela acima para orientação e certifique-se de que os pinos se conectem aos slots corretos.
- 4. Aperte os parafusos prisioneiros no bloco de energia, certifique-se de que os parafusos e os pinos do cabo estejam presos no lugar e que nenhuma parte de metal esteja à mostra.
- 5. Conecte a outra extremidade dos cabos a uma tomada elétrica aterrada corretamente e verifique se as extremidades do cabo se conectam às tomadas corretas.
- Etapa 4. Roteie os cabos e verifique se eles não estão bloqueando o acesso a outros componentes do chassi.

### Depois de concluir

- 1. Se você ajustou o CMA para obter acesso ao compartimento de fonte de alimentação, reajuste corretamente o CMA novamente no lugar.
- 2. Se o servidor estiver desligado, ligue-o. Assegure-se de que o LED de entrada de energia e o LED de saída de energia na fonte de alimentação estejam acesos, indicando que a fonte de alimentação está operando corretamente.

#### Vídeo de demonstração

[Assista ao procedimento no YouTube](https://www.youtube.com/watch?v=t3xpMX1WP2I)

# Substituição de um processador e de um dissipador de calor (apenas técnico treinado)

Siga a instrução nesta seção para substituir um conjunto de processador e dissipador de calor, conhecido como módulo de processador e dissipador de calor (PHM), um processador ou um dissipador de calor.

Importante: Essa tarefa deve ser realizada por técnicos treinados e certificados pelo Serviço Lenovo. Não tente removê-lo nem instalá-lo sem treinamento e qualificação adequados sobre a peça.

Atenção: Antes da reutilização de um processador ou dissipador de calor, use um pano de limpeza com álcool e graxa térmica aprovados pela Lenovo.

# Remover um processador e um dissipador de calor

Essa tarefa tem instruções para remover um conjunto de processador e dissipador de calor, conhecido como módulo de processador e dissipador de calor (PHM). Essa tarefa requer uma chave de fenda Torx T30. Este procedimento deve ser executado por um técnico treinado.

### Sobre esta tarefa

#### S002

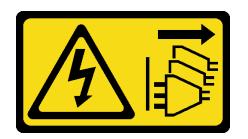

### CUIDADO:

O botão de controle de energia no dispositivo e o botão liga/desliga na fonte de alimentação não desligam a corrente elétrica fornecida ao dispositivo. O dispositivo também pode ter mais de um cabo de alimentação. Para remover toda corrente elétrica do dispositivo, certifique-se de que todos os cabos de energia estão desconectados da fonte de alimentação.

#### Atenção:

- Leia ["Diretrizes de instalação" na página 1](#page-10-1) e ["Lista de verificação de inspeção segurança" na página 2](#page-11-0) para garantir que esteja trabalhando de forma segura.
- Para transferir o Intel® On Demand Suite do processador com defeito para o novo processador, leia o PPIN do processador com defeito antes de desligar o sistema. Para obter mais informações, consulte "Ativar Intel® On Demand" no Guia do Usuário.
- Desligue o servidor e os dispositivos periféricos e desconecte os cabos de alimentação e todos os cabos externos. Consulte ["Desligar o servidor" na página 34.](#page-43-0)
- Previna a exposição à eletricidade estática, que pode resultar em encerramento do sistema e perda de dados, mantendo componentes sensíveis em suas embalagens antiestáticas até a instalação, e manipulando esses dispositivos com uma pulseira antiestática ou outro sistema de aterramento.
- Cada soquete do processador deve sempre conter uma tampa ou um PHM. Ao remover ou instalar um PHM, proteja os soquetes do processador vazios com uma capa.
- Não toque no soquete do processador nem nos contatos. Os contatos do soquete do processador são muito frágeis e podem ser danificados com facilidade. Contaminadores nos contatos do processador, como óleo da sua pele, podem causar falhas de conexão.
- Não permita que a graxa térmica no processador e no dissipador de calor entre em contato com qualquer coisa. O contato com qualquer superfície pode comprometer a graxa térmica, tornando-a ineficaz. A graxa térmica pode danificar componentes, como os conectores elétricos no soquete do processador.
- Remova e instale apenas um PHM por vez. Se o sistema oferecer suporte a diversos processadores, instale os PHMs começando com o primeiro soquete do processador.

Nota: O dissipador de calor, o processador e a portadora do processador do sistema podem ser diferentes dos mostrados nas ilustrações.

A ilustração a seguir mostra os componentes do PHM.

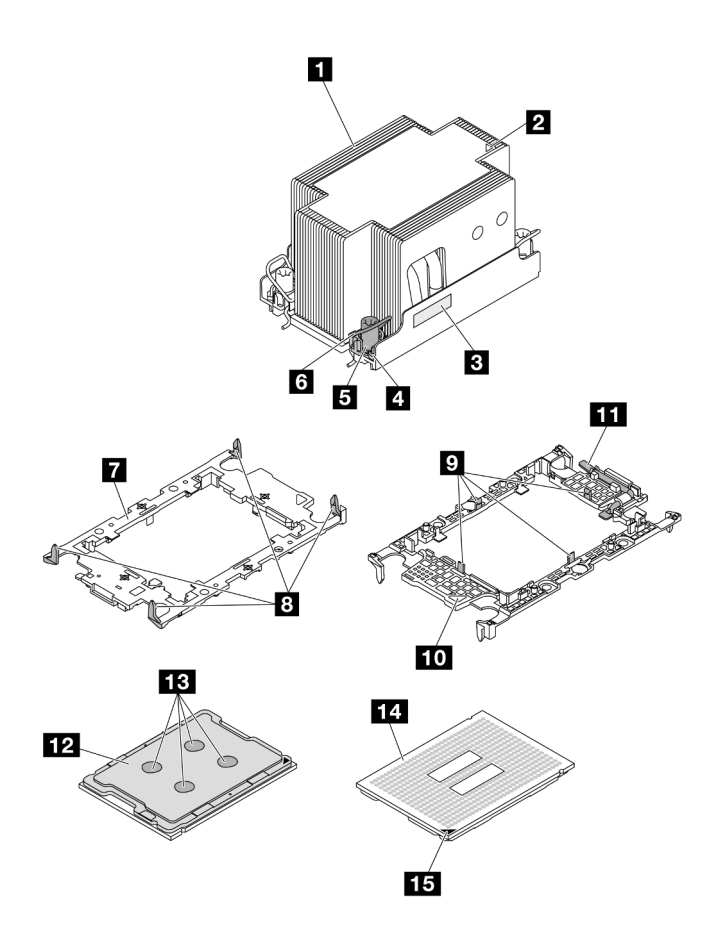

Figura 199. Componentes do PHM

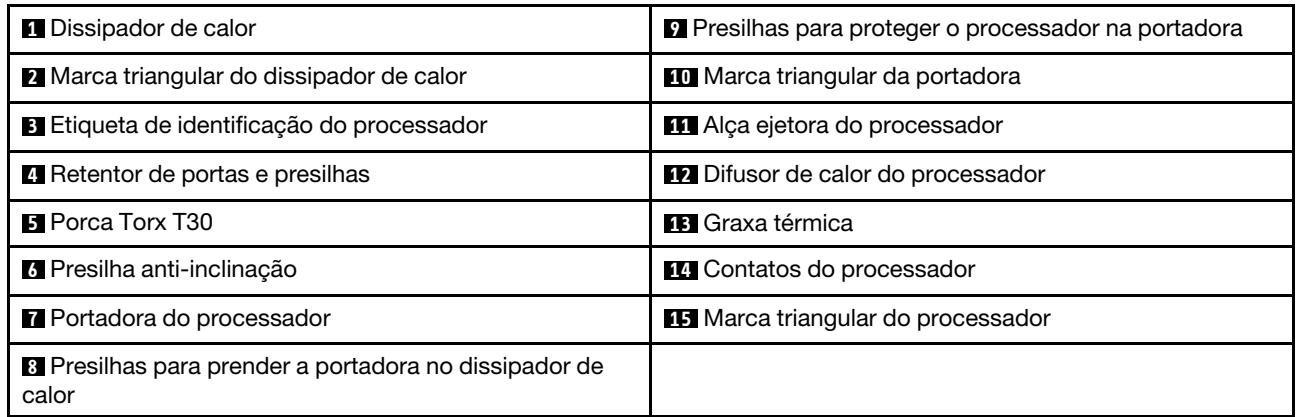

### Procedimento

Etapa 1. Faça as preparações para essa tarefa.

- a. Se o servidor estiver instalado em um rack, deslize o servidor para fora dos trilhos deslizantes do rack para acessar a tampa superior ou remover o servidor do rack. Consulte ["Remover o](#page-44-0) [servidor do rack" na página 35](#page-44-0).
- b. Remova a tampa superior. Consulte ["Remover a tampa superior" na página 335](#page-344-0).
- c. Se o servidor for fornecido com um defletor de ar ou uma gaiola central, remova-os primeiro.
	- ["Remover o defletor de ar" na página 47](#page-56-0)
- ["Remover os backplanes de unidade central e a gaiola de unidade" na página 201](#page-210-0)
- d. Remova o compartimento do ventilador do sistema. ["Remover o compartimento do ventilador](#page-336-0) [do sistema" na página 327](#page-336-0).
- Etapa 2. Remova o PHM do conjunto da placa-mãe.

#### Notas:

- Não toque os contatos na parte inferior do processador.
- Mantenha o soquete de processador distante de qualquer objeto para evitar possíveis danos.
- O procedimento de substituição de um PHM de entrada é igual ao de substituir um PHM padrão.

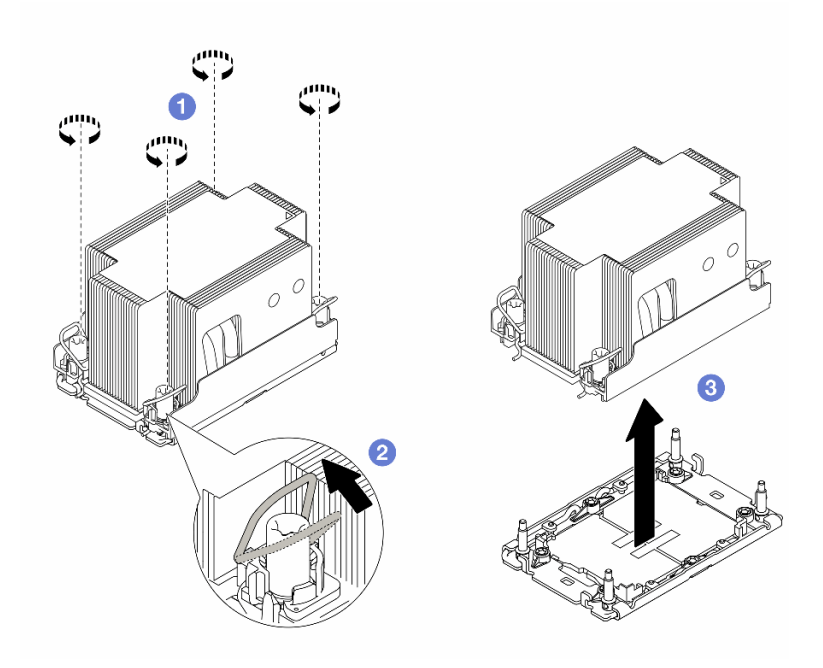

Figura 200. Removendo um PHM padrão

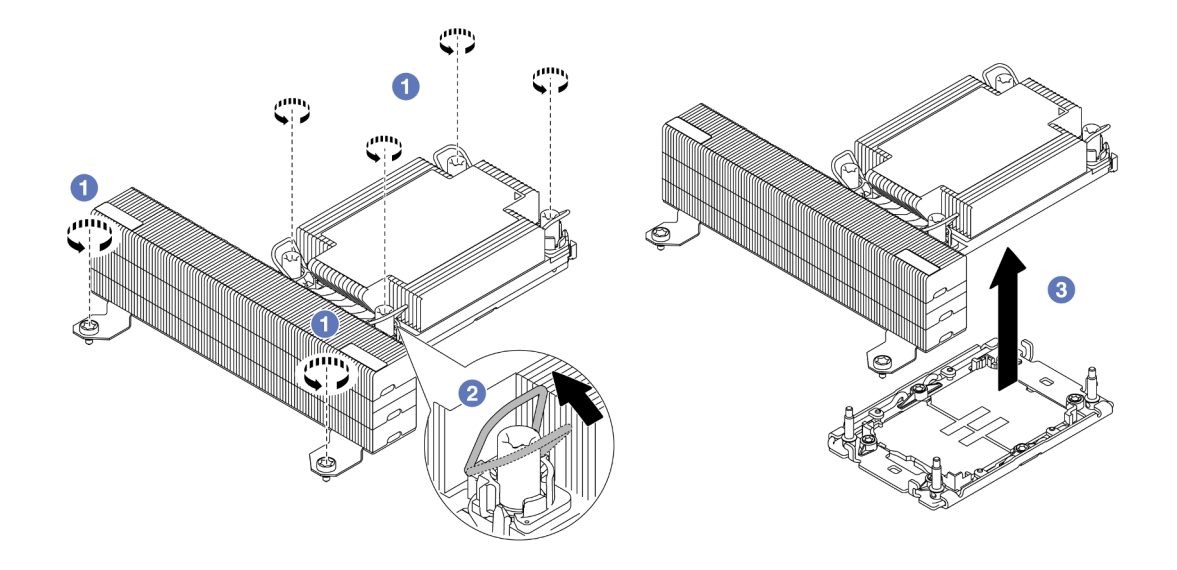

Figura 201. Removendo um PHM de desempenho em forma de T

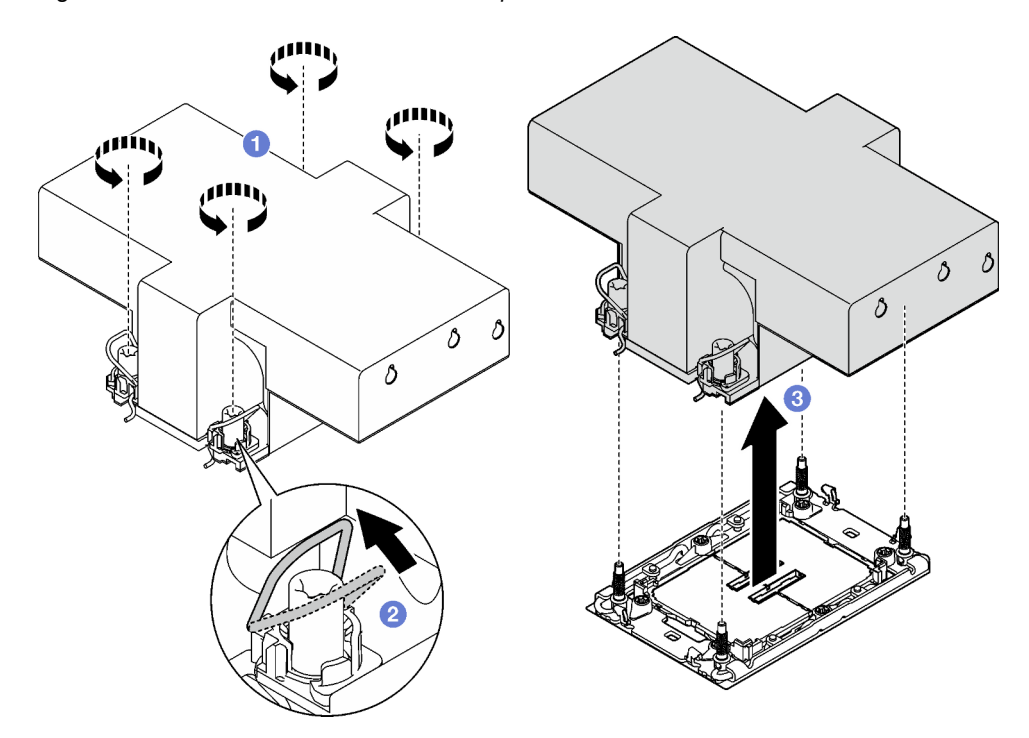

Figura 202. Removendo um PHM com asa

- a. Solte totalmente as porcas Torx T30 no PHM na sequência de remoção mostrada no rótulo do dissipador de calor.
- b. <sup>2</sup> Gire as presilhas anti-inclinação para dentro.
- c. <sup>3</sup> Levante com cuidado o PHM do soquete do processador. Se o PHM não puder ser totalmente levantado do soquete, solte as porcas Torx T30 e tente levantar o PHM novamente.

### Depois de concluir

- Cada soquete do processador deve sempre conter uma tampa ou um PHM. Proteja os soquetes do processador vazios com uma capa ou instale um novo PHM.
- Se você não for instalar um PHM de volta, cubra o soquete do processador com a tampa do soquete e instale um preenchimento do PHM.

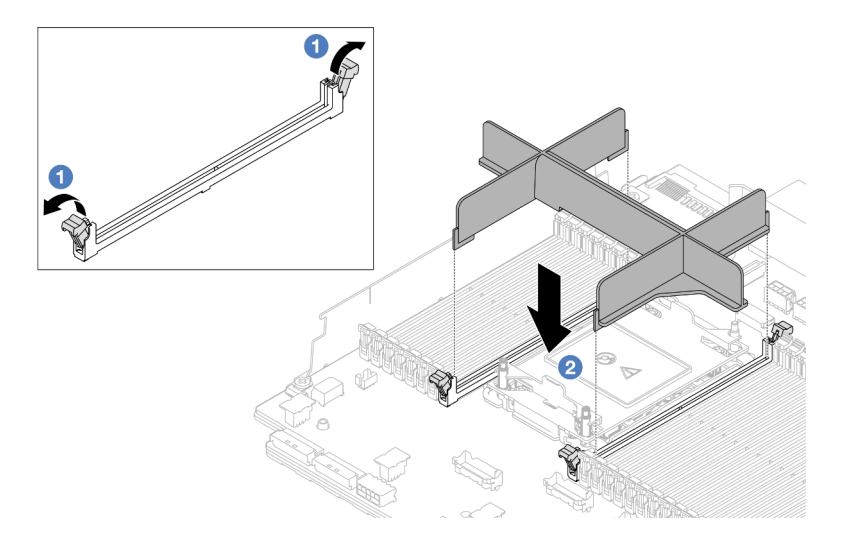

Figura 203. Instalando um preenchimento da PHM

- 1. Abra cuidadosamente o clipe de retenção em cada extremidade dos slots do módulo de memória ao lado das laterais esquerda e direita do processador.
- 2. Alinhe o preenchimento do PHM com os slots e coloque o preenchimento do PHM nos slots com as duas mãos. Pressione firmemente o preenchimento do PHM diretamente nos slots até que os clipes de retenção se encaixem na posição travada.
- Se você estiver removendo o PHM como parte de uma substituição do conjunto da placa-mãe, separe o PHM.
- Se estiver reutilizando o processador ou o dissipador de calor, separe o processador de seu retentor. Consulte ["Separar o processador da portadora e do dissipador de calor" na página 219.](#page-228-0)
- Se você receber instruções para retornar o componente ou o dispositivo opcional, siga todas as instruções do pacote e use os materiais do pacote para remessa que foram fornecidos.
- Para transferir o Intel® On Demand Suite do processador com defeito para o novo processador, consulte "Ativar Intel® On Demand" no Guia do Usuário.

#### Vídeo de demonstração

#### [Assista ao procedimento no YouTube](https://www.youtube.com/watch?v=BpY7kgvoSjM)

## <span id="page-228-0"></span>Separar o processador da portadora e do dissipador de calor

Essa tarefa tem instruções para separar um processador e sua portadora de um processador e dissipador de calor montados, conhecido como módulo de processador e dissipador de calor (PHM). Este procedimento deve ser executado por um técnico treinado.

#### Sobre esta tarefa

#### Atenção:

• Leia ["Diretrizes de instalação" na página 1](#page-10-1) e ["Lista de verificação de inspeção segurança" na página 2](#page-11-0) para garantir que esteja trabalhando de forma segura.

- Desligue o servidor e os dispositivos periféricos e desconecte os cabos de alimentação e todos os cabos externos. Consulte ["Desligar o servidor" na página 34.](#page-43-0)
- Previna a exposição à eletricidade estática, que pode resultar em encerramento do sistema e perda de dados, mantendo componentes sensíveis em suas embalagens antiestáticas até a instalação, e manipulando esses dispositivos com uma pulseira antiestática ou outro sistema de aterramento.
- Não encoste nos contatos do processador. Contaminadores nos contatos do processador, como óleo da sua pele, podem causar falhas de conexão.
- Não permita que a graxa térmica no processador e no dissipador de calor entre em contato com qualquer coisa. O contato com qualquer superfície pode comprometer a graxa térmica, tornando-a ineficaz. A graxa térmica pode danificar componentes, como os conectores elétricos no soquete do processador.

Nota: O dissipador de calor, o processador e a portadora do processador do sistema podem ser diferentes dos mostrados nas ilustrações.

### Procedimento

Etapa 1. Separar o processador do dissipador de calor e da portadora.

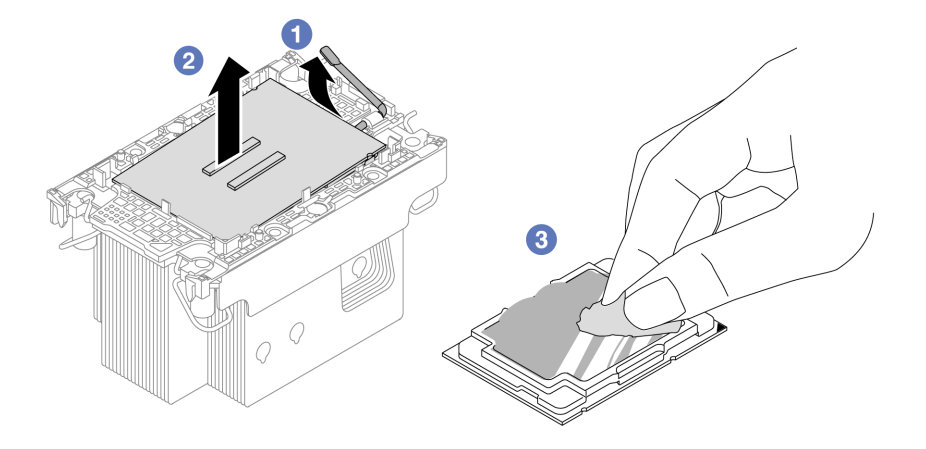

Figura 204. Separando o processador do dissipador de calor e da portadora

Nota: Não encoste nos contatos do processador.

- a. U Levante a alça para liberar o processador da portadora.
- b. <sup>2</sup> Segure o processador pelas bordas. Em seguida, levante o processador do dissipador de calor e da portadora.
- c. Sem colocar o processador para baixo, limpe a graxa térmica da parte superior do processador com um pano de limpeza embebido em álcool. Em seguida, coloque o processador sobre uma superfície antiestática com o lado dos contatos do processador para cima.
- Etapa 2. Separar a portadora do processador do dissipador de calor.

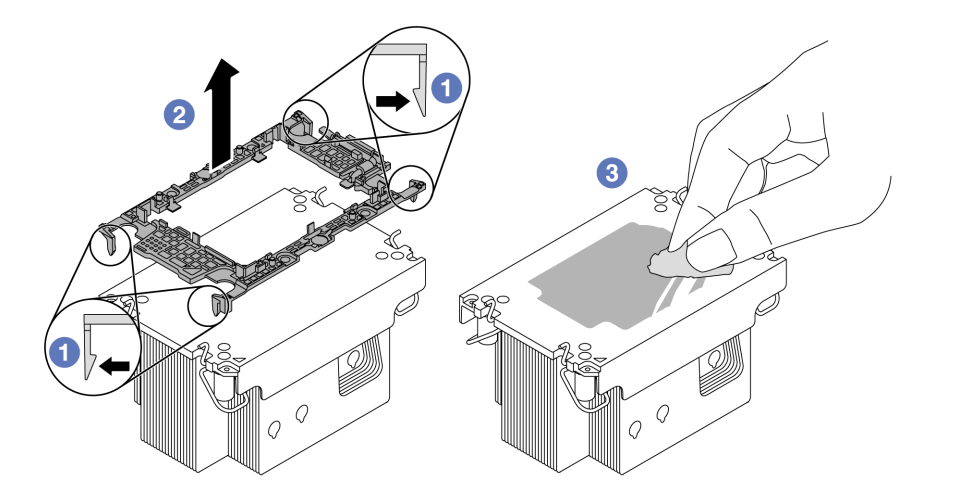

Figura 205. Separando a portadora do processador do dissipador de calor

Nota: A portadora do processador será descartada e substituída por uma nova.

- a. **O** Solte as presilhas de retenção do dissipador de calor.
- b. **2** Levante a portadora do dissipador de calor.
- c. Limpe a graxa térmica na parte inferior do dissipador de calor com um pano de limpeza embebido em álcool.

#### Depois de concluir

Se você receber instruções para retornar o componente ou o dispositivo opcional, siga todas as instruções do pacote e use os materiais do pacote para remessa que foram fornecidos.

#### Vídeo de demonstração

#### [Assista ao procedimento no YouTube](https://www.youtube.com/watch?v=BpY7kgvoSjM)

## Instalar um processador e um dissipador de calor

Essa tarefa tem instruções para instalar um conjunto de processador e dissipador de calor, conhecido como módulo de processador e dissipador de calor (PHM). Essa tarefa requer uma chave de fenda Torx T30. Este procedimento deve ser executado por um técnico treinado.

### Sobre esta tarefa

#### Atenção:

- Leia ["Diretrizes de instalação" na página 1](#page-10-1) e ["Lista de verificação de inspeção segurança" na página 2](#page-11-0) para garantir que esteja trabalhando de forma segura.
- Desligue o servidor e os dispositivos periféricos e desconecte os cabos de alimentação e todos os cabos externos. Consulte ["Desligar o servidor" na página 34.](#page-43-0)
- Previna a exposição à eletricidade estática, que pode resultar em encerramento do sistema e perda de dados, mantendo componentes sensíveis em suas embalagens antiestáticas até a instalação, e manipulando esses dispositivos com uma pulseira antiestática ou outro sistema de aterramento.
- Cada soquete do processador deve sempre conter uma tampa ou um PHM. Ao remover um PHM, proteja os soquetes do processador vazios com uma capa.
- Não toque no soquete do processador nem nos contatos. Os contatos do soquete do processador são muito frágeis e podem ser danificados com facilidade. Contaminadores nos contatos do processador, como óleo da sua pele, podem causar falhas de conexão.
- Não permita que a graxa térmica no processador e no dissipador de calor entre em contato com qualquer coisa. O contato com qualquer superfície pode comprometer a graxa térmica, tornando-a ineficaz. A graxa térmica pode danificar componentes, como os conectores elétricos no soquete do processador.
- Remova e instale apenas um PHM por vez. Se o sistema oferecer suporte a diversos processadores, instale os PHMs começando com o primeiro soquete do processador.

#### Notas:

- O dissipador de calor, o processador e a portadora do processador do sistema podem ser diferentes dos mostrados nas ilustrações.
- Os PHMs são chaveados para o soquete onde podem ser instalados e para a orientação no soquete.
- Consulte <https://serverproven.lenovo.com> para obter uma lista dos processadores com suporte para o seu servidor. Todos os processadores devem ter a mesma velocidade, número de núcleos e frequência.
- Antes de instalar um novo PHM ou processador de substituição, atualize o firmware do sistema para o nível mais recente. Consulte "Atualizar o firmware" no Guia do Usuário e no Guia de Configuração do Sistema.

A ilustração a seguir mostra os componentes do PHM.

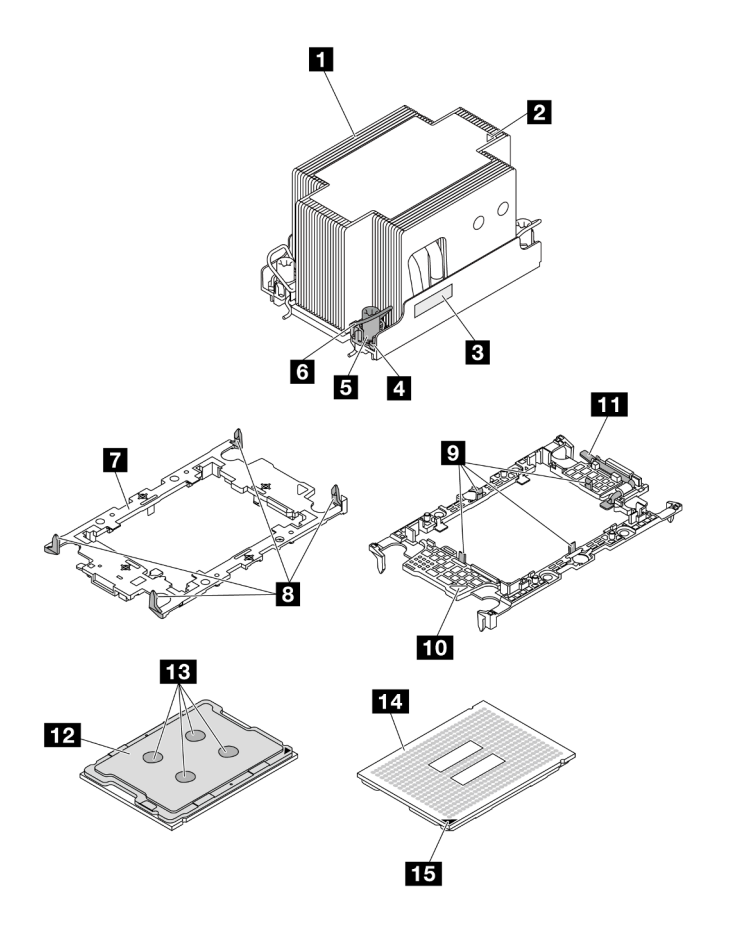

Figura 206. Componentes do PHM

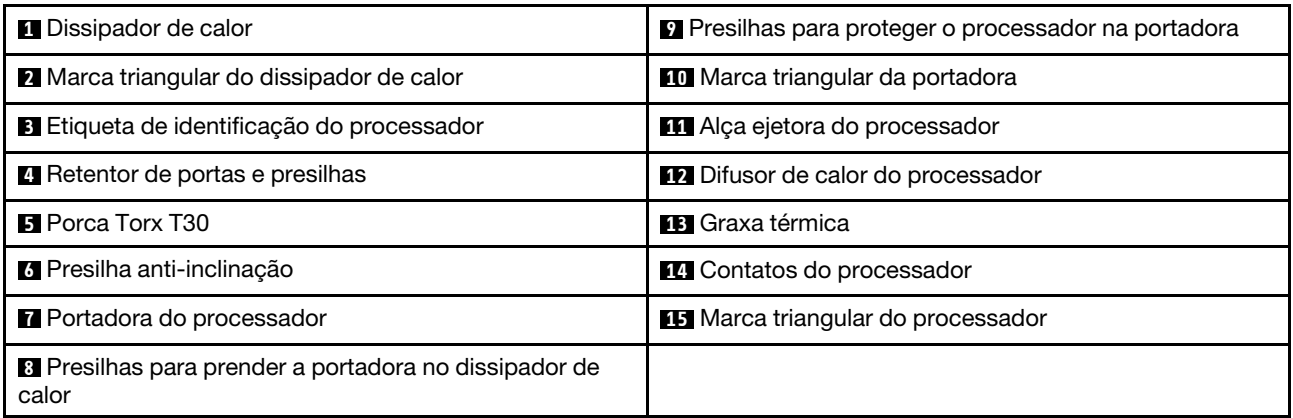

Download de firmware e driver: talvez seja necessário atualizar o firmware ou o driver depois de substituir um componente.

- Vá para <https://datacentersupport.lenovo.com/products/servers/thinksystem/sr650v3/downloads/driver-list/> para ver as atualizações de firmware e driver mais recentes para o seu servidor.
- Acesse "Atualizar o firmware" no Guia do Usuário ou no Guia de Configuração do Sistema para obter mais informações sobre ferramentas de atualização de firmware.

### Procedimento

Etapa 1. Registre a etiqueta de identificação do processador.

- Se você estiver substituindo um processador e reutilizando o dissipador de calor, remova a etiqueta de identificação do processador do dissipador de calor e substitua-a pela nova etiqueta fornecida com o processador de substituição.
- Se estiver substituindo um dissipador de calor e reutilizando o processador, remova a etiqueta de identificação do processador do dissipador de calor antigo e coloque-a no novo dissipador de calor, no mesmo local.

Nota: Se não conseguir remover a etiqueta e colocá-la no novo dissipador de calor, ou se a etiqueta for danificada durante a transferência, escreva o número de série do processador da etiqueta de identificação do processador no novo dissipador de calor, no mesmo local em que ela seria colocada, usando um marcador permanente.

#### Etapa 2. Instale o processador na nova portadora.

- Se estiver substituindo o processador e reutilizando o dissipador de calor, use a nova portadora fornecida com o novo processador.
- Se você estiver substituindo o dissipador de calor e reutilizando o processador, e se o novo dissipador de calor tiver dois portadores de processador, use o mesmo tipo de portador que o que você descartou.

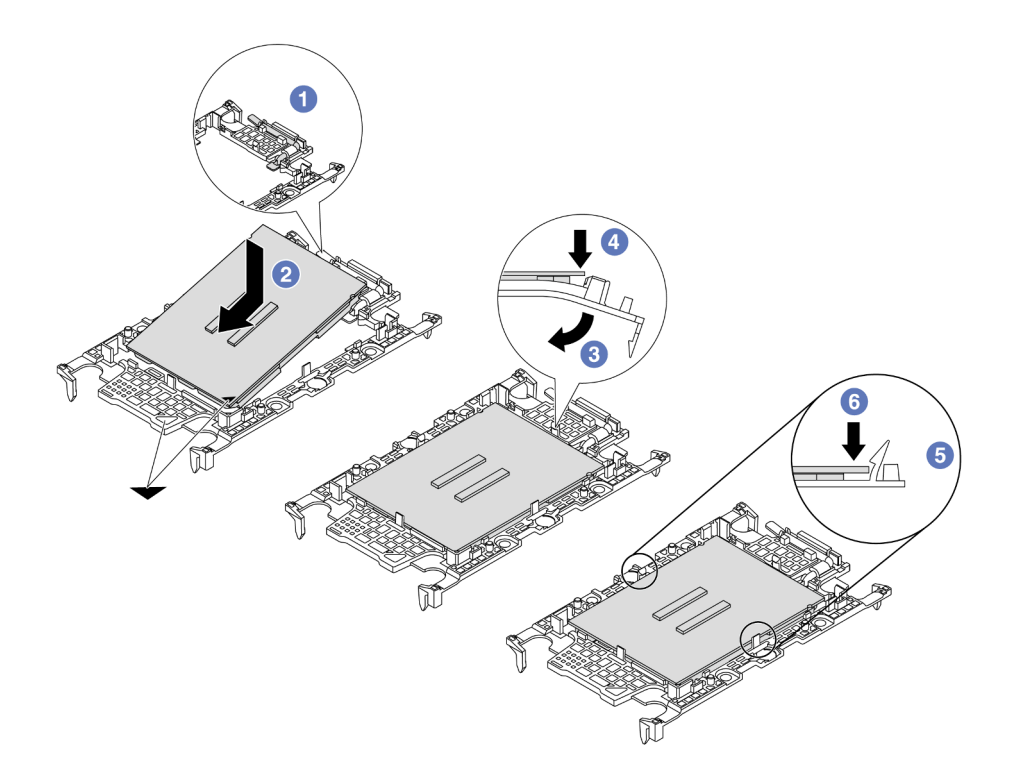

Figura 207. Instalando uma portadora de processador

- 1. <sup>O</sup> Certifique-se de que a alça na portadora esteja na posição fechada.
- 2. <sup>2</sup> Alinhe o processador na nova portadora para que as marcas triangulares se alinhem. Em seguida, insira a extremidade marcada do processador na portadora.
- 3. <sup>S</sup> Segure a extremidade inserida do processador no lugar. Em seguida, gire a extremidade desmarcada da portadora para baixo e para fora do processador.
- 4. Pressione o processador e prenda a extremidade desmarcada embaixo da presilha da portadora.
- 5. G Gire cuidadosamente as laterais da portadora para baixo e para fora do processador.
- 6. Pressione o processador e prenda as laterais embaixo das presilhas da portadora.

Nota: Para evitar que o processador caia da portadora, mantenha o lado dos contatos do processador para cima e segure o conjunto da portadora do processador pelas laterais da portadora.

#### Etapa 3. Aplique graxa térmica.

• Se você estiver substituindo o dissipador de calor e reutilizando o processador, um novo dissipador de calor vem com graxa térmica e não será necessário aplicar nova graxa térmica.

Nota: Para assegurar o melhor desempenho, verifique a data de fabricação no novo dissipador de calor e certifique-se de que não ultrapasse dois anos. Caso contrário, limpe a graxa térmica existente e aplique uma nova graxa térmica.

- Se você estiver substituindo o processador e reutilizando o dissipador de calor, realize as seguintes etapas para aplicar graxa térmica:
	- 1. Se houver graxa térmica antiga no dissipador de calor, limpe-a com um pano de limpeza embebido em álcool.
- 2. Coloque cuidadosamente o processador e a portadora na bandeja de remessa com o lado dos contatos para baixo. Certifique-se de que a marca triangular na portadora esteja orientada na bandeja de remessa conforme mostrado abaixo.
- 3. Aplique a graxa térmica na parte superior do processador com uma seringa formando quatro pontos uniformemente espaçados, enquanto cada ponto consiste de aproximadamente 0,1 ml de graxa térmica.

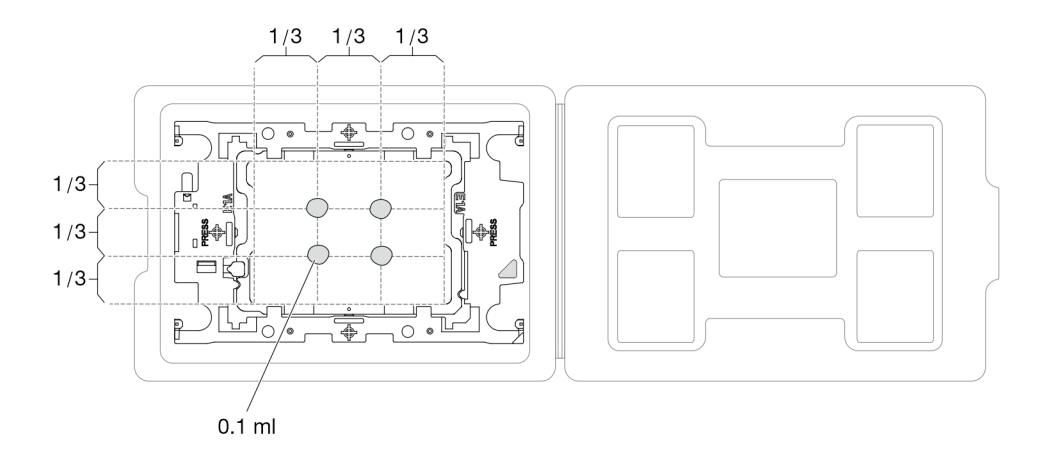

Figura 208. Aplicação de graxa térmica com processador na bandeja de remessa

Etapa 4. Monte o processador e o dissipador de calor.

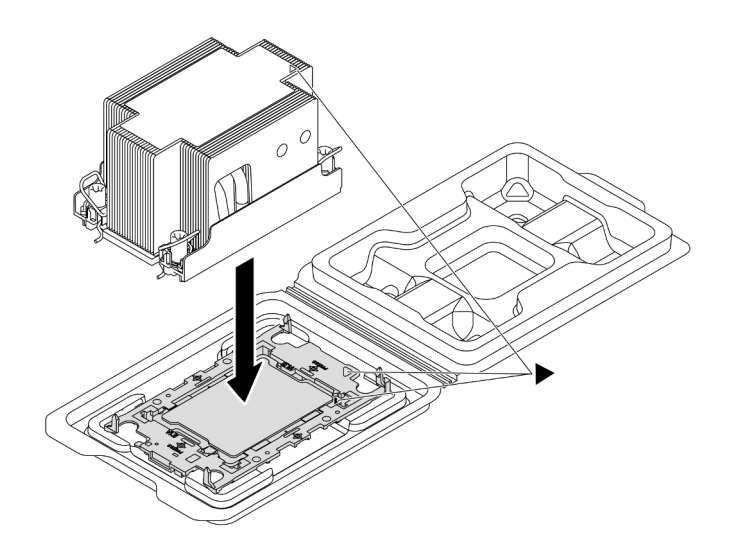

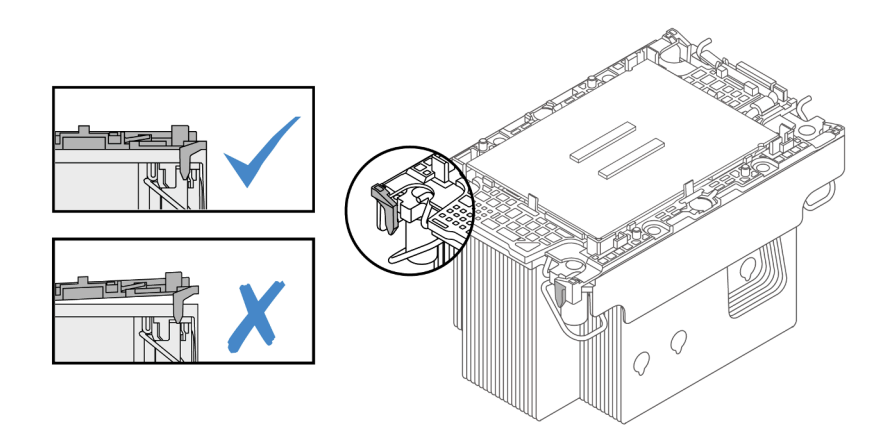

Figura 209. Montando o PHM com o processador na bandeja de remessa

- a. Alinhe a marca triangular na etiqueta do dissipador de calor com a marca triangular na portadora e no processador.
- b. Instale o dissipador de calor na portadora do processador.
- c. Pressione a portadora no local até que as presilhas nos quatro cantos sejam encaixadas. Inspecione visualmente para certificar-se de que não haja nenhuma folga entre o portador do processador e o dissipador de calor.
- Etapa 5. Instale o módulo de processador e dissipador de calor no soquete do processador.

#### Notas:

- Não toque os contatos na parte inferior do processador.
- Se o soquete do processador estiver coberto com um preenchimento PHM e uma tampa do soquete, remova-os primeiro. Mantenha o soquete de processador distante de qualquer objeto para evitar possíveis danos.

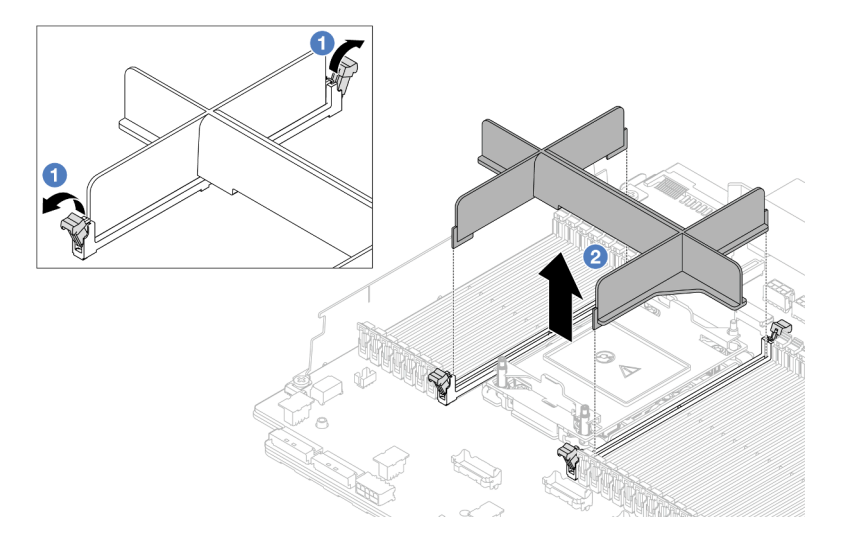

Figura 210. Removendo um preenchimento PHM

• O procedimento de substituição de um PHM de entrada é igual ao de substituir um PHM padrão.

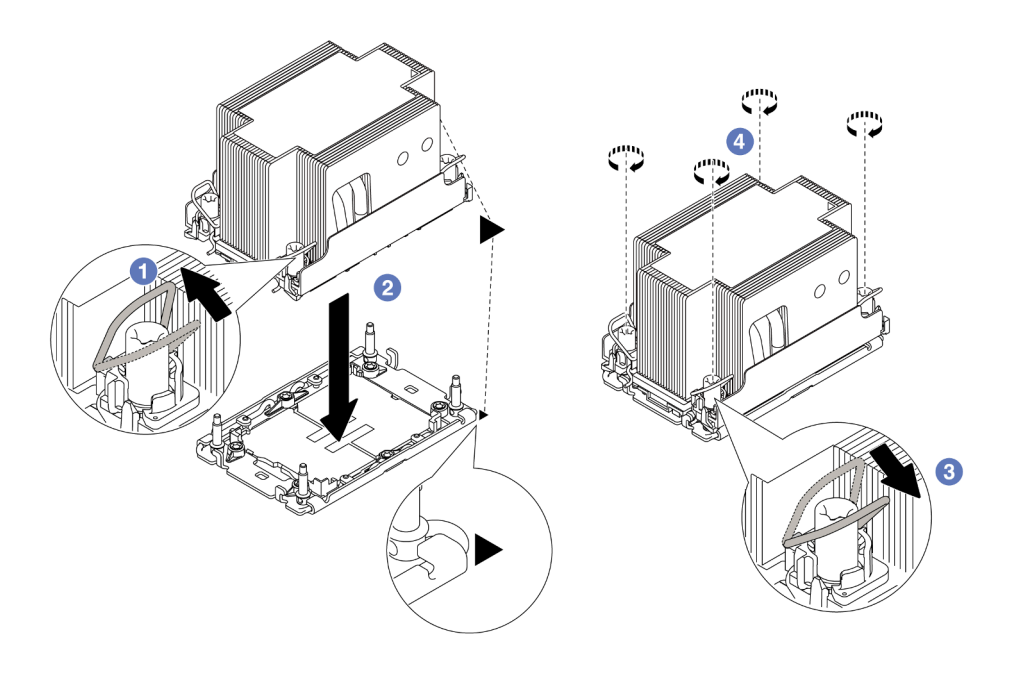

Figura 211. Instalando um PHM padrão

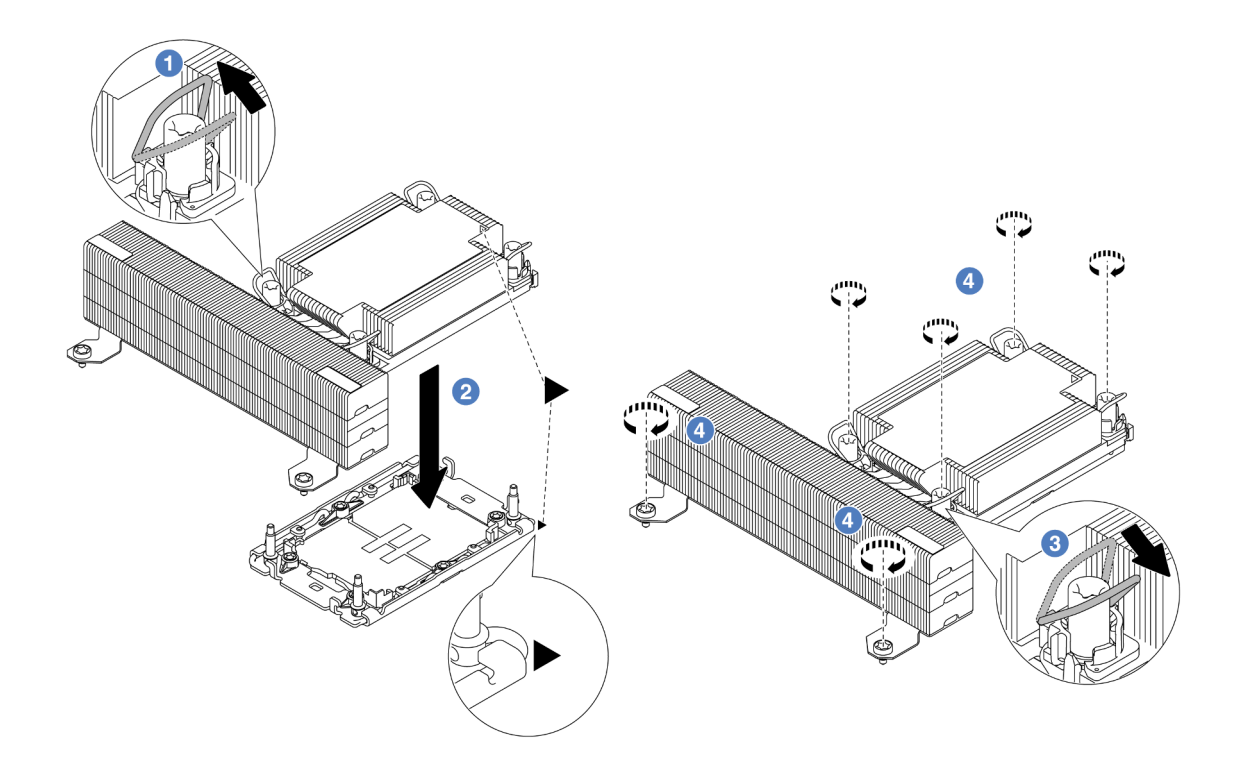

Figura 212. Instalando um PHM de desempenho em forma de T

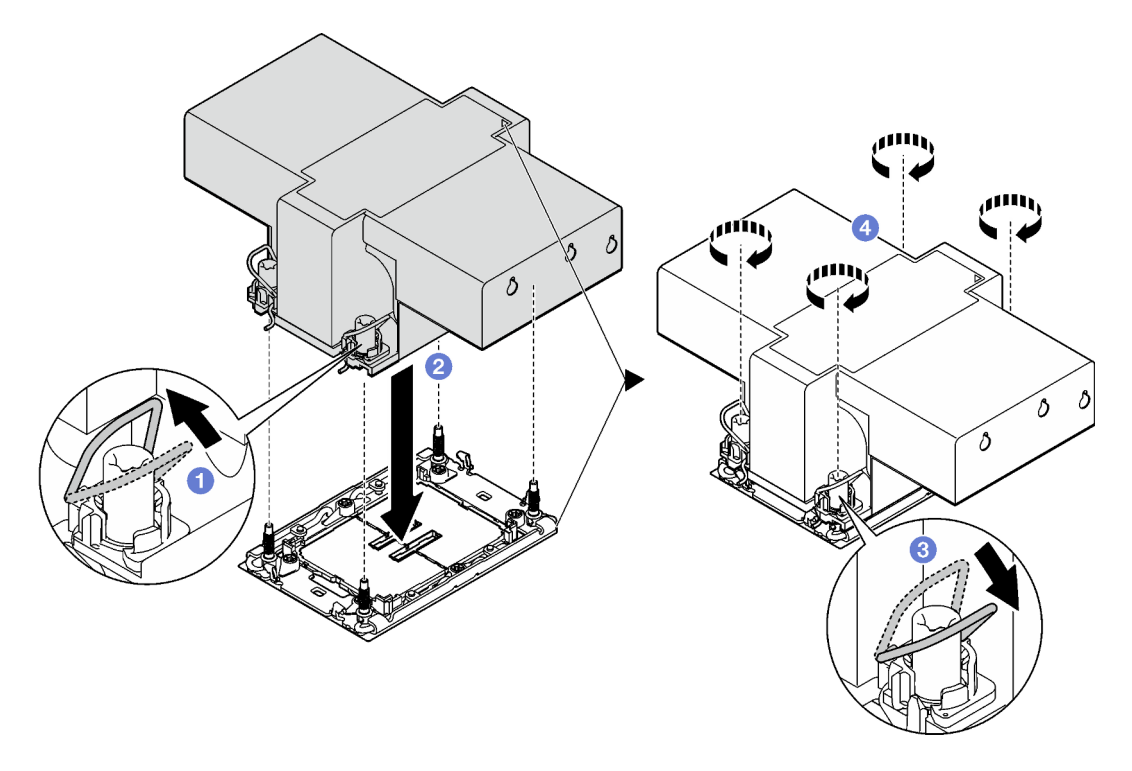

Figura 213. Instalando um dissipador de calor com asa

a. **Gire as presilhas anti-inclinação para dentro.** 

- b.  $\bullet$  Alinhe a marca triangular e as quatro porcas Torx T30 no PHM com a marca triangular e as colunas rosqueadas do soquete do processador. Em seguida, insira o PHM no soquete do processador.
- c. G Gire as presilhas de cabo anti-inclinação para fora até que se encaixem nos ganchos do soquete.
- d. Aperte totalmente as porcas Torx T30 na sequência de instalação exibida na etiqueta do dissipador de calor. Aperte os parafusos até que eles parem; inspecione visualmente para garantir que não haja folga entre o ombro de parafuso abaixo do dissipador de calor e o soquete do processador. Para referência, o torque necessário para que os prendedores fiquem totalmente presos é de 0,9 – 1,3 Newton-metro (8 – 12 libras-polegadas).

### Depois de concluir

- 1. Conclua a substituição de peças. Consulte ["Concluir a substituição de peças" na página 337.](#page-346-0)
- 2. Para ativar o Intel® On Demand Suite para o novo processador ou transferir o Intel® On Demand Suite do processador com defeito para o novo processador, consulte "Ativar Intel® On Demand" no Guia do Usuário.

#### Vídeo de demonstração

#### [Assista ao procedimento no YouTube](https://www.youtube.com/watch?v=KlW5cdoTCZw)

# Substituição do defletor de ar da PSU

Use estas informações para remover e instalar um defletor de ar da unidade de fonte de alimentação (PSU).

Notas: O defletor de ar da PSU é necessário nas seguintes configurações:

- Configurações de armazenamento ou configurações de 16 x 2,5 polegadas + FIO com dois processadores e dissipadores de calor padrão 2U ou de entrada 2U
- Configurações padrão ou de GPU com dois processadores (TDP > 150 W) e dissipadores de calor padrão 2U ou de entrada 2U

#### $FIO = placa$  riser  $5 + OCP$  frontal

- ["Remover um defletor de ar da PSU" na página 229](#page-238-0)
- ["Instalar um defletor de ar da PSU" na página 230](#page-239-0)

# <span id="page-238-0"></span>Remover um defletor de ar da PSU

Use estas informações para remover um defletor de ar da PSU.

### Sobre esta tarefa

S033

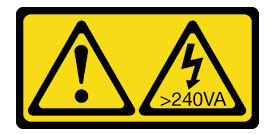

#### CUIDADO:

Energia perigosa presente. Voltagens com energia perigosa podem provocar aquecimento quando em curto-circuito com metal, o que pode resultar no derretimento do metal e/ou queimaduras.

Atenção: Leia ["Diretrizes de instalação" na página 1](#page-10-1) e ["Lista de verificação de inspeção segurança" na](#page-11-0)  [página 2](#page-11-0) para garantir que esteja trabalhando de forma segura.

Desligue o servidor e os dispositivos periféricos e desconecte os cabos de alimentação e todos os cabos externos. Consulte ["Desligar o servidor" na página 34](#page-43-0).

### Procedimento

Etapa 1. Faça as preparações para a tarefa.

- a. Se o servidor estiver instalado em um rack, deslize o servidor para fora dos trilhos deslizantes do rack para acessar a tampa superior ou remover o servidor do rack. Consulte ["Remover o](#page-44-0) [servidor do rack" na página 35](#page-44-0).
- b. Remova a tampa superior. Consulte ["Remover a tampa superior" na página 335](#page-344-0).
- c. Desconecte os cabos adjacentes ao defletor de ar da PSU. Para saber as diretrizes de operação adequadas, consulte [Capítulo 2 "Roteamento de cabos internos" na página 339](#page-348-0).
- Etapa 2. Remova o defletor de ar da PSU.

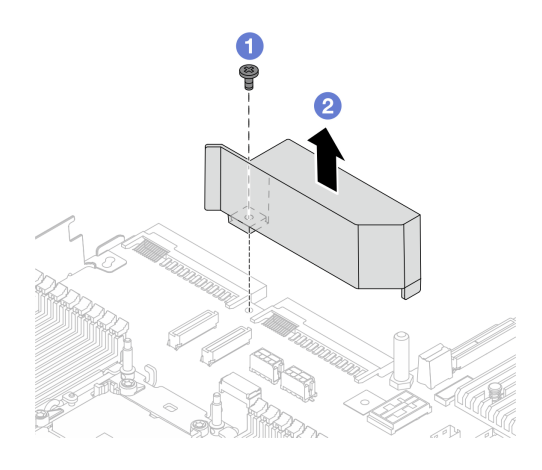

Figura 214. Removendo o defletor de ar da PSU

- a. **U** Solte o parafuso no defletor de ar.
- b. **2** Retire o defletor de ar do chassi.

### Depois de concluir

Se você receber instruções para retornar o componente ou o dispositivo opcional, siga todas as instruções do pacote e use os materiais do pacote para remessa que foram fornecidos.

# <span id="page-239-0"></span>Instalar um defletor de ar da PSU

Use estas informações para instalar um defletor de ar da PSU.

### Sobre esta tarefa

S033

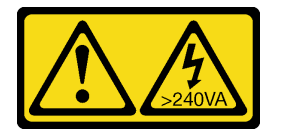

#### CUIDADO:

Energia perigosa presente. Voltagens com energia perigosa podem provocar aquecimento quando em curto-circuito com metal, o que pode resultar no derretimento do metal e/ou queimaduras.

Atenção: Leia ["Diretrizes de instalação" na página 1](#page-10-1) e ["Lista de verificação de inspeção segurança" na](#page-11-0) [página 2](#page-11-0) para garantir que esteja trabalhando de forma segura.

Desligue o servidor e os dispositivos periféricos e desconecte os cabos de alimentação e todos os cabos externos. Consulte ["Desligar o servidor" na página 34.](#page-43-0)

#### Procedimento

Etapa 1. Instalar o defletor de ar da PSU.

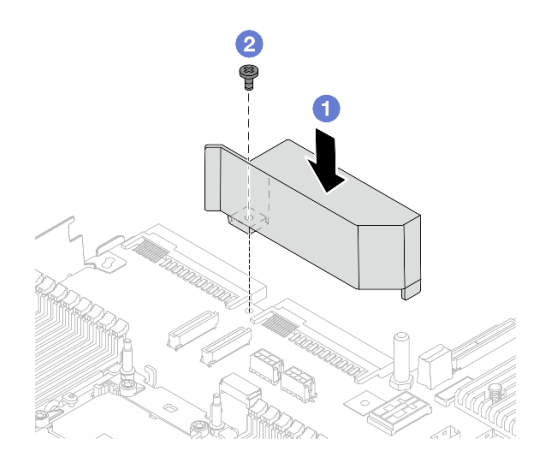

Figura 215. Instalando o defletor de ar da PSU

- a. **I** Alinhe os orifícios de parafusos no defletor de ar e no chassi e coloque o defletor de ar para baixo.
- b. Aperte o parafuso e certifique-se de que o defletor de ar esteja preso no lugar.
- Etapa 2. Roteie corretamente e fixe os cabos no servidor. Consulte as informações detalhadas de roteamento de cabos para cada componente em [Capítulo 2 "Roteamento de cabos internos" na](#page-348-0) [página 339](#page-348-0).

### Depois de concluir

Conclua a substituição de peças. Consulte ["Concluir a substituição de peças" na página 337.](#page-346-0)

# Substituição das travas do rack

Use estas informações para remover e instalar as travas do rack.

Nota: Dependendo do modelo, a trava do rack esquerda pode ser montada com um conector VGA e a trava do rack direita com o módulo de E/S frontal.

- ["Remover as travas do rack" na página 231](#page-240-0)
- ["Instalar as travas do rack" na página 234](#page-243-0)

## <span id="page-240-0"></span>Remover as travas do rack

Use estas informações para remover as travas do rack.

## Sobre esta tarefa

#### Atenção:

- Leia ["Diretrizes de instalação" na página 1](#page-10-1) e ["Lista de verificação de inspeção segurança" na página 2](#page-11-0) para garantir que esteja trabalhando de forma segura.
- Desligue o servidor e os dispositivos periféricos e desconecte os cabos de alimentação e todos os cabos externos. Consulte ["Desligar o servidor" na página 34.](#page-43-0)
- Previna a exposição à eletricidade estática, que pode resultar em encerramento do sistema e perda de dados, mantendo componentes sensíveis em suas embalagens antiestáticas até a instalação, e manipulando esses dispositivos com uma pulseira antiestática ou outro sistema de aterramento.

### Procedimento

- Etapa 1. Se o servidor estiver instalado em um rack, deslize o servidor para fora dos trilhos deslizantes do rack para acessar a tampa superior ou remover o servidor do rack. Consulte ["Remover o servidor](#page-44-0) [do rack" na página 35.](#page-44-0)
- Etapa 2. Se o servidor estiver instalado com o painel de segurança, remova-o primeiro. Consulte o ["Remover o painel de segurança" na página 301](#page-310-0).
- Etapa 3. Desconecte o cabo VGA, o cabo do módulo de E/S frontal ou os dois cabos do conjunto de placamãe.

#### Notas:

- Se você precisar desconectar cabos do conjunto de placa-mãe, primeiro desconecte todas as travas ou guias de liberação nos conectores de cabo. Se você não liberar as guias antes de remover os cabos, os soquetes de cabo no conjunto de placa-mãe serão danificados. Qualquer dano nos soquetes do cabo pode requerer a substituição do conjunto de placa-mãe.
- Os conectores no conjunto de placa-mãe podem ser diferentes dos exibidos na ilustração, mas o procedimento de remoção é o mesmo.
	- 1. Pressione a guia de liberação para soltar o conector
	- 2. Desencaixe o conector do soquete dos cabos.

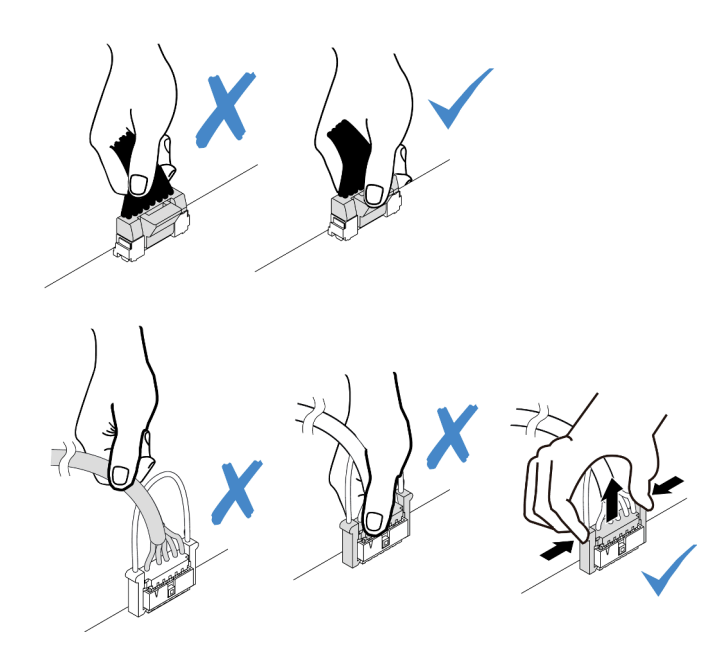

Figura 216. Desconectando os cabos do conjunto de placa-mãe

Etapa 4. Remova os parafusos que prendem o retentor de cabos na lateral do servidor. Em seguida, remova o retentor de cabos do chassi.

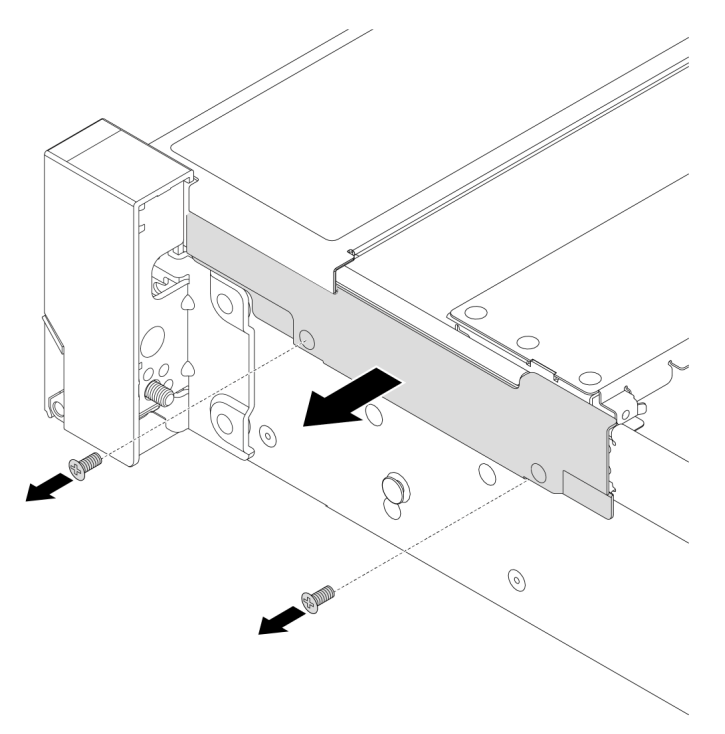

Figura 217. Remoção do retentor do cabo

Etapa 5. Em cada lado do servidor, remova os parafusos que prendem a trava do rack.

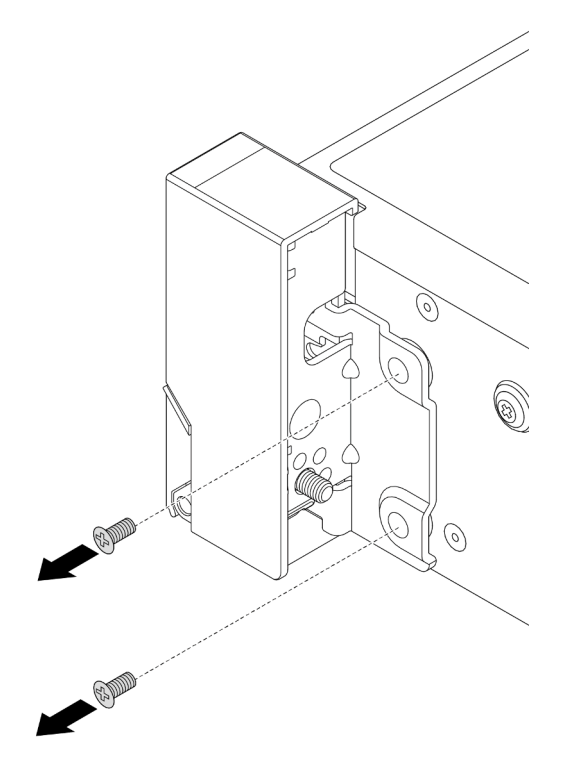

Figura 218. Remoção de parafusos

Etapa 6. Em cada lado do servidor, deslize levemente a trava do rack para a frente e remova-a do chassi.

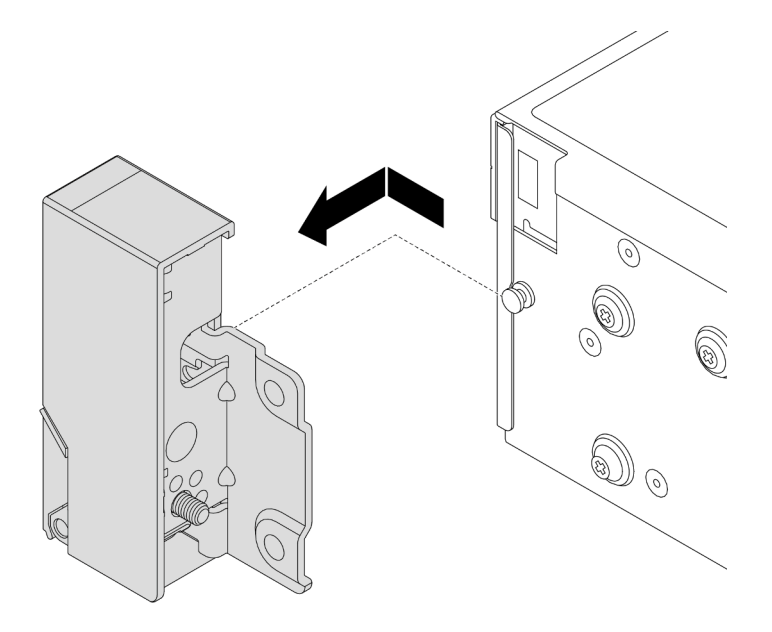

Figura 219. Remoção da trava do rack

### Depois de concluir

Se você receber instruções para retornar o componente ou o dispositivo opcional, siga todas as instruções do pacote e use os materiais do pacote para remessa que foram fornecidos.

#### Vídeo de demonstração

#### [Assista ao procedimento no YouTube](https://www.youtube.com/watch?v=RjpGDdBIPas)

## <span id="page-243-0"></span>Instalar as travas do rack

Use estas informações para instalar as travas do rack.

### Sobre esta tarefa

#### Atenção:

- Leia ["Diretrizes de instalação" na página 1](#page-10-1) e ["Lista de verificação de inspeção segurança" na página 2](#page-11-0) para garantir que esteja trabalhando de forma segura.
- Desligue o servidor e os dispositivos periféricos e desconecte os cabos de alimentação e todos os cabos externos. Consulte ["Desligar o servidor" na página 34.](#page-43-0)
- Previna a exposição à eletricidade estática, que pode resultar em encerramento do sistema e perda de dados, mantendo componentes sensíveis em suas embalagens antiestáticas até a instalação, e manipulando esses dispositivos com uma pulseira antiestática ou outro sistema de aterramento.

### Procedimento

Etapa 1. Encoste a embalagem antiestática que contém a nova peça em qualquer superfície não pintada na parte externa do servidor. Em seguida, remova a nova peça do pacote e coloque-a em uma superfície antiestática.

Etapa 2. Em cada lado do servidor, alinhe a trava do rack com o pino no chassi. Em seguida, pressione a trava do rack no chassi e deslize-a levemente para trás.

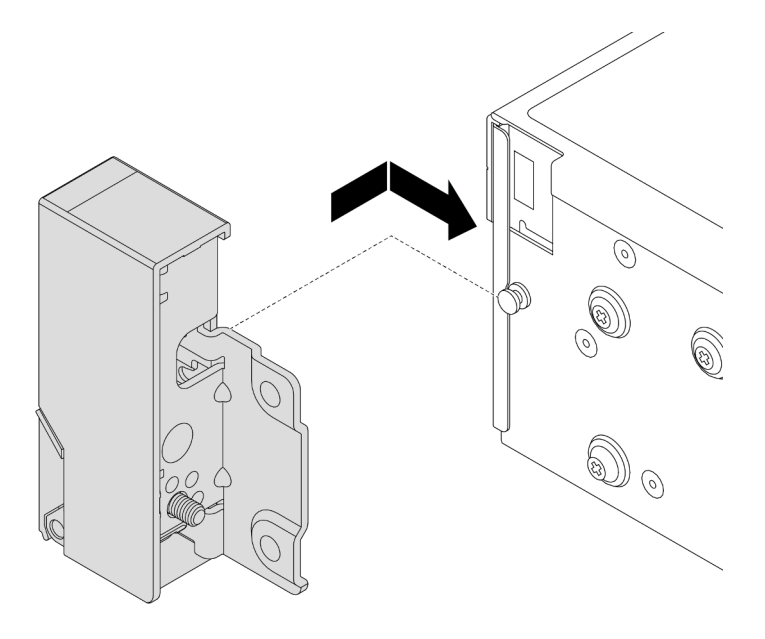

Figura 220. Instalação da trava do rack

Etapa 3. Instale os parafusos para fixar a trava do rack em cada lateral do servidor.

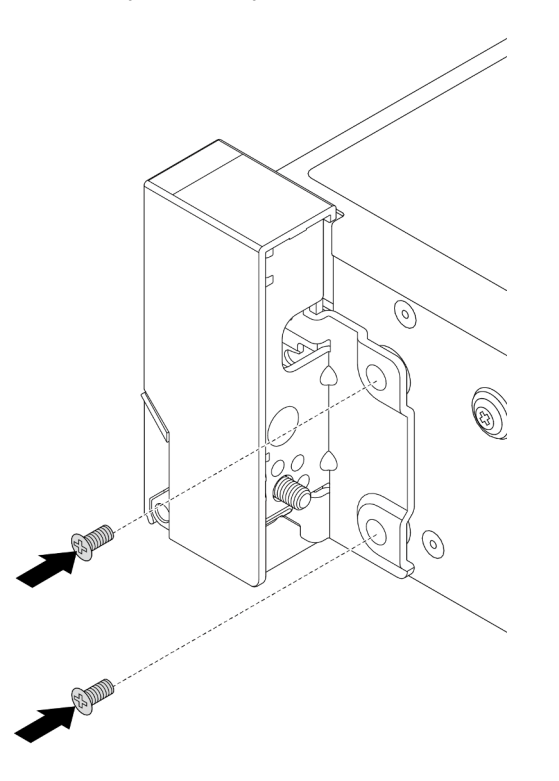

Figura 221. Instalação de parafusos

Etapa 4. Roteie o cabo do pacote para conectores de E/S nas travas direita ou esquerda, conforme mostrado. Em seguida, instale os parafusos para fixar o retentor de cabos.

Nota: Para evitar danos desnecessários ao cabo do pacote, verifique se ele está roteado e fixado na parte superior do retentor de cabos e não cubra os orifícios dos parafusos.

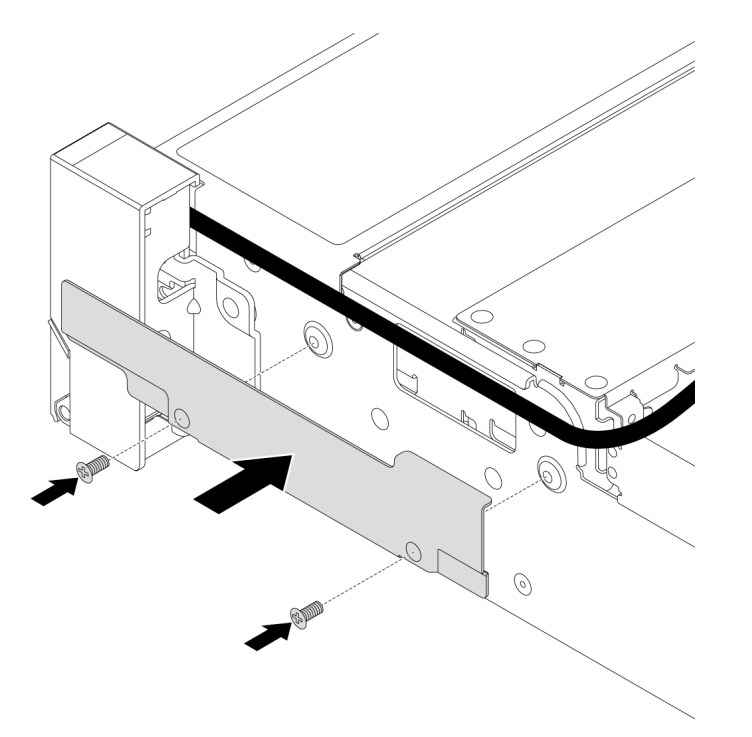

Figura 222. Instalação do retentor de cabos

Etapa 5. Conecte os cabos ao conjunto de placa-mãe. Consulte [Capítulo 2 "Roteamento de cabos](#page-348-0) [internos" na página 339.](#page-348-0)

### Depois de concluir

Conclua a substituição de peças. Consulte ["Concluir a substituição de peças" na página 337.](#page-346-0)

#### Vídeo de demonstração

[Assista ao procedimento no YouTube](https://www.youtube.com/watch?v=1xZG4ZF9bt8)

# Substituição do módulo de energia flash RAID

O módulo de energia flash RAID protege a memória cache no adaptador RAID instalado. Use estas informações para remover e instalar um módulo de energia flash RAID (também chamado de supercapacitor).

O local dos módulos de energia flash RAID varia conforme as configurações de hardware do servidor.

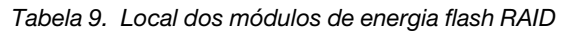

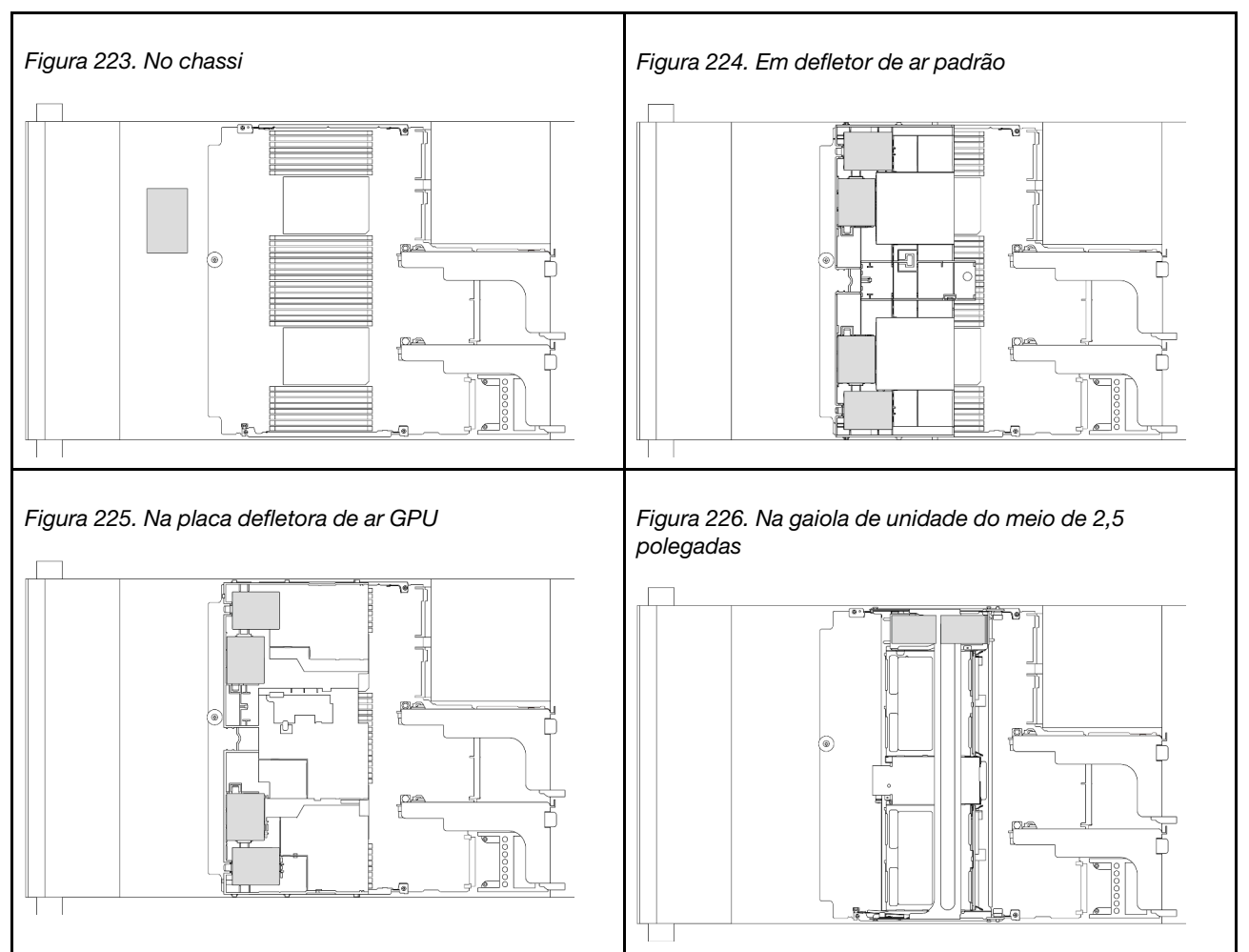

- ["Remover um módulo de energia flash RAID do chassi" na página 237](#page-246-0)
- ["Instalar um módulo de energia flash RAID no chassi" na página 239](#page-248-0)
- ["Remover um módulo de energia flash RAID do defletor de ar" na página 241](#page-250-0)
- ["Instalar um módulo de energia flash RAID no defletor de ar" na página 242](#page-251-0)
- ["Remover um módulo de energia flash RAID da gaiola de unidade do meio de 2,5 polegadas" na página](#page-252-0) [243](#page-252-0)
- ["Instalar um módulo de energia flash RAID na gaiola de unidade central" na página 245](#page-254-0)

# <span id="page-246-0"></span>Remover um módulo de energia flash RAID do chassi

Use estas informações para remover um módulo de energia flash RAID (supercap) do chassi.

### Sobre esta tarefa

### Atenção:

- Leia ["Diretrizes de instalação" na página 1](#page-10-1) e ["Lista de verificação de inspeção segurança" na página 2](#page-11-0) para garantir que esteja trabalhando de forma segura.
- Desligue o servidor e os dispositivos periféricos e desconecte os cabos de alimentação e todos os cabos externos. Consulte ["Desligar o servidor" na página 34.](#page-43-0)
- Previna a exposição à eletricidade estática, que pode resultar em encerramento do sistema e perda de dados, mantendo componentes sensíveis em suas embalagens antiestáticas até a instalação, e manipulando esses dispositivos com uma pulseira antiestática ou outro sistema de aterramento.
- Antes de remover algum componente de uma matriz RAID (unidade, placa RAID, etc.), faça backup de todas as informações de configuração do RAID.

### Procedimento

Etapa 1. Faça as preparações para a tarefa.

- a. Se o servidor estiver instalado em um rack, deslize o servidor para fora dos trilhos deslizantes do rack para acessar a tampa superior ou remover o servidor do rack. Consulte ["Remover o](#page-44-0) [servidor do rack" na página 35](#page-44-0).
- b. Remova a tampa superior. Consulte ["Remover a tampa superior" na página 335](#page-344-0).
- c. Desconecte o cabo do módulo de energia flash RAID.
- Etapa 2. Remova o módulo de energia flash RAID.

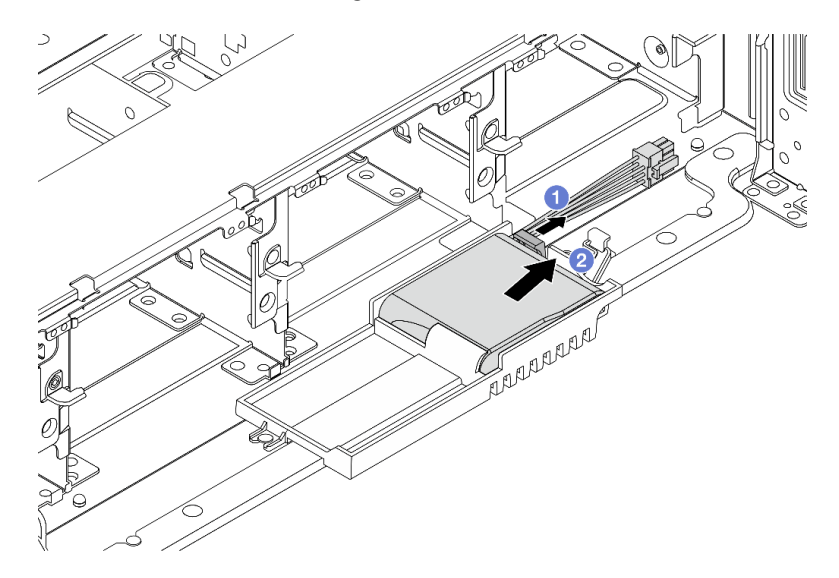

Figura 227. Remoção do módulo de energia flash RAID

- a. **O** Abra o clipe de retenção no Supercap Holder.
- b. <sup>2</sup> Tire o módulo de energia flash RAID para fora do suporte.
- Etapa 3. Remova o suporte de supercapacitor, como mostrado, se necessário.

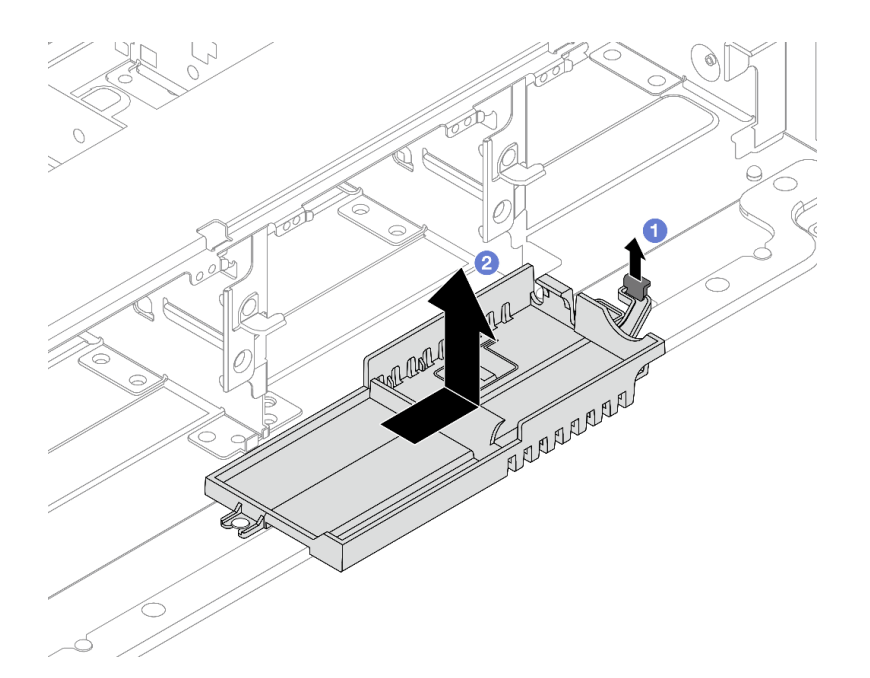

Figura 228. Remoção do suporte do supercapacitor

- a.  $\bullet$  Levante a trava.
- b. <sup>2</sup> Deslize o Supercap Holder na direção mostrada e levante-o para fora do chassi.

### Depois de concluir

Se você receber instruções para retornar o componente ou o dispositivo opcional, siga todas as instruções do pacote e use os materiais do pacote para remessa que foram fornecidos.

# <span id="page-248-0"></span>Instalar um módulo de energia flash RAID no chassi

Use estas informações para instalar um módulo de energia flash RAID (também chamado de supercapacitor) no chassi.

### Sobre esta tarefa

#### Atenção:

- Leia ["Diretrizes de instalação" na página 1](#page-10-1) e ["Lista de verificação de inspeção segurança" na página 2](#page-11-0) para garantir que esteja trabalhando de forma segura.
- Desligue o servidor e os dispositivos periféricos e desconecte os cabos de alimentação e todos os cabos externos. Consulte ["Desligar o servidor" na página 34.](#page-43-0)
- Previna a exposição à eletricidade estática, que pode resultar em encerramento do sistema e perda de dados, mantendo componentes sensíveis em suas embalagens antiestáticas até a instalação, e manipulando esses dispositivos com uma pulseira antiestática ou outro sistema de aterramento.

### Procedimento

- Etapa 1. Encoste a embalagem antiestática que contém a nova peça em qualquer superfície não pintada na parte externa do servidor. Em seguida, remova a nova peça do pacote e coloque-a em uma superfície antiestática.
- Etapa 2. Instale o Supercap Holder se você o removeu.

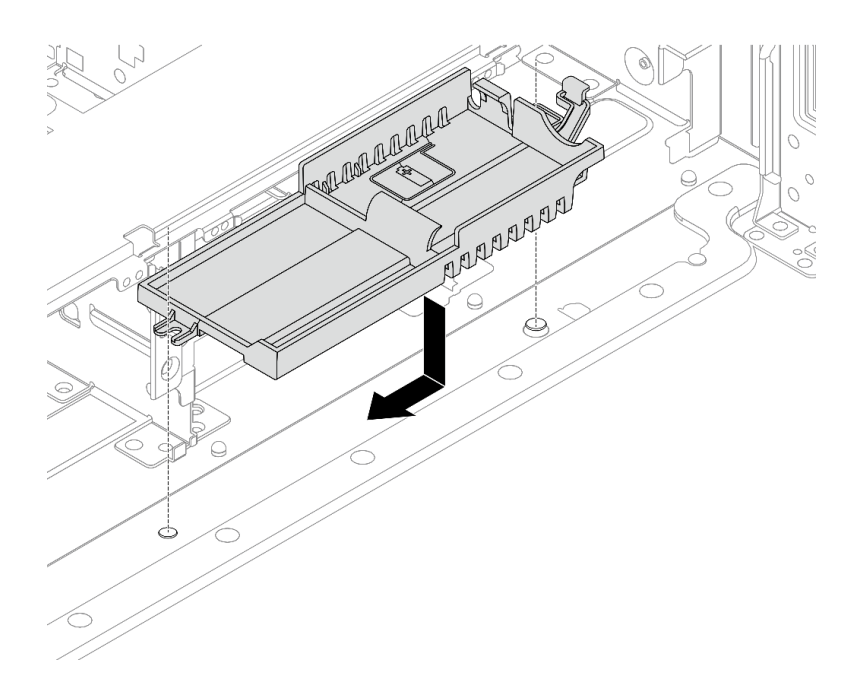

Figura 229. Instalação do suporte do supercapacitor

- a. Alinhe a fechadura no Supercap Holder com o pino no chassi e abaixe o Supercap Holder no chassi.
- b. Deslize o Supercap Holder na direção mostrada até que ele se encaixe no lugar.
- Etapa 3. Instale o módulo de energia flash RAID.

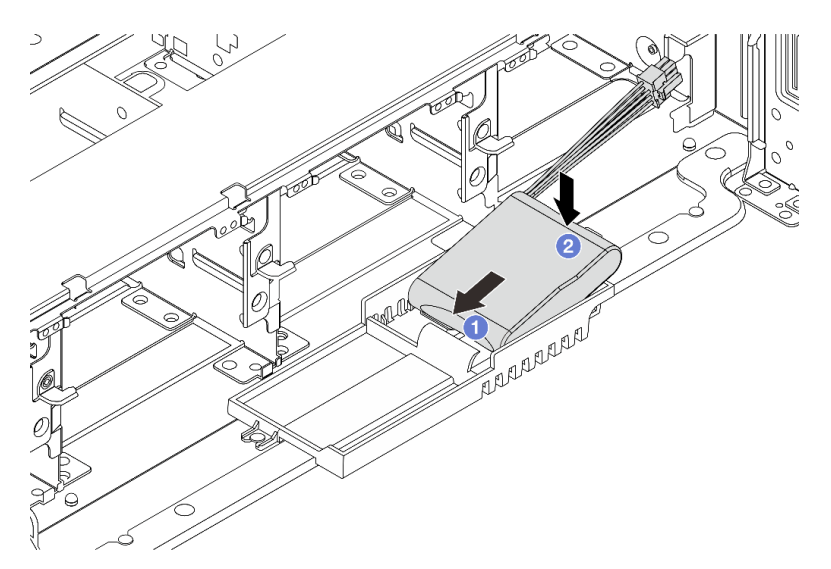

Figura 230. Instalação do módulo de energia flash RAID

- a. <sup>1</sup>l Insira o módulo de energia flash RAID no clipe de retenção em um lado como mostrado.
- b. <sup>2</sup> Pressione o módulo de energia flash RAID no outro lado até encaixá-lo no lugar.
- Etapa 4. Conecte o módulo de energia flash RAID a um adaptador com o cabo de extensão fornecido com o módulo de energia flash RAID. Consulte Capítulo 2 "Roteamento de cabos internos" na página [339](#page-348-0).

## Depois de concluir

Conclua a substituição de peças. Consulte ["Concluir a substituição de peças" na página 337.](#page-346-0)

# <span id="page-250-0"></span>Remover um módulo de energia flash RAID do defletor de ar

Use estas informações para remover um módulo de energia flash RAID (também chamado de supercapacitor) do defletor de ar.

### Sobre esta tarefa

#### Atenção:

- Leia ["Diretrizes de instalação" na página 1](#page-10-1) e ["Lista de verificação de inspeção segurança" na página 2](#page-11-0) para garantir que esteja trabalhando de forma segura.
- Desligue o servidor e os dispositivos periféricos e desconecte os cabos de alimentação e todos os cabos externos. Consulte ["Desligar o servidor" na página 34.](#page-43-0)
- Previna a exposição à eletricidade estática, que pode resultar em encerramento do sistema e perda de dados, mantendo componentes sensíveis em suas embalagens antiestáticas até a instalação, e manipulando esses dispositivos com uma pulseira antiestática ou outro sistema de aterramento.
- Antes de remover algum componente de uma matriz RAID (unidade, placa RAID, etc.), faça backup de todas as informações de configuração do RAID.

### Procedimento

Etapa 1. Faça as preparações para a tarefa.

- a. Se o servidor estiver instalado em um rack, deslize o servidor para fora dos trilhos deslizantes do rack para acessar a tampa superior ou remover o servidor do rack. Consulte ["Remover o](#page-44-0) [servidor do rack" na página 35.](#page-44-0)
- b. Remova a tampa superior. Consulte ["Remover a tampa superior" na página 335.](#page-344-0)
- c. Desconecte o cabo do módulo de energia flash RAID.
- Etapa 2. Remova o módulo de energia flash RAID do defletor de ar.

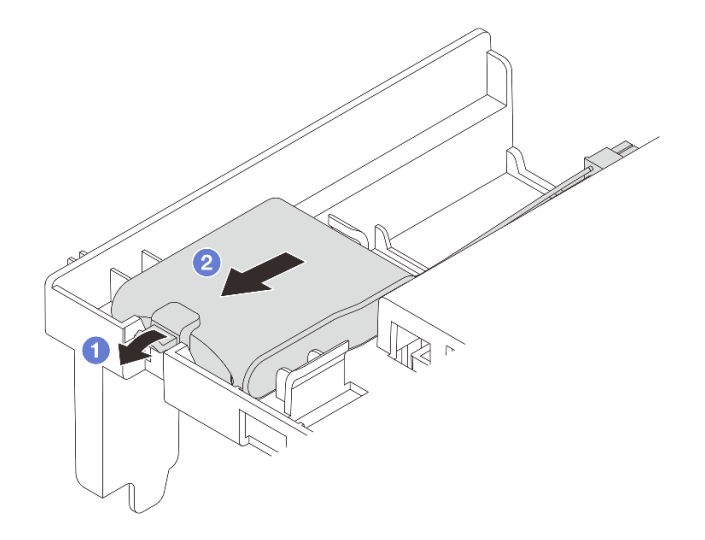

Figura 231. Remoção do módulo de energia flash RAID

a. **C** Abra a presilha de retenção no suporte do módulo de energia flash RAID.

b. <sup>2</sup> Tire o módulo de energia flash RAID para fora do suporte.

### Depois de concluir

Se você receber instruções para retornar o componente ou o dispositivo opcional, siga todas as instruções do pacote e use os materiais do pacote para remessa que foram fornecidos.

#### Vídeo de demonstração

[Assista ao procedimento no YouTube](https://www.youtube.com/watch?v=G54VTNKbLx8)

# <span id="page-251-0"></span>Instalar um módulo de energia flash RAID no defletor de ar

Use estas informações para instalar um módulo de energia flash RAID (também chamado de supercapacitor) no defletor de ar.

### Sobre esta tarefa

#### Atenção:

- Leia ["Diretrizes de instalação" na página 1](#page-10-1) e ["Lista de verificação de inspeção segurança" na página 2](#page-11-0) para garantir que esteja trabalhando de forma segura.
- Desligue o servidor e os dispositivos periféricos e desconecte os cabos de alimentação e todos os cabos externos. Consulte ["Desligar o servidor" na página 34.](#page-43-0)
- Previna a exposição à eletricidade estática, que pode resultar em encerramento do sistema e perda de dados, mantendo componentes sensíveis em suas embalagens antiestáticas até a instalação, e manipulando esses dispositivos com uma pulseira antiestática ou outro sistema de aterramento.

### Procedimento

- Etapa 1. Encoste a embalagem antiestática que contém a nova peça em qualquer superfície não pintada na parte externa do servidor. Em seguida, remova a nova peça do pacote e coloque-a em uma superfície antiestática.
- Etapa 2. Instale o módulo de energia flash RAID.

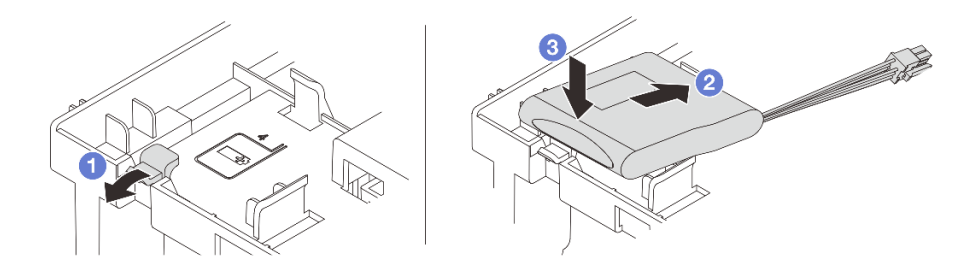

Figura 232. Instalação do módulo de energia flash RAID (no defletor de ar)

- a. Abra a presilha de retenção no suporte.
- b. Coloque um módulo de energia flash RAID no suporte.
- c. <sup>3</sup> Pressione-o para prendê-lo no suporte.
- Etapa 3. Conecte o módulo de energia flash RAID a um adaptador com o cabo de extensão fornecido com o módulo de energia flash RAID. Consulte [Capítulo 2 "Roteamento de cabos internos" na página](#page-348-0)  [339](#page-348-0).
Conclua a substituição de peças. Consulte ["Concluir a substituição de peças" na página 337.](#page-346-0)

#### Vídeo de demonstração

#### [Assista ao procedimento no YouTube](https://www.youtube.com/watch?v=PwSa8pq_RFs)

# Remover um módulo de energia flash RAID da gaiola de unidade do meio de 2,5 polegadas

Use estas informações para remover um módulo de energia flash RAID (também chamado de supercapacitor) da gaiola de unidade central de 2,5 polegadas.

# Sobre esta tarefa

### Atenção:

- Leia ["Diretrizes de instalação" na página 1](#page-10-0) e ["Lista de verificação de inspeção segurança" na página 2](#page-11-0) para garantir que esteja trabalhando de forma segura.
- Desligue o servidor e os dispositivos periféricos e desconecte os cabos de alimentação e todos os cabos externos. Consulte ["Desligar o servidor" na página 34.](#page-43-0)
- Previna a exposição à eletricidade estática, que pode resultar em encerramento do sistema e perda de dados, mantendo componentes sensíveis em suas embalagens antiestáticas até a instalação, e manipulando esses dispositivos com uma pulseira antiestática ou outro sistema de aterramento.
- Antes de remover algum componente de uma matriz RAID (unidade, placa RAID, etc.), faça backup de todas as informações de configuração do RAID.

# Procedimento

Etapa 1. Faça as preparações para a tarefa.

- a. Se o servidor estiver instalado em um rack, deslize o servidor para fora dos trilhos deslizantes do rack para acessar a tampa superior ou remover o servidor do rack. Consulte ["Remover o](#page-44-0) [servidor do rack" na página 35.](#page-44-0)
- b. Remova a tampa superior. Consulte ["Remover a tampa superior" na página 335.](#page-344-0)
- c. Desconecte o cabo do módulo de energia flash RAID.
- Etapa 2. Abra a alça da gaiola de unidade.

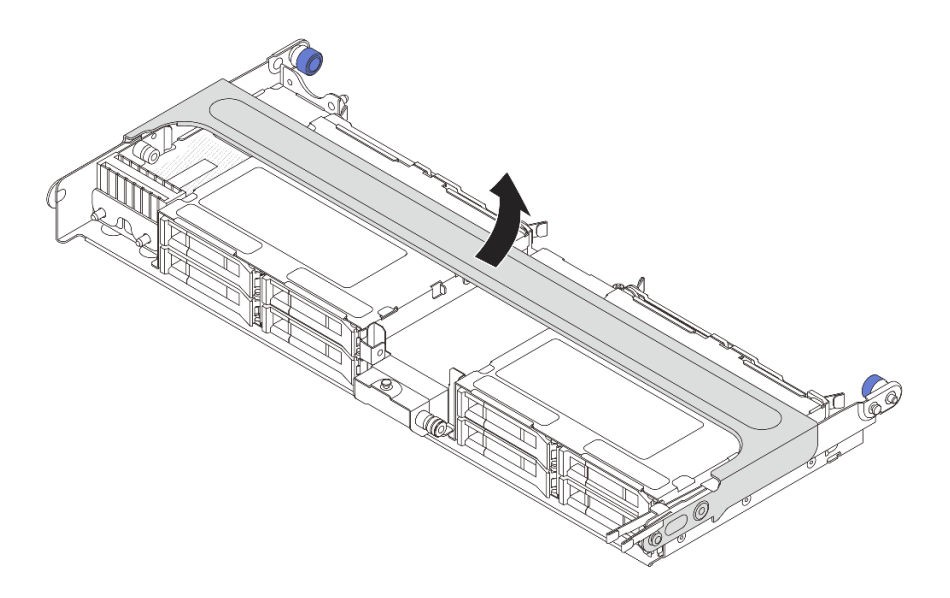

Figura 233. Abrindo a alça da gaiola de unidade do meio

Etapa 3. Remova a borracha na tampa do Supercap Holder.

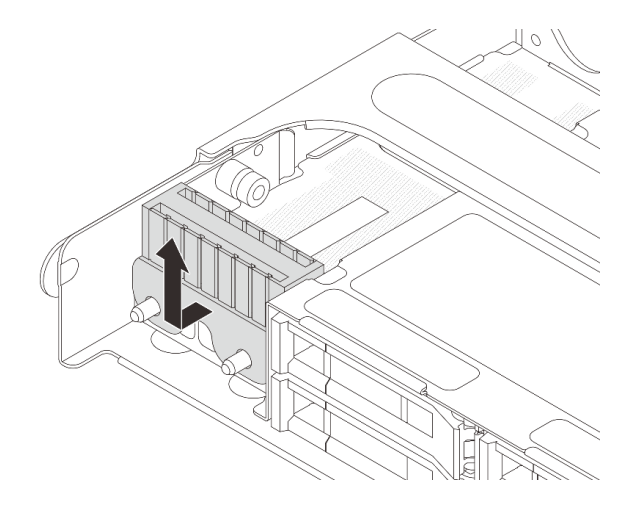

Figura 234. Remoção da borracha

Etapa 4. Remova o módulo de energia flash RAID do Supercap Holder.

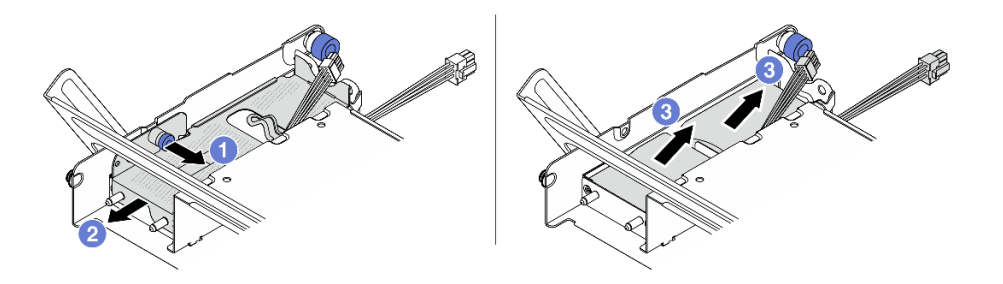

Figura 235. Removendo o módulo de energia flash RAID

 $a.$  Puxe a trava azul na tampa do supercapacitor.

- b. <sup>2</sup> Deslize a tampa para fora do suporte.
- c. **C** Tire o módulo de energia flash RAID para fora do suporte.

Se você receber instruções para retornar o componente ou o dispositivo opcional, siga todas as instruções do pacote e use os materiais do pacote para remessa que foram fornecidos.

### Vídeo de demonstração

#### [Assista ao procedimento no YouTube](https://www.youtube.com/watch?v=yweYTK8LYEI)

# Instalar um módulo de energia flash RAID na gaiola de unidade central

Use estas informações para instalar um módulo de energia flash RAID (também chamado de supercapacitor) na gaiola de unidade central de 2,5 polegadas.

# Sobre esta tarefa

### Atenção:

- Leia ["Diretrizes de instalação" na página 1](#page-10-0) e ["Lista de verificação de inspeção segurança" na página 2](#page-11-0) para garantir que esteja trabalhando de forma segura.
- Desligue o servidor e os dispositivos periféricos e desconecte os cabos de alimentação e todos os cabos externos. Consulte ["Desligar o servidor" na página 34.](#page-43-0)
- Previna a exposição à eletricidade estática, que pode resultar em encerramento do sistema e perda de dados, mantendo componentes sensíveis em suas embalagens antiestáticas até a instalação, e manipulando esses dispositivos com uma pulseira antiestática ou outro sistema de aterramento.

# Procedimento

- Etapa 1. Encoste a embalagem antiestática que contém a nova peça em qualquer superfície não pintada na parte externa do servidor. Em seguida, remova a nova peça do pacote e coloque-a em uma superfície antiestática.
- Etapa 2. Instale o módulo de energia flash RAID.

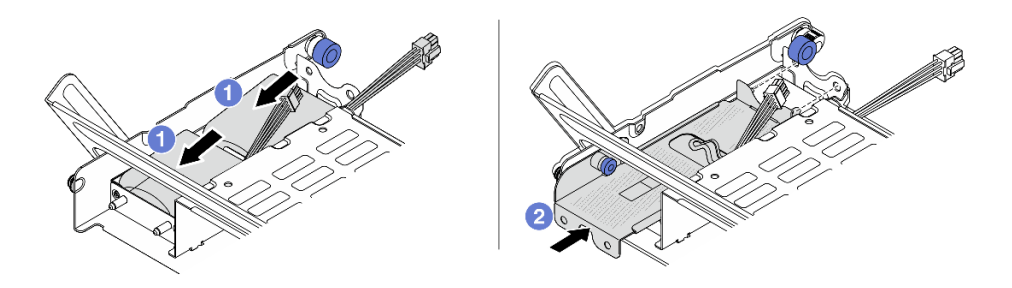

Figura 236. Instalando o módulo de energia flash RAID

a. Coloque um módulo de energia flash RAID no suporte e pressione-o para prendê-lo no suporte.

- b. <sup>2</sup> Alinhe os orifícios na tampa de metal com os pinos no Supercap Holder, puxe a trava azul na tampa e deslize a tampa para o suporte até que os pinos passem pelos orifícios. Em seguida, solte a trava azul para fixar a tampa no lugar.
- Etapa 3. Instale a borracha na tampa do Supercap Holder.

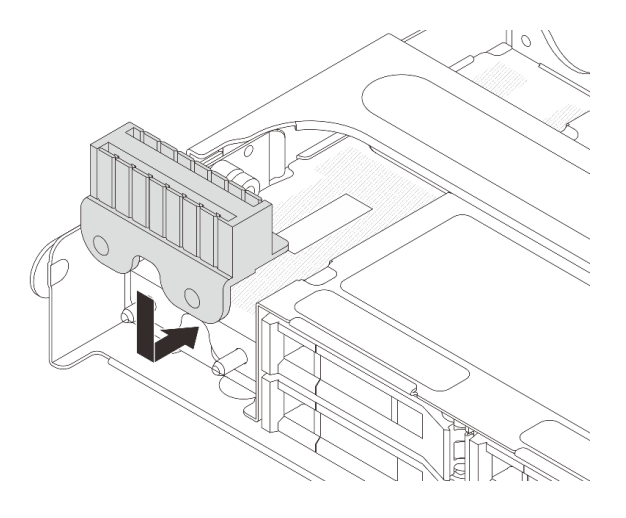

Figura 237. Instalação da borracha

Etapa 4. Conecte o módulo de energia flash RAID a um adaptador com o cabo de extensão fornecido com o módulo de energia flash RAID. Consulte [Capítulo 2 "Roteamento de cabos internos" na página](#page-348-0)  [339](#page-348-0).

## Depois de concluir

Conclua a substituição de peças. Consulte ["Concluir a substituição de peças" na página 337.](#page-346-0)

#### Vídeo de demonstração

[Assista ao procedimento no YouTube](https://www.youtube.com/watch?v=SUS98a2m4ck)

# Substituição do suporte de parede traseira

Use estas informações para remover e instalar um suporte de parede traseira.

Os suportes de parede traseira variam de acordo com as configurações traseiras do servidor. Este tópico usa os suportes A1, B1 e C1 como exemplo para ilustração de substituição. O procedimento de substituição é o mesmo para os suportes B2 e C2.

- ["Remover um suporte de parede traseira" na página 248](#page-257-0)
- ["Instalar um suporte de parede traseira" na página 250](#page-259-0)

### Matriz de suporte da parede traseira

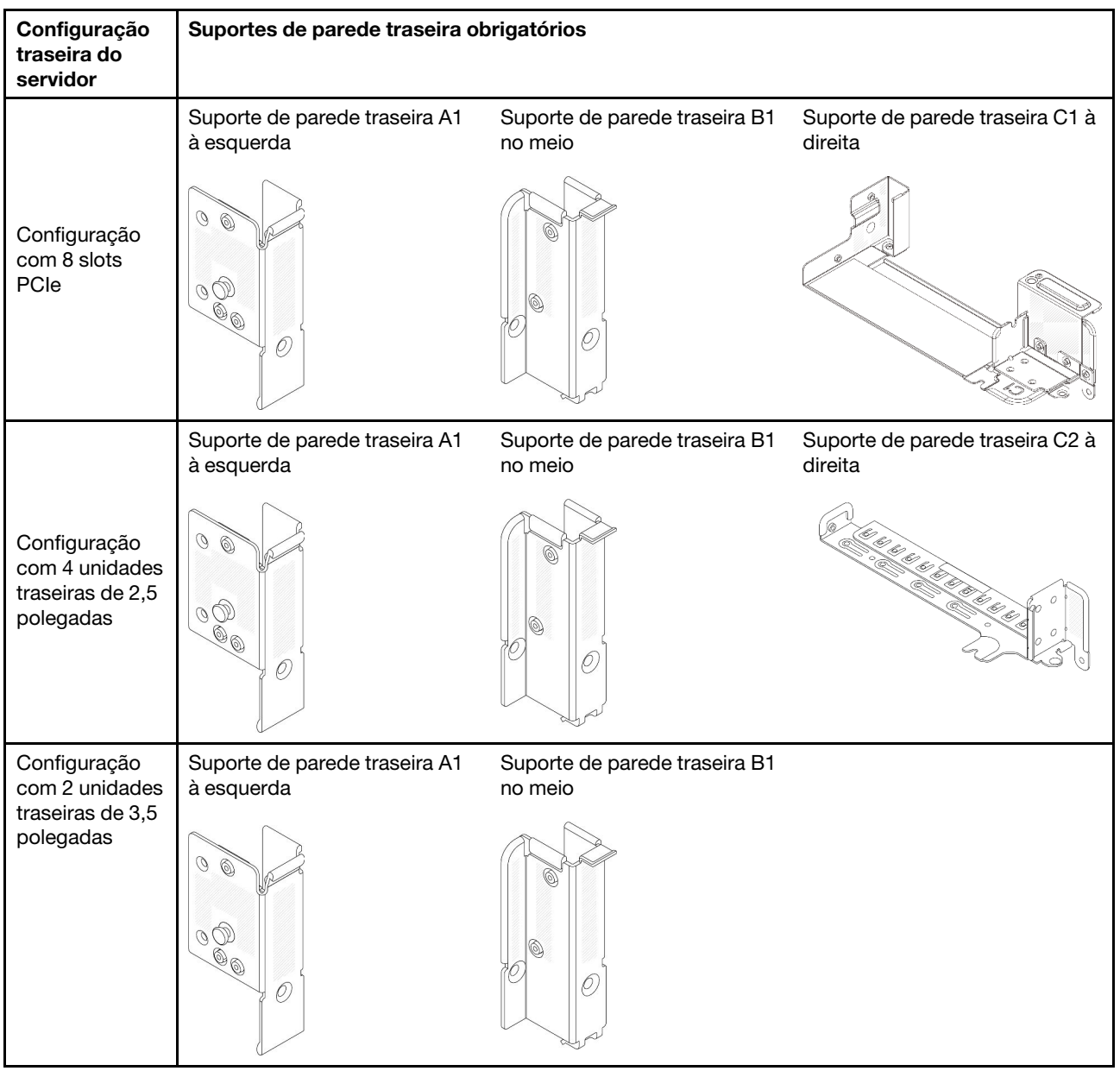

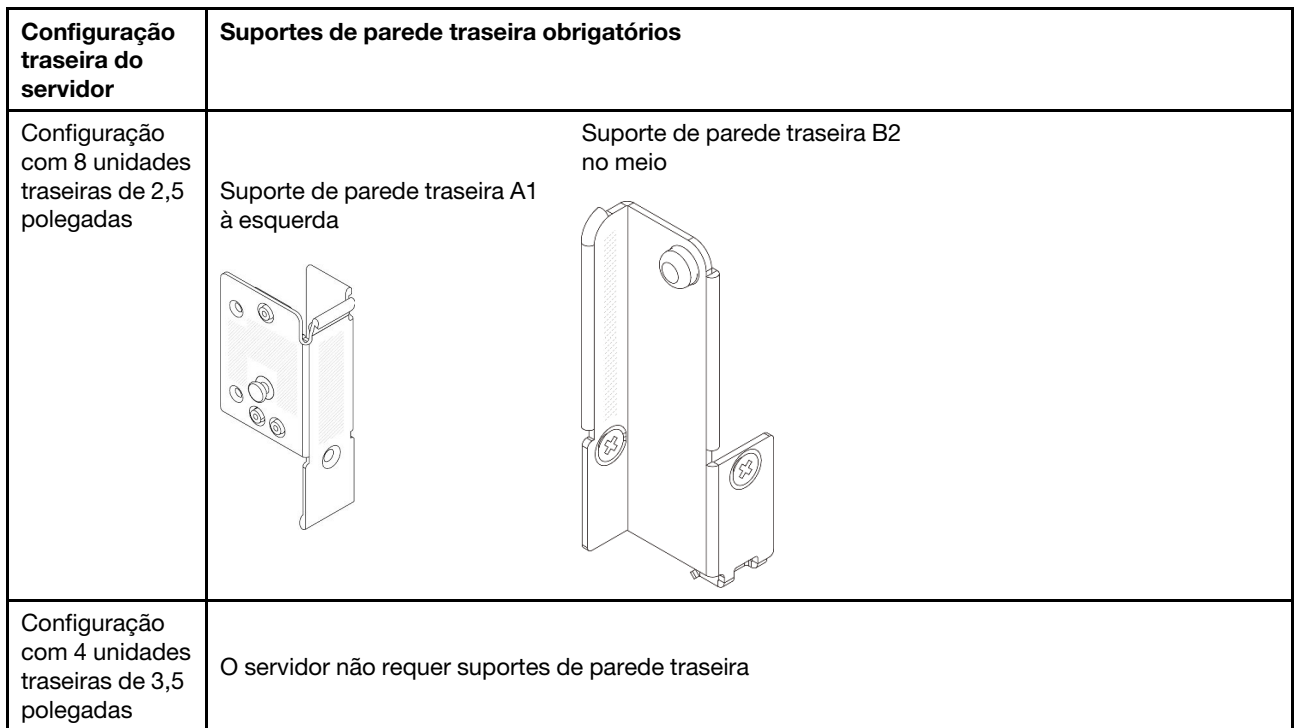

# <span id="page-257-0"></span>Remover um suporte de parede traseira

Use estas informações para remover um suporte de parede traseira.

# Sobre esta tarefa

## Atenção:

- Leia ["Diretrizes de instalação" na página 1](#page-10-0) e ["Lista de verificação de inspeção segurança" na página 2](#page-11-0) para garantir que esteja trabalhando de forma segura.
- Desligue o servidor e os dispositivos periféricos e desconecte os cabos de alimentação e todos os cabos externos. Consulte ["Desligar o servidor" na página 34.](#page-43-0)
- Previna a exposição à eletricidade estática, que pode resultar em encerramento do sistema e perda de dados, mantendo componentes sensíveis em suas embalagens antiestáticas até a instalação, e manipulando esses dispositivos com uma pulseira antiestática ou outro sistema de aterramento.

# Procedimento

Etapa 1. Faça as preparações para a tarefa.

- a. Se o servidor estiver instalado em um rack, deslize o servidor para fora dos trilhos deslizantes do rack para acessar a tampa superior ou remover o servidor do rack. Consulte ["Remover o](#page-44-0) [servidor do rack" na página 35](#page-44-0).
- b. Remova a tampa superior. Consulte ["Remover a tampa superior" na página 335](#page-344-0).
- c. Remova o conjunto de placa riser ou a gaiola de unidade traseira.
	- ["Substituição do conjunto de placa riser e do adaptador PCIe traseiro" na página 279](#page-288-0)
	- ["Substituição do backplane da unidade traseira e da gaiola de unidade" na página 260](#page-269-0)
- Etapa 2. Remova o suporte de parede traseira.
	- $a.$  **O** Remova os parafusos.

b. **@** Remova o suporte do chassi conforme mostrado.

Nota: As ilustrações mostram a remoção dos suportes de parede traseira A1, B1 e C1. O procedimento é o mesmo para a remoção de outros suportes de parede traseira.

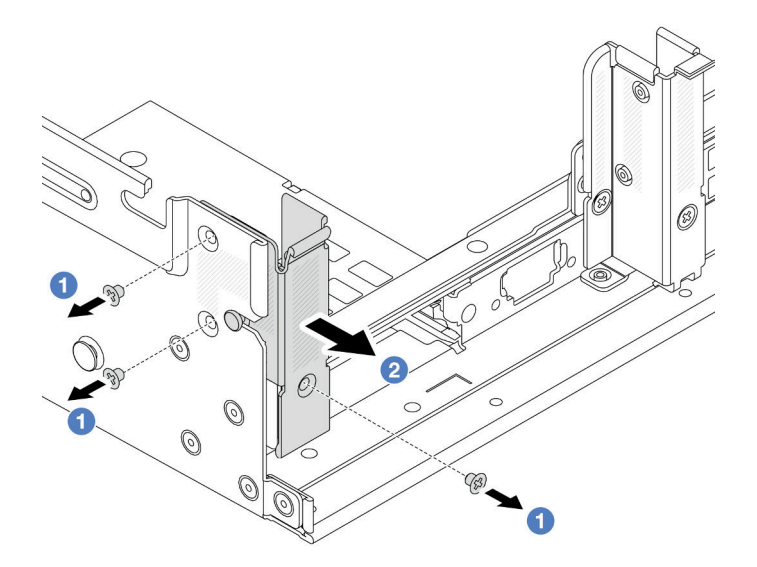

Figura 238. Remoção do suporte de parede traseira A1 (esquerdo)

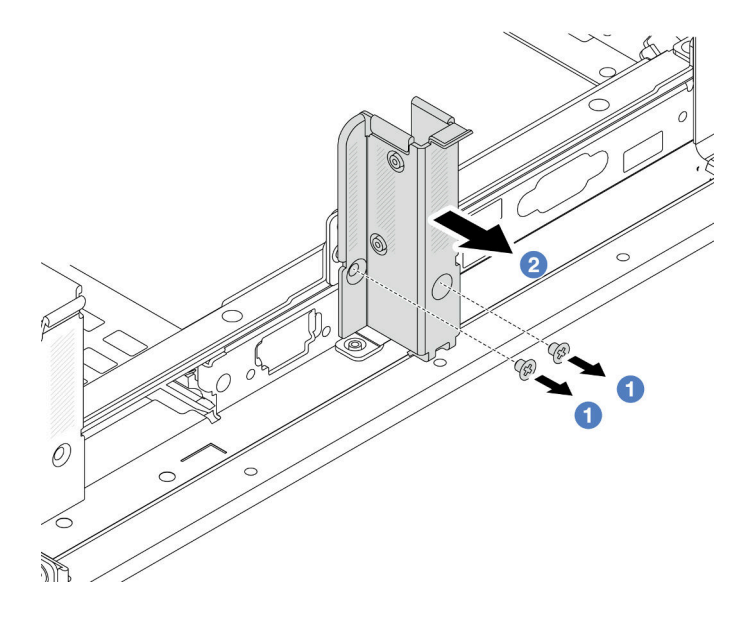

Figura 239. Remoção do suporte de parede traseira B1 (central)

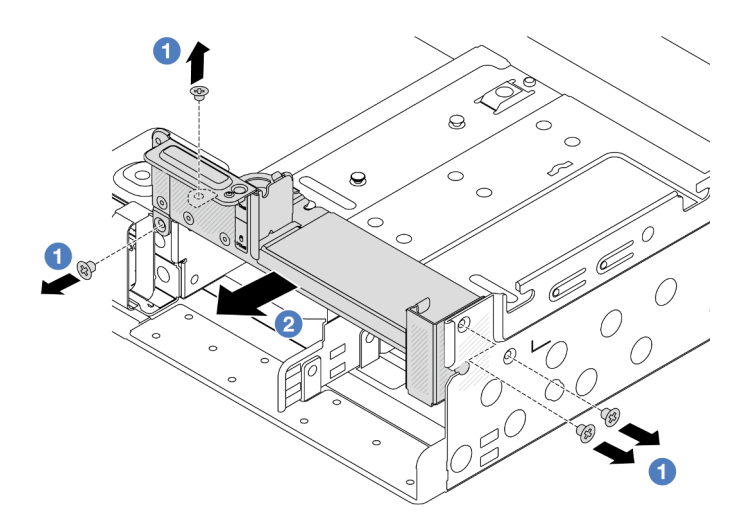

Figura 240. Remoção do suporte de parede traseira C1 (direito)

- 1. Instale os suportes de parede traseira necessários de volta no chassi traseiro.
- 2. Se você receber instruções para retornar o componente ou o dispositivo opcional, siga todas as instruções do pacote e use os materiais do pacote para remessa que foram fornecidos.

#### Vídeo de demonstração

[Assista ao procedimento no YouTube](https://www.youtube.com/watch?v=rQWKLajnJEo)

# <span id="page-259-0"></span>Instalar um suporte de parede traseira

Use estas informações para instalar um suporte de parede traseira.

# Sobre esta tarefa

#### Atenção:

- Leia ["Diretrizes de instalação" na página 1](#page-10-0) e ["Lista de verificação de inspeção segurança" na página 2](#page-11-0) para garantir que esteja trabalhando de forma segura.
- Desligue o servidor e os dispositivos periféricos e desconecte os cabos de alimentação e todos os cabos externos. Consulte ["Desligar o servidor" na página 34.](#page-43-0)
- Previna a exposição à eletricidade estática, que pode resultar em encerramento do sistema e perda de dados, mantendo componentes sensíveis em suas embalagens antiestáticas até a instalação, e manipulando esses dispositivos com uma pulseira antiestática ou outro sistema de aterramento.

# Procedimento

- Etapa 1. Encoste a embalagem antiestática que contém a nova peça em qualquer superfície não pintada na parte externa do servidor. Em seguida, remova a nova peça do pacote e coloque-a em uma superfície antiestática.
- Etapa 2. Instale os suportes de parede traseira.
	- a. Alinhe o suporte de parede traseira com o chassi e insira o suporte no lugar.
	- b. <sup>2</sup> Instale os parafusos que prendem o suporte de parede traseira.

Nota: As ilustrações mostram a instalação dos suportes de parede traseira A1, B1 e C1. O procedimento é o mesmo para instalar outros suportes de parede traseira.

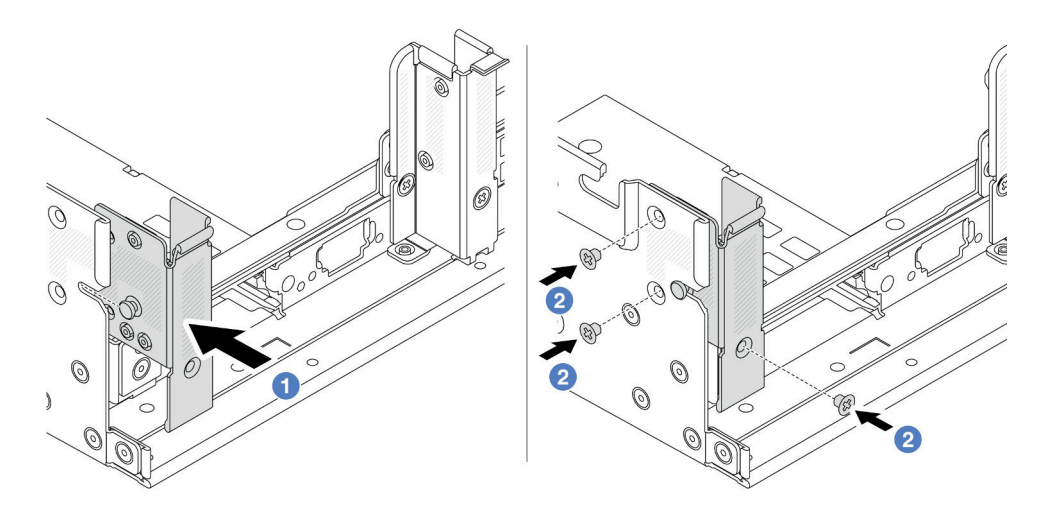

Figura 241. Instalação do suporte de parede traseira A1 (esquerdo)

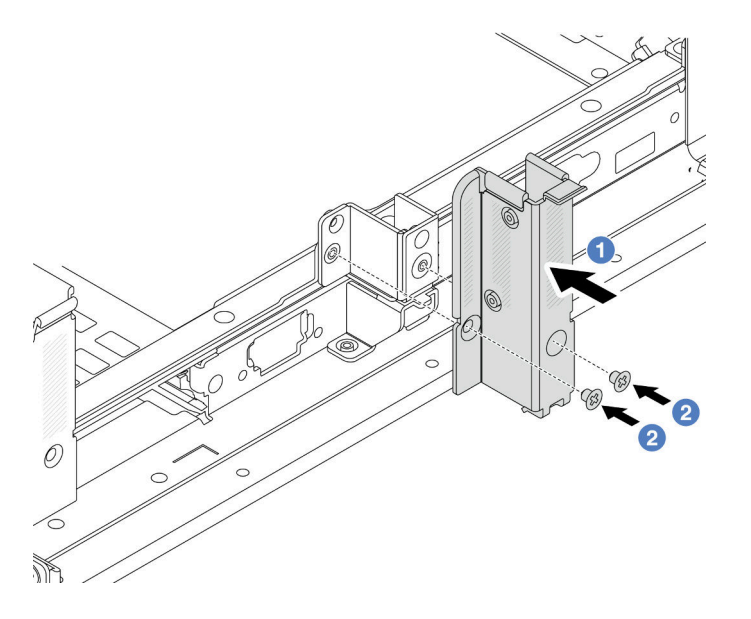

Figura 242. Instalação do suporte de parede traseira B1 (central)

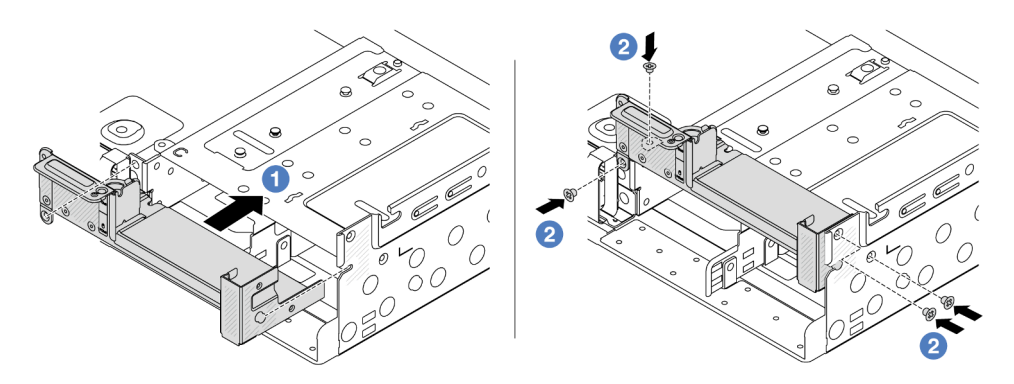

Figura 243. Instalação do suporte de parede traseira C1 (direito)

- 1. Instale uma gaiola de unidade traseira ou conjuntos de placa riser.
	- ["Substituição do conjunto de placa riser e do adaptador PCIe traseiro" na página 279](#page-288-0)
	- ["Substituição do backplane da unidade traseira e da gaiola de unidade" na página 260](#page-269-0)
- 2. Conclua a substituição de peças. Consulte ["Concluir a substituição de peças" na página 337.](#page-346-0)

#### Vídeo de demonstração

#### [Assista ao procedimento no YouTube](https://www.youtube.com/watch?v=JOqnQxc988E)

# Substituição do backplane da unidade traseira de 7 mm e da gaiola de unidade

Use estas informações para remover e instalar os backplanes da unidade de 7 mm e a gaiola de unidade.

Dependendo da configuração do servidor, o servidor oferece suporte a uma das gaiolas de unidade traseira de 7 mm abaixo. Os procedimentos de substituição para as gaiolas de unidade e os backplanes da unidade são semelhantes. Para saber as regras de instalação da gaiola de unidade de 7 mm, consulte ["Slots PCIe e](#page-22-0)  [adaptadores PCIe" na página 13.](#page-22-0)

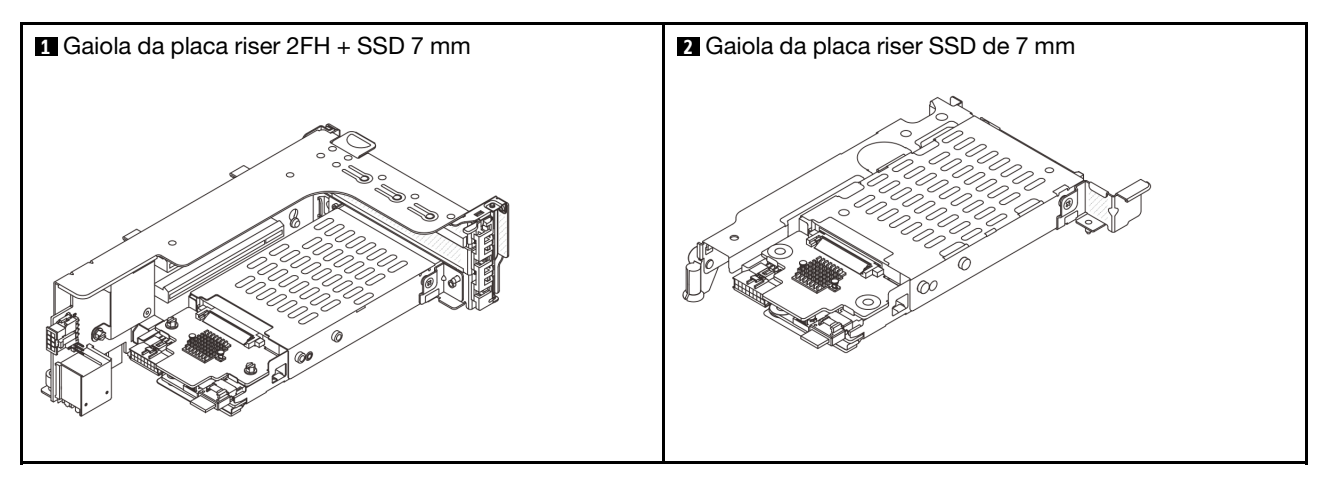

- ["Remover a gaiola de unidade de 7 mm" na página 252](#page-261-0)
- ["Remover os painéis traseiros da unidade de 7 mm" na página 255](#page-264-0)
- ["Instalar os backplanes da unidade de 7 mm" na página 256](#page-265-0)
- ["Instalar a gaiola de unidade de 7 mm" na página 258](#page-267-0)

# <span id="page-261-0"></span>Remover a gaiola de unidade de 7 mm

Use estas informações para remover a gaiola de unidade de 7 mm.

# Sobre esta tarefa

#### Atenção:

- Leia ["Diretrizes de instalação" na página 1](#page-10-0) e ["Lista de verificação de inspeção segurança" na página 2](#page-11-0) para garantir que esteja trabalhando de forma segura.
- Desligue o servidor e os dispositivos periféricos e desconecte os cabos de alimentação e todos os cabos externos. Consulte ["Desligar o servidor" na página 34.](#page-43-0)
- Previna a exposição à eletricidade estática, que pode resultar em encerramento do sistema e perda de dados, mantendo componentes sensíveis em suas embalagens antiestáticas até a instalação, e manipulando esses dispositivos com uma pulseira antiestática ou outro sistema de aterramento.
- Antes de remover ou fazer mudanças nas unidades, nos controladores de unidades (incluindo controladores integrados no conjunto de placa-mãe), nos backplanes de unidade ou nos cabos de unidades, faça backup de todos os dados importantes armazenados nessas unidades.
- Antes de remover algum componente de uma matriz RAID (unidade, placa RAID, etc.), faça backup de todas as informações de configuração do RAID.
- Se precisar remover uma ou mais unidades de estado sólido NVMe, é recomendável desabilitá-las com antecedência por meio do sistema operacional.

# Procedimento

Etapa 1. Faça as preparações para a tarefa.

- a. Se o servidor estiver instalado em um rack, deslize o servidor para fora dos trilhos deslizantes do rack para acessar a tampa superior ou remover o servidor do rack. Consulte ["Remover o](#page-44-0) [servidor do rack" na página 35.](#page-44-0)
- b. Remova a tampa superior. Consulte ["Remover a tampa superior" na página 335.](#page-344-0)
- c. Remova todas as unidades e preenchimentos instalados (se houver) dos compartimentos de unidade. Consulte o ["Remover uma unidade hot-swap" na página 43](#page-52-0).
- d. Registre as conexões de cabos da unidades de 7 mm e, em seguida, desconecte todos os cabos dos painéis traseiros.
- Etapa 2. Remova o conjunto de placa riser com a gaiola de unidade de 7 mm do chassi.
	- Gaiola de placa riser SSD 2FH + 7 mm

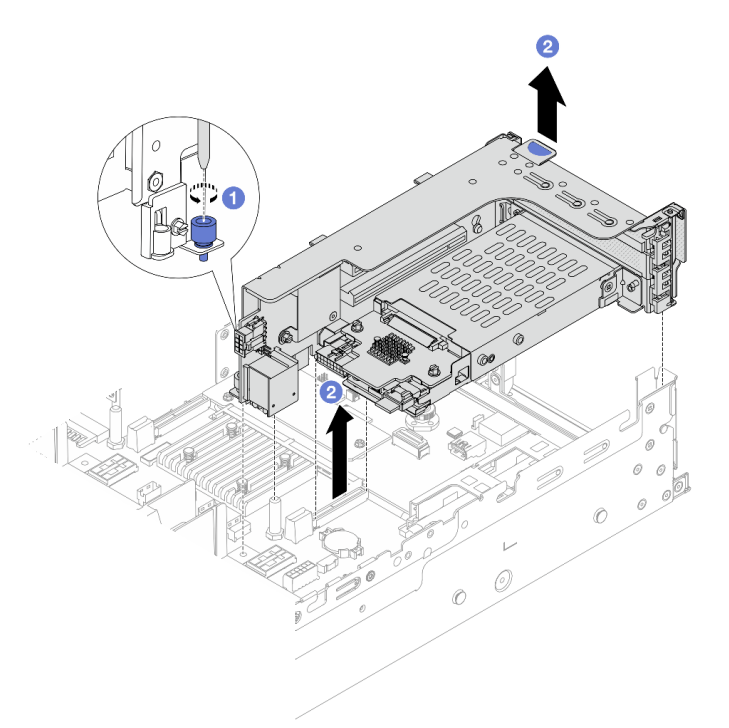

Figura 244. Remoção da gaiola da placa riser SSD 2FH + 7 mm

- a. **U** Solte o parafuso da gaiola de placa riser.
- b. <sup>2</sup> Levante cuidadosamente o conjunto de placa riser do chassi.

• Gaiola de placa riser SSD de 7 mm

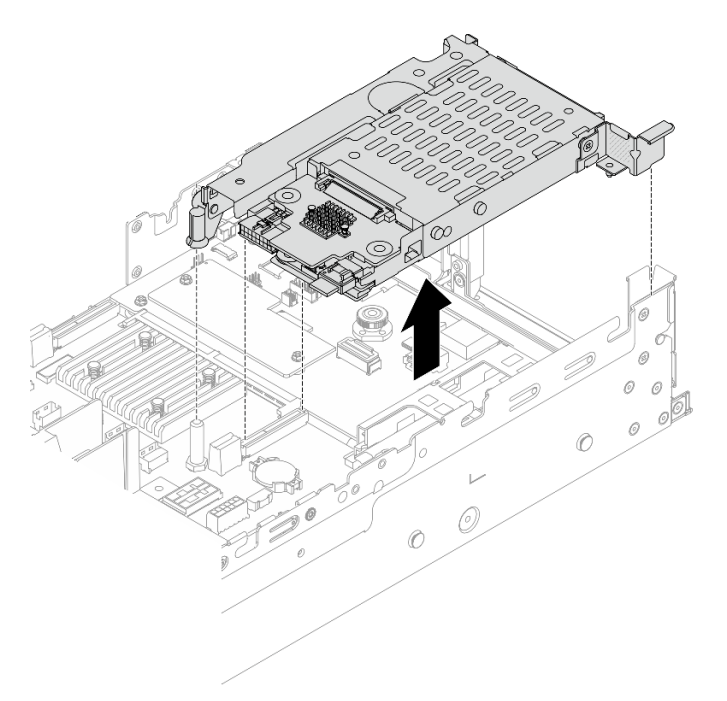

Figura 245. Remoção da gaiola da placa riser SSD de 7 mm

Etapa 3. (Apenas para a gaiola de placa riser SSD 2FH+7 mm) Remova a gaiola de unidade de 7 mm do conjunto de placa riser.

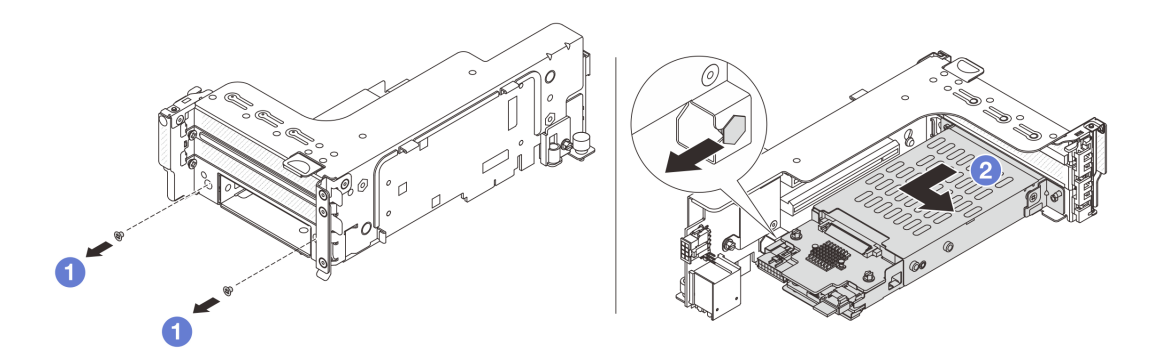

Figura 246. Remoção da gaiola de unidade de 7 mm

- $a.$  **O** Remova os dois parafusos.
- b. <sup>2</sup> Deslize o compartimento levemente na horizontal para fora da gaiola de placa riser.

### Depois de concluir

Remova os dois backplanes de 7 mm. Consulte ["Remover os painéis traseiros da unidade de 7 mm" na](#page-264-0) [página 255.](#page-264-0)

### Vídeo de demonstração

### [Assista ao procedimento no YouTube](https://www.youtube.com/watch?v=nXxEVoAizOE)

# <span id="page-264-0"></span>Remover os painéis traseiros da unidade de 7 mm

Use estas informações para remover os painéis traseiros da unidade de 7 mm.

# Sobre esta tarefa

## Atenção:

- Leia ["Diretrizes de instalação" na página 1](#page-10-0) e ["Lista de verificação de inspeção segurança" na página 2](#page-11-0) para garantir que esteja trabalhando de forma segura.
- Desligue o servidor e os dispositivos periféricos e desconecte os cabos de alimentação e todos os cabos externos. Consulte ["Desligar o servidor" na página 34.](#page-43-0)
- Previna a exposição à eletricidade estática, que pode resultar em encerramento do sistema e perda de dados, mantendo componentes sensíveis em suas embalagens antiestáticas até a instalação, e manipulando esses dispositivos com uma pulseira antiestática ou outro sistema de aterramento.
- Antes de remover ou fazer mudanças nas unidades, nos controladores de unidades (incluindo controladores integrados no conjunto de placa-mãe), nos backplanes de unidade ou nos cabos de unidades, faça backup de todos os dados importantes armazenados nessas unidades.
- Antes de remover algum componente de uma matriz RAID (unidade, placa RAID, etc.), faça backup de todas as informações de configuração do RAID.
- Se precisar remover uma ou mais unidades de estado sólido NVMe, é recomendável desabilitá-las com antecedência por meio do sistema operacional.

# Procedimento

Etapa 1. Remova o painel traseiro da unidade de 7 mm na parte superior.

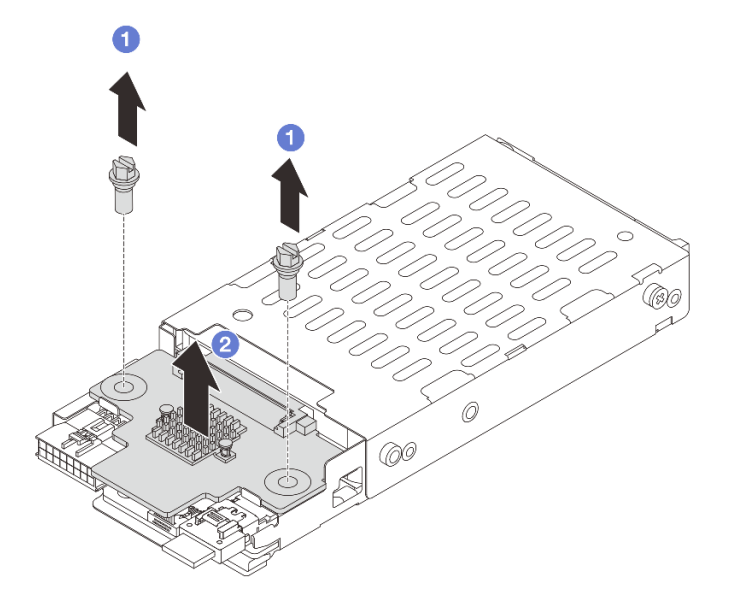

Figura 247. Remoção do painel traseiro da unidade de 7 mm (superior)

- $a.$  **D** Remova os dois parafusos.
- b. **2** Levante verticalmente o backplane e coloque-o de lado.
- Etapa 2. Remova o painel traseiro da unidade de 7 mm na parte inferior.

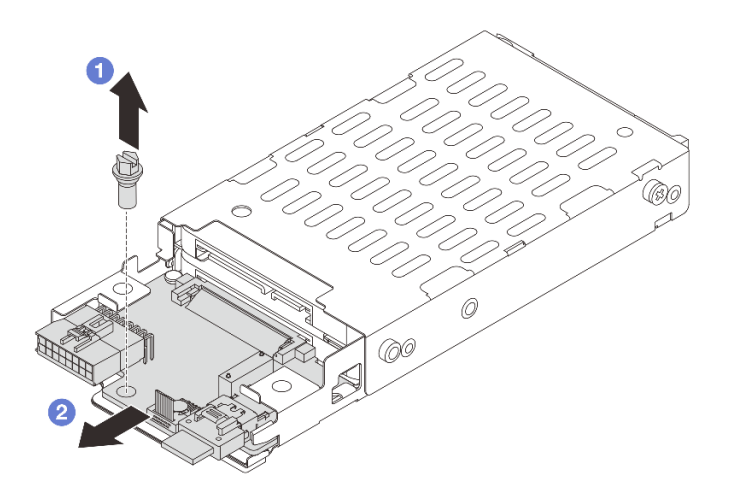

Figura 248. Remoção do painel traseiro da unidade de 7 mm (inferior)

- a.  $\bullet$  Remova o parafuso.
- b. <sup>2</sup> Remova o backplane horizontalmente do compartimento conforme mostrado.

### Depois de concluir

- 1. Execute um dos seguintes:
	- Se você for substituir os backplanes, instale novos backplanes na gaiola de unidade.
	- Se você for substituir a gaiola de unidade, instale os backplanes em uma nova gaiola de unidade.
- 2. Se você receber instruções para retornar o componente ou o dispositivo opcional, siga todas as instruções do pacote e use os materiais do pacote para remessa que foram fornecidos.

#### Vídeo de demonstração

#### [Assista ao procedimento no YouTube](https://www.youtube.com/watch?v=nXxEVoAizOE)

# <span id="page-265-0"></span>Instalar os backplanes da unidade de 7 mm

Use estas informações para instalar os painéis traseiros da unidade de 7 mm.

#### Sobre esta tarefa

#### Atenção:

- Leia ["Diretrizes de instalação" na página 1](#page-10-0) e ["Lista de verificação de inspeção segurança" na página 2](#page-11-0) para garantir que esteja trabalhando de forma segura.
- Desligue o servidor e os dispositivos periféricos e desconecte os cabos de alimentação e todos os cabos externos. Consulte ["Desligar o servidor" na página 34.](#page-43-0)
- Previna a exposição à eletricidade estática, que pode resultar em encerramento do sistema e perda de dados, mantendo componentes sensíveis em suas embalagens antiestáticas até a instalação, e manipulando esses dispositivos com uma pulseira antiestática ou outro sistema de aterramento.

## Procedimento

- Etapa 1. Encoste a embalagem antiestática que contém a nova peça em qualquer superfície não pintada na parte externa do servidor. Em seguida, remova a nova peça do pacote e coloque-a em uma superfície antiestática.
- Etapa 2. Conecte os cabos aos painéis traseiros. Consulte o [Capítulo 2 "Roteamento de cabos internos" na](#page-348-0) [página 339](#page-348-0).
- Etapa 3. Instale o painel traseiro da unidade de 7 mm na parte inferior.

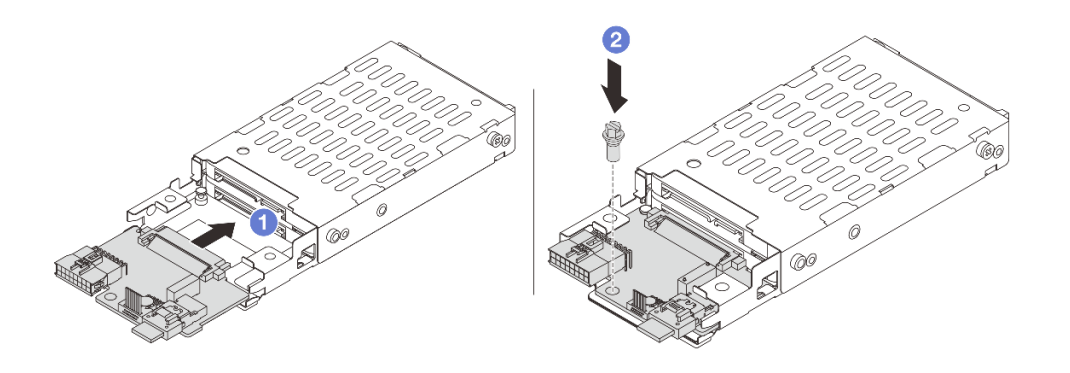

Figura 249. Instalação do painel traseiro da unidade de 7 mm (inferior)

- a. **I** Alinhe o entalhe na borda do backplane com o pino na gaiola e deslize levemente o backplane para dentro da gaiola até que ele esteja bem encaixado.
- b. **2** Instale o parafuso para prendê-lo.
- Etapa 4. Instale o painel traseiro da unidade de 7 mm na parte superior.

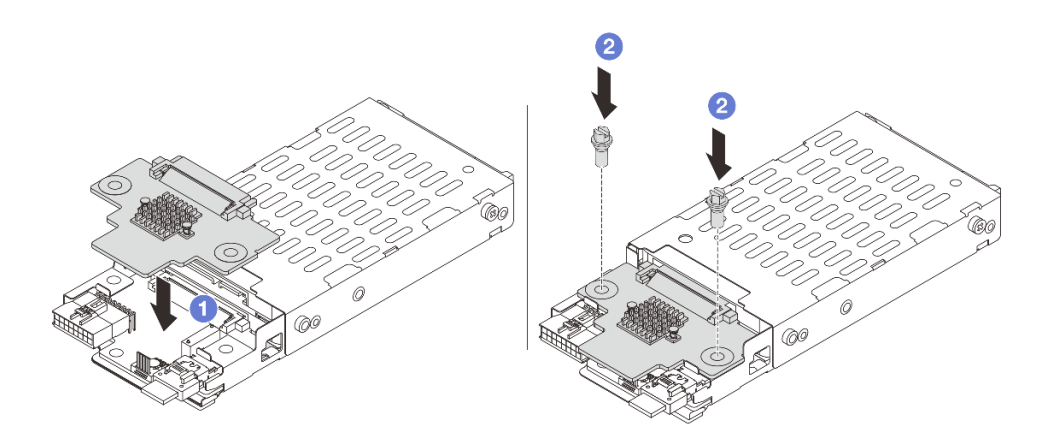

Figura 250. Instalação do painel traseiro da unidade de 7 mm (superior)

- a. Alinhe os orifícios no backplane com os orifícios na gaiola e abaixe o backplane na gaiola.
- b. <sup>2</sup> Instale os dois parafusos para prender o backplane no lugar.

## Depois de concluir

Instalar a gaiola de unidade de 7 mm. Consulte ["Instalar a gaiola de unidade de 7 mm" na página 258.](#page-267-0)

#### Vídeo de demonstração

[Assista ao procedimento no YouTube](https://www.youtube.com/watch?v=Dc5fglq907Y)

# <span id="page-267-0"></span>Instalar a gaiola de unidade de 7 mm

Use estas informações para instalar a gaiola de unidade de 7 mm.

# Sobre esta tarefa

#### Atenção:

- Leia ["Diretrizes de instalação" na página 1](#page-10-0) e ["Lista de verificação de inspeção segurança" na página 2](#page-11-0) para garantir que esteja trabalhando de forma segura.
- Desligue o servidor e os dispositivos periféricos e desconecte os cabos de alimentação e todos os cabos externos. Consulte ["Desligar o servidor" na página 34.](#page-43-0)
- Previna a exposição à eletricidade estática, que pode resultar em encerramento do sistema e perda de dados, mantendo componentes sensíveis em suas embalagens antiestáticas até a instalação, e manipulando esses dispositivos com uma pulseira antiestática ou outro sistema de aterramento.

# Procedimento

Etapa 1. (Apenas para a gaiola de placa riser SSD 2FH+7 mm) Prenda o clipe de fixação sobre o adaptador de placa riser na respectiva gaiola.

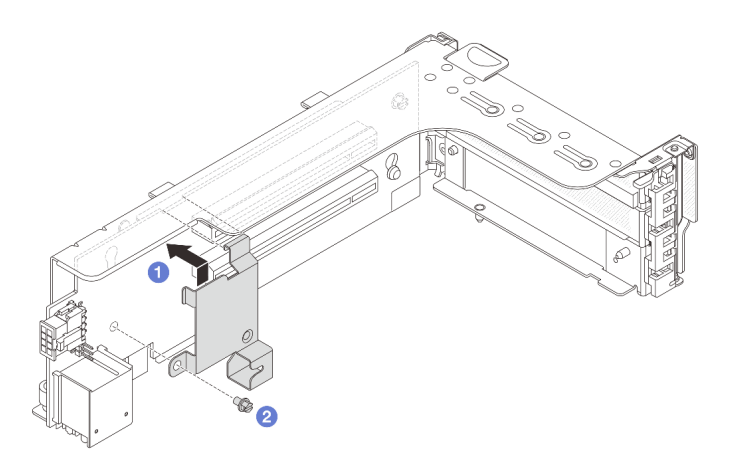

Figura 251. Instalação do clipe de fixação do compartimento da unidade de 7 mm

Etapa 2. (Apenas para a gaiola da placa riser SSD 2FH+7 mm) Instale a gaiola de unidade de 7 mm na gaiola da placa riser.

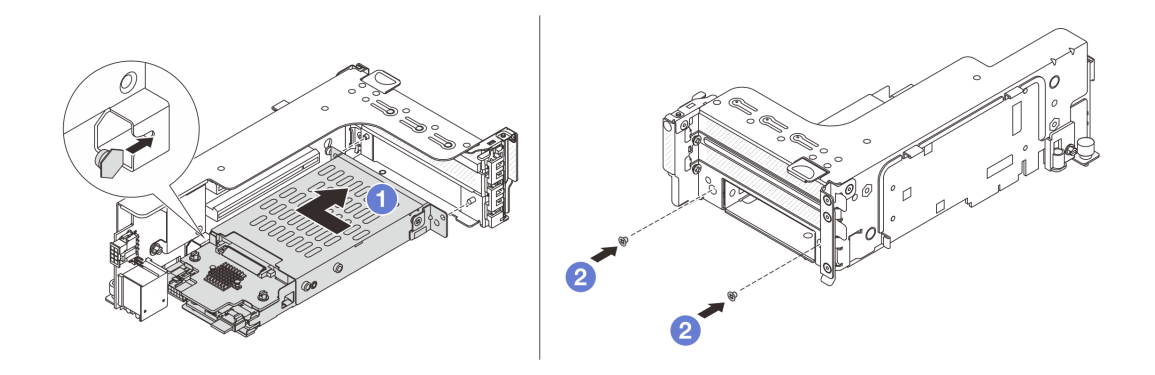

Figura 252. Instalação da gaiola de unidade de 7 mm

- a. <sup>1</sup> Alinhe o pino do lado esquerdo na gaiola de unidade de 7 mm com o slot de posicionamento no clipe de fixação, os dois orifícios nos suportes laterais da gaiola de unidade de 7 mm com os dois orifícios na frente do compartimento da placa riser.
- b. <sup>2</sup> Instale os dois parafusos para prender a gaiola de unidade de 7 mm no lugar.
- Etapa 3. Instale o conjunto de placa riser de 7 mm no chassi.

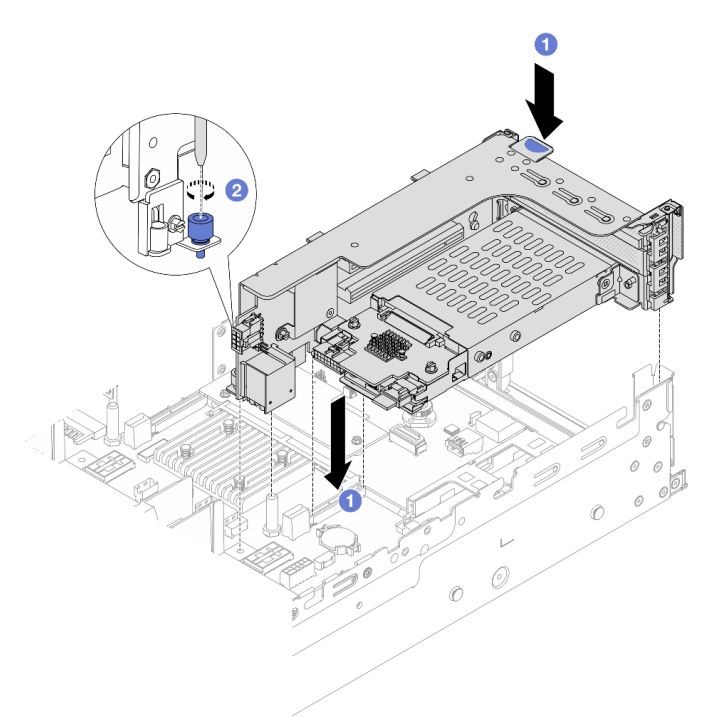

### • Gaiola de placa riser SSD 2FH + 7 mm

Figura 253. Instalação da gaiola de placa riser SSD 2FH+7 mm

- a. <sup>1</sup> Alinhe o conjunto de placa riser com o slot no conjunto de placa-mãe, abaixe e insira a placa riser no respectivo slot.
- b. <sup>2</sup> Aperte o parafuso para prender o conjunto de placa riser no lugar.
- Gaiola de placa riser SSD de 7 mm

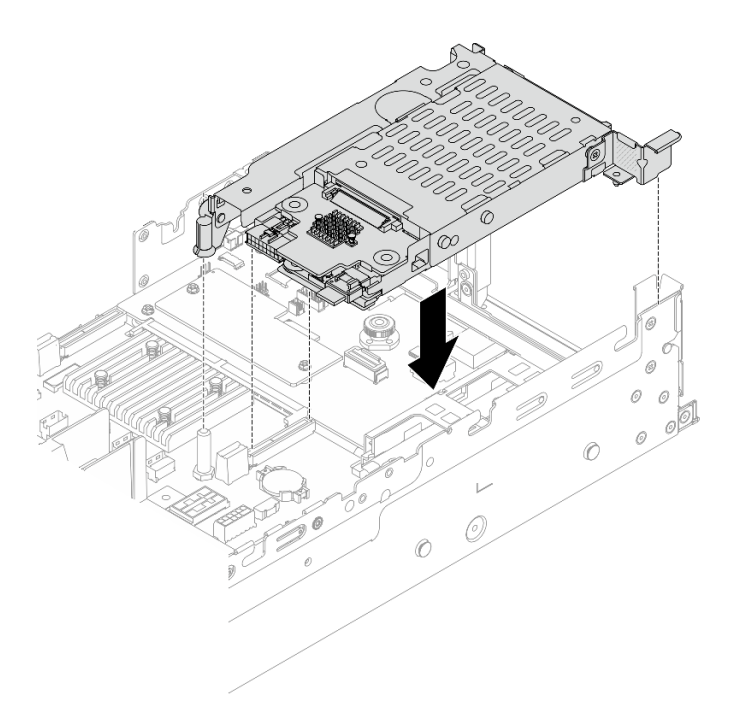

Figura 254. Instalação da gaiola de placa riser SSD de 7 mm

Etapa 4. Conecte os cabos dos backplanes ao conjunto da placa-mãe. Consulte o [Capítulo 2 "Roteamento](#page-348-0)  [de cabos internos" na página 339.](#page-348-0)

## Depois de concluir

- 1. Reinstale todas as unidades e os preenchimentos (se houver) nos compartimentos de unidade. Consulte o ["Instalar uma unidade hot-swap" na página 45](#page-54-0).
- 2. Conclua a substituição de peças. Consulte ["Concluir a substituição de peças" na página 337.](#page-346-0)

#### Vídeo de demonstração

<span id="page-269-0"></span>[Assista ao procedimento no YouTube](https://www.youtube.com/watch?v=Dc5fglq907Y)

# Substituição do backplane da unidade traseira e da gaiola de unidade

Use estas informações para remover e instalar os backplanes de unidade traseiros e as gaiolas de unidade.

- ["Remover o backplane de quatro unidades de 2,5 pol. e a gaiola de unidade" na página 261](#page-270-0)
- ["Instalar o backplane de quatro unidades de 2,5 pol. e a gaiola de unidade" na página 263](#page-272-0)
- ["Remover o backplane de oito unidades de 2,5 pol. e a gaiola de unidade" na página 264](#page-273-0)
- ["Instalar o backplane de oito unidades de 2,5 pol. e a gaiola de unidade" na página 266](#page-275-0)
- ["Remover o backplane de duas unidades de 3,5 pol. e a gaiola de unidade" na página 268](#page-277-0)
- ["Instalar o backplane de duas unidades de 3,5 pol. e a gaiola de unidade" na página 270](#page-279-0)
- ["Remover o backplane de quatro unidades de 3,5 pol. e a gaiola de unidade" na página 271](#page-280-0)
- ["Instalar o backplane de quatro unidades de 3,5 pol. e a gaiola de unidade" na página 273](#page-282-0)

# <span id="page-270-0"></span>Remover o backplane de quatro unidades de 2,5 pol. e a gaiola de unidade

Use estas informações para remover o painel traseiro da unidade de 4 compartimentos e 2,5 polegadas e a gaiola de unidade.

## Sobre esta tarefa

#### Atenção:

- Leia ["Diretrizes de instalação" na página 1](#page-10-0) e ["Lista de verificação de inspeção segurança" na página 2](#page-11-0) para garantir que esteja trabalhando de forma segura.
- Desligue o servidor e os dispositivos periféricos e desconecte os cabos de alimentação e todos os cabos externos. Consulte ["Desligar o servidor" na página 34.](#page-43-0)
- Previna a exposição à eletricidade estática, que pode resultar em encerramento do sistema e perda de dados, mantendo componentes sensíveis em suas embalagens antiestáticas até a instalação, e manipulando esses dispositivos com uma pulseira antiestática ou outro sistema de aterramento.
- Antes de remover ou fazer mudanças nas unidades, nos controladores de unidades (incluindo controladores integrados no conjunto de placa-mãe), nos backplanes de unidade ou nos cabos de unidades, faça backup de todos os dados importantes armazenados nessas unidades.
- Antes de remover algum componente de uma matriz RAID (unidade, placa RAID, etc.), faça backup de todas as informações de configuração do RAID.
- Se precisar remover uma ou mais unidades de estado sólido NVMe, é recomendável desabilitá-las com antecedência por meio do sistema operacional.

## Procedimento

Etapa 1. Faça as preparações para a tarefa.

- a. Se o servidor estiver instalado em um rack, deslize o servidor para fora dos trilhos deslizantes do rack para acessar a tampa superior ou remover o servidor do rack. Consulte ["Remover o](#page-44-0) [servidor do rack" na página 35.](#page-44-0)
- b. Remova a tampa superior. Consulte ["Remover a tampa superior" na página 335.](#page-344-0)
- c. Desconecte os cabos do backplane de unidade traseiro.
- d. Remova todas as unidades e preenchimentos instalados (se houver) dos compartimentos de unidade. Consulte o ["Remover uma unidade hot-swap" na página 43](#page-52-0).
- Etapa 2. Remova a gaiola de unidade traseira.

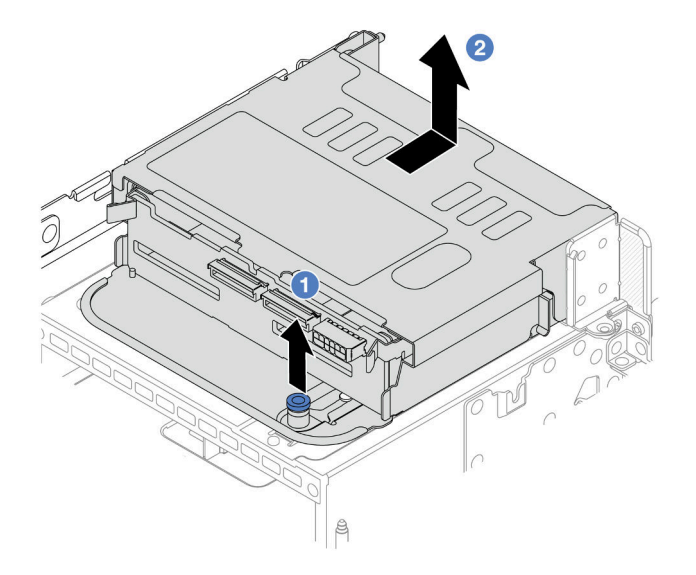

Figura 255. Removendo a gaiola de unidade traseira de 4 x 2,5 polegadas

- a. Gire e retire o êmbolos azuis.
- b. <sup>2</sup> Deslize a gaiola de unidade para a parte traseira do chassi para liberá-la.
- Etapa 3. Remova o backplane da unidade central.

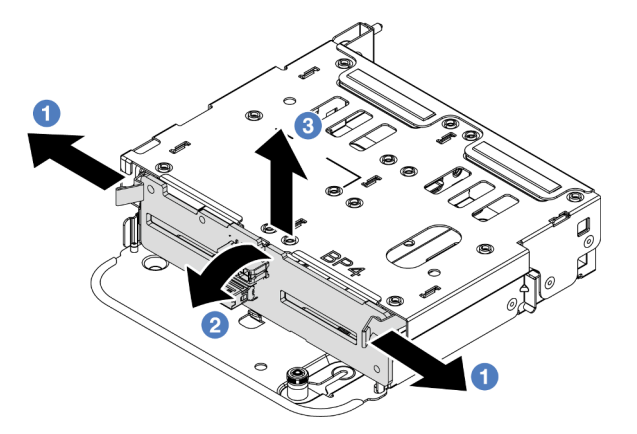

Figura 256. Removendo o backplane da unidade traseira de 4 x 2,5 polegadas

- a. Abra as travas de liberação na direção mostrada.
- b. <sup>2</sup> Gire o backplane de cima para desencaixá-lo dos pinos na gaiola de unidade.
- c. <sup>3</sup> Levante com cuidado o backplane para fora da gaiola de unidade.

### Depois de concluir

Se você receber instruções para retornar o componente ou o dispositivo opcional, siga todas as instruções do pacote e use os materiais do pacote para remessa que foram fornecidos.

### Vídeo de demonstração

#### [Assista ao procedimento no YouTube](https://www.youtube.com/watch?v=m-kh0sSMEBU)

# <span id="page-272-0"></span>Instalar o backplane de quatro unidades de 2,5 pol. e a gaiola de unidade

Use estas informações para instalar o painel traseiro da unidade de 4 compartimentos e 2,5 polegadas e a gaiola de unidade.

## Sobre esta tarefa

#### Atenção:

- Leia ["Diretrizes de instalação" na página 1](#page-10-0) e ["Lista de verificação de inspeção segurança" na página 2](#page-11-0) para garantir que esteja trabalhando de forma segura.
- Desligue o servidor e os dispositivos periféricos e desconecte os cabos de alimentação e todos os cabos externos. Consulte ["Desligar o servidor" na página 34.](#page-43-0)
- Previna a exposição à eletricidade estática, que pode resultar em encerramento do sistema e perda de dados, mantendo componentes sensíveis em suas embalagens antiestáticas até a instalação, e manipulando esses dispositivos com uma pulseira antiestática ou outro sistema de aterramento.
- A gaiola de unidade traseira é compatível com alguns modelos de servidor com requisitos térmicos. Consulte ["Regras térmicas" na página 20](#page-29-0) para garantir que o servidor esteja abaixo da temperatura ambiente permitida, e o dissipador de calor e os ventiladores do sistema corretos sejam usados. Se necessário, substitua o dissipador de calor ou o ventilador do sistema primeiro.
	- ["Substituição de um processador e de um dissipador de calor \(apenas técnico treinado\)" na página](#page-223-0) [214](#page-223-0)
	- ["Substituição do ventilador do sistema" na página 323](#page-332-0)

## Procedimento

- Etapa 1. Encoste a embalagem antiestática que contém a nova peça em qualquer superfície não pintada na parte externa do servidor. Em seguida, remova a nova peça do pacote e coloque-a em uma superfície antiestática.
- Etapa 2. Conecte os cabos ao backplane de unidade. Consulte [Capítulo 2 "Roteamento de cabos internos"](#page-348-0) [na página 339.](#page-348-0)
- Etapa 3. Instale o backplane de unidade na gaiola de unidade traseira.

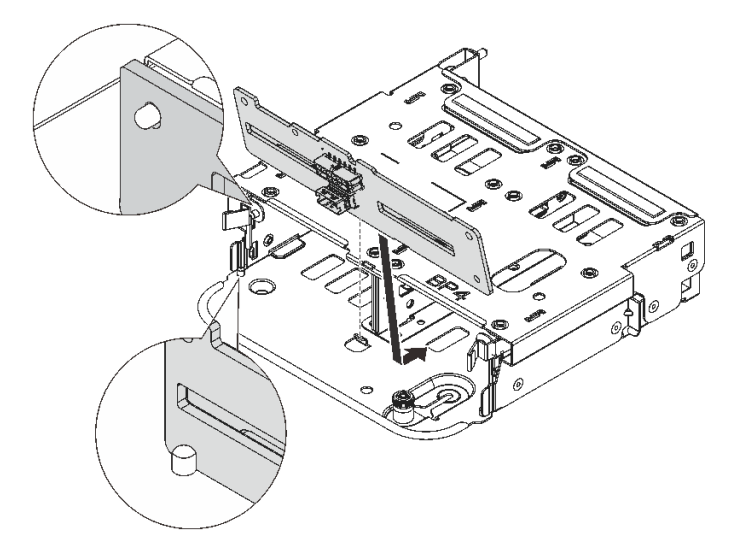

Figura 257. Instalando o backplane da unidade traseira de 4 x 2,5 polegadas

- a. Alinhe a parte inferior do backplane com os parafusos na parte inferior da gaiola de unidade.
- b. Abaixe o backplane na gaiola de unidade de modo que os orifícios no backplane passem pelos pinos na gaiola de unidade e pressione-o na posição. As travas de liberação prenderão o backplane no lugar.

Etapa 4. Instale a gaiola de unidade traseira.

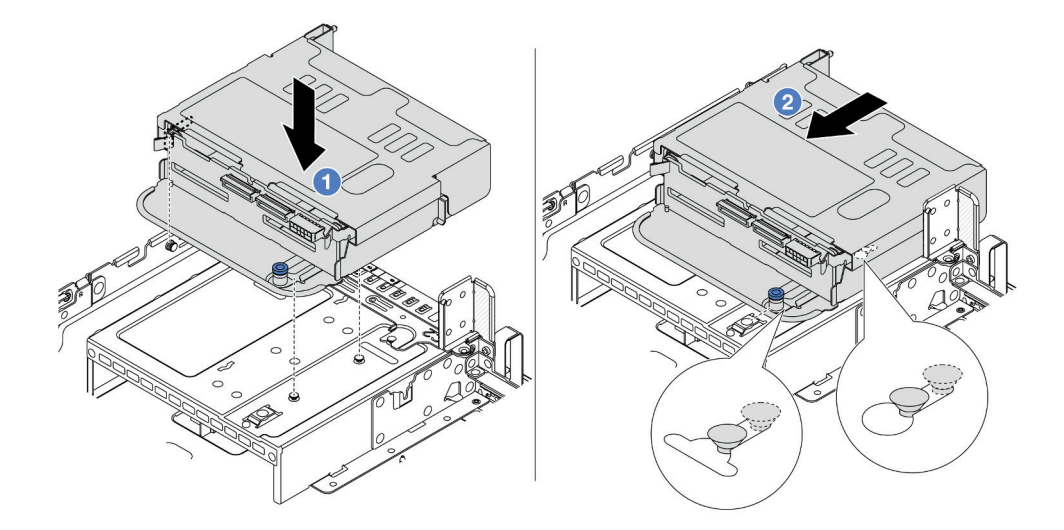

Figura 258. Instalando a gaiola de unidade traseira de 4 x 2,5 polegadas

- a. **I** Aline a gaiola de unidade traseira com o chassi e abaixe a gaiola de unidade no chassi.
- b. Mova a gaiola de unidade traseira para a frente até que ela se encaixe na posição.
- Etapa 5. Conecte os cabos dos backplanes da unidade à placa-mãe ou aos adaptadores RAID/HBA. Consulte o [Capítulo 2 "Roteamento de cabos internos" na página 339](#page-348-0).

## Depois de concluir

- 1. Reinstale as unidades ou os preenchimentos de unidade na gaiola de unidade traseira. Consulte o ["Instalar uma unidade hot-swap" na página 45.](#page-54-0)
- 2. Conclua a substituição de peças. Consulte ["Concluir a substituição de peças" na página 337.](#page-346-0)

#### Vídeo de demonstração

[Assista ao procedimento no YouTube](https://www.youtube.com/watch?v=7lQStCmU8AM)

# <span id="page-273-0"></span>Remover o backplane de oito unidades de 2,5 pol. e a gaiola de unidade

Use estas informações para remover o painel traseiro da unidade de 8 compartimentos e 2,5 polegadas e a gaiola de unidade.

#### Sobre esta tarefa

#### Atenção:

• Leia ["Diretrizes de instalação" na página 1](#page-10-0) e ["Lista de verificação de inspeção segurança" na página 2](#page-11-0) para garantir que esteja trabalhando de forma segura.

- Desligue o servidor e os dispositivos periféricos e desconecte os cabos de alimentação e todos os cabos externos. Consulte ["Desligar o servidor" na página 34.](#page-43-0)
- Previna a exposição à eletricidade estática, que pode resultar em encerramento do sistema e perda de dados, mantendo componentes sensíveis em suas embalagens antiestáticas até a instalação, e manipulando esses dispositivos com uma pulseira antiestática ou outro sistema de aterramento.
- Antes de remover ou fazer mudanças nas unidades, nos controladores de unidades (incluindo controladores integrados no conjunto de placa-mãe), nos backplanes de unidade ou nos cabos de unidades, faça backup de todos os dados importantes armazenados nessas unidades.
- Antes de remover algum componente de uma matriz RAID (unidade, placa RAID, etc.), faça backup de todas as informações de configuração do RAID.
- Se precisar remover uma ou mais unidades de estado sólido NVMe, é recomendável desabilitá-las com antecedência por meio do sistema operacional.

## Procedimento

Etapa 1. Faça as preparações para a tarefa.

- a. Se o servidor estiver instalado em um rack, deslize o servidor para fora dos trilhos deslizantes do rack para acessar a tampa superior ou remover o servidor do rack. Consulte ["Remover o](#page-44-0) [servidor do rack" na página 35.](#page-44-0)
- b. Remova a tampa superior. Consulte ["Remover a tampa superior" na página 335.](#page-344-0)
- c. Desconecte os cabos do backplane de unidade traseiro.
- d. Remova todas as unidades e preenchimentos instalados (se houver) dos compartimentos de unidade. Consulte o ["Remover uma unidade hot-swap" na página 43](#page-52-0).
- Etapa 2. Remova a gaiola de unidade traseira.

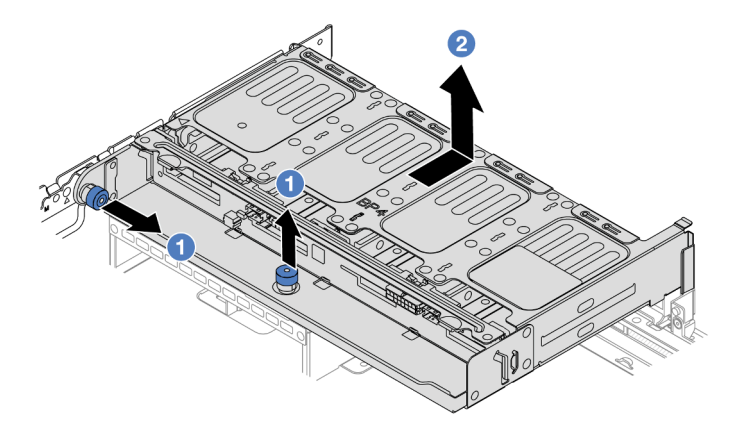

Figura 259. Removendo a gaiola de unidade traseira de 8 x 2,5 polegadas

- a. **O** Gire e retire o êmbolos azuis.
- b. <sup>2</sup> Deslize a gaiola de unidade para a parte traseira do chassi para liberá-la.

Etapa 3. Segure o backplane e levante-o cuidadosamente para fora da gaiola de unidade.

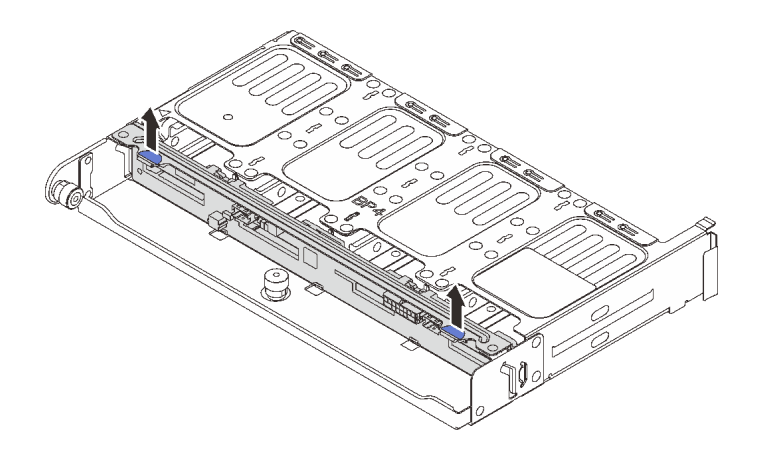

Figura 260. Removendo o backplane da unidade traseira de 8 x 2,5 polegadas

Se você receber instruções para retornar o componente ou o dispositivo opcional, siga todas as instruções do pacote e use os materiais do pacote para remessa que foram fornecidos.

### Vídeo de demonstração

### [Assista ao procedimento no YouTube](https://www.youtube.com/watch?v=f7xh3fCte-g)

# <span id="page-275-0"></span>Instalar o backplane de oito unidades de 2,5 pol. e a gaiola de unidade

Use estas informações para instalar o painel traseiro da unidade de 8 compartimentos e 2,5 polegadas e a gaiola de unidade.

# Sobre esta tarefa

#### Atenção:

- Leia ["Diretrizes de instalação" na página 1](#page-10-0) e ["Lista de verificação de inspeção segurança" na página 2](#page-11-0) para garantir que esteja trabalhando de forma segura.
- Desligue o servidor e os dispositivos periféricos e desconecte os cabos de alimentação e todos os cabos externos. Consulte ["Desligar o servidor" na página 34.](#page-43-0)
- Previna a exposição à eletricidade estática, que pode resultar em encerramento do sistema e perda de dados, mantendo componentes sensíveis em suas embalagens antiestáticas até a instalação, e manipulando esses dispositivos com uma pulseira antiestática ou outro sistema de aterramento.
- A gaiola de unidade traseira é compatível com alguns modelos de servidor com requisitos térmicos. Consulte ["Regras térmicas" na página 20](#page-29-0) para garantir que o servidor esteja abaixo da temperatura ambiente permitida, e o dissipador de calor e os ventiladores do sistema corretos sejam usados. Se necessário, substitua o dissipador de calor ou o ventilador do sistema primeiro.
	- ["Substituição de um processador e de um dissipador de calor \(apenas técnico treinado\)" na página](#page-223-0) [214](#page-223-0)
	- ["Substituição do ventilador do sistema" na página 323](#page-332-0)

# Procedimento

Etapa 1. Encoste a embalagem antiestática que contém a nova peça em qualquer superfície não pintada na parte externa do servidor. Em seguida, remova a nova peça do pacote e coloque-a em uma superfície antiestática.

- Etapa 2. Conecte os cabos ao backplane de unidade. Consulte [Capítulo 2 "Roteamento de cabos internos"](#page-348-0) [na página 339.](#page-348-0)
- Etapa 3. Instale o backplane de unidade na gaiola de unidade traseira.

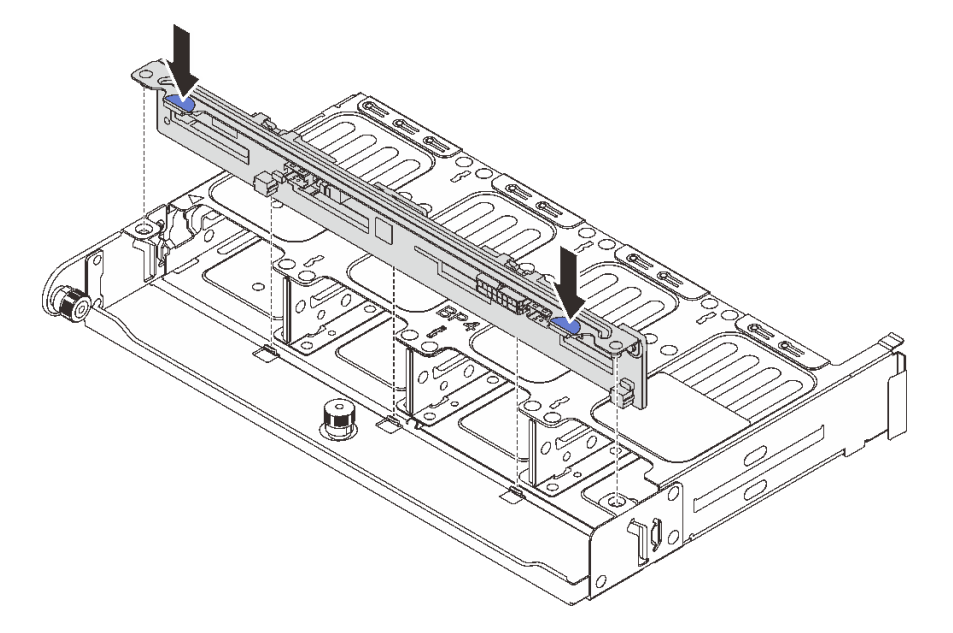

Figura 261. Instalando o backplane da unidade traseira de 8 x 2,5 polegadas

- a. Alinhe os pinos do backplane com os orifícios nos dois lados da gaiola de unidade.
- b. Abaixe o backplane na gaiola de unidade de modo que os pinos do backplane passem pelos orifícios na gaiola de unidade e pressione-o na posição.

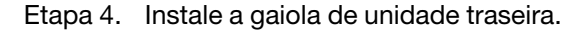

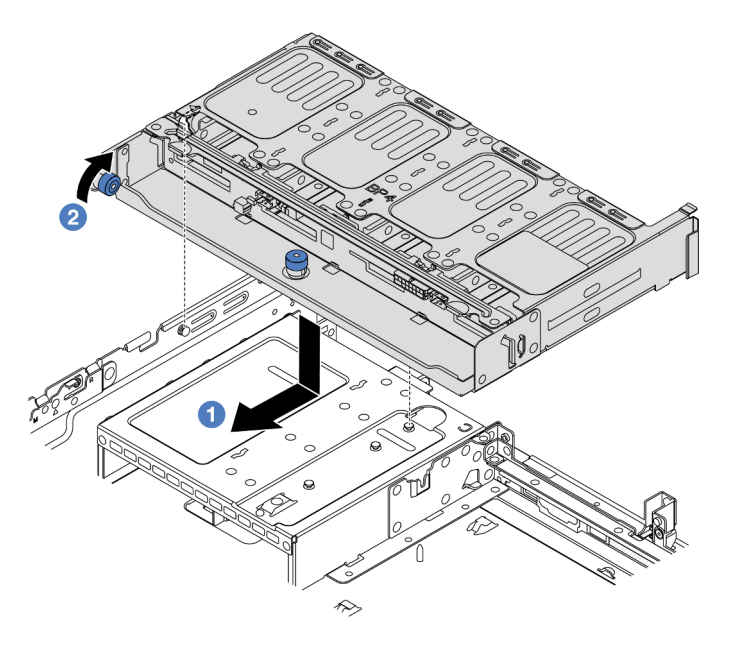

Figura 262. Instalando a gaiola de unidade traseira de 8 x 2,5 polegadas

- a.  $\bullet$  Aline a gaiola de unidade traseira com o chassi e abaixe a gaiola de unidade no chassi. Mova a gaiola de unidade traseira para a frente até que ela se encaixe na posição.
- b. Gire e solte o êmbolo azul para prender a gaiola de unidade no lugar.
- Etapa 5. Conecte os cabos dos backplanes da unidade à placa-mãe ou aos adaptadores RAID/HBA. Consulte o [Capítulo 2 "Roteamento de cabos internos" na página 339](#page-348-0).

- 1. Reinstale as unidades ou os preenchimentos de unidade na gaiola de unidade traseira. Consulte o ["Instalar uma unidade hot-swap" na página 45.](#page-54-0)
- 2. Conclua a substituição de peças. Consulte ["Concluir a substituição de peças" na página 337.](#page-346-0)

#### Vídeo de demonstração

#### [Assista ao procedimento no YouTube](https://www.youtube.com/watch?v=h6--xzygGfA)

# <span id="page-277-0"></span>Remover o backplane de duas unidades de 3,5 pol. e a gaiola de unidade

Use estas informações para remover o painel traseiro da unidade de 2 compartimentos e 3,5 polegadas e a gaiola de unidade.

## Sobre esta tarefa

#### Atenção:

- Leia ["Diretrizes de instalação" na página 1](#page-10-0) e ["Lista de verificação de inspeção segurança" na página 2](#page-11-0) para garantir que esteja trabalhando de forma segura.
- Desligue o servidor e os dispositivos periféricos e desconecte os cabos de alimentação e todos os cabos externos. Consulte ["Desligar o servidor" na página 34.](#page-43-0)
- Previna a exposição à eletricidade estática, que pode resultar em encerramento do sistema e perda de dados, mantendo componentes sensíveis em suas embalagens antiestáticas até a instalação, e manipulando esses dispositivos com uma pulseira antiestática ou outro sistema de aterramento.
- Antes de remover ou fazer mudanças nas unidades, nos controladores de unidades (incluindo controladores integrados no conjunto de placa-mãe), nos backplanes de unidade ou nos cabos de unidades, faça backup de todos os dados importantes armazenados nessas unidades.
- Antes de remover algum componente de uma matriz RAID (unidade, placa RAID, etc.), faça backup de todas as informações de configuração do RAID.
- Se precisar remover uma ou mais unidades de estado sólido NVMe, é recomendável desabilitá-las com antecedência por meio do sistema operacional.

## Procedimento

Etapa 1. Faça as preparações para a tarefa.

- a. Se o servidor estiver instalado em um rack, deslize o servidor para fora dos trilhos deslizantes do rack para acessar a tampa superior ou remover o servidor do rack. Consulte ["Remover o](#page-44-0) [servidor do rack" na página 35](#page-44-0).
- b. Remova a tampa superior. Consulte ["Remover a tampa superior" na página 335](#page-344-0).
- c. Desconecte os cabos do backplane de unidade traseiro.
- d. Remova todas as unidades e preenchimentos instalados (se houver) dos compartimentos de unidade. Consulte o ["Remover uma unidade hot-swap" na página 43](#page-52-0).
- Etapa 2. Remova a gaiola de unidade traseira.

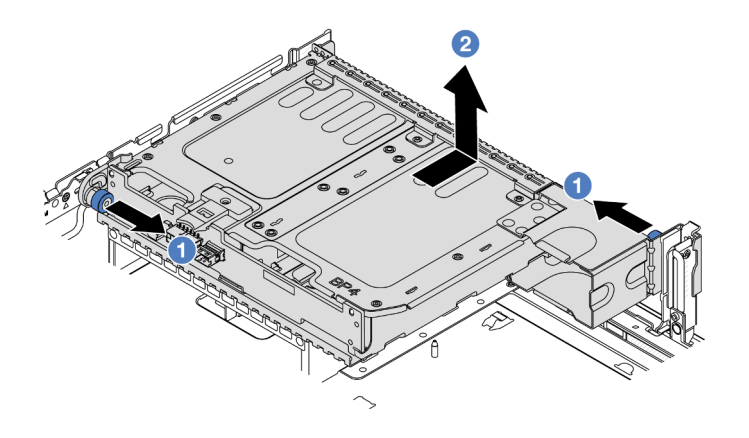

Figura 263. Removendo a gaiola de unidade traseira de 2 x 3,5 polegadas

- a. **O** Gire e retire o êmbolos azuis.
- b. <sup>2</sup> Deslize a gaiola de unidade para a parte traseira do chassi para liberá-la.
- Etapa 3. Segure o backplane e levante-o cuidadosamente para fora da gaiola de unidade.

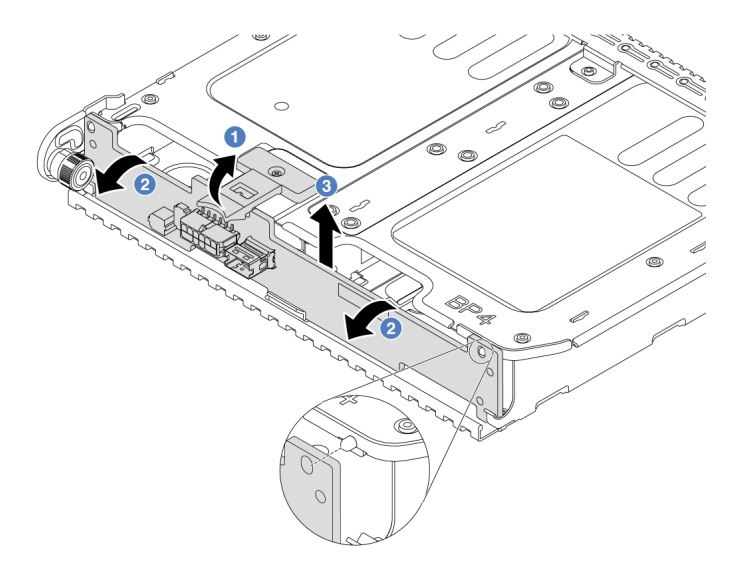

Figura 264. Removendo o backplane da unidade traseira de 2 x 3,5 polegadas

- a. Abra as travas de liberação na direção mostrada.
- b. <sup>2</sup> Gire o backplane de cima para desencaixá-lo dos pinos na gaiola de unidade.
- c. **C** Levante com cuidado o backplane para fora da gaiola de unidade.

## Depois de concluir

Se você receber instruções para retornar o componente ou o dispositivo opcional, siga todas as instruções do pacote e use os materiais do pacote para remessa que foram fornecidos.

#### Vídeo de demonstração

#### [Assista ao procedimento no YouTube](https://www.youtube.com/watch?v=MS_M16G3f9Q)

# <span id="page-279-0"></span>Instalar o backplane de duas unidades de 3,5 pol. e a gaiola de unidade

Use estas informações para instalar o painel traseiro da unidade de 2 compartimentos e 3,5 polegadas e a gaiola de unidade.

## Sobre esta tarefa

#### Atenção:

- Leia ["Diretrizes de instalação" na página 1](#page-10-0) e ["Lista de verificação de inspeção segurança" na página 2](#page-11-0) para garantir que esteja trabalhando de forma segura.
- Desligue o servidor e os dispositivos periféricos e desconecte os cabos de alimentação e todos os cabos externos. Consulte ["Desligar o servidor" na página 34.](#page-43-0)
- Previna a exposição à eletricidade estática, que pode resultar em encerramento do sistema e perda de dados, mantendo componentes sensíveis em suas embalagens antiestáticas até a instalação, e manipulando esses dispositivos com uma pulseira antiestática ou outro sistema de aterramento.
- A gaiola de unidade traseira é compatível com alguns modelos de servidor com requisitos térmicos. Consulte ["Regras térmicas" na página 20](#page-29-0) para garantir que o servidor esteja abaixo da temperatura ambiente permitida, e o dissipador de calor e os ventiladores do sistema corretos sejam usados. Se necessário, substitua o dissipador de calor ou o ventilador do sistema primeiro.
	- ["Substituição de um processador e de um dissipador de calor \(apenas técnico treinado\)" na página](#page-223-0) [214](#page-223-0)
	- ["Substituição do ventilador do sistema" na página 323](#page-332-0)

#### Procedimento

- Etapa 1. Encoste a embalagem antiestática que contém a nova peça em qualquer superfície não pintada na parte externa do servidor. Em seguida, remova a nova peça do pacote e coloque-a em uma superfície antiestática.
- Etapa 2. Conecte os cabos ao backplane de unidade. Consulte [Capítulo 2 "Roteamento de cabos internos"](#page-348-0)  [na página 339](#page-348-0).
- Etapa 3. Instale o backplane de unidade na gaiola de unidade traseira.

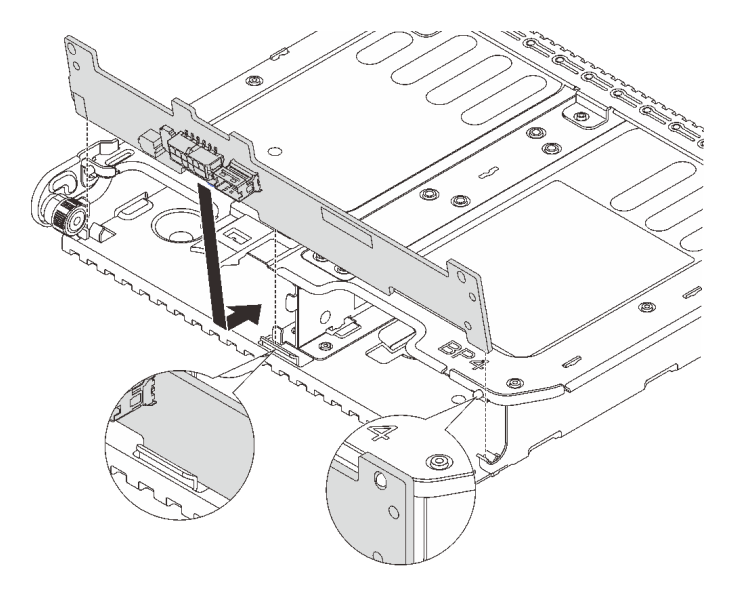

Figura 265. Instalando o backplane da unidade traseira de 2 x 3,5 polegadas

- a. Alinhe a parte inferior do backplane com os parafusos na parte inferior da gaiola de unidade.
- b. Abaixe o backplane na gaiola de unidade de modo que os orifícios no backplane passem pelos pinos na gaiola de unidade e pressione-o na posição.

Etapa 4. Instale a gaiola de unidade traseira.

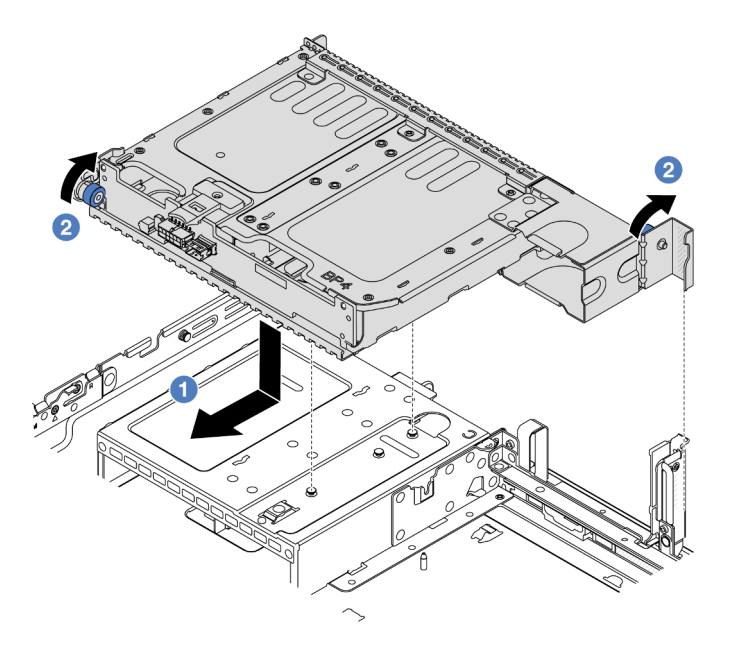

Figura 266. Instalando a gaiola de unidade traseira de 2 x 3,5 polegadas

- a. **I** Aline a gaiola de unidade traseira com o chassi e abaixe a gaiola de unidade no chassi. Mova a gaiola de unidade traseira para a frente até que ela se encaixe na posição.
- b. <sup>2</sup> Gire e solte o êmbolo azul para prender a gaiola de unidade no lugar.
- Etapa 5. Conecte os cabos dos backplanes da unidade à placa-mãe ou aos adaptadores RAID/HBA. Consulte o [Capítulo 2 "Roteamento de cabos internos" na página 339](#page-348-0).

#### Depois de concluir

- 1. Reinstale as unidades ou os preenchimentos de unidade na gaiola de unidade traseira. Consulte o ["Instalar uma unidade hot-swap" na página 45](#page-54-0).
- 2. Conclua a substituição de peças. Consulte ["Concluir a substituição de peças" na página 337.](#page-346-0)

#### Vídeo de demonstração

#### [Assista ao procedimento no YouTube](https://www.youtube.com/watch?v=uRM7KY5soCc)

# <span id="page-280-0"></span>Remover o backplane de quatro unidades de 3,5 pol. e a gaiola de unidade

Use estas informações para remover o painel traseiro da unidade de 4 compartimentos e 3,5 polegadas e a gaiola de unidade.

#### Sobre esta tarefa

### Atenção:

- Leia ["Diretrizes de instalação" na página 1](#page-10-0) e ["Lista de verificação de inspeção segurança" na página 2](#page-11-0) para garantir que esteja trabalhando de forma segura.
- Desligue o servidor e os dispositivos periféricos e desconecte os cabos de alimentação e todos os cabos externos. Consulte ["Desligar o servidor" na página 34.](#page-43-0)
- Previna a exposição à eletricidade estática, que pode resultar em encerramento do sistema e perda de dados, mantendo componentes sensíveis em suas embalagens antiestáticas até a instalação, e manipulando esses dispositivos com uma pulseira antiestática ou outro sistema de aterramento.
- Antes de remover ou fazer mudanças nas unidades, nos controladores de unidades (incluindo controladores integrados no conjunto de placa-mãe), nos backplanes de unidade ou nos cabos de unidades, faça backup de todos os dados importantes armazenados nessas unidades.
- Antes de remover algum componente de uma matriz RAID (unidade, placa RAID, etc.), faça backup de todas as informações de configuração do RAID.
- Se precisar remover uma ou mais unidades de estado sólido NVMe, é recomendável desabilitá-las com antecedência por meio do sistema operacional.

# Procedimento

Etapa 1. Faça as preparações para a tarefa.

- a. Se o servidor estiver instalado em um rack, deslize o servidor para fora dos trilhos deslizantes do rack para acessar a tampa superior ou remover o servidor do rack. Consulte ["Remover o](#page-44-0) [servidor do rack" na página 35](#page-44-0).
- b. Remova a tampa superior. Consulte ["Remover a tampa superior" na página 335](#page-344-0).
- c. Desconecte os cabos do backplane de unidade traseiro.
- d. Remova todas as unidades e preenchimentos instalados (se houver) dos compartimentos de unidade. Consulte o ["Remover uma unidade hot-swap" na página 43](#page-52-0).
- Etapa 2. Remova a gaiola de unidade traseira.

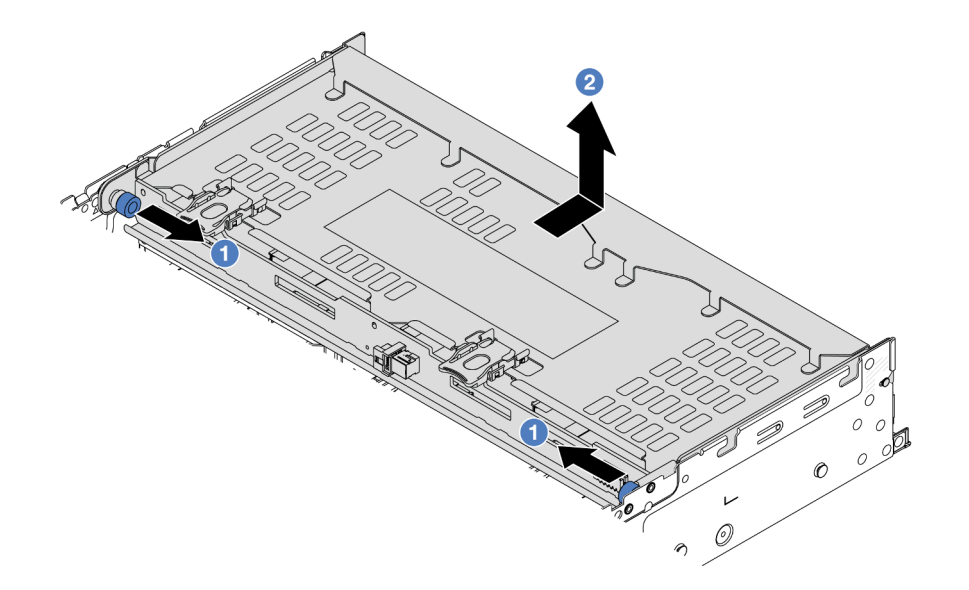

Figura 267. Removendo a gaiola de unidade traseira de 4 x 3,5 pol.

a. Gire e retire o êmbolos azuis.

b. <sup>2</sup> Deslize a gaiola de unidade para a parte traseira do chassi para liberá-la.

Etapa 3. Segure o backplane e levante-o cuidadosamente para fora da gaiola de unidade.

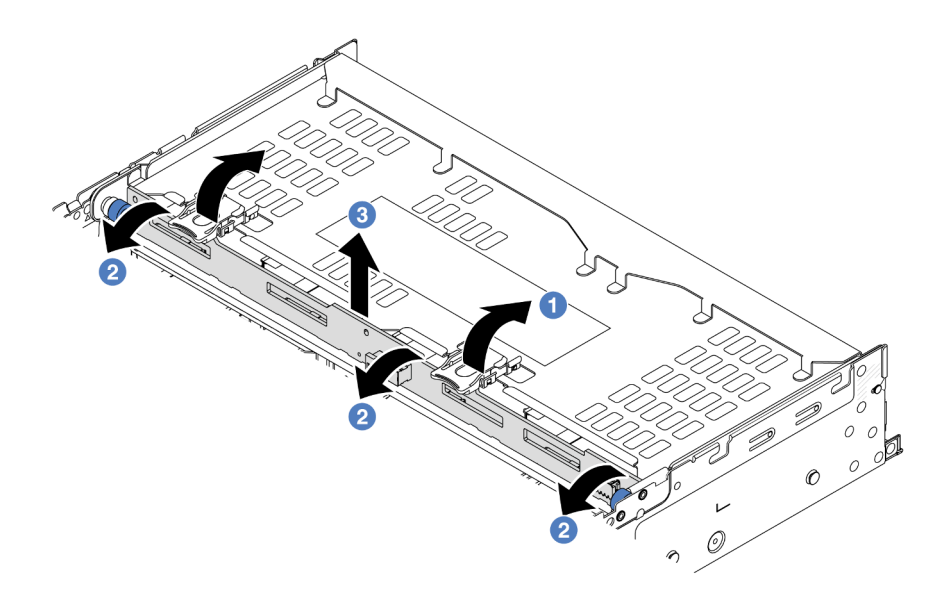

Figura 268. Removendo o backplane da unidade traseira de 2 x 3,5 polegadas

- a. **O** Abra as travas de liberação na direção mostrada.
- b. <sup>2</sup> Gire o backplane de cima para desencaixá-lo dos pinos na gaiola de unidade.
- c. **3** Levante com cuidado o backplane para fora da gaiola de unidade.

## Depois de concluir

Se você receber instruções para retornar o componente ou o dispositivo opcional, siga todas as instruções do pacote e use os materiais do pacote para remessa que foram fornecidos.

#### Vídeo de demonstração

[Assista ao procedimento no YouTube](https://www.youtube.com/watch?v=f7xh3fCte-g)

# <span id="page-282-0"></span>Instalar o backplane de quatro unidades de 3,5 pol. e a gaiola de unidade

Use estas informações para instalar o painel traseiro da unidade de 4 compartimentos e 3,5 polegadas e a gaiola de unidade.

# Sobre esta tarefa

#### Atenção:

- Leia ["Diretrizes de instalação" na página 1](#page-10-0) e ["Lista de verificação de inspeção segurança" na página 2](#page-11-0) para garantir que esteja trabalhando de forma segura.
- Desligue o servidor e os dispositivos periféricos e desconecte os cabos de alimentação e todos os cabos externos. Consulte ["Desligar o servidor" na página 34.](#page-43-0)
- Previna a exposição à eletricidade estática, que pode resultar em encerramento do sistema e perda de dados, mantendo componentes sensíveis em suas embalagens antiestáticas até a instalação, e manipulando esses dispositivos com uma pulseira antiestática ou outro sistema de aterramento.
- A gaiola de unidade traseira é compatível com alguns modelos de servidor com requisitos térmicos. Consulte ["Regras térmicas" na página 20](#page-29-0) para garantir que o servidor esteja abaixo da temperatura ambiente permitida, e o dissipador de calor e os ventiladores do sistema corretos sejam usados. Se necessário, substitua o dissipador de calor ou o ventilador do sistema primeiro.
	- ["Substituição de um processador e de um dissipador de calor \(apenas técnico treinado\)" na página](#page-223-0) [214](#page-223-0)
	- ["Substituição do ventilador do sistema" na página 323](#page-332-0)

## Procedimento

- Etapa 1. Encoste a embalagem antiestática que contém a nova peça em qualquer superfície não pintada na parte externa do servidor. Em seguida, remova a nova peça do pacote e coloque-a em uma superfície antiestática.
- Etapa 2. Conecte os cabos ao backplane de unidade. Consulte [Capítulo 2 "Roteamento de cabos internos"](#page-348-0)  [na página 339](#page-348-0).
- Etapa 3. Instale o backplane de unidade na gaiola de unidade traseira.

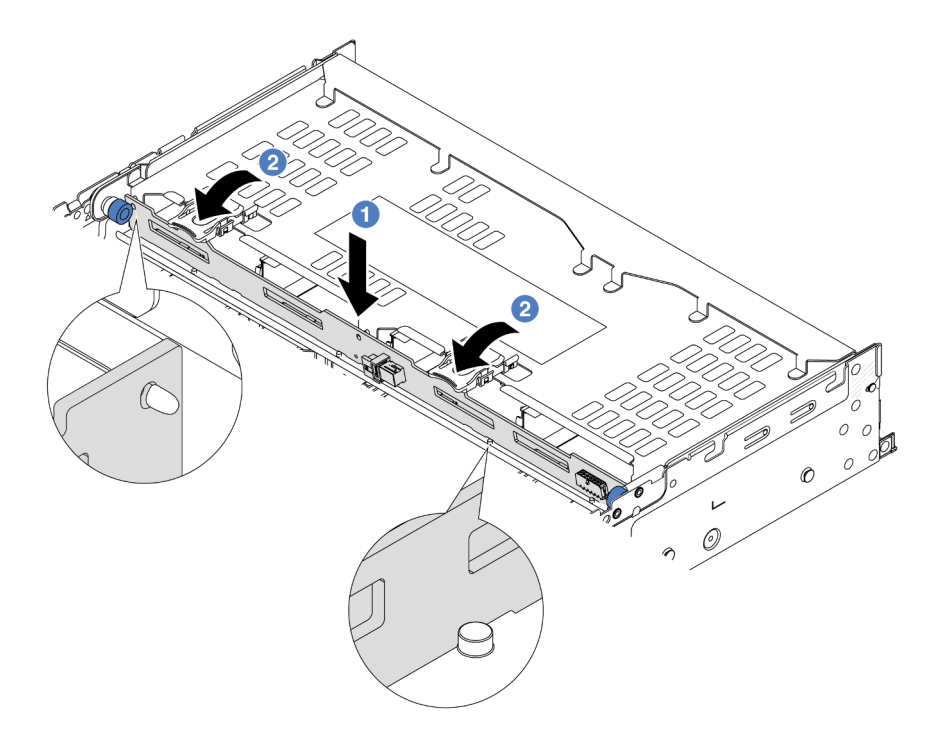

Figura 269. Instalando o backplane da unidade traseira de 4 x 3,5 polegadas

- a. **C** Alinhe a parte inferior do backplane com os parafusos na parte inferior da gaiola de unidade e abaixe o backplane na gaiola de unidade.
- b. <sup>2</sup> Empurre a parte superior do backplane para que os orifícios no backplane passem pelos pinos na gaiola de unidade e as travas de liberação prendam o backplane no lugar.
- Etapa 4. Instale a gaiola de unidade traseira.

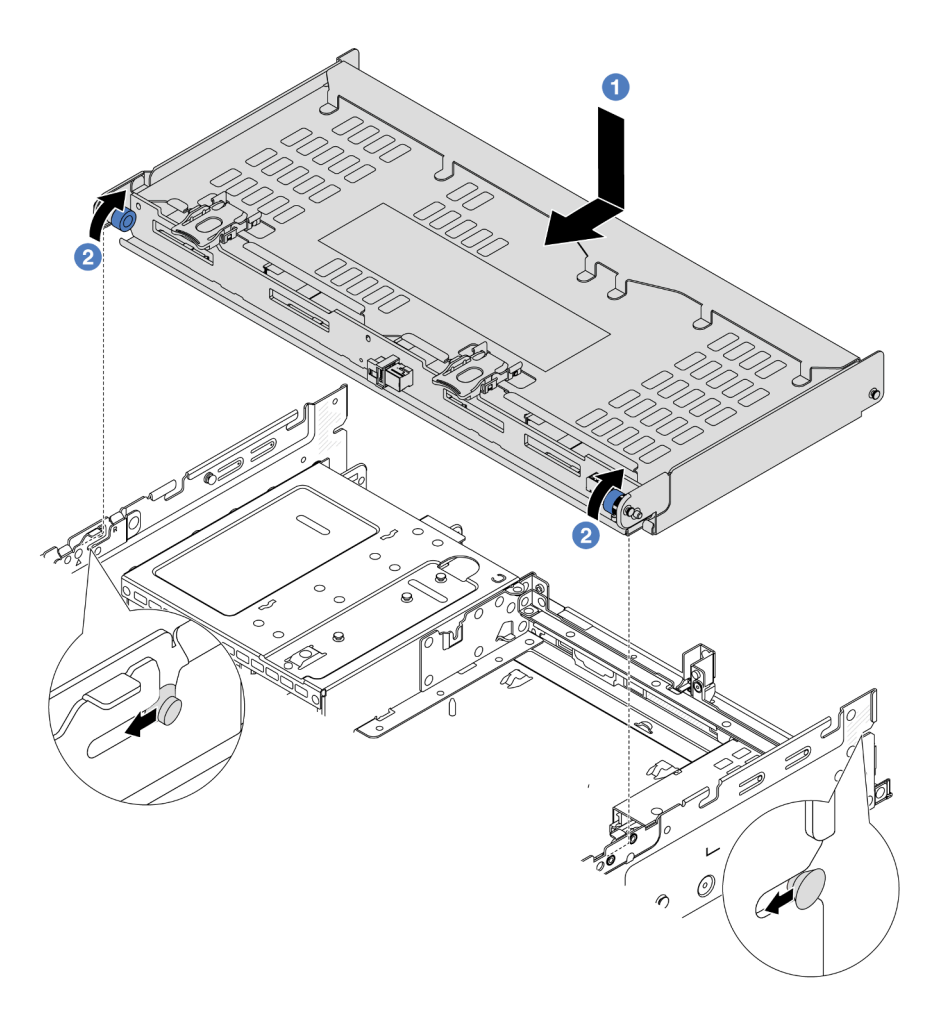

Figura 270. Instalando a gaiola de unidade traseira de 4 x 3,5 polegadas

- a. <sup>1</sup> Aline a gaiola de unidade traseira com o chassi e abaixe a gaiola de unidade no chassi. Mova a gaiola de unidade traseira para a frente até que ela se encaixe na posição.
- b. <sup>2</sup> Gire e solte o êmbolo azul para prender a gaiola de unidade no lugar.
- Etapa 5. Conecte os cabos dos backplanes da unidade à placa-mãe ou aos adaptadores RAID/HBA. Consulte o [Capítulo 2 "Roteamento de cabos internos" na página 339](#page-348-0).
- Etapa 6. Instale o suporte de apoio da tampa superior.

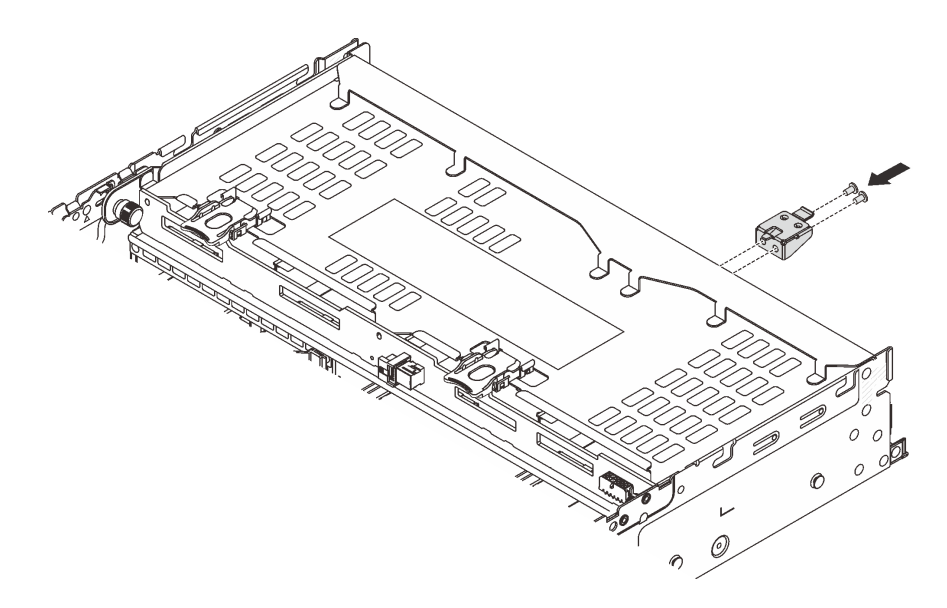

Figura 271. Instalando o suporte de apoio da tampa superior

- 1. Reinstale as unidades ou os preenchimentos de unidade na gaiola de unidade traseira. Consulte o ["Instalar uma unidade hot-swap" na página 45.](#page-54-0)
- 2. Conclua a substituição de peças. Consulte ["Concluir a substituição de peças" na página 337.](#page-346-0)

#### Vídeo de demonstração

[Assista ao procedimento no YouTube](https://www.youtube.com/watch?v=h6--xzygGfA)

# Substituição do módulo OCP traseiro

Siga as instruções nesta seção para remover e instalar o módulo OCP traseiro.

- ["Remover o módulo OCP traseiro" na página 276](#page-285-0)
- ["Instalar o módulo OCP traseiro" na página 277](#page-286-0)

# <span id="page-285-0"></span>Remover o módulo OCP traseiro

Siga as instruções nesta seção para remover o módulo OCP traseiro.

#### Atenção:

- Leia ["Diretrizes de instalação" na página 1](#page-10-0) e ["Lista de verificação de inspeção segurança" na página 2](#page-11-0) para garantir que esteja trabalhando de forma segura.
- Desligue o servidor e os dispositivos periféricos e desconecte os cabos de alimentação e todos os cabos externos. Consulte ["Desligar o servidor" na página 34.](#page-43-0)
- Previna a exposição à eletricidade estática, que pode resultar em encerramento do sistema e perda de dados, mantendo componentes sensíveis em suas embalagens antiestáticas até a instalação, e manipulando esses dispositivos com uma pulseira antiestática ou outro sistema de aterramento.

## Procedimento

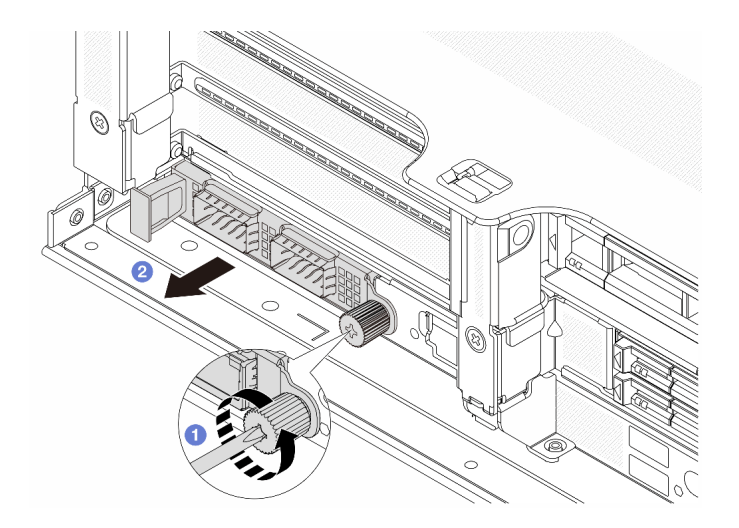

Figura 272. Removendo o módulo OCP traseiro

- Etapa 1. <sup>O</sup> Solte o parafuso que prende o módulo OCP. Use uma chave de fenda, se necessário.
- Etapa 2. <sup>2</sup> Retire o módulo OCP.

## Depois de concluir

- 1. Instale um novo módulo OCP traseiro ou um preenchimento de módulo OCP. Consulte o ["Instalar o](#page-286-0) [módulo OCP traseiro" na página 277](#page-286-0).
- 2. Se você receber instruções para retornar o componente ou o dispositivo opcional, siga todas as instruções do pacote e use os materiais do pacote para remessa que foram fornecidos.

#### Vídeo de demonstração

[Assista ao procedimento no YouTube](https://www.youtube.com/watch?v=I2fF4yp6WZw)

# <span id="page-286-0"></span>Instalar o módulo OCP traseiro

Siga as instruções nesta seção para instalar o módulo OCP traseiro.

## Sobre esta tarefa

#### Atenção:

- Leia ["Diretrizes de instalação" na página 1](#page-10-0) e ["Lista de verificação de inspeção segurança" na página 2](#page-11-0) para garantir que esteja trabalhando de forma segura.
- Desligue o servidor e os dispositivos periféricos e desconecte os cabos de alimentação e todos os cabos externos. Consulte ["Desligar o servidor" na página 34.](#page-43-0)
- Previna a exposição à eletricidade estática, que pode resultar em encerramento do sistema e perda de dados, mantendo componentes sensíveis em suas embalagens antiestáticas até a instalação, e manipulando esses dispositivos com uma pulseira antiestática ou outro sistema de aterramento.

# Procedimento

- Etapa 1. Encoste a embalagem antiestática que contém a nova peça em qualquer superfície não pintada na parte externa do servidor. Em seguida, remova a nova peça do pacote e coloque-a em uma superfície antiestática.
- Etapa 2. Remova o preenchimento do módulo OCP, se houver.

Etapa 3. Instale o módulo OCP.

Nota: O módulo OCP deve estar bem encaixado e o parafuso deve estar bem apertado. Caso contrário, o módulo OCP não obterá conexão completa e poderá não funcionar.

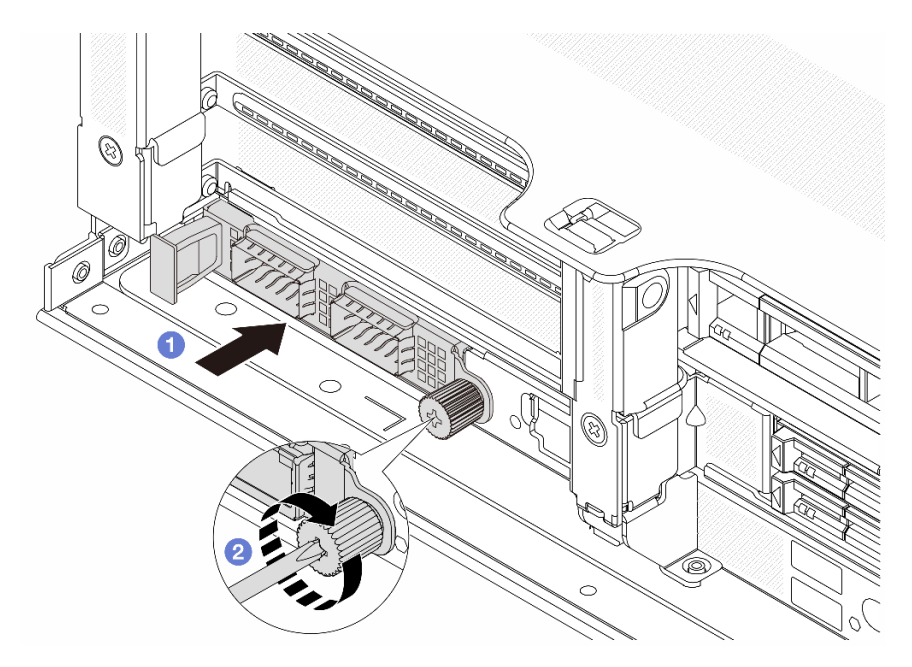

Figura 273. Instalando o módulo OCP traseiro

- a. Empurre o módulo OCP no slot até que ele fique bem encaixado.
- b. <sup>2</sup> Aperte o parafuso para prender o módulo OCP. Use uma chave de fenda, se necessário.

#### Notas:

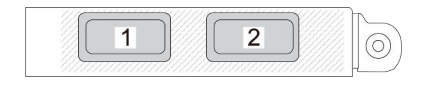

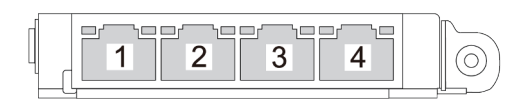

Figura 274. Módulo OCP (dois conectores)

Figura 275. Módulo OCP (quatro conectores)

- O módulo OCP fornece dois ou quatro conectores Ethernet adicionais para conexões de rede.
- Por padrão, um dos conectores Ethernet no módulo OCP também pode funcionar como um conector de gerenciamento usando a capacidade de gerenciamento compartilhado.

# Depois de concluir

Conclua a substituição de peças. Consulte ["Concluir a substituição de peças" na página 337.](#page-346-0)

#### Vídeo de demonstração

#### [Assista ao procedimento no YouTube](https://www.youtube.com/watch?v=eF1H_iOgjYY)
# <span id="page-288-0"></span>Substituição do conjunto de placa riser e do adaptador PCIe traseiro

Use estas informações para remover e instalar um conjunto de placa riser traseira e um adaptador PCIe. O adaptador PCIe pode ser uma placa Ethernet, um adaptador de barramento do host, um adaptador RAID, um adaptador PCIe SSD complementar ou quaisquer outros adaptadores PCIe com suporte. Adaptadores PCIe variam por tipo, mas os procedimentos de instalação e remoção são os mesmos.

- ["Remover um conjunto de placa riser traseiro" na página 283](#page-292-0)
- ["Remover um adaptador PCIe traseiro" na página 287](#page-296-0)
- ["Instalar um adaptador PCIe traseiro" na página 291](#page-300-0)
- ["Instalar um conjunto de placa riser traseiro" na página 295](#page-304-0)

Os compartimentos de placa riser variam de acordo com as configurações traseiras do servidor.

### Notas:

- O servidor é compatível com uma gaiola de unidade de 7 mm no local da gaiola de placa riser 1 ou 2. Para saber as regras de instalação da gaiola de unidade de 7 mm, consulte ["Slots PCIe e adaptadores PCIe"](#page-22-0) [na página 13](#page-22-0). Para substituir uma gaiola de unidade de 7 mm, consulte ["Substituição do backplane da](#page-261-0)  [unidade traseira de 7 mm e da gaiola de unidade" na página 252.](#page-261-0)
- A placa riser mostrada em cada gaiola de placa riser é um exemplo para ilustração. Algumas gaiolas de placa riser são compatíveis com diferentes tipos de gaiolas de placa riser. Para obter detalhes, consulte ["Slots PCIe e adaptadores PCIe" na página 13.](#page-22-0)
- A gaiola da placa riser 5 está localizada na parte frontal do servidor. Para substituição da gaiola da placa riser 5, consulte ["Substituição da gaiola do adaptador frontal" na página 55.](#page-64-0)
- Para substituição de gaiolas de placa riser 1FH e 3FH para Módulo de resfriamento direto de água (DWCM), consulte ["Lenovo Neptune\(TM\) Substituição do módulo de resfriamento direto de água do](#page-131-0)  [processador \(apenas para técnicos treinados\)" na página 122](#page-131-0).
- Não há suporte para SSDs NVMe U.2 em configurações com placa riser frontal e placa riser x16/x16 3 traseira.

| Configuração do<br>servidor                                                   | Compartimento da<br>placa riser 1        | Compartimento da<br>placa riser 2                   | Gaiola de placa riser<br>3 ou 3/4 4LP                | Gaiola da placa<br>riser 5              |
|-------------------------------------------------------------------------------|------------------------------------------|-----------------------------------------------------|------------------------------------------------------|-----------------------------------------|
|                                                                               | • Gaiola de placa<br>riser de três slots | · Gaiola de placa<br>riser de três slots            | Compartimento da<br>placa riser 3<br>$\bullet$ Gen 4 | N/D                                     |
| Configuração com 8<br>slots PCIe                                              |                                          |                                                     |                                                      |                                         |
|                                                                               |                                          |                                                     | Gen 5                                                |                                         |
|                                                                               |                                          |                                                     |                                                      |                                         |
|                                                                               | · Gaiola de placa<br>riser de três slots | Gaiola de placa<br>$\bullet$<br>riser de três slots | · Gaiola de placa<br>riser 3/4 4LP                   | N/D                                     |
| Configuração com<br>dez slots PCIe                                            |                                          |                                                     |                                                      |                                         |
|                                                                               |                                          |                                                     | LP: perfil baixo                                     |                                         |
|                                                                               | · Gaiola de placa<br>riser de três slots | Gaiola de placa<br>$\bullet$<br>riser de três slots | · Gaiola de placa<br>riser 3/4 4LP                   | Gaiola da placa<br>$\bullet$<br>riser 5 |
| Configuração com<br>doze slots PCIe                                           |                                          |                                                     |                                                      |                                         |
|                                                                               |                                          |                                                     | LP: perfil baixo                                     |                                         |
| Configuração com<br>uma gaiola de<br>unidade traseira de 4<br>x 2,5 polegadas | · Gaiola de placa<br>riser de três slots | Gaiola de placa<br>$\bullet$<br>riser de três slots | N/D                                                  | N/D                                     |
|                                                                               |                                          |                                                     |                                                      |                                         |

Tabela 10. Gaiolas de placa riser para servidores sem DWCM

Tabela 10. Gaiolas de placa riser para servidores sem DWCM (continuação)

| Configuração do<br>servidor                                                   | Compartimento da<br>placa riser 1           | Compartimento da<br>placa riser 2                | Gaiola de placa riser<br>3 ou 3/4 4LP | Gaiola da placa<br>riser 5 |
|-------------------------------------------------------------------------------|---------------------------------------------|--------------------------------------------------|---------------------------------------|----------------------------|
| Configuração com<br>uma gaiola de<br>unidade traseira de 8<br>x 2,5 polegadas | Gaiola de placa<br>riser de três slots      | Gaiola de placa<br>riser de um slot              | N/D                                   | N/D                        |
| Configuração com<br>uma gaiola de<br>unidade traseira de 2<br>x 3,5 polegadas | Gaiola de placa<br>٠<br>riser de três slots | Gaiola de placa<br>$\bullet$<br>riser de um slot | N/D                                   | N/D                        |
| Configuração com<br>uma gaiola de<br>unidade traseira de 4<br>x 3,5 polegadas | Gaiola de placa<br>riser de um slot         | Gaiola de placa<br>$\bullet$<br>riser de um slot | N/D                                   | N/D                        |

| Configuração do servidor                                                   | Compartimento da placa<br>riser 1                   | Compartimento da placa<br>riser 2                   | Gaiola de placa riser 3 ou<br>3/4 4LP                                      |
|----------------------------------------------------------------------------|-----------------------------------------------------|-----------------------------------------------------|----------------------------------------------------------------------------|
| Configuração com sete<br>slots PCIe                                        | · Gaiola de placa riser de<br>três slots            | • Gaiola de placa riser<br>3FH para DWCM            | Compartimento da placa<br>riser 3<br>$\bullet$ Gen 4<br>Gen 5<br>$\bullet$ |
| Configuração com nove<br>slots PCIe                                        | Gaiola de placa riser de<br>três slots              | · Gaiola de placa riser<br>3FH para DWCM            | • Gaiola de placa riser 3/4<br>4LP<br>LP: perfil baixo                     |
| Configuração com uma<br>gaiola de unidade traseira<br>de 4 x 2,5 polegadas | Gaiola de placa riser de<br>$\bullet$<br>três slots | • Gaiola de placa riser<br>3FH para DWCM            | N/D                                                                        |
| Configuração com uma<br>gaiola de unidade traseira<br>de 8 x 2,5 polegadas | Gaiola de placa riser de<br>٠<br>três slots         | Gaiola de placa riser<br>$\bullet$<br>1FH para DWCM | N/D                                                                        |

Tabela 11. Gaiolas de placa riser para servidores com DWCM

Tabela 11. Gaiolas de placa riser para servidores com DWCM (continuação)

| Configuração do servidor                                                          | Compartimento da placa<br>riser 1      | Compartimento da placa<br>riser 2                   | Gaiola de placa riser 3 ou<br>3/4 4LP |
|-----------------------------------------------------------------------------------|----------------------------------------|-----------------------------------------------------|---------------------------------------|
| Configuração com uma<br>gaiola de unidade traseira<br>$de$ 2 x 3,5 polegadas      | Gaiola de placa riser de<br>três slots | Gaiola de placa riser<br>$\bullet$<br>1FH para DWCM | N/D                                   |
| Configuração com uma<br>gaiola de unidade traseira<br>$de 4 \times 3,5$ polegadas | Gaiola de placa riser de<br>um slot    | Gaiola de placa riser<br>٠<br>1FH para DWCM         | N/D                                   |

# <span id="page-292-0"></span>Remover um conjunto de placa riser traseiro

Use estas informações para remover um conjunto de placa riser traseira.

## Sobre esta tarefa

S011

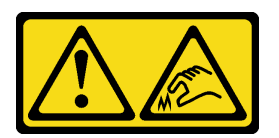

CUIDADO: Bordas, cantos ou juntas pontiagudos nas proximidades.

O servidor é compatível com diferentes tipos de gaiolas de placa riser (consulte ["Substituição do conjunto](#page-288-0) [de placa riser e do adaptador PCIe traseiro" na página 279](#page-288-0)).

### Atenção:

- Leia ["Diretrizes de instalação" na página 1](#page-10-1) e ["Lista de verificação de inspeção segurança" na página 2](#page-11-0) para garantir que esteja trabalhando de forma segura.
- Desligue o servidor e os dispositivos periféricos e desconecte os cabos de alimentação e todos os cabos externos. Consulte ["Desligar o servidor" na página 34.](#page-43-0)
- Previna a exposição à eletricidade estática, que pode resultar em encerramento do sistema e perda de dados, mantendo componentes sensíveis em suas embalagens antiestáticas até a instalação, e manipulando esses dispositivos com uma pulseira antiestática ou outro sistema de aterramento.
- Antes de remover algum componente de uma matriz RAID (unidade, placa RAID, etc.), faça backup de todas as informações de configuração do RAID.

### Observe o procedimento

Um vídeo desse procedimento está disponível no YouTube: [https://www.youtube.com/playlist?list=](https://www.youtube.com/playlist?list=PLYV5R7hVcs-BmyijyY0-lNvapM4fTV5Gf)  [PLYV5R7hVcs-BmyijyY0-lNvapM4fTV5Gf](https://www.youtube.com/playlist?list=PLYV5R7hVcs-BmyijyY0-lNvapM4fTV5Gf).

### Procedimento

Etapa 1. Faça as preparações para a tarefa.

- a. Se o servidor estiver instalado em um rack, deslize o servidor para fora dos trilhos deslizantes do rack para acessar a tampa superior ou remover o servidor do rack. Consulte ["Remover o](#page-44-0) [servidor do rack" na página 35](#page-44-0).
- b. Remova a tampa superior. Consulte ["Remover a tampa superior" na página 335](#page-344-0).
- c. Se houver algum adaptador PCIe instalado na placa riser, registre as conexões de cabos primeiro. Em seguida, desconecte todos os cabos do adaptador PCIe.

#### Notas:

- Se você precisar desconectar cabos do conjunto de placa-mãe, primeiro desconecte todas as travas ou guias de liberação nos conectores de cabo. Se você não liberar as guias antes de remover os cabos, os soquetes de cabo no conjunto de placa-mãe serão danificados. Qualquer dano nos soquetes do cabo pode requerer a substituição do conjunto de placa-mãe.
- Os conectores no conjunto de placa-mãe podem ser diferentes dos exibidos na ilustração, mas o procedimento de remoção é o mesmo.
	- 1. Pressione a guia de liberação para soltar o conector
	- 2. Desencaixe o conector do soquete dos cabos.

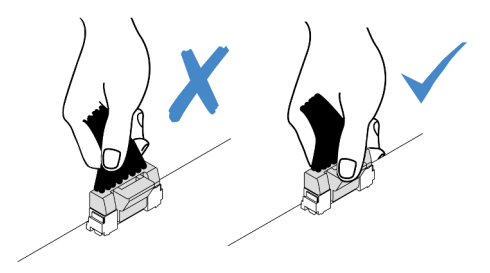

Figura 276. Desconectando os cabos do conjunto de placa-mãe

Etapa 2. Remova o conjunto da placa riser.

#### • Conjunto de placa riser 1 (o mesmo para o conjunto de placa riser 2)

Nota: A ilustração a seguir usa a gaiola de placa riser de três slots como exemplo para ilustração. O procedimento de substituição é o mesmo para a gaiola de placa riser de um slot.

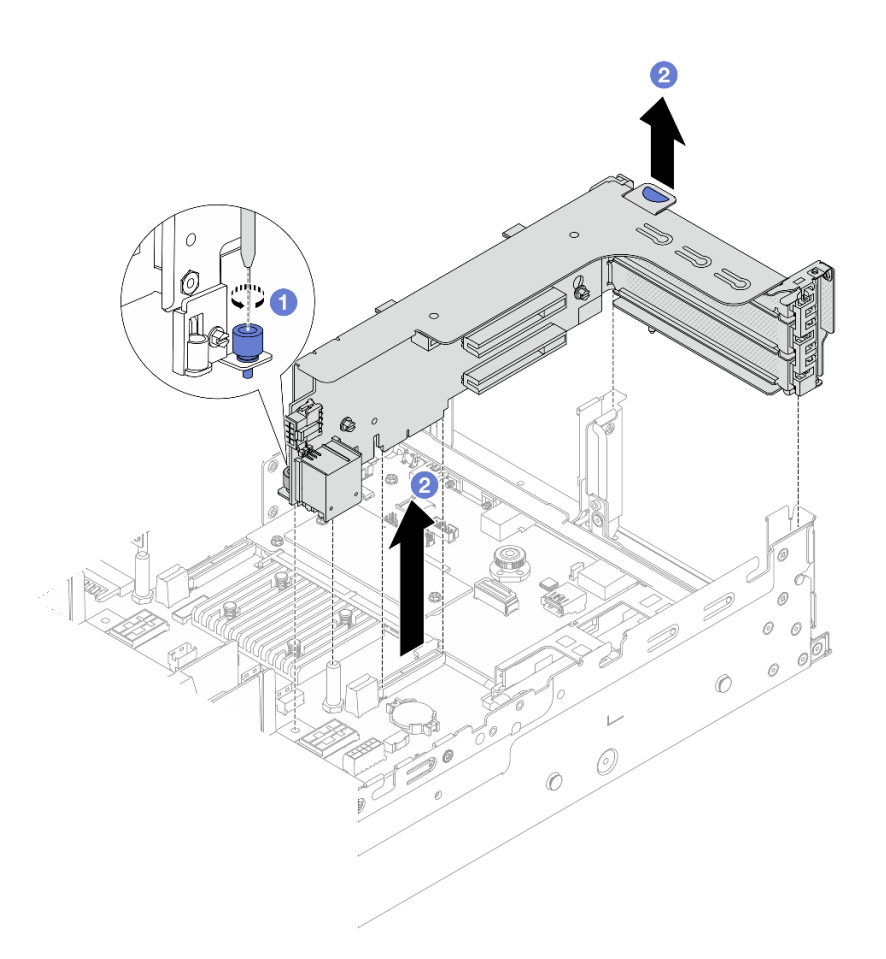

Figura 277. Remoção do conjunto da placa riser 1

- a. **O** Solte o parafuso que prende o conjunto de placa riser.
- b. <sup>2</sup> Segure o conjunto de placa riser pelas bordas e erga-o com cuidado para removê-lo do chassi.
- Conjunto de placa riser 3

Nota: A ilustração a seguir usa a gaiola de placa riser 3 de 5<sup>ª</sup> geração como exemplo para ilustração. O procedimento de substituição é o mesmo para a gaiola de placa riser 3 de 4ª geração.

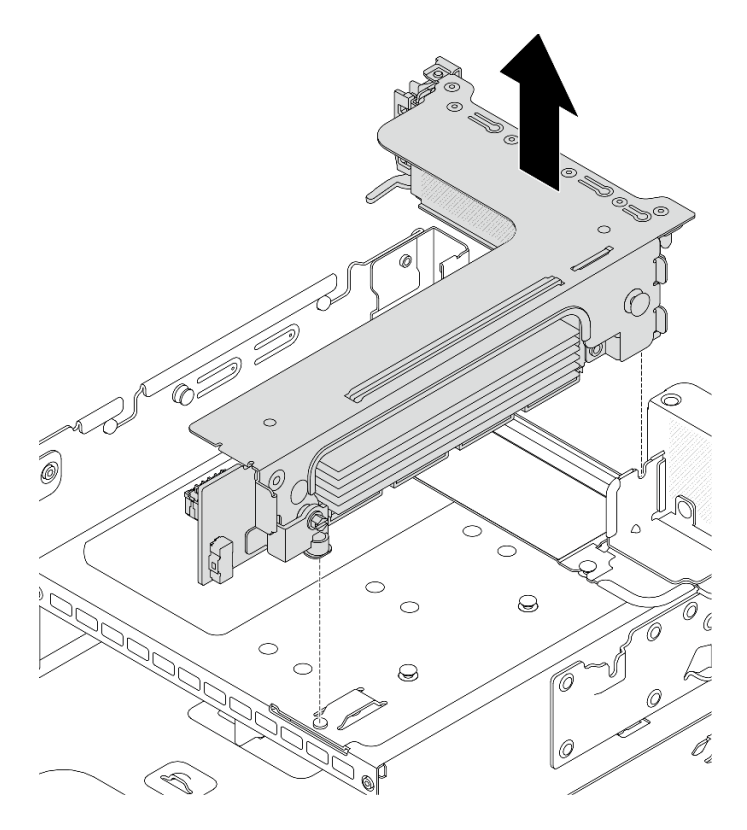

Figura 278. Remoção do conjunto da placa riser 3

## • Conjunto de placa riser 3/4 4LP

1. Remova os conjuntos de placa riser 3 e 4.

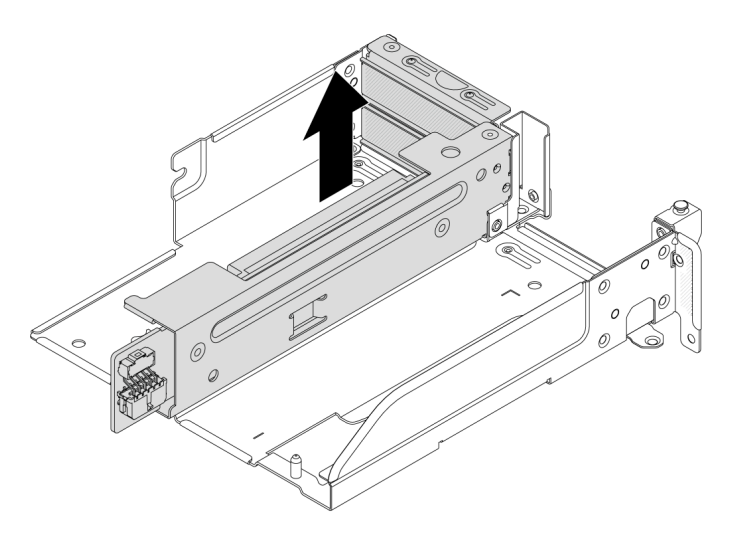

Figura 279. Remoção do conjunto da placa riser 3/4

2. Remova a bandeja da gaiola de placa riser.

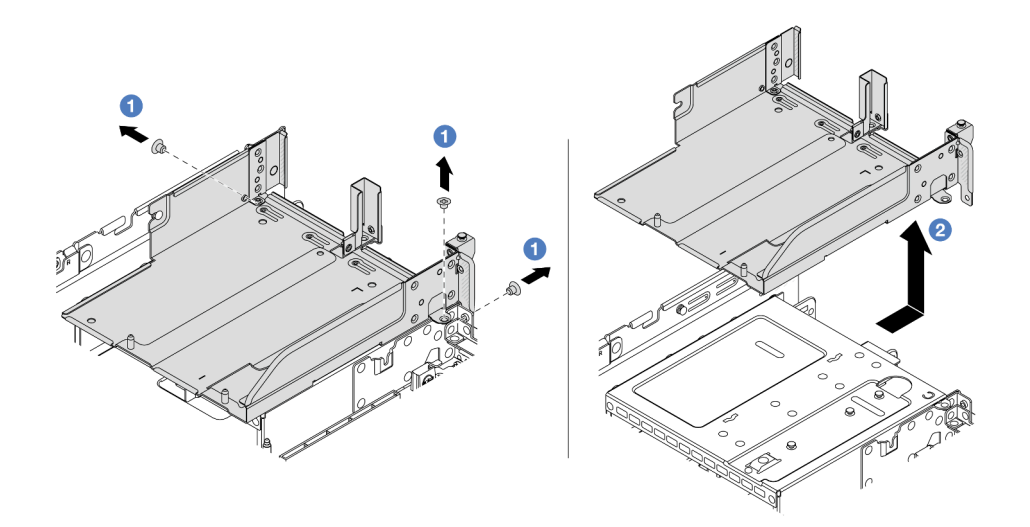

Figura 280. Remoção da bandeja da gaiola de placa riser

- a.  $\bullet$  Remova os parafusos que fixam a bandeja de gaiola de placa riser.
- b. <sup>2</sup> Deslize a bandeja de gaiola de placa riser para trás e, em seguida, retire-a do chassi.

### Depois de concluir

- 1. Remova o adaptador PCIe do conjunto de placa riser. Consulte ["Remover um adaptador PCIe traseiro"](#page-296-0)  [na página 287](#page-296-0).
- 2. Se você receber instruções para retornar o componente ou o dispositivo opcional, siga todas as instruções do pacote e use os materiais do pacote para remessa que foram fornecidos.

#### Vídeo de demonstração

#### [Assista ao procedimento no YouTube](https://www.youtube.com/watch?v=KY5APJy8i6s)

# <span id="page-296-0"></span>Remover um adaptador PCIe traseiro

Use estas informações para remover um adaptador PCIe traseiro. O adaptador PCIe pode ser uma placa Ethernet, um adaptador de barramento do host, um adaptador RAID, um adaptador PCIe SSD complementar ou quaisquer outros adaptadores PCIe com suporte.

### Sobre esta tarefa

S011

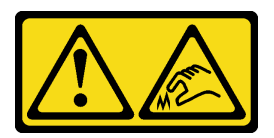

CUIDADO: Bordas, cantos ou juntas pontiagudos nas proximidades.

Atenção:

- Leia ["Diretrizes de instalação" na página 1](#page-10-1) e ["Lista de verificação de inspeção segurança" na página 2](#page-11-0) para garantir que esteja trabalhando de forma segura.
- Desligue o servidor e os dispositivos periféricos e desconecte os cabos de alimentação e todos os cabos externos. Consulte ["Desligar o servidor" na página 34.](#page-43-0)
- Previna a exposição à eletricidade estática, que pode resultar em encerramento do sistema e perda de dados, mantendo componentes sensíveis em suas embalagens antiestáticas até a instalação, e manipulando esses dispositivos com uma pulseira antiestática ou outro sistema de aterramento.
- Antes de remover ou fazer mudanças nas unidades, nos controladores de unidades (incluindo controladores integrados no conjunto de placa-mãe), nos backplanes de unidade ou nos cabos de unidades, faça backup de todos os dados importantes armazenados nessas unidades.
- Antes de remover algum componente de uma matriz RAID (unidade, placa RAID, etc.), faça backup de todas as informações de configuração do RAID.

### Procedimento

Etapa 1. Faça as preparações para a tarefa.

- Se o servidor estiver instalado em um rack, deslize o servidor para fora dos trilhos deslizantes do rack para acessar a tampa superior ou remover o servidor do rack. Consulte ["Remover o](#page-44-0) [servidor do rack" na página 35](#page-44-0).
- b. Remova a tampa superior. Consulte ["Remover a tampa superior" na página 335](#page-344-0).
- c. Remova o conjunto da placa riser. Consulte o ["Remover um conjunto de placa riser traseiro"](#page-292-0)  [na página 283](#page-292-0).
- Etapa 2. Remova o adaptador PCIe do compartimento da placa riser.

Nota: Para adaptadores PCIe na placa riser 1 e 2, e no ThinkSystem AMD X3522 10/25GbE DSFP28 2-port PCIe Ethernet Adapter, remova o parafuso que prende o adaptador primeiro.

### • Gaiola da placa riser 1 (a mesma para a gaiola da placa riser 2)

Nota: A ilustração a seguir usa a gaiola de placa riser de três slots como exemplo para ilustração. O procedimento de substituição é o mesmo para a gaiola de placa riser de um slot.

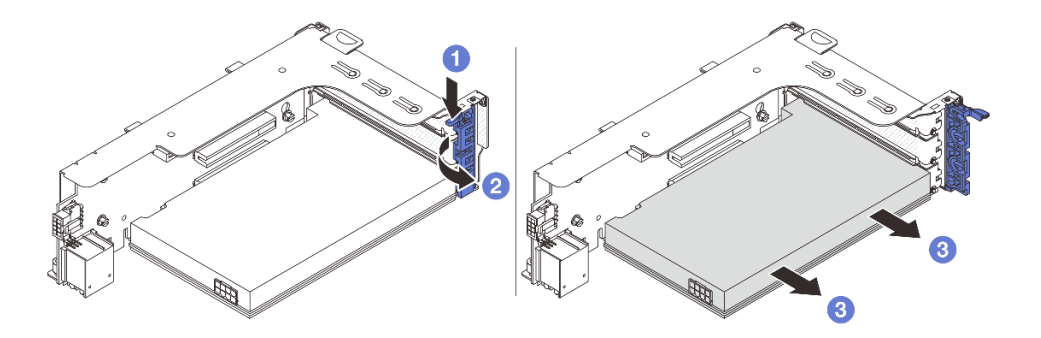

Figura 281. Removendo um adaptador PCIe do gaiola da placa riser 1 ou 2

- a. **P** Pressione o clipe do retentor para baixo.
- b. <sup>2</sup> Gire a trava de retenção do adaptador PCIe para a posição aberta.
- c. Segure o adaptador PCIe pelas bordas e retire-o com cuidado do slot PCIe.
- Compartimento da placa riser 3

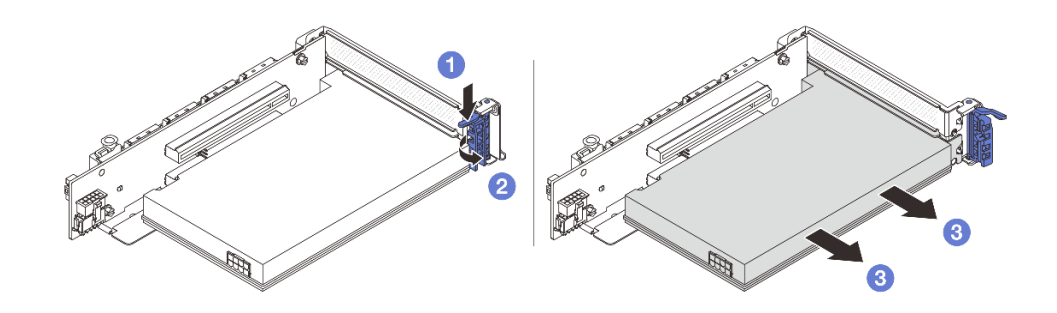

Figura 282. Removendo um adaptador PCIe da Compartimento da placa riser 3

- a. **O** Pressione o clipe do retentor para baixo.
- b. <sup>2</sup> Gire a trava de retenção do adaptador PCIe para a posição aberta.
- c. **S** Segure o adaptador PCIe pelas bordas e retire-o com cuidado do slot PCIe.
- Gaiola de placa riser 3/4 4LP

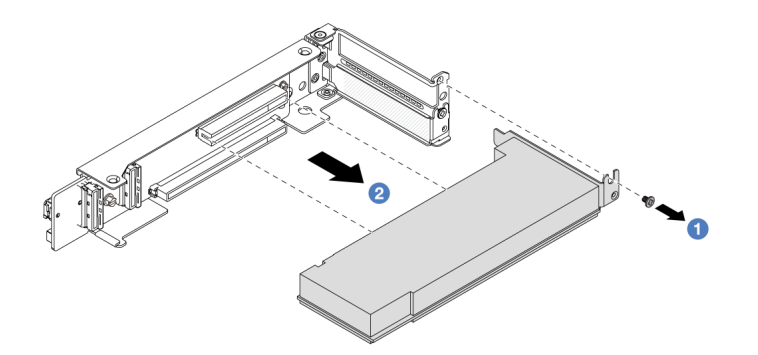

Figura 283. Removendo um adaptador PCIe da gaiola de placa riser 3/4 4LP

- a. **C** Remova o parafuso que prende o adaptador PCIe.
- b. <sup>2</sup> Segure o adaptador PCIe pelas bordas e retire-o com cuidado do slot PCIe.
- Etapa 3. (Opcional) Se estiver substituindo a placa riser, remova-a da gaiola de placa riser.
	- Placa riser 1 (a mesma para a placa riser 2)

Nota: A ilustração a seguir usa a gaiola de placa riser de três slots como exemplo para ilustração. O procedimento de substituição é o mesmo para a gaiola de placa riser de um slot.

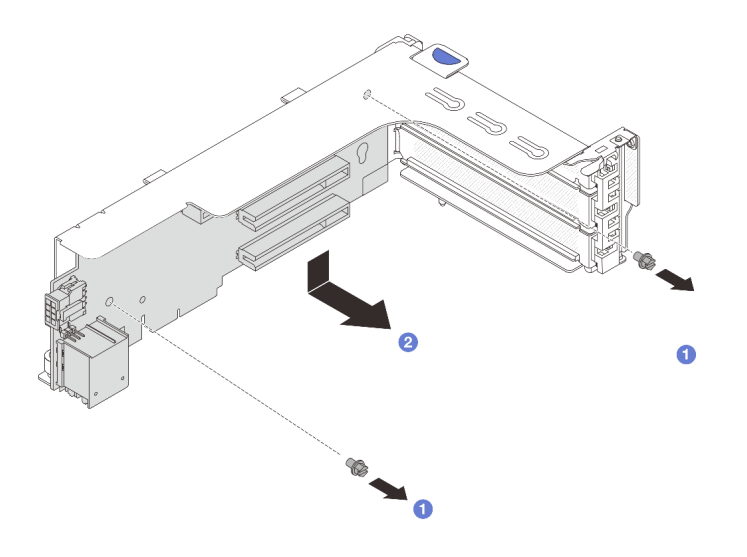

Figura 284. Removendo a placa riser da gaiola de placa riser 1 ou 2

- $a.$   $\bullet$  Solte o parafuso que fixa a placa riser.
- b. <sup>2</sup> Segure a placa riser pelas bordas e tire-a cuidadosamente do suporte da placa riser.
- Placa riser 3

Nota: A ilustração a seguir usa a gaiola de placa riser 3 de 5<sup>ª</sup> geração como exemplo para ilustração. O procedimento de substituição é o mesmo para a gaiola de placa riser 3 de 4ª geração.

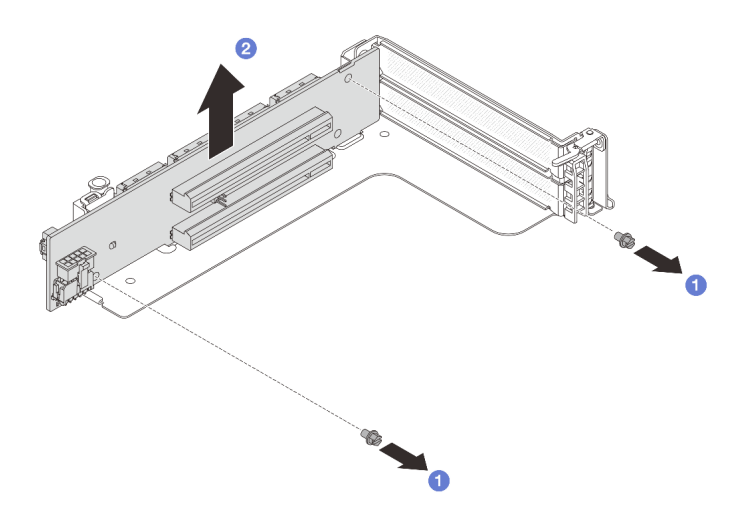

Figura 285. Removendo a placa riser da gaiola de placa riser 3

- $a.$   $\bullet$  Solte o parafuso que fixa a placa riser.
- b. <sup>2</sup> Segure a placa riser pelas bordas e tire-a cuidadosamente do suporte da placa riser.
- Placa riser 3/4

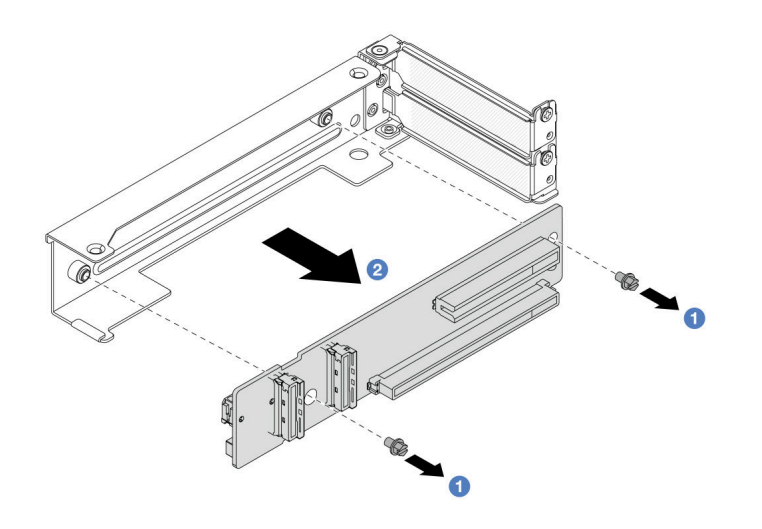

Figura 286. Removendo a placa riser da gaiola de placa riser 3/4 4LP

## Depois de concluir

- 1. Instale um novo adaptador PCIe na gaiola de placa riser. Consulte ["Instalar um adaptador PCIe traseiro"](#page-300-0) [na página 291](#page-300-0).
- 2. Se você receber instruções para retornar o componente ou o dispositivo opcional, siga todas as instruções do pacote e use os materiais do pacote para remessa que foram fornecidos.

### Vídeo de demonstração

[Assista ao procedimento no YouTube](https://www.youtube.com/watch?v=KY5APJy8i6s)

# <span id="page-300-0"></span>Instalar um adaptador PCIe traseiro

Use estas informações para instalar um adaptador PCIe traseiro. O adaptador PCIe pode ser uma placa Ethernet, um adaptador de barramento do host, um adaptador RAID, um adaptador PCIe SSD complementar ou quaisquer outros adaptadores PCIe com suporte.

## Sobre esta tarefa

S011

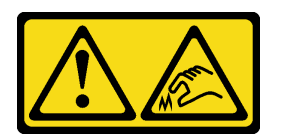

CUIDADO: Bordas, cantos ou juntas pontiagudos nas proximidades.

### Atenção:

- Leia ["Diretrizes de instalação" na página 1](#page-10-1) e ["Lista de verificação de inspeção segurança" na página 2](#page-11-0) para garantir que esteja trabalhando de forma segura.
- Desligue o servidor e os dispositivos periféricos e desconecte os cabos de alimentação e todos os cabos externos. Consulte ["Desligar o servidor" na página 34.](#page-43-0)
- Previna a exposição à eletricidade estática, que pode resultar em encerramento do sistema e perda de dados, mantendo componentes sensíveis em suas embalagens antiestáticas até a instalação, e manipulando esses dispositivos com uma pulseira antiestática ou outro sistema de aterramento.
- Para saber as regras de instalação do adaptador PCIe, consulte ["Slots PCIe e adaptadores PCIe" na](#page-22-0)  [página 13.](#page-22-0)

Download de firmware e driver: talvez seja necessário atualizar o firmware ou o driver depois de substituir um componente.

- Vá para <https://datacentersupport.lenovo.com/products/servers/thinksystem/sr650v3/downloads/driver-list/> para ver as atualizações de firmware e driver mais recentes para o seu servidor.
- Acesse "Atualizar o firmware" no Guia do Usuário ou no Guia de Configuração do Sistema para obter mais informações sobre ferramentas de atualização de firmware.

## Procedimento

- Etapa 1. Encoste a embalagem antiestática que contém a nova peça em qualquer superfície não pintada na parte externa do servidor. Em seguida, remova a nova peça do pacote e coloque-a em uma superfície antiestática.
- Etapa 2. (Opcional) Se você removeu a placa riser, instale-a primeiro.

#### • Placa riser 1 (a mesma para a placa riser 2)

Nota: A ilustração a seguir usa a gaiola de placa riser de três slots como exemplo para ilustração. O procedimento de substituição é o mesmo para a gaiola de placa riser de um slot.

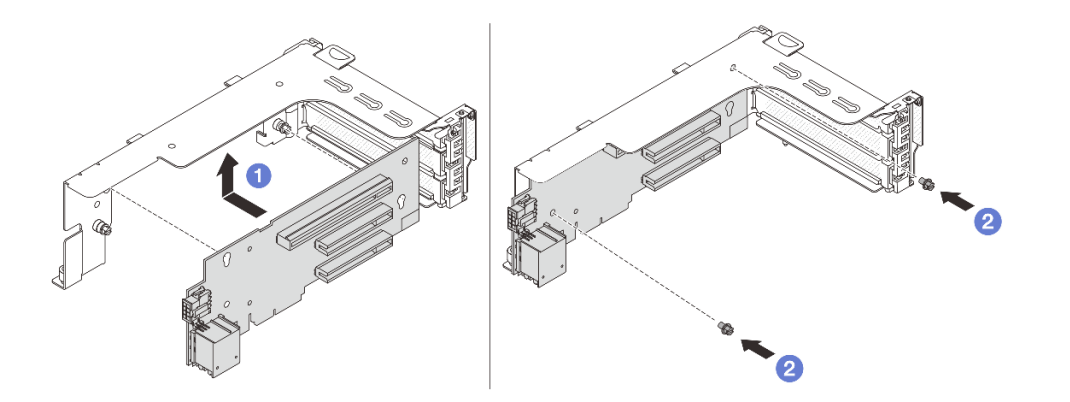

Figura 287. Instalando a placa riser na gaiola da placa riser 1 ou 2

- a. **U** Alinhe a placa riser com a gaiola da placa riser e coloque-a na gaiola.
- b. <sup>2</sup> Instale dois parafusos para fixar a placa riser no lugar.
- Placa riser 3

Nota: A ilustração a seguir usa a gaiola de placa riser 3 de 5ª geração como exemplo para ilustração. O procedimento de substituição é o mesmo para a gaiola de placa riser 3 de 4ª geração.

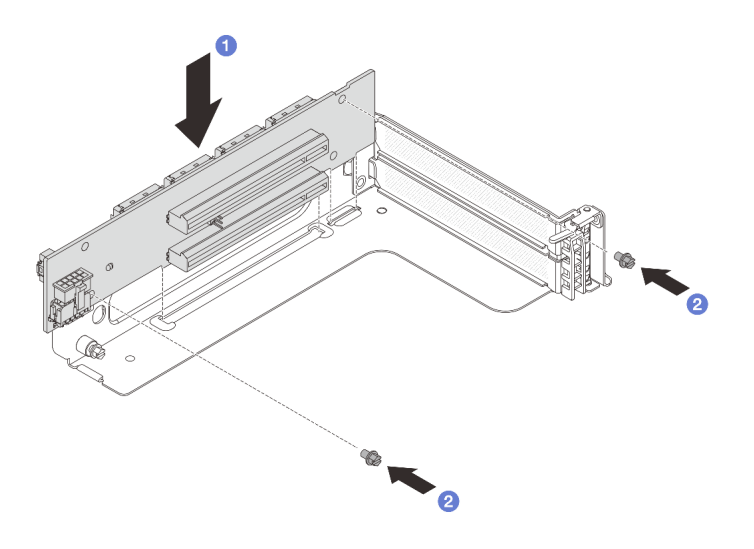

Figura 288. Instalando a placa riser na gaiola de placa riser 3

- a. **O** Alinhe a placa riser com a gaiola da placa riser e coloque-a na gaiola.
- b. <sup>2</sup> Instale dois parafusos para fixar a placa riser no lugar.
- Placa riser 3/4

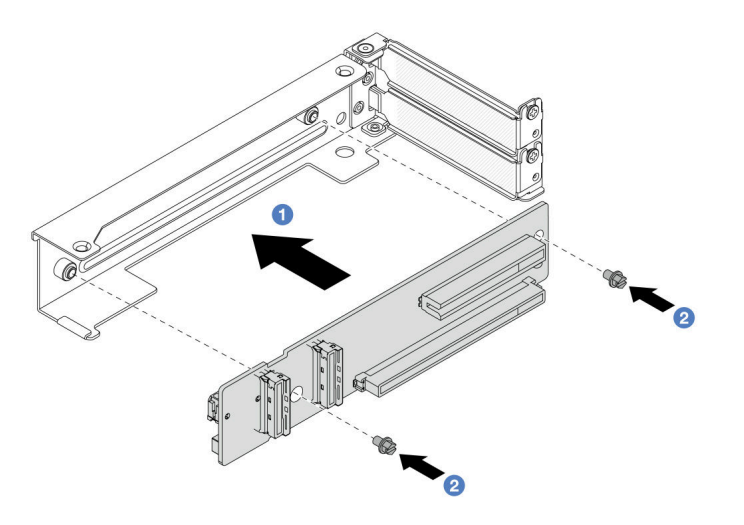

Figura 289. Instalando a placa riser na gaiola 3/4 de placa riser 4LP

- a. **C** Alinhe a placa riser com a gaiola da placa riser e coloque-a na gaiola.
- b. <sup>2</sup> Instale dois parafusos para fixar a placa riser no lugar.
- Etapa 3. Instale o novo adaptador PCIe na gaiola da placa riser.
	- Compartimento da placa riser 1/2/3

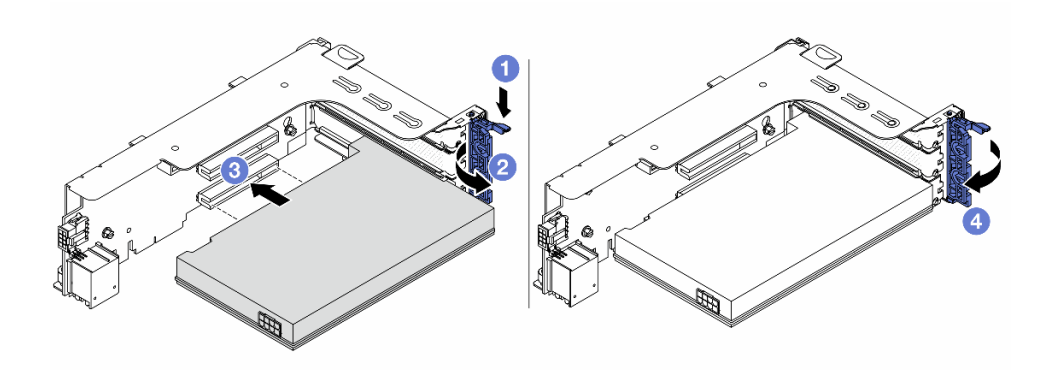

Figura 290. Instalando o adaptador PCIe no compartimento da placa riser 1 ou 2

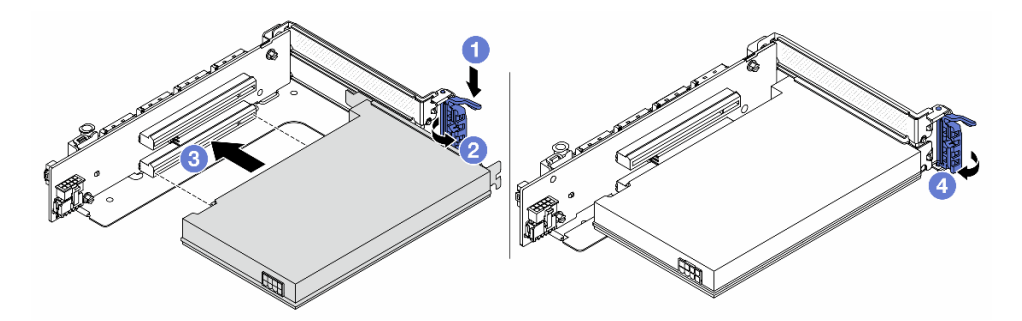

Figura 291. Instalando o adaptador PCIe no compartimento da placa riser 3

- a. **O** Pressione o clipe do retentor para baixo.
- b. <sup>2</sup> Gire a trava de retenção para a posição aberta.
- c. **B** Alinhe o adaptador PCIe com o slot PCIe na placa riser. Com cuidado, pressione o adaptador PCIe reto no slot até encaixá-lo com firmeza e prender o suporte.
- d. Feche a trava de retenção.

Nota: Para adaptadores PCIe na placa riser 1 e 2, e no ThinkSystem AMD X3522 10/25GbE DSFP28 2-port PCIe Ethernet Adapter, instale o parafuso para fixar o adaptador antes de fechar a trava de retenção se o servidor precisar ser enviado.

• Gaiola de placa riser 3/4 4LP

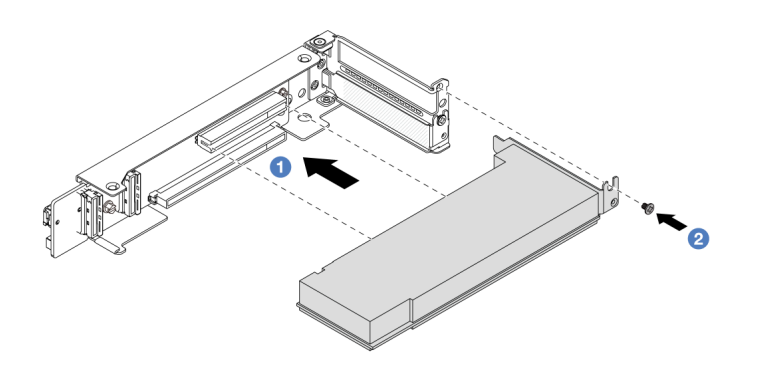

Figura 292. Instalando um adaptador PCIe na gaiola da placa riser 3/4 4LP

- a. **C** Alinhe o adaptador PCIe com o slot PCIe na placa riser. Com cuidado, pressione o adaptador PCIe reto no slot até encaixá-lo com firmeza e prender o suporte.
- b. **2** Aperte o parafuso para prender o adaptador PCIe no lugar.

## Depois de concluir

- 1. Instale o conjunto de placa riser no chassi. Consulte o ["Instalar um conjunto de placa riser traseiro" na](#page-304-0)  [página 295.](#page-304-0)
- 2. Se você instalou um adaptador RAID 930 ou 940, instale um módulo de energia flash RAID. Consulte ["Substituição do módulo de energia flash RAID" na página 236](#page-245-0).

### Vídeo de demonstração

### [Assista ao procedimento no YouTube](https://www.youtube.com/watch?v=AiEsIwpHxuw)

# <span id="page-304-0"></span>Instalar um conjunto de placa riser traseiro

Use estas informações para instalar um conjunto de placa riser traseira.

## Sobre esta tarefa

S011

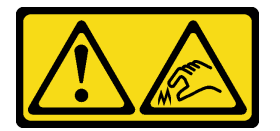

### CUIDADO:

Bordas, cantos ou juntas pontiagudos nas proximidades.

O servidor é compatível com diferentes tipos de gaiolas de placa riser (consulte ["Substituição do conjunto](#page-288-0) [de placa riser e do adaptador PCIe traseiro" na página 279](#page-288-0)).

### Atenção:

- Leia ["Diretrizes de instalação" na página 1](#page-10-1) e ["Lista de verificação de inspeção segurança" na página 2](#page-11-0) para garantir que esteja trabalhando de forma segura.
- Desligue o servidor e os dispositivos periféricos e desconecte os cabos de alimentação e todos os cabos externos. Consulte ["Desligar o servidor" na página 34.](#page-43-0)
- Previna a exposição à eletricidade estática, que pode resultar em encerramento do sistema e perda de dados, mantendo componentes sensíveis em suas embalagens antiestáticas até a instalação, e manipulando esses dispositivos com uma pulseira antiestática ou outro sistema de aterramento.

## Procedimento

Etapa 1. Instale o conjunto de placa riser no chassi.

• Conjunto de placa riser 1 (o mesmo para o conjunto de placa riser 2)

Nota: A ilustração a seguir usa a gaiola de placa riser de três slots como exemplo para ilustração. O procedimento de substituição é o mesmo para a gaiola de placa riser de um slot.

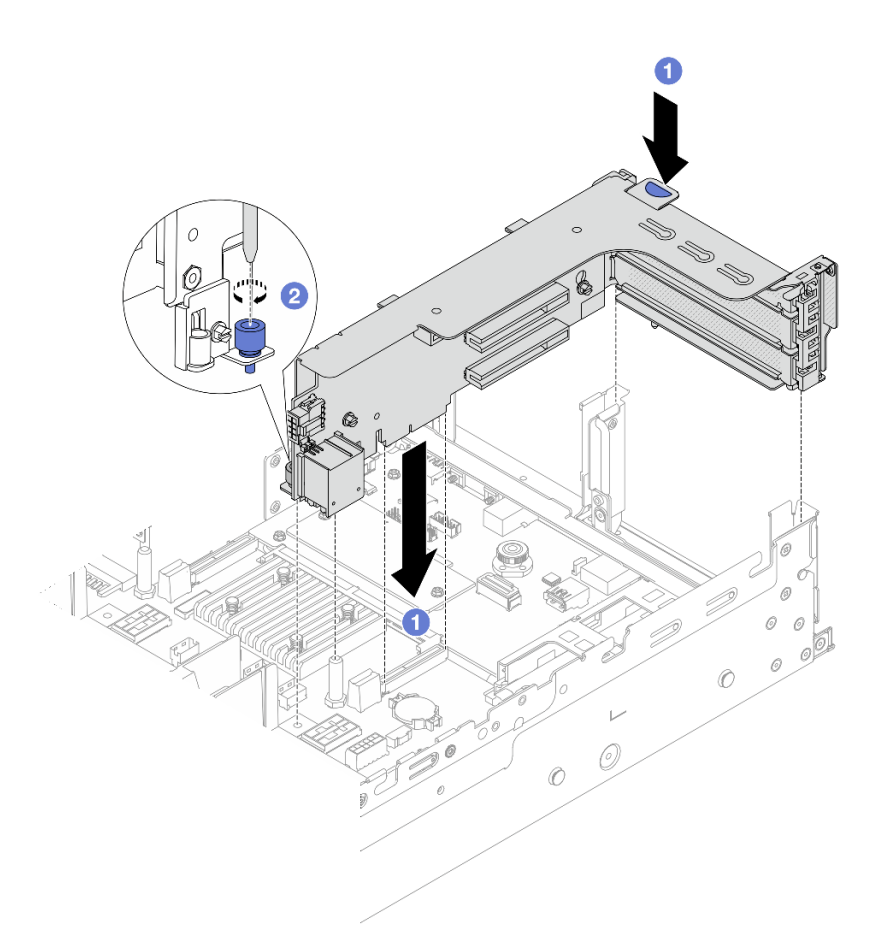

Figura 293. Instalação do conjunto de placa riser 1

- a. <sup>1</sup> Alinhe a placa riser com o respectivo slot no conjunto de placa-mãe. Pressione com cuidado a placa riser diretamente no slot até prendê-la com firmeza.
- b. <sup>2</sup> Aperte o parafuso para prender a gaiola de placa riser.
- Conjunto de placa riser 3

Nota: A ilustração a seguir usa a gaiola de placa riser 3 de 5ª geração como exemplo para ilustração. O procedimento de substituição é o mesmo para a gaiola de placa riser 3 de 4ª geração.

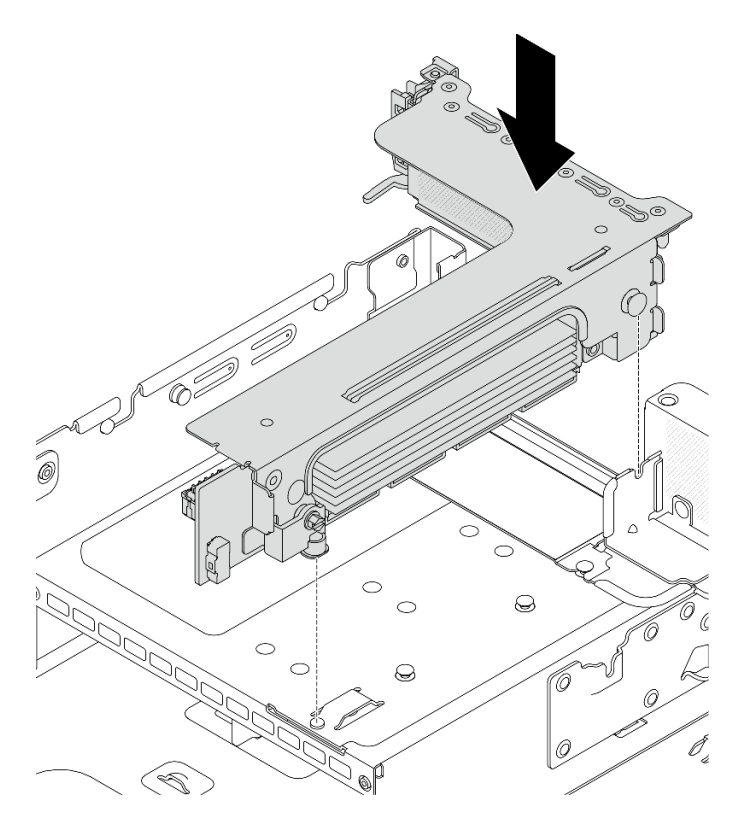

Figura 294. Instalação do conjunto de placa riser 3

### • Conjunto de placa riser 3/4 4LP

1. Instale a bandeja de gaiola de placa riser.

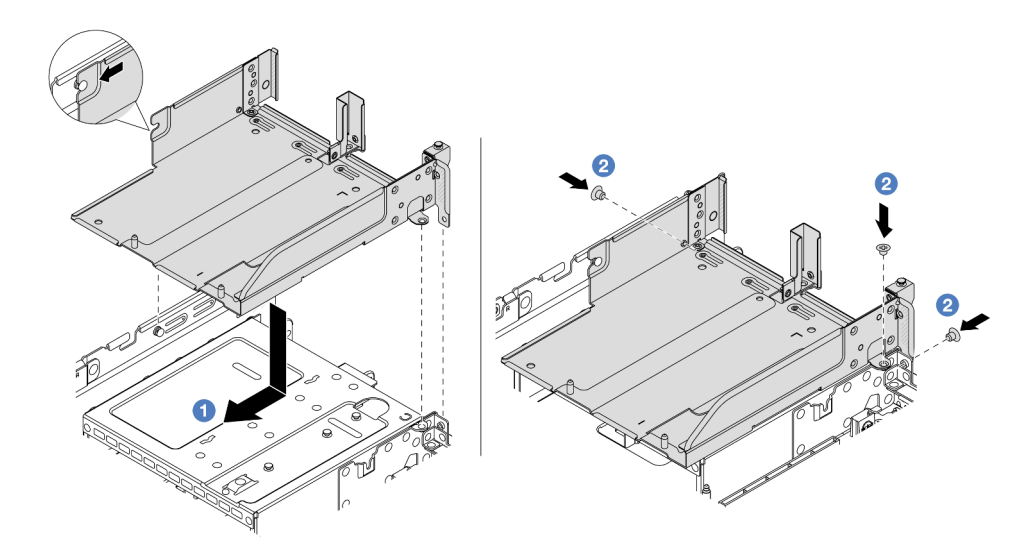

Figura 295. Instalação da bandeja da gaiola da placa riser

- a. <sup>1</sup> Alinhe a bandeja da gaiola da placa riser com os orifícios do pino e dos parafusos no chassi.
- b. <sup>2</sup> Instale os parafusos para fixar a bandeja de gaiola de placa riser no chassi.
- 2. Instale os conjuntos de placa riser 3 e 4 na gaiola de placa riser.

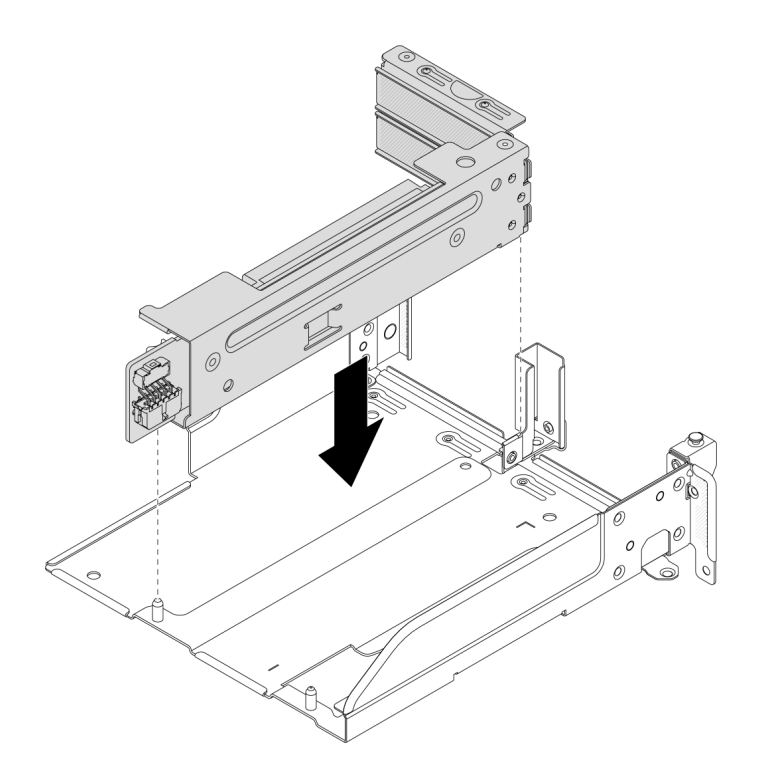

Figura 296. Instalação do conjunto de placa riser 3/4

Etapa 2. Conecte os cabos à placa riser e ao adaptador PCIe. Consulte [Capítulo 2 "Roteamento de cabos](#page-348-0) [internos" na página 339.](#page-348-0)

### Depois de concluir

Conclua a substituição de peças. Consulte ["Concluir a substituição de peças" na página 337.](#page-346-0)

### Vídeo de demonstração

[Assista ao procedimento no YouTube](https://www.youtube.com/watch?v=AiEsIwpHxuw)

# Substituição do kit de ativação OCP para vSphere DSE

Siga as instruções nesta seção para remover e instalar a ThinkSystem OCP Enablement Kit for Distributed Services Engine (Kit de ativação OCP para vSphere DSE).

Nota: A Kit de ativação OCP para vSphere DSE é usada em combinação com a ThinkSystem NVIDIA BlueField-2 25GbE SFP56 2-Port PCIe Ethernet DPU w/BMC & Crypto (Adaptador DPU). Para substituição da Adaptador DPU, consulte ["Substituição do conjunto de placa riser e do adaptador PCIe traseiro" na](#page-288-0) [página 279.](#page-288-0)

- ["Remover o kit de ativação OCP para vSphere DSE" na página 298](#page-307-0)
- ["Instalar o kit de ativação OCP para vSphere DSE" na página 300](#page-309-0)

# <span id="page-307-0"></span>Remover o kit de ativação OCP para vSphere DSE

Siga as instruções nesta seção para remover o Kit de ativação OCP para vSphere DSE.

### Sobre esta tarefa

### Atenção:

- Leia ["Diretrizes de instalação" na página 1](#page-10-1) e ["Lista de verificação de inspeção segurança" na página 2](#page-11-0) para garantir que esteja trabalhando de forma segura.
- Desligue o servidor e os dispositivos periféricos e desconecte os cabos de alimentação e todos os cabos externos. Consulte ["Desligar o servidor" na página 34.](#page-43-0)
- Previna a exposição à eletricidade estática, que pode resultar em encerramento do sistema e perda de dados, mantendo componentes sensíveis em suas embalagens antiestáticas até a instalação, e manipulando esses dispositivos com uma pulseira antiestática ou outro sistema de aterramento.

### Procedimento

Etapa 1. Faça as preparações para a tarefa.

- a. Se o servidor estiver instalado em um rack, deslize o servidor para fora dos trilhos deslizantes do rack para acessar a tampa superior ou remover o servidor do rack. Consulte ["Remover o](#page-44-0) [servidor do rack" na página 35.](#page-44-0)
- b. Remova a tampa superior. Consulte ["Remover a tampa superior" na página 335.](#page-344-0)
- c. Se o servidor for fornecido com um conjunto de placa riser 1, remova-o primeiro. Consulte o ["Remover um conjunto de placa riser traseiro" na página 283](#page-292-0).
- Etapa 2. Desconecte o cabo no Kit de ativação OCP para vSphere DSE.
- Etapa 3. Remova o Kit de ativação OCP para vSphere DSE.

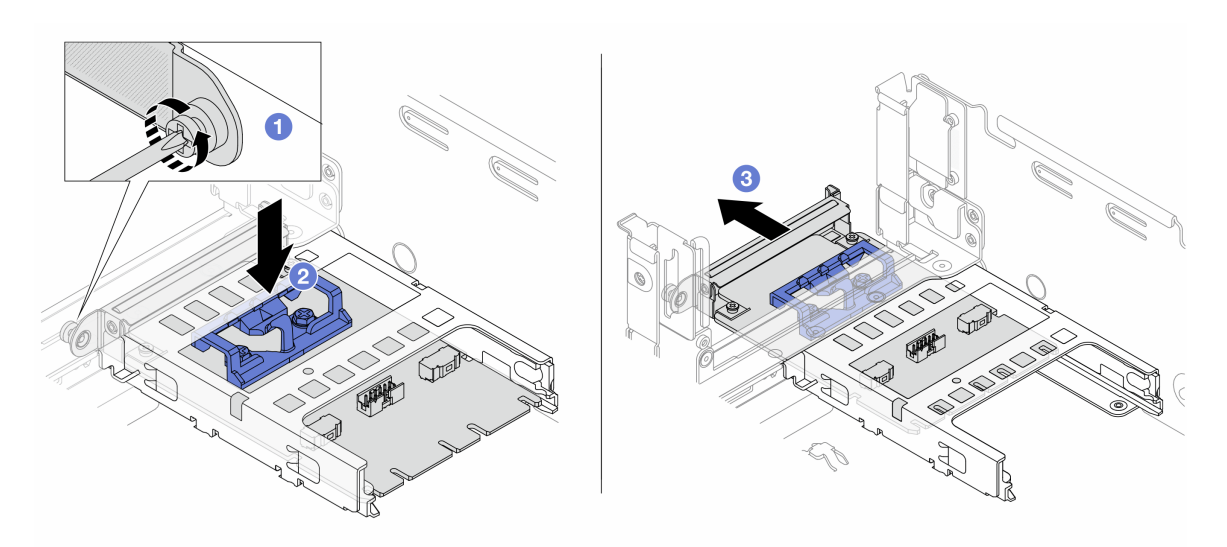

Figura 297. Removendo a Kit de ativação OCP para vSphere DSE

- a. **O** Solte o parafuso que prende o Kit de ativação OCP para vSphere DSE.
- b. **@** Pressione e mantenha pressionada a trava azul.
- c. **@** Empurre a Kit de ativação OCP para vSphere DSE pela trava para fora do chassi.

### Depois de concluir

- 1. Instale uma unidade de substituição ou um preenchimento. Consulte o ["Instalar o kit de ativação OCP](#page-309-0)  [para vSphere DSE" na página 300](#page-309-0).
- 2. Se você receber instruções para retornar o componente ou o dispositivo opcional, siga todas as instruções do pacote e use os materiais do pacote para remessa que foram fornecidos.

# <span id="page-309-0"></span>Instalar o kit de ativação OCP para vSphere DSE

Siga as instruções nesta seção para instalar o Kit de ativação OCP para vSphere DSE.

## Sobre esta tarefa

- Leia ["Diretrizes de instalação" na página 1](#page-10-1) e ["Lista de verificação de inspeção segurança" na página 2](#page-11-0) para garantir que esteja trabalhando de forma segura.
- Desligue o servidor e os dispositivos periféricos e desconecte os cabos de alimentação e todos os cabos externos. Consulte ["Desligar o servidor" na página 34.](#page-43-0)
- Previna a exposição à eletricidade estática, que pode resultar em encerramento do sistema e perda de dados, mantendo componentes sensíveis em suas embalagens antiestáticas até a instalação, e manipulando esses dispositivos com uma pulseira antiestática ou outro sistema de aterramento.

Download de firmware e driver: talvez seja necessário atualizar o firmware ou o driver depois de substituir um componente.

- Vá para <https://datacentersupport.lenovo.com/products/servers/thinksystem/sr650v3/downloads/driver-list/> para ver as atualizações de firmware e driver mais recentes para o seu servidor.
- Acesse "Atualizar o firmware" no Guia do Usuário ou no Guia de Configuração do Sistema para obter mais informações sobre ferramentas de atualização de firmware.

## Procedimento

Etapa 1. Se um preenchimento estiver instalado, remova-o.

Etapa 2. Instalar o Kit de ativação OCP para vSphere DSE.

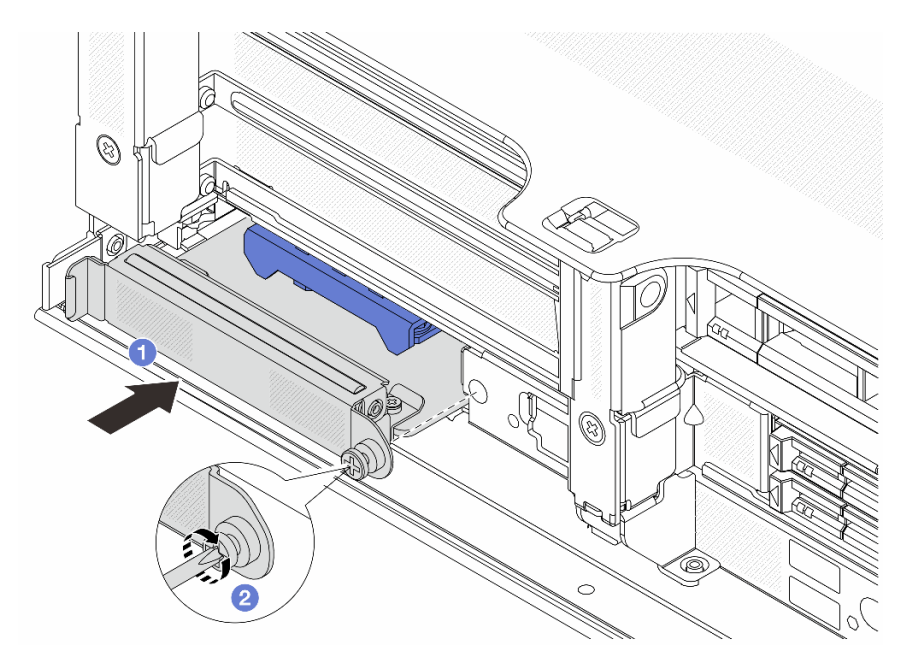

Figura 298. Instalando a Kit de ativação OCP para vSphere DSE

- a. Deslize o Kit de ativação OCP para vSphere DSE no slot até que ele fique bem encaixado.
- b. **A** Aperte o parafuso para prender o Kit de ativação OCP para vSphere DSE.
- Etapa 3. Conecte o cabo ao Kit de ativação OCP para vSphere DSE. Consulte o [Capítulo 2 "Roteamento de](#page-348-0)  [cabos internos" na página 339.](#page-348-0)

Etapa 4. Instale o conjunto da placa riser 1 se você o tiver removido. Consulte ["Instalar um conjunto de](#page-304-0) [placa riser traseiro" na página 295](#page-304-0).

## Depois de concluir

Conclua a substituição de peças. Consulte ["Concluir a substituição de peças" na página 337.](#page-346-0)

# Substituição do painel de segurança

Use estas informações para remover e instalar o painel de segurança.

- ["Remover o painel de segurança" na página 301](#page-310-0)
- ["Instalar o painel de segurança" na página 302](#page-311-0)

## <span id="page-310-0"></span>Remover o painel de segurança

Use estas informações para remover o painel de segurança.

### Sobre esta tarefa

Atenção: Leia ["Diretrizes de instalação" na página 1](#page-10-1) e ["Lista de verificação de inspeção segurança" na](#page-11-0) [página 2](#page-11-0) para garantir que esteja trabalhando de forma segura.

### Procedimento

Etapa 1. Use a chave para destravar o painel de segurança.

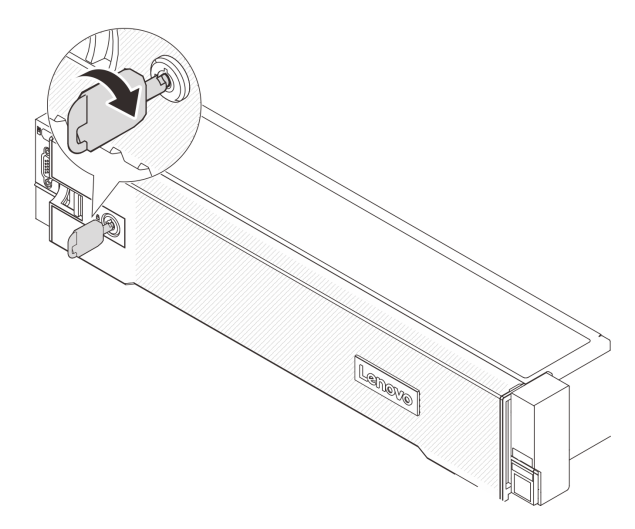

Figura 299. Destravando o painel de segurança

Etapa 2. Pressione a trava de liberação **1** e gire o painel de segurança para fora para removê-lo do chassi.

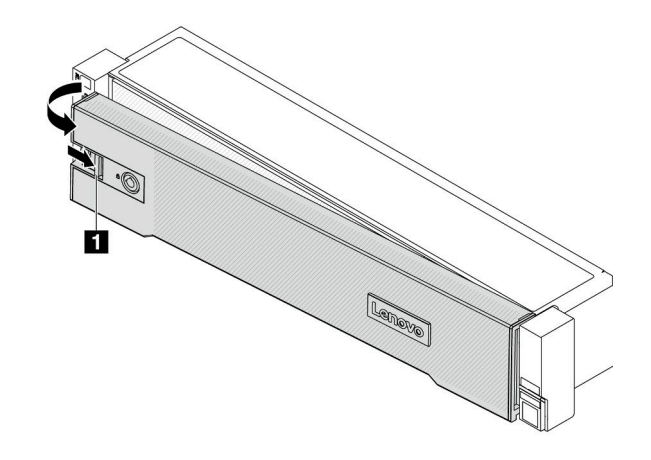

Figura 300. Remoção do painel de segurança

## Depois de concluir

Nota: Antes de enviar o rack com o servidor instalado, reinstale e trave o painel de segurança no lugar.

# <span id="page-311-0"></span>Instalar o painel de segurança

Use estas informações para instalar o painel de segurança.

## Sobre esta tarefa

### Atenção:

- Leia ["Diretrizes de instalação" na página 1](#page-10-1) e ["Lista de verificação de inspeção segurança" na página 2](#page-11-0) para garantir que esteja trabalhando de forma segura.
- Antes de enviar o rack com o servidor instalado, reinstale e trave o painel de segurança no lugar.

## Procedimento

Etapa 1. Se a chave ficar retida dentro do painel de segurança, remova-a.

- $a.$  Pressione a trava para liberar a chave.
- b. <sup>2</sup> Remova a chave da presilha de retenção na direção mostrada.

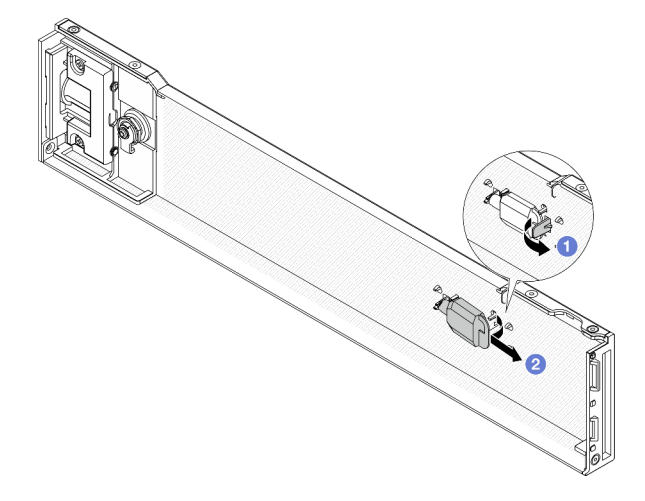

Figura 301. Removendo a chave

Etapa 2. Insira cuidadosamente as guias no painel de segurança dentro dos slots na trava direita do rack. Em seguida, pressione e segure a trava de liberação **1** e gire o painel de segurança para dentro até que o outro lado se encaixe no lugar.

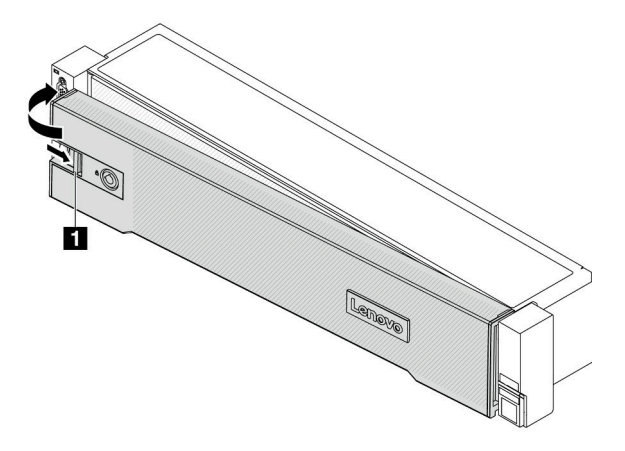

Figura 302. Instalação do painel de segurança

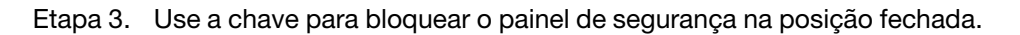

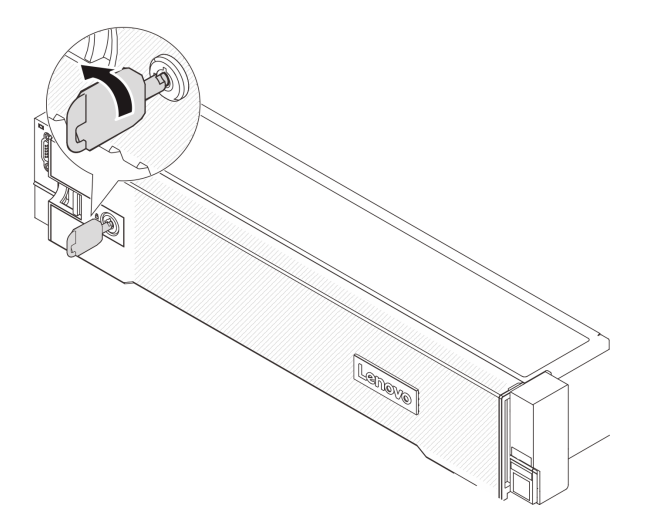

Figura 303. Travando o painel de segurança

## Depois de concluir

Conclua a substituição de peças. Consulte ["Concluir a substituição de peças" na página 337.](#page-346-0)

# Substituição do conjunto de placa-mãe (apenas técnico treinado)

Siga as instruções nesta seção para remover e instalar o conjunto de placa-mãe.

Importante: Essa tarefa deve ser realizada por técnicos treinados e certificados pelo Serviço Lenovo. Não tente removê-lo nem instalá-lo sem treinamento e qualificação adequados sobre a peça.

A ilustração a seguir mostra o layout do conjunto de placa-mãe que contém a firmware e módulo de segurança RoT, a placa de E/S do sistema e a placa do processador.

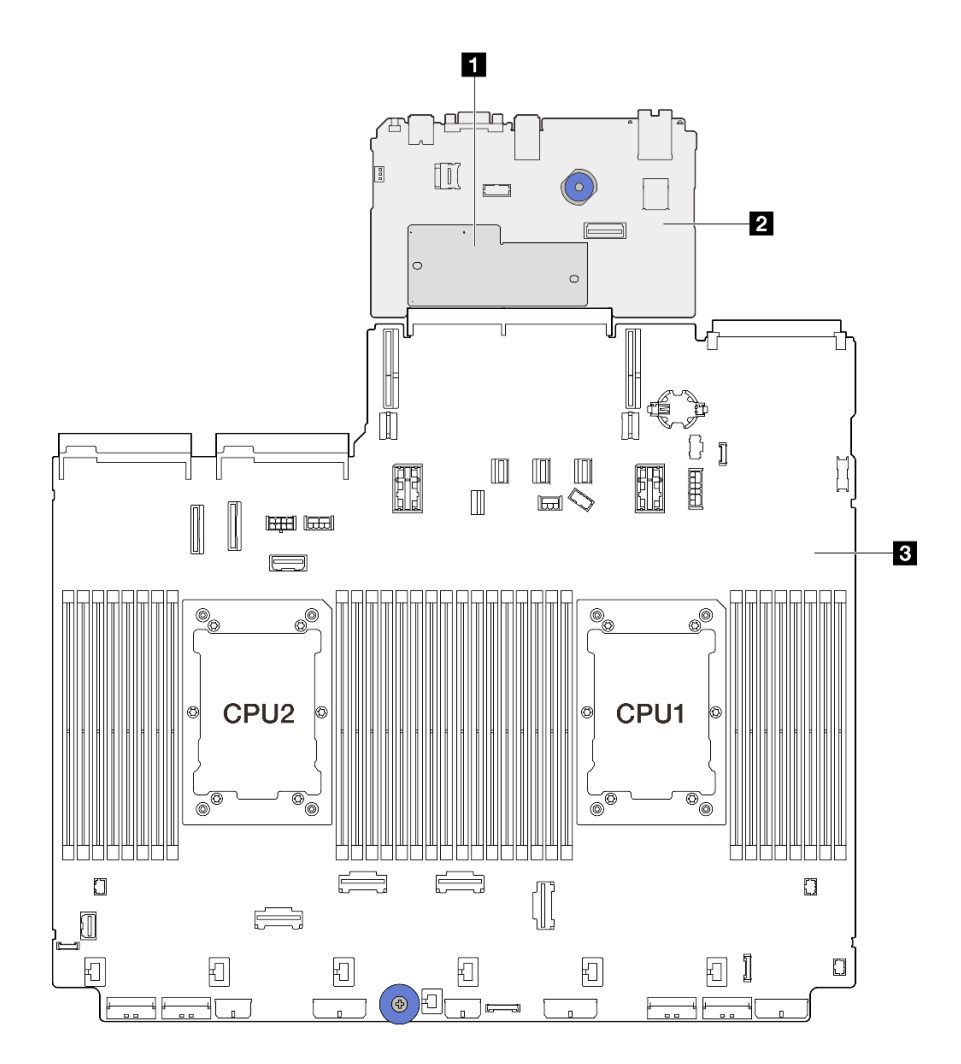

Figura 304. Layout do conjunto de placa-mãe

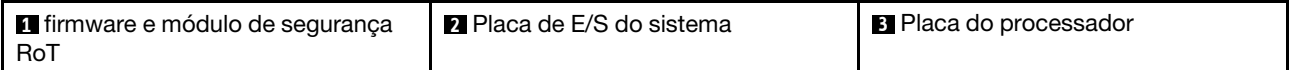

- ["Substituição do firmware e módulo de segurança RoT \(somente técnico treinado\)" na página 304](#page-313-0)
- ["Substituição da placa de E/S do sistema \(apenas para técnicos treinados\)" na página 310](#page-319-0)
- ["Substituição da placa do processador \(apenas para técnicos treinados\)" na página 316](#page-325-0)

# <span id="page-313-0"></span>Substituição do firmware e módulo de segurança RoT (somente técnico treinado)

Siga as instruções nesta seção para remover e instalar o ThinkSystem V3 Firmware and Root of Trust Security Module (firmware e módulo de segurança RoT).

Importante: Essa tarefa deve ser realizada por técnicos treinados e certificados pelo Serviço Lenovo. Não tente removê-lo nem instalá-lo sem treinamento e qualificação adequados sobre a peça.

## <span id="page-313-1"></span>Remover o firmware e módulo de segurança RoT

Siga as instruções nesta seção para remover o ThinkSystem V3 Firmware and Root of Trust Security Module (firmware e módulo de segurança RoT).

## Sobre esta tarefa

Importante: Essa tarefa deve ser realizada por técnicos treinados e certificados pelo Serviço Lenovo. Não tente removê-lo nem instalá-lo sem treinamento e qualificação adequados sobre a peça.

### Atenção:

- Leia ["Diretrizes de instalação" na página 1](#page-10-1) e ["Lista de verificação de inspeção segurança" na página 2](#page-11-0) para garantir que esteja trabalhando de forma segura.
- Desligue o servidor e os dispositivos periféricos e desconecte os cabos de alimentação e todos os cabos externos. Consulte ["Desligar o servidor" na página 34.](#page-43-0)
- Previna a exposição à eletricidade estática, que pode resultar em encerramento do sistema e perda de dados, mantendo componentes sensíveis em suas embalagens antiestáticas até a instalação, e manipulando esses dispositivos com uma pulseira antiestática ou outro sistema de aterramento.
- Depois de substituir o firmware e módulo de segurança RoT, atualize o Firmware para a versão específica compatível com o servidor. Você deve ter o firmware necessário ou uma cópia do firmware preexistente antes de continuar.

Download de firmware e driver: talvez seja necessário atualizar o firmware ou o driver depois de substituir um componente.

- Vá para <https://datacentersupport.lenovo.com/products/servers/thinksystem/sr650v3/downloads/driver-list/> para ver as atualizações de firmware e driver mais recentes para o seu servidor.
- Acesse "Atualizar o firmware" no Guia do Usuário ou no Guia de Configuração do Sistema para obter mais informações sobre ferramentas de atualização de firmware.

### Procedimento

Etapa 1. Faça as preparações para a tarefa.

- a. Execute os comandos OneCLI para fazer backup das configurações UEFI. Consulte [https://](https://pubs.lenovo.com/lxce-onecli/onecli_r_save_command)  [pubs.lenovo.com/lxce-onecli/onecli\\_r\\_save\\_command](https://pubs.lenovo.com/lxce-onecli/onecli_r_save_command).
- b. Execute os comandos OneCLI e ações do XCC para fazer backup das configurações do XCC. Consulte [https://pubs.lenovo.com/lxce-onecli/onecli\\_r\\_save\\_command](https://pubs.lenovo.com/lxce-onecli/onecli_r_save_command) e [https://](https://pubs.lenovo.com/xcc2/NN1ia_c_backupthexcc.html)  [pubs.lenovo.com/xcc2/NN1ia\\_c\\_backupthexcc.html](https://pubs.lenovo.com/xcc2/NN1ia_c_backupthexcc.html).
- c. Se o servidor estiver instalado em um rack, deslize o servidor para fora dos trilhos deslizantes do rack para acessar a tampa superior ou remover o servidor do rack. Consulte ["Remover o](#page-44-0) [servidor do rack" na página 35.](#page-44-0)
- d. Remova a tampa superior. Consulte ["Remover a tampa superior" na página 335.](#page-344-0)
- e. Se o servidor for fornecido com uma placa riser ou uma gaiola de unidade traseira, remova-as primeiro.
	- ["Remover um conjunto de placa riser traseiro" na página 283](#page-292-0)
	- ["Remover a gaiola de unidade de 7 mm" na página 252](#page-261-1)
	- ["Substituição do backplane da unidade traseira e da gaiola de unidade" na página 260](#page-269-0)
- Etapa 2. Remova o firmware e módulo de segurança RoT.

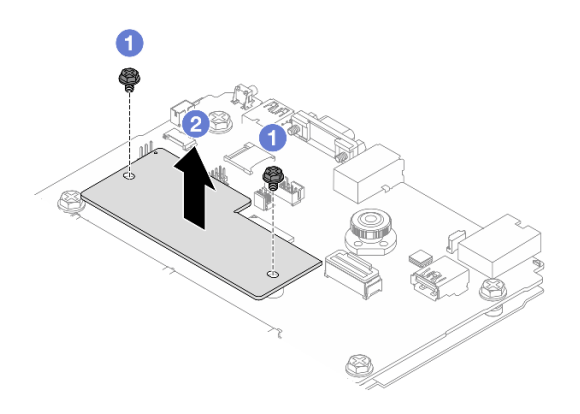

Figura 305. Remoção do firmware e módulo de segurança RoT

- a. **O** Solte os dois parafusos no firmware e módulo de segurança RoT.
- b. **P**Remova o firmware e módulo de segurança RoT do chassi.

### Depois de concluir

Se você receber instruções para retornar o componente ou o dispositivo opcional, siga todas as instruções do pacote e use os materiais do pacote para remessa que foram fornecidos.

### Vídeo de demonstração

### [Assista ao procedimento no YouTube](https://www.youtube.com/watch?v=lfqpbB8IpUY)

### <span id="page-315-0"></span>Instalar o firmware e módulo de segurança RoT

Siga as instruções nesta seção para instalar o ThinkSystem V3 Firmware and Root of Trust Security Module (firmware e módulo de segurança RoT).

### Sobre esta tarefa

Importante: Essa tarefa deve ser realizada por técnicos treinados e certificados pelo Serviço Lenovo. Não tente removê-lo nem instalá-lo sem treinamento e qualificação adequados sobre a peça.

### Atenção:

- Leia ["Diretrizes de instalação" na página 1](#page-10-1) e ["Lista de verificação de inspeção segurança" na página 2](#page-11-0) para garantir que esteja trabalhando de forma segura.
- Desligue o servidor e os dispositivos periféricos e desconecte os cabos de alimentação e todos os cabos externos. Consulte ["Desligar o servidor" na página 34.](#page-43-0)
- Previna a exposição à eletricidade estática, que pode resultar em encerramento do sistema e perda de dados, mantendo componentes sensíveis em suas embalagens antiestáticas até a instalação, e manipulando esses dispositivos com uma pulseira antiestática ou outro sistema de aterramento.

Download de firmware e driver: talvez seja necessário atualizar o firmware ou o driver depois de substituir um componente.

- Vá para <https://datacentersupport.lenovo.com/products/servers/thinksystem/sr650v3/downloads/driver-list/> para ver as atualizações de firmware e driver mais recentes para o seu servidor.
- Acesse "Atualizar o firmware" no Guia do Usuário ou no Guia de Configuração do Sistema para obter mais informações sobre ferramentas de atualização de firmware.

## Procedimento

- Etapa 1. Encoste a embalagem antiestática que contém a nova peça em qualquer superfície não pintada na parte externa do servidor. Em seguida, remova a nova peça do pacote e coloque-a em uma superfície antiestática.
- Etapa 2. Instale o firmware e módulo de segurança RoT no servidor.

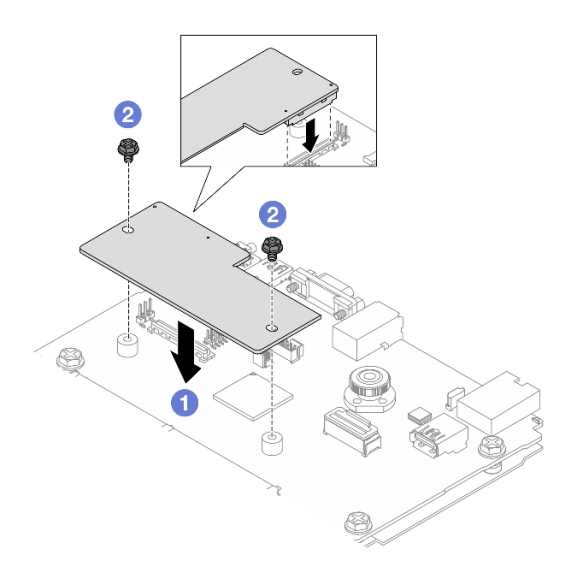

Figura 306. Instalação do firmware e módulo de segurança RoT

- a. **C** Abaixe o firmware e módulo de segurança RoT na placa de E/S do sistema e verifique se o conector no módulo está inserido corretamente no slot na placa de E/S do sistema.
- b. Aperte os dois parafusos para prender o firmware e módulo de segurança RoT no lugar.

### Depois de concluir

- 1. Instale os componentes que você removeu:
	- ["Instalar um conjunto de placa riser traseiro" na página 295](#page-304-0)
	- ["Instalar a gaiola de unidade de 7 mm" na página 258](#page-267-0)
	- ["Substituição do backplane da unidade traseira e da gaiola de unidade" na página 260](#page-269-0)
- 2. Conclua a substituição de peças. Consulte ["Concluir a substituição de peças" na página 337.](#page-346-0)
- 3. Atualize o firmware do UEFI, do XCC e do LXPM para a versão específica compatível com o servidor. Consulte [https://glosse4lenovo.lenovo.com/wiki/glosse4lenovo/view/How%20To/System%20related/](https://glosse4lenovo.lenovo.com/wiki/glosse4lenovo/view/How%20To/System%20related/How%20to%20do%20RoT%20Module%20FW%20update%20on%20ThinkSystem%20V3%20machines/) [How%20to%20do%20RoT%20Module%20FW%20update%20on%20ThinkSystem%20V3%20machines/](https://glosse4lenovo.lenovo.com/wiki/glosse4lenovo/view/How%20To/System%20related/How%20to%20do%20RoT%20Module%20FW%20update%20on%20ThinkSystem%20V3%20machines/) (apenas técnicos de serviço da Lenovo).
- 4. Execute os comandos OneCLI para restaurar as configurações UEFI. Consulte [https://pubs.lenovo.com/](https://pubs.lenovo.com/lxce-onecli/onecli_r_restore_command)  [lxce-onecli/onecli\\_r\\_restore\\_command](https://pubs.lenovo.com/lxce-onecli/onecli_r_restore_command)
- 5. Execute os comandos OneCLI e ações do XCC para restaurar as configurações do XCC. Consulte [https://pubs.lenovo.com/lxce-onecli/onecli\\_r\\_restore\\_command](https://pubs.lenovo.com/lxce-onecli/onecli_r_restore_command) e https://pubs.lenovo.com/xcc2/NN1ia\_c [restorethexcc.html](https://pubs.lenovo.com/xcc2/NN1ia_c_restorethexcc.html).
- 6. Se houver uma chave de software (SW), por exemplo, chave FoD XCC, instalada no sistema, injete a chave novamente para assegurar que ela funcione corretamente. Consulte o [Using Lenovo Features on](https://lenovopress.lenovo.com/redp4895.pdf) [Demand](https://lenovopress.lenovo.com/redp4895.pdf).

Nota: Se você precisar substituir a placa do processador com o firmware e módulo de segurança RoT, atualize o VPD antes de injetar a chave. Consulte [Atualizar os Dados Vitais do Produto \(VPD\)](#page-331-0).

- 7. Opcionalmente, faça o seguinte, se necessário:
	- Oculte/observe o TPM. Consulte ["Ocultar/observar TPM" na página 308.](#page-317-0)
	- Atualize o firmware do TPM. Consulte ["Atualizar o firmware do TPM" na página 309.](#page-318-0)
	- Habilite a Inicialização Segura do UEFI. Consulte ["Habilitar Inicialização Segura do UEFI" na página](#page-318-1) [309.](#page-318-1)

#### Vídeo de demonstração

#### [Assista ao procedimento no YouTube](https://www.youtube.com/watch?v=NlYybcLmx8w)

#### <span id="page-317-0"></span>Ocultar/observar TPM

O TPM é ativado por padrão para criptografar a transferência de dados para a operação do sistema. É possível desativar o TPM usando Lenovo XClarity Essentials OneCLI.

Para desativar o TPM, faça o seguinte:

1. Baixe e instale o Lenovo XClarity Essentials OneCLI.

Para baixar o Lenovo XClarity Essentials OneCLI, acesse este site:

<https://datacentersupport.lenovo.com/solutions/HT116433>

2. Execute o seguinte comando:

OneCli.exe config set TrustedComputingGroup.HideTPMfromOS "Yes" --imm <userid>:<password>@<ip\_address> --override

onde:

- <userid>:<password> são as credenciais usadas para acessar o BMC (interface do Lenovo XClarity Controller) do servidor. O ID do usuário padrão é USERID, e a senha padrão é PASSW0RD (zero, não um o maiúsculo)
- *<ip\_address>* é o endereço IP do BMC.

Exemplo:

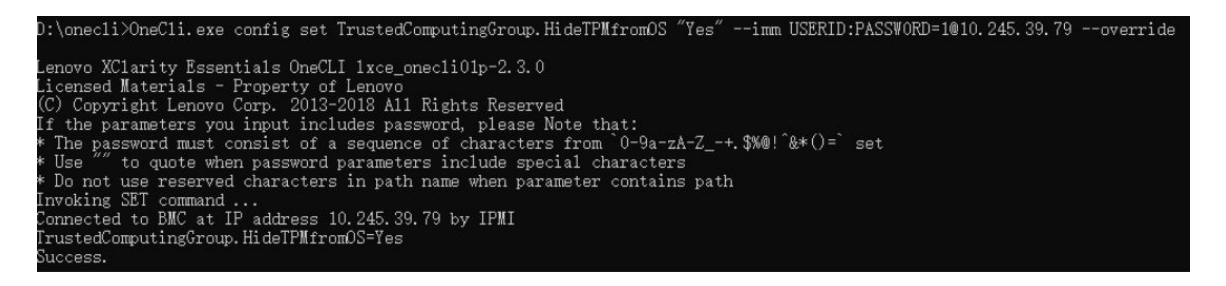

3. Reinicialize o sistema.

Se você deseja ativar o TPM novamente, execute o seguinte comando e reinicie o sistema: OneCli.exe config set TrustedComputingGroup.HideTPMfromOS "No" --imm <userid>:<password>@<ip\_address> --override

Exemplo:

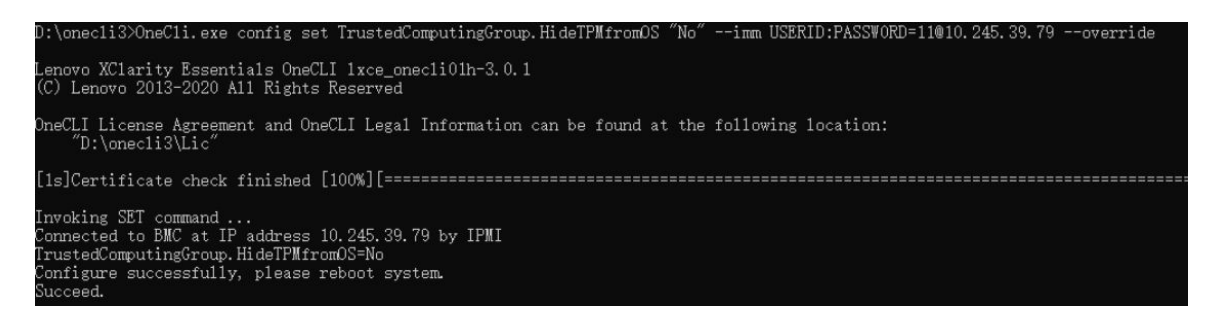

#### <span id="page-318-0"></span>Atualizar o firmware do TPM

É possível desativar o firmware do TPM usando Lenovo XClarity Essentials OneCLI.

Nota: A atualização de firmware do TPM é irreversível. Após a atualização, o firmware do TPM não pode ser sofrer downgrade para versões anteriores.

#### Versão do firmware do TPM

Siga o procedimento abaixo para ver a versão do firmware do TPM:

No Lenovo XClarity Provisioning Manager

- 1. Inicie o servidor e pressione a tecla especificada nas instruções na tela para exibir a interface do Lenovo XClarity Provisioning Manager. (Para obter mais informações, consulte a seção "Inicialização" na documentação do LXPM compatível com seu servidor em <https://pubs.lenovo.com/lxpm-overview/>.)
- 2. Se a senha de administrador de ativação for necessária, insira a senha.
- 3. Na página Configuração do UEFI, clique em Configurações do Sistema → Segurança → Trusted Platform Module ➙ TPM 2.0 ➙ Versão de Firmware do TPM.

#### Atualizar o firmware do TPM

Para atualizar o firmware do TPM, faça o seguinte:

1. Baixe e instale o Lenovo XClarity Essentials OneCLI.

Para baixar o Lenovo XClarity Essentials OneCLI, acesse este site:

<https://datacentersupport.lenovo.com/solutions/HT116433>

2. Execute o seguinte comando:

OneCli.exe config set TrustedComputingGroup.DeviceOperation "Update to TPM 2.0 firmware version <x.x.x.x>" --bmc <userid>:<password>@<ip\_address>

onde:

• <x.x.x.x> é a versão do TPM de destino.

por exemplo, TPM 2.0 (7.2.1.0) -> TPM 2.0 (7.2.2.0):

OneCli.exe config set TrustedComputingGroup.DeviceOperation "Update to TPM 2.0 firmware version 7.2.2.0" --bmc <userid>:<password>@<ip\_address>

- <userid>:<password> são as credenciais usadas para acessar o BMC (interface do Lenovo XClarity Controller) do servidor. O ID do usuário padrão é USERID, e a senha padrão é PASSW0RD (zero, não um o maiúsculo).
- *<ip\_address>* é o endereço IP do BMC.

#### <span id="page-318-1"></span>Habilitar Inicialização Segura do UEFI

Como alternativa, é possível habilitar a Inicialização Segura do UEFI.

Há dois métodos disponíveis para ativar a Inicialização Segura do UEFI:

• No Lenovo XClarity Provisioning Manager

Para habilitar a Inicialização Segura do UEFI no Lenovo XClarity Provisioning Manager:

- 1. Inicie o servidor e pressione a tecla especificada nas instruções na tela para exibir a interface do Lenovo XClarity Provisioning Manager. (Para obter mais informações, consulte a seção "Inicialização" na documentação do LXPM compatível com seu servidor em [https://pubs.lenovo.com/](https://pubs.lenovo.com/lxpm-overview/) [lxpm-overview/](https://pubs.lenovo.com/lxpm-overview/).)
- 2. Se a senha de administrador de ativação for necessária, insira a senha.
- 3. Na página Configuração do UEFI, clique em Configurações do Sistema → Segurança → Inicialização Segura.
- 4. Habilite a Inicialização Segura e salve as configurações.

Nota: Se for necessário desativar a inicialização segura do UEFI, selecione Desativar na etapa 4.

• No Lenovo XClarity Essentials OneCLI

Para habilitar a Inicialização Segura do UEFI no Lenovo XClarity Essentials OneCLI:

1. Baixe e instale o Lenovo XClarity Essentials OneCLI.

Para baixar o Lenovo XClarity Essentials OneCLI, acesse este site:

<https://datacentersupport.lenovo.com/solutions/HT116433>

2. Execute o seguinte comando para ativar a Inicialização Segura: OneCli.exe config set SecureBootConfiguration.SecureBootSetting Enabled --bmc <userid>:<password>@<ip\_ address>

onde:

- <userid>:<password> são as credenciais usadas para acessar o BMC (interface do Lenovo XClarity Controller) do servidor. O ID do usuário padrão é USERID, e a senha padrão é PASSW0RD (zero, não um o maiúsculo)
- <ip\_address> é o endereço IP do BMC.

Para obter mais informações sobre o comando set do Lenovo XClarity Essentials OneCLI, consulte:

[https://pubs.lenovo.com/lxce-onecli/onecli\\_r\\_set\\_command](https://pubs.lenovo.com/lxce-onecli/onecli_r_set_command)

Nota: Se for necessário desativar a inicialização segura do UEFI, execute o seguinte comando: OneCli.exe config set SecureBootConfiguration.SecureBootSetting Disabled --bmc <userid>:<password>@<ip\_ address>

# <span id="page-319-0"></span>Substituição da placa de E/S do sistema (apenas para técnicos treinados)

Siga as instruções nesta seção para remover a placa de E/S do sistema do conjunto da placa-mãe e depois instalá-la.

Importante: Essa tarefa deve ser realizada por técnicos treinados e certificados pelo Serviço Lenovo. Não tente removê-lo nem instalá-lo sem treinamento e qualificação adequados sobre a peça.

### Remover a placa de E/S do sistema

Siga as instruções nesta seção para remover a placa de E/S do sistema.

### Sobre esta tarefa

### Importante:

- Essa tarefa deve ser realizada por técnicos treinados e certificados pelo Serviço Lenovo. Não tente removê-lo nem instalá-lo sem treinamento e qualificação adequados sobre a peça.
- Ao remover os módulos de memória, rotule o número do slot em cada módulo de memória, remova todos os módulos de memória do conjunto de placa-mãe e deixe-os de lado em uma superfície antiestática para reinstalação.
- Ao desconectar os cabos, faça uma lista de cada cabo, registre os conectores aos quais o cabo está conectado e use o registro como uma lista de verificação de cabeamento depois de instalar o novo conjunto de placa-mãe.

#### Atenção:

- Leia ["Diretrizes de instalação" na página 1](#page-10-1) e ["Lista de verificação de inspeção segurança" na página 2](#page-11-0) para garantir que esteja trabalhando de forma segura.
- Desligue o servidor e os dispositivos periféricos e desconecte os cabos de alimentação e todos os cabos externos. Consulte ["Desligar o servidor" na página 34.](#page-43-0)
- Previna a exposição à eletricidade estática, que pode resultar em encerramento do sistema e perda de dados, mantendo componentes sensíveis em suas embalagens antiestáticas até a instalação, e manipulando esses dispositivos com uma pulseira de descarga eletrostática ou outros sistemas de aterramento.

#### CUIDADO:

Partes móveis perigosas. Mantenha os dedos e outras partes do corpo a distância.

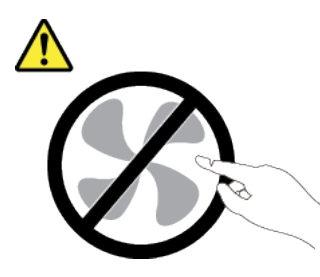

### CUIDADO:

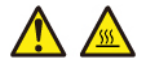

Os dissipadores de calor e os processadores podem estar muito quentes. Desligue o servidor e aguarde alguns minutos para que ele esfrie antes de remover a tampa do servidor.

S002

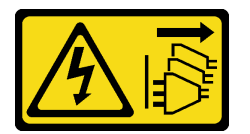

### CUIDADO:

O botão de controle de energia no dispositivo e o botão liga/desliga na fonte de alimentação não desligam a corrente elétrica fornecida ao dispositivo. O dispositivo também pode ter mais de um cabo de alimentação. Para remover toda corrente elétrica do dispositivo, certifique-se de que todos os cabos de energia estão desconectados da fonte de alimentação.

Procedimento

- Etapa 1. Faça as preparações para essa tarefa.
	- a. Grave todas as informações de configuração do sistema, como os endereços de IP do Lenovo XClarity Controller os dados vitais do produto e o tipo de máquina, o número do modelo, o número de série, o Identificador Exclusivo Universal e a etiqueta de ativo do servidor.
	- b. Salve a configuração do sistema em um dispositivo externo com o Lenovo XClarity Essentials.
	- c. Salve o log de eventos do sistema na mídia externa.
	- d. Desligue o servidor e os dispositivos periféricos e desconecte os cabos de alimentação e todos os cabos externos. Consulte o ["Desligar o servidor" na página 34.](#page-43-0)
	- e. Se o servidor estiver instalado em um rack, deslize o servidor para fora dos trilhos deslizantes do rack para acessar a tampa superior ou remover o servidor do rack. Consulte ["Remover o](#page-44-0) [servidor do rack" na página 35](#page-44-0).
	- f. Remova a tampa superior. Consulte ["Remover a tampa superior" na página 335](#page-344-0).
	- g. Se o servidor for fornecido com um defletor de ar, uma gaiola central ou uma gaiola traseira, remova-os primeiro.
		- ["Remover o defletor de ar" na página 47](#page-56-0)
		- ["Remover os backplanes de unidade central e a gaiola de unidade" na página 201](#page-210-0)
		- ["Substituição do backplane da unidade traseira e da gaiola de unidade" na página 260](#page-269-0)
	- h. Se o servidor tiver um adaptador CFF ou um módulo de energia flash RAID instalado na parte frontal do chassi, remova-o primeiro.
		- ["Remover um adaptador de expansor RAID/HBA interno" na página 115](#page-124-0)
		- ["Remover um módulo de energia flash RAID do chassi" na página 237](#page-246-0)
	- i. Registre onde os cabos estão conectados ao conjunto de placa-mãe; depois, desconecte todos eles.
	- j. Remova qualquer um dos componentes a seguir que estiverem instalados no conjunto de placa-mãe e coloque-o em um local seguro e antiestático.
		- ["Remover um ventilador do sistema" na página 323](#page-332-0)
		- ["Remover o compartimento do ventilador do sistema" na página 327](#page-336-0)
		- ["Remover um módulo de memória" na página 192](#page-201-0)
		- ["Substituição de um processador e de um dissipador de calor \(apenas técnico treinado\)"](#page-223-0) [na página 214](#page-223-0)
		- ["Remover a bateria do CMOS" na página 51](#page-60-0)
		- ["Remover um conjunto de placa riser traseiro" na página 283](#page-292-0)
		- ["Remover o módulo OCP traseiro" na página 276](#page-285-0)
	- k. Puxe levemente as fontes de alimentação. Elas devem estar desconectadas do conjunto de placa-mãe.
- Etapa 2. Remova o conjunto da placa-mãe.

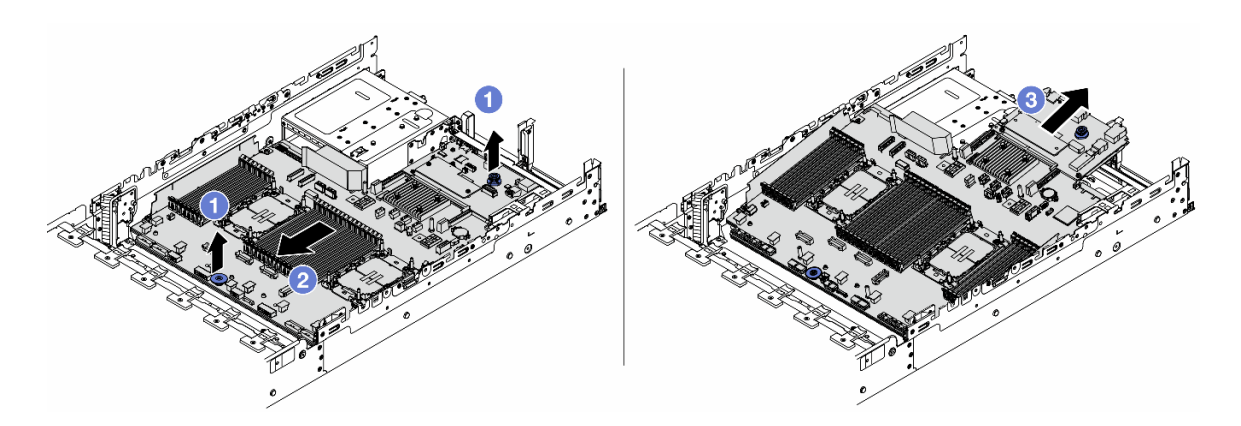

Figura 307. Remoção do conjunto de placa-mãe

- a. Levante as duas alças de elevação ao mesmo tempo.
- b. <sup>2</sup> Deslize o conjunto de placa-mãe em direção à parte frontal do chassi até ele parar.
- c. <sup>3</sup> Incline e levante o conjunto de placa-mãe para fora do chassi.
- Etapa 3. Separe a placa de E/S do sistema da placa do processador.

Nota: Para evitar que o contato da placa de E/S do sistema seja danificado, aperte e erga o êmbolo na placa de E/S do sistema um pouco e puxe a placa de E/S do sistema para fora. Durante toda a ação de puxar, garanta que a placa de E/S do sistema permaneça o mais horizontal possível.

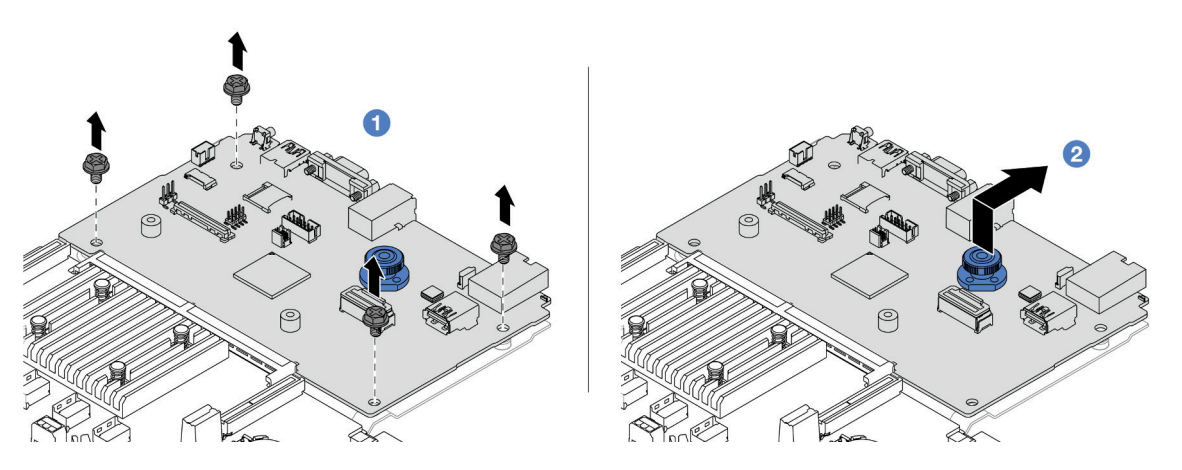

Figura 308. Separando a placa de E/S do sistema da placa do processador

- a. **C** Remova os parafusos que prendem a placa de E/S do sistema.
- b.  $\bullet$  Levante e segure a alça de elevação traseira e deslize a placa de E/S do sistema em direção à parte traseira para desencaixá-la da placa do processador.
- Etapa 4. Remova o firmware e módulo de segurança RoT da placa de E/S do sistema. Consulte o ["Remover o firmware e módulo de segurança RoT" na página 304](#page-313-1).
- Etapa 5. Remova o cartão MicroSD. Consulte ["Remover o cartão MicroSD" na página 196](#page-205-0).

### Depois de concluir

Se você receber instruções para retornar o componente ou o dispositivo opcional, siga todas as instruções do pacote e use os materiais do pacote para remessa que foram fornecidos.

#### Vídeo de demonstração

### [Assista ao procedimento no YouTube](https://www.youtube.com/watch?v=Cr16g1kDKzA)

### Instalar a placa de E/S do sistema

Siga as instruções nesta seção para instalar a placa de E/S do sistema.

### Sobre esta tarefa

Importante: Essa tarefa deve ser realizada por técnicos treinados e certificados pelo Serviço Lenovo. Não tente removê-lo nem instalá-lo sem treinamento e qualificação adequados sobre a peça.

#### Atenção:

- Leia ["Diretrizes de instalação" na página 1](#page-10-1) e ["Lista de verificação de inspeção segurança" na página 2](#page-11-0) para garantir que esteja trabalhando de forma segura.
- Desligue o servidor e os dispositivos periféricos e desconecte os cabos de alimentação e todos os cabos externos. Consulte ["Desligar o servidor" na página 34.](#page-43-0)
- Previna a exposição à eletricidade estática, que pode resultar em encerramento do sistema e perda de dados, mantendo componentes sensíveis em suas embalagens antiestáticas até a instalação, e manipulando esses dispositivos com uma pulseira de descarga eletrostática ou outros sistemas de aterramento.

Download de firmware e driver: talvez seja necessário atualizar o firmware ou o driver depois de substituir um componente.

- Vá para <https://datacentersupport.lenovo.com/products/servers/thinksystem/sr650v3/downloads/driver-list/> para ver as atualizações de firmware e driver mais recentes para o seu servidor.
- Acesse "Atualizar o firmware" no Guia do Usuário ou no Guia de Configuração do Sistema para obter mais informações sobre ferramentas de atualização de firmware.

### Procedimento

- Etapa 1. Encoste a embalagem antiestática que contém a nova peça em qualquer superfície não pintada na parte externa do servidor. Em seguida, remova a nova peça do pacote e coloque-a em uma superfície antiestática.
- Etapa 2. Instale o firmware e módulo de segurança RoT removido da placa de E/S do sistema antiga na nova placa de E/S do sistema. Consulte o ["Instalar o firmware e módulo de segurança RoT" na](#page-315-0)  [página 306](#page-315-0).
- Etapa 3. Instale o cartão MicroSD removido da placa de E/S do sistema antiga na nova placa de E/S do sistema. Consulte ["Instalar o cartão MicroSD" na página 198.](#page-207-0)
- Etapa 4. Instale a placa de E/S do sistema.
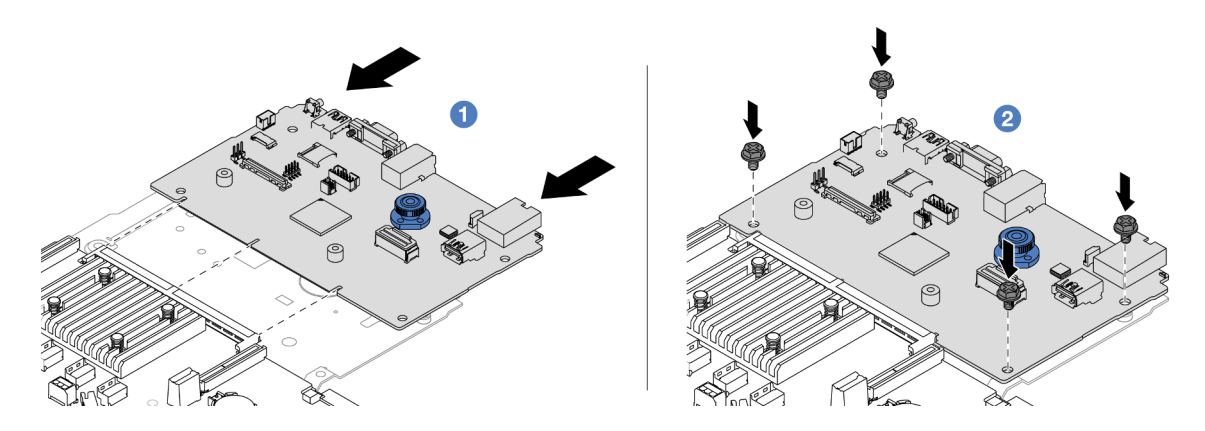

Figura 309. Instalando a placa de E/S do sistema na placa do processador

a. **I** Alinhe os contatos na placa de E/S do sistema com os slots na placa do processador e use as duas mãos para pressionar a placa de E/S do sistema e inseri-la levemente no conector.

Nota: Para evitar danos aos contatos da placa de E/S do sistema, garanta que a placa de E/S do sistema esteja alinhada corretamente com o conector na placa do processador e permaneça o mais horizontal possível durante a inserção.

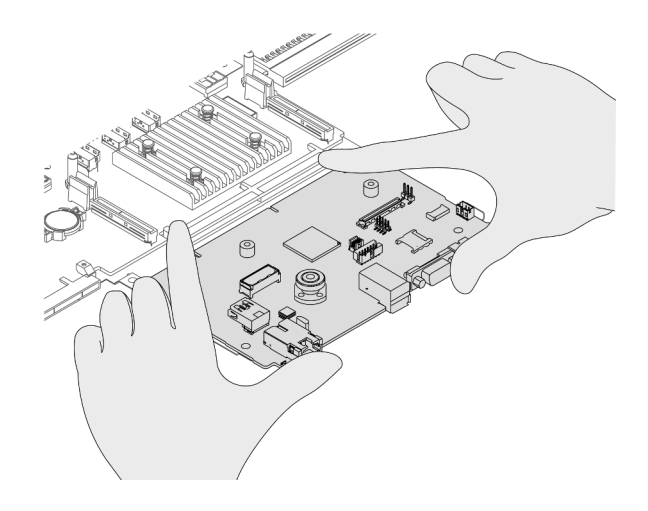

b. **Instale os parafusos para instalar a placa de E/S do sistema na chapa metálica de suporte.** Etapa 5. Instale o conjunto de placa-mãe no servidor.

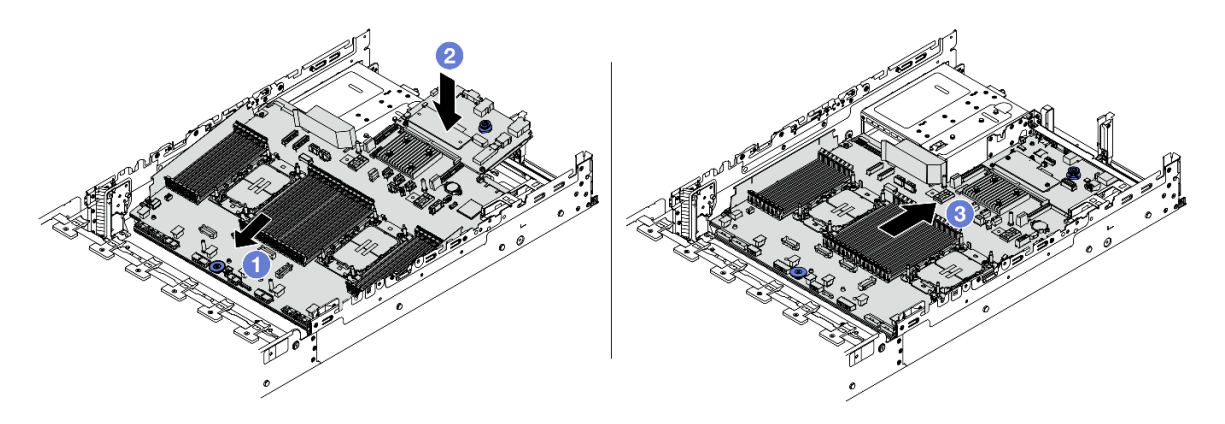

Figura 310. Instalação do conjunto de placa-mãe

- a. <sup>1</sup> Insira a extremidade frontal do conjunto de placa-mãe em direção à parte frontal do chassi até ela parar.
- b. <sup>2</sup> Abaixe a outra extremidade no chassi.
- c. <sup>3</sup> Deslize o conjunto de placa-mãe em direção à parte traseira do chassi até ela se encaixar no lugar. Os conectores traseiros da placa de E/S do sistema devem estar inseridos nos orifícios correspondentes no painel traseiro.

# Depois de concluir

1. Instale os componentes que você removeu:

- ["Instalar um processador e um dissipador de calor" na página 221](#page-230-0)
- ["Instalar um módulo de memória" na página 194](#page-203-0)
- ["Instalar a bateria do CMOS" na página 53](#page-62-0)
- ["Instalar um adaptador de expansor RAID/HBA interno" na página 117](#page-126-0)
- ["Instalar um módulo de energia flash RAID no chassi" na página 239](#page-248-0)
- ["Instalar um ventilador do sistema" na página 325](#page-334-0)
- ["Instalar o compartimento do ventilador do sistema" na página 328](#page-337-0)
- ["Instalar um conjunto de placa riser traseiro" na página 295](#page-304-0)
- ["Instalar os backplanes de unidade central e a gaiola de unidade" na página 204](#page-213-0)
- ["Instalar o módulo OCP traseiro" na página 277](#page-286-0)
- ["Substituição do backplane da unidade traseira e da gaiola de unidade" na página 260](#page-269-0)
- 2. Empurre as unidades de fonte de alimentação no lugar. Garanta que elas sejam conectadas ao conjunto de placa-mãe.
- 3. Reconecte todos os cabos necessários aos mesmos conectores no conjunto de placa-mãe. Consulte o [Capítulo 2 "Roteamento de cabos internos" na página 339](#page-348-0).
- 4. Certifique-se de que todos os componentes tenham sido recolocados corretamente e que nenhuma ferramenta nem parafusos soltos tenham sido deixados dentro do servidor.
- 5. Reinstale a tampa superior. Consulte ["Instalar a tampa superior" na página 336.](#page-345-0)
- 6. Se o servidor estava instalado em um rack, reinstale o servidor no rack. Consulte ["Instalar o servidor no](#page-47-0)  [rack" na página 38](#page-47-0).
- 7. Conecte novamente os cabos de alimentação e quaisquer cabos que tenham sido removidos.
- 8. Ligue o servidor e todos os dispositivos periféricos. Consulte ["Ligar o servidor" na página 34.](#page-43-0)

#### Vídeo de demonstração

[Assista ao procedimento no YouTube](https://www.youtube.com/watch?v=kzWHDzae9JE)

# Substituição da placa do processador (apenas para técnicos treinados)

Siga as instruções nesta seção para remover a placa do processador do conjunto da placa-mãe e depois instalá-la.

Importante: Essa tarefa deve ser realizada por técnicos treinados e certificados pelo Serviço Lenovo. Não tente removê-lo nem instalá-lo sem treinamento e qualificação adequados sobre a peça.

## Remover a placa do processador

Siga as instruções nesta seção para remover a placa do processador.

# Sobre esta tarefa

## Importante:

- Essa tarefa deve ser realizada por técnicos treinados e certificados pelo Serviço Lenovo. Não tente removê-lo nem instalá-lo sem treinamento e qualificação adequados sobre a peça.
- Ao remover os módulos de memória, rotule o número do slot em cada módulo de memória, remova todos os módulos de memória do conjunto de placa-mãe e deixe-os de lado em uma superfície antiestática para reinstalação.
- Ao desconectar os cabos, faça uma lista de cada cabo, registre os conectores aos quais o cabo está conectado e use o registro como uma lista de verificação de cabeamento depois de instalar o novo conjunto de placa-mãe.

## Atenção:

- Leia ["Diretrizes de instalação" na página 1](#page-10-1) e ["Lista de verificação de inspeção segurança" na página 2](#page-11-0) para garantir que esteja trabalhando de forma segura.
- Desligue o servidor e os dispositivos periféricos e desconecte os cabos de alimentação e todos os cabos externos. Consulte ["Desligar o servidor" na página 34.](#page-43-1)
- Previna a exposição à eletricidade estática, que pode resultar em encerramento do sistema e perda de dados, mantendo componentes sensíveis em suas embalagens antiestáticas até a instalação, e manipulando esses dispositivos com uma pulseira de descarga eletrostática ou outros sistemas de aterramento.

## CUIDADO:

Partes móveis perigosas. Mantenha os dedos e outras partes do corpo a distância.

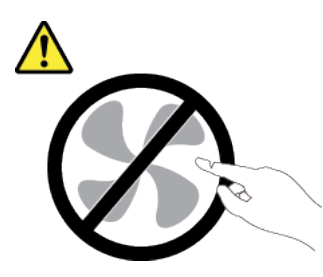

### CUIDADO:

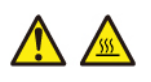

Os dissipadores de calor e os processadores podem estar muito quentes. Desligue o servidor e aguarde alguns minutos para que ele esfrie antes de remover a tampa do servidor.

S002

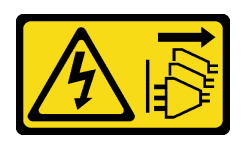

### CUIDADO:

O botão de controle de energia no dispositivo e o botão liga/desliga na fonte de alimentação não desligam a corrente elétrica fornecida ao dispositivo. O dispositivo também pode ter mais de um cabo de alimentação. Para remover toda corrente elétrica do dispositivo, certifique-se de que todos os cabos de energia estão desconectados da fonte de alimentação.

# Procedimento

Etapa 1. Faça as preparações para essa tarefa.

- a. Grave todas as informações de configuração do sistema, como os endereços de IP do Lenovo XClarity Controller os dados vitais do produto e o tipo de máquina, o número do modelo, o número de série, o Identificador Exclusivo Universal e a etiqueta de ativo do servidor.
- b. Salve a configuração do sistema em um dispositivo externo com o Lenovo XClarity Essentials.
- c. Salve o log de eventos do sistema na mídia externa.
- d. Desligue o servidor e os dispositivos periféricos e desconecte os cabos de alimentação e todos os cabos externos. Consulte o ["Desligar o servidor" na página 34.](#page-43-1)
- e. Se o servidor estiver instalado em um rack, deslize o servidor para fora dos trilhos deslizantes do rack para acessar a tampa superior ou remover o servidor do rack. Consulte ["Remover o](#page-44-0) [servidor do rack" na página 35](#page-44-0).
- f. Remova a tampa superior. Consulte ["Remover a tampa superior" na página 335](#page-344-0).
- g. Se o servidor for fornecido com um defletor de ar, uma gaiola central ou uma gaiola traseira, remova-os primeiro.
	- ["Remover o defletor de ar" na página 47](#page-56-0)
	- ["Remover os backplanes de unidade central e a gaiola de unidade" na página 201](#page-210-0)
	- ["Substituição do backplane da unidade traseira e da gaiola de unidade" na página 260](#page-269-0)
- h. Se o servidor tiver um adaptador CFF ou um módulo de energia flash RAID instalado na parte frontal do chassi, remova-o primeiro.
	- ["Remover um adaptador de expansor RAID/HBA interno" na página 115](#page-124-0)
	- ["Remover um módulo de energia flash RAID do chassi" na página 237](#page-246-0)
- i. Registre onde os cabos estão conectados ao conjunto de placa-mãe; depois, desconecte todos eles.
- j. Remova qualquer um dos componentes a seguir que estiverem instalados no conjunto de placa-mãe e coloque-o em um local seguro e antiestático.
	- ["Remover um ventilador do sistema" na página 323](#page-332-0)
	- ["Remover o compartimento do ventilador do sistema" na página 327](#page-336-0)
	- ["Remover um módulo de memória" na página 192](#page-201-0)
	- ["Substituição de um processador e de um dissipador de calor \(apenas técnico treinado\)"](#page-223-0) [na página 214](#page-223-0)
	- ["Remover a bateria do CMOS" na página 51](#page-60-0)
	- ["Remover um conjunto de placa riser traseiro" na página 283](#page-292-0)
	- ["Remover o módulo OCP traseiro" na página 276](#page-285-0)
- k. Puxe levemente as fontes de alimentação. Elas devem estar desconectadas do conjunto de placa-mãe.
- Etapa 2. Remova o conjunto da placa-mãe.

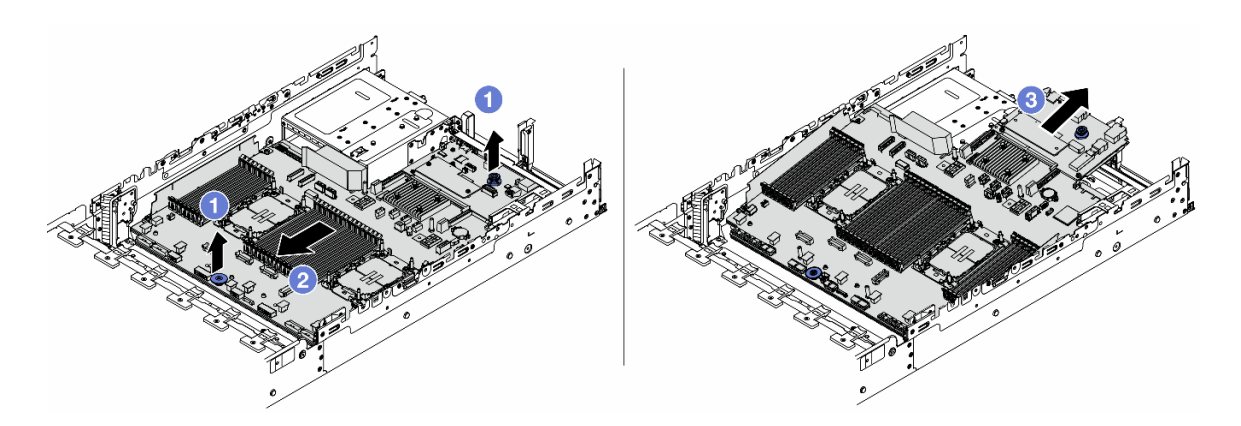

Figura 311. Remoção do conjunto de placa-mãe

- a. Levante as duas alças de elevação ao mesmo tempo.
- b. <sup>2</sup> Deslize o conjunto de placa-mãe em direção à parte frontal do chassi até ele parar.
- c. <sup>3</sup> Incline e levante o conjunto de placa-mãe para fora do chassi.
- Etapa 3. Separe a placa de E/S do sistema da placa do processador.

Nota: Para evitar que o contato da placa de E/S do sistema seja danificado, aperte e erga o êmbolo na placa de E/S do sistema um pouco e puxe a placa de E/S do sistema para fora. Durante toda a ação de puxar, garanta que a placa de E/S do sistema permaneça o mais horizontal possível.

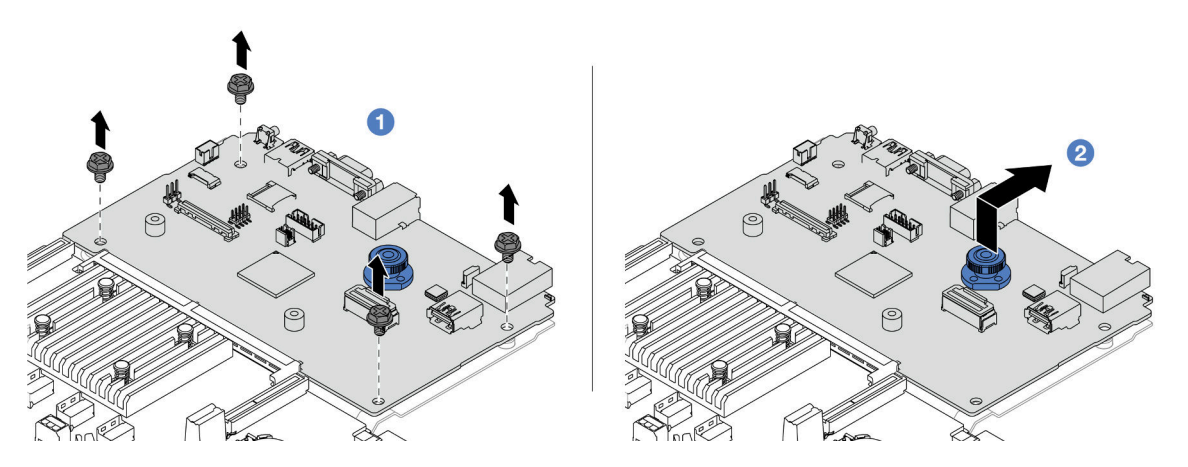

Figura 312. Separando a placa de E/S do sistema da placa do processador

- $a.$  **C** Remova os parafusos que prendem a placa de E/S do sistema.
- b. Levante e segure a alça de elevação traseira e deslize a placa de E/S do sistema em direção à parte traseira para desencaixá-la da placa do processador.

# Depois de concluir

• Se você receber instruções para retornar o componente ou o dispositivo opcional, siga todas as instruções do pacote e use os materiais do pacote para remessa que foram fornecidos.

Importante: Antes de devolver a placa do processador, instale as coberturas do soquete de processador da nova placa do processador. Para substituir uma cobertura do soquete de processador:

- 1. Retire uma cobertura de soquete protetora do conjunto de soquete de processador na nova placa do processador e posicione-a corretamente acima do conjunto de soquete de processador na placa do processador removida.
- 2. Pressione levemente para baixo as pernas da tampa de soquete no conjunto de soquete de processador, pressionando pelas bordas para evitar danos aos pinos do soquete. Você pode ouvir um clique na tampa do soquete se ela estiver seguramente conectada.
- 3. Certifique-se de que a tampa de soquete esteja conectada com firmeza ao conjunto de soquete do processador.
- Se você planeja reciclar o componente, consulte "Desmontar o conjunto de placa-mãe para reciclar" no Guia do Usuário.

### Vídeo de demonstração

### [Assista ao procedimento no YouTube](https://www.youtube.com/watch?v=Cr16g1kDKzA)

## Instalar a placa do processador

Siga as instruções nesta seção para instalar a placa do processador.

# Sobre esta tarefa

Importante: Essa tarefa deve ser realizada por técnicos treinados e certificados pelo Serviço Lenovo. Não tente removê-lo nem instalá-lo sem treinamento e qualificação adequados sobre a peça.

### Atenção:

- Leia ["Diretrizes de instalação" na página 1](#page-10-1) e ["Lista de verificação de inspeção segurança" na página 2](#page-11-0) para garantir que esteja trabalhando de forma segura.
- Desligue o servidor e os dispositivos periféricos e desconecte os cabos de alimentação e todos os cabos externos. Consulte ["Desligar o servidor" na página 34.](#page-43-1)
- Previna a exposição à eletricidade estática, que pode resultar em encerramento do sistema e perda de dados, mantendo componentes sensíveis em suas embalagens antiestáticas até a instalação, e manipulando esses dispositivos com uma pulseira antiestática ou outro sistema de aterramento.

Download de firmware e driver: talvez seja necessário atualizar o firmware ou o driver depois de substituir um componente.

- Vá para <https://datacentersupport.lenovo.com/products/servers/thinksystem/sr650v3/downloads/driver-list/> para ver as atualizações de firmware e driver mais recentes para o seu servidor.
- Acesse "Atualizar o firmware" no Guia do Usuário ou no Guia de Configuração do Sistema para obter mais informações sobre ferramentas de atualização de firmware.

# Procedimento

- Etapa 1. Encoste a embalagem antiestática que contém a nova peça em qualquer superfície não pintada na parte externa do servidor. Em seguida, remova a nova peça do pacote e coloque-a em uma superfície antiestática.
- Etapa 2. Instale a placa de E/S do sistema. Consulte ["Instalar a placa de E/S do sistema" na página 314.](#page-323-0)
- Etapa 3. Instale o conjunto de placa-mãe no servidor.

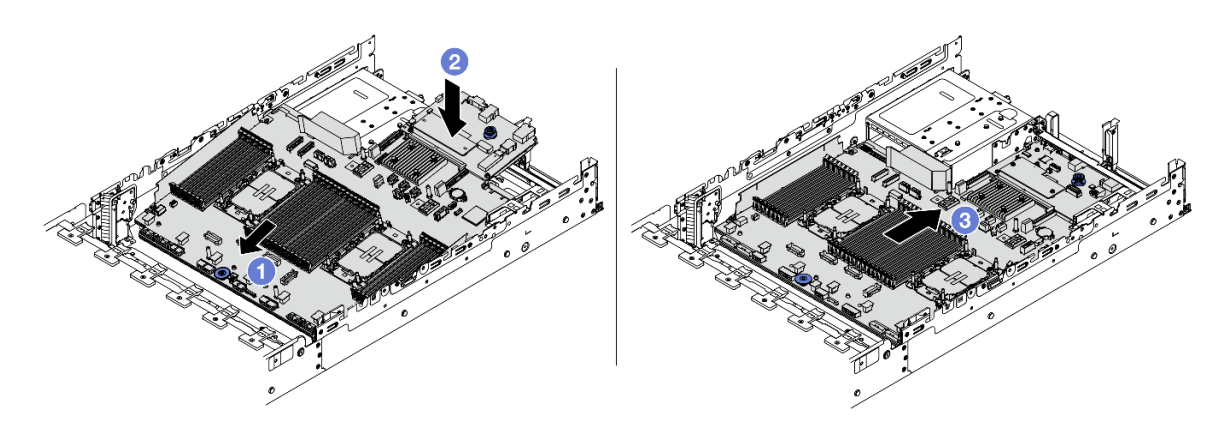

Figura 313. Instalação do conjunto de placa-mãe

- a. Il insira a extremidade frontal do conjunto de placa-mãe em direção à parte frontal do chassi até ela parar.
- b. **2** Abaixe a outra extremidade no chassi.
- c. Deslize o conjunto de placa-mãe em direção à parte traseira do chassi até ela se encaixar no lugar. Os conectores traseiros da placa de E/S do sistema devem estar inseridos nos orifícios correspondentes no painel traseiro.

# Depois de concluir

1. Instale os componentes que você removeu:

- ["Instalar um processador e um dissipador de calor" na página 221](#page-230-0)
- ["Instalar um módulo de memória" na página 194](#page-203-0)
- ["Instalar a bateria do CMOS" na página 53](#page-62-0)
- ["Instalar um adaptador de expansor RAID/HBA interno" na página 117](#page-126-0)
- ["Instalar um módulo de energia flash RAID no chassi" na página 239](#page-248-0)
- ["Instalar um ventilador do sistema" na página 325](#page-334-0)
- ["Instalar o compartimento do ventilador do sistema" na página 328](#page-337-0)
- ["Instalar um conjunto de placa riser traseiro" na página 295](#page-304-0)
- ["Instalar os backplanes de unidade central e a gaiola de unidade" na página 204](#page-213-0)
- ["Instalar o módulo OCP traseiro" na página 277](#page-286-0)
- ["Substituição do backplane da unidade traseira e da gaiola de unidade" na página 260](#page-269-0)
- 2. Empurre as unidades de fonte de alimentação no lugar. Garanta que elas sejam conectadas ao conjunto de placa-mãe.
- 3. Reconecte todos os cabos necessários aos mesmos conectores no conjunto de placa-mãe. Consulte o [Capítulo 2 "Roteamento de cabos internos" na página 339.](#page-348-0)
- 4. Certifique-se de que todos os componentes tenham sido recolocados corretamente e que nenhuma ferramenta nem parafusos soltos tenham sido deixados dentro do servidor.
- 5. Reinstale a tampa superior. Consulte ["Instalar a tampa superior" na página 336.](#page-345-0)
- 6. Se o servidor estava instalado em um rack, reinstale o servidor no rack. Consulte ["Instalar o servidor no](#page-47-0) [rack" na página 38.](#page-47-0)
- 7. Conecte novamente os cabos de alimentação e quaisquer cabos que tenham sido removidos.
- 8. Ligue o servidor e todos os dispositivos periféricos. Consulte ["Ligar o servidor" na página 34](#page-43-0).

9. Atualize os dados vitais do produto (VPD). Consulte ["Atualizar os Dados Vitais do Produto \(VPD\)" na](#page-331-0)  [página 322.](#page-331-0)

O número do tipo de máquina e o número de série podem ser localizados na etiqueta de ID. Consulte "Identificar o servidor e acessar o Lenovo XClarity Controller" no Guia do Usuário ou no Guia de Configuração do Sistema.

#### Vídeo de demonstração

#### [Assista ao procedimento no YouTube](https://www.youtube.com/watch?v=kzWHDzae9JE)

#### <span id="page-331-0"></span>Atualizar os Dados Vitais do Produto (VPD)

Use este tópico para atualizar os dados vitais do produto (VPD).

- (Obrigatório) Tipo de máquina
- (Obrigatório) Número de série
- (Obrigatório) Modelo do sistema
- (Opcional) Etiqueta de ativo
- (Opcional) UUID

#### Ferramentas recomendadas:

- Lenovo XClarity Provisioning Manager
- Comandos Lenovo XClarity Essentials OneCLI

#### Usando o Lenovo XClarity Provisioning Manager

#### Etapas:

- 1. Inicie o servidor e pressione a tecla de acordo com as instruções na tela. A interface Lenovo XClarity Provisioning Manager é exibida por padrão.
- 2. Clique em  $\clubsuit$  no canto superior direito da interface principal do Lenovo XClarity Provisioning Manager.
- 3. Clique em Atualizar VPD; depois siga as instruções na tela para atualizar o VPD.

#### Usando comandos Lenovo XClarity Essentials OneCLI

- Atualizando o tipo de máquina onecli config set SYSTEM\_PROD\_DATA.SysInfoProdName <m/t\_model> [access\_method]
- Atualizando o número de série onecli config set SYSTEM\_PROD\_DATA.SysInfoSerialNum <s/n> [access\_method]
- Atualizando o modelo do sistema

onecli config set SYSTEM\_PROD\_DATA.SysInfoProdIdentifier <system model> [access\_method]

• Atualizando a etiqueta de ativo onecli config set SYSTEM\_PROD\_DATA.SysEncloseAssetTag <asset\_tag> [access\_method]

## • Atualizando UUID

onecli config createuuid SYSTEM\_PROD\_DATA.SysInfoUUID [access\_method]

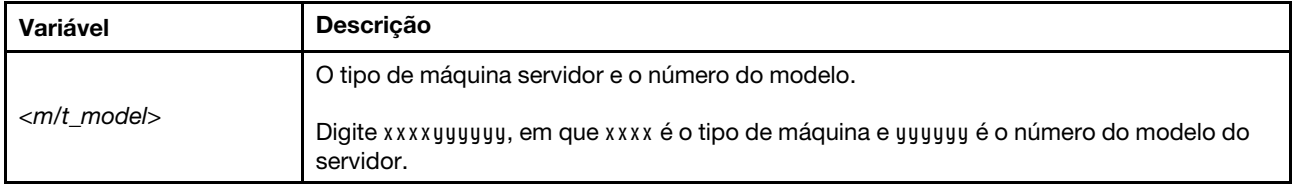

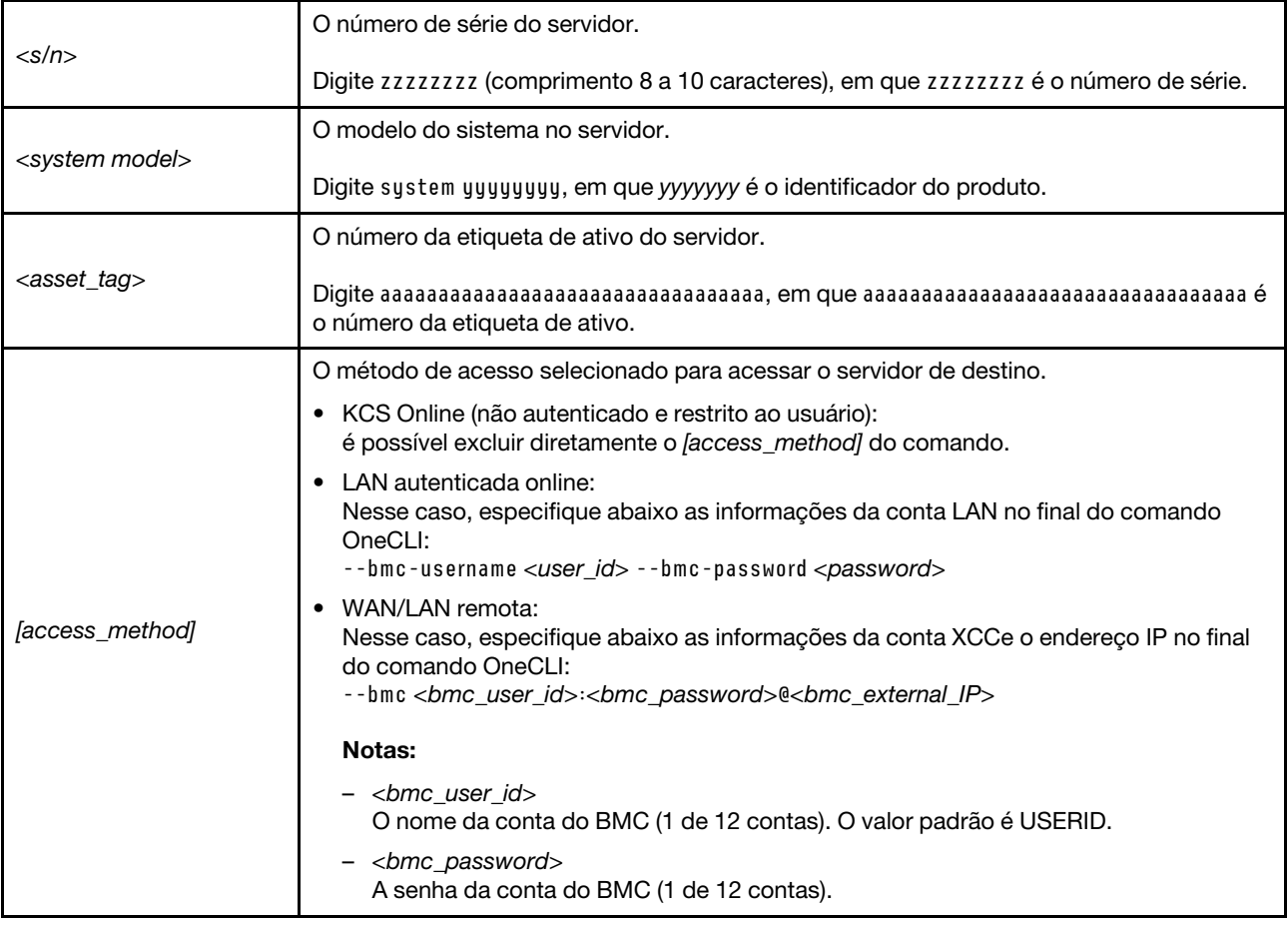

# Substituição do ventilador do sistema

Use estas informações para remover e instalar um ventilador do sistema.

- ["Remover um ventilador do sistema" na página 323](#page-332-0)
- ["Instalar um ventilador do sistema" na página 325](#page-334-0)

# <span id="page-332-0"></span>Remover um ventilador do sistema

Use estas informações para remover um ventilador do sistema.

# Sobre esta tarefa

S033

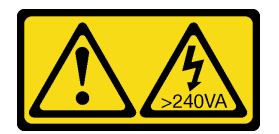

### CUIDADO:

Energia perigosa presente. Voltagens com energia perigosa podem provocar aquecimento quando em curto-circuito com metal, o que pode resultar no derretimento do metal e/ou queimaduras.

## S017

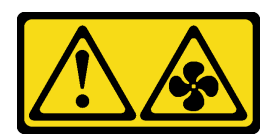

## CUIDADO:

Lâminas móveis do ventilador perigosas nas proximidades. Mantenha os dedos e outras partes do corpo a distância.

#### Atenção:

- Leia ["Diretrizes de instalação" na página 1](#page-10-1) e ["Lista de verificação de inspeção segurança" na página 2](#page-11-0) para garantir que esteja trabalhando de forma segura.
- Previna a exposição à eletricidade estática, que pode resultar em encerramento do sistema e perda de dados, mantendo componentes sensíveis em suas embalagens antiestáticas até a instalação, e manipulando esses dispositivos com uma pulseira antiestática ou outro sistema de aterramento.
- Ao remover um ventilador hot-swap sem desligar o servidor, não toque no compartimento do ventilador do sistema. Com a energia ligada, conclua a substituição em 30 segundos para assegurar a operação adequada.

# Procedimento

- Etapa 1. Se o servidor estiver instalado em um rack, deslize o servidor para fora dos trilhos deslizantes do rack para acessar a tampa superior ou remover o servidor do rack. Consulte ["Remover o servidor](#page-44-0) [do rack" na página 35.](#page-44-0)
- Etapa 2. Remova a tampa superior. Consulte ["Remover a tampa superior" na página 335](#page-344-0).
- Etapa 3. Remova o ventilador do sistema.

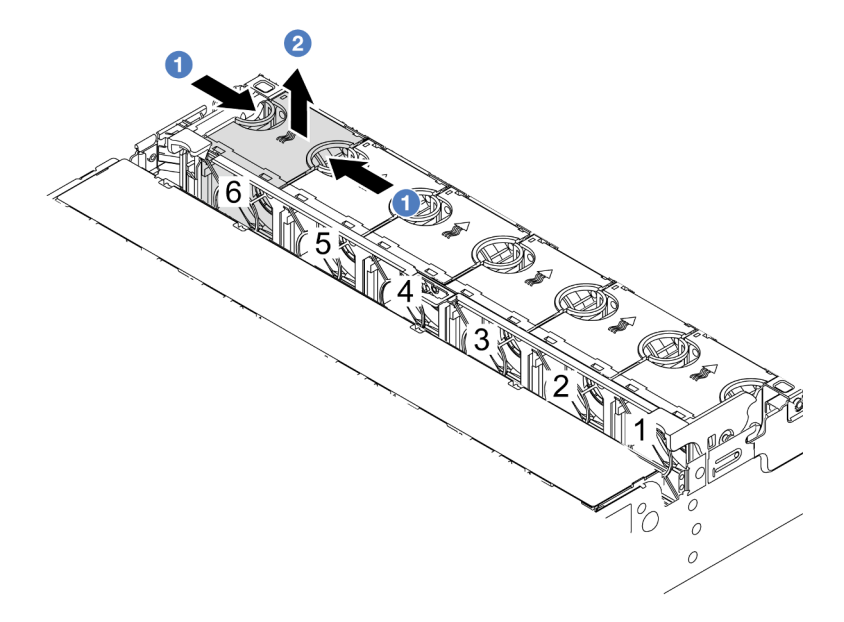

Figura 314. Remoção do ventilador do sistema

- a. G Segure a parte superior do ventilador do sistema com os dedos.
- b. **P** Retire o ventilador do sistema do servidor.

# Depois de concluir

- 1. Instale um novo ventilador do sistema ou um preenchimento de ventilador para cobrir o local. Consulte o ["Instalar um ventilador do sistema" na página 325.](#page-334-0)
- 2. Se você receber instruções para retornar o componente ou o dispositivo opcional, siga todas as instruções do pacote e use os materiais do pacote para remessa que foram fornecidos.

## Vídeo de demonstração

[Assista ao procedimento no YouTube](https://www.youtube.com/watch?v=r5dNXuURAG8)

# <span id="page-334-0"></span>Instalar um ventilador do sistema

Use estas informações para instalar um ventilador do sistema.

# Sobre esta tarefa

S033

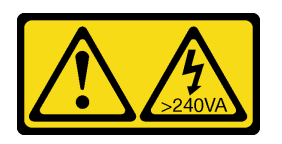

## CUIDADO:

Energia perigosa presente. Voltagens com energia perigosa podem provocar aquecimento quando em curto-circuito com metal, o que pode resultar no derretimento do metal e/ou queimaduras.

## S017

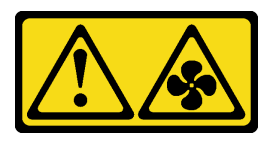

## CUIDADO:

Lâminas móveis do ventilador perigosas nas proximidades. Mantenha os dedos e outras partes do corpo a distância.

### Atenção:

- Leia ["Diretrizes de instalação" na página 1](#page-10-1) e ["Lista de verificação de inspeção segurança" na página 2](#page-11-0) para garantir que esteja trabalhando de forma segura.
- Previna a exposição à eletricidade estática, que pode resultar em encerramento do sistema e perda de dados, mantendo componentes sensíveis em suas embalagens antiestáticas até a instalação, e manipulando esses dispositivos com uma pulseira antiestática ou outro sistema de aterramento.
- Ao instalar um ventilador hot-swap sem desligar o servidor, não toque no compartimento do ventilador do sistema. Com a energia ligada, conclua a substituição em 30 segundos para assegurar a operação adequada.

# Procedimento

Etapa 1. Encoste a embalagem antiestática que contém a nova peça em qualquer superfície não pintada na parte externa do servidor. Em seguida, remova a nova peça do pacote e coloque-a em uma superfície antiestática.

Etapa 2. Posicione o ventilador do sistema acima do compartimento do ventilador do sistema. O conector do ventilador do sistema na parte inferior do ventilador deve estar virado para a parte traseira do chassi. Pressione o ventilador do sistema para baixo até ele se encaixar.

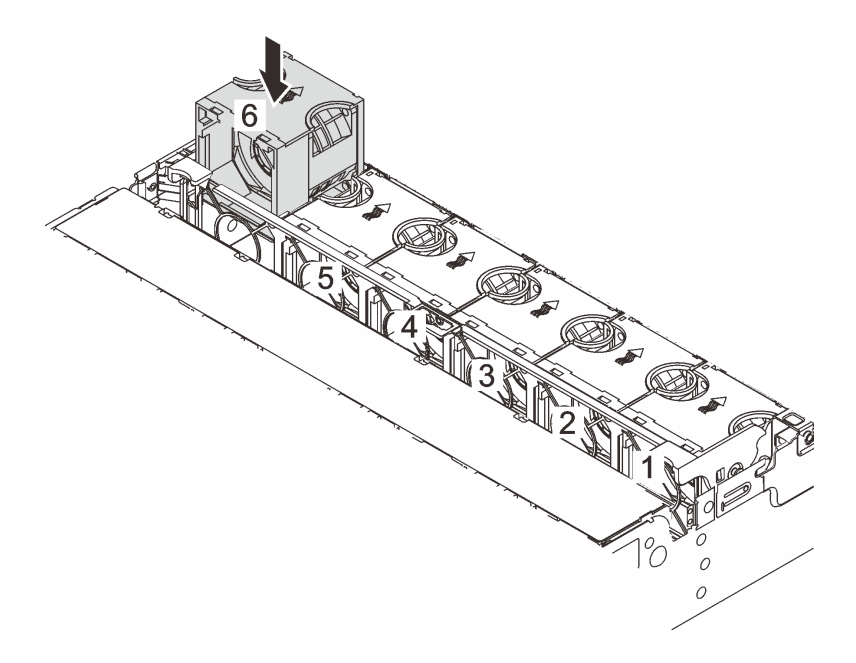

Figura 315. Instalação do ventilador do sistema

# Depois de concluir

Conclua a substituição de peças. Consulte ["Concluir a substituição de peças" na página 337.](#page-346-0)

## Vídeo de demonstração

[Assista ao procedimento no YouTube](https://www.youtube.com/watch?v=s8ZY_2KExQs)

# Substituição do compartimento do ventilador do sistema

Use estas informações para remover e instalar o compartimento do ventilador do sistema.

- ["Remover o compartimento do ventilador do sistema" na página 327](#page-336-0)
- ["Instalar o compartimento do ventilador do sistema" na página 328](#page-337-0)

# <span id="page-336-0"></span>Remover o compartimento do ventilador do sistema

Use estas informações para remover o compartimento do ventilador do sistema.

# Sobre esta tarefa

## Atenção:

- Leia ["Diretrizes de instalação" na página 1](#page-10-1) e ["Lista de verificação de inspeção segurança" na página 2](#page-11-0) para garantir que esteja trabalhando de forma segura.
- Desligue o servidor e os dispositivos periféricos e desconecte os cabos de alimentação e todos os cabos externos. Consulte ["Desligar o servidor" na página 34.](#page-43-1)
- Previna a exposição à eletricidade estática, que pode resultar em encerramento do sistema e perda de dados, mantendo componentes sensíveis em suas embalagens antiestáticas até a instalação, e manipulando esses dispositivos com uma pulseira antiestática ou outro sistema de aterramento.

# Procedimento

- Etapa 1. Se o servidor estiver instalado em um rack, deslize o servidor para fora dos trilhos deslizantes do rack para acessar a tampa superior ou remover o servidor do rack. Consulte ["Remover o servidor](#page-44-0)  [do rack" na página 35](#page-44-0).
- Etapa 2. Remova a tampa superior. Consulte ["Remover a tampa superior" na página 335.](#page-344-0)
- Etapa 3. (Opcional) Se estiver substituindo o compartimento do ventilador do sistema, remova todos os ventiladores do sistema primeiro. Consulte ["Remover um ventilador do sistema" na página 323](#page-332-0).Se estiver removendo o compartimento do ventilador do sistema para acessar outros componentes, será possível removê-lo com ventiladores do sistema instalados.
- Etapa 4. Remova o compartimento do ventilador do sistema.

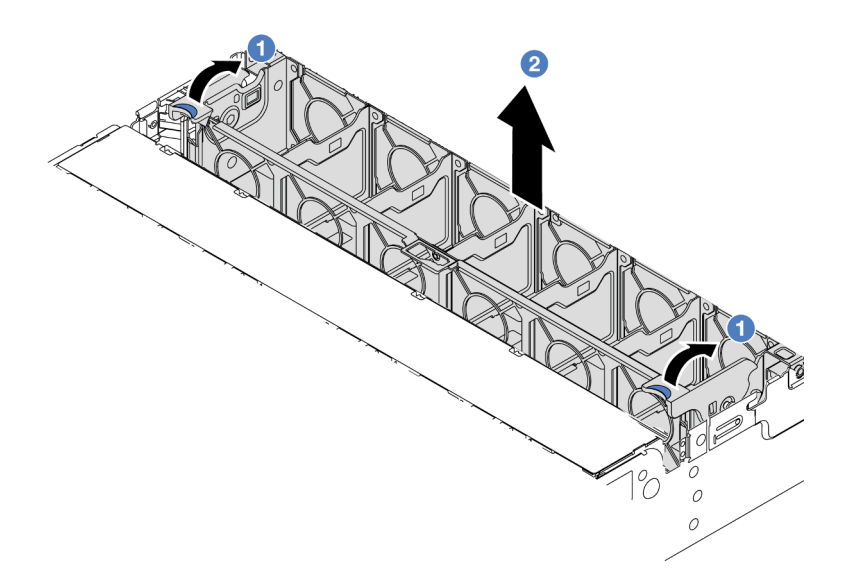

Figura 316. Remoção do compartimento do ventilador do sistema

- a. Gire as alavancas do compartimento do ventilador do sistema na parte traseira do servidor.
- b. <sup>2</sup> Levante o compartimento do ventilador do sistema para cima e para fora do chassi.

## Depois de concluir

Se você receber instruções para retornar o componente ou o dispositivo opcional, siga todas as instruções do pacote e use os materiais do pacote para remessa que foram fornecidos.

#### Vídeo de demonstração

[Assista ao procedimento no YouTube](https://www.youtube.com/watch?v=r5dNXuURAG8)

# <span id="page-337-0"></span>Instalar o compartimento do ventilador do sistema

Use estas informações para instalar o compartimento do ventilador do sistema.

# Sobre esta tarefa

#### Atenção:

- Leia ["Diretrizes de instalação" na página 1](#page-10-1) e ["Lista de verificação de inspeção segurança" na página 2](#page-11-0) para garantir que esteja trabalhando de forma segura.
- Desligue o servidor e os dispositivos periféricos e desconecte os cabos de alimentação e todos os cabos externos. Consulte ["Desligar o servidor" na página 34.](#page-43-1)
- Previna a exposição à eletricidade estática, que pode resultar em encerramento do sistema e perda de dados, mantendo componentes sensíveis em suas embalagens antiestáticas até a instalação, e manipulando esses dispositivos com uma pulseira antiestática ou outro sistema de aterramento.

# Procedimento

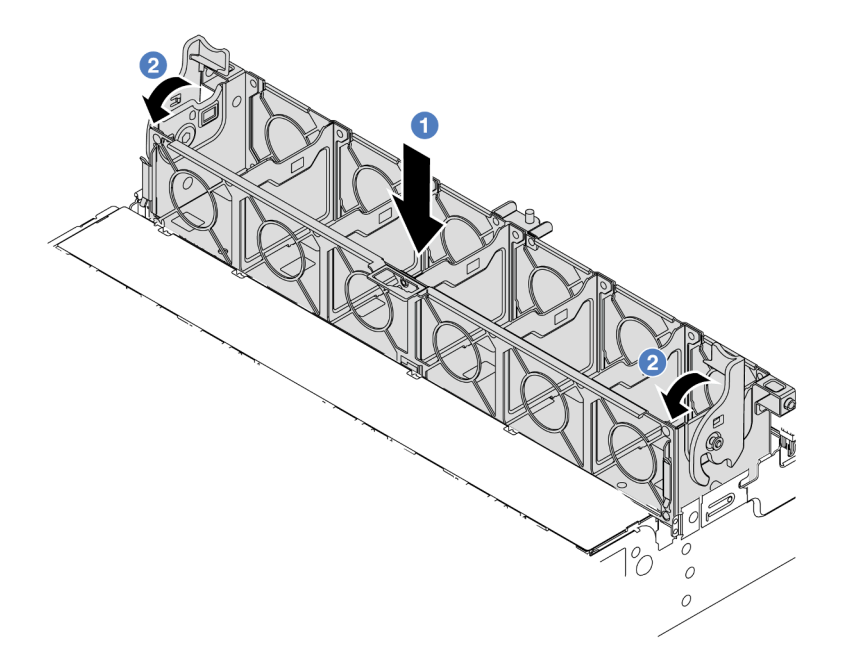

Figura 317. Instalação do compartimento do ventilador do sistema

- Etapa 1. Alinhe a gaiola do ventilador do sistema com as guias de montagem em ambas as laterais do chassi e abaixe-o até o chassi.
- Etapa 2. Gire as alavancas do compartimento do ventilador para baixo até que o compartimento do ventilador se encaixe no lugar.

Nota: Se houver ventiladores do sistema instalados no respectivo compartimento, assegure-se de que os ventiladores do sistema estejam corretamente conectados aos conectores de ventilador do sistema no sistema de placa-mãe.

# Depois de concluir

- 1. Se você tiver removido os ventiladores do sistema, reinstale-os. Consulte o ["Instalar um ventilador do](#page-334-0) [sistema" na página 325.](#page-334-0)
- 2. Conclua a substituição de peças. Consulte ["Concluir a substituição de peças" na página 337.](#page-346-0)

### Vídeo de demonstração

[Assista ao procedimento no YouTube](https://www.youtube.com/watch?v=s8ZY_2KExQs)

# Substituição do módulo de porta serial

Use estas informações para remover e instalar um módulo de porta serial.

# Remover um módulo de porta serial

Use estas informações para remover um módulo de porta serial.

# Sobre esta tarefa

Atenção:

- Leia ["Diretrizes de instalação" na página 1](#page-10-1) e ["Lista de verificação de inspeção segurança" na página 2](#page-11-0) para garantir que esteja trabalhando de forma segura.
- Desligue o servidor e os dispositivos periféricos e desconecte os cabos de alimentação e todos os cabos externos. Consulte ["Desligar o servidor" na página 34.](#page-43-1)
- Previna a exposição à eletricidade estática, que pode resultar em encerramento do sistema e perda de dados, mantendo componentes sensíveis em suas embalagens antiestáticas até a instalação, e manipulando esses dispositivos com uma pulseira antiestática ou outro sistema de aterramento.

# Procedimento

Nota: O seu suporte da placa riser pode ser diferente do suporte exibido nas ilustrações abaixo. O procedimento de remoção é o mesmo.

- Etapa 1. Se o servidor estiver instalado em um rack, deslize o servidor para fora dos trilhos deslizantes do rack para acessar a tampa superior ou remover o servidor do rack. Consulte ["Remover o servidor](#page-44-0) [do rack" na página 35.](#page-44-0)
- Etapa 2. Remova a tampa superior. Consulte ["Remover a tampa superior" na página 335](#page-344-0).
- Etapa 3. Desconecte o cabo do módulo de porta serial do conjunto de placa-mãe.

#### Notas:

- Se você precisar desconectar cabos do conjunto de placa-mãe, primeiro desconecte todas as travas ou guias de liberação nos conectores de cabo. Se você não liberar as guias antes de remover os cabos, os soquetes de cabo no conjunto de placa-mãe serão danificados. Qualquer dano nos soquetes do cabo pode requerer a substituição do conjunto de placa-mãe.
- Os conectores no conjunto de placa-mãe podem ser diferentes dos exibidos na ilustração, mas o procedimento de remoção é o mesmo.
	- 1. Pressione a guia de liberação para soltar o conector
	- 2. Desencaixe o conector do soquete dos cabos.

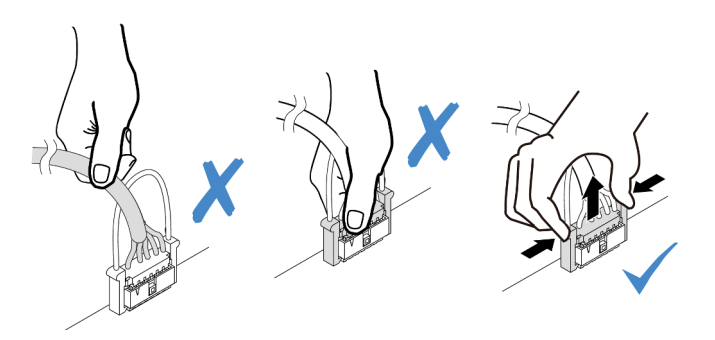

Figura 318. Desconectando os cabos do conjunto de placa-mãe

Etapa 4. Remova o suporte da placa riser do servidor.

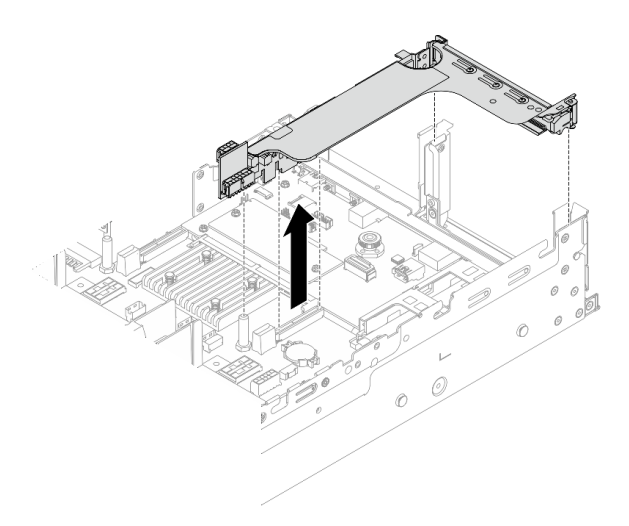

Figura 319. Removendo o suporte da placa riser

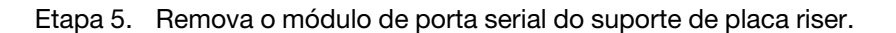

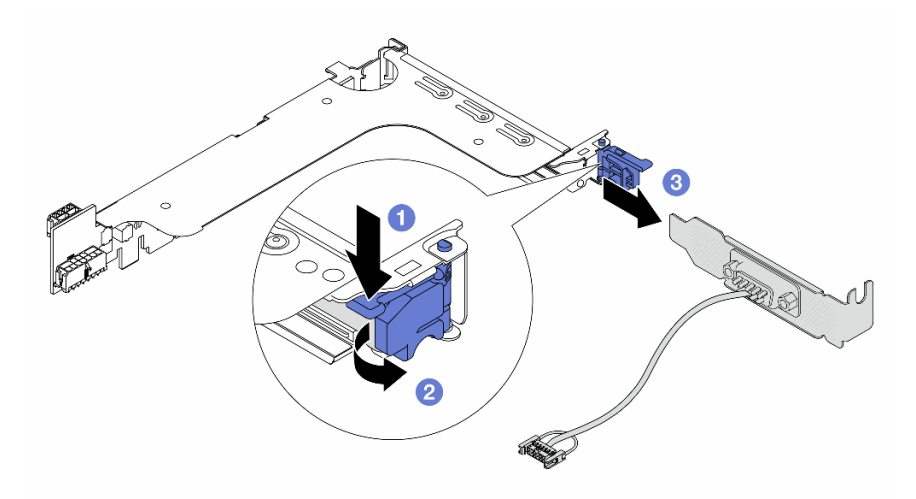

Figura 320. Removendo o módulo de porta serial

- a. **O** Pressione a trava do suporte para baixo.
- b. **2** Abra a trava.
- c. <sup>3</sup> Deslize o módulo de porta serial para fora do suporte de placa riser.
- Etapa 6. (Opcional) Se você precisar substituir o suporte da porta serial, use uma chave de fenda de 5 mm para desmontar o cabo da porta serial do suporte.

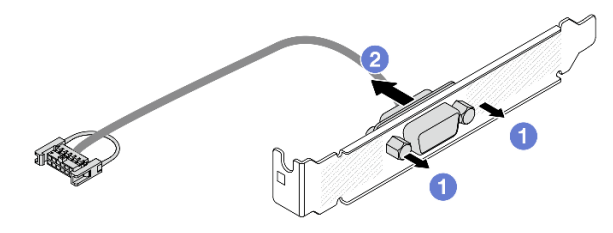

Figura 321. Desmontando o módulo de porta serial

# Depois de concluir

- 1. Instale outro módulo de porta serial, um adaptador PCIe ou um preenchimento para cobrir o local. Consulte ["Instalar um módulo de porta serial" na página 332](#page-341-0) e ["Instalar um conjunto de placa riser](#page-304-0)  [traseiro" na página 295](#page-304-0).
- 2. Se você receber instruções para retornar o componente ou o dispositivo opcional, siga todas as instruções do pacote e use os materiais do pacote para remessa que foram fornecidos.

## Vídeo de demonstração

### [Assista ao procedimento no YouTube](https://www.youtube.com/watch?v=yn0KOEFtPyc)

# <span id="page-341-0"></span>Instalar um módulo de porta serial

Use essas informações para instalar um módulo de porta serial.

# Sobre esta tarefa

### Atenção:

- Leia ["Diretrizes de instalação" na página 1](#page-10-1) e ["Lista de verificação de inspeção segurança" na página 2](#page-11-0) para garantir que esteja trabalhando de forma segura.
- Desligue o servidor e os dispositivos periféricos e desconecte os cabos de alimentação e todos os cabos externos. Consulte ["Desligar o servidor" na página 34.](#page-43-1)
- Previna a exposição à eletricidade estática, que pode resultar em encerramento do sistema e perda de dados, mantendo componentes sensíveis em suas embalagens antiestáticas até a instalação, e manipulando esses dispositivos com uma pulseira antiestática ou outro sistema de aterramento.

# Procedimento

Nota: O seu suporte da placa riser pode ser diferente do suporte exibido nas ilustrações abaixo. O procedimento de instalação é o mesmo.

- Etapa 1. Encoste a embalagem antiestática que contém a nova peça em qualquer superfície não pintada na parte externa do servidor. Em seguida, remova a nova peça do pacote e coloque-a em uma superfície antiestática.
- Etapa 2. Use uma chave de fenda de 5 mm para instalar o cabo de porta serial no suporte.

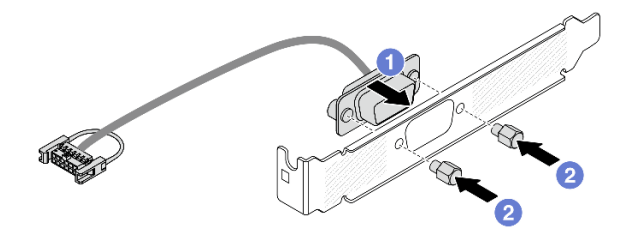

Figura 322. Montando o módulo de porta serial

- a. **C** Alinhe o conector do cabo de porta serial com os orifícios no suporte.
- b. <sup>2</sup> Instale os dois parafusos que fixam o conector do cabo no suporte.

Etapa 3. Instale o módulo de porta serial no suporte da placa riser.

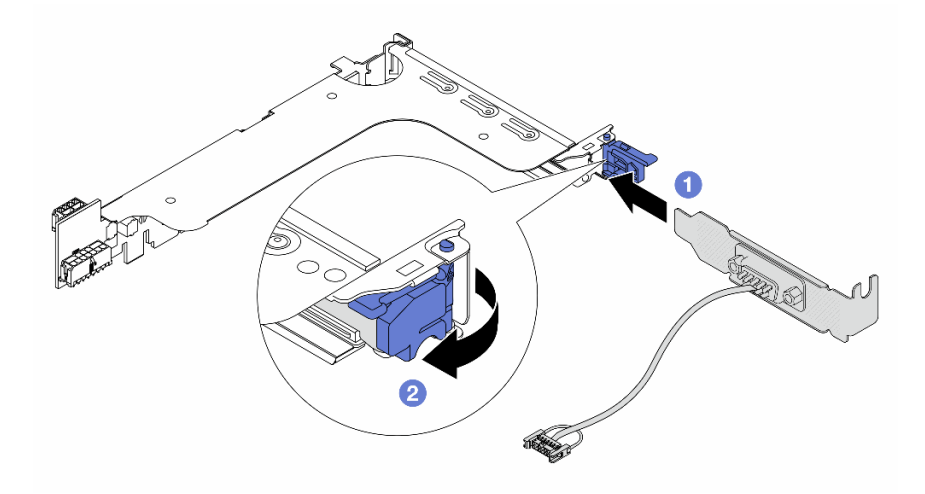

Figura 323. Instalando o módulo de porta serial

- a. <sup>1</sup> Alinhe o módulo de porta serial com o suporte da placa riser e insira-o no suporte da placa riser.
- b. <sup>2</sup> Feche a trava do suporte para prender o módulo de porta serial.
- Etapa 4. Instale o conjunto de placa riser de volta no servidor.

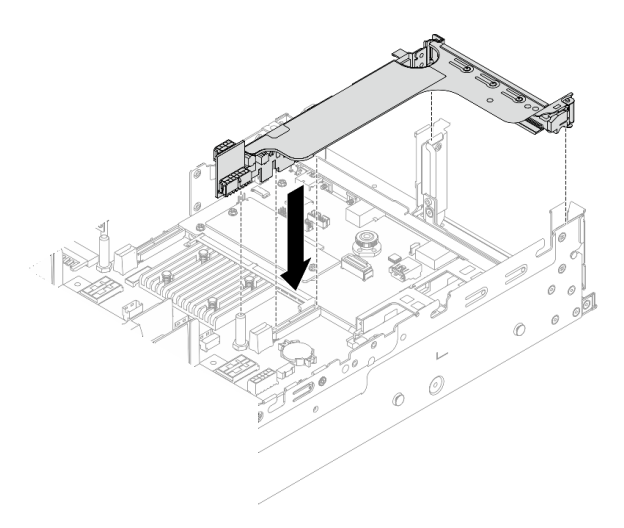

Figura 324. Instalando o conjunto de placa riser

Etapa 5. Conecte o cabo do módulo de porta serial ao respectivo conector no conjunto de placa-mãe. Para saber o local do conector, consulte "Conector do conjunto de placa-mãe" no Guia do Usuário.

# Depois de concluir

- 1. Conclua a substituição de peças. Consulte ["Concluir a substituição de peças" na página 337.](#page-346-0)
- 2. Para ativar o módulo de porta serial no Linux ou Microsoft Windows, execute um dos seguintes procedimentos de acordo com o sistema operacional instalado:

Nota: Se o recurso Serial over LAN (SOL) ou Emergency Management Services (EMS) estiver ativado, a porta serial ficará oculta no Linux e Microsoft Windows. Portanto, é necessário desativar os recursos SOL e EMS para usar a porta serial em sistemas operacionais para dispositivos seriais.

• Para Linux:

Abra o ipmitool e insira o seguinte comando para desabilitar o recurso Serial over LAN (SOL):

-I lanplus -H IP -U USERID -P PASSW0RD sol deactivate

- Para Microsoft Windows:
	- a. Abra o ipmitool e insira o seguinte comando para desabilitar o recurso SOL:

-I lanplus -H IP -U USERID -P PASSW0RD sol deactivate

b. Abra o Windows PowerShell e insira o seguinte comando para desabilitar o recurso Emergency Management Services (EMS):

Bcdedit /ems off

c. Reinicie o servidor para garantir que a configuração de EMS entre em vigor.

#### Vídeo de demonstração

[Assista ao procedimento no YouTube](https://www.youtube.com/watch?v=ab9NdQgXoes)

# Substituição da tampa superior

Siga as instruções nesta seção para remover e instalar a tampa superior.

# <span id="page-344-0"></span>Remover a tampa superior

Siga as instruções nesta seção para remover a tampa superior.

## S014

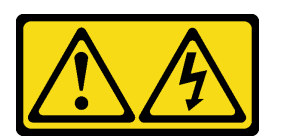

## CUIDADO:

Voltagens, correntes e níveis de energia perigosos podem estar presentes. Apenas um técnico de serviço qualificado está autorizado a remover as tampas onde houver etiqueta.

S033

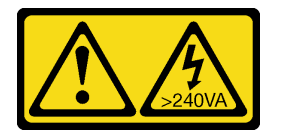

## CUIDADO:

Energia perigosa presente. Voltagens com energia perigosa podem provocar aquecimento quando em curto-circuito com metal, o que pode resultar no derretimento do metal e/ou queimaduras.

# Sobre esta tarefa

## Atenção:

- Leia ["Diretrizes de instalação" na página 1](#page-10-1) e ["Lista de verificação de inspeção segurança" na página 2](#page-11-0) para garantir que esteja trabalhando de forma segura.
- Desligue o servidor e os dispositivos periféricos e desconecte os cabos de alimentação e todos os cabos externos. Consulte ["Desligar o servidor" na página 34.](#page-43-1)
- A operação do servidor sem a tampa superior pode danificar componentes do servidor. Para obter resfriamento e fluxo de ar adequados, instale a tampa superior antes de ligar o servidor.

# Procedimento

- Etapa 1. Encoste a embalagem antiestática que contém a nova peça em qualquer superfície não pintada na parte externa do servidor. Em seguida, remova a nova peça do pacote e coloque-a em uma superfície antiestática.
- Etapa 2. Remova a tampa superior.

Atenção: Manuseie a tampa superior cuidadosamente. Derrubar a tampa superior com o engate da tampa aberto pode fazer com que este seja danificado.

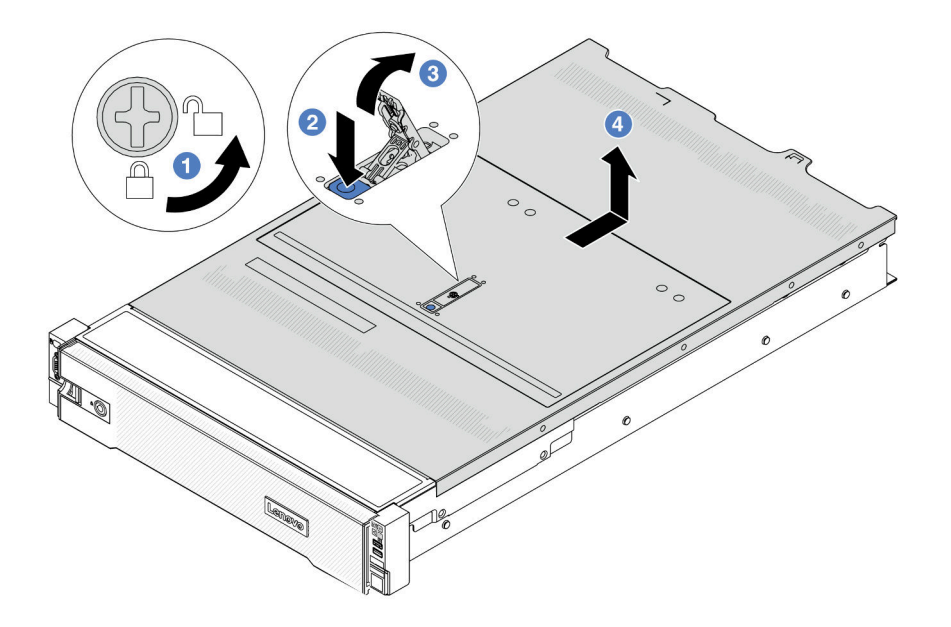

Figura 325. Remoção da tampa superior

- a. U Use uma chave de fenda para virar a trava da tampa para a posição destravada como mostrado.
- b. <sup>2</sup> Pressione o botão de liberação na trava da tampa. A trava da tampa, em seguida, é liberada até certo ponto.
- c. **C** Abra totalmente a trava da tampa conforme mostrado.
- d. Deslize a tampa superior para trás até ela seja desacoplada do chassi. Em seguida, levante a tampa superior do chassi e coloque-a sobre uma superfície plana limpa.

## Depois de concluir

Se você receber instruções para retornar o componente ou o dispositivo opcional, siga todas as instruções do pacote e use os materiais do pacote para remessa que foram fornecidos.

### Vídeo de demonstração

[Assista ao procedimento no YouTube](https://www.youtube.com/watch?v=kYb0FOBMX8Q)

# <span id="page-345-0"></span>Instalar a tampa superior

Siga as instruções nesta seção para instalar a tampa superior.

## Sobre esta tarefa

#### Atenção:

- Leia ["Diretrizes de instalação" na página 1](#page-10-1) e ["Lista de verificação de inspeção segurança" na página 2](#page-11-0) para garantir que esteja trabalhando de forma segura.
- Assegure-se de que todos os cabos, adaptadores e outros componentes estejam instalados e posicionados corretamente e de que você não tenha deixado ferramentas ou peças soltas dentro do servidor.

• Certifique-se de que os cabos internos estão roteados corretamente. Consulte [Capítulo 2 "Roteamento](#page-348-0) [de cabos internos" na página 339.](#page-348-0)

# Procedimento

Etapa 1. Instale a tampa superior no servidor.

Atenção: Manuseie a tampa superior cuidadosamente. Derrubar a tampa superior com o engate da tampa aberto pode fazer com que este seja danificado.

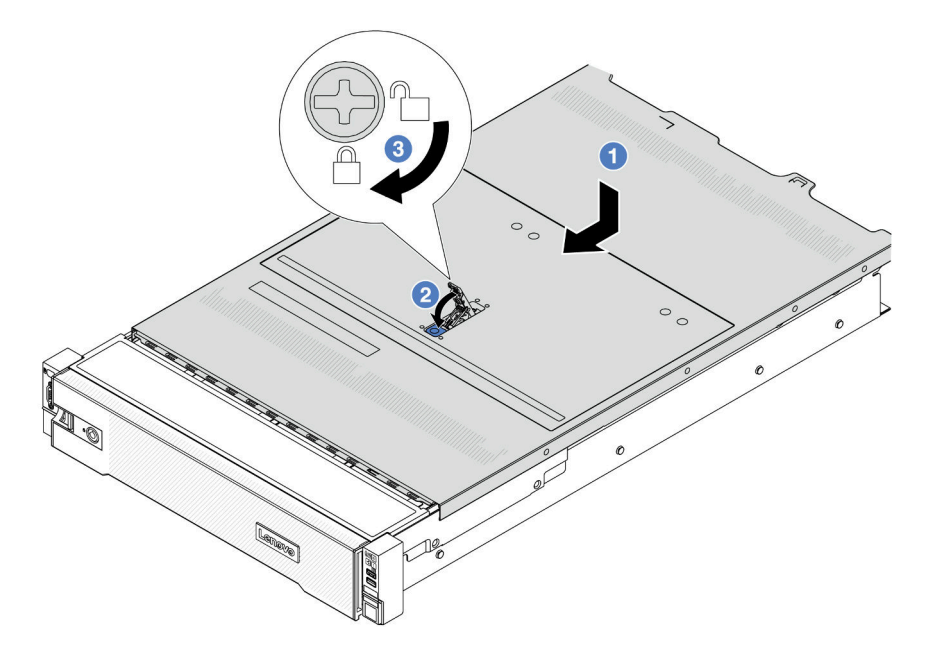

Figura 326. Instalação da tampa superior

a. C Certifique-se de que a trava da tampa esteja na posição aberta. Abaixe a tampa superior no chassi até que os dois lados da tampa superior encaixem nas guias nos dois lados do chassi. Em seguida, deslize a tampa superior para a frente do chassi.

Nota: Antes de deslizar a tampa superior para a frente, certifique-se de que todas as guias na tampa superior se encaixem corretamente no chassi.

- b. Gire a trava da tampa até que a tampa superior se encaixe na posição. Certifique-se de que a trava da tampa esteja completamente fechada.
- c. **Use uma chave de fenda para girar a trava da tampa para a posição travada.**

# Depois de concluir

Conclua a substituição de peças. Consulte ["Concluir a substituição de peças" na página 337.](#page-346-0)

### Vídeo de demonstração

<span id="page-346-0"></span>[Assista ao procedimento no YouTube](https://www.youtube.com/watch?v=OfgtJlfvM8M)

# Concluir a substituição de peças

Percorra a lista de verificação para concluir a substituição das peças

Para concluir a substituição de peças, faça o seguinte:

- 1. Certifique-se de que todos os componentes tenham sido recolocados corretamente e que nenhuma ferramenta ou parafusos soltos tenham sido deixados dentro do servidor.
- 2. Roteie corretamente e fixe os cabos no servidor. Consulte as informações de conexão e roteamento de cabos para cada componente.
- 3. Reinstale o defletor de ar. Consulte ["Instalar o defletor de ar" na página 49](#page-58-0).

Atenção: Para ter um resfriamento e uma corrente de ar adequados, reinstale a placa defletora de ar antes de ligar o servidor. A operação do servidor sem o defletor de ar pode danificar componentes do servidor.

- 4. Reinstale a tampa superior. Consulte ["Instalar a tampa superior" na página 336.](#page-345-0)
- 5. Se o servidor estava instalado em um rack, reinstale o servidor no rack. Consulte ["Instalar o servidor no](#page-47-0)  [rack" na página 38](#page-47-0).
- 6. Conecte novamente os cabos de alimentação e quaisquer cabos que tenham sido removidos.
- 7. Ligue o servidor e todos os dispositivos periféricos. Consulte ["Ligar o servidor" na página 34.](#page-43-0)
- 8. Atualize a configuração do servidor.
	- Baixe e instale os drivers de dispositivo mais recentes: <http://datacentersupport.lenovo.com>.
	- Atualize o firmware do sistema. Consulte "Atualizar o firmware" no Guia do Usuário ou no Guia de Configuração do Sistema.
	- Atualize a configuração do UEFI. Consulte <https://pubs.lenovo.com/uefi-overview/>.
	- Reconfigure as matrizes de disco se você instalou ou removeu uma unidade hot-swap ou um adaptador RAID. Consulte <https://pubs.lenovo.com/lxpm-overview/> para obter a documentação do LXPM compatível com seu servidor.

# <span id="page-348-0"></span>Capítulo 2. Roteamento de cabos internos

Consulte esta seção para fazer o roteamento de cabos para componentes específicos.

Para conectar cabos, observe as seguintes diretrizes:

- Desligue o servidor antes de conectar ou desconectar os cabos internos.
- Consulte a documentação que é fornecida com quaisquer dispositivos externos para obter instruções de cabeamento adicionais. Pode ser mais fácil rotear os cabos antes de conectar os dispositivos ao servidor.
- Identificadores de alguns cabos estão impressos nos cabos fornecidos com o servidor e com os dispositivos opcionais. Use esses identificadores para conectar os cabos aos conectores corretos.
- Verifique se o cabo não está pinçado e não cobre os conectores nem está obstruindo nenhum componente no conjunto de placa-mãe.
- Verifique se os cabos relevantes passam pelas presilhas de cabos.

Nota: Desconecte todas as travas, as guias de liberação ou os bloqueios nos conectores de cabo quando você desconectar os cabos do conjunto de placa-mãe. Não liberá-las antes de remover os cabos danificará os soquetes de cabo no conjunto de placa-mãe, que são frágeis. Qualquer dano nos soquetes do cabo pode requerer a substituição do conjunto de placa-mãe.

# Identificando conectores

Consulte esta seção para localizar e identificar os conectores nas placas elétricas.

• ["Conectores do backplane da unidade" na página 339](#page-348-1)

Para os conectores no conjunto de placa-mãe, consulte "Conector do conjunto de placa-mãe" no Guia do Usuário.

# <span id="page-348-1"></span>Conectores do backplane da unidade

Consulte esta seção para localizar os conectores nos backplanes da unidade.

O servidor oferece suporte aos seguintes backplanes dependendo das configurações do servidor:

- ["8 backplane frontal SAS/SATA de 2,5 polegadas" na página 340](#page-349-0)
- ["8 backplane frontal AnyBay de 2,5 polegadas" na página 340](#page-349-1)
- ["Backplane expansor frontal SAS/SATA de 24 x 2,5 polegadas" na página 340](#page-349-2)
- ["8 backplane frontal SAS/SATA de 3,5 polegadas" na página 341](#page-350-0)
- ["12 backplane frontal SAS/SATA de 3,5 polegadas" na página 341](#page-350-1)
- ["12 backplane frontal AnyBay de 3,5 polegadas" na página 341](#page-350-2)
- ["Backplane expansor frontal SAS/SATA de 12 x 3,5 polegadas" na página 342](#page-351-0)
- ["Backplane intermediário/traseiro SAS/SATA de 4 x 2,5 polegadas" na página 342](#page-351-1)
- ["Backplane intermediário/traseiro AnyBay de 4 x 2,5 polegadas" na página 342](#page-351-2)
- ["Backplane intermediário NVMe de 4 x 2,5 polegadas" na página 343](#page-352-0)
- ["4 backplane intermediário/traseiro SAS/SATA de 3,5 polegadas" na página 343](#page-352-1)
- ["Backplane traseiro SAS/SATA de 2 x 3,5 polegadas" na página 343](#page-352-2)
- ["Backplane traseiro SAS/SATA de 8 x 2,5 polegadas" na página 343](#page-352-3)

# <span id="page-349-0"></span>8 backplane frontal SAS/SATA de 2,5 polegadas

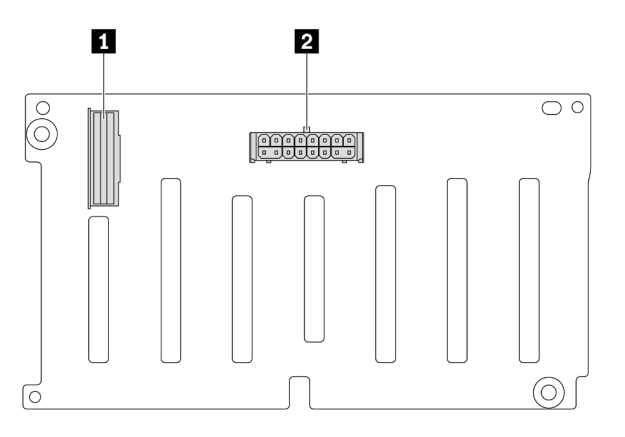

Figura 327. Conectores no backplane SAS/SATA de 8 x 2,5 polegadas

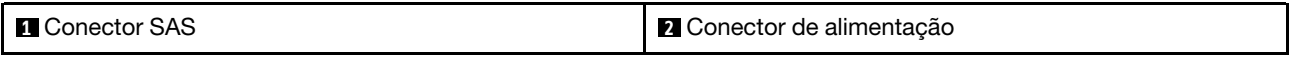

#### <span id="page-349-1"></span>8 backplane frontal AnyBay de 2,5 polegadas

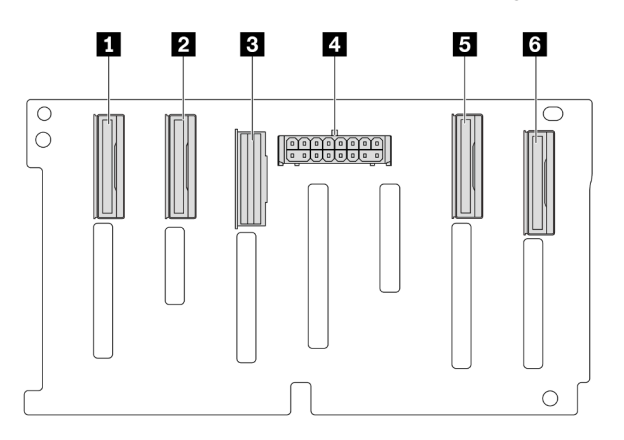

Figura 328. Conectores no backplane AnyBay de 8 x 2,5 polegadas

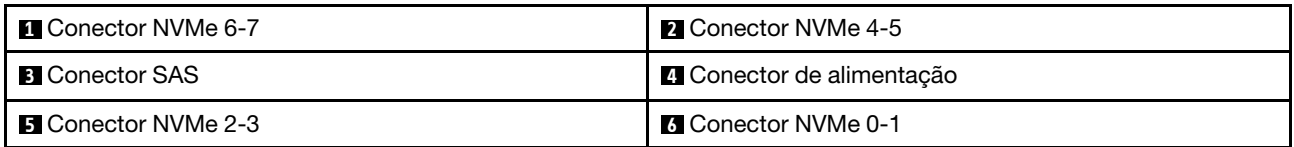

## <span id="page-349-2"></span>Backplane expansor frontal SAS/SATA de 24 x 2,5 polegadas

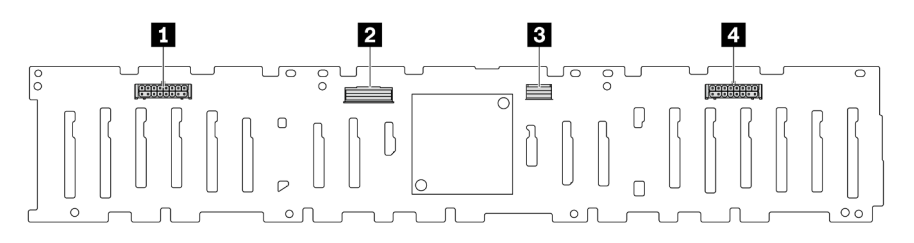

Figura 329. Conectores no backplane expansor frontal SAS/SATA de 24 x 2,5 polegadas

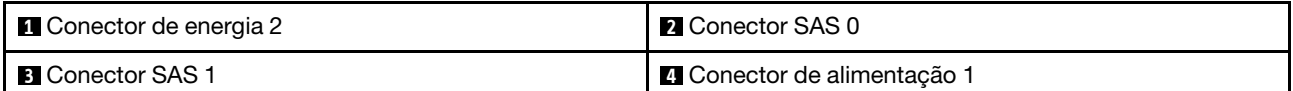

## <span id="page-350-0"></span>8 backplane frontal SAS/SATA de 3,5 polegadas

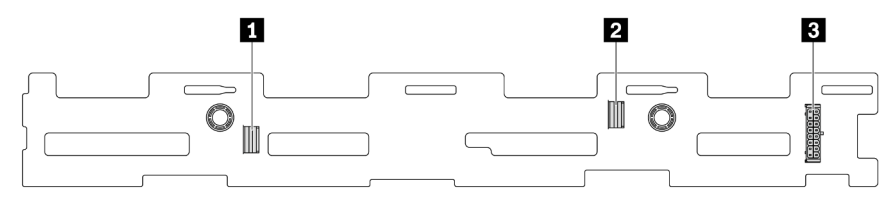

Figura 330. Conectores no backplane SAS/SATA de 8 x 3,5 polegadas

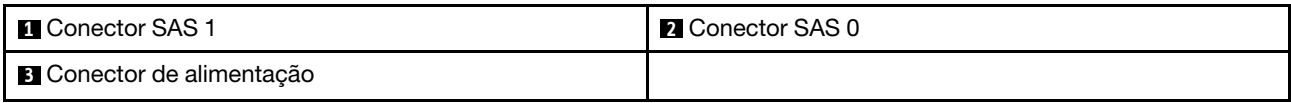

## <span id="page-350-1"></span>12 backplane frontal SAS/SATA de 3,5 polegadas

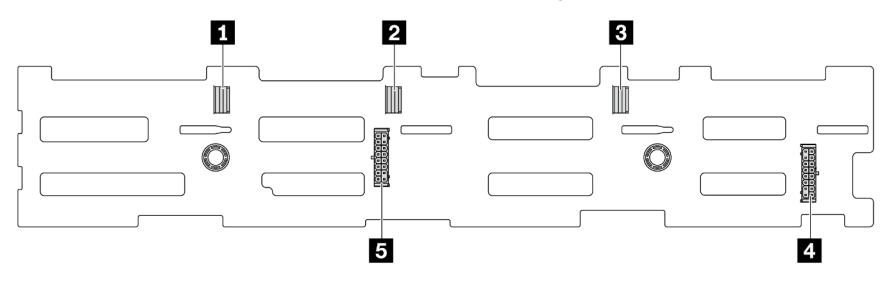

Figura 331. Conectores no backplane SAS/SATA de 12 x 3,5 polegadas

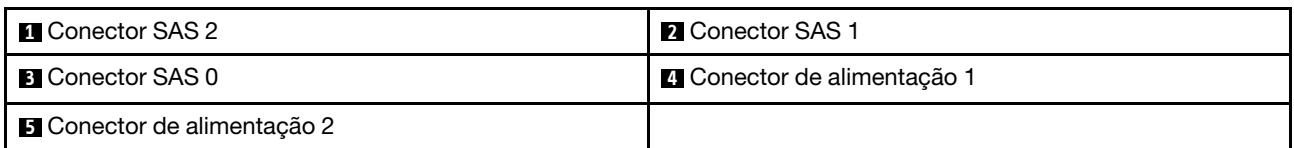

## <span id="page-350-2"></span>12 backplane frontal AnyBay de 3,5 polegadas

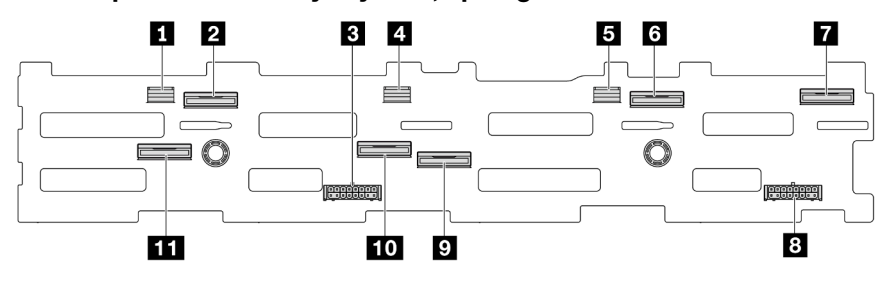

Figura 332. Conectores no backplane AnyBay de 12 x 3,5 polegadas

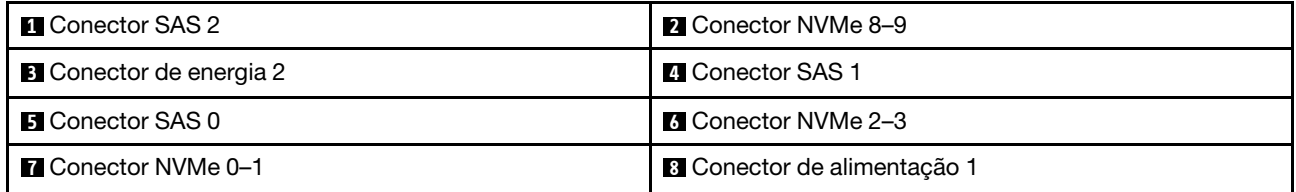

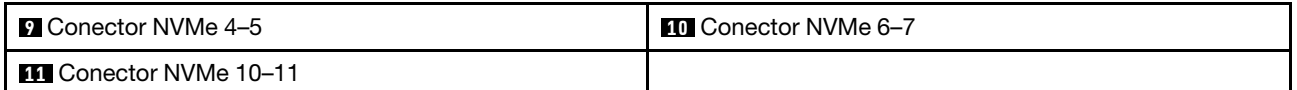

#### <span id="page-351-0"></span>Backplane expansor frontal SAS/SATA de 12 x 3,5 polegadas

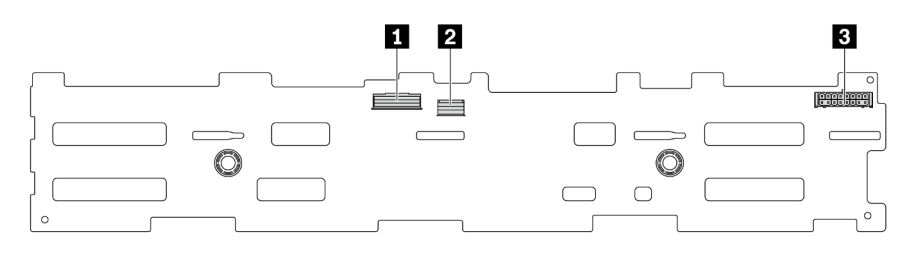

#### Figura 333. Conectores no backplane expansor frontal SAS/SATA de 12 x 3,5 polegadas

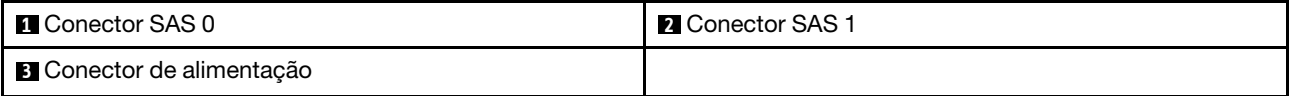

## <span id="page-351-1"></span>Backplane intermediário/traseiro SAS/SATA de 4 x 2,5 polegadas

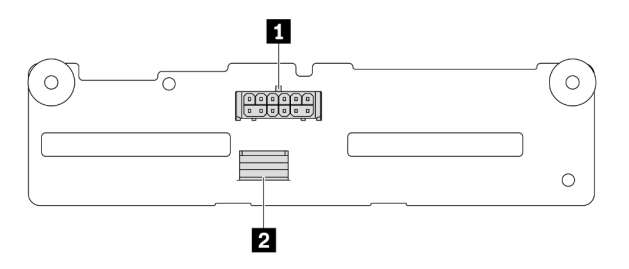

Figura 334. Conectores no backplane SAS/SATA de 4 x 2,5 polegadas

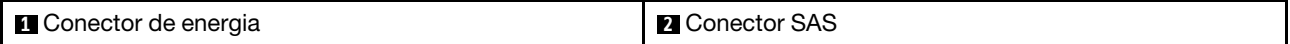

## <span id="page-351-2"></span>Backplane intermediário/traseiro AnyBay de 4 x 2,5 polegadas

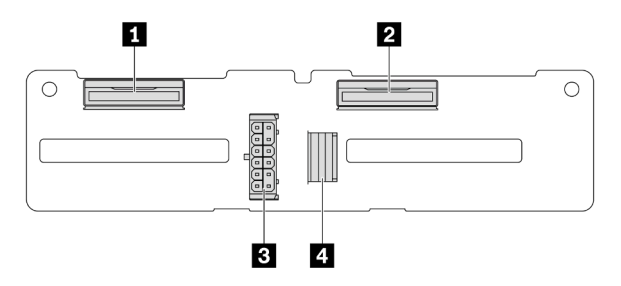

Figura 335. 4 conectores de backplane AnyBay de 2,5 polegadas

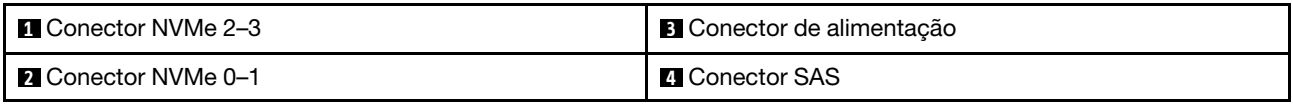

## <span id="page-352-0"></span>Backplane intermediário NVMe de 4 x 2,5 polegadas

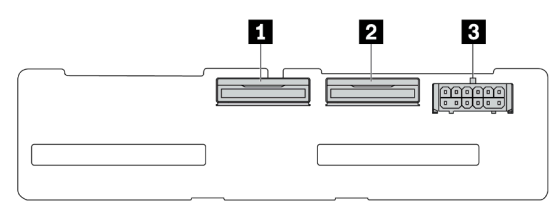

Figura 336. Conectores no backplane NVMe de 4 x 2,5 polegadas

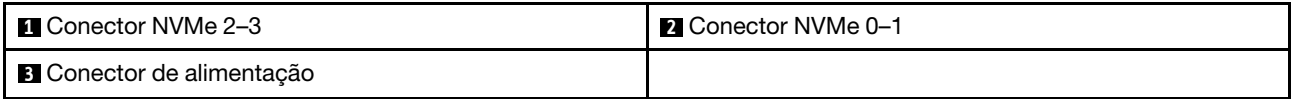

## <span id="page-352-1"></span>4 backplane intermediário/traseiro SAS/SATA de 3,5 polegadas

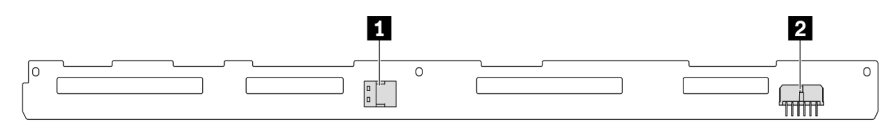

Figura 337. Conectores no backplane SAS/SATA de 4 x 3,5 polegadas

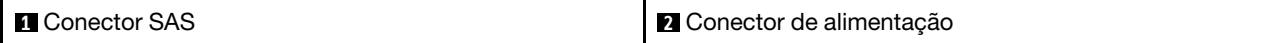

## <span id="page-352-2"></span>Backplane traseiro SAS/SATA de 2 x 3,5 polegadas

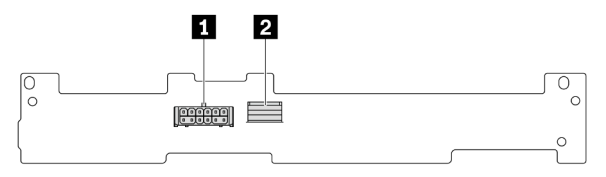

Figura 338. Conectores no backplane SAS/SATA de 2 x 3,5 polegadas

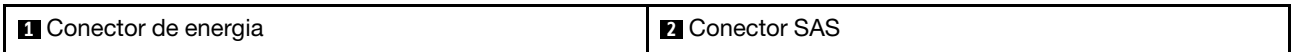

#### <span id="page-352-3"></span>Backplane traseiro SAS/SATA de 8 x 2,5 polegadas

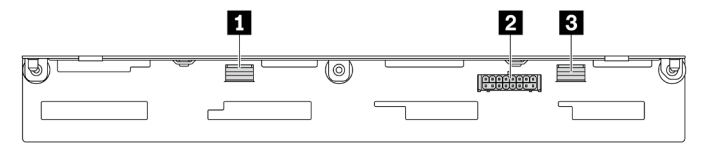

Figura 339. Conectores no backplane SAS/SATA de 8 x 2,5 polegadas

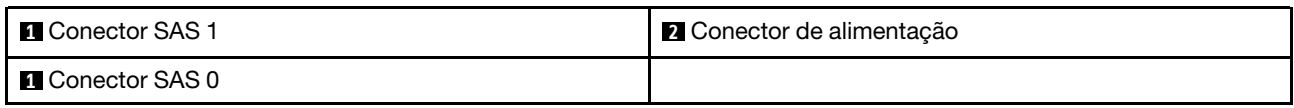

# Unidades de 7 mm

Esta seção fornece informações sobre o roteamento de cabos das unidades de 7 mm.

Nota: O seguinte usa as unidades de 7 mm instaladas na placa riser 2 como exemplo para ilustração. O roteamento de cabos para unidades de 7 mm instaladas na placa riser 1 é semelhante.

- ["Backplanes SATA/NVMe não RAID de 7 mm e 2 compartimentos" na página 344](#page-353-0)
- ["Backplanes RAID NVMe de 7 mm e 2 compartimentos" na página 345](#page-354-0)
- ["Backplanes RAID SATA/NVMe de 7 mm e 2 compartimentos" na página 345](#page-354-1)

## <span id="page-353-0"></span>Backplanes SATA/NVMe não RAID de 7 mm e 2 compartimentos

Nota: Os backplanes de 2 baias SATA/NVMe não RAID de 7 mm são compatíveis com conexão de cabo SATA, conexão de cabo NVMe ou conexão de cabo RAID.

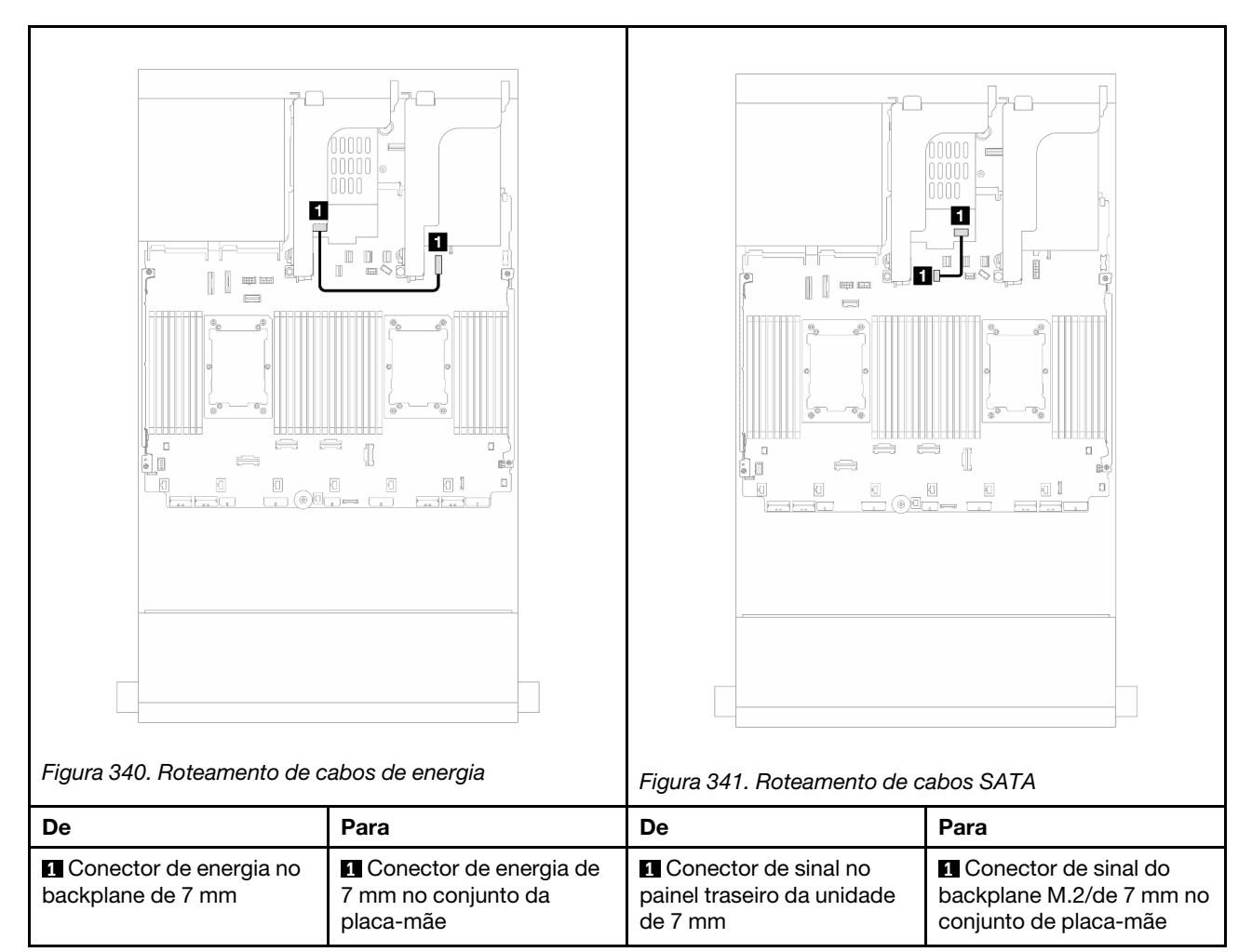

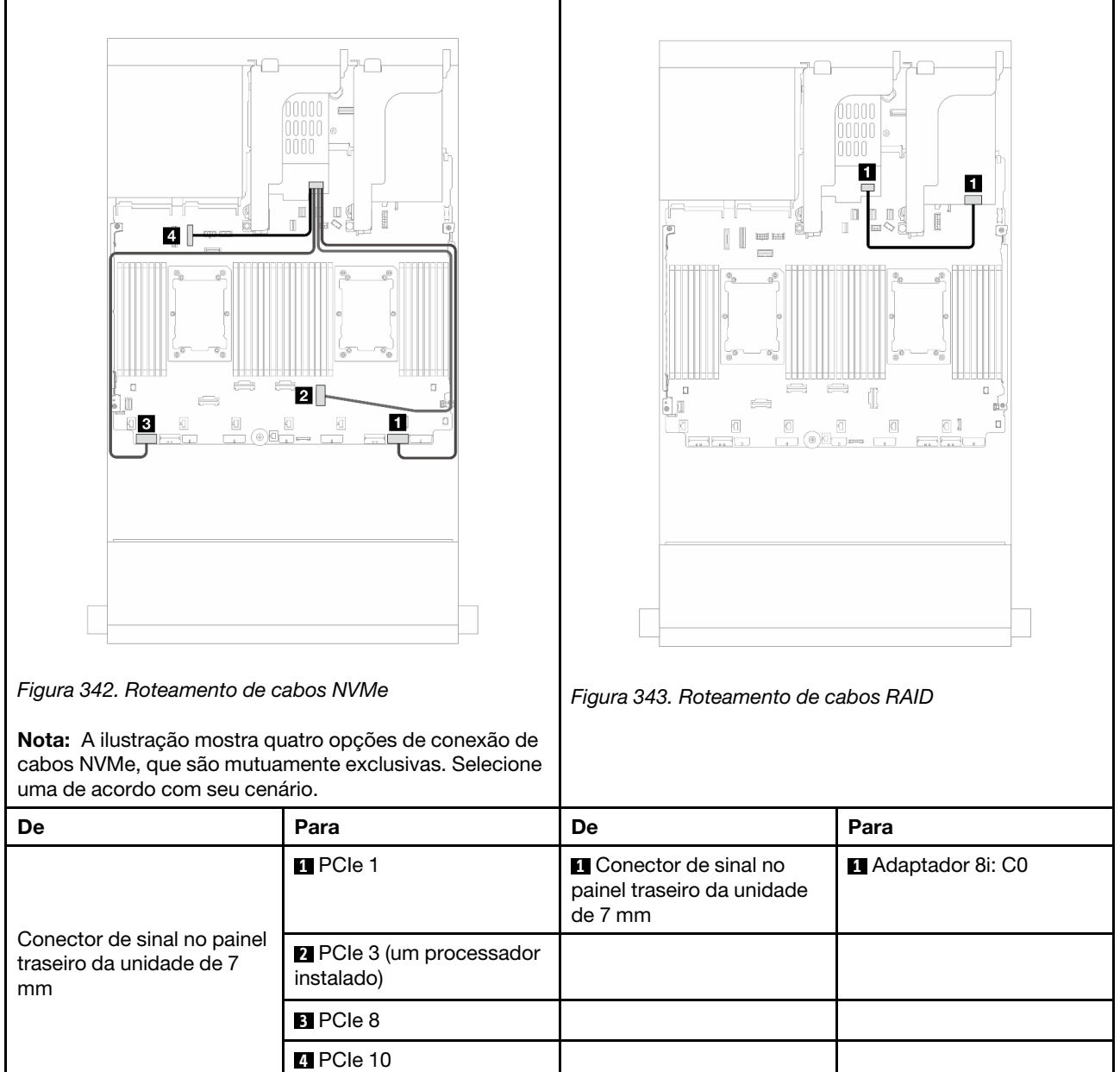

## <span id="page-354-0"></span>Backplanes RAID NVMe de 7 mm e 2 compartimentos

## <span id="page-354-1"></span>Backplanes RAID SATA/NVMe de 7 mm e 2 compartimentos

Nota: O roteamento de cabos para backplanes de 2 compartimentos RAID NVMe de 7 mm é o mesmo dos backplanes de 2 compartimentos RAID SATA/NVMe de 7 mm.

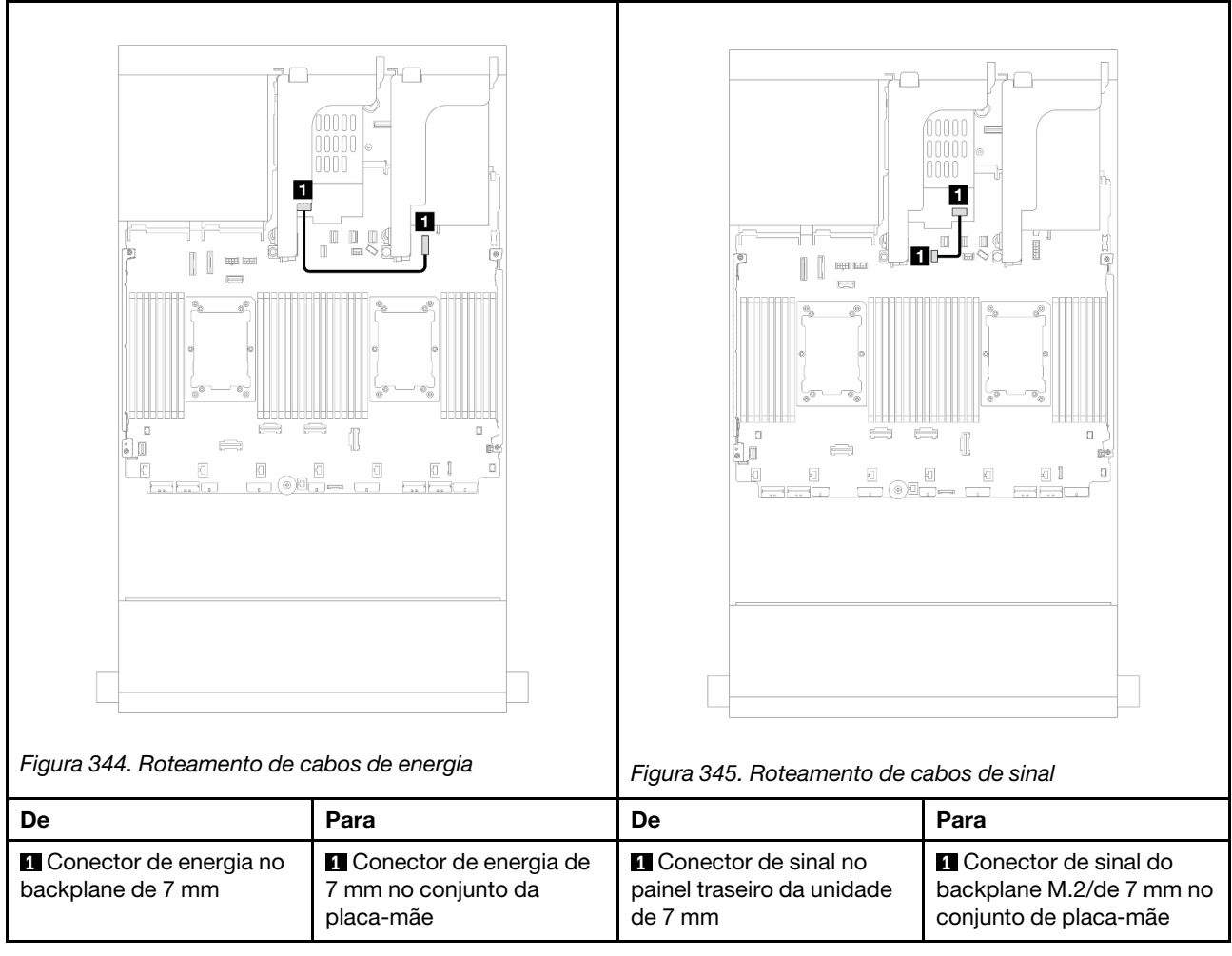

# Módulo de resfriamento direto de água

Use esta seção para entender o roteamento de cabos da Módulo de resfriamento direto de água (DWCM).

Nota: Para melhor organização do cabo, é necessário instalar as mangueiras e o módulo do sensor de detecção de líquidos em um suporte designado e verificar se o módulo está fixo nas presilhas do suporte. Use a ilustração a seguir ou ["Instalar o módulo de resfriamento direto de água do processador Lenovo](#page-135-0) [Neptune\(TM\)" na página 126](#page-135-0) para obter detalhes.

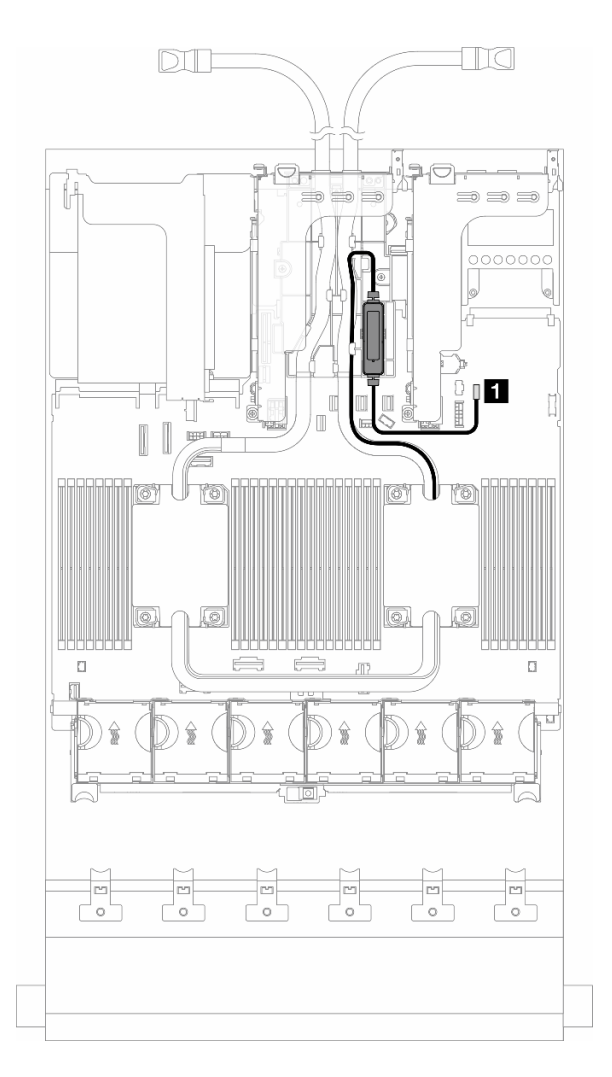

Figura 346. Roteamento de cabos do módulo de resfriamento direto de água

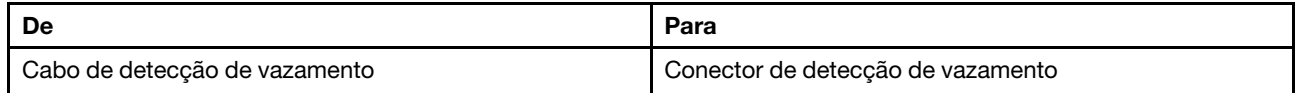

# Conectores de E/S frontais

Use a seção para entender o roteamento de cabos dos conectores de E/S frontal, incluindo conector VGA, conector de diagnóstico externo, conector do painel do operador frontal e conectores USB frontais.

- ["Conectores de E/S frontais nas travas do rack" na página 348](#page-357-0)
- ["Conectores de E/S frontais no compartimento de mídia" na página 348](#page-357-1)

#### <span id="page-357-0"></span>Conectores de E/S frontais nas travas do rack

Nota: Ao rotear um cabo na trava do rack, verifique se ele está fixado na parte superior do retentor de cabos. Para obter detalhes, consulte .

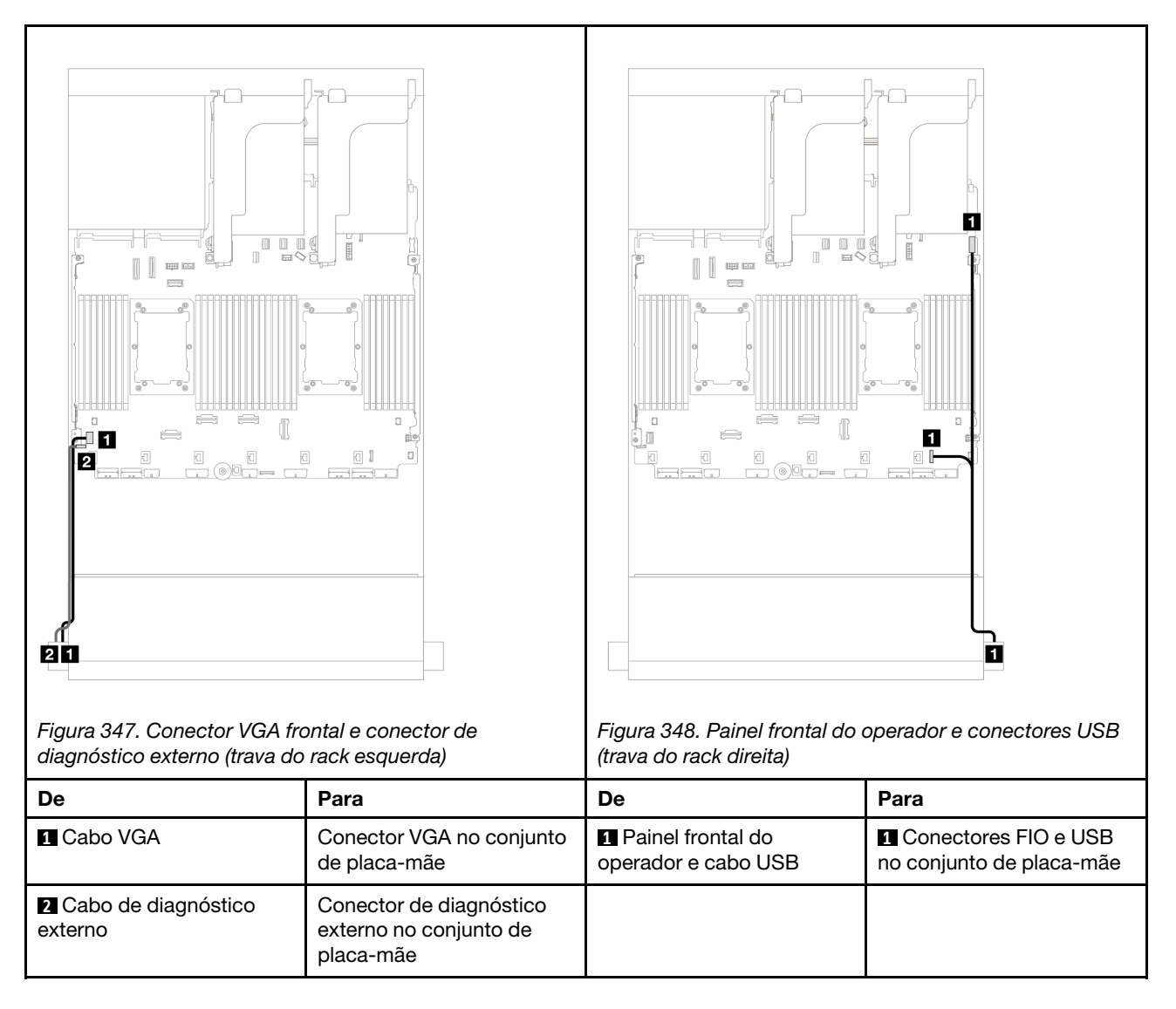

### <span id="page-357-1"></span>Conectores de E/S frontais no compartimento de mídia

A ilustração mostra o roteamento de cabos para o painel do operador frontal e os conectores USB frontais no compartimento de mídia.

Dependendo do modelo do servidor, o servidor pode ser fornecido com um painel frontal do operador com tela LCD (chamado de painel de diagnóstico integrado) ou um painel frontal do operador sem tela LCD.

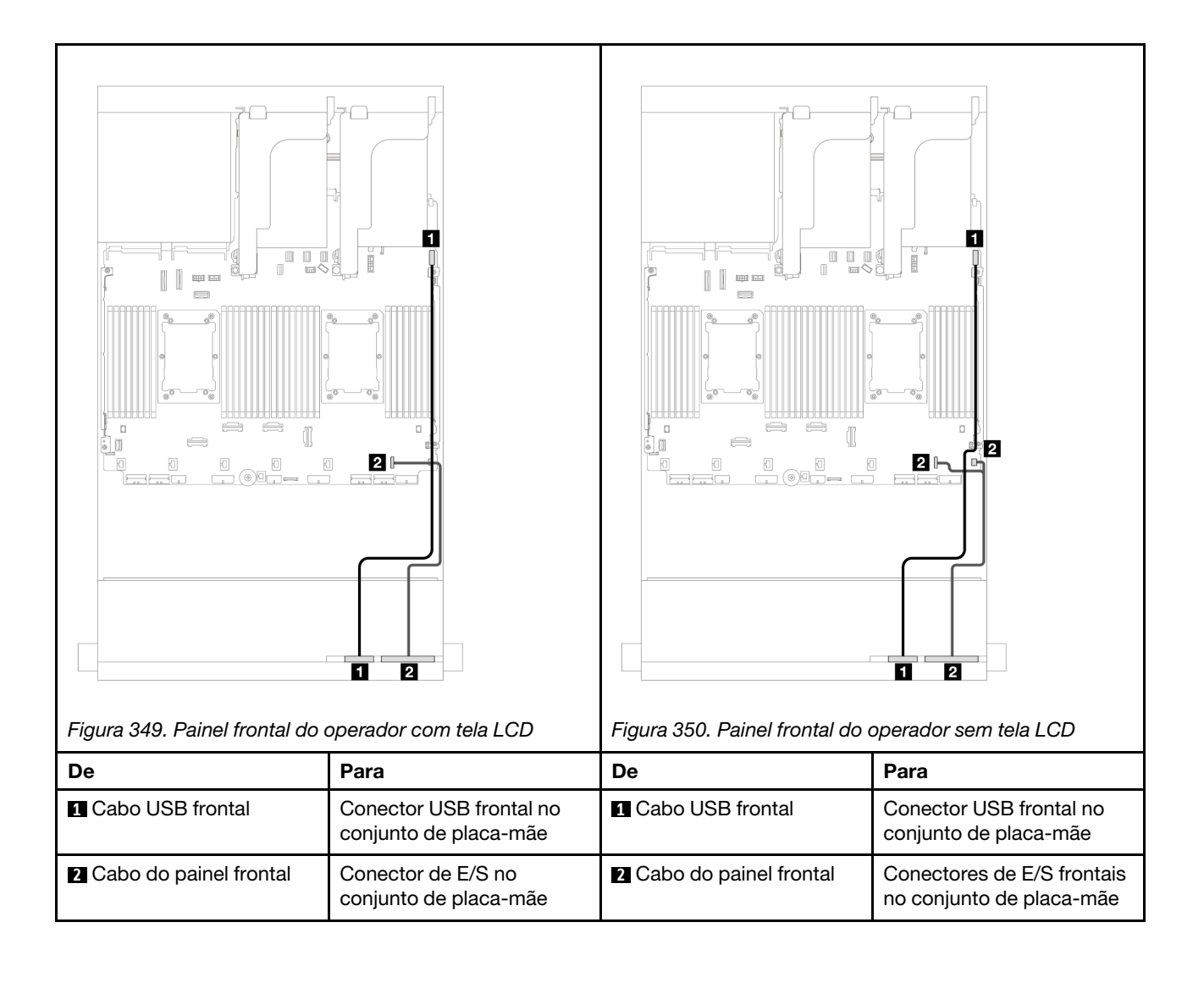

# GPUs

Use esta seção para entender o roteamento de GPUs.

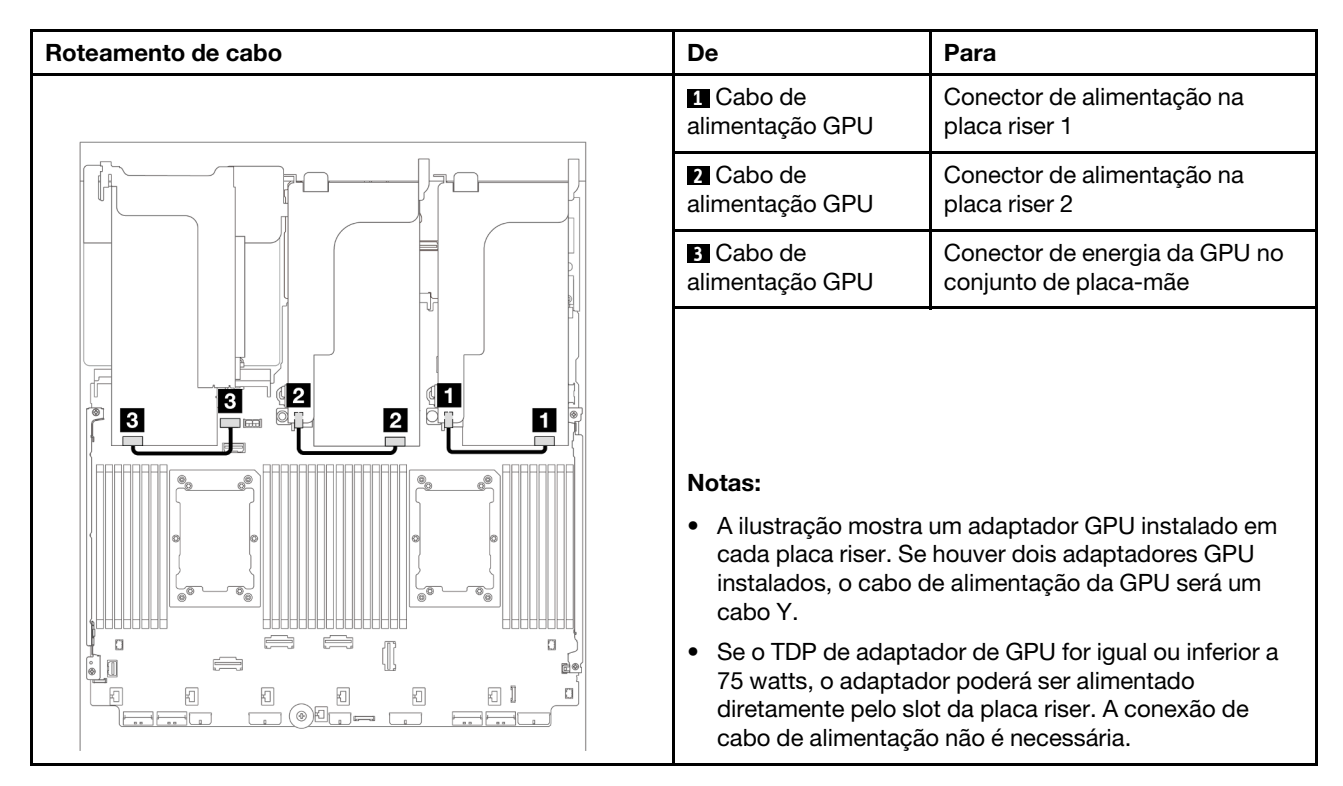

Se você precisar instalar um backplane M.2 no defletor de ar de GPU, consulte a ilustração abaixo para saber o roteamento de cabos no defletor de ar. Roteie o cabo de alimentação da GPU da placa riser 2 abaixo do suporte do backplane M.2 para o conector de energia GPU no adaptador GPU.

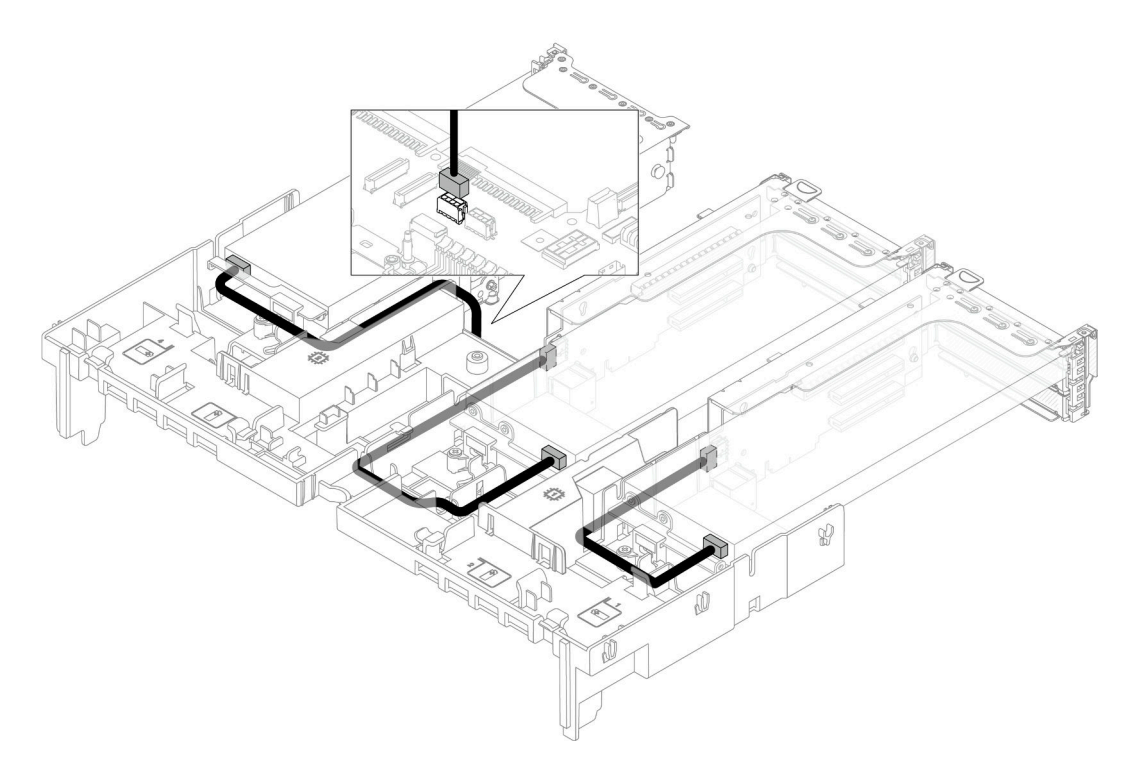
# Painéis traseiros da unidade M.2

Use esta seção para entender o roteamento de cabos dos painéis traseiros da unidade M.2.

O servidor oferece suporte a um dos seguintes painéis traseiros da unidade M.2:

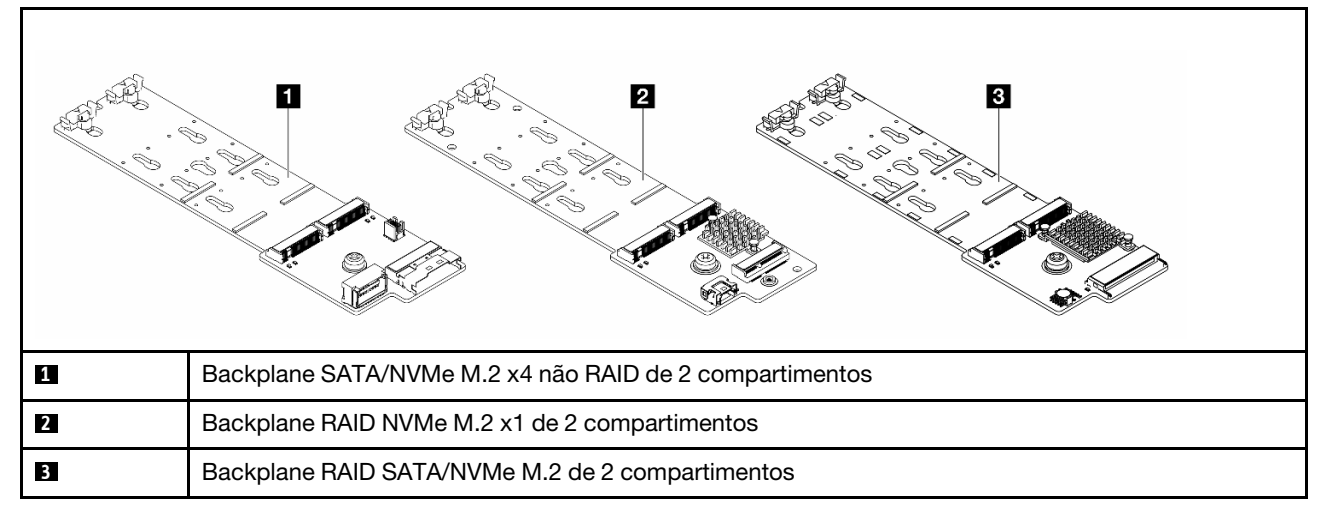

- ["Backplane SATA/NVMe M.2 x4 não RAID de 2 compartimentos" na página 352](#page-361-0)
- ["Backplane RAID NVMe M.2 x1 de 2 compartimentos" na página 357](#page-366-0)
- ["Backplane RAID SATA/NVMe M.2 de 2 compartimentos" na página 358](#page-367-0)

#### <span id="page-361-0"></span>Backplane SATA/NVMe M.2 x4 não RAID de 2 compartimentos

Roteamento de cabos de energia

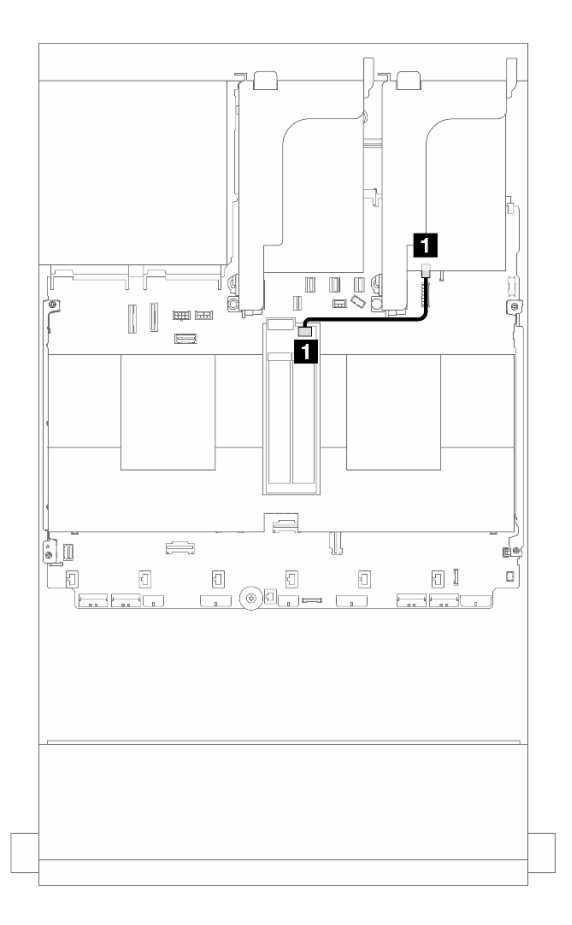

Figura 351. Roteamento de cabos de energia

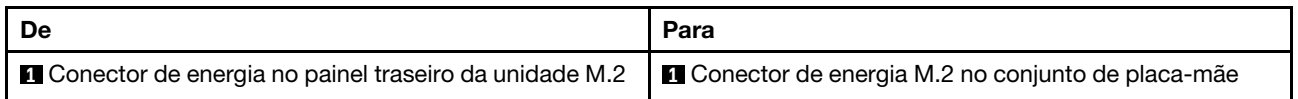

### Roteamento de cabos de sinal

O painel traseiro da unidade M.2 suporta conexão de cabo SATA, NVMe ou RAID.

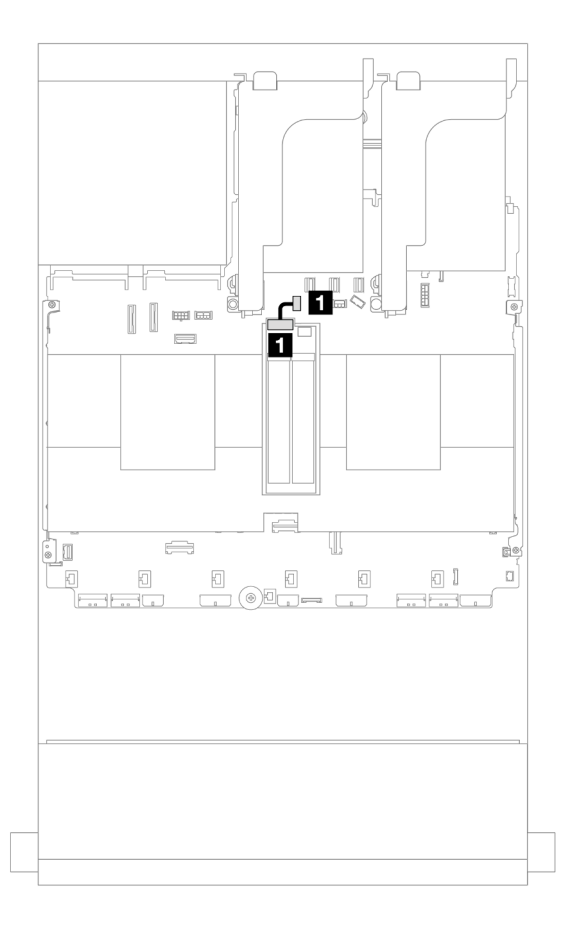

Figura 352. Roteamento de cabos SATA

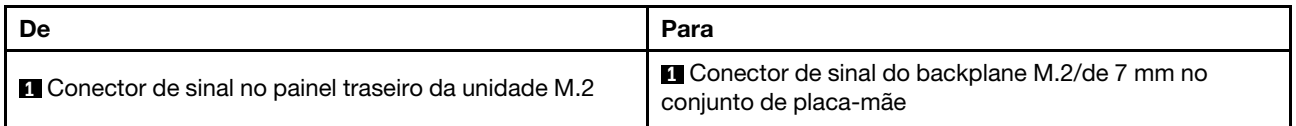

Nota: A ilustração a seguir mostra quatro opções de conexão de cabos NVMe, que são mutuamente exclusivas. Selecione uma de acordo com seu cenário.

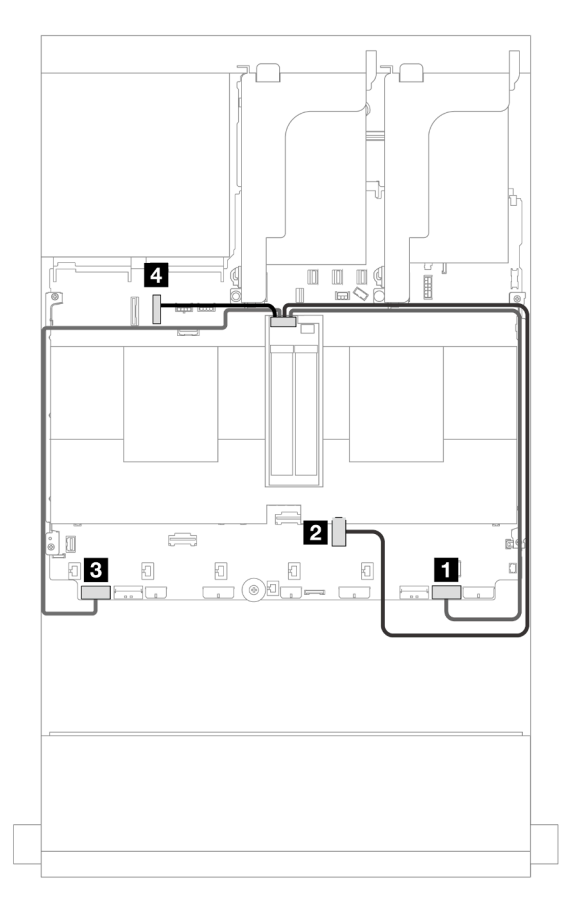

Figura 353. Roteamento de cabos NVMe

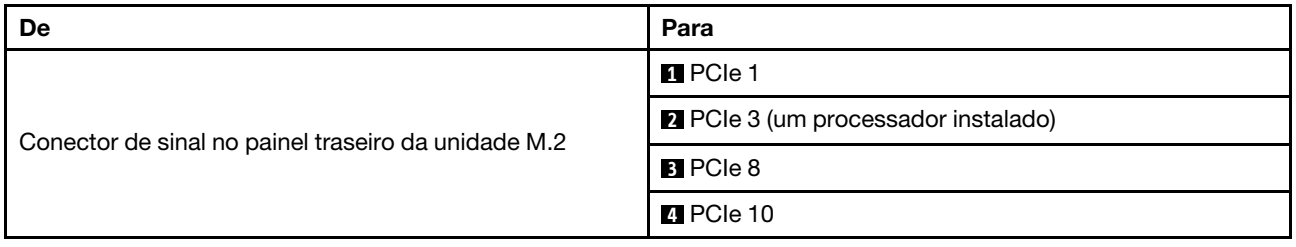

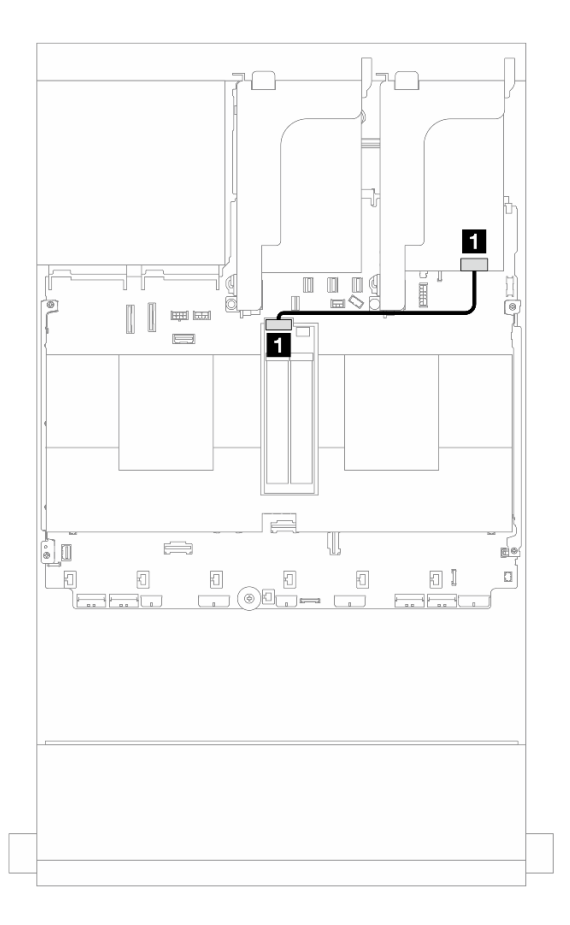

Figura 354. Roteamento de cabos RAID

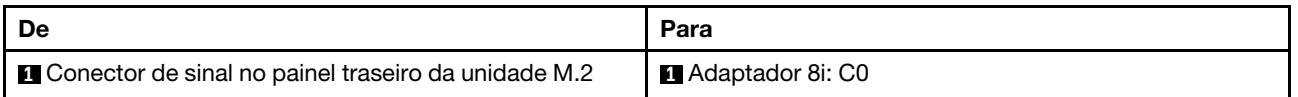

#### <span id="page-366-0"></span>Backplane RAID NVMe M.2 x1 de 2 compartimentos

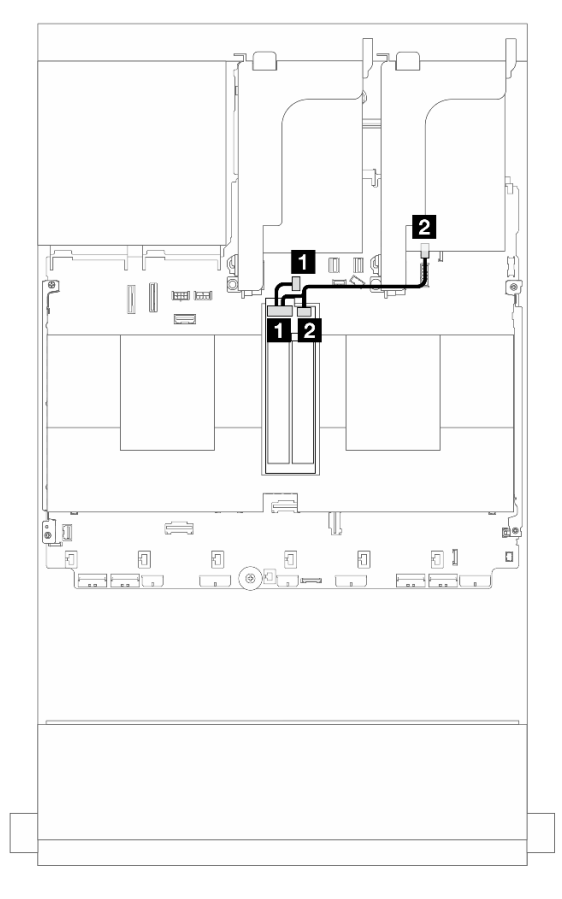

Figura 355. Roteamento de cabos do backplane de 2 compartimentos RAID NVMe M.2 x1

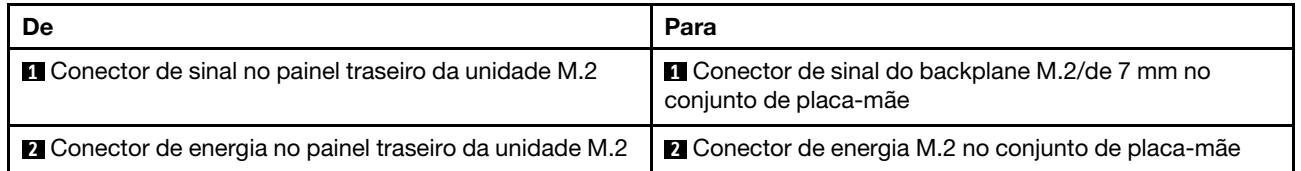

#### <span id="page-367-0"></span>Backplane RAID SATA/NVMe M.2 de 2 compartimentos

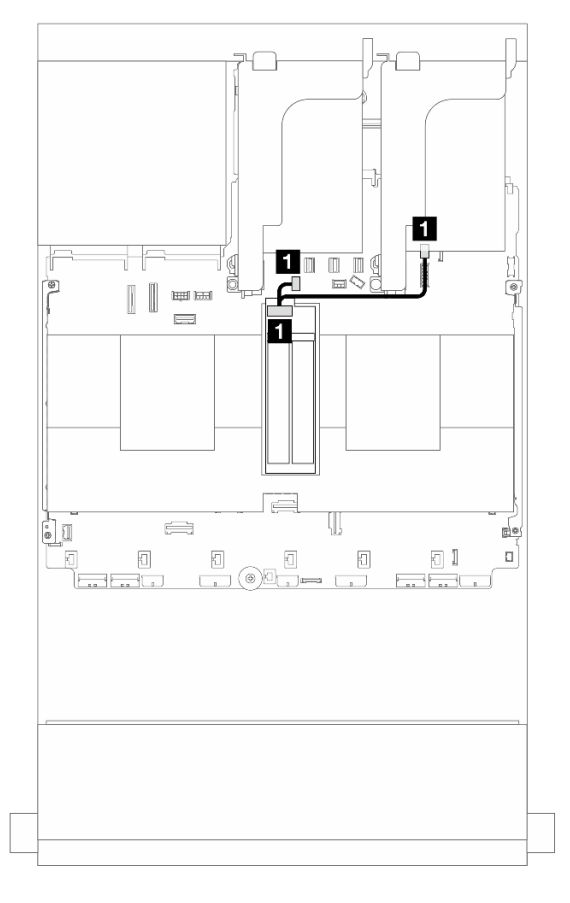

Figura 356. Roteamento de cabos do Backplane RAID SATA/NVMe M.2 de 2 compartimentos

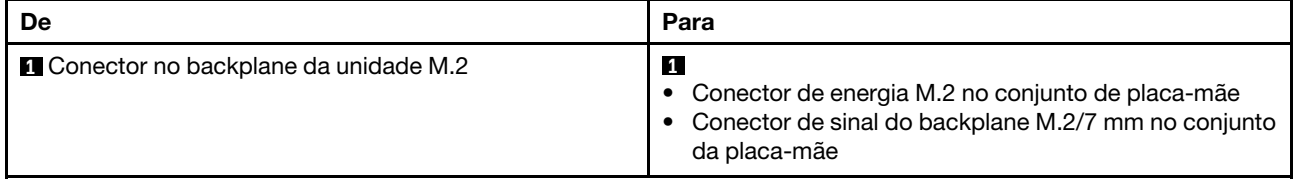

# Adaptador NIC de gerenciamento

Use a seção para entender o roteamento de cabos do ThinkSystem V3 Management NIC Adapter Kit (adaptador NIC de gerenciamento).

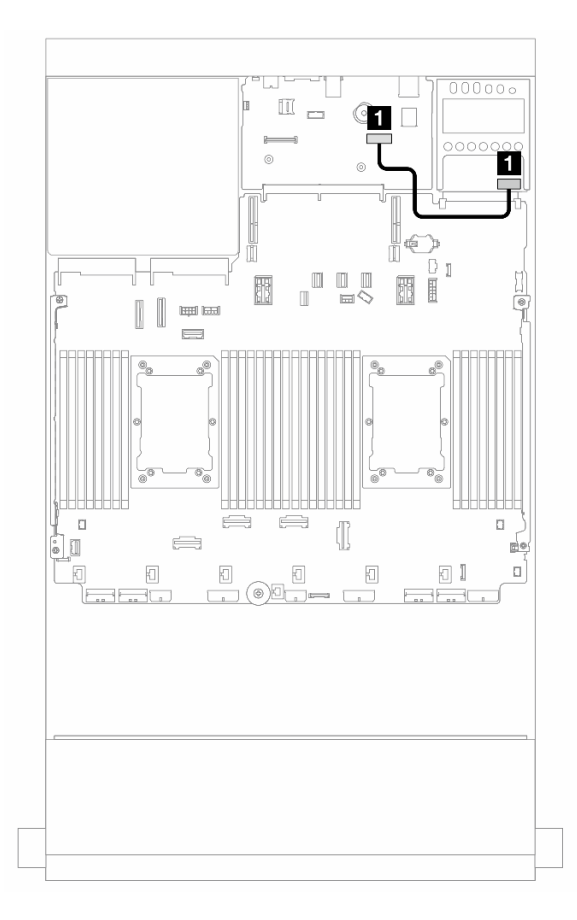

Figura 357. Roteamento de cabos do adaptador NIC de gerenciamento

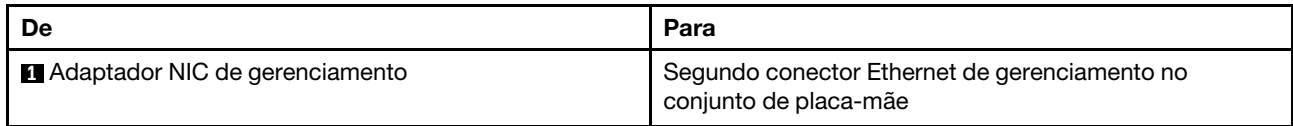

## Adaptador DPU

Use a seção para entender o roteamento de cabos do ThinkSystem NVIDIA BlueField-2 25GbE SFP56 2- Port PCIe Ethernet DPU w/BMC & Crypto (Adaptador DPU).

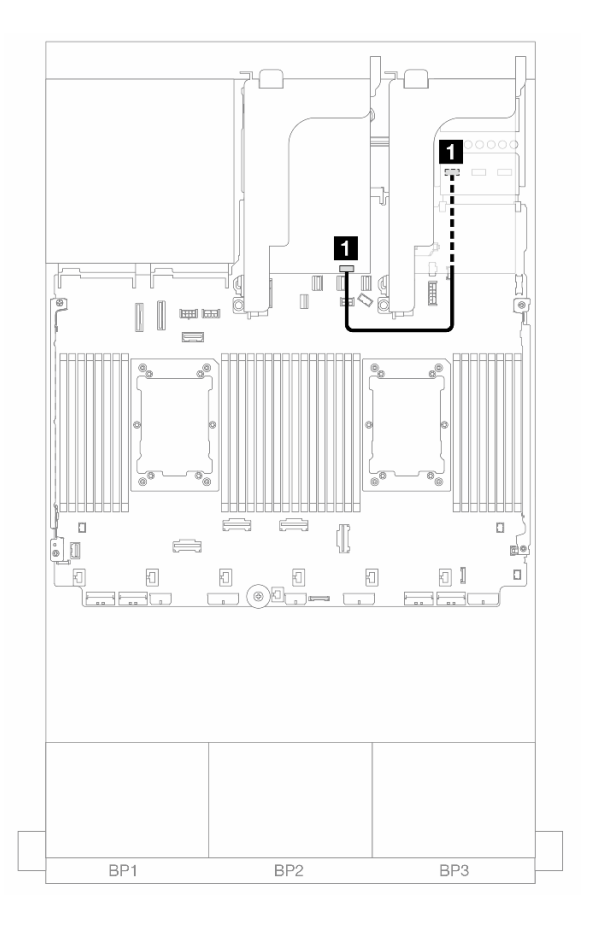

Figura 358. Roteamento de cabos do Adaptador DPU

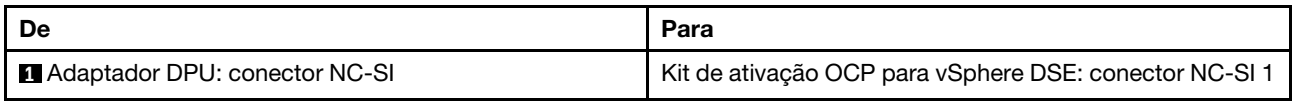

## Módulo de energia flash RAID

Use esta seção para entender o roteamento de cabos dos módulos de energia flash RAID (também chamados de supercapacitor).

Tabela 12. Local dos módulos de energia flash RAID

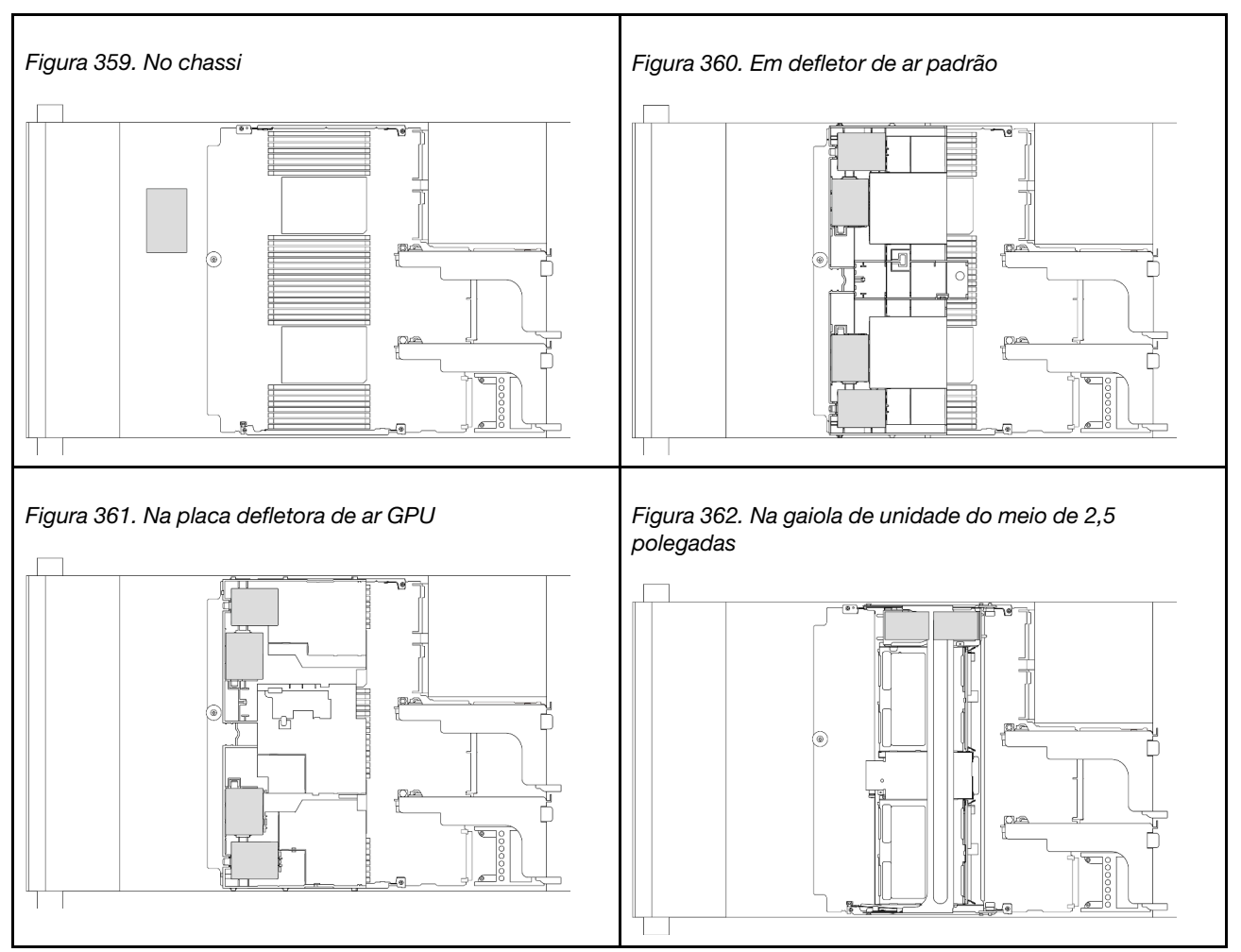

Um cabo de expansão é fornecido para cada módulo de energia flash RAID para a conexão de cabo. Conecte o cabo do módulo de energia flash RAID ao adaptador RAID correspondente, conforme mostrado.

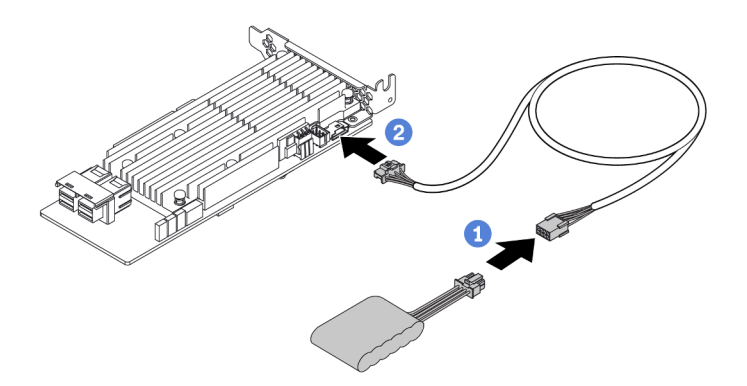

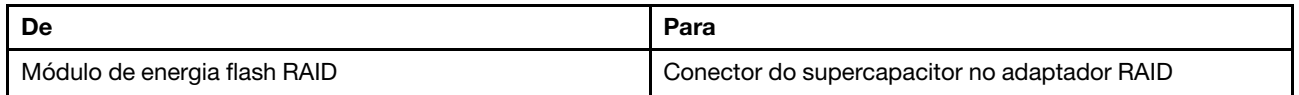

# Compartimento da placa riser 3

Use esta seção para entender o roteamento de cabos do compartimento da placa riser 3.

As ilustrações a seguir mostram os compartimento da placa riser 3 PCIe. Os tipos de placa riser variam em função do modelo de servidor. Para obter informações detalhadas, consulte ["Slots PCIe e adaptadores](#page-22-0)  [PCIe" na página 13.](#page-22-0)

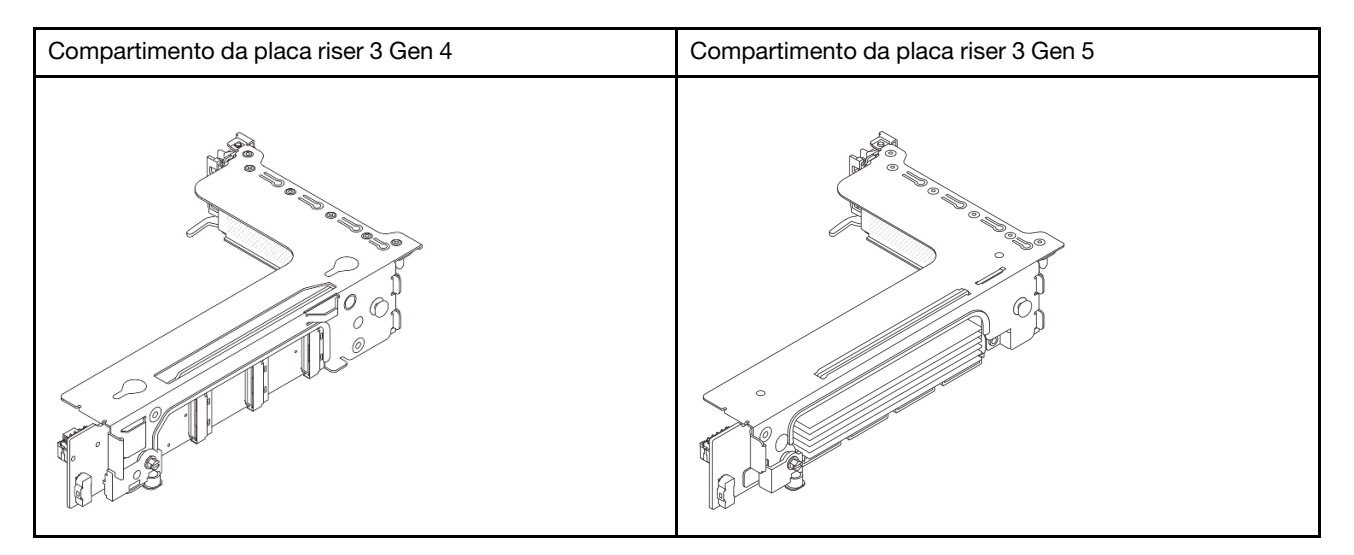

- ["Conexão lateral e de energia da placa riser 3 \(Gen 4/Gen 5\)" na página 363](#page-372-0)
- ["Conexão de cabo de sinal da placa riser 3 \(PCIe x8/x8 Gen 4\)" na página 364](#page-373-0)
- ["Conexão de cabo de sinal da placa riser 3 \(PCIe x16/x16 Gen 4\)" na página 365](#page-374-0)
- ["Conexão de cabo de sinal da placa riser 3 \(PCIe x8/x8 Gen 5\)" na página 367](#page-376-0)
- ["Conexão de cabo de sinal da placa riser 3 \(PCIe x16/x16 Gen 5\)" na página 368](#page-377-0)

### <span id="page-372-0"></span>Conexão lateral e de energia da placa riser 3 (Gen 4/Gen 5)

As conexões laterais e de energia da placa riser x8/x8 PCIe 3 e da placa riser x16/x16 PCIe 3 são as mesmas.

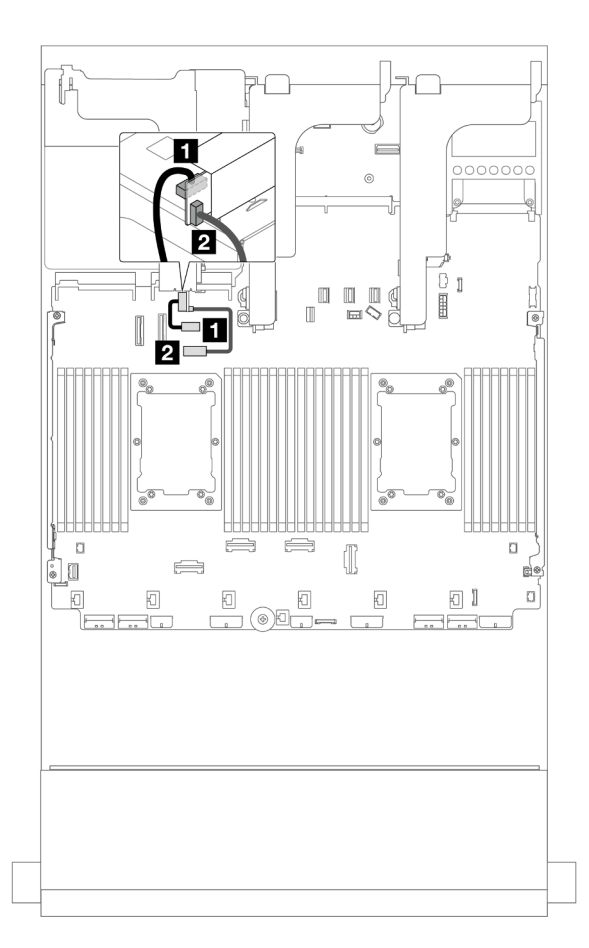

Figura 363. Conexão lateral e de energia da placa riser 3

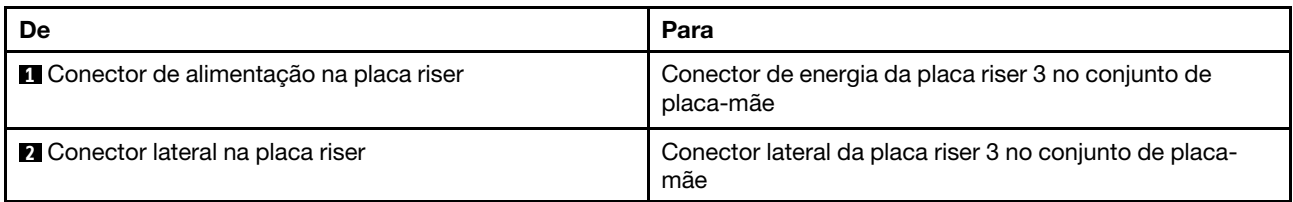

## <span id="page-373-0"></span>Conexão de cabo de sinal da placa riser 3 (PCIe x8/x8 Gen 4)

A ilustração a seguir mostra as conexões de cabo de sinal para a placa riser 3 PCIe x8/x8 Gen 4.

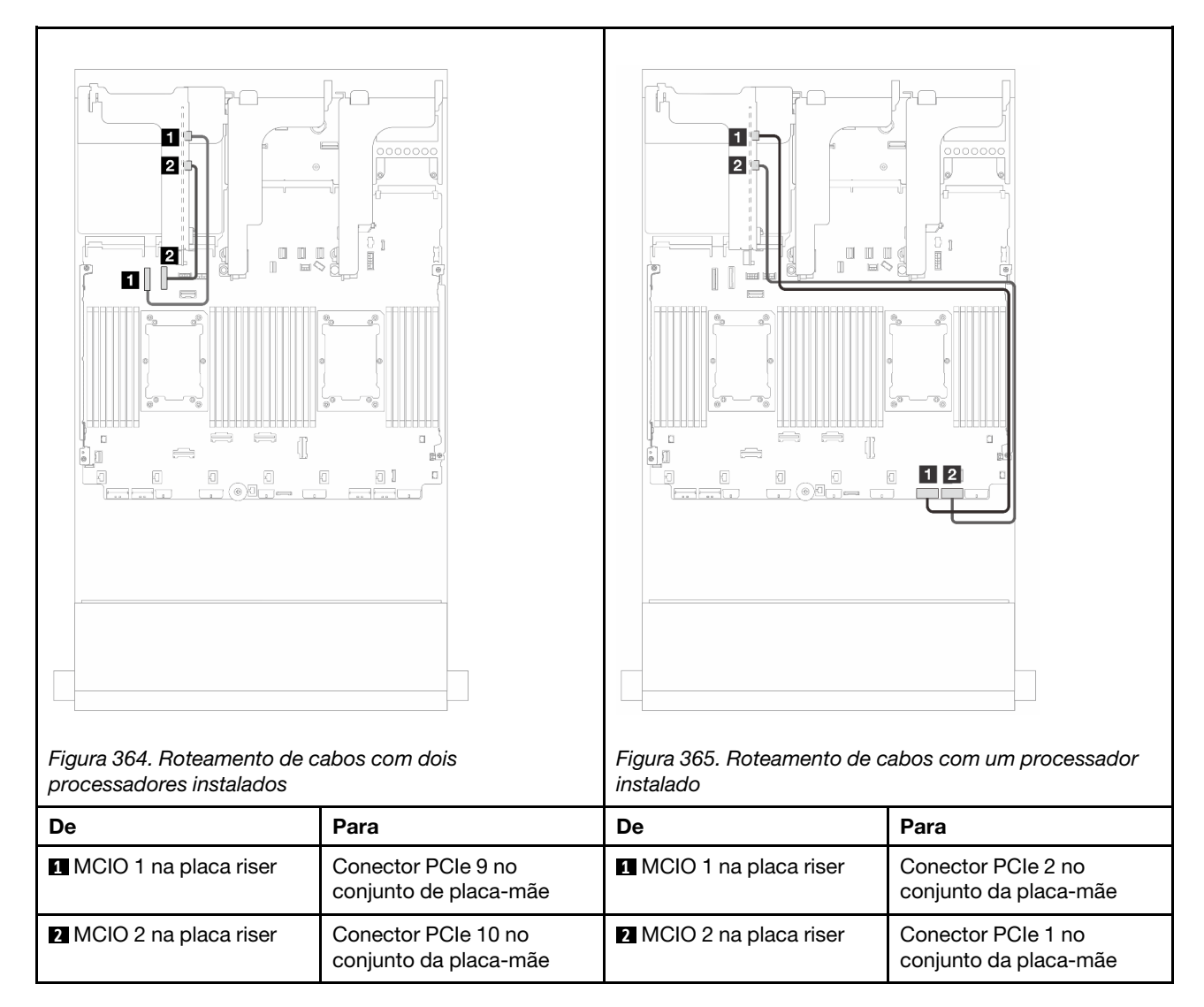

### <span id="page-374-0"></span>Conexão de cabo de sinal da placa riser 3 (PCIe x16/x16 Gen 4)

A ilustração a seguir mostra as conexões de cabo de sinal para a placa riser 3 PCIe x16/x16 Gen 4.

#### Roteamento de cabos com dois processadores instalados

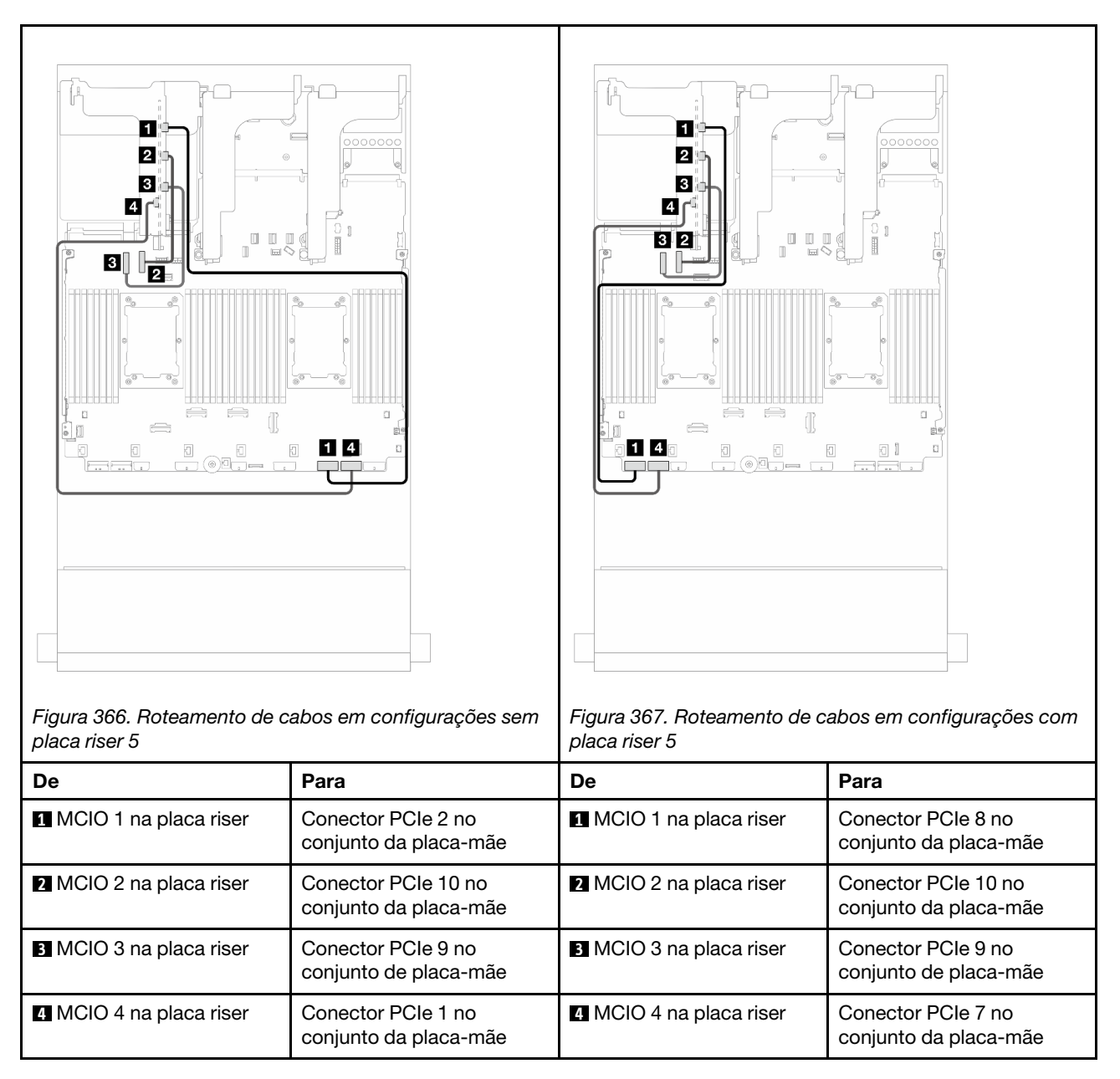

Roteamento de cabos com um processador instalado

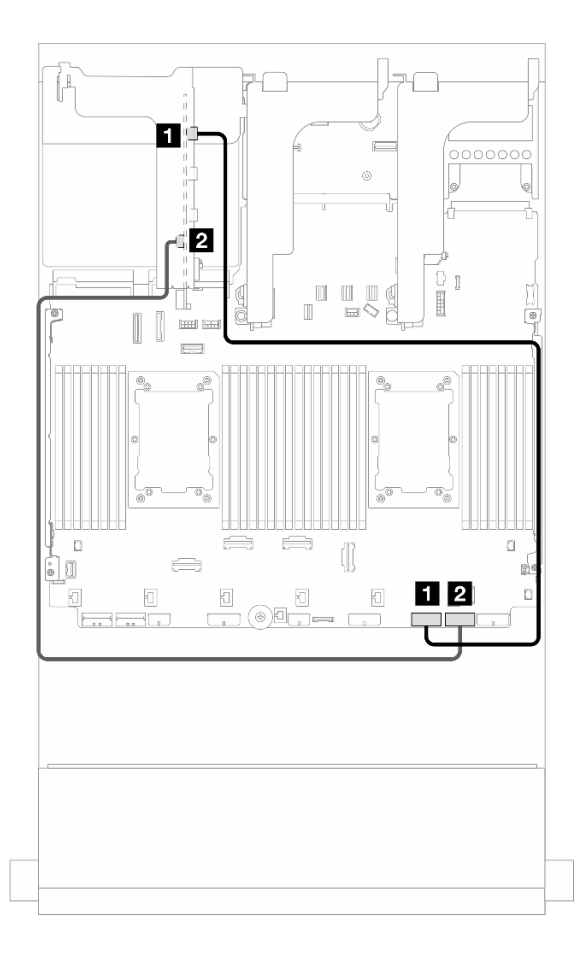

#### Figura 368. Roteamento de cabos com um processador instalado

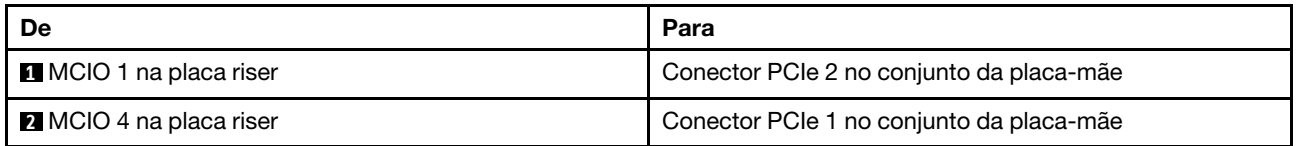

## <span id="page-376-0"></span>Conexão de cabo de sinal da placa riser 3 (PCIe x8/x8 Gen 5)

A ilustração a seguir mostra as conexões de cabo de sinal para a placa riser 3 PCIe x8/x8 Gen 5.

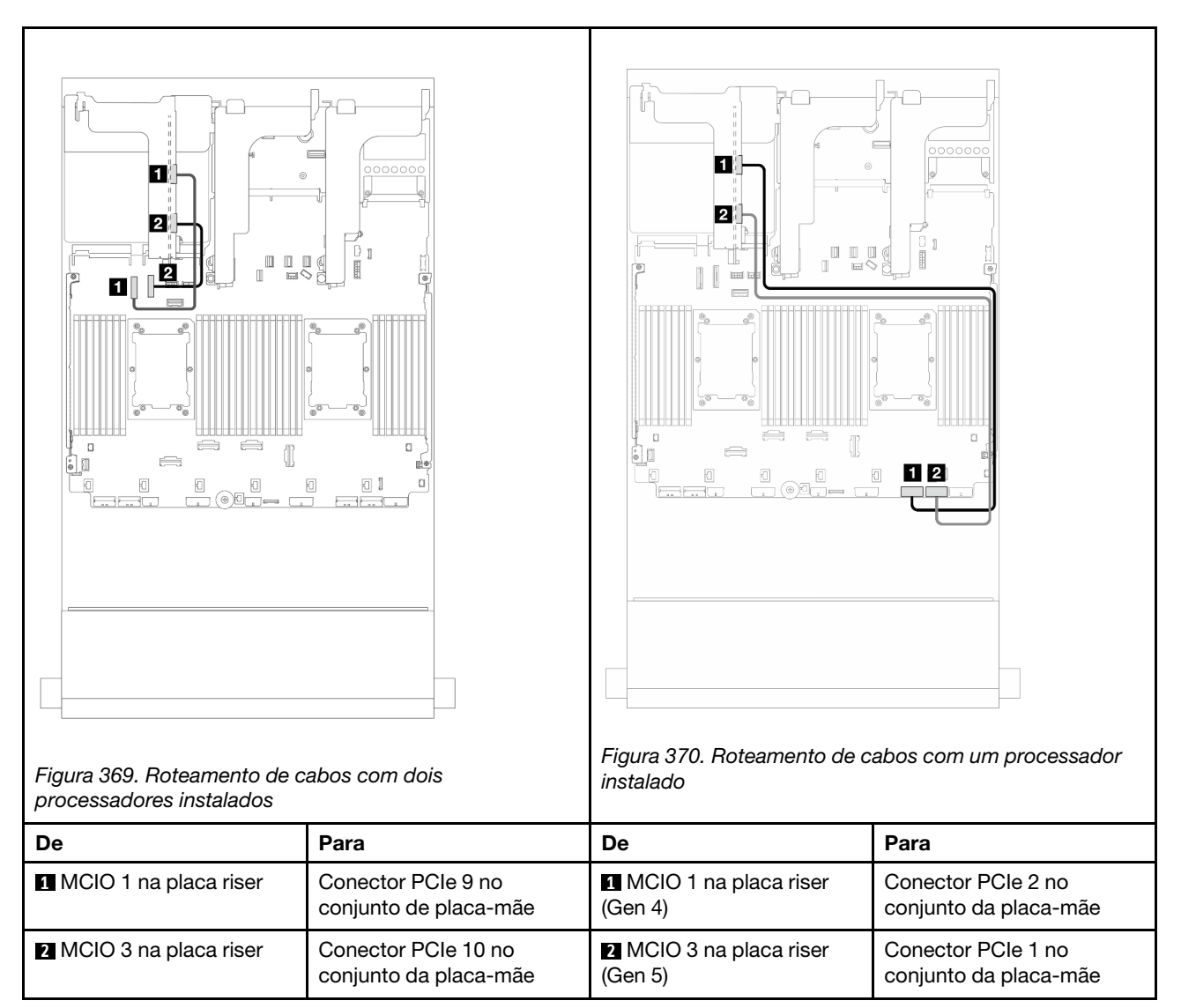

### <span id="page-377-0"></span>Conexão de cabo de sinal da placa riser 3 (PCIe x16/x16 Gen 5)

A ilustração a seguir mostra as conexões de cabo de sinal para a placa riser 3 PCIe x16/x16 Gen 5.

#### Roteamento de cabos com dois processadores instalados

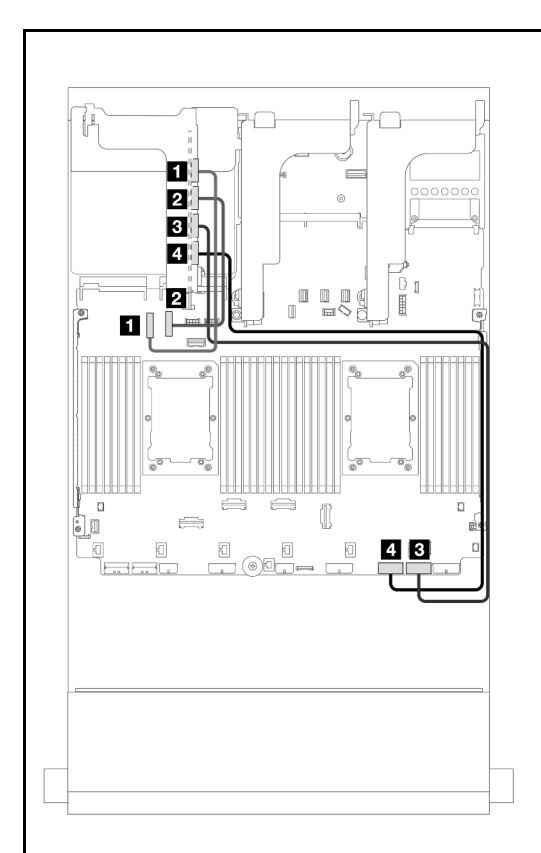

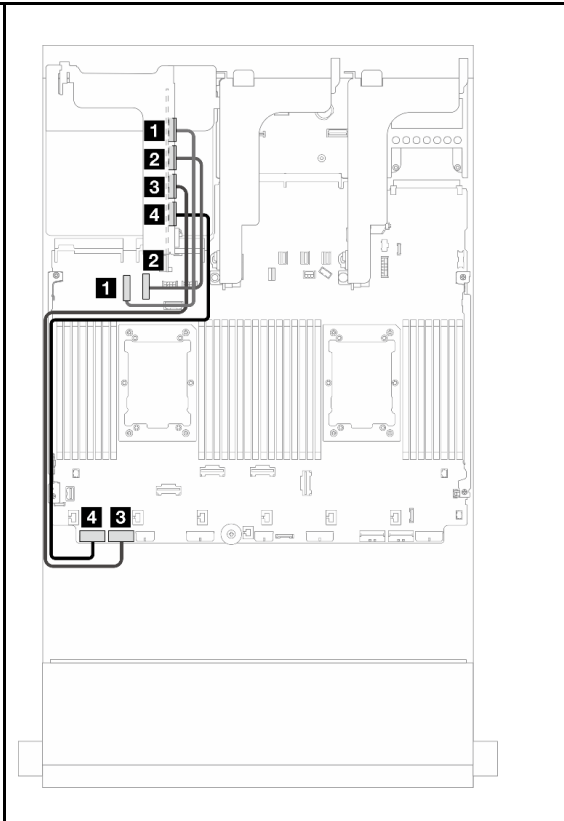

Figura 371. Roteamento de cabos em configurações sem placa riser 5

Figura 372. Roteamento de cabos em configurações com placa riser 5

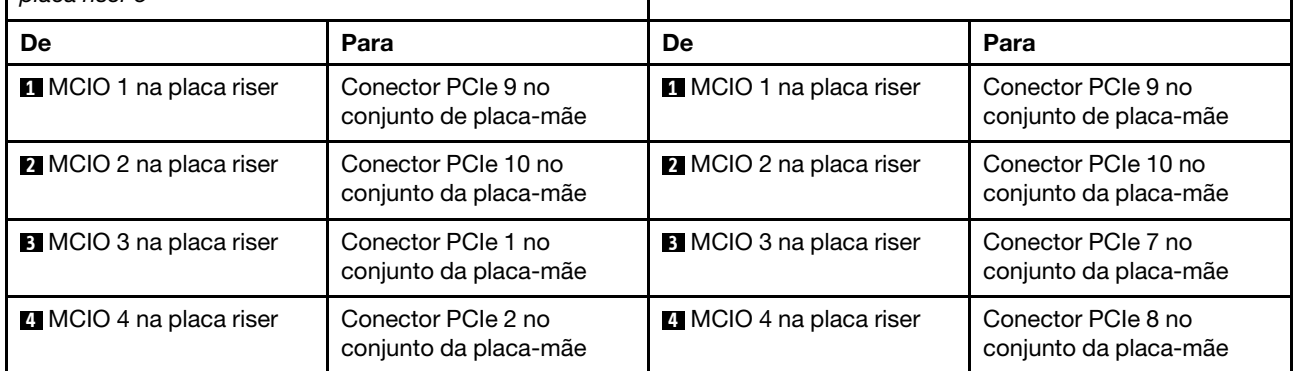

Roteamento de cabos com um processador instalado

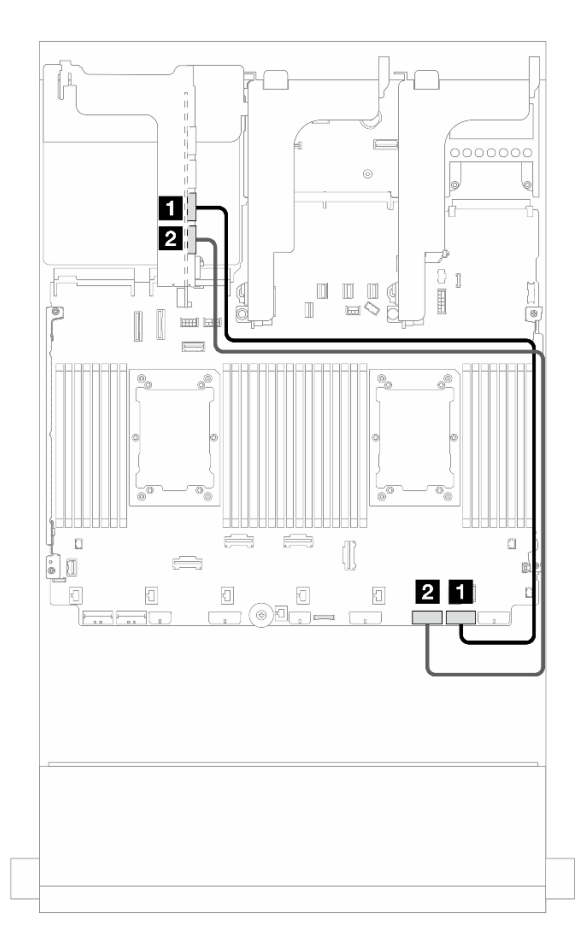

Figura 373. Roteamento de cabos com um processador instalado

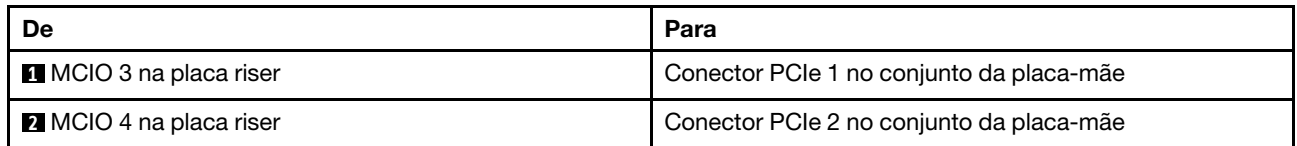

# <span id="page-379-0"></span>Compartimento da placa riser 3/4

Use esta seção para entender o roteamento de cabos do compartimento 3/4 da placa riser, que fornece quatro slots PCIe de perfil baixo (4LP).

A ilustração a seguir mostra o compartimento da placa riser 3/4 PCIe 4LP. Os tipos de placa riser variam em função do modelo de servidor. Para obter informações detalhadas, consulte ["Slots PCIe e adaptadores](#page-22-0)  [PCIe" na página 13.](#page-22-0)

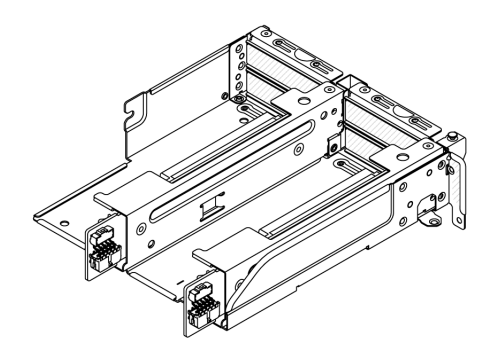

#### Roteamento de cabos de energia e da banda lateral

A ilustração a seguir mostra as conexões de energia e banda lateral para as placas riser PCIe x8/x8 3 e 4.

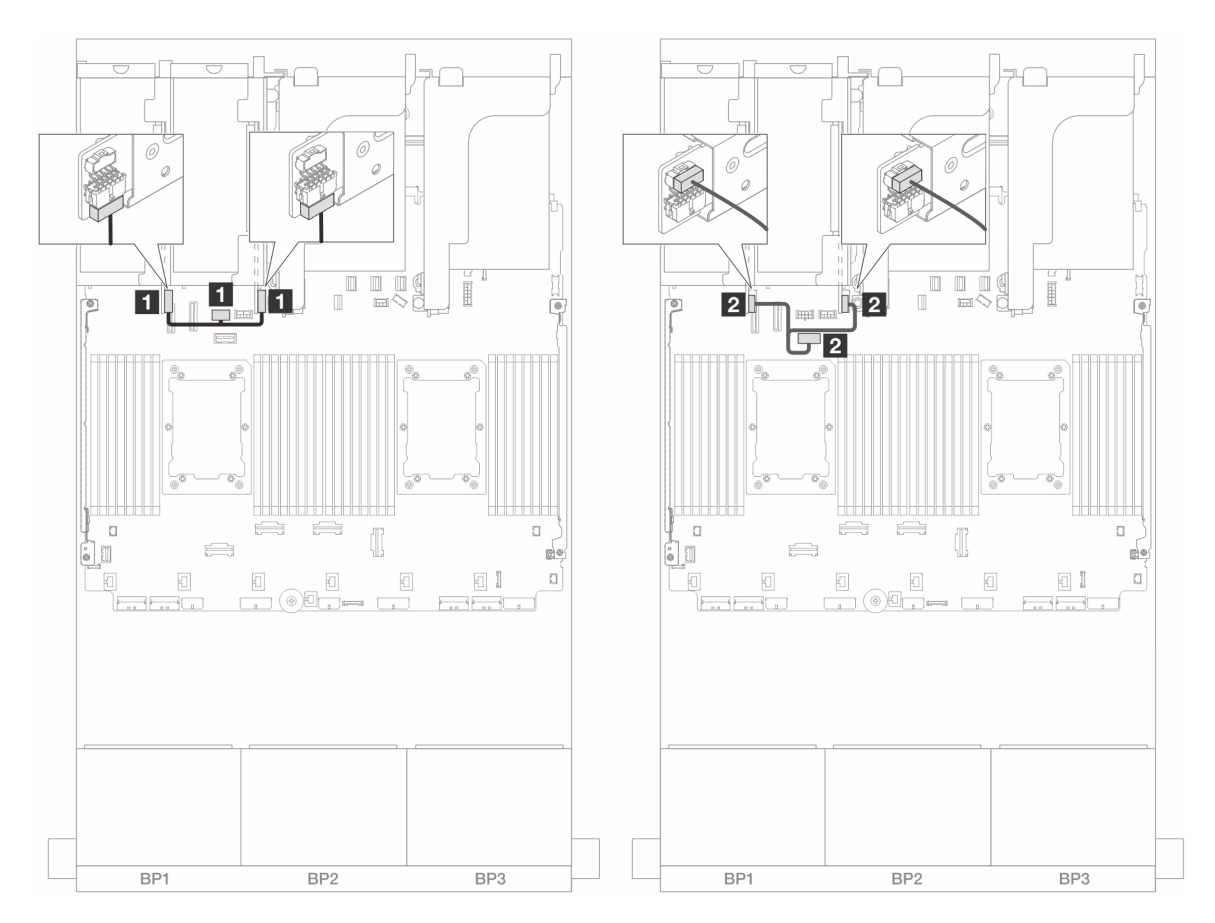

Figura 374. Roteamento de cabos lateral e de energia da placa riser 3/4

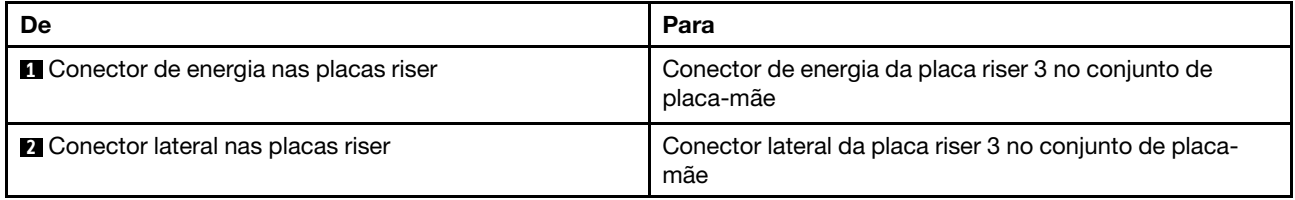

#### Conexão de cabo de sinal

A ilustração a seguir mostra as conexões de sinal para as placas riser PCIe x8/x8 3 e 4.

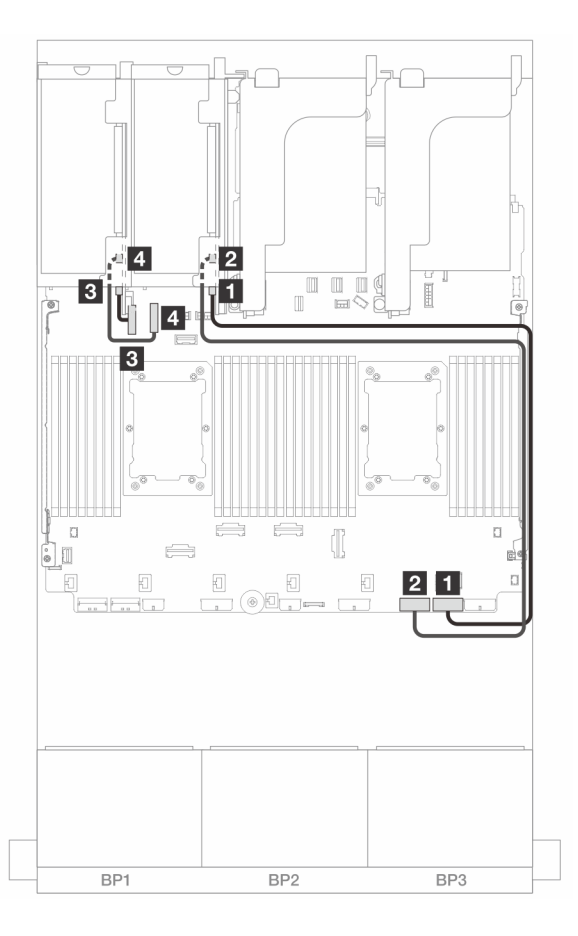

Figura 375. Roteamento de cabos nas configurações sem placa riser 5 e módulo OCP frontal

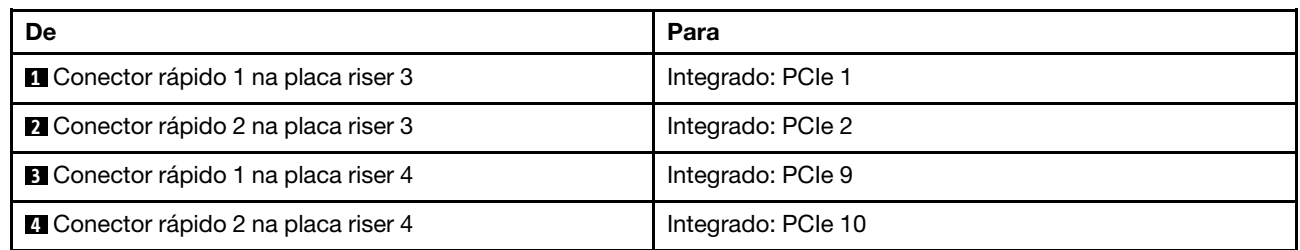

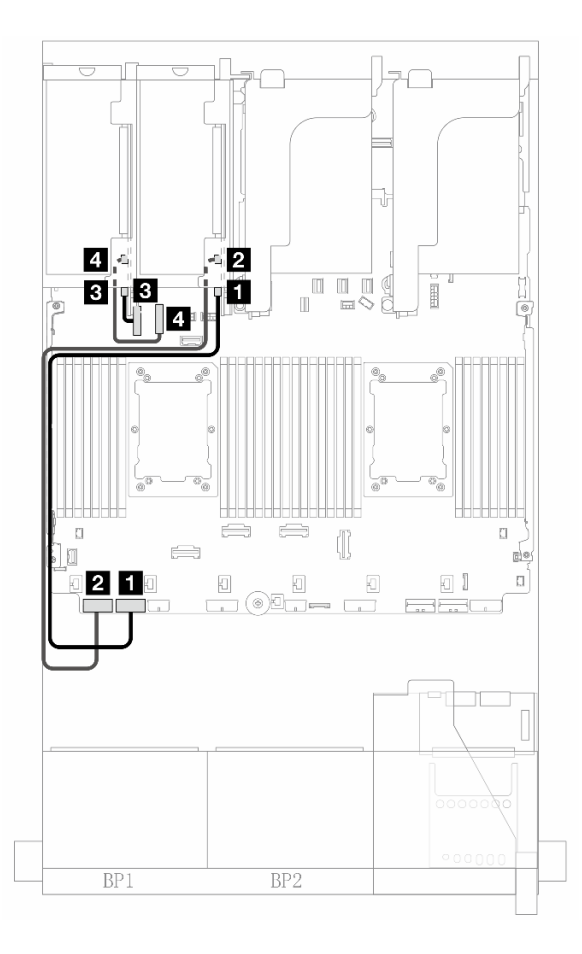

Figura 376. Roteamento de cabos nas configurações com placa riser 5 e módulo OCP frontal quando dois processadores estão instalados

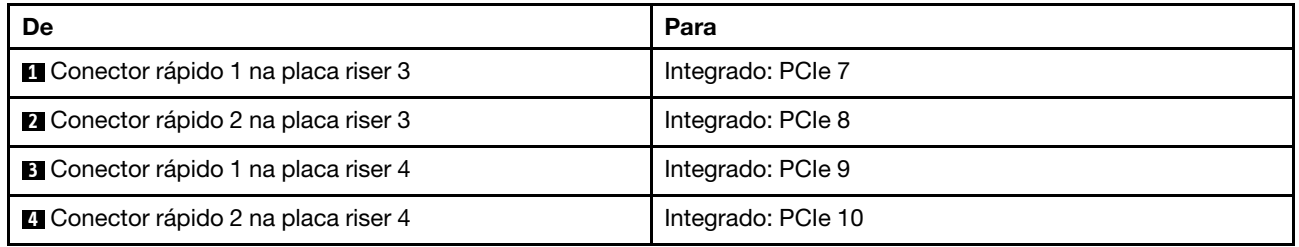

# <span id="page-383-0"></span>Placa riser 5 + placas de interposição OCP

Esta seção fornece informações sobre roteamento de cabos para a placa riser 5 e as placas de interposição OCP frontal e traseira.

#### Roteamento de cabos da placa riser 5

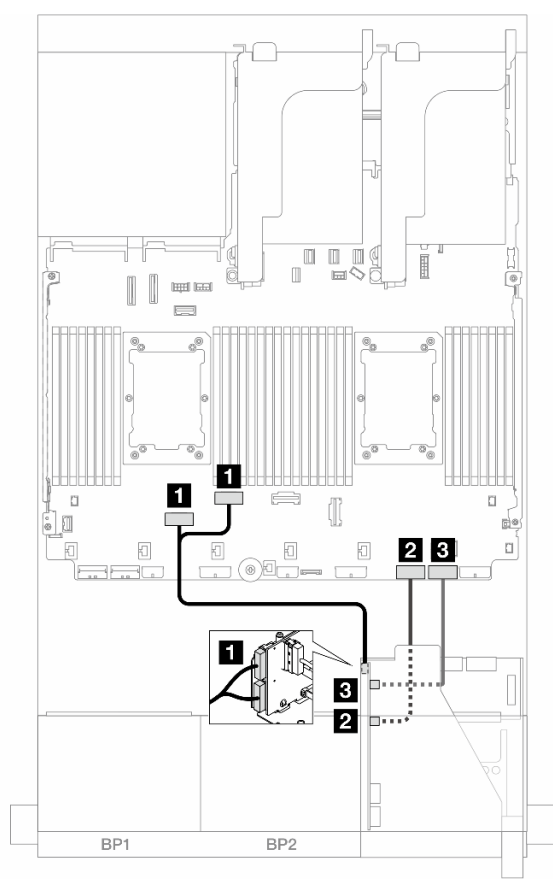

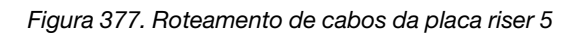

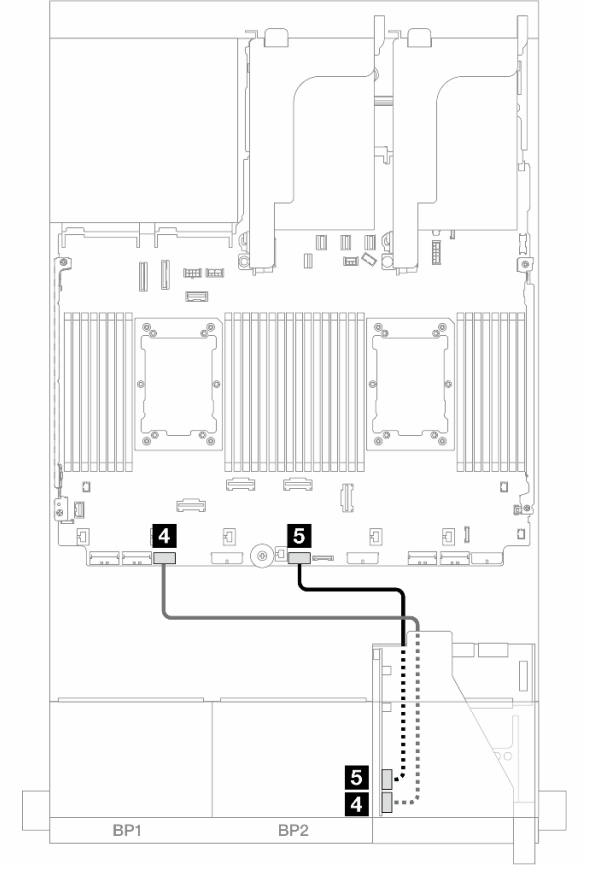

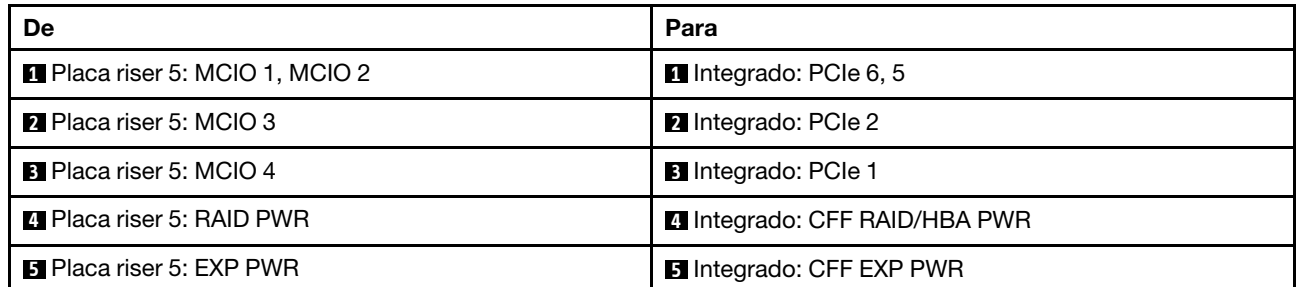

#### Roteamento de cabos da placa de interposição OCP

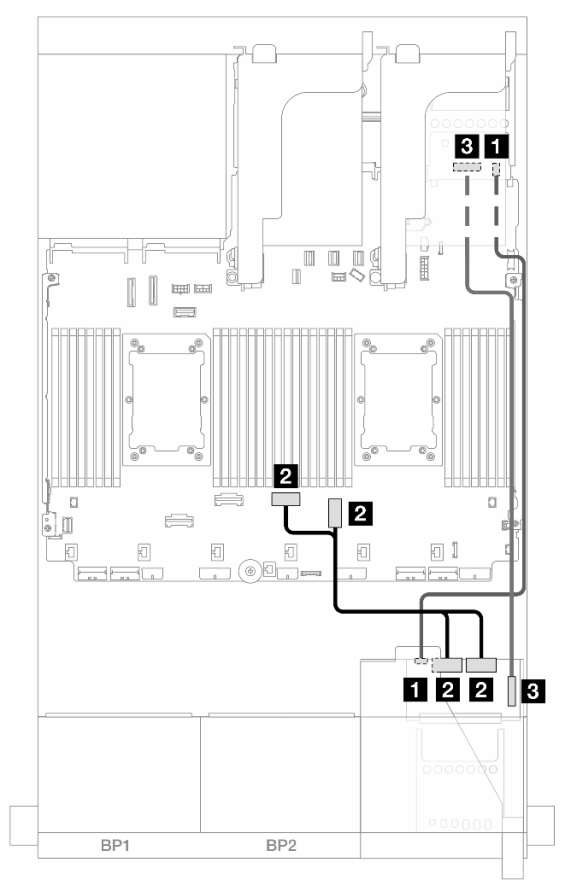

Figura 378. Roteamento de cabos da placa de interposição OCP

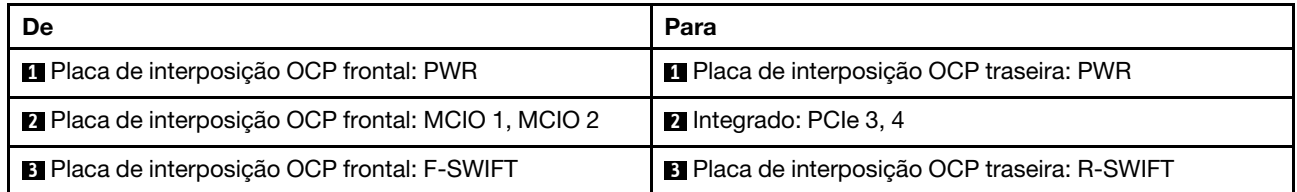

## <span id="page-385-0"></span>Backplanes: modelos de servidor com compartimentos de unidade frontais de 2,5 polegadas

Esta seção fornece informações sobre a conexão de cabos do backplane para modelos de servidor com compartimentos de unidade frontais de 2,5 polegadas.

#### Antes de iniciar

Certifique-se de que as peças abaixo sejam removidas antes de iniciar o roteamento de cabos para os backplanes frontais.

- Tampa superior (consulte ["Remover a tampa superior" na página 335](#page-344-0))
- Defletor de ar (consulte ["Remover o defletor de ar" na página 47\)](#page-56-0)
- Compartimento de ventilador (consulte ["Remover o compartimento do ventilador do sistema" na página](#page-336-0) [327\)](#page-336-0)

#### Conexões de cabos de alimentação

O servidor oferece suporte aos seguintes painéis traseiros da unidade de 2,5 polegadas:

- 8 painéis traseiros SAS/SATA de 2,5 polegadas
- Painel traseiro AnyBay de 8 x 2,5 polegadas (também usado como um painel traseiro NVMe de 8 x 2,5 polegadas quando apenas conectores NVMe no painel traseiro são cabeados)
- Backplane expansor SAS/SATA de 24 x 2,5 polegadas

Para ver os conectores em cada painel traseiro da unidade, consulte ["Conectores do backplane da unidade"](#page-348-1)  [na página 339](#page-348-1).

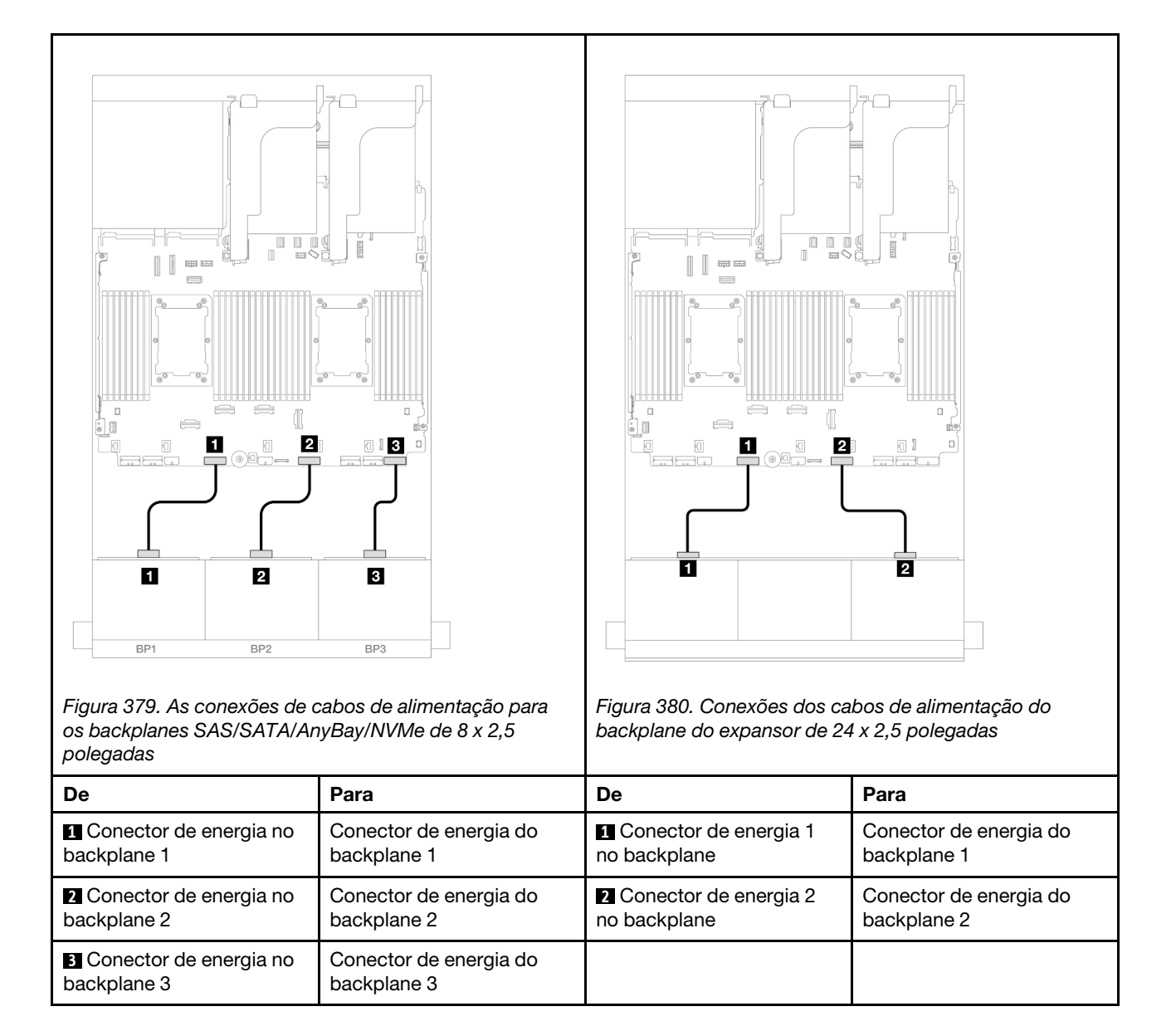

#### Conexões de cabo de sinal

Consulte o tópico específico para conexões de cabos de sinal dependendo dos backplanes instalados.

- Um backplane frontal:
	- ["Um backplane SAS/SATA de 8 x" na página 378](#page-387-0)
	- ["Um backplane AnyBay de 8 x \(Gen 4\)" na página 381](#page-390-0)
	- ["Um backplane AnyBay de 8 x \(Gen 5\)" na página 386](#page-395-0)
	- ["Um backplane NVMe de 8 x \(Gen 4\)" na página 397](#page-406-0)
	- ["Um backplane NVMe de 8 x \(Gen 5\)" na página 399](#page-408-0)
- Dois backplanes frontais:
	- ["Dois backplanes SAS/SATA de 8 x" na página 404](#page-413-0)
	- ["Dois backplanes AnyBay de 8 x \(Gen 4\)" na página 409](#page-418-0)
	- ["Dois backplanes AnyBay de 8 x \(Gen 5\)" na página 413](#page-422-0)
- ["Dois backplanes NVMe de 8 x \(Gen 4\)" na página 422](#page-431-0)
- ["Dois backplanes NVMe de 8 x \(Gen 5\)" na página 425](#page-434-0)
- ["Um backplane SAS/SATA de 8 x e um backplane AnyBay de 8 x \(Gen 4\)" na página 429](#page-438-0)
- ["Um backplane SAS/SATA de 8 x e um backplane AnyBay de 8 x \(Gen 5\)" na página 437](#page-446-0)
- ["Um backplane SAS/SATA de 8 x e um backplane NVMe de 8 x \(Gen 4\)" na página 445](#page-454-0)
- ["Um backplane SAS/SATA de 8 x e um backplane NVMe de 8 x \(Gen 5\)" na página 453](#page-462-0)
- ["Um backplane AnyBay de 8 x e um backplane NVMe de 8 x \(Gen 4\)" na página 461](#page-470-0)
- ["Um backplane AnyBay de 8 x e um backplane NVMe de 8 x \(Gen 5\)" na página 465](#page-474-0)
- Três backplanes frontais:
	- ["Três backplanes SAS/SATA de 8 x" na página 471](#page-480-0)
	- ["Três backplanes AnyBay de 8 x" na página 526](#page-535-0)
	- ["Três backplanes NVMe de 8 x \(Gen 4\)" na página 528](#page-537-0)
	- ["Três backplanes NVMe de 8 x \(Gen 5\)" na página 535](#page-544-0)
	- ["Um backplane AnyBay de 8 x e dois backplanes NVMe de 8 x \(Gen 4\)" na página 545](#page-554-0)
	- ["Um backplane AnyBay de 8 x e dois backplanes NVMe de 8 x \(Gen 5\)" na página 547](#page-556-0)
	- ["Um backplane SAS/SATA de 8 x e dois backplanes NVMe de 8 x \(Gen 4\)" na página 552](#page-561-0)
	- ["Um backplane SAS/SATA de 8 x e dois backplanes NVMe de 8 x \(Gen 5\)" na página 553](#page-562-0)
	- ["Um backplane SAS/SATA de 8 x e dois backplanes AnyBay de 8 x" na página 557](#page-566-0)
	- ["Dois backplanes SAS/SATA de 8 x e um backplane AnyBay de 8 x \(Gen 4\)" na página 558](#page-567-0)
	- ["Dois backplanes SAS/SATA de 8 x e um backplane AnyBay de 8 x \(Gen 5\)" na página 574](#page-583-0)
	- ["Dois backplanes SAS/SATA de 8 x e um backplane NVMe de 8 x \(Gen 4\)" na página 599](#page-608-0)
	- ["Dois backplanes SAS/SATA de 8 x e um backplane NVMe de 8 x \(Gen 5\)" na página 602](#page-611-0)
	- ["Backplane expansor SAS/SATA de 24 x 2,5 pol." na página 607](#page-616-0)

## <span id="page-387-0"></span>Um backplane SAS/SATA de 8 x

Esta seção fornece informações sobre o roteamento de cabos para o modelo de servidor com um backplane de unidade frontal com 8 x SAS/SATA de 2,5 polegadas.

Para conectar os cabos de alimentação dos backplanes frontais, consulte ["Backplanes: modelos de servidor](#page-385-0)  [com compartimentos de unidade frontais de 2,5 polegadas" na página 376](#page-385-0).

Para conectar os cabos de sinal dos backplanes frontais, consulte os cenários de roteamento de cabos a seguir, dependendo da configuração do servidor.

- ["Conectores integrados" na página 378](#page-387-1)
- ["Adaptador RAID/HBA 8i/16i" na página 379](#page-388-0)
- ["Adaptador RAID/HBA CFF 8i/16i" na página 380](#page-389-0)

## <span id="page-387-1"></span>Conectores integrados

Veja a seguir as conexões de cabo para a configuração SAS/SATA de 8 x 2,5 polegadas com conectores integrados.

Para conectar os cabos da placa riser 3/4, consulte ["Compartimento da placa riser 3/4" na página 370](#page-379-0).

Para conectar os cabos à placa riser 5 e às placas de interposição OCP, consulte ["Placa riser 5 + placas de](#page-383-0)  [interposição OCP" na página 374](#page-383-0).

### Conexões entre conectores: **1** ↔ **1** , **2** ↔ **2** , **3** ↔ **3** , ... **n** ↔ **n**

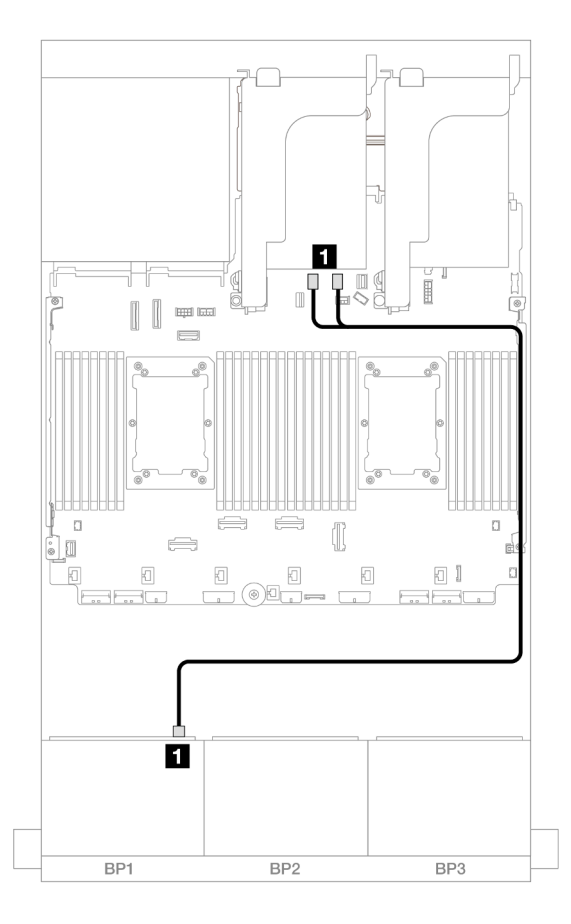

Figura 381. Roteamento de cabos SAS/SATA para conectores SATA

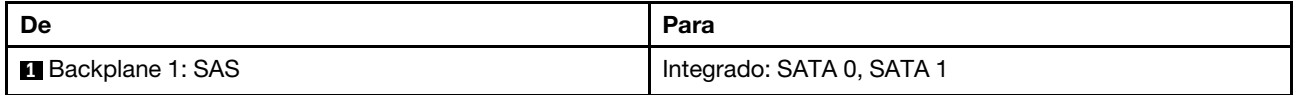

#### <span id="page-388-0"></span>Adaptador RAID/HBA 8i/16i

Veja a seguir as conexões de cabo para a configuração SAS/SATA de 8 x 2,5 polegadas com um adaptador RAID/HBA 8i/16i.

Para conectar os cabos da placa riser 3/4, consulte ["Compartimento da placa riser 3/4" na página 370.](#page-379-0)

Para conectar os cabos à placa riser 5 e às placas de interposição OCP, consulte ["Placa riser 5 + placas de](#page-383-0) [interposição OCP" na página 374.](#page-383-0)

Conexões entre conectores: **1** ↔ **1** , **2** ↔ **2** , **3** ↔ **3** , ... **n** ↔ **n**

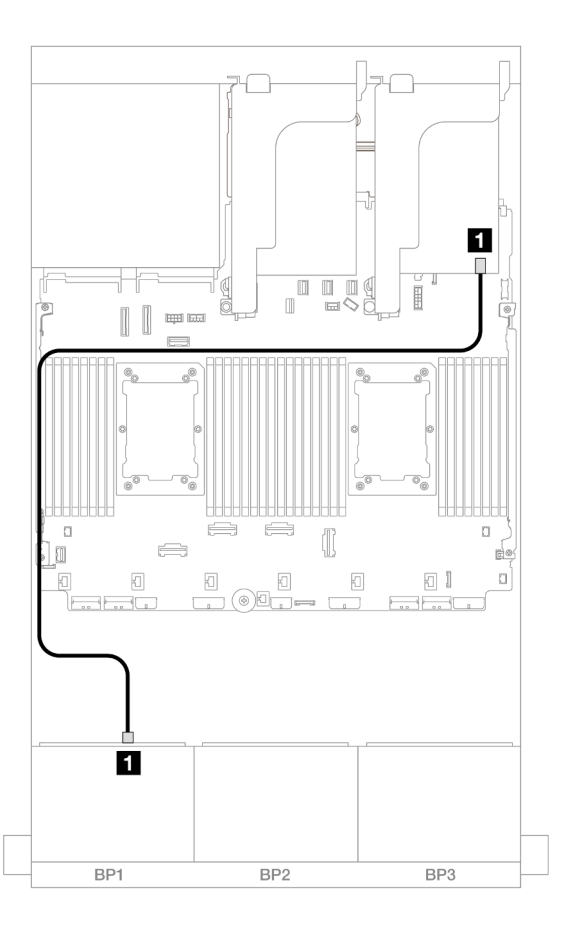

Figura 382. Roteamento de cabos SAS/SATA para o adaptador RAID/HBA 8i/16i

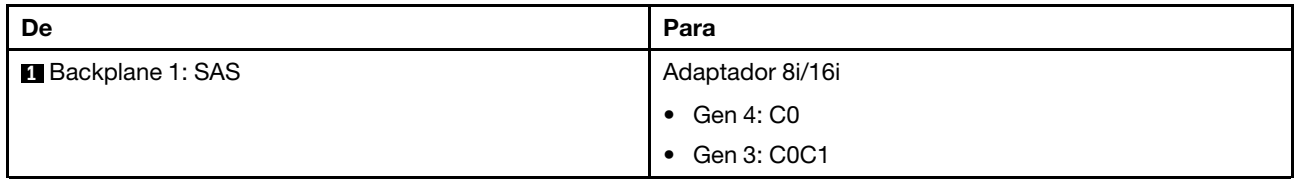

## <span id="page-389-0"></span>Adaptador RAID/HBA CFF 8i/16i

Veja a seguir as conexões de cabo para a configuração SAS/SATA de 8 x 2,5 polegadas com um adaptador RAID/HBA CFF 8i/16i.

Conexões entre conectores: **1** ↔ **1** , **2** ↔ **2** , **3** ↔ **3** , ... **n** ↔ **n**

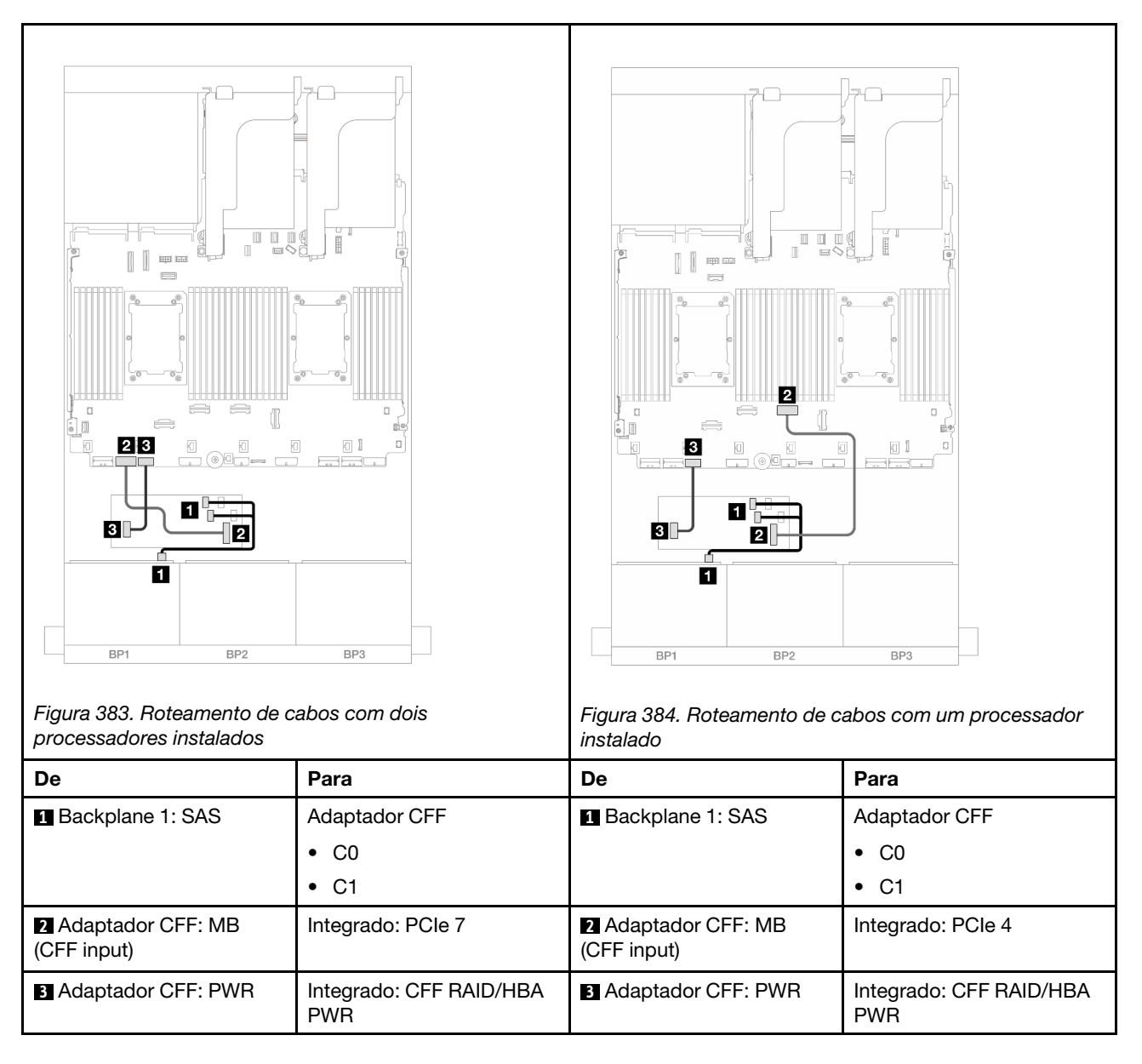

# <span id="page-390-0"></span>Um backplane AnyBay de 8 x (Gen 4)

Esta seção fornece informações sobre o roteamento de cabos para o modelo de servidor com um backplane de unidade frontal com AnyBay (Gen 4) de 8 x 2,5 polegadas.

Para conectar os cabos de alimentação dos backplanes frontais, consulte ["Backplanes: modelos de servidor](#page-385-0) [com compartimentos de unidade frontais de 2,5 polegadas" na página 376.](#page-385-0)

Para conectar os cabos de sinal dos backplanes frontais, consulte os cenários de roteamento de cabos a seguir, dependendo da configuração do servidor.

- ["Adaptador RAID/HBA 8i/16i" na página 382](#page-391-0)
- ["Adaptador RAID/HBA CFF 8i/16i" na página 383](#page-392-0)
- ["Placa riser 5 + placas de interposição OCP + adaptador RAID/HBA 8i/16i" na página 385](#page-394-0)

## <span id="page-391-0"></span>Adaptador RAID/HBA 8i/16i

Veja a seguir as conexões de cabo para a configuração AnyBay (Gen 4) de 8 x 2,5 pol. com um adaptador RAID/HBA 8i/16i.

Conexões entre conectores: **1** ↔ **1** , **2** ↔ **2** , **3** ↔ **3** , ... **n** ↔ **n**

#### Roteamento de cabos SAS/SATA

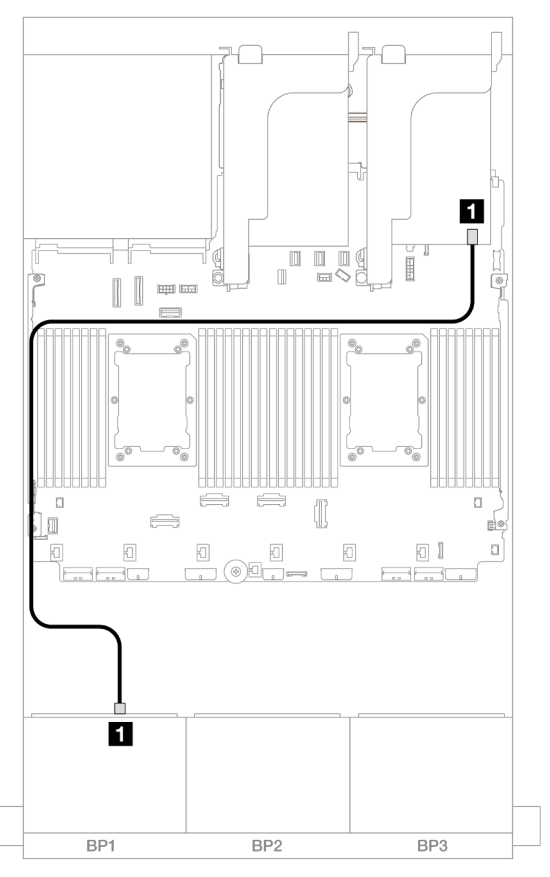

Figura 385. Roteamento de cabos SAS/SATA para o adaptador RAID/HBA 8i/16i

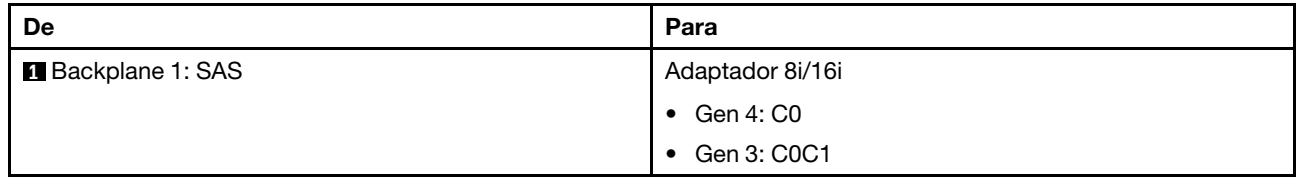

#### Roteamento de cabos NVMe

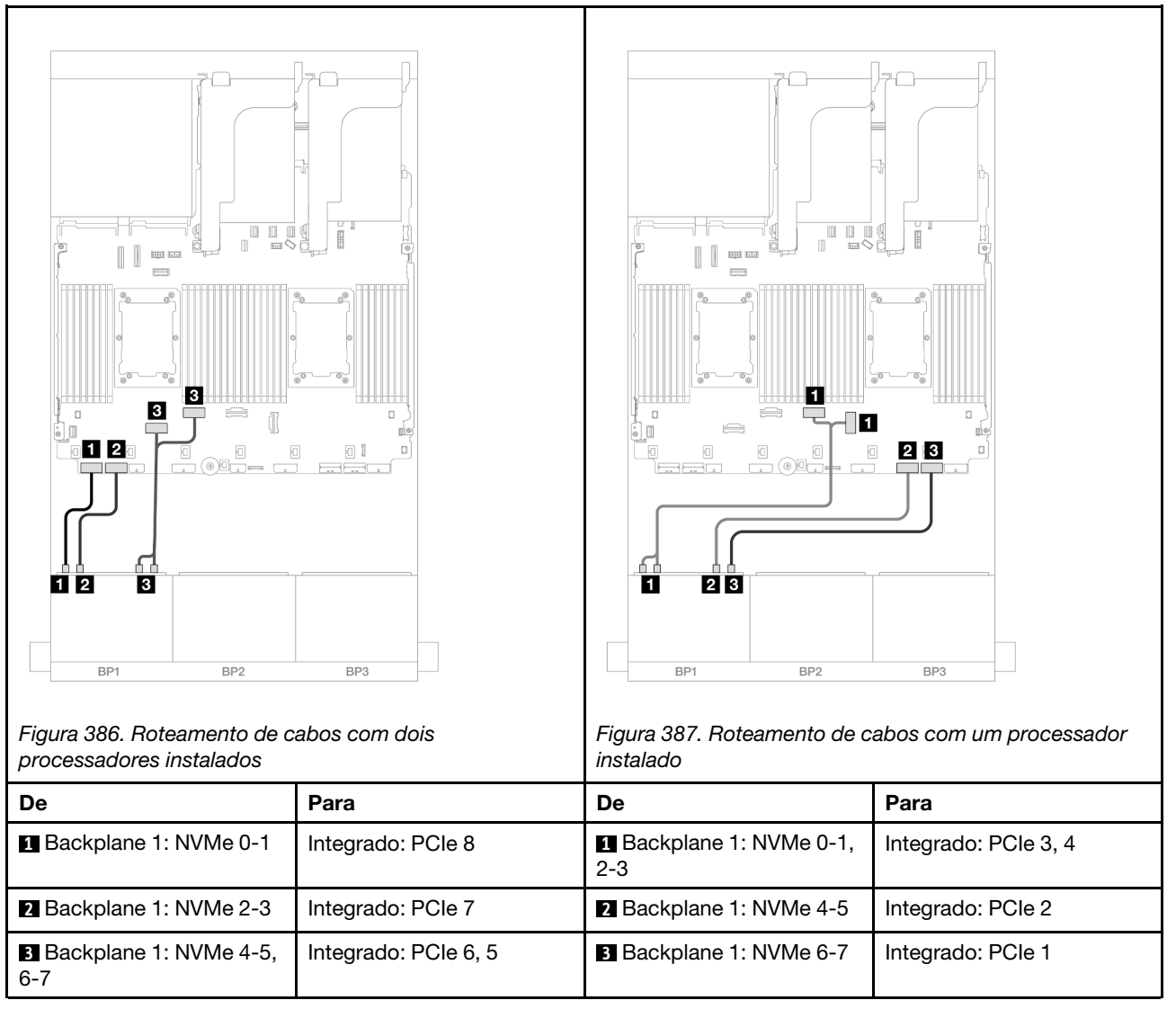

## <span id="page-392-0"></span>Adaptador RAID/HBA CFF 8i/16i

Veja a seguir as conexões de cabo para a configuração AnyBay (Gen 4) de 8 x 2,5 pol. com um adaptador RAID/HBA CFF 8i/16i.

Conexões entre conectores: **1** ↔ **1** , **2** ↔ **2** , **3** ↔ **3** , ... **n** ↔ **n**

#### Roteamento de cabos SAS/SATA

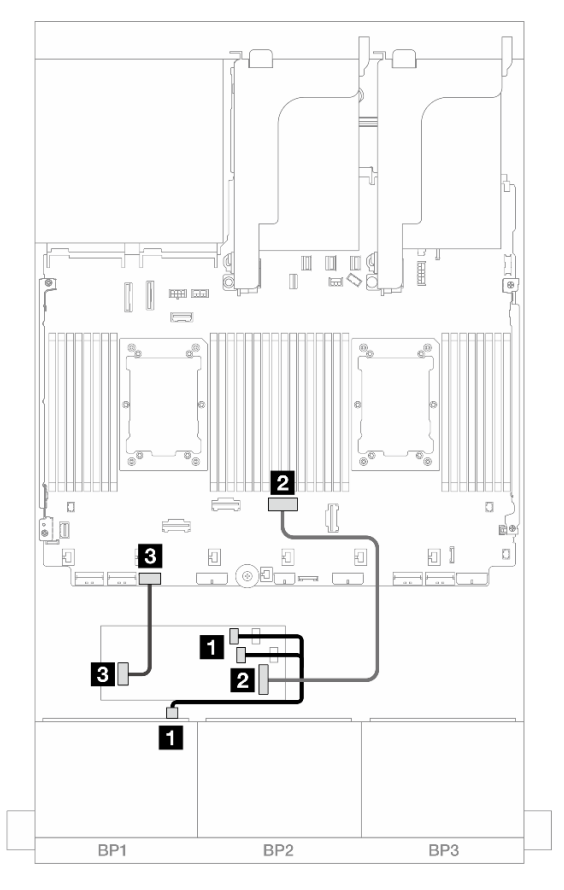

Figura 388. Roteamento de cabos SAS/SATA para o adaptador RAID/HBA CFF

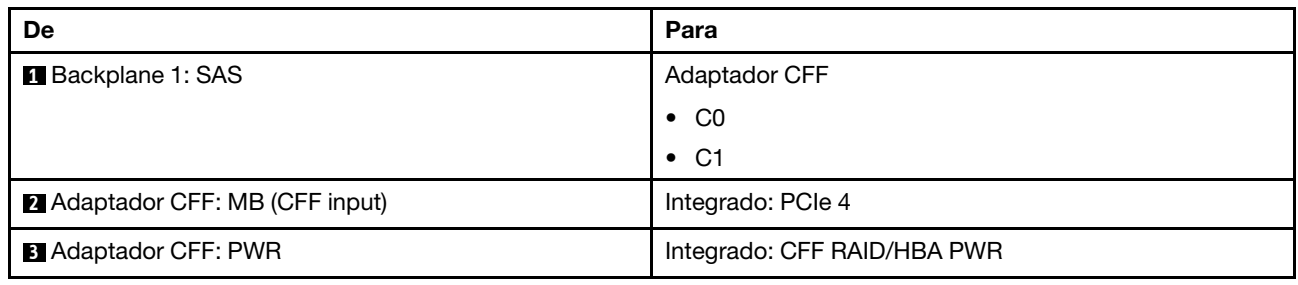

#### Roteamento de cabos NVMe

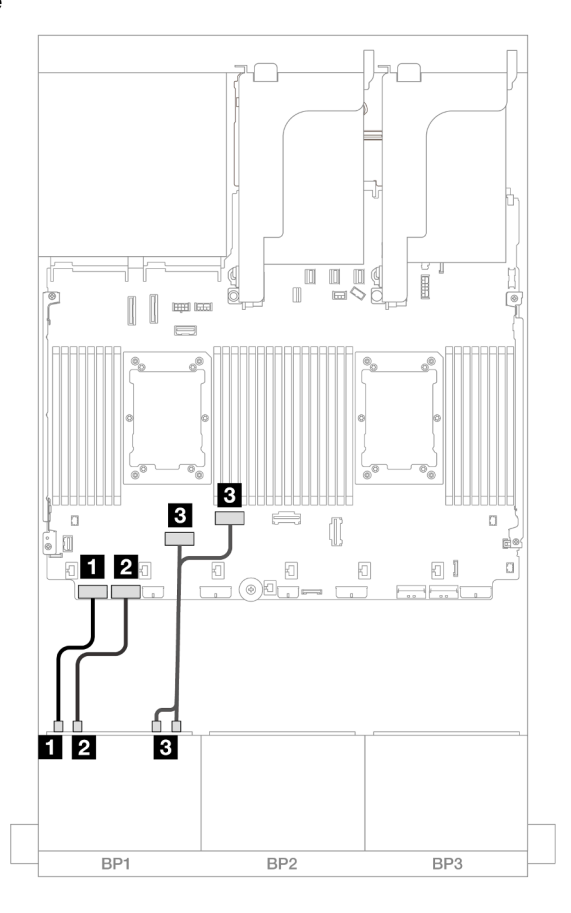

Figura 389. Roteamento de cabos NVMe para conectores PCIe integrados

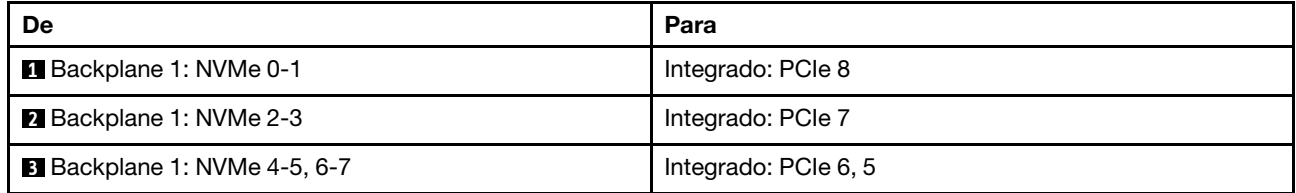

### <span id="page-394-0"></span>Placa riser 5 + placas de interposição OCP + adaptador RAID/HBA 8i/16i

Veja a seguir as conexões de cabos para a configuração de 8 x AnyBay de 2,5 polegadas com placa riser 5, placas de interposição OCP frontal e traseira e um adaptador RAID/HBA 8i/16i.

Para conectar os cabos à placa riser 5 e às placas de interposição OCP, consulte ["Placa riser 5 + placas de](#page-383-0) [interposição OCP" na página 374.](#page-383-0)

Conexões entre conectores: **1** ↔ **1** , **2** ↔ **2** , **3** ↔ **3** , ... **n** ↔ **n**

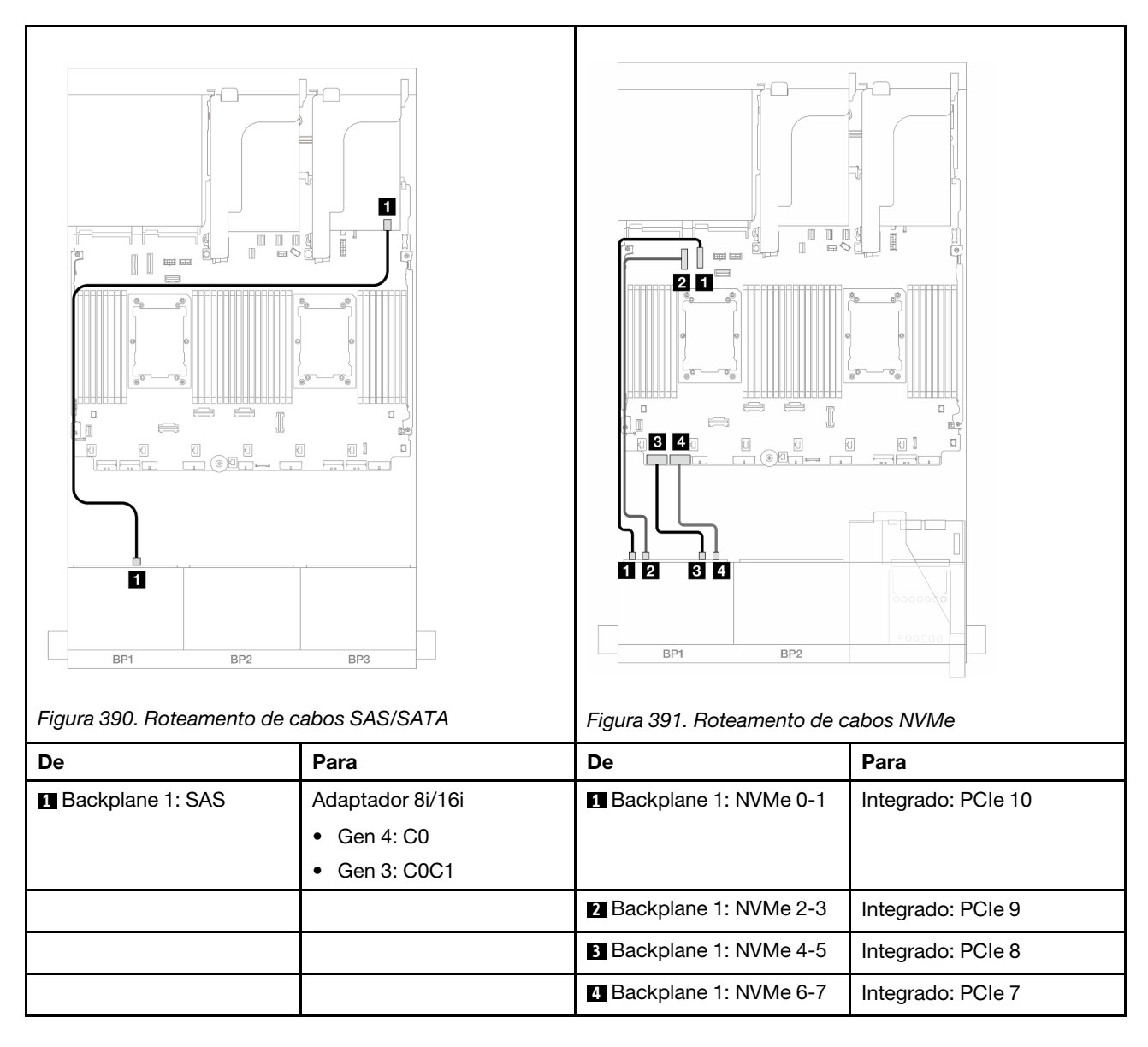

# <span id="page-395-0"></span>Um backplane AnyBay de 8 x (Gen 5)

Esta seção fornece informações sobre o roteamento de cabos para o modelo de servidor com um backplane de unidade frontal com AnyBay (Gen 5) de 8 x 2,5 polegadas.

Para conectar os cabos de alimentação dos backplanes frontais, consulte ["Backplanes: modelos de servidor](#page-385-0)  [com compartimentos de unidade frontais de 2,5 polegadas" na página 376](#page-385-0).

Para conectar os cabos de sinal dos backplanes frontais, consulte os cenários de roteamento de cabos a seguir, dependendo da configuração do servidor.

- ["Adaptador RAID/HBA 8i/16i" na página 387](#page-396-0)
- ["Adaptador RAID/HBA CFF 8i/16i" na página 391](#page-400-0)
- ["Adaptador RAID/HBA 8i de modo triplo" na página 395](#page-404-0)
- ["Placa riser 5 + placas de interposição OCP + adaptador RAID/HBA 8i/16i" na página 385](#page-394-0)
## Adaptador RAID/HBA 8i/16i

Veja a seguir as conexões de cabo para a configuração AnyBay (Gen 5) de 8 x 2,5 pol. com um adaptador RAID/HBA 8i/16i.

Conexões entre conectores: **1** ↔ **1** , **2** ↔ **2** , **3** ↔ **3** , ... **n** ↔ **n**

### Roteamento de cabos SAS/SATA

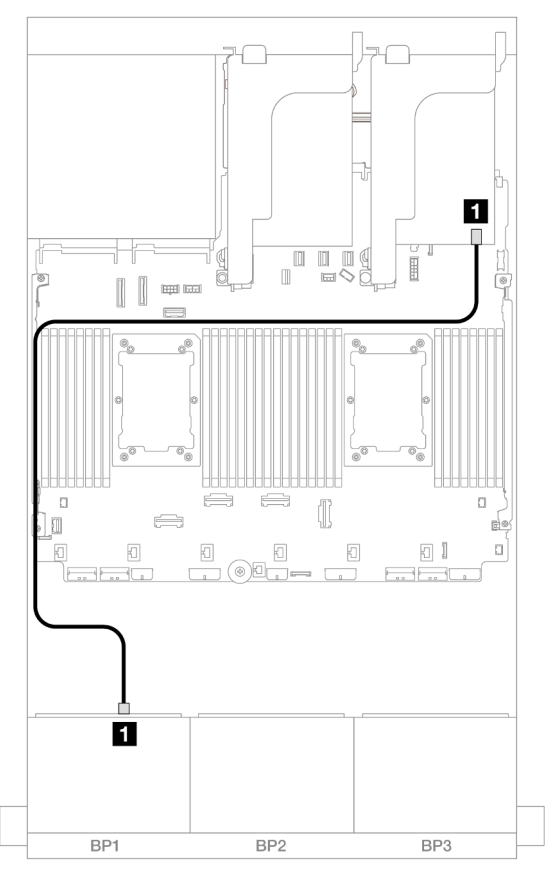

Figura 392. Roteamento de cabos SAS/SATA para o adaptador RAID/HBA 8i/16i

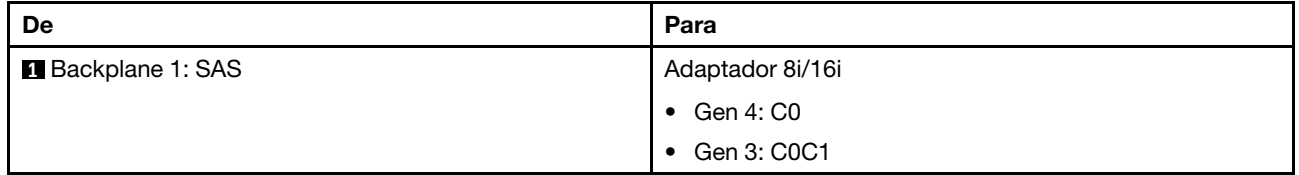

### Roteamento de cabos NVMe

Roteamento de cabos com dois processadores instalados

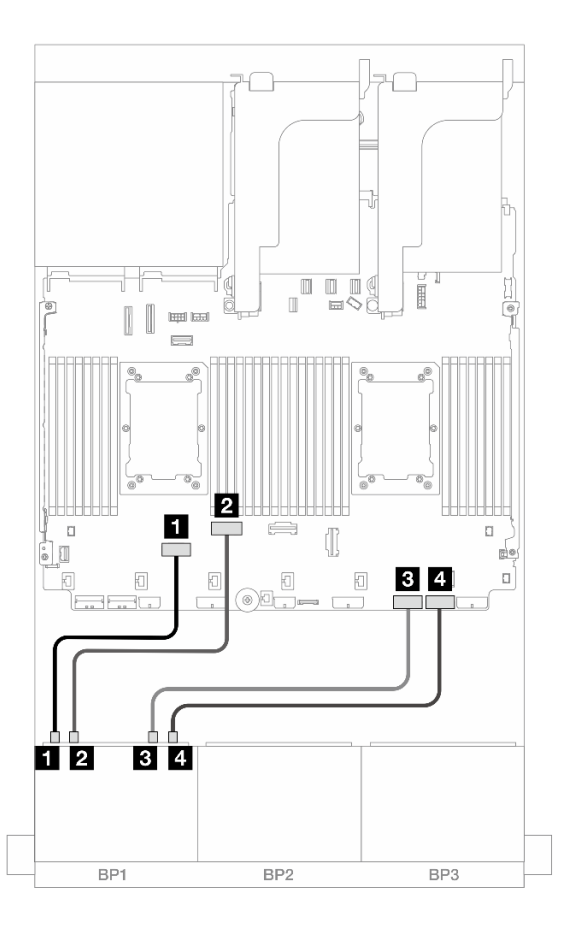

Figura 393. Roteamento de cabos quando dois processadores série Platinum estão instalados sem placa riser 3 ou com placa riser x8/x8

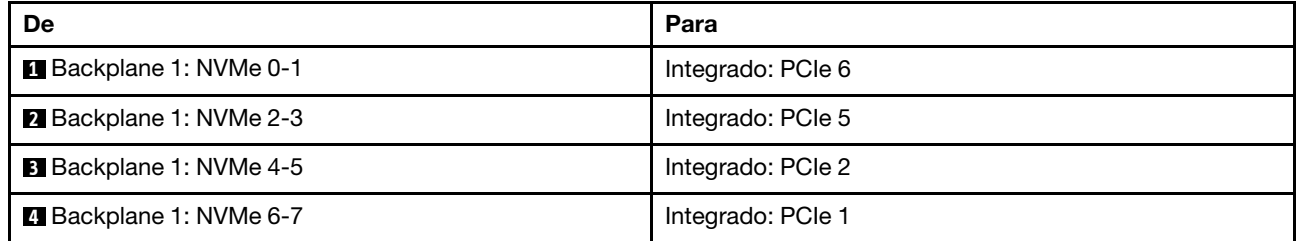

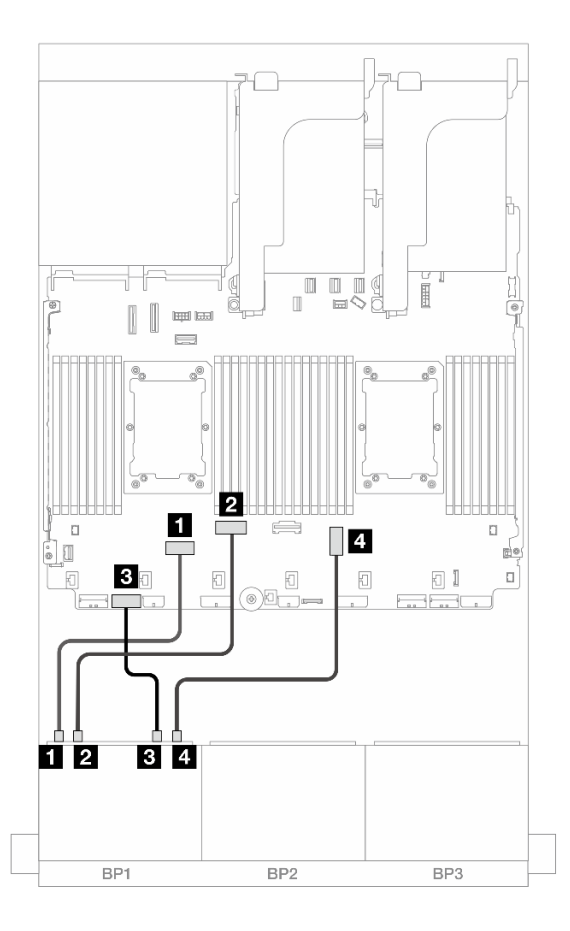

Figura 394. Roteamento de cabos quando dois processadores série Platinum estão instalados sem placa riser x16/x16

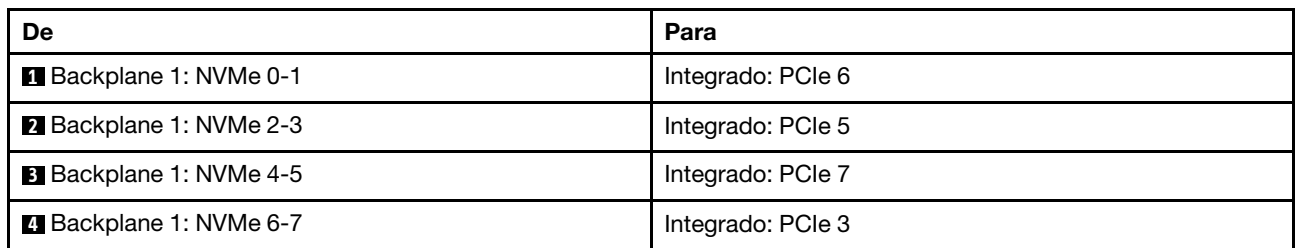

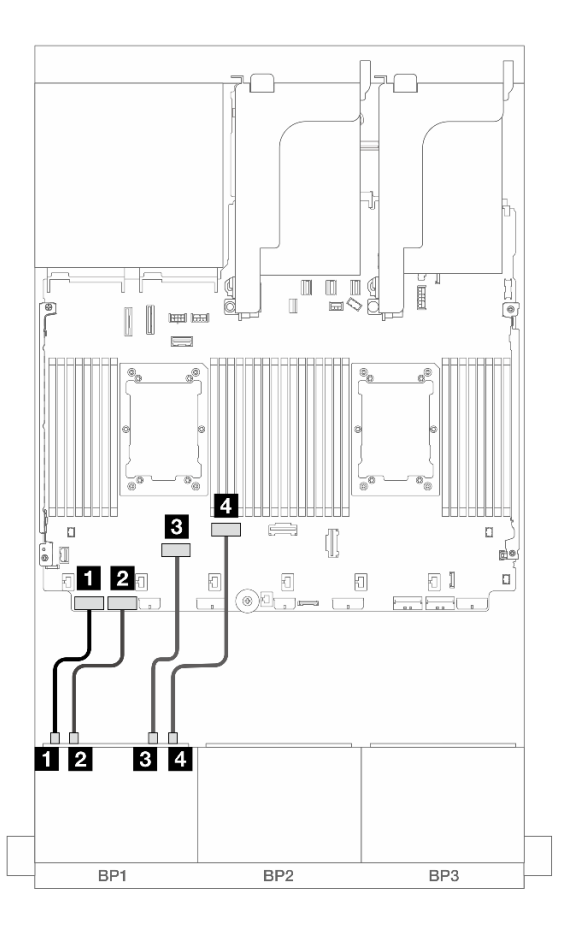

Figura 395. Roteamento de cabos em outros cenários

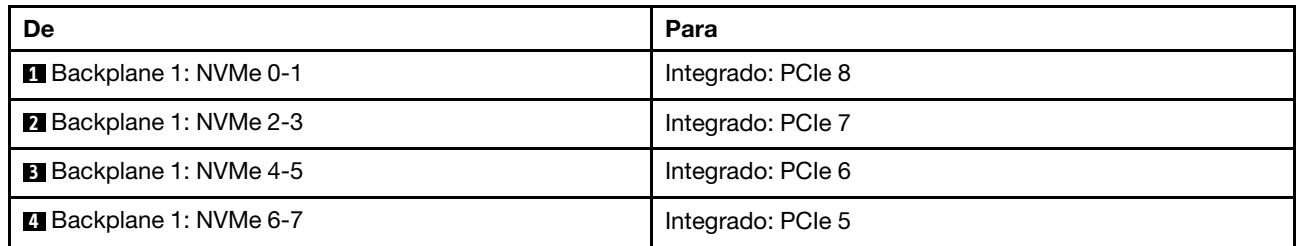

Roteamento de cabos com um processador instalado

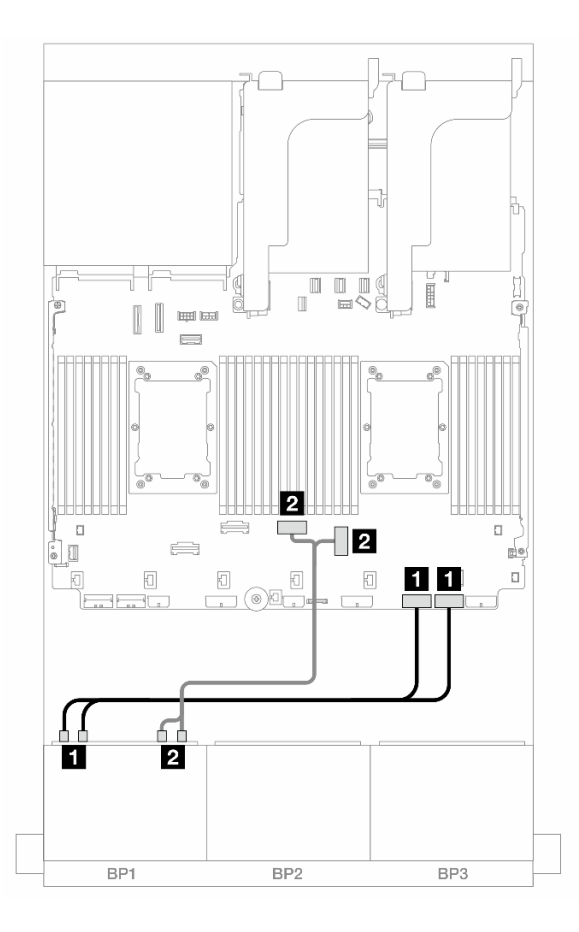

Figura 396. Roteamento de cabos com um processador instalado

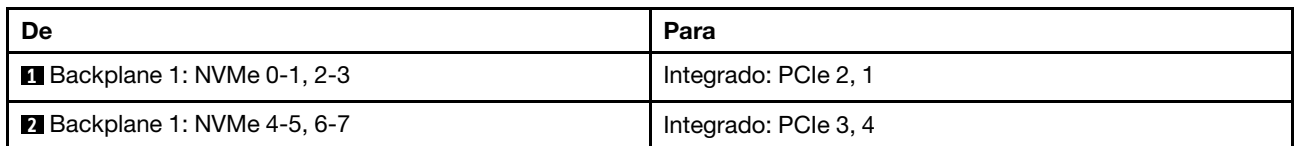

## Adaptador RAID/HBA CFF 8i/16i

Veja a seguir as conexões de cabo para a configuração AnyBay (Gen 5) de 8 x 2,5 pol. com um adaptador RAID/HBA CFF 8i/16i.

### Roteamento de cabos SAS/SATA

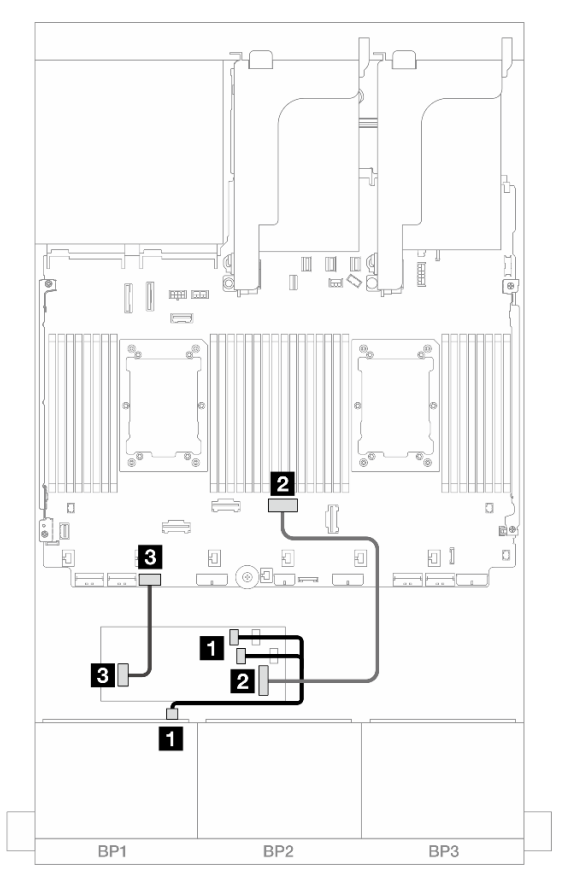

Figura 397. Roteamento de cabos SAS/SATA para o adaptador RAID/HBA CFF

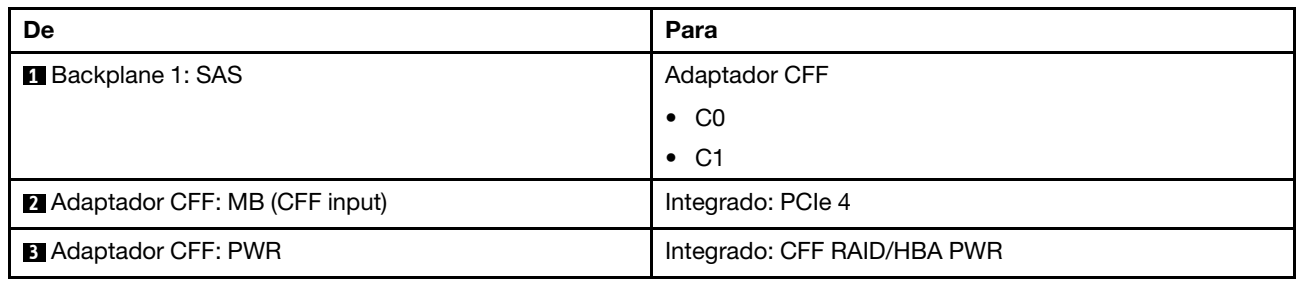

### Roteamento de cabos NVMe

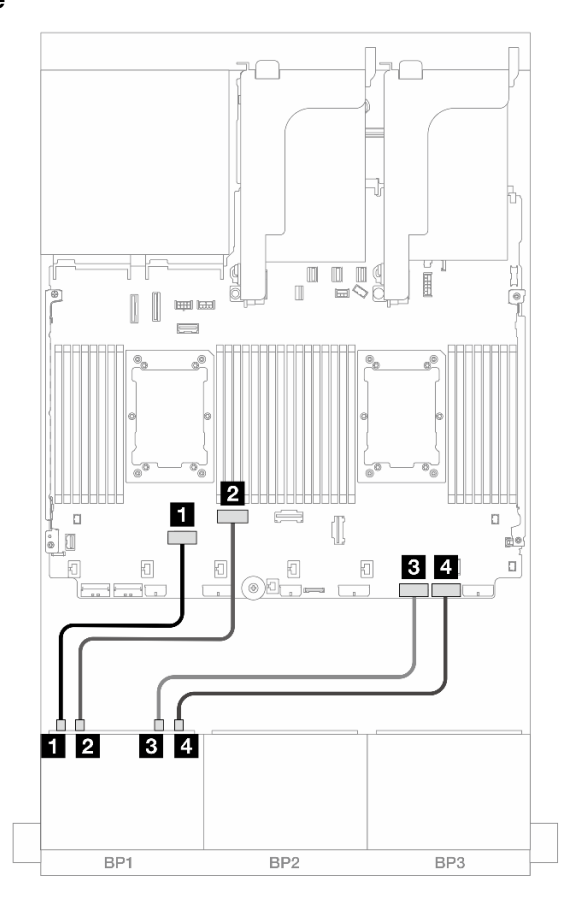

Figura 398. Roteamento de cabos quando dois processadores série Platinum estão instalados sem placa riser 3 ou com placa riser x8/x8

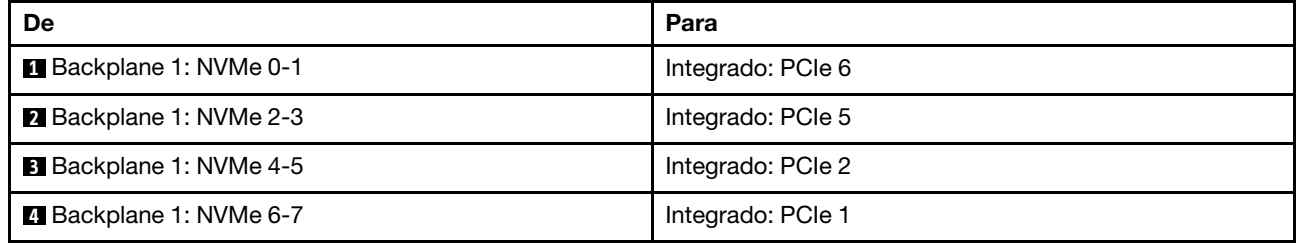

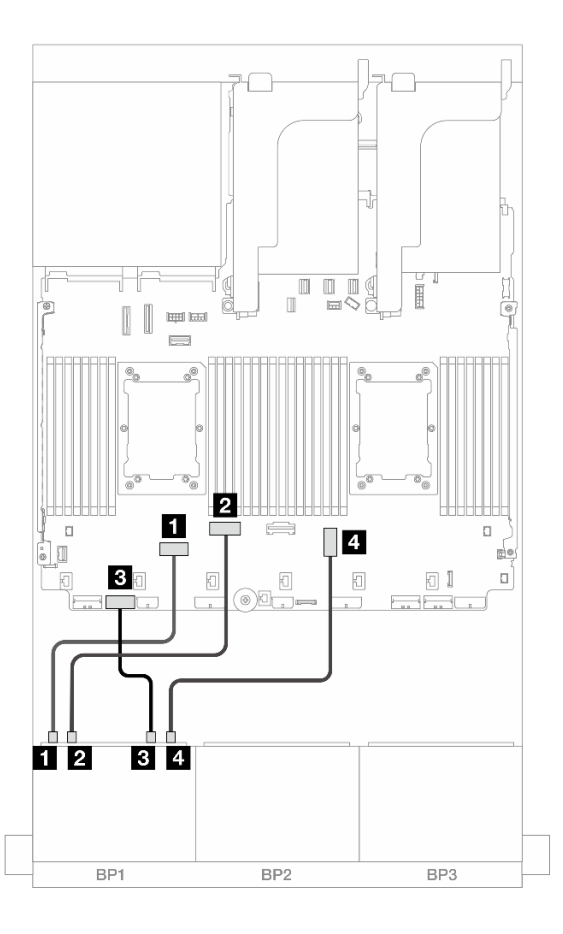

Figura 399. Roteamento de cabos quando dois processadores série Platinum estão instalados sem placa riser x16/x16

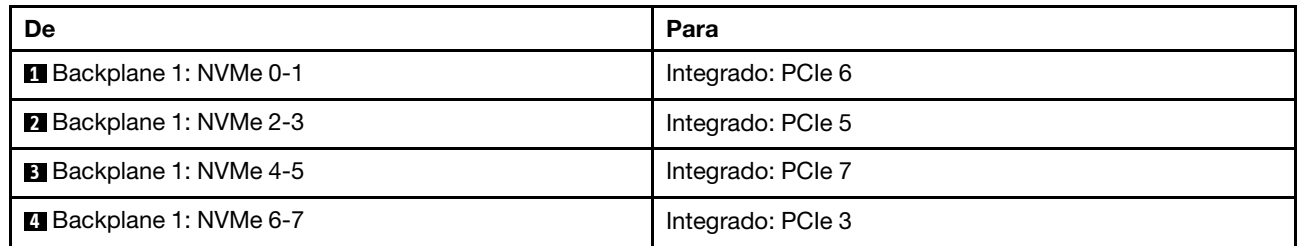

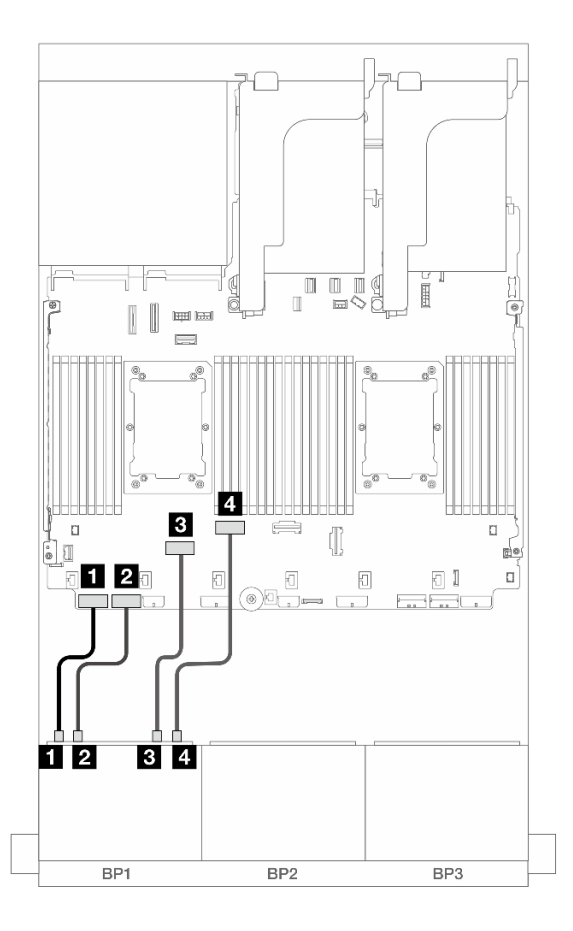

Figura 400. Roteamento de cabos em outros cenários

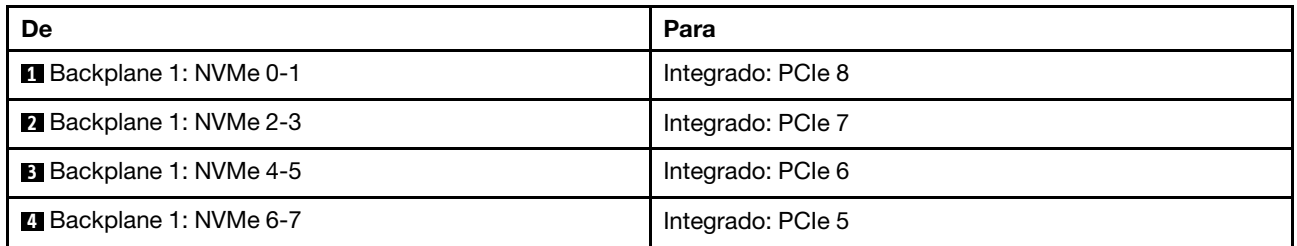

## Adaptador RAID/HBA 8i de modo triplo

Veja a seguir as conexões de cabo para a configuração AnyBay (Gen 5) de 8 x 2,5" com um adaptador RAID/ HBA 8i de modo triplo.

Para conectar os cabos à placa riser 5 e às placas de interposição OCP, consulte ["Placa riser 5 + placas de](#page-383-0) [interposição OCP" na página 374.](#page-383-0)

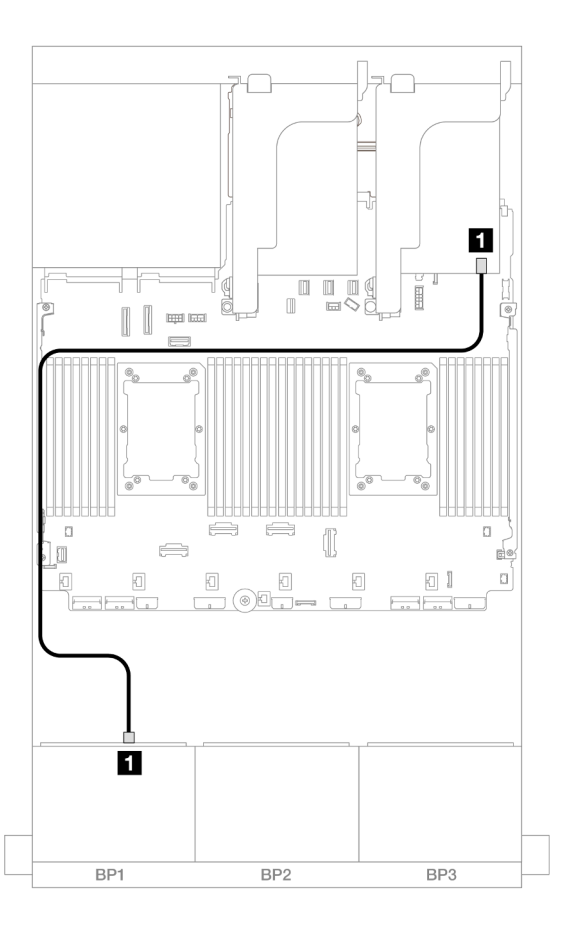

Figura 401. Roteamento de cabos do backplane

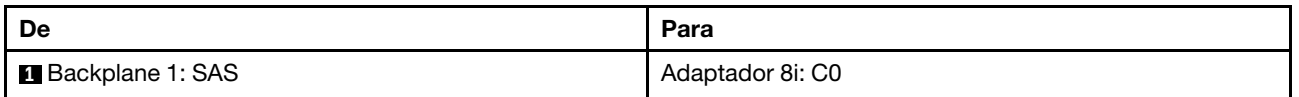

## Placa riser 5 + placas de interposição OCP + adaptador RAID/HBA 8i/16i

Veja a seguir as conexões de cabos para a configuração de 8 x AnyBay de 2,5 polegadas com placa riser 5, placas de interposição OCP frontal e traseira e um adaptador RAID/HBA 8i/16i.

Para conectar os cabos à placa riser 5 e às placas de interposição OCP, consulte ["Placa riser 5 + placas de](#page-383-0)  [interposição OCP" na página 374](#page-383-0).

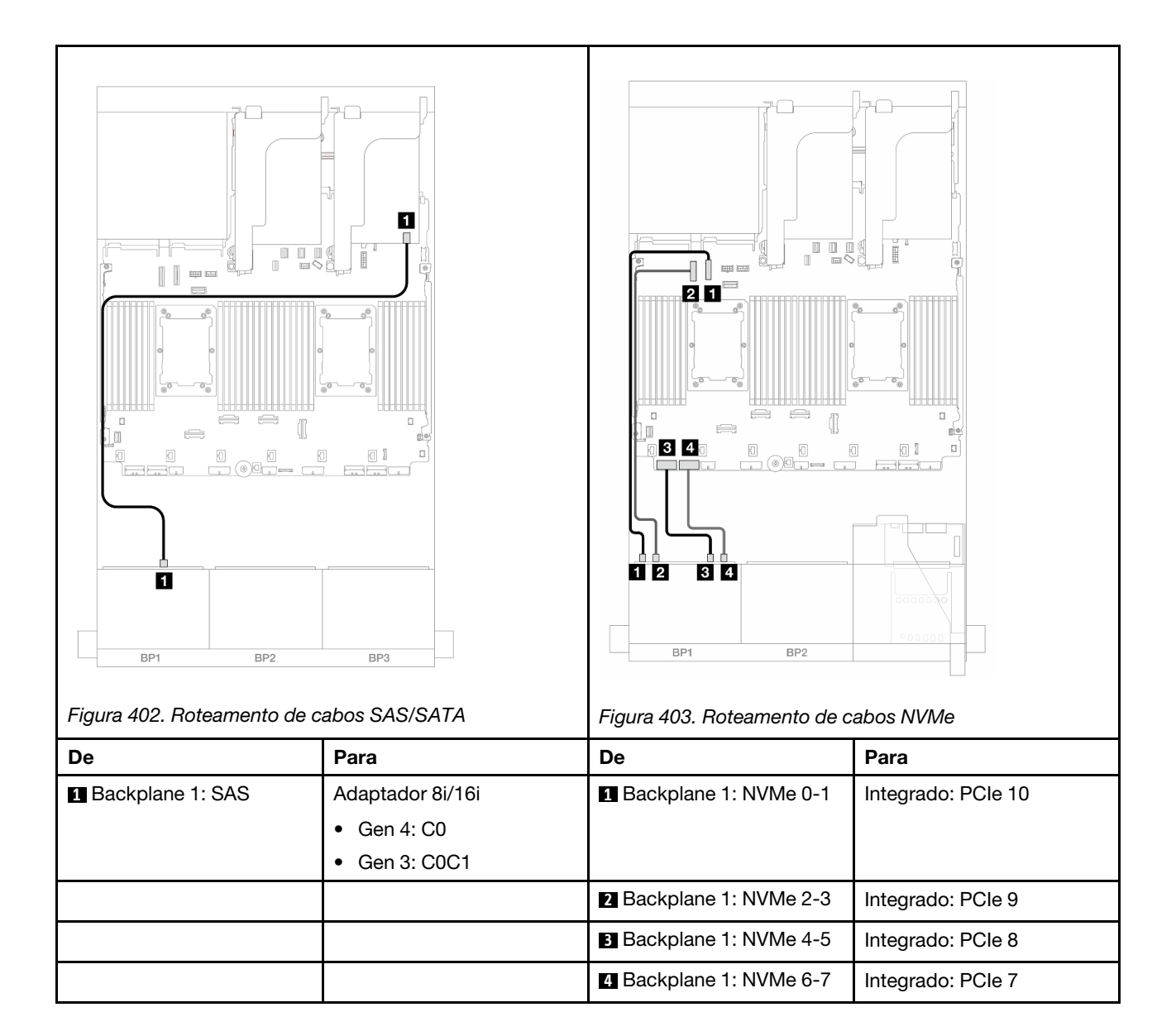

# Um backplane NVMe de 8 x (Gen 4)

Esta seção fornece informações sobre o roteamento de cabos para o modelo de servidor com um painel traseiro da unidade frontal NVMe (Gen 4) de 8 x 2,5 polegadas.

Para conectar os cabos de alimentação dos backplanes frontais, consulte ["Backplanes: modelos de servidor](#page-385-0) [com compartimentos de unidade frontais de 2,5 polegadas" na página 376.](#page-385-0)

Para conectar os cabos de sinal dos backplanes frontais, consulte os cenários de roteamento de cabos a seguir, dependendo da configuração do servidor.

- ["Conectores integrados" na página 397](#page-406-0)
- ["Conectores integrados + placa riser 5 + placas de interposição OCP" na página 398](#page-407-0)

## <span id="page-406-0"></span>Conectores integrados

Veja a seguir as conexões de cabo para a configuração NVMe de 8 x 2,5 polegadas (Gen 4) com conectores integrados.

## Conexões entre conectores: **1** ↔ **1** , **2** ↔ **2** , **3** ↔ **3** , ... **n** ↔ **n**

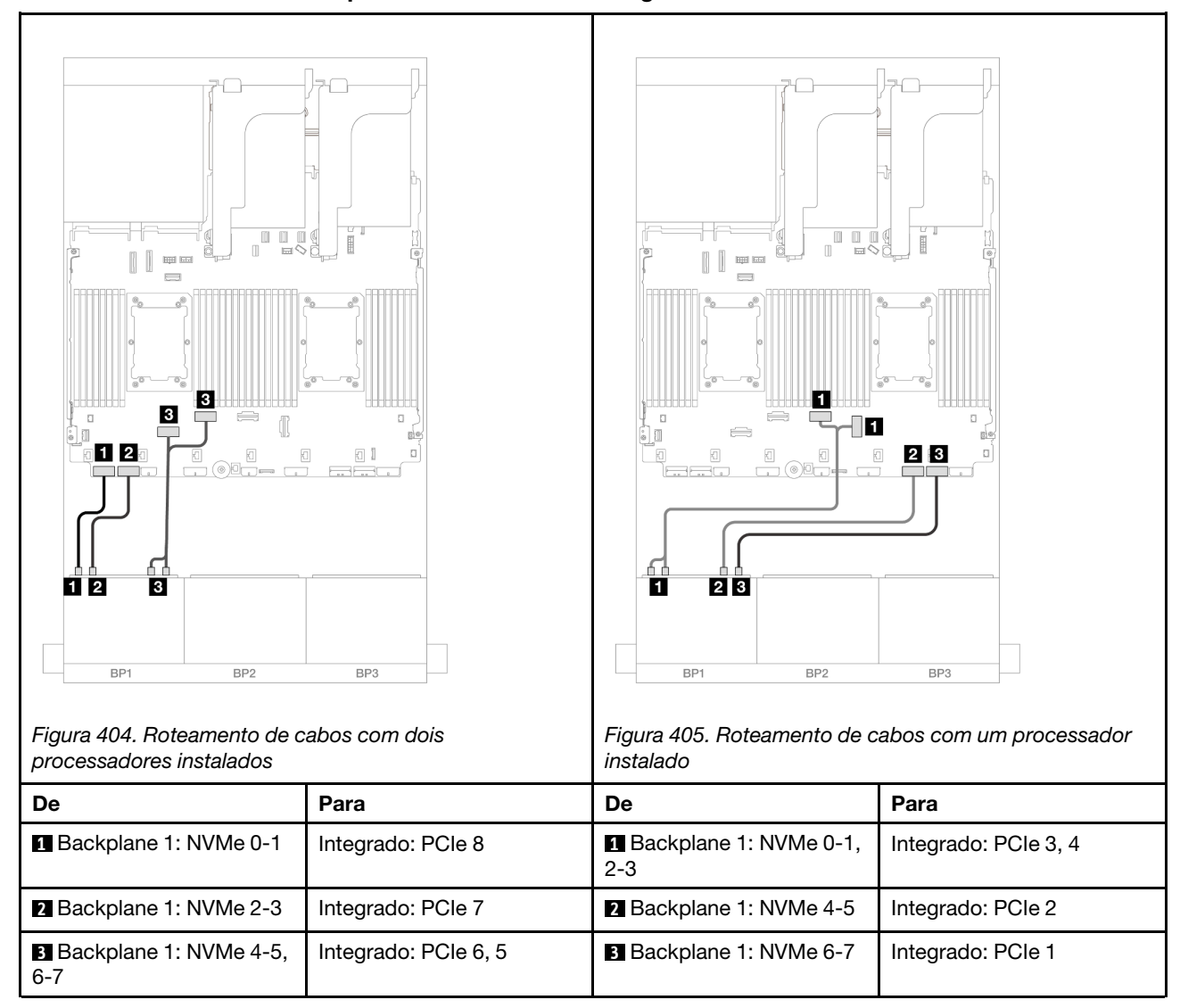

### Roteamento de cabos NVMe para conectores PCIe integrados

## <span id="page-407-0"></span>Conectores integrados + placa riser 5 + placas de interposição OCP

Veja a seguir as conexões de cabo para a configuração de 8 x NVMe de 2,5 polegadas com conectores integrados, placa riser 5 e placas temporizadoras OCP.

Para conectar os cabos à placa riser 5 e às placas de interposição OCP, consulte ["Placa riser 5 + placas de](#page-383-0)  [interposição OCP" na página 374](#page-383-0).

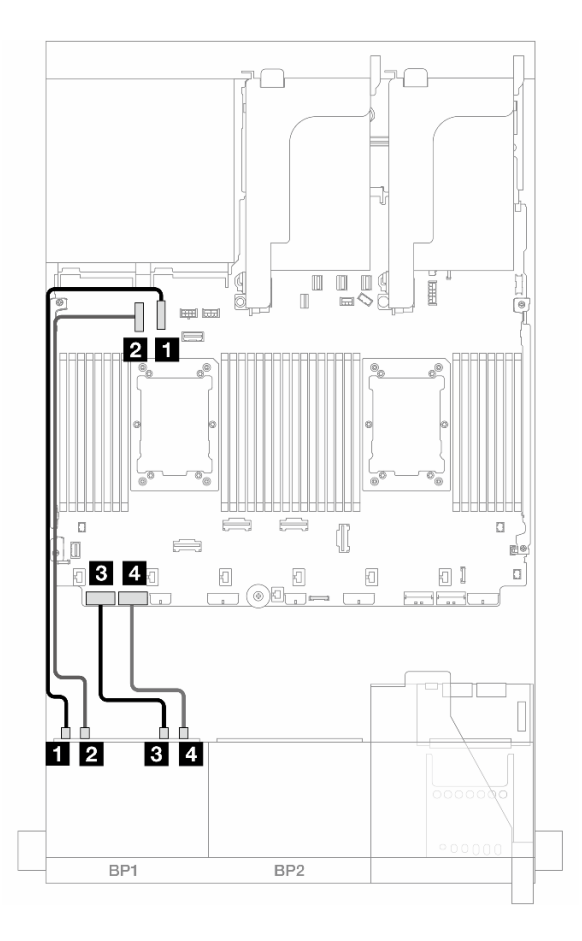

Figura 406. Roteamento de cabos NVMe

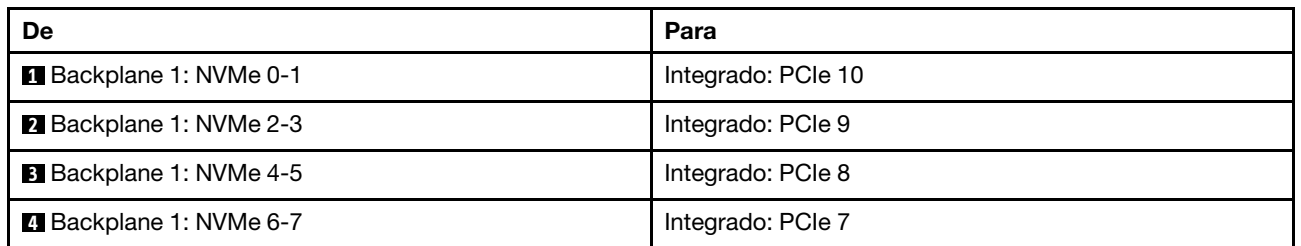

# Um backplane NVMe de 8 x (Gen 5)

Esta seção fornece informações sobre o roteamento de cabos para o modelo de servidor com um painel traseiro da unidade frontal NVMe (Gen 5) de 8 x 2,5 polegadas.

Para conectar os cabos de alimentação dos backplanes frontais, consulte ["Backplanes: modelos de servidor](#page-385-0) [com compartimentos de unidade frontais de 2,5 polegadas" na página 376.](#page-385-0)

Para conectar os cabos de sinal dos backplanes frontais, consulte os cenários de roteamento de cabos a seguir, dependendo da configuração do servidor.

- ["Conectores integrados" na página 400](#page-409-0)
- ["Conectores integrados + placa riser 5 + placas de interposição OCP" na página 398](#page-407-0)

## <span id="page-409-0"></span>Conectores integrados

Veja a seguir as conexões de cabo para a configuração NVMe de 8 x 2,5 polegadas (Gen 5) com conectores integrados.

Conexões entre conectores: **1** ↔ **1** , **2** ↔ **2** , **3** ↔ **3** , ... **n** ↔ **n**

### Roteamento de cabos com dois processadores instalados

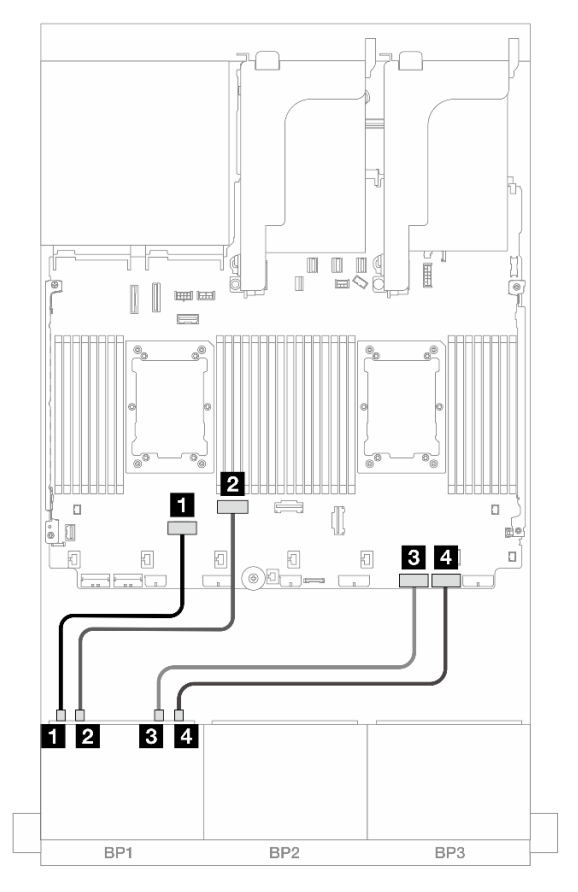

Figura 407. Roteamento de cabos quando dois processadores série Platinum estão instalados sem placa riser 3 ou com placa riser x8/x8

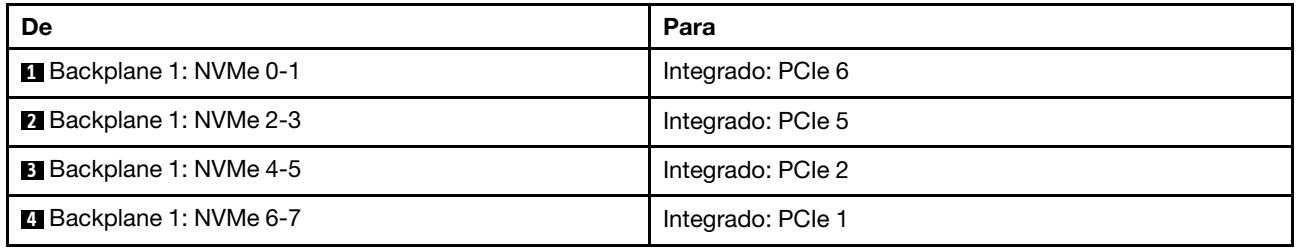

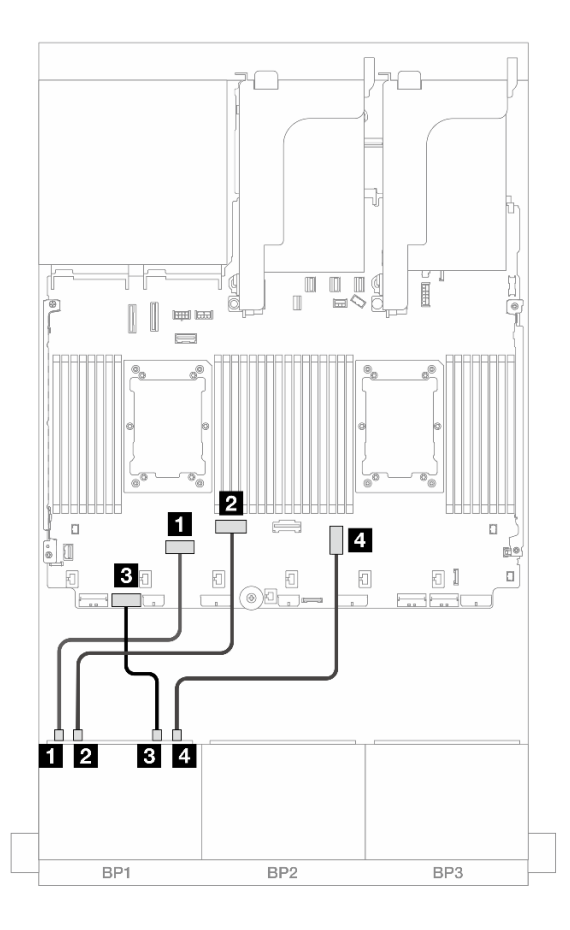

Figura 408. Roteamento de cabos quando dois processadores série Platinum estão instalados sem placa riser x16/x16

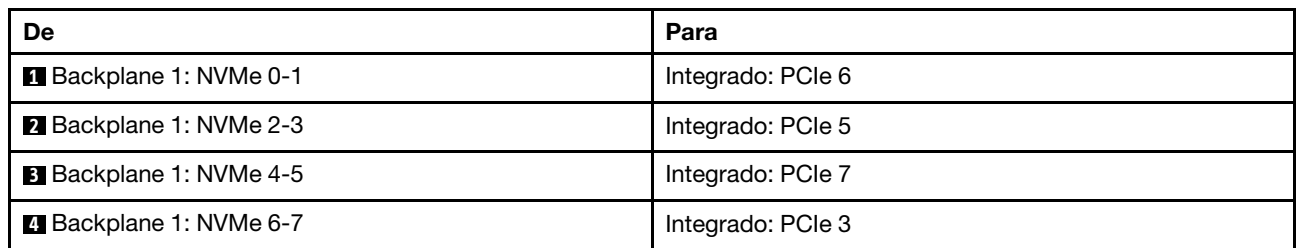

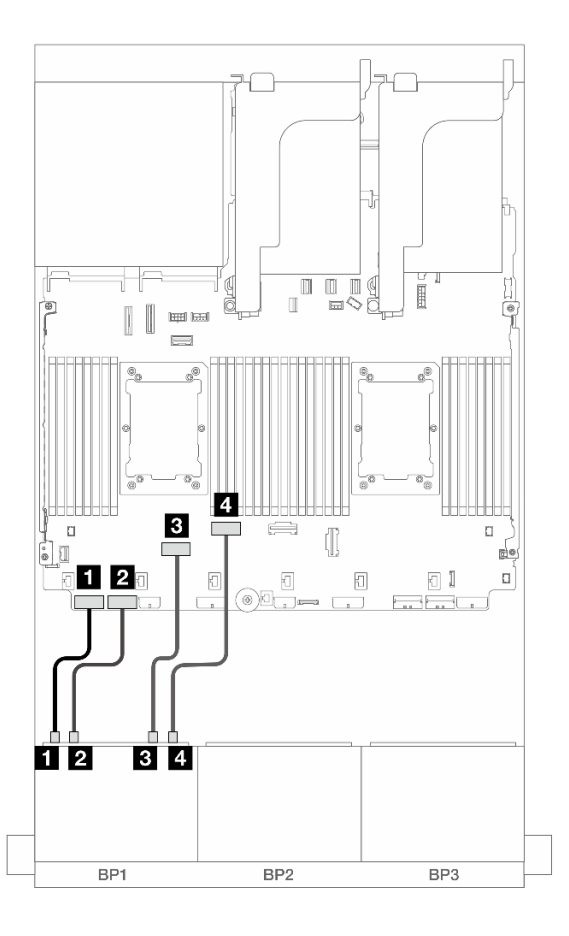

Figura 409. Roteamento de cabos em outros cenários

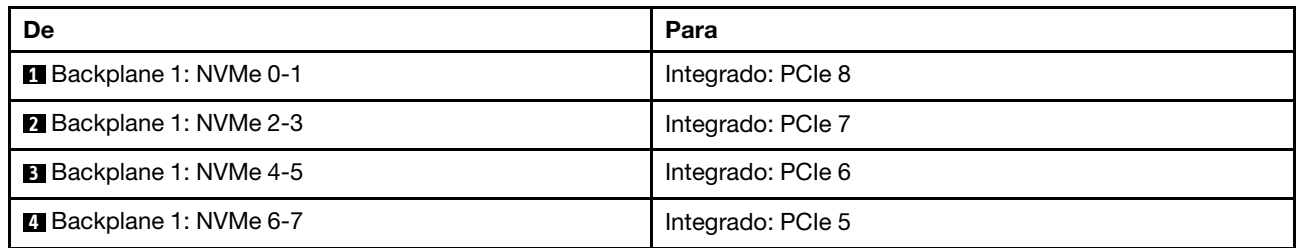

### Roteamento de cabos com um processador instalado

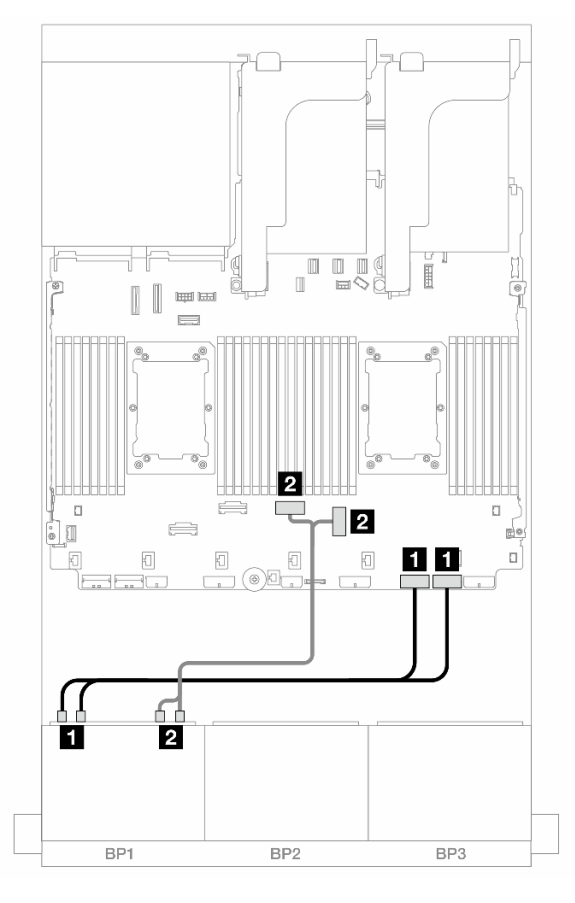

Figura 410. Roteamento de cabos com um processador instalado

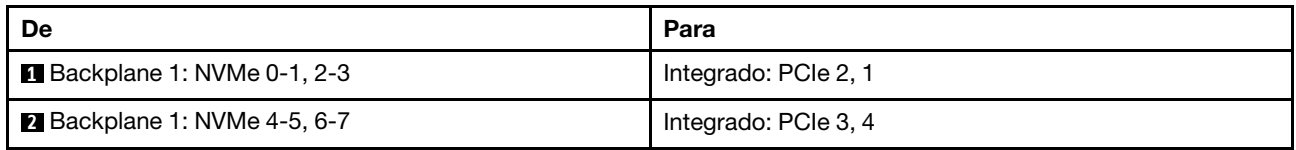

## Conectores integrados + placa riser 5 + placas de interposição OCP

Veja a seguir as conexões de cabo para a configuração de 8 x NVMe de 2,5 polegadas com conectores integrados, placa riser 5 e placas temporizadoras OCP.

Para conectar os cabos à placa riser 5 e às placas de interposição OCP, consulte ["Placa riser 5 + placas de](#page-383-0) [interposição OCP" na página 374.](#page-383-0)

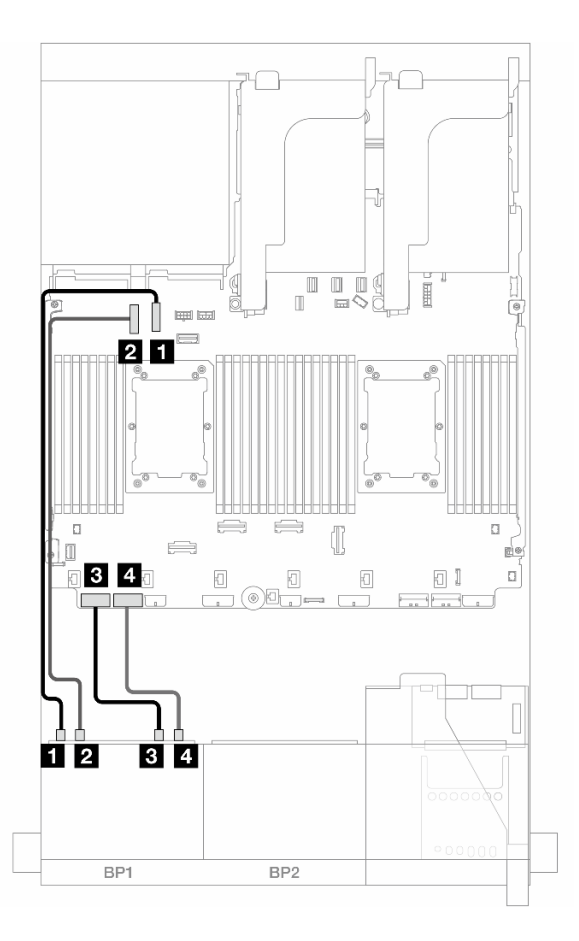

Figura 411. Roteamento de cabos NVMe

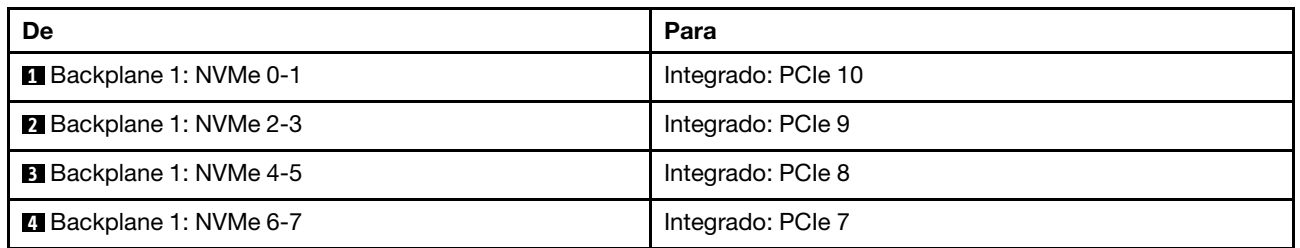

# Dois backplanes SAS/SATA de 8 x

Esta seção fornece informações sobre o roteamento de cabos para o modelo de servidor com dois backplanes de unidades frontais com 8 x SAS/SATA de 2,5 polegadas.

Para conectar os cabos de alimentação dos backplanes frontais, consulte ["Backplanes: modelos de servidor](#page-385-0)  [com compartimentos de unidade frontais de 2,5 polegadas" na página 376](#page-385-0).

Para conectar os cabos de sinal dos backplanes frontais, consulte os cenários de roteamento de cabos a seguir, dependendo da configuração do servidor.

- ["16 SAS/SATA" na página 405](#page-414-0)
- ["14 SAS/SATA" na página 408](#page-417-0)

## <span id="page-414-0"></span>16 SAS/SATA

Este tópico fornece informações de roteamento de cabos para a configuração com compartimentos de unidade frontal 16 SAS/SATA.

Para conectar os cabos de alimentação dos backplanes frontais, consulte ["Backplanes: modelos de servidor](#page-385-0) [com compartimentos de unidade frontais de 2,5 polegadas" na página 376.](#page-385-0)

Para conectar os cabos de sinal dos backplanes frontais, consulte os cenários de roteamento de cabos a seguir, dependendo da configuração do servidor.

- ["Conectores integrados" na página 378](#page-387-0)
- ["Adaptador RAID/HBA 8i/16i" na página 379](#page-388-0)
- ["Adaptador RAID/HBA CFF 8i/16i" na página 380](#page-389-0)
- ["Placa riser 5 + placas de interposição OCP + adaptador RAID/HBA 8i/16i" na página 407](#page-416-0)

#### Conectores integrados + adaptador RAID/HBA 8i

Veja a seguir as conexões de cabo para a configuração SAS/SATA de 16 x 2,5 polegadas com conectores integrados e um adaptador RAID/HBA 8i.

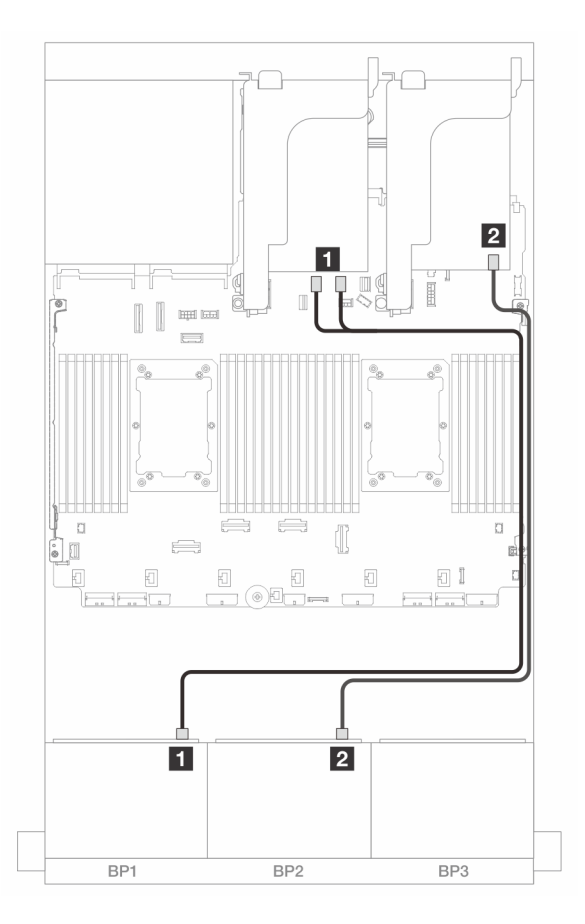

Figura 412. Roteamento de cabos SAS/SATA para conectores SATA integrados e adaptador 8i

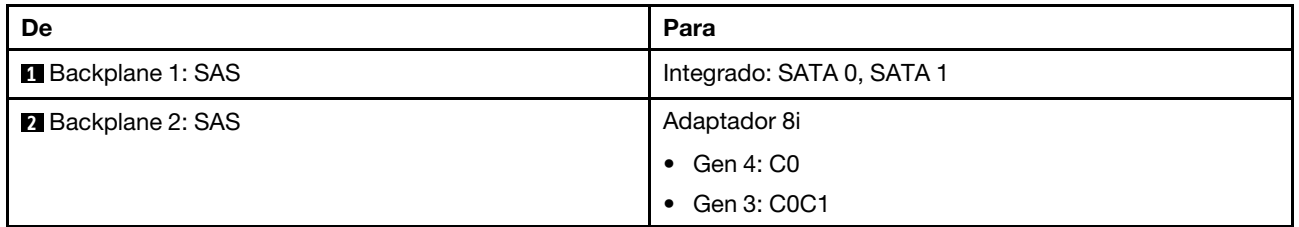

### Adaptador RAID/HBA 8i/16i

Veja a seguir as conexões de cabo para a configuração SAS/SATA de 16 x 2,5 polegadas com dois adaptadores RAID/HBA 8i ou um adaptador RAID/HBA 16i.

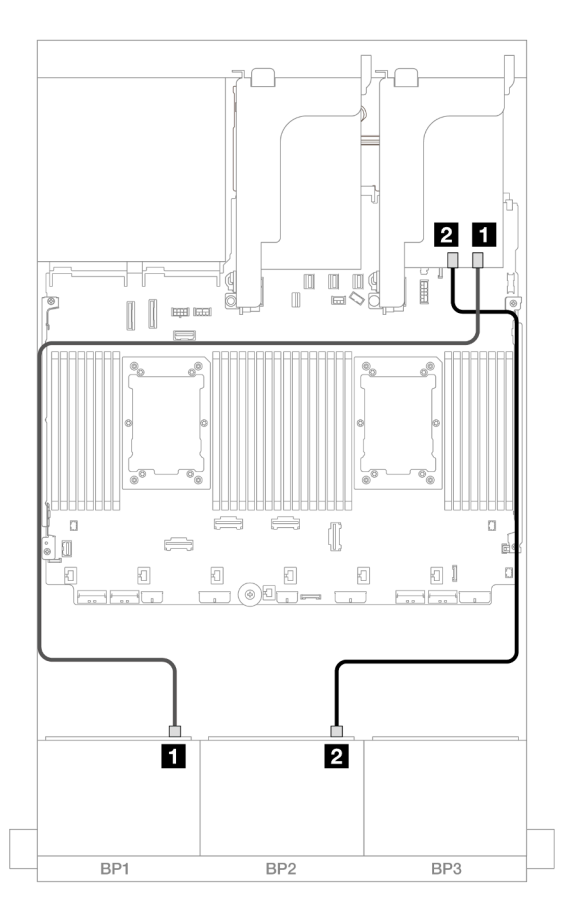

Figura 413. Roteamento de cabos SAS/SATA para o adaptador RAID/HBA 8i/16i

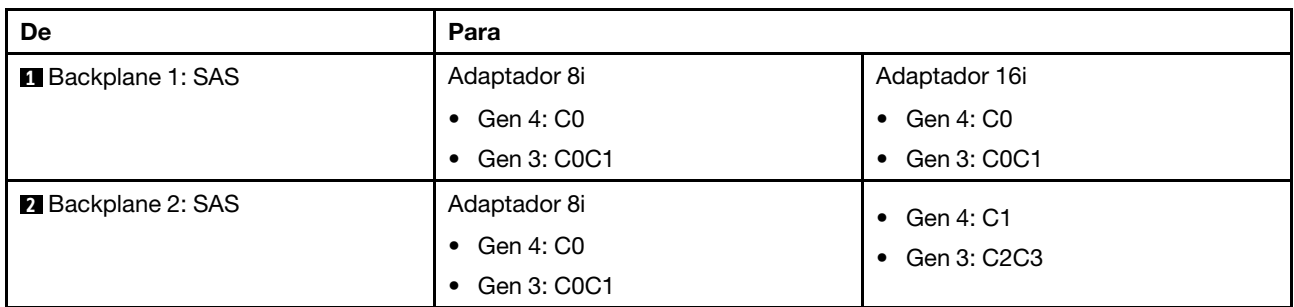

## Adaptador RAID/HBA CFF 16i

Veja a seguir as conexões de cabo para a configuração SAS/SATA de 16 x 2,5 polegadas com um adaptador RAID/HBA CFF 16i interno.

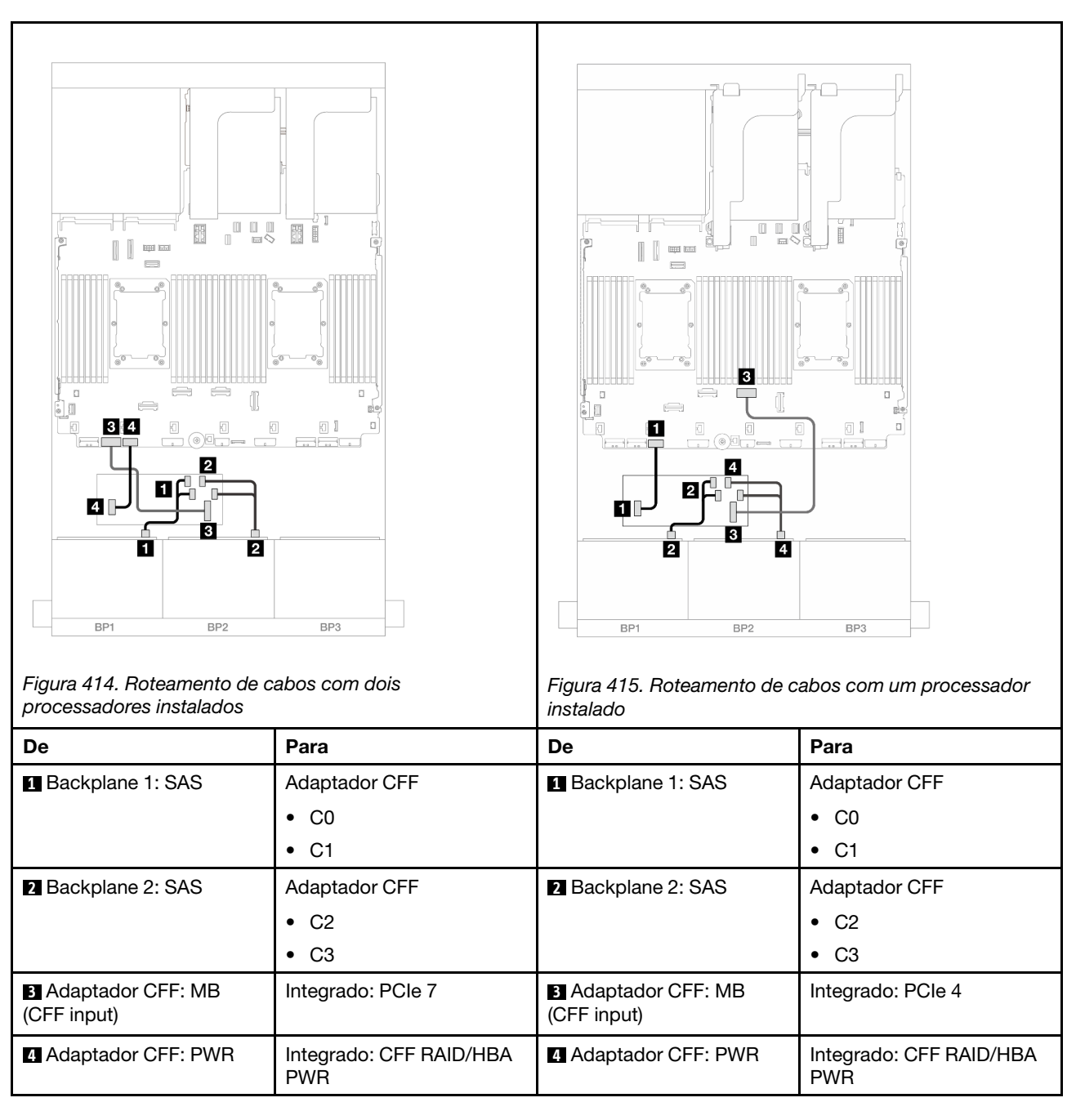

## Conexões entre conectores: **1** ↔ **1** , **2** ↔ **2** , **3** ↔ **3** , ... **n** ↔ **n**

## <span id="page-416-0"></span>Placa riser 5 + placas de interposição OCP + adaptador RAID/HBA 8i/16i

Veja a seguir as conexões de cabos para a configuração SAS/SATA de 16 x 2,5 polegadas com placa riser 5, placas de interposição OCP frontal e traseira e dois adaptadores RAID/HBA 8i ou um adaptador RAID/HBA 16i.

Para conectar os cabos da placa riser 3/4, consulte ["Compartimento da placa riser 3/4" na página 370.](#page-379-0)

Para conectar os cabos à placa riser 5 e às placas de interposição OCP, consulte ["Placa riser 5 + placas de](#page-383-0)  [interposição OCP" na página 374](#page-383-0).

Conexões entre conectores: **1** ↔ **1** , **2** ↔ **2** , **3** ↔ **3** , ... **n** ↔ **n**

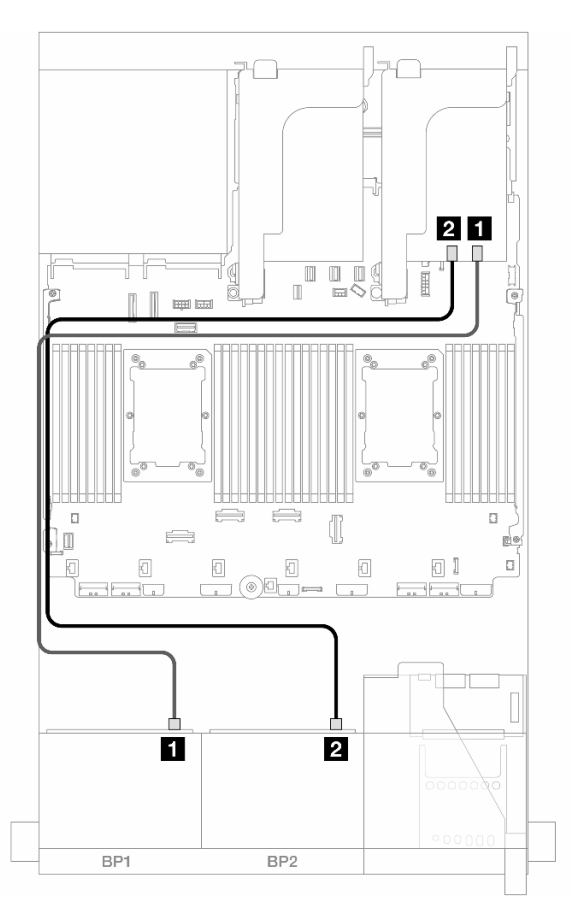

Figura 416. Roteamento de cabos do backplane

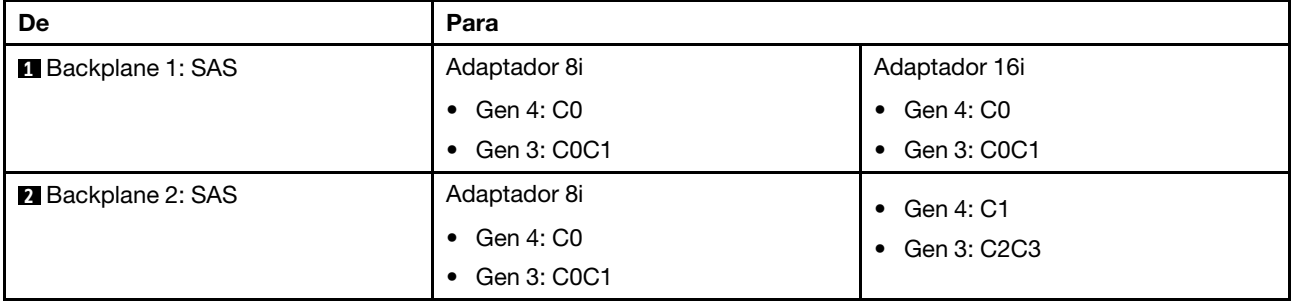

## <span id="page-417-0"></span>14 SAS/SATA

Este tópico fornece informações de roteamento de cabos para a configuração com 14 unidades frontais SAS/SATA usando dois backplanes frontais SAS/SATA 8.

Para conectar os cabos à placa riser 5 e às placas de interposição OCP, consulte ["Placa riser 5 + placas de](#page-383-0)  [interposição OCP" na página 374](#page-383-0).

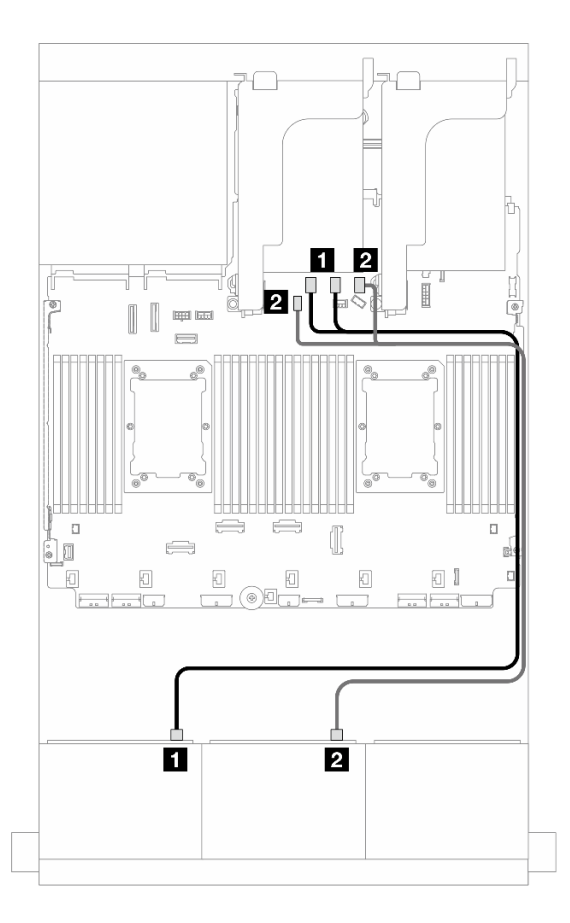

Figura 417. Roteamento de cabos SAS/SATA para conectores integrados

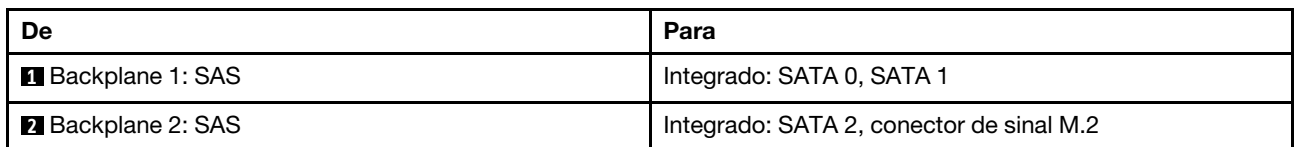

# Dois backplanes AnyBay de 8 x (Gen 4)

Esta seção fornece informações sobre o roteamento de cabos para o modelo de servidor com dois backplanes de unidade frontal com AnyBay (Gen 4) de 8 x 2,5 polegadas.

Para conectar os cabos de alimentação dos backplanes frontais, consulte ["Backplanes: modelos de servidor](#page-385-0) [com compartimentos de unidade frontais de 2,5 polegadas" na página 376.](#page-385-0)

Para conectar os cabos de sinal dos backplanes frontais, consulte os cenários de roteamento de cabos a seguir, dependendo da configuração do servidor.

- ["Conectores integrados + adaptador RAID/HBA 16i" na página 410](#page-419-0)
- ["Adaptador RAID 8i de modo triplo" na página 411](#page-420-0)
- ["Adaptador RAID 16i de modo triplo" na página 412](#page-421-0)

## 16 AnyBay

Este tópico fornece informações de roteamento de cabos para a configuração 16 x AnyBay (Gen 4).

• ["Conectores integrados + adaptador RAID/HBA 16i" na página 410](#page-419-0)

- ["Adaptador RAID 8i de modo triplo" na página 411](#page-420-0)
- ["Adaptador RAID 16i de modo triplo" na página 412](#page-421-0)

### <span id="page-419-0"></span>Conectores integrados + adaptador RAID/HBA 16i

Veja a seguir as conexões de cabo para a configuração AnyBay (Gen 4) de 16 x 2,5 polegadas com um adaptador RAID/HBA 16i.

### Roteamento de cabos SAS/SATA

Conexões entre conectores: **1** ↔ **1** , **2** ↔ **2** , **3** ↔ **3** , ... **n** ↔ **n**

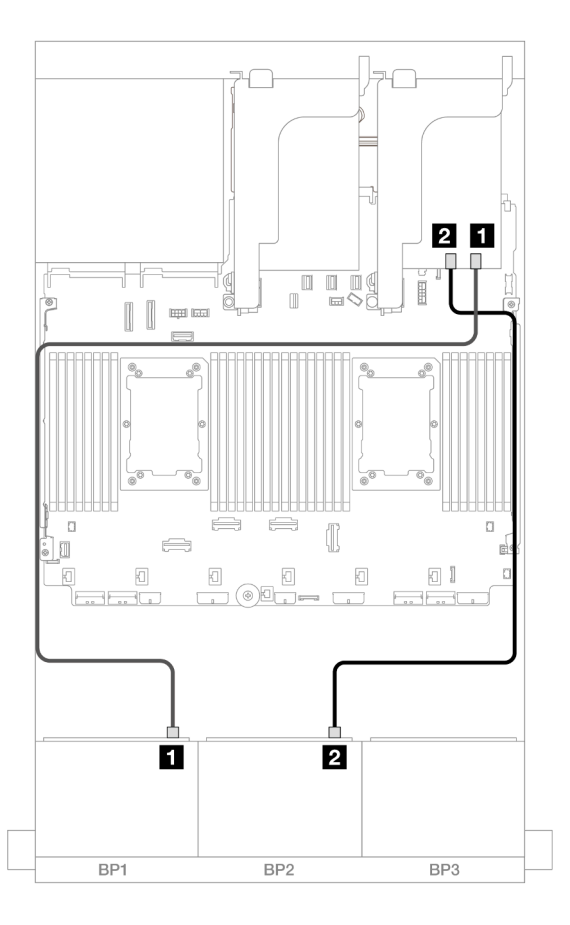

Figura 418. Roteamento de cabos SAS/SATA para o adaptador 16i

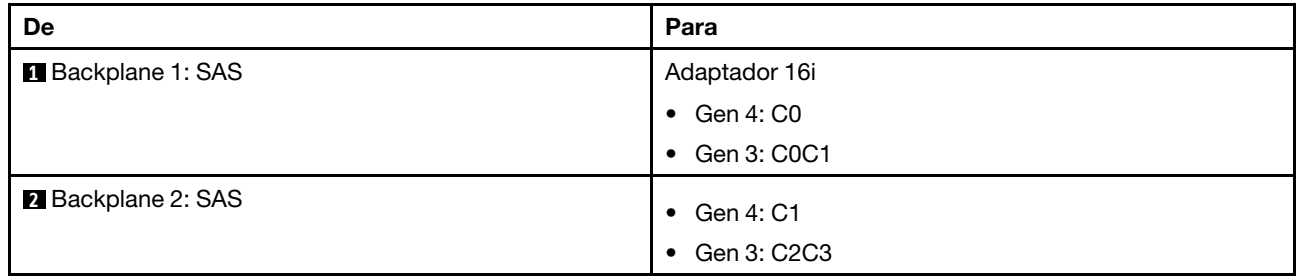

#### Roteamento de cabos NVMe

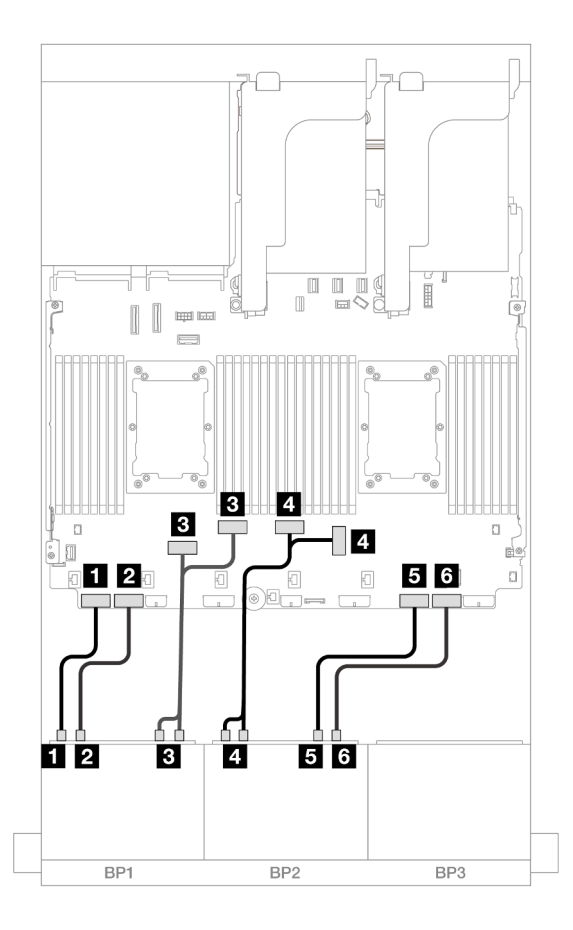

Figura 419. Roteamento de cabos NVMe para conectores PCIe integrados

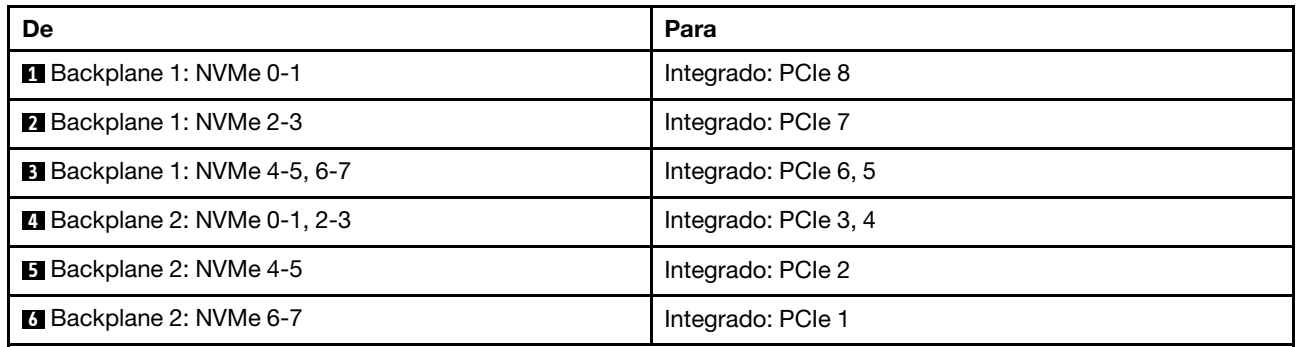

### <span id="page-420-0"></span>Adaptador RAID 8i de modo triplo

Veja a seguir as conexões de cabo para a configuração AnyBay (Gen 4) de 16 x 2,5 polegadas com dois adaptadores RAID 8i de modo triplo.

Para conectar os cabos da placa riser 3/4, consulte ["Compartimento da placa riser 3/4" na página 370.](#page-379-0)

Para conectar os cabos à placa riser 5 e às placas de interposição OCP, consulte ["Placa riser 5 + placas de](#page-383-0) [interposição OCP" na página 374.](#page-383-0)

### Roteamento de cabos de sinal

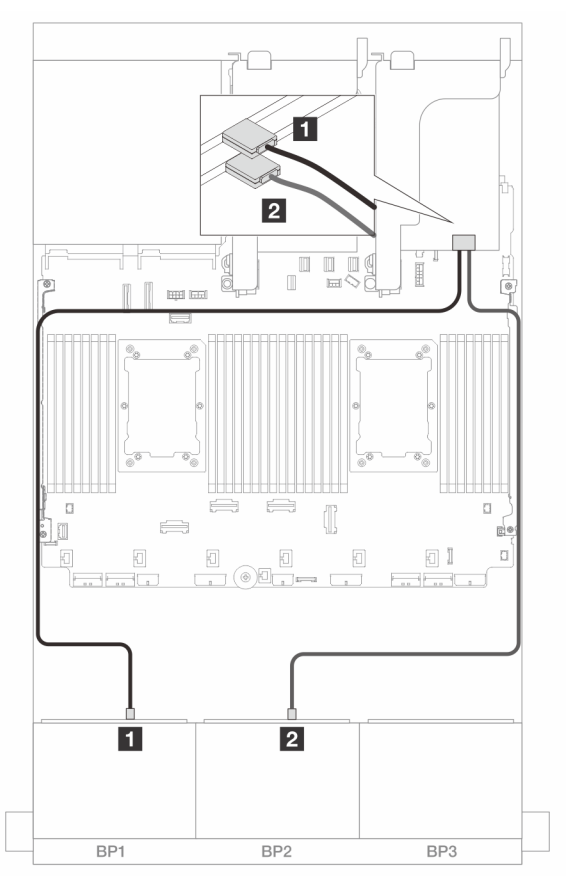

Figura 420. Roteamento de cabos de sinal para adaptadores 8i de modo triplo

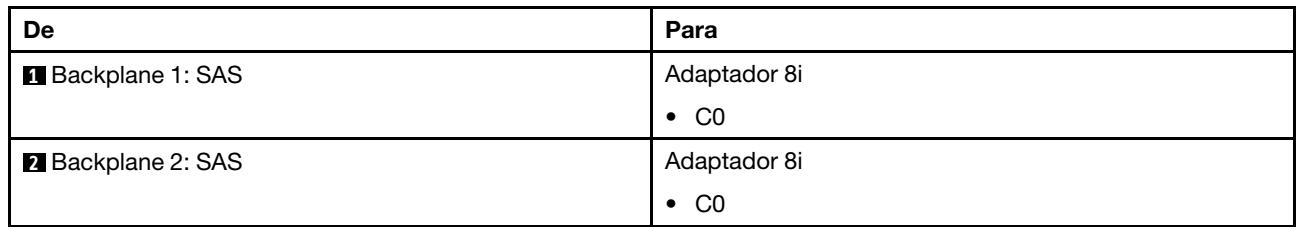

#### <span id="page-421-0"></span>Adaptador RAID 16i de modo triplo

Veja a seguir as conexões de cabo para a configuração AnyBay (Gen 4) de 16 x 2,5 polegadas com um adaptador RAID 16i de modo triplo.

Para conectar os cabos da placa riser 3/4, consulte ["Compartimento da placa riser 3/4" na página 370](#page-379-0).

Para conectar os cabos à placa riser 5 e às placas de interposição OCP, consulte ["Placa riser 5 + placas de](#page-383-0)  [interposição OCP" na página 374](#page-383-0).

### Roteamento de cabos de sinal

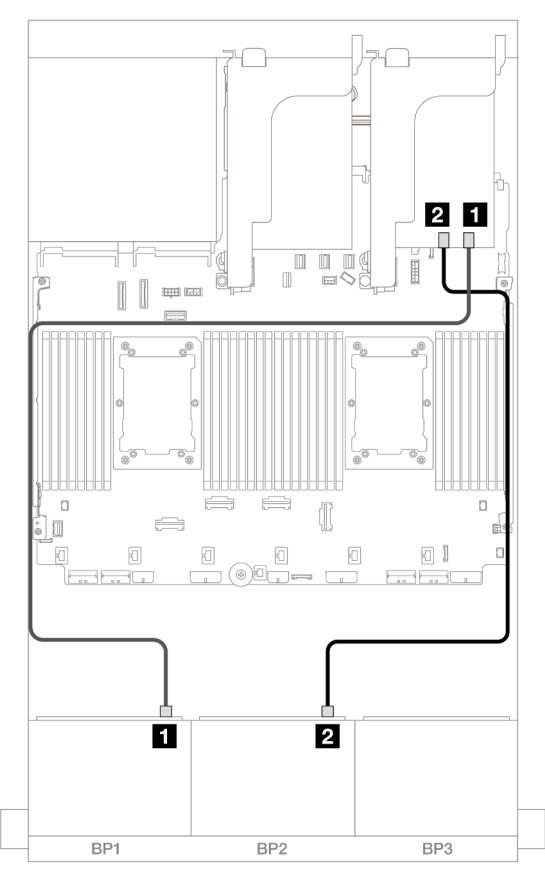

Figura 421. Roteamento de cabos de sinal para adaptador 16i de modo triplo

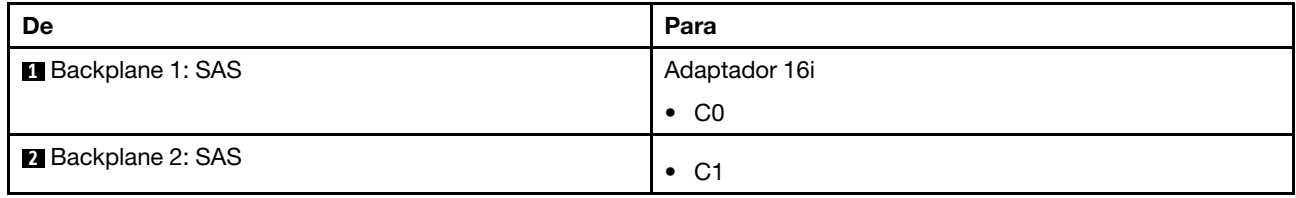

# Dois backplanes AnyBay de 8 x (Gen 5)

Esta seção fornece informações sobre o roteamento de cabos para o modelo de servidor com dois backplanes de unidade frontal com AnyBay (Gen 5) de 8 x 2,5 polegadas.

Para conectar os cabos de alimentação dos backplanes frontais, consulte ["Backplanes: modelos de servidor](#page-385-0) [com compartimentos de unidade frontais de 2,5 polegadas" na página 376.](#page-385-0)

Para conectar os cabos de sinal dos backplanes frontais, consulte os cenários de roteamento de cabos a seguir, dependendo da configuração do servidor.

- ["16 AnyBay" na página 413](#page-422-0)
- ["12 AnyBay + 4 SAS/SATA" na página 420](#page-429-0)

## <span id="page-422-0"></span>16 AnyBay

Este tópico fornece informações de roteamento de cabos para a configuração 16 x AnyBay (Gen 5).

- ["Conectores integrados + adaptador RAID/HBA 8i/16i" na página 414](#page-423-0)
- ["Conectores integrados + adaptador RAID/HBA 16i + placa temporizadora" na página 417](#page-426-0)
- ["Adaptador RAID/HBA 8i/16i de modo triplo" na página 419](#page-428-0)

### <span id="page-423-0"></span>Conectores integrados + adaptador RAID/HBA 8i/16i

Veja a seguir as conexões de cabo para a configuração AnyBay (Gen 5) de 16 x 2,5 pol. com um adaptador RAID/HBA 8i/16i.

Conexões entre conectores: **1** ↔ **1** , **2** ↔ **2** , **3** ↔ **3** , ... **n** ↔ **n**

### Roteamento de cabos SAS/SATA

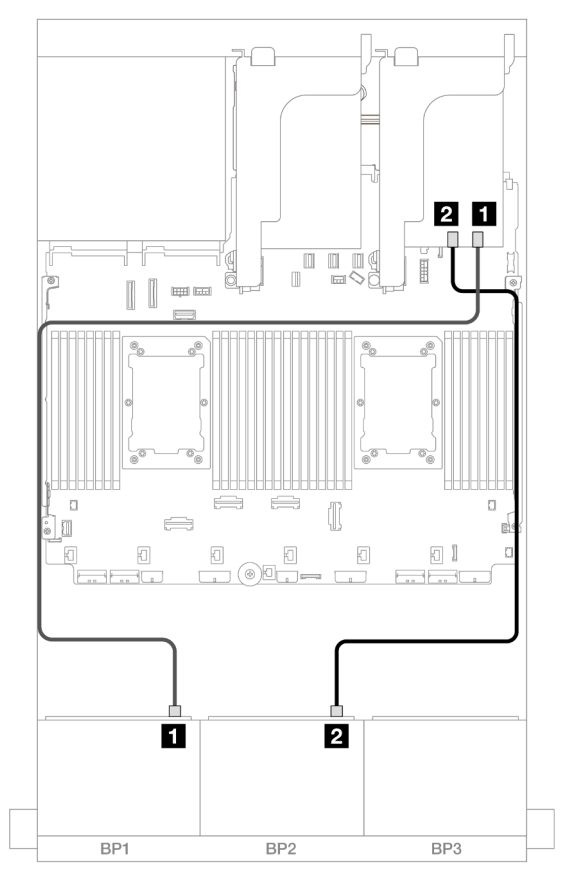

Figura 422. Roteamento de cabos SAS/SATA para adaptador 8i/16i

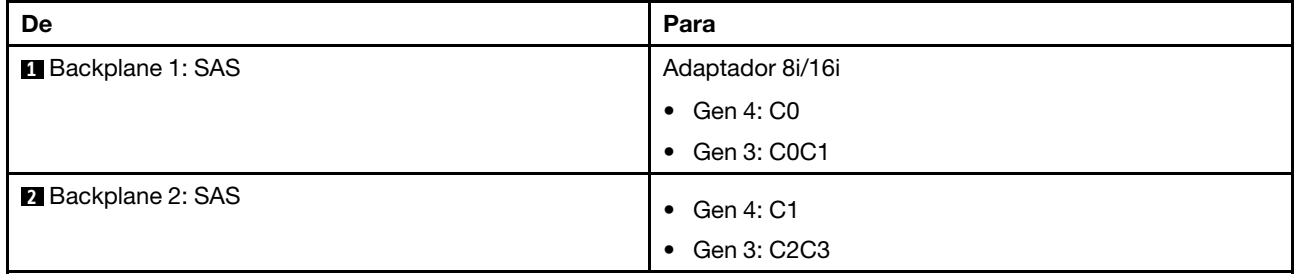

### Roteamento de cabos NVMe

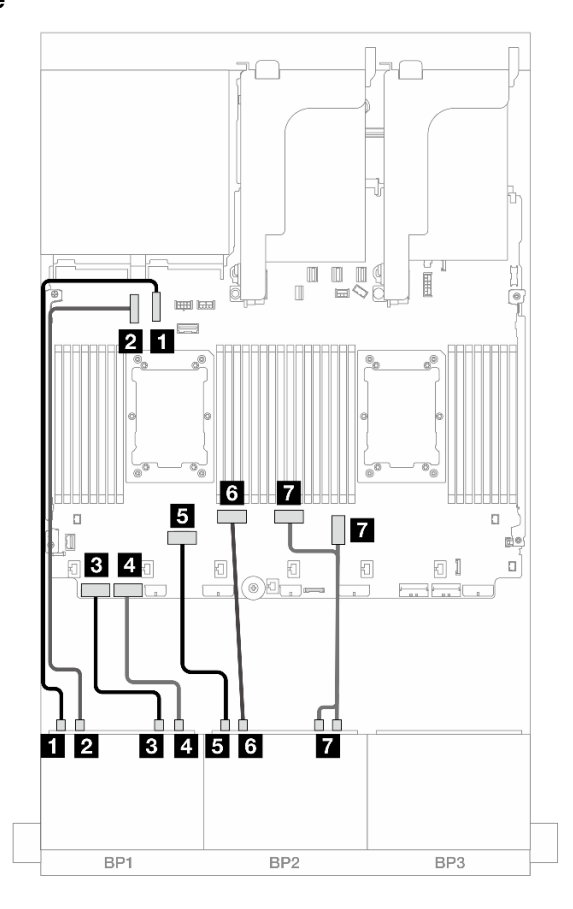

Figura 423. Roteamento de cabos quando a placa riser x16/x16 está instalada

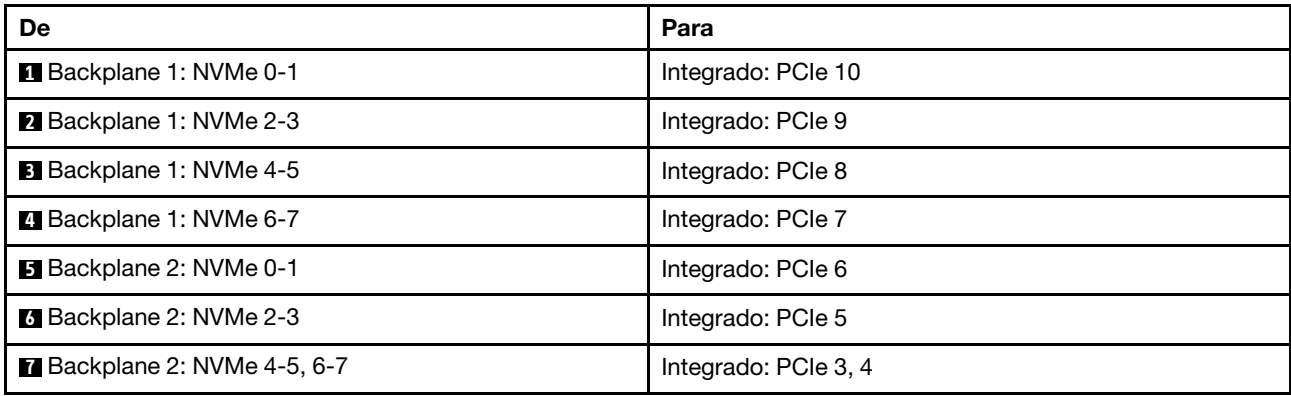

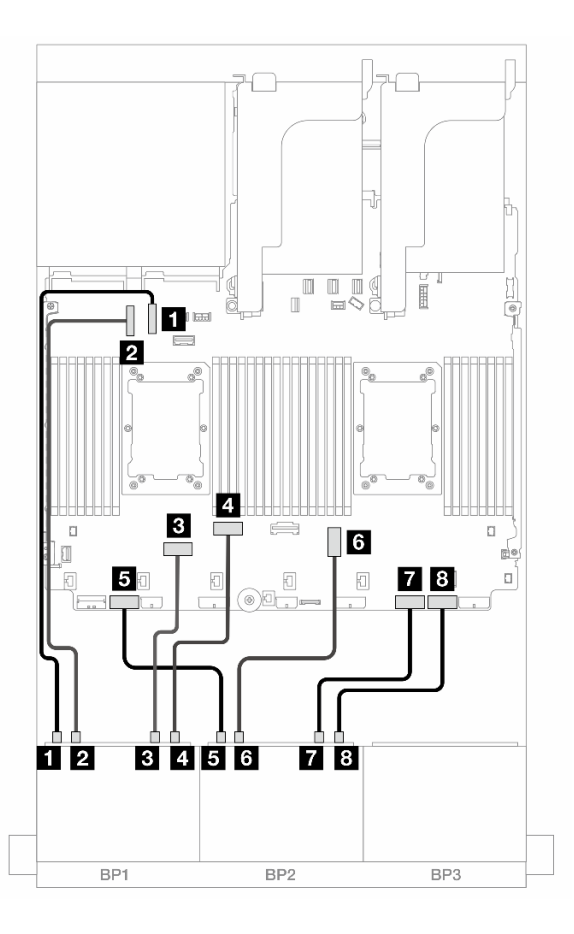

Figura 424. Roteamento de cabos quando dois processadores série Platinum estão instalados sem placa riser 3

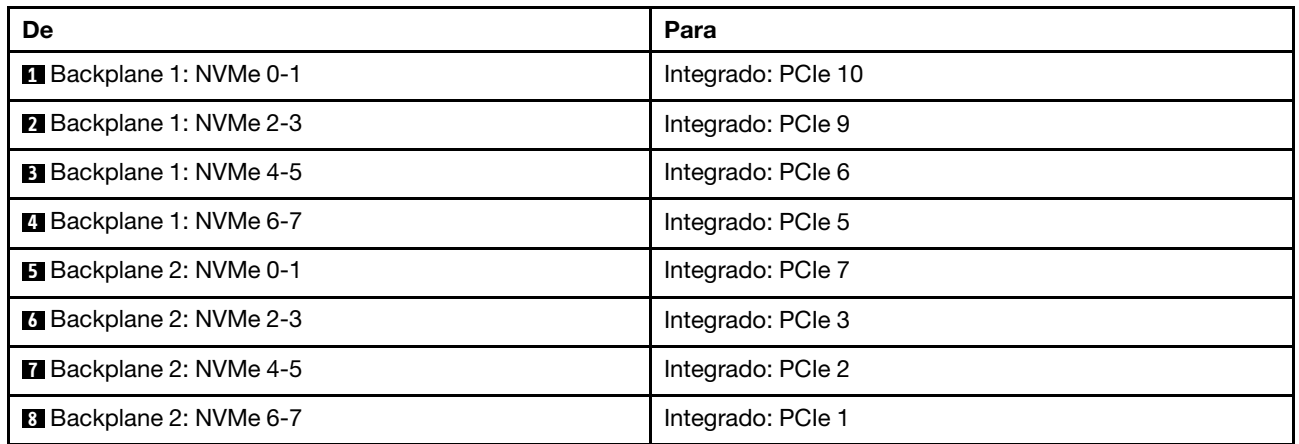

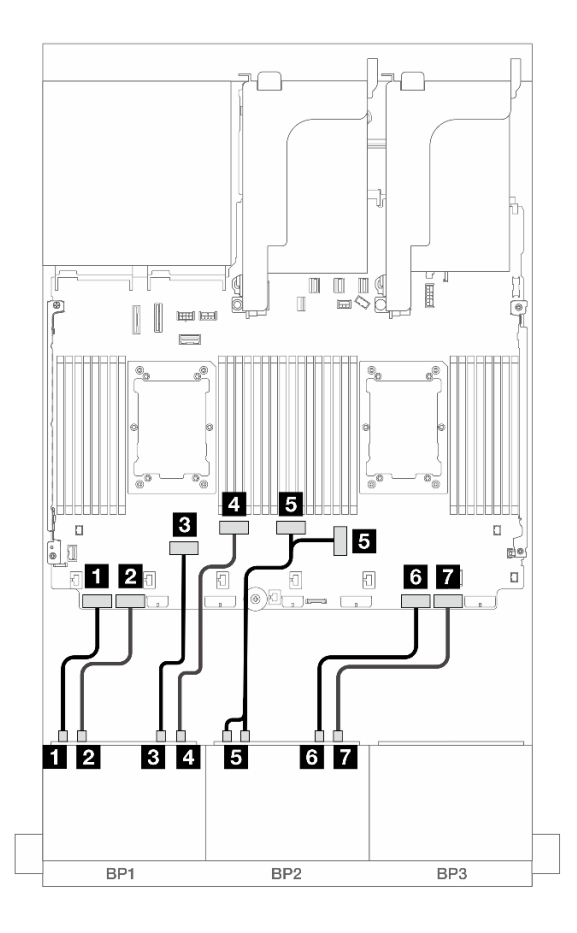

Figura 425. Roteamento de cabos em outros cenários

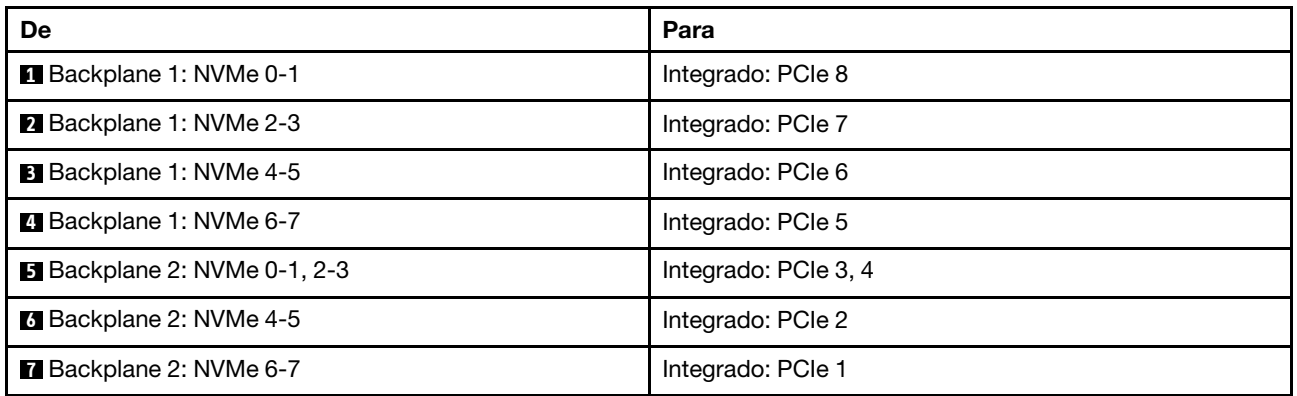

### <span id="page-426-0"></span>Conectores integrados + adaptador RAID/HBA 16i + placa temporizadora

Veja a seguir as conexões de cabo para a configuração AnyBay (Gen 5) de 16 x 2,5 polegadas com um adaptador RAID/HBA 16i e uma placa temporizadora.

## Roteamento de cabos SAS/SATA

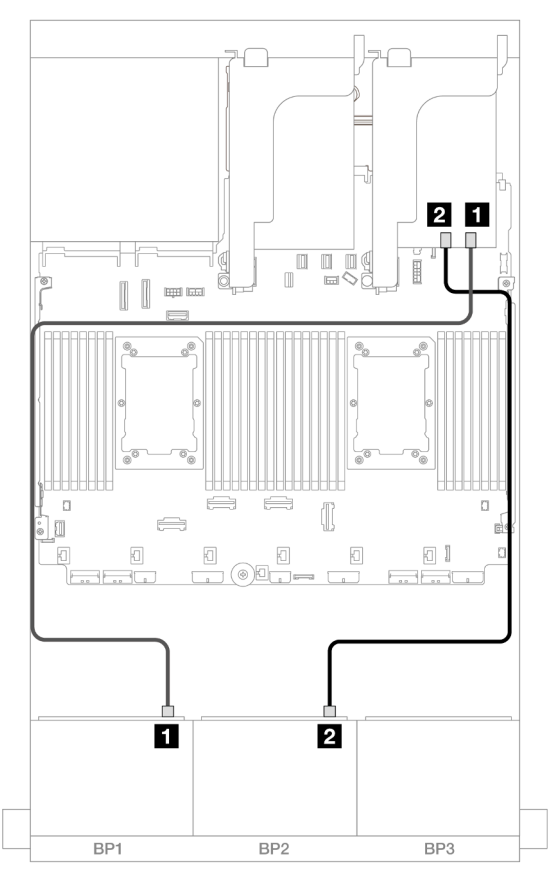

Figura 426. Roteamento de cabos SAS/SATA para o adaptador 16i

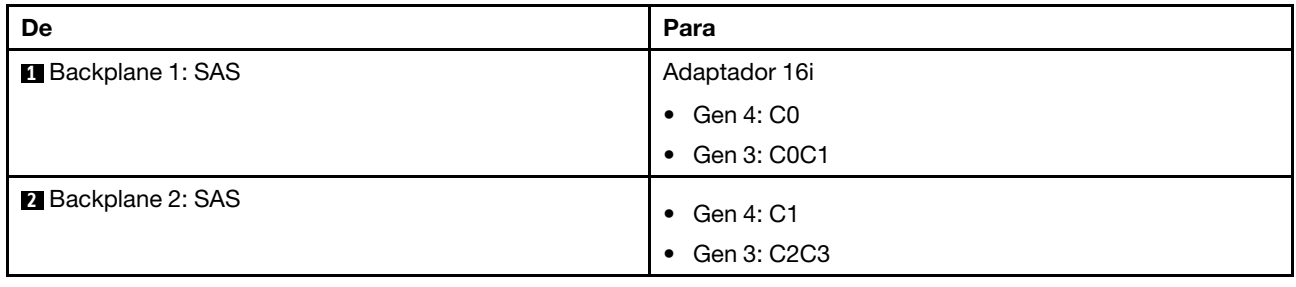

### Roteamento de cabos NVMe

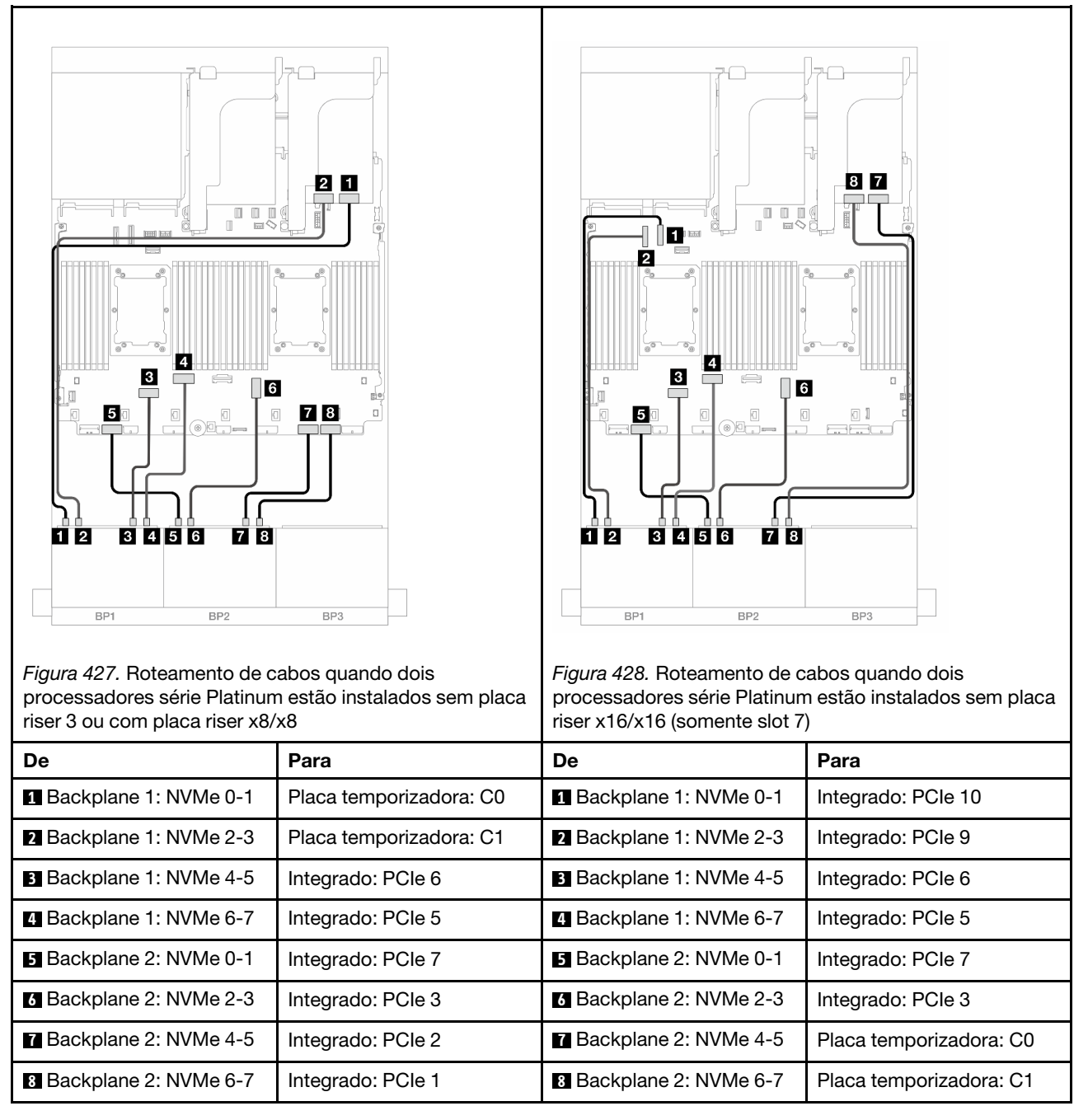

### <span id="page-428-0"></span>Adaptador RAID/HBA 8i/16i de modo triplo

Veja a seguir as conexões de cabo para a configuração AnyBay (Gen 5) de 16 x 2,5" com um adaptador RAID/HBA 8i/16i de modo triplo.

Para conectar os cabos à placa riser 5 e às placas de interposição OCP, consulte ["Placa riser 5 + placas de](#page-383-0) [interposição OCP" na página 374.](#page-383-0)

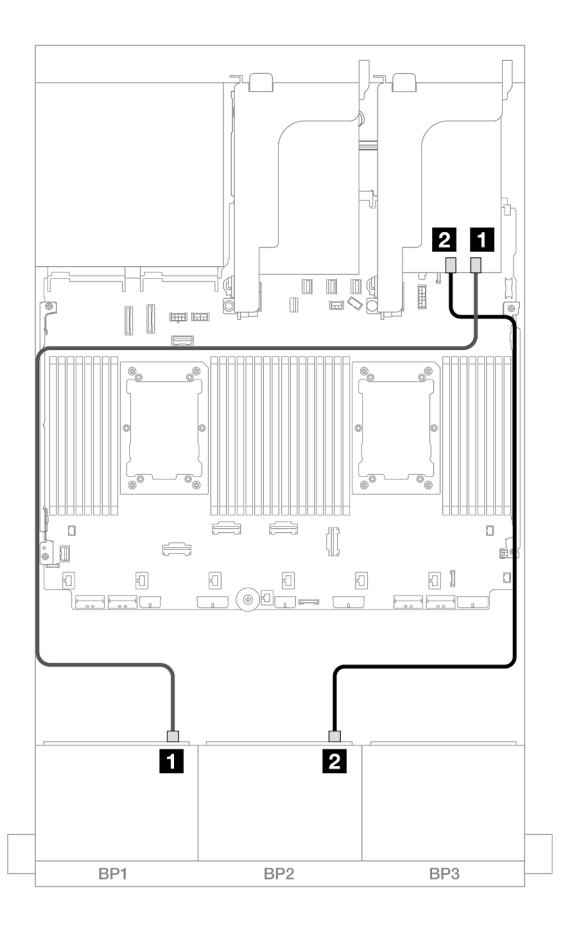

Figura 429. Roteamento de cabos do backplane

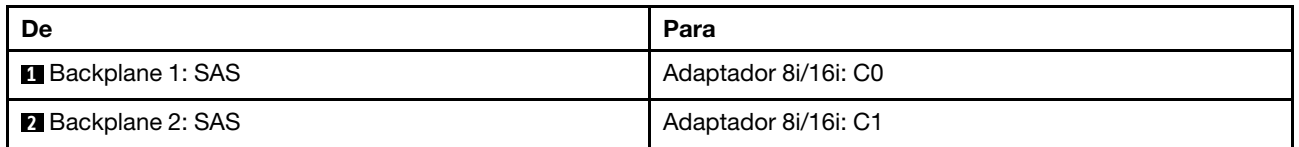

## <span id="page-429-0"></span>12 AnyBay + 4 SAS/SATA

Este tópico fornece informações sobre roteamento de cabos para a configuração 12 x AnyBay + 4 x SAS/ SATA usando dois backplanes frontais 8 x AnyBay (Gen 5).

### Roteamento de cabos SAS/SATA

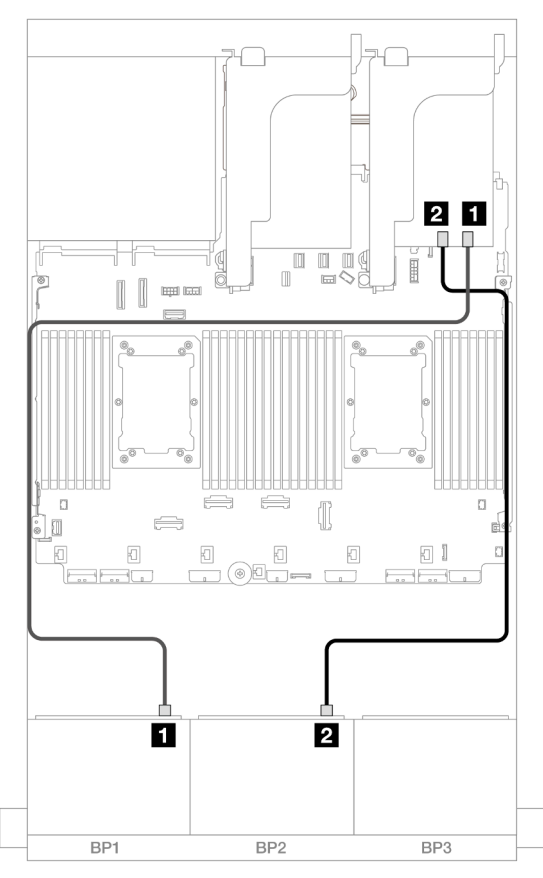

Figura 430. Roteamento de cabos SAS/SATA para o adaptador 16i

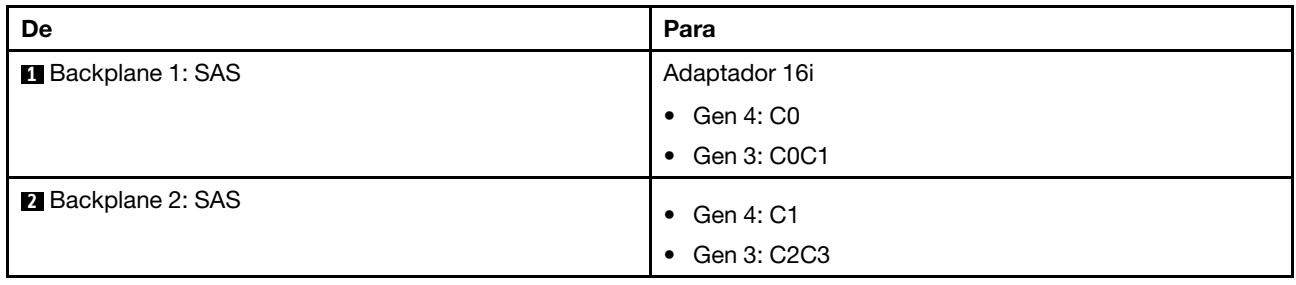

#### Roteamento de cabos NVMe

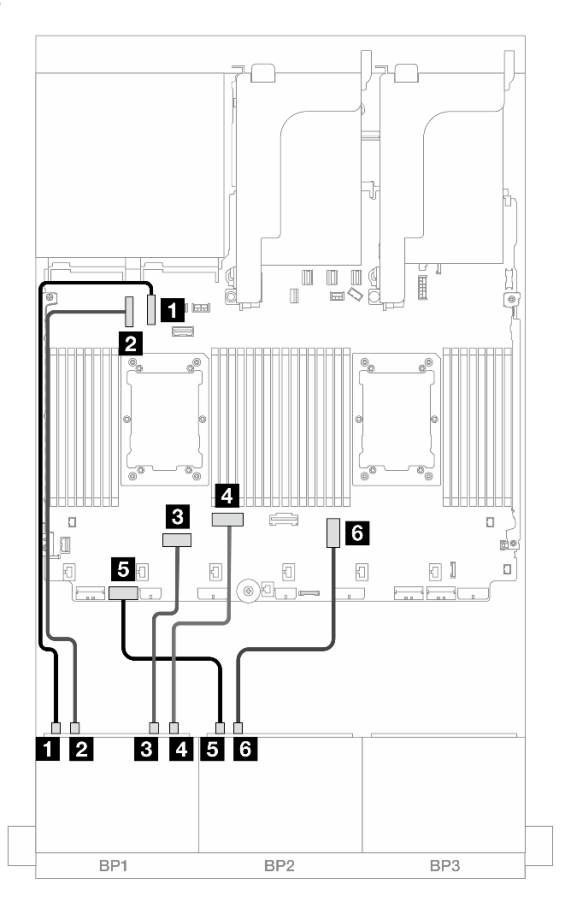

Figura 431. Roteamento de cabos NVMe para conectores integrados

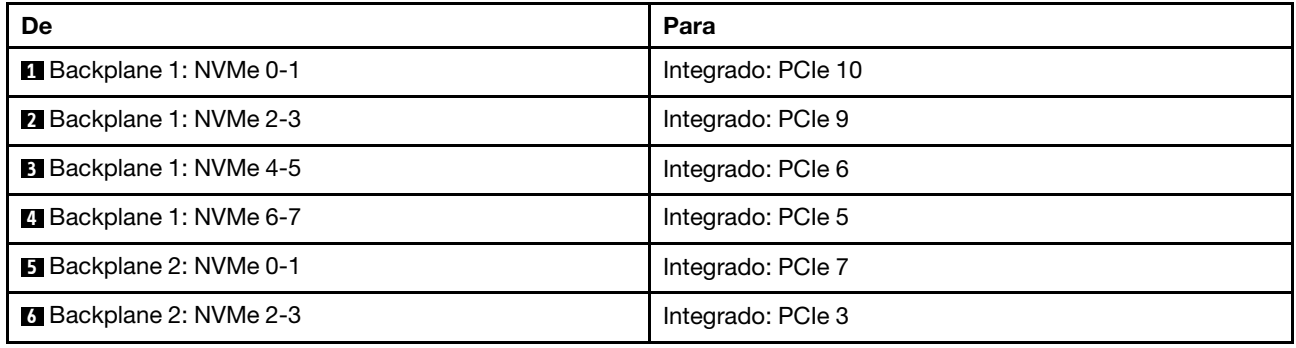

# Dois backplanes NVMe de 8 x (Gen 4)

Esta seção fornece informações sobre o roteamento de cabos para o modelo de servidor com dois backplanes de unidade frontal NVMe (Gen 4) de 8 x 2,5 polegadas.

Para conectar os cabos de alimentação dos backplanes frontais, consulte ["Backplanes: modelos de servidor](#page-385-0)  [com compartimentos de unidade frontais de 2,5 polegadas" na página 376](#page-385-0).

Para conectar os cabos de sinal dos backplanes frontais, consulte os cenários de roteamento de cabos a seguir, dependendo da configuração do servidor.

• ["16 x NVMe" na página 423](#page-432-0)
• ["12 NVMe" na página 425](#page-434-0)

# 16 x NVMe

Este tópico fornece informações de roteamento de cabos para a configuração com unidades frontais NVMe 16 x usando dois backplanes frontais NVMe 8 x (Gen 4).

- ["Conectores integrados" na página 423](#page-432-0)
- ["Placa riser 5 + placas de interposição OCP + placas temporizadoras" na página 424](#page-433-0)

#### <span id="page-432-0"></span>Conectores integrados

Veja a seguir as conexões de cabo para a configuração NVMe de 16 x 2,5 polegadas (Gen 4) com conectores integrados.

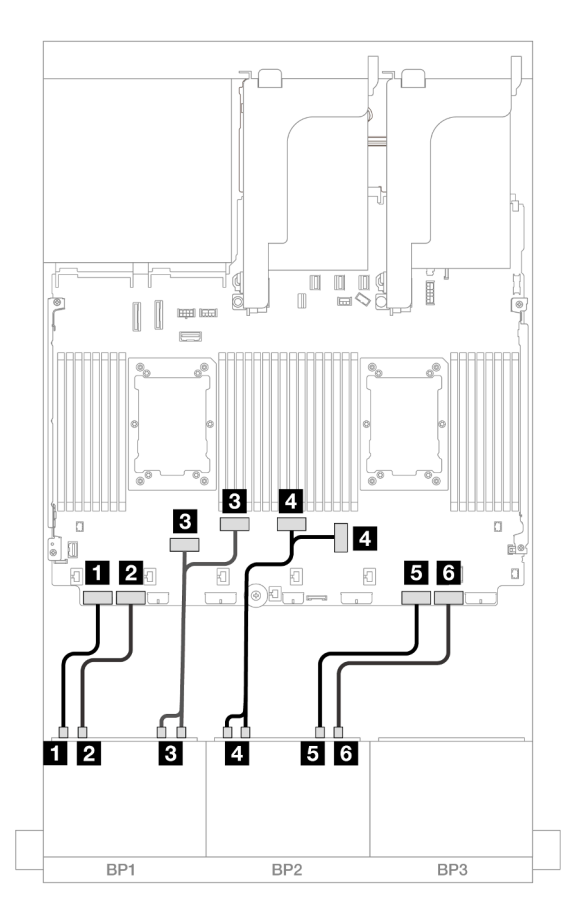

Figura 432. Roteamento de cabos NVMe para conectores PCIe integrados

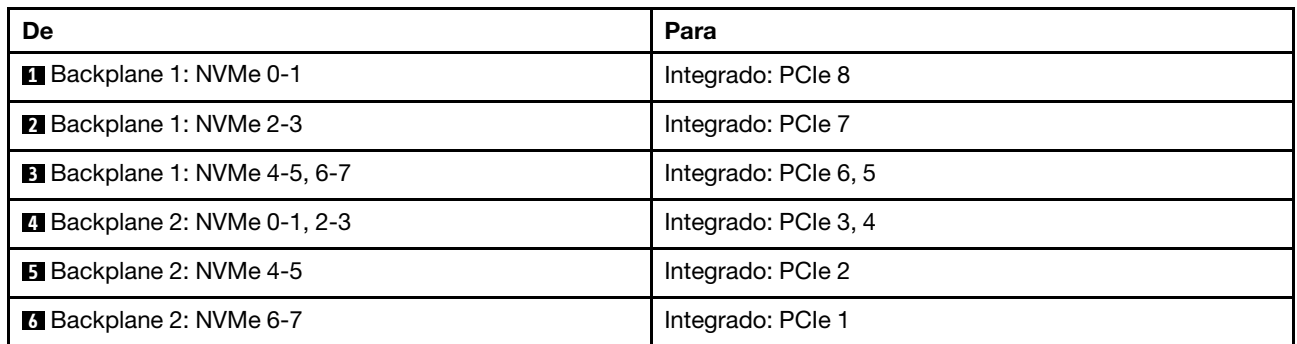

## <span id="page-433-0"></span>Placa riser 5 + placas de interposição OCP + placas temporizadoras

Veja a seguir as conexões de cabo para a configuração de 16 x NVMe de 2,5 polegadas (Gen 4) com placa riser 5 e placas de interposição OCP frontal e traseira, e duas placas temporizadoras.

Para conectar os cabos à placa riser 5 e às placas de interposição OCP, consulte ["Placa riser 5 + placas de](#page-383-0)  [interposição OCP" na página 374](#page-383-0).

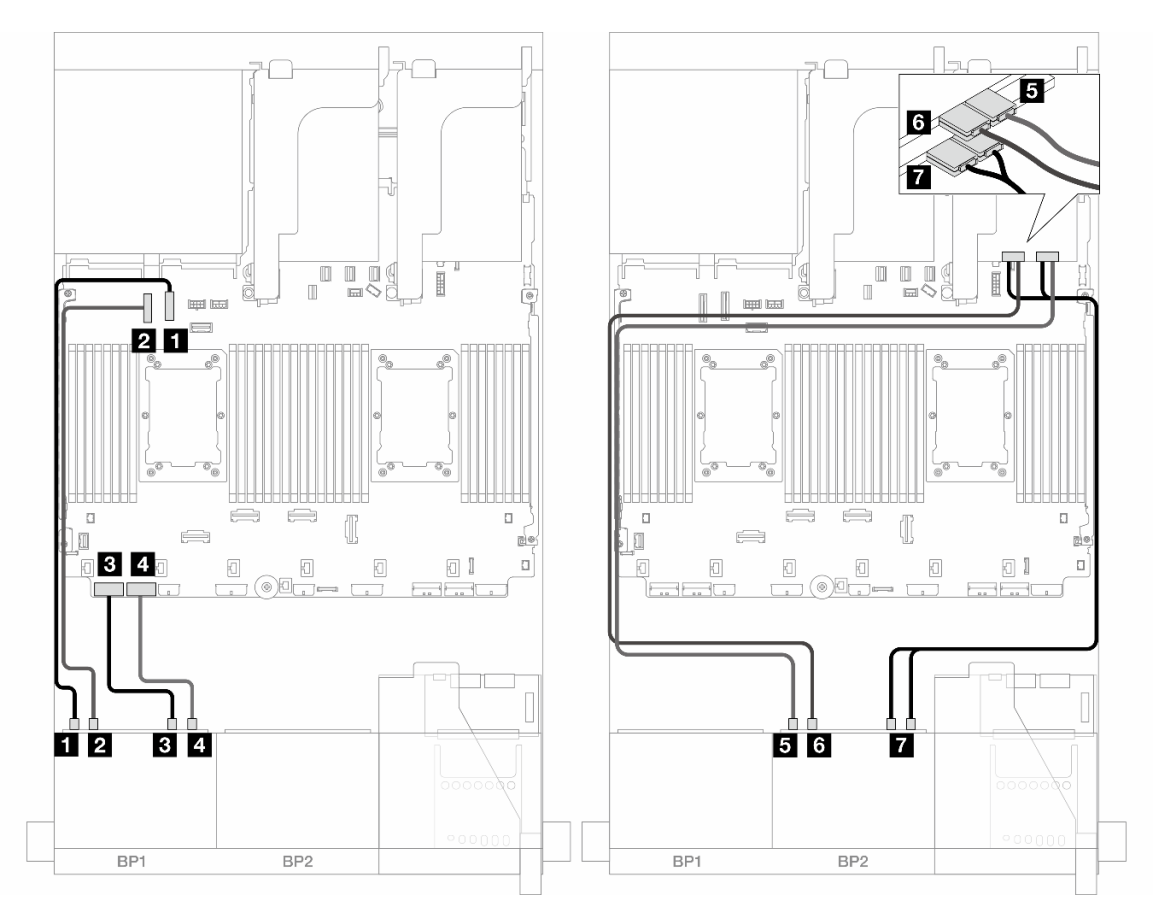

Figura 433. Roteamento de cabos do backplane

| De                                | Para                        |
|-----------------------------------|-----------------------------|
| Backplane 1: NVMe 0-1             | Integrado: PCIe 10          |
| 2 Backplane 1: NVMe 2-3           | Integrado: PCIe 9           |
| <b>B</b> Backplane 1: NVMe 4-5    | Integrado: PCIe 8           |
| Backplane 1: NVMe 6-7             | Integrado: PCIe 7           |
| <b>B</b> Backplane 2: NVMe 0-1    | Placa temporizadora: C0     |
| <b>B</b> Backplane 2: NVMe 2-3    | Placa temporizadora: C1     |
| <b>Backplane 2: NVMe 4-5, 6-7</b> | Placa temporizadora: C0, C1 |

# <span id="page-434-0"></span>12 NVMe

Este tópico fornece informações de roteamento de cabos para a configuração com unidades frontais NVMe 12 x usando dois backplanes frontais NVMe 8 x (Gen 4).

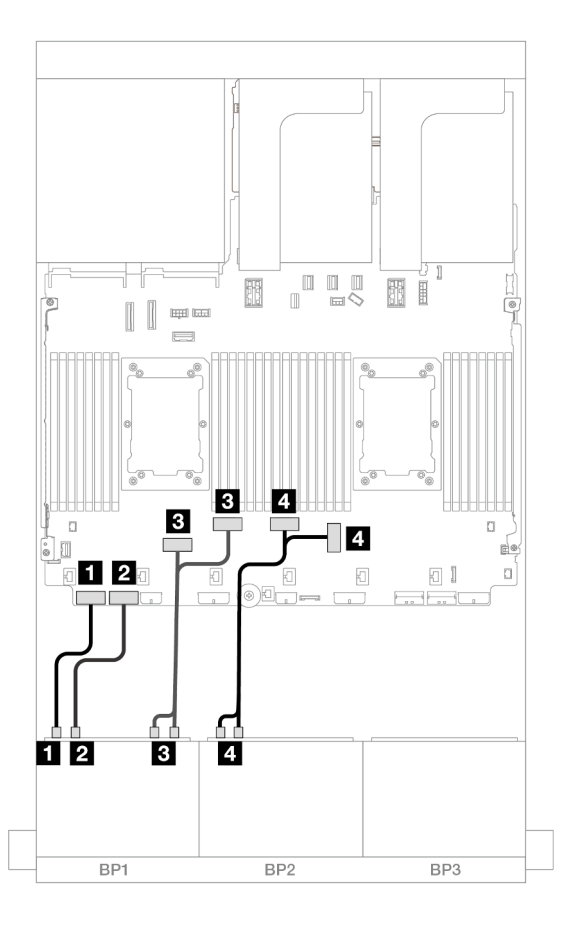

Figura 434. Roteamento de cabos NVMe para conectores integrados

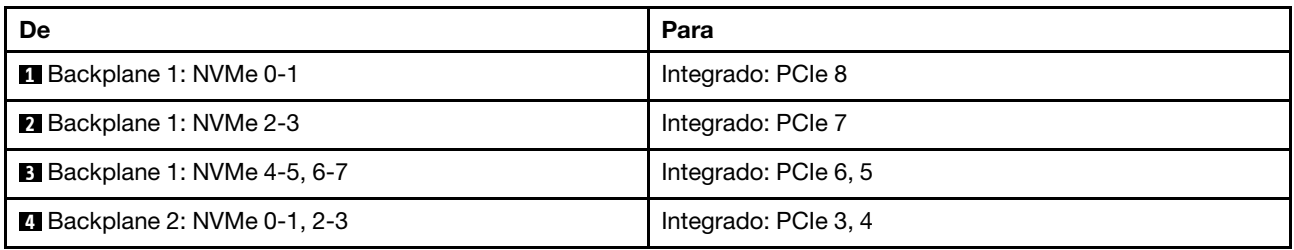

# Dois backplanes NVMe de 8 x (Gen 5)

Esta seção fornece informações sobre o roteamento de cabos para o modelo de servidor com dois backplanes de unidade frontal NVMe (Gen 5) de 8 x 2,5 polegadas.

Para conectar os cabos de alimentação dos backplanes frontais, consulte ["Backplanes: modelos de servidor](#page-385-0) [com compartimentos de unidade frontais de 2,5 polegadas" na página 376.](#page-385-0)

Para conectar os cabos de sinal dos backplanes frontais, consulte os cenários de roteamento de cabos a seguir, dependendo da configuração do servidor.

• ["16 x NVMe" na página 426](#page-435-0)

• ["12 NVMe" na página 429](#page-438-0)

# <span id="page-435-0"></span>16 x NVMe

Este tópico fornece informações de roteamento de cabos para a configuração com unidades frontais NVMe 16 x usando dois backplanes frontais NVMe 8 x (Gen 5).

- ["Conectores integrados" na página 426](#page-435-1)
- ["Conectores integrados + placa temporizadora" na página 427](#page-436-0)
- ["Placa riser 5 + placas de interposição OCP + placas temporizadoras" na página 428](#page-437-0)

### <span id="page-435-1"></span>Conectores integrados

O seguinte mostra as conexões de cabos para a configuração NVMe de 16 x 2,5 polegadas (Gen 5).

## Conexões entre conectores: **1** ↔ **1** , **2** ↔ **2** , **3** ↔ **3** , ... **n** ↔ **n**

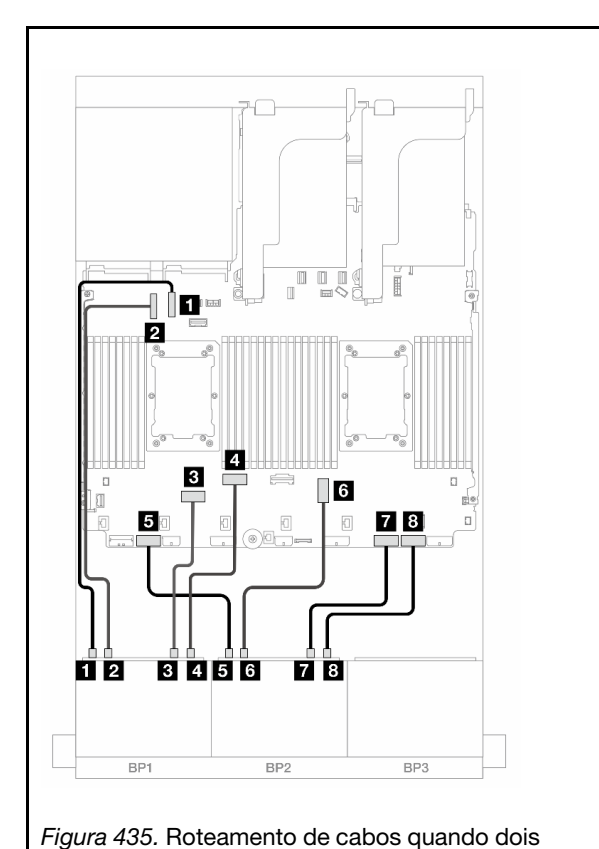

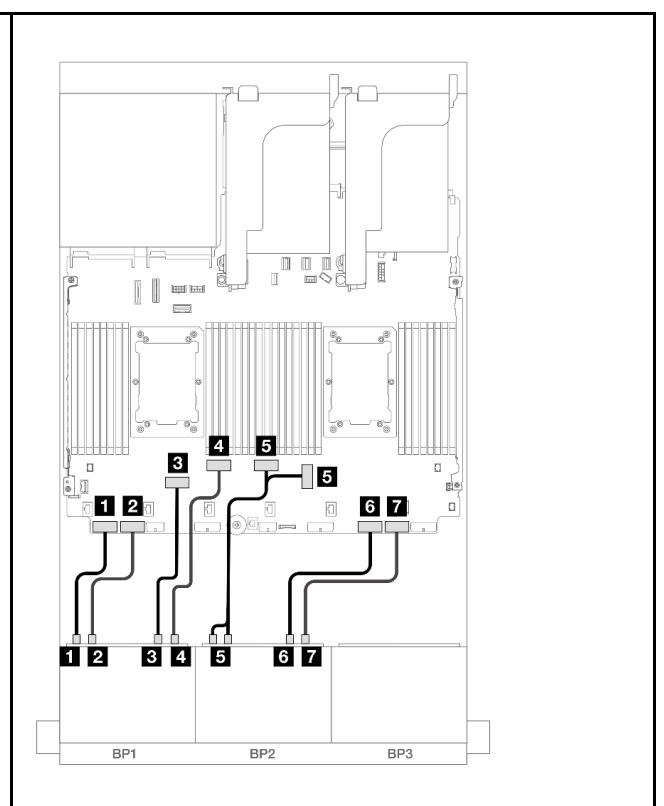

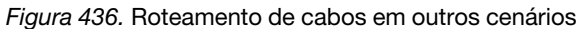

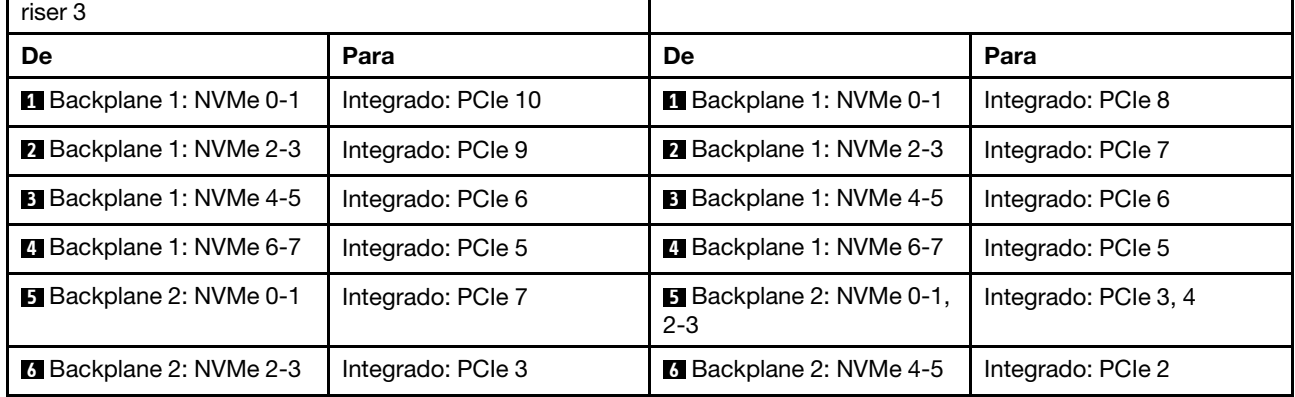

processadores série Platinum estão instalados sem placa

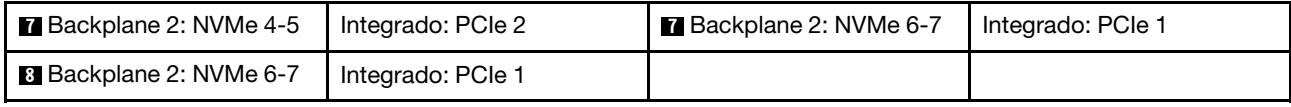

### <span id="page-436-0"></span>Conectores integrados + placa temporizadora

Veja a seguir as conexões de cabo para a configuração NVMe de 16 x 2,5 polegadas (Gen 5) com uma placa temporizadora.

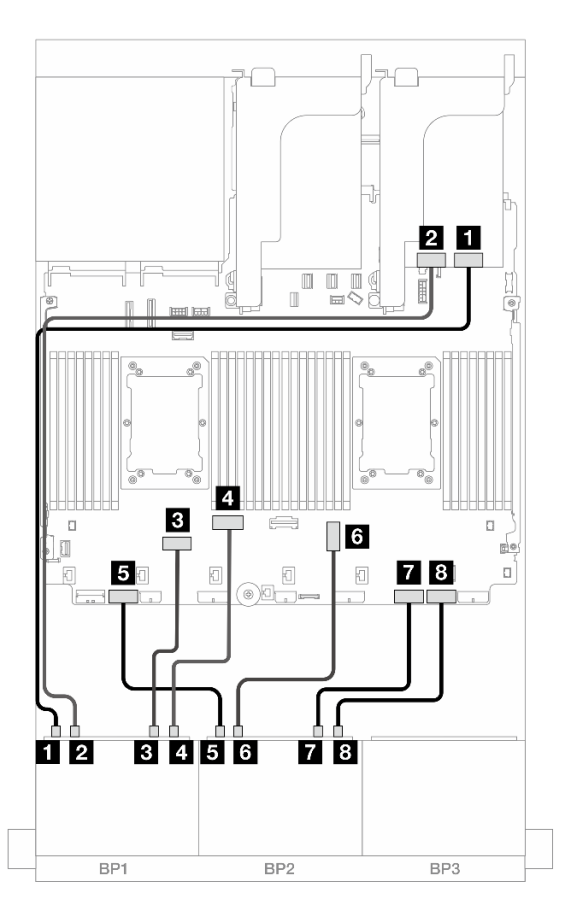

Figura 437. Roteamento de cabos NVMe para conectores integrados e placa temporizadora

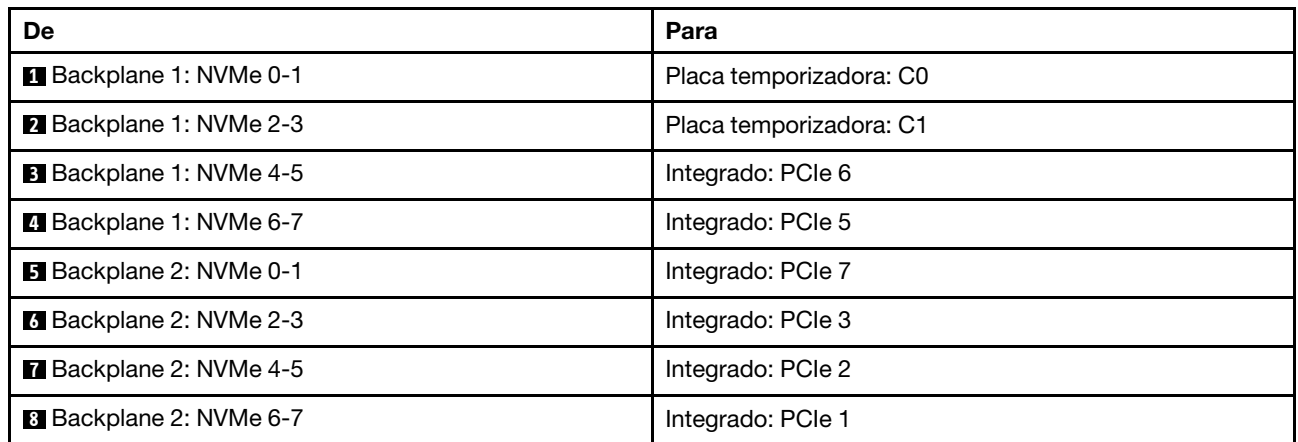

### <span id="page-437-0"></span>Placa riser 5 + placas de interposição OCP + placas temporizadoras

Veja a seguir as conexões de cabo para a configuração de 16 x NVMe de 2,5 polegadas (Gen 5) com placa riser 5 e placas de interposição OCP frontal e traseira, e duas placas temporizadoras.

Para conectar os cabos à placa riser 5 e às placas de interposição OCP, consulte ["Placa riser 5 + placas de](#page-383-0)  [interposição OCP" na página 374](#page-383-0).

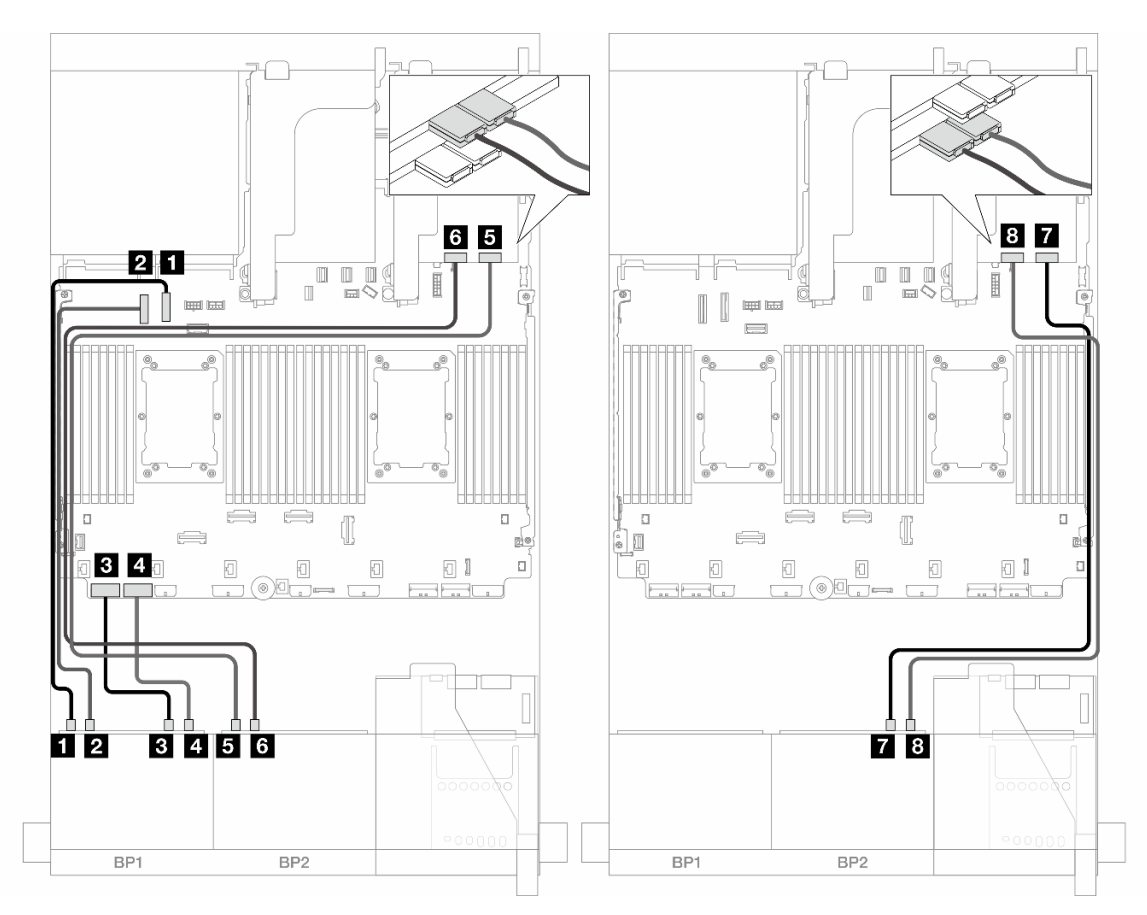

Figura 438. Roteamento de cabos do backplane

| De                             | Para                    |
|--------------------------------|-------------------------|
| <b>B</b> Backplane 1: NVMe 0-1 | Integrado: PCIe 10      |
| 2 Backplane 1: NVMe 2-3        | Integrado: PCIe 9       |
| <b>B</b> Backplane 1: NVMe 4-5 | Integrado: PCIe 8       |
| 4 Backplane 1: NVMe 6-7        | Integrado: PCIe 7       |
| B Backplane 2: NVMe 0-1        | Placa temporizadora: C0 |
| <b>6</b> Backplane 2: NVMe 2-3 | Placa temporizadora: C1 |
| Backplane 2: NVMe 4-5          | Placa temporizadora: C0 |
| <b>B</b> Backplane 2: NVMe 6-7 | Placa temporizadora: C1 |

# <span id="page-438-0"></span>12 NVMe

Este tópico fornece informações de roteamento de cabos para a configuração com unidades frontais NVMe 12 x usando dois backplanes frontais NVMe 8 x (Gen 5).

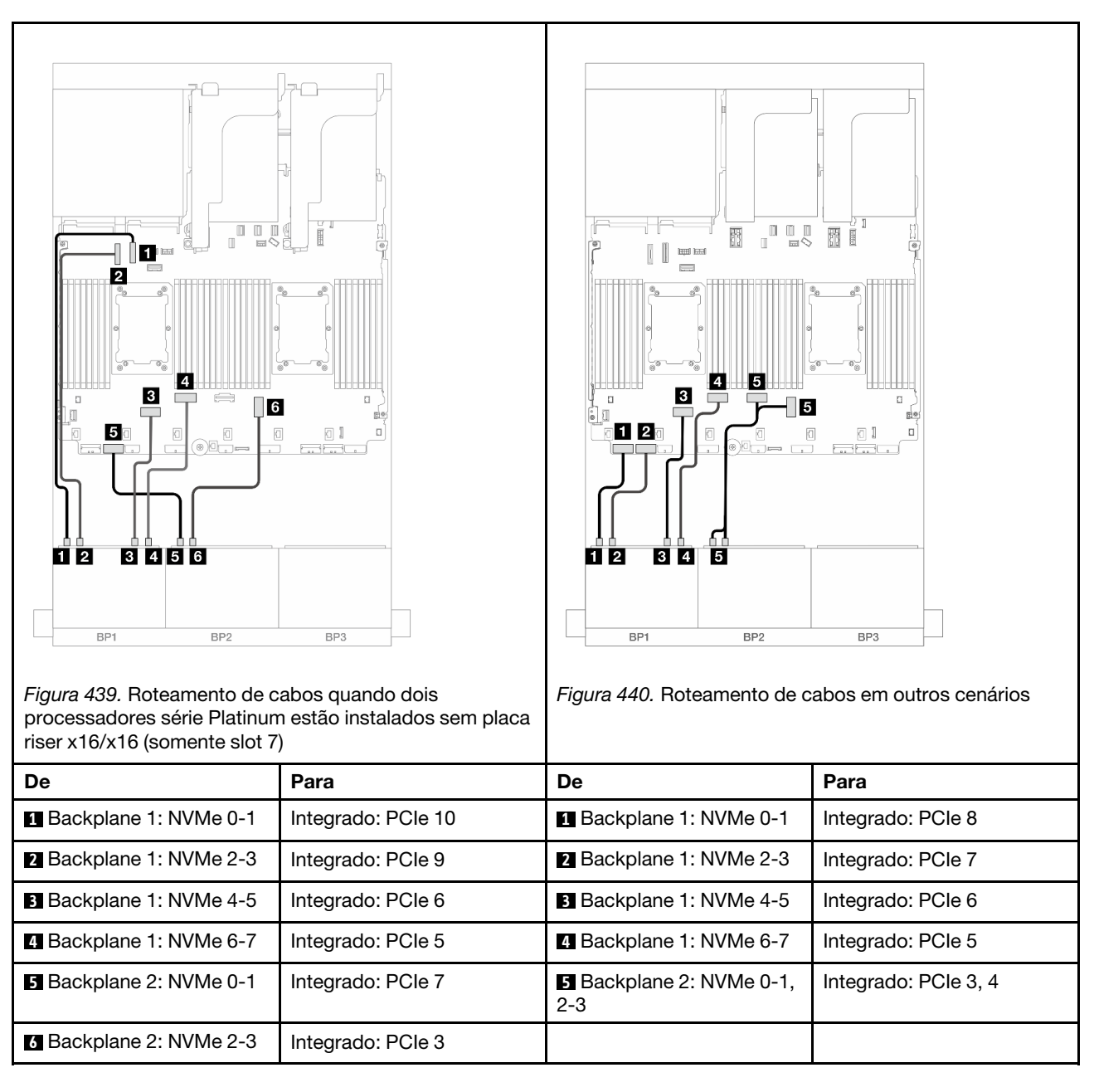

#### Conexões entre conectores: **1** ↔ **1** , **2** ↔ **2** , **3** ↔ **3** , ... **n** ↔ **n**

# Um backplane SAS/SATA de 8 x e um backplane AnyBay de 8 x (Gen 4)

Esta seção fornece informações sobre o roteamento de cabos para o modelo de servidor com um backplane SAS/SATA de 8 x 2,5 polegadas e um backplane AnyBay de 8 x 2,5 polegadas (Gen 4).

Para conectar os cabos de alimentação dos backplanes frontais, consulte ["Backplanes: modelos de servidor](#page-385-0) [com compartimentos de unidade frontais de 2,5 polegadas" na página 376.](#page-385-0)

Para conectar os cabos de sinal dos backplanes frontais, consulte os cenários de roteamento de cabos a seguir, dependendo da configuração do servidor.

- ["Conectores integrados + adaptador RAID/HBA 8i" na página 430](#page-439-0)
- ["Conectores integrados + adaptador RAID/HBA 16i" na página 431](#page-440-0)
- ["Conectores integrados + Adaptador RAID/HBA CFF 16i" na página 433](#page-442-0)
- ["Placa riser 5 + placas de interposição OCP + adaptador RAID/HBA 8i/16i" na página 435](#page-444-0)

## <span id="page-439-0"></span>Conectores integrados + adaptador RAID/HBA 8i

Veja a seguir as conexões de cabo para a configuração 8 SAS/SATA + 8 AnyBay (Gen 4) com dois adaptadores RAID/HBA 8i.

Conexões entre conectores: **1** ↔ **1** , **2** ↔ **2** , **3** ↔ **3** , ... **n** ↔ **n**

#### Roteamento de cabos SAS/SATA

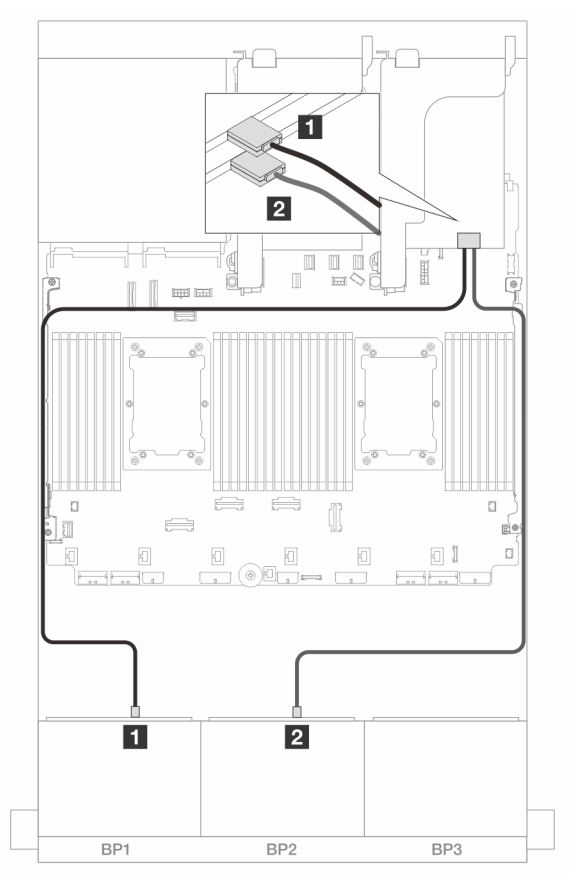

Figura 441. Roteamento de cabos SAS/SATA para adaptadores 8i

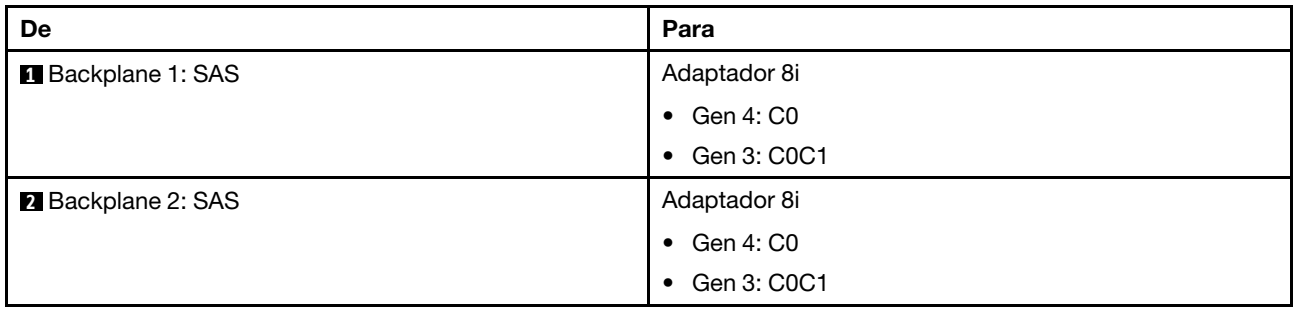

## Roteamento de cabos NVMe

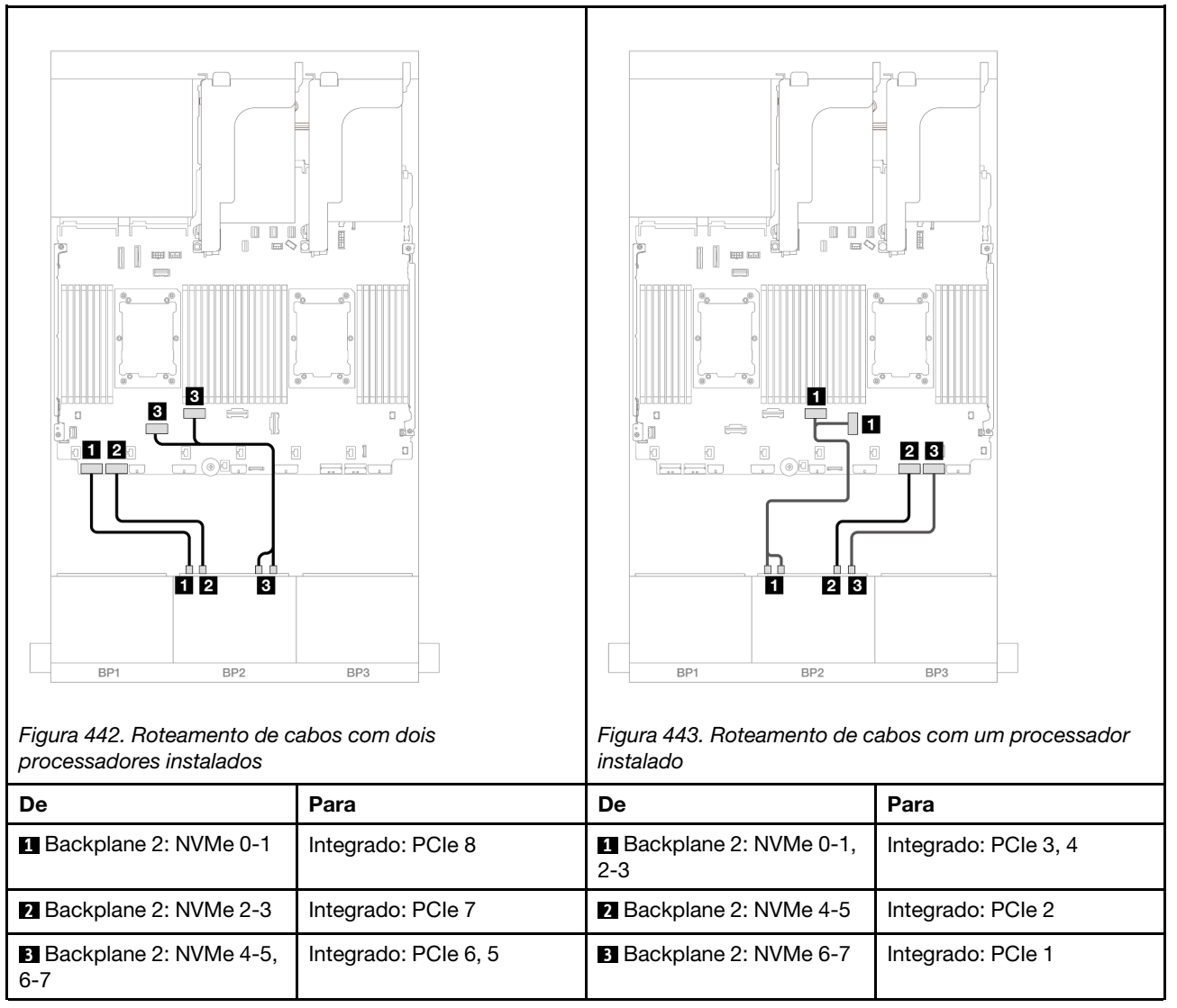

# <span id="page-440-0"></span>Conectores integrados + adaptador RAID/HBA 16i

Veja a seguir as conexões de cabo para a configuração 8 SAS/SATA + 8 AnyBay (Gen 4) com um adaptador RAID/HBA 16i.

## Roteamento de cabos SAS/SATA

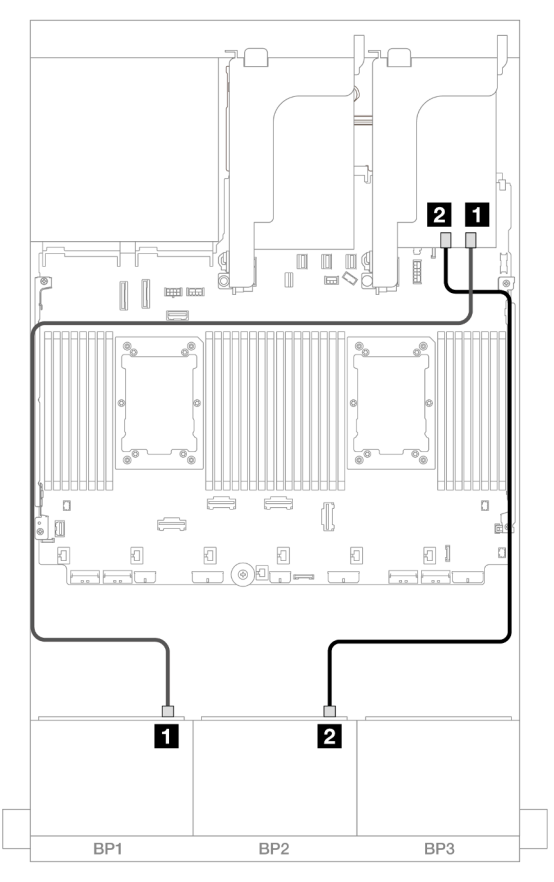

Figura 444. Roteamento de cabos SAS/SATA para o adaptador 16i

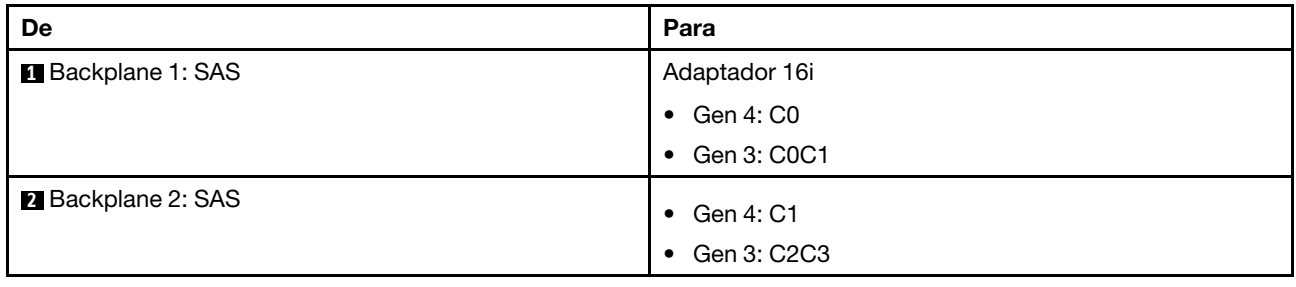

## Roteamento de cabos NVMe

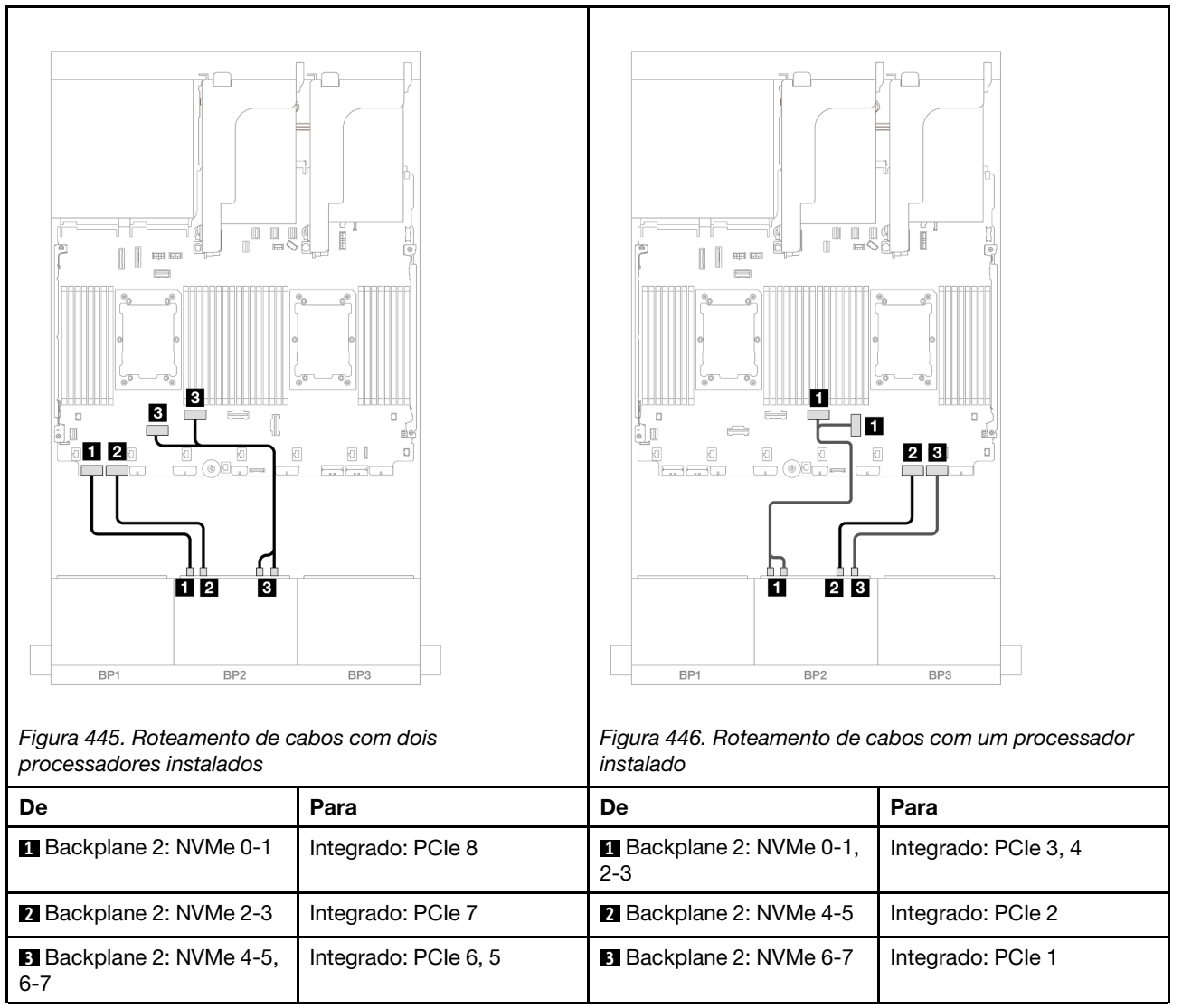

# <span id="page-442-0"></span>Conectores integrados + Adaptador RAID/HBA CFF 16i

Veja a seguir as conexões de cabos para a configuração 8 SAS/SATA + 8 AnyBay (Gen 4) com um adaptador interno RAID/HBA CFF 16i.

## Roteamento de cabos SAS/SATA

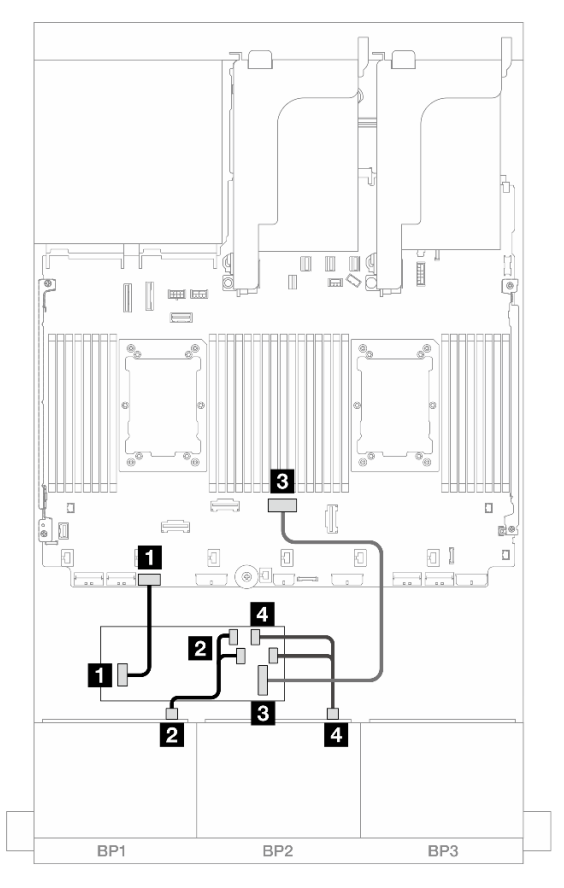

Figura 447. Roteamento de cabos SAS/SATA para o adaptador CFF 16i

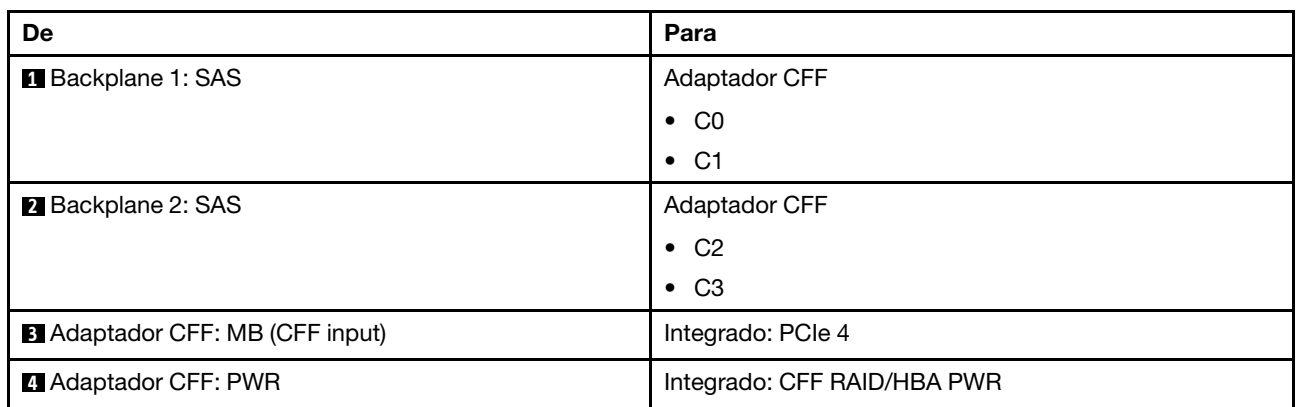

#### Roteamento de cabos NVMe

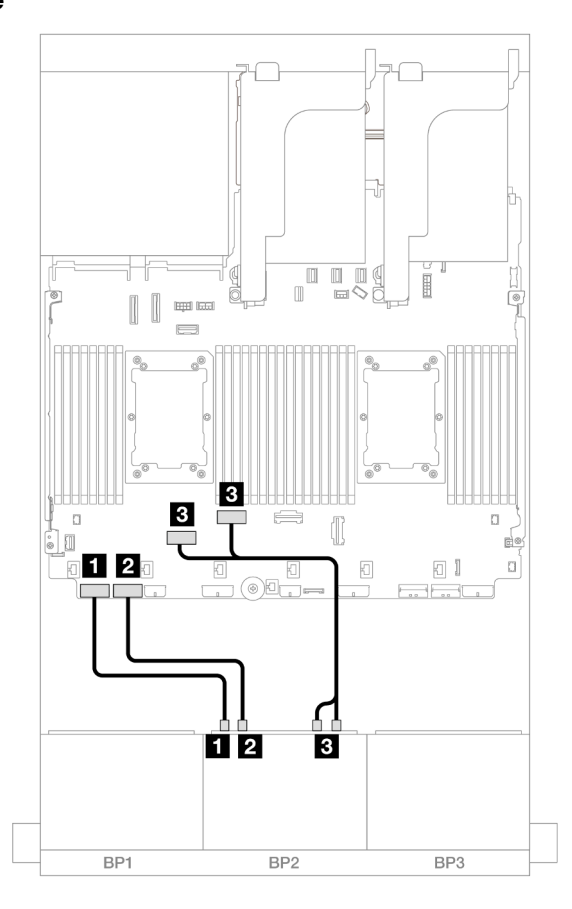

Figura 448. Roteamento de cabos NVMe para conectores PCIe integrados

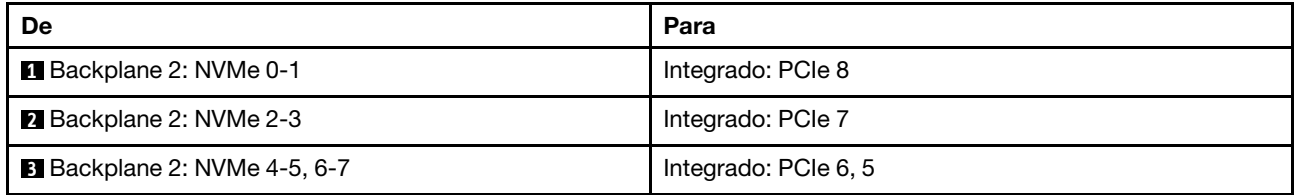

## <span id="page-444-0"></span>Placa riser 5 + placas de interposição OCP + adaptador RAID/HBA 8i/16i

Veja a seguir as conexões de cabos para a configuração 8 SAS/SATA + 8 AnyBay (Gen 4) com placa riser 5, placas de interposição OCP frontal e traseira e dois adaptadores RAID/HBA 8i ou um adaptador RAID/HBA 16i.

Para conectar os cabos à placa riser 5 e às placas de interposição OCP, consulte ["Placa riser 5 + placas de](#page-383-0) [interposição OCP" na página 374.](#page-383-0)

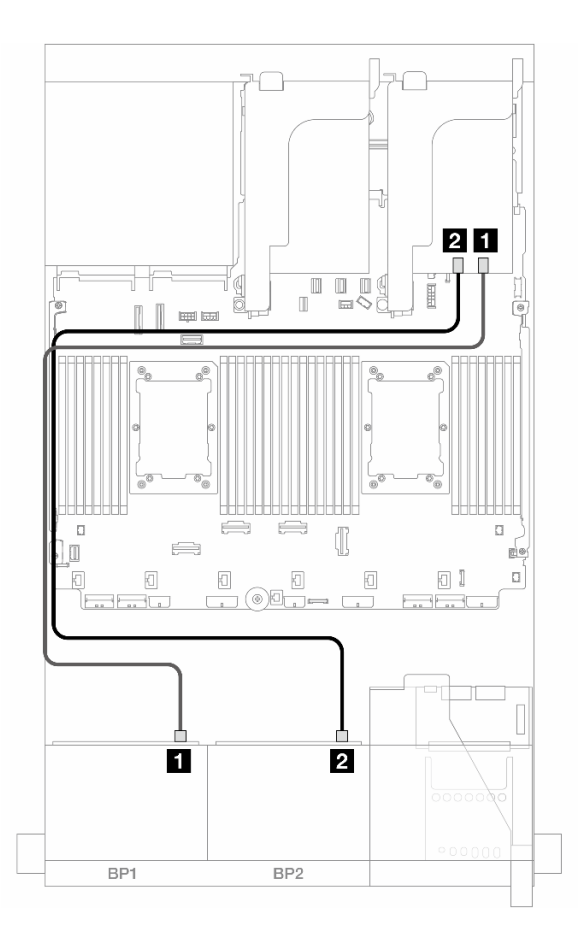

Figura 449. Roteamento de cabos SAS/SATA

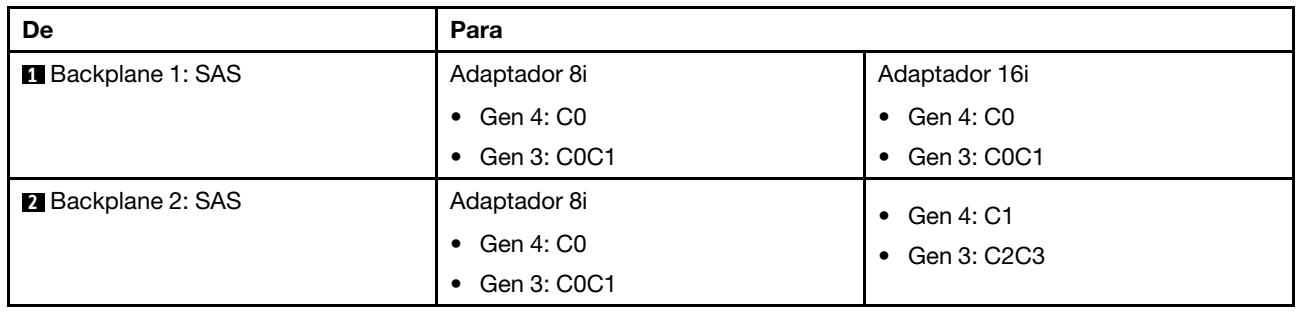

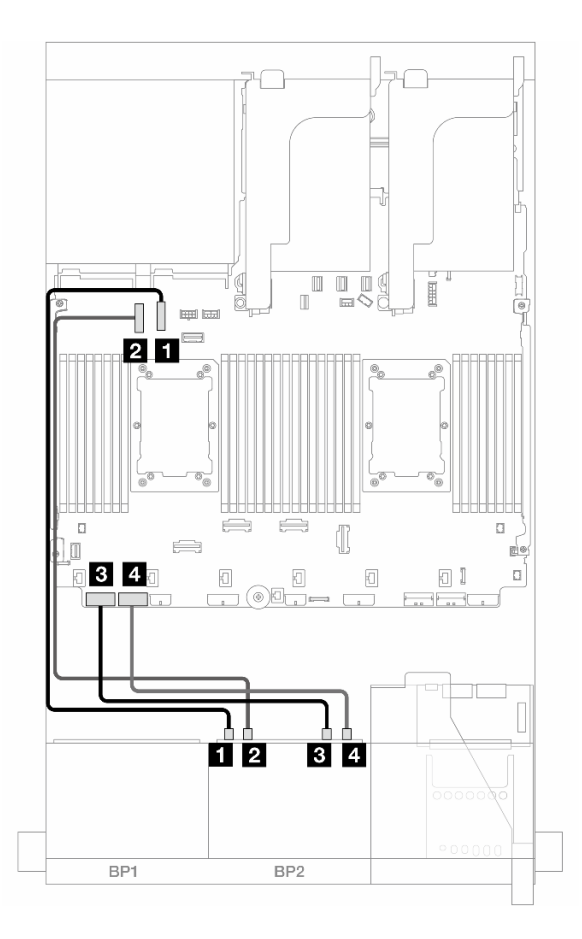

Figura 450. Roteamento de cabos NVMe

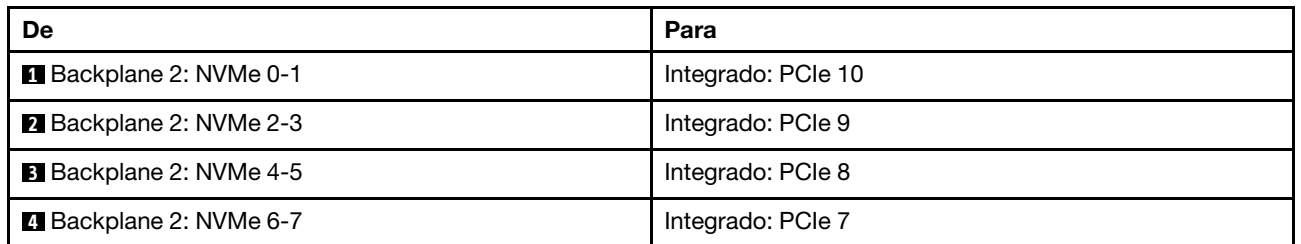

# Um backplane SAS/SATA de 8 x e um backplane AnyBay de 8 x (Gen 5)

Esta seção fornece informações sobre o roteamento de cabos para o modelo de servidor com um backplane SAS/SATA de 8 x 2,5 polegadas e um backplane AnyBay de 8 x 2,5 polegadas (Gen 5).

Para conectar os cabos de alimentação dos backplanes frontais, consulte ["Backplanes: modelos de servidor](#page-385-0) [com compartimentos de unidade frontais de 2,5 polegadas" na página 376.](#page-385-0)

Para conectar os cabos de sinal dos backplanes frontais, consulte os cenários de roteamento de cabos a seguir, dependendo da configuração do servidor.

- ["Conectores integrados + adaptador RAID/HBA 8i" na página 438](#page-447-0)
- ["Conectores integrados + adaptador RAID/HBA 16i" na página 440](#page-449-0)
- ["Conectores integrados + Adaptador RAID/HBA CFF 16i" na página 443](#page-452-0)

# <span id="page-447-0"></span>Conectores integrados + adaptador RAID/HBA 8i

Veja a seguir as conexões de cabo para a configuração 8 SAS/SATA + 8 AnyBay (Gen 5) com dois adaptadores RAID/HBA 8i.

Conexões entre conectores: **1** ↔ **1** , **2** ↔ **2** , **3** ↔ **3** , ... **n** ↔ **n**

#### Roteamento de cabos SAS/SATA

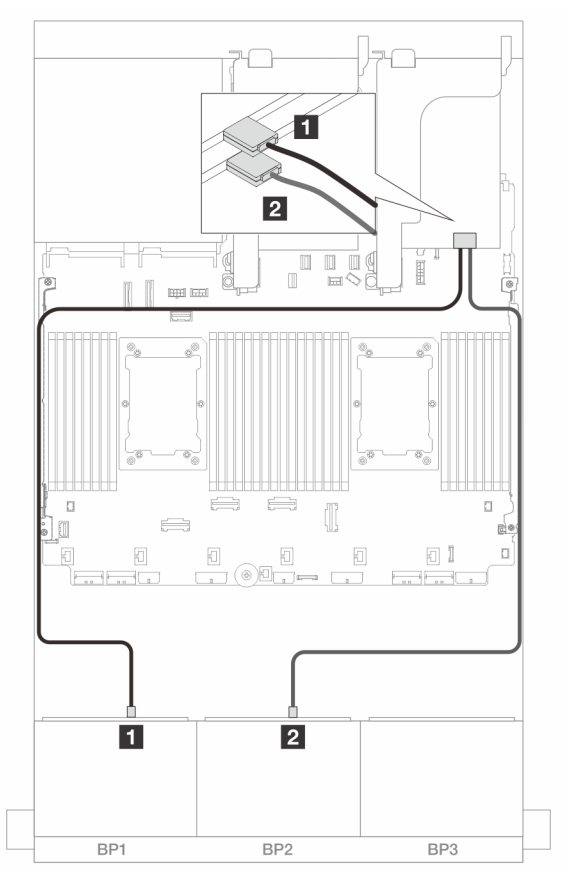

Figura 451. Roteamento de cabos SAS/SATA para adaptadores 8i

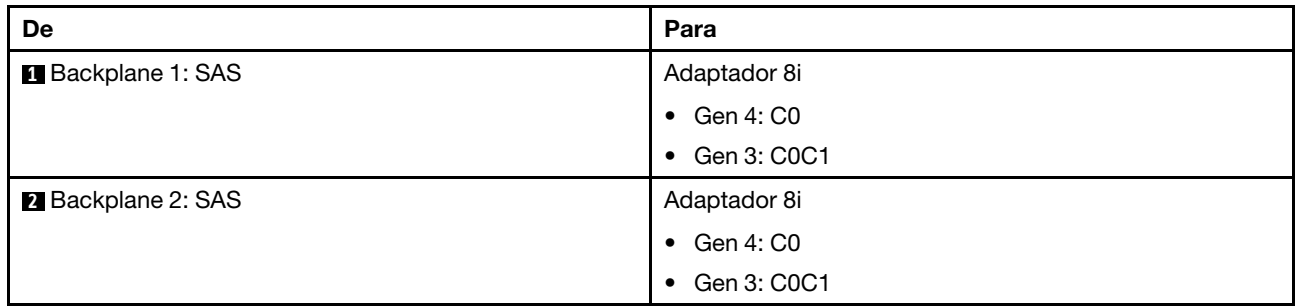

#### Roteamento de cabos NVMe

Roteamento de cabos com dois processadores instalados

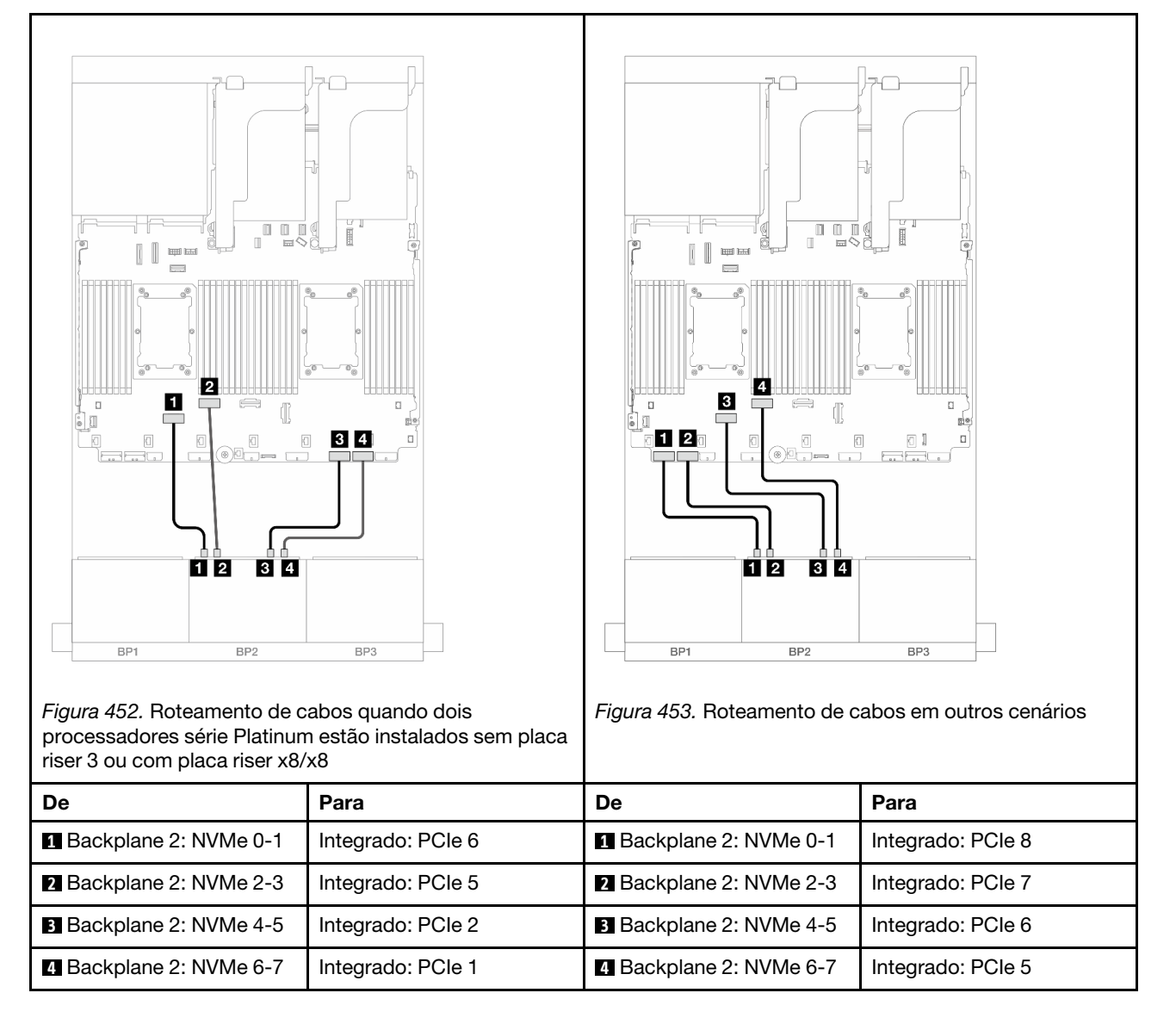

Roteamento de cabos com um processador instalado

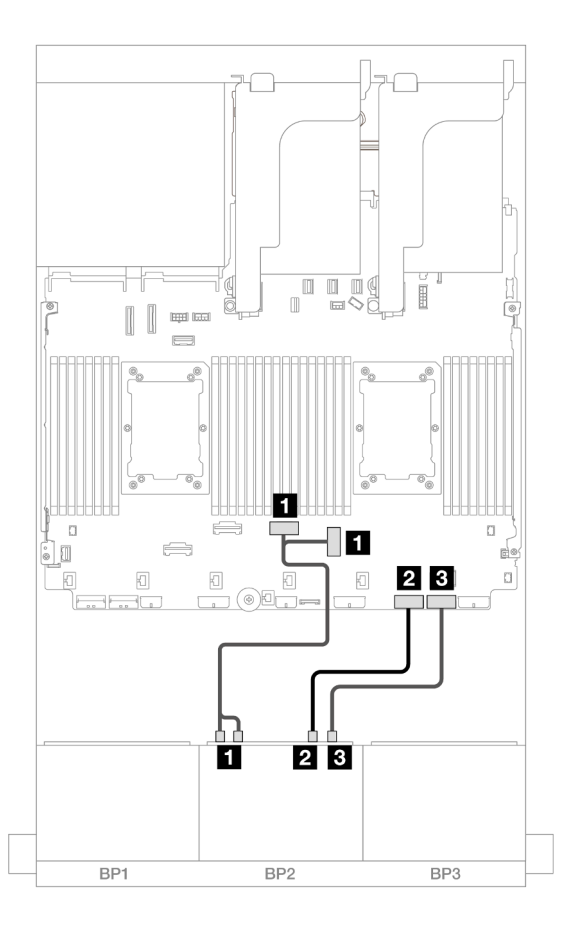

Figura 454. Roteamento de cabos com um processador instalado

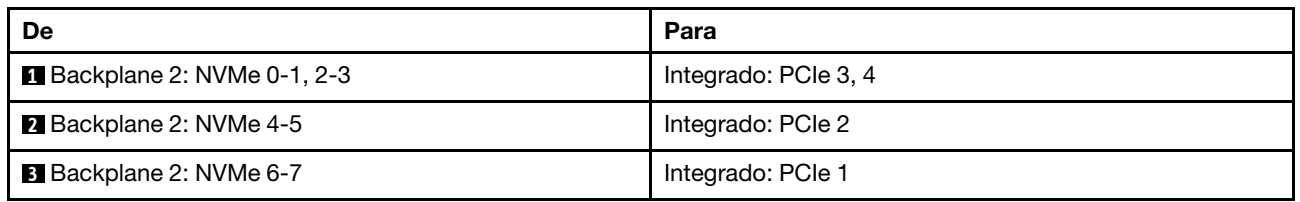

# <span id="page-449-0"></span>Conectores integrados + adaptador RAID/HBA 16i

Veja a seguir as conexões de cabo para a configuração 8 SAS/SATA + 8 AnyBay (Gen 5) com um adaptador RAID/HBA 16i.

#### Roteamento de cabos SAS/SATA

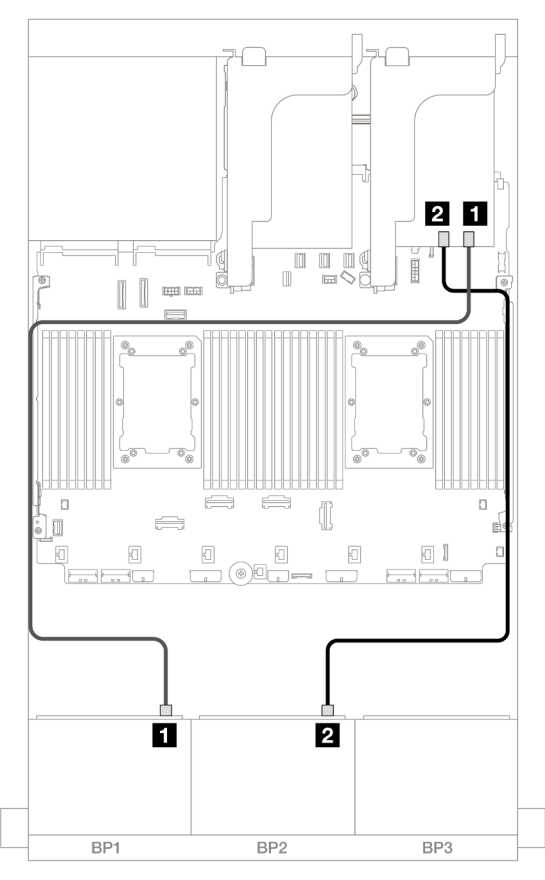

Figura 455. Roteamento de cabos SAS/SATA para o adaptador 16i

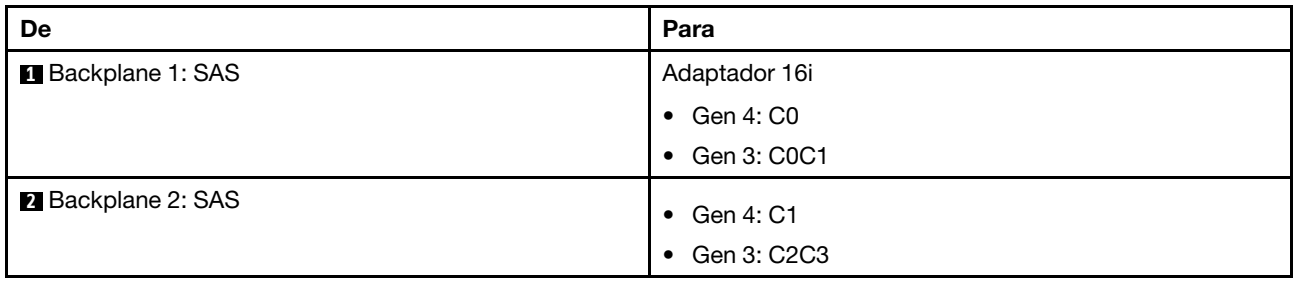

## Roteamento de cabos NVMe

Roteamento de cabos com dois processadores instalados

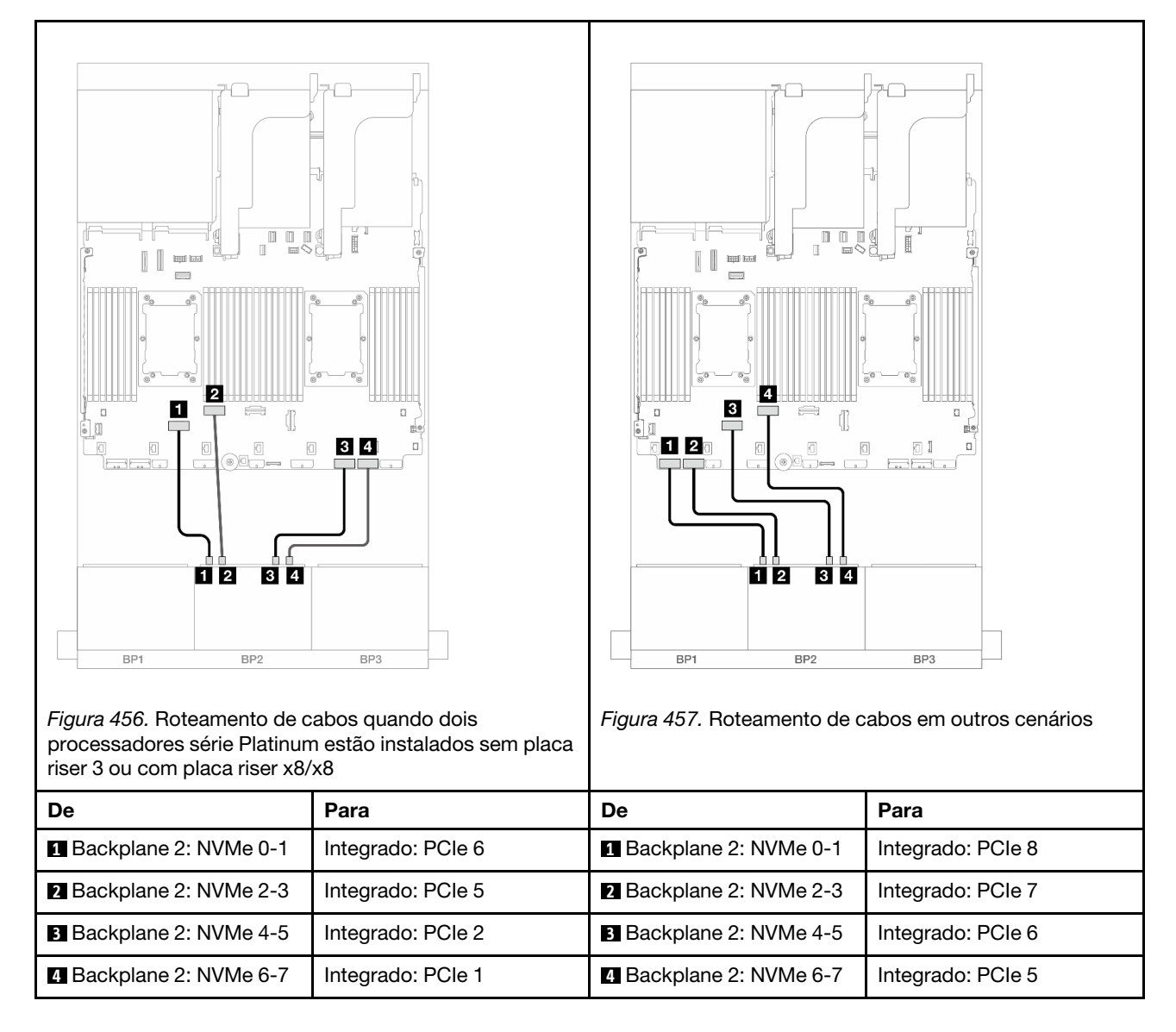

Roteamento de cabos com um processador instalado

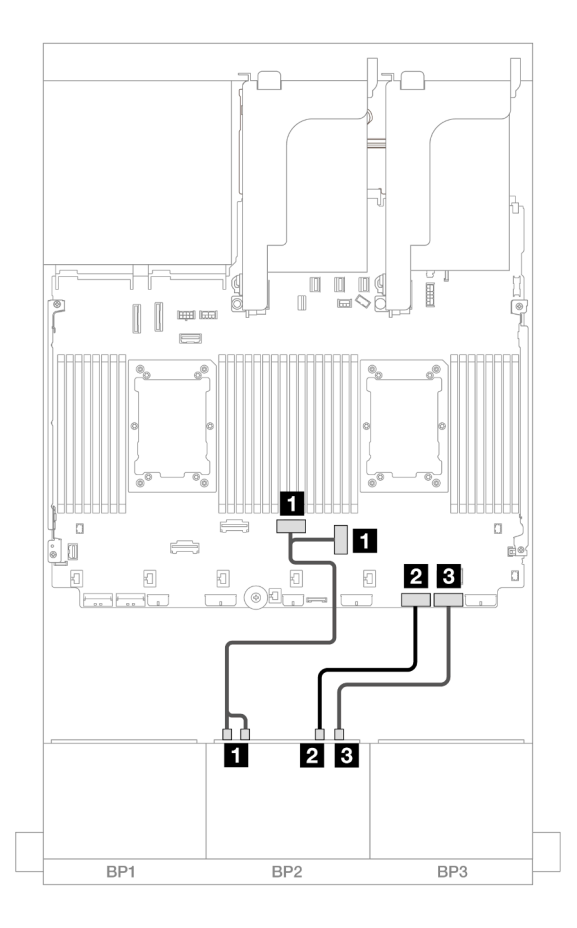

Figura 458. Roteamento de cabos com um processador instalado

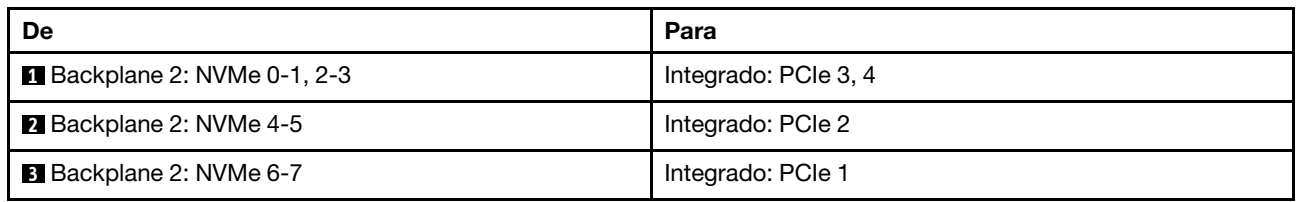

# <span id="page-452-0"></span>Conectores integrados + Adaptador RAID/HBA CFF 16i

Veja a seguir as conexões de cabos para a configuração 8 SAS/SATA + 8 AnyBay (Gen 5) com um adaptador interno RAID/HBA CFF 16i.

## Roteamento de cabos SAS/SATA

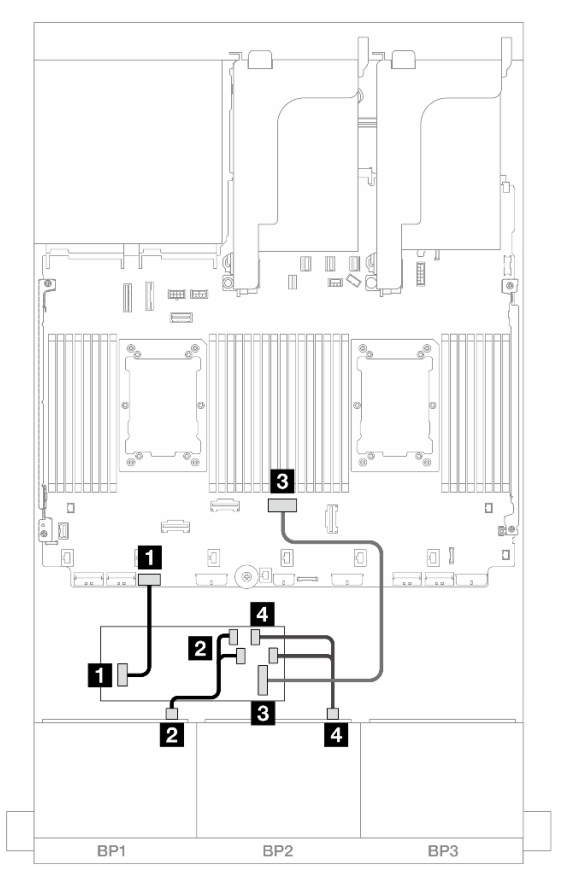

Figura 459. Roteamento de cabos SAS/SATA para o adaptador CFF 16i

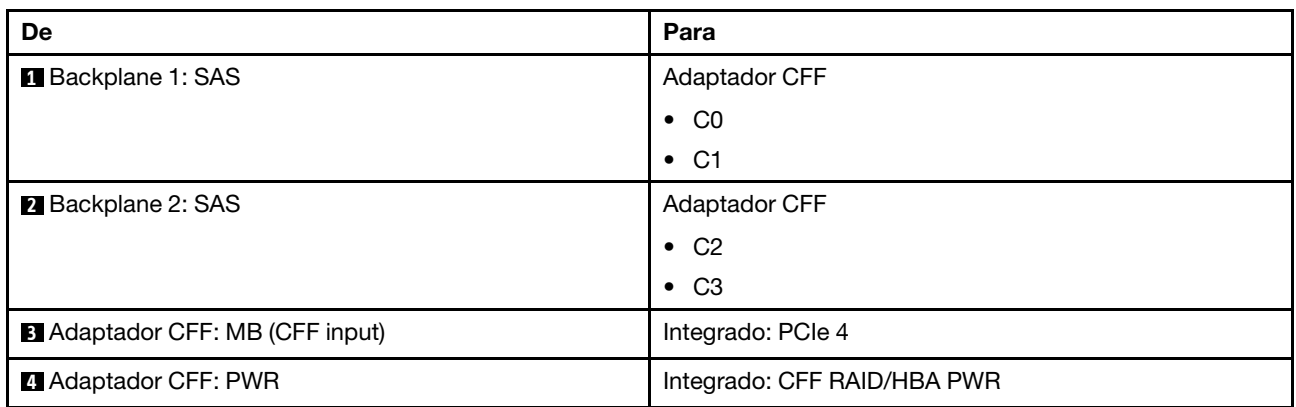

#### Roteamento de cabos NVMe

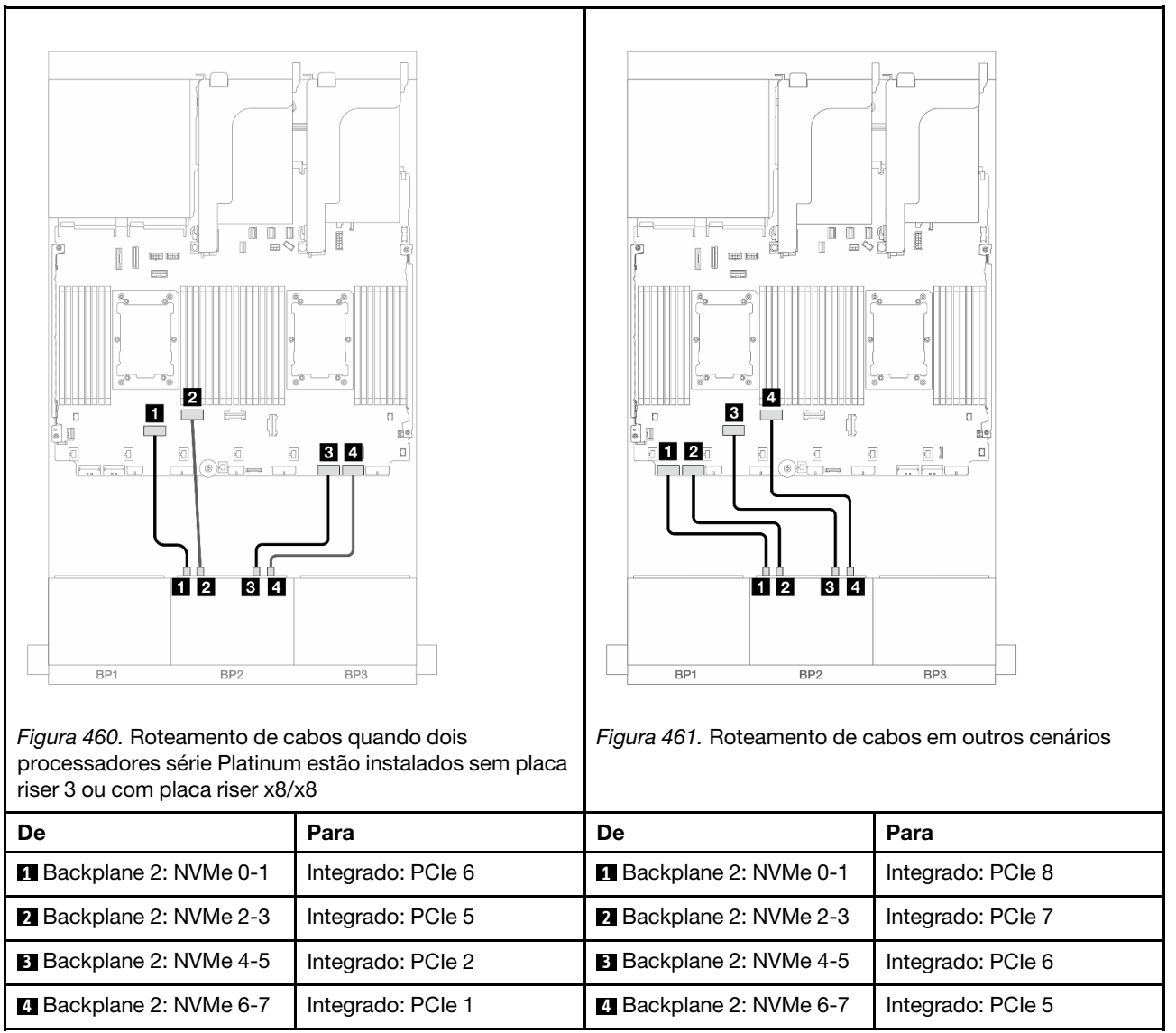

# Um backplane SAS/SATA de 8 x e um backplane NVMe de 8 x (Gen 4)

Esta seção fornece informações sobre o roteamento de cabos para o modelo de servidor com um backplane SAS/SATA de 8 x 2,5 polegadas e um backplane NVMe de 8 x 2,5 polegadas (Gen 4).

Para conectar os cabos de alimentação dos backplanes frontais, consulte ["Backplanes: modelos de servidor](#page-385-0) [com compartimentos de unidade frontais de 2,5 polegadas" na página 376.](#page-385-0)

Para conectar os cabos de sinal dos backplanes frontais, consulte os cenários de roteamento de cabos a seguir, dependendo da configuração do servidor.

- ["Conectores integrados" na página 446](#page-455-0)
- ["Conectores integrados + adaptador RAID/HBA 8i" na página 447](#page-456-0)
- ["Conectores integrados + Adaptador RAID/HBA CFF 16i" na página 449](#page-458-0)
- ["Conectores integrados + placa riser 5 + placas de interposição OCP" na página 451](#page-460-0)

• ["Conectores integrados + placa riser 5 + placas de interposição OCP + adaptador RAID/HBA 8i" na](#page-461-0)  [página 452](#page-461-0)

# <span id="page-455-0"></span>Conectores integrados

Este tópico fornece informações de roteamento de cabos para a configuração 8 SAS/SATA + 8 NVMe (Gen 4) com conectores integrados.

Conexões entre conectores: **1** ↔ **1** , **2** ↔ **2** , **3** ↔ **3** , ... **n** ↔ **n**

#### Roteamento de cabos SAS/SATA

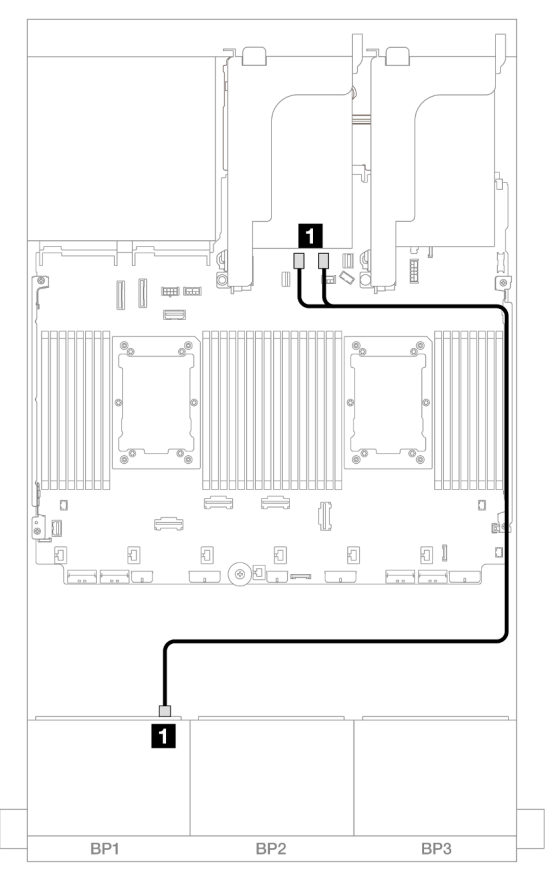

Figura 462. Roteamento de cabos SAS/SATA para conectores SATA

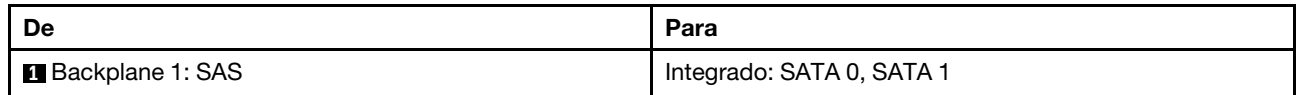

## Roteamento de cabos NVMe

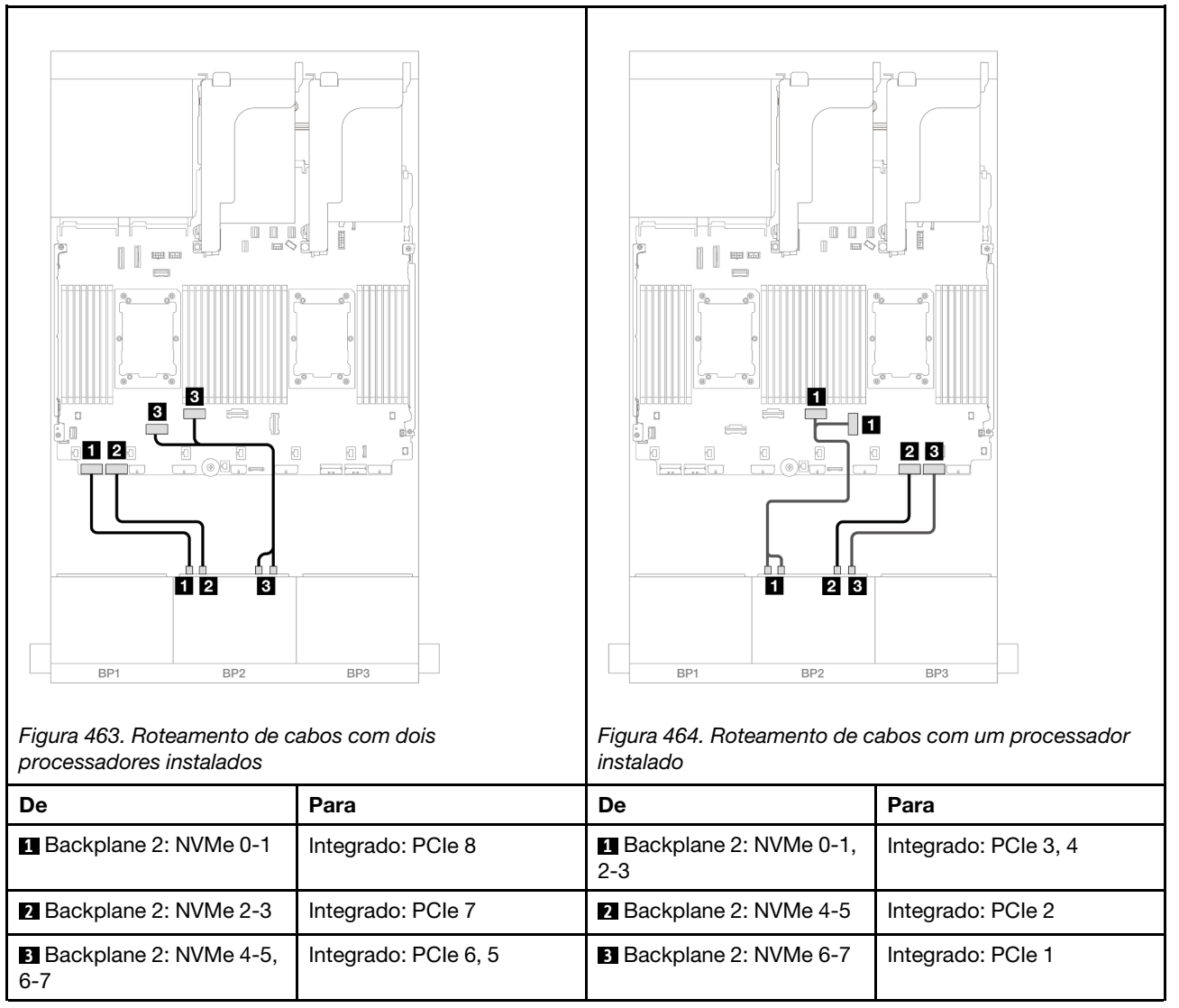

# <span id="page-456-0"></span>Conectores integrados + adaptador RAID/HBA 8i

Este tópico fornece informações de roteamento de cabos para a configuração 8 SAS/SATA + 8 NVMe (Gen 4) com um adaptador RAID/HBA 8i.

## Roteamento de cabos SAS/SATA

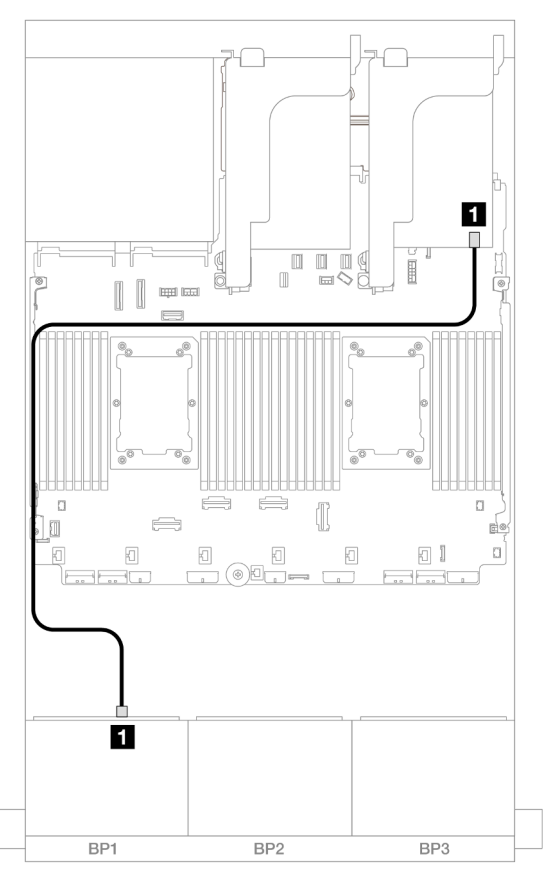

Figura 465. Roteamento de cabos SAS/SATA para o adaptador 8i

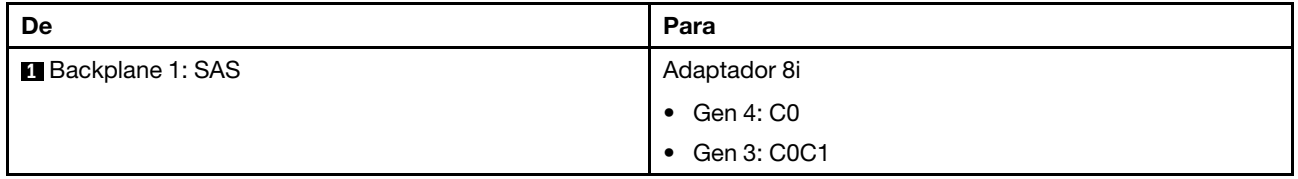

#### Roteamento de cabos NVMe

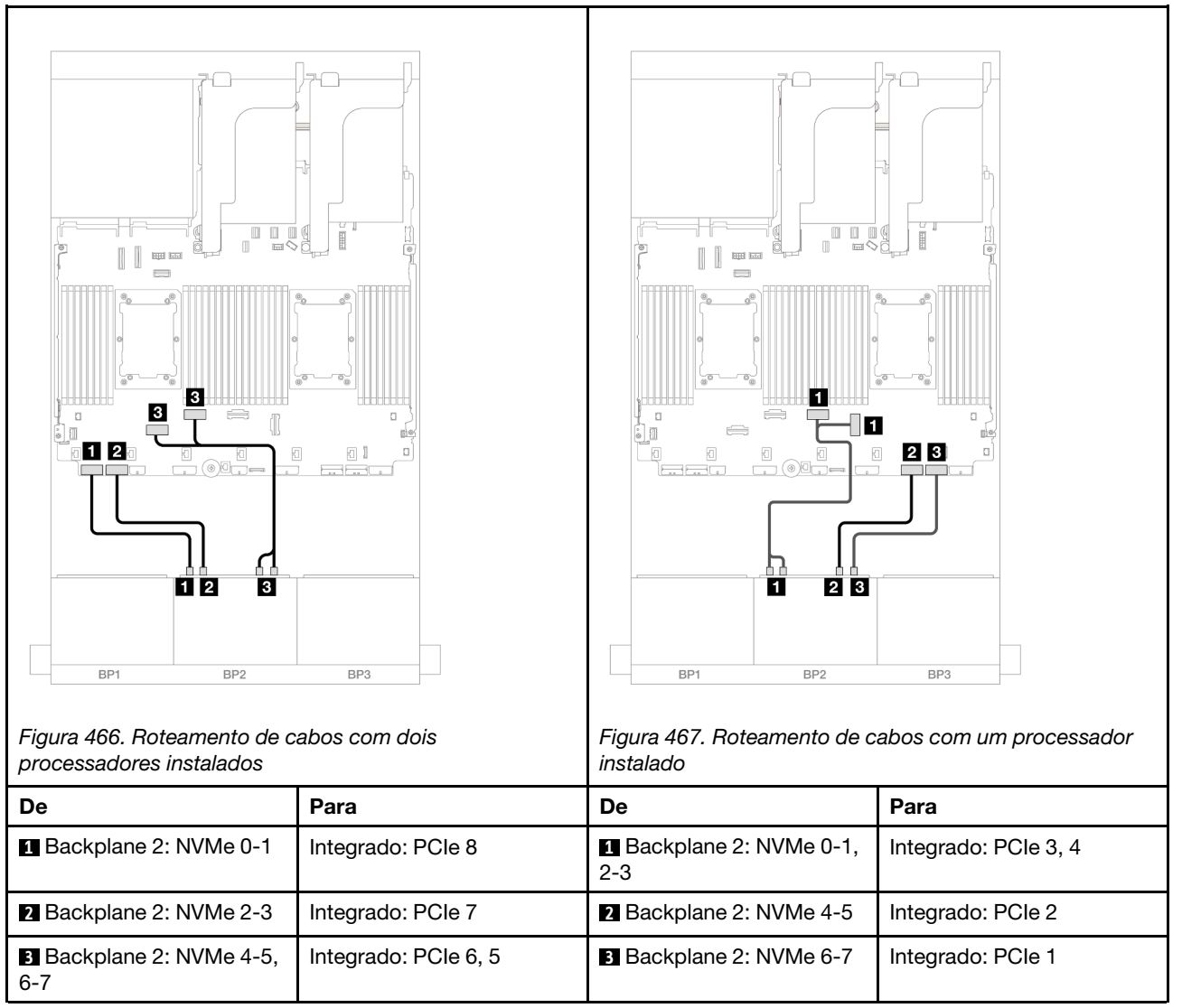

# <span id="page-458-0"></span>Conectores integrados + Adaptador RAID/HBA CFF 16i

Este tópico fornece informações de roteamento de cabos para a configuração 8 SAS/SATA + 8 NVMe (Gen 4) com um adaptador interno CFF RAID/HBA 16i.

#### Roteamento de cabos SAS/SATA

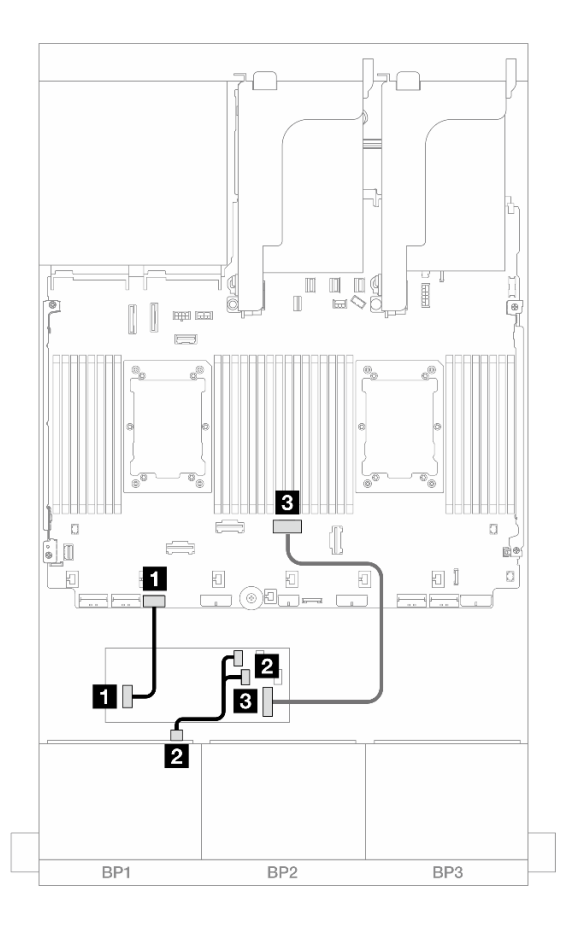

### Figura 468. Roteamento de cabos SAS/SATA para o adaptador CFF 16i

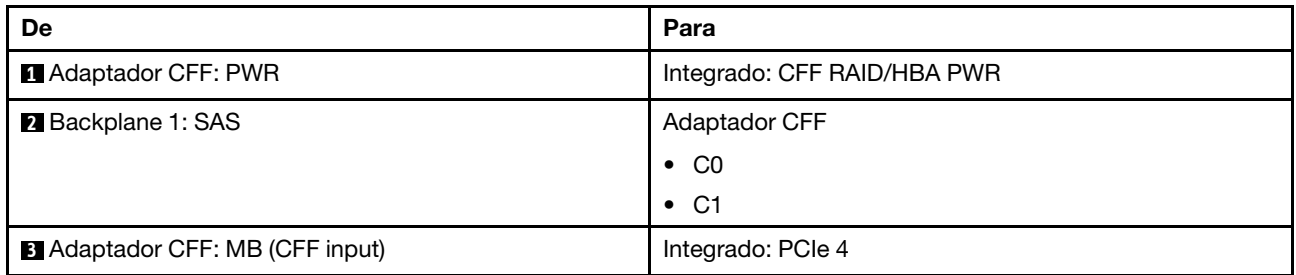

#### Roteamento de cabos NVMe

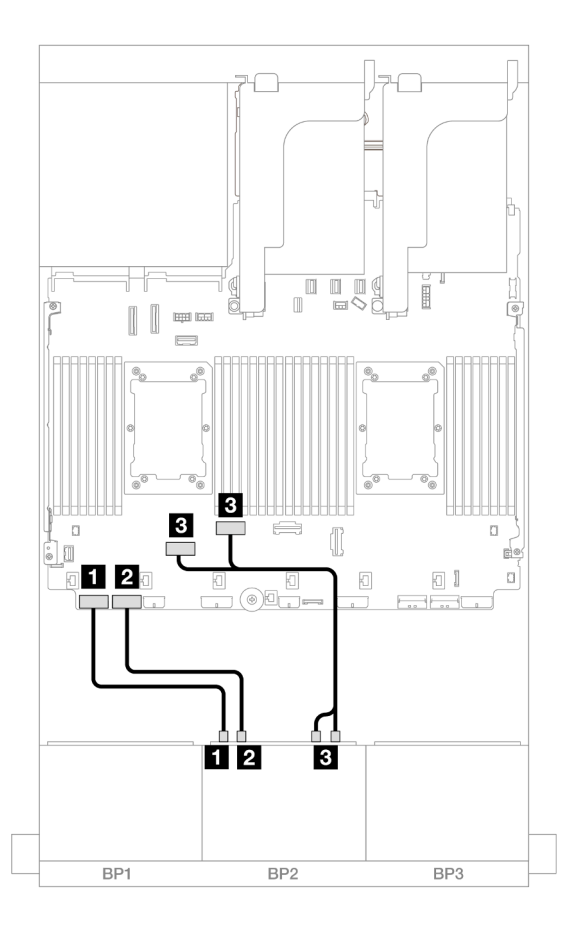

Figura 469. Roteamento de cabos NVMe para conectores PCIe integrados

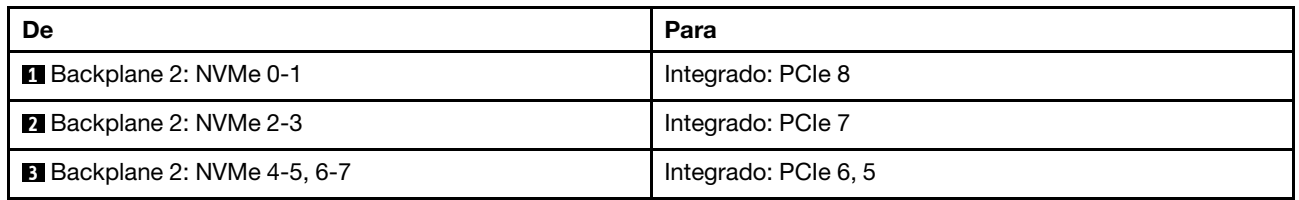

## <span id="page-460-0"></span>Conectores integrados + placa riser 5 + placas de interposição OCP

Veja a seguir as conexões de cabo para a configuração 8 SAS/SATA + 8 NVMe (Gen 4) com conectores integrados, placa riser 5 e placas de interposição OCP.

Para conectar os cabos à placa riser 5 e às placas de interposição OCP, consulte ["Placa riser 5 + placas de](#page-383-0) [interposição OCP" na página 374.](#page-383-0)

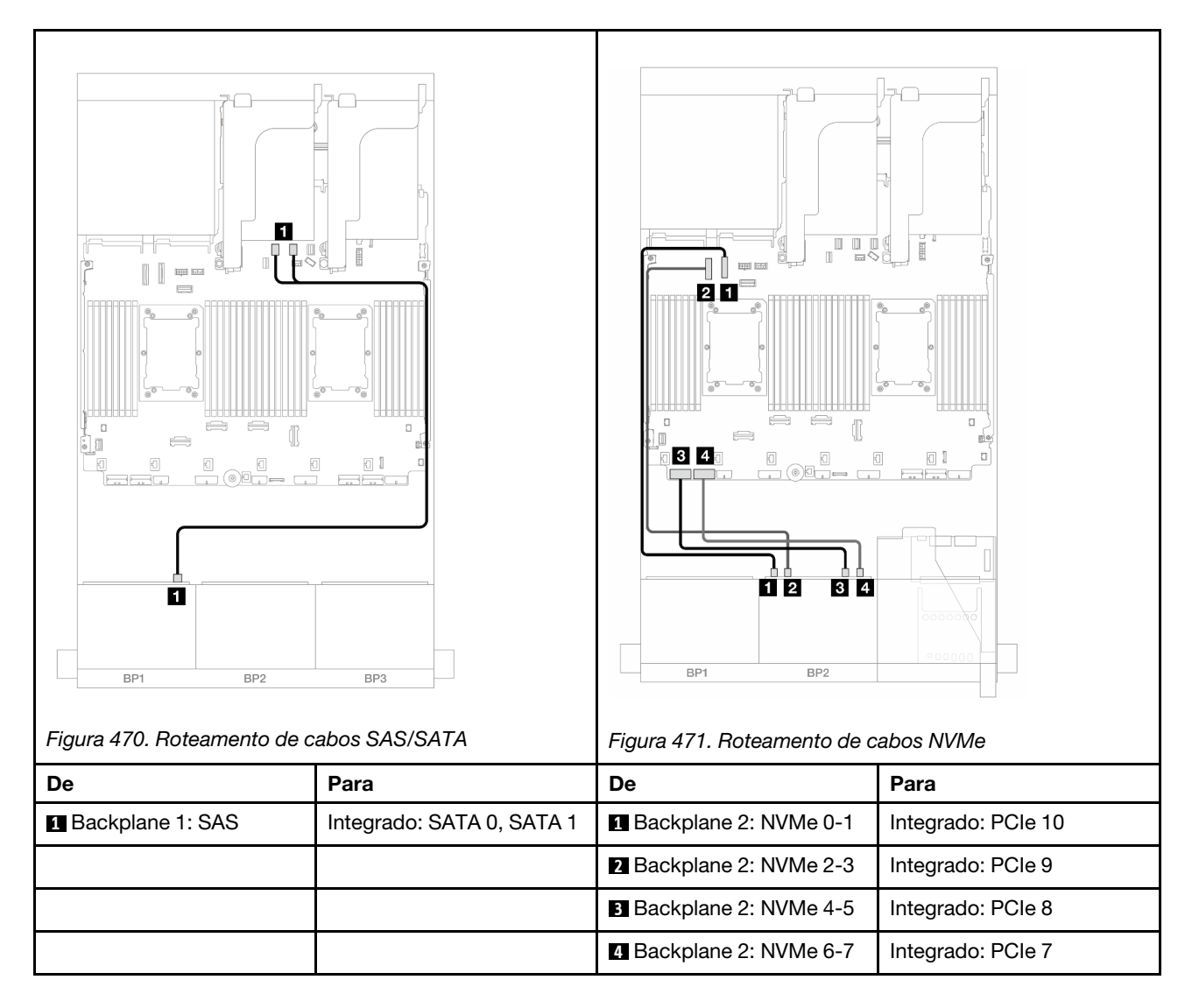

# <span id="page-461-0"></span>Conectores integrados + placa riser 5 + placas de interposição OCP + adaptador RAID/HBA 8i

Este tópico fornece informações de roteamento de cabos para a configuração de 8 SAS/SATA + 8 NVMe (Gen 4) com placa riser 5, placa de interposição OCP frontal e traseira e um adaptador RAID/HBA 8i.

Para conectar os cabos à placa riser 5 e às placas de interposição OCP, consulte ["Placa riser 5 + placas de](#page-383-0)  [interposição OCP" na página 374](#page-383-0).

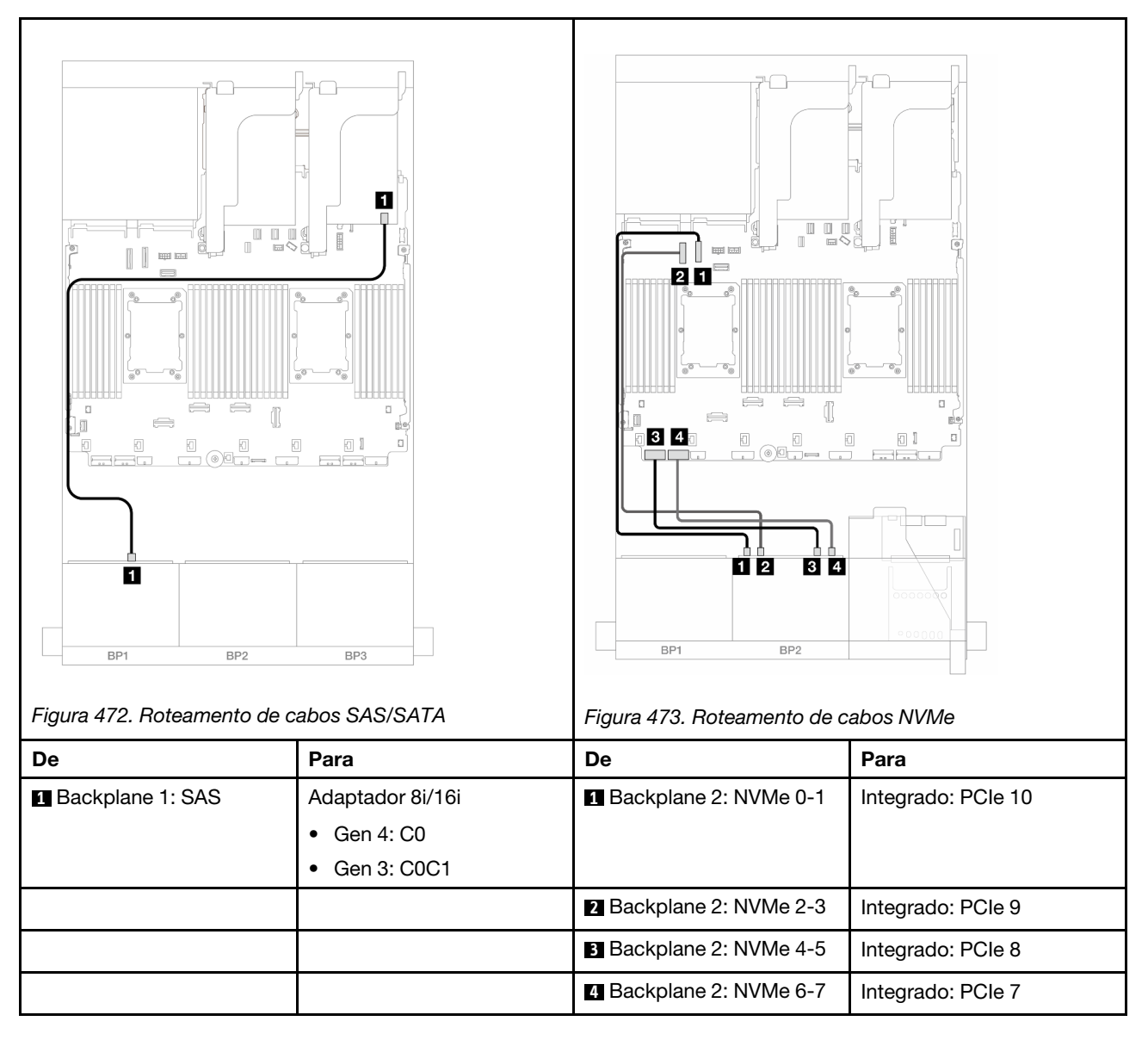

# Um backplane SAS/SATA de 8 x e um backplane NVMe de 8 x (Gen 5)

Esta seção fornece informações sobre o roteamento de cabos para o modelo de servidor com um backplane SAS/SATA de 8 x 2,5 polegadas e um backplane NVMe de 8 x 2,5 polegadas (Gen 5).

Para conectar os cabos de alimentação dos backplanes frontais, consulte ["Backplanes: modelos de servidor](#page-385-0) [com compartimentos de unidade frontais de 2,5 polegadas" na página 376.](#page-385-0)

Para conectar os cabos de sinal dos backplanes frontais, consulte os cenários de roteamento de cabos a seguir, dependendo da configuração do servidor.

- ["Conectores integrados" na página 454](#page-463-0)
- ["Conectores integrados + adaptador RAID/HBA 8i" na página 456](#page-465-0)
- ["Conectores integrados + Adaptador RAID/HBA CFF 16i" na página 459](#page-468-0)

# <span id="page-463-0"></span>Conectores integrados

Este tópico fornece informações de roteamento de cabos para a configuração 8 SAS/SATA + 8 NVMe (Gen 5) com conectores integrados.

Conexões entre conectores: **1** ↔ **1** , **2** ↔ **2** , **3** ↔ **3** , ... **n** ↔ **n**

#### Roteamento de cabos SAS/SATA

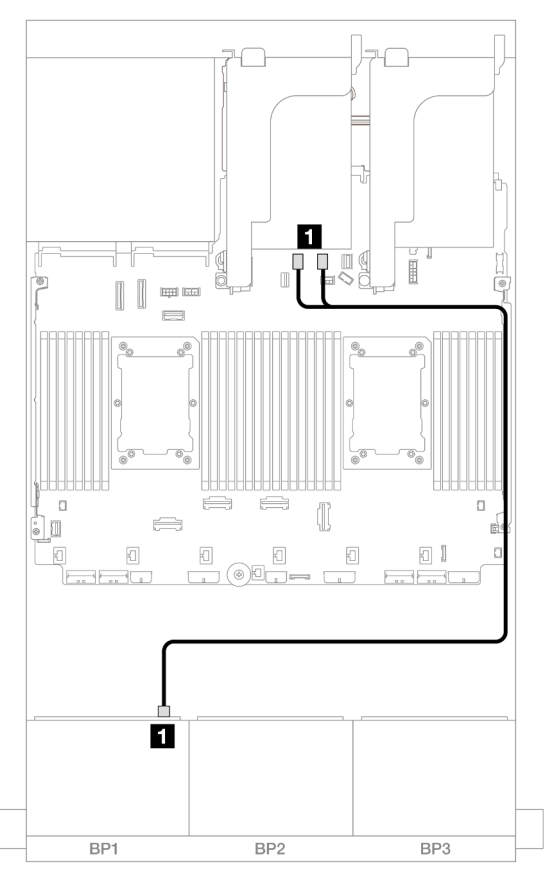

Figura 474. Roteamento de cabos SAS/SATA para conectores SATA

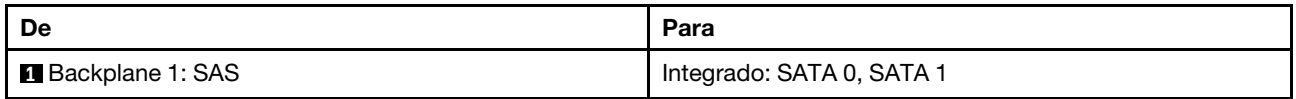

#### Roteamento de cabos NVMe

Roteamento de cabos com dois processadores instalados

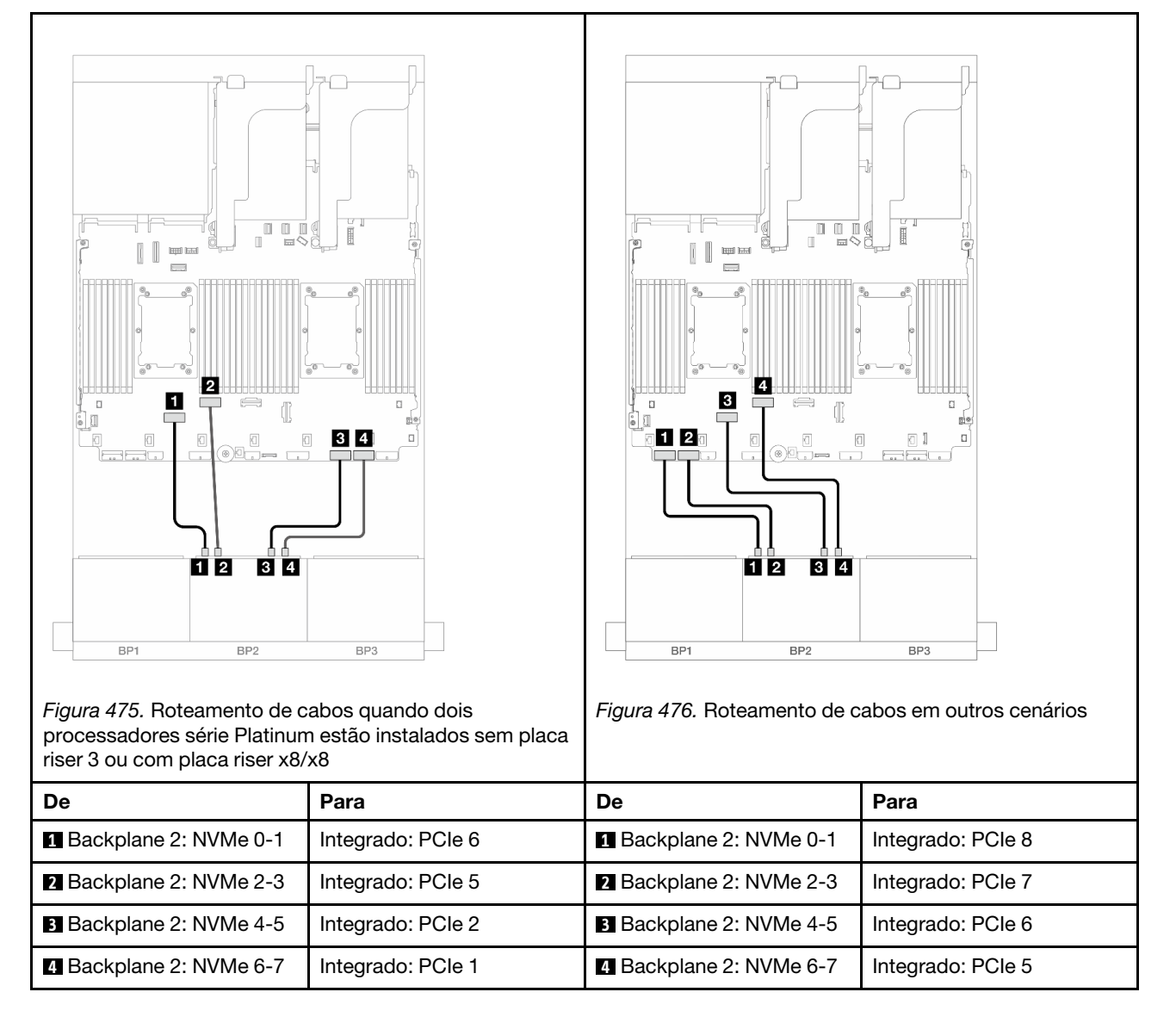

Roteamento de cabos com um processador instalado

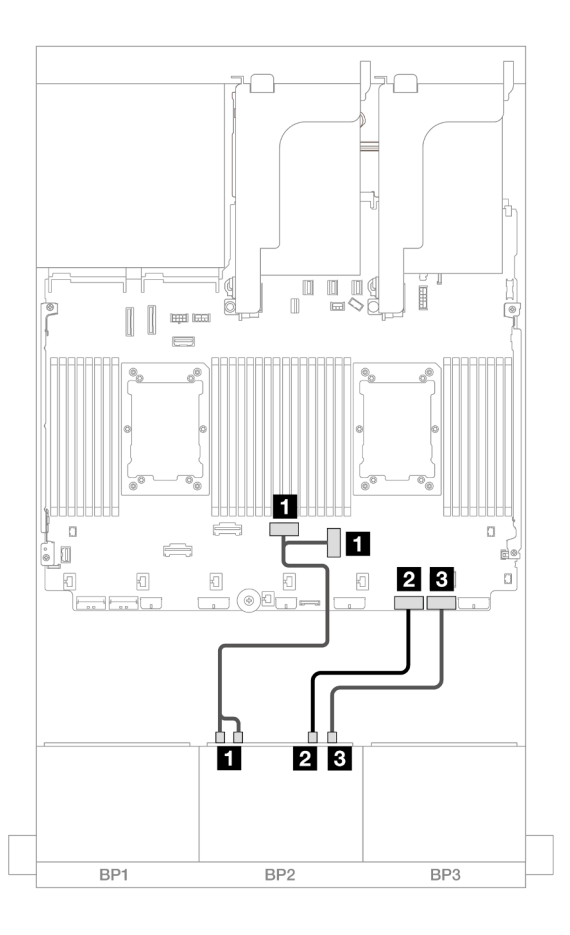

Figura 477. Roteamento de cabos com um processador instalado

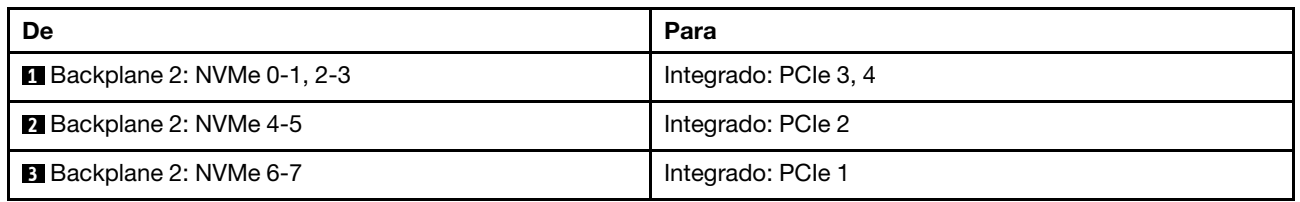

# <span id="page-465-0"></span>Conectores integrados + adaptador RAID/HBA 8i

Este tópico fornece informações de roteamento de cabos para a configuração 8 SAS/SATA + 8 NVMe (Gen 5) com um adaptador RAID/HBA 8i.

#### Roteamento de cabos SAS/SATA

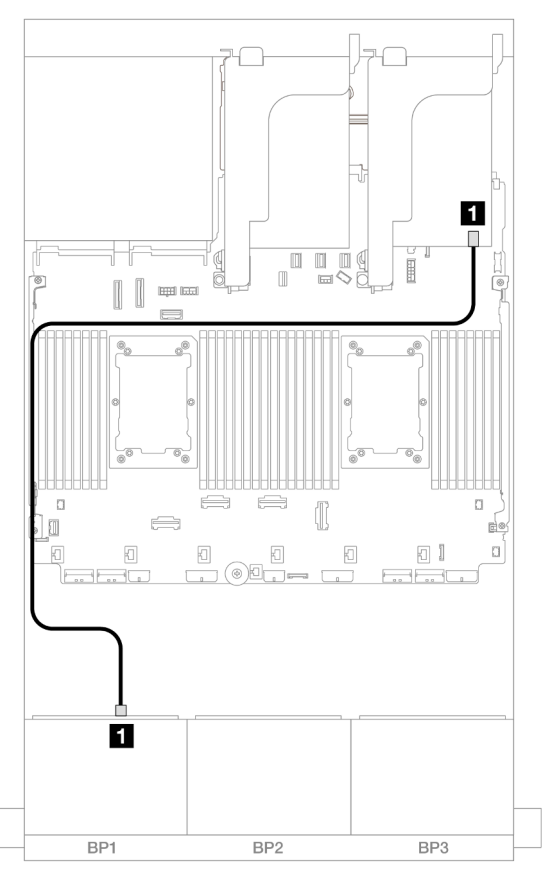

Figura 478. Roteamento de cabos SAS/SATA para o adaptador 8i

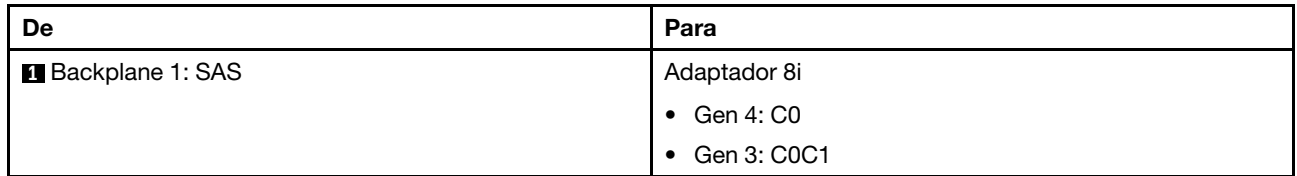

## Roteamento de cabos NVMe

Roteamento de cabos com dois processadores instalados

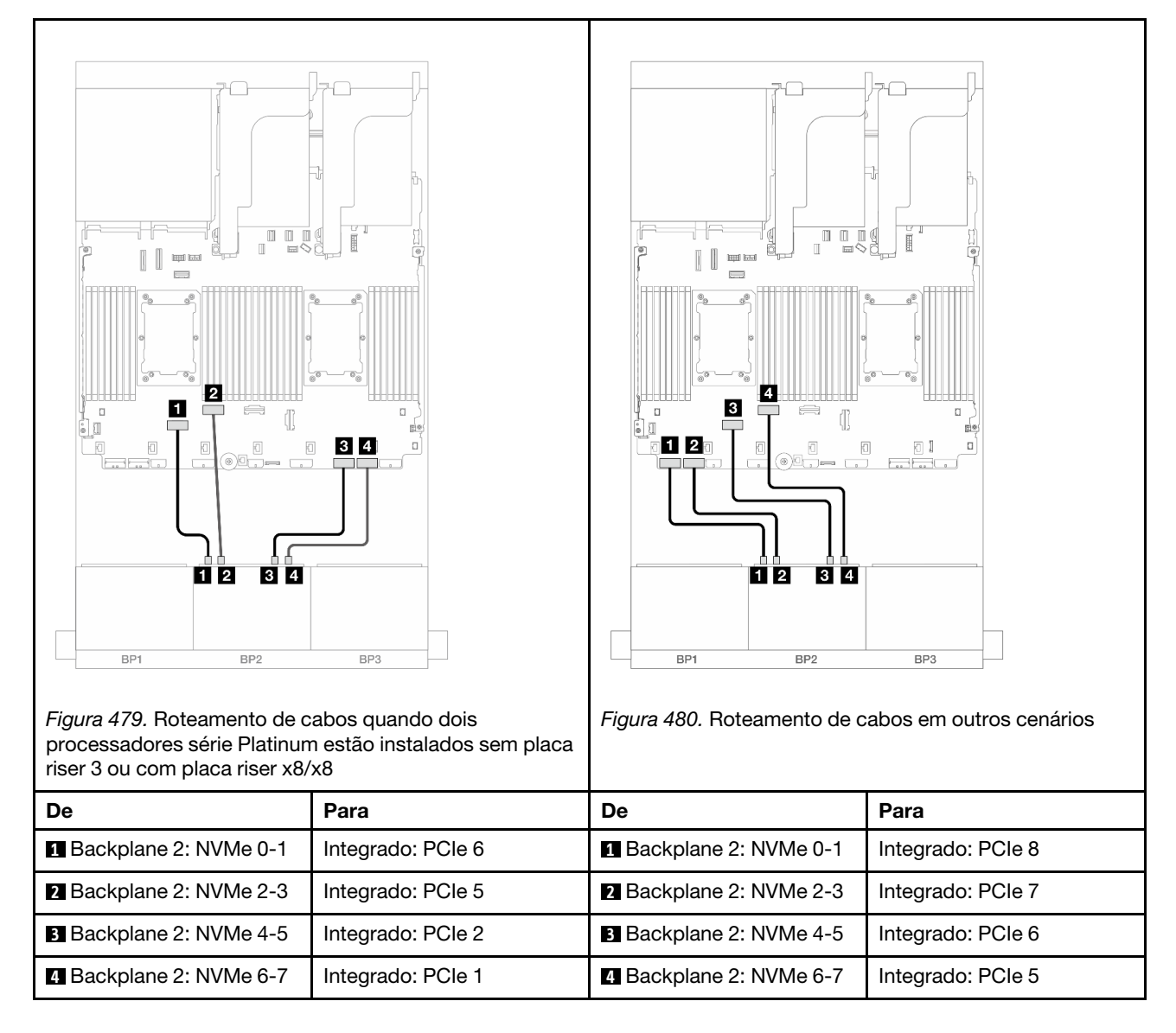

Roteamento de cabos com um processador instalado
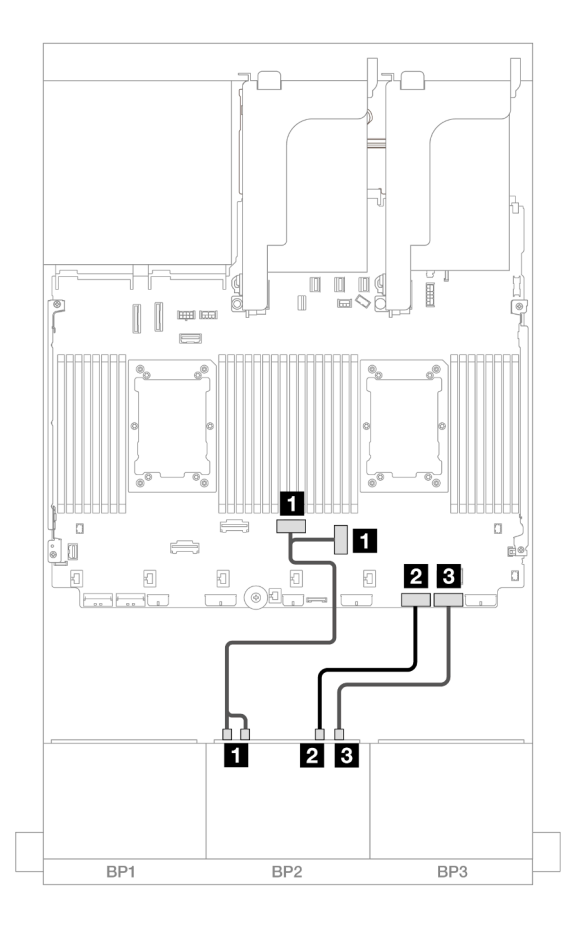

Figura 481. Roteamento de cabos com um processador instalado

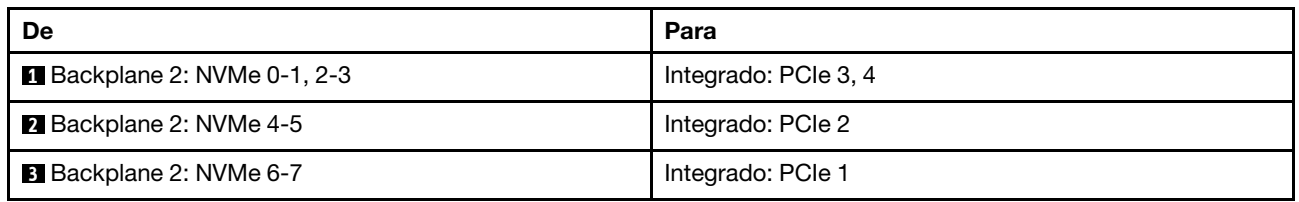

# Conectores integrados + Adaptador RAID/HBA CFF 16i

Este tópico fornece informações de roteamento de cabos para a configuração 8 SAS/SATA + 8 NVMe (Gen 5) com um adaptador interno CFF RAID/HBA 16i.

#### Roteamento de cabos SAS/SATA

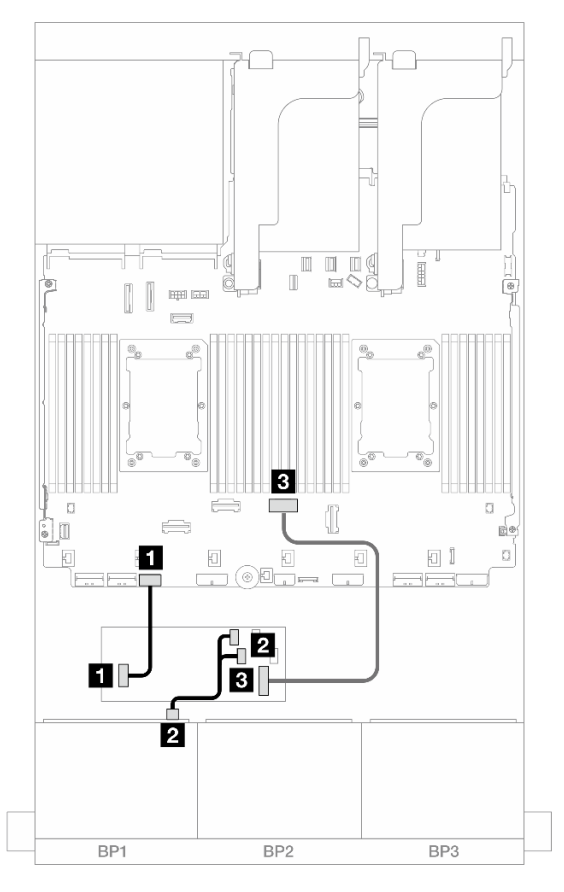

Figura 482. Roteamento de cabos SAS/SATA para o adaptador CFF 16i

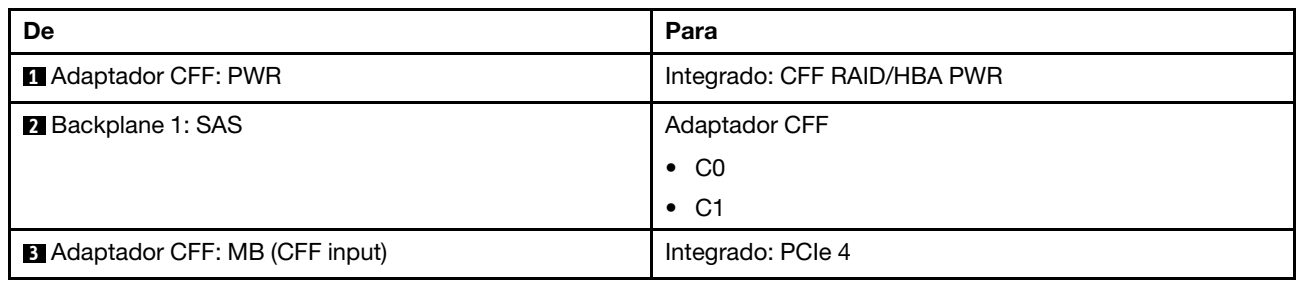

#### Roteamento de cabos NVMe

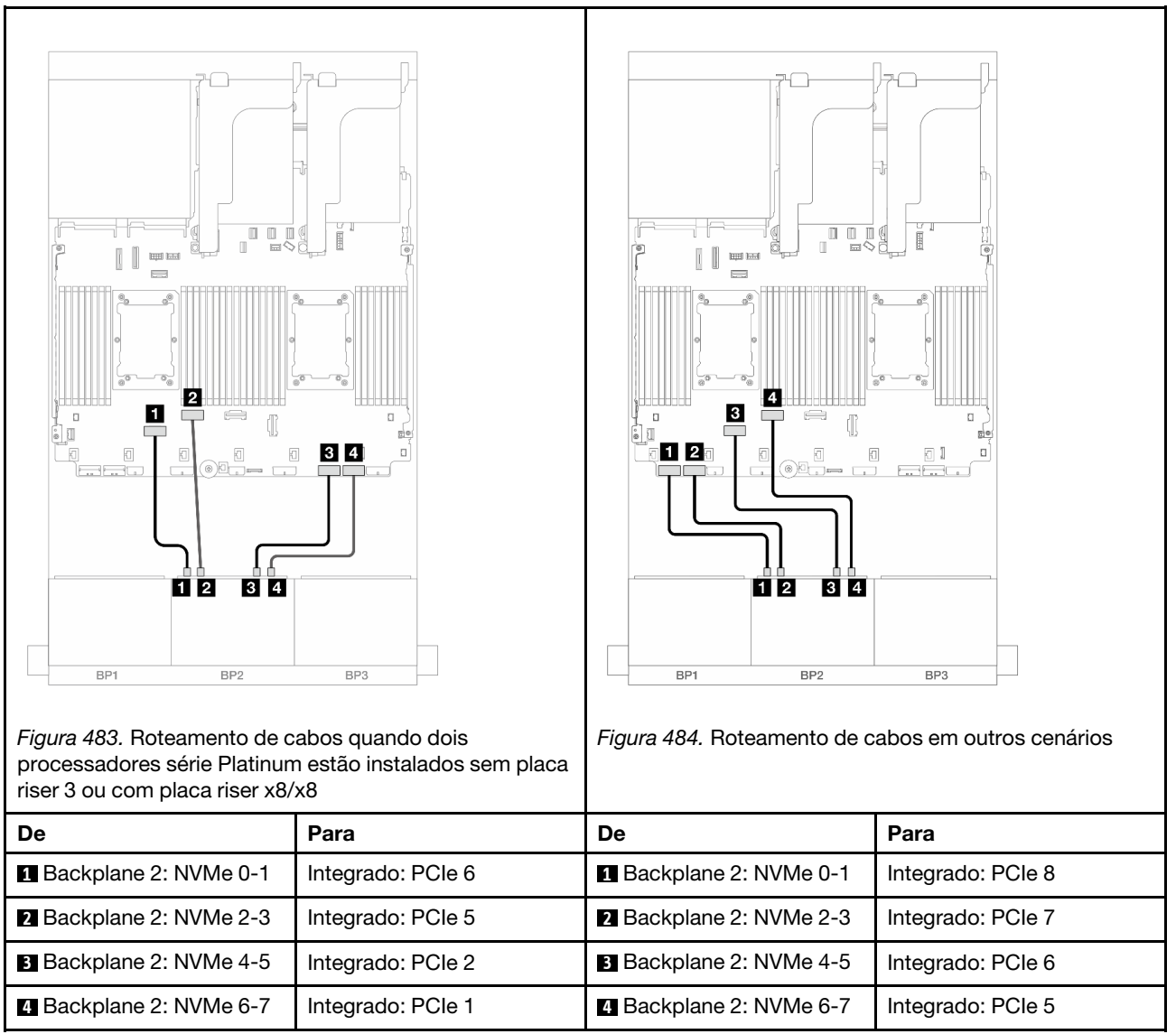

# Um backplane AnyBay de 8 x e um backplane NVMe de 8 x (Gen 4)

Esta seção fornece informações sobre o roteamento de cabos para o modelo de servidor com um backplane AnyBay de 8 x 2,5 polegadas e um backplane NVMe de 8 x 2,5 polegadas (Gen 4).

Para conectar os cabos de alimentação dos backplanes frontais, consulte ["Backplanes: modelos de servidor](#page-385-0) [com compartimentos de unidade frontais de 2,5 polegadas" na página 376.](#page-385-0)

Para conectar os cabos de sinal dos backplanes frontais, consulte os cenários de roteamento de cabos a seguir, dependendo da configuração do servidor.

- ["Conectores integrados + adaptador RAID/HBA 8i" na página 461](#page-470-0)
- ["Conectores integrados + Adaptador RAID/HBA CFF 16i" na página 463](#page-472-0)

# <span id="page-470-0"></span>Conectores integrados + adaptador RAID/HBA 8i

Veja a seguir as conexões de cabo para a configuração 8 AnyBay + 8 NVMe (Gen 4) com um adaptador RAID/HBA 8i.

# Conexões entre conectores: **1** ↔ **1** , **2** ↔ **2** , **3** ↔ **3** , ... **n** ↔ **n**

# Roteamento de cabos SAS/SATA

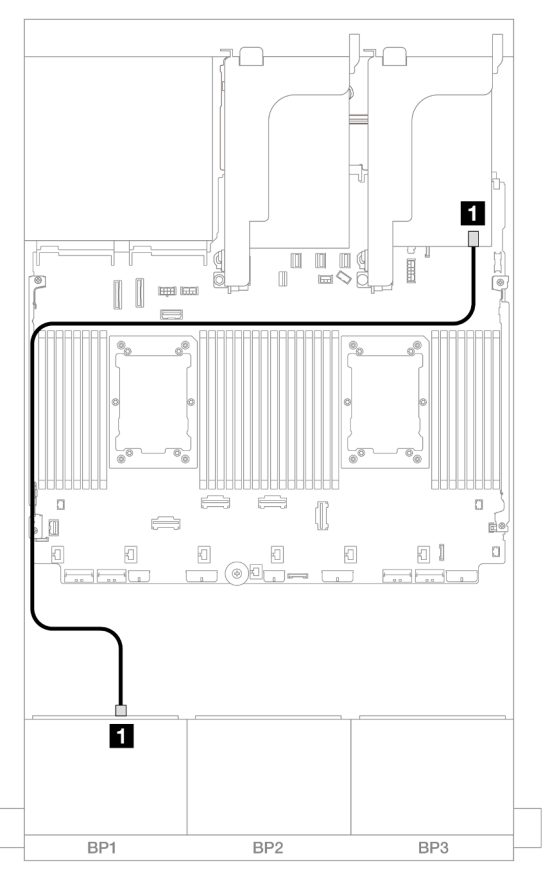

Figura 485. Roteamento de cabos SAS/SATA para o adaptador 8i

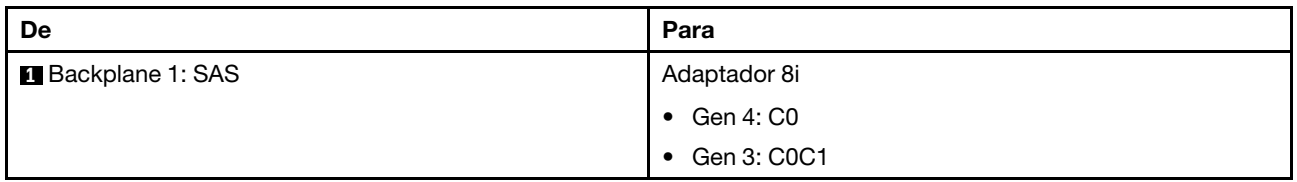

#### Roteamento de cabos NVMe

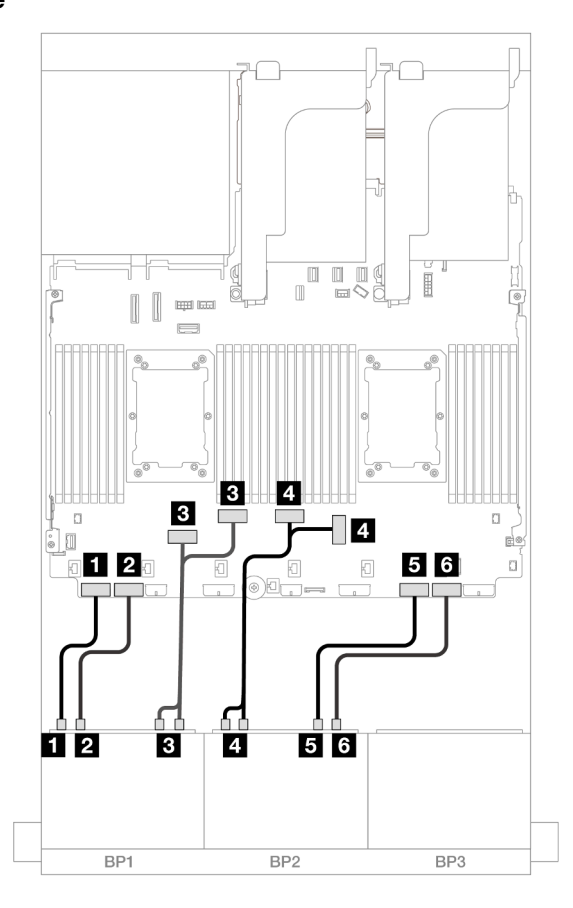

Figura 486. Roteamento de cabos NVMe para conectores PCIe integrados

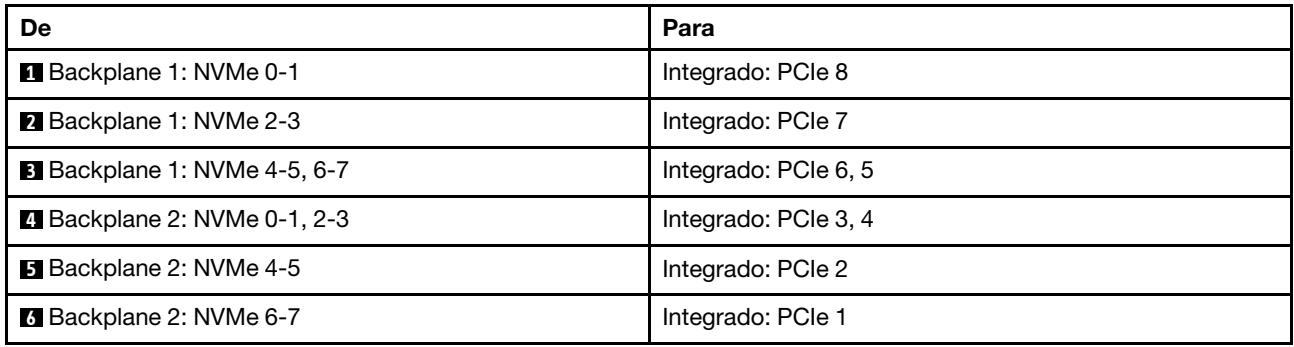

# <span id="page-472-0"></span>Conectores integrados + Adaptador RAID/HBA CFF 16i

Veja a seguir as conexões de cabo para a configuração 8 AnyBay + 8 NVMe (Gen 4) com um adaptador interno RAID/HBA CFF 16i.

# Roteamento de cabos SAS/SATA

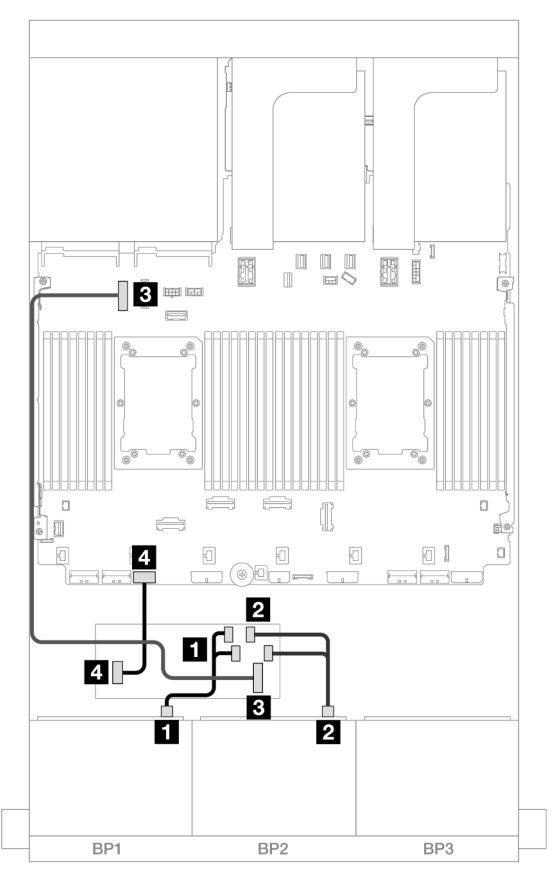

Figura 487. Roteamento de cabos SAS/SATA para o adaptador CFF 16i

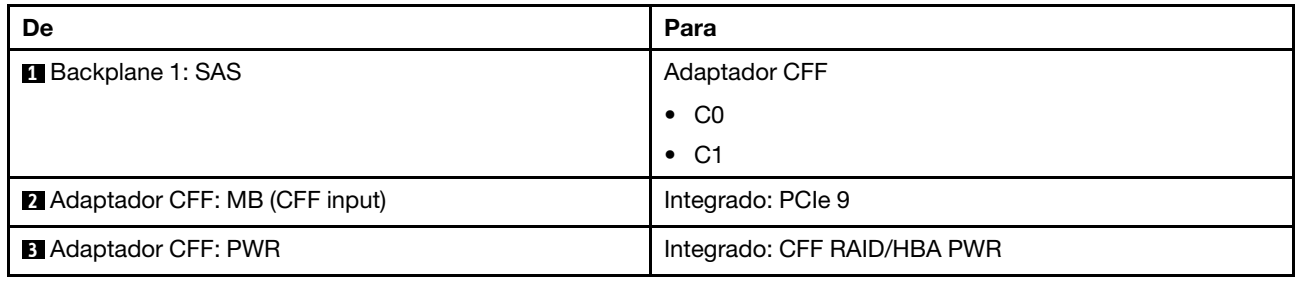

#### Roteamento de cabos NVMe

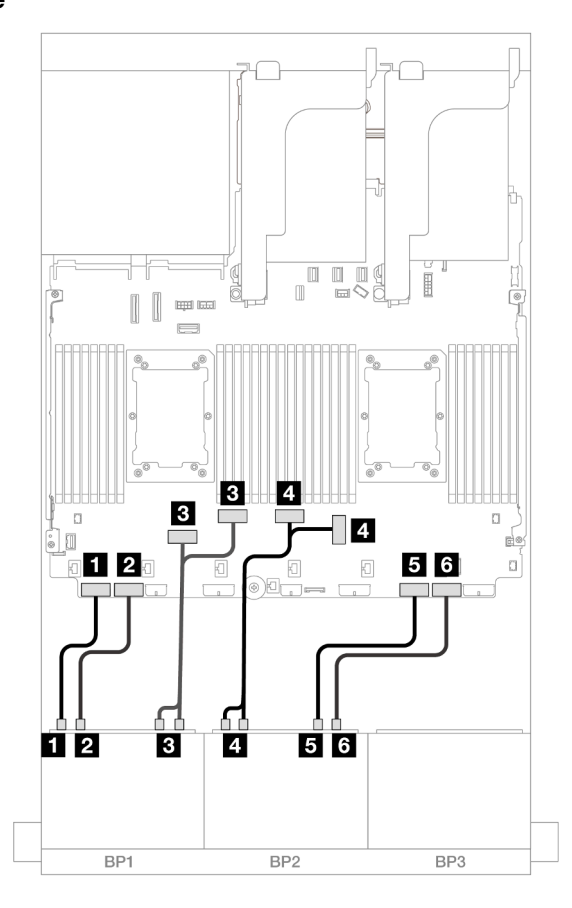

Figura 488. Roteamento de cabos NVMe para conectores PCIe integrados

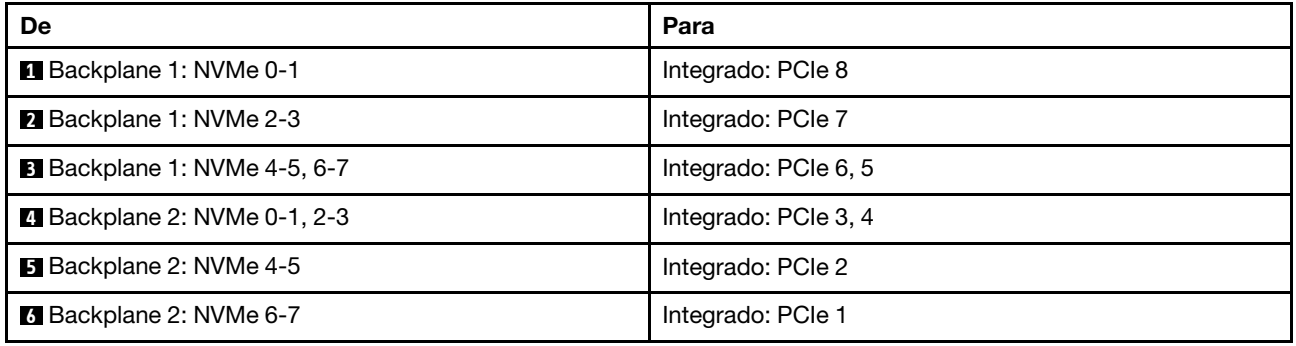

# Um backplane AnyBay de 8 x e um backplane NVMe de 8 x (Gen 5)

Esta seção fornece informações sobre o roteamento de cabos para o modelo de servidor com um backplane 8 x AnyBay de 2,5 polegadas e um backplane NVMe de 8 x 2,5 polegadas (Gen 5).

Para conectar os cabos de alimentação dos backplanes frontais, consulte ["Backplanes: modelos de servidor](#page-385-0) [com compartimentos de unidade frontais de 2,5 polegadas" na página 376.](#page-385-0)

Para conectar os cabos de sinal dos backplanes frontais, consulte os cenários de roteamento de cabos a seguir, dependendo da configuração do servidor.

• ["Conectores integrados + adaptador RAID/HBA 8i" na página 466](#page-475-0)

- ["Conectores integrados + adaptador RAID/HBA CFF 8i/16i" na página 467](#page-476-0)
- ["Conectores integrados + adaptador RAID/HBA 8i + placa temporizadora" na página 469](#page-478-0)

# <span id="page-475-0"></span>Conectores integrados + adaptador RAID/HBA 8i

Veja a seguir as conexões de cabo para a configuração 8 AnyBay + 8 NVMe (Gen 5) com um adaptador RAID/HBA 8i.

Conexões entre conectores: **1** ↔ **1** , **2** ↔ **2** , **3** ↔ **3** , ... **n** ↔ **n**

# Roteamento de cabos SAS/SATA

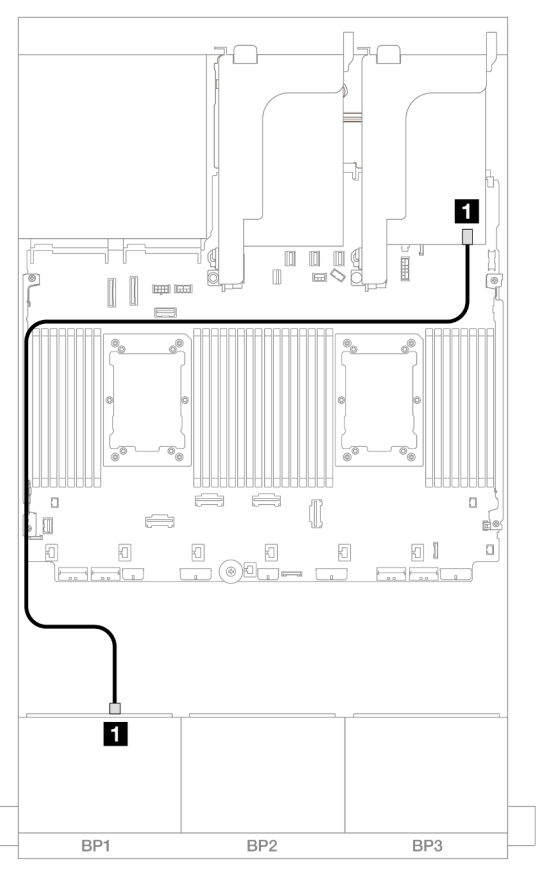

Figura 489. Roteamento de cabos SAS/SATA para o adaptador 8i

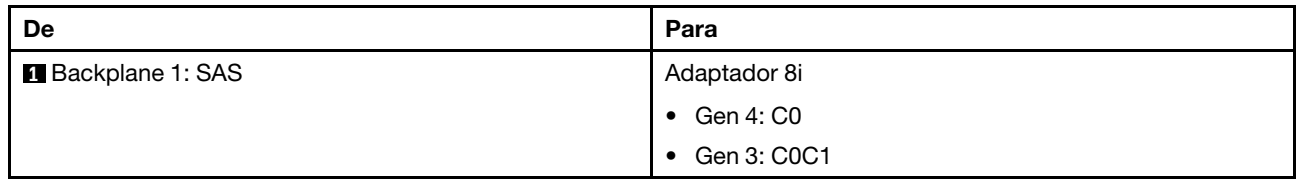

#### Roteamento de cabos NVMe

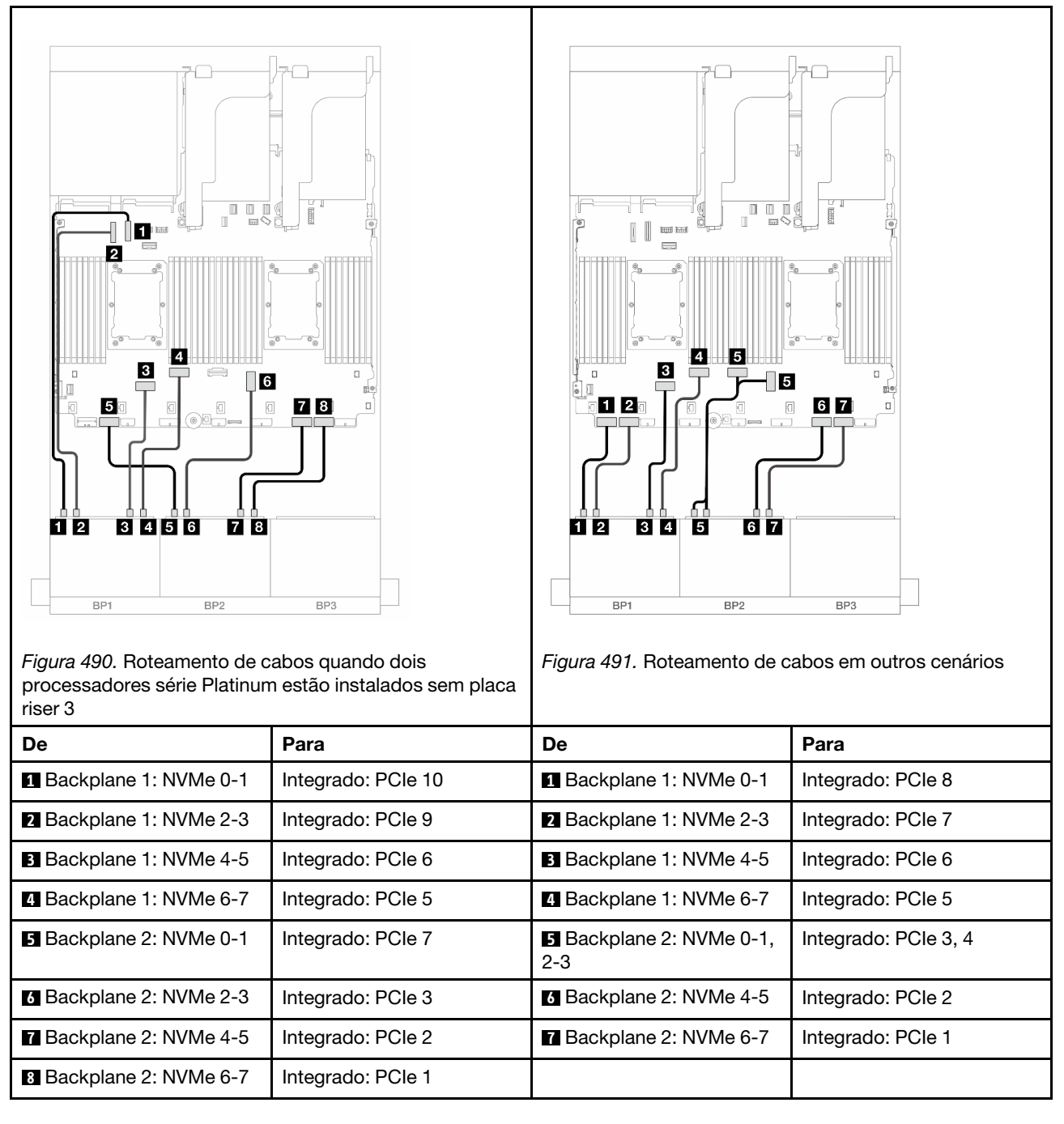

# <span id="page-476-0"></span>Conectores integrados + adaptador RAID/HBA CFF 8i/16i

Veja a seguir as conexões de cabo para a configuração 8 AnyBay + 8 NVMe (Gen 5) com um adaptador interno RAID/HBA CFF 8i/16i.

#### Roteamento de cabos do adaptador CFF

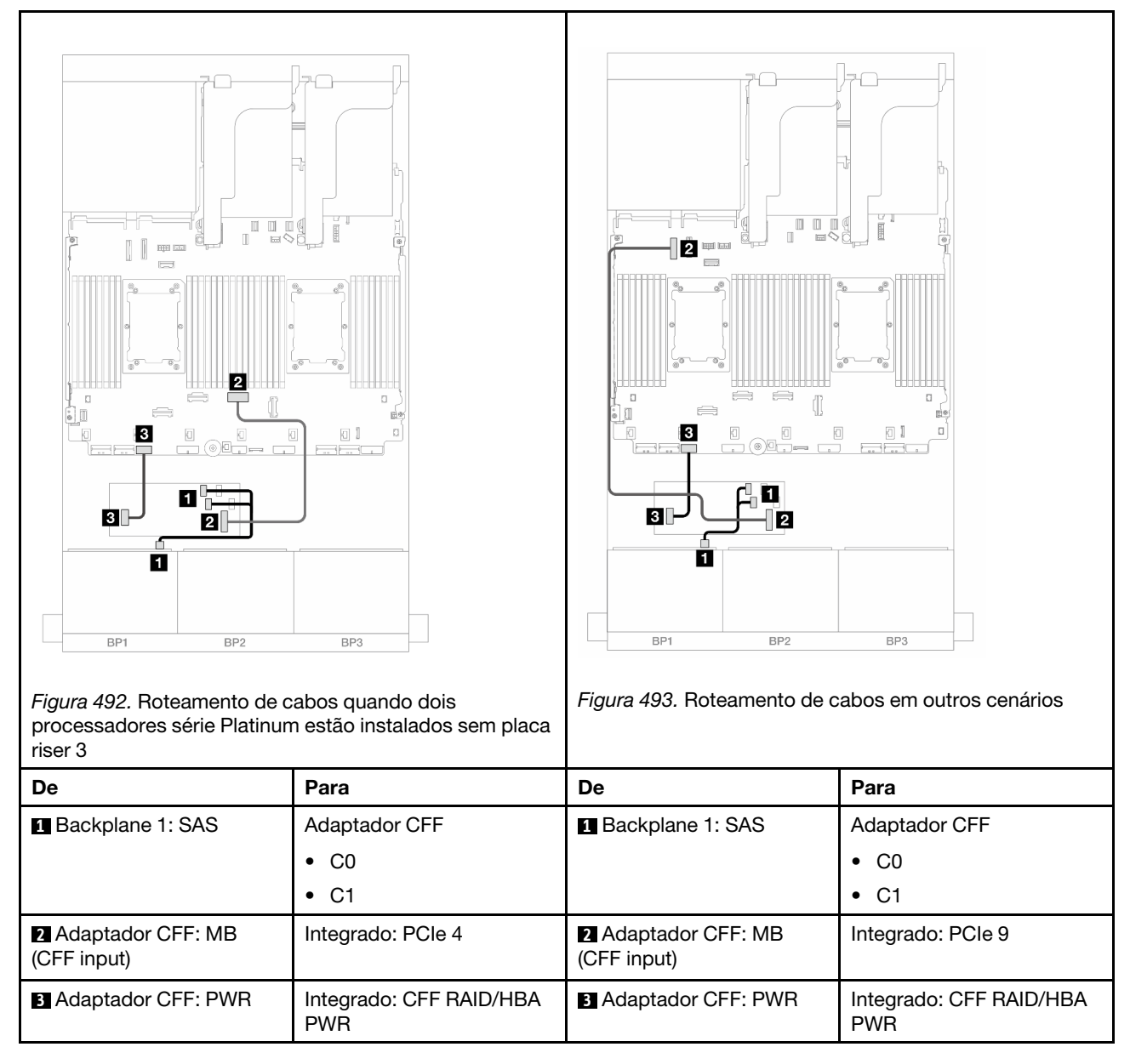

#### Roteamento de cabos NVMe

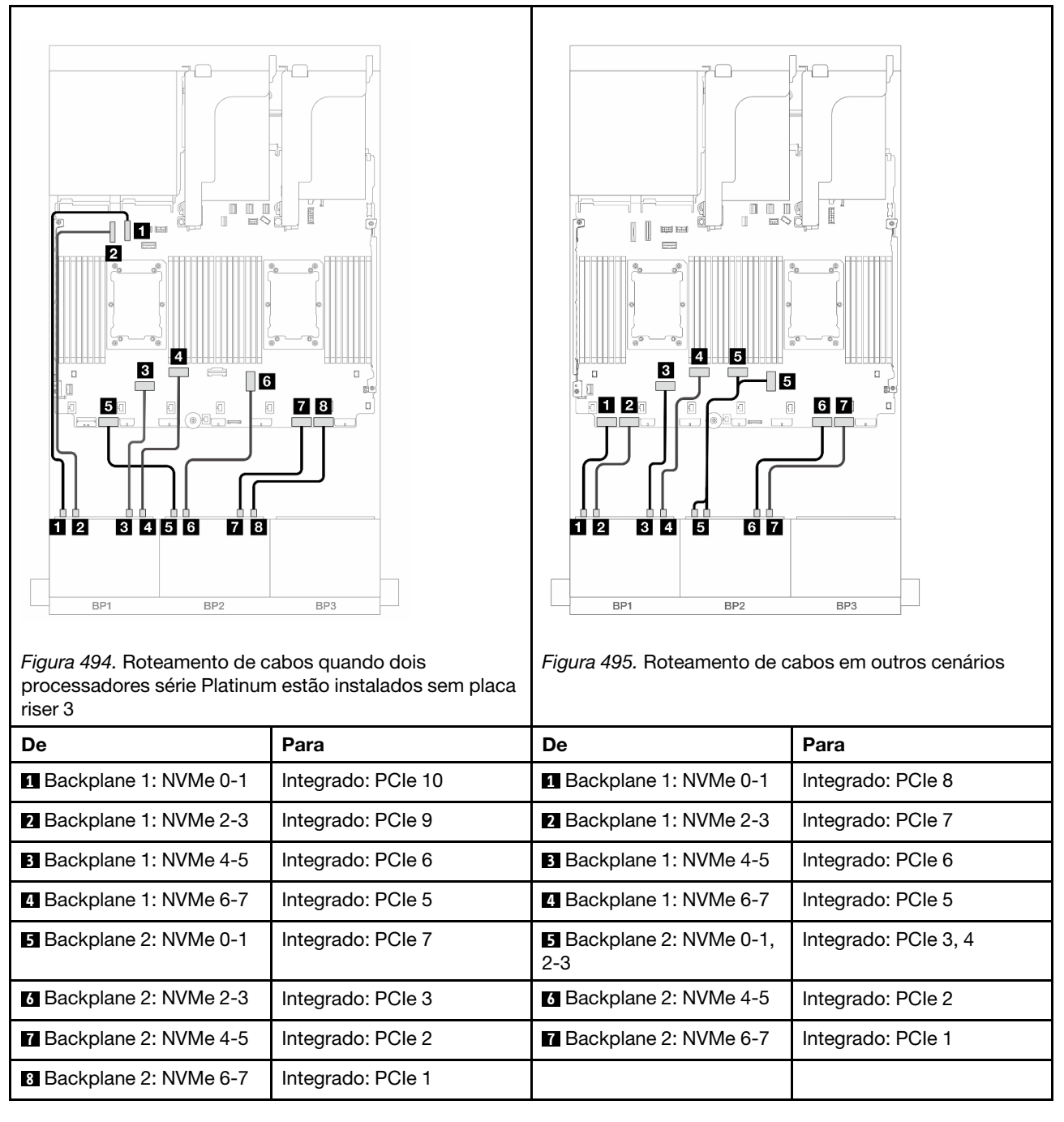

# <span id="page-478-0"></span>Conectores integrados + adaptador RAID/HBA 8i + placa temporizadora

O seguinte mostra as conexões de cabos para a configuração 8 AnyBay + 8 NVMe (Gen 5) com um adaptador RAID/HBA 8i e uma placa temporizadora quando dois processadores série Platinum estão instalados.

#### Roteamento de cabos SAS/SATA

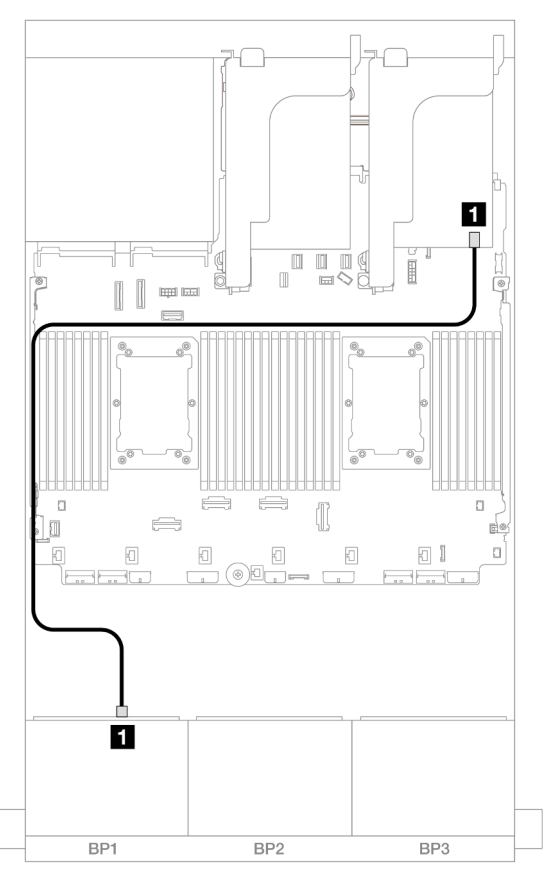

Figura 496. Roteamento de cabos SAS/SATA para o adaptador 8i

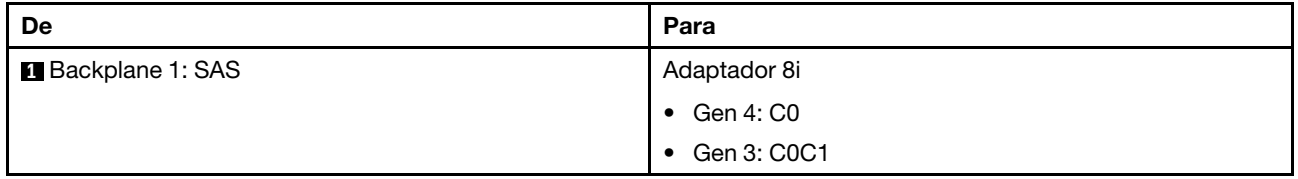

#### Roteamento de cabos NVMe

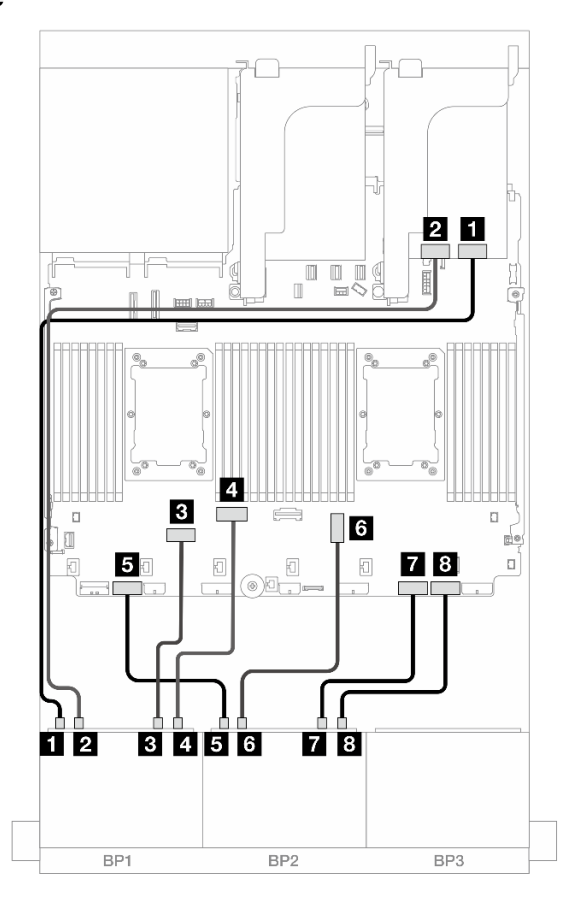

Figura 497. Roteamento de cabos NVMe para conectores integrados e placa temporizadora

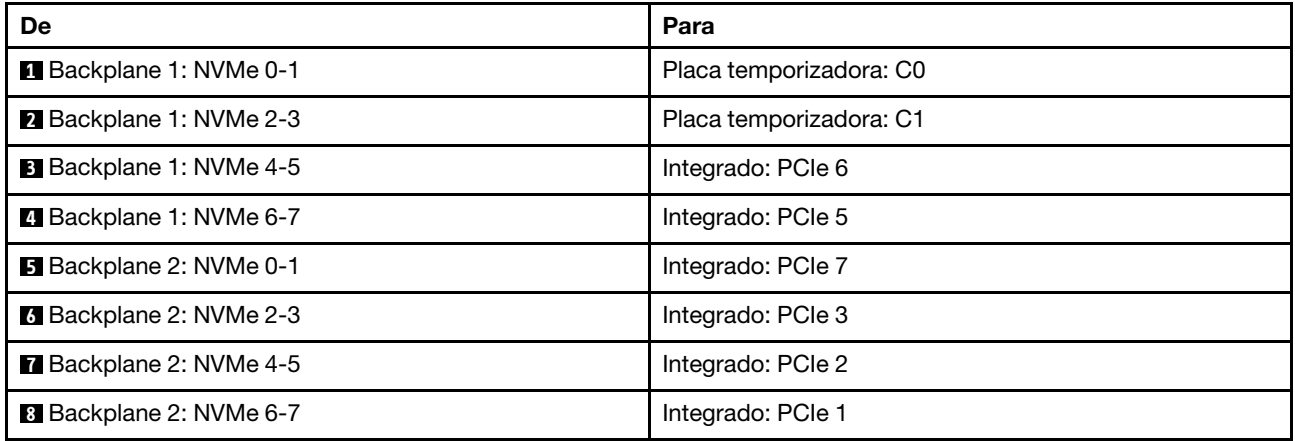

# Três backplanes SAS/SATA de 8 x

Esta seção fornece informações sobre o roteamento de cabos para o modelo de servidor com três backplanes de unidades frontais com 8 x SAS/SATA de 2,5 polegadas.

- ["Backplanes frontais: SAS/SATA de 24 x 2,5 pol." na página 472](#page-481-0)
- ["Backplanes frontal + traseiro: 24 x SAS/SATA de 2,5" + 4 x SAS/SATA de 2,5"/8 x de 2,5"/4 x AnyBay de](#page-487-0) [2,5"" na página 478](#page-487-0)
- ["Backplanes frontal + intermediário: SAS/SATA de 24 x 2,5" + SAS/SATA de 4 x 2,5"/8 x 2,5"" na página](#page-510-0) [501](#page-510-0)
- ["Backplanes frontais + intermediários + traseiros: SAS/SATA de 24 x 2,5" + SAS/SATA de 8 x 2,5" + SAS/](#page-518-0)  [SATA de 4 x 2,5"/8 x 2,5"" na página 509](#page-518-0)

# <span id="page-481-0"></span>Backplanes frontais: SAS/SATA de 24 x 2,5 pol.

Este tópico fornece informações de roteamento de cabos para a configuração SAS/SATA de 24 x 2,5 polegadas.

Para conectar os cabos de alimentação dos backplanes frontais, consulte ["Backplanes: modelos de servidor](#page-385-0)  [com compartimentos de unidade frontais de 2,5 polegadas" na página 376](#page-385-0).

Para conectar os cabos de sinal dos backplanes frontais, consulte os cenários de roteamento de cabos a seguir, dependendo da configuração do servidor.

- ["Adaptador RAID/HBA 32i" na página 472](#page-481-1)
- ["Adaptadores RAID/HBA 8i" na página 476](#page-485-0)
- ["Adaptadores RAID/HBA 8i + 16i" na página 477](#page-486-0)
- ["Expansor CFF + adaptador RAID/HBA 8i/16i" na página 475](#page-484-0)
- ["Adaptador RAID/HBA CFF 16i + expansor CFF" na página 473](#page-482-0)

#### <span id="page-481-1"></span>Adaptador RAID/HBA 32i

Veja a seguir as conexões de cabo para a configuração SAS/SATA de 24 x 2,5 polegadas com um adaptador RAID/HBA 32i.

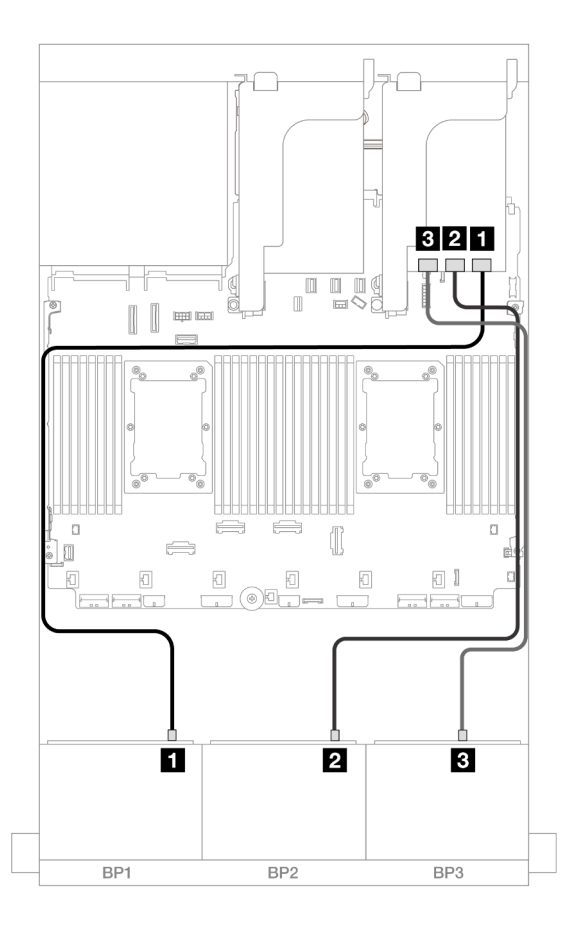

#### Figura 498. Roteamento de cabos SAS/SATA para o adaptador 32i

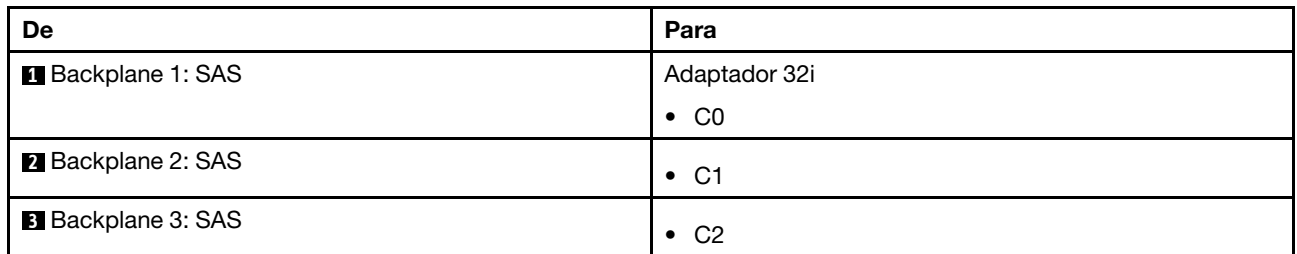

#### <span id="page-482-0"></span>Adaptador RAID/HBA CFF 16i + expansor CFF

Veja a seguir as conexões de cabo para a configuração SAS/SATA de 24 x 2,5 polegadas com um expansor CFF e um adaptador CFF RAID/HBA 16i.

#### Roteamento de cabos com dois processadores instalados

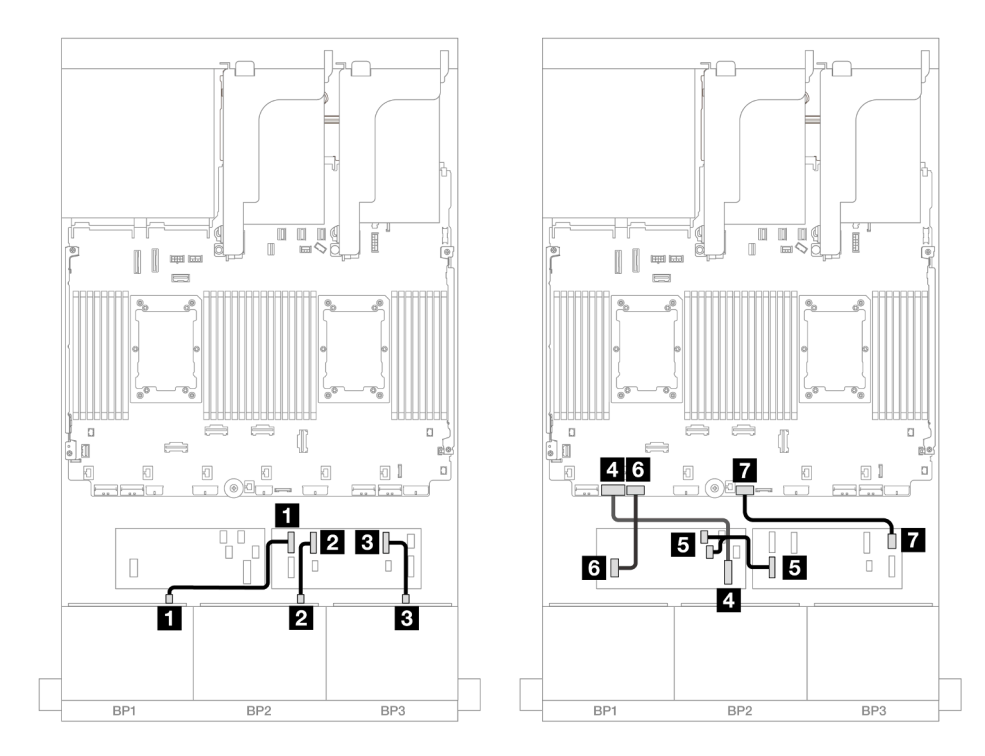

Figura 499. Roteamento de cabos SAS/SATA para expansor CFF e adaptador CFF 16i

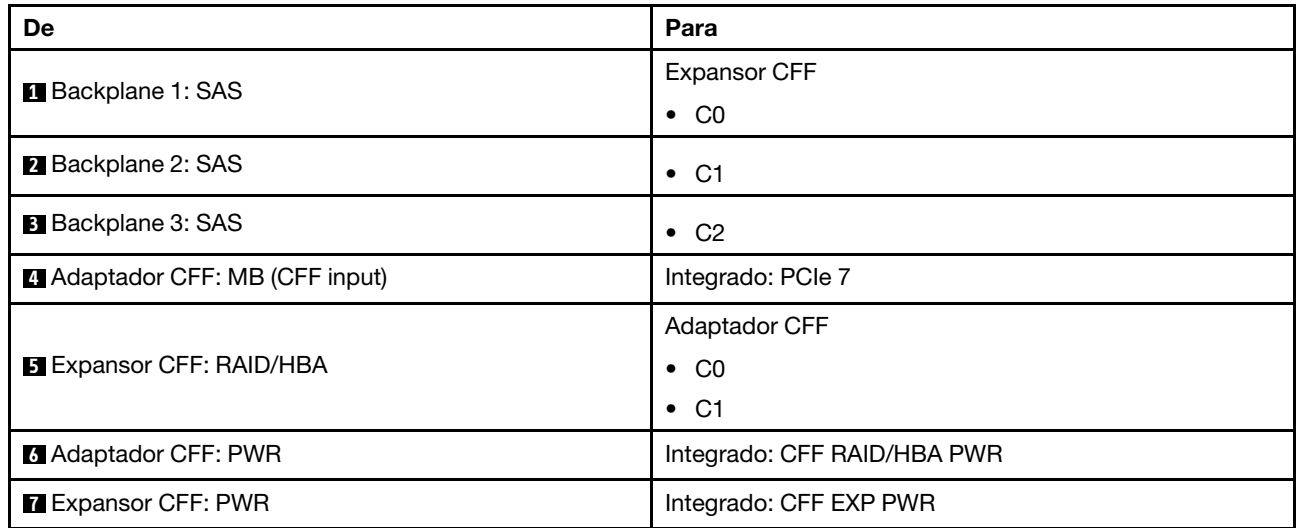

## Roteamento de cabos com um processador instalado

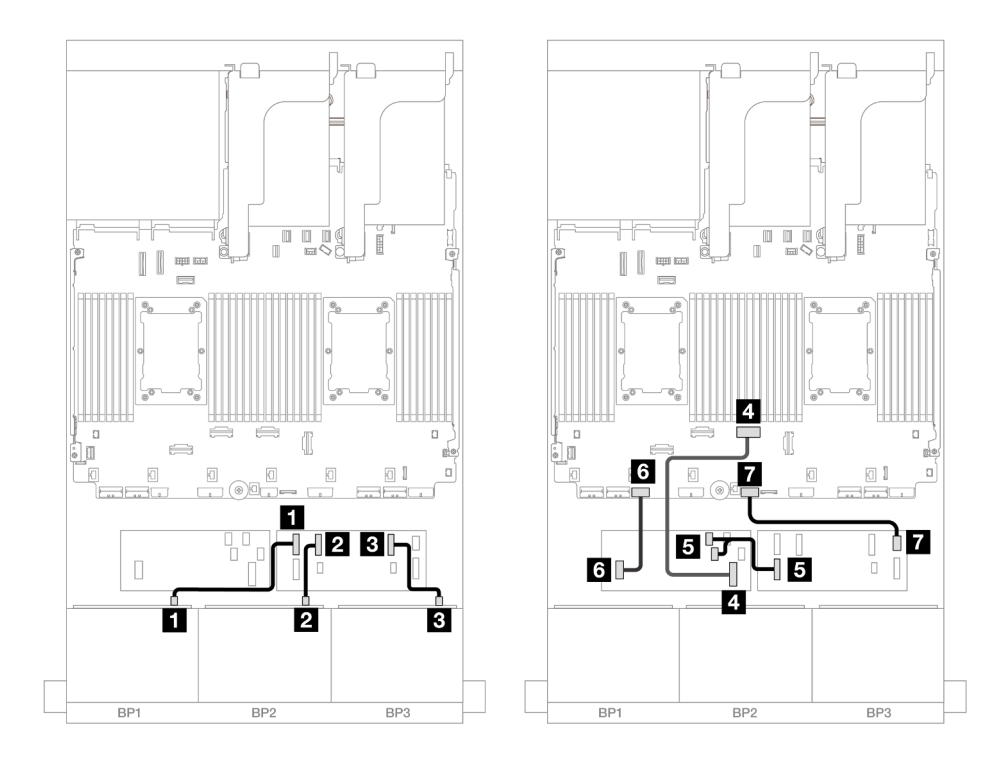

Figura 500. Roteamento de cabos SAS/SATA para expansor CFF e adaptador CFF 16i

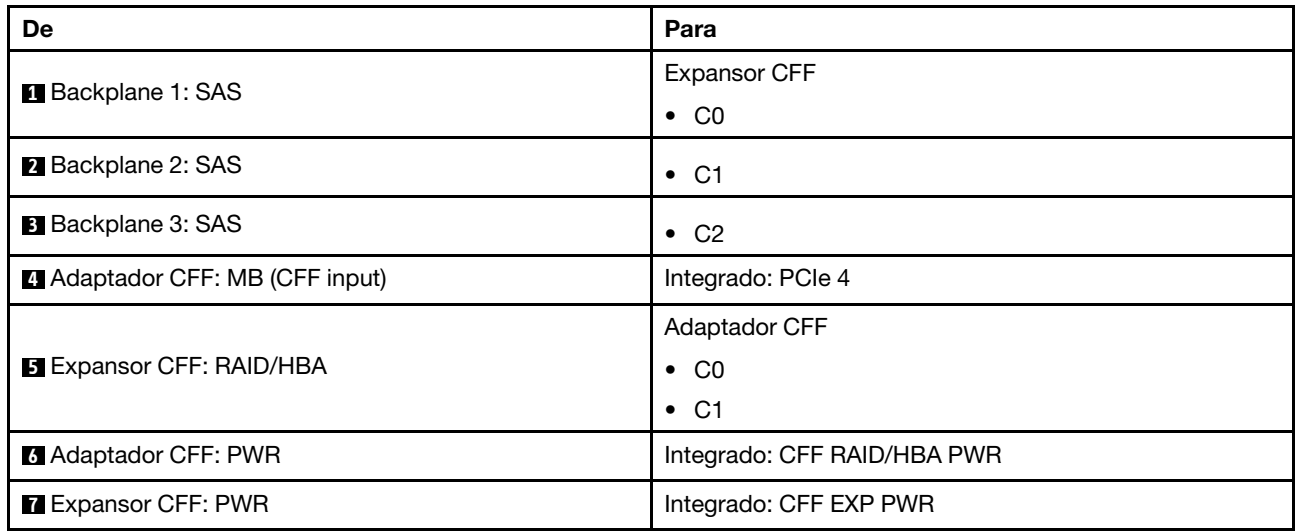

# <span id="page-484-0"></span>Expansor CFF + adaptador RAID/HBA 8i/16i

Veja a seguir as conexões de cabo para a configuração SAS/SATA de 24 x 2,5 polegadas com um expansor CFF e um adaptador RAID/HBA 8i/16i.

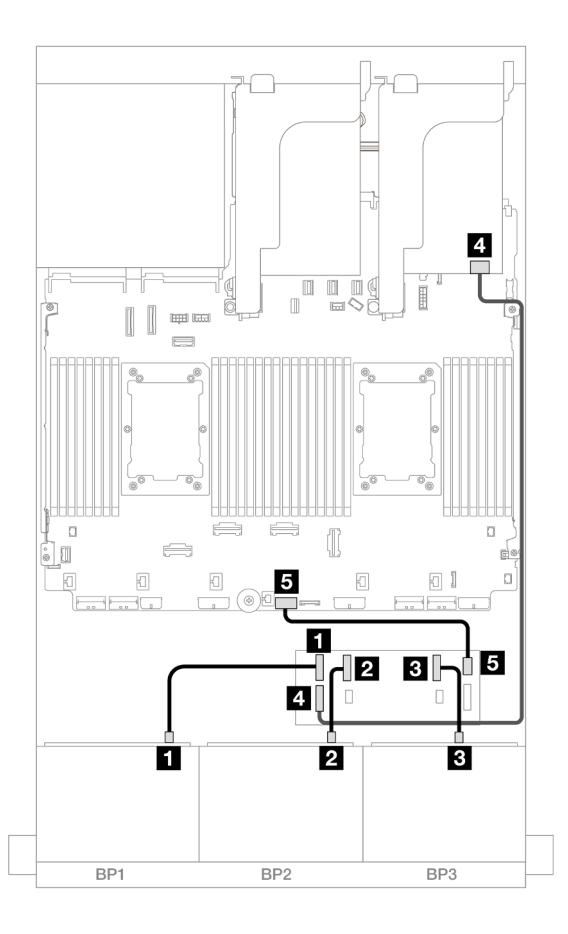

Figura 501. Roteamento de cabos SAS/SATA para expansor CFF e adaptador 8i/16i

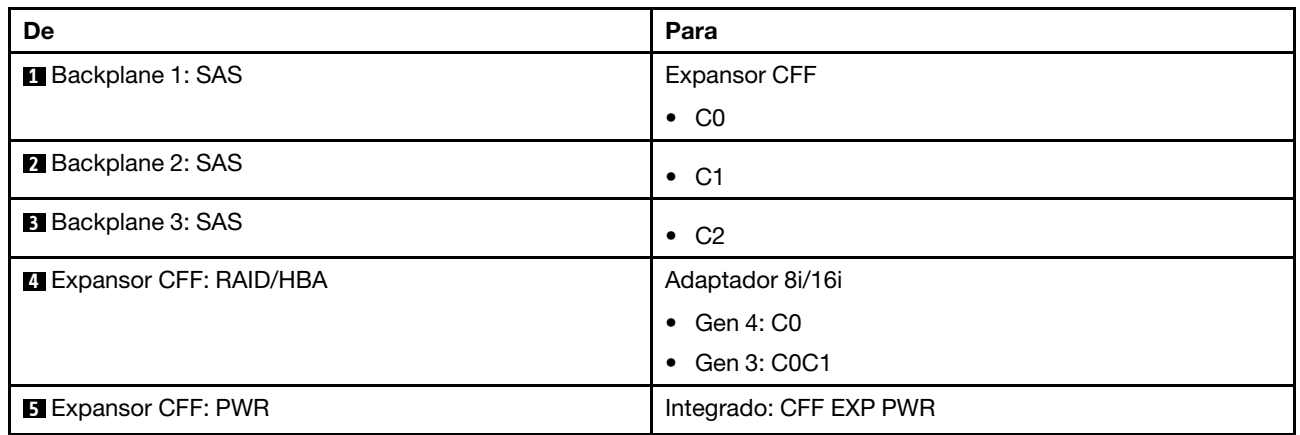

### <span id="page-485-0"></span>Adaptadores RAID/HBA 8i

Veja a seguir as conexões de cabo para a configuração SAS/SATA de 24 x 2,5 polegadas com três adaptadores RAID/HBA 8i.

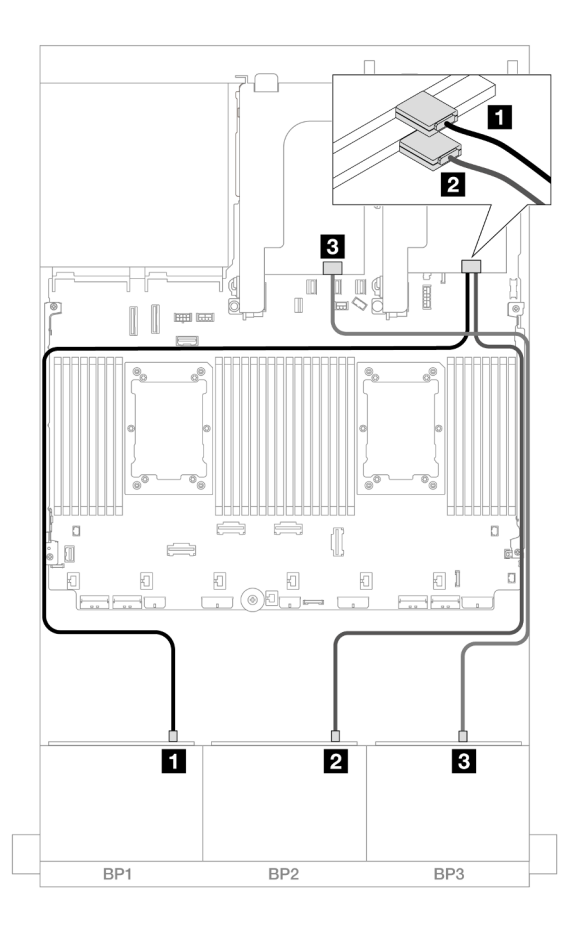

Figura 502. Roteamento de cabos SAS/SATA para adaptadores 8i

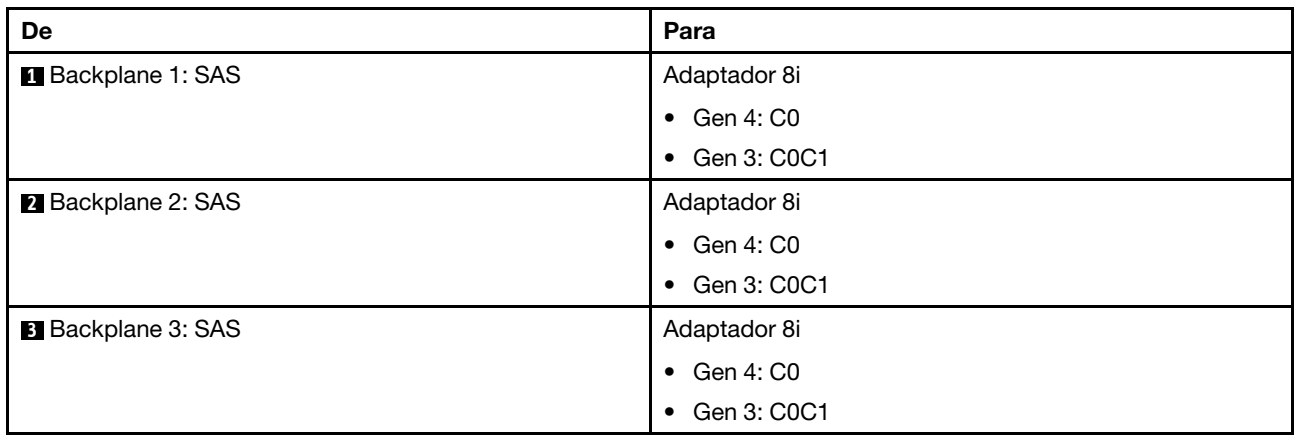

#### <span id="page-486-0"></span>Adaptadores RAID/HBA 8i + 16i

Veja a seguir as conexões de cabo para a configuração SAS/SATA de 24 x 2,5 polegadas com um adaptador RAID/HBA 8i ou um adaptador RAID/HBA 16i.

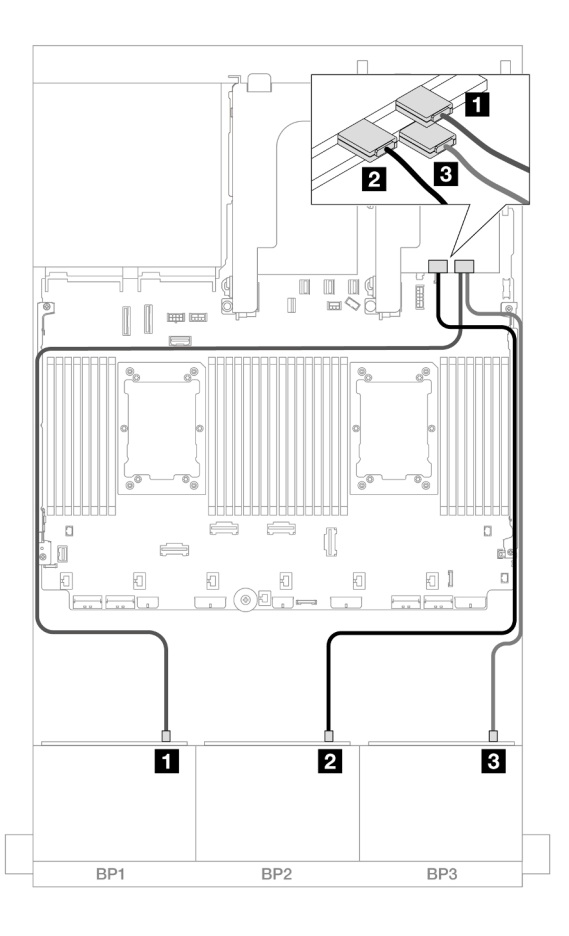

Figura 503. Roteamento de cabos SAS/SATA para adaptadores 8i/16i

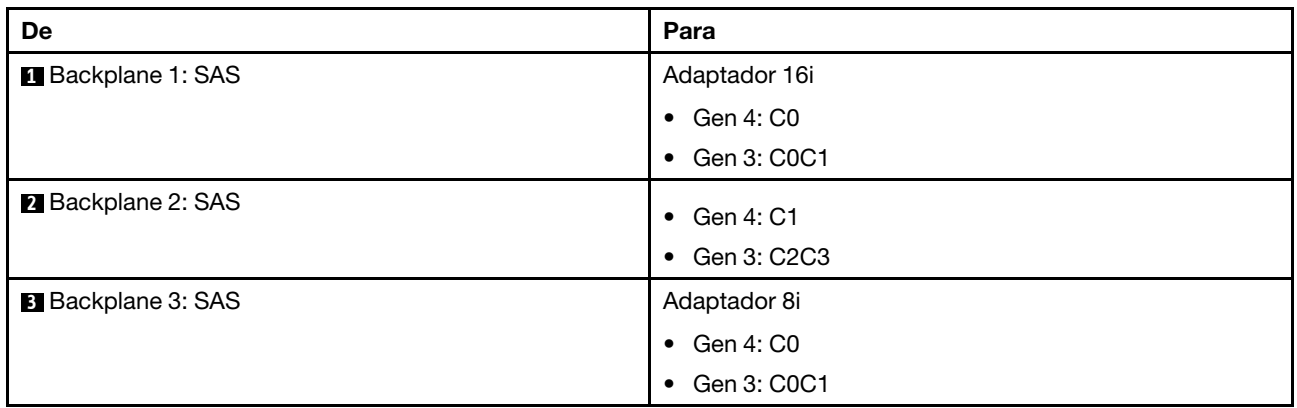

# <span id="page-487-0"></span>Backplanes frontal + traseiro: 24 x SAS/SATA de 2,5" + 4 x SAS/SATA de 2,5"/8 x de 2,5"/4 x AnyBay de 2,5"

Este tópico fornece informações de roteamento de cabos para o backplane frontal SAS/SATA de 12 x 3,5 polegadas e um backplane traseiro SAS/SATA de 4 x 2,5 polegadas/8 x 2,5 polegadas/AnyBay de 4 x 2,5 polegadas.

- ["SAS/SATA 24 de 2,5" + SAS/SATA 4 de 2,5"" na página 479](#page-488-0)
- ["24 x SAS/SATA de 2,5"+ 4 x AnyBay de 2,5"" na página 485](#page-494-0)
- ["SAS/SATA 24 de 2,5" + SAS/SATA 8 de 2,5"" na página 490](#page-499-0)

#### <span id="page-488-0"></span>SAS/SATA 24 de 2,5" + SAS/SATA 4 de 2,5"

Este tópico fornece informações sobre o roteamento de cabos para o backplane frontal SAS/SATA de 24 x 2,5 polegadas e um backplane traseiro SAS/SATA de 4 x 2,5 polegadas.

Para conectar os cabos de alimentação dos backplanes frontais, consulte ["Backplanes: modelos de servidor](#page-385-0) [com compartimentos de unidade frontais de 2,5 polegadas" na página 376.](#page-385-0)

Para conectar os cabos de sinal dos backplanes frontais, consulte os cenários de roteamento de cabos a seguir, dependendo da configuração do servidor.

- ["Adaptador RAID/HBA 32i" na página 479](#page-488-1)
- ["Expansor CFF + adaptador RAID/HBA 8i/16i" na página 480](#page-489-0)
- ["Adaptador RAID/HBA CFF 16i + expansor CFF" na página 482](#page-491-0)

#### <span id="page-488-1"></span>Adaptador RAID/HBA 32i

Este tópico fornece informações de roteamento de cabos para a configuração SAS/SATA de 24 x 2,5 polegadas + SAS/SATA de 4 x 2,5 polegadas com um adaptador RAID/HBA 32i.

#### Roteamento de cabos do backplane frontal

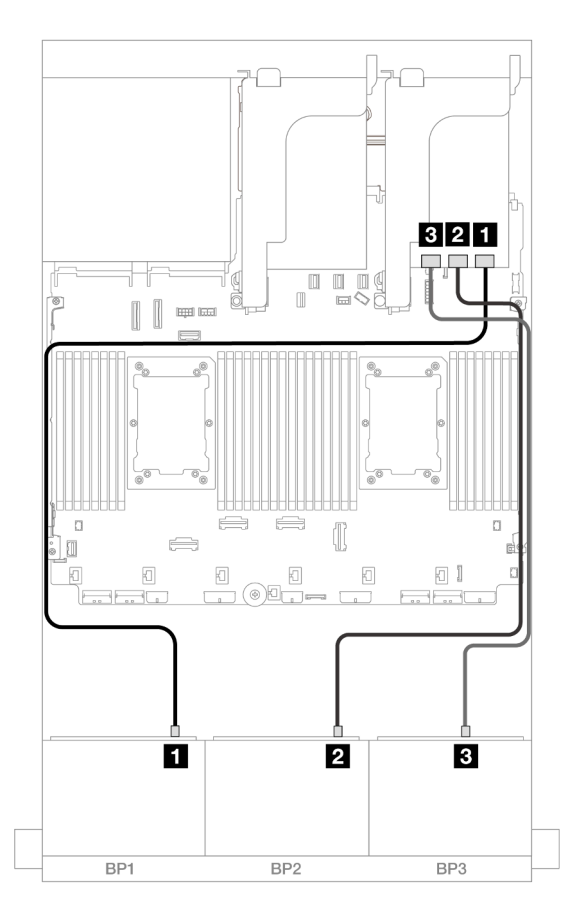

Figura 504. Roteamento de cabos SAS/SATA para o adaptador 32i

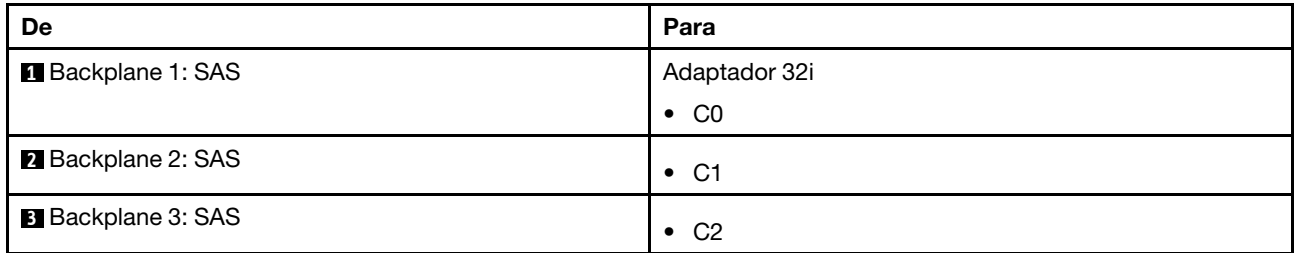

#### Roteamento de cabos do backplane traseiro

Conexões entre conectores: **1** ↔ **1** , **2** ↔ **2** , **3** ↔ **3** , ... **n** ↔ **n**

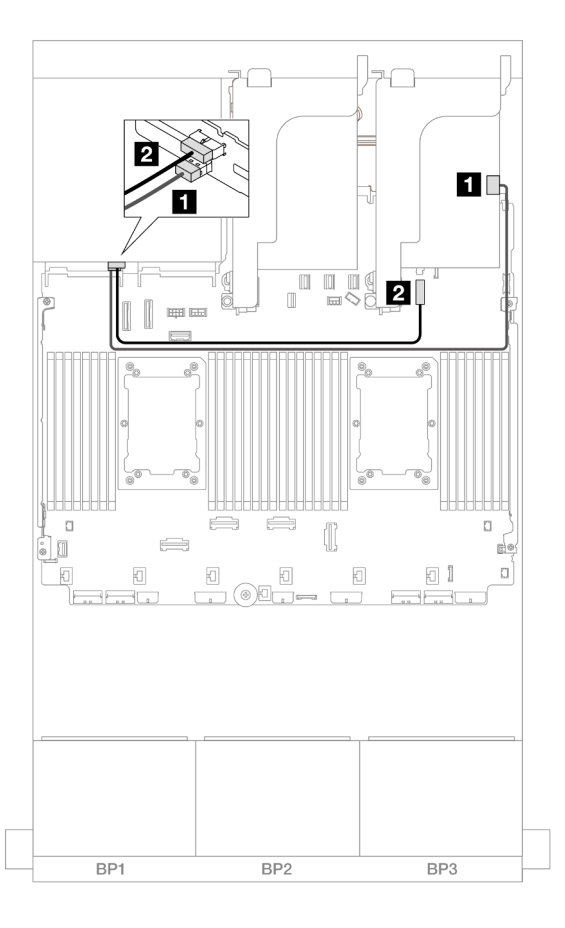

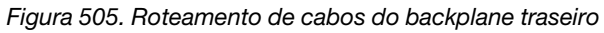

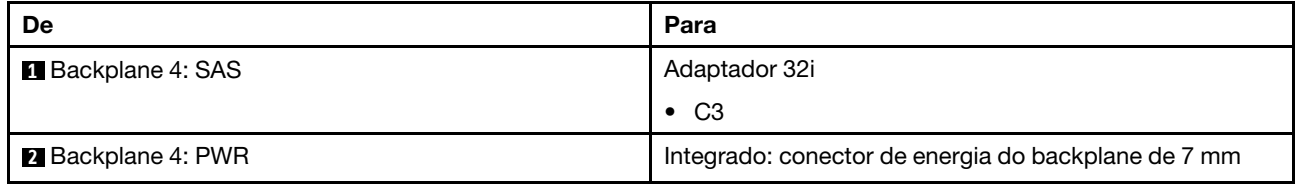

## <span id="page-489-0"></span>Expansor CFF + adaptador RAID/HBA 8i/16i

Este tópico fornece informações de roteamento de cabos para a configuração SAS/SATA de 24 x 2,5 polegadas + SAS/SATA de 4 x 2,5 polegadas com um expansor CFF adaptador RAID/HBA 8i/16i.

## Roteamento de cabos do backplane frontal

Conexões entre conectores: **1** ↔ **1** , **2** ↔ **2** , **3** ↔ **3** , ... **n** ↔ **n**

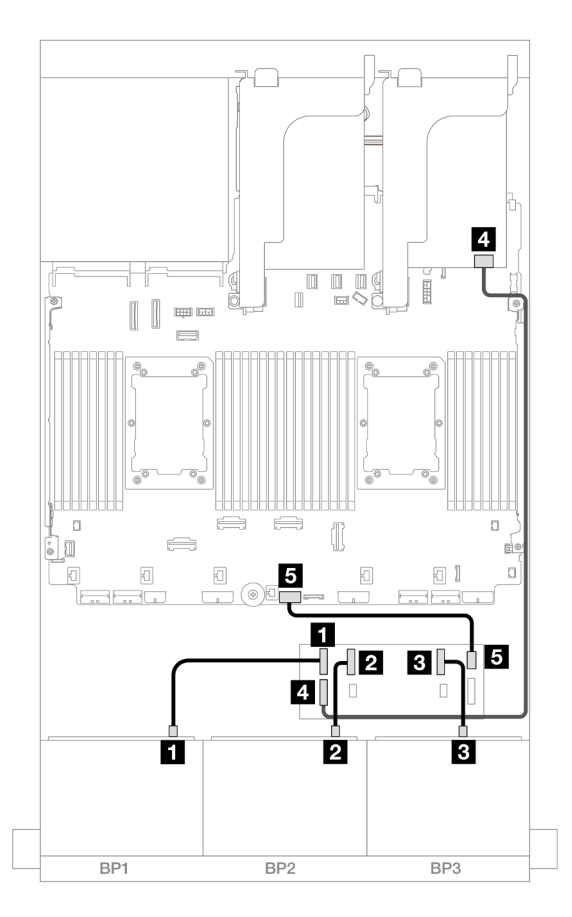

Figura 506. Roteamento de cabos SAS/SATA para expansor CFF e adaptador 8i/16i

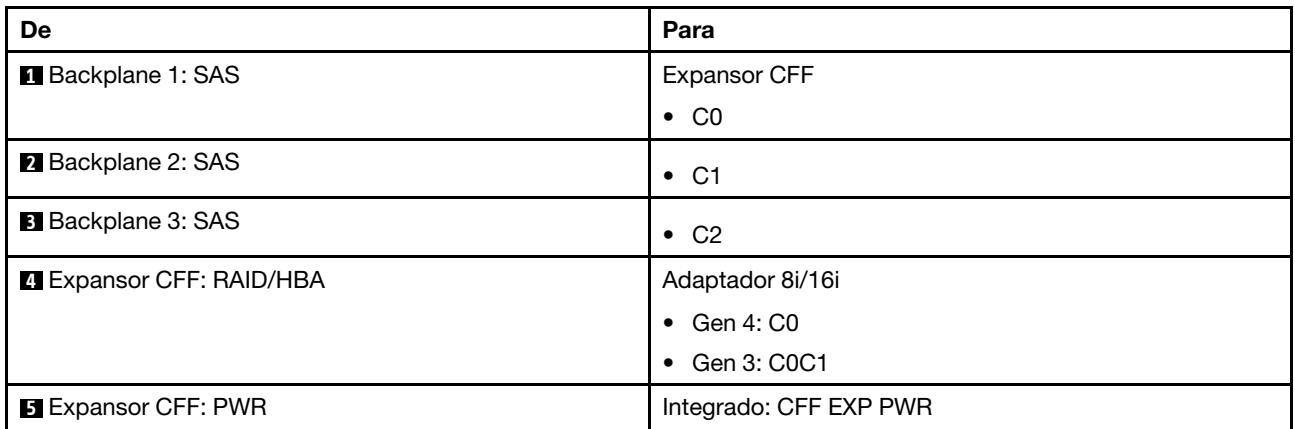

#### Roteamento de cabos do backplane traseiro

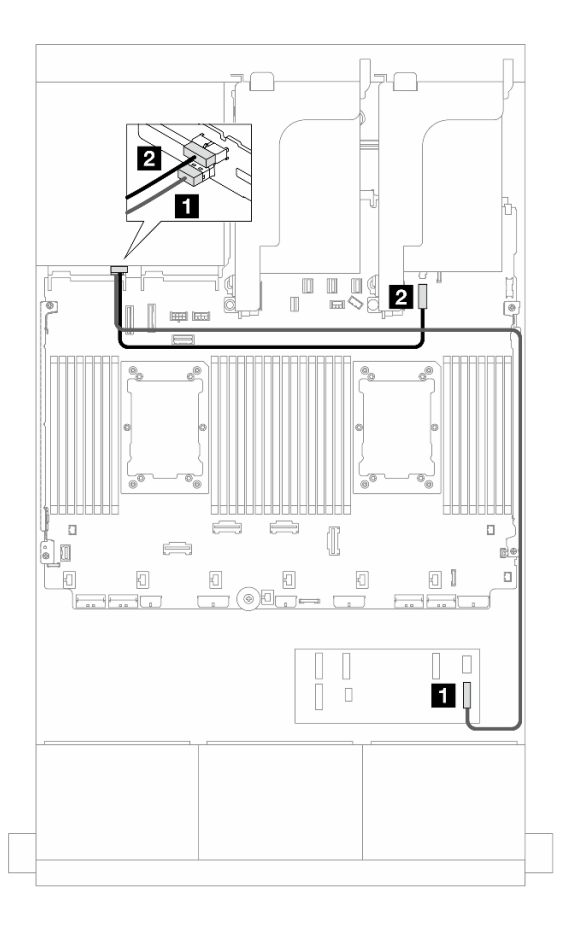

#### Figura 507. Roteamento de cabos do backplane traseiro

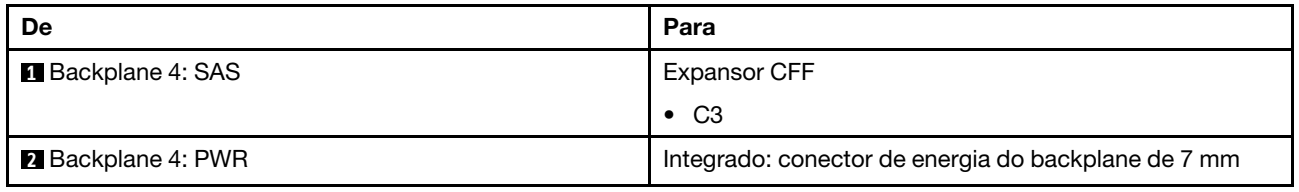

#### <span id="page-491-0"></span>Adaptador RAID/HBA CFF 16i + expansor CFF

Este tópico fornece informações de roteamento de cabos para a configuração SAS/SATA de 24 x 2,5 polegadas + SAS/SATA de 4 x 2,5 polegadas com um expansor CFF adaptador RAID/HBA CFF 16i.

Conexões entre conectores: **1** ↔ **1** , **2** ↔ **2** , **3** ↔ **3** , ... **n** ↔ **n**

#### Roteamento de cabos do backplane frontal

Roteamento de cabos com dois processadores instalados

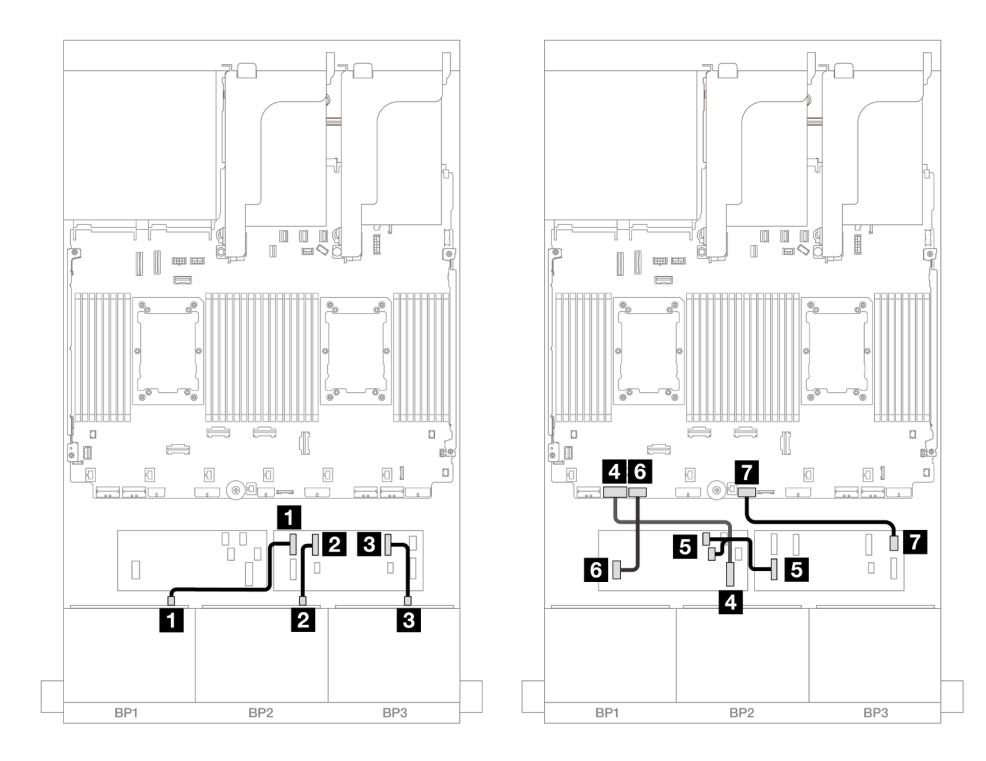

Figura 508. Roteamento de cabos para expansor CFF e adaptador 16i CFF

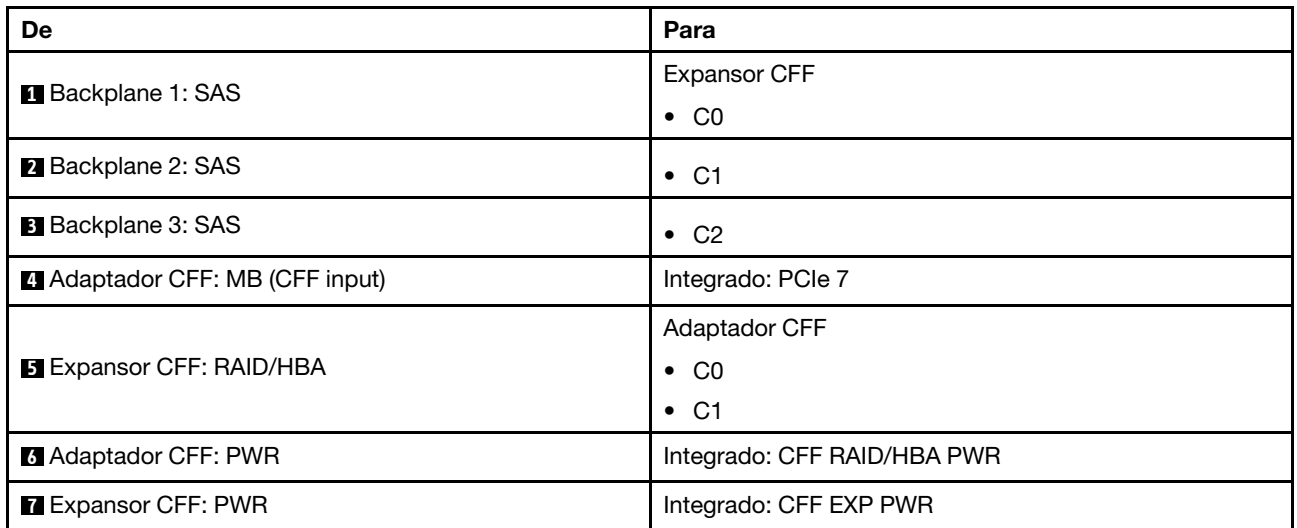

Roteamento de cabos com um processador instalado

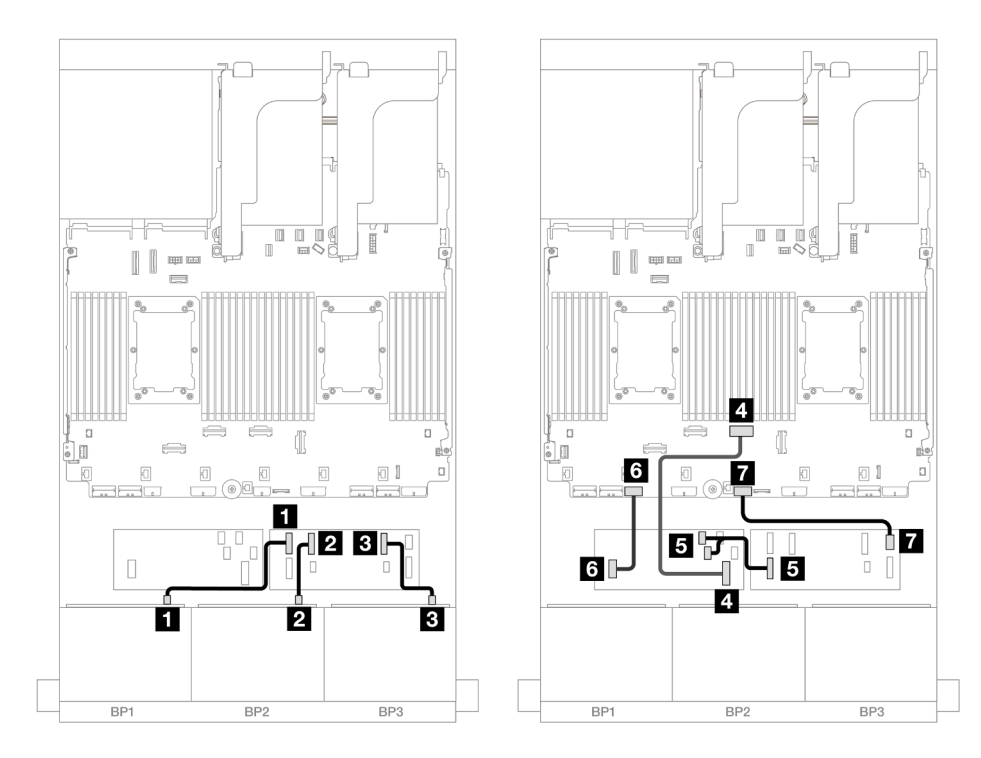

Figura 509. Roteamento de cabos para expansor CFF e adaptador 16i CFF

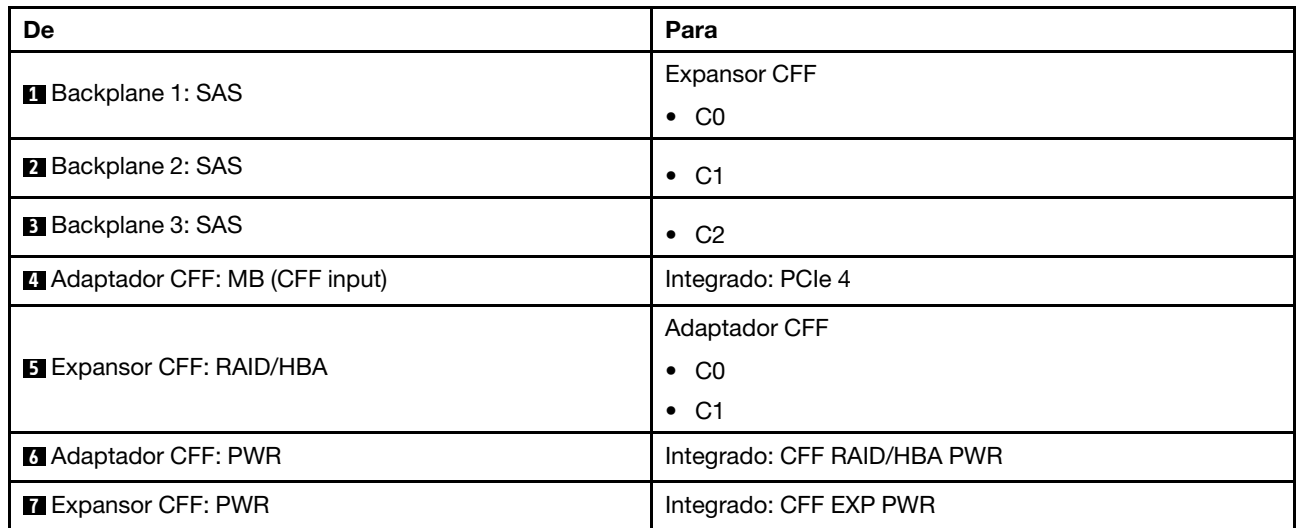

#### Roteamento de cabos do backplane traseiro

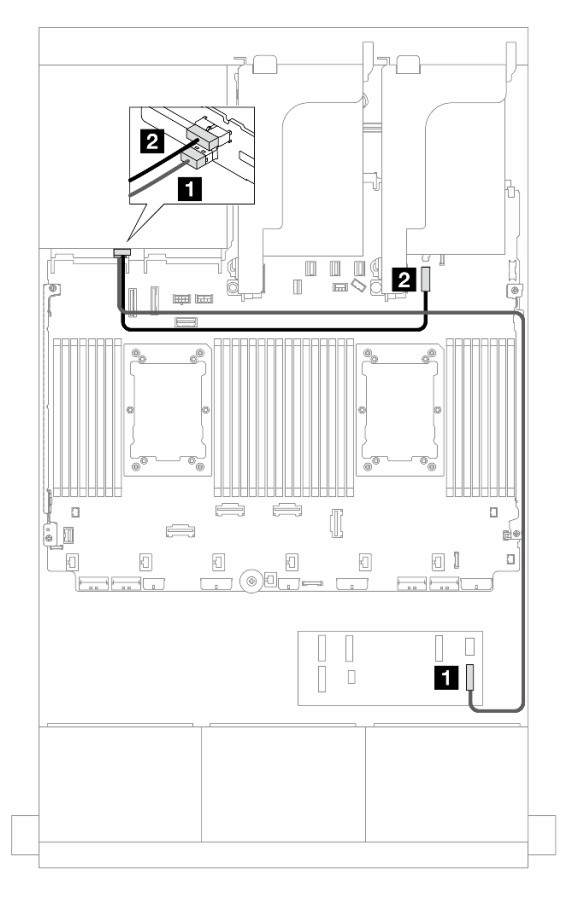

Figura 510. Roteamento de cabos do backplane traseiro

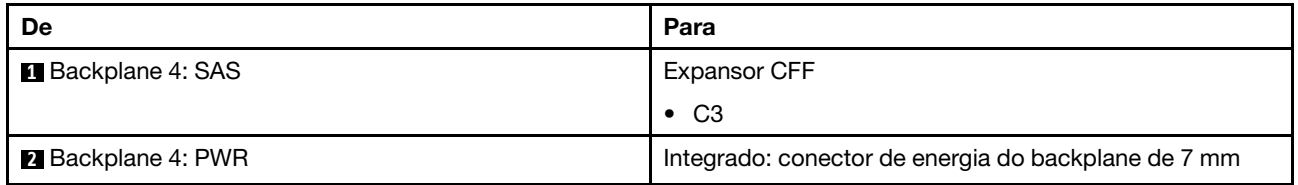

#### <span id="page-494-0"></span>24 x SAS/SATA de 2,5"+ 4 x AnyBay de 2,5"

Este tópico fornece informações sobre roteamento de cabos para o modelo de servidor com três backplanes frontais com 8 x SAS/SATA de 2,5 polegadas e um backplane traseiro com 4 x AnyBay de 2,5 polegadas.

- ["Adaptador RAID/HBA 32i" na página 485](#page-494-1)
- ["Expansor CFF + adaptador RAID/HBA 8i/16i" na página 486](#page-495-0)
- ["Adaptador RAID/HBA CFF 16i + expansor CFF" na página 487](#page-496-0)

#### <span id="page-494-1"></span>Adaptador RAID/HBA 32i

Veja a seguir as conexões de cabo para a configuração frontal 24 x SAS/SATA de 2,5 polegadas + 4 x AnyBay de 2,5 polegadas traseiros com um adaptador RAID/HBA 32i.

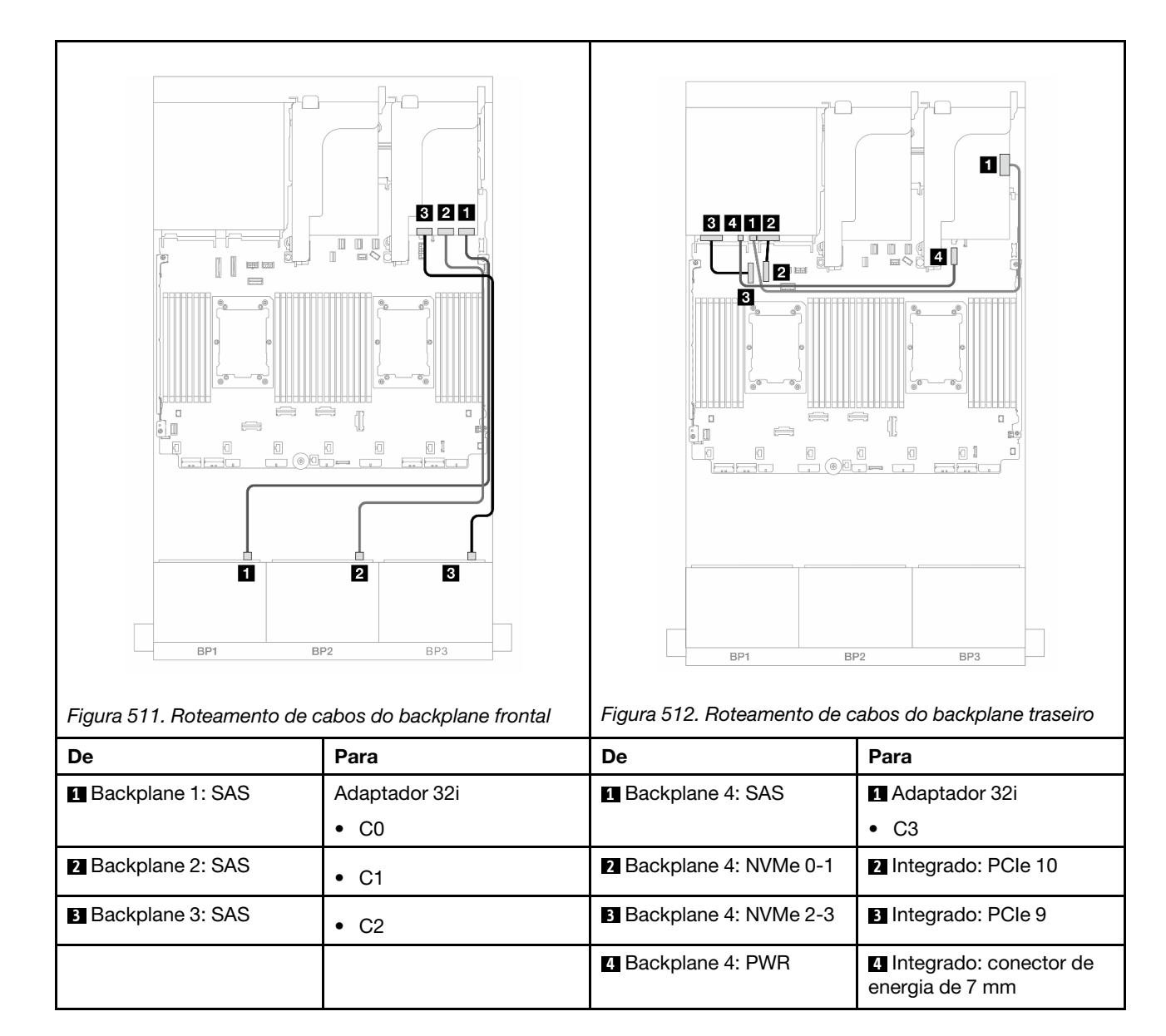

# <span id="page-495-0"></span>Expansor CFF + adaptador RAID/HBA 8i/16i

Veja a seguir as conexões de cabo para a configuração frontal com 24 x SAS/SATA de 2,5 polegadas + 4 x AnyBay traseira de 2,5 polegadas com um expansor CFF e um adaptador RAID/HBA 8i/16i.

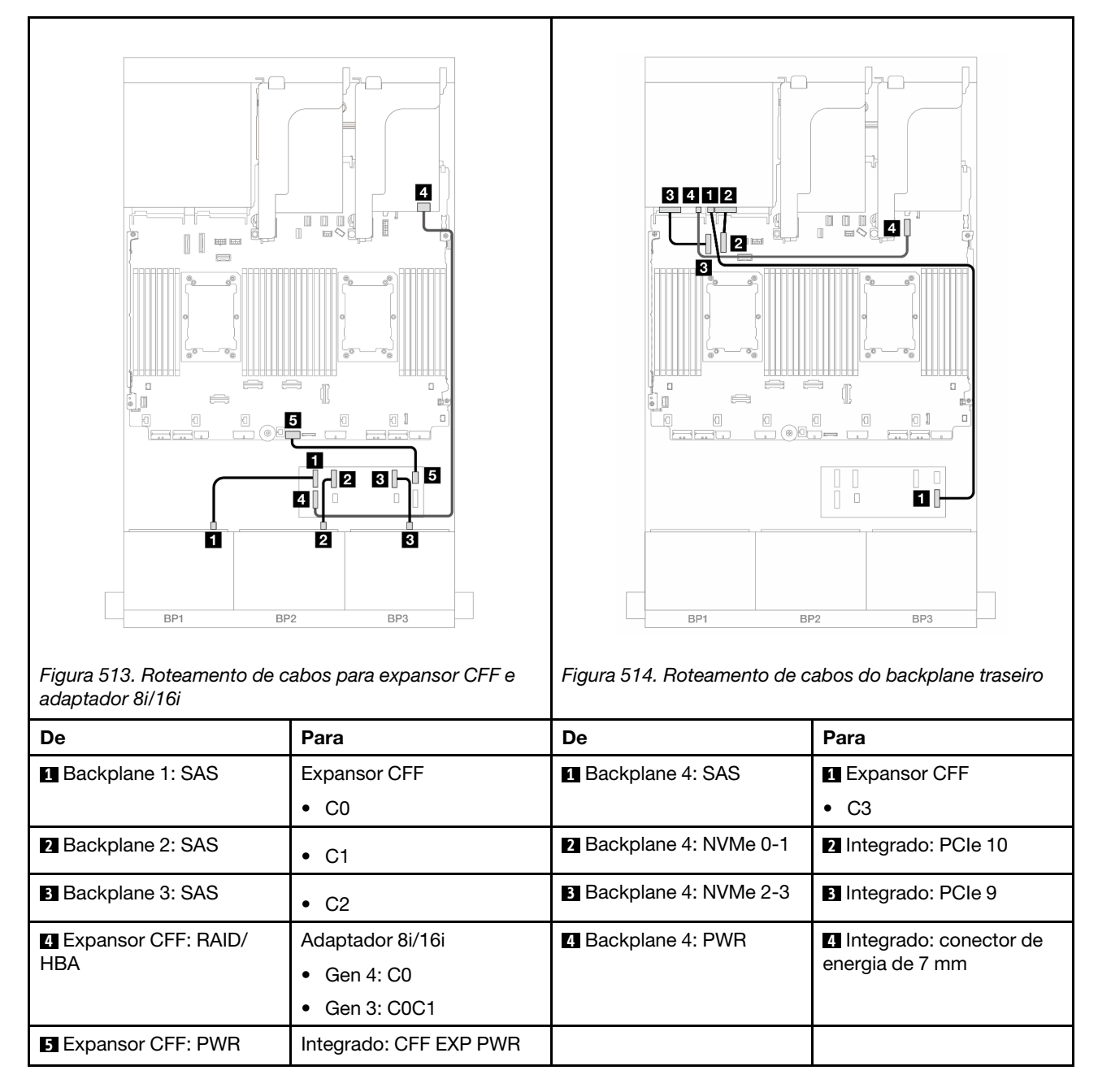

# <span id="page-496-0"></span>Adaptador RAID/HBA CFF 16i + expansor CFF

Veja a seguir as conexões de cabo para a configuração frontal com 24 x SAS/SATA de 2,5 polegadas + 4 x AnyBay traseira de 2,5 polegadas com um expansor CFF e um adaptador RAID/HBA CFF 16i.

Conexões entre conectores: **1** ↔ **1** , **2** ↔ **2** , **3** ↔ **3** , ... **n** ↔ **n**

#### Roteamento de cabos do backplane frontal

Roteamento de cabos com dois processadores instalados

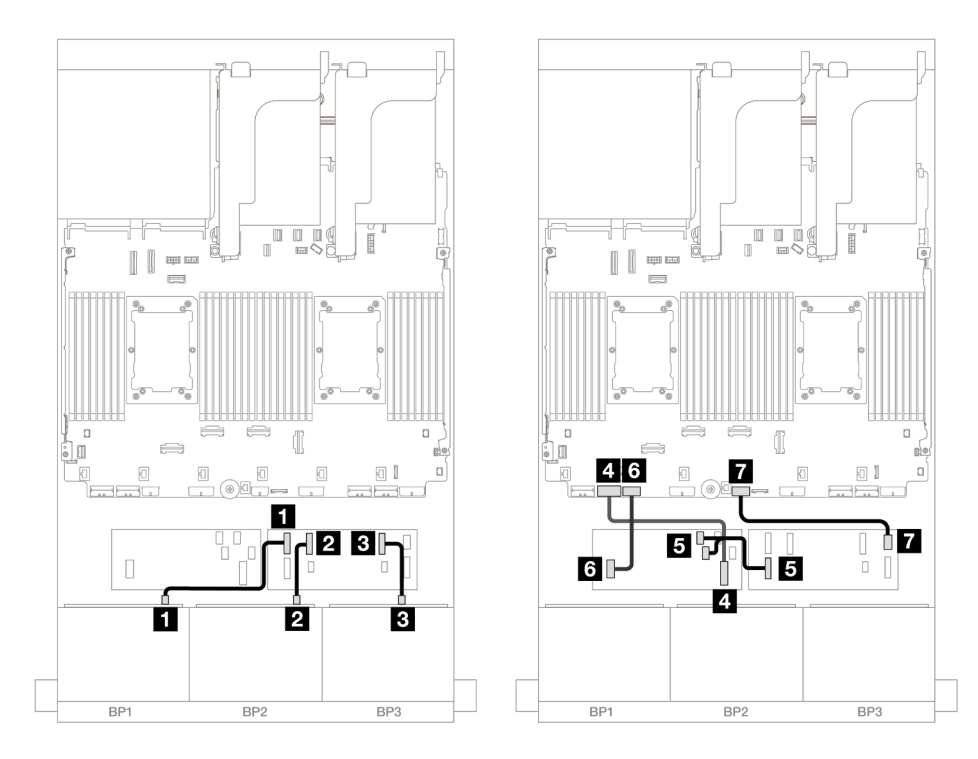

Figura 515. Roteamento de cabos para expansor CFF e adaptador 16i CFF

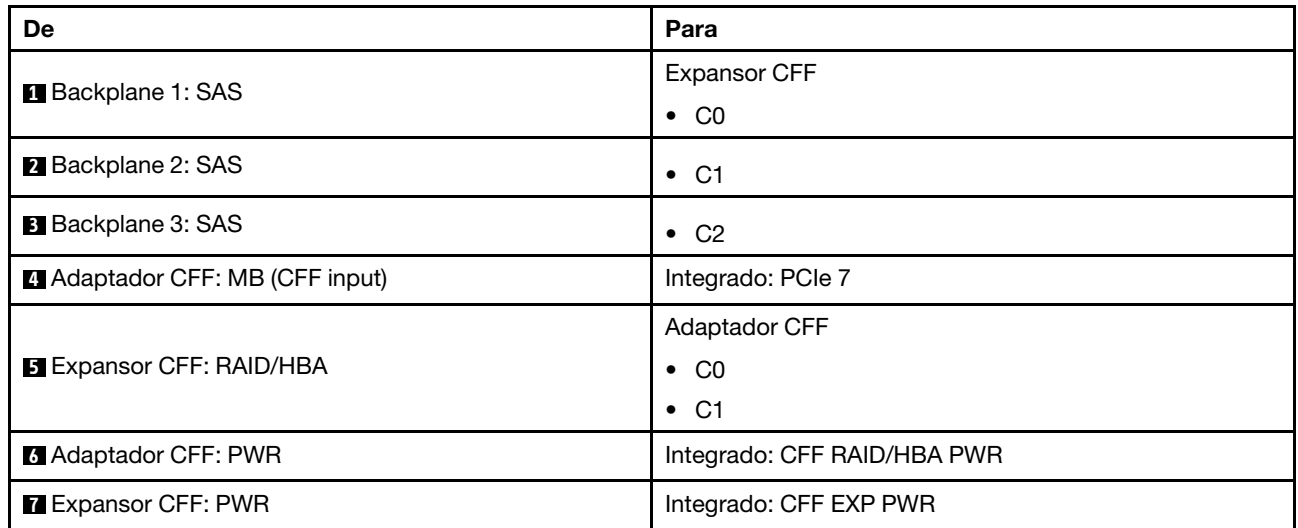

Roteamento de cabos com um processador instalado

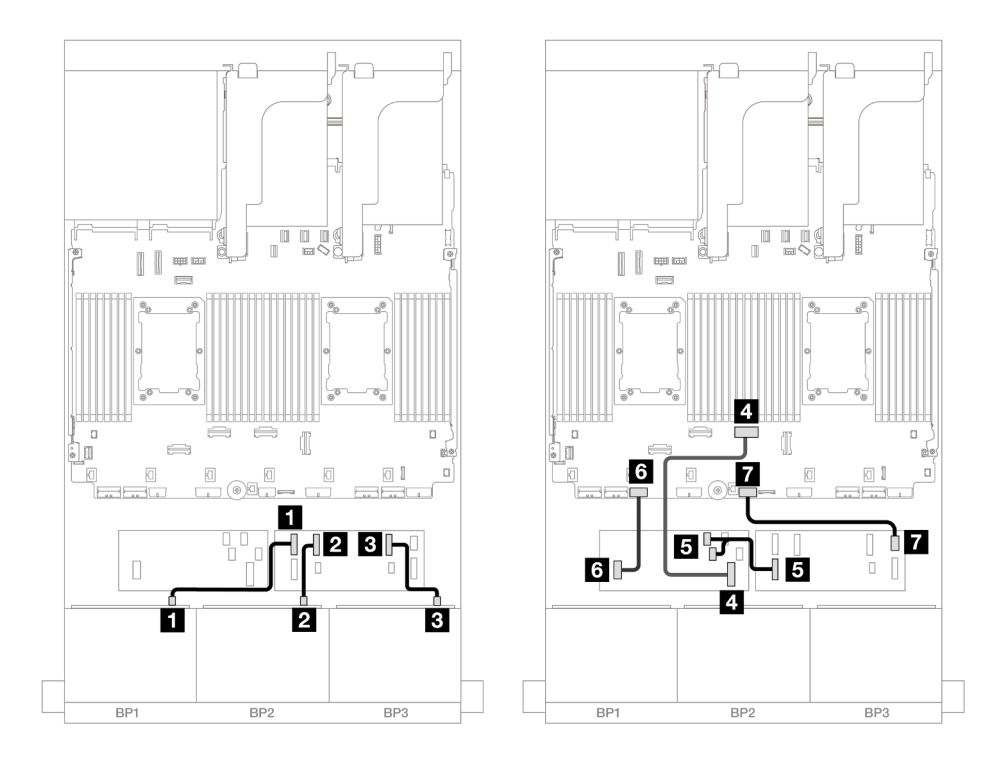

Figura 516. Roteamento de cabos para expansor CFF e adaptador 16i CFF

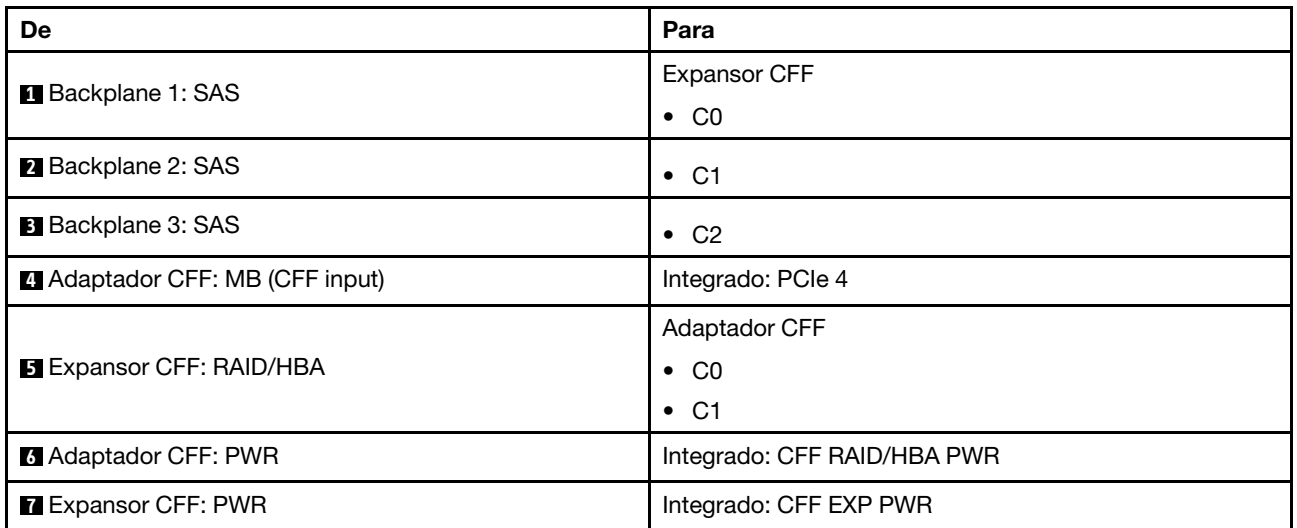

#### Roteamento de cabos do backplane traseiro

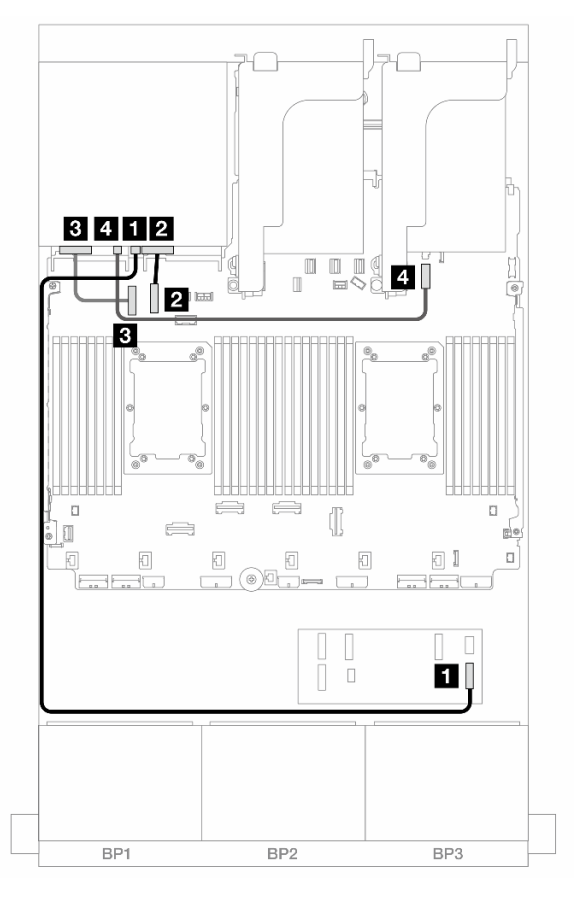

Figura 517. Roteamento de cabos do backplane traseiro

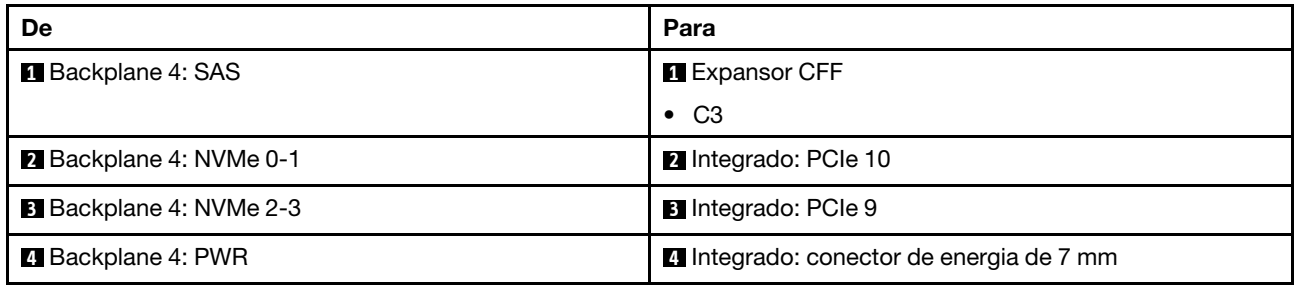

# <span id="page-499-0"></span>SAS/SATA 24 de 2,5" + SAS/SATA 8 de 2,5"

Este tópico fornece informações sobre o roteamento de cabos para o backplane frontal SAS/SATA de 24 x 2,5 polegadas com um backplane traseiro SAS/SATA de 8 x 2,5 polegadas.

Para conectar os cabos de alimentação dos backplanes frontais, consulte ["Backplanes: modelos de servidor](#page-385-0)  [com compartimentos de unidade frontais de 2,5 polegadas" na página 376](#page-385-0).

Para conectar os cabos de sinal dos backplanes frontais, consulte os cenários de roteamento de cabos a seguir, dependendo da configuração do servidor.

- ["Adaptador RAID/HBA 32i" na página 491](#page-500-0)
- ["Adaptadores RAID/HBA 16i" na página 492](#page-501-0)
- ["Expansor CFF + adaptador RAID/HBA 8i/16i" na página 496](#page-505-0)
- ["Adaptadores RAID/HBA CFF 16i + RAID/HBA SFF 16i" na página 494](#page-503-0)
- ["Adaptador RAID/HBA CFF 16i + expansor CFF" na página 498](#page-507-0)

#### <span id="page-500-0"></span>Adaptador RAID/HBA 32i

Este tópico fornece informações de roteamento de cabos para a configuração SAS/SATA de 24 x 2,5 polegadas + SAS/SATA de 8 x 2,5 polegadas com um adaptador RAID/HBA 32i.

#### Roteamento de cabos do backplane frontal

Conexões entre conectores: **1** ↔ **1** , **2** ↔ **2** , **3** ↔ **3** , ... **n** ↔ **n**

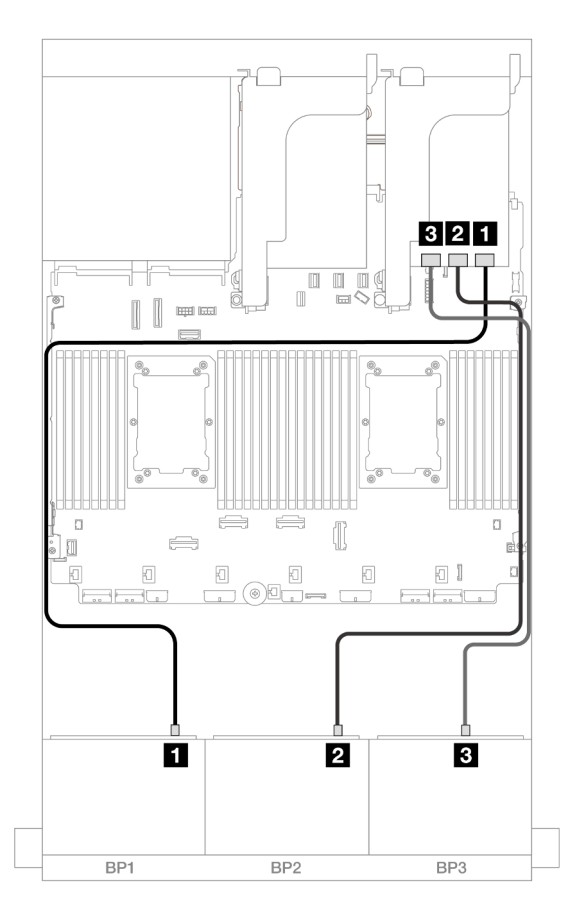

#### Figura 518. Roteamento de cabos SAS/SATA para o adaptador 32i

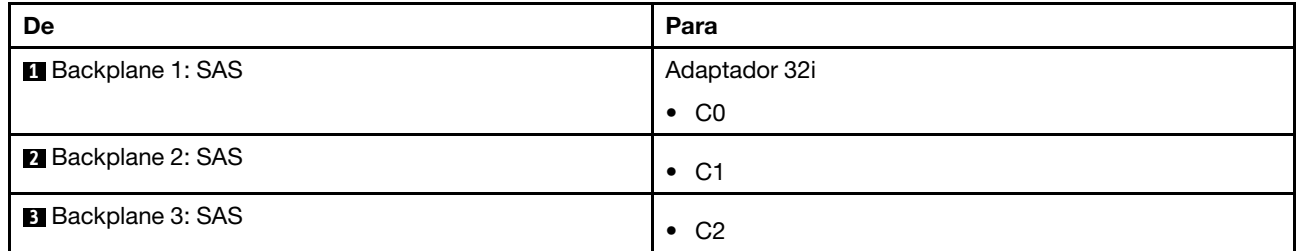

#### Roteamento de cabos do backplane traseiro

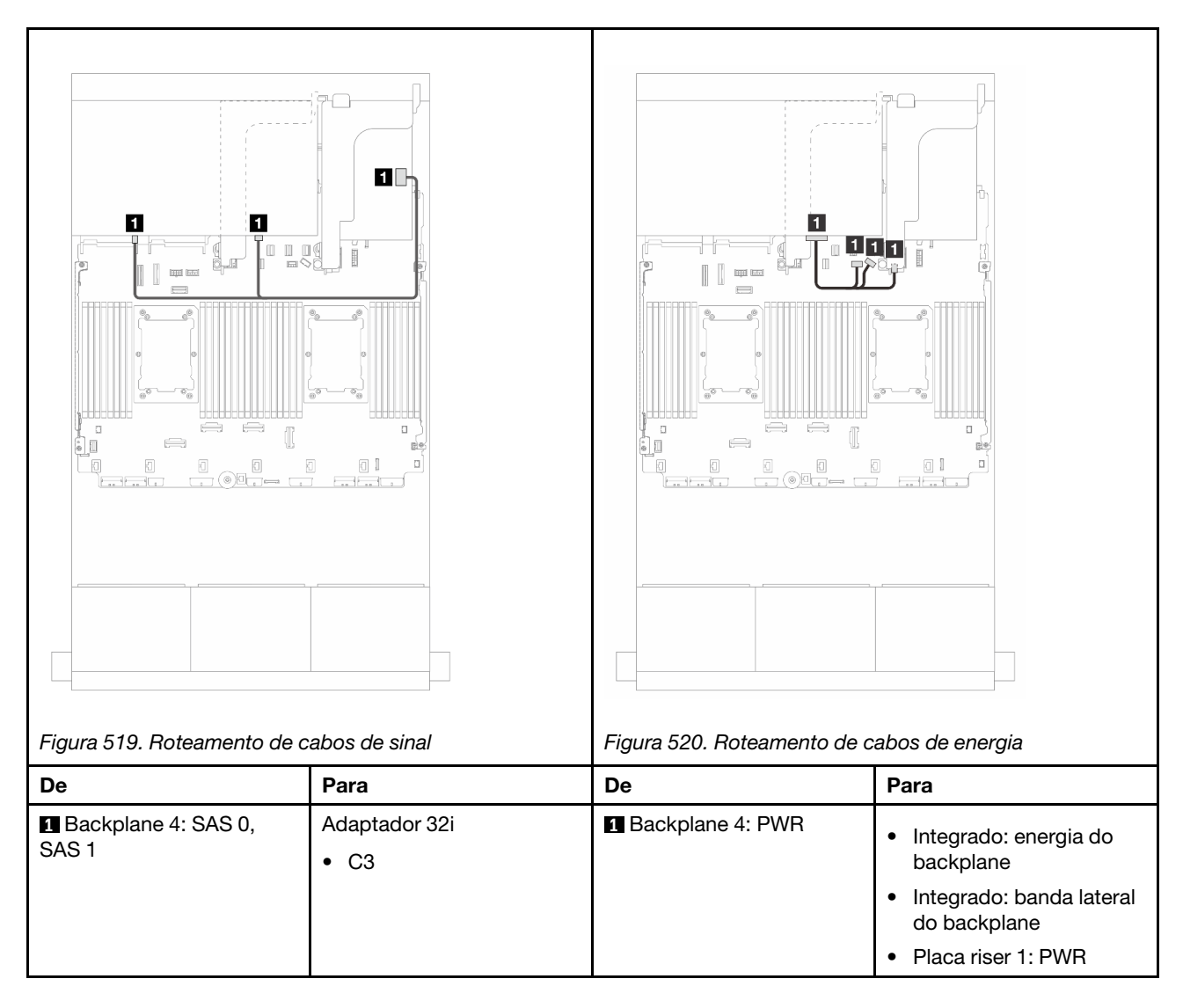

# <span id="page-501-0"></span>Adaptadores RAID/HBA 16i

Este tópico fornece informações de roteamento de cabos para a configuração SAS/SATA de 24 x 2,5 polegadas + SAS/SATA de 8 x 2,5 polegadas com dois adaptadores RAID/HBA 16i.

#### Roteamento de cabos do backplane frontal

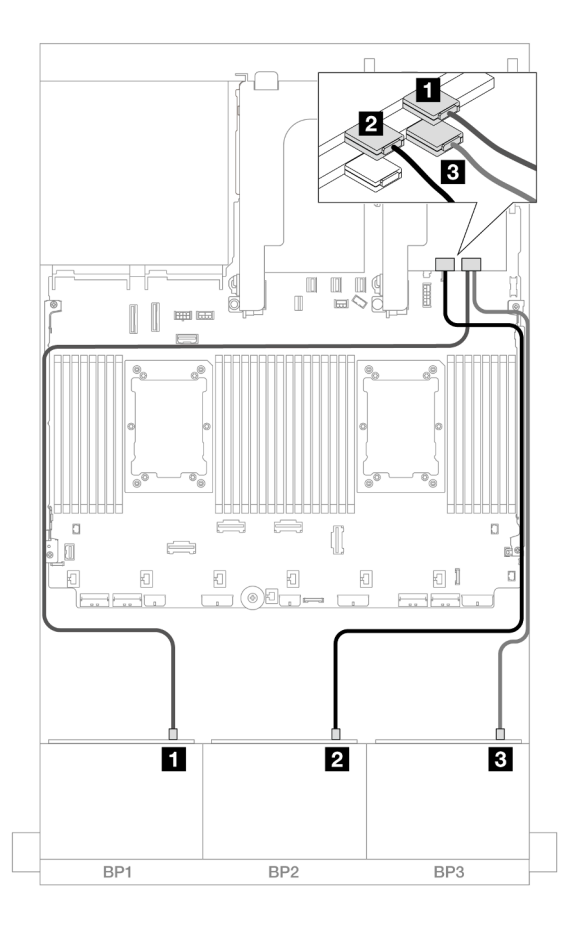

Figura 521. Roteamento de cabos SAS/SATA para adaptadores 16i

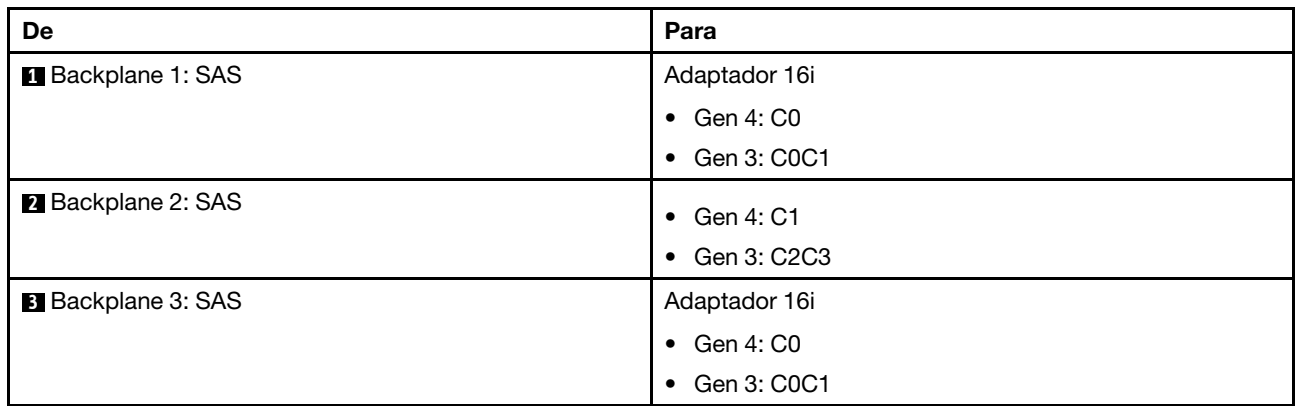

## Roteamento de cabos do backplane traseiro

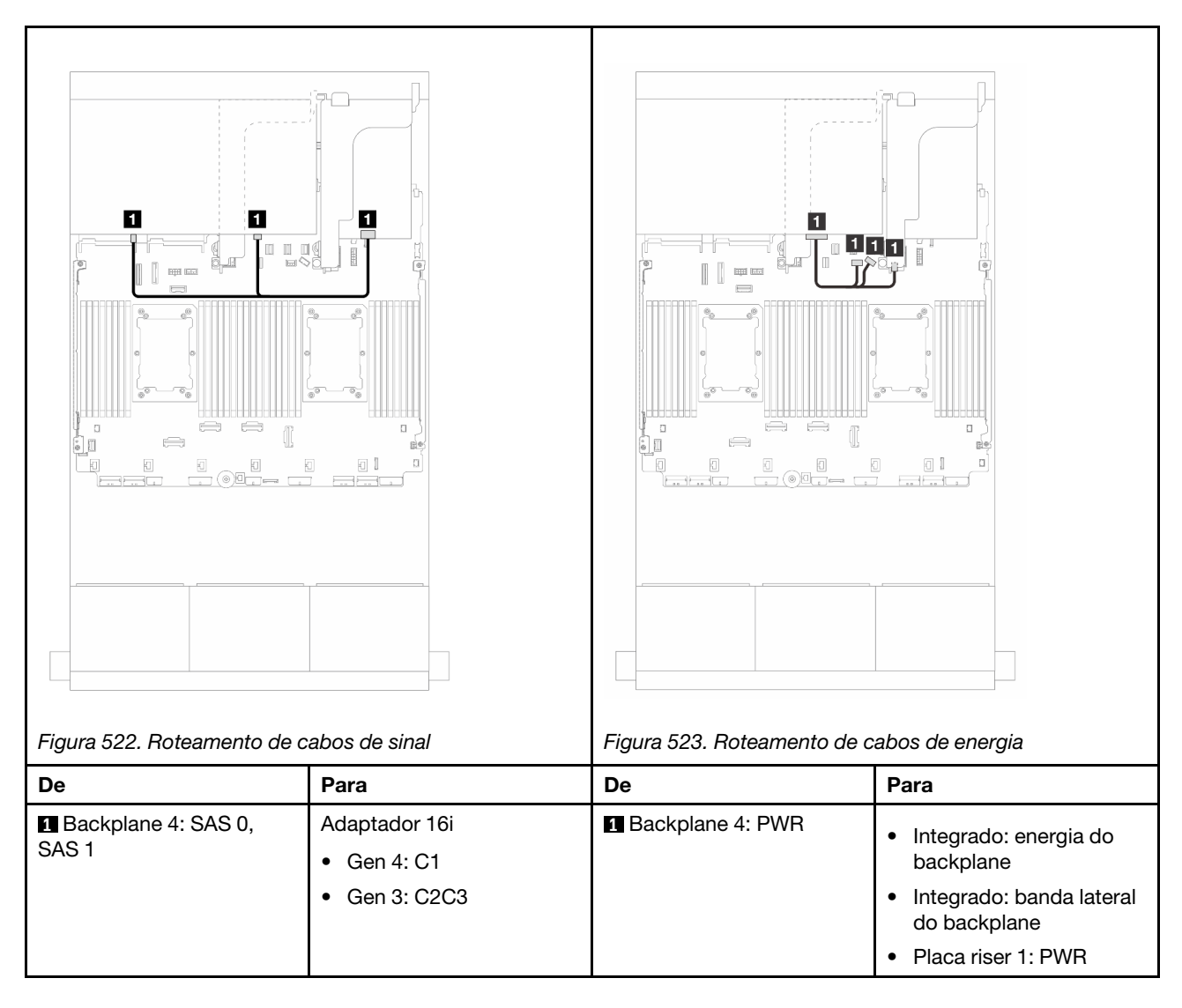

# <span id="page-503-0"></span>Adaptadores RAID/HBA CFF 16i + RAID/HBA SFF 16i

Este tópico fornece informações de roteamento de cabos para a configuração SAS/SATA de 24 x 2,5 polegadas + SAS/SATA de 8 x 2,5 polegadas com um adaptador RAID/HBA CFF 16i e um adaptador RAID/ HBA SFF 16i.

#### Roteamento de cabos do backplane frontal
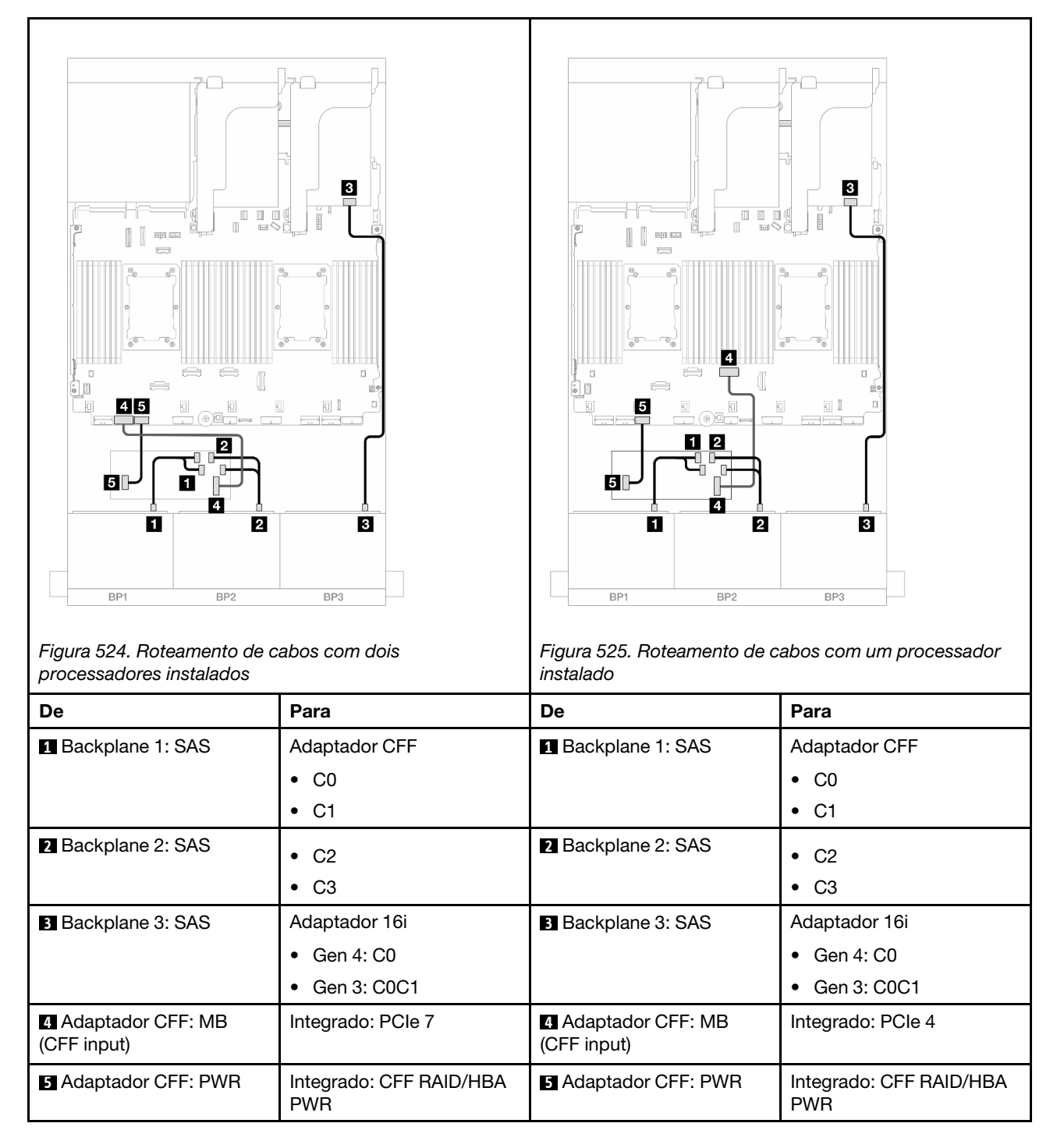

### Roteamento de cabos do backplane traseiro

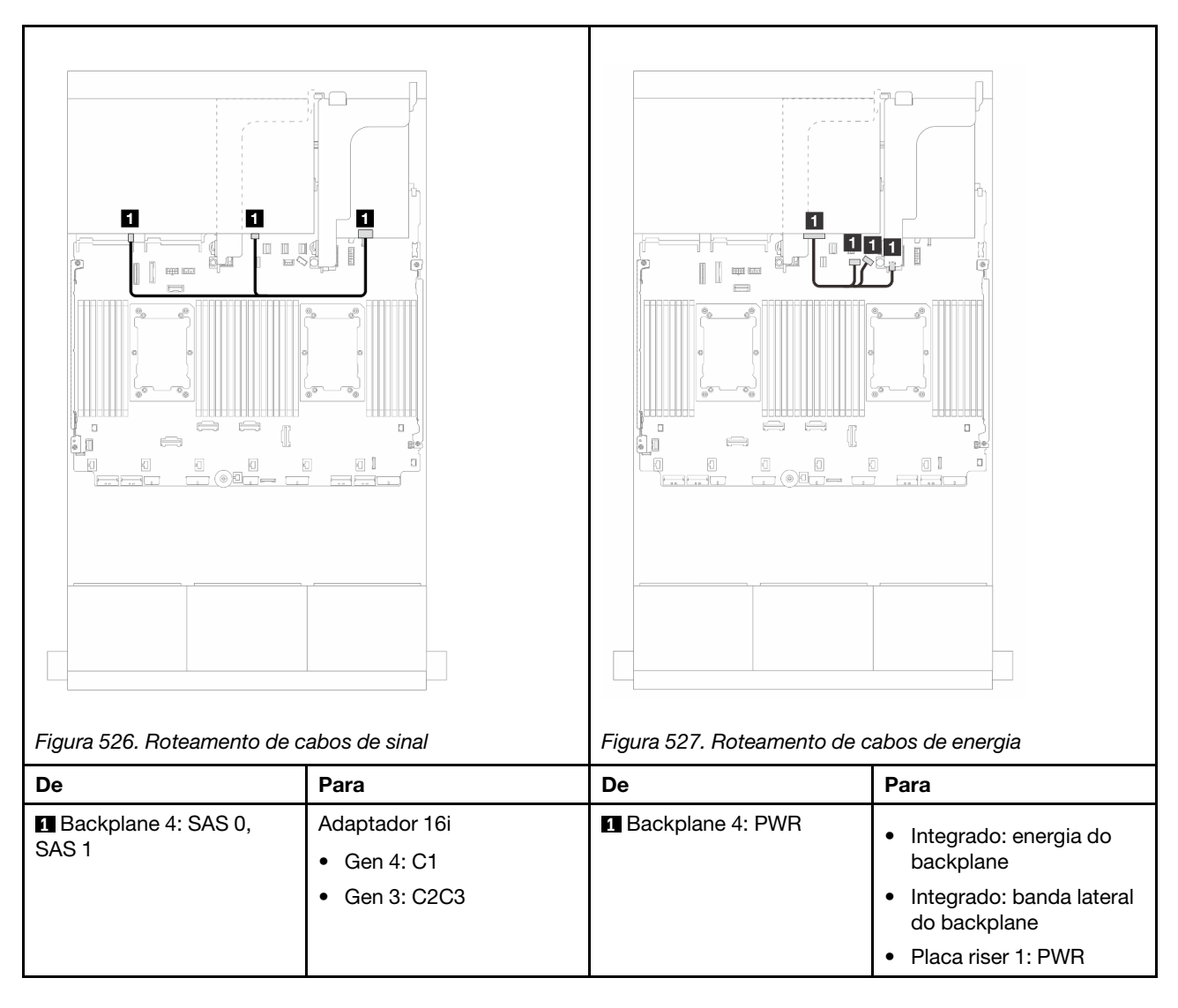

# Expansor CFF + adaptador RAID/HBA 8i/16i

Este tópico fornece informações de roteamento de cabos para a configuração SAS/SATA de 24 x 2,5 polegadas + SAS/SATA de 8 x 2,5 polegadas com um expansor CFF adaptador RAID/HBA 8i/16i.

### Roteamento de cabos do backplane frontal

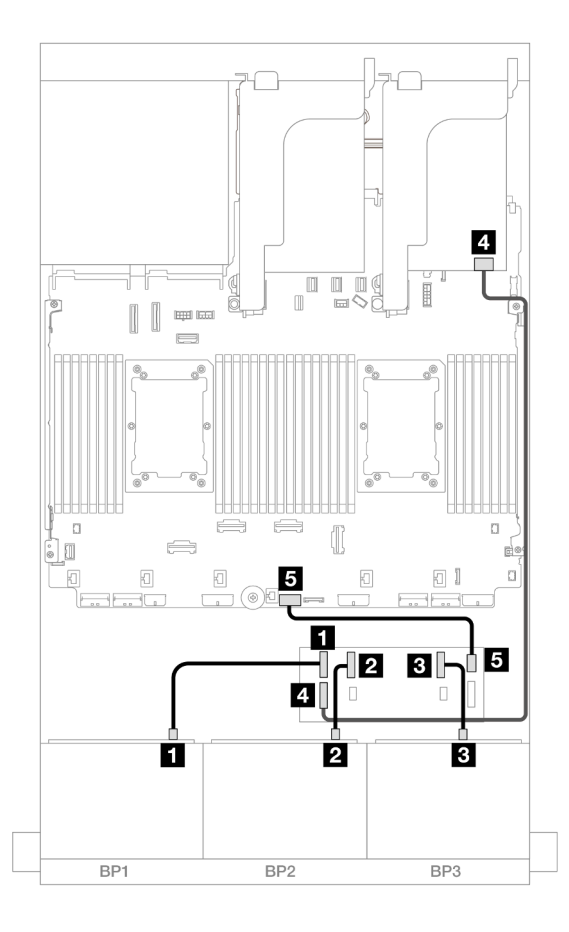

Figura 528. Roteamento de cabos SAS/SATA para expansor CFF e adaptador 8i/16i

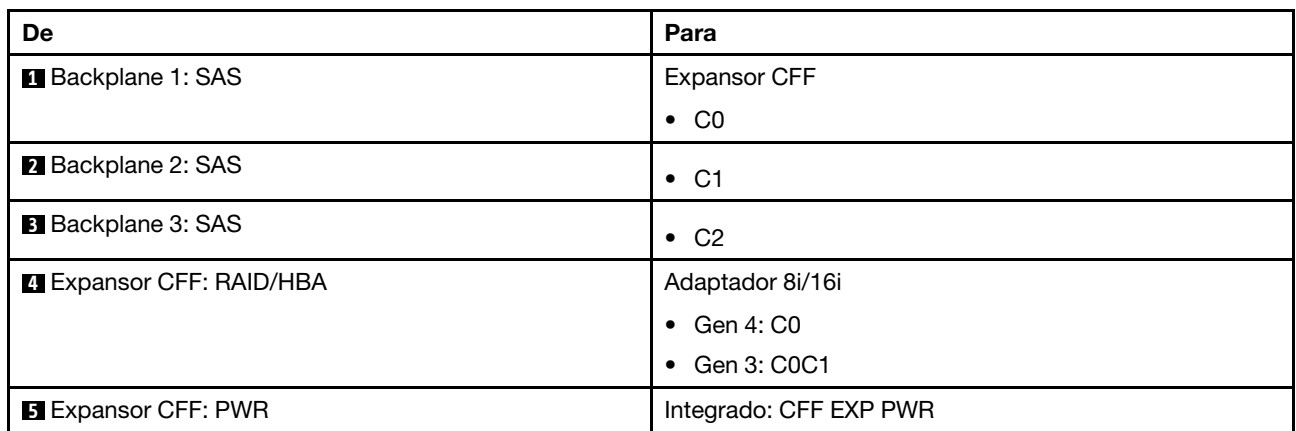

Roteamento de cabos do backplane traseiro

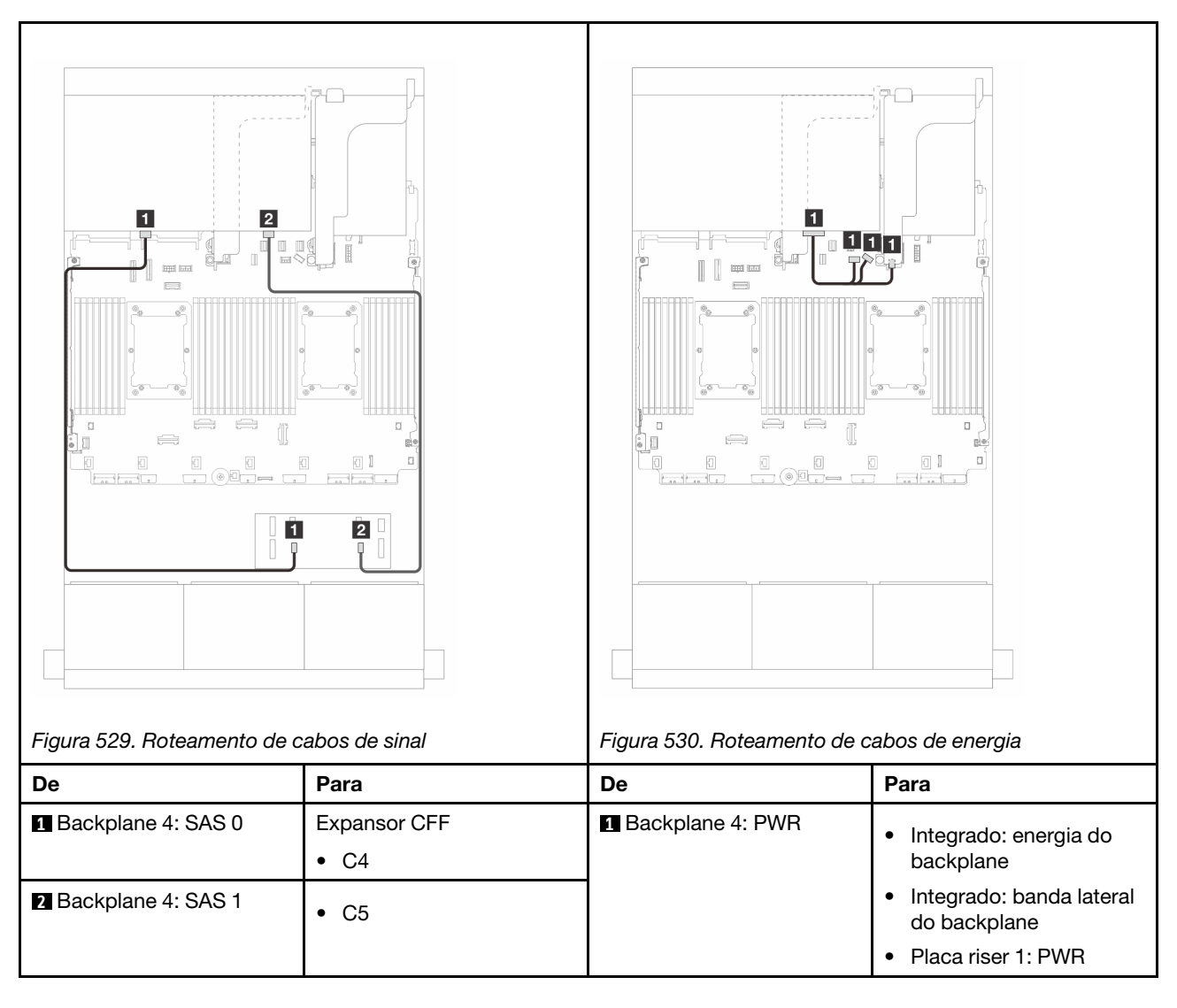

# Adaptador RAID/HBA CFF 16i + expansor CFF

Este tópico fornece informações de roteamento de cabos para a configuração SAS/SATA de 24 x 2,5 polegadas + SAS/SATA de 8 x 2,5 polegadas com um expansor CFF adaptador RAID/HBA CFF 16i.

### Roteamento de cabos do backplane frontal

Roteamento de cabos com dois processadores instalados

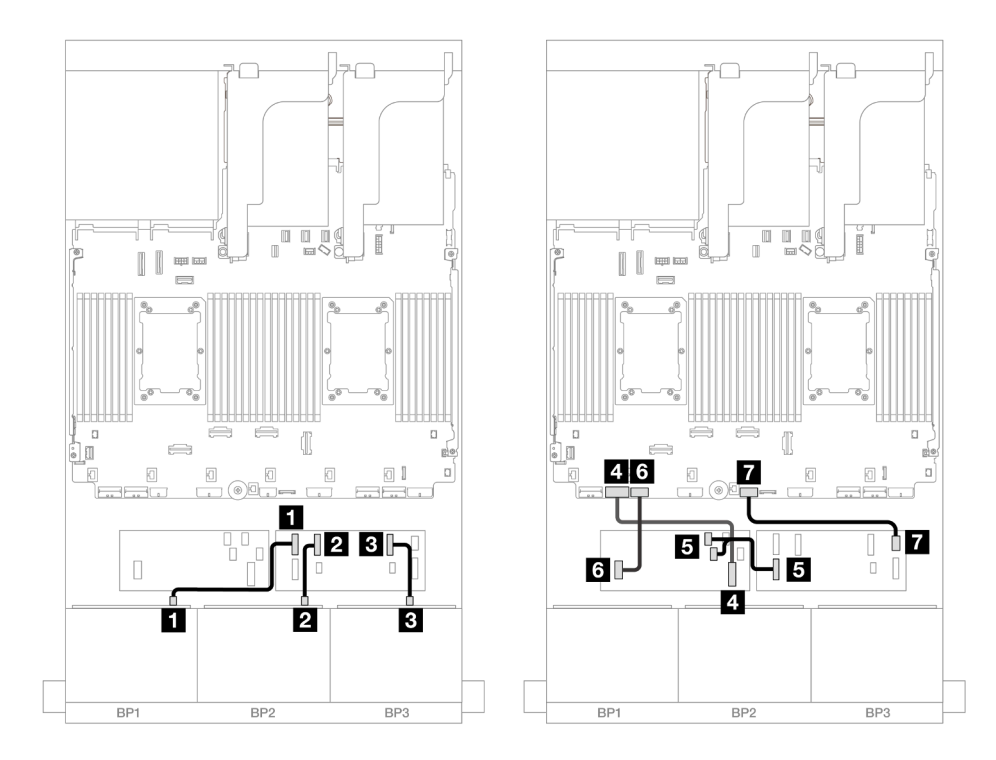

Figura 531. Roteamento de cabos SAS/SATA para expansor CFF e adaptador CFF 16i

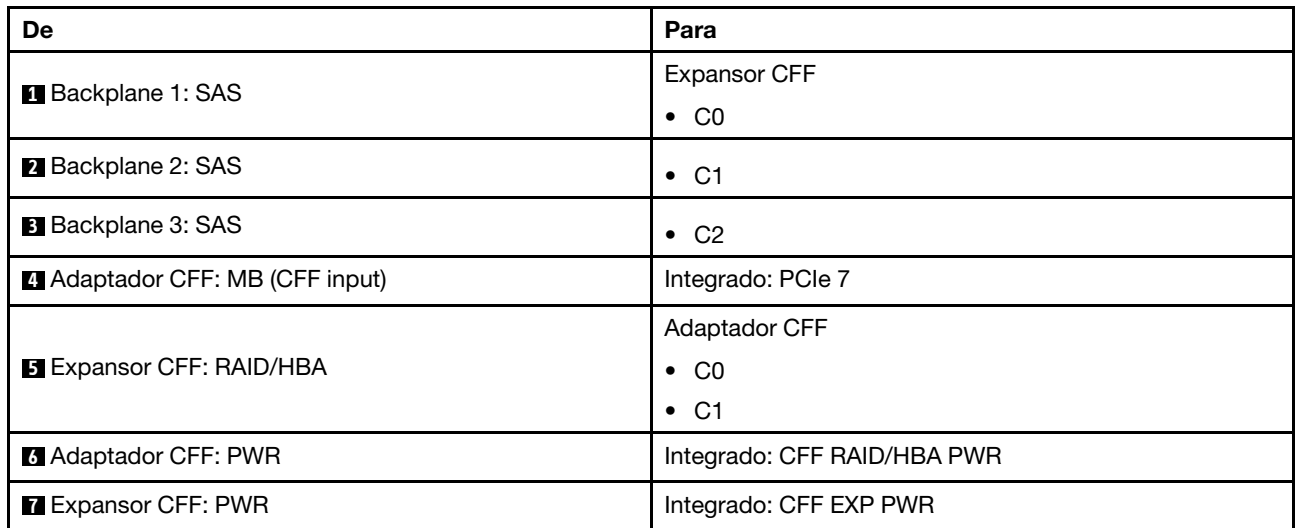

Roteamento de cabos com um processador instalado

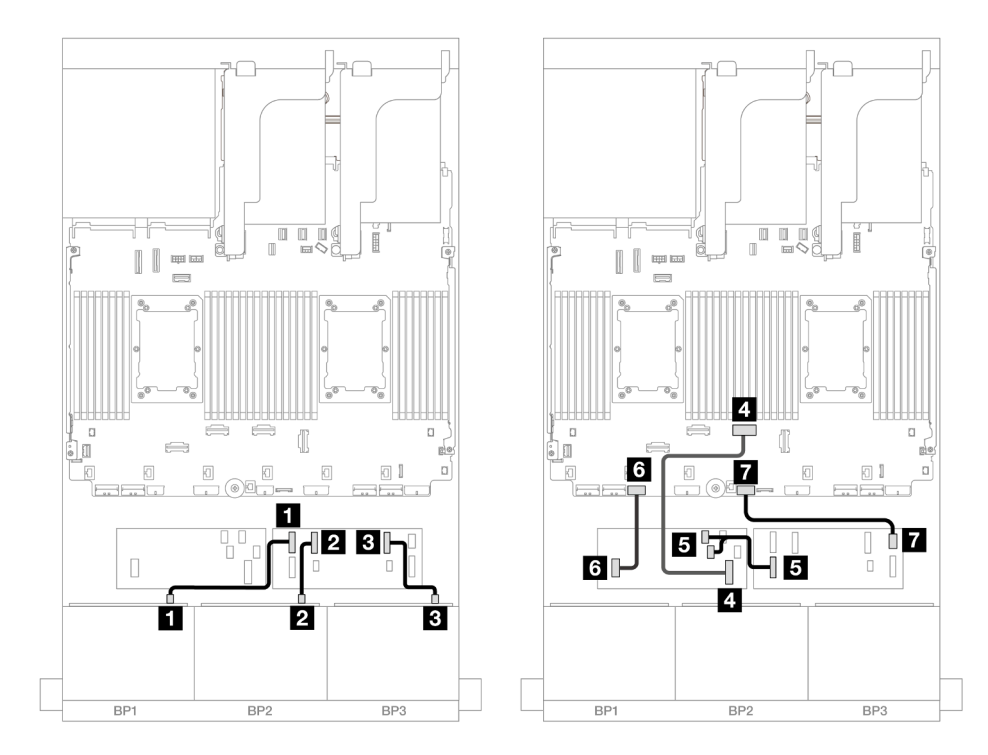

Figura 532. Roteamento de cabos SAS/SATA para expansor CFF e adaptador CFF 16i

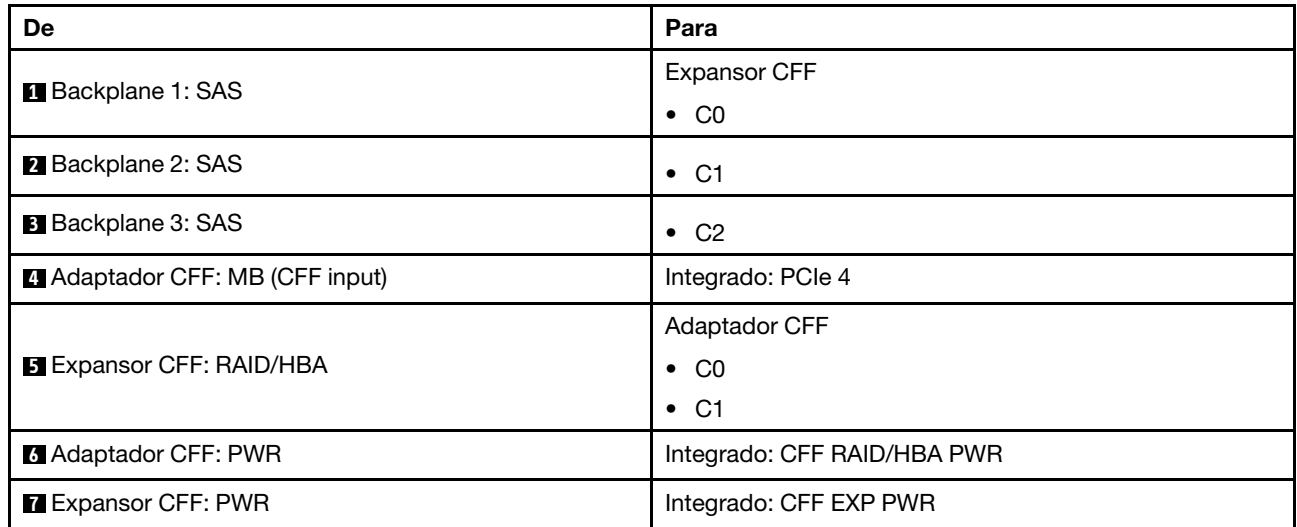

### Roteamento de cabos do backplane traseiro

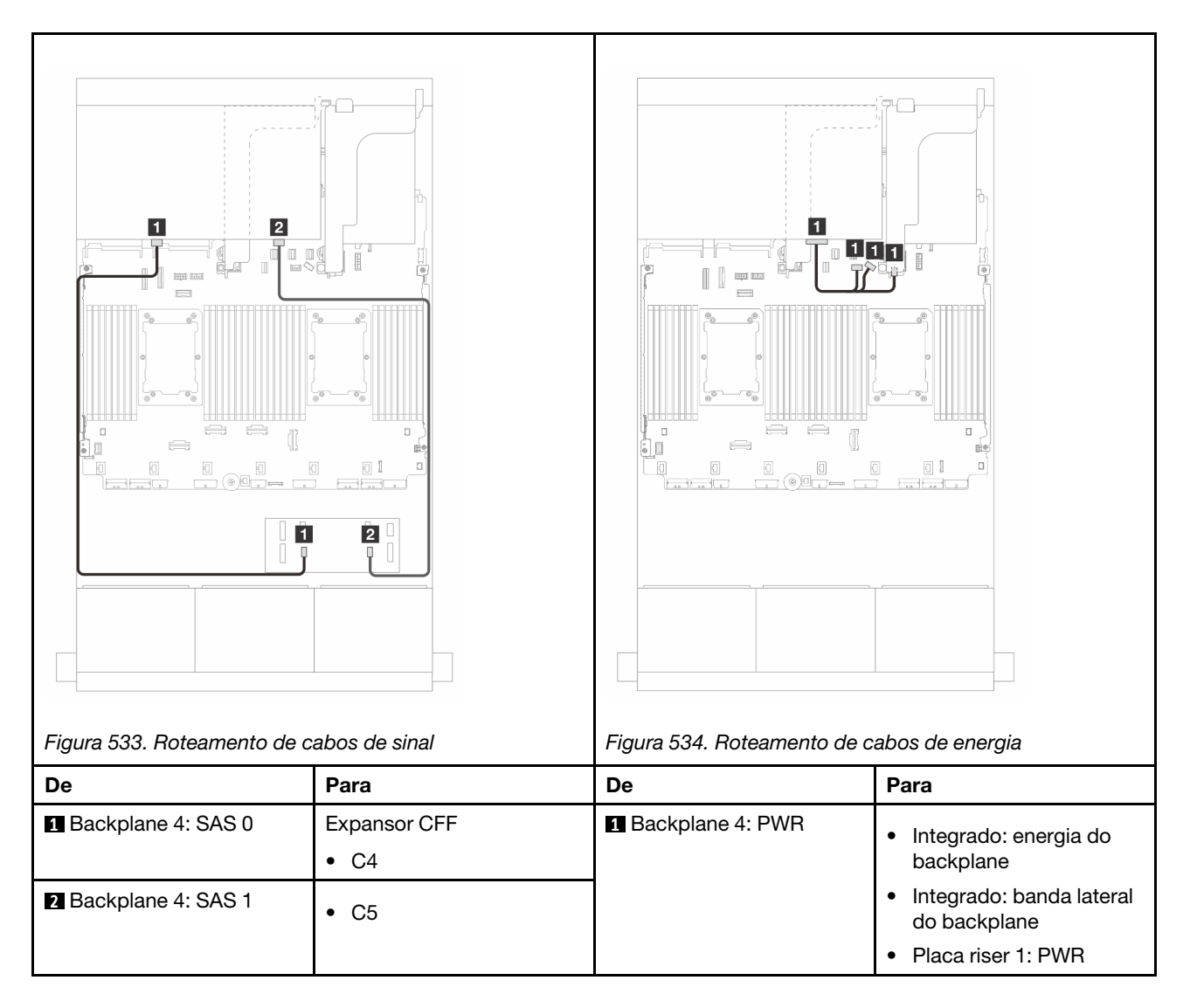

# Backplanes frontal + intermediário: SAS/SATA de 24 x 2,5" + SAS/SATA de 4 x 2,5"/8 x 2,5"

Este tópico fornece informações sobre o roteamento de cabos para o backplane frontal SAS/SATA de 12 x 3,5 polegadas e um ou dois backplanes traseiros SAS/SATA de 4 x 2,5 polegadas.

- ["SAS/SATA 24 de 2,5" + SAS/SATA 4 de 2,5"" na página 501](#page-510-0)
- ["SAS/SATA 24 de 2,5" + SAS/SATA 8 de 2,5"" na página 505](#page-514-0)

### <span id="page-510-0"></span>SAS/SATA 24 de 2,5" + SAS/SATA 4 de 2,5"

Este tópico fornece informações sobre o roteamento de cabos para o backplane frontal SAS/SATA de 24 x 2,5 polegadas e um backplane intermediário SAS/SATA de 4 x 2,5 polegadas.

Para conectar os cabos de alimentação dos backplanes frontais, consulte ["Backplanes: modelos de servidor](#page-385-0) [com compartimentos de unidade frontais de 2,5 polegadas" na página 376.](#page-385-0)

Para conectar os cabos de sinal dos backplanes frontais, consulte os cenários de roteamento de cabos a seguir, dependendo da configuração do servidor.

- ["Adaptador RAID/HBA 32i" na página 506](#page-515-0)
- ["Adaptadores RAID/HBA 16i" na página 507](#page-516-0)

### Adaptador RAID/HBA 32i

Veja a seguir as conexões de cabo para a configuração SAS/SATA de 24 x 2,5 polegadas + SAS/SATA de 4 x 2,5 polegadas com um adaptador RAID/HBA 32i.

### Roteamento de cabos do backplane frontal

Conexões entre conectores: **1** ↔ **1** , **2** ↔ **2** , **3** ↔ **3** , ... **n** ↔ **n**

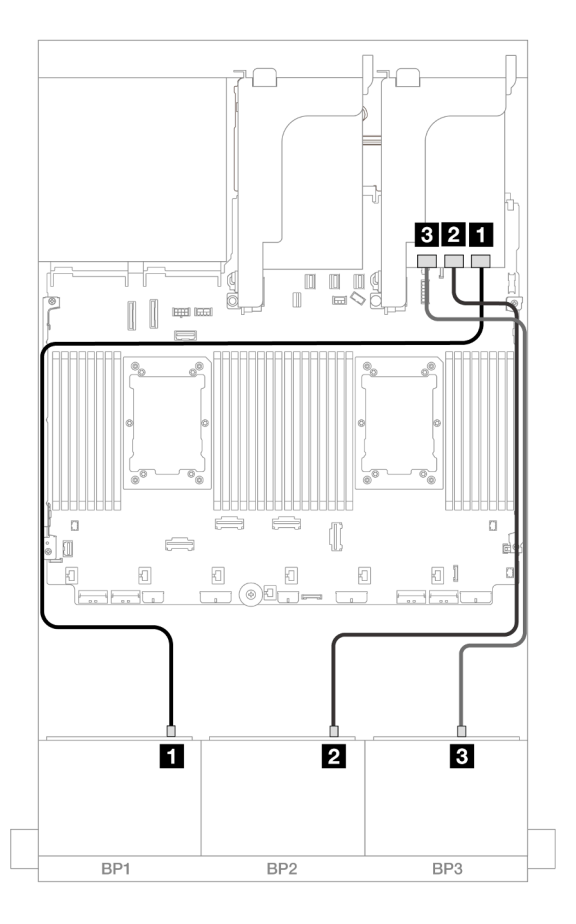

Figura 535. Roteamento de cabos SAS/SATA para o adaptador 32i

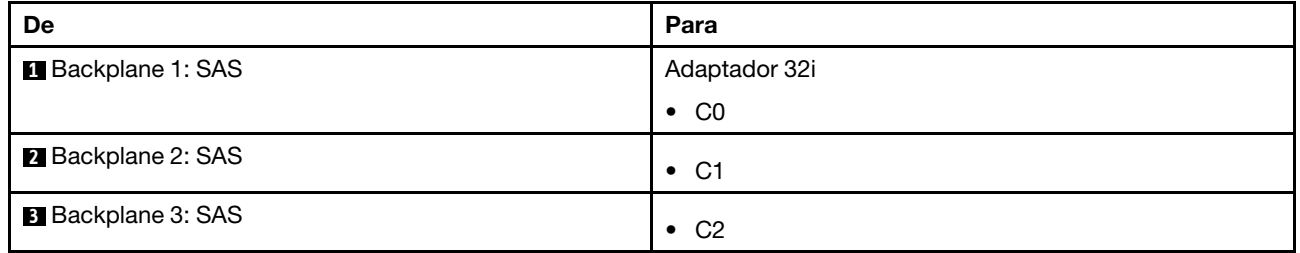

#### Roteamento de cabos do backplane intermediário

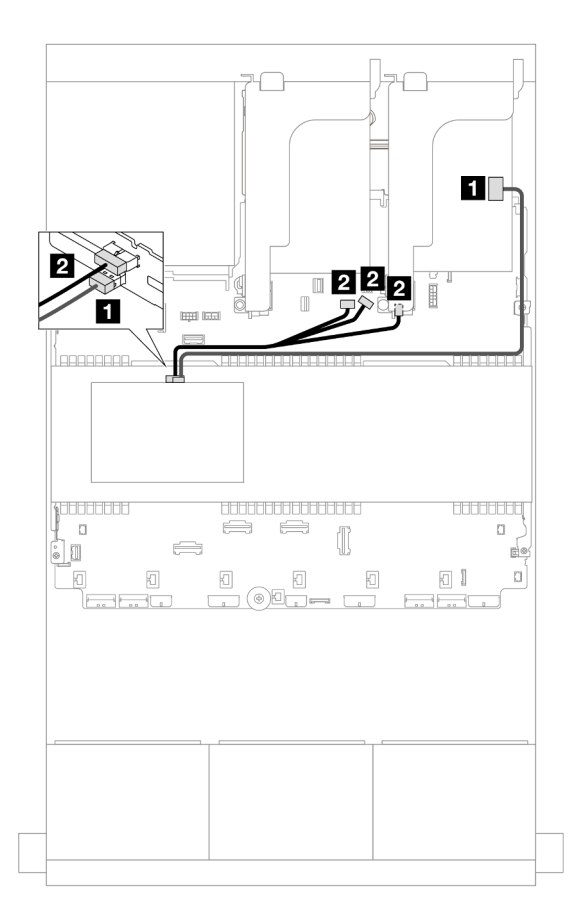

### Figura 536. Roteamento de cabos do backplane intermediário

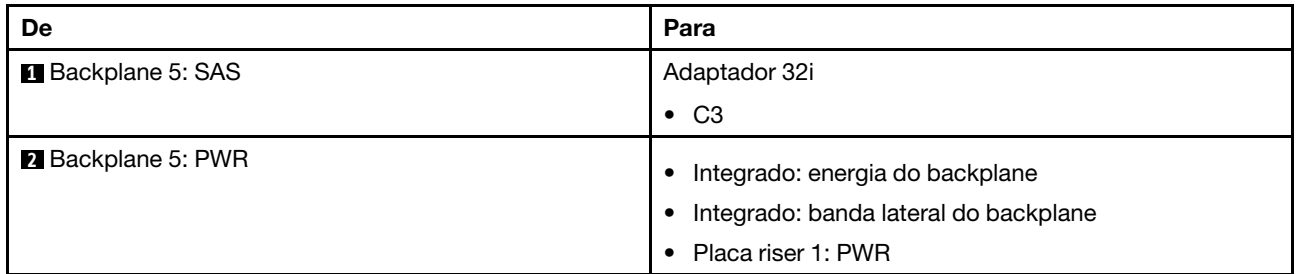

### Adaptadores RAID/HBA 16i

Veja a seguir as conexões de cabos para a configuração SAS/SATA de 24 x 2,5 polegadas + SAS/SATA de 4 x 2,5 polegadas com dois adaptadores RAID/HBA 16i.

#### Roteamento de cabos do backplane frontal

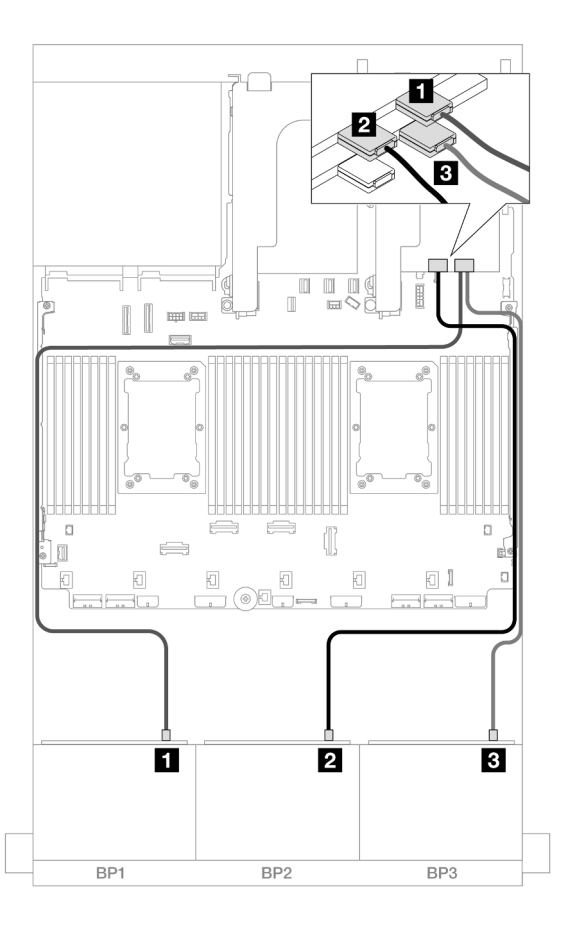

Figura 537. Roteamento de cabos SAS/SATA para adaptadores 16i

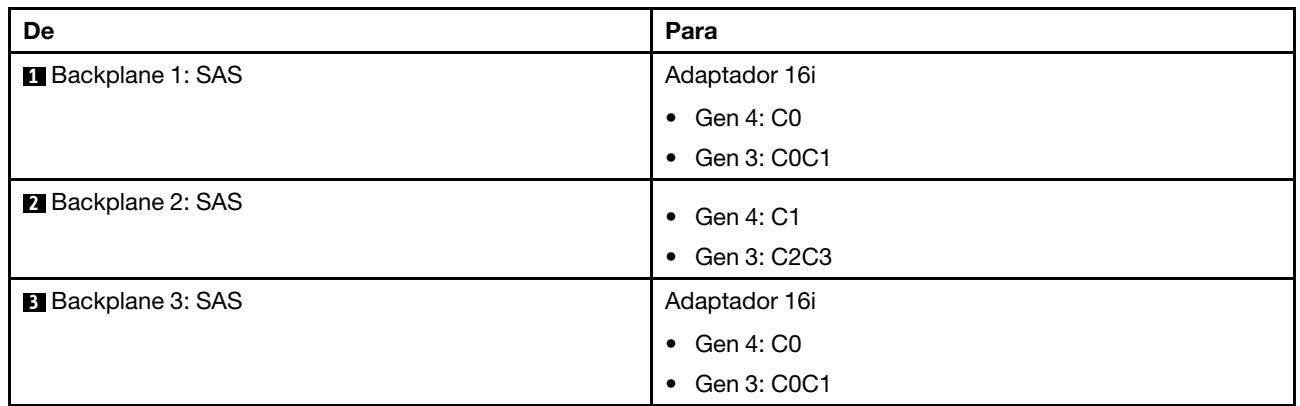

### Roteamento de cabos do backplane intermediário

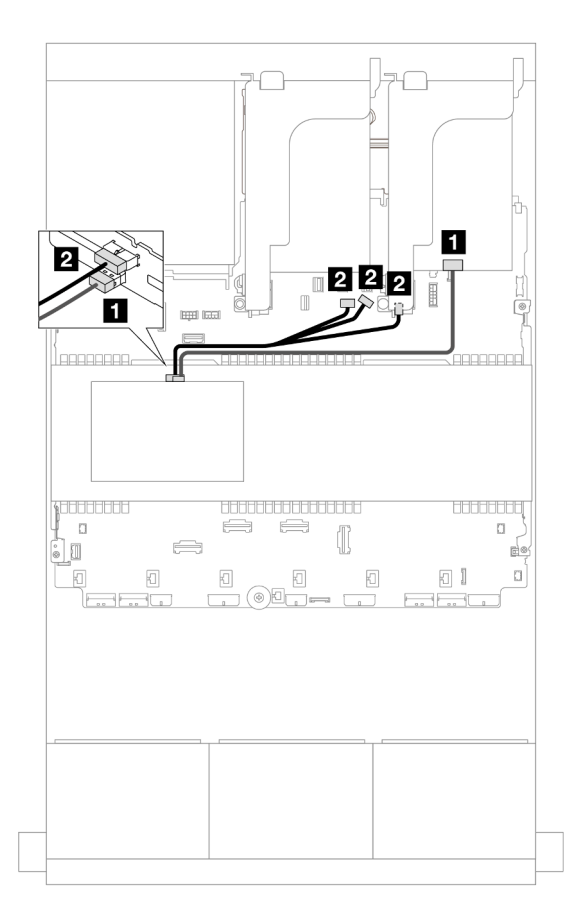

Figura 538. Roteamento de cabos do backplane intermediário

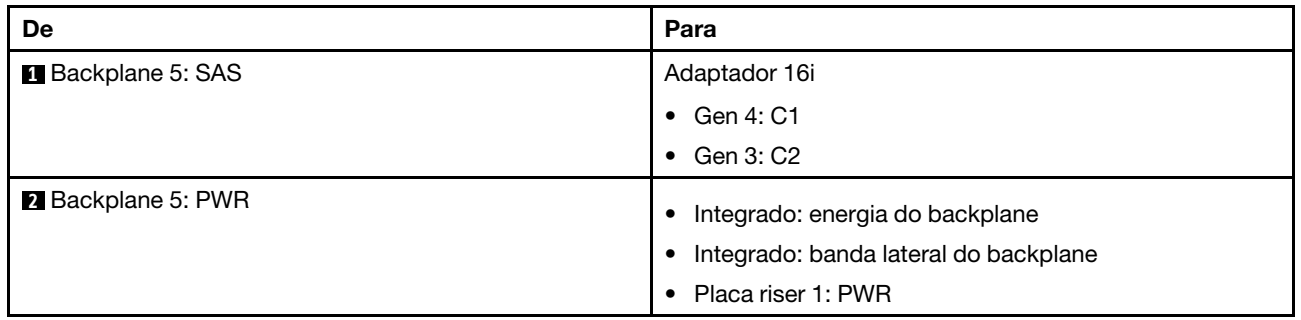

# <span id="page-514-0"></span>SAS/SATA 24 de 2,5" + SAS/SATA 8 de 2,5"

Este tópico fornece informações sobre o roteamento de cabos para o backplane frontal SAS/SATA de 24 x 2,5 polegadas e dois backplanes intermediários SAS/SATA de 4 x 2,5 polegadas.

Para conectar os cabos de alimentação dos backplanes frontais, consulte ["Backplanes: modelos de servidor](#page-385-0) [com compartimentos de unidade frontais de 2,5 polegadas" na página 376.](#page-385-0)

Para conectar os cabos de sinal dos backplanes frontais, consulte os cenários de roteamento de cabos a seguir, dependendo da configuração do servidor.

- ["Adaptador RAID/HBA 32i" na página 506](#page-515-0)
- ["Adaptadores RAID/HBA 16i" na página 507](#page-516-0)

### <span id="page-515-0"></span>Adaptador RAID/HBA 32i

Veja a seguir as conexões de cabo para a configuração SAS/SATA de 24 x 2,5 polegadas + SAS/SATA de 8 x 2,5 polegadas com um adaptador RAID/HBA 32i.

### Roteamento de cabos do backplane frontal

Conexões entre conectores: **1** ↔ **1** , **2** ↔ **2** , **3** ↔ **3** , ... **n** ↔ **n**

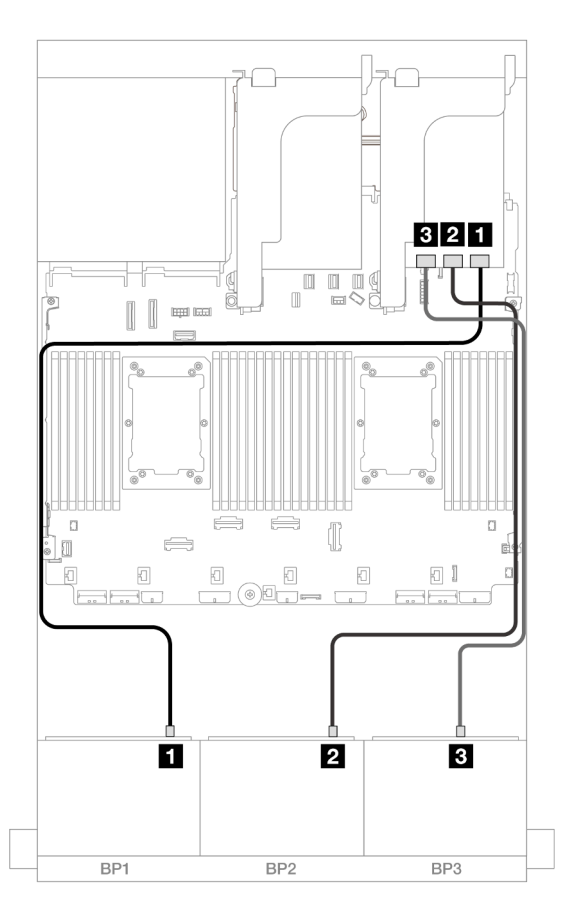

Figura 539. Roteamento de cabos SAS/SATA para o adaptador 32i

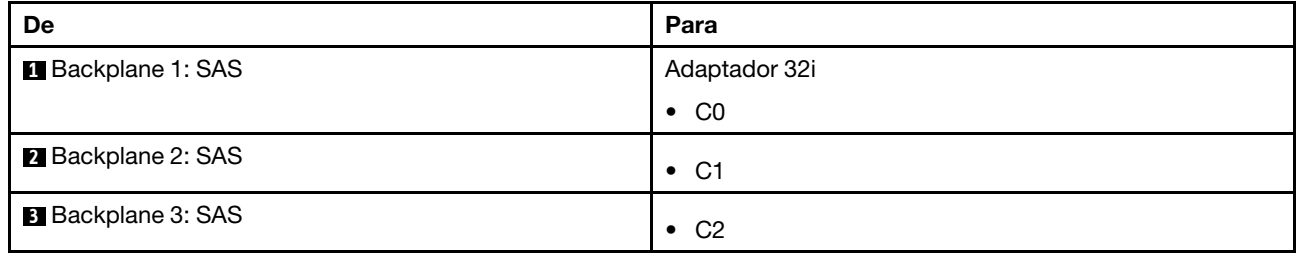

#### Roteamento de cabos do backplane intermediário

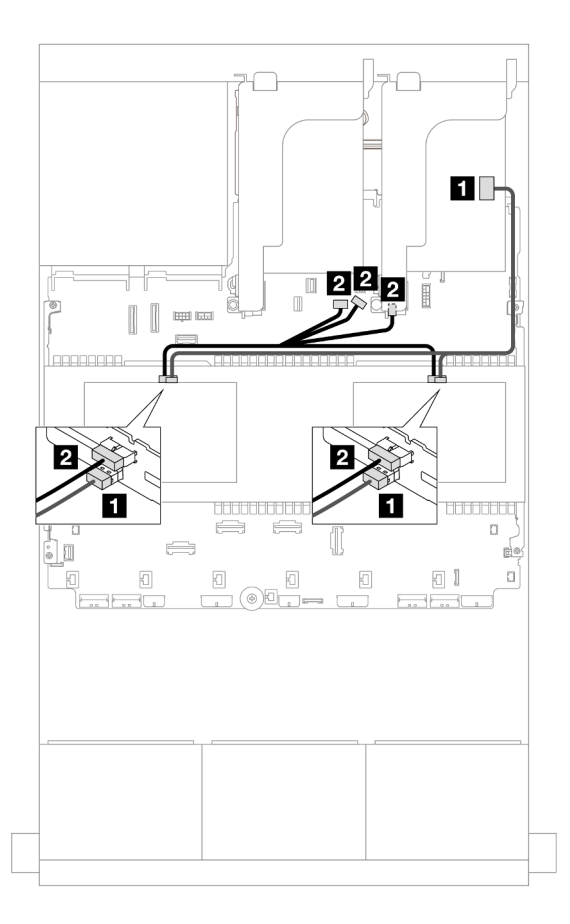

Figura 540. Roteamento de cabos do backplane intermediário

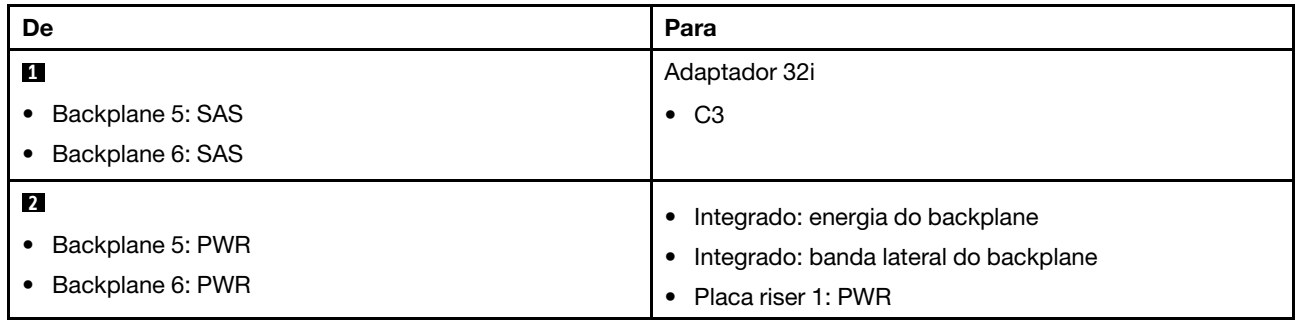

### <span id="page-516-0"></span>Adaptadores RAID/HBA 16i

Veja a seguir as conexões de cabos para a configuração SAS/SATA de 24 x 2,5 polegadas + SAS/SATA de 8 x 2,5 polegadas com dois adaptadores RAID/HBA 16i.

### Roteamento de cabos do backplane frontal

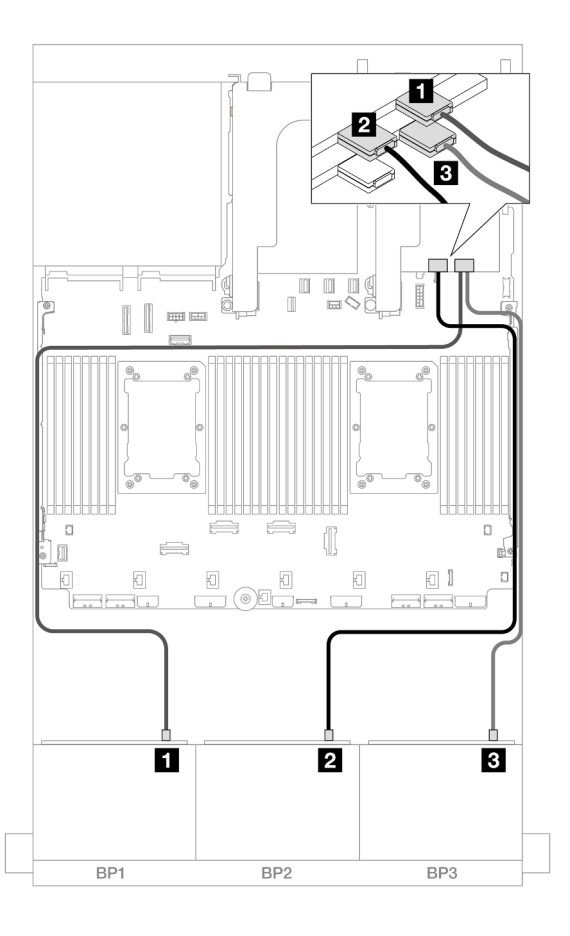

Figura 541. Roteamento de cabos SAS/SATA para adaptadores 16i

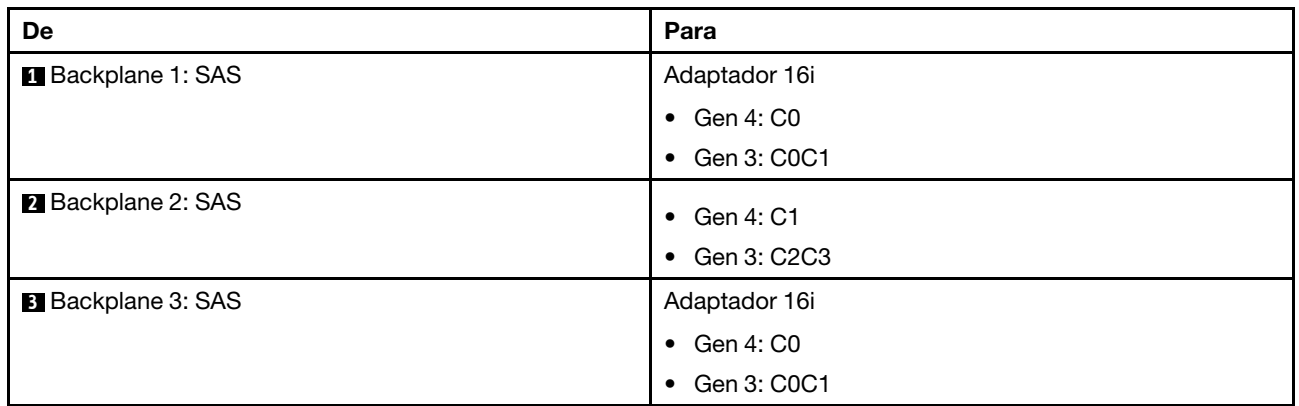

### Roteamento de cabos do backplane intermediário

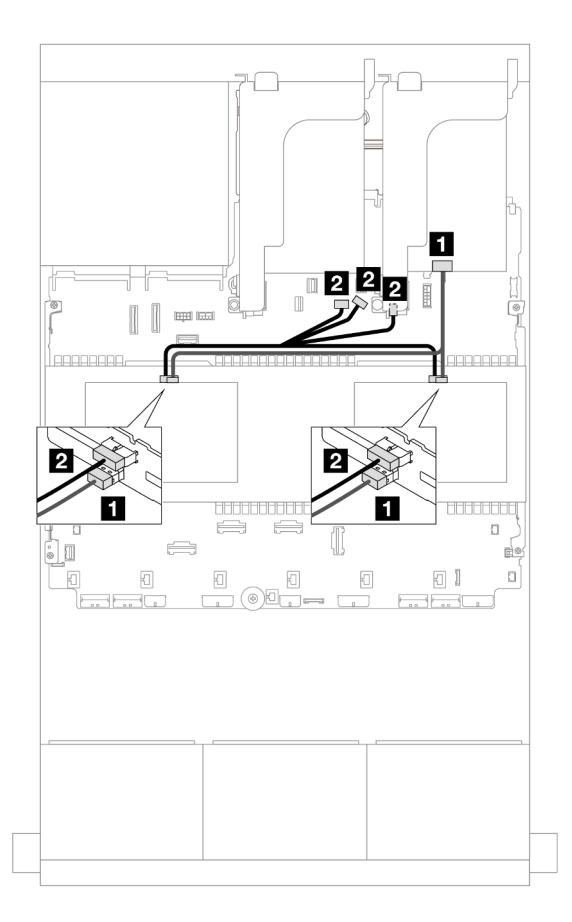

Figura 542. Roteamento de cabos do backplane intermediário

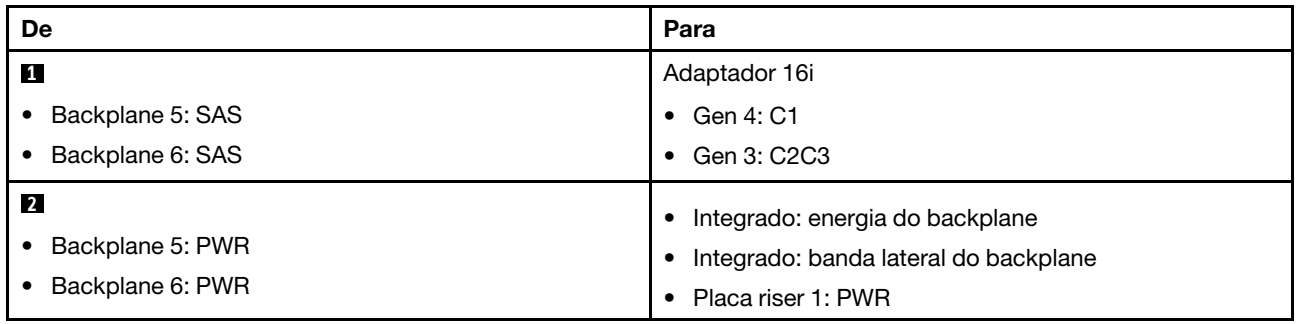

# Backplanes frontais + intermediários + traseiros: SAS/SATA de 24 x 2,5" + SAS/SATA de 8 x 2,5" + SAS/SATA de 4 x 2,5"/8 x 2,5"

Este tópico fornece informações sobre o roteamento de cabos para o backplane frontal SAS/SATA de 12 x 3,5 polegadas, dois backplanes intermediários SAS/SATA de 4 x 2,5 polegadas e um backplane traseiro SAS/SATA de 4 x 2,5 polegadas/8 x 2,5 polegadas.

Para conectar os cabos de alimentação dos backplanes frontais, consulte ["Backplanes: modelos de servidor](#page-385-0) [com compartimentos de unidade frontais de 2,5 polegadas" na página 376.](#page-385-0)

Para conectar os cabos de sinal dos backplanes frontais, consulte os cenários de roteamento de cabos a seguir, dependendo da configuração do servidor.

- ["SAS/SATA de 24 x 2,5" + SAS/SATA de 8 x 2,5" + SAS/SATA de 4 x 2,5"" na página 510](#page-519-0)
- ["SAS/SATA de 24 x 2,5" + SAS/SATA de 8 x 2,5" + SAS/SATA de 8 x 2,5"" na página 519](#page-528-0)

### <span id="page-519-0"></span>SAS/SATA de 24 x 2,5" + SAS/SATA de 8 x 2,5" + SAS/SATA de 4 x 2,5"

Este tópico fornece informações de roteamento de cabos para a configuração SAS/SATA de 24 x 2,5 polegadas + SAS/SATA de 8 x 2,5 polegadas + SAS/SATA de 4 x 2,5 polegadas.

Para conectar os cabos de alimentação dos backplanes frontais, consulte ["Backplanes: modelos de servidor](#page-385-0)  [com compartimentos de unidade frontais de 2,5 polegadas" na página 376](#page-385-0).

Para conectar os cabos de sinal dos backplanes frontais, consulte os cenários de roteamento de cabos a seguir, dependendo da configuração do servidor.

- ["Adaptador RAID/HBA 32i + 8i" na página 510](#page-519-1)
- ["Expansor CFF + adaptador RAID/HBA 8i/16i" na página 512](#page-521-0)
- ["Adaptador RAID/HBA CFF 16i + expansor CFF" na página 515](#page-524-0)

### <span id="page-519-1"></span>Adaptador RAID/HBA 32i + 8i

Este tópico fornece informações de roteamento de cabos para a configuração SAS/SATA de 24 x 2,5 polegadas + SAS/SATA de 8 x 2,5 polegadas + SAS/SATA de 4 x 2,5 polegadas com um adaptador RAID 32i e um adaptador RAID/HBA 8i.

#### Roteamento de cabos do backplane frontal

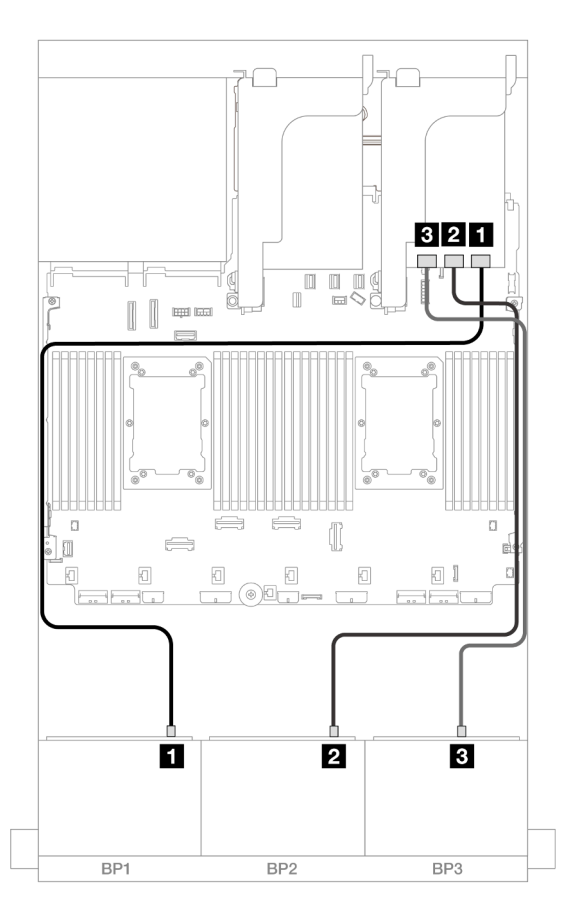

Figura 543. Roteamento de cabos SAS/SATA para o adaptador 32i

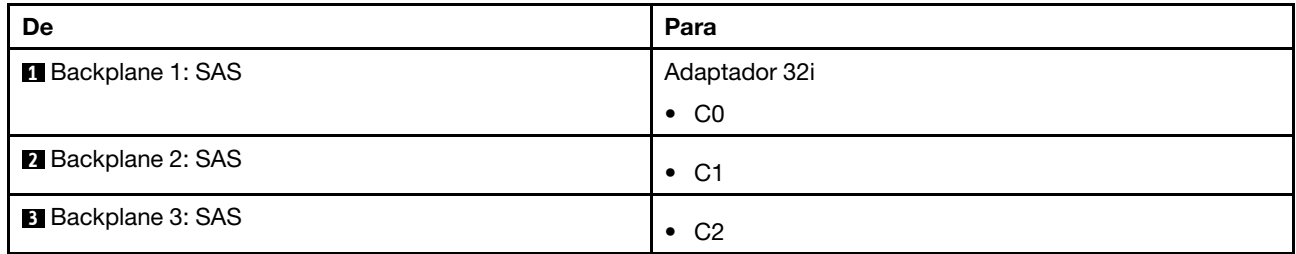

### Roteamento de cabos do backplane traseiro

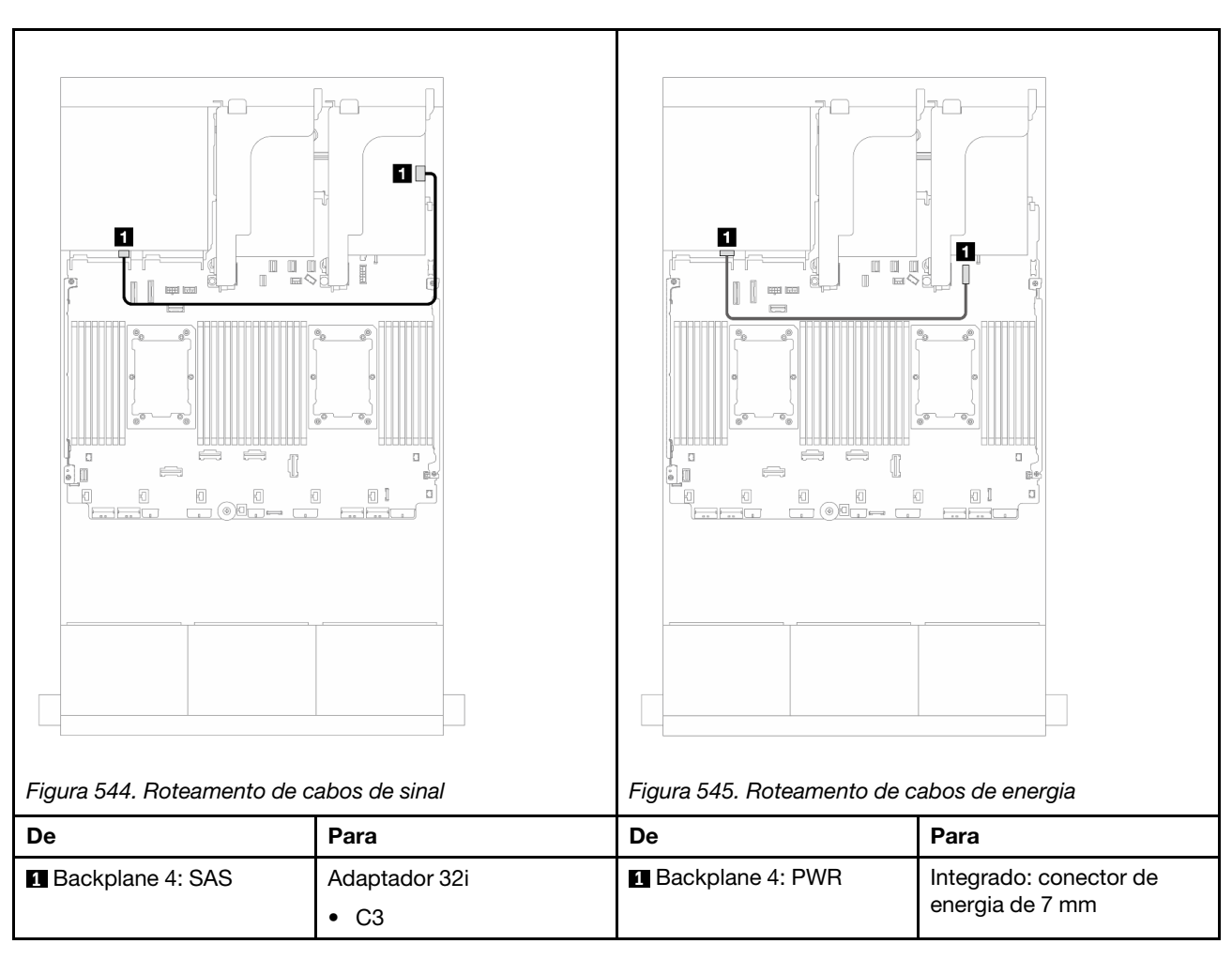

# Conexões entre conectores: **1** ↔ **1** , **2** ↔ **2** , **3** ↔ **3** , ... **n** ↔ **n**

Roteamento de cabos do backplane intermediário

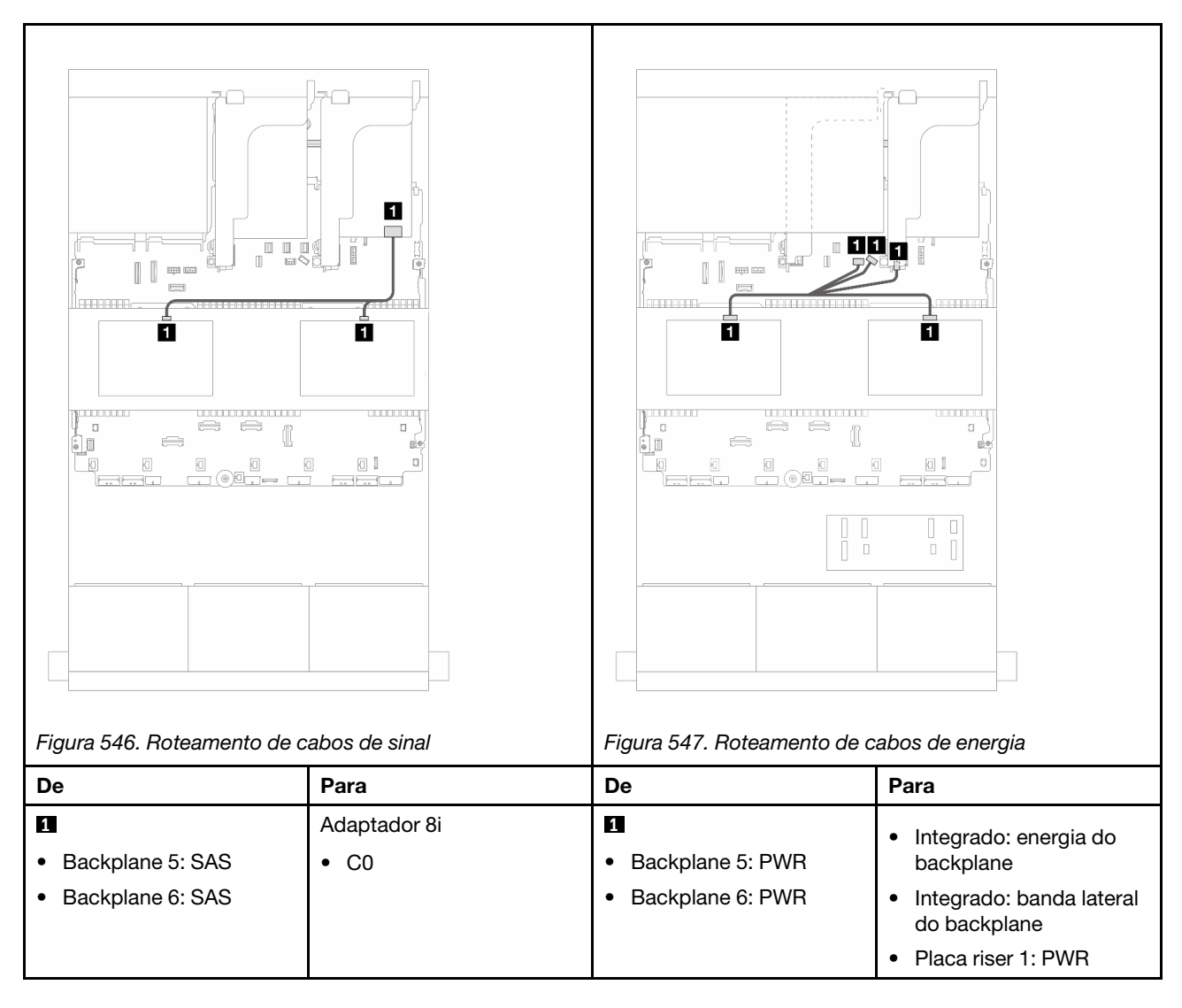

# <span id="page-521-0"></span>Expansor CFF + adaptador RAID/HBA 8i/16i

Este tópico fornece informações de roteamento de cabos para a configuração SAS/SATA de 24 x 2,5 polegadas + SAS/SATA de 8 x 2,5 polegadas + SAS/SATA de 4 x 2,5 polegadas com um expansor CFF e um adaptador RAID/HBA 8i/16i.

# Roteamento de cabos do backplane frontal

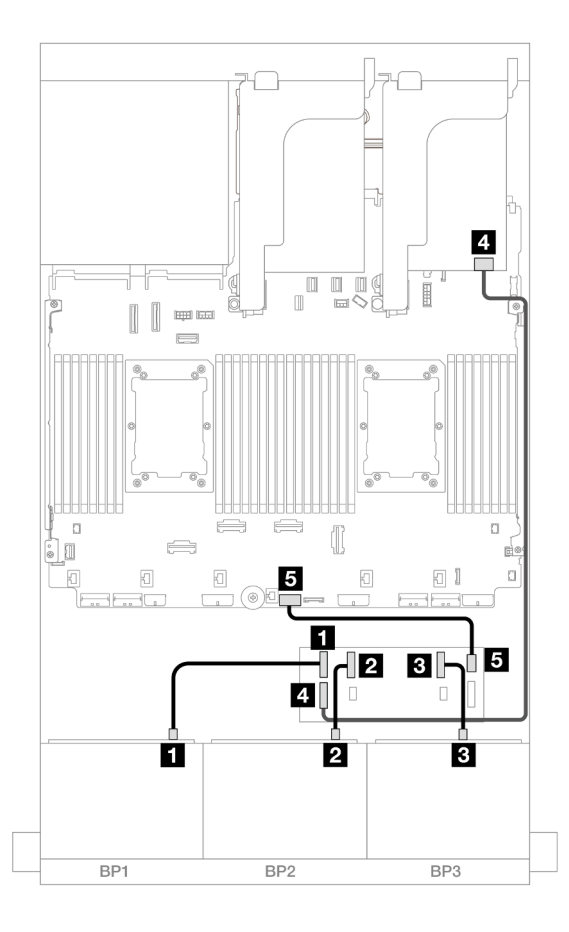

Figura 548. Roteamento de cabos SAS/SATA para expansor CFF e adaptador 8i/16i

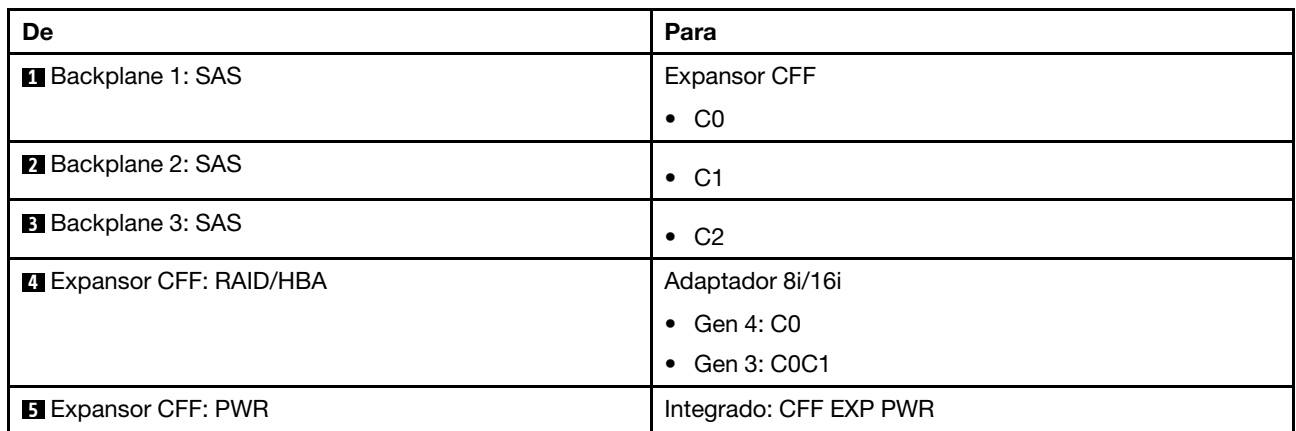

Roteamento de cabos do backplane traseiro

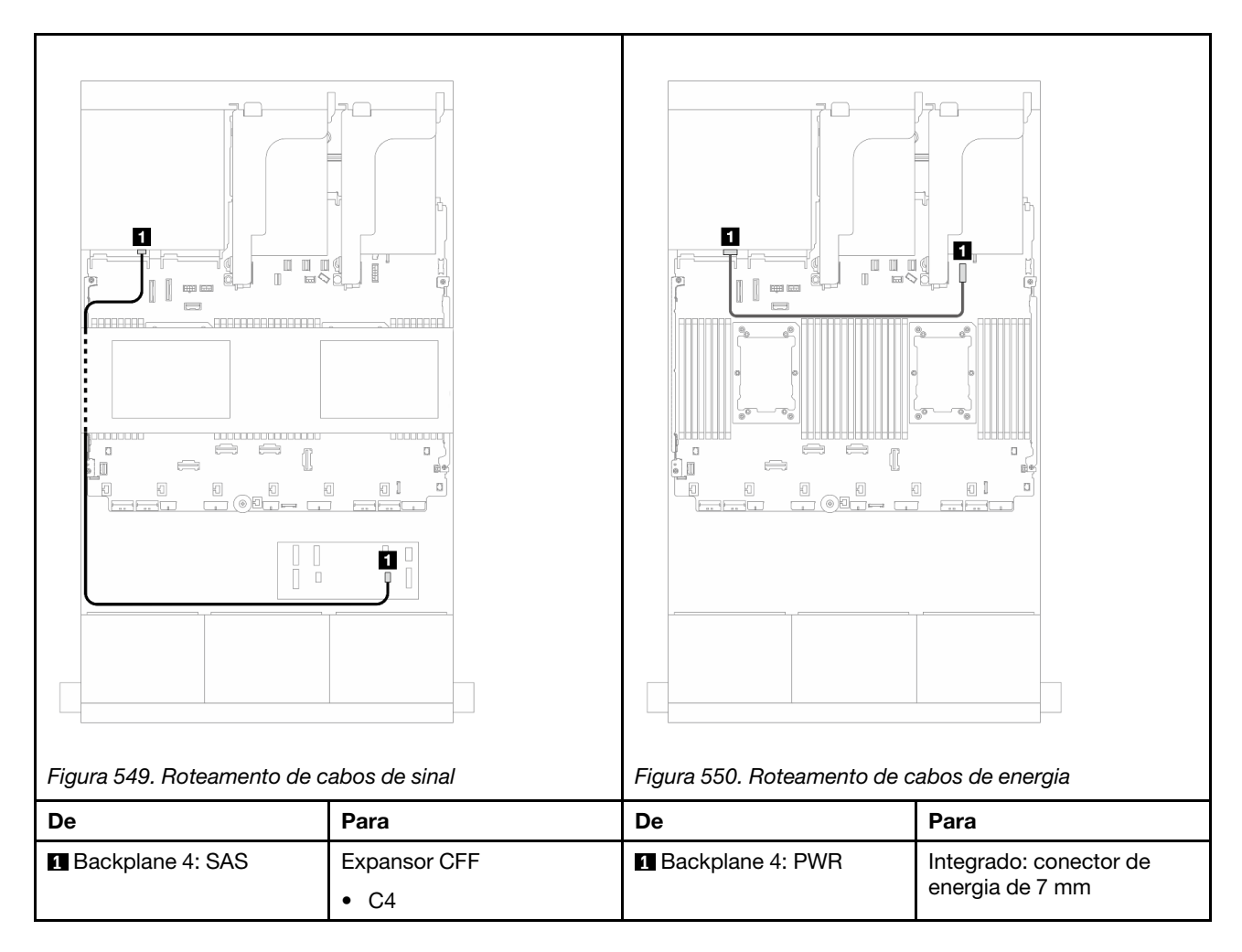

# Roteamento de cabos do backplane intermediário

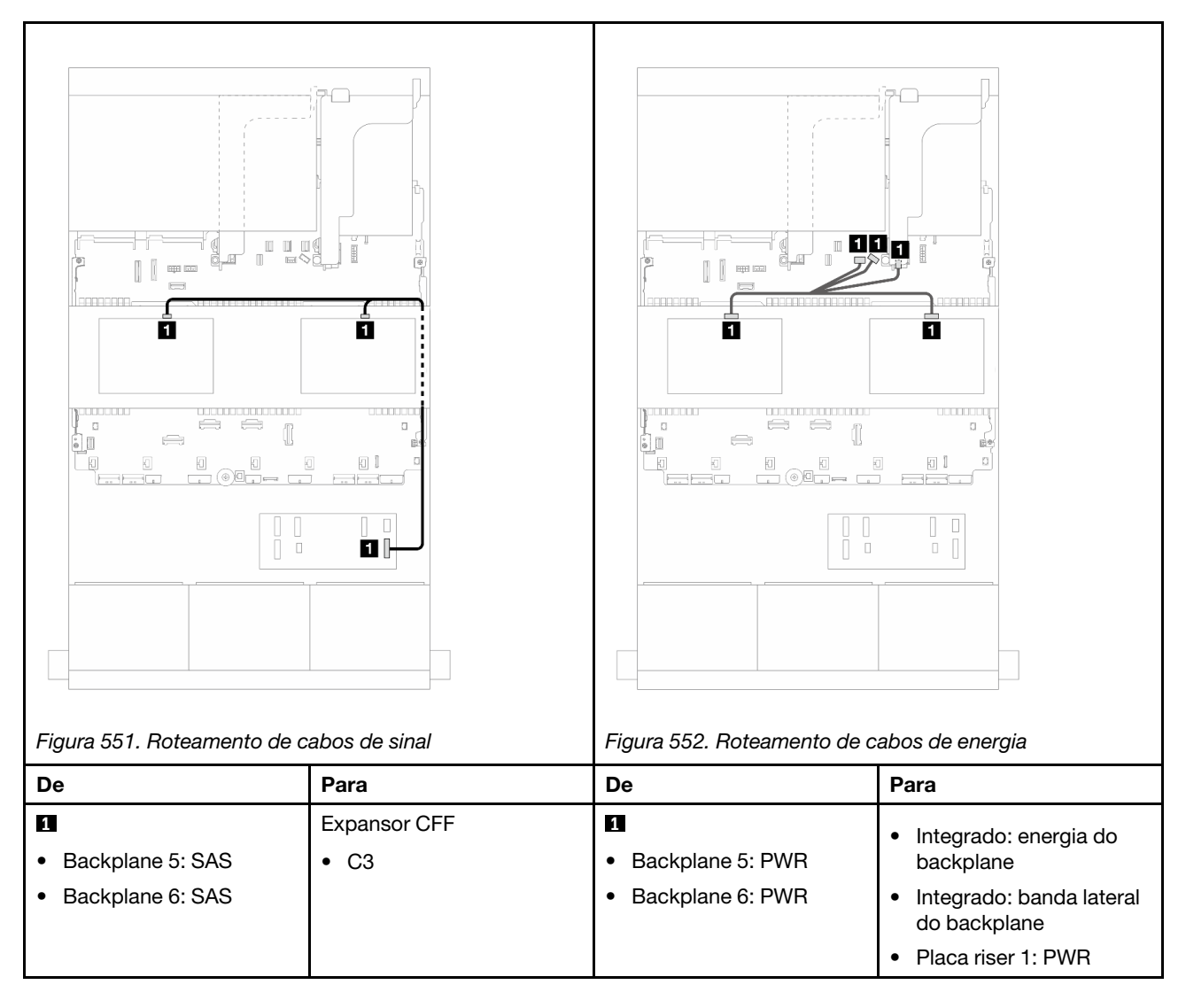

# <span id="page-524-0"></span>Adaptador RAID/HBA CFF 16i + expansor CFF

Este tópico fornece informações de roteamento de cabos para a configuração SAS/SATA de 24 x 2,5 polegadas + SAS/SATA de 8 x 2,5 polegadas + SAS/SATA de 4 x 2,5 polegadas com um expansor CFF e um adaptador CFF RAID/HBA 16i.

### Roteamento de cabos do backplane frontal

Roteamento de cabos com dois processadores instalados

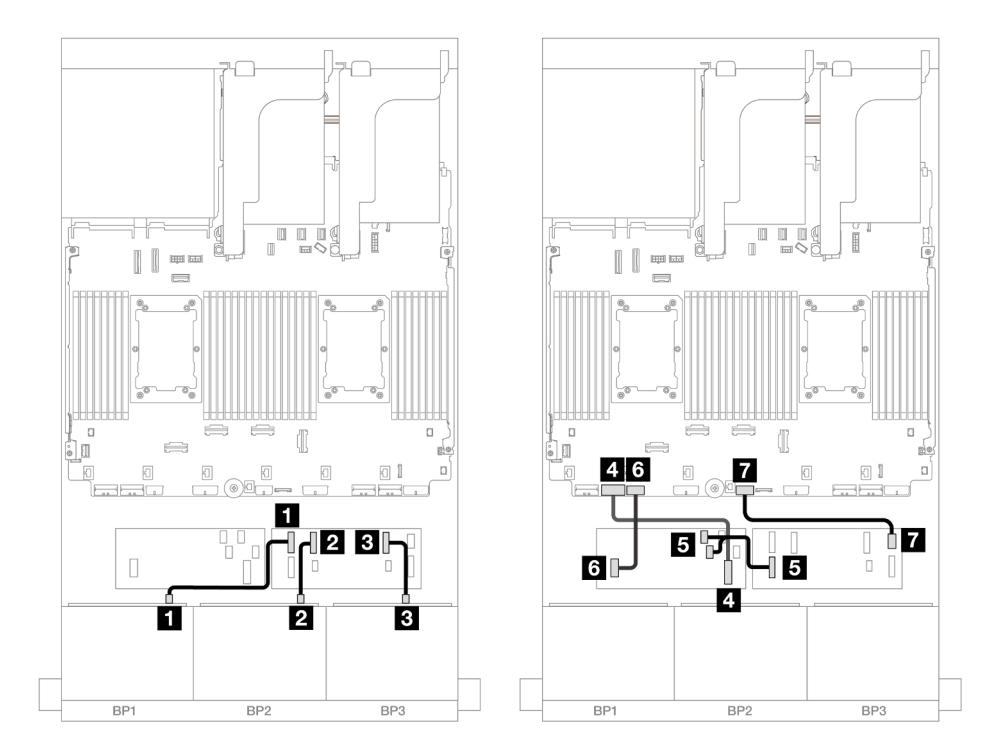

Figura 553. Roteamento de cabos SAS/SATA para expansor CFF e adaptador CFF 16i

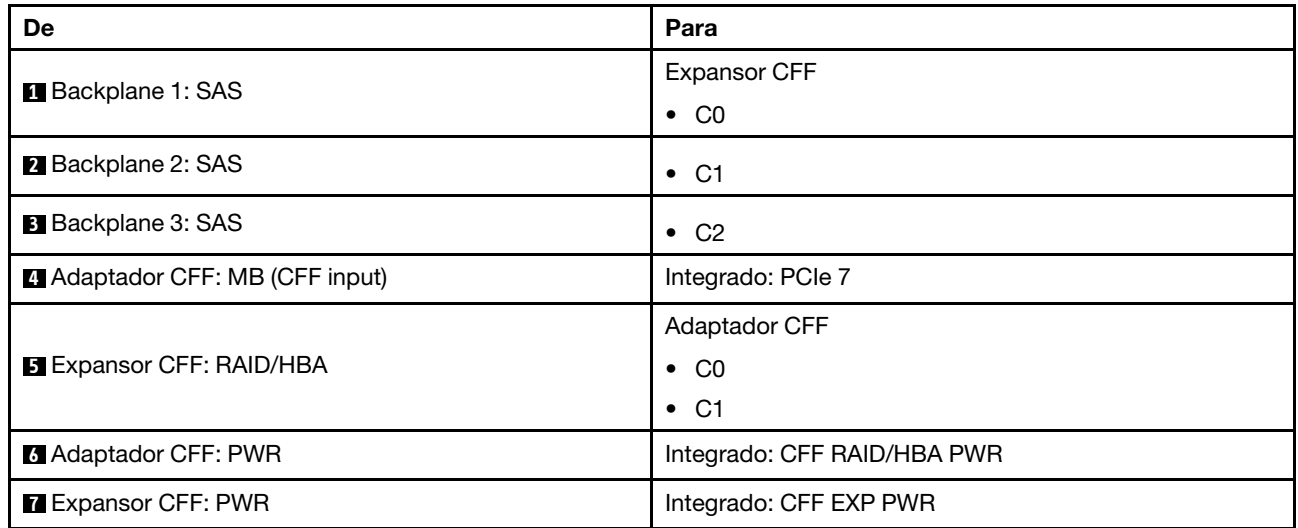

Roteamento de cabos com um processador instalado

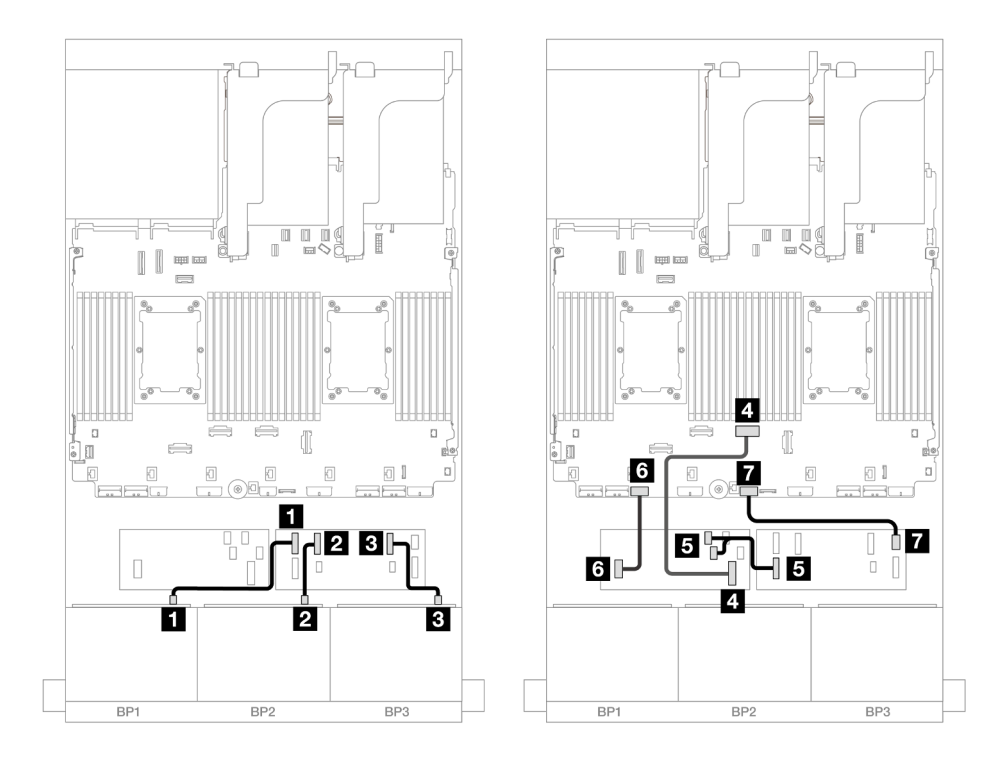

Figura 554. Roteamento de cabos SAS/SATA para expansor CFF e adaptador CFF 16i

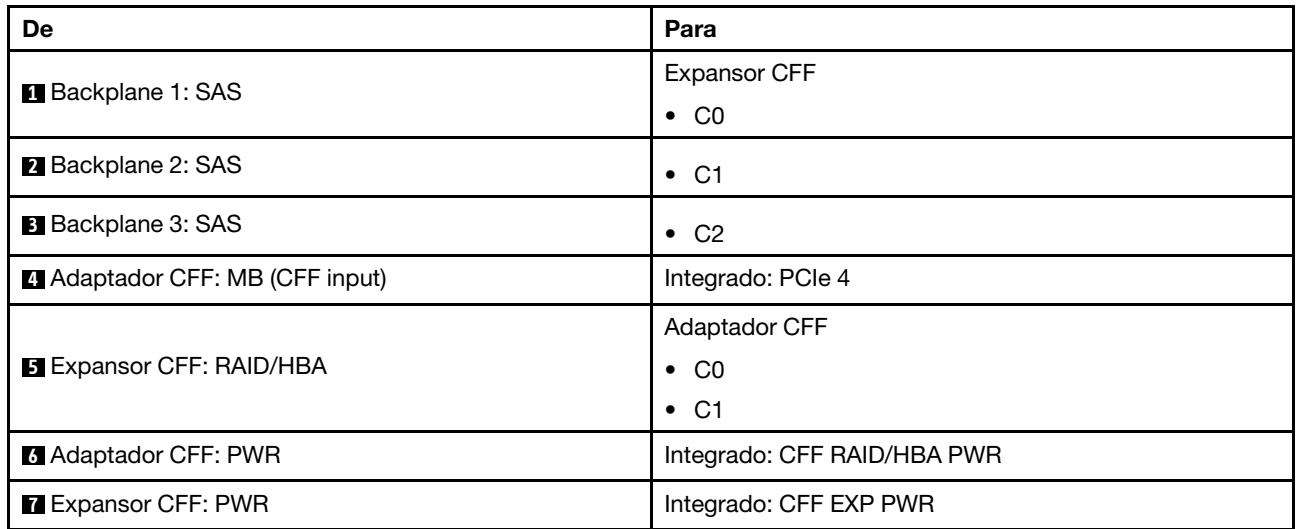

# Roteamento de cabos do backplane traseiro

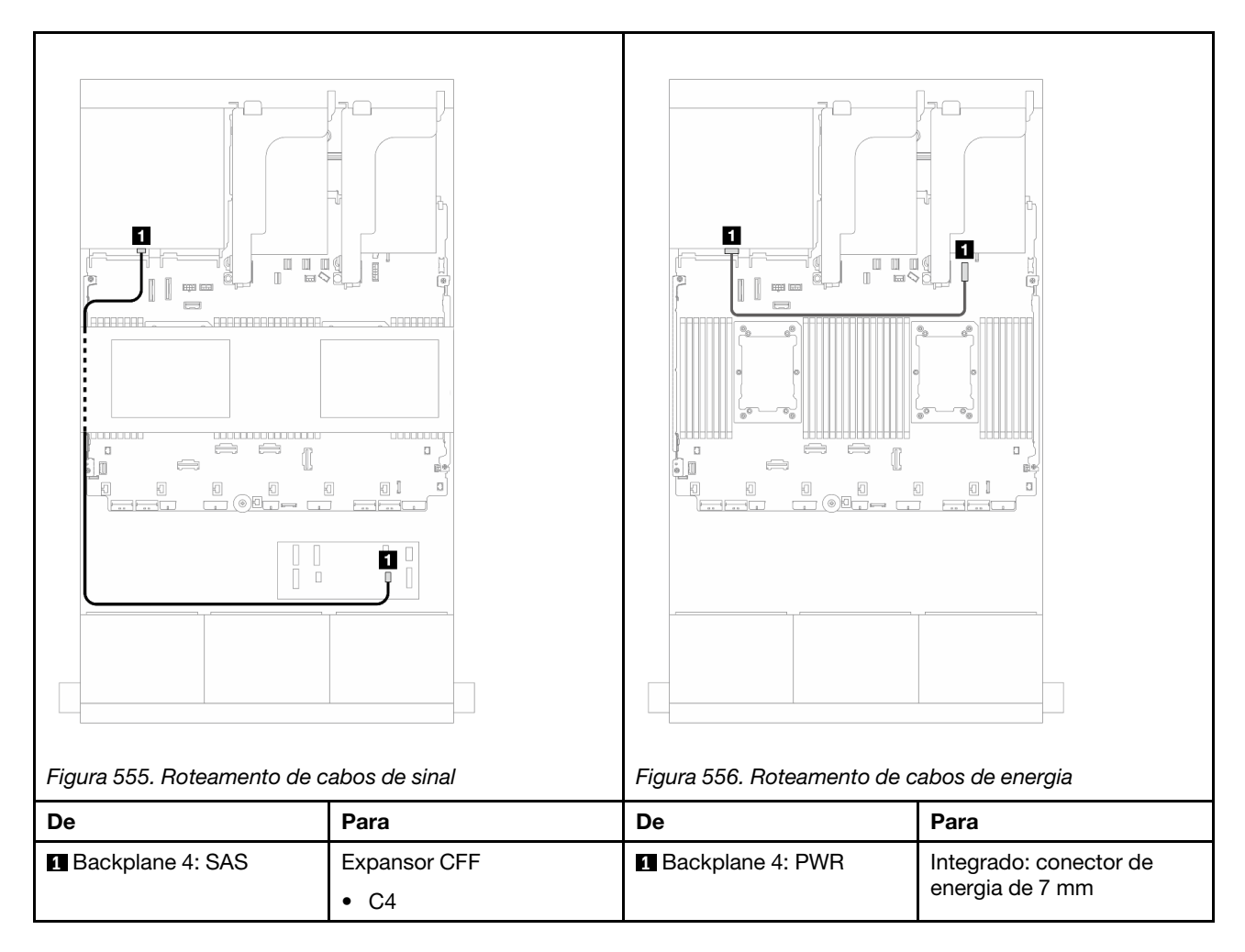

# Roteamento de cabos do backplane intermediário

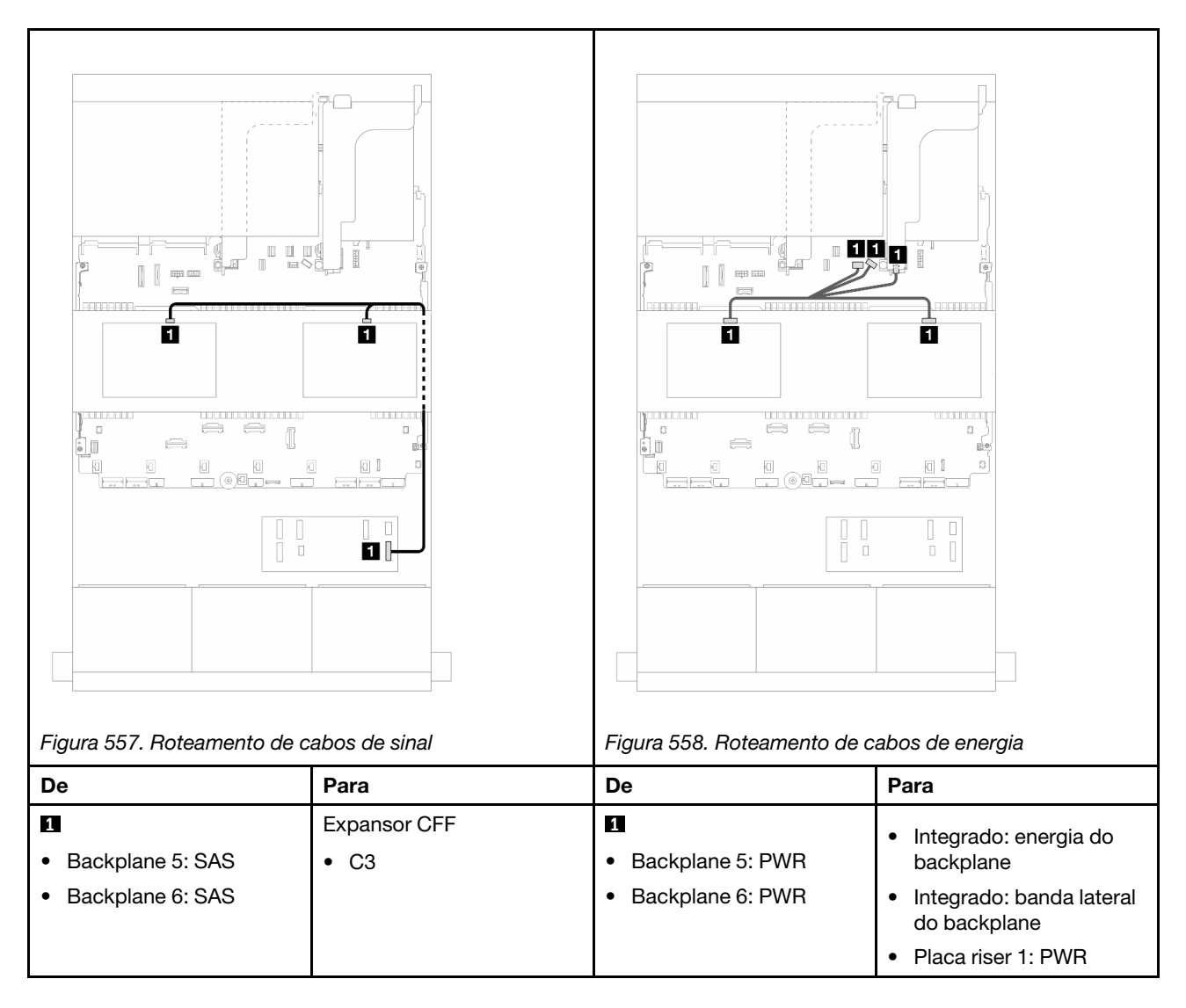

### <span id="page-528-0"></span>SAS/SATA de 24 x 2,5" + SAS/SATA de 8 x 2,5" + SAS/SATA de 8 x 2,5"

Este tópico fornece informações de roteamento de cabos para a configuração SAS/SATA de 24 x 2,5 polegadas + SAS/SATA de 8 x 2,5 polegadas + SAS/SATA de 8 x 2,5 polegadas.

Para conectar os cabos de alimentação dos backplanes frontais, consulte ["Backplanes: modelos de servidor](#page-385-0) [com compartimentos de unidade frontais de 2,5 polegadas" na página 376.](#page-385-0)

Para conectar os cabos de sinal dos backplanes frontais, consulte os cenários de roteamento de cabos a seguir, dependendo da configuração do servidor.

- ["Expansor CFF + adaptador RAID/HBA 16i" na página 519](#page-528-1)
- ["Adaptador RAID/HBA CFF 16i + expansor CFF" na página 522](#page-531-0)

### <span id="page-528-1"></span>Expansor CFF + adaptador RAID/HBA 16i

Este tópico fornece informações de roteamento de cabos para a configuração SAS/SATA de 24 x 2,5 polegadas + SAS/SATA de 8 x 2,5 polegadas + SAS/SATA de 8 x 2,5 polegadas com um expansor CFF e um adaptador RAID/HBA 16i.

#### Roteamento de cabos do backplane frontal

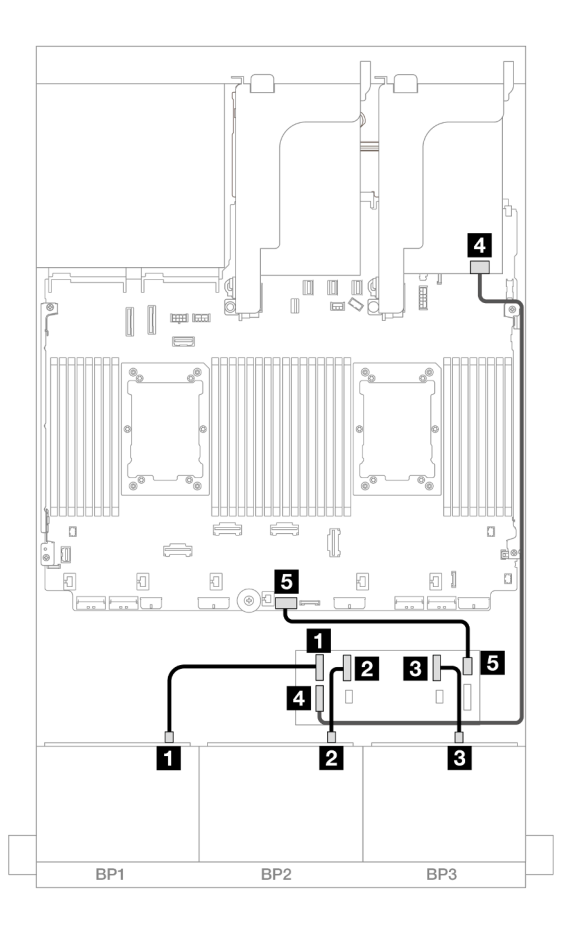

Figura 559. Roteamento de cabos SAS/SATA para expansor CFF e adaptador 16i

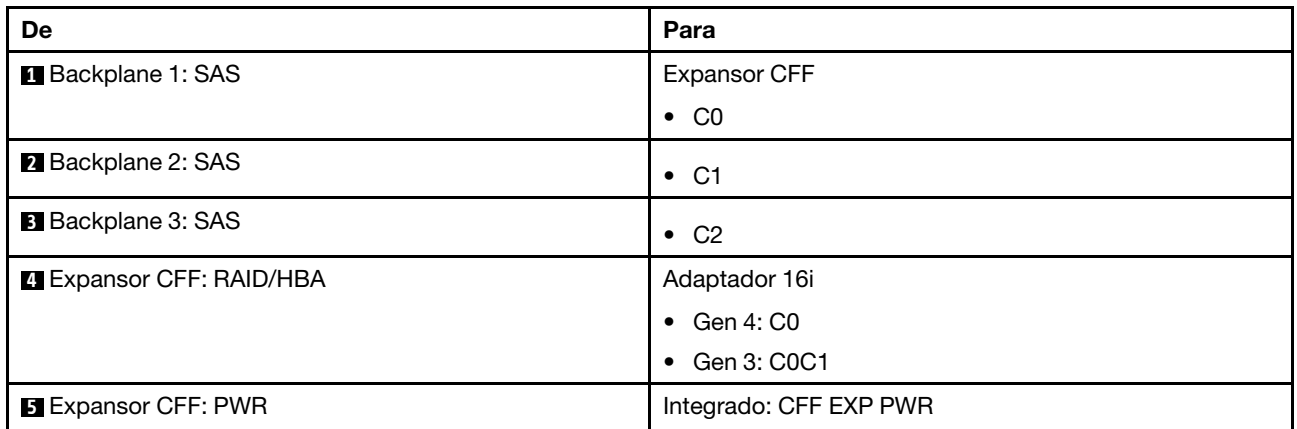

### Roteamento de cabos do backplane traseiro

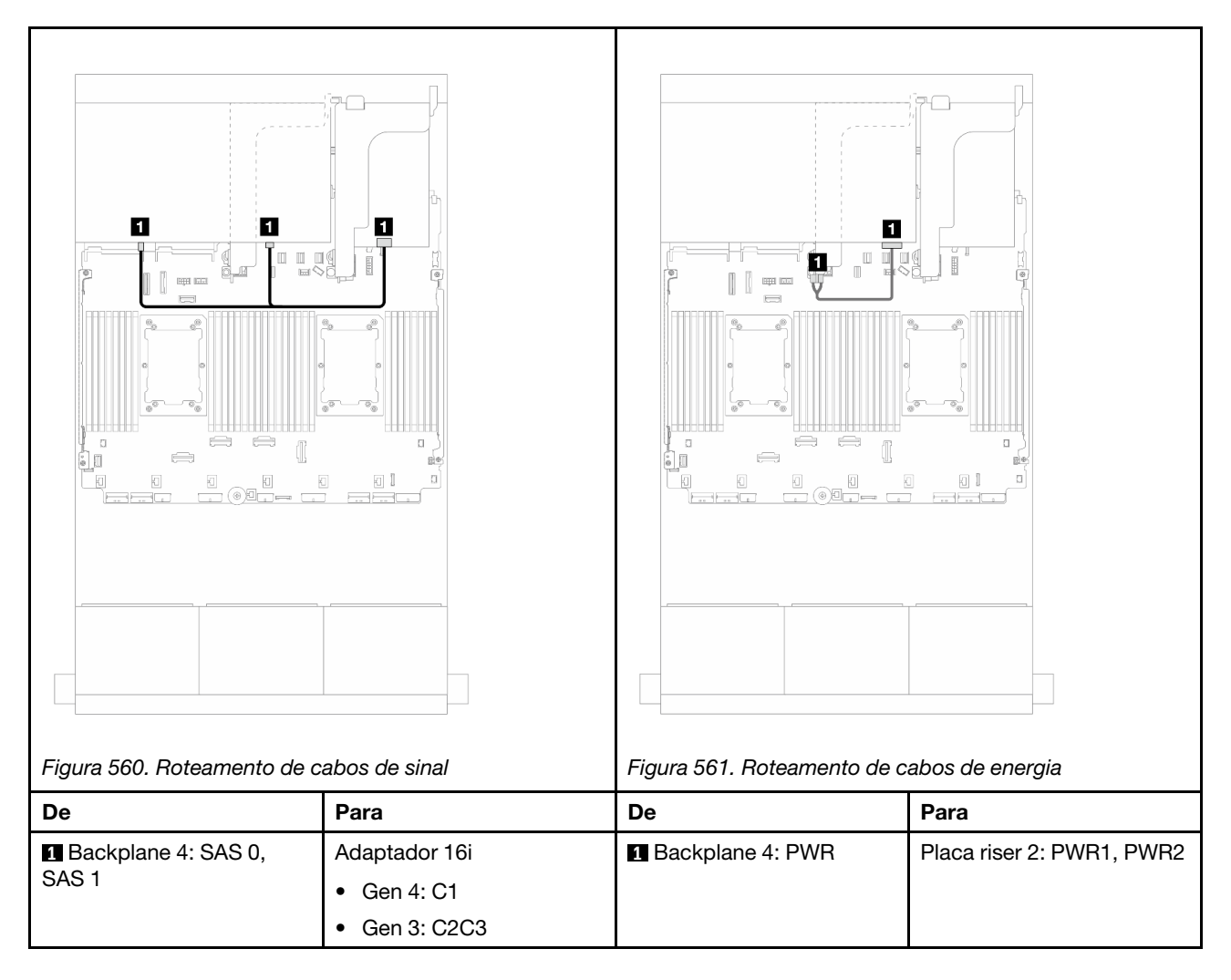

### Roteamento de cabos do backplane intermediário

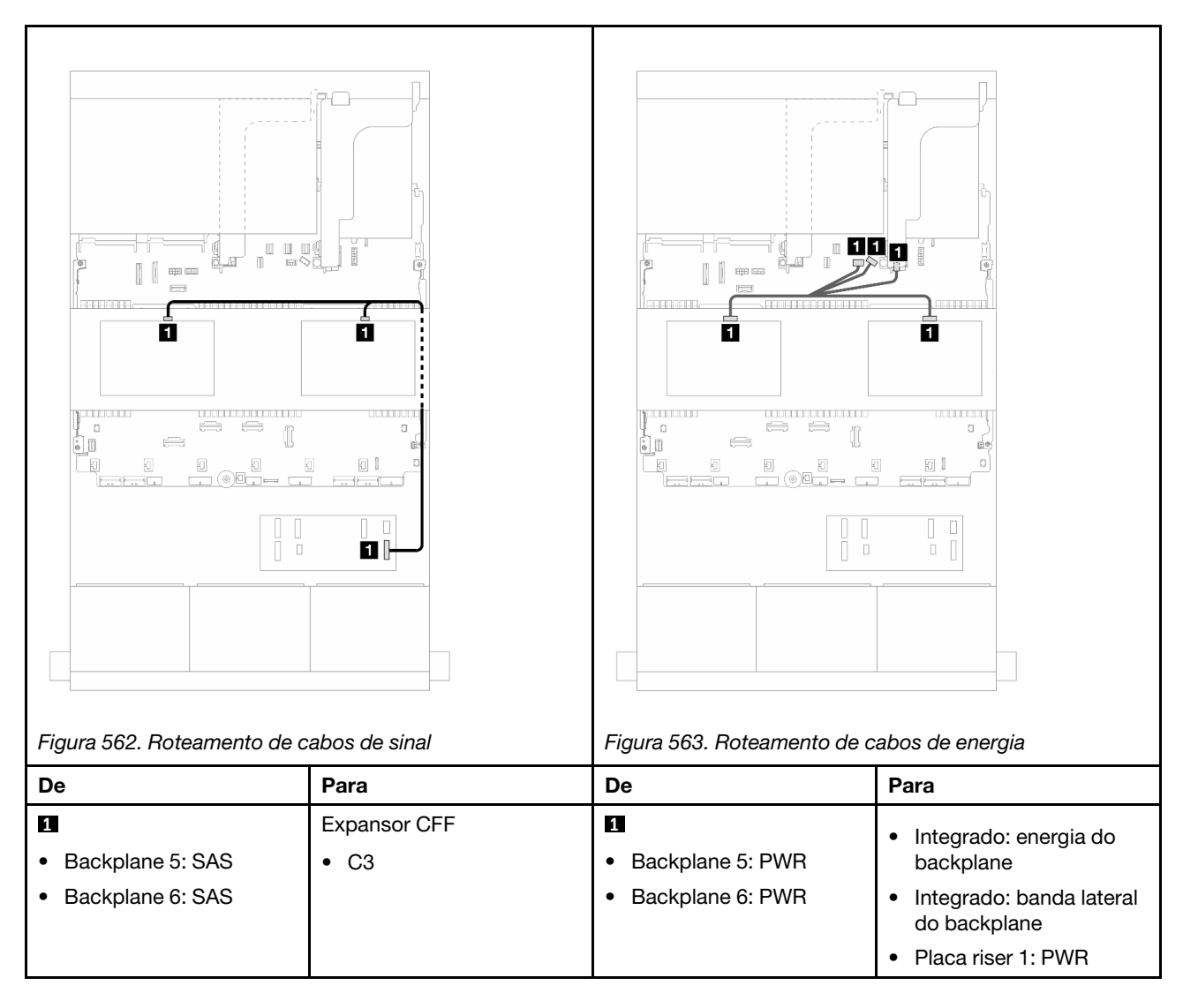

# <span id="page-531-0"></span>Adaptador RAID/HBA CFF 16i + expansor CFF

Este tópico fornece informações de roteamento de cabos para a configuração SAS/SATA de 24 x 2,5 polegadas + SAS/SATA de 8 x 2,5 polegadas + SAS/SATA de 8 x 2,5 polegadas com um expansor CFF e um adaptador CFF RAID/HBA 16i.

# Roteamento de cabos do backplane frontal

Roteamento de cabos com dois processadores instalados

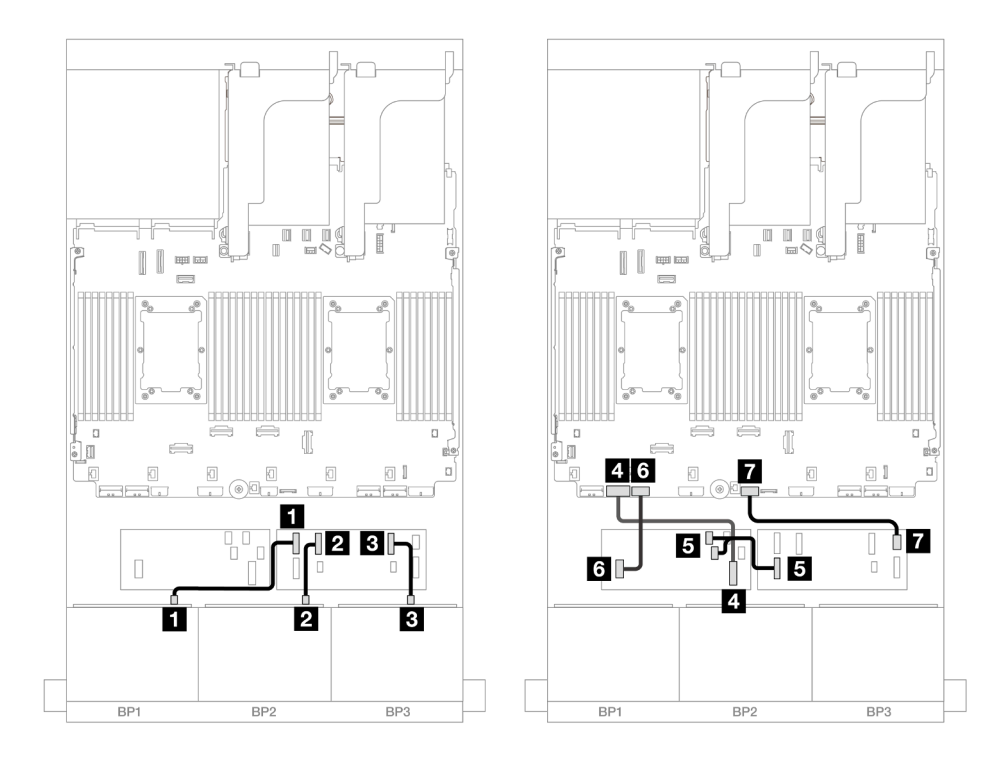

Figura 564. Roteamento de cabos SAS/SATA para expansor CFF e adaptador CFF 16i

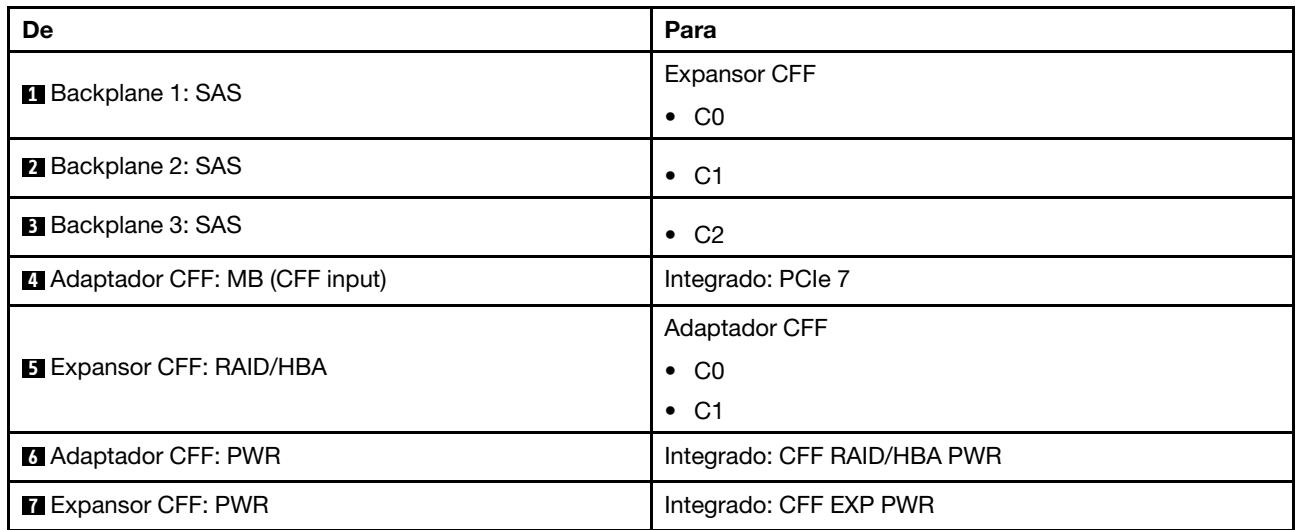

Roteamento de cabos com um processador instalado

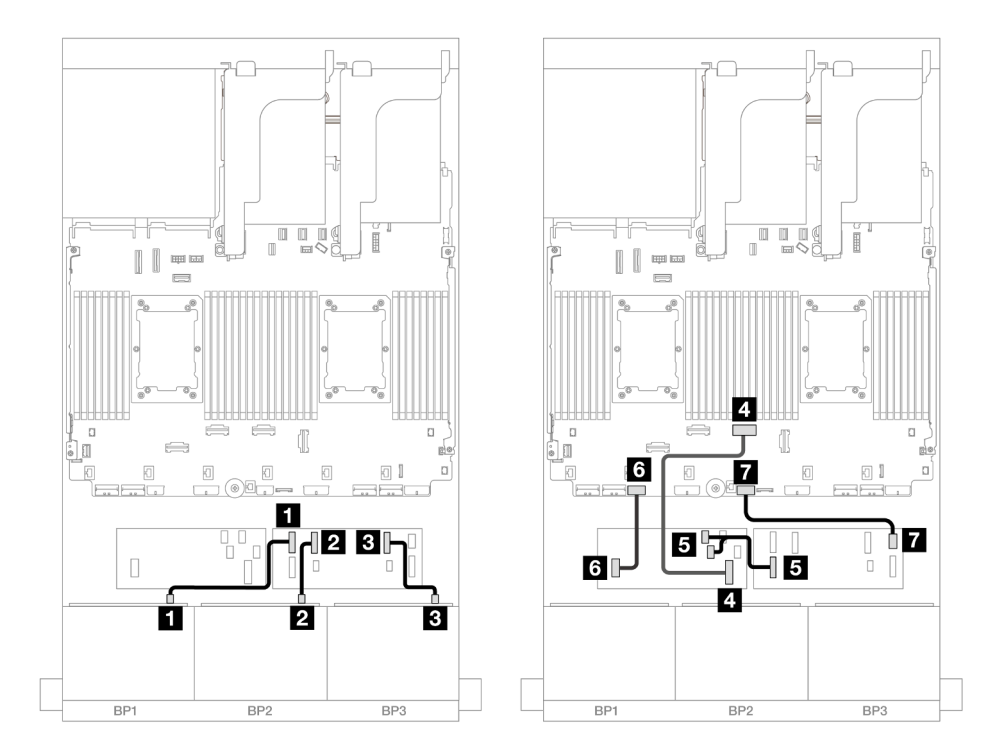

Figura 565. Roteamento de cabos SAS/SATA para expansor CFF e adaptador CFF 16i

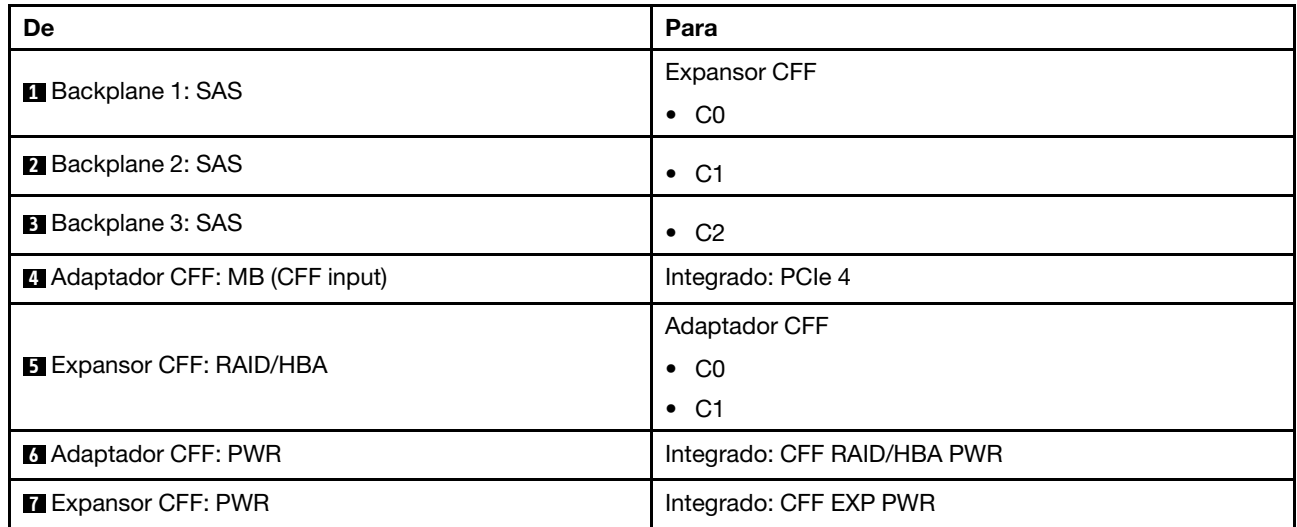

### Roteamento de cabos do backplane traseiro

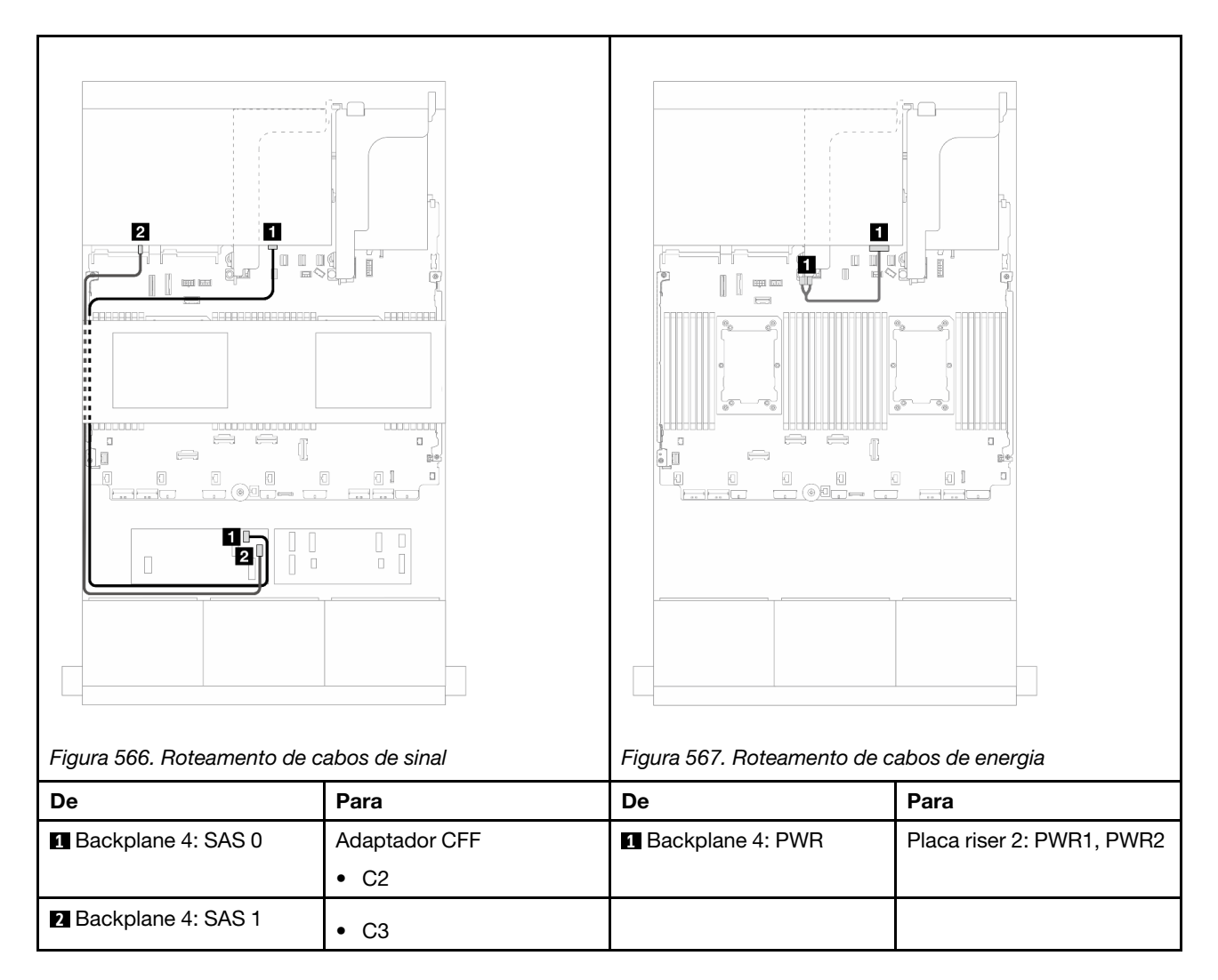

Roteamento de cabos do backplane intermediário

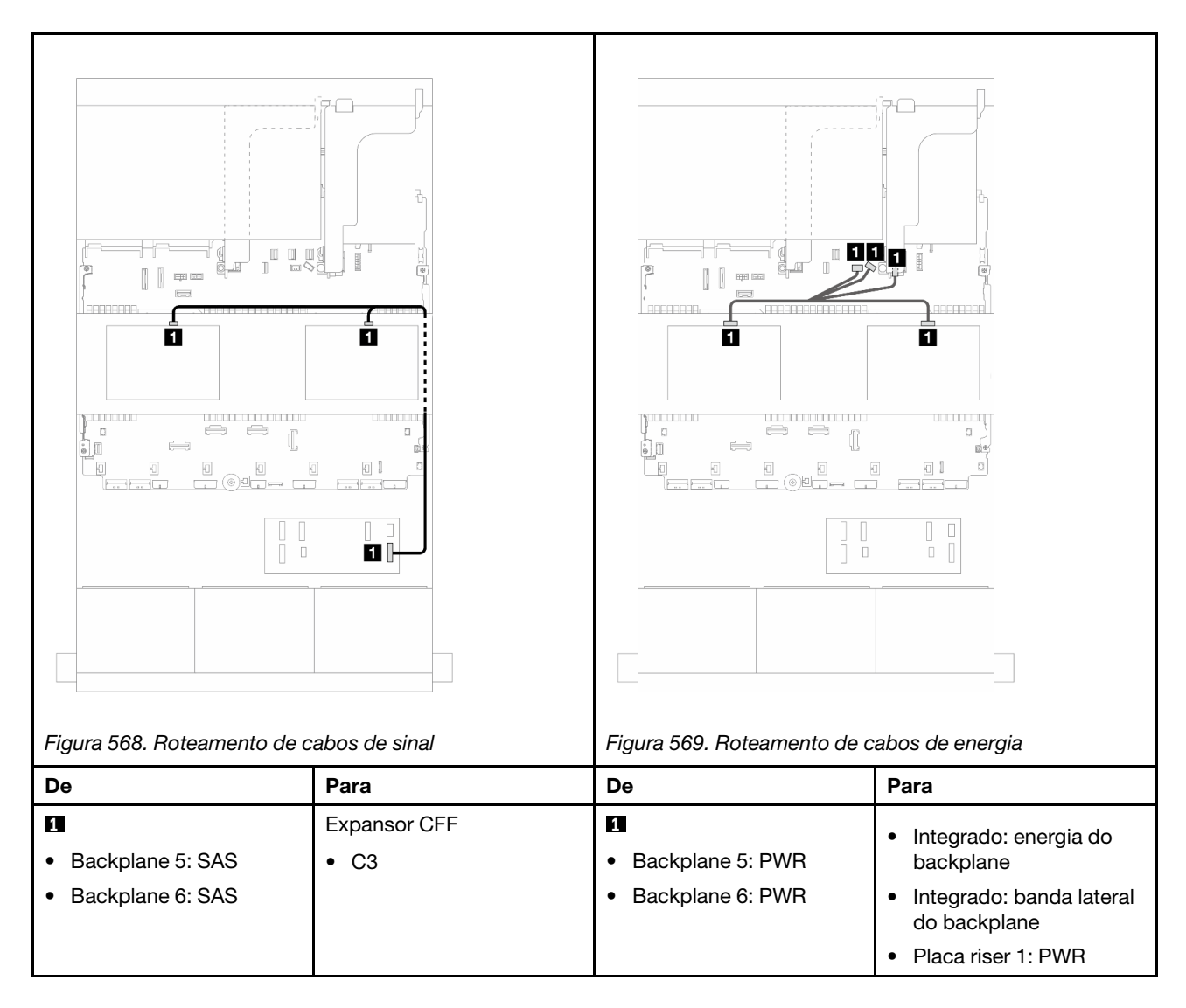

# Três backplanes AnyBay de 8 x

Esta seção fornece informações sobre o roteamento de cabos para o modelo de servidor com três backplanes de unidade frontal com 8 x AnyBay de 2,5 polegadas.

Para conectar os cabos de alimentação dos backplanes frontais, consulte ["Backplanes: modelos de servidor](#page-385-0)  [com compartimentos de unidade frontais de 2,5 polegadas" na página 376](#page-385-0).

Para conectar os cabos de sinal dos backplanes frontais, consulte os cenários de roteamento de cabos a seguir, dependendo da configuração do servidor.

- ["Adaptadores RAID/HBA 8i de modo triplo" na página 527](#page-536-0)
- ["Adaptadores RAID/HBA 8i + 16i de modo triplo" na página 526](#page-535-0)

# <span id="page-535-0"></span>Adaptadores RAID/HBA 8i + 16i de modo triplo

Veja a seguir as conexões de cabo para a configuração AnyBay de 24 x 2,5 polegadas com um adaptador RAID/HBA 8i de modo triplo e um adaptador RAID/HBA 16i de modo triplo.

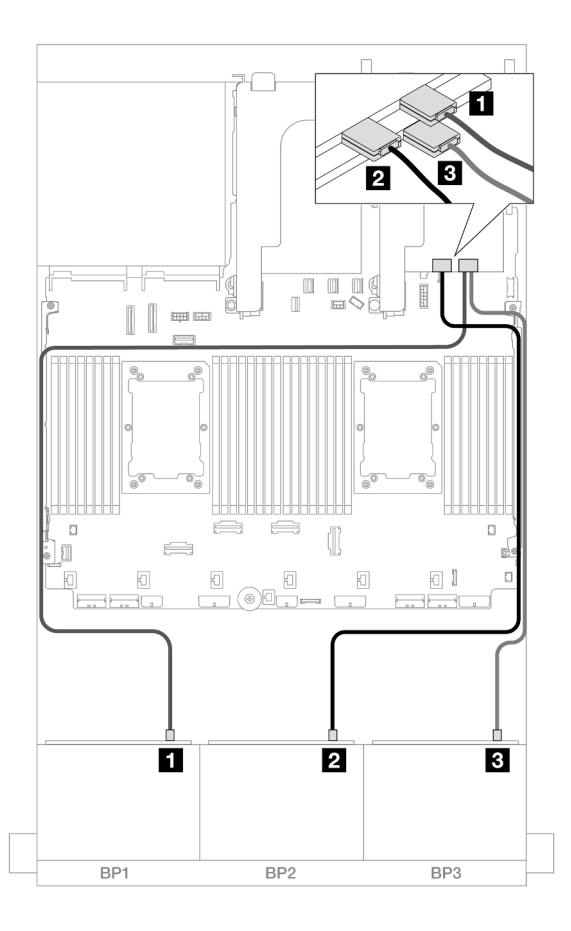

Figura 570. Roteamento de cabos SAS/SATA para adaptadores 8i/16i de modo triplo

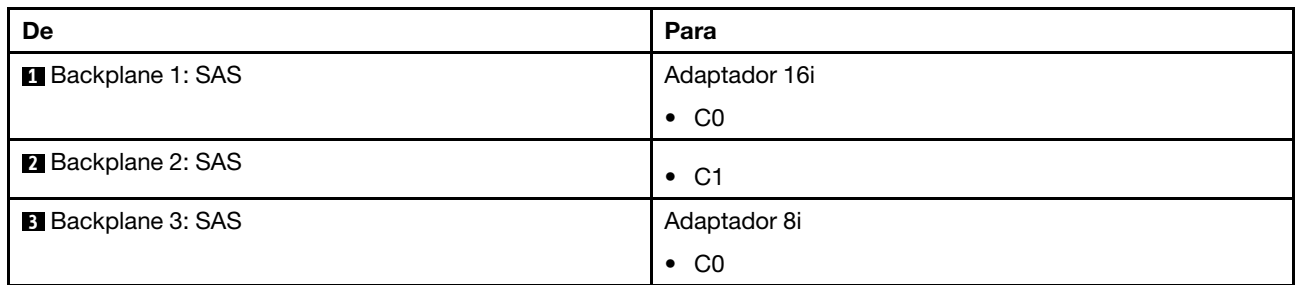

# <span id="page-536-0"></span>Adaptadores RAID/HBA 8i de modo triplo

Veja a seguir as conexões de cabo para a configuração AnyBay de 24 x 2,5 polegadas com três adaptadores RAID/HBA 8i de modo triplo.

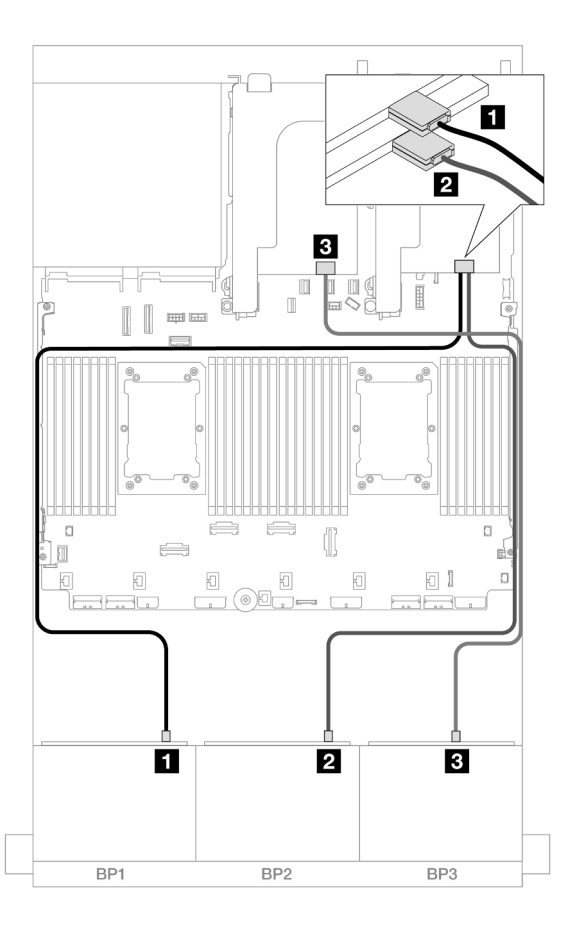

Figura 571. Roteamento de cabos SAS/SATA para adaptadores 8i de modo triplo

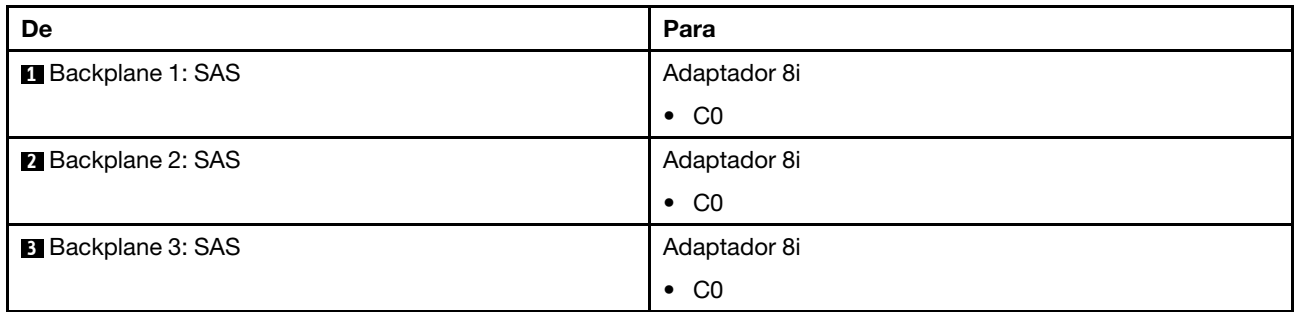

# Três backplanes NVMe de 8 x (Gen 4)

Esta seção fornece informações sobre o roteamento de cabos para o modelo de servidor com três backplanes de unidade frontal NVMe (Gen 4) de 8 x 2,5 polegadas.

Para conectar os cabos de alimentação dos backplanes frontais, consulte ["Backplanes: modelos de servidor](#page-385-0)  [com compartimentos de unidade frontais de 2,5 polegadas" na página 376](#page-385-0).

Para conectar os cabos de sinal dos backplanes frontais, consulte os cenários de roteamento de cabos a seguir, dependendo da configuração do servidor.

- ["Backplanes frontais: NVMe de 24 x" na página 529](#page-538-0)
- ["Backplanes frontais + intermediários: NVMe de 24 x + NVMe de 8 x" na página 530](#page-539-0)
- ["Backplanes frontais + traseiros: NVMe de 24 x + NVMe de 4 x" na página 531](#page-540-0)

• ["Backplanes frontais + intermediários + traseiros: NVMe de 24 x + NVMe de 8 x + NVMe de 4 x" na](#page-542-0)  [página 533](#page-542-0)

# <span id="page-538-0"></span>Backplanes frontais: NVMe de 24 x

Esta seção fornece informações sobre o roteamento de cabos para o modelo de servidor com três backplanes de unidade frontal NVMe (Gen 4) de 8 x 2,5 polegadas.

Conexões entre conectores: **1** ↔ **1** , **2** ↔ **2** , **3** ↔ **3** , ... **n** ↔ **n**

#### Conectores PCIe integrados + temporizador

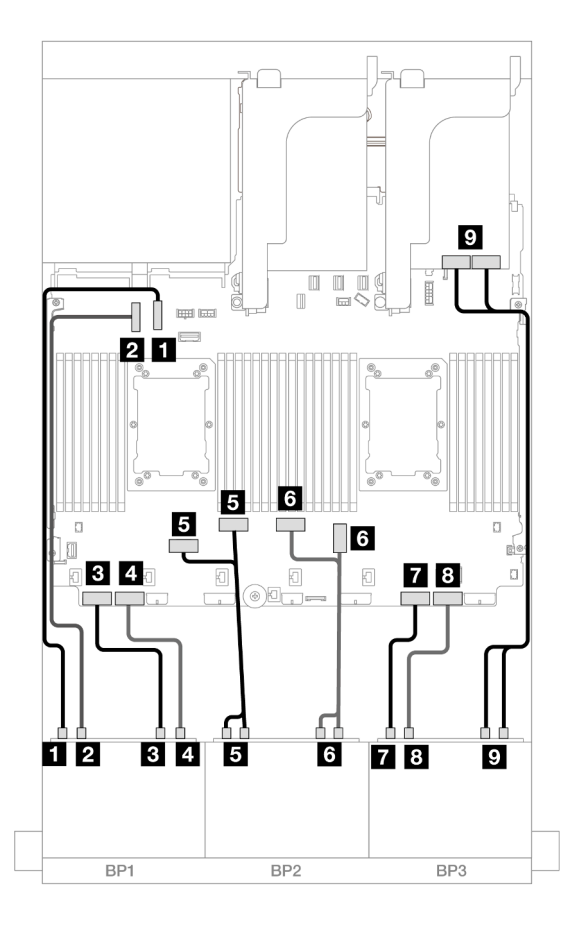

Figura 572. Roteamento de cabos NVMe para conectores integrados e temporizador

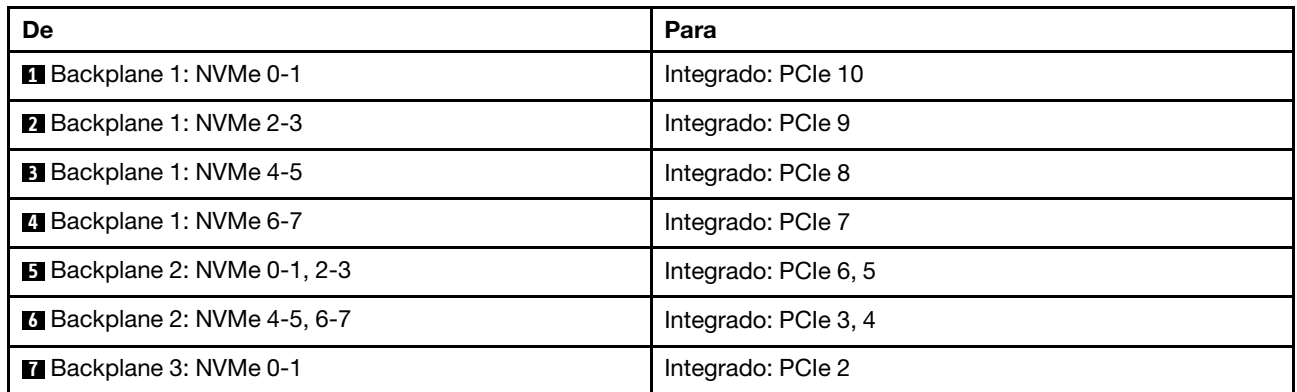

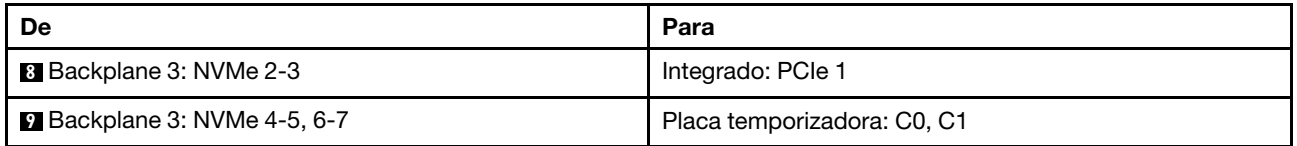

# <span id="page-539-0"></span>Backplanes frontais + intermediários: NVMe de 24 x + NVMe de 8 x

Esta seção fornece informações de roteamento de cabos para a configuração 24 x NVMe (Gen 4) + 8 x NVMe com três placas temporizadoras.

Conexões entre conectores: **1** ↔ **1** , **2** ↔ **2** , **3** ↔ **3** , ... **n** ↔ **n**

### Roteamento de cabos do backplane frontal

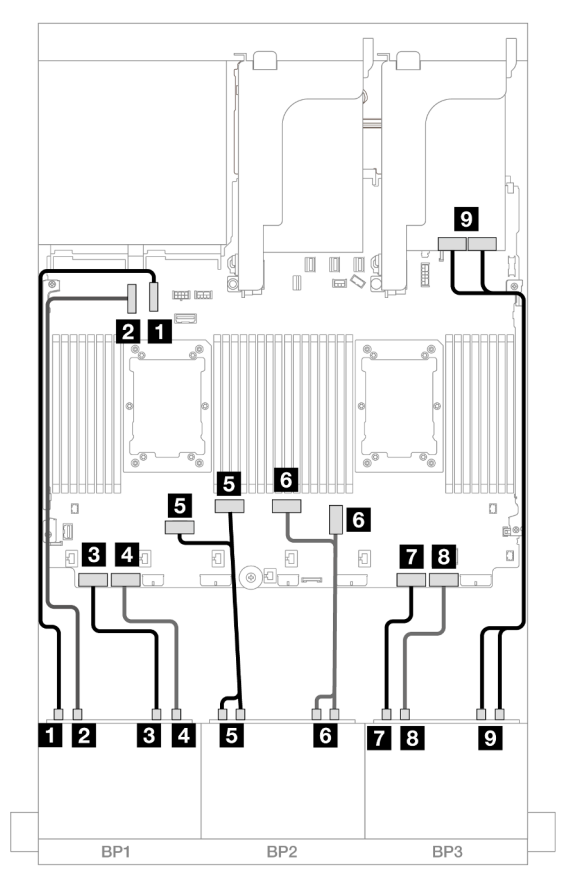

Figura 573. Roteamento de cabos NVMe para conectores integrados e temporizador

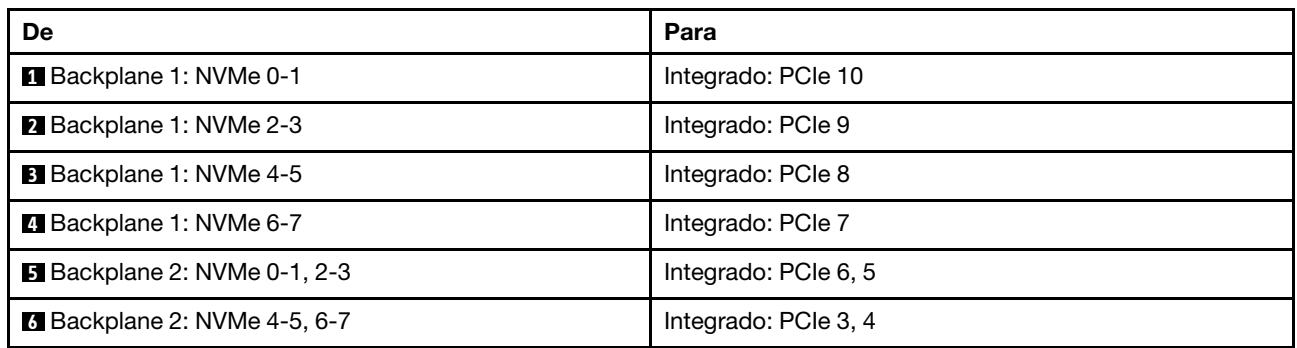
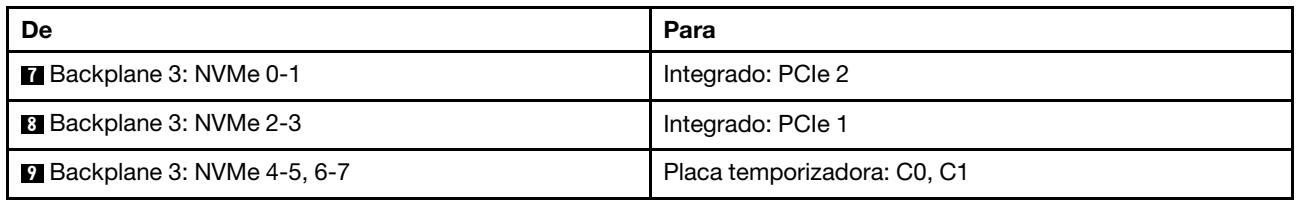

### Roteamento de cabos do backplane intermediário

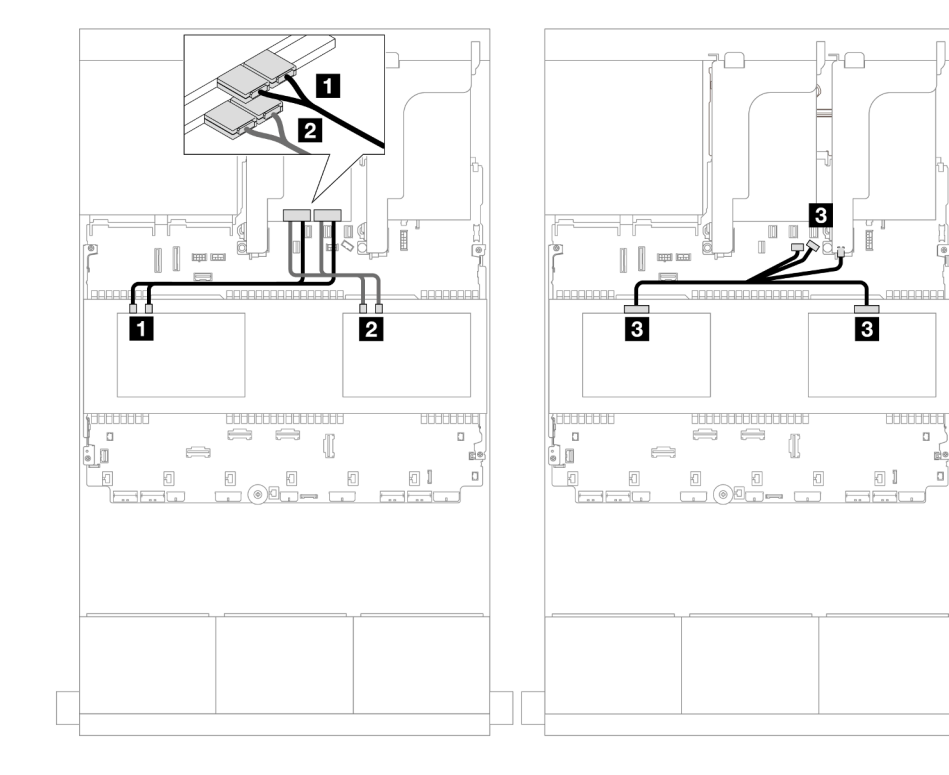

Figura 574. Roteamento de cabos do backplane intermediário

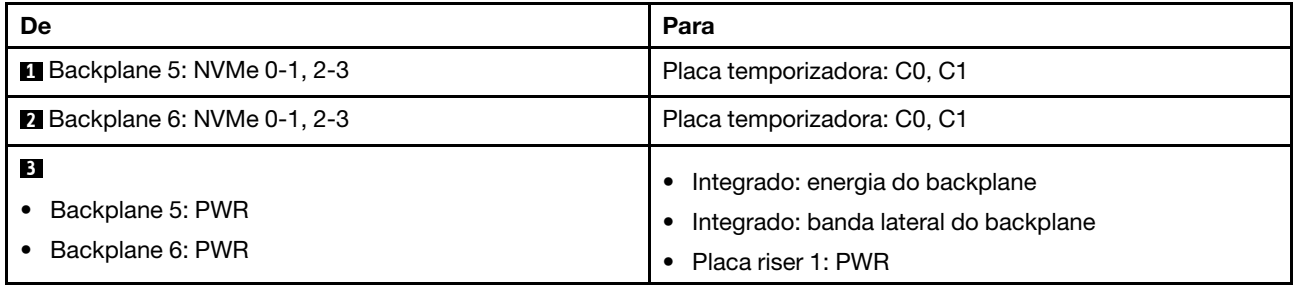

## Backplanes frontais + traseiros: NVMe de 24 x + NVMe de 4 x

Esta seção fornece informações de roteamento de cabos para a configuração 24 x NVMe (Gen 4) + 4 x NVMe com duas placas temporizadoras.

Conexões entre conectores: **1** ↔ **1** , **2** ↔ **2** , **3** ↔ **3** , ... **n** ↔ **n**

 $\Box$ 

d.

 $\mathbf{a}$ 

### Roteamento de cabos do backplane frontal

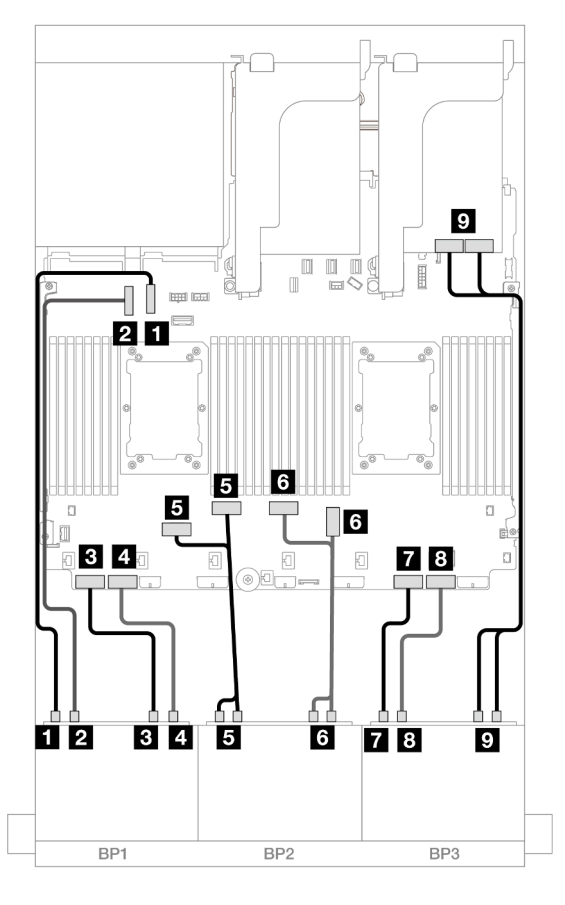

Figura 575. Roteamento de cabos NVMe para conectores integrados e temporizador

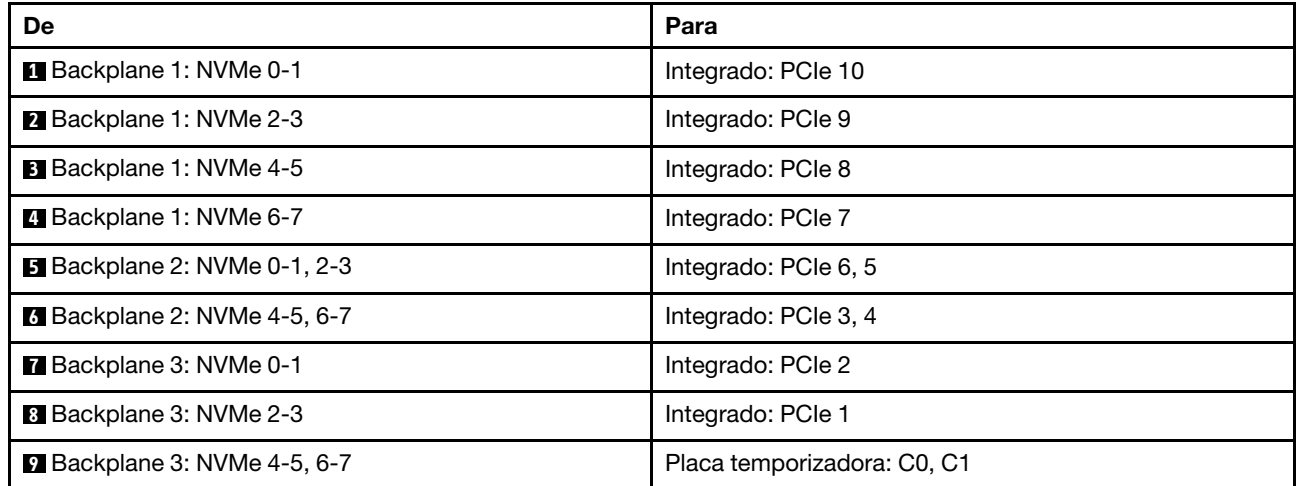

Roteamento de cabos do backplane traseiro

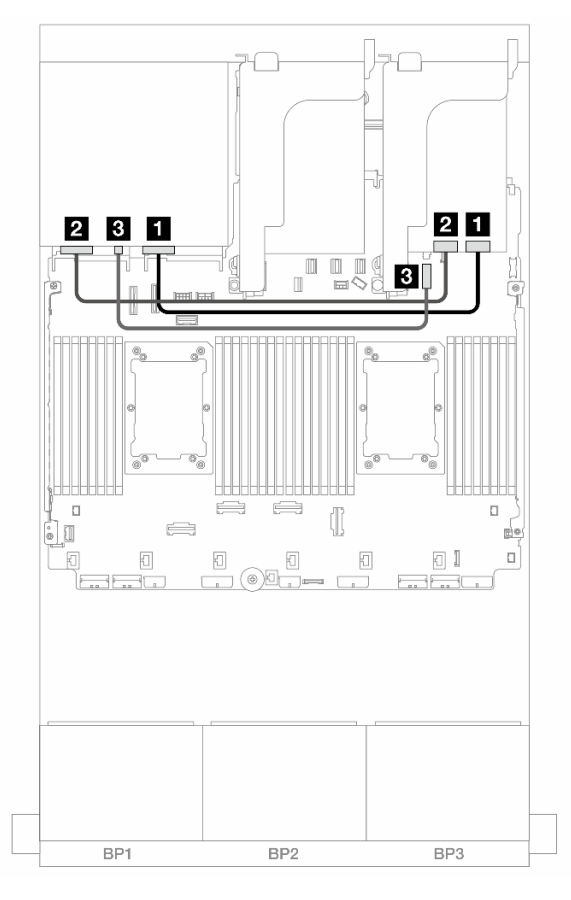

Figura 576. Roteamento de cabos do backplane traseiro

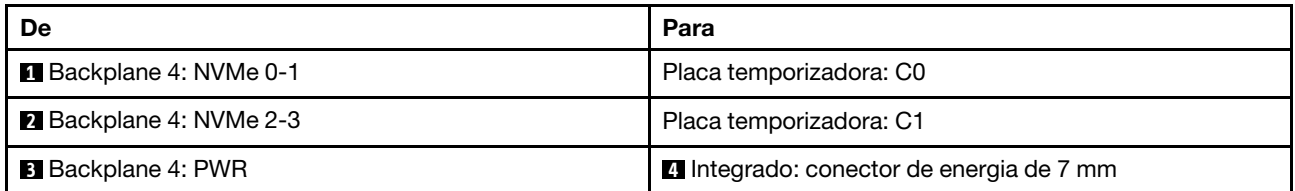

# Backplanes frontais + intermediários + traseiros: NVMe de 24 x + NVMe de 8 x + NVMe de 4 x

Esta seção fornece informações de roteamento de cabos para a configuração 24 x NVMe (Gen 4) + 8 x NVMe + 4 x NVMe com quatro placas temporizadoras.

### Roteamento de cabos do backplane frontal

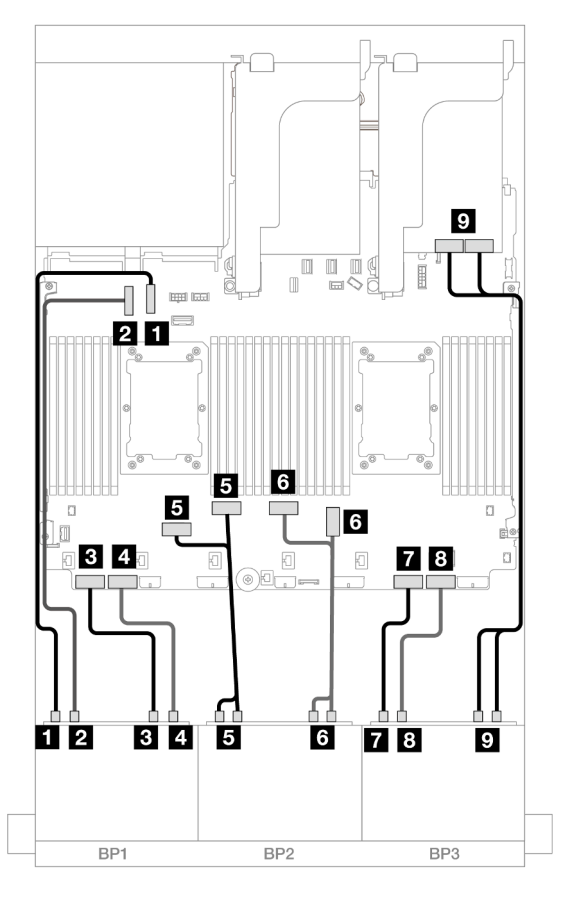

Figura 577. Roteamento de cabos NVMe para conectores integrados e temporizador

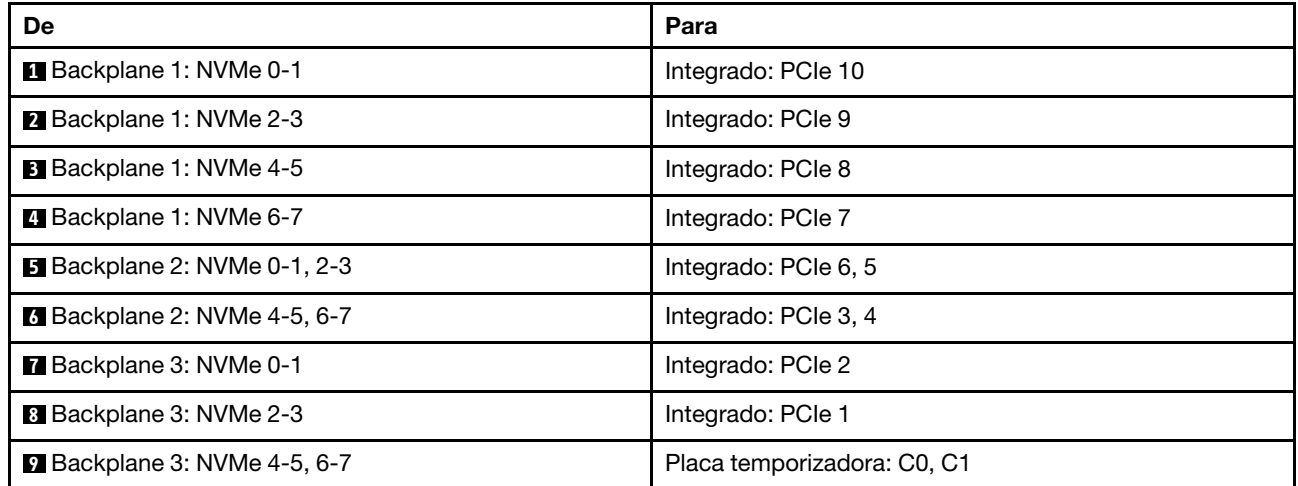

### Roteamento de cabos do backplane intermediário/traseiro

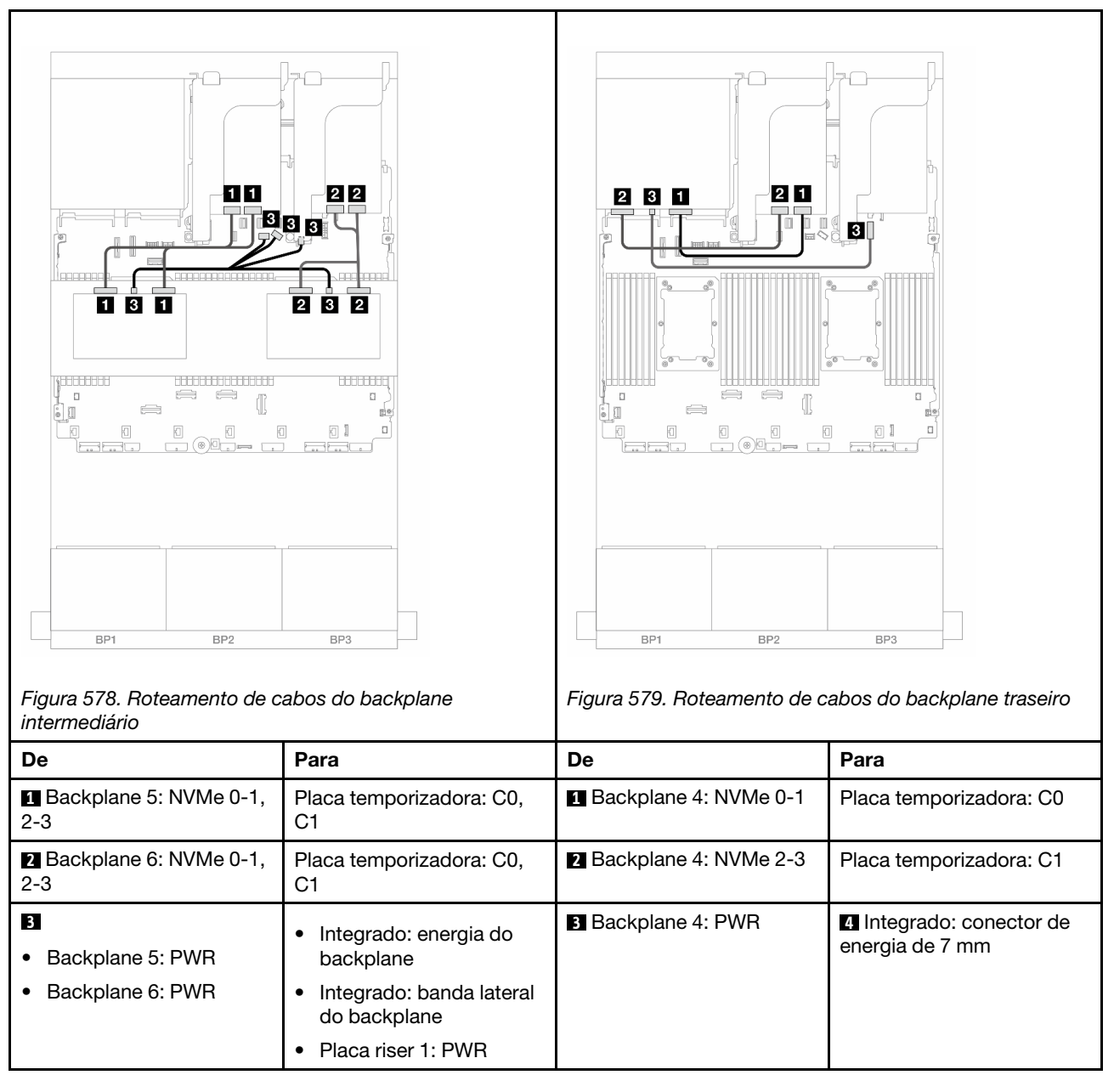

# Três backplanes NVMe de 8 x (Gen 5)

Esta seção fornece informações sobre o roteamento de cabos para o modelo de servidor com três backplanes de unidade frontal NVMe (Gen 5) de 8 x 2,5 polegadas.

Para conectar os cabos de alimentação dos backplanes frontais, consulte ["Backplanes: modelos de servidor](#page-385-0) [com compartimentos de unidade frontais de 2,5 polegadas" na página 376.](#page-385-0)

Para conectar os cabos de sinal dos backplanes frontais, consulte os cenários de roteamento de cabos a seguir, dependendo da configuração do servidor.

- ["Backplanes frontais: NVMe de 24 x" na página 536](#page-545-0)
- ["Backplanes frontais + traseiros: NVMe de 24 x + NVMe de 4 x" na página 538](#page-547-0)
- ["Backplanes frontais + intermediários: NVMe de 24 x + NVMe de 8 x \(dois AnyBay de 4 x\)" na página 541](#page-550-0)
- ["Backplanes frontais + intermediários + traseiros: NVMe de 24 x + NVMe de 8 x \(dois AnyBay de 4 x\) +](#page-551-0) [NVMe de 4 x" na página 542](#page-551-0)

### <span id="page-545-0"></span>Backplanes frontais: NVMe de 24 x

Este tópico fornece informações de roteamento de cabos para a configuração NVMe de 24 x 2,5 polegadas (Gen 5) com uma ou duas placas temporizadoras.

Conexões entre conectores: **1** ↔ **1** , **2** ↔ **2** , **3** ↔ **3** , ... **n** ↔ **n**

#### Conectores integrados + uma placa temporizadora

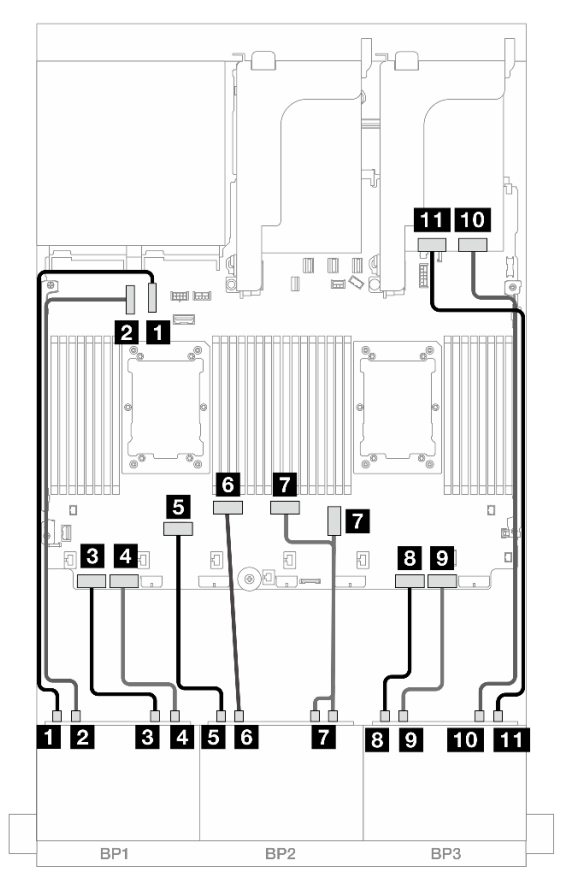

Figura 580. Roteamento de cabos NVMe para conectores integrados e uma placa temporizadora

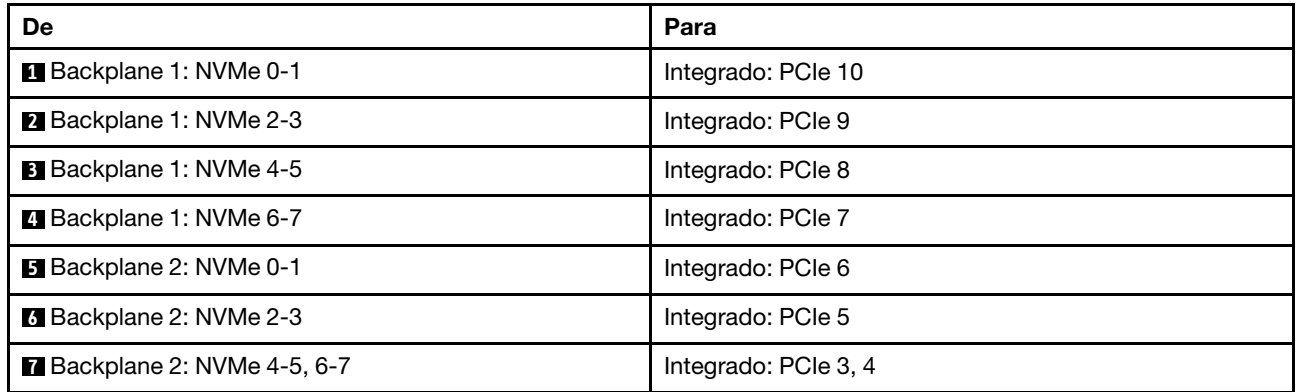

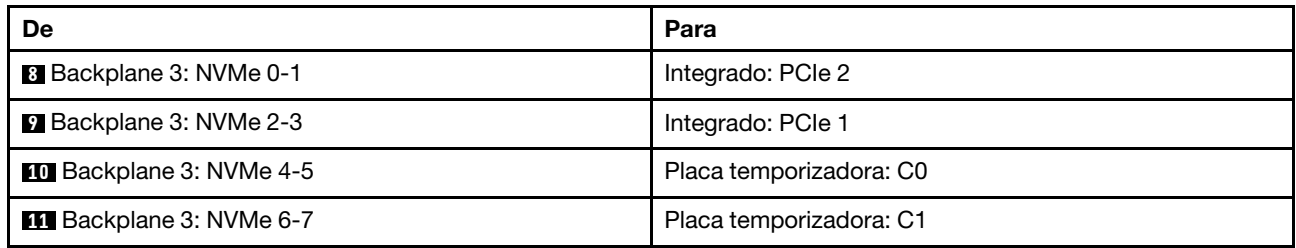

### Conectores integrados + Duas placas temporizadoras

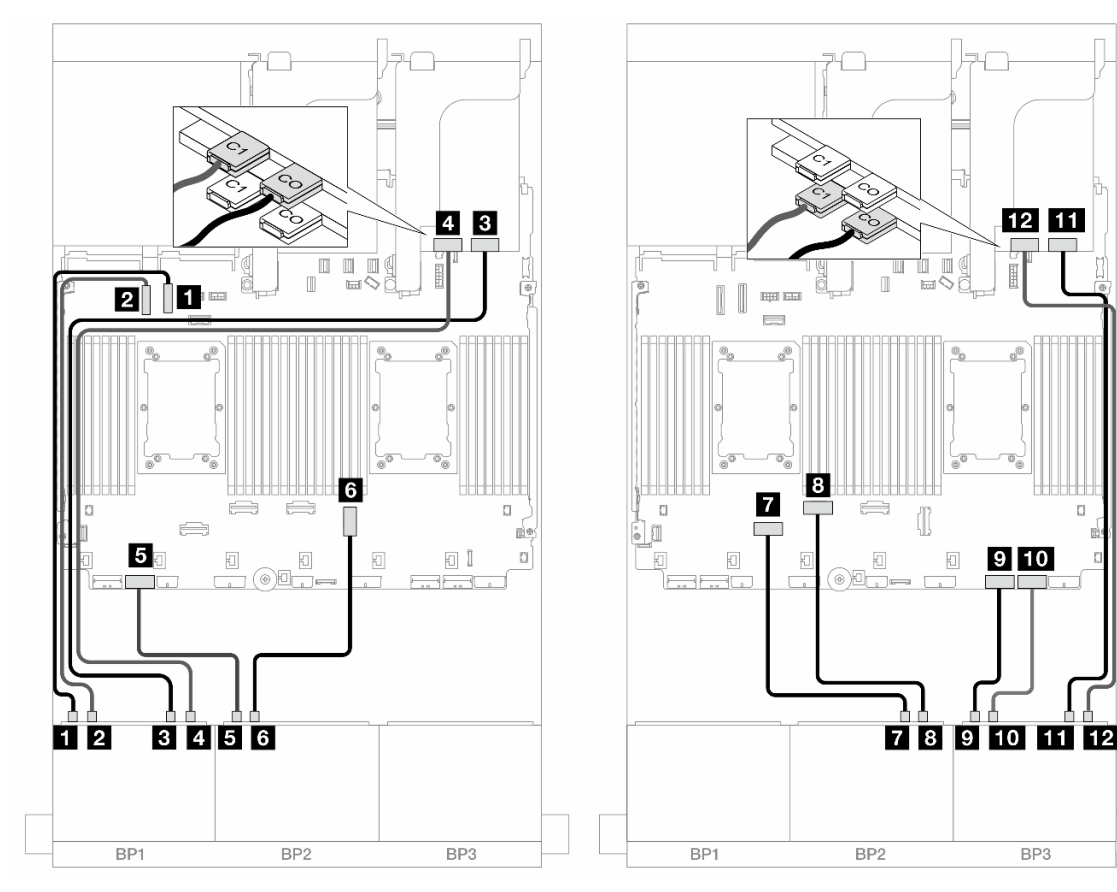

Figura 581. Roteamento de cabos NVMe para conectores integrados e duas placas temporizadoras

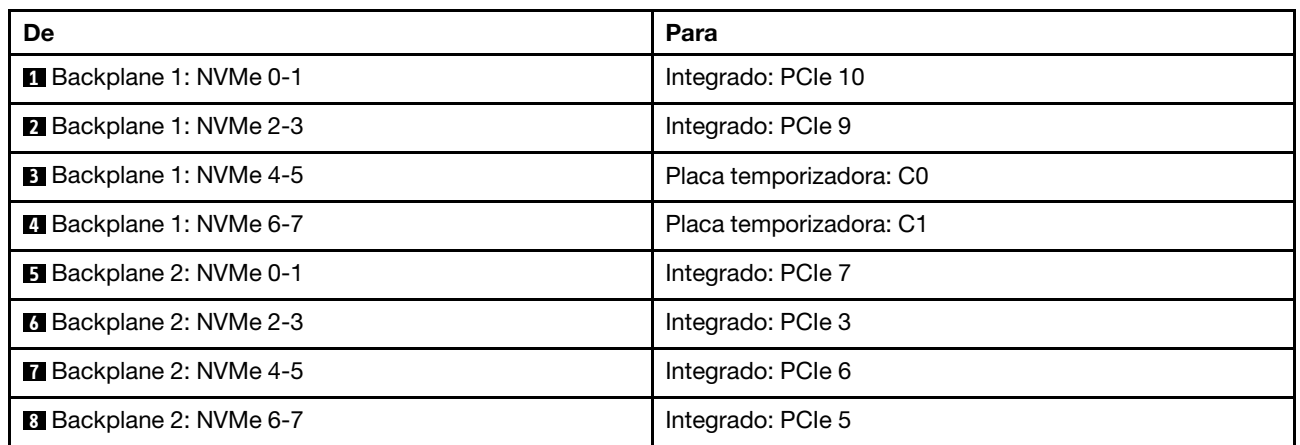

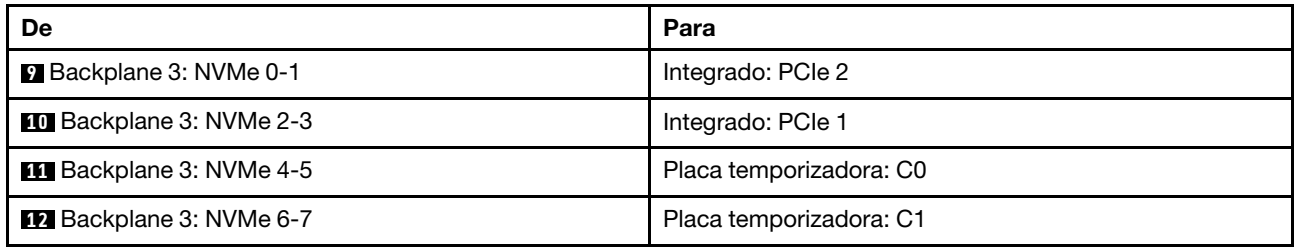

# <span id="page-547-0"></span>Backplanes frontais + traseiros: NVMe de 24 x + NVMe de 4 x

Esta seção fornece informações de roteamento de cabos para a configuração de NVMe de 24 x 2,5 polegadas (Gen 5) + NVMe de 4 x 2,5 polegadas com placas temporizadoras.

Conexões entre conectores: **1** ↔ **1** , **2** ↔ **2** , **3** ↔ **3** , ... **n** ↔ **n**

### Roteamento de cabos do backplane frontal em configurações com processadores série Platinum

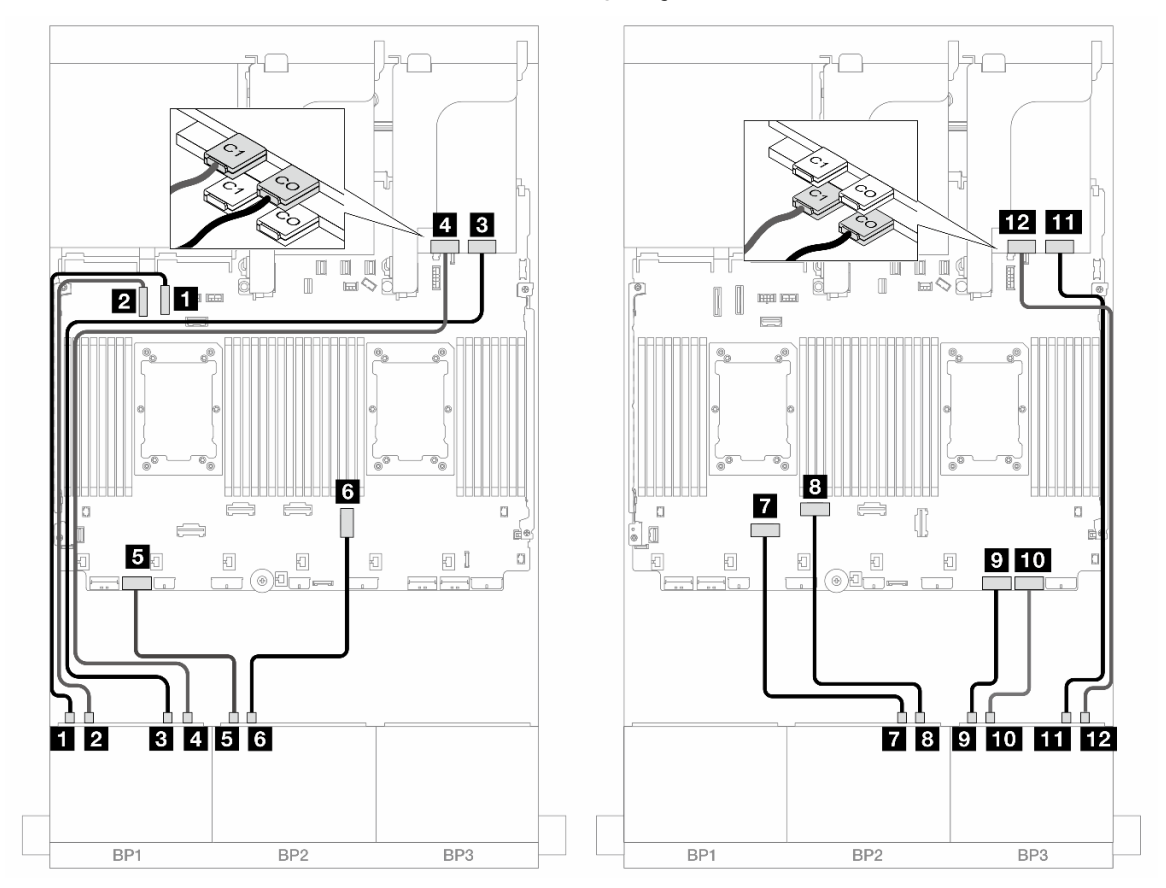

Figura 582. Roteamento de cabos NVMe para conectores integrados e duas placas temporizadoras

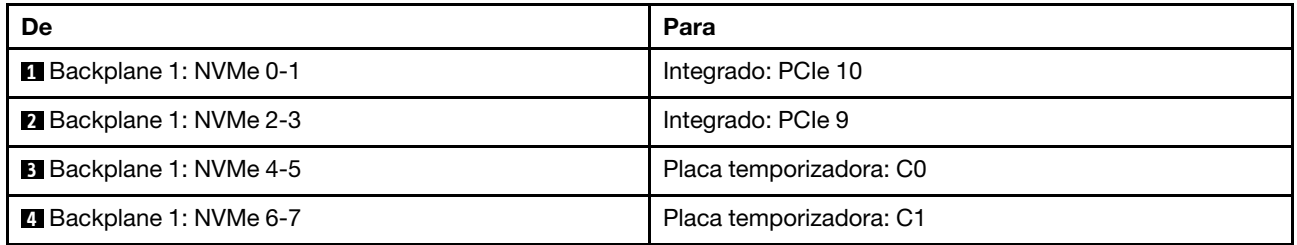

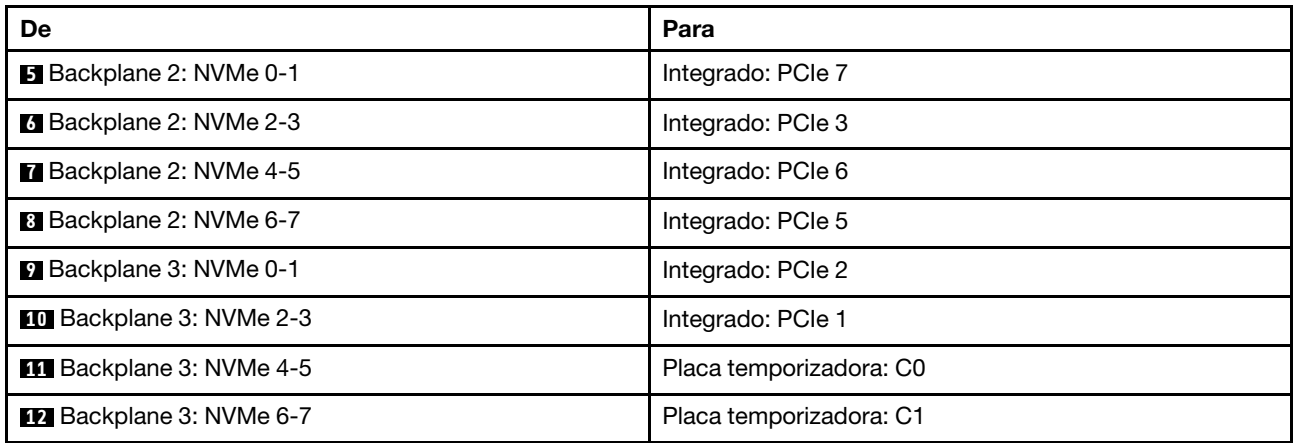

Roteamento de cabos do backplane frontal em configurações com processadores série não Platinum

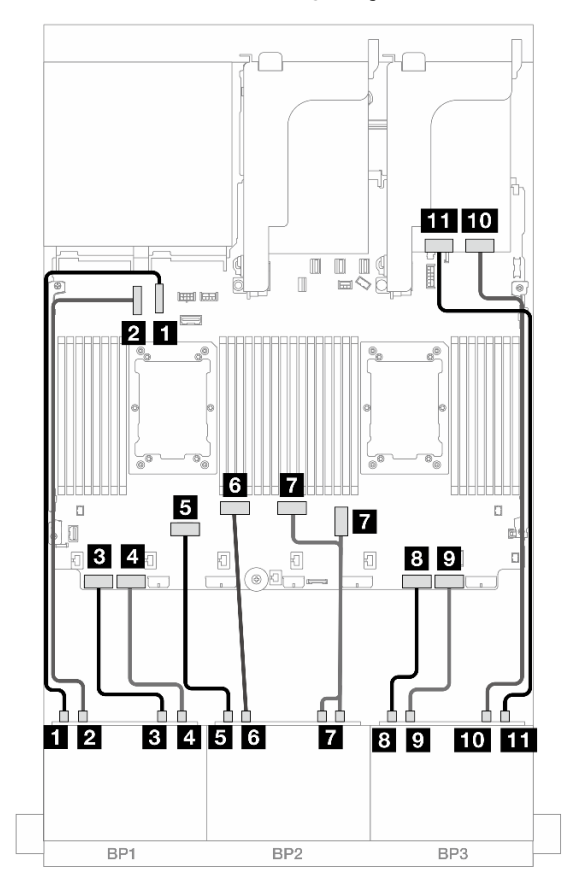

Figura 583. Roteamento de cabos NVMe para conectores integrados e uma placa temporizadora

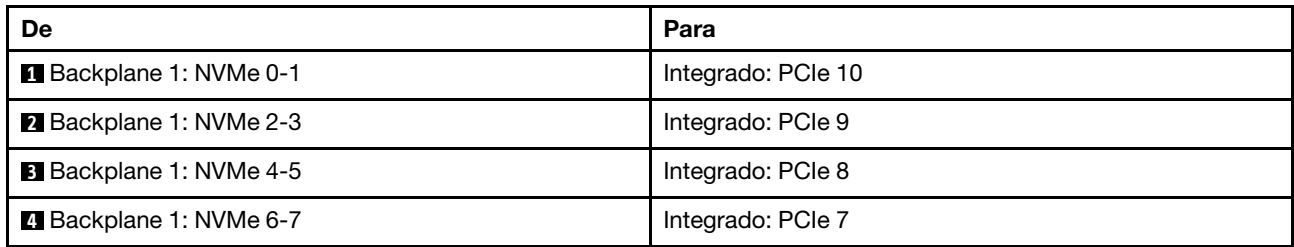

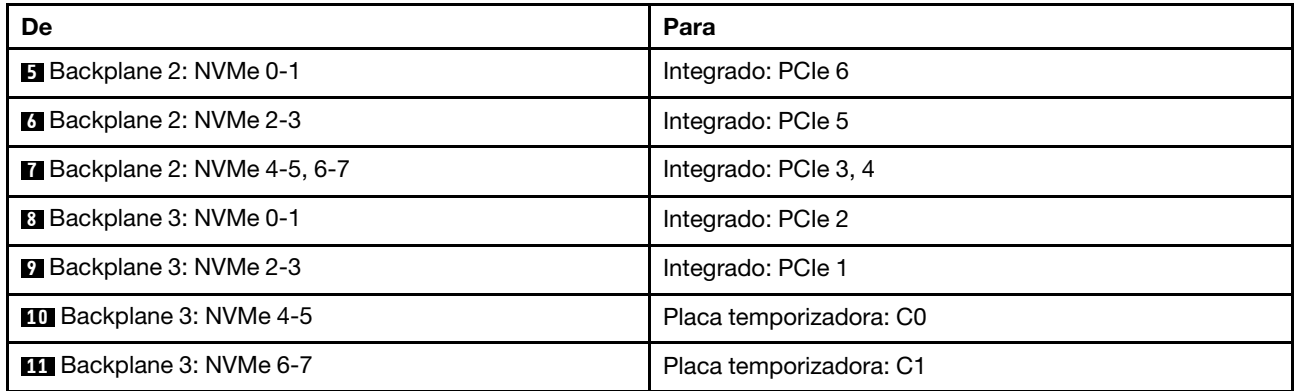

Roteamento de cabos do backplane traseiro

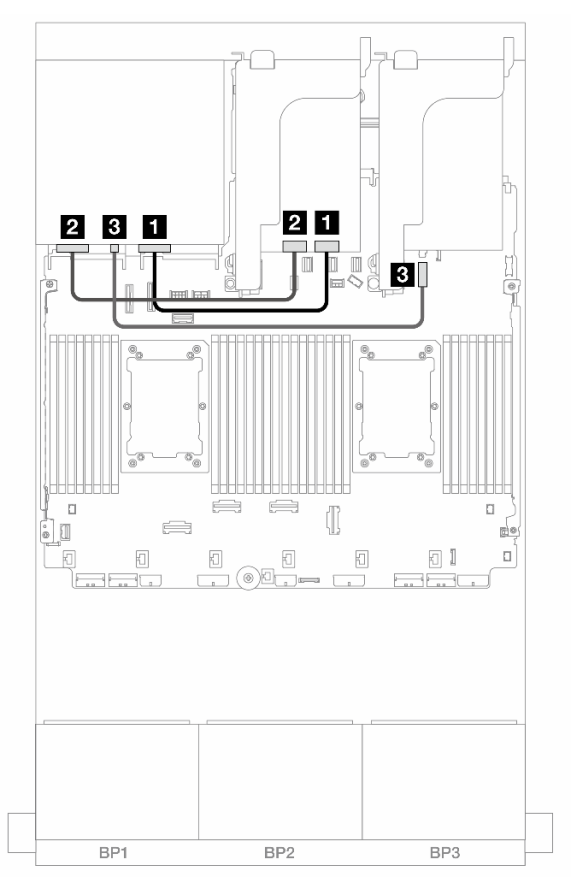

Figura 584. Roteamento de cabos do backplane traseiro

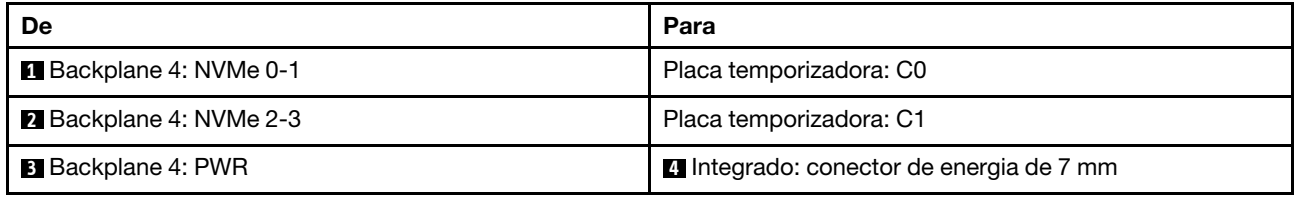

# <span id="page-550-0"></span>Backplanes frontais + intermediários: NVMe de 24 x + NVMe de 8 x (dois AnyBay de 4 x)

Este tópico fornece informações de roteamento de cabos para a configuração de NVMe de 24 x 2,5 polegadas (Gen 5) + NVMe de 8 x 2,5 polegadas (usando dois backplanes AnyBay de 4 x 2,5 polegadas) com três placas temporizadoras.

Conexões entre conectores: **1** ↔ **1** , **2** ↔ **2** , **3** ↔ **3** , ... **n** ↔ **n**

#### Roteamento de cabos do backplane frontal

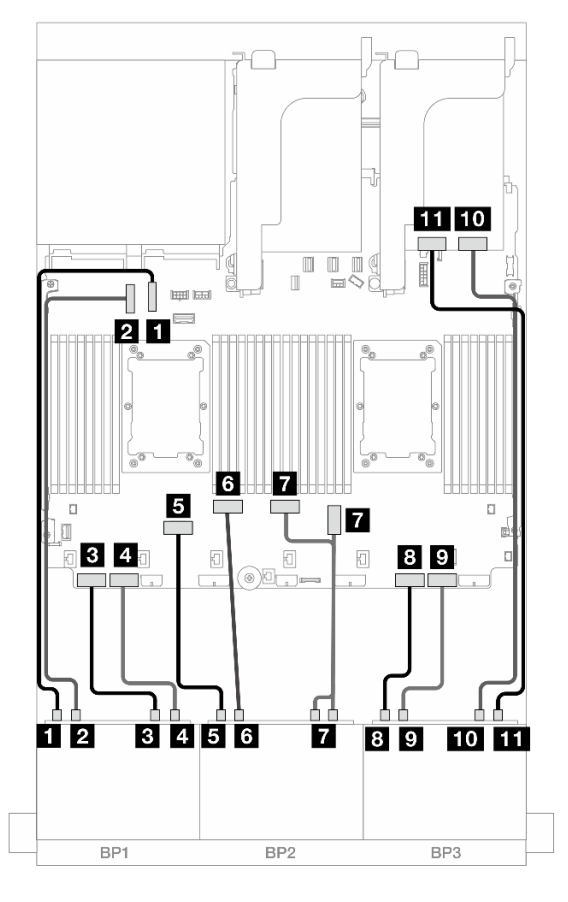

Figura 585. Roteamento de cabos NVMe para conectores integrados e uma placa temporizadora

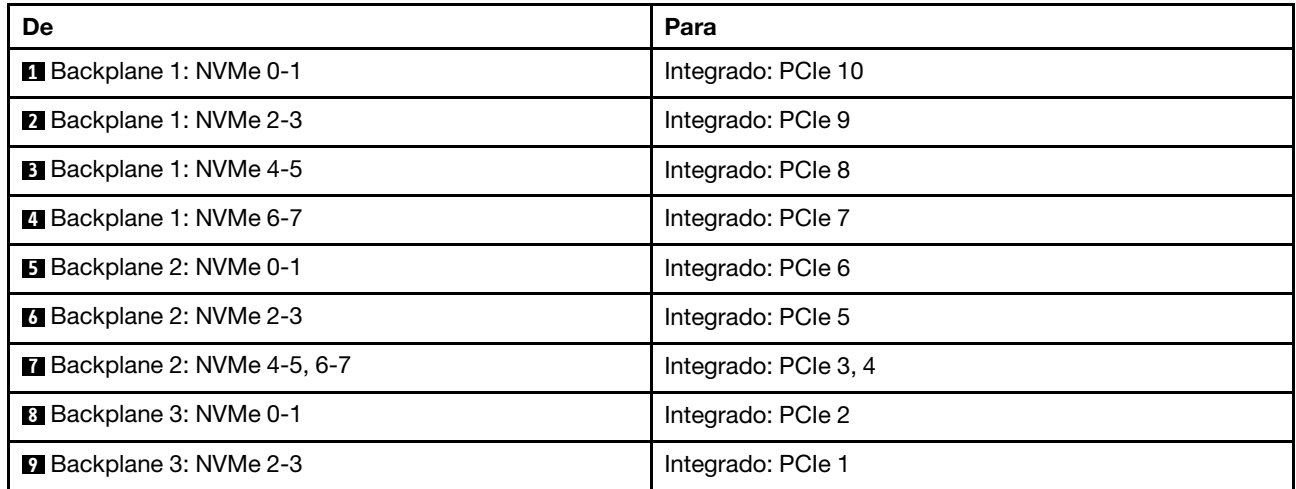

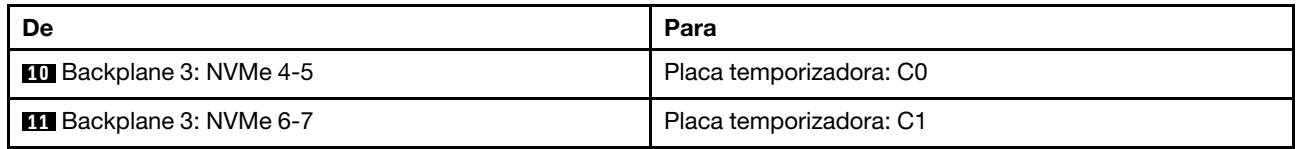

### Roteamento de cabos do backplane intermediário

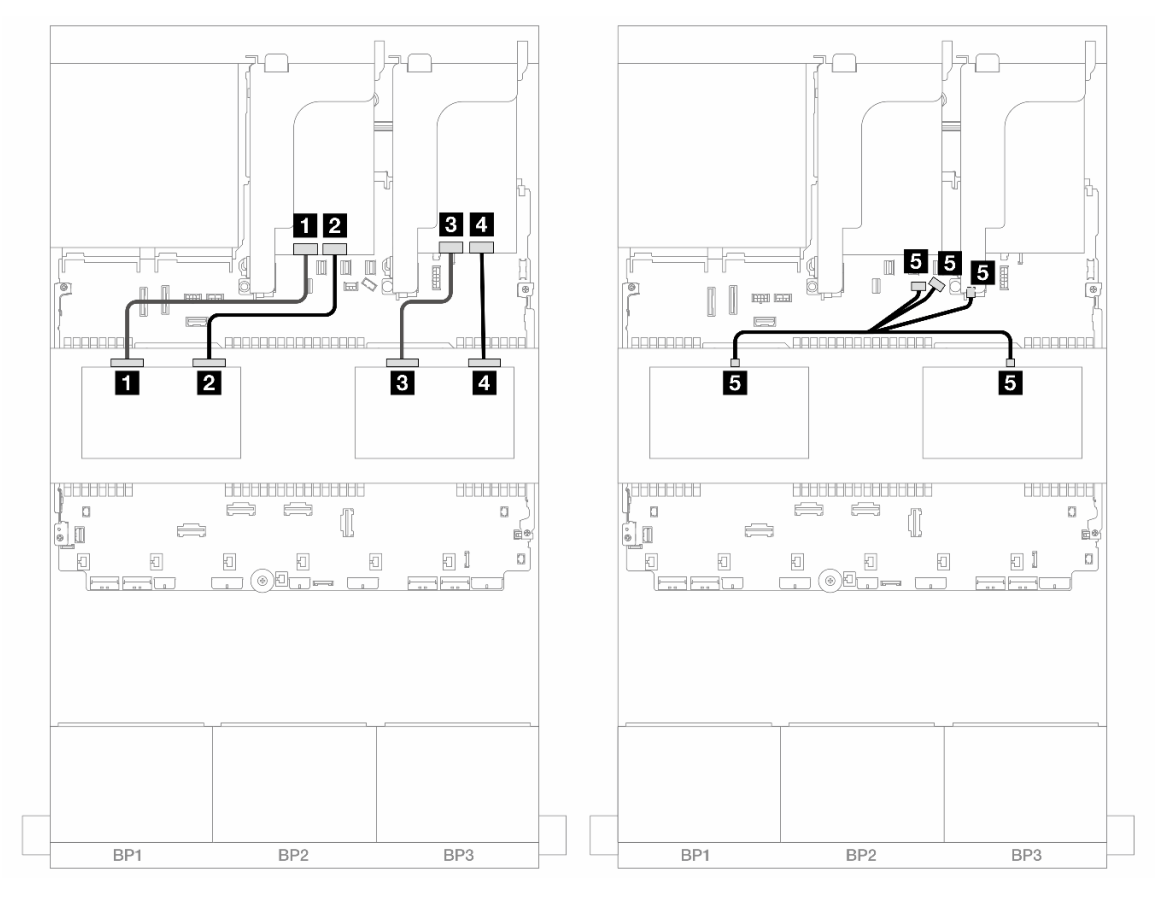

Figura 586. Roteamento de cabos do backplane intermediário

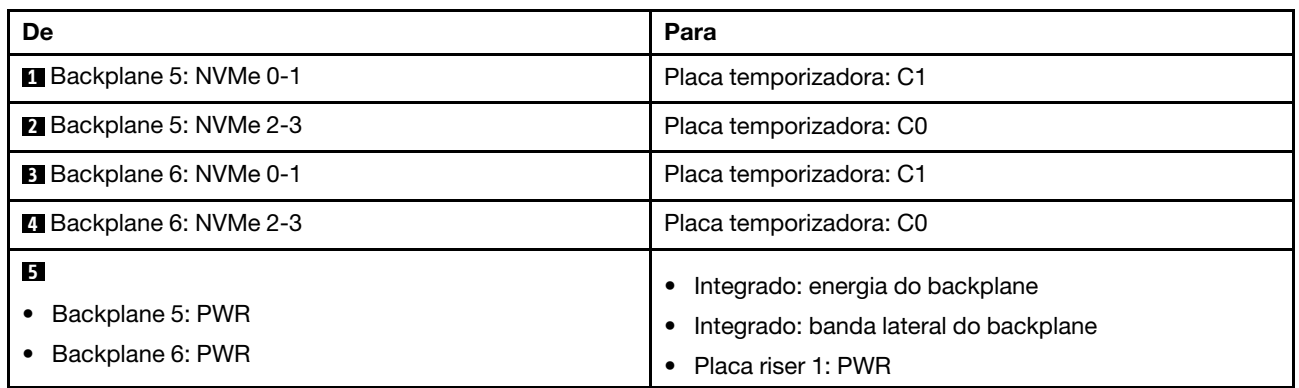

# <span id="page-551-0"></span>Backplanes frontais + intermediários + traseiros: NVMe de 24 x + NVMe de 8 x (dois AnyBay de  $4 x$ ) + NVMe de  $4 x$

Esta seção fornece informações de roteamento de cabos para a configuração de NVMe de 24 x 2,5 polegadas + NVMe de 8 x 2,5 polegadas (usando dois backplanes AnyBay de 4 x 2,5 polegadas) + configuração NVMe de 4 x 2,5 polegadas com quatro placas temporizadoras.

Conexões entre conectores: **1** ↔ **1** , **2** ↔ **2** , **3** ↔ **3** , ... **n** ↔ **n**

Roteamento de cabos do backplane frontal

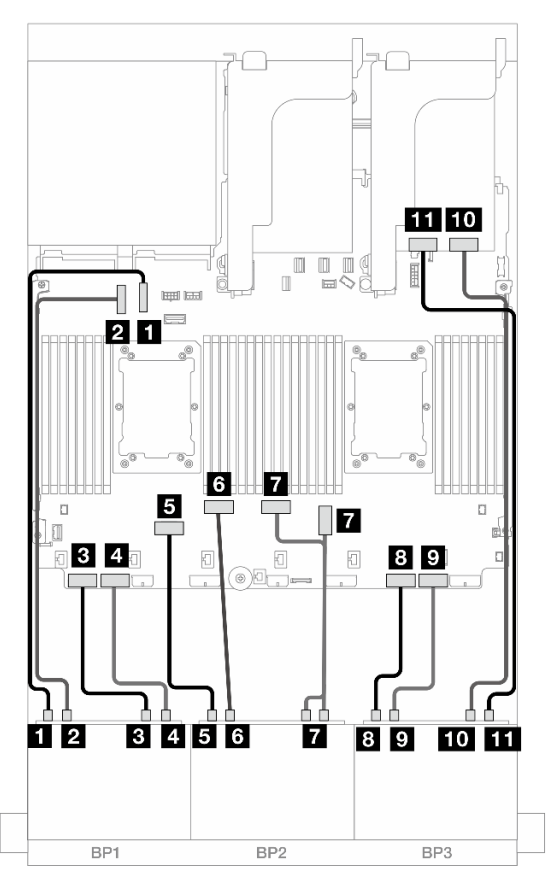

Figura 587. Roteamento de cabos NVMe para conectores integrados e uma placa temporizadora

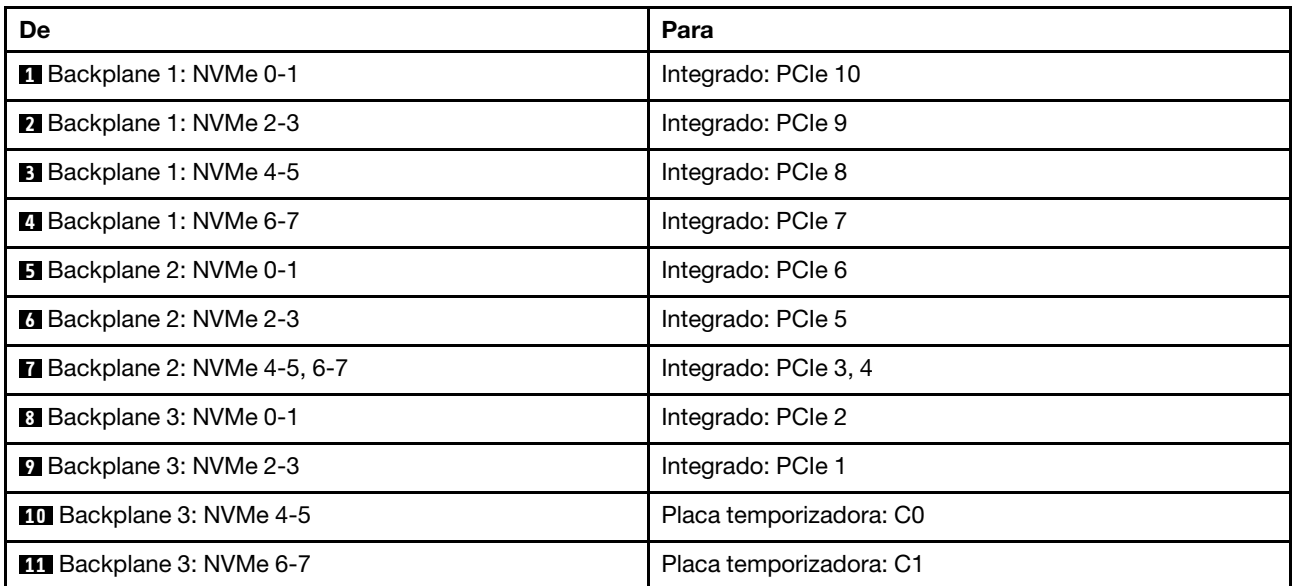

### Roteamento de cabos do backplane intermediário

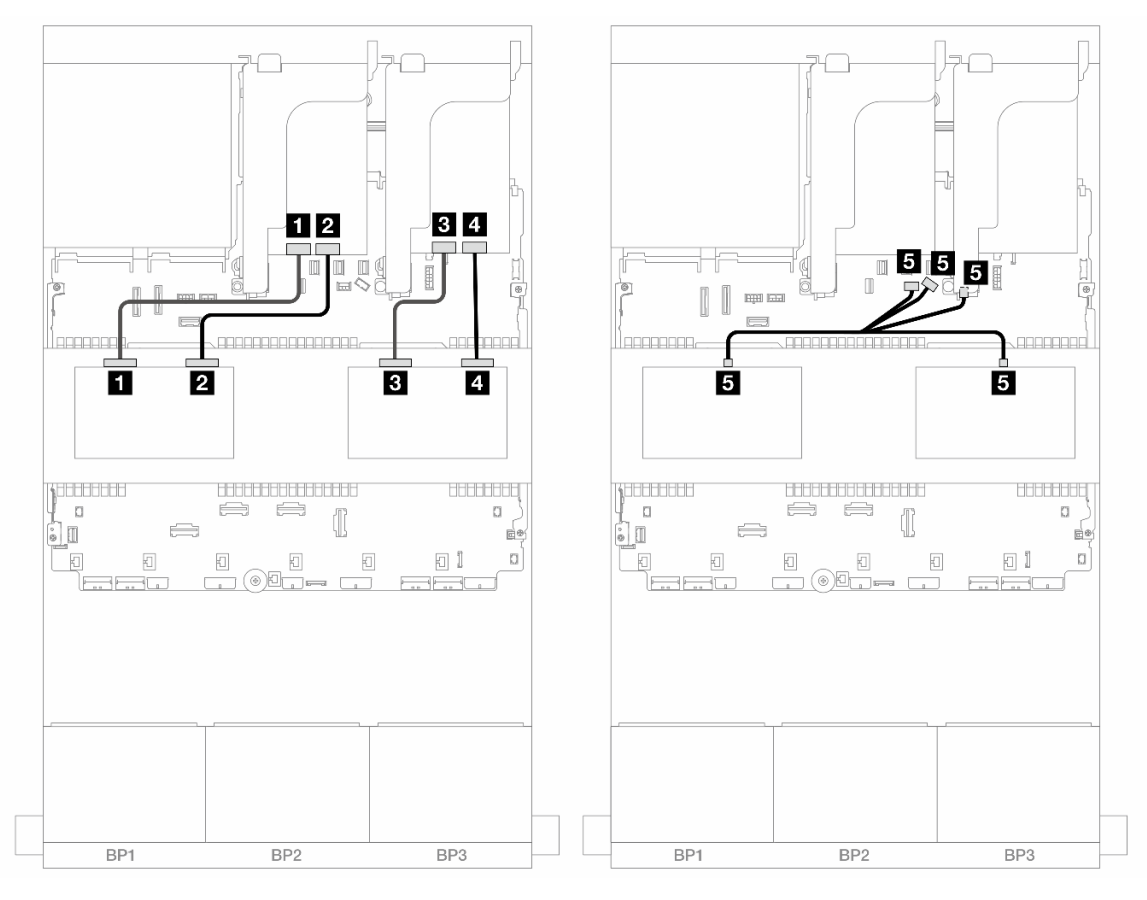

Figura 588. Roteamento de cabos do backplane intermediário

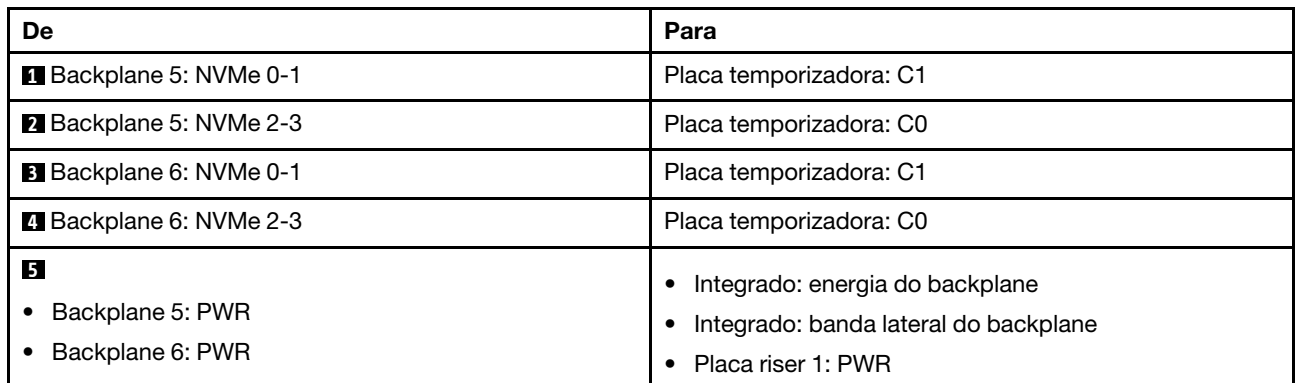

Roteamento de cabos do backplane traseiro

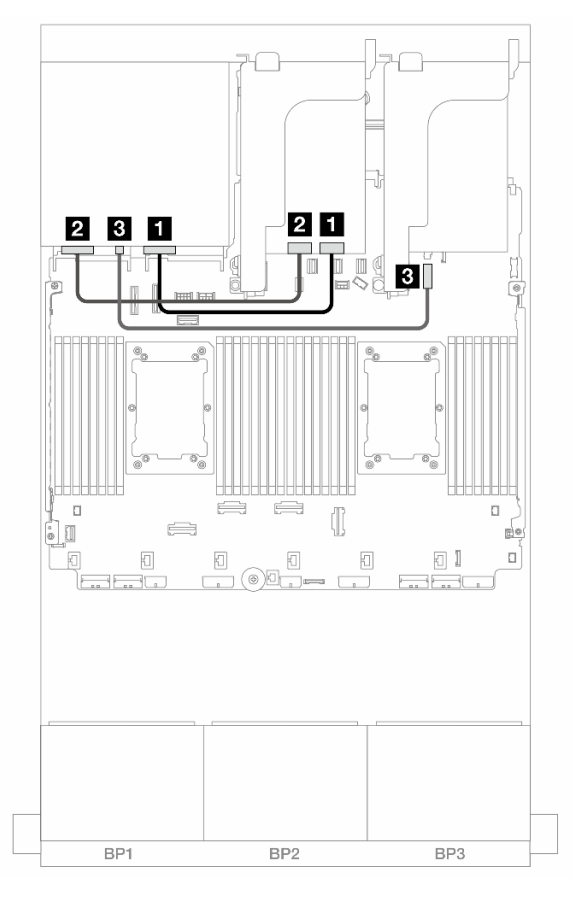

Figura 589. Roteamento de cabos do backplane traseiro

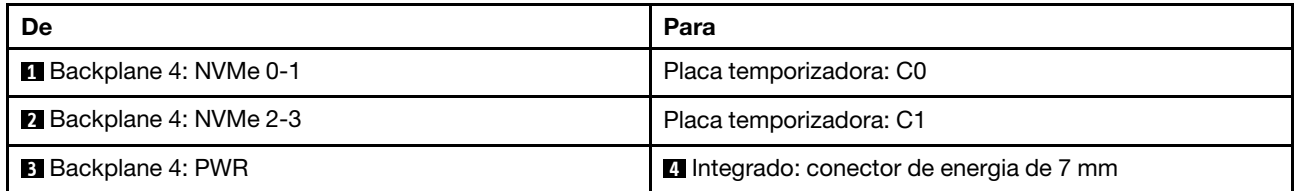

# Um backplane AnyBay de 8 x e dois backplanes NVMe de 8 x (Gen 4)

Esta seção fornece informações sobre o roteamento de cabos para o modelo de servidor com um backplane 8 x AnyBay de 2,5 polegadas e dois painéis traseiros da unidade frontal 8 x NVMe (Gen 4) de 2,5 polegadas.

Para conectar os cabos de alimentação dos backplanes frontais, consulte ["Backplanes: modelos de servidor](#page-385-0) [com compartimentos de unidade frontais de 2,5 polegadas" na página 376.](#page-385-0)

### Roteamento de cabos SAS/SATA

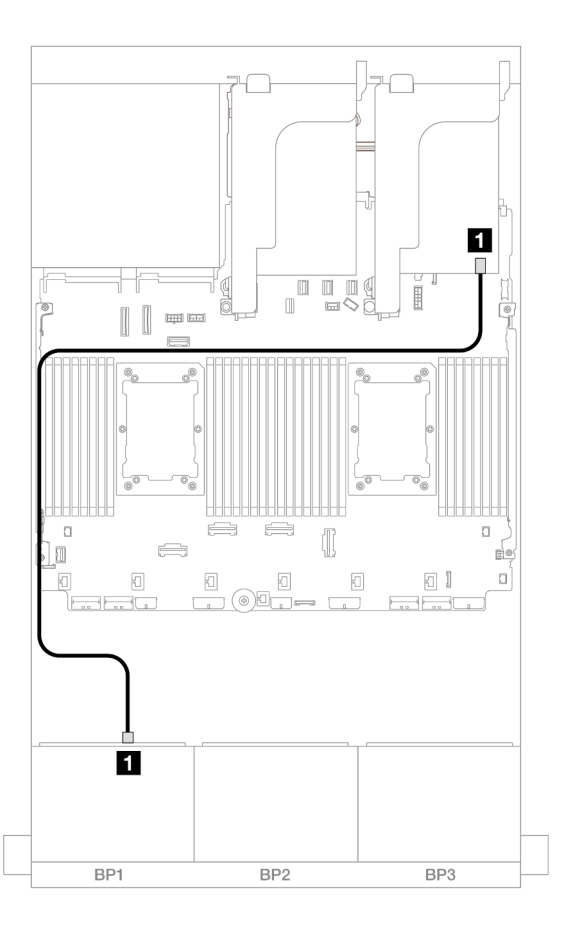

### Figura 590. Roteamento de cabos SAS/SATA para o adaptador 8i

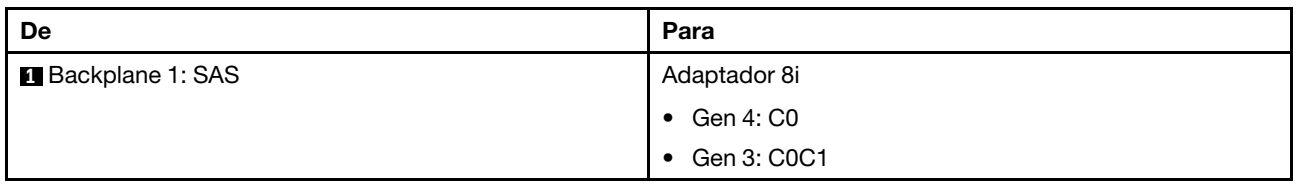

## Roteamento de cabos NVMe

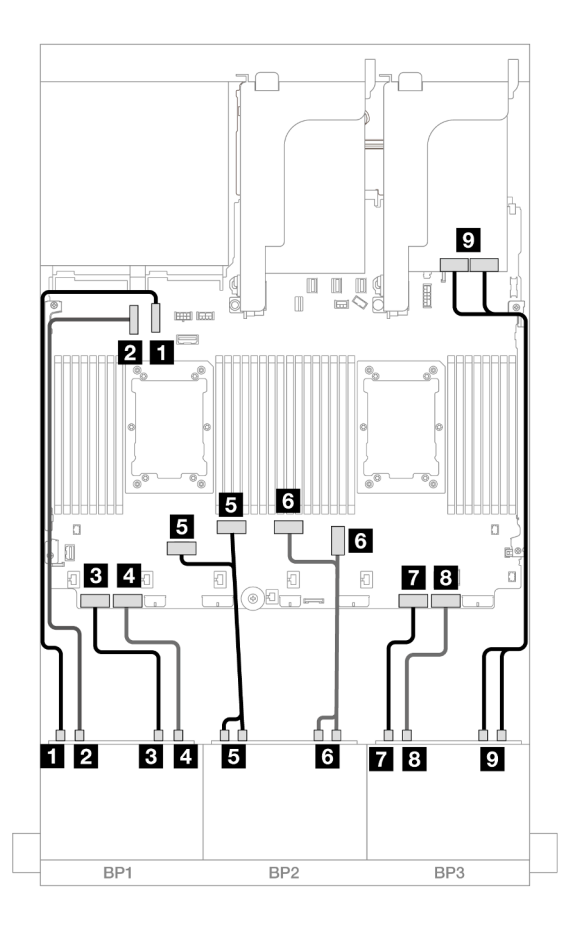

Figura 591. Roteamento de cabos NVMe para conectores integrados e placa Retimer

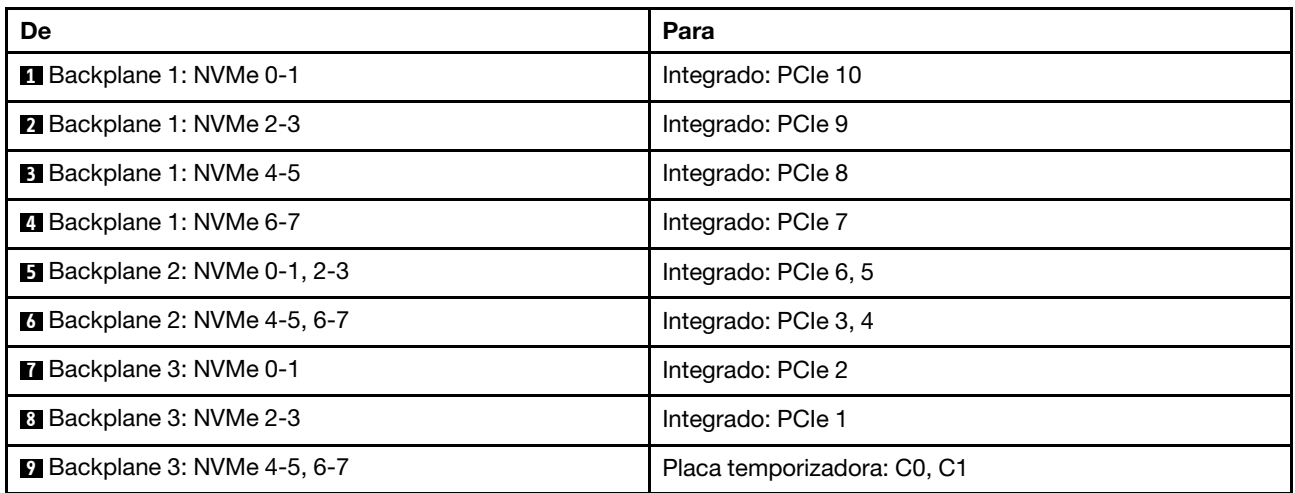

# Um backplane AnyBay de 8 x e dois backplanes NVMe de 8 x (Gen 5)

Esta seção fornece informações sobre o roteamento de cabos para o modelo de servidor com um backplane 8 x AnyBay de 2,5 polegadas e dois painéis traseiros da unidade frontal 8 x NVMe (Gen 5) de 2,5 polegadas.

Para conectar os cabos de alimentação dos backplanes frontais, consulte ["Backplanes: modelos de servidor](#page-385-0) [com compartimentos de unidade frontais de 2,5 polegadas" na página 376.](#page-385-0)

Para conectar os cabos de sinal dos backplanes frontais, consulte os cenários de roteamento de cabos a seguir, dependendo da configuração do servidor.

- ["Adaptador RAID/HBA 8i + uma placa temporizadora" na página 548](#page-557-0)
- ["Adaptador RAID/HBA 8i + duas placas temporizadoras" na página 549](#page-558-0)

## <span id="page-557-0"></span>Adaptador RAID/HBA 8i + uma placa temporizadora

Este tópico fornece informações sobre roteamento de cabos para a configuração AnyBay de 8 x 2,5 polegadas + NVMe de 16 x 2,5 polegadas (Gen 5) com um adaptador RAID/HBA 8i e uma placa temporizadora.

Conexões entre conectores: **1** ↔ **1** , **2** ↔ **2** , **3** ↔ **3** , ... **n** ↔ **n**

### Roteamento de cabos SAS/SATA

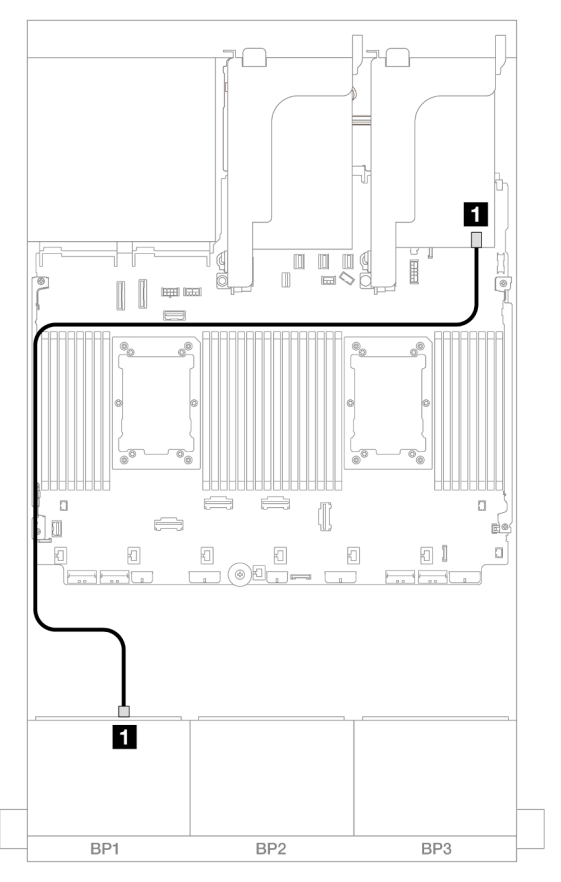

Figura 592. Roteamento de cabos SAS/SATA para o adaptador 8i

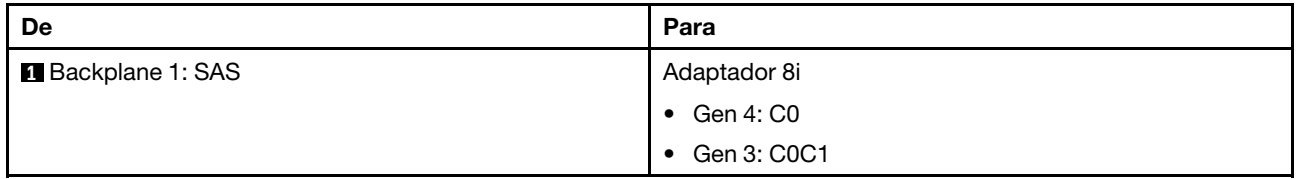

#### Roteamento de cabos NVMe

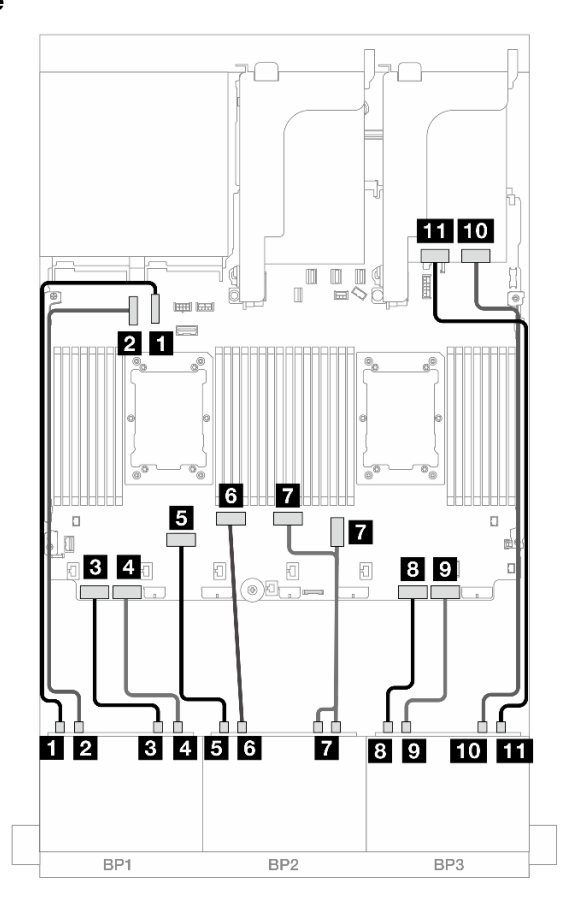

Figura 593. Roteamento de cabos NVMe para conectores integrados e uma placa temporizadora

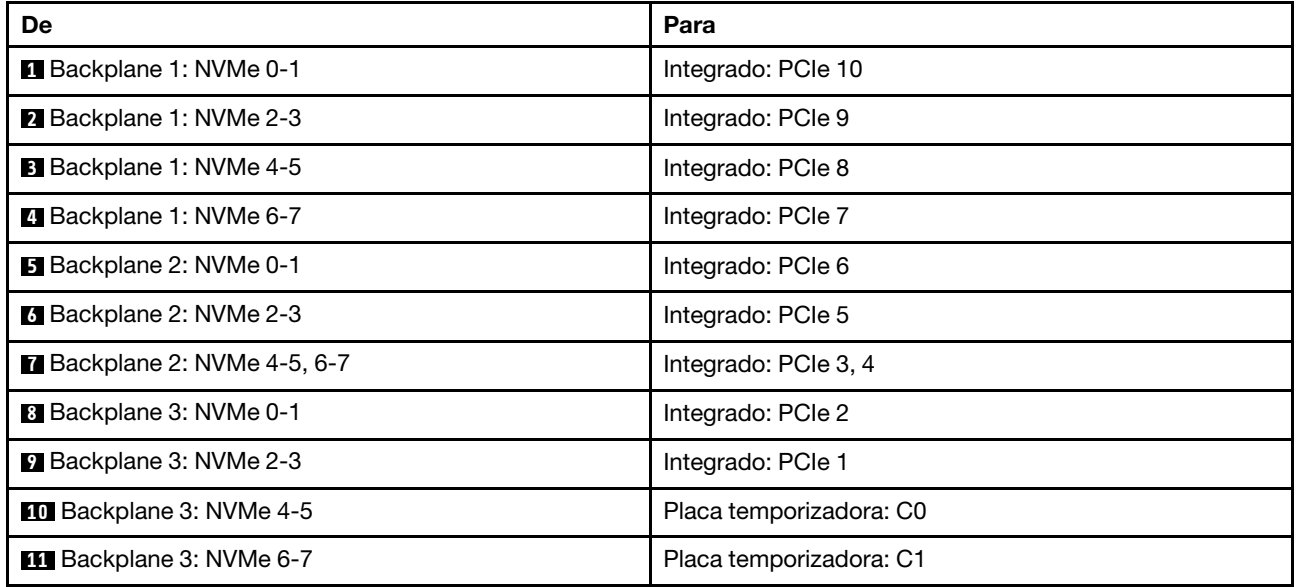

### <span id="page-558-0"></span>Adaptador RAID/HBA 8i + duas placas temporizadoras

Este tópico fornece informações sobre roteamento de cabos para a configuração AnyBay de 8 x 2,5 polegadas + NVMe de 16 x 2,5 polegadas (Gen 5) com um adaptador RAID/HBA 8i e duas placas temporizadoras quando dois processadores série Platinum estão instalados.

### Conexões entre conectores: **1** ↔ **1** , **2** ↔ **2** , **3** ↔ **3** , ... **n** ↔ **n**

### Roteamento de cabos SAS/SATA

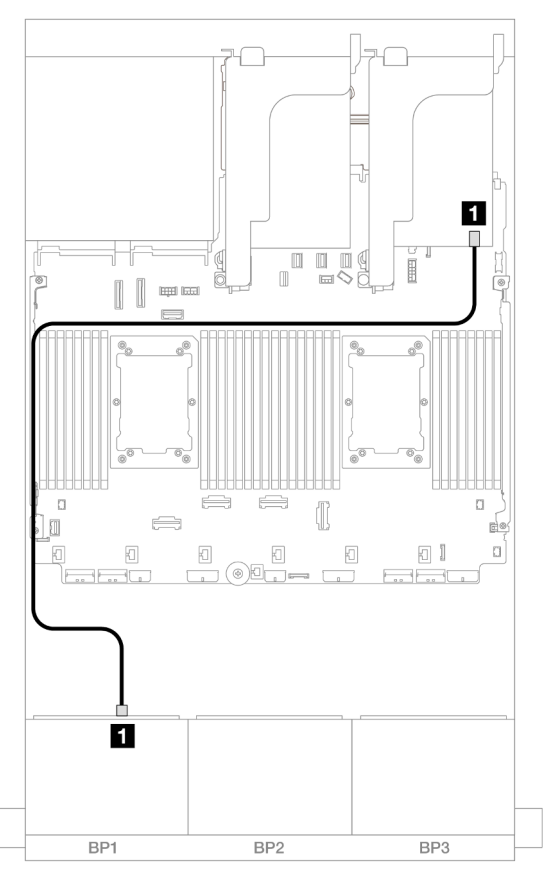

Figura 594. Roteamento de cabos SAS/SATA para o adaptador 8i

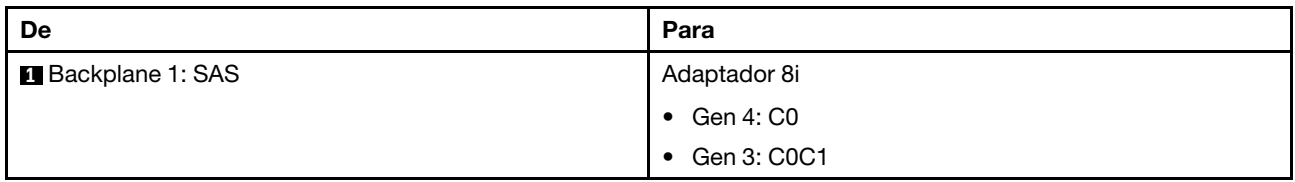

### Roteamento de cabos NVMe

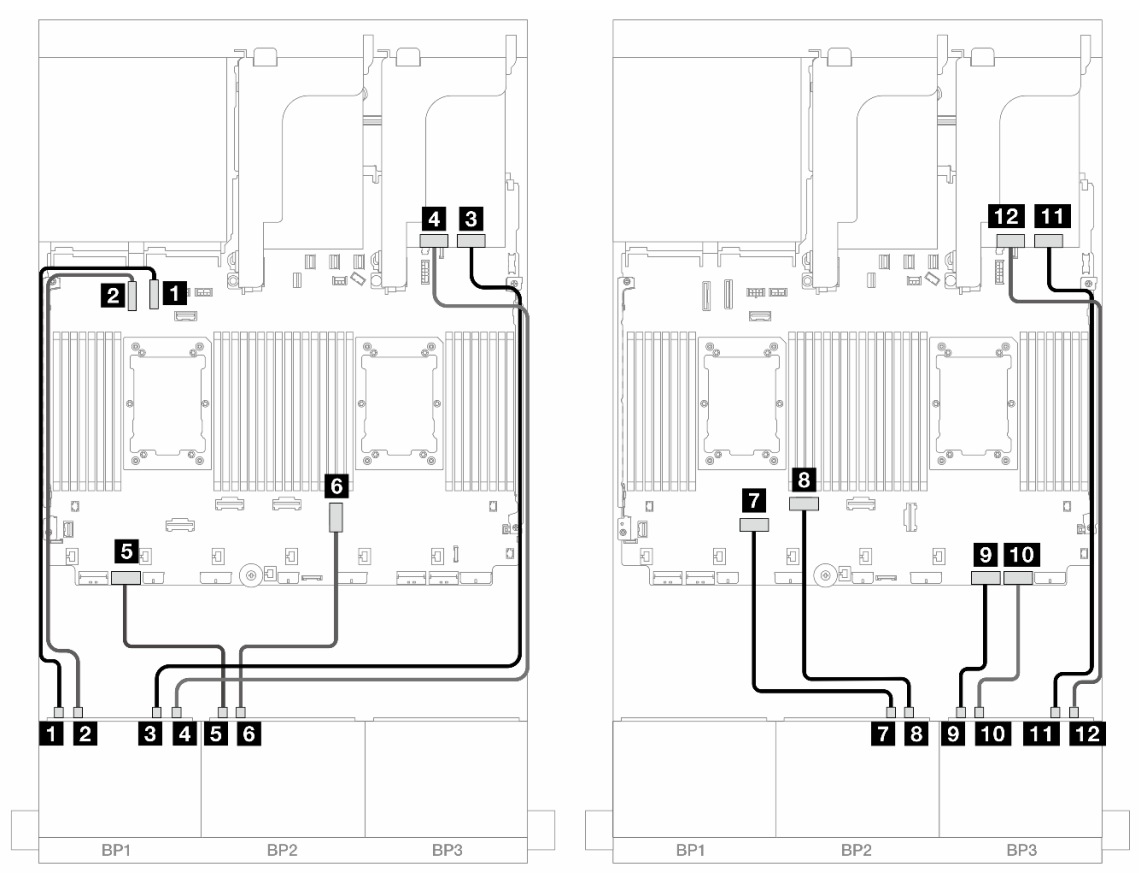

Figura 595. Roteamento de cabos NVMe para conectores integrados e duas placas temporizadoras

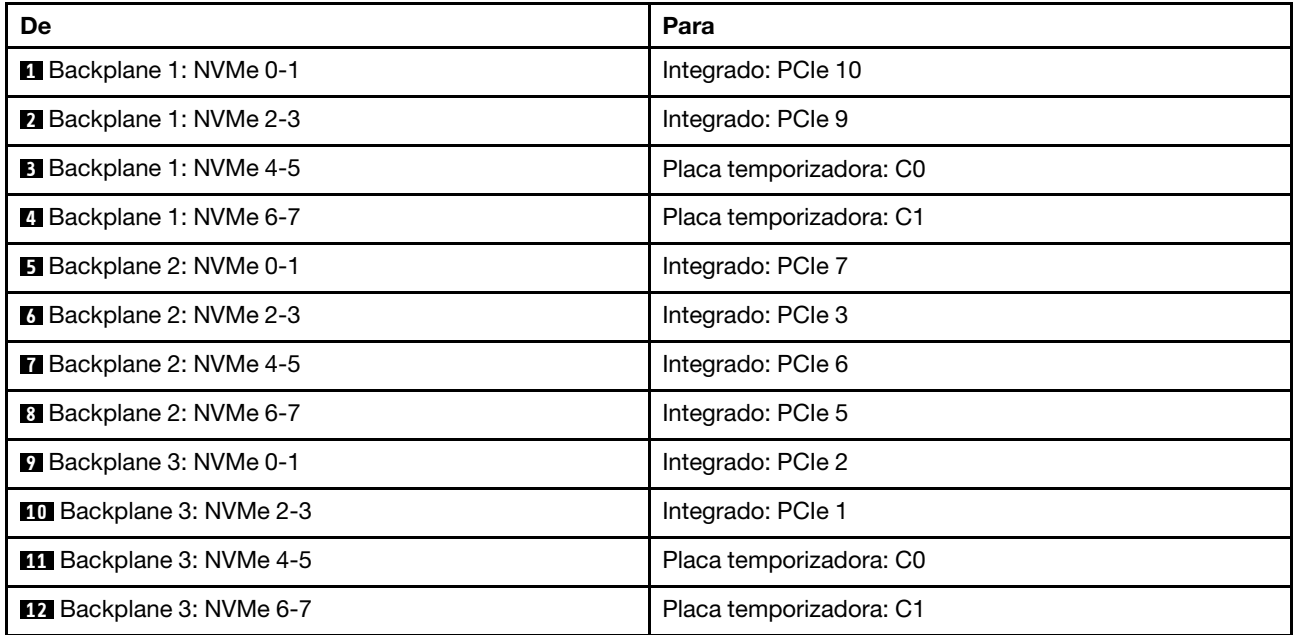

# Um backplane SAS/SATA de 8 x e dois backplanes NVMe de 8 x (Gen 4)

Esta seção fornece informações sobre o roteamento de cabos para o modelo de servidor com um backplane de unidade frontal SAS/SATA de 8 x 2,5" e dois backplanes da unidade frontal NVMe de 8 x 2,5" (Gen 4).

Para conectar os cabos de alimentação dos backplanes frontais, consulte ["Backplanes: modelos de servidor](#page-385-0)  [com compartimentos de unidade frontais de 2,5 polegadas" na página 376](#page-385-0).

### Roteamento de cabos SAS/SATA

Conexões entre conectores: **1** ↔ **1** , **2** ↔ **2** , **3** ↔ **3** , ... **n** ↔ **n**

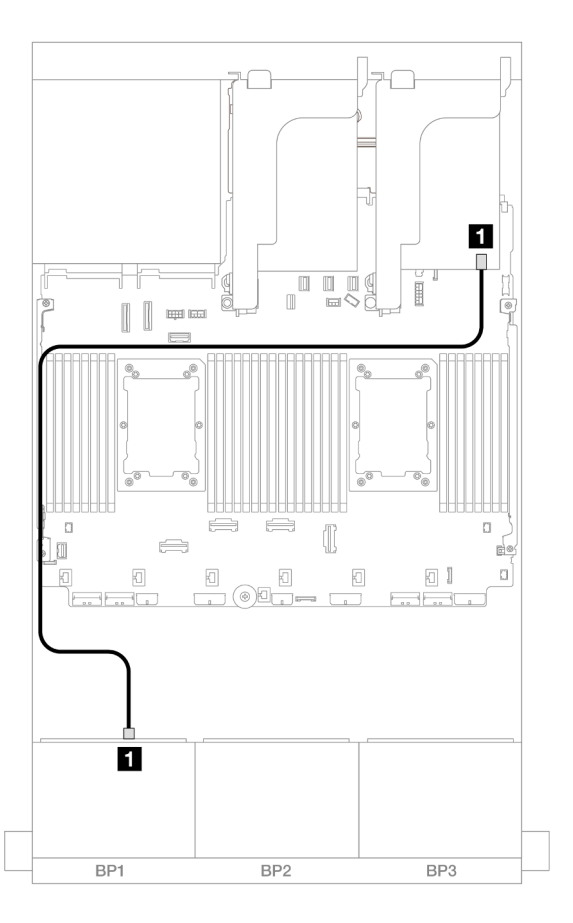

Figura 596. Roteamento de cabos SAS/SATA para o adaptador 8i

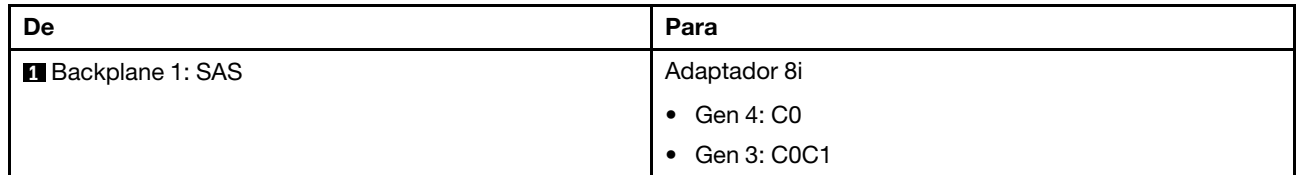

### Roteamento de cabos NVMe

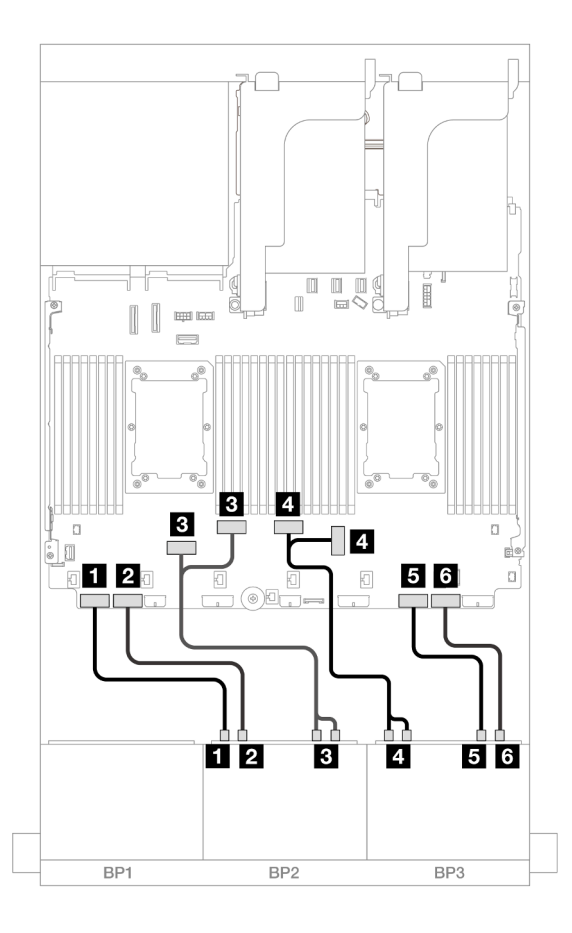

Figura 597. Roteamento de cabos NVMe

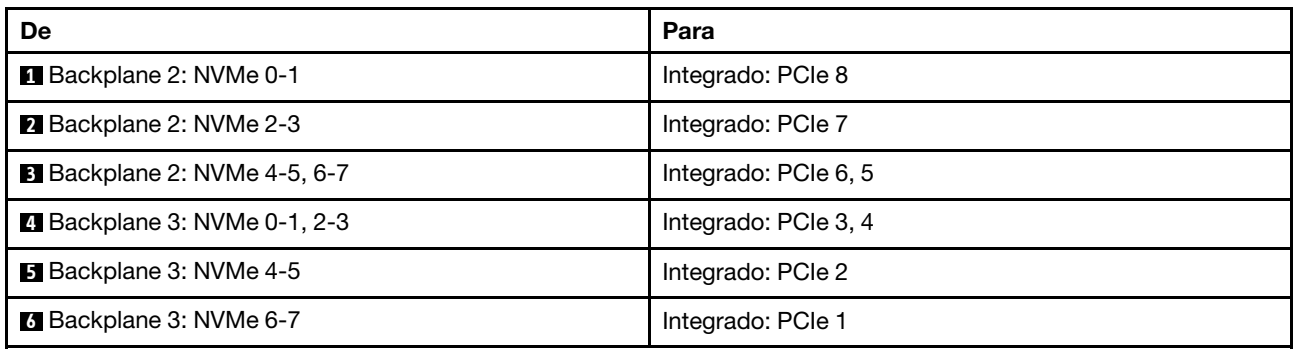

# Um backplane SAS/SATA de 8 x e dois backplanes NVMe de 8 x (Gen 5)

Esta seção fornece informações sobre o roteamento de cabos para o modelo de servidor com um backplane de unidade frontal SAS/SATA de 8 x 2,5" e dois backplanes da unidade frontal NVMe de 8 x 2,5" (Gen 5).

Para conectar os cabos de alimentação dos backplanes frontais, consulte ["Backplanes: modelos de servidor](#page-385-0) [com compartimentos de unidade frontais de 2,5 polegadas" na página 376.](#page-385-0)

Para conectar os cabos de sinal dos backplanes frontais, consulte os cenários de roteamento de cabos a seguir, dependendo da configuração do servidor.

- ["Conectores integrados + adaptador RAID/HBA 8i" na página 554](#page-563-0)
- ["Conectores integrados + adaptador RAID/HBA 8i + placa temporizadora" na página 555](#page-564-0)

## <span id="page-563-0"></span>Conectores integrados + adaptador RAID/HBA 8i

Este tópico fornece informações de roteamento de cabos para a configuração SAS/SATA de 8 x 2,5" + NVMe de 16 x 2,5" (Gen 5) com um adaptador RAID/HBA 8i.

Conexões entre conectores: **1** ↔ **1** , **2** ↔ **2** , **3** ↔ **3** , ... **n** ↔ **n**

### Roteamento de cabos SAS/SATA

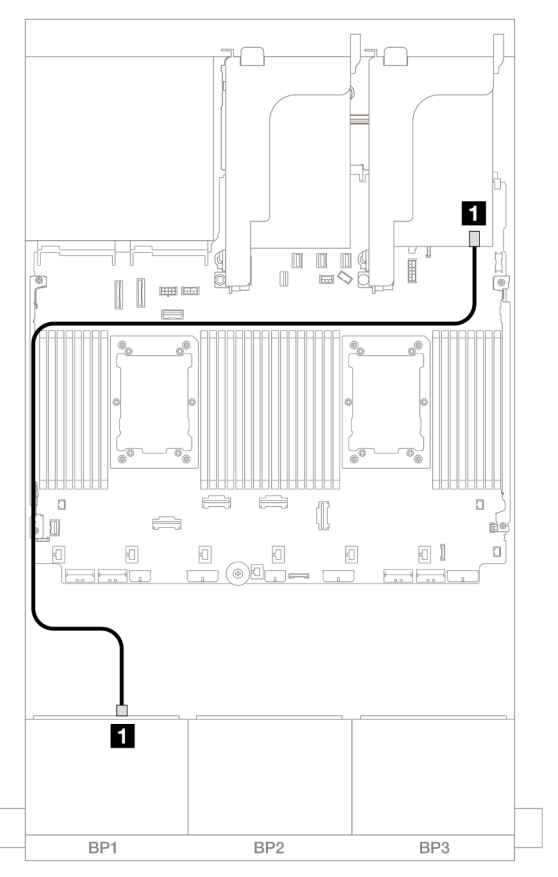

Figura 598. Roteamento de cabos SAS/SATA para o adaptador 8i

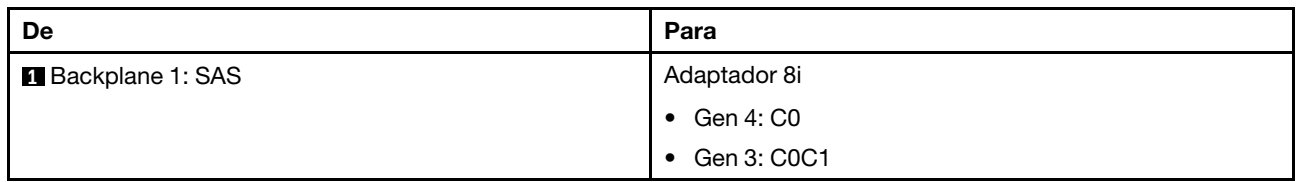

#### Roteamento de cabos NVMe

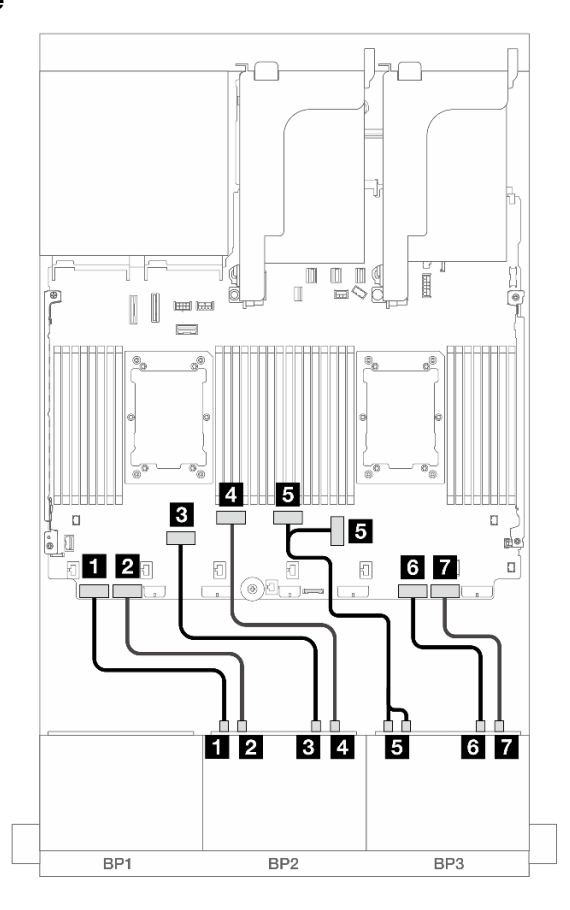

Figura 599. Roteamento de cabos NVMe para conectores integrados

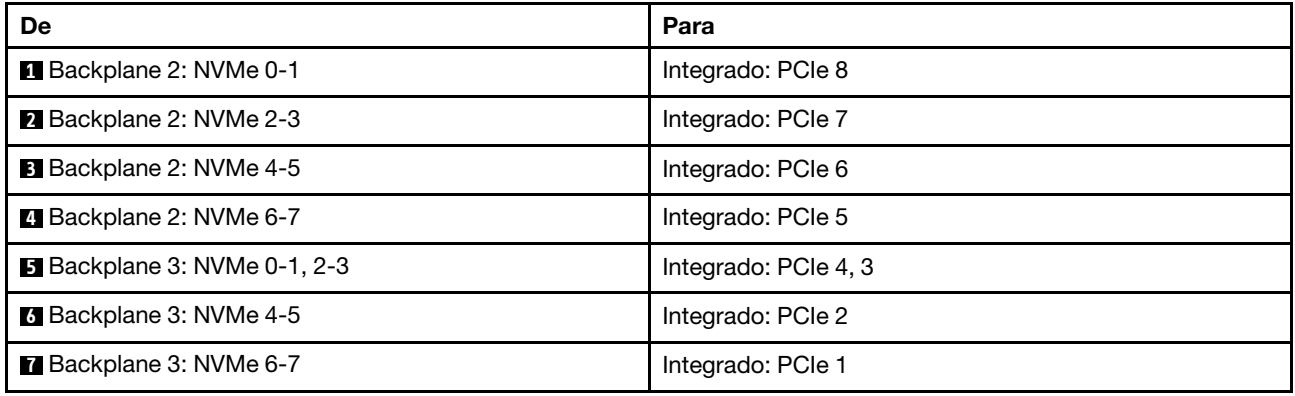

## <span id="page-564-0"></span>Conectores integrados + adaptador RAID/HBA 8i + placa temporizadora

Este tópico fornece informações sobre roteamento de cabos para a configuração SAS/SATA de 8 x 2,5" + NVMe de 16 x 2,5" (Gen 5) com um adaptador RAID/HBA 8i e uma placa temporizadora quando dois processadores série Platinum estão instalados.

### Roteamento de cabos SAS/SATA

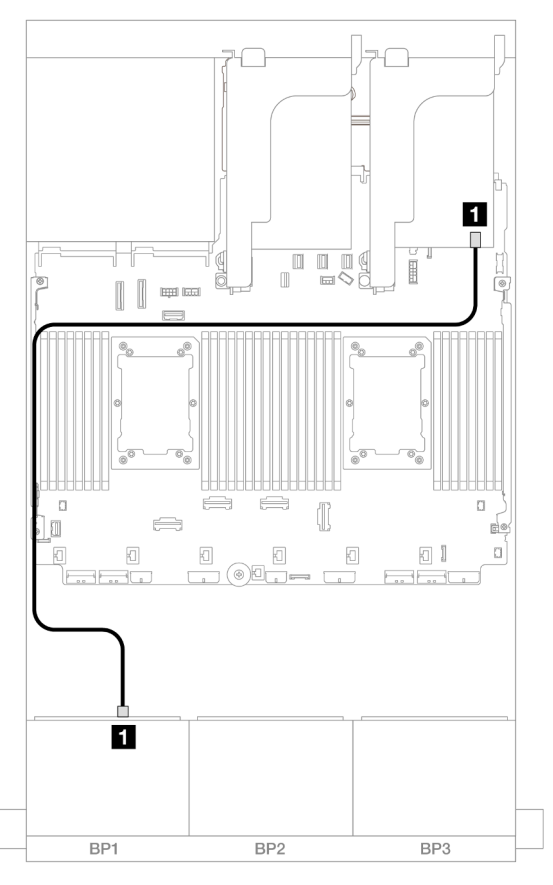

Figura 600. Roteamento de cabos SAS/SATA para o adaptador 8i

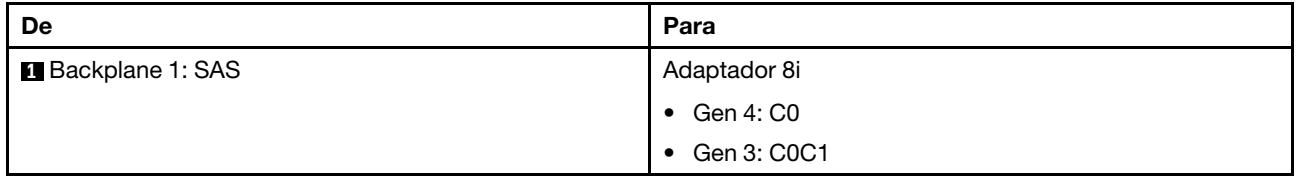

#### Roteamento de cabos NVMe

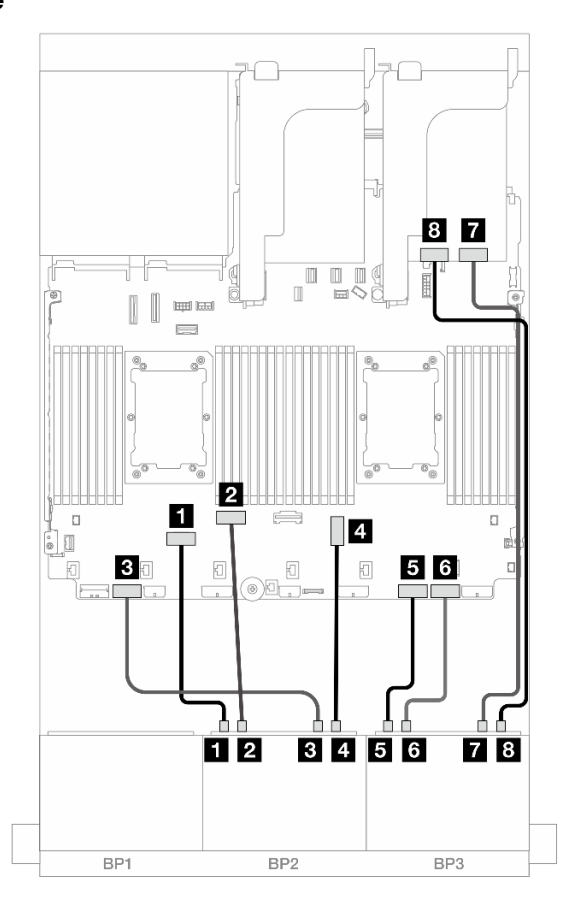

Figura 601. Roteamento de cabos NVMe para conectores integrados e placa temporizadora

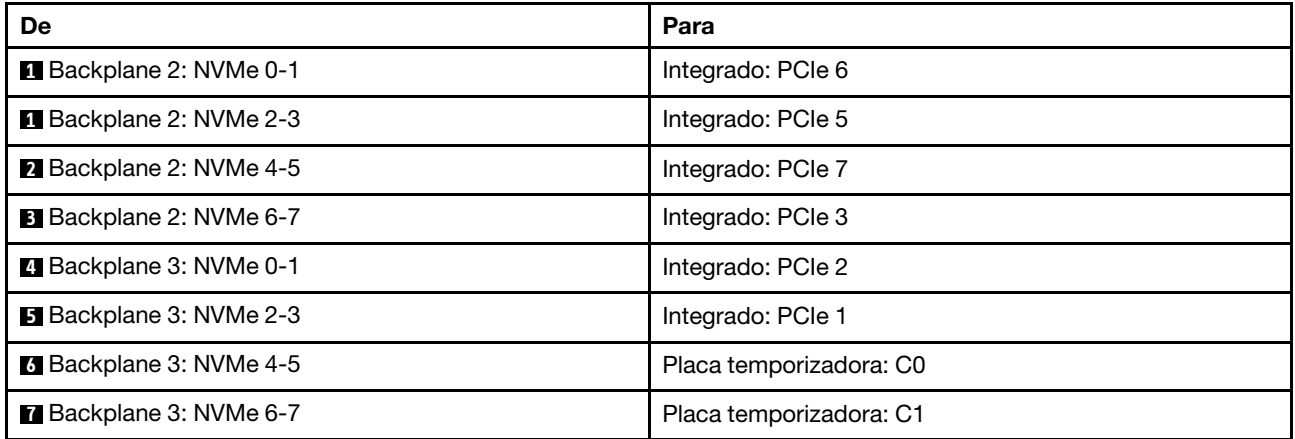

# Um backplane SAS/SATA de 8 x e dois backplanes AnyBay de 8 x

Esta seção fornece informações sobre o roteamento de cabos para o modelo de servidor com um backplane com 8 x SAS/SATA de 2,5 polegadas e dois painéis traseiros da unidade frontal com 8 x AnyBay de 2,5 polegadas.

Para conectar os cabos de alimentação dos backplanes frontais, consulte ["Backplanes: modelos de servidor](#page-385-0) [com compartimentos de unidade frontais de 2,5 polegadas" na página 376.](#page-385-0)

### Adaptador RAID/HBA 8i + adaptador RAID 16i de modo triplo

Conexões entre conectores: **1** ↔ **1** , **2** ↔ **2** , **3** ↔ **3** , ... **n** ↔ **n**

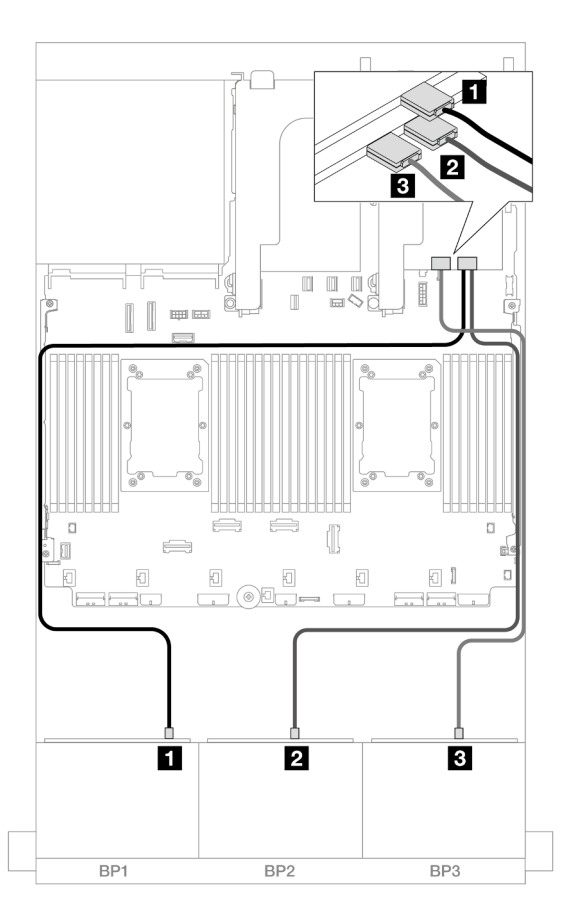

Figura 602. Roteamento de cabos para um adaptador 8i e um adaptador 16i de modo triplo

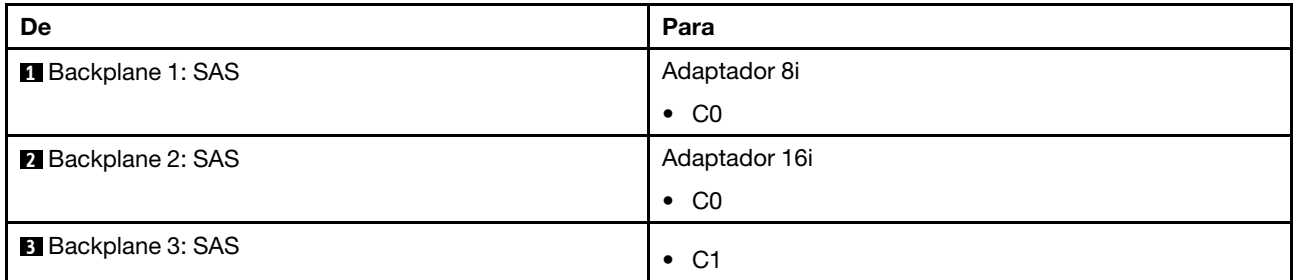

# Dois backplanes SAS/SATA de 8 x e um backplane AnyBay de 8 x (Gen 4)

Esta seção fornece informações sobre o roteamento de cabos para o modelo de servidor com dois backplanes com SAS/SATA de 8 x 2,5 polegadas (Gen 4) e um painel traseiro da unidade frontal com AnyBay de 8 x 2,5 polegadas.

- ["Backplanes frontais: SAS/SATA de 16 x 2,5 pol. + AnyBay de 8 x 2,5 pol." na página 559](#page-568-0)
- ["Backplanes frontal + traseiro: \(SAS/SATA de 16 x 2,5 pol. + AnyBay de 8 x 2,5 pol.\) + SAS/SATA de 4 x](#page-572-0)  [2,5 pol." na página 563](#page-572-0)

# <span id="page-568-0"></span>Backplanes frontais: SAS/SATA de 16 x 2,5 pol. + AnyBay de 8 x 2,5 pol.

Este tópico fornece informações de roteamento de cabos para a configuração SAS/SATA de 16 x 2,5 pol. + AnyBay (Gen 4) de 8 x 2,5 pol.

Para conectar os cabos de alimentação dos backplanes frontais, consulte ["Backplanes: modelos de servidor](#page-385-0) [com compartimentos de unidade frontais de 2,5 polegadas" na página 376.](#page-385-0)

Para conectar os cabos de sinal dos backplanes frontais, consulte os cenários de roteamento de cabos a seguir, dependendo da configuração do servidor.

- ["Adaptador RAID/HBA 32i" na página 559](#page-568-1)
- ["Adaptadores RAID/HBA 8i" na página 560](#page-569-0)
- ["Expansor CFF + adaptador RAID/HBA 8i" na página 561](#page-570-0)

#### <span id="page-568-1"></span>Adaptador RAID/HBA 32i

Este tópico fornece informações de roteamento de cabos para a configuração SAS/SATA 16 x 2,5 polegadas + AnyBay 8 x 2,5 polegadas (Gen 4) com um adaptador RAID/HBA 32i.

#### Roteamento de cabos SAS/SATA

Conexões entre conectores: **1** ↔ **1** , **2** ↔ **2** , **3** ↔ **3** , ... **n** ↔ **n**

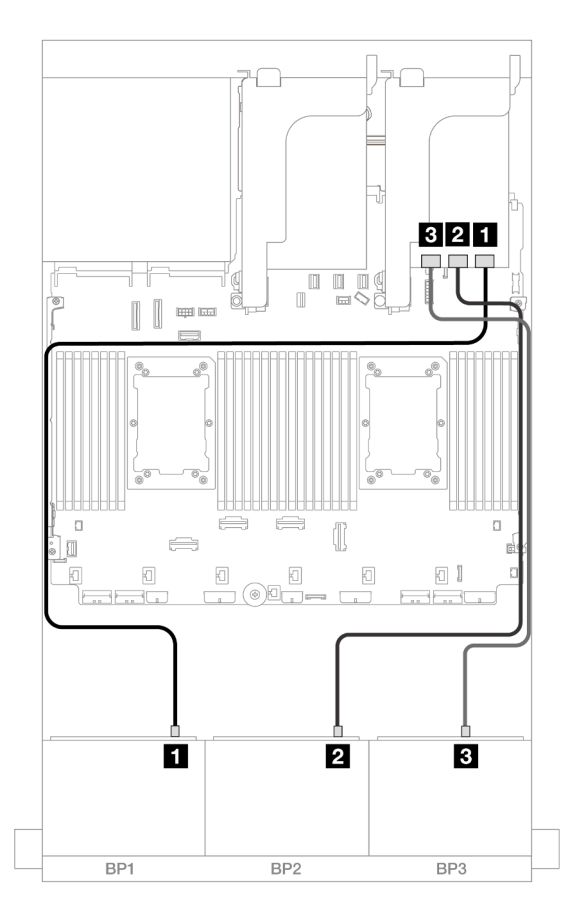

Figura 603. Roteamento de cabos SAS/SATA

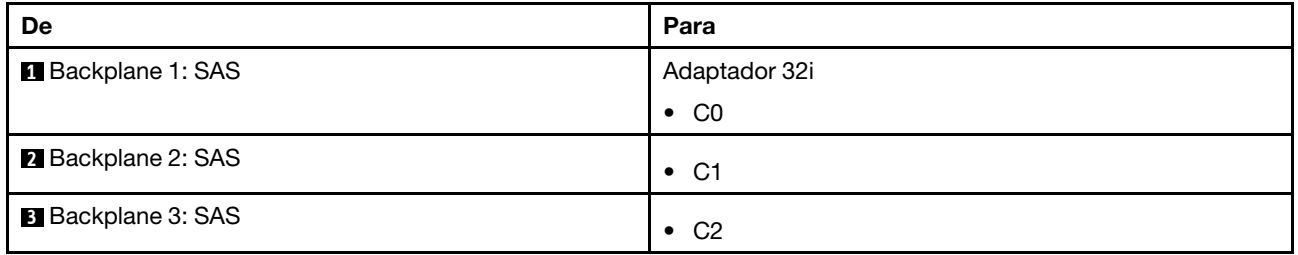

### Roteamento de cabos NVMe

Conexões entre conectores: **1** ↔ **1** , **2** ↔ **2** , **3** ↔ **3** , ... **n** ↔ **n**

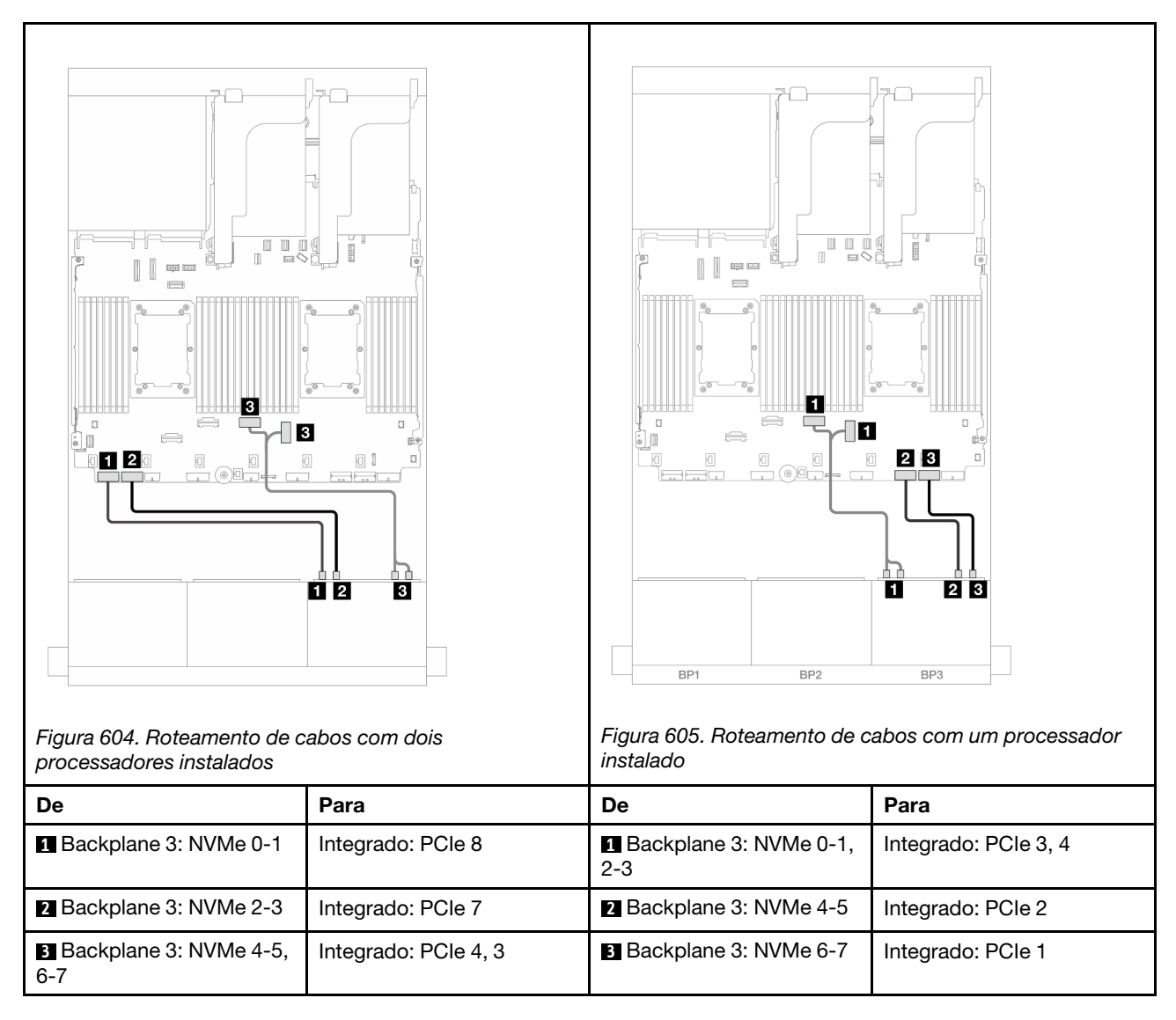

### <span id="page-569-0"></span>Adaptadores RAID/HBA 8i

Este tópico fornece informações de roteamento de cabos para a configuração SAS/SATA 16 x 2,5 polegadas + AnyBay 8 x 2,5 polegadas (Gen 4) com três adaptadores RAID/HBA 8i.

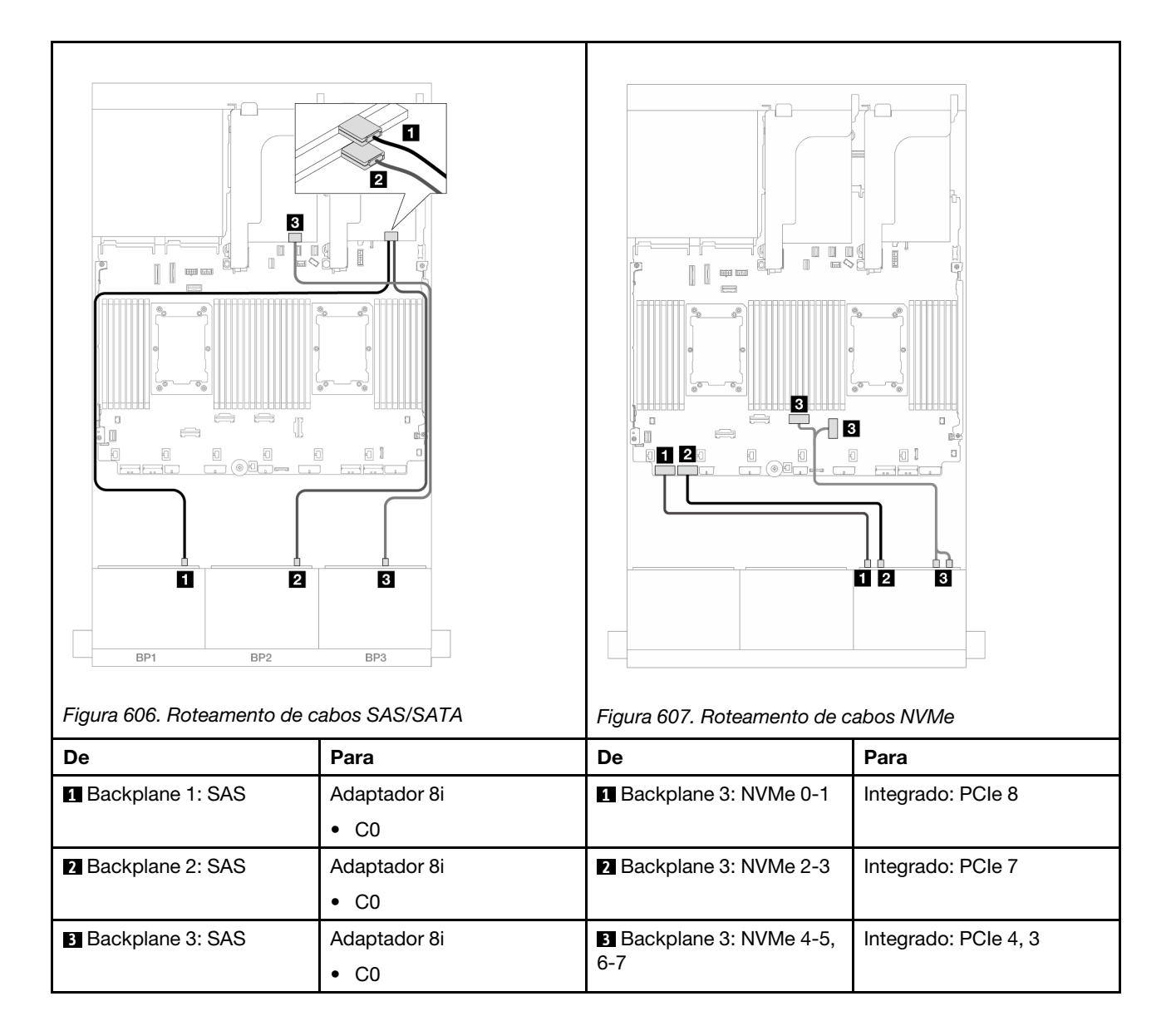

### <span id="page-570-0"></span>Expansor CFF + adaptador RAID/HBA 8i

Este tópico fornece informações de roteamento de cabos para a configuração SAS/SATA 16 x 2,5 polegadas + AnyBay 8 x 2,5 polegadas (Gen 4) com um expansor CFF e um adaptador RAID/HBA 8i.

### Roteamento de cabos SAS/SATA

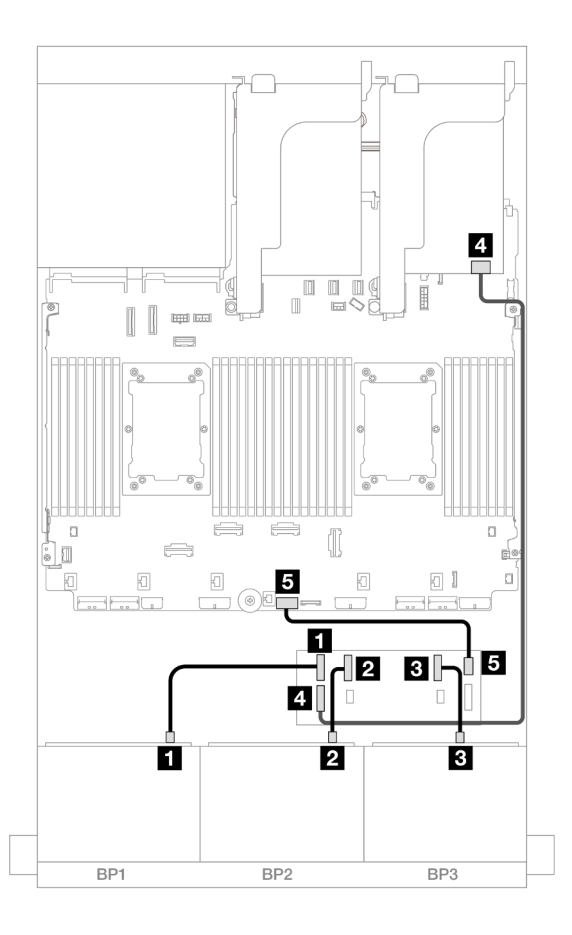

### Figura 608. Roteamento de cabos SAS/SATA

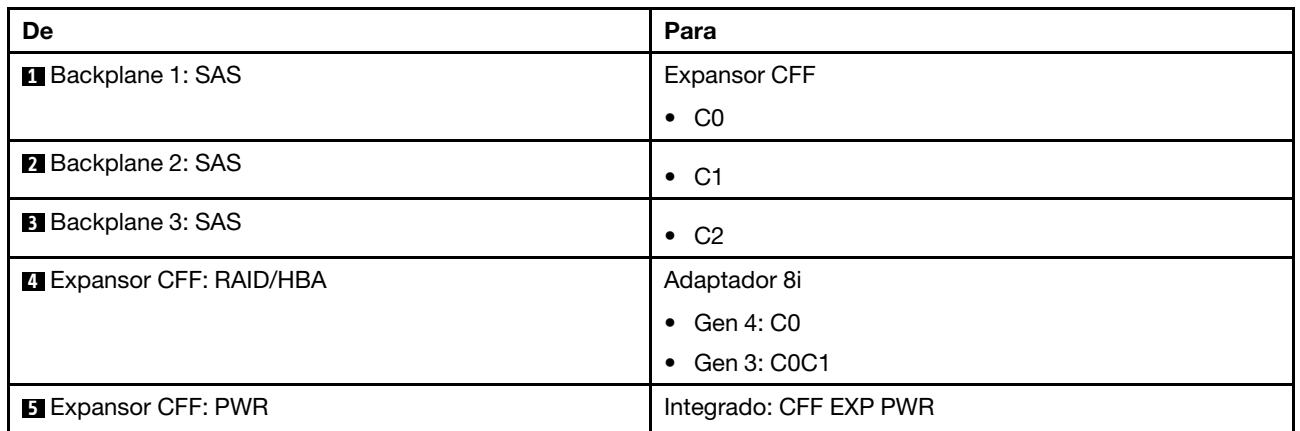

### Roteamento de cabos NVMe

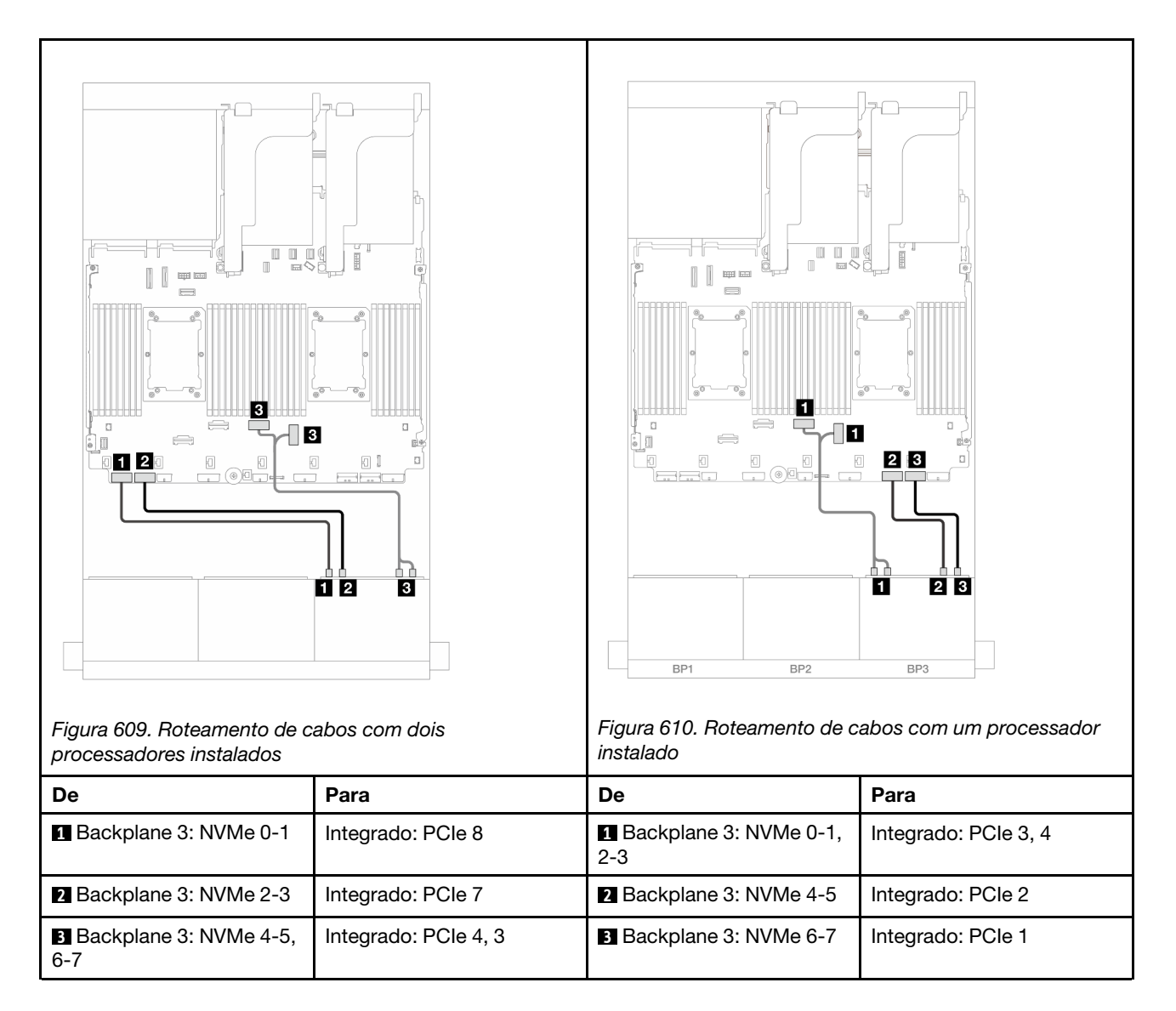

## <span id="page-572-0"></span>Backplanes frontal + traseiro: (SAS/SATA de 16 x 2,5 pol. + AnyBay de 8 x 2,5 pol.) + SAS/SATA de 4 x 2,5 pol.

Este tópico fornece informações de roteamento de cabos para a configuração SAS/SATA de 16 x 2,5 pol. + AnyBay (Gen 4) de 8 x 2,5 pol. + SAS/SATA de 4 x 2,5 pol.

Para conectar os cabos de alimentação dos backplanes frontais, consulte ["Backplanes: modelos de servidor](#page-385-0) [com compartimentos de unidade frontais de 2,5 polegadas" na página 376.](#page-385-0)

Para conectar os cabos de sinal dos backplanes frontais, consulte os cenários de roteamento de cabos a seguir, dependendo da configuração do servidor.

- ["Adaptador RAID/HBA 32i" na página 564](#page-573-0)
- ["Adaptadores RAID/HBA 8i" na página 572](#page-581-0)
- ["Expansor CFF + adaptador RAID/HBA 8i" na página 566](#page-575-0)
- ["Expansor CFF + adaptador CFF 16i RAID/HBA" na página 569](#page-578-0)

### <span id="page-573-0"></span>Adaptador RAID/HBA 32i

Este tópico fornece informações de roteamento de cabos para a configuração SAS/SATA 16 x 2,5 polegadas + AnyBay 8 x 2,5 polegadas (Gen 4) + SAS/SATA 4 x 2,5 polegadas com um adaptador RAID/ HBA 32i.

### Roteamento de cabos do backplane frontal

#### Roteamento de cabos SAS/SATA

Conexões entre conectores: **1** ↔ **1** , **2** ↔ **2** , **3** ↔ **3** , ... **n** ↔ **n**

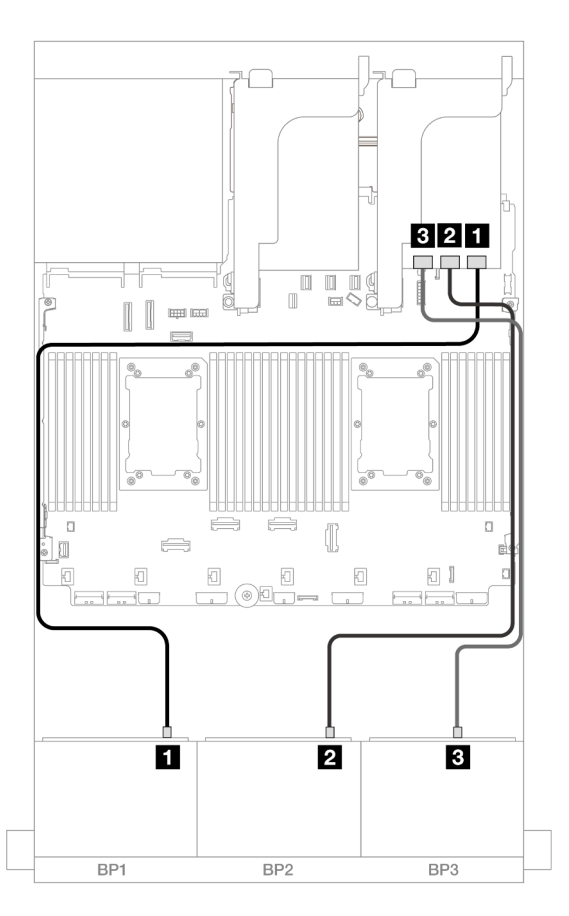

#### Figura 611. Roteamento de cabos SAS/SATA

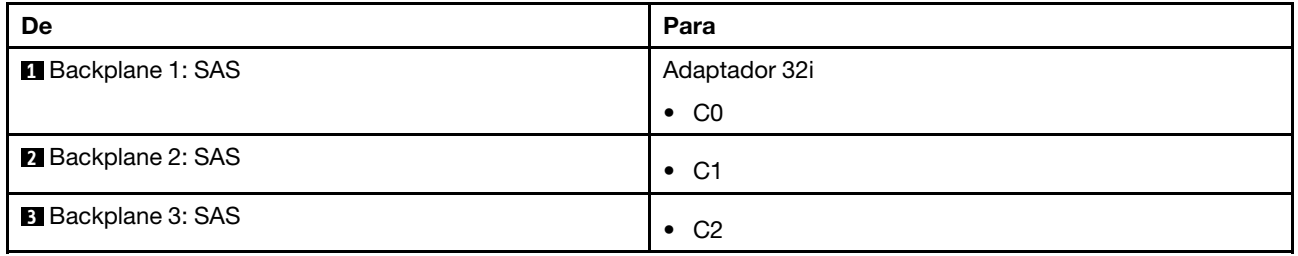

#### Roteamento de cabos NVMe

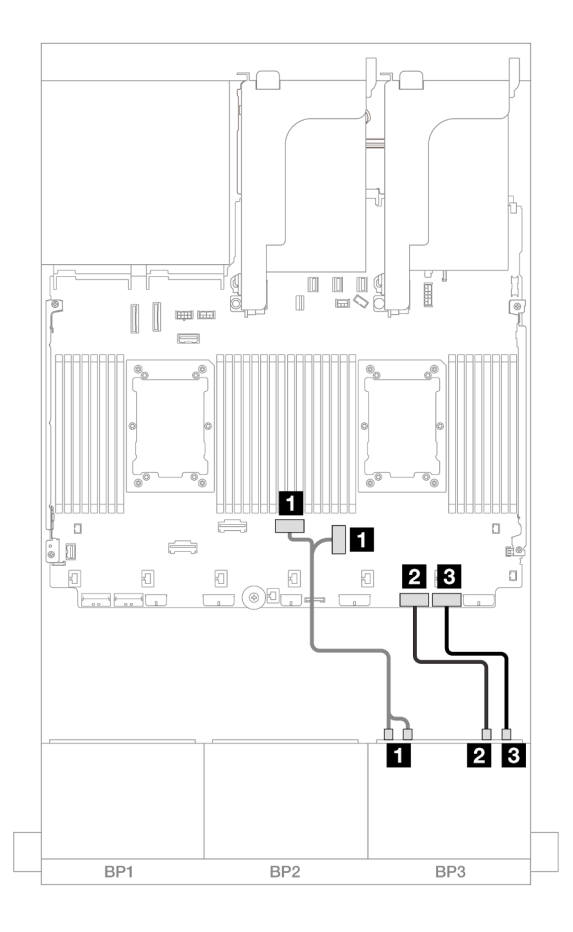

Figura 612. Roteamento de cabos NVMe

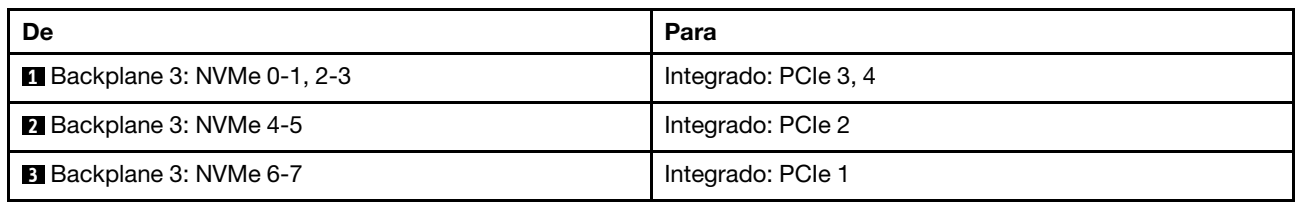

### Roteamento de cabos do backplane traseiro

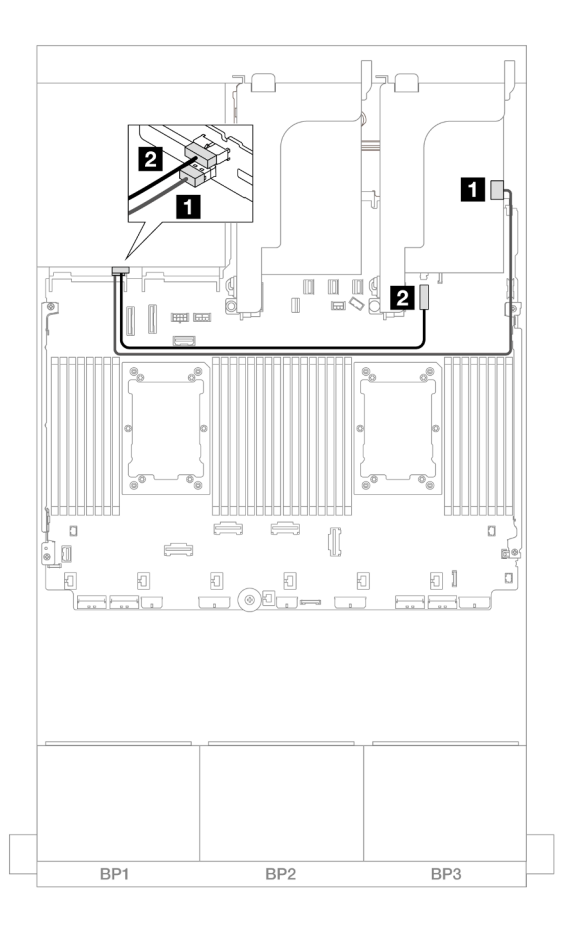

#### Figura 613. Roteamento de cabos do backplane traseiro

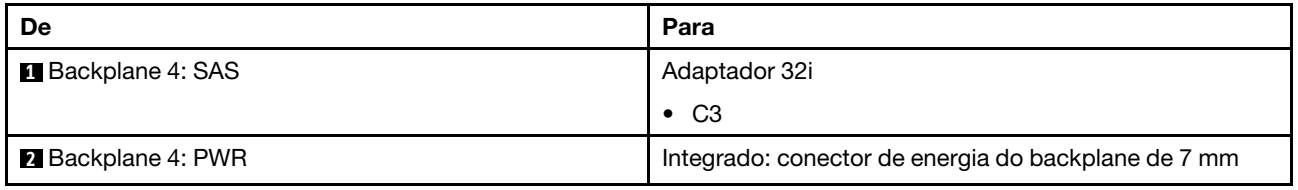

### <span id="page-575-0"></span>Expansor CFF + adaptador RAID/HBA 8i

O tópico fornece informações de roteamento de cabos para a configuração SAS/SATA 16 x 2,5 polegadas + AnyBay 8 x 2,5 polegadas (Gen 4) + SAS/SATA traseiro 4 x 2,5 polegadas com um expansor CFF e um adaptador RAID/HBA 8i.

### Roteamento de cabos do backplane frontal

Roteamento de cabos SAS/SATA
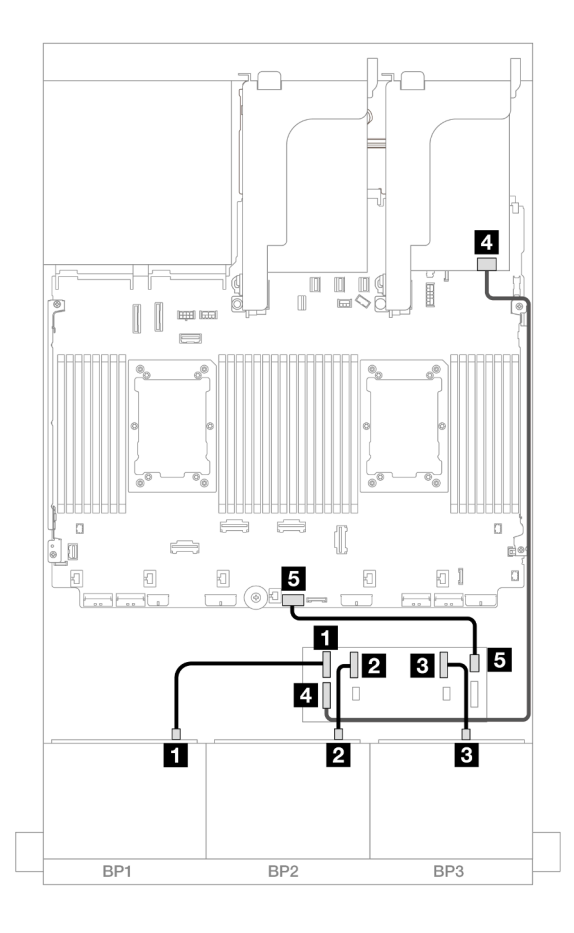

Figura 614. Roteamento de cabos SAS/SATA

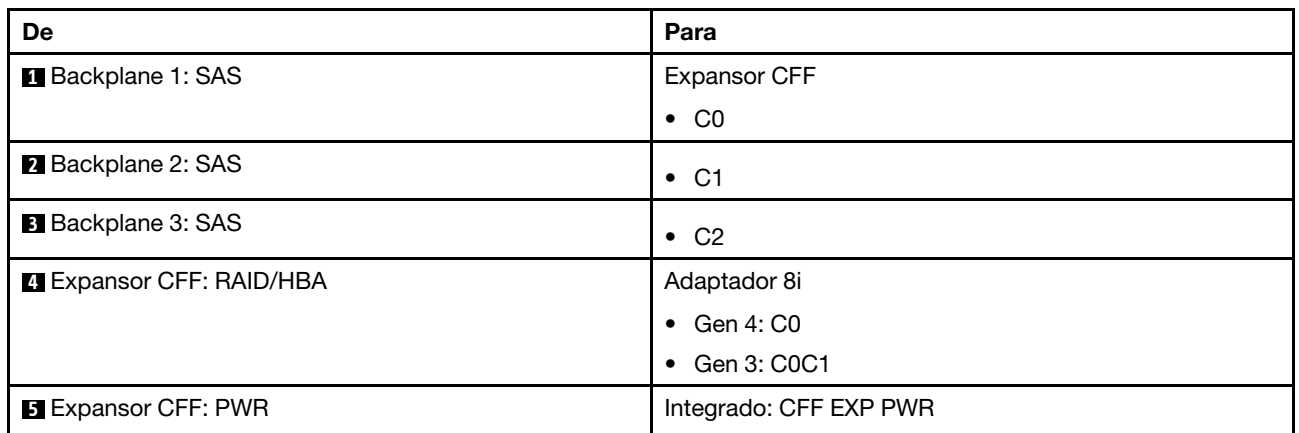

## Roteamento de cabos NVMe

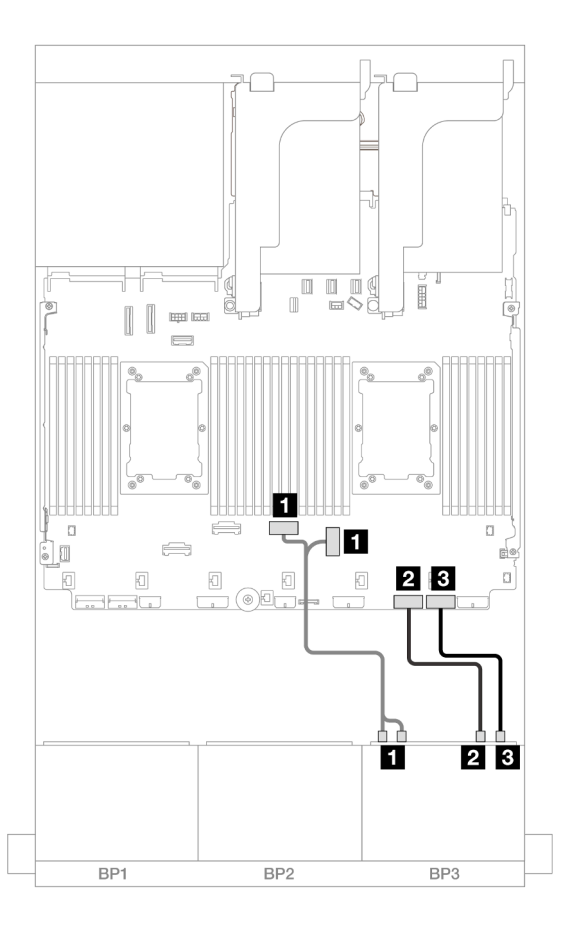

Figura 615. Roteamento de cabos NVMe

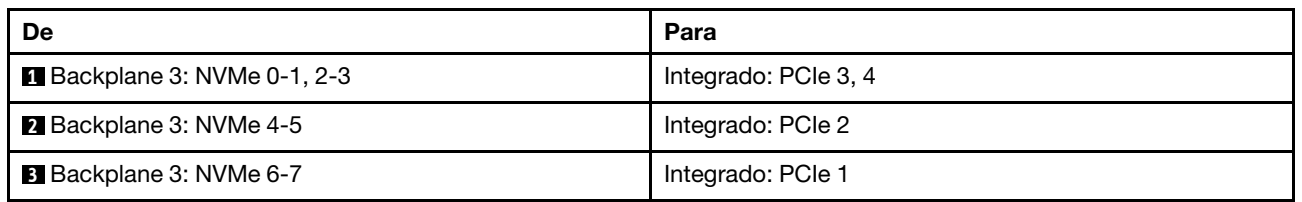

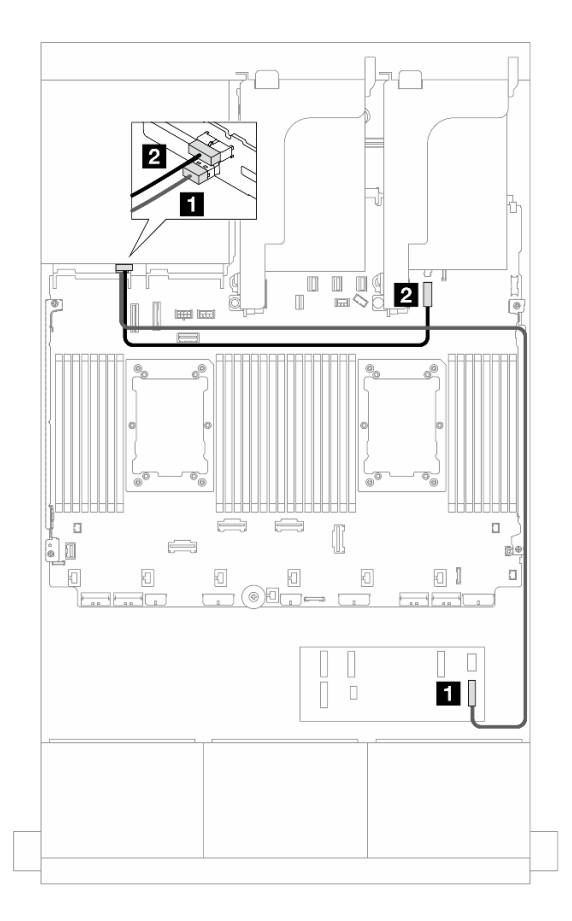

Figura 616. Roteamento de cabos do backplane traseiro

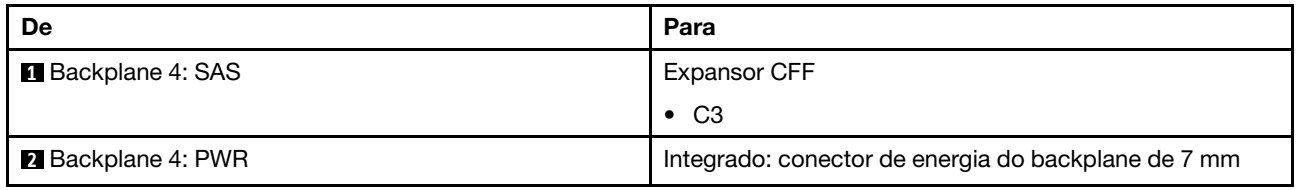

## Expansor CFF + adaptador CFF 16i RAID/HBA

Este tópico fornece informações de roteamento de cabos para a configuração SAS/SATA 16 x 2,5 polegadas + AnyBay 8 x 2,5 polegadas (Gen 4) + SAS/SATA 4 x 2,5 polegadas com um expansor CFF e um adaptador RAID/HBA CFF 16i.

## Roteamento de cabos do backplane frontal

Roteamento de cabos SAS/SATA

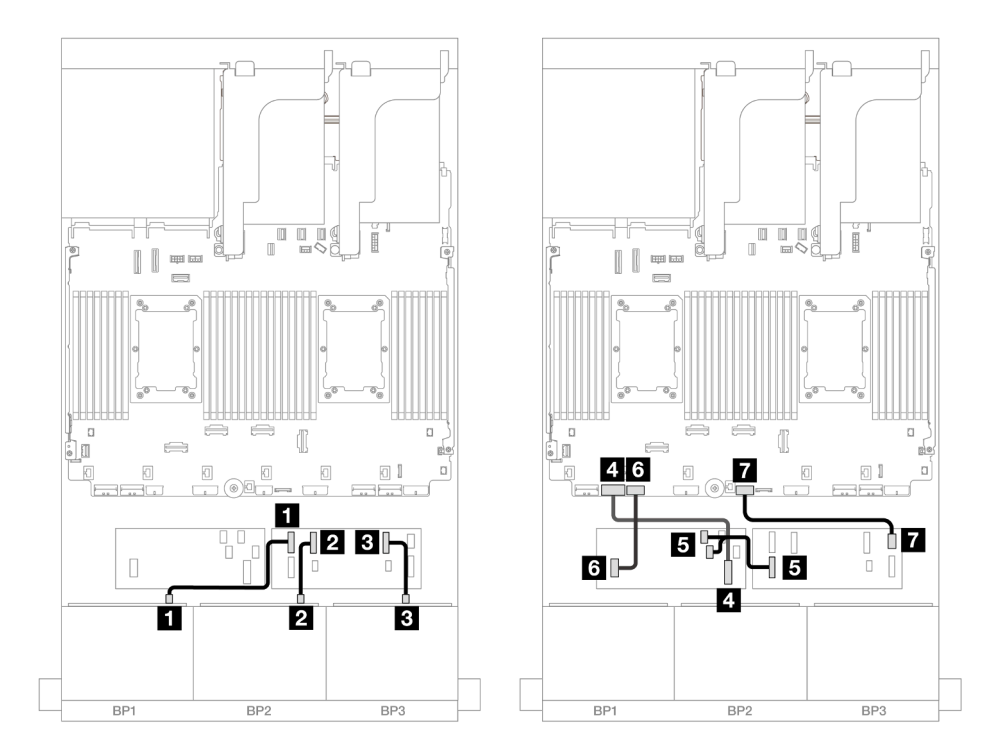

Figura 617. Roteamento de cabos SAS/SATA para expansor CFF e adaptador CFF 16i

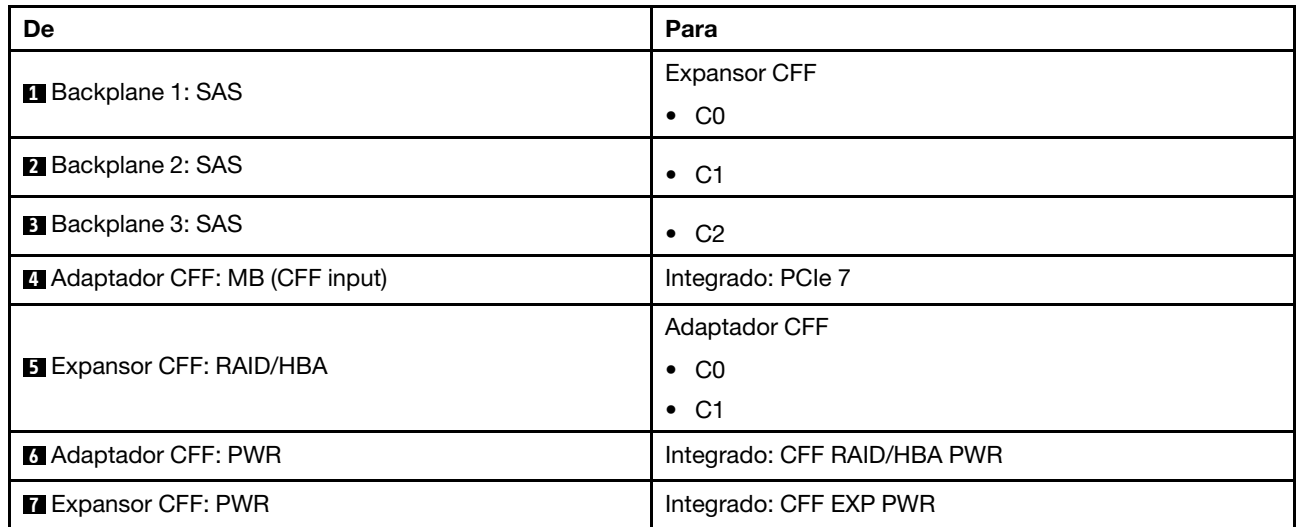

## Roteamento de cabos NVMe

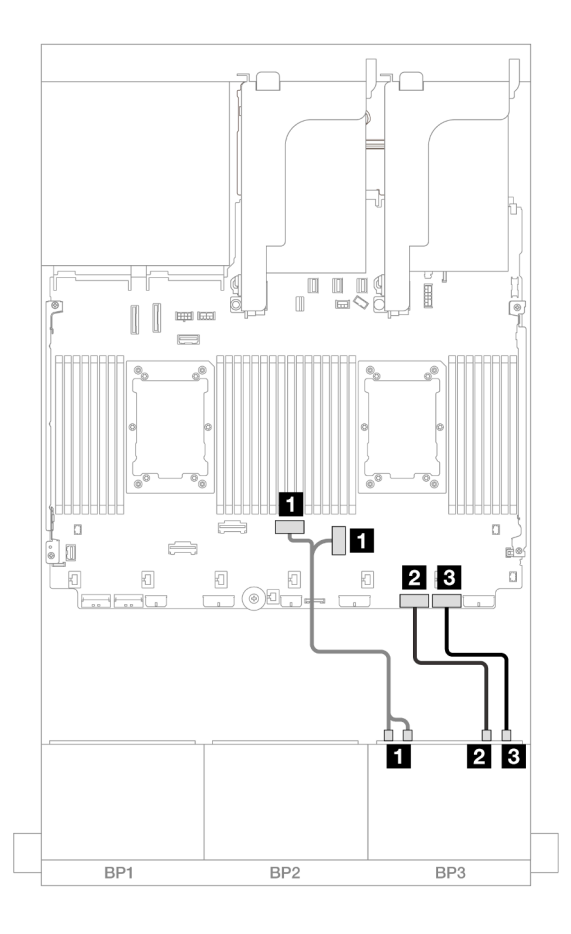

Figura 618. Roteamento de cabos NVMe para conectores PCIe integrados

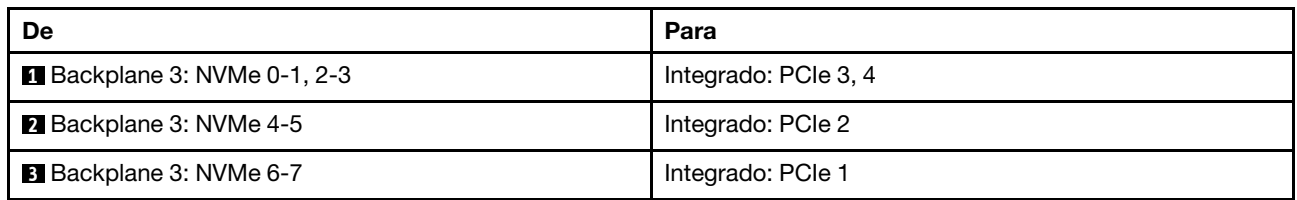

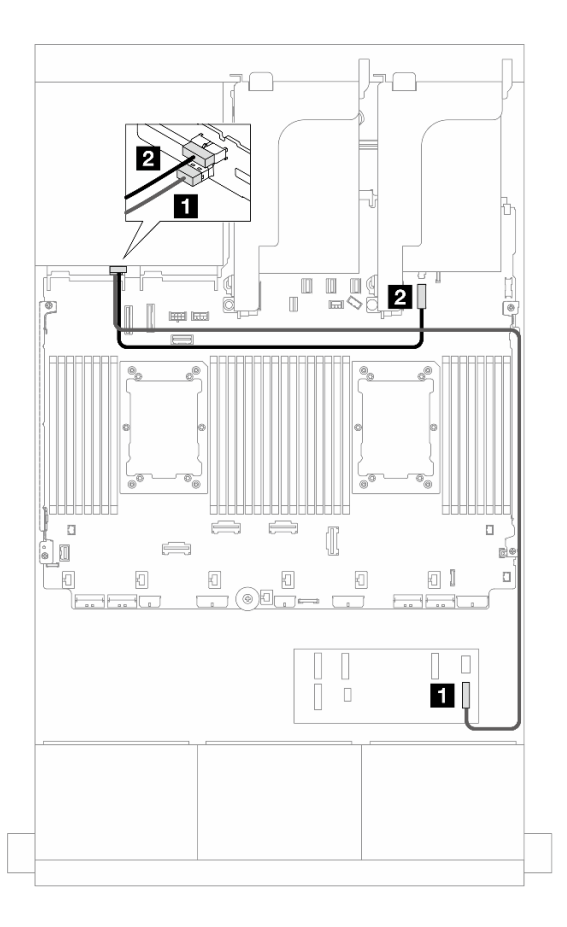

Figura 619. Roteamento de cabos do backplane traseiro

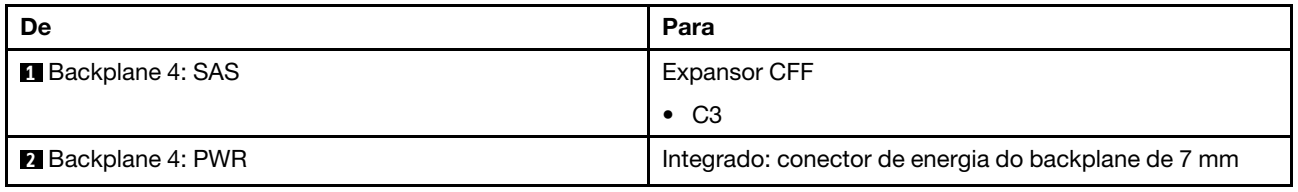

## Adaptadores RAID/HBA 8i

Veja a seguir as conexões de cabos para a configuração SAS/SATA de 16 x 2,5 polegadas + AnyBay de 8 x 2,5 polegadas (Gen 4) + SAS/SATA de 4 x 2,5 polegadas com quatro adaptadores RAID/HBA 8i.

## Roteamento de cabos do backplane frontal

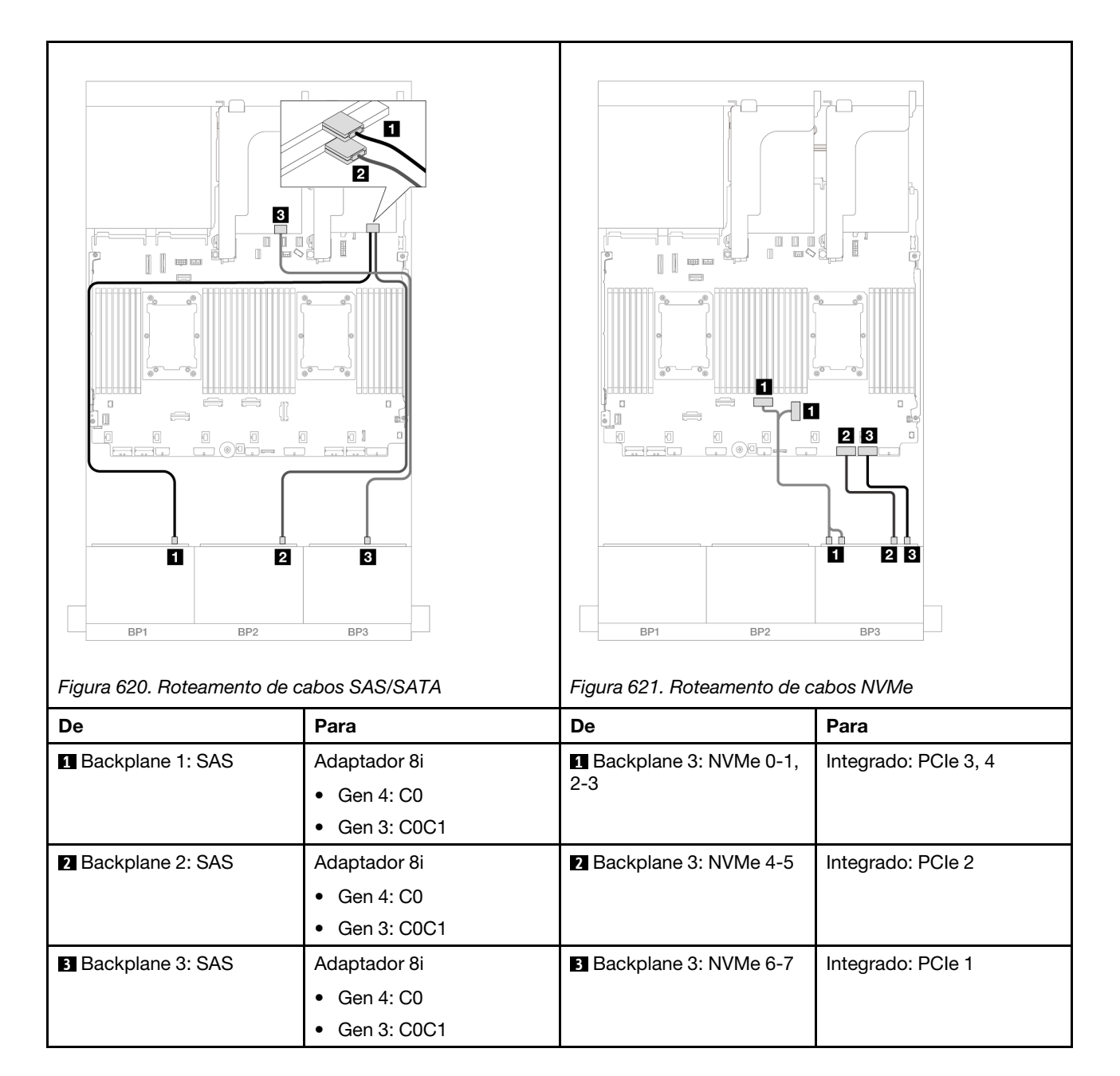

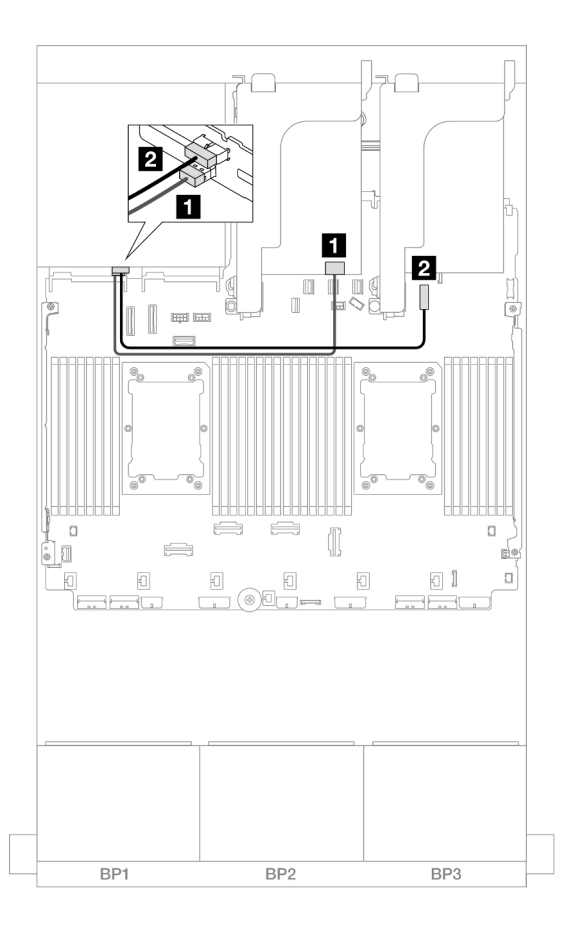

Figura 622. Roteamento de cabos do backplane traseiro

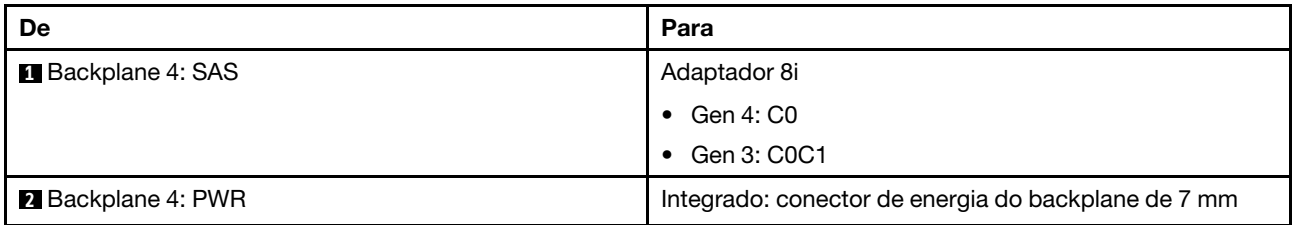

# Dois backplanes SAS/SATA de 8 x e um backplane AnyBay de 8 x (Gen 5)

Esta seção fornece informações sobre o roteamento de cabos para o modelo de servidor com dois backplanes com SAS/SATA de 8 x 2,5 polegadas e um painel traseiro da unidade frontal com AnyBay (Gen 5) de 8 x 2,5 polegadas.

- ["Backplanes frontais: SAS/SATA de 16 x 2,5 pol. + AnyBay de 8 x 2,5 pol." na página 574](#page-583-0)
- ["Backplanes frontal + traseiro: \(SAS/SATA de 16 x 2,5 pol. + AnyBay de 8 x 2,5 pol.\) + SAS/SATA de 4 x](#page-595-0)  [2,5 pol." na página 586](#page-595-0)

# <span id="page-583-0"></span>Backplanes frontais: SAS/SATA de 16 x 2,5 pol. + AnyBay de 8 x 2,5 pol.

Este tópico fornece informações de roteamento de cabos para a configuração SAS/SATA de 16 x 2,5 pol. + AnyBay (Gen 5) de 8 x 2,5 pol.

Para conectar os cabos de alimentação dos backplanes frontais, consulte ["Backplanes: modelos de servidor](#page-385-0)  [com compartimentos de unidade frontais de 2,5 polegadas" na página 376](#page-385-0).

Para conectar os cabos de sinal dos backplanes frontais, consulte os cenários de roteamento de cabos a seguir, dependendo da configuração do servidor.

- ["Adaptador RAID/HBA 32i" na página 575](#page-584-0)
- ["Adaptadores RAID/HBA 8i" na página 577](#page-586-0)
- ["Expansor CFF + adaptador RAID/HBA 8i" na página 580](#page-589-0)
- ["Expansor CFF + adaptador CFF 16i RAID/HBA" na página 583](#page-592-0)

## <span id="page-584-0"></span>Adaptador RAID/HBA 32i

Veja a seguir as conexões de cabo para a configuração SAS/SATA de 16 x 2,5 polegadas + AnyBay de 8 x 2,5 polegadas (Gen 5) com um adaptador RAID/HBA 32i.

Conexões entre conectores: **1** ↔ **1** , **2** ↔ **2** , **3** ↔ **3** , ... **n** ↔ **n**

#### Roteamento de cabos SAS/SATA

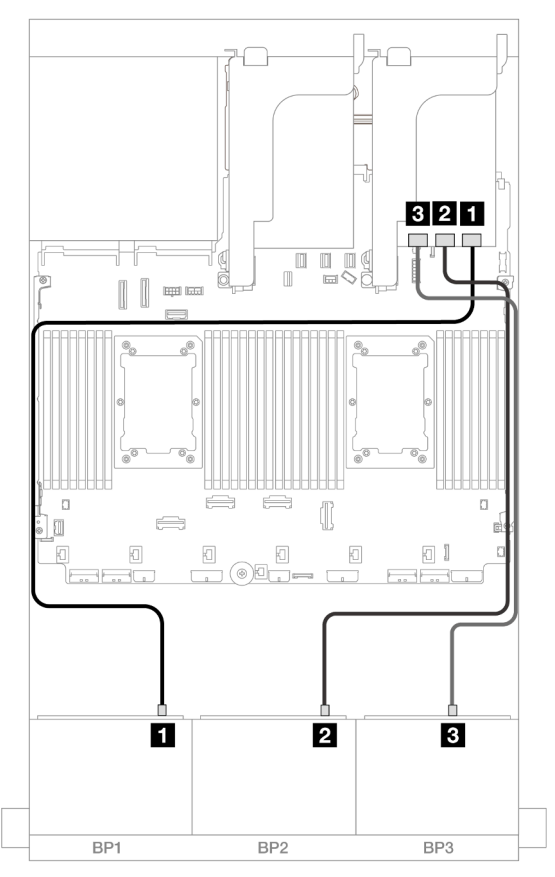

Figura 623. Roteamento de cabos SAS/SATA

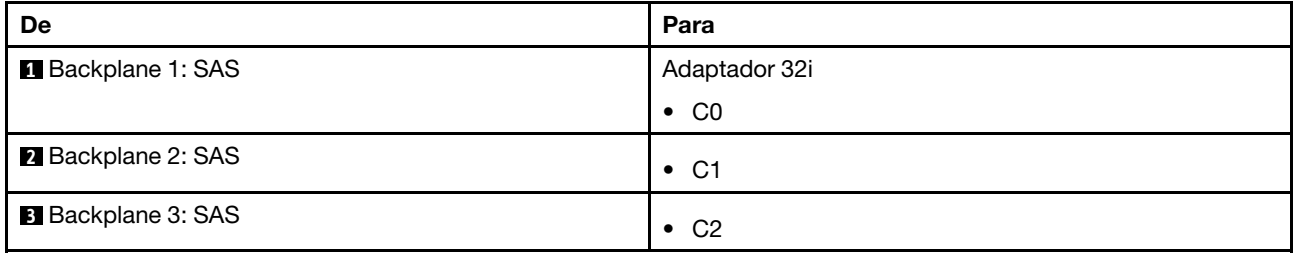

## Roteamento de cabos NVMe

## Roteamento de cabos com dois processadores instalados

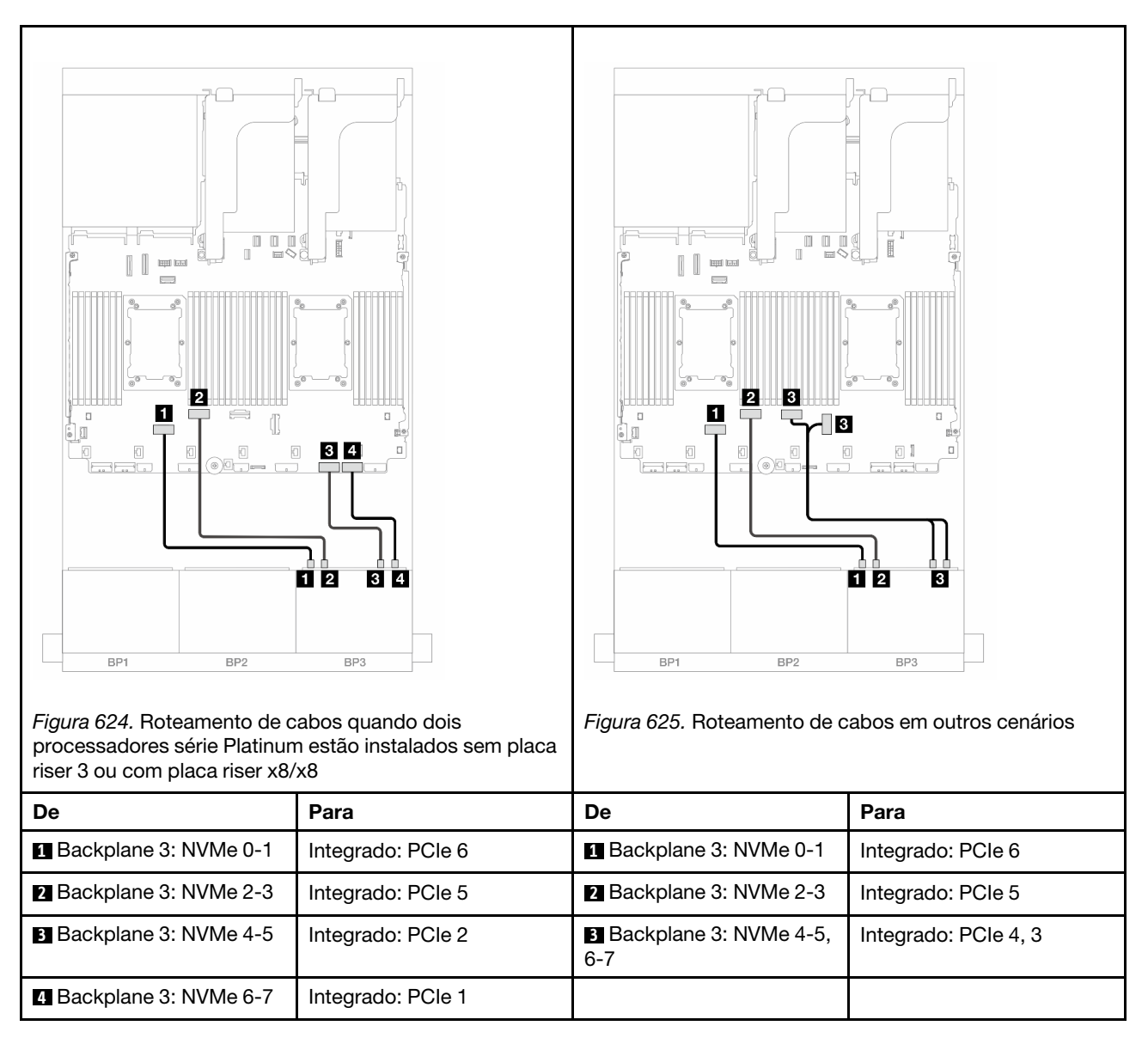

## Roteamento de cabos com um processador instalado

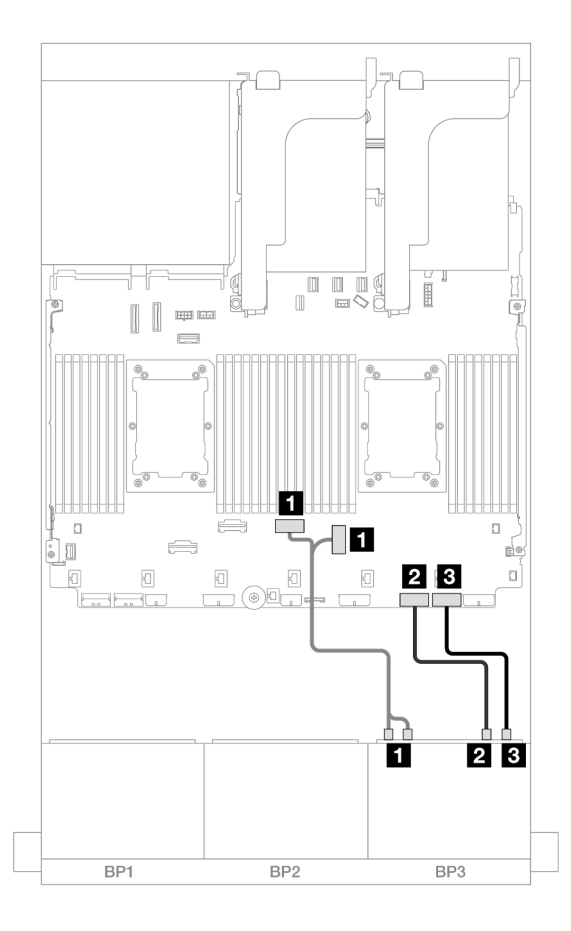

Figura 626. Roteamento de cabos com um processador instalado

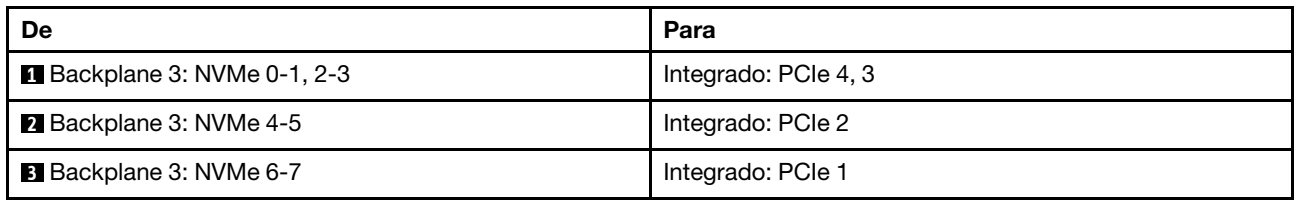

## <span id="page-586-0"></span>Adaptadores RAID/HBA 8i

Veja a seguir as conexões de cabo para a configuração SAS/SATA de 16 x 2,5 polegadas + AnyBay de 8 x 2,5 polegadas (Gen 5) com três adaptadores RAID/HBA 8i.

## Roteamento de cabos SAS/SATA

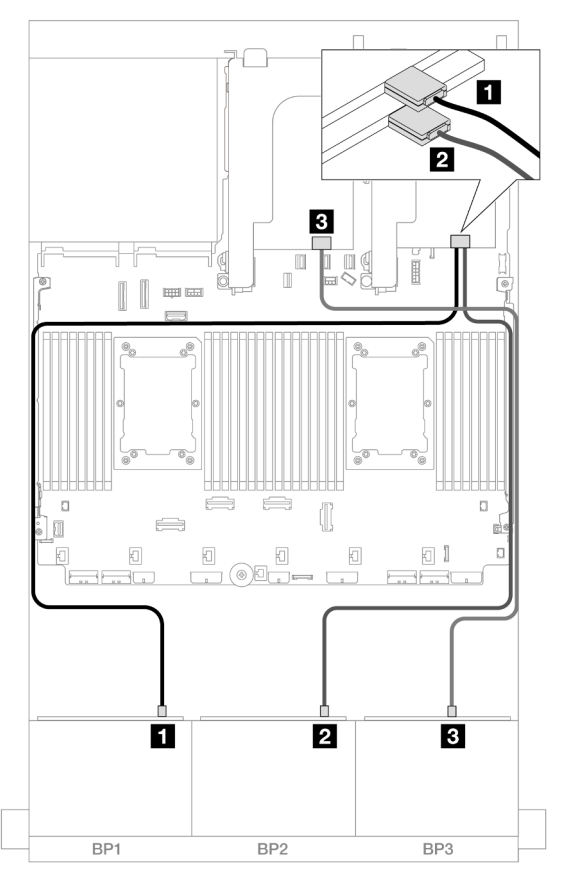

Figura 627. Roteamento de cabos SAS/SATA

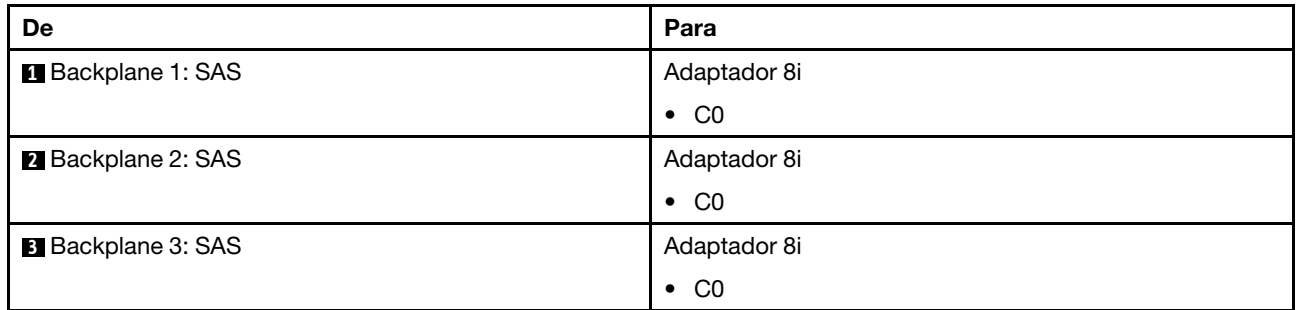

# Roteamento de cabos NVMe

Roteamento de cabos com dois processadores instalados

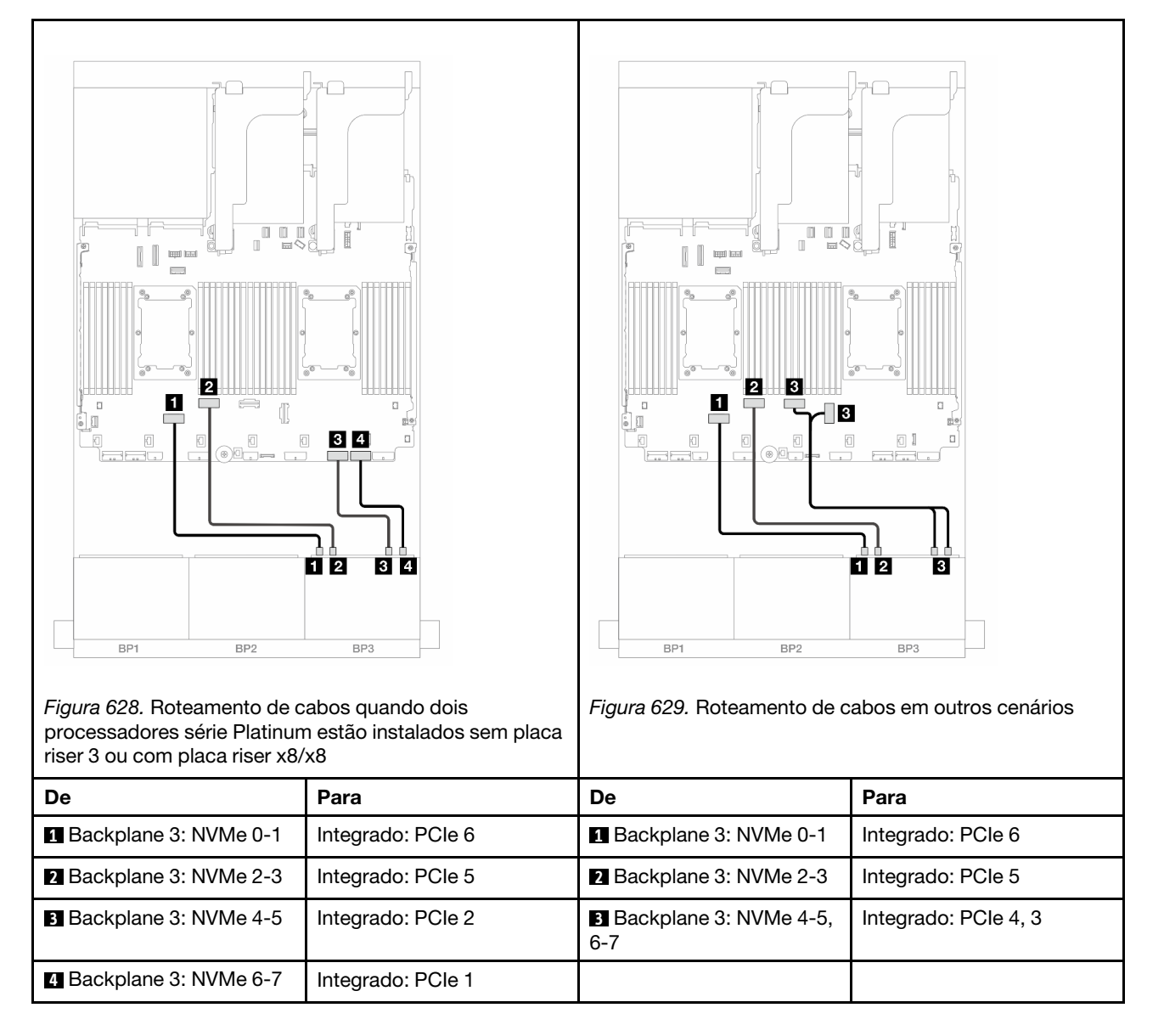

Roteamento de cabos com um processador instalado

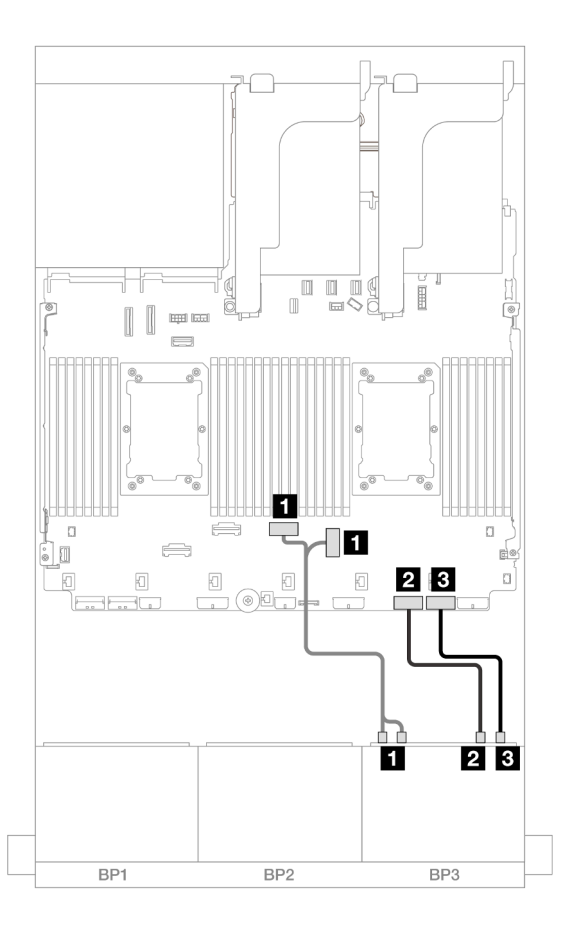

Figura 630. Roteamento de cabos com um processador instalado

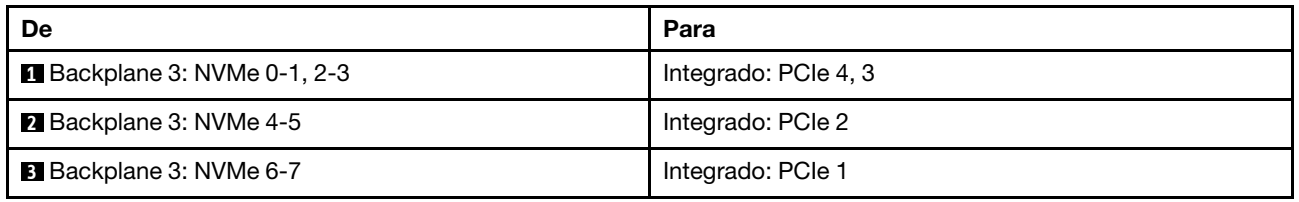

## <span id="page-589-0"></span>Expansor CFF + adaptador RAID/HBA 8i

Veja a seguir as conexões de cabo para a configuração SAS/SATA de 16 x 2,5 polegadas + AnyBay (Gen 5) de 8 x 2,5 polegadas com um expansor CFF e um adaptador RAID/HBA 8i.

## Roteamento de cabos SAS/SATA

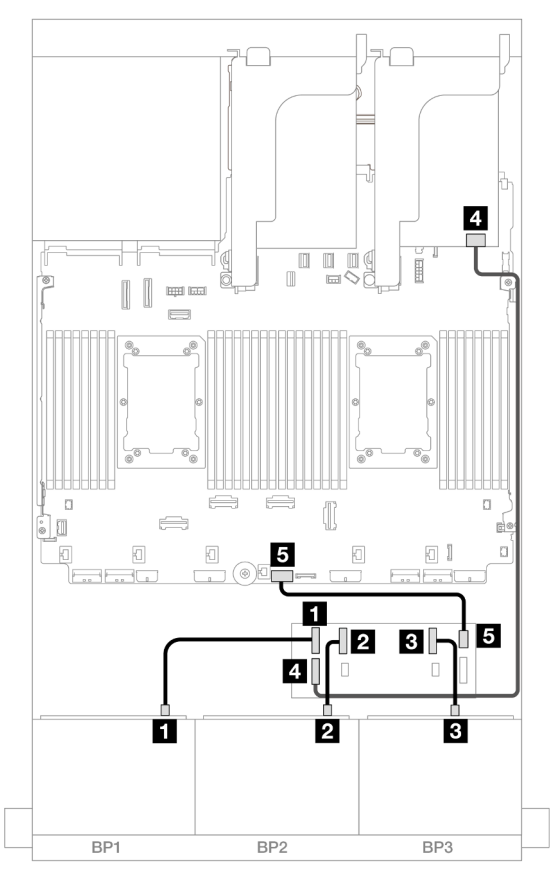

Figura 631. Roteamento de cabos SAS/SATA

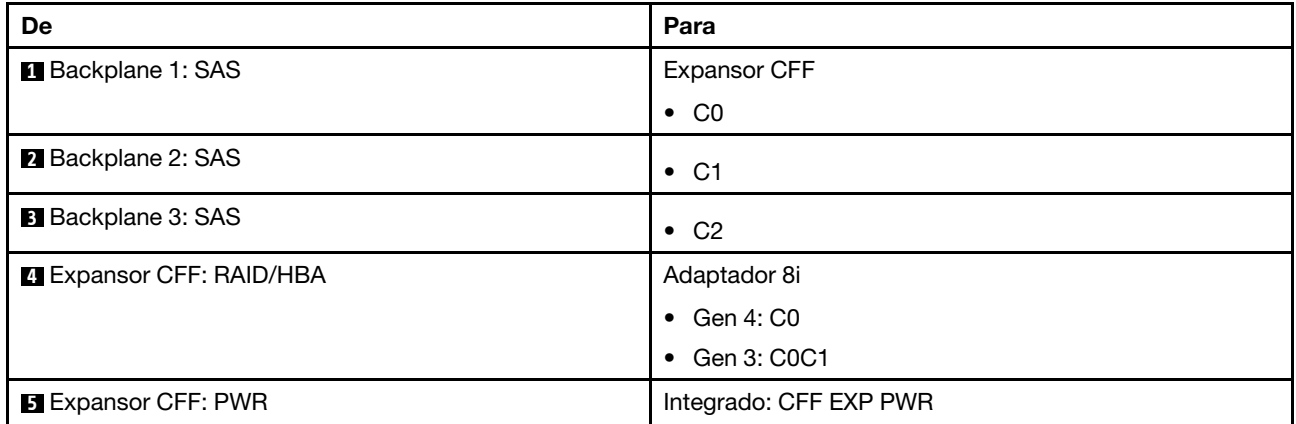

#### Roteamento de cabos NVMe

Roteamento de cabos com dois processadores instalados

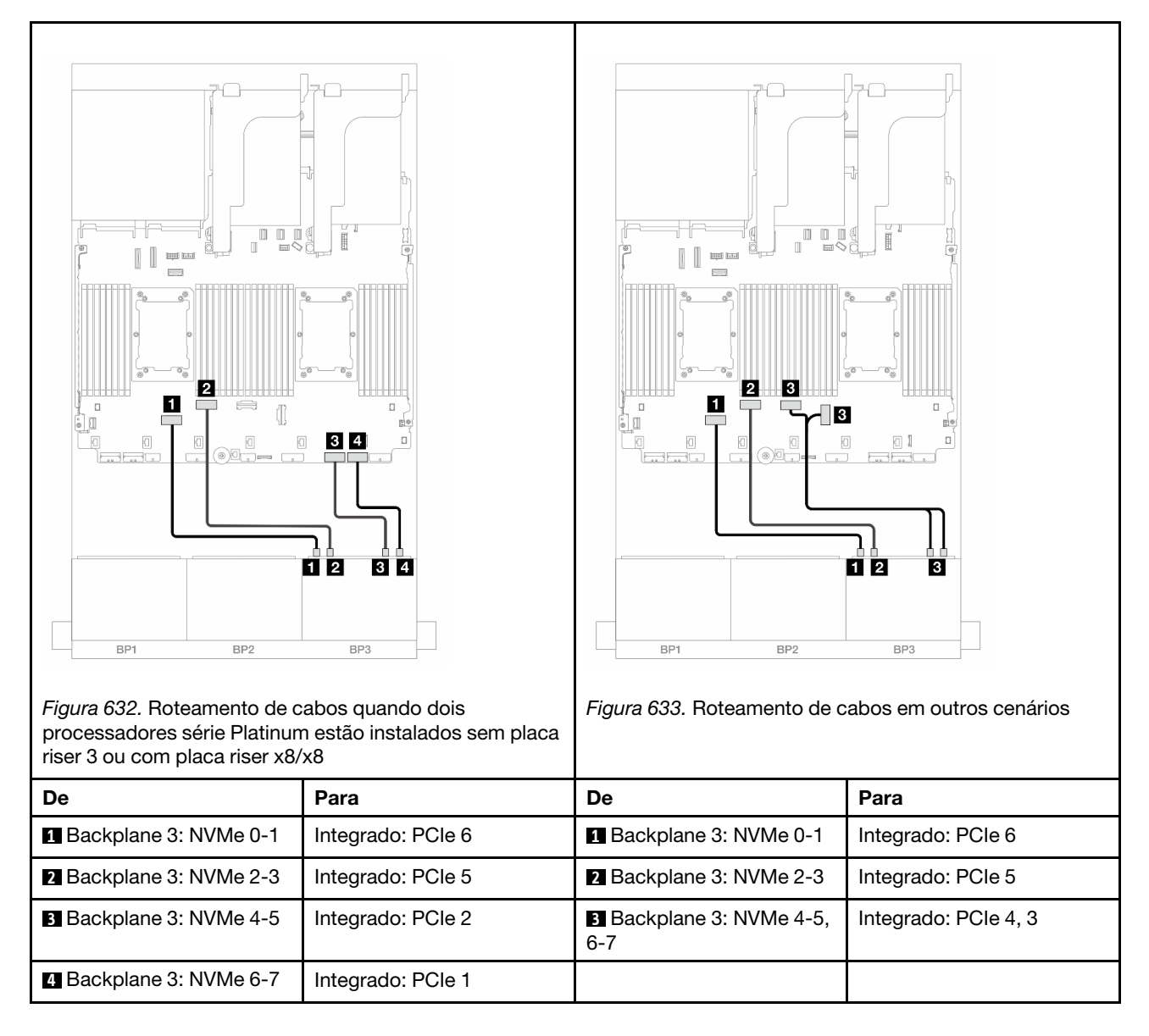

Roteamento de cabos com um processador instalado

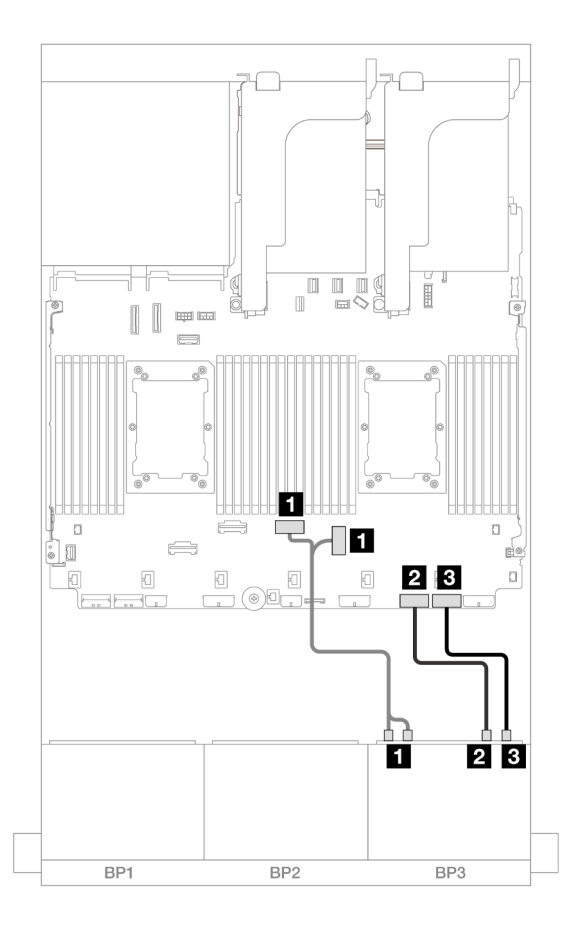

Figura 634. Roteamento de cabos com um processador instalado

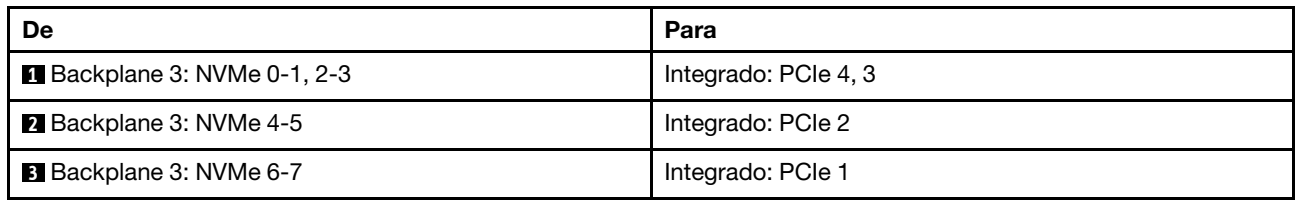

## <span id="page-592-0"></span>Expansor CFF + adaptador CFF 16i RAID/HBA

Veja a seguir as conexões de cabo para a configuração SAS/SATA de 16 x 2,5 polegadas + AnyBay (Gen 5) de 8 x 2,5 polegadas com um expansor CFF e um adaptador RAID/HBA CFF 16i.

## Roteamento de cabos SAS/SATA

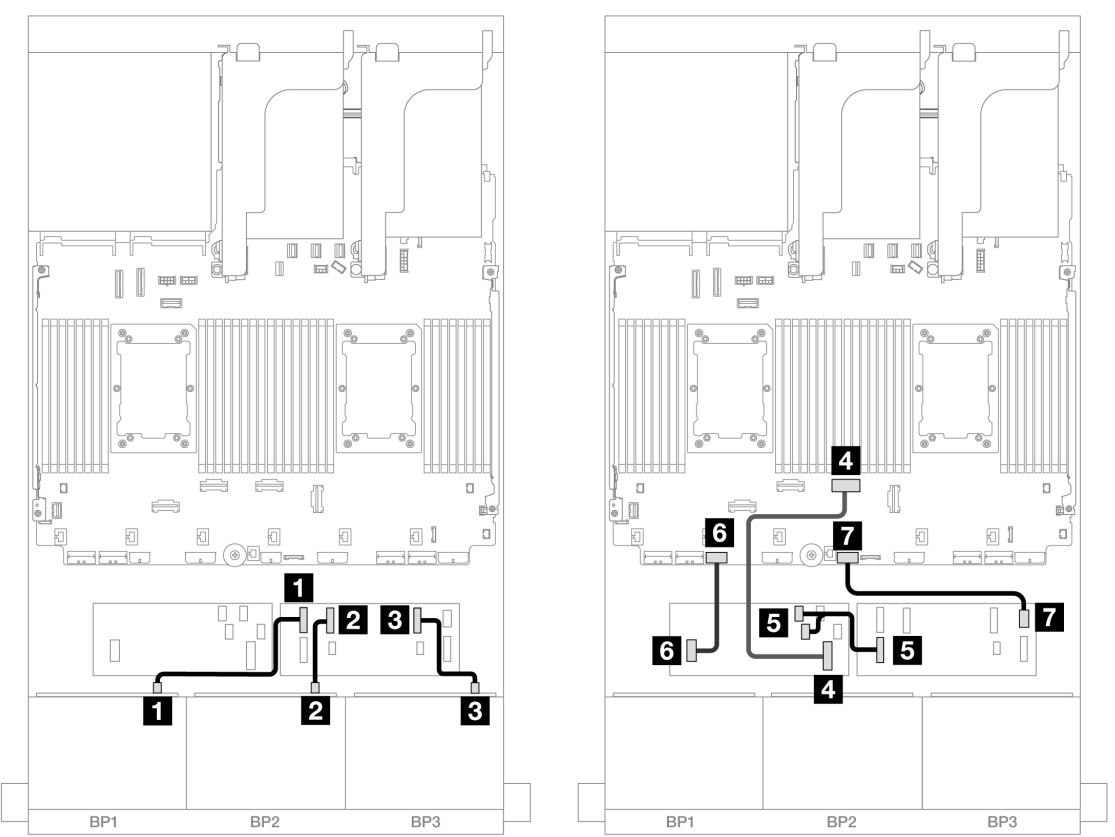

Figura 635. Roteamento de cabos quando dois processadores série Platinum estão instalados sem placa riser 3 ou com placa riser x8/x8

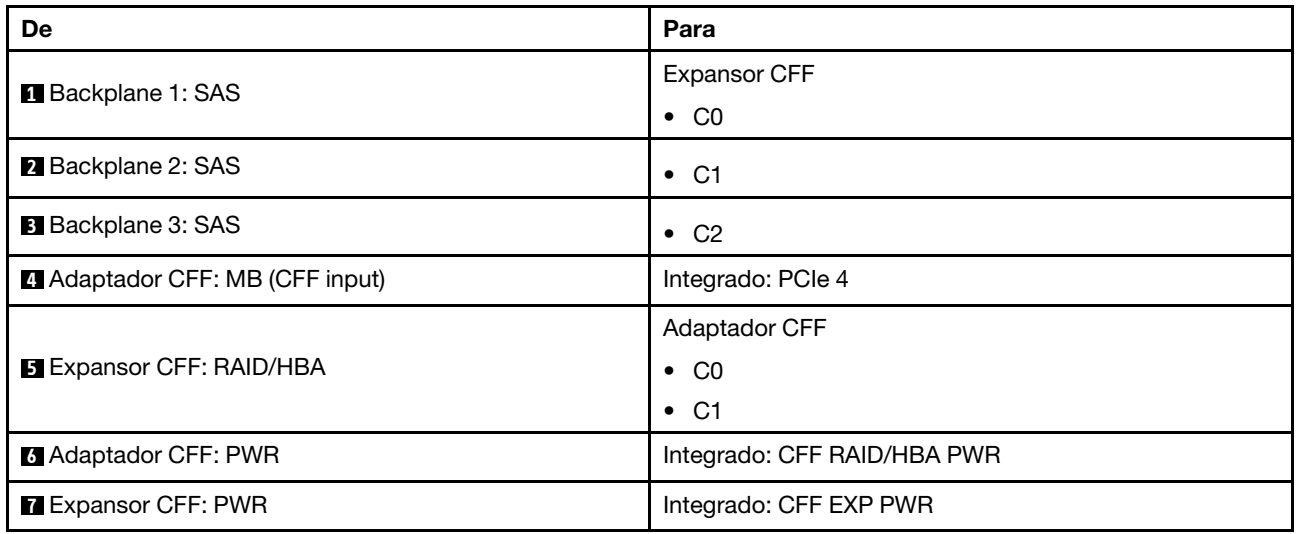

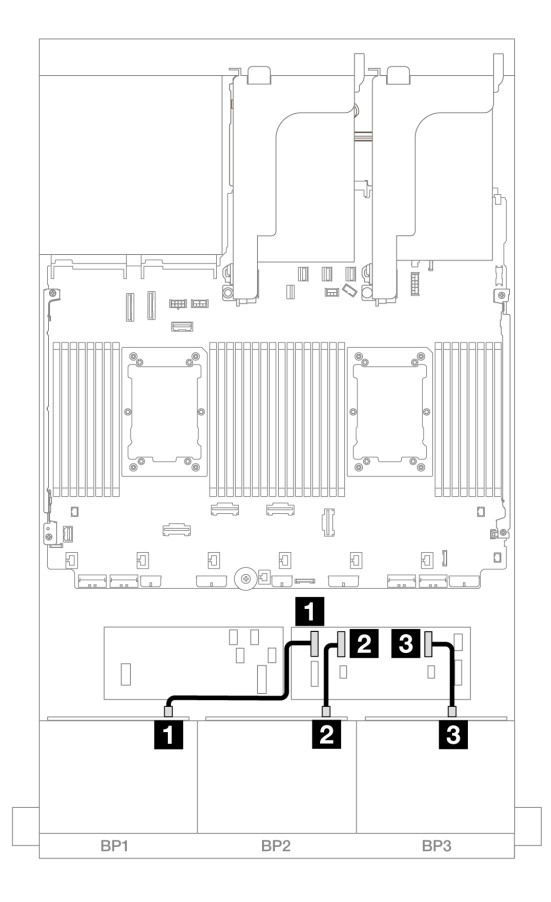

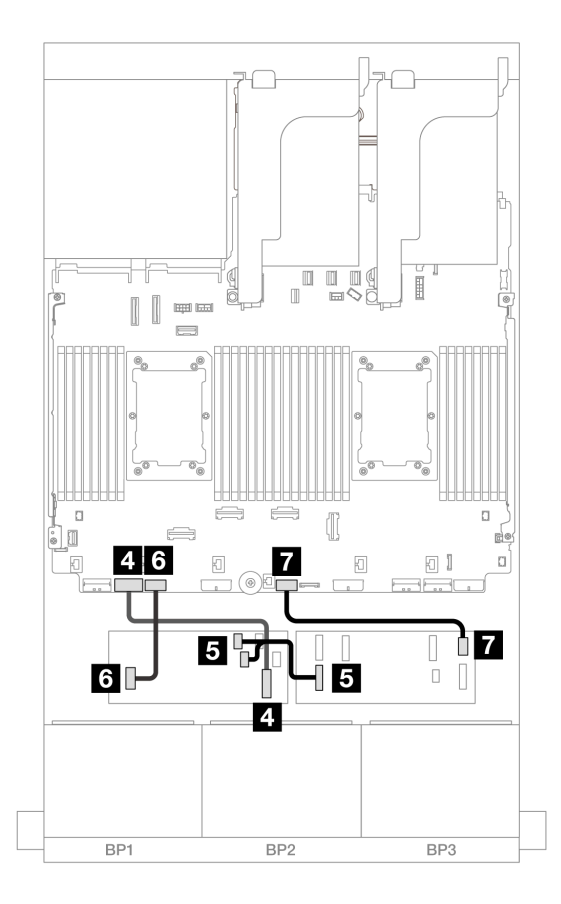

Figura 636. Roteamento de cabos em outros cenários

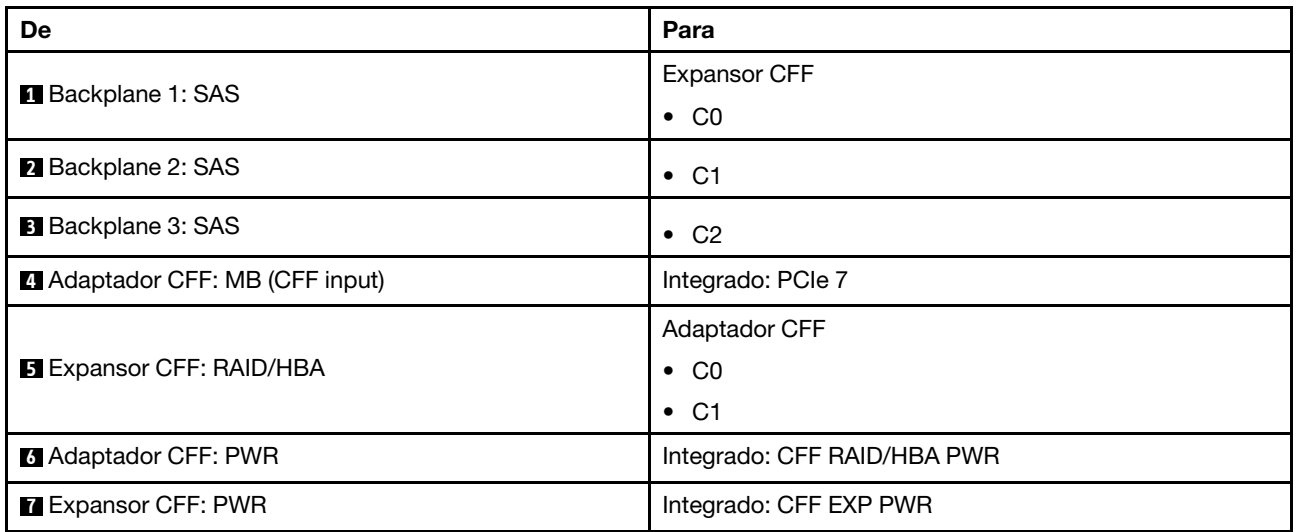

## Roteamento de cabos NVMe

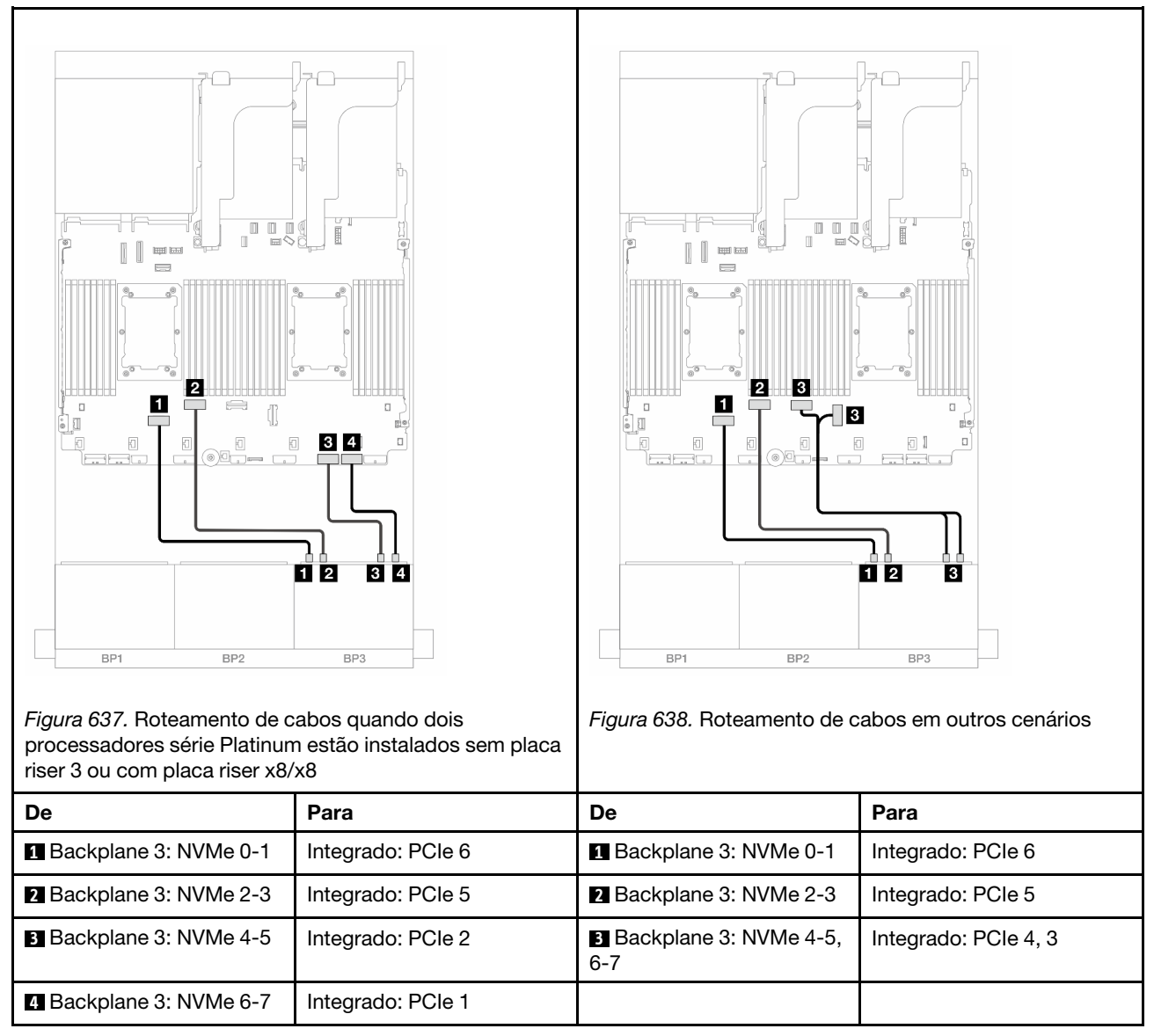

# <span id="page-595-0"></span>Backplanes frontal + traseiro: (SAS/SATA de 16 x 2,5 pol. + AnyBay de 8 x 2,5 pol.) + SAS/SATA de 4 x 2,5 pol.

Este tópico fornece informações de roteamento de cabos para a configuração SAS/SATA de 16 x 2,5 pol. + AnyBay (Gen 5) de  $8 \times 2,5$  pol.  $+$  SAS/SATA de  $4 \times 2,5$  pol.

Para conectar os cabos de alimentação dos backplanes frontais, consulte ["Backplanes: modelos de servidor](#page-385-0)  [com compartimentos de unidade frontais de 2,5 polegadas" na página 376](#page-385-0).

Para conectar os cabos de sinal dos backplanes frontais, consulte os cenários de roteamento de cabos a seguir, dependendo da configuração do servidor.

- ["Adaptador RAID/HBA 32i" na página 587](#page-596-0)
- ["Adaptadores RAID/HBA 8i" na página 596](#page-605-0)
- ["Expansor CFF + adaptador RAID/HBA 8i" na página 589](#page-598-0)
- ["Expansor CFF + adaptador CFF 16i RAID/HBA" na página 592](#page-601-0)

## <span id="page-596-0"></span>Adaptador RAID/HBA 32i

Veja a seguir as conexões de cabos para a configuração SAS/SATA de 16 x 2,5 polegadas + AnyBay de 8 x 2,5 polegadas (Gen 5) + SAS/SATA de 4 x 2,5 polegadas com um adaptador RAID/HBA 32i.

Conexões entre conectores: **1** ↔ **1** , **2** ↔ **2** , **3** ↔ **3** , ... **n** ↔ **n**

Roteamento de cabos do backplane frontal

Roteamento de cabos SAS/SATA

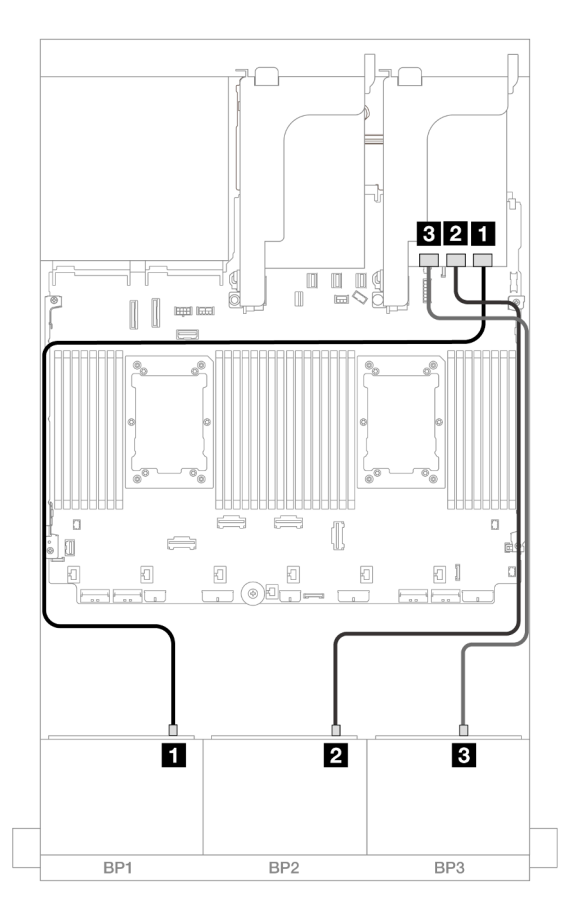

#### Figura 639. Roteamento de cabos SAS/SATA

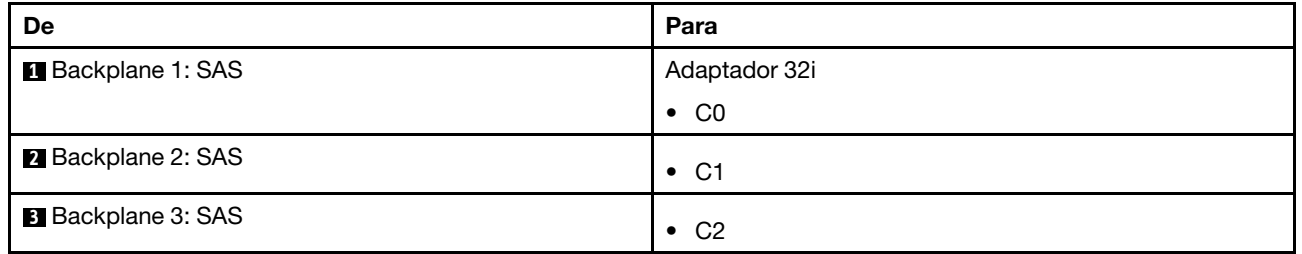

## Roteamento de cabos NVMe

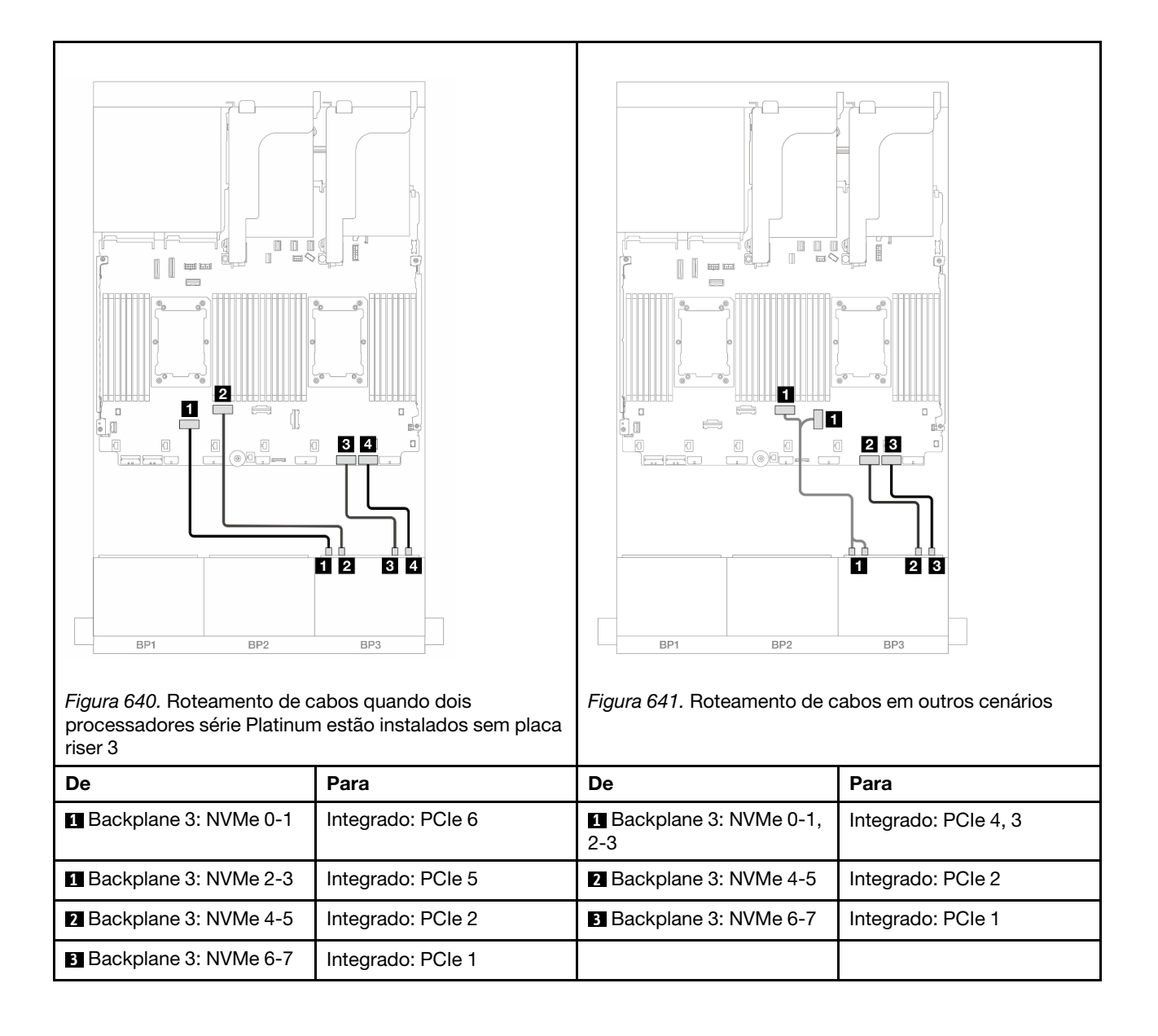

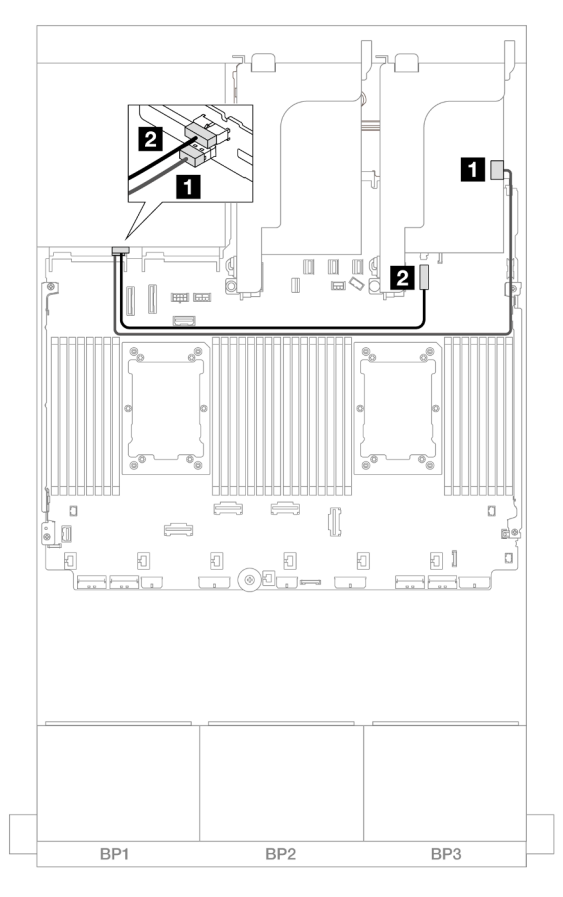

Figura 642. Roteamento de cabos do backplane traseiro

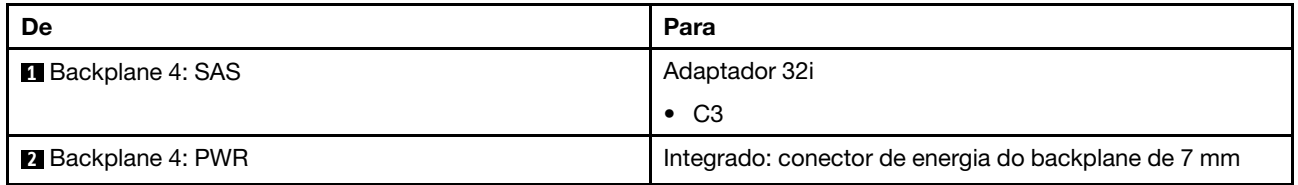

### <span id="page-598-0"></span>Expansor CFF + adaptador RAID/HBA 8i

Veja a seguir as conexões de cabos para a configuração SAS/SATA de 16 x 2,5 polegadas + 8 x 2,5 polegadas AnyBay (Gen 5) + configuração SAS/SATA de 4 x 2,5 polegadas com um expansor CFF e um adaptador RAID/HBA 8i.

Conexões entre conectores: **1** ↔ **1** , **2** ↔ **2** , **3** ↔ **3** , ... **n** ↔ **n**

#### Roteamento de cabos do backplane frontal

Roteamento de cabos SAS/SATA

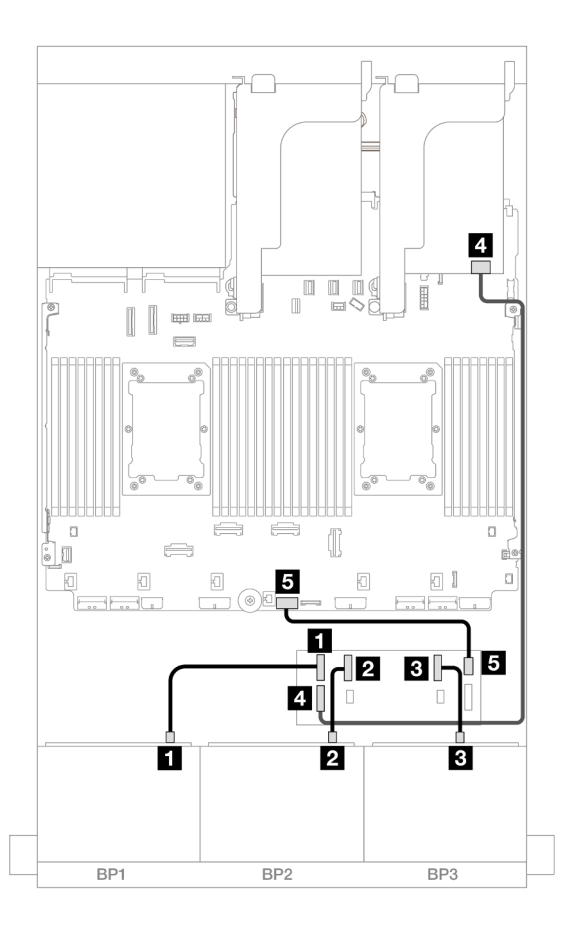

## Figura 643. Roteamento de cabos SAS/SATA

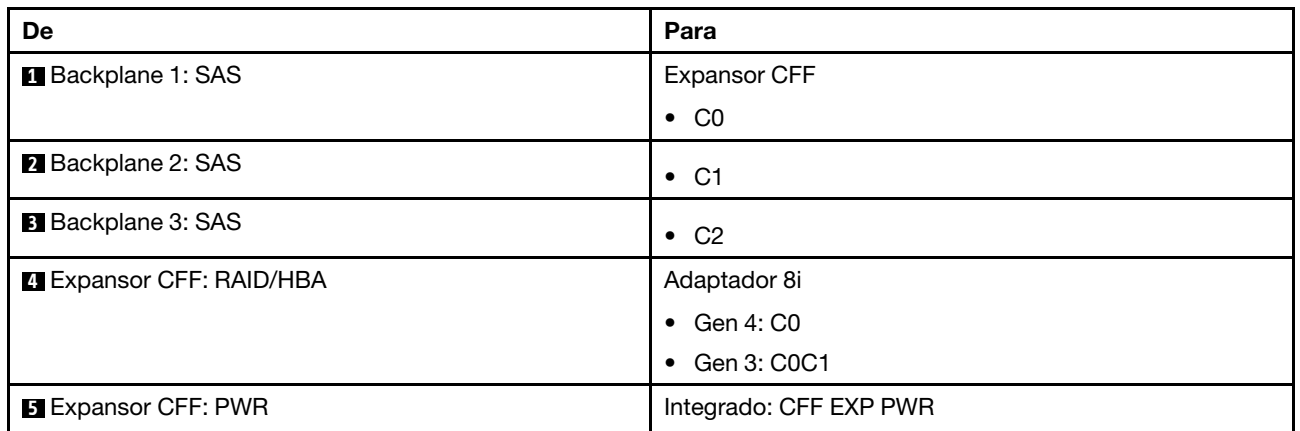

## Roteamento de cabos NVMe

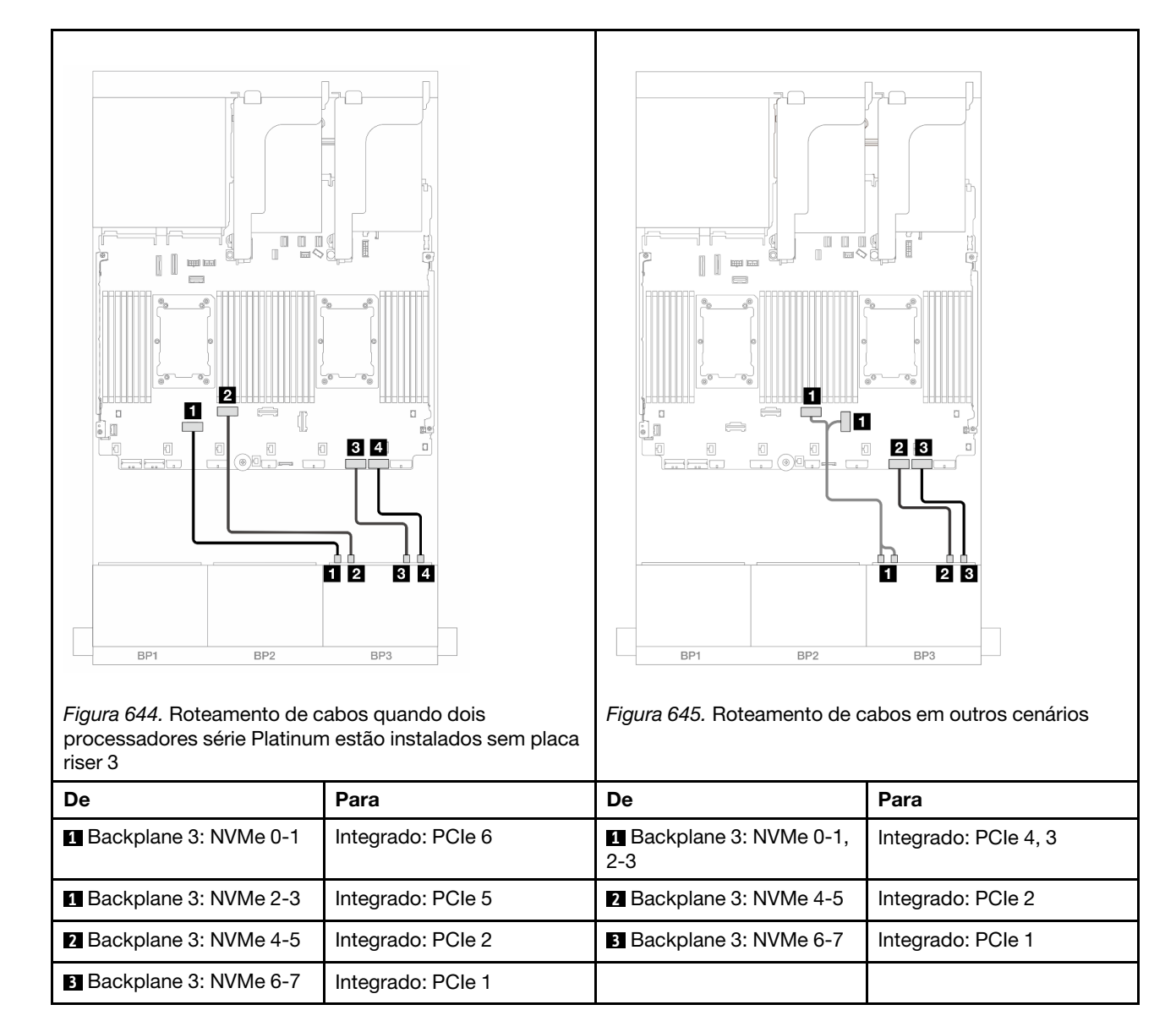

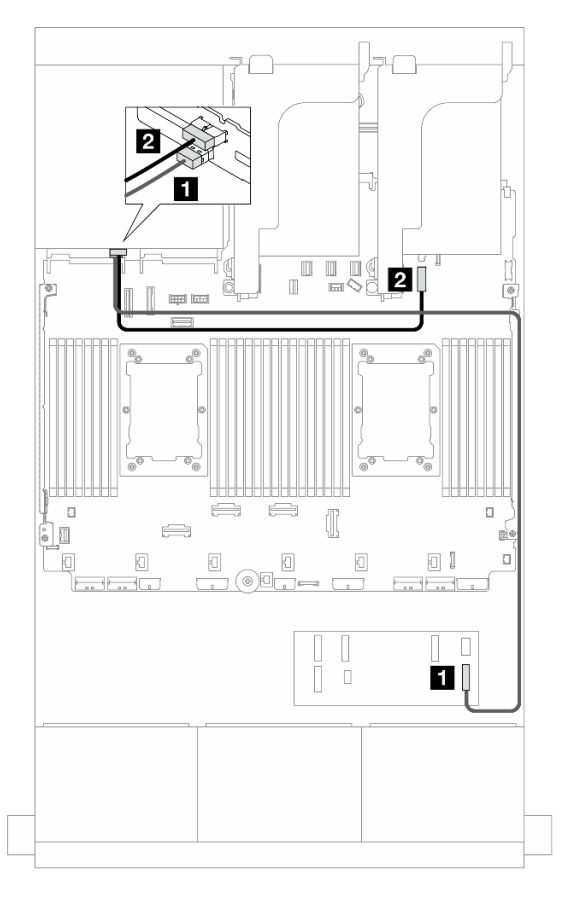

Figura 646. Roteamento de cabos do backplane traseiro

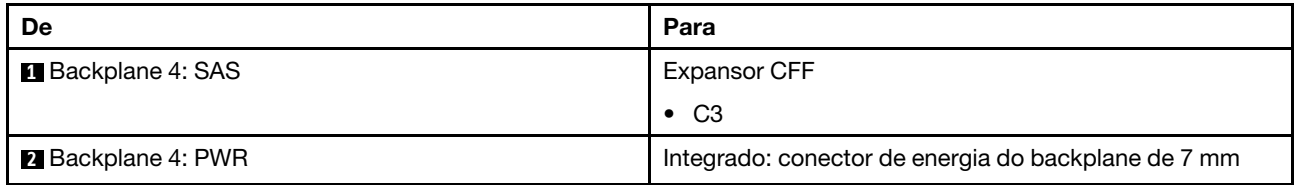

## <span id="page-601-0"></span>Expansor CFF + adaptador CFF 16i RAID/HBA

Veja a seguir as conexões de cabos para a configuração SAS/SATA de 16 x 2,5 polegadas + 8 x 2,5 polegadas AnyBay (Gen 5) + configuração SAS/SATA de 4 x 2,5 polegadas com um expansor CFF e um adaptador RAID/HBA CFF 16i.

Conexões entre conectores: **1** ↔ **1** , **2** ↔ **2** , **3** ↔ **3** , ... **n** ↔ **n**

#### Roteamento de cabos do backplane frontal

Roteamento de cabos SAS/SATA

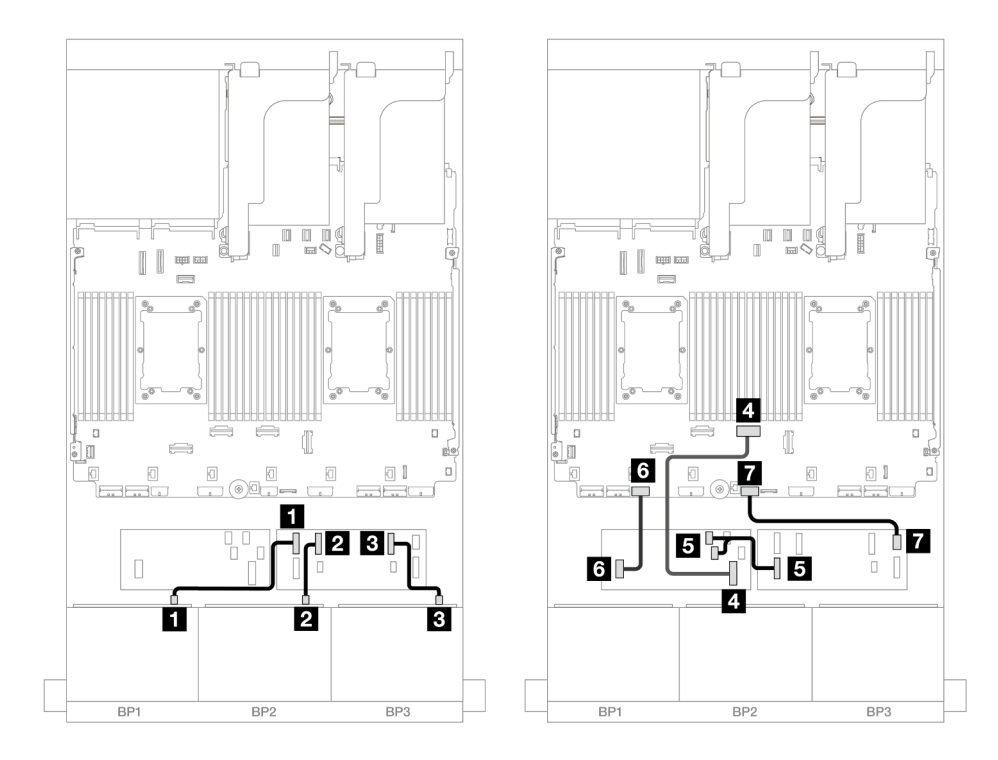

Figura 647. Roteamento de cabos quando dois processadores série Platinum estão instalados sem placa riser 3

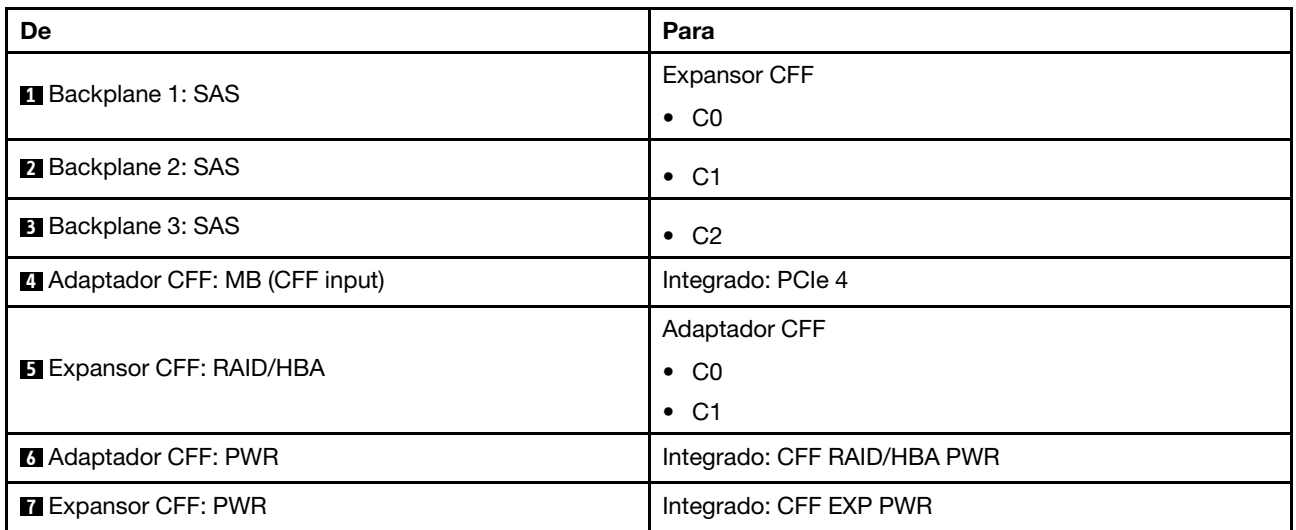

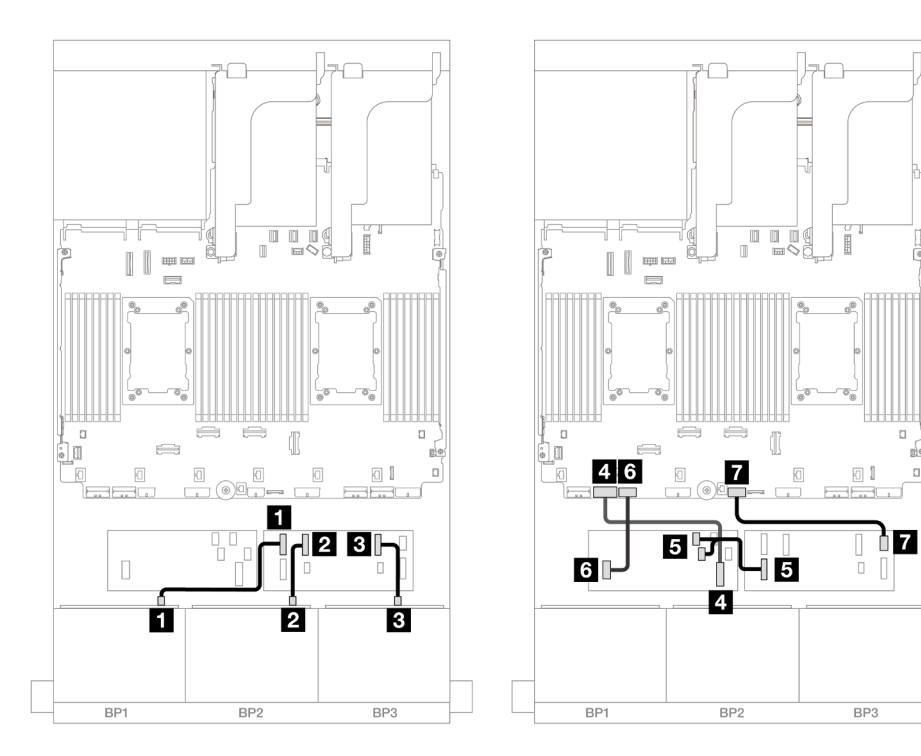

Figura 648. Roteamento de cabos em outros cenários

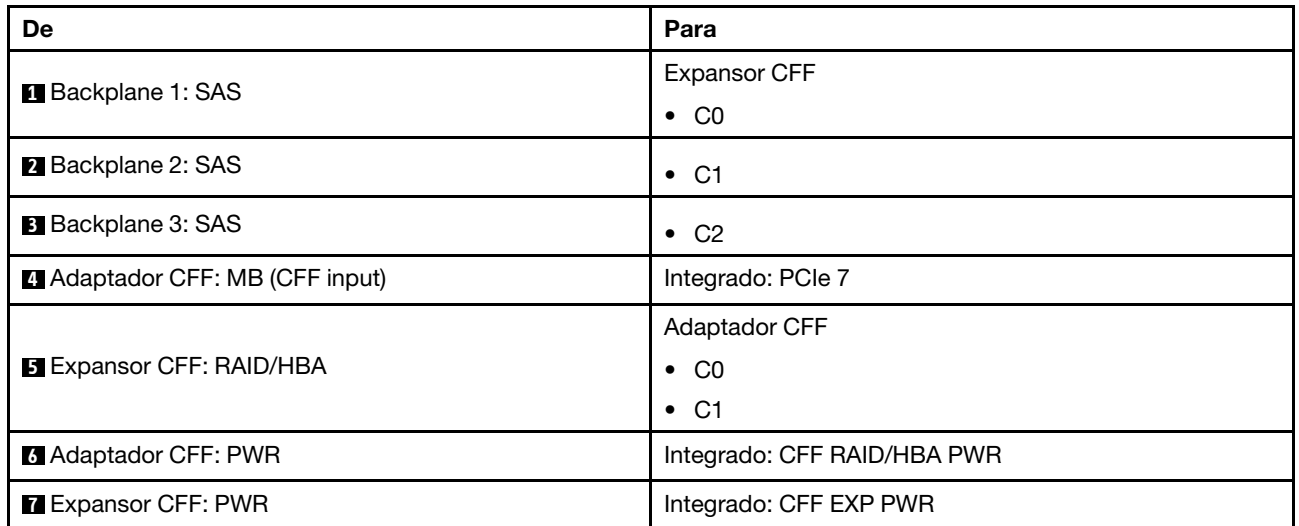

## Roteamento de cabos NVMe

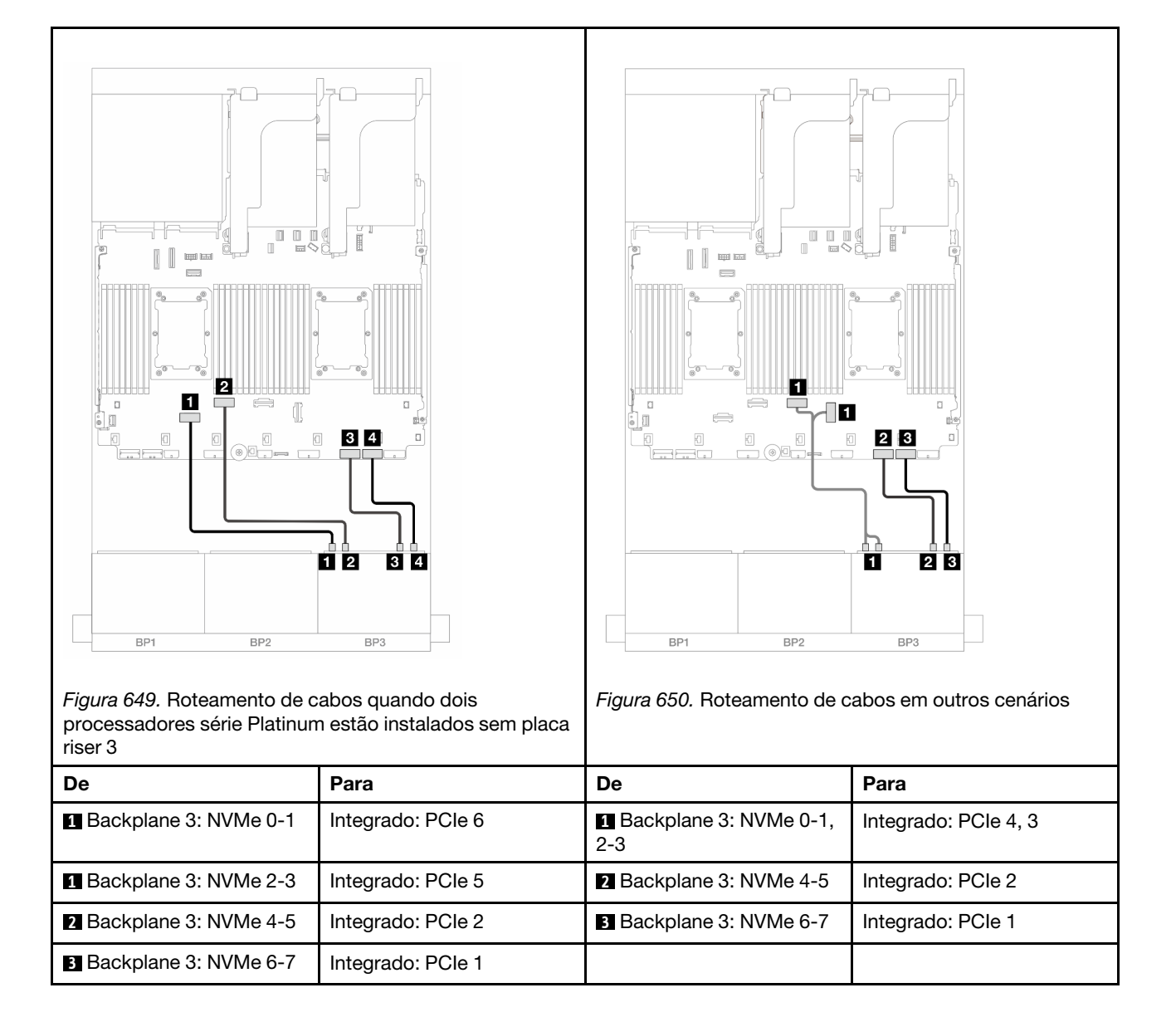

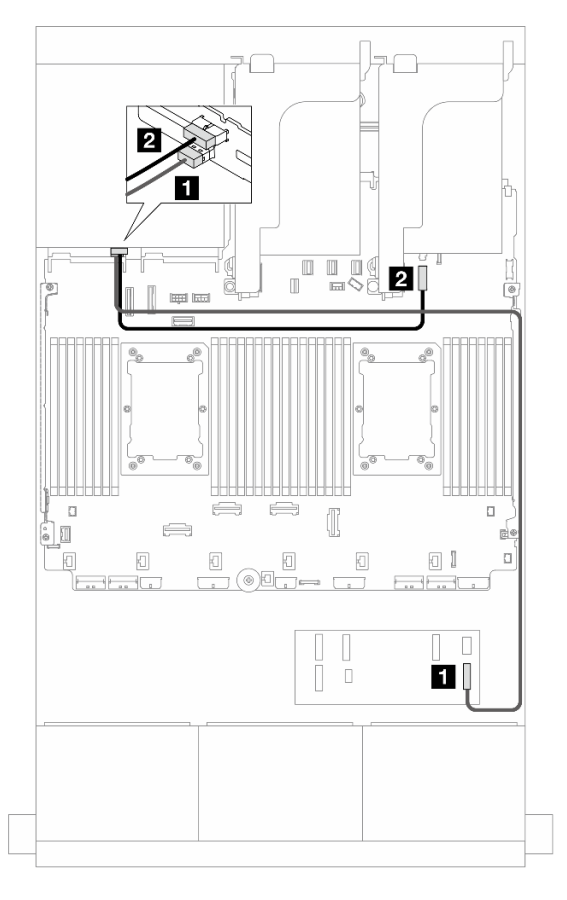

Figura 651. Roteamento de cabos do backplane traseiro

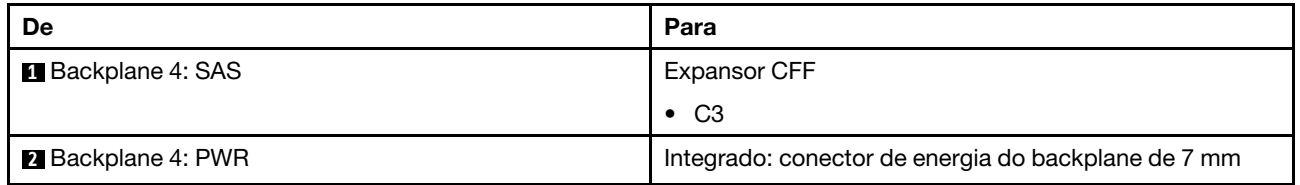

## <span id="page-605-0"></span>Adaptadores RAID/HBA 8i

Veja a seguir as conexões de cabos para a configuração SAS/SATA frontal de 16 x 2,5 polegadas + AnyBay de 8 x 2,5 polegadas (Gen 5) + SAS/SATA de 4 x 2,5 polegadas com quatro adaptadores RAID/HBA 8i.

Conexões entre conectores: **1** ↔ **1** , **2** ↔ **2** , **3** ↔ **3** , ... **n** ↔ **n**

#### Roteamento de cabos do backplane frontal

Roteamento de cabos SAS/SATA

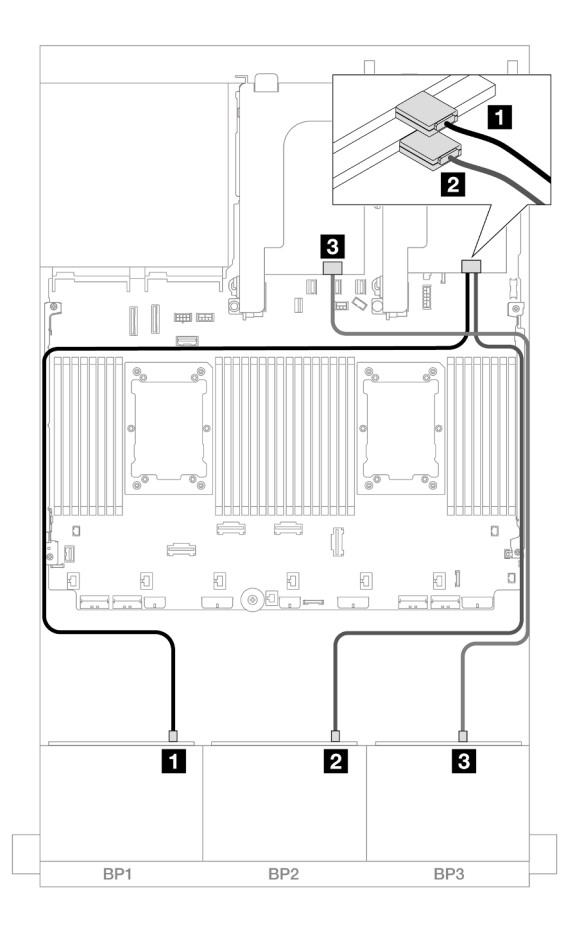

Figura 652. Roteamento de cabos SAS/SATA

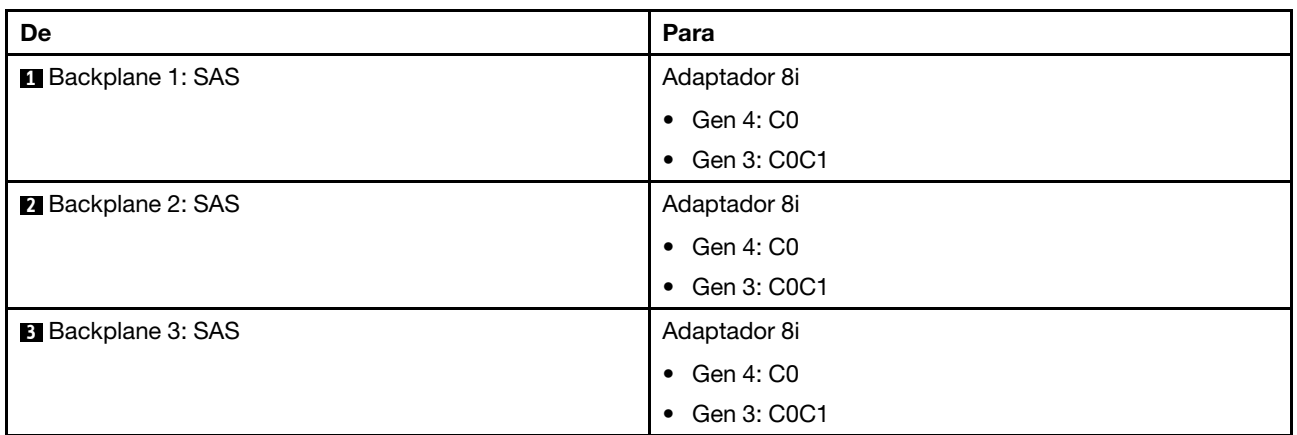

Roteamento de cabos NVMe

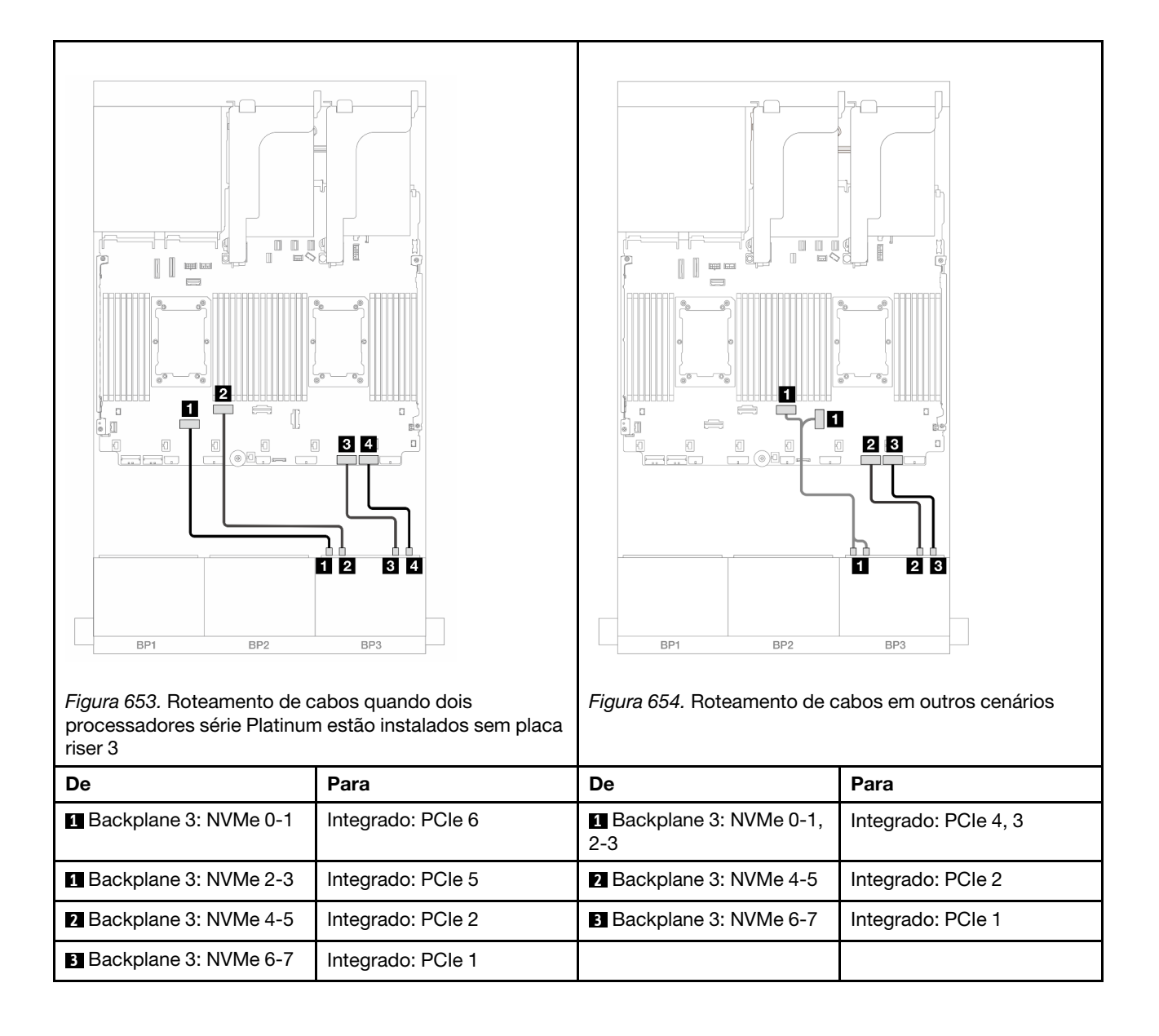

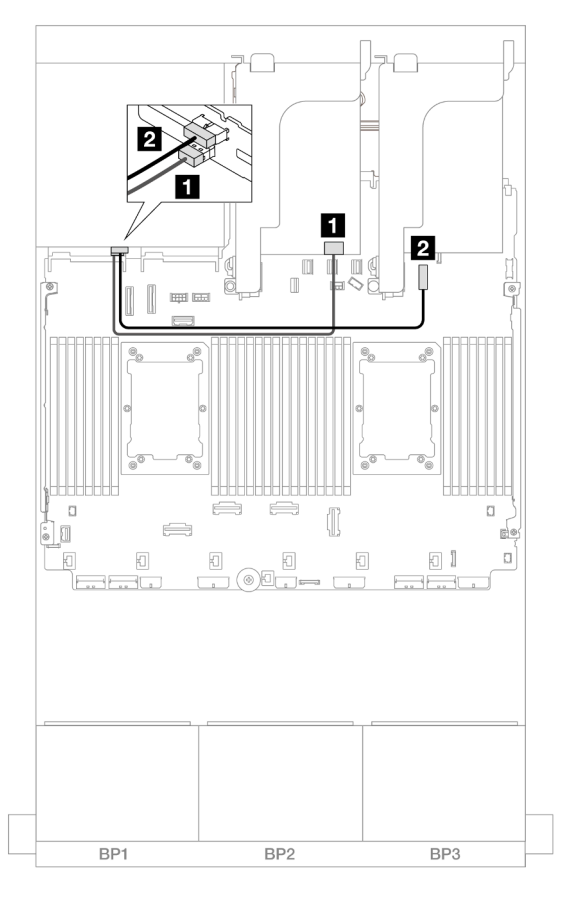

Figura 655. Roteamento de cabos do backplane traseiro

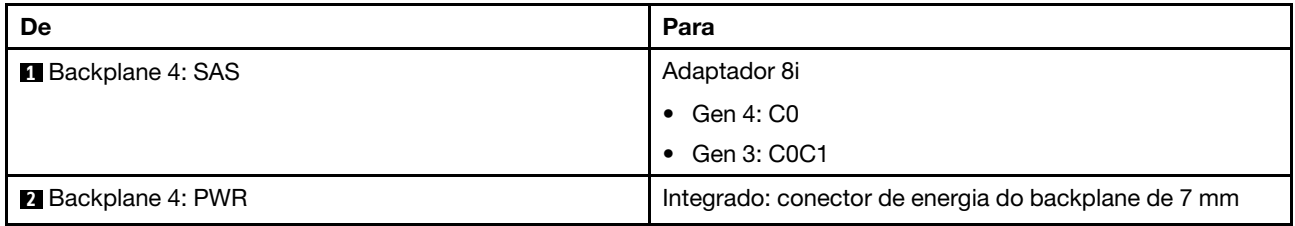

# Dois backplanes SAS/SATA de 8 x e um backplane NVMe de 8 x (Gen 4)

Esta seção fornece informações sobre o roteamento de cabos para o modelo de servidor com dois backplanes de unidade frontal SAS/SATA de 8 x 2,5" e um backplane da unidade frontal NVMe de 8 x 2,5" (Gen 4).

Para conectar os cabos de alimentação dos backplanes frontais, consulte ["Backplanes: modelos de servidor](#page-385-0) [com compartimentos de unidade frontais de 2,5 polegadas" na página 376.](#page-385-0)

Para conectar os cabos de sinal dos backplanes frontais, consulte os cenários de roteamento de cabos a seguir, dependendo da configuração do servidor.

- ["Adaptador RAID/HBA 16i" na página 600](#page-609-0)
- ["Expansor CFF + adaptador RAID/HBA 8i" na página 600](#page-609-1)

# <span id="page-609-0"></span>Adaptador RAID/HBA 16i

O tópico fornece informações de roteamento de cabos para a configuração SAS/SATA 16 x 2,5 polegadas + NVMe 8 x 2,5 polegadas (Gen 4) com um adaptador RAID/HBA 16i.

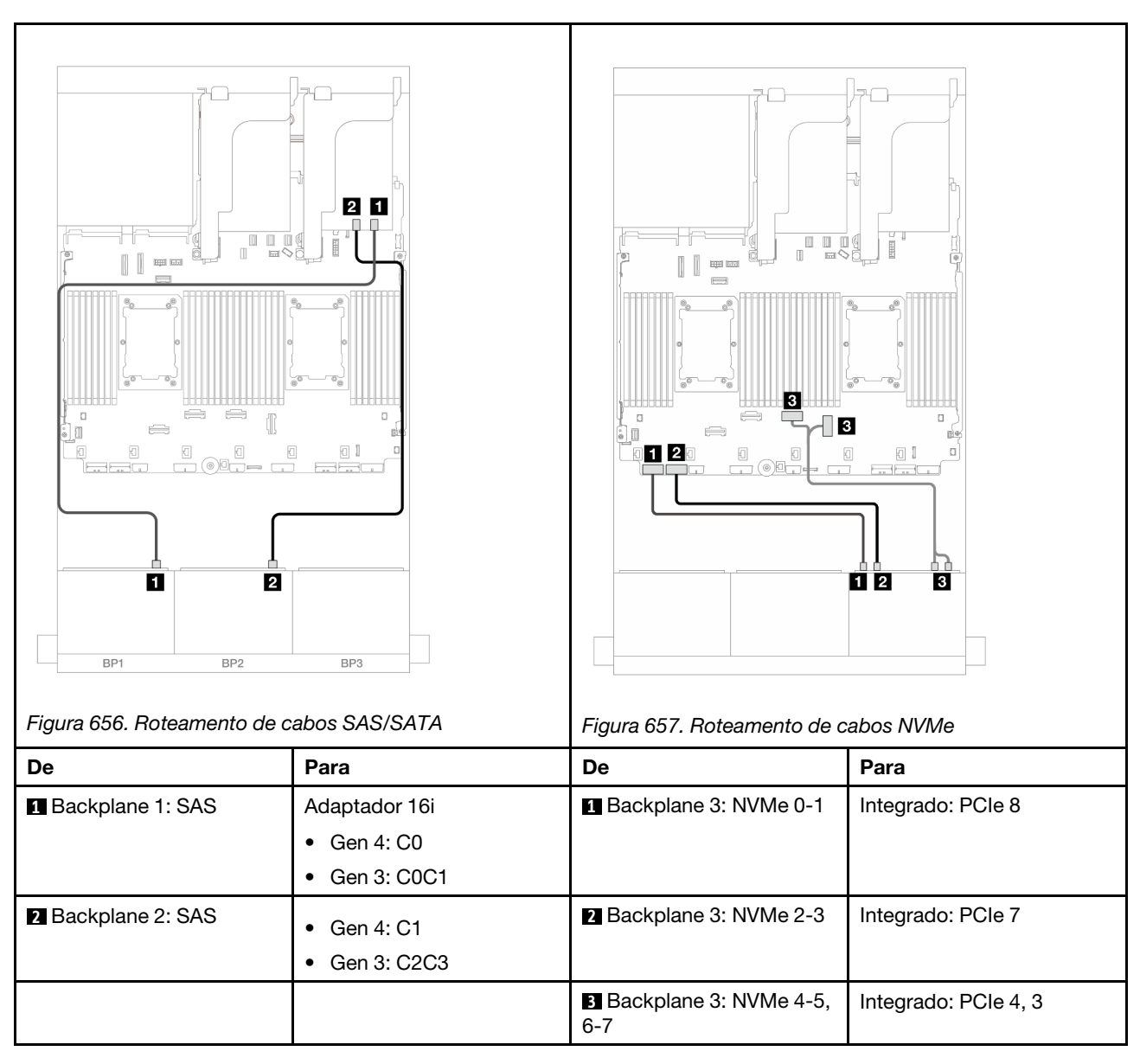

## Conexões entre conectores: **1** ↔ **1** , **2** ↔ **2** , **3** ↔ **3** , ... **n** ↔ **n**

# <span id="page-609-1"></span>Expansor CFF + adaptador RAID/HBA 8i

O tópico fornece informações de roteamento de cabos para a configuração SAS/SATA 16 x 2,5 polegadas + NVMe 8 x 2,5 polegadas (Gen 4) com um expansor CFF e um adaptador RAID/HBA 8i.

## Roteamento de cabos SAS/SATA

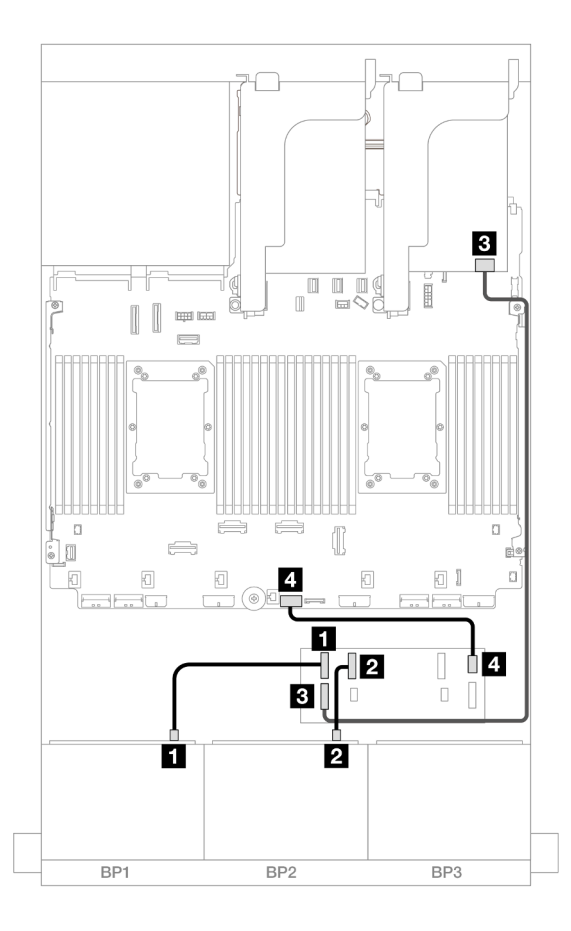

Figura 658. Roteamento de cabos para um expansor CFF e um adaptador 8i

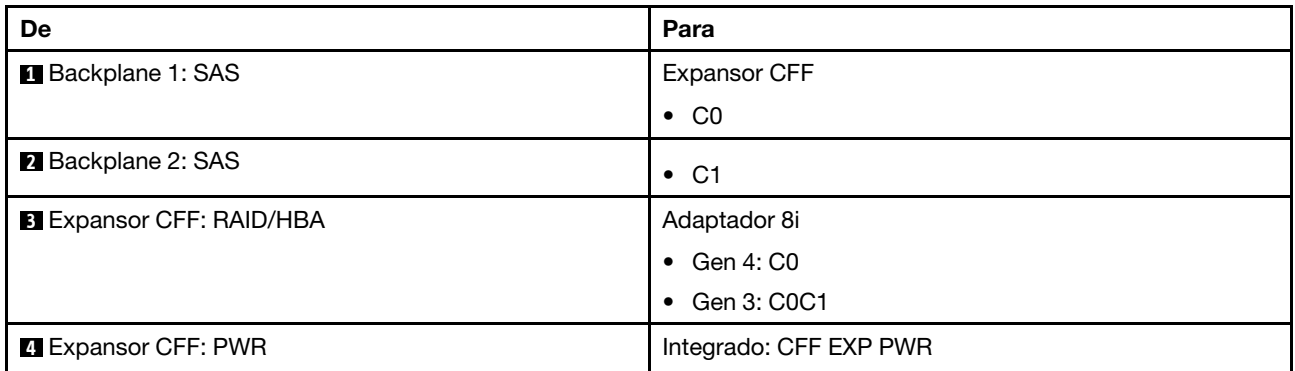

## Roteamento de cabos NVMe

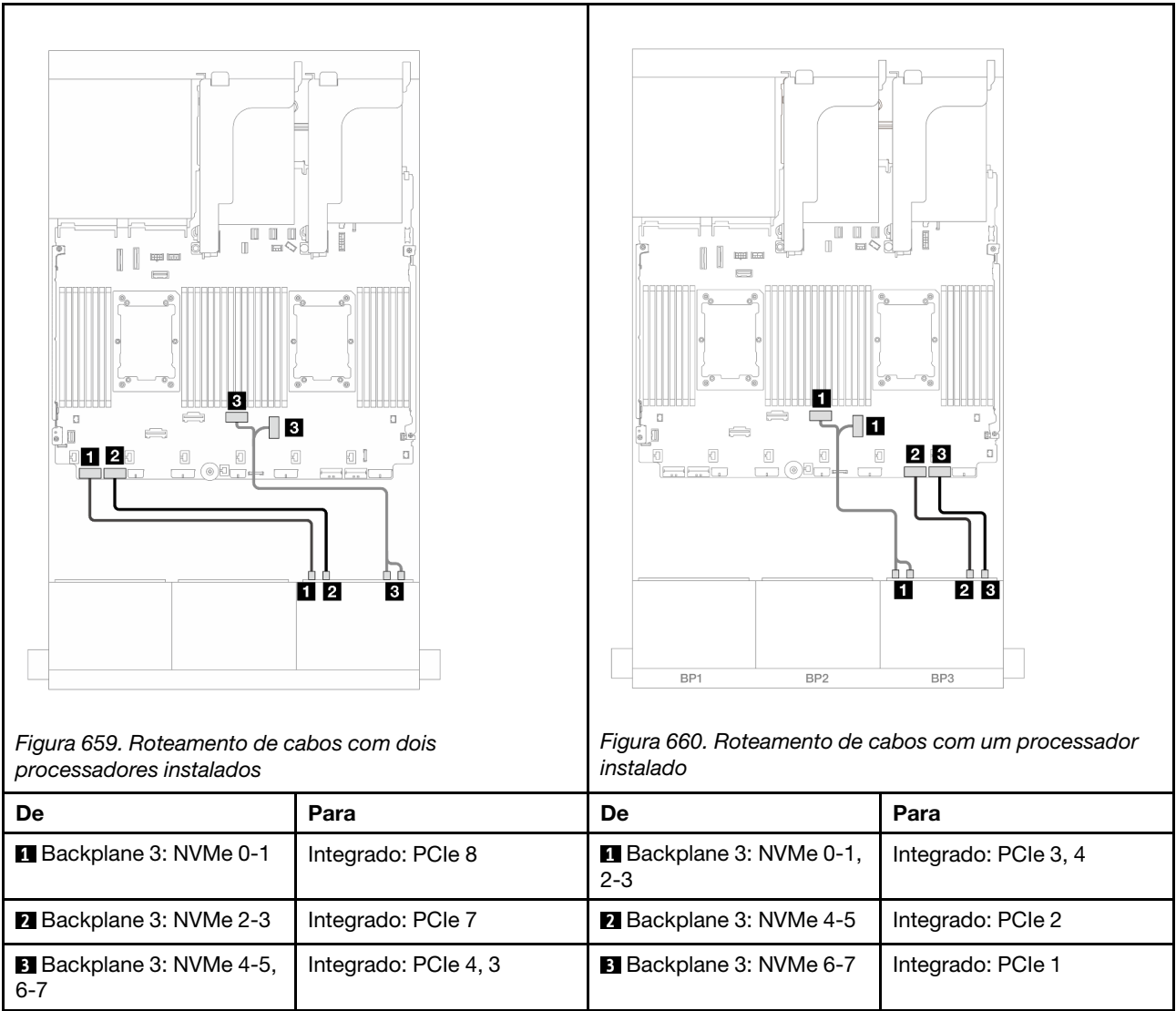

# Dois backplanes SAS/SATA de 8 x e um backplane NVMe de 8 x (Gen 5)

Esta seção fornece informações sobre o roteamento de cabos para o modelo de servidor com dois backplanes de unidade frontal SAS/SATA de 8 x 2,5" e um backplane da unidade frontal NVMe de 8 x 2,5" (Gen 5).

Para conectar os cabos de alimentação dos backplanes frontais, consulte ["Backplanes: modelos de servidor](#page-385-0)  [com compartimentos de unidade frontais de 2,5 polegadas" na página 376](#page-385-0).

Para conectar os cabos de sinal dos backplanes frontais, consulte os cenários de roteamento de cabos a seguir, dependendo da configuração do servidor.

- ["Adaptador RAID/HBA 16i" na página 602](#page-611-0)
- ["Expansor CFF + adaptador RAID/HBA 8i" na página 604](#page-613-0)

# <span id="page-611-0"></span>Adaptador RAID/HBA 16i

O tópico fornece informações de roteamento de cabos para a configuração SAS/SATA 16 x 2,5 polegadas + NVMe 8 x 2,5 polegadas (Gen 5) com um adaptador RAID/HBA 16i.
Conexões entre conectores: **1** ↔ **1** , **2** ↔ **2** , **3** ↔ **3** , ... **n** ↔ **n**

## Roteamento de cabos SAS/SATA

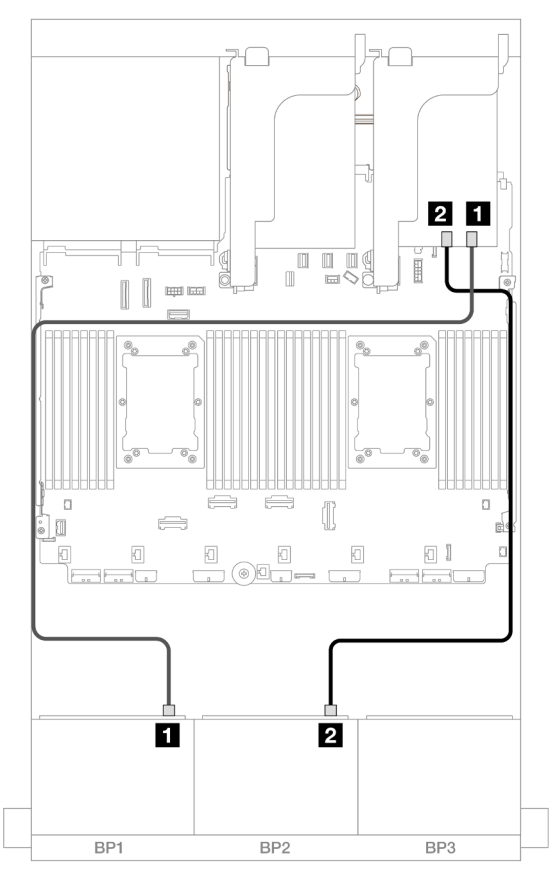

Figura 661. Roteamento de cabos SAS/SATA

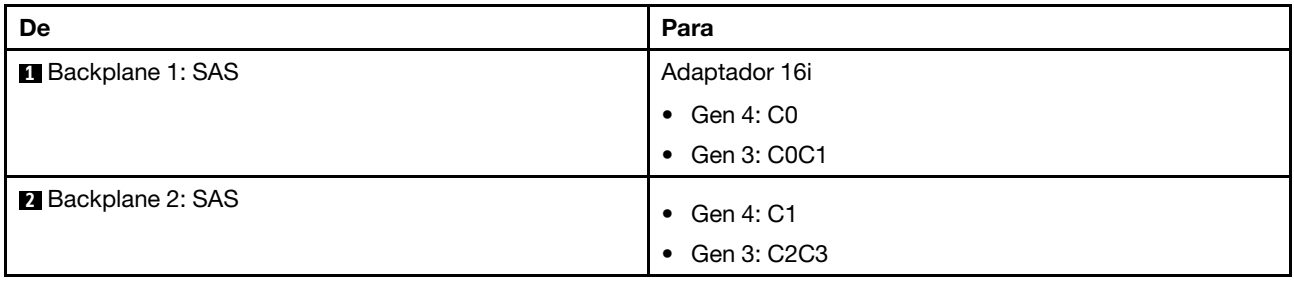

### Roteamento de cabos NVMe

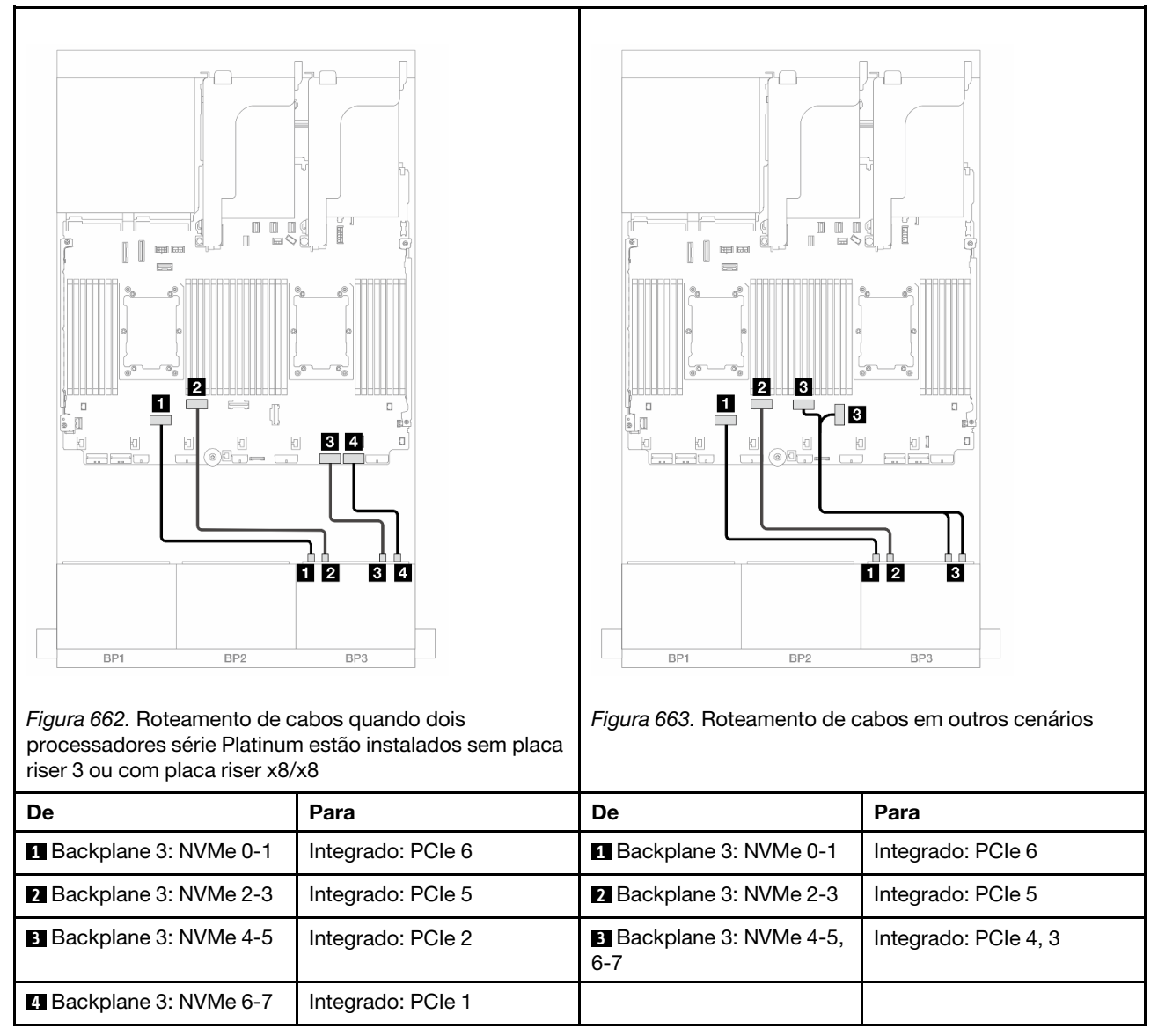

# Expansor CFF + adaptador RAID/HBA 8i

O tópico fornece informações de roteamento de cabos para a configuração SAS/SATA 16 x 2,5 polegadas + NVMe 8 x 2,5 polegadas (Gen 5) com um expansor CFF e um adaptador RAID/HBA 8i.

## Roteamento de cabos SAS/SATA

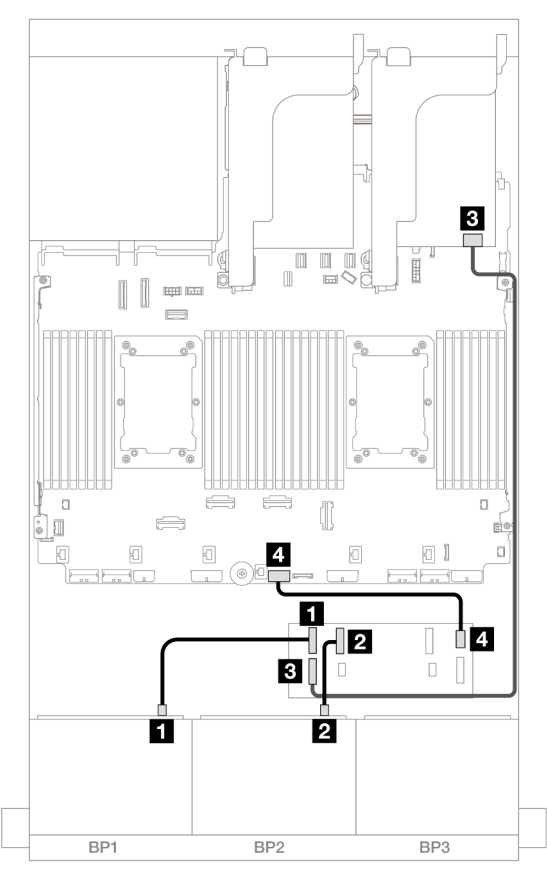

Figura 664. Roteamento de cabos para um expansor CFF e um adaptador 8i

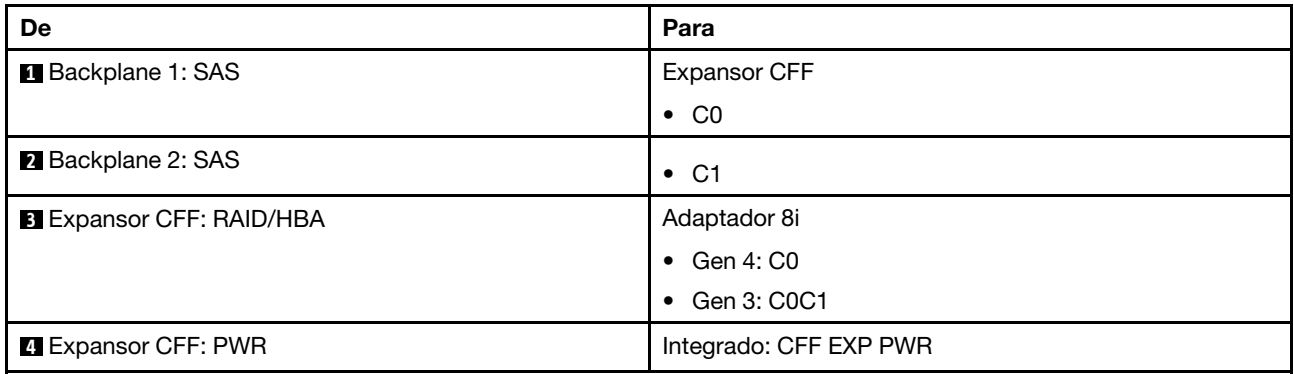

## Roteamento de cabos NVMe

Roteamento de cabos com dois processadores instalados

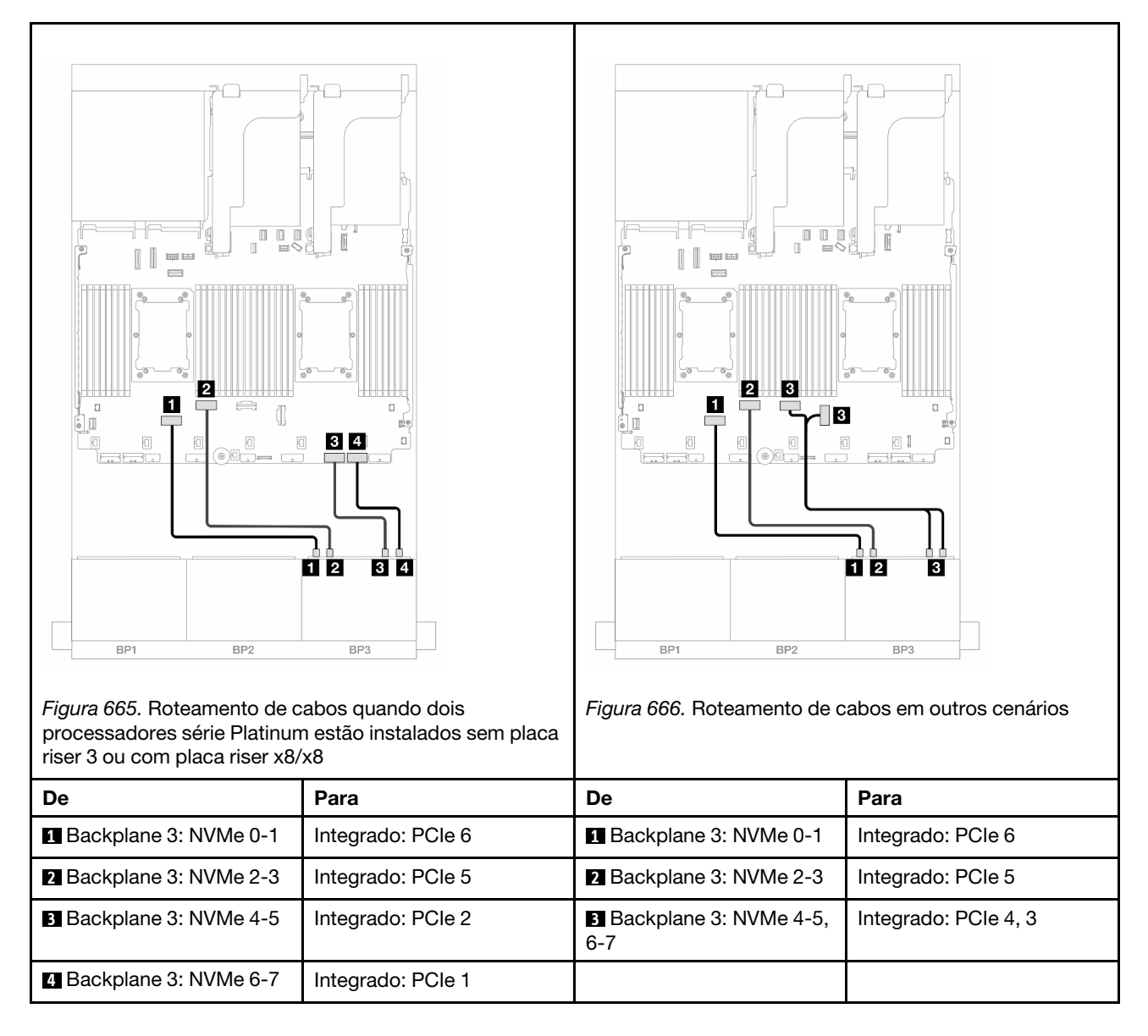

Roteamento de cabos com um processador instalado

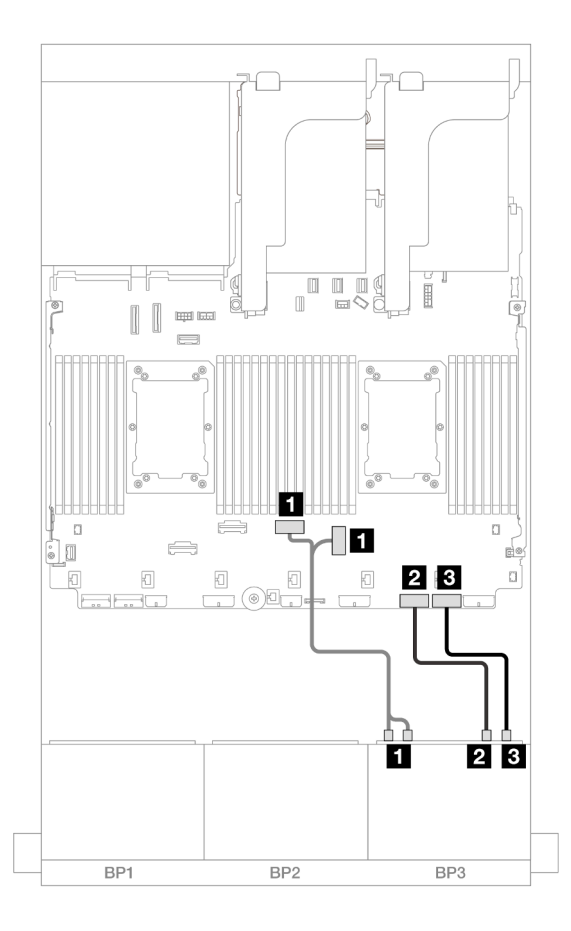

Figura 667. Roteamento de cabos com um processador instalado

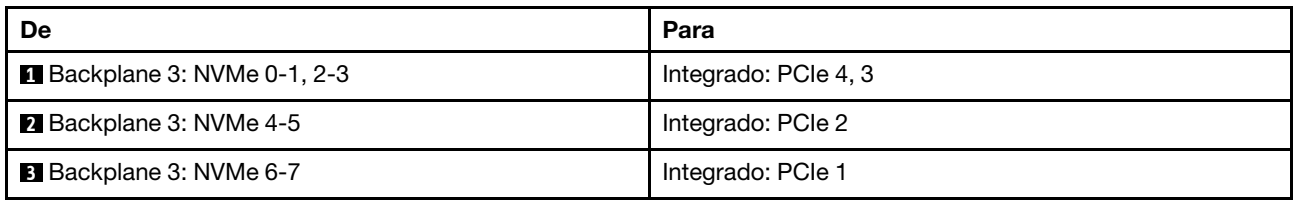

# Backplane expansor SAS/SATA de 24 x 2,5 pol.

Esta seção fornece informações sobre o roteamento de cabos para o modelo de servidor com o backplane expansor SAS/SATA de 24 x 2,5 polegadas.

- ["Backplane frontal: SAS/SATA de 24 x 2,5 polegadas" na página 607](#page-616-0)
- ["Backplanes frontais + traseiros: 24 SAS/SATA de 2,5" + 4 AnyBay de 2,5"" na página 608](#page-617-0)
- ["Backplanes frontais + traseiros: SAS/SATA de 24 x 2,5" + SAS/SATA de 8 x 2,5"" na página 609](#page-618-0)

# <span id="page-616-0"></span>Backplane frontal: SAS/SATA de 24 x 2,5 polegadas

Este tópico fornece informações sobre o roteamento de cabos para o backplane expansor SAS/SATA de 24 x 2,5 polegadas.

### Adaptador 8i

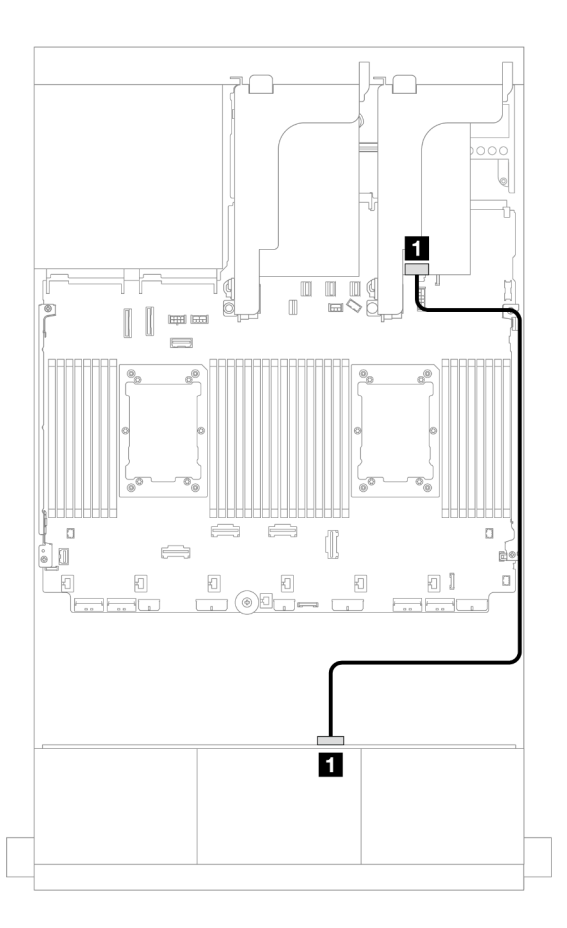

## Figura 668. Roteamento de cabos para um adaptador 8i

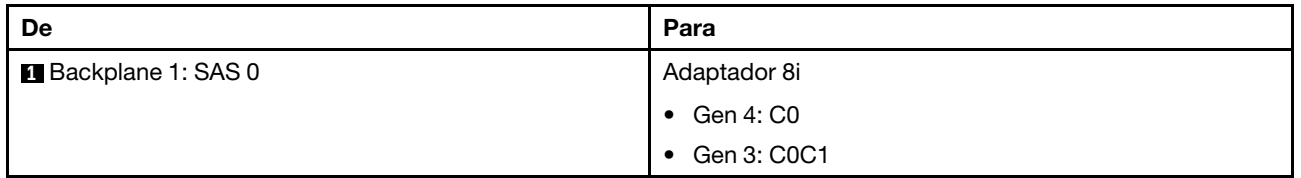

# <span id="page-617-0"></span>Backplanes frontais + traseiros: 24 SAS/SATA de 2,5" + 4 AnyBay de 2,5"

Este tópico fornece informações sobre o roteamento de cabos para o backplane expansor SAS/SATA de 24 x 2,5 polegadas com um backplane da unidade traseiro AnyBay de 4 x 2,5 polegadas.

### Adaptador 8i

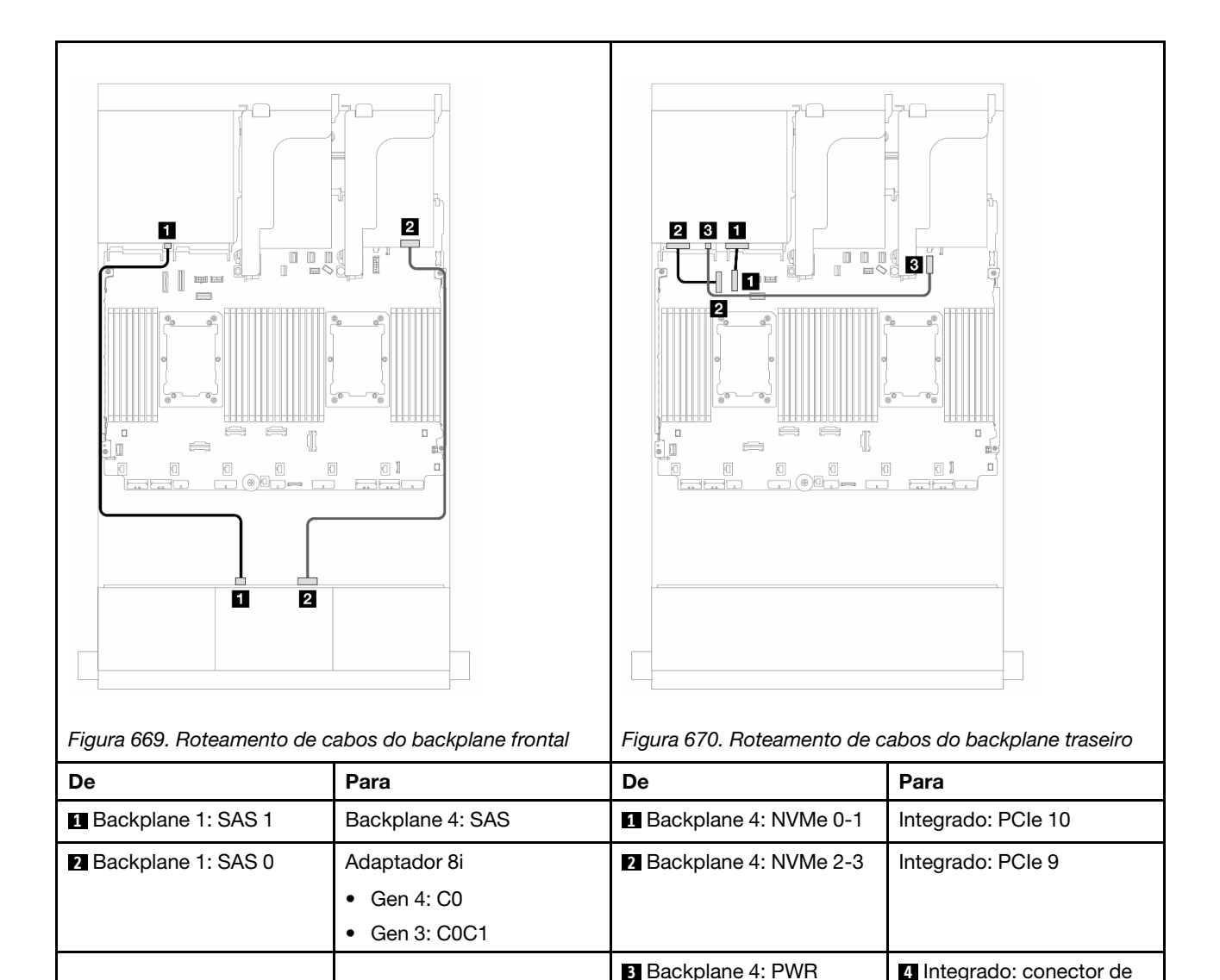

# <span id="page-618-0"></span>Backplanes frontais + traseiros: SAS/SATA de 24 x 2,5" + SAS/SATA de 8 x 2,5"

Este tópico fornece informações de roteamento de cabos para o backplane expansor frontal SAS/SATA de 24 x 2,5 polegadas com um painel traseiro da unidade traseira SAS/SATA de 8 x 2,5 polegadas.

- ["Adaptador RAID/HBA 16i" na página 609](#page-618-1)
- ["Adaptador RAID/HBA CFF 16i" na página 610](#page-619-0)

## <span id="page-618-1"></span>Adaptador RAID/HBA 16i

Este tópico fornece informações de roteamento de cabos para a configuração SAS/SATA de 24 x 2,5 polegadas + SAS/SATA de 8 x 2,5 polegadas com um adaptador RAID/HBA 16i.

Conexões entre conectores: **1** ↔ **1** , **2** ↔ **2** , **3** ↔ **3** , ... **n** ↔ **n**

energia de 7 mm

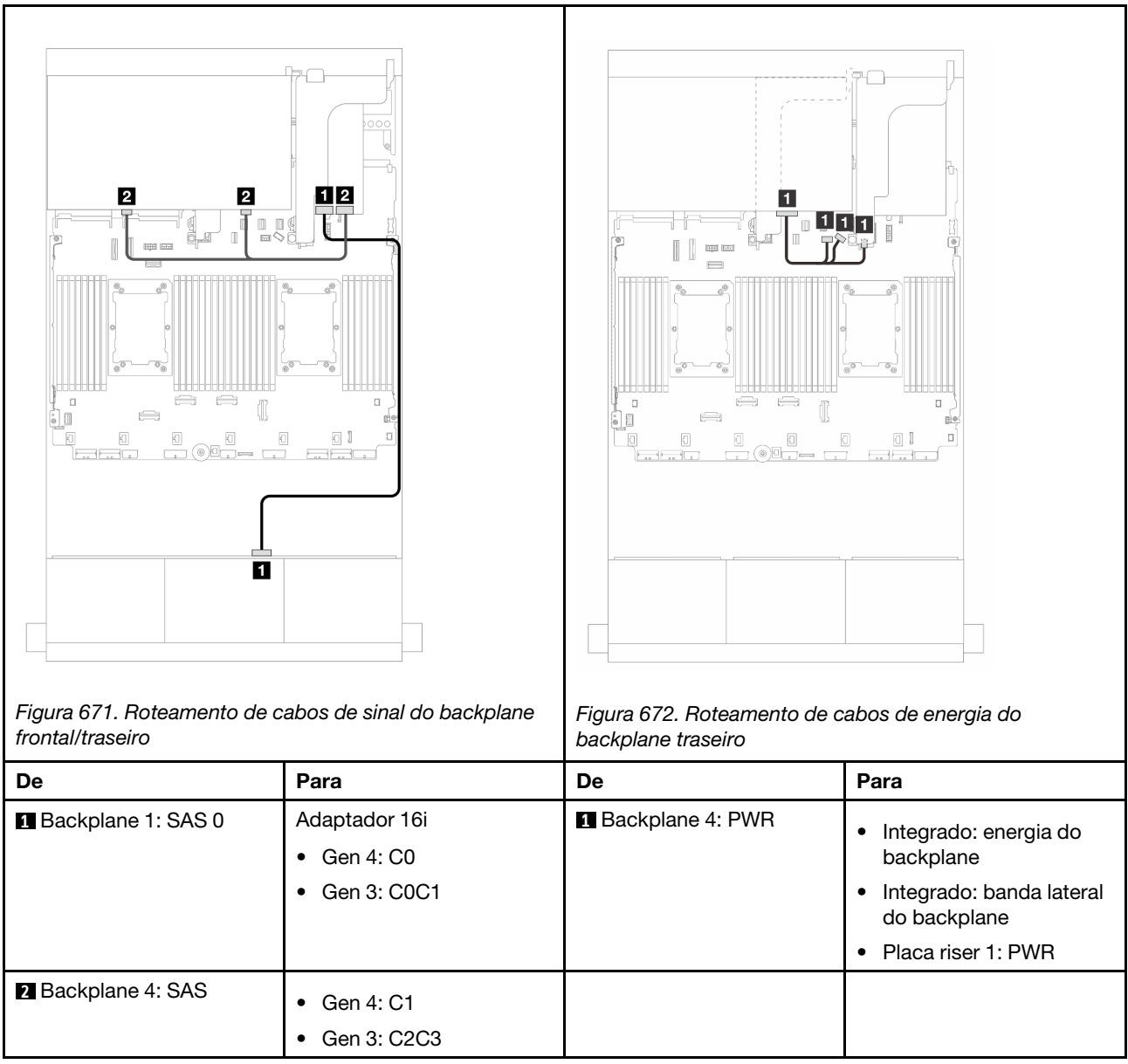

### <span id="page-619-0"></span>Adaptador RAID/HBA CFF 16i

Este tópico fornece informações de roteamento de cabos para a configuração SAS/SATA de 24 x 2,5 polegadas + SAS/SATA de 8 x 2,5 polegadas com um adaptador CFF RAID/HBA 16i.

### Roteamento de cabos de sinal

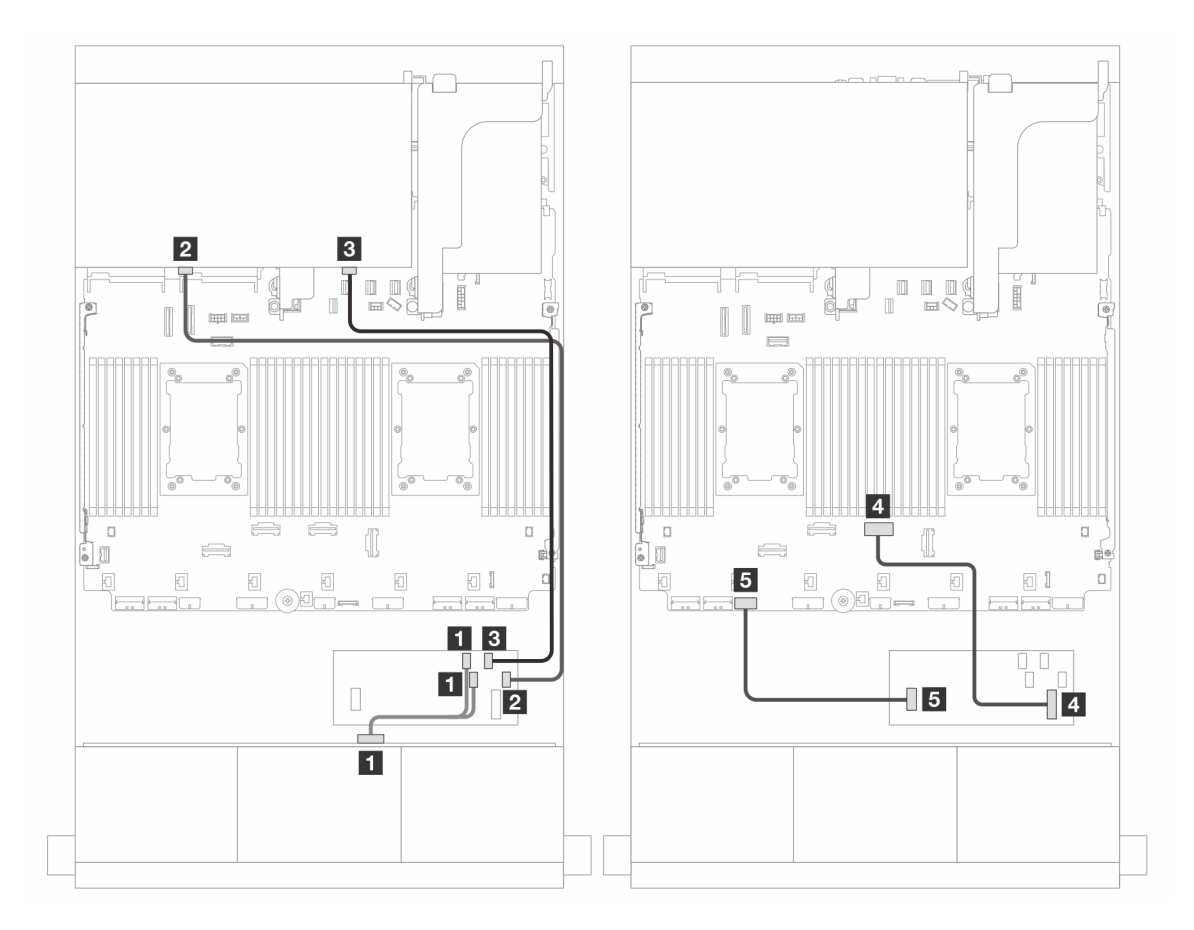

Figura 673. Roteamento de cabos para um adaptador CFF RAID/HBA 16i

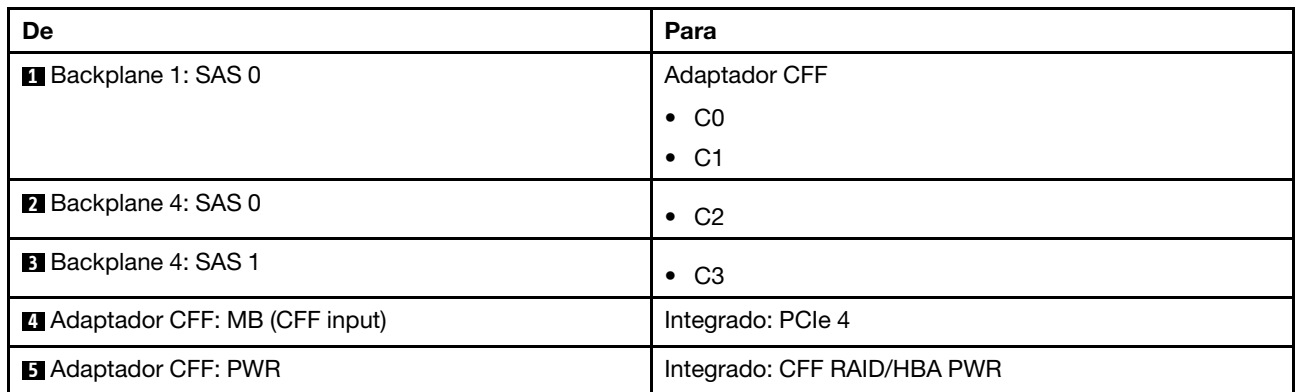

# Roteamento de cabos de energia

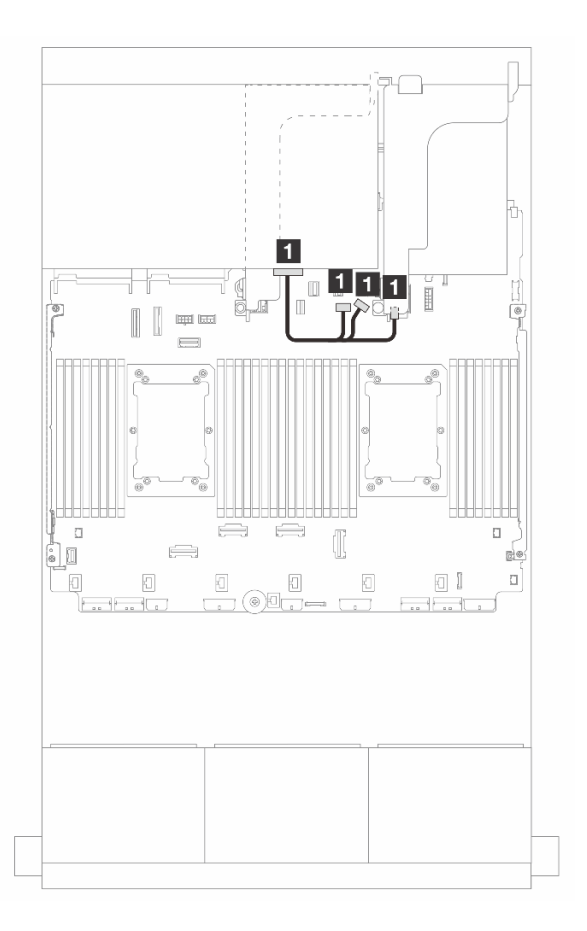

Figura 674. Roteamento de cabos de energia do backplane traseiro

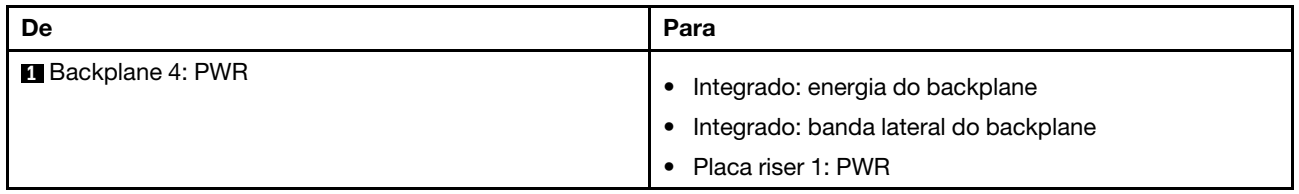

# Backplanes: modelos de servidor com compartimentos de unidade frontais de 3,5 polegadas

Esta seção fornece informações sobre a conexão de cabos do backplane para modelos de servidor com compartimentos de unidade frontais de 3,5 polegadas.

## Antes de iniciar

Certifique-se de que as peças abaixo sejam removidas antes de iniciar o roteamento de cabos para os backplanes frontais.

- Tampa superior (consulte ["Remover a tampa superior" na página 335](#page-344-0))
- Defletor de ar (consulte ["Remover o defletor de ar" na página 47](#page-56-0))
- Compartimento de ventilador (consulte ["Remover o compartimento do ventilador do sistema" na página](#page-336-0)  [327\)](#page-336-0)

## Conexões de cabos de alimentação

O servidor oferece suporte aos seguintes painéis traseiros da unidade de 3,5 polegadas:

- Backplane SAS/SATA de 8 x 3,5 polegadas
- Backplane SAS/SATA de 12 x 3,5 polegadas
- Backplane AnyBay de 12 x 3,5 polegadas
- Backplane expansor SAS/SATA de 12 x 3,5 polegadas

Para ver os conectores em cada painel traseiro da unidade, consulte ["Conectores do backplane da unidade"](#page-348-1) [na página 339](#page-348-1).

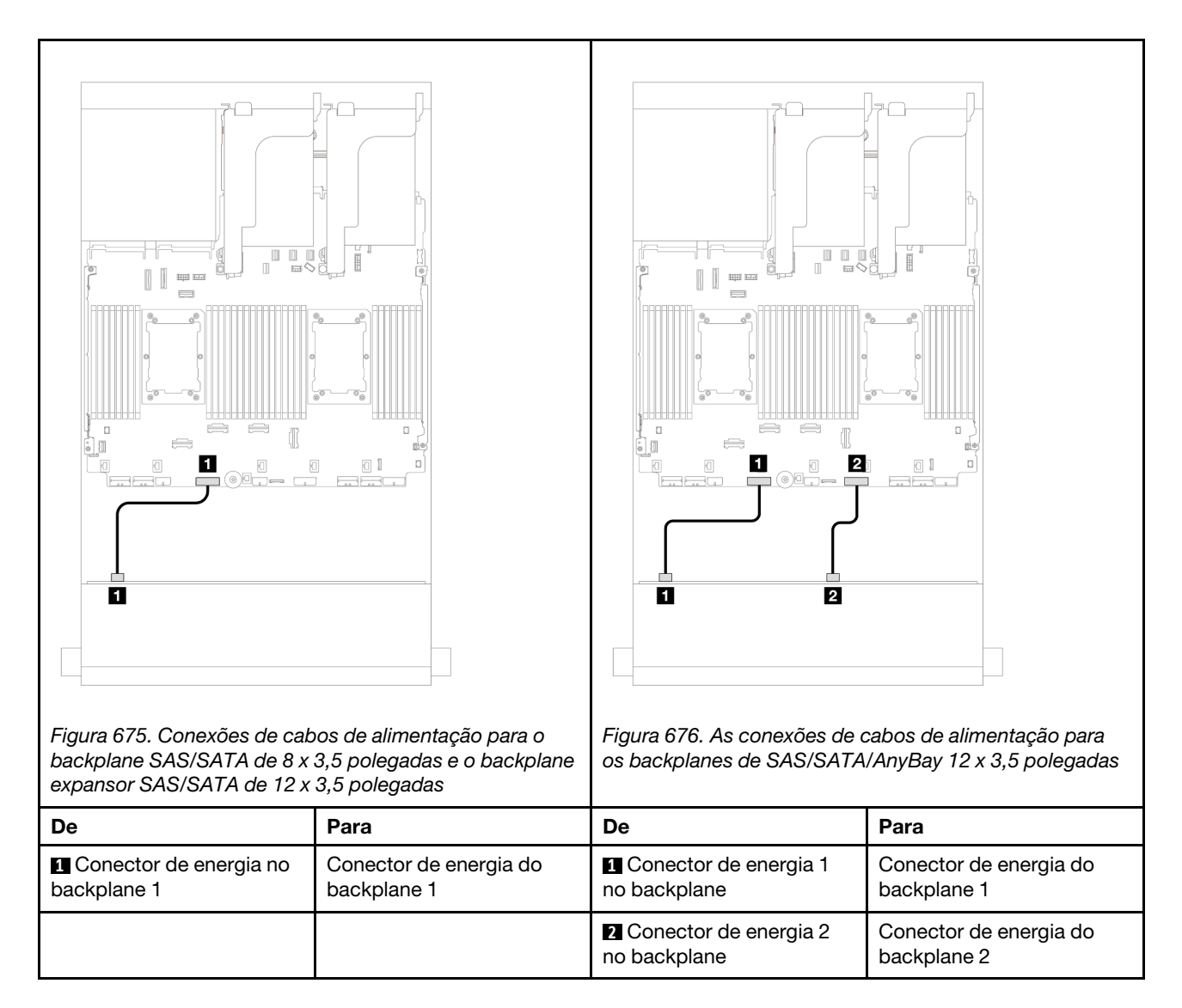

Notas: Se houver um Supercap Holder instalado entre o painel frontal e o conjunto da placa-mãe, conecte os cabos de alimentação conforme abaixo:

- Conecte o conector de energia 1 no painel traseiro ao conector de energia do painel traseiro 2 no conjunto da placa-mãe
- (Para o painel traseiro com dois conectores de energia) Conecte o conector de energia 2 no painel traseiro ao conector de energia do painel traseiro 3 no conjunto da placa-mãe.

### Conexões de cabo de sinal

Consulte o tópico específico para conexões de cabos de sinal dependendo dos backplanes instalados.

- ["Backplane SAS/SATA de 8 x 3,5 polegadas" na página 615](#page-624-0)
- ["Backplane SAS/SATA de 12 x 3,5 polegadas" na página 616](#page-625-0)
- ["Backplane AnyBay de 12 x 3,5 polegadas" na página 635](#page-644-0)
- ["Backplane expansor SAS/SATA de 12 x 3,5 polegadas" na página 641](#page-650-0)

# <span id="page-624-0"></span>Backplane SAS/SATA de 8 x 3,5 polegadas

Esta seção fornece informações sobre o roteamento de cabos para o modelo de servidor com o backplane de unidade frontal SAS/SATA de 8 x 3,5 polegadas.

- ["Conectores integrados" na página 615](#page-624-1)
- ["Adaptador RAID/HBA 8i" na página 615](#page-624-2)

## <span id="page-624-1"></span>Conectores integrados

Veja a seguir as conexões de cabo para a configuração SAS/SATA de 8 x 3,5 polegadas com conectores integrados.

Conexões entre conectores: **1** ↔ **1** , **2** ↔ **2** , **3** ↔ **3** , ... **n** ↔ **n**

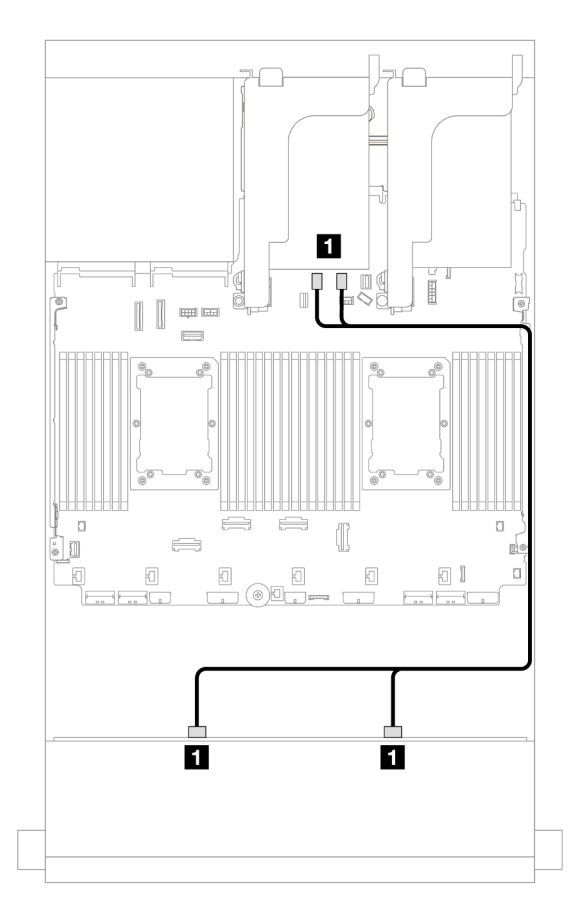

Figura 677. Roteamento de cabos para conectores SATA integrados

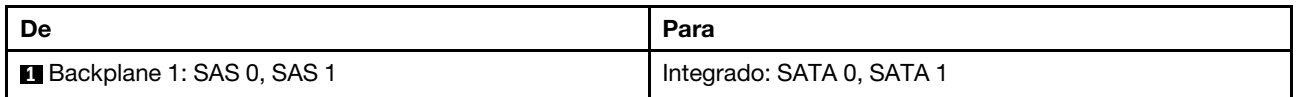

## <span id="page-624-2"></span>Adaptador RAID/HBA 8i

Veja a seguir as conexões de cabo para a configuração SAS/SATA de 8 x 3,5 polegadas com um adaptador RAID/HBA 8i.

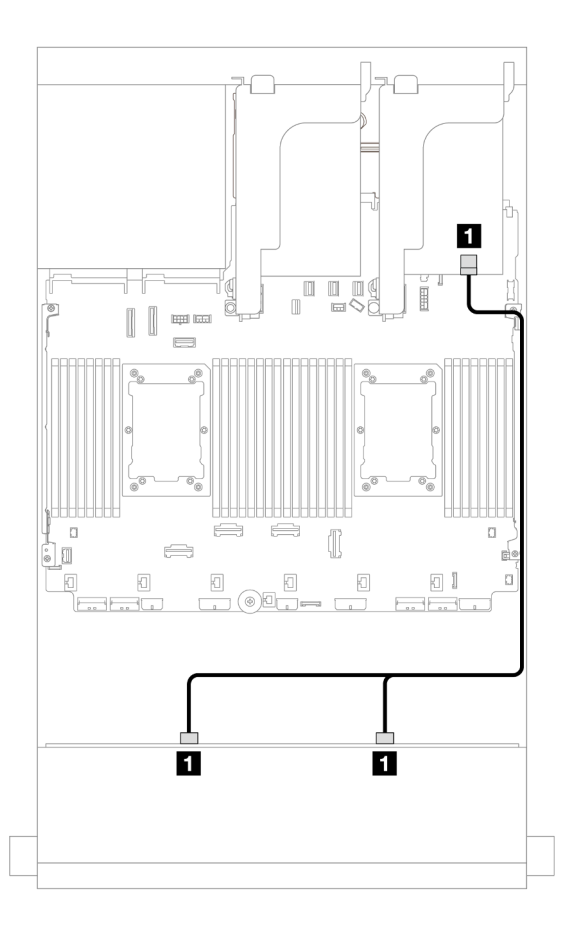

Figura 678. Roteamento de cabos para um adaptador RAID/HBA 8i

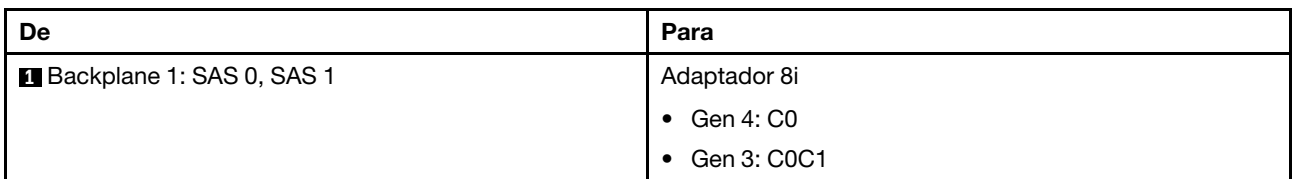

# <span id="page-625-0"></span>Backplane SAS/SATA de 12 x 3,5 polegadas

Esta seção fornece informações sobre o roteamento de cabos para o modelo de servidor com o backplane de unidade frontal SAS/SATA de 12 x 3,5 polegadas.

- ["Backplane frontal: SAS/SATA de 12 x 3,5 polegadas" na página 616](#page-625-1)
- ["Backplanes frontal + traseiro: 12 x SAS/SATA de 3,5" + 4 x de 2,5"/2 x de 3,5"/4 x SAS/SATA de 3,5"/4](#page-627-0)  [x AnyBay de 2,5"/4 x NVMe de 2,5"" na página 618](#page-627-0)
- ["Backplanes frontal + intermediário: SAS/SATA de 12 x 3,5 polegadas + SAS/SATA de 4 x 3,5 polegadas/](#page-633-0)  [4 x 2,5 polegadas/NVMe de 8 x 2,5 polegadas" na página 624](#page-633-0)
- ["Backplanes frontais + intermediários + traseiros: SAS/SATA de 12 x 3,5" + SAS/SATA de 4 x 3,5" + SAS/](#page-643-0)  [SATA de 4 x 3,5"" na página 634](#page-643-0)

# <span id="page-625-1"></span>Backplane frontal: SAS/SATA de 12 x 3,5 polegadas

Este tópico fornece informações sobre o roteamento de cabos para o modelo de servidor com o backplane de unidade frontal SAS/SATA de 12 x 3,5 polegadas.

• ["Conectores integrados" na página 617](#page-626-0)

• ["Adaptador RAID/HBA 16i" na página 617](#page-626-1)

## <span id="page-626-0"></span>Conectores integrados

Conexões entre conectores: **1** ↔ **1** , **2** ↔ **2** , **3** ↔ **3** , ... **n** ↔ **n**

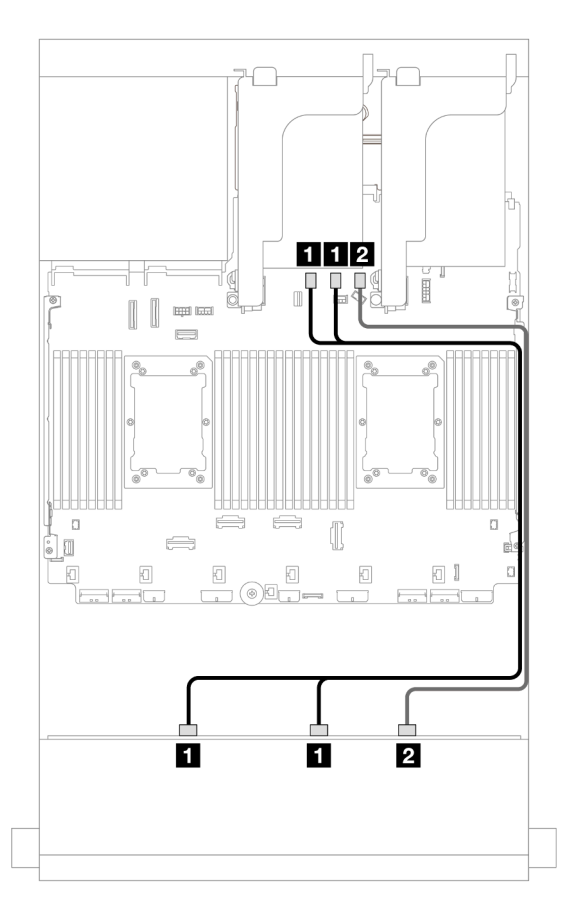

Figura 679. Roteamento de cabos para conectores SATA integrados

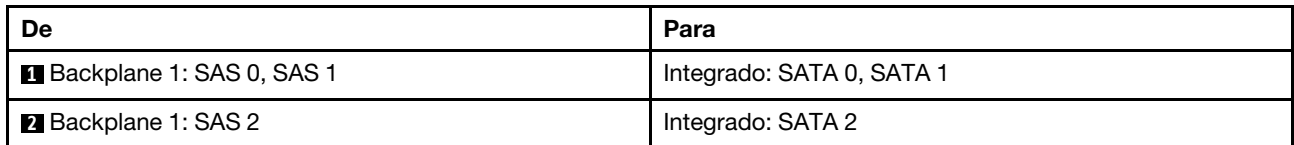

### <span id="page-626-1"></span>Adaptador RAID/HBA 16i

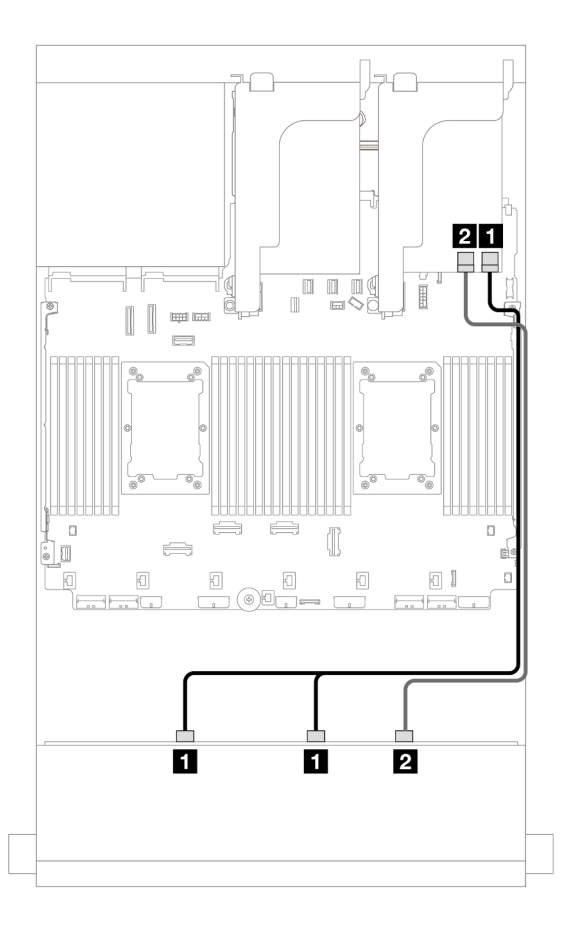

Figura 680. Roteamento de cabos para um adaptador RAID/HBA 16i

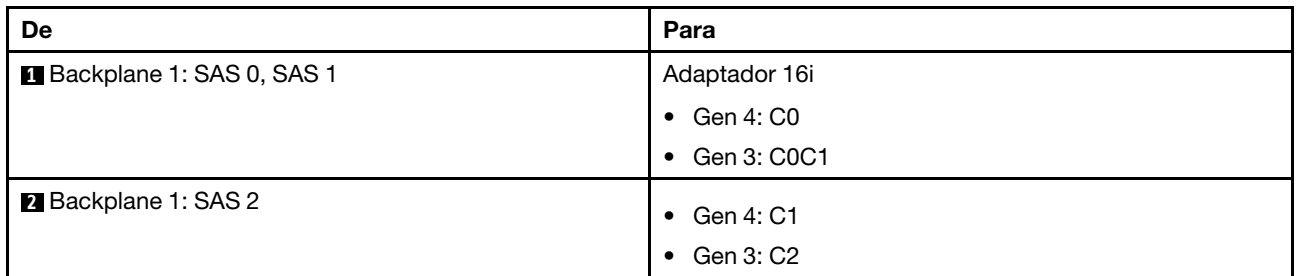

# <span id="page-627-0"></span>Backplanes frontal + traseiro: 12 x SAS/SATA de 3,5" + 4 x de 2,5"/2 x de 3,5"/4 x SAS/SATA de 3,5"/4 x AnyBay de 2,5"/4 x NVMe de 2,5"

Este tópico fornece informações sobre roteamento de cabos para o backplane frontal com SAS/SATA de 12 x 3,5 polegadas e um backplane traseiro SAS/SATA de 2 x de 3,5 polegadas/4 x 3,5 polegadas/4 x 2,5 polegadas ou um backplane traseiro AnyBay de 4 x 2,5 polegadas.

Dependendo do backplane traseiro que você usa, consulte a configuração específica para obter informações sobre o roteamento de cabos.

- ["SAS/SATA 12 x 3,5" + SAS/SATA 2 x 3,5"" na página 619](#page-628-0)
- ["SAS/SATA 12 x 3,5" + SAS/SATA 4 x 3,5"" na página 620](#page-629-0)
- ["SAS/SATA 12 de 3,5" + SAS/SATA 4 de 2,5"" na página 621](#page-630-0)
- ["12 x SAS/SATA de 3,5" + 4 x AnyBay de 2,5"" na página 622](#page-631-0)
- ["12 x SAS/SATA de 3,5" + 4 x NVMe de 2,5"" na página 623](#page-632-0)

## <span id="page-628-0"></span>SAS/SATA 12 x 3,5" + SAS/SATA 2 x 3,5"

Este tópico fornece informações sobre o roteamento de cabos para o backplane frontal SAS/SATA de 12 x 3,5 polegadas e um backplane traseiro SAS/SATA de 2 x 3,5 polegadas.

- ["Conectores integrados + conectores integrados" na página 619](#page-628-1)
- ["Adaptador RAID/HBA 16i" na página 619](#page-628-2)

#### <span id="page-628-1"></span>Conectores integrados + conectores integrados

Conexões entre conectores: **1** ↔ **1** , **2** ↔ **2** , **3** ↔ **3** , ... **n** ↔ **n**

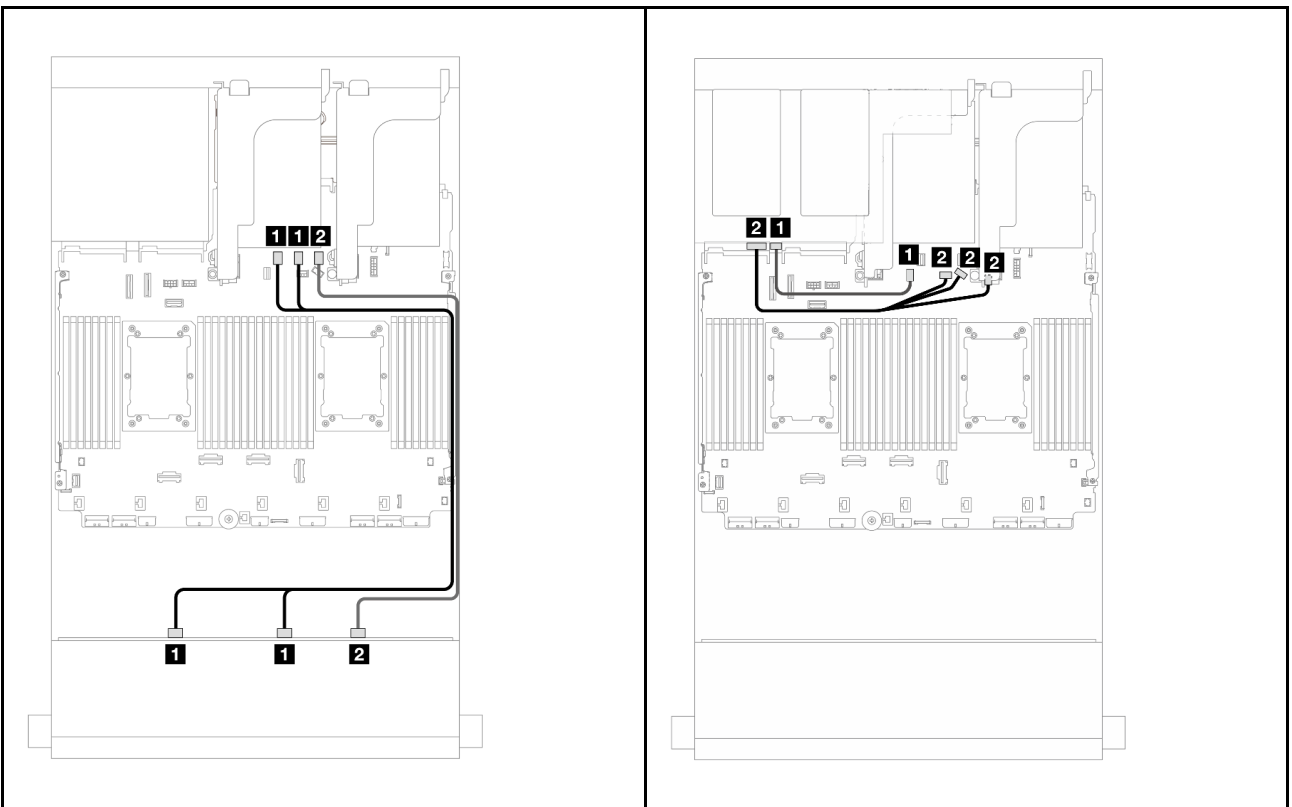

Figura 681. Roteamento de cabos do backplane frontal | Figura 682. Roteamento de cabos do backplane traseiro

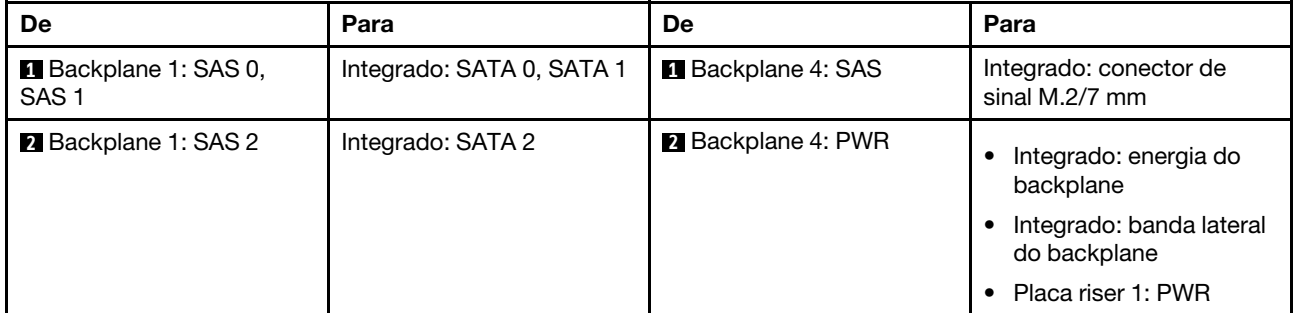

### <span id="page-628-2"></span>Adaptador RAID/HBA 16i

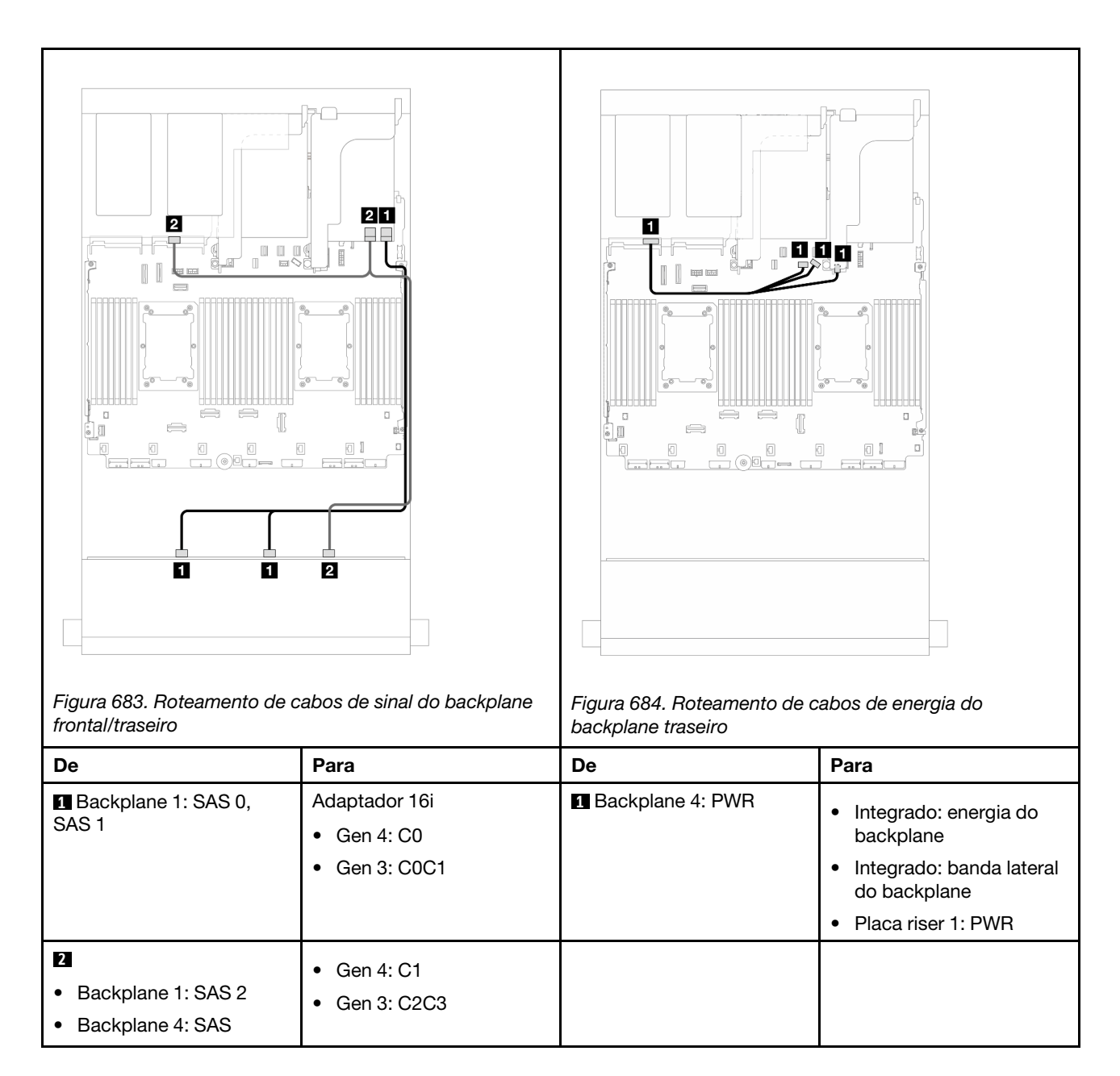

## <span id="page-629-0"></span>SAS/SATA 12 x 3,5" + SAS/SATA 4 x 3,5"

Este tópico fornece informações sobre o roteamento de cabos para o backplane frontal SAS/SATA de 12 x 3,5 polegadas e um backplane traseiro SAS/SATA de 4 x 3,5 polegadas.

### Adaptador RAID/HBA 16i

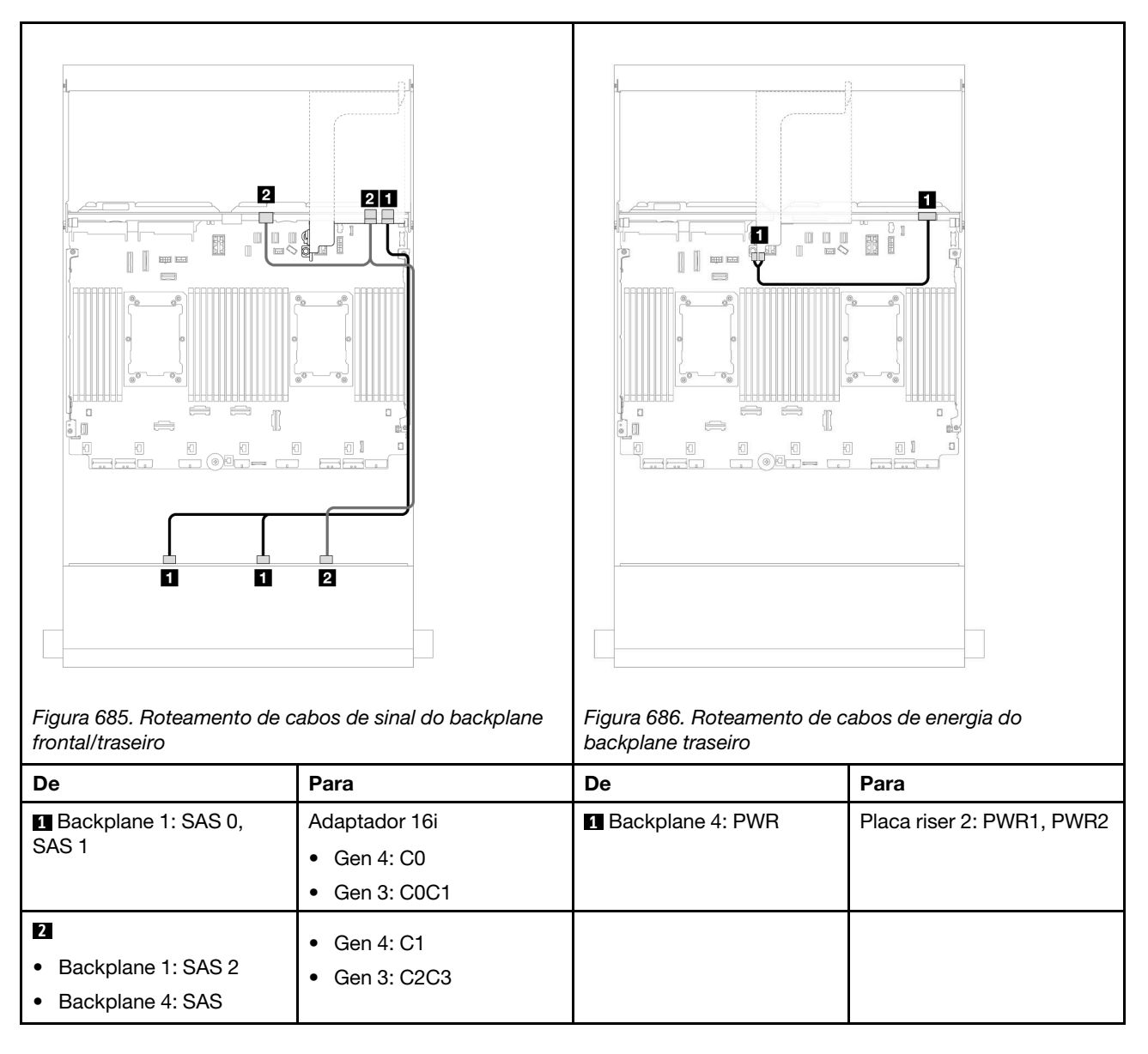

## <span id="page-630-0"></span>SAS/SATA 12 de 3,5" + SAS/SATA 4 de 2,5"

Este tópico fornece informações sobre o roteamento de cabos para o backplane frontal SAS/SATA de 12 x 3,5 polegadas e um backplane traseiro SAS/SATA de 4 x 2,5 polegadas.

### Adaptador RAID/HBA 16i

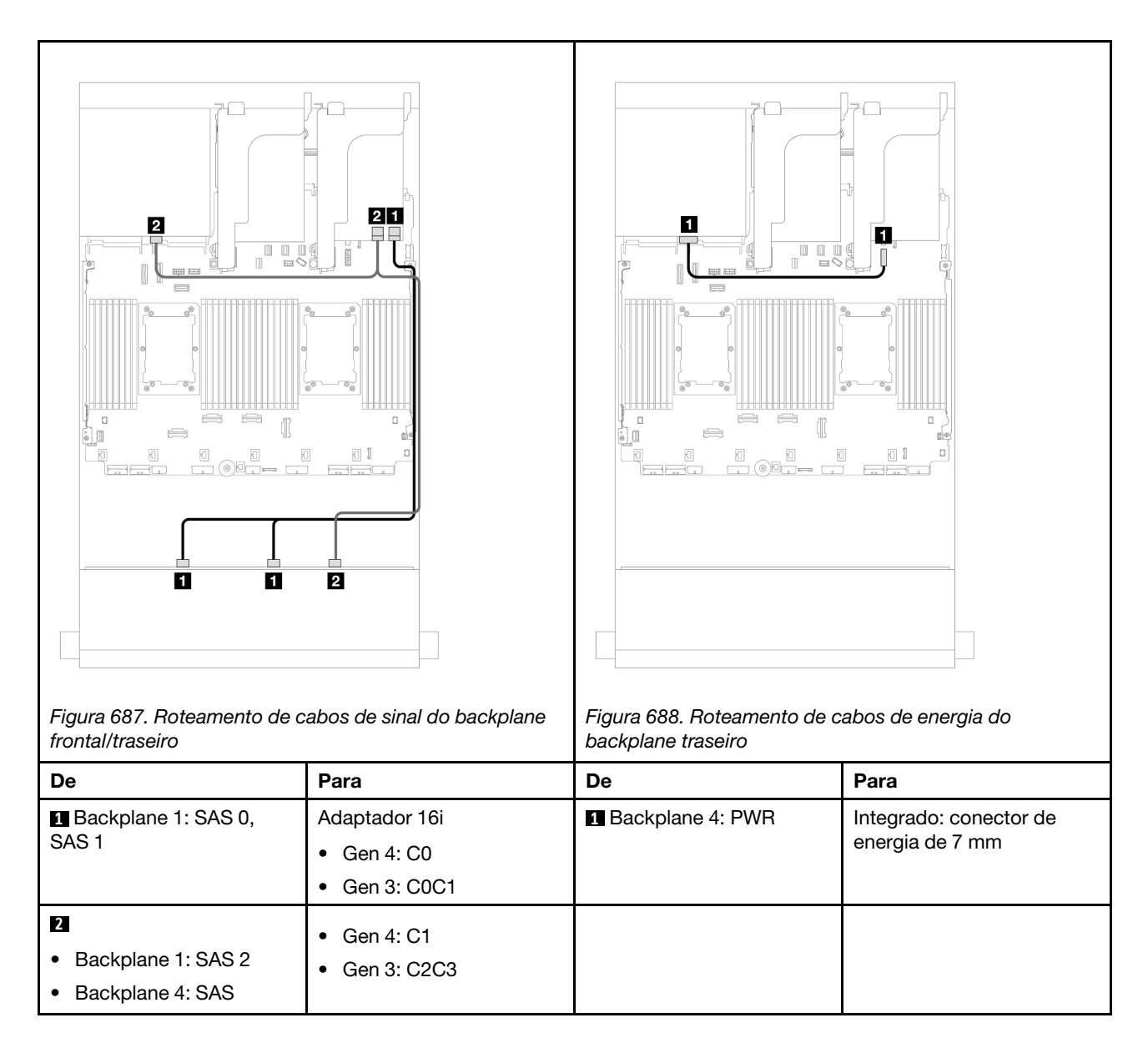

## <span id="page-631-0"></span>12 x SAS/SATA de 3,5" + 4 x AnyBay de 2,5"

Este tópico fornece informações sobre o roteamento de cabos para o backplane frontal SAS/SATA de 12 x 3,5 polegadas e um backplane traseiro AnyBay de 4 x 2,5 polegadas.

### Adaptador RAID/HBA 16i

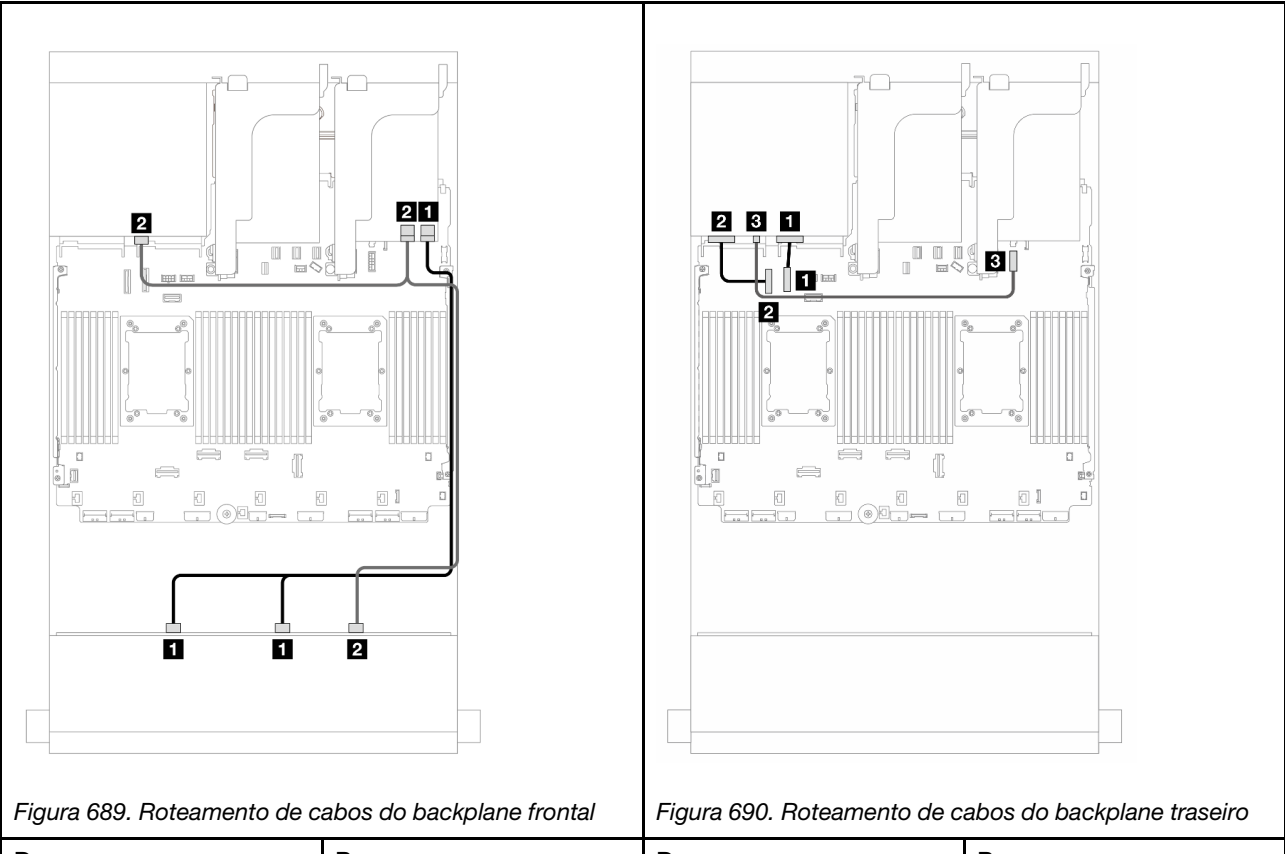

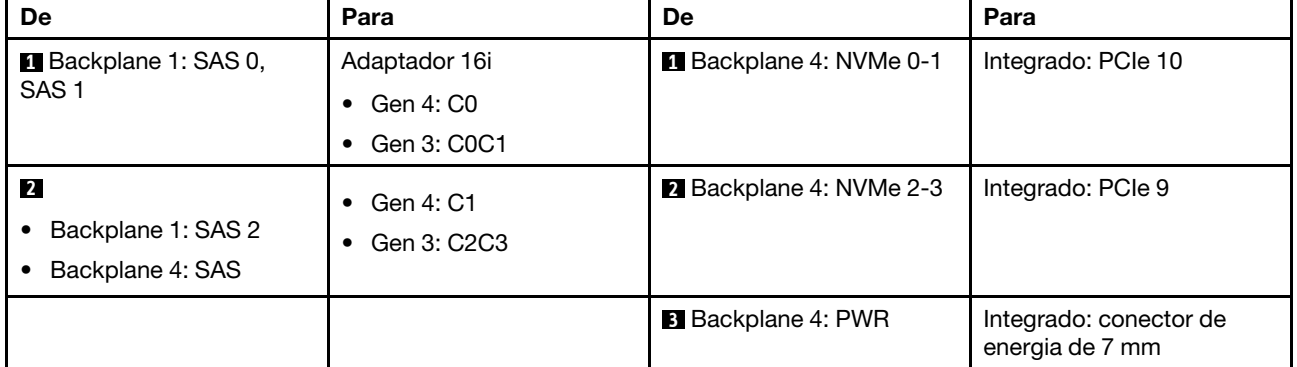

## <span id="page-632-0"></span>12 x SAS/SATA de 3,5" + 4 x NVMe de 2,5"

Este tópico fornece informações de roteamento de cabos para a configuração frontal SAS/SATA de 12 x 3,5 polegadas + traseira NVMe de 4 x 2,5 polegadas com um adaptador RAID/HBA 16i.

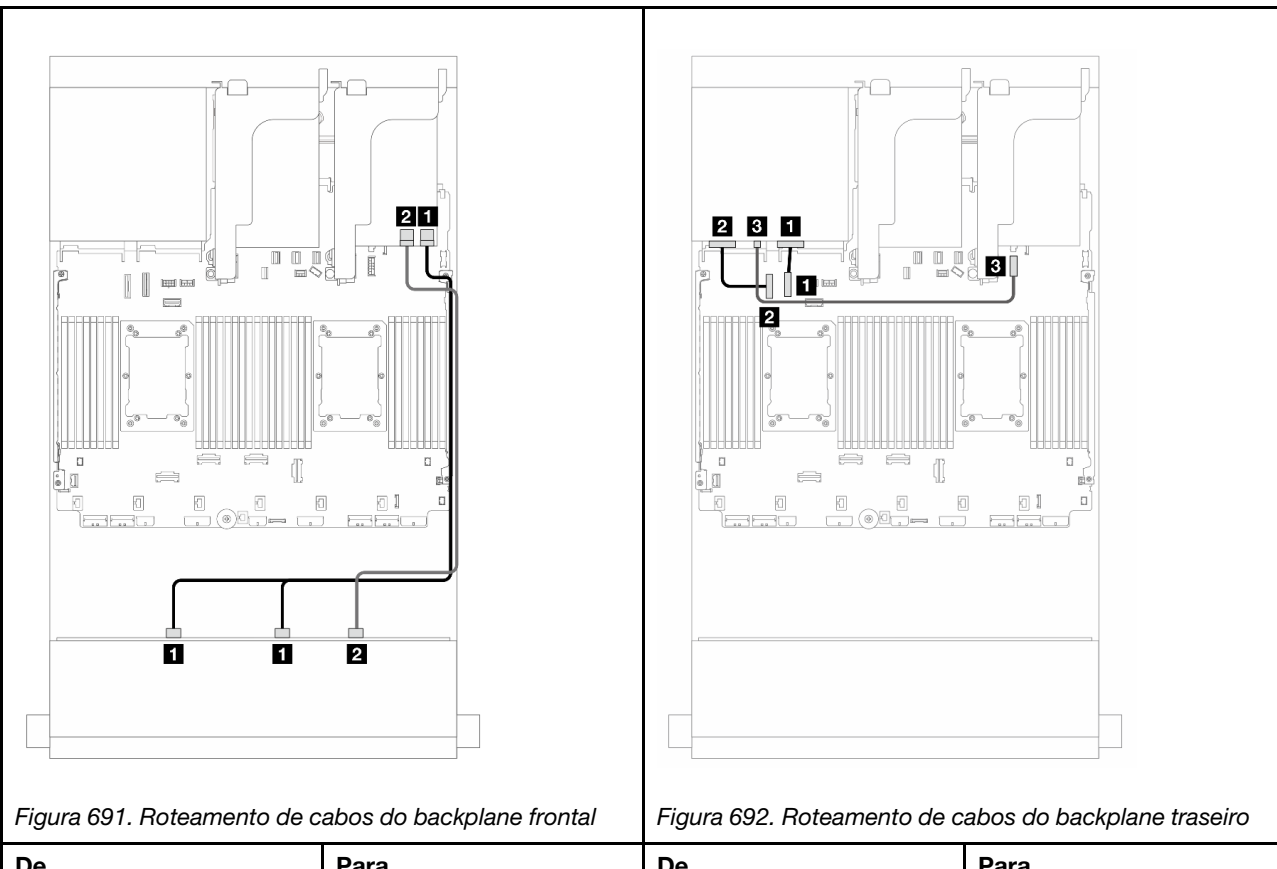

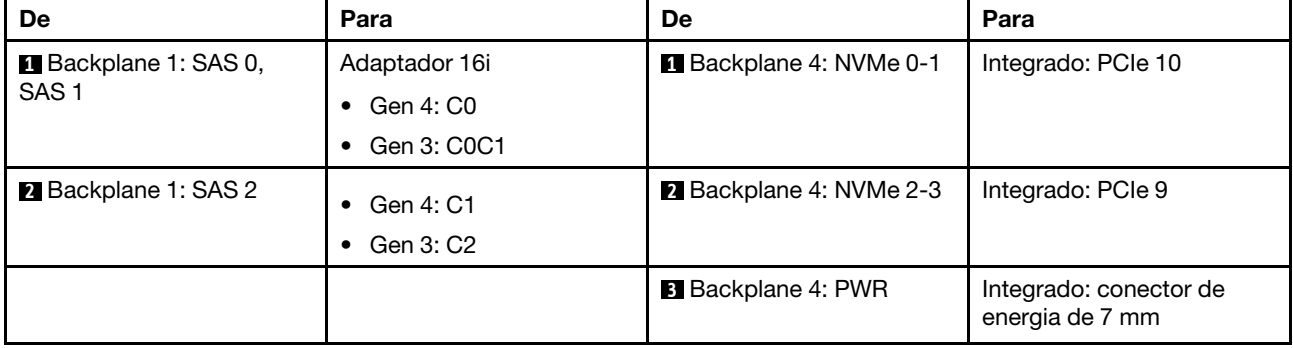

# <span id="page-633-0"></span>Backplanes frontal + intermediário: SAS/SATA de 12 x 3,5 polegadas + SAS/SATA de 4 x 3,5 polegadas/4 x 2,5 polegadas/NVMe de 8 x 2,5 polegadas

Este tópico fornece informações de roteamento de cabos para o backplane frontal SAS/SATA de 12 x 3,5 polegadas e um SAS/SATA de 4 x 3,5 polegadas/4 x 2,5 polegadas ou backplanes intermediários NVMe/ AnyBay de 4 x 2,5 polegadas.

Dependendo do backplane traseiro que você usa, consulte a configuração específica para obter informações sobre o roteamento de cabos.

- ["SAS/SATA 12 x 3,5" + SAS/SATA 4 x 3,5"" na página 625](#page-634-0)
- ["SAS/SATA 12 de 3,5" + SAS/SATA 4 de 2,5"" na página 625](#page-634-1)
- ["SAS/SATA de 12 x 3,5" + NVMe de 8 x 2,5" \(dois NVMe de 4 x 2,5"\)" na página 626](#page-635-0)
- ["SAS/SATA de 12 x 3,5" + NVMe de 8 x 2,5" \(dois AnyBay de 4 x 2,5"\)" na página 630](#page-639-0)

## <span id="page-634-0"></span>SAS/SATA 12 x 3,5" + SAS/SATA 4 x 3,5"

Este tópico fornece informações sobre o roteamento de cabos para o backplane frontal SAS/SATA de 12 x 3,5 polegadas e um backplane intermediário SAS/SATA de 4 x 3,5 polegadas.

### Adaptador RAID/HBA 16i

#### Conexões entre conectores: **1** ↔ **1** , **2** ↔ **2** , **3** ↔ **3** , ... **n** ↔ **n**

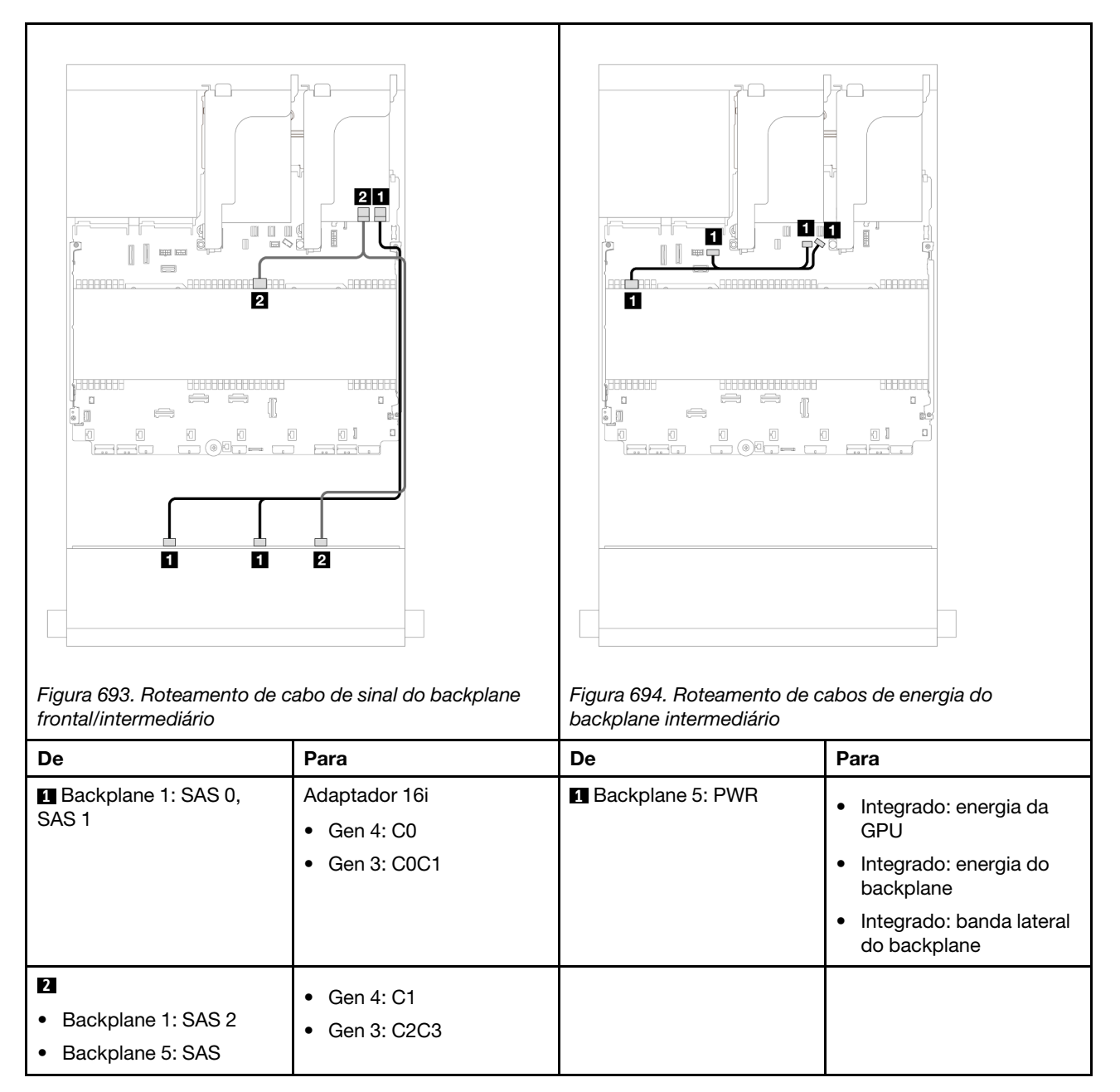

### <span id="page-634-1"></span>SAS/SATA 12 de 3,5" + SAS/SATA 4 de 2,5"

Este tópico fornece informações sobre o roteamento de cabos para o backplane frontal SAS/SATA de 12 x 3,5 polegadas e um backplane intermediário SAS/SATA de 4 x 2,5 polegadas.

### Adaptador RAID/HBA 16i

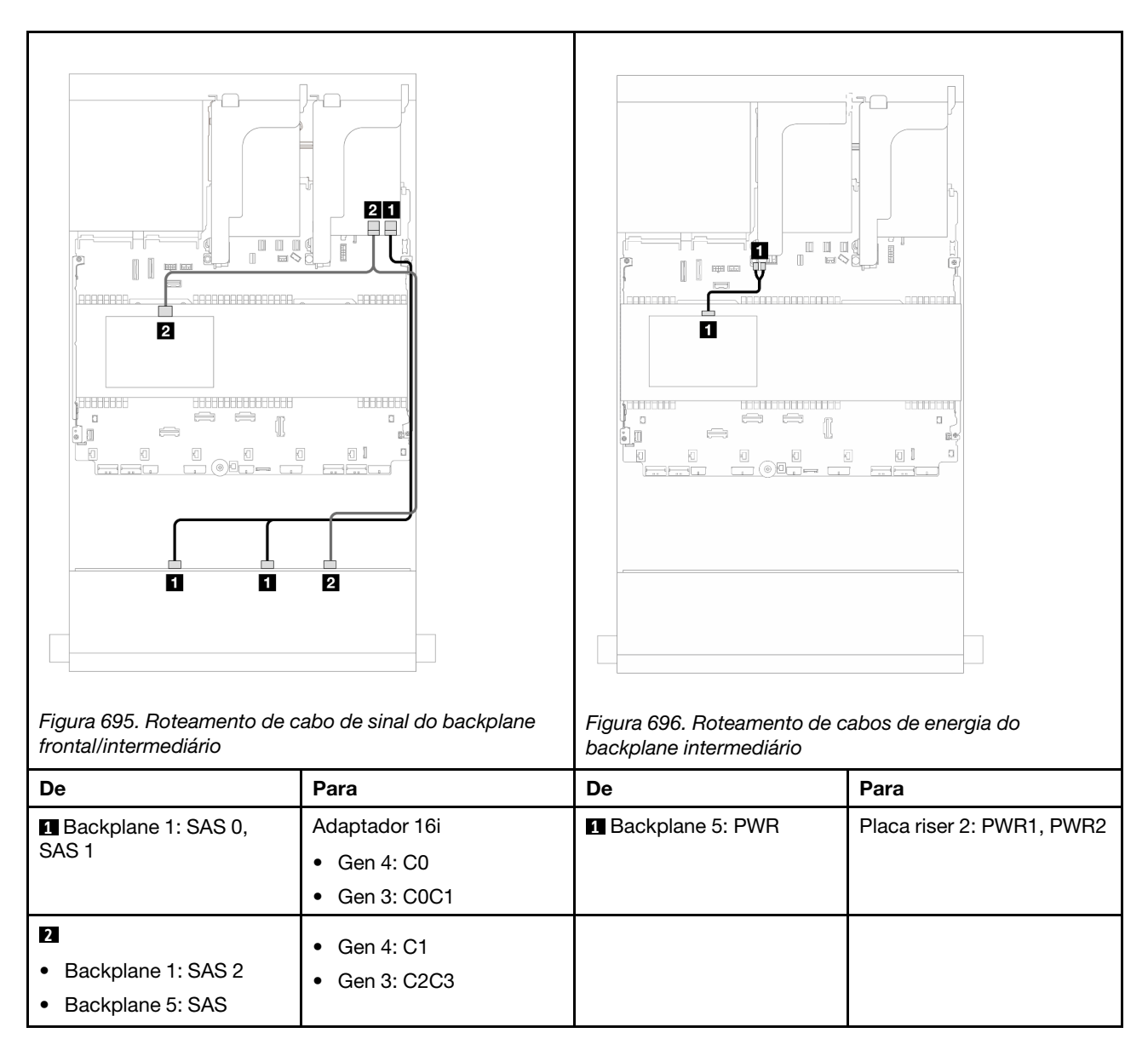

## <span id="page-635-0"></span>SAS/SATA de 12 x 3,5" + NVMe de 8 x 2,5" (dois NVMe de 4 x 2,5")

Este tópico fornece informações sobre o roteamento de cabos para o backplane frontal SAS/SATA de 12 x 3,5 polegadas e dois backplanes intermediários NVMe de 4 x 2,5 polegadas.

- ["Conectores integrados" na página 626](#page-635-1)
- ["Adaptador RAID/HBA 16i" na página 628](#page-637-0)

#### <span id="page-635-1"></span>Conectores integrados

Este tópico fornece informações de roteamento de cabos para a configuração frontal SAS/SATA de 12 x 3,5 polegadas + NVMe de 8 x 2,5 polegadas (usando dois backplanes NVMe de 4 x 2,5 polegadas) com conectores integrados.

#### Roteamento de cabos do backplane frontal

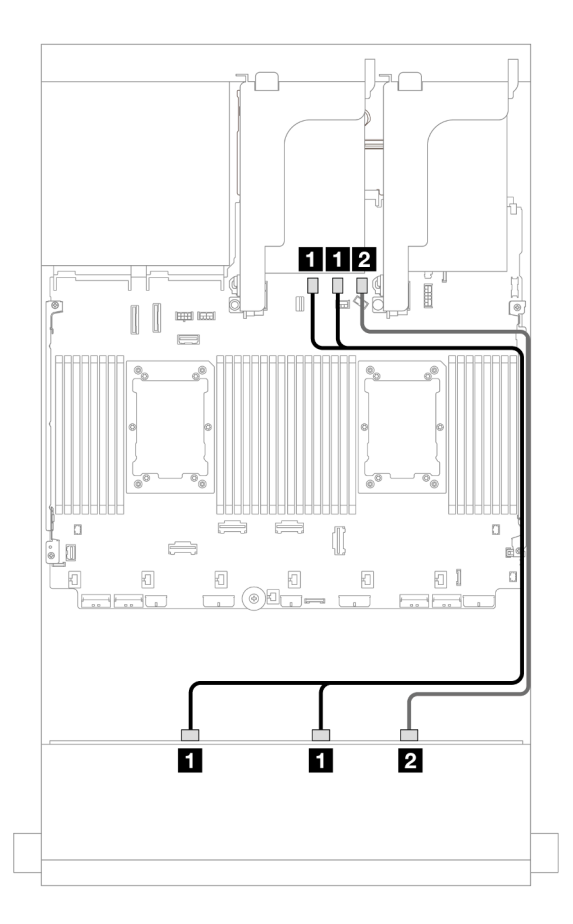

Figura 697. Roteamento de cabos para conectores SATA integrados

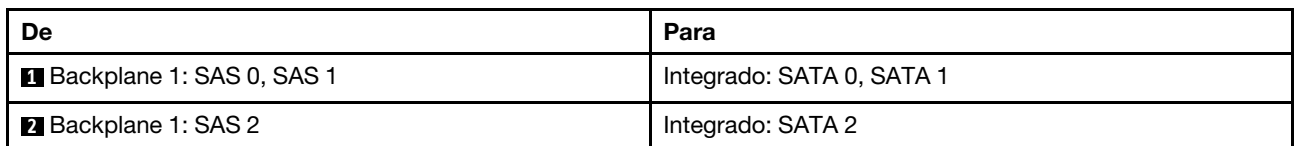

## Roteamento de cabos do backplane intermediário

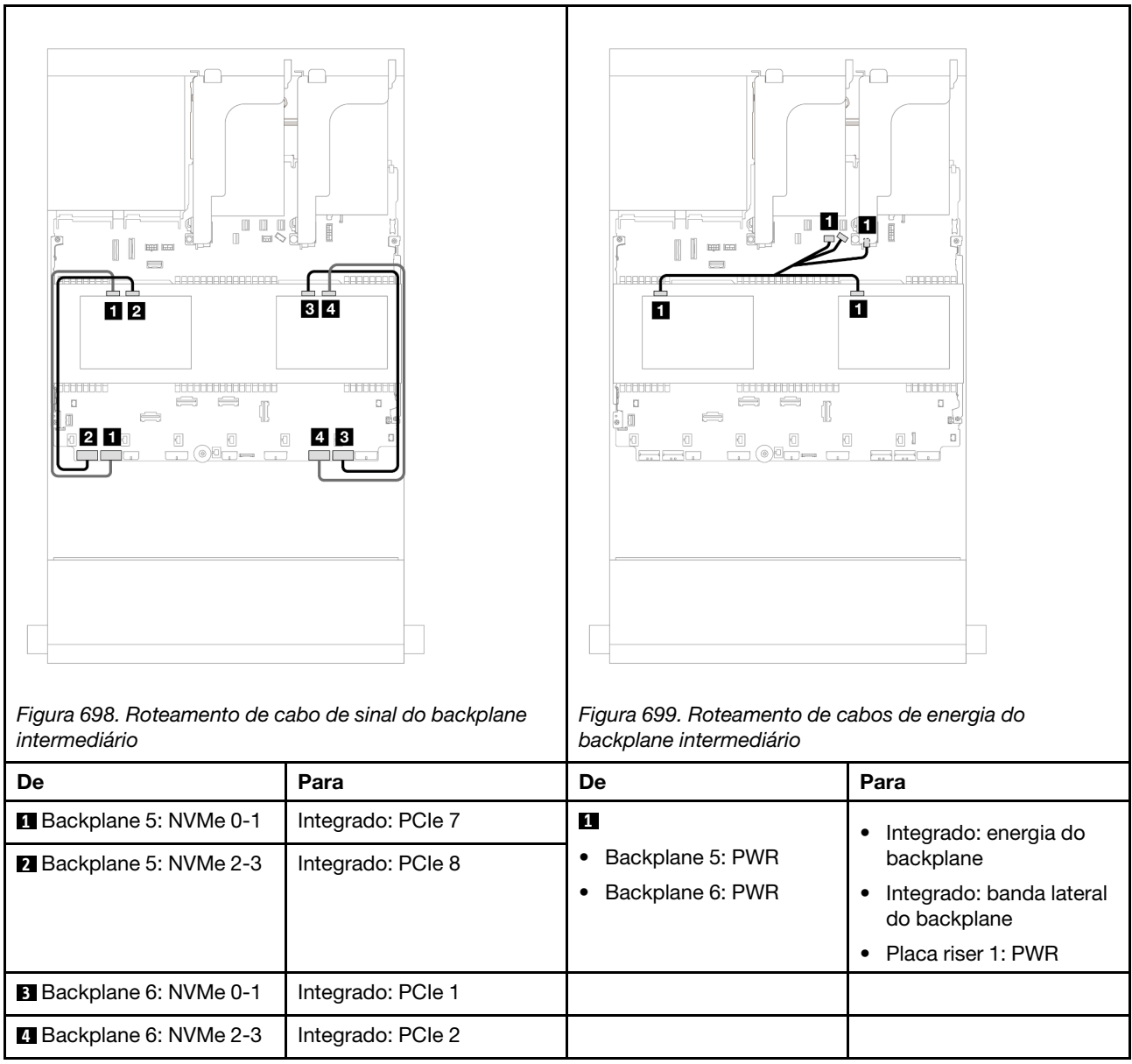

## <span id="page-637-0"></span>Adaptador RAID/HBA 16i

Este tópico fornece informações de roteamento de cabos para a configuração frontal SAS/SATA de 12 x 3,5 polegadas + NVMe de 8 x 2,5 polegadas (usando dois backplanes NVMe de 4 x 2,5 polegadas) com um adaptador RAID/HBA 16i.

### Roteamento de cabos do backplane frontal

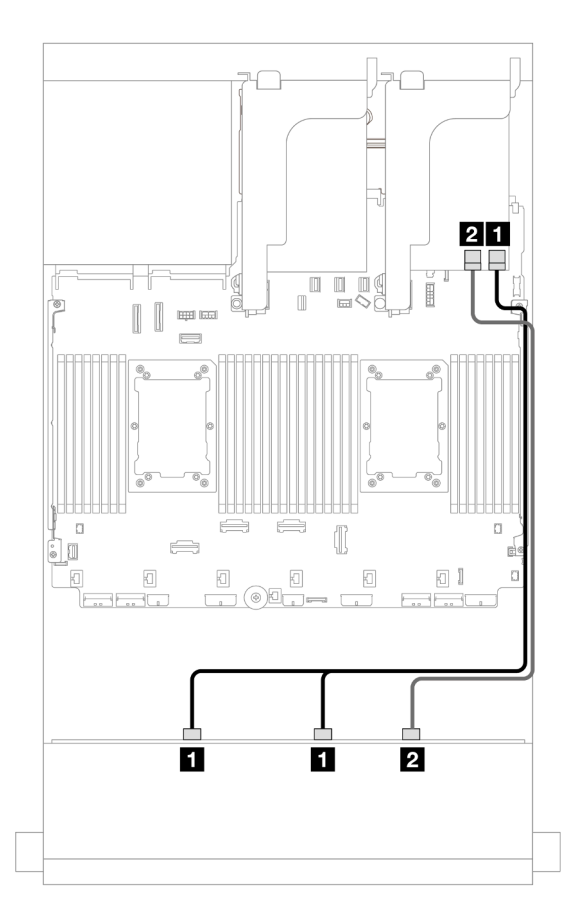

Figura 700. Roteamento de cabos para um adaptador RAID/HBA 16i

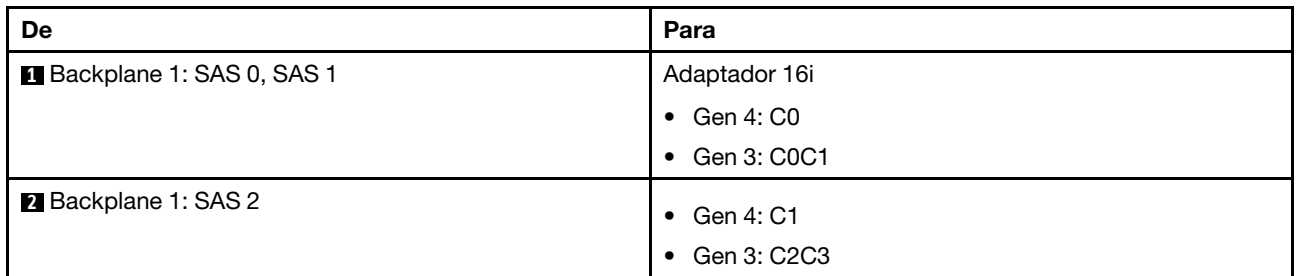

# Roteamento de cabos do backplane intermediário

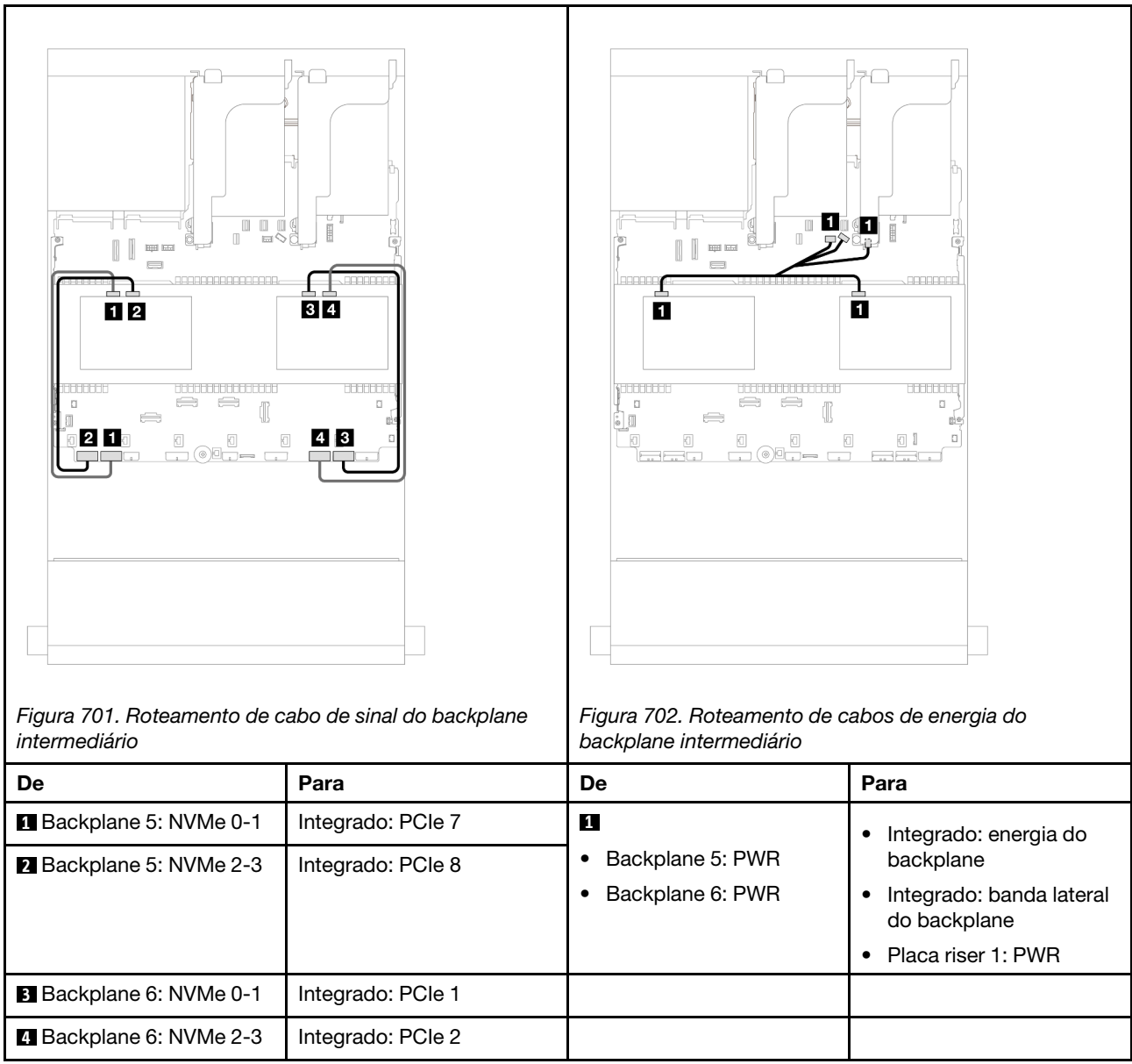

## <span id="page-639-0"></span>SAS/SATA de 12 x 3,5" + NVMe de 8 x 2,5" (dois AnyBay de 4 x 2,5")

Este tópico fornece informações sobre o roteamento de cabos para o backplane frontal SAS/SATA de 12 x 3,5 polegadas e dois backplanes intermediários AnyBay de 4 x 2,5 polegadas.

- ["Conectores integrados" na página 626](#page-635-1)
- ["Adaptador RAID/HBA 16i" na página 628](#page-637-0)

### Conectores integrados

Este tópico fornece informações de roteamento de cabos para a configuração frontal SAS/SATA de 12 x 3,5 polegadas + NVMe de 8 x 2,5 polegadas (usando dois backplanes AnyBay de 4 x 2,5 polegadas) com conectores integrados.

## Roteamento de cabos do backplane frontal

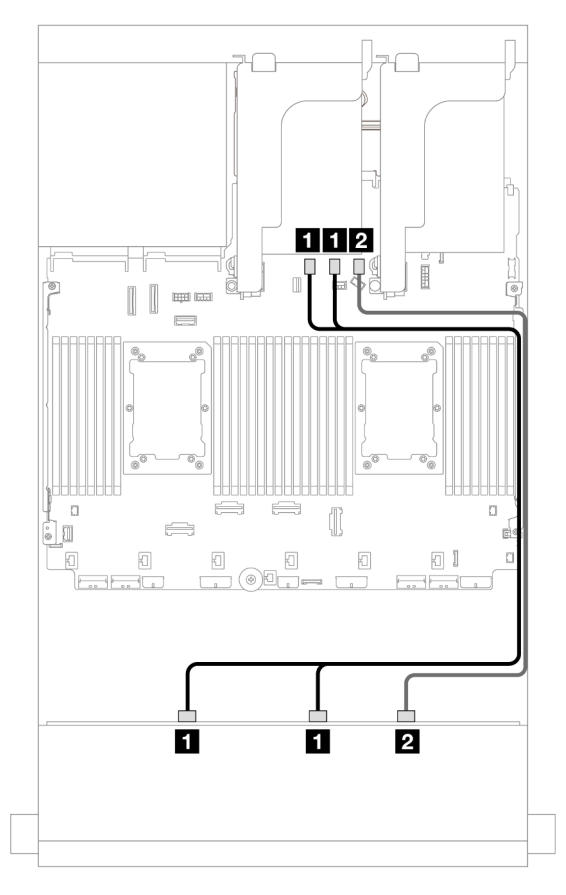

Figura 703. Roteamento de cabos para conectores SATA integrados

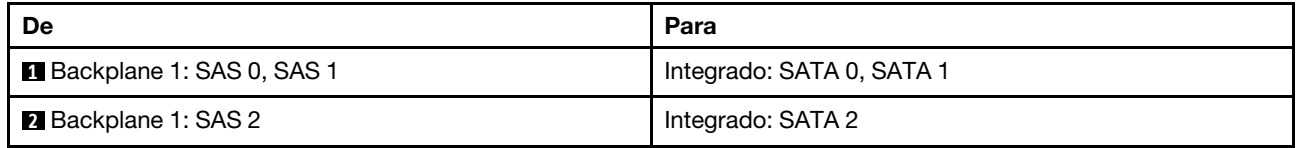

#### Roteamento de cabos do backplane intermediário

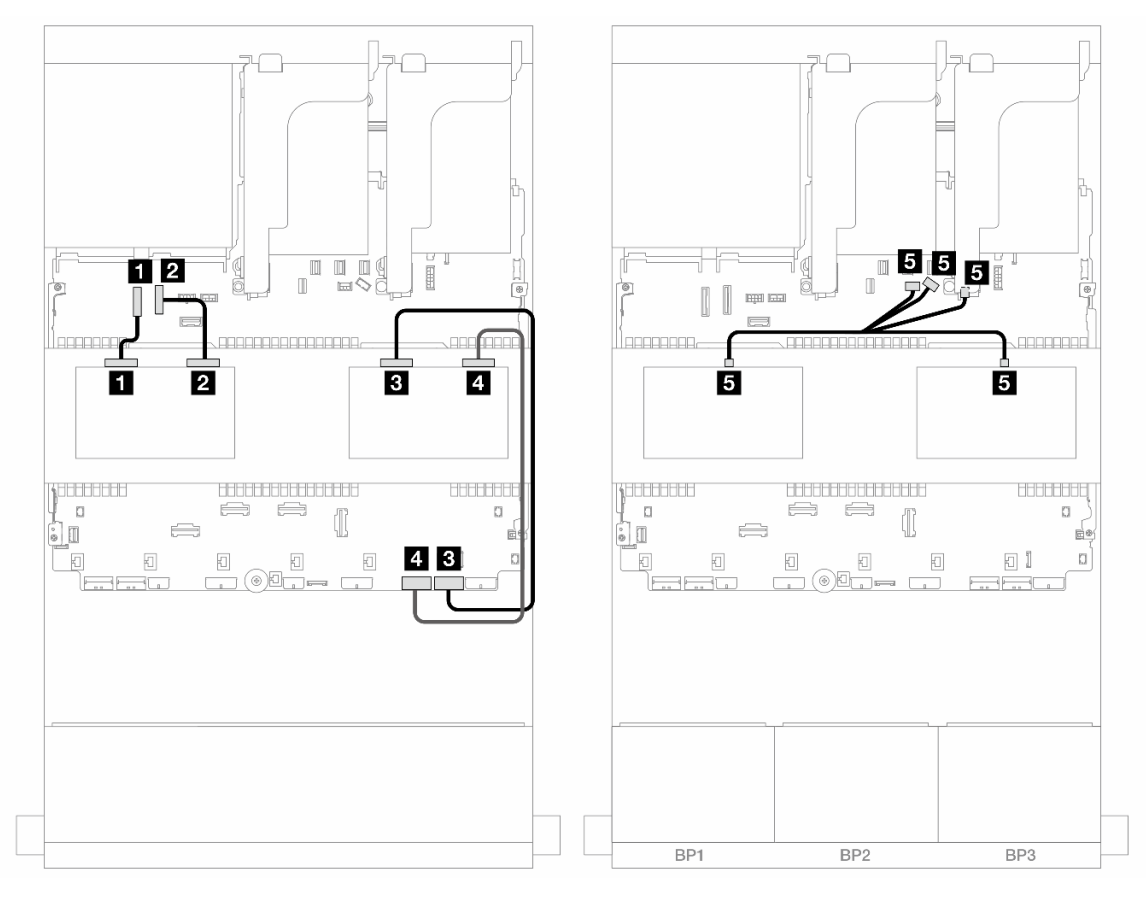

Figura 704. Roteamento de cabos do backplane intermediário

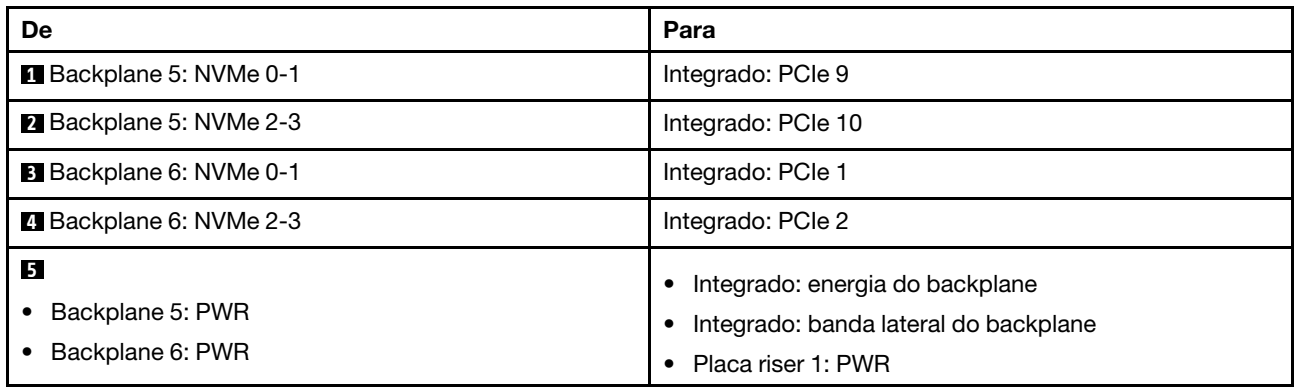

### Adaptador RAID/HBA 16i

Este tópico fornece informações de roteamento de cabos para a configuração frontal SAS/SATA de 12 x 3,5 polegadas + NVMe de 8 x 2,5 polegadas (usando dois backplanes AnyBay de 4 x 2,5 polegadas) com um adaptador RAID/HBA 16i.

## Roteamento de cabos do backplane frontal

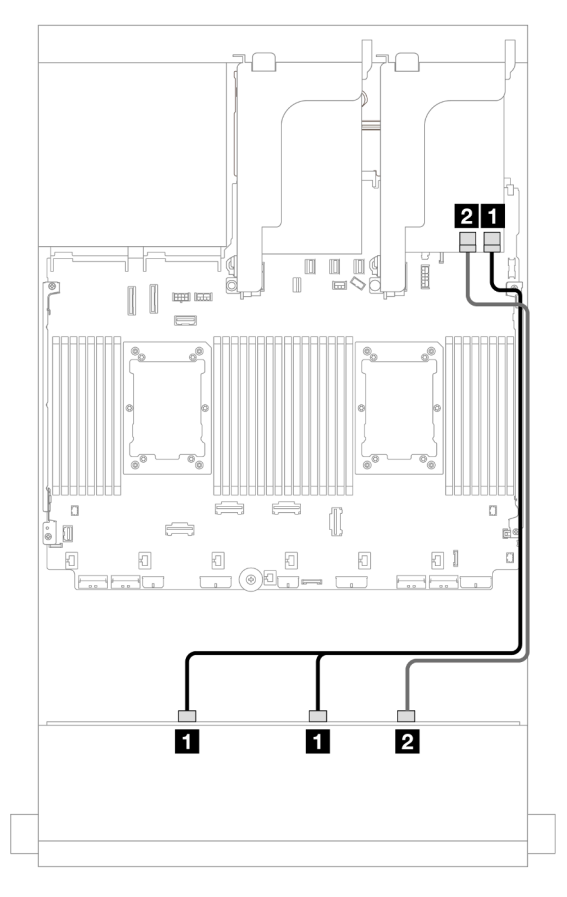

Figura 705. Roteamento de cabos para um adaptador RAID/HBA 16i

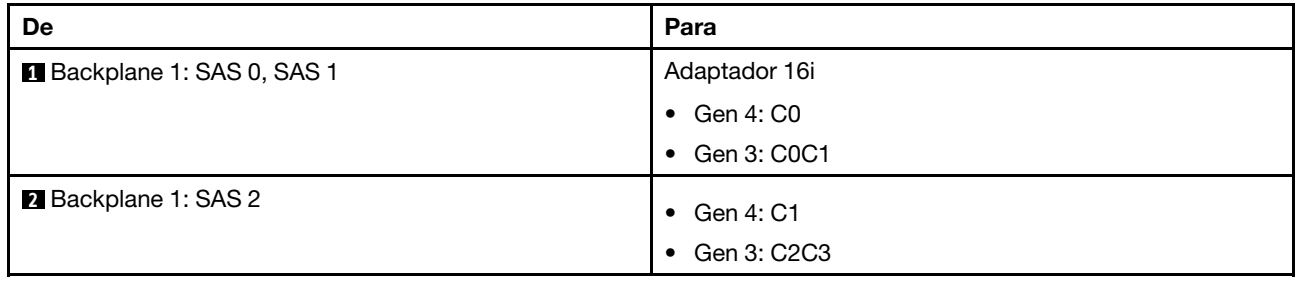

#### Roteamento de cabos do backplane intermediário

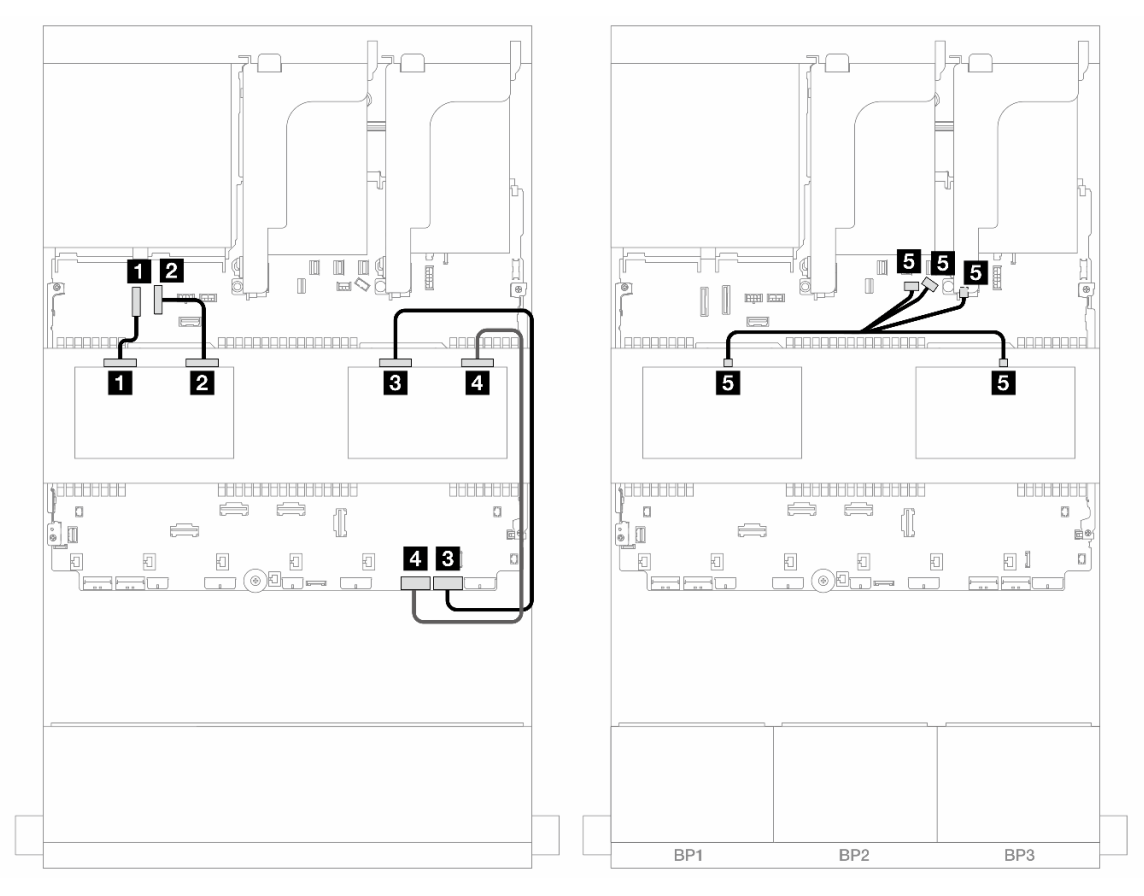

Figura 706. Roteamento de cabos do backplane intermediário

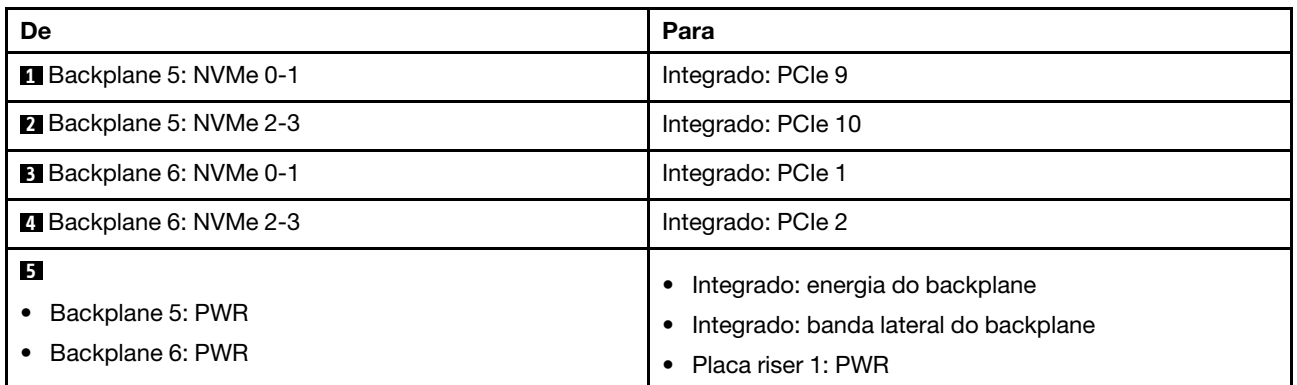

## <span id="page-643-0"></span>Backplanes frontais + intermediários + traseiros: SAS/SATA de 12 x 3,5" + SAS/SATA de 4 x 3,5" + SAS/SATA de 4 x 3,5"

Este tópico fornece informações sobre o roteamento de cabos para o backplane frontal SAS/SATA de 12 x 3,5 polegadas com um backplane intermediário SAS/SATA de 4 x 3,5 polegadas e um backplane traseiro SAS/SATA de 4 x 3,5 polegadas.

### Adaptador RAID/HBA 32i

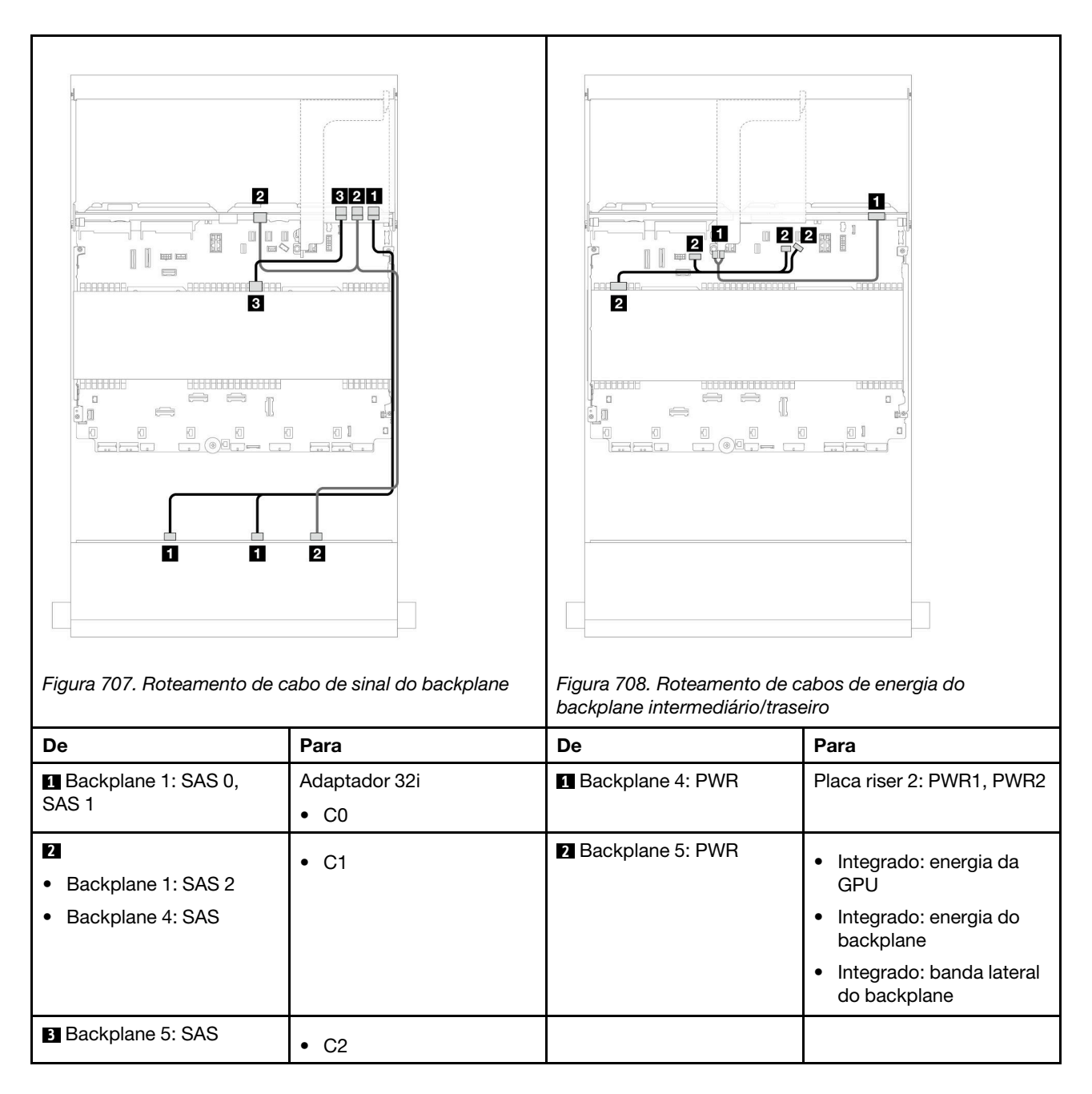

# <span id="page-644-0"></span>Backplane AnyBay de 12 x 3,5 polegadas

Esta seção fornece informações sobre o roteamento de cabos para o modelo de servidor com o backplane de unidade frontal AnyBay de 12 x 3,5 polegadas.

- ["Backplane frontal: 8 SAS/SATA + 4 AnyBay" na página 636](#page-645-0)
- ["Backplanes frontais + traseiros: \(8 SAS/SATA + 4 AnyBay\) + 4 SAS/SATA" na página 637](#page-646-0)
- ["Backplane frontal: 8 SAS/SATA + 4 NVMe" na página 638](#page-647-0)
- ["Backplanes frontais + traseiros: \(8 SAS/SATA + 4 NVMe\) + 4 SAS/SATA" na página 640](#page-649-0)

# <span id="page-645-0"></span>Backplane frontal: 8 SAS/SATA + 4 AnyBay

Este tópico fornece informações de roteamento de cabos para a configuração com 8 compartimentos de unidade frontal SAS/SATA + 4 AnyBay usando o painel traseiro da unidade frontal AnyBay de 12 x 3,5 polegadas.

- ["Conectores integrados" na página 636](#page-645-1)
- ["Adaptador RAID/HBA 16i" na página 636](#page-645-2)

### <span id="page-645-1"></span>Conectores integrados

Conexões entre conectores: **1** ↔ **1** , **2** ↔ **2** , **3** ↔ **3** , ... **n** ↔ **n**

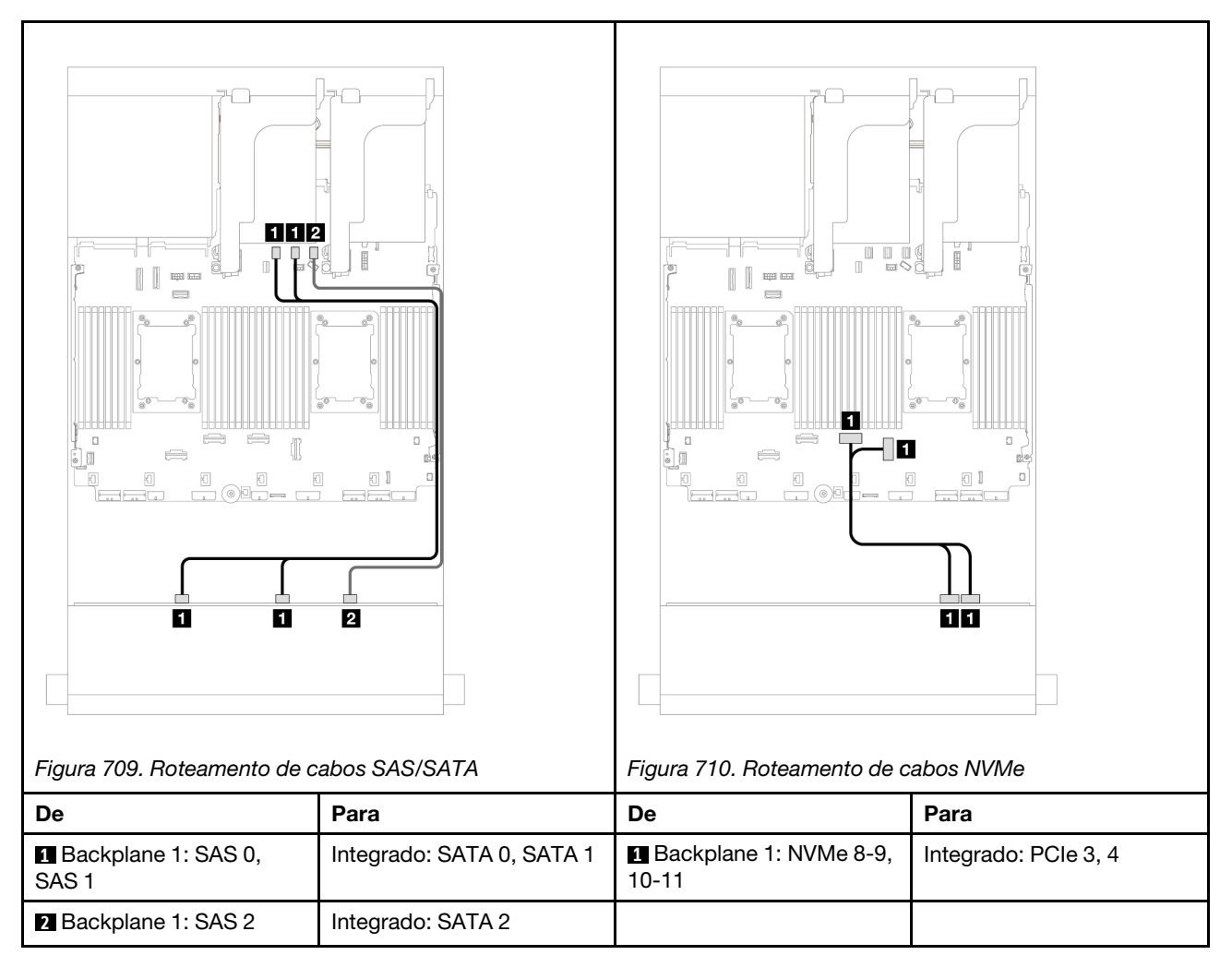

## <span id="page-645-2"></span>Adaptador RAID/HBA 16i

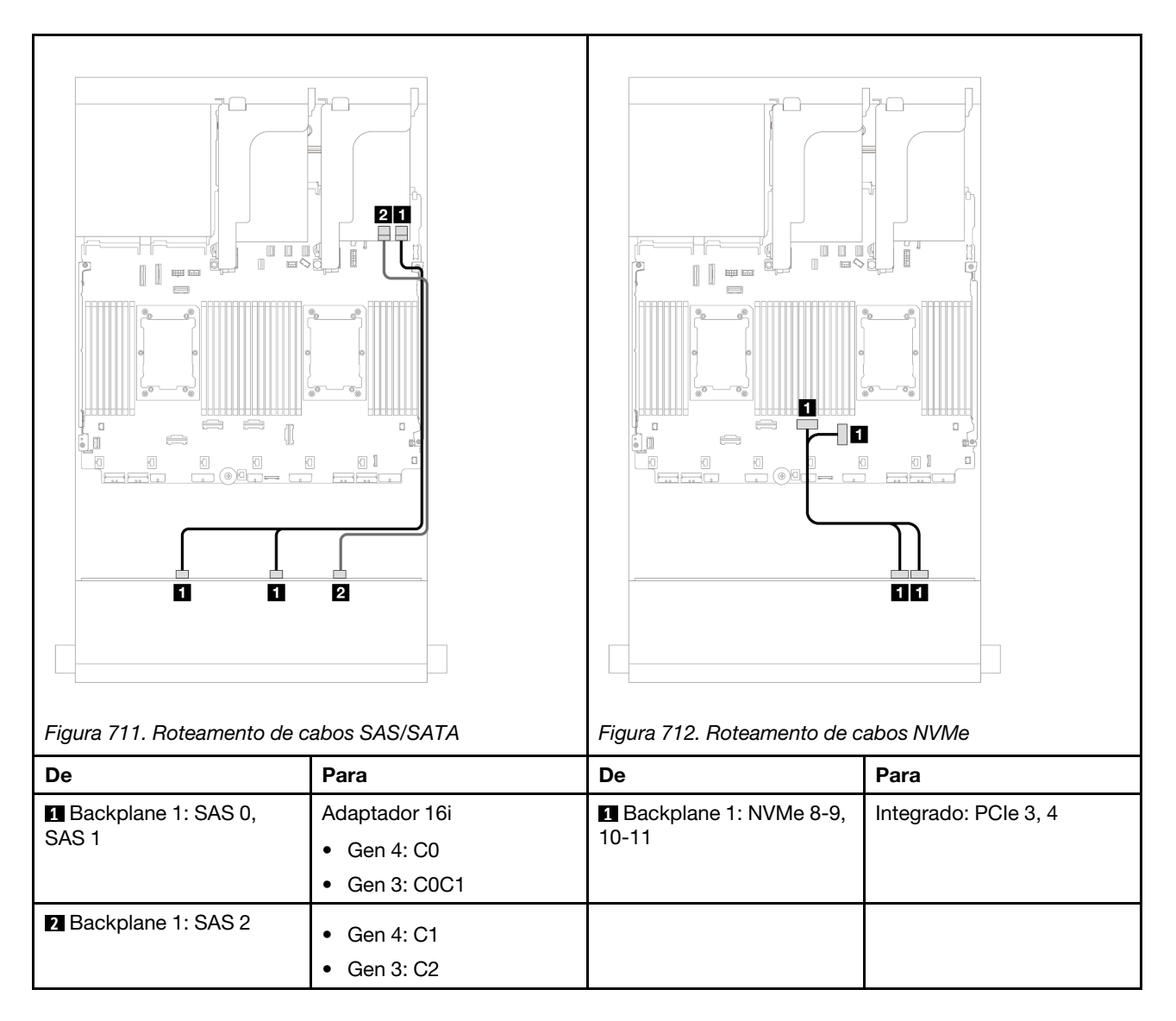

# <span id="page-646-0"></span>Backplanes frontais + traseiros: (8 SAS/SATA + 4 AnyBay) + 4 SAS/SATA

Este tópico fornece informações de roteamento de cabos para a configuração (8 SAS/SATA + 4 AnyBay) + 4 SAS/SATA usando o painel traseiro da unidade frontal AnyBay de 12 x 3,5 polegadas e o painel traseiro da unidade frontal SAS/SATA de 4 x 3,5 polegadas.

## Adaptador RAID/HBA 16i

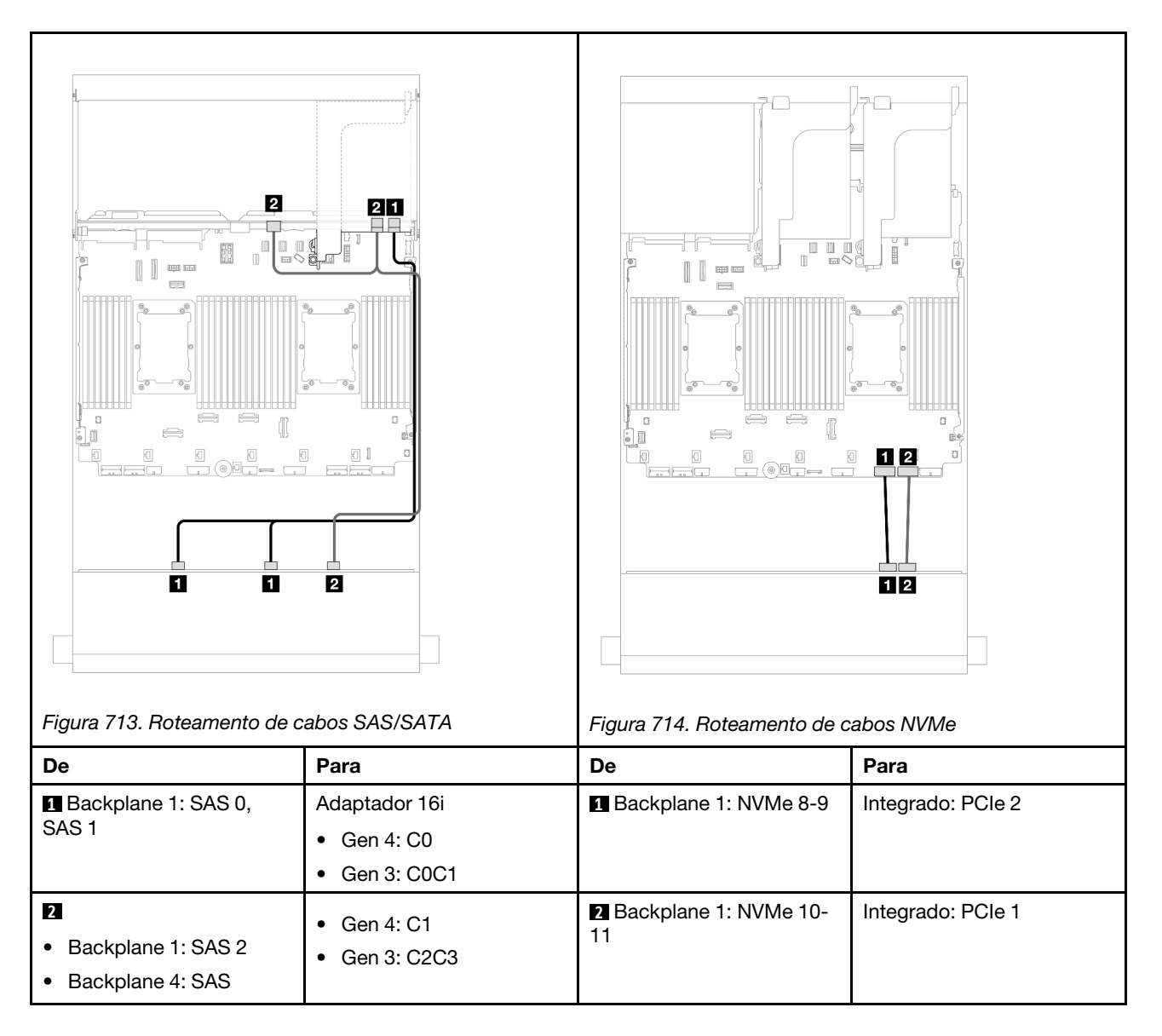

# <span id="page-647-0"></span>Backplane frontal: 8 SAS/SATA + 4 NVMe

Este tópico fornece informações de roteamento de cabos para a configuração com 8 compartimentos de unidade frontal SAS/SATA + 4 NVMe usando o painel traseiro da unidade frontal AnyBay de 12 x 3,5 polegadas.

- ["Conectores integrados" na página 638](#page-647-1)
- ["Adaptador RAID/HBA 8i" na página 639](#page-648-0)

### <span id="page-647-1"></span>Conectores integrados
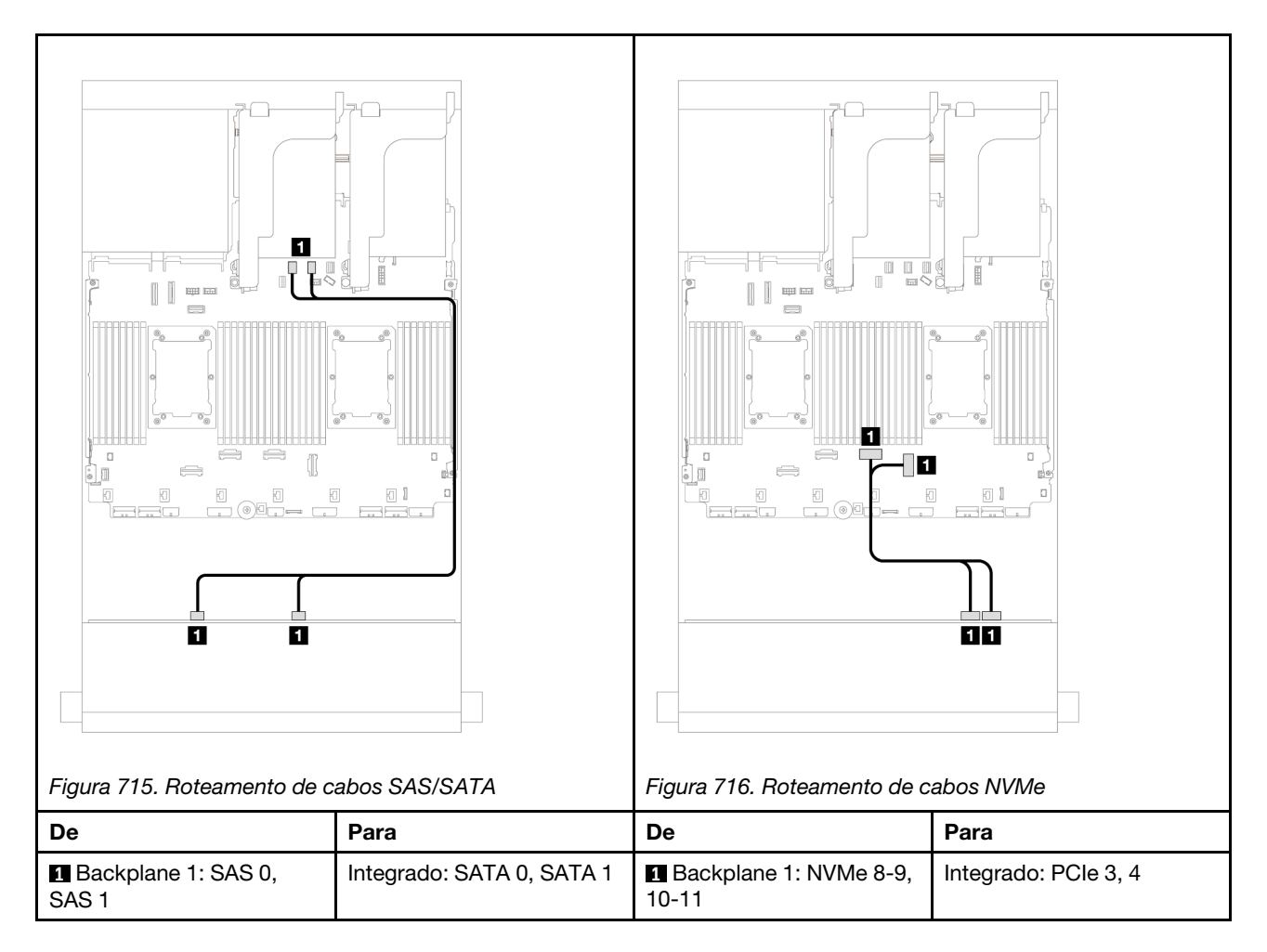

## Adaptador RAID/HBA 8i

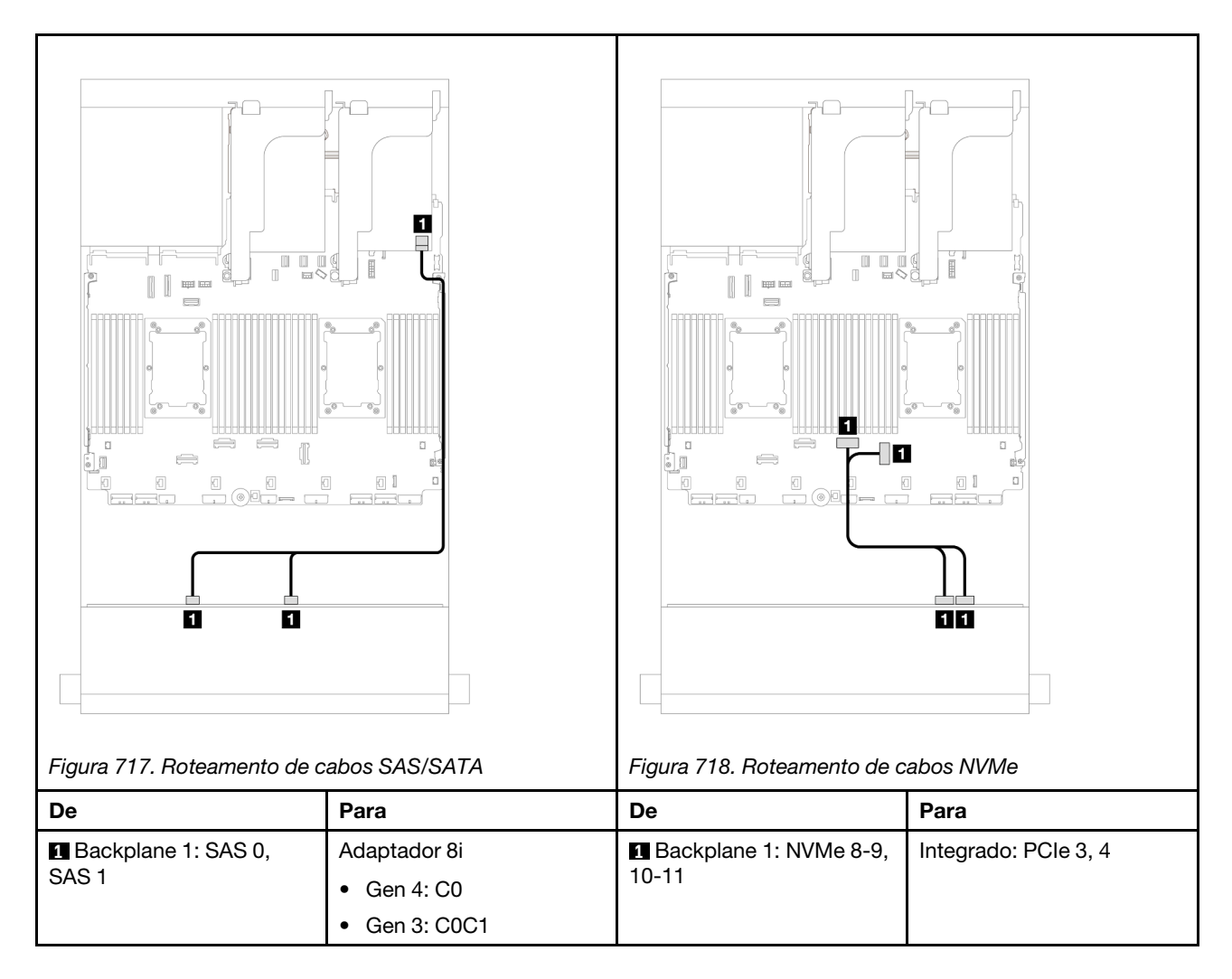

# Backplanes frontais + traseiros: (8 SAS/SATA + 4 NVMe) + 4 SAS/SATA

Este tópico fornece informações de roteamento de cabos para a configuração (8 SAS/SATA + 4 NVMe) + 4 SAS/SATA usando o painel traseiro da unidade frontal AnyBay de 12 x 3,5 polegadas e o painel traseiro da unidade frontal SAS/SATA de 4 x 3,5 polegadas.

### Adaptador RAID/HBA 16i

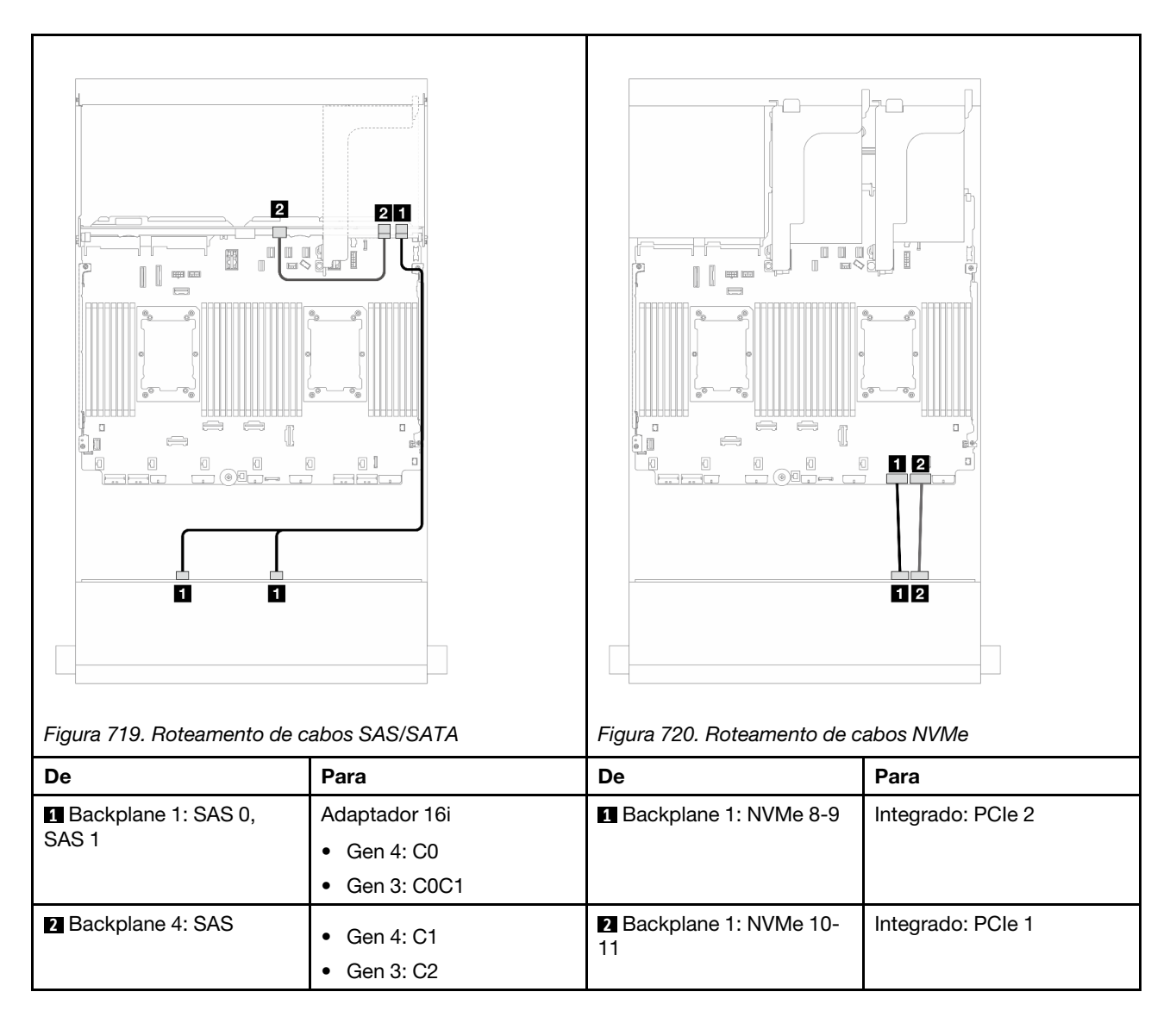

# Backplane expansor SAS/SATA de 12 x 3,5 polegadas

Esta seção fornece informações sobre o roteamento de cabos para o modelo de servidor com o backplane expansor SAS/SATA de 12 x 3,5 polegadas.

- ["Backplane frontal: SAS/SATA de 12 x 3,5 polegadas" na página 641](#page-650-0)
- ["Backplanes frontais + traseiros: SAS/SATA de 12 x 3,5" + SAS/SATA de 2 x 3,5"/4 x 3,5"/AnyBay de 4 x](#page-651-0) [2,5"" na página 642](#page-651-0)
- ["Backplanes frontais + intermediários + traseiros: SAS/SATA de 12 x 3,5" + SAS/SATA de 4 x 3,5" + SAS/](#page-654-0) [SATA de 4 x 3,5"" na página 645](#page-654-0)

# <span id="page-650-0"></span>Backplane frontal: SAS/SATA de 12 x 3,5 polegadas

Este tópico fornece informações sobre o roteamento de cabos para o backplane expansor SAS/SATA de 12 x 3,5 polegadas.

## Adaptador 8i

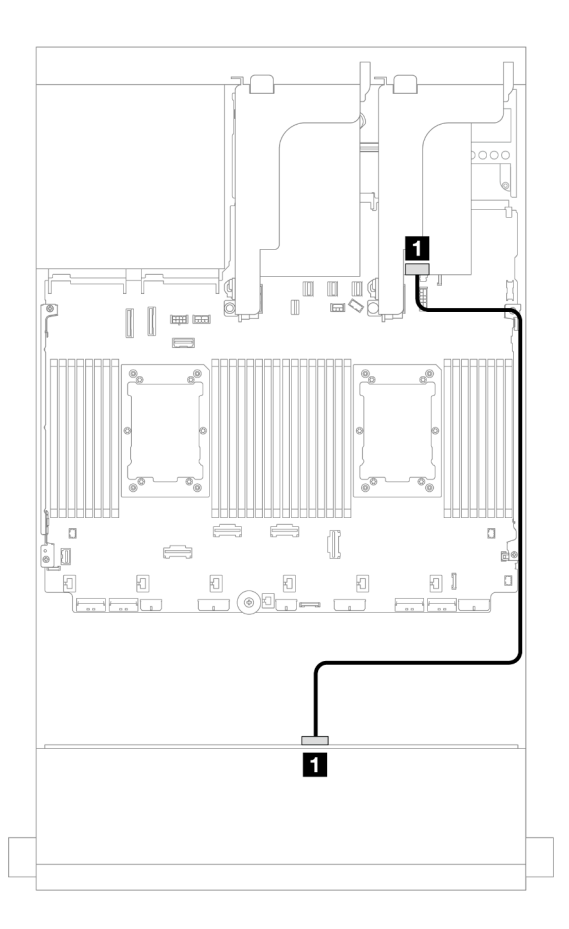

Figura 721. Roteamento de cabos para um adaptador 8i

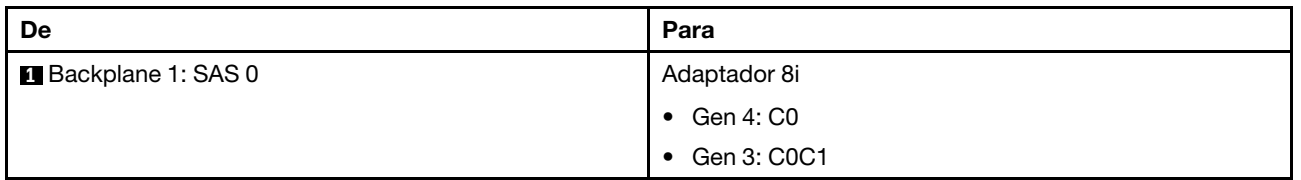

# <span id="page-651-0"></span>Backplanes frontais + traseiros: SAS/SATA de 12 x 3,5" + SAS/SATA de 2 x 3,5"/4 x 3,5"/AnyBay de 4 x 2,5"

Este tópico fornece informações de roteamento de cabos para o backplane expansor frontal SAS/SATA de 12 x 3,5 polegadas com um backplane da unidade traseira SAS/SATA de 2 x 3,5/4 x 3,5 polegadas ou AnyBay de 4 x 2,5 polegadas.

- ["SAS/SATA 12 x 3,5" + SAS/SATA 2 x 3,5"" na página 642](#page-651-1)
- ["SAS/SATA 12 x 3,5" + SAS/SATA 4 x 3,5"" na página 643](#page-652-0)
- ["12 x SAS/SATA de 3,5" + 4 x AnyBay de 2,5"" na página 644](#page-653-0)

## <span id="page-651-1"></span>SAS/SATA 12 x 3,5" + SAS/SATA 2 x 3,5"

Este tópico fornece informações de roteamento de cabos para o backplane expansor frontal SAS/SATA de 12 x 3,5 polegadas com um painel traseiro da unidade traseira SAS/SATA de 2 x 3,5 polegadas.

### Adaptador 8i

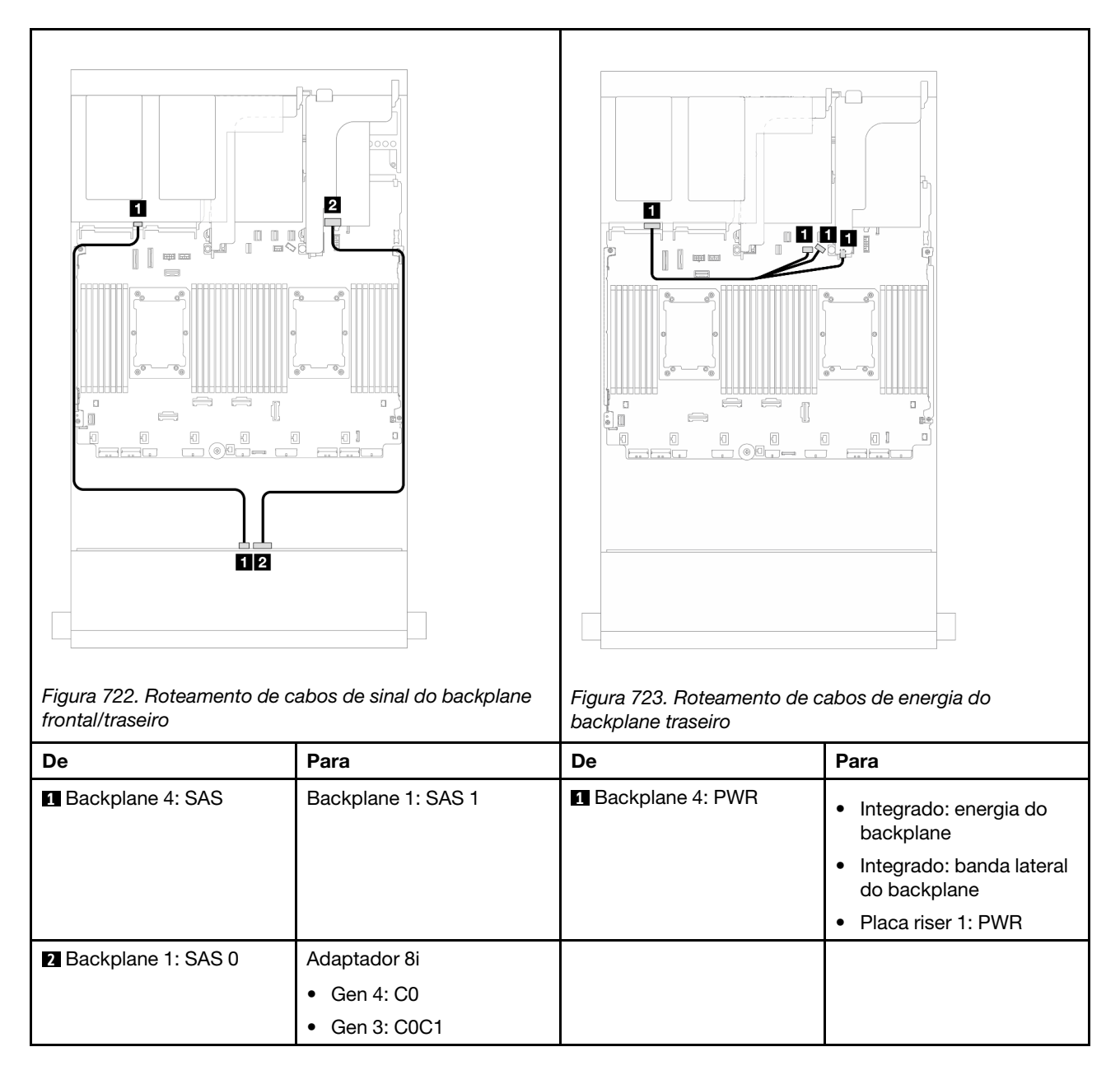

## <span id="page-652-0"></span>SAS/SATA 12 x 3,5" + SAS/SATA 4 x 3,5"

Este tópico fornece informações de roteamento de cabos para o backplane expansor frontal SAS/SATA de 12 x 3,5 polegadas com um painel traseiro da unidade traseira SAS/SATA de 4 x 3,5 polegadas.

### Adaptador 8i

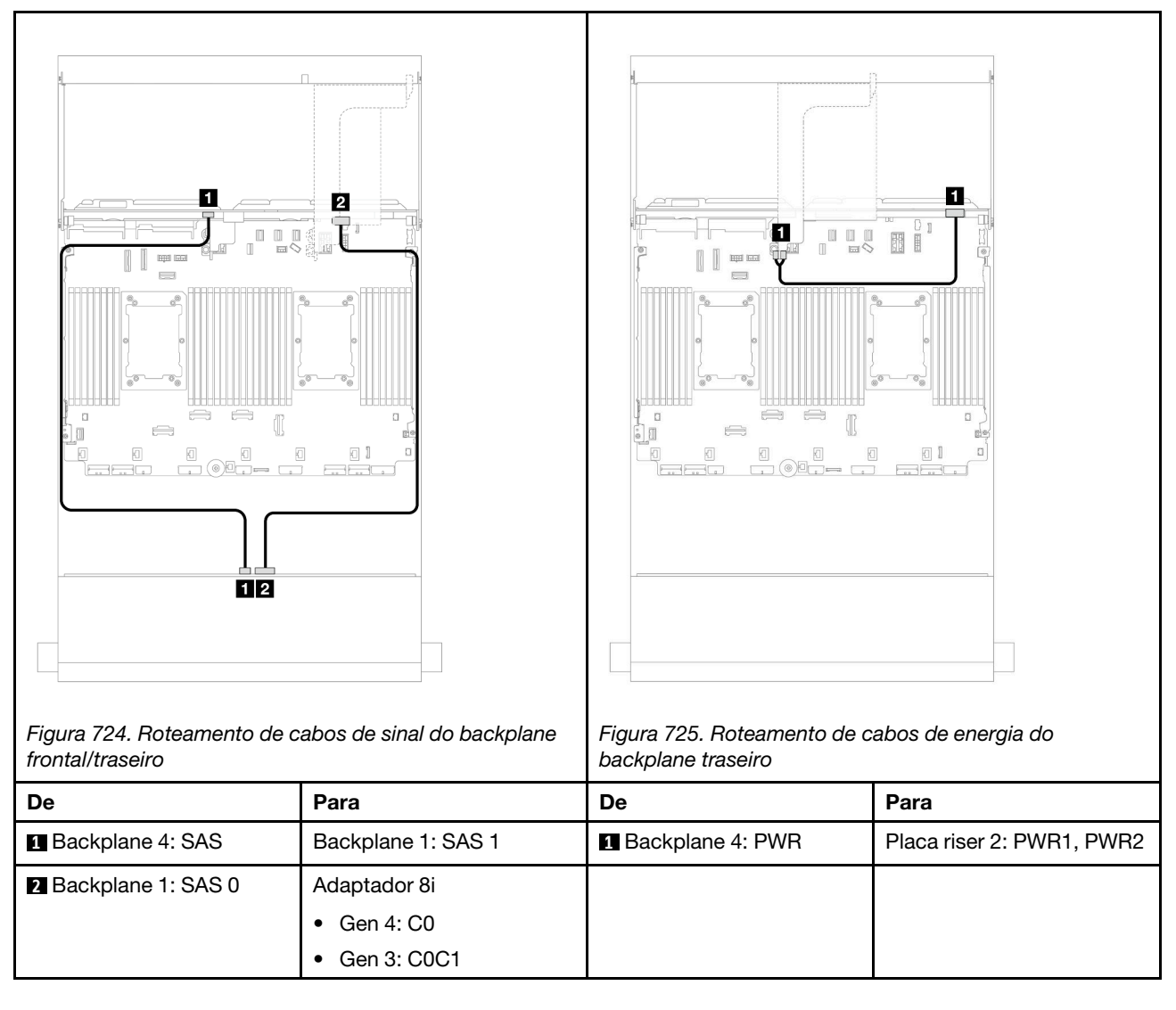

### <span id="page-653-0"></span>12 x SAS/SATA de 3,5" + 4 x AnyBay de 2,5"

Este tópico fornece informações sobre o roteamento de cabos para o backplane expansor SAS/SATA de 12 x 3,5 polegadas com um backplane da unidade traseiro AnyBay de 4 x 2,5 polegadas.

### Adaptador 8i

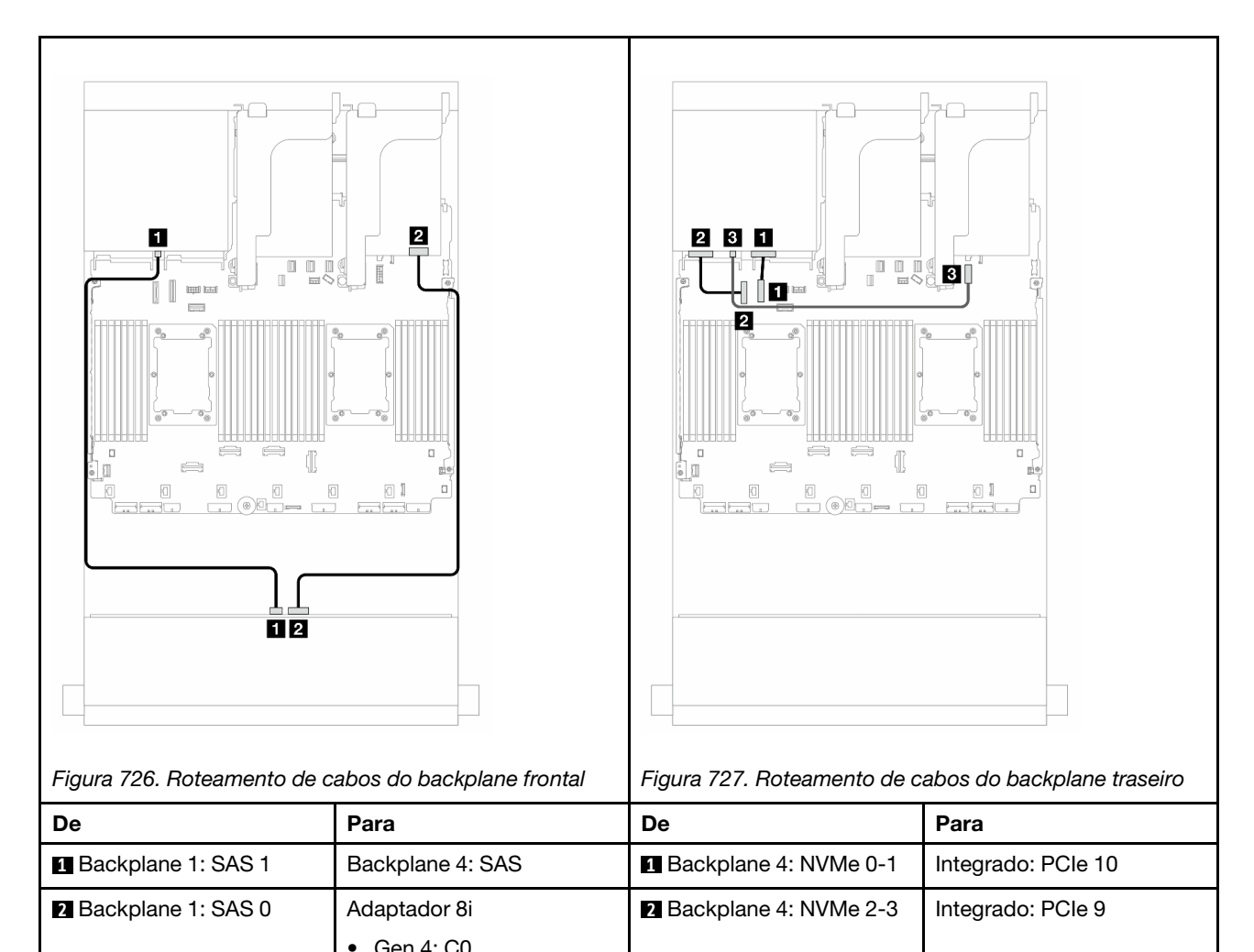

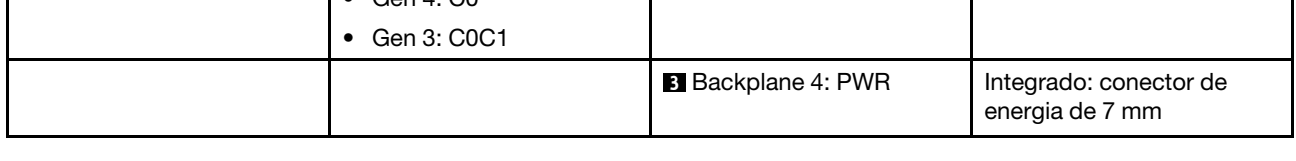

# <span id="page-654-0"></span>Backplanes frontais + intermediários + traseiros: SAS/SATA de 12 x 3,5" + SAS/SATA de 4 x 3,5" + SAS/SATA de 4 x 3,5"

Este tópico fornece informações sobre o roteamento de cabos para o backplane expansor frontal SAS/SATA de 12 x 3,5 polegadas com um painel traseiro da unidade intermediário SAS/SATA de 4 x 3,5 polegadas e um painel traseiro da unidade traseira SAS/SATA de 4 x 3,5 polegadas.

# Adaptador 16i

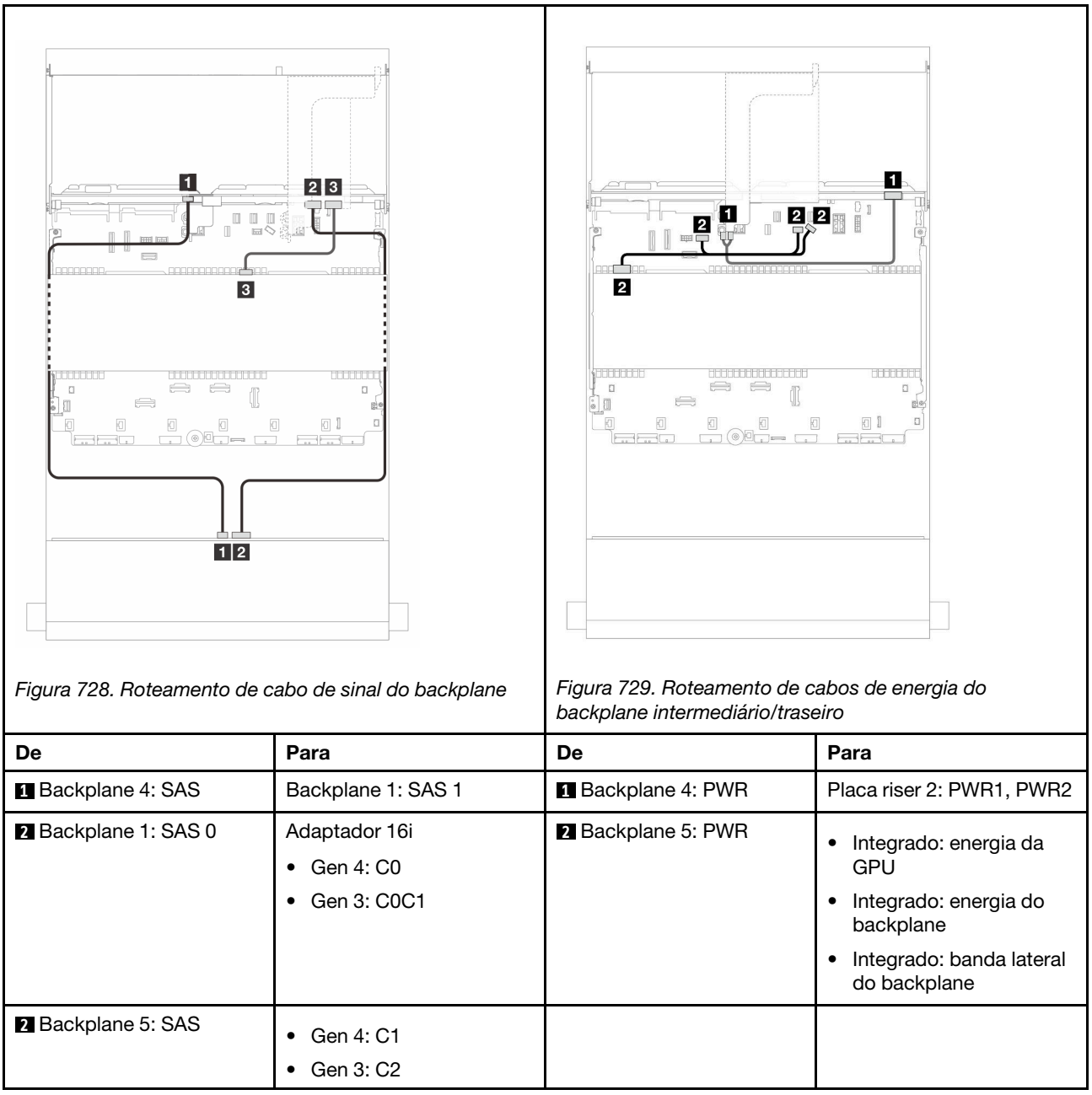

# <span id="page-656-0"></span>Capítulo 3. Determinação de problemas

Use as informações nesta seção para isolar e revolver problemas que você poderá encontrar ao usar seu servidor.

Servidores Lenovo podem ser configurados para notificar automaticamente o Suporte Lenovo se determinados eventos forem gerados. É possível configurar a notificação automática, também conhecida como Call Home, em aplicativos de gerenciamento, como o Lenovo XClarity Administrator. Se você configurar a notificação automática de problemas, o Suporte Lenovo será alertado automaticamente sempre que um servidor encontrar um evento potencialmente significativo.

Para isolar um problema, normalmente, você deve iniciar com o log de eventos do aplicativo que está gerenciando o servidor:

- Se estiver gerenciando o servidor a partir do Lenovo XClarity Administrator, inicie com o log de eventos Lenovo XClarity Administrator.
- Se estiver usando qualquer outro aplicativo de gerenciamento, comece com o log de eventos do Lenovo XClarity Controller.

### Recursos da Web

• Dicas técnicas

A Lenovo continuamente atualiza o website de suporte com dicas e técnicas mais recentes que podem ser usadas para resolver problemas no servidor. Estas Dicas Técnicas (também chamadas de dicas de RETAIN ou boletins de serviço) fornecem procedimentos para solucionar problemas relacionados ao funcionamento do servidor.

Para localizar as Dicas Técnicas disponíveis para seu servidor:

- 1. Acesse <http://datacentersupport.lenovo.com> e navegue até a página de suporte do seu servidor.
- 2. Clique em How To's (Instruções) no painel de navegação.
- 3. Clique em Article Type (Tipo de artigo)  $\rightarrow$  Solution (Solucão) no menu suspenso.

Siga as instruções na tela para escolher a categoria para o problema com que você está lidando.

- Fórum de data center da Lenovo
	- Verifique nos [https://forums.lenovo.com/t5/Datacenter-Systems/ct-p/sv\\_eg](https://forums.lenovo.com/t5/Datacenter-Systems/ct-p/sv_eg) se outra pessoa encontrou um problema semelhante.

# Logs de eventos

Um alerta é uma mensagem ou outra indicação que sinaliza um evento ou um evento iminente. Os alertas são gerados pelo Lenovo XClarity Controller ou pela UEFI nos servidores. Esses alertas são armazenados no Log de Eventos do Lenovo XClarity Controller. Se o servidor for gerenciado pelo Lenovo XClarity Controller ou pelo Lenovo XClarity Administrator, os alertas serão encaminhados automaticamente a esses aplicativos de gerenciamento.

Nota: Para obter uma lista de eventos, incluindo as ações do usuário que talvez precisem ser realizadas para recuperação, consulte a Referência de Mensagens e Códigos, disponível em [https://pubs.lenovo.com/](https://pubs.lenovo.com/sr650-v3/pdf_files)  [sr650-v3/pdf\\_files](https://pubs.lenovo.com/sr650-v3/pdf_files).

### Log de Eventos do Lenovo XClarity Administrator

Se estiver usando o Lenovo XClarity Administrator para gerenciar o servidor, a rede e o hardware de armazenamento, você poderá exibir eventos de todos os dispositivos gerenciados pelo XClarity Administrator.

Logs

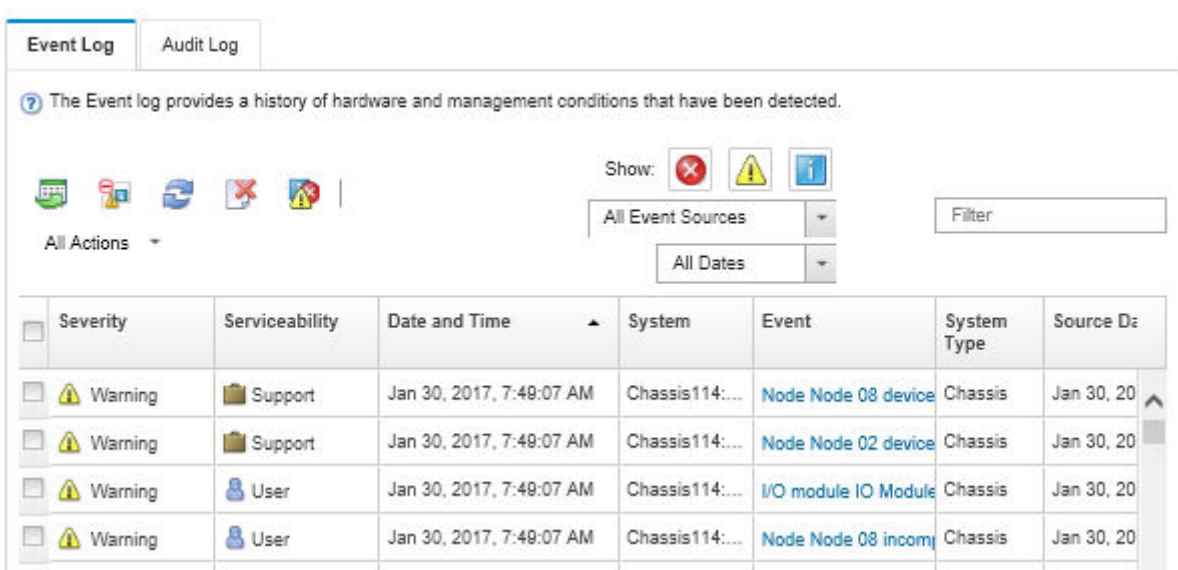

Figura 730. Log de eventos do Lenovo XClarity Administrator

Para obter mais informações sobre como trabalhar com eventos no XClarity Administrator, consulte:

### [https://pubs.lenovo.com/lxca/events\\_vieweventlog](https://pubs.lenovo.com/lxca/events_vieweventlog)

### Log de Eventos do Lenovo XClarity Controller

O Lenovo XClarity Controller monitora o estado físico do servidor e de seus componentes utilizando sensores que medem variáveis físicas internas, como temperatura, voltagem das fontes de alimentação, velocidades do ventilador e status dos componentes. O Lenovo XClarity Controller fornece várias interfaces para que os administradores e usuários do sistema e de software de gerenciamento de sistemas possam habilitar o gerenciamento e o controle de um servidor.

O Lenovo XClarity Controller monitora todos os componentes do servidor e posta os eventos no log de eventos do Lenovo XClarity Controller.

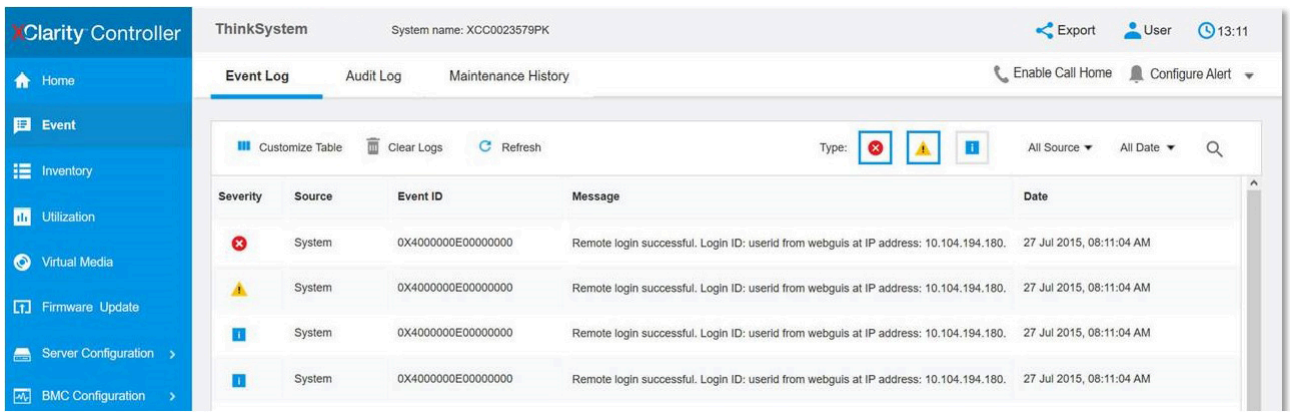

Figura 731. Log de eventos do Lenovo XClarity Controller

Para obter mais informações sobre como acessar o log de eventos do Lenovo XClarity Controller, consulte:

Seção "Exibindo logs de eventos" na documentação do XCC compatível com seu servidor em [https://](https://pubs.lenovo.com/lxcc-overview/) [pubs.lenovo.com/lxcc-overview/](https://pubs.lenovo.com/lxcc-overview/)

# Especificações

Resumo dos recursos e das especificações do servidor. Dependendo do modelo, alguns recursos podem não estar disponíveis ou algumas especificações podem não se aplicar.

Consulte a tabela abaixo para ver as categorias de especificações e o conteúdo de cada categoria.

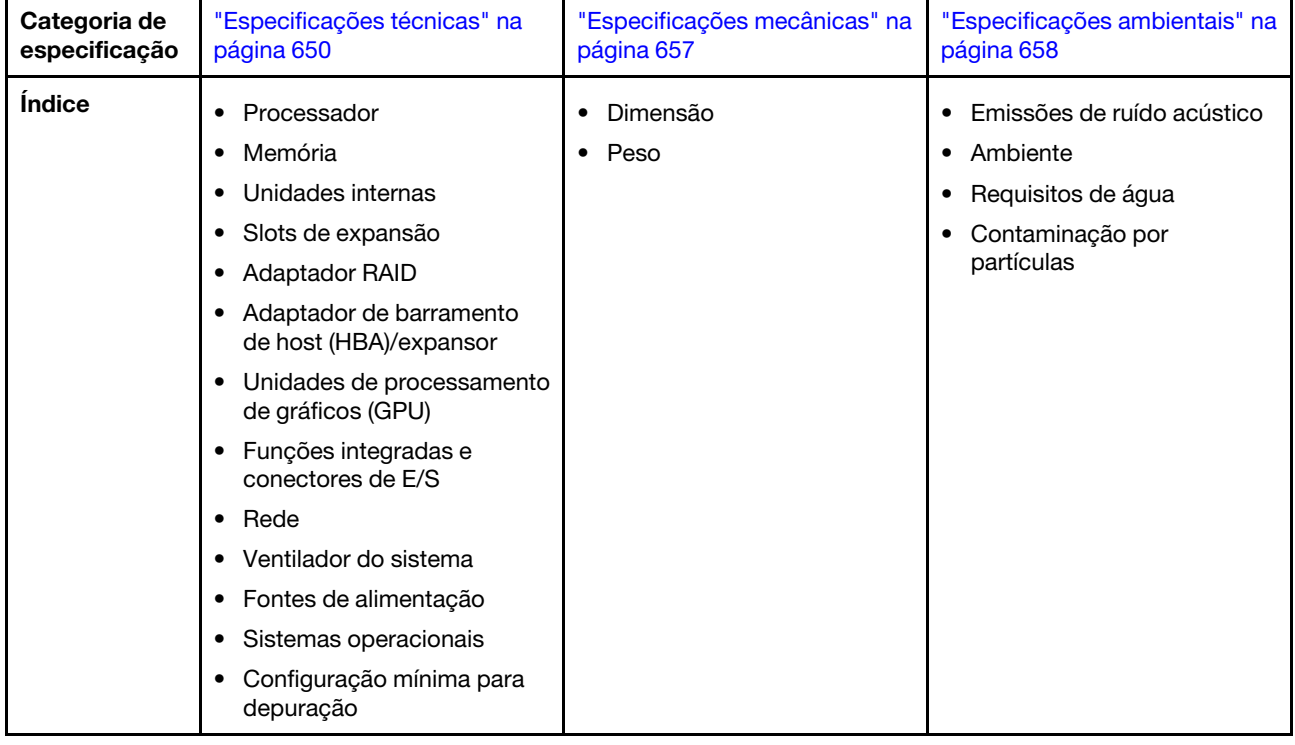

# <span id="page-659-0"></span>Especificações técnicas

Resumo das especificações técnicas do servidor. Dependendo do modelo, alguns recursos podem não estar disponíveis ou algumas especificações podem não se aplicar ao modelo do servidor.

### Processador

Suporta processadores Intel Xeon multi-core, com controlador de memória integrado e topologia Intel Mesh UPI (Ultra Path Interconnect).

- Até dois processadores escaláveis Intel Xeon de 4ª (Sapphire Rapids, SPR) ou 5ª geração (Emerald Rapids, EMR) com o novo soquete LGA 4677
- Até 60 núcleos por soquete para SPR e 64 núcleos por soquete para EMR
- Até 4 links UPI a até 16 GT/s para SPR e 20 GT/s para EMR
- Potência de design térmico (TDP): até 350 watts para SPR e 385 watts para EMR

Para obter uma lista de processadores com suporte, consulte <https://serverproven.lenovo.com>.

### Memória

Consulte para obter informações detalhadas sobre configuração e instalação da memória.

- Slots: 32 conectores dual inline memory module (DIMM) que suportam até 32 DIMMs TruDDR5
- Tipos de módulo de memória para SPR:
	- TruDDR5 4.800 MHz x8 RDIMM: 16 GB (1Rx8), 32 GB (2Rx8), 48 GB (2Rx8)
	- TruDDR5 4.800 MHz 10x4 RDIMM: 32 GB (1Rx4), 64 GB (2Rx4), 96 GB (2Rx4)
	- TruDDR5 4.800 MHz 9x4 RDIMM: 32 GB (1Rx4), 64 GB (2Rx4)
	- TruDDR5 4.800 MHz 3DS RDIMM: 128 GB (4Rx4), 256 GB (8Rx4)
	- TruDDR5 5.600 MHz 10x4 RDIMM: 128 GB (2Rx4)
- Tipos de módulo de memória para EMR:
	- TruDDR5 RDIMM 5.600 MHz: 16 GB (1Rx8), 24 GB (1Rx8), 32 GB (2Rx8), 48 GB (2Rx8)
	- TruDDR5 5.600 MHz 10x4 RDIMM: 32 GB (1Rx4), 48 GB (1Rx4), 64 GB (2Rx4), 96 GB (2Rx4), 128 GB (2Rx4)
	- TruDDR5 5.600 MHz 3DS RDIMM: 128 GB (4Rx4)
	- TruDDR5 5.600 MHz Performance + RDIMM: 32 GB (2Rx8), 64 GB (2Rx4 10x4)
- Velocidade: a velocidade operacional depende do modelo de processador e das configurações UEFI.
	- RDIMMs de 4.800/5.600 MHz para SPR:
		- 1 DPC: 4.800 MT/s
		- 2 DPC: 4.400 MT/s
	- RDIMMs de 5.600 MHz para EMR:
		- 1 DPC: 5.600 MT/s
		- 2 DPC:
			- 4.800 MT/s para Performance + RDIMMs
			- 4.400 MT/s
- Memória mínima: 16 GB
- Memória máxima:
	- 8 TB (32 x 256 GB 3DS RDIMMs) para SPR
	- 4 TB (32 x 128 GB RDIMMs) para EMR

Para obter uma lista de módulos de memória com suporte, consulte <https://serverproven.lenovo.com>.

### Unidades internas

- Compartimentos de unidade frontais:
	- Até 24 unidades SAS/SATA/NVMe hot-swap de 2,5 polegadas
	- Até 12 unidades SAS/SATA hot-swap de 3,5 polegadas
	- Até 4 unidades NVMe hot-swap de 3,5 polegadas
- Compartimentos de unidade central:
	- Até 8 unidades SAS/SATA/NVMe hot-swap de 2,5 polegadas
	- Até 4 unidades SAS/SATA hot-swap de 3,5 polegadas
- Compartimentos de unidade traseiros:
	- Até 8 unidades SAS/SATA hot-swap de 2,5 polegadas
	- Até 4 unidades SAS/SATA hot-swap de 3,5 polegadas
	- Até 4 unidades NVMe hot-swap de 2,5 polegadas
	- Até duas unidades de 7 mm
- Até duas unidades M.2 internas

### Slots de expansão

- Até dez slots PCIe na parte traseira e dois slots PCIe na parte frontal
- Um slot do módulo OCP

A disponibilidade do slot PCIe é baseada na seleção da placa riser e na seleção do compartimento de unidade traseira. Consulte "Vista traseira" no Guia do Usuário ou no Guia de Configuração do Sistema e "Slots PCIe e [adaptadores PCIe" na página 13.](#page-22-0)

### Adaptador RAID

- Portas SATA integradas com suporte a RAID de software (Intel VROC SATA RAID, com suporte a níveis de RAID 0, 1, 5 e 10)
- Portas NVMe internas com suporte ao RAID de software (Intel VROC NVMe RAID)
	- Padrão Intel VROC: requer uma chave de ativação e é compatível com os níveis de RAID 0, 1 e 10
	- Intel VROC Premium: requer uma chave de ativação e é compatível com RAID níveis 0, 1, 5 e 10
	- Inicialização Intel VROC: requer uma chave de ativação e comporta apenas o nível 1 do RAID
- Níveis de RAID de hardware 0, 1, 10:
	- ThinkSystem RAID 540-8i PCIe Gen4 12Gb Adapter
	- ThinkSystem RAID 540-16i PCIe Gen4 12Gb Adapter
- Níveis de RAID de hardware 0, 1, 5, 10:
	- ThinkSystem RAID 5350-8i PCIe 12Gb Adapter
	- ThinkSystem RAID 5350-8i PCIe 12Gb Internal Adapter\*
- Níveis de RAID de hardware 0, 1, 5, 6, 10, 50, 60:
	- ThinkSystem RAID 9350-8i 2GB Flash PCIe 12Gb Adapter
	- ThinkSystem RAID 9350-8i 2GB Flash PCIe 12Gb Internal Adapter\*
	- ThinkSystem RAID 9350-16i 4GB Flash PCIe 12Gb Adapter
	- ThinkSystem RAID 9350-16i 4GB Flash PCIe 12Gb Internal Adapter\*
	- ThinkSystem RAID 940-8i 4GB Flash PCIe Gen4 12Gb Adapter
	- ThinkSystem RAID 940-8i 8GB Flash PCIe Gen4 12Gb Adapter
	- ThinkSystem RAID 940-16i 4GB Flash PCIe Gen4 12Gb Adapter
	- ThinkSystem RAID 940-16i 8GB Flash PCIe Gen4 12Gb Adapter
	- ThinkSystem RAID 940-16i 8GB Flash PCIe Gen4 12Gb Internal Adapter\*
	- ThinkSystem RAID 940-32i 8GB Flash PCIe Gen4 12Gb Adapter
	- ThinkSystem RAID 940-8e 4GB Flash PCIe Gen4 12Gb Adapter

#### Notas:

- \*Adaptadores CFF (fator forma personalizado) suportados apenas para modelos de servidor com compartimentos de unidade frontal de 2,5 polegadas.
- Para obter mais informações sobre os adaptadores RAID/HBA, consulte [Referência do adaptador Lenovo](https://lenovopress.com/lp1288-thinksystem-raid-adapter-and-hba-reference) [ThinkSystem RAID e HBA](https://lenovopress.com/lp1288-thinksystem-raid-adapter-and-hba-reference).

### Adaptador de barramento de host (HBA)/expansor

- ThinkSystem 4350-8i SAS/SATA 12Gb HBA
- ThinkSystem 4350-16i SAS/SATA 12Gb HBA
- ThinkSystem 440-8i SAS/SATA PCIe Gen4 12Gb HBA
- ThinkSystem 440-16i SAS/SATA PCIe Gen4 12Gb HBA
- ThinkSystem 440-16i SAS/SATA PCIe Gen4 12Gb Internal HBA\*
- ThinkSystem 440-8e SAS/SATA PCIe Gen4 12Gb HBA
- ThinkSystem 440-16e SAS/SATA PCIe Gen4 12Gb HBA
- ThinkSystem 450W-16e SAS/SATA PCIe Gen4 24Gb HBA
- ThinkSystem 48 port 12Gb Internal Expander\*

### Notas:

- \*Adaptadores CFF (fator forma personalizado) suportados apenas para modelos de servidor com compartimentos de unidade frontal de 2,5 polegadas.
- Para obter mais informações sobre os adaptadores RAID/HBA, consulte [Referência do adaptador Lenovo](https://lenovopress.com/lp1288-thinksystem-raid-adapter-and-hba-reference) [ThinkSystem RAID e HBA](https://lenovopress.com/lp1288-thinksystem-raid-adapter-and-hba-reference).

### Unidade de processamento de gráficos (GPU)

Seu servidor oferece suporte às seguintes GPUs:

- Dupla: NVIDIA® A16, A30, A40, A100, A800, H100, H800, L40, L40S, RTX A2000, RTX A4500, RTX A6000, RTX 6000 Ada, H100 NVL; AMD® Instinct MI210
- Única: NVIDIA A2, T1000, T400, L4

### Notas:

- Para ver as regras de suporte da GPU, consulte .
- Para evitar possíveis problemas térmicos, altere a configuração Misc no BIOS de Option3 (valor padrão) para Option1 se as duas condições a seguir forem atendidas:
	- O servidor está equipado com um adaptador de GPU.
	- A versão do firmware UEFI é ESE122T ou posterior.

Para saber o método para alterar a configuração Misc, consulte <https://support.lenovo.com/us/en/solutions/TT1832>.

#### Funções integradas e conectores de E/S

- Lenovo XClarity Controller (XCC), que fornece funções de controle do processador de serviços e de monitoramento, controlador de vídeo e recursos de teclado, vídeo, mouse e unidade remota.
	- O servidor oferece suporte ao Lenovo XClarity Controller 2 (XCC2). Para obter informações adicionais sobre o Lenovo XClarity Controller 2 (XCC2), consulte <https://pubs.lenovo.com/lxcc-overview/>.
- Conectores frontais:
	- Um conector VGA (opcional)
	- Um conector USB 3.2 Gen 1 (5 Gbps)
	- Um conector USB 2.0 com função de gerenciamento de sistema XCC
	- Um conector de diagnóstico externo
	- Um painel de diagnóstico integrado (opcional)
- Conectores traseiros:
	- Um conector VGA
	- Três conectores USB 3.2 Gen 1 (5 Gbps)
	- Um Porta de gerenciamento do sistema XCC
	- Dois ou quatro conectores Ethernet no módulo OCP (opcional)
	- Uma porta serial (opcional)

#### Rede

• Módulo OCP na parte frontal ou traseira do servidor, que fornece dois ou quatro conectores Ethernet para suporte de rede

Nota: Se o ThinkSystem V3 Management NIC Adapter Kit (adaptador NIC de gerenciamento) estiver instalado no servidor, ele não será exibido na lista de placas PCIe do software de gerenciamento do sistema, como XCC, LXPM etc.

### Ventilador do sistema

- Tipos de ventilador suportados:
	- Ventilador padrão (60 x 60 x 36 mm, rotor único, 17.000 RPM)
	- Ventilador de desempenho (60 x 60 x 56 mm, rotor duplo, 21.000 RPM)
- Redundância do ventilador: redundância N+1, um rotor de ventilador redundante
	- Um processador: cinco ventiladores hot-swap (um rotor de ventilador redundante)
	- Um processador com compartimento central/traseiro ou placa riser 3 ou dois processadores: seis ventiladores do sistema hot-swap (um rotor de ventilador redundante)

#### Notas:

- Ventiladores hot-swap de rotor único não podem ser misturados com ventiladores hot-swap de rotor duplo.
- O resfriamento redundante pelos ventiladores no servidor permite operação contínua se um rotor de um ventilador falhar.
- Quando o sistema for desligado, mas ainda estiver conectado à energia CA, os ventiladores 1 e 2 poderão continuar a girar a uma velocidade muito menor. Este é o design do sistema para fornecer resfriamento adequado.

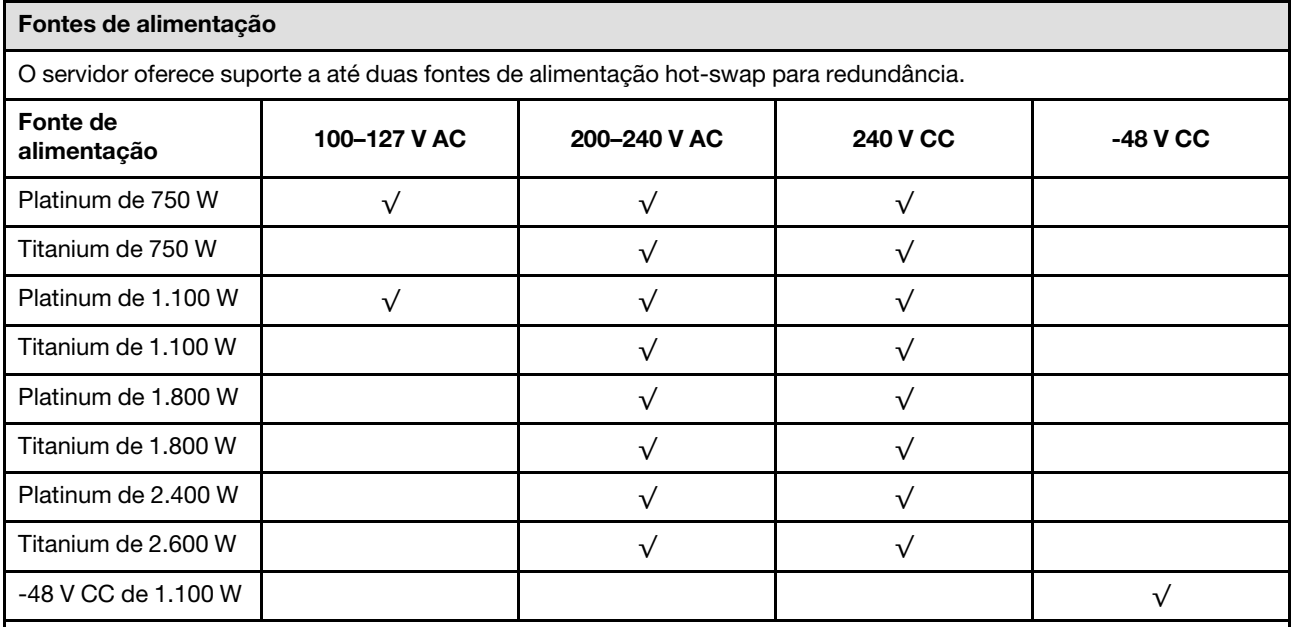

### CUIDADO:

- Entrada de 240 V CC (intervalo de entrada: 180-300 V CC) com suporte APENAS na China Continental.
- A fonte de alimentação com entrada de 240 V CC não oferece suporte para a função de cabo de alimentação hot-plug. Antes de remover a fonte de alimentação com entrada CC, desligue o servidor ou desconecte as fontes de alimentação CC do painel do disjuntor ou desligando a fonte de alimentação. Em seguida, remova o cabo de alimentação.

### Sistemas operacionais

Sistemas operacionais suportados e certificados:

- Microsoft Windows Server
- Microsoft Windows
- Red Hat Enterprise Linux
- SUSE Linux Enterprise Server
- VMware ESXi
- Canonical Ubuntu

### Referências:

- Lista completa de sistemas operacionais disponíveis: <https://lenovopress.com/osig>.
- Instruções de implantação do SO: consulte "Implantar o sistema operacional" no Guia do Usuário ou no Guia de Configuração do Sistema.

### Notas:

O VMware ESXi não oferece suporte aos seguintes SSDs:

- ThinkSystem 2.5 U.3 6500 ION 30.72TB Read Intensive NVMe PCIe 4.0 x4 HS SSD
- ThinkSystem 2.5" U.2 P5336 7.68TB Read Intensive NVMe PCIe 4.0 x4 HS SSD
- ThinkSystem 2.5" U.2 P5336 15.36TB Read Intensive NVMe PCIe 4.0 x4 HS SSD
- ThinkSystem 2.5" U.2 P5336 30.72TB Read Intensive NVMe PCIe 4.0 x4 HS SSD
- ThinkSystem 2.5" U.2 P5336 61.44TB Read Intensive NVMe PCIe 4.0 x4 HS SSD

## Configuração mínima para depuração

- Um processador no soquete 1
- Um DIMM no slot 7
- Uma fonte de alimentação
- Uma unidade HDD/SDD, uma unidade M.2 ou uma unidade de 7 mm (se o SO for necessário para depuração)
- Cinco ventiladores do sistema

# <span id="page-666-0"></span>Especificações mecânicas

Resumo das especificações mecânicas do servidor. Dependendo do modelo, alguns recursos podem não estar disponíveis ou algumas especificações podem não se aplicar.

### Dimensão

- Fator Forma: 2U
- Altura: 86,5 mm (3,4 polegadas)
- Largura:
	- Com travas do rack: 482,0 mm (19,0 pol.)
	- Sem travas do rack: 444,6 mm (17,5 pol.)
- Profundidade: 763,7 mm (30,1 pol.)

Nota: A profundidade é medida com as travas do rack instaladas, mas sem o painel de segurança instalado.

### Peso

Até 39 kg (86 lb), dependendo da configuração do servidor

# <span id="page-667-0"></span>Especificações ambientais

Resumo das especificações ambientais do servidor. Dependendo do modelo, alguns recursos podem não estar disponíveis ou algumas especificações podem não se aplicar.

### Emissões de ruído acústico

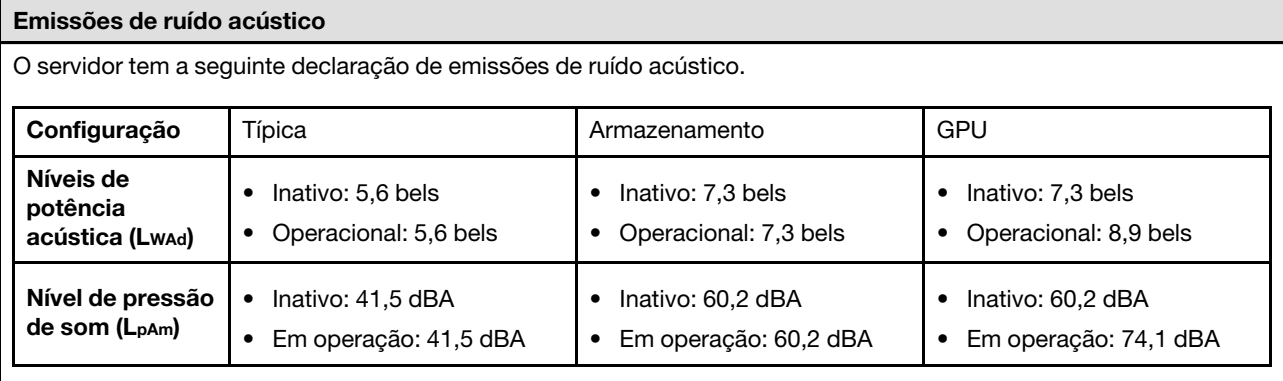

Os níveis de som declarados são baseados nas configurações a seguir, o que pode mudar dependendo das configurações ou condições.

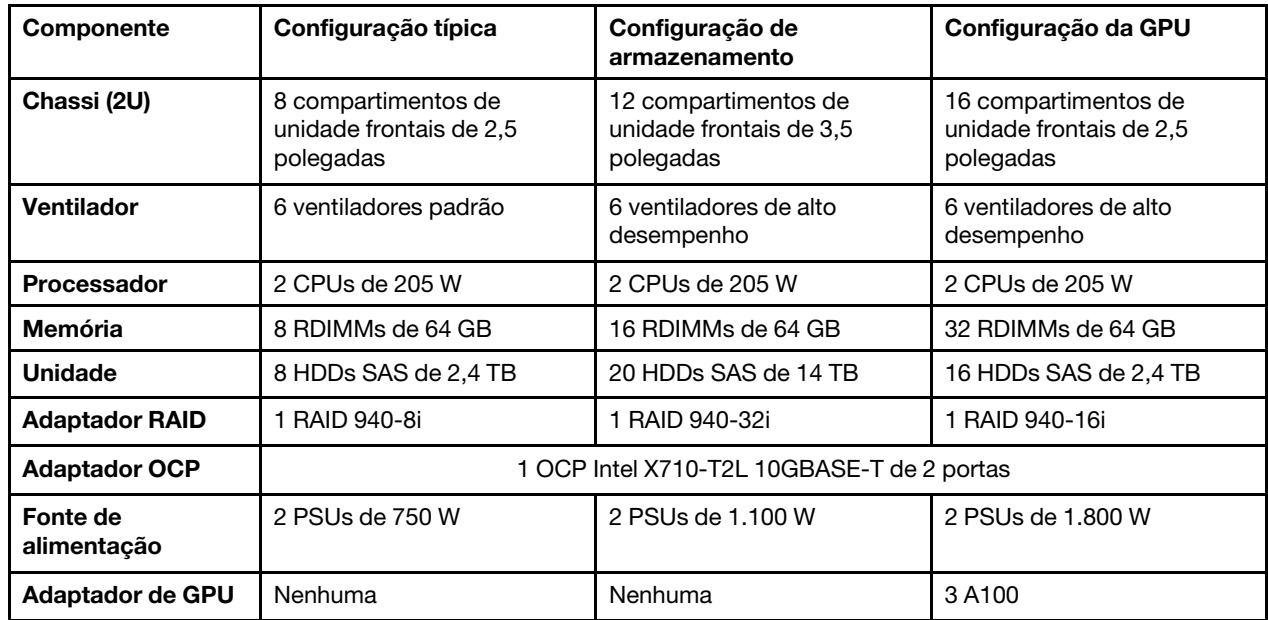

### Notas:

- Esses níveis acústicos foram medidos em ambientes acusticamente controlados de acordo com os procedimentos especificados pelo ISO7779 e são relatados de acordo com o ISO 9296.
- Regulamentos governamentais (como aqueles prescritos por OSHA ou Diretivas da Comunidade Europeia) podem controlar a exposição de nível de ruído no mercado de trabalho e podem aplicar-se a você e sua instalação de servidor. Os níveis reais de pressão sonora em sua instalação dependem de vários fatores, incluindo o número de racks na instalação; o tamanho, materiais e configuração do ambiente; os níveis de ruído do outro equipamento; a temperatura ambiente e a localização dos funcionários em relação ao equipamento. Além disso, a conformidade com regulamentos governamentais depende de uma variedade de fatores adicionais, incluindo a duração da exposição dos funcionários e se eles usam proteção auditiva. A Lenovo recomenda consultar especialistas qualificados nesta área para determinar se você está em conformidade com os regulamentos aplicáveis.

### Ambiente

### Ambiente O ThinkSystem SR650 V3 está em conformidade com as especificações ASHRAE Classe A2 com a maioria das configurações e, dependendo da configuração de hardware, também está em conformidade com as especificações ASHRAE Classe A3 e Classe A4. O desempenho do sistema pode ser afetado quando a temperatura operacional está fora da especificação da ASHRAE A2. Dependendo da configuração do hardware, o servidor SR650 V3 também está em conformidade com a especificação ASHRAE Classe H1. O desempenho do sistema pode ser afetado quando a temperatura operacional está fora da especificação da ASHRAE H1. As restrições ao suporte ASHRAE são as seguintes (resfriamento por ar): • A temperatura ambiente deve ser limitada a 35 °C ou menos se o servidor tiver algum dos componentes a seguir: – Broadcom 57416 10GBASE-T 2-port OCP – Broadcom 57454 10GBASE-T 4-port OCP – Placa de interface de rede (NIC) PCIe a uma taxa maior ou igual a 100 GB – Peça com AOC e a uma taxa de 40 GB • A temperatura ambiente deve ser limitada a 30 °C ou menos se o servidor tiver algum dos componentes a seguir: – 24 x compartimentos frontais de 2,5" ou 12 de 3,5" com compartimento intermediário ou compartimento traseiro – Adaptadores GPU – RDIMM 3DS de 256 GB – Processador de 350 W – peça com AOC e a uma taxa maior que 40 GB – RDIMMs de 5.600 MHz com capacidade maior ou igual a 96 GB – ThinkSystem 96GB TruDDR5 4800MHz (2Rx4) RDIMM – ThinkSystem 128GB TruDDR5 4800MHz (4Rx4) 3DS RDIMM v1 – RDIMMs de 4.800 MHz e 256 GB (exceto ThinkSystem 256GB TruDDR5 4800MHz (8Rx4) 3DS RDIMM v1) • A temperatura ambiente deve ser limitada a 25 °C ou menos se o servidor tiver algum dos componentes ou configurações a seguir: – Processador de 350 W instalado no chassi com unidades frontais de 24 x 2,5" ou 12 x 3,5" – Processador de 350 W instalado na configuração de 16 x 2,5" + FIO não GPU – Processador (270 W <=TDP <= 300 W) instalado no chassi com unidades intermediárias ou traseiras – Adaptador de GPU instalado no chassi com unidades frontais de 24 x 2,5" – Adaptador de GPU e processador com classificação TDP superior a 300 W instalado no chassi com unidades frontais de 16 x 2,5" ou 8 x 3,5" – Unidades maiores que 3,84 TB instaladas nos compartimentos de unidade NVMe traseira ou intermediária Gen 5 – Configuração 36 NVMe – Configuração de 16 x 2,5" + GPU FIO – ThinkSystem 256GB TruDDR5 4800MHz (8Rx4) 3DS RDIMM v1 – ThinkSystem 96GB TruDDR5 4800MHz (2Rx4) RDIMM e ThinkSystem 128GB TruDDR5 5600MHz (2Rx4) RDIMM instalado nas seguintes configurações: – Configurações de 12 x 3,5", incluindo processadores com TDP maior que 250 W e menor ou igual a 300 W – Configurações de 12 x 3,5" + compartimento de unidade central/traseiro, incluindo processadores com TDP maior que 250 W e menor ou igual a 270 W – as seguintes SSDs NVMe instaladas na configuração SAS/SATA frontal de 12 x 3,5" + NVMe intermediário de 8 x 2,5" ou SAS/SATA frontal de 12 x 3,5" + NVMe traseira de 4 x 2,5": – ThinkSystem 2.5" U.2 P5336 61.44TB Read Intensive NVMe PCIe 4.0 x4 HS SSD – ThinkSystem 2.5" U.2 P5336 30.72TB Read Intensive NVMe PCIe 4.0 x4 HS SSD – ThinkSystem 2.5" U.2 P5336 15.36TB Read Intensive NVMe PCIe 4.0 x4 HS SSD – Adaptador de GPU NVL H100 As restrições ao suporte ASHRAE são as seguintes (resfriamento por Módulo de resfriamento direto de água (DWCM)): • A temperatura ambiente deve ser limitada a 35 °C ou menos se o servidor tiver algum dos componentes ou configurações a seguir: – Broadcom 57416 10GBASE-T 2-port OCP – Broadcom 57454 10GBASE-T 4-port OCP – Placa de interface de rede (NIC) PCIe a uma taxa maior ou igual a 100 GB

### Ambiente

- Peça com AOC e a uma taxa de 40 GB
- Adaptadores de GPU (< 300 W) instalados em configurações de 8 x 3,5" ou 16 x 2,5"
- 64 GB < DIMM < 256 GB
- Configuração de GPU 8 x 2,5"
- configuração de armazenamento sem painel traseiro NVMe central ou traseiro
- A temperatura ambiente deve ser limitada a 30 °C ou menos se o servidor tiver algum dos componentes a seguir: – RDIMM 3DS de 256 GB
	- peça com AOC e a uma taxa maior que 40 GB
	- Adaptadores de GPU (>= 300 W) instalados em configurações de 8 x 3,5" ou 16 x 2,5"
	- três adaptadores de GPU A40 instalados em configurações de 24 x 2,5"
	- configuração de armazenamento com painel traseiro NVMe central ou traseiro
	- RDIMMs de 5.600 MHz com capacidade maior ou igual a 96 GB
	- ThinkSystem 96GB TruDDR5 4800MHz (2Rx4) RDIMM
	- ThinkSystem 128GB TruDDR5 4800MHz (4Rx4) 3DS RDIMM v1
	- RDIMMs de 4.800 MHz e 256 GB (exceto ThinkSystem 256GB TruDDR5 4800MHz (8Rx4) 3DS RDIMM v1)
	- Adaptador de GPU NVL H100
- A temperatura ambiente deve ser limitada a 25 °C ou menos se o servidor tiver algum dos componentes a seguir:
	- três adaptadores de GPU H800/H100 instalados em configurações de 24 x 2,5"
	- três adaptadores de GPU H800/H100 instalados em configurações de 16 x 2,5" + FIO
	- ThinkSystem 256GB TruDDR5 4800MHz (8Rx4) 3DS RDIMM v1
	- as seguintes SSDs NVMe instaladas na configuração SAS/SATA frontal de 12 x 3,5" + NVMe intermediário de 8 x 2,5" ou SAS/SATA frontal de 12 x 3,5" + NVMe traseira de 4 x 2,5":
		- ThinkSystem 2.5" U.2 P5336 61.44TB Read Intensive NVMe PCIe 4.0 x4 HS SSD
		- ThinkSystem 2.5" U.2 P5336 30.72TB Read Intensive NVMe PCIe 4.0 x4 HS SSD
		- ThinkSystem 2.5" U.2 P5336 15.36TB Read Intensive NVMe PCIe 4.0 x4 HS SSD

Para obter informações térmicas detalhadas, consulte ["Regras térmicas" na página 20](#page-29-0).

Nota: Quando a temperatura ambiente for maior que a temperatura máxima compatível (ASHRAE A4 45 °C), o servidor será desligado. O servidor não será ligado novamente até que a temperatura ambiente fique no intervalo de temperatura compatível.

#### • Temperatura do ar:

- Operacional:
	- Classe ASHRAE H1:  $5^{\circ}$ C a 25  $^{\circ}$ C (41  $^{\circ}$ F a 77  $^{\circ}$ F)

A temperatura ambiente máxima diminui 1 °C para cada aumento de 500 m (1.640 pés) de altitude acima de 900 m (2.953 pés)

– Classe ASHRAE A2: 10 °C a 35 °C (50 °F a 95 °F)

A temperatura ambiente máxima diminui 1 °C para cada aumento de 300 m (984 pés) de altitude acima de 900 m (2.953 pés)

– Classe ASHRAE A3:  $5^{\circ}$ C a 40  $^{\circ}$ C (41  $^{\circ}$ F a 104  $^{\circ}$ F)

A temperatura ambiente máxima diminui 1 °C para cada aumento de 175 m (574 pés) de altitude acima de 900 m (2.953 pés)

- Classe ASHRAE A4:  $5^{\circ}$ C a 45  $^{\circ}$ C (41  $^{\circ}$ F a 113  $^{\circ}$ F)

A temperatura ambiente máxima diminui 1 °C para cada aumento de 125 m (410 pés) de altitude acima de 900 m (2.953 pés)

- Servidor desligado: -10 °C a 60 °C (14 °F a 140 °F)
- Remessa/armazenamento: -40 °C a 70 °C (-40 °F a 158 °F)
- Altitude máxima: 3.050 m (10.000 pés)
- Umidade relativa (sem condensação):
	- Em operação
		- Classe ASHRAE H1: 8% 80%; ponto máximo de orvalho: 17 °C (62,6 °F)
		- Classe ASHRAE A2: 20% 80%; ponto máximo de orvalho: 21 °C (70 °F)
		- Classe ASHRAE A3: 8% 85%; ponto máximo de orvalho: 24 °C (75 °F)
		- Classe ASHRAE A4: 8% 90%; ponto máximo de orvalho: 24 °C (75 °F)
	- Remessa/armazenamento: 8% a 90%

### Requisitos de água

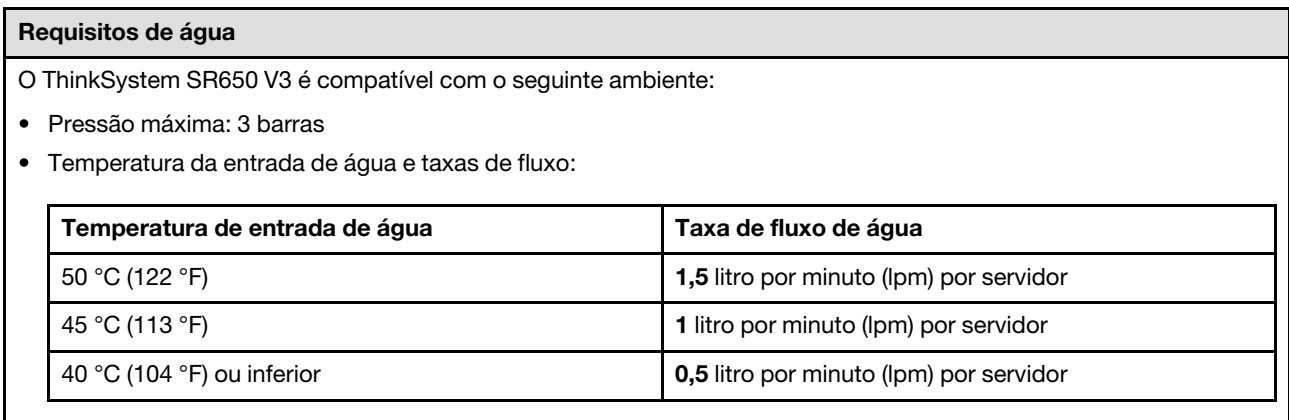

Nota: A água necessária para preencher inicialmente o loop de resfriamento lateral do sistema deve ser razoavelmente limpa e sem bactérias (<100 CFU/ml), como água desmineralizada, água residual por osmose inversa, água desionizada ou água destilada. A água deve ser filtrada com um filtro de 50 mícrons em linha (aproximadamente 288 mesh). A água deve ser tratada com medidas contra corrosão e antibiológicas.

# Contaminação por partículas

Atenção: Partículas do ar (incluindo flocos ou partículas de metal) e gases reativos agindo sozinhos ou em combinação com outros fatores ambientais, como umidade ou temperatura, podem impor risco ao dispositivo descrito neste documento.

Os riscos que são causados pela presença de níveis excessivos de substâncias particuladas ou as concentrações de gases nocivos incluem danos que podem causar o mau funcionamento ou a parada completa do dispositivo. Essa especificação define limites para substâncias particuladas e gases que são destinados a evitar tais danos. Os limites não devem ser vistos ou usados como definitivos, porque inúmeros outros fatores, como temperatura ou umidade do ar, podem influenciar o impacto de substâncias particuladas ou a transferência de contaminantes corrosivos e gasosos do ambiente. Na ausência de limites específicos definidos neste documento, adote práticas que mantenham os níveis de gás e substâncias particuladas consistentes com a proteção da saúde e segurança das pessoas. Se a Lenovo determinar que os níveis de substâncias particuladas ou gases em seu ambiente causaram dano ao dispositivo, a Lenovo pode condicionar a provisão de reparo ou substituição de dispositivos ou peças à implementação de medidas reparatórias apropriadas para mitigar essa contaminação ambiental. A implementação dessas medidas reparatórias é de responsabilidade do cliente.

Tabela 13. Limites para substâncias particuladas e gases

| Contaminação                                                                                                    | <b>Limites</b>                                                                                                    |
|----------------------------------------------------------------------------------------------------|----------------------------------------------------------------------------------------------------|
| Gases reativos                                                                                                    | Nível de gravidade G1 de acordo com ANSI/ISA 71.04-1985 <sup>1</sup> :                                                                                                    |
|                                                                                                    | • O nível de reatividade do cobre deve ser inferior a 200 Angstroms por mês (Å/mês $\approx$ 0,0035<br>µg/cm <sup>2</sup> horas de ganho de peso). <sup>2</sup>                                                               |
|                                                                                                    | • O nível de reatividade da prata deve ser inferior a 200 Angstroms por mês (Å/mês $\approx$ 0,0035 µg/<br>cm <sup>2</sup> horas de ganho de peso). <sup>3</sup>                                                              |
|                                                                                                    | · O monitoramento reativo da corrosividade gasosa deve ser realizado aproximadamente 5 cm<br>(2 pol.) na frente do rack no lado da entrada de ar a 1/4 e 3/4 de altura do chão ou onde a<br>velocidade do ar for muito maior. |
| Partículas<br>transportadas<br>pelo ar                                                                                                    | Os data centers devem atender ao nível de limpeza da ISO 14644-1 classe 8.                                                                                                    |
|                                                                                                    | Para data centers sem economia de ar, a limpeza de acordo com a ISO 14644-1 classe 8 pode<br>ser atendida escolhendo um dos seguintes métodos de filtragem:                                                                   |
|                                                                                                    | • O ar do ambiente pode ser filtrado continuamente com filtros MERV 8.                                                                                                    |
|                                                                                                    | . O ar que entra em um data center pode ser filtrado com filtros MERV 11 ou, preferencialmente,<br>MERV 13.                                                                                                    |
|                                                                                                    | Para data centers com economia de ar, a opção de filtros para obter limpeza ISO classe 8<br>depende das condições específicas presentes nesse data center.                                                                    |
|                                                                                                    | • A umidade relativa deliquescente da contaminação por substância particulada deve ser<br>superior a 60% RH. <sup>4</sup>                                                                                                    |
|                                                                                                    | • Os data centers devem estar isentas de pó de zinco. <sup>5</sup>                                                                                                    |
| 1 ANSI/ISA-71.04-1985. Condições ambientais para medição de processo e sistemas de controle: substâncias<br>aéreas contaminantes. Instrument Society of America, Research Triangle Park, Carolina do Norte, EUA.                                                                                                    |                                                                                                    |
| $2$ A derivação da equivalência entre a taxa de crescimento da corrosão de cobre na espessura do produto de<br>corrosão em Å/mês e a taxa de aumento de peso assume que Cu2S e Cu2O cresçam em proporções iguais.                                                                                                    |                                                                                                    |
| $3$ A derivação da equivalência entre a taxa de crescimento da corrosão de prata na espessura do produto de<br>corrosão em Å/mês e a taxa de aumento de peso assume que Ag2S é o único produto de corrosão.                                                                                                    |                                                                                                    |
| 4 A umidade relativa deliquescente da contaminação por partículas é a umidade relativa na qual a poeira absorve<br>água suficiente para ficar úmida e promover a condução iônica.                                                                                                    |                                                                                                    |
| 5 Os detritos de superfície são coletados aleatoriamente de 10 áreas do data center em um disco de 1,5 cm de<br>diâmetro de fita condutora elétrica adesiva em uma haste de metal. Se o exame da fita adesiva em um<br>microscópio eletrônico de varredura não revelar nenhum pó de zinco, o data center será considerado isento de pó<br>de zinco. |                                                                                                    |
|                                                                                                    |                                                                                                    |

# <span id="page-671-0"></span>Solução de problemas pelos LEDs do sistema e exibição de diagnósticos

Consulte a seção a seguir para obter informações sobre a exibição de LEDs e diagnósticos do sistema disponíveis

- ["LEDs da unidade" na página 663](#page-672-0)
- ["LEDs do painel frontal do operador" na página 663](#page-672-1)
- ["Painel de diagnóstico integrado" na página 665](#page-674-0)
- ["Monofone de diagnóstico externo" na página 670](#page-679-0)
- ["LEDs da parte traseira do sistema" na página 676](#page-685-0)
- ["LEDs da porta de gerenciamento do sistema XCC" na página 677](#page-686-0)
- ["LEDs da fonte de alimentação" na página 677](#page-686-1)
- ["LEDs do conjunto de placa-mãe" na página 678](#page-687-0)
- ["LEDs no firmware e módulo de segurança RoT" na página 681](#page-690-0)

# <span id="page-672-0"></span>LEDs da unidade

Este tópico fornece informações sobre os LEDs da unidade.

Cada unidade hot-swap vem com um LED de atividade e um LED de status, e os sinais são controlados pelos painéis traseiros. Cores e velocidades diferentes indicam atividades ou status diferentes da unidade. A ilustração a seguir mostra os LEDs em uma unidade de disco rígido ou unidade de estado sólido.

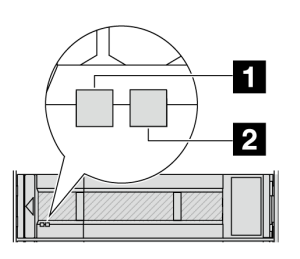

Figura 732. LEDs da unidade

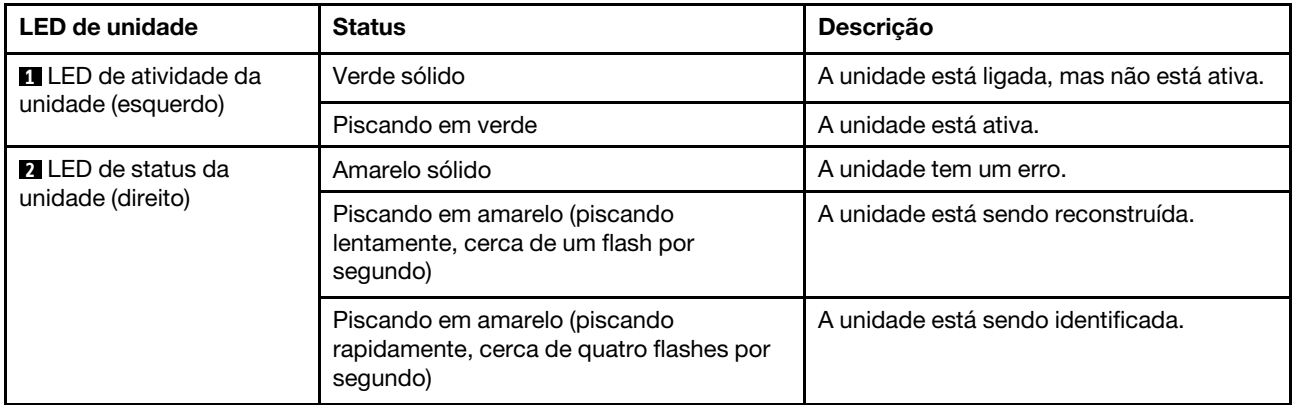

# <span id="page-672-1"></span>LEDs do painel frontal do operador

Este tópico fornece informações sobre os LEDs do painel frontal do operador.

Dependendo do modelo, o servidor vem com o painel frontal do operador sem ou com tela LCD (painel de diagnóstico integrado). Para obter informações sobre o painel de diagnóstico integrado com tela LCD, consulte ["Painel de diagnóstico integrado" na página 665.](#page-674-0)

A ilustração a seguir mostra o painel frontal do operador no compartimento de mídia. Para alguns modelos de servidor, o painel frontal do operador é integrado na trava do rack. Consulte "Módulo de E/S frontal" no Guia do Usuário ou no Guia de Configuração do Sistema.

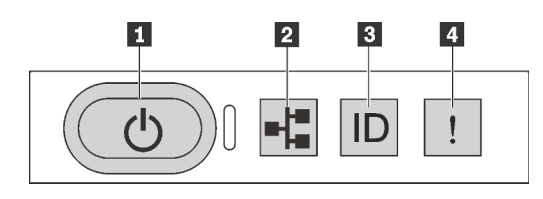

### Figura 733. LEDs do painel frontal do operador

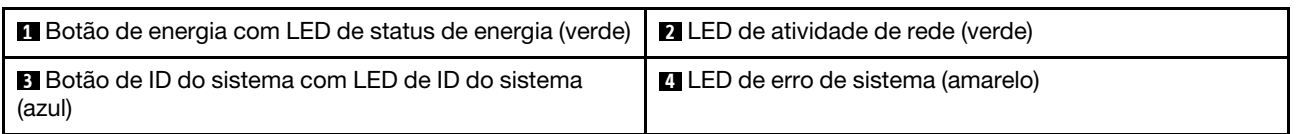

### **1** Botão de energia com LED de status de energia (verde)

Você pode pressionar o botão de energia para ligar o servidor após concluir a configuração do servidor. Você também pode segurar o botão de energia por vários segundos para desligar o servidor se não for possível desligá-lo do sistema operacional. Os estados do LED de energia são os seguintes:

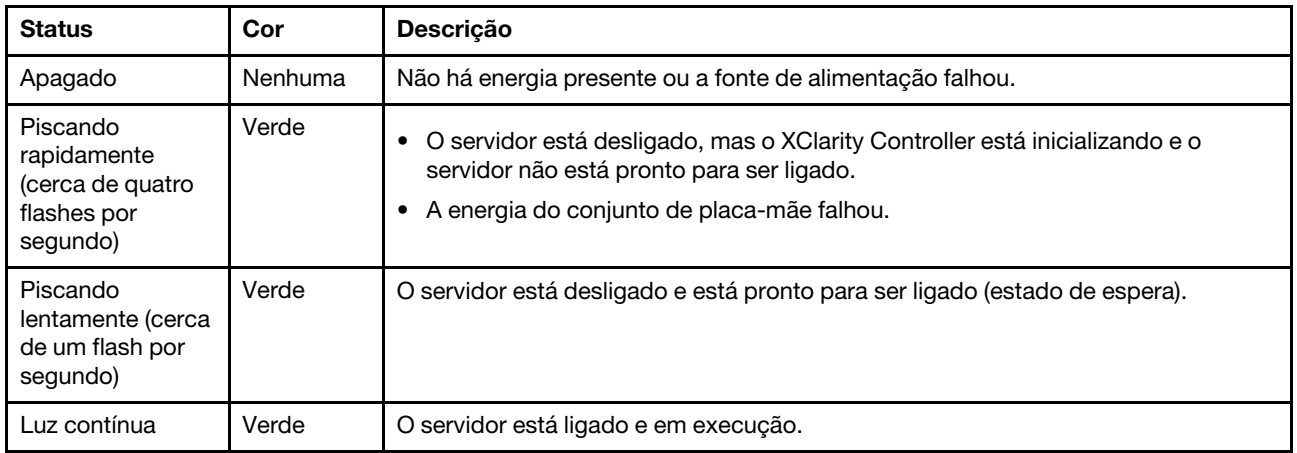

## **2** LED de atividade de rede (verde)

Compatibilidade do adaptador NIC e do LED de atividade de rede:

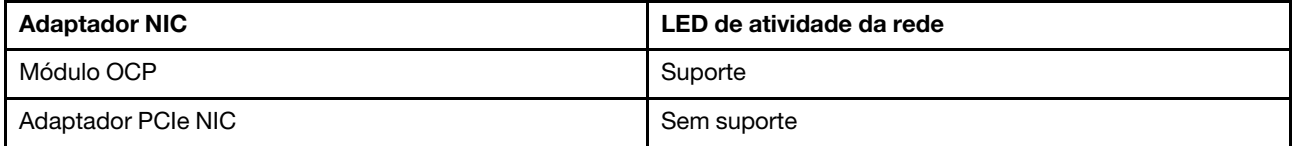

Quando um módulo OCP está instalado, o LED de atividade da rede no módulo de E/S frontal ajuda a identificar a conectividade e a atividade da rede. Se nenhum módulo OCP estiver instalado, esse LED estará desligado.

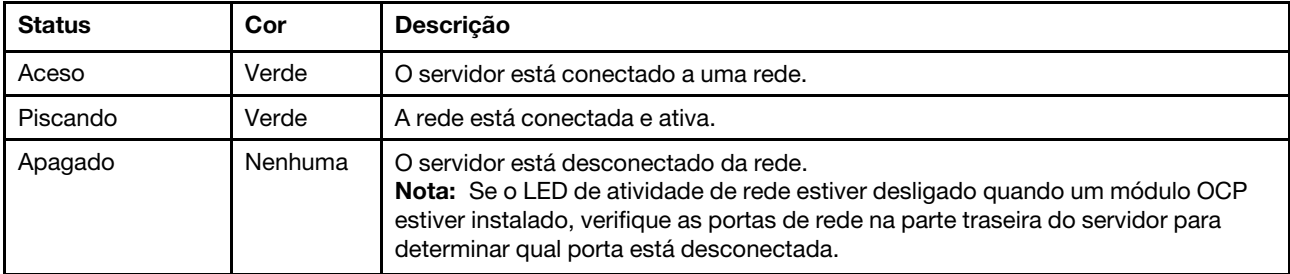

## **3** Botão de ID do sistema com LED de ID do sistema (azul)

Use esse botão de ID do sistema e o LED azul de ID do sistema para localizar visualmente o servidor. Cada vez que você pressionar o botão de ID do sistema, o estado do LED de ID do sistema é alterado. O LED pode ser alterado para aceso, piscando ou apagado. Também é possível usar o Lenovo XClarity Controller ou um programa de gerenciamento remoto para alterar o estado do LED de ID sistema com o objetivo de ajudar a localizar visualmente o servidor entre outros servidores.

Se o conector USB do XClarity Controller é configurado para ter ambas as funções de USB 2.0 e de gerenciamento do XClarity Controller, você pode pressionar o botão de ID do sistema por três segundos para alternar entre as duas funções.

## **4 LED** de erro de sistema (amarelo)

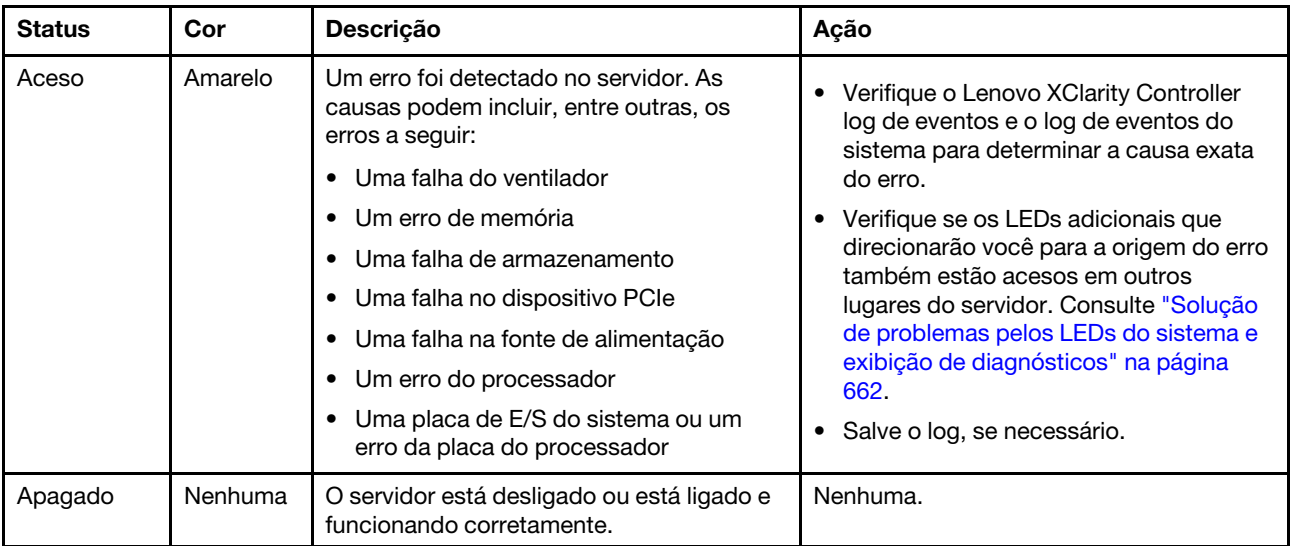

O LED de erro do sistema ajuda a determinar se há erros no sistema.

# <span id="page-674-0"></span>Painel de diagnóstico integrado

O painel de diagnóstico integrado é instalado na frente do servidor permitindo acesso rápido às informações do sistema, como erros, status, firmware, rede e funcionamento.

- ["Local do painel de diagnóstico" na página 666](#page-675-0)
- ["Visão geral do painel de diagnóstico" na página 666](#page-675-1)
- ["Fluxograma de opções" na página 666](#page-675-2)
- ["Lista completa de menus" na página 667](#page-676-0)

### <span id="page-675-0"></span>Local do painel de diagnóstico

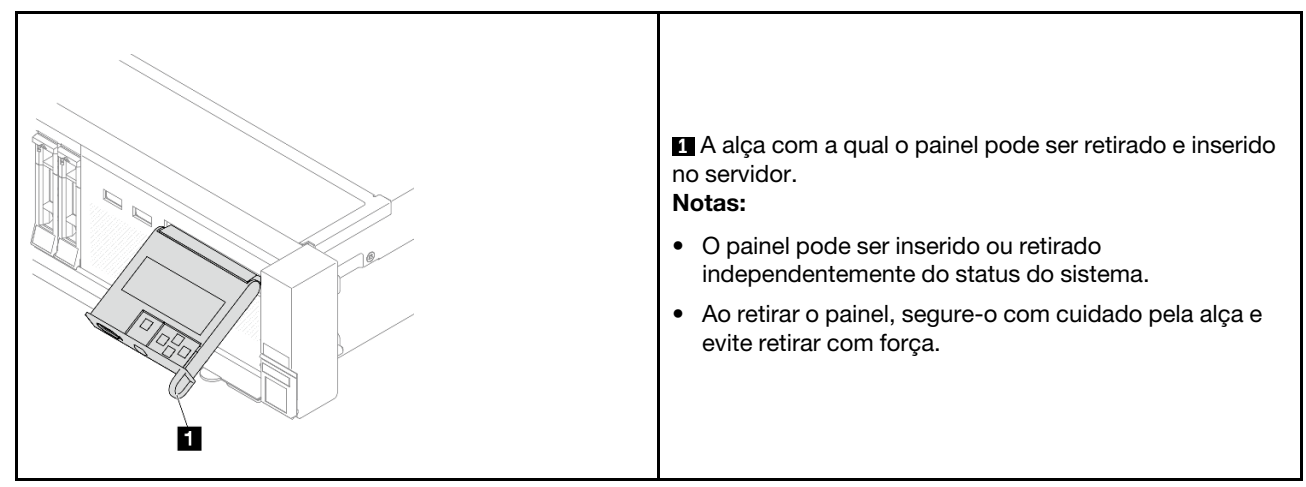

## <span id="page-675-1"></span>Visão geral do painel de diagnóstico

O dispositivo de diagnóstico consiste em um monitor LCD e cinco botões de navegação.

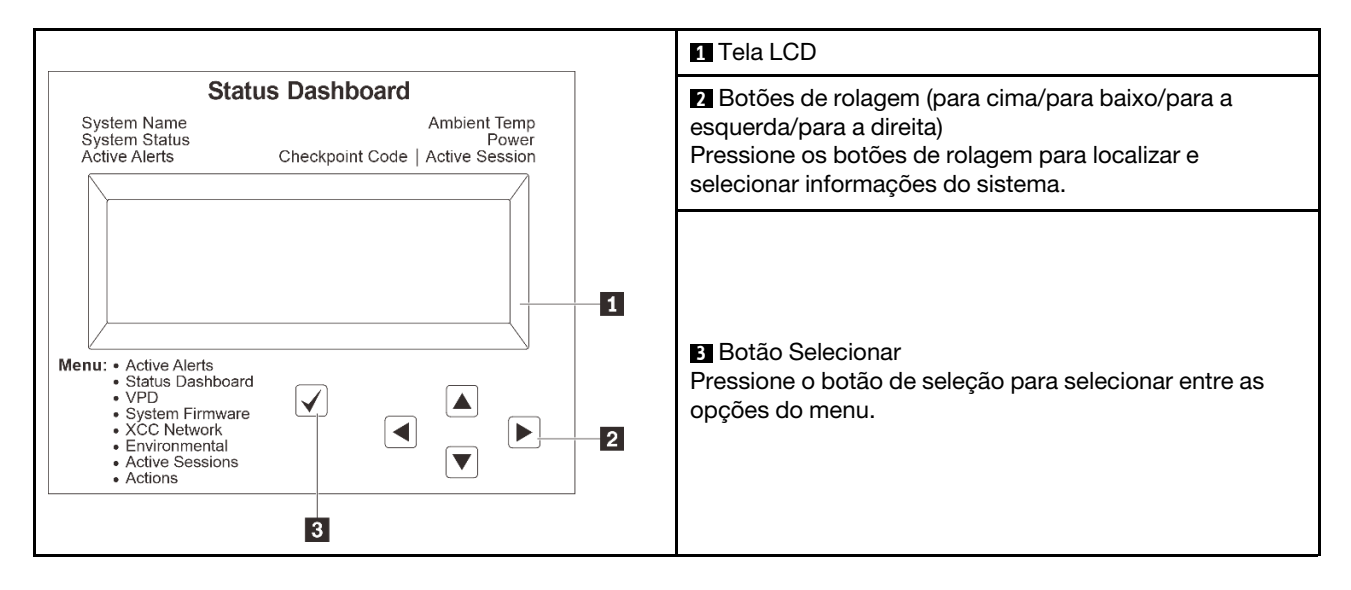

### <span id="page-675-2"></span>Fluxograma de opções

O painel LCD mostra várias informações do sistema. Navegue pelas opções com as teclas de rolagem.

Dependendo do modelo, as opções e entradas na tela LCD podem ser diferentes.

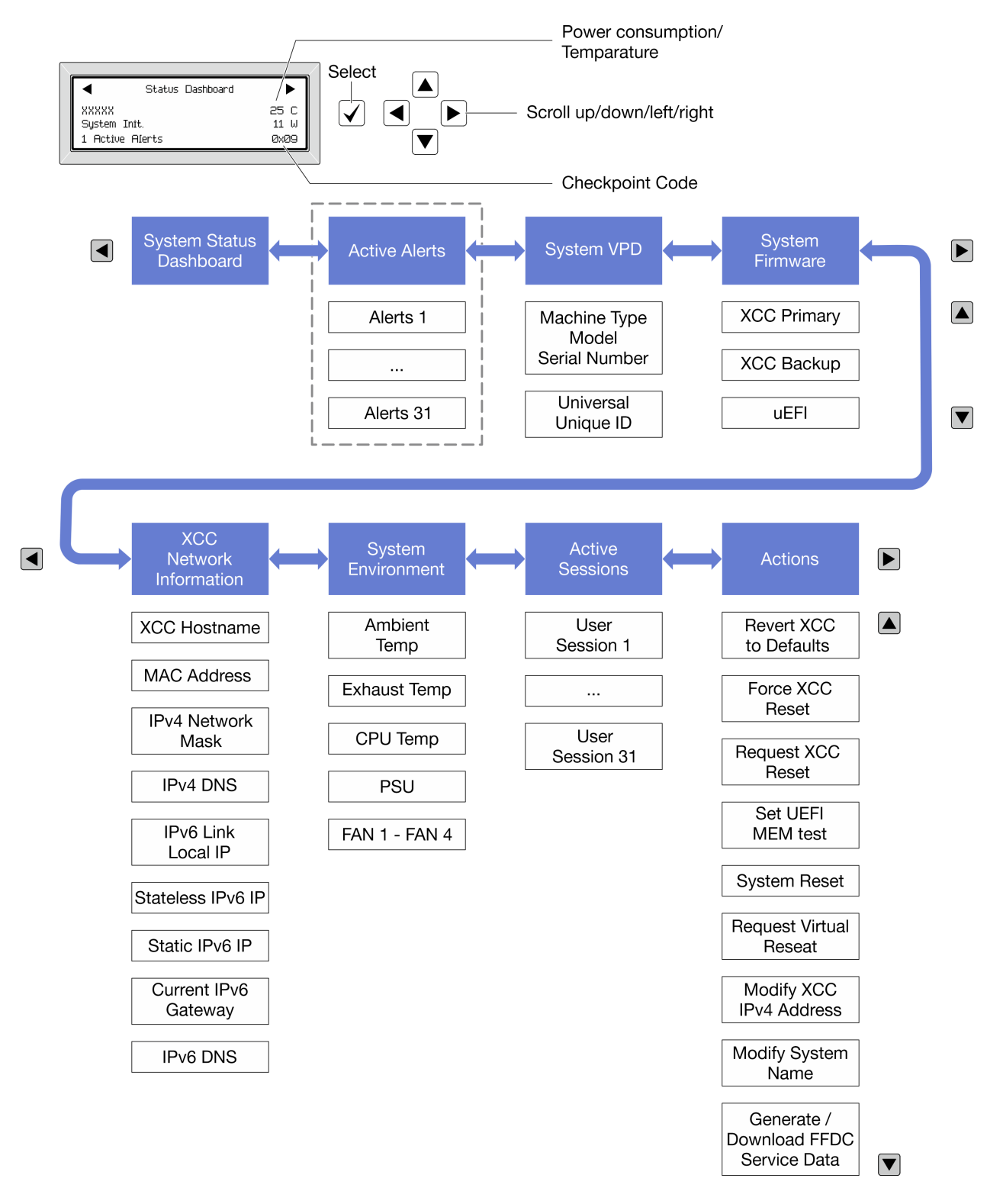

### <span id="page-676-0"></span>Lista completa de menus

Veja a seguir a lista de opções disponíveis no painel ou monofone de diagnóstico. Alterne entre uma opção e as entradas de informações subordinadas com o botão de seleção, e alterne entre opções ou entradas de informações com os botões de rolagem.

Dependendo do modelo, as opções e entradas na tela LCD podem ser diferentes.

### Menu Início (painel de status do sistema)

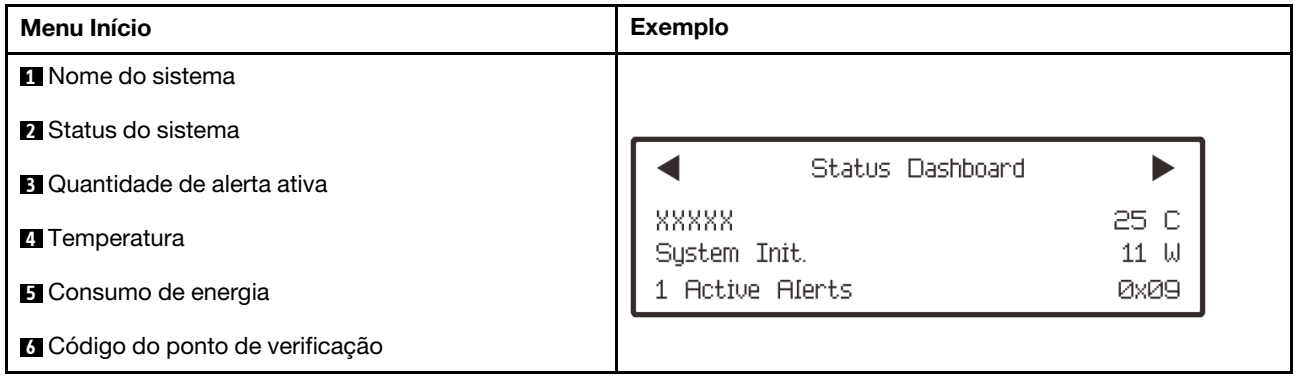

### Alertas Ativos

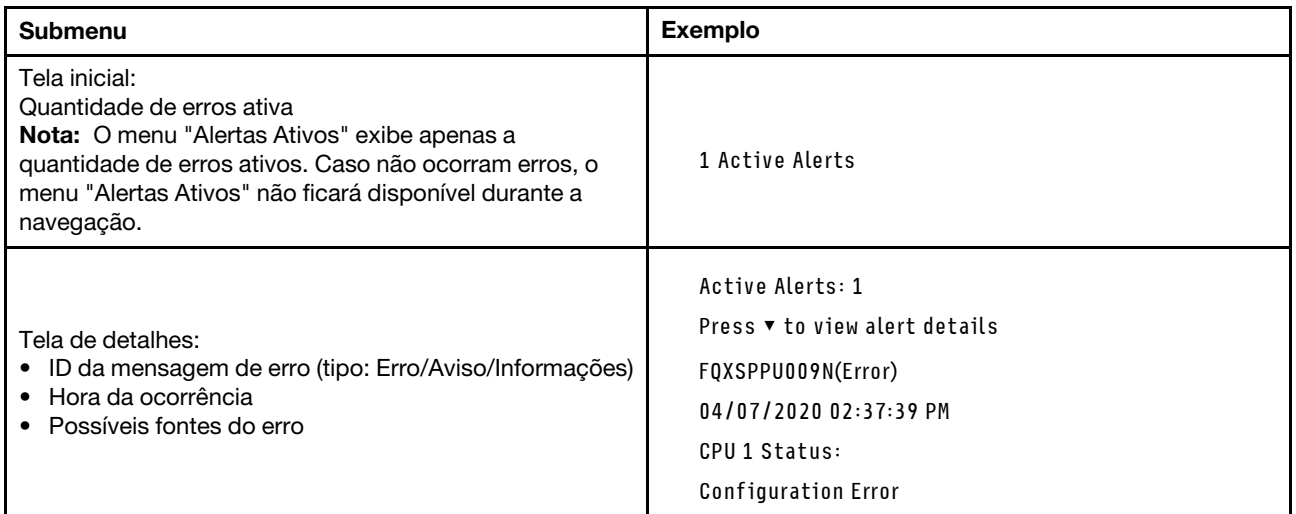

# Informações de VPD do sistema

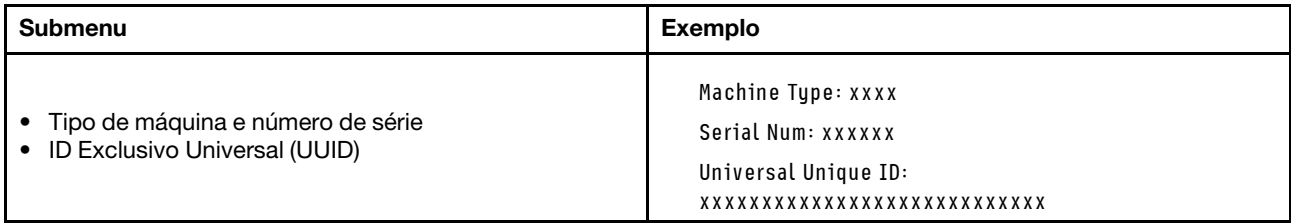

### Firmware do sistema

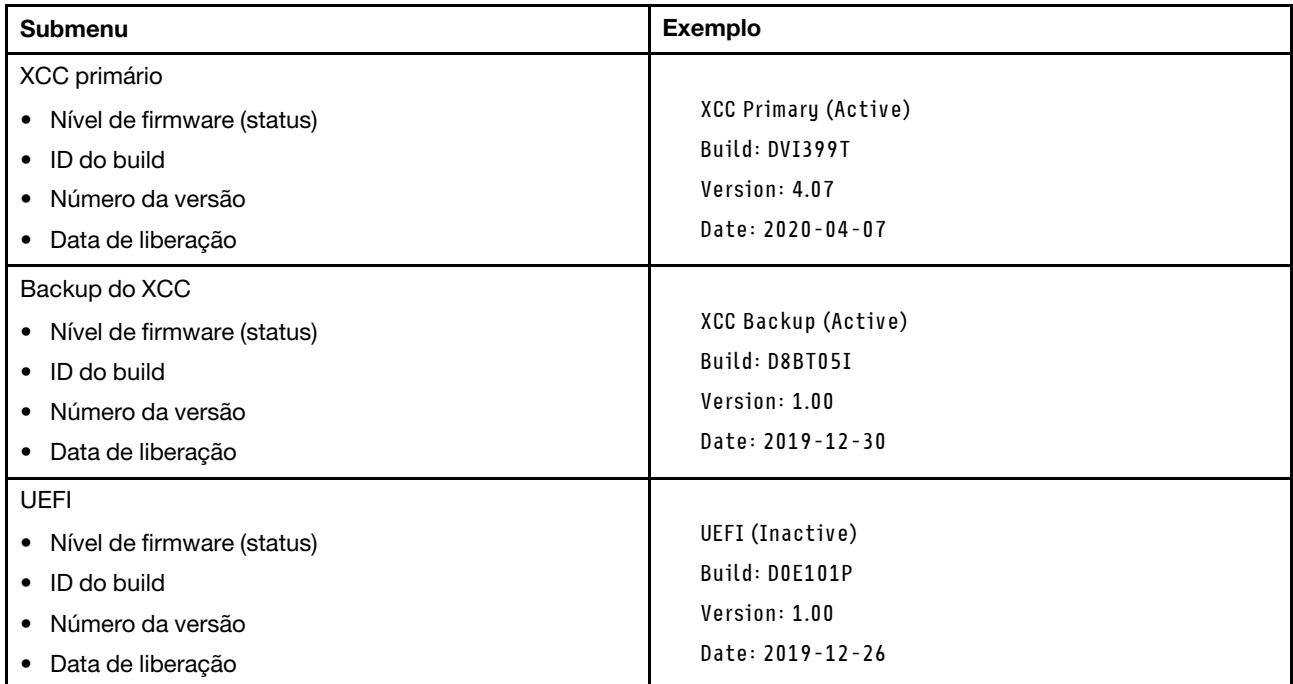

# Informações de rede do XCC

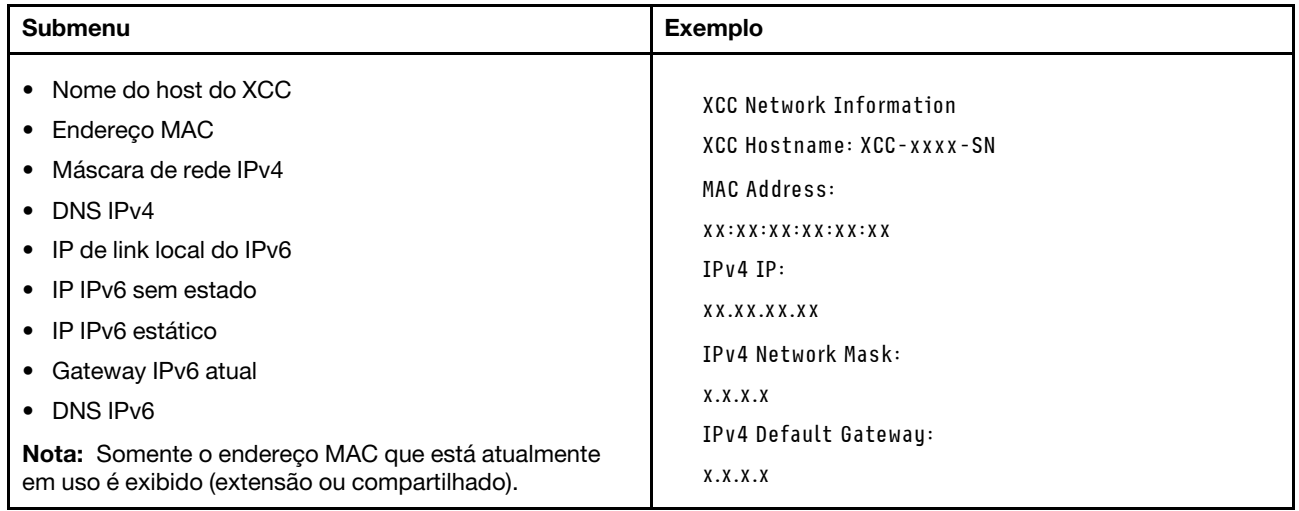

### Informações do ambiente do sistema

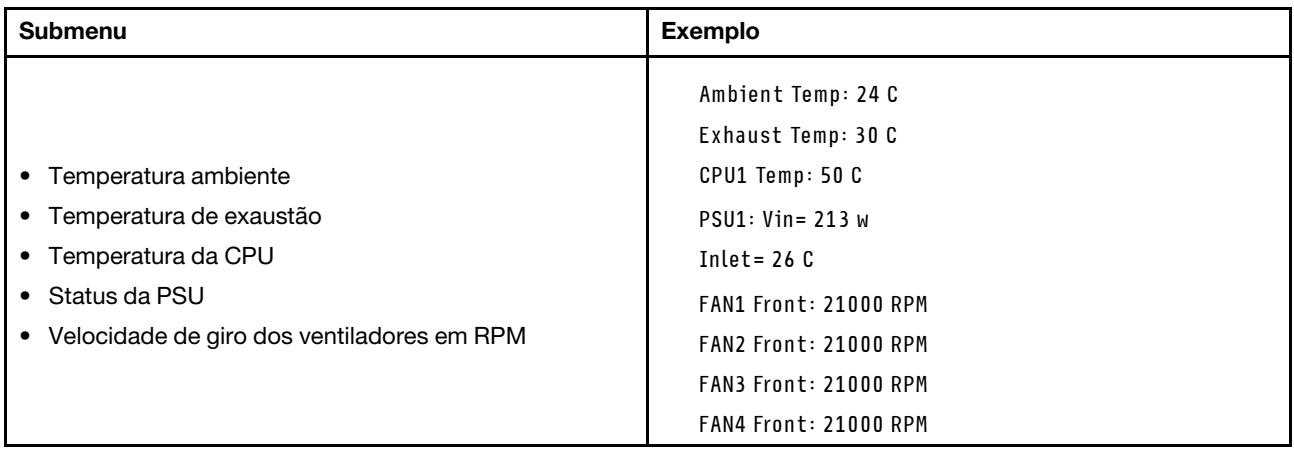

### Sessões Ativas

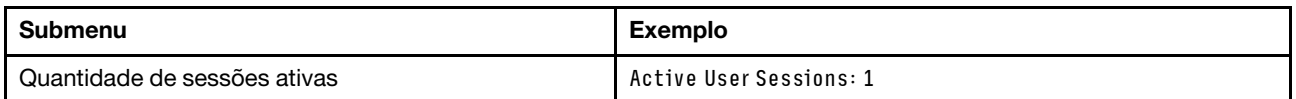

## Ações

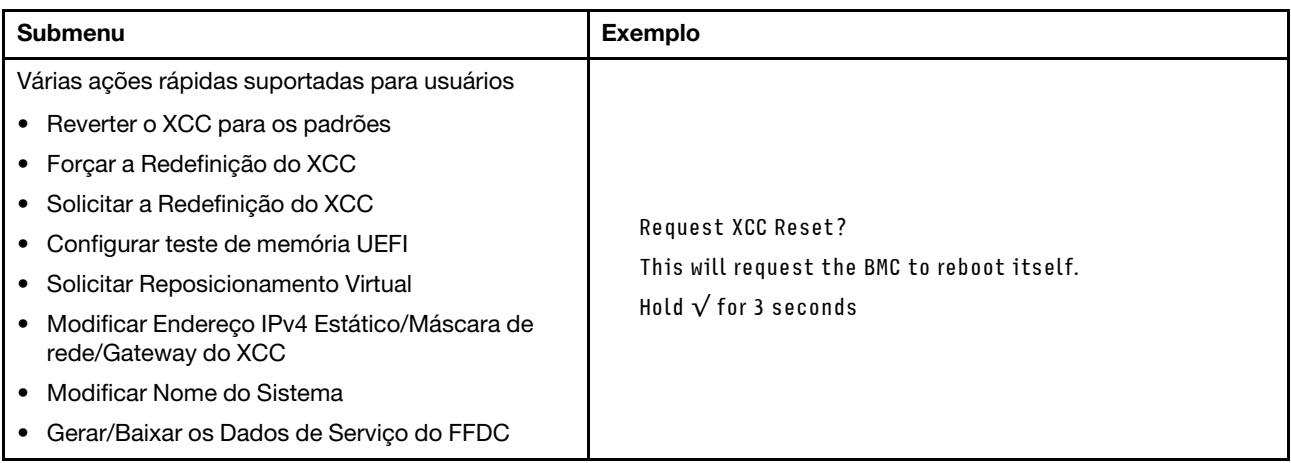

# <span id="page-679-0"></span>Monofone de diagnóstico externo

O monofone de diagnóstico externo é um dispositivo externo que pode ser conectado ao servidor com um cabo e permite acesso rápido às informações do sistema, como erros, status, firmware, rede e funcionamento.

Nota: O monofone de diagnóstico externo é uma peça opcional que precisa ser comprada separadamente.

- ["Local do monofone de diagnóstico externo" na página 671](#page-680-0)
- ["Visão geral do painel de diagnóstico" na página 671](#page-680-1)
- ["Fluxograma de opções" na página 673](#page-682-0)
- ["Lista completa de menus" na página 674](#page-683-0)

### <span id="page-680-0"></span>Local do monofone de diagnóstico externo

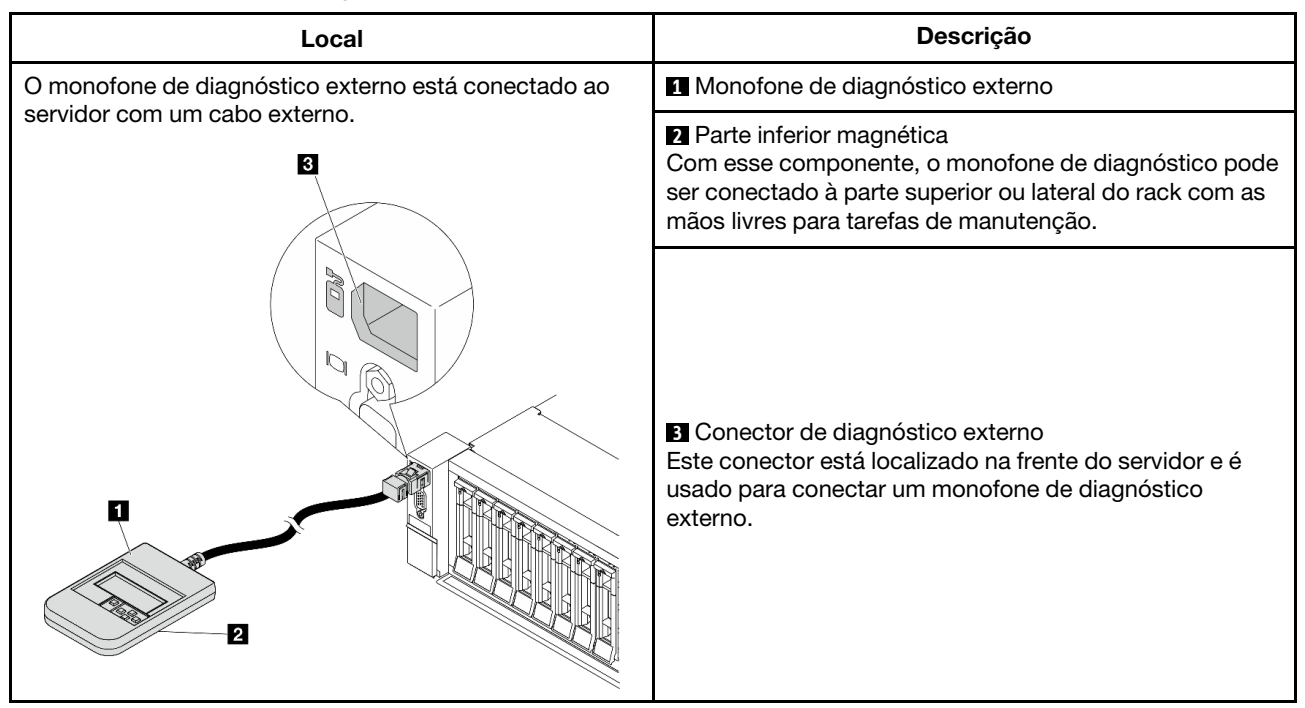

Nota: Preste atenção às seguintes etapas ao desconectar o monofone externo:

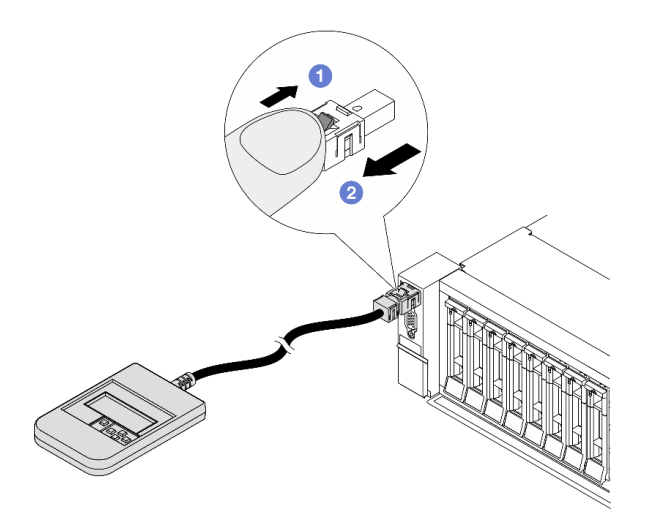

Etapa 1. Pressione o clipe plástico no plugue na direção mostrada.

Etapa 2. Puxe com cuidado o cabo do conector, mantendo o clipe pressionado.

## <span id="page-680-1"></span>Visão geral do painel de diagnóstico

O dispositivo de diagnóstico consiste em um monitor LCD e cinco botões de navegação.

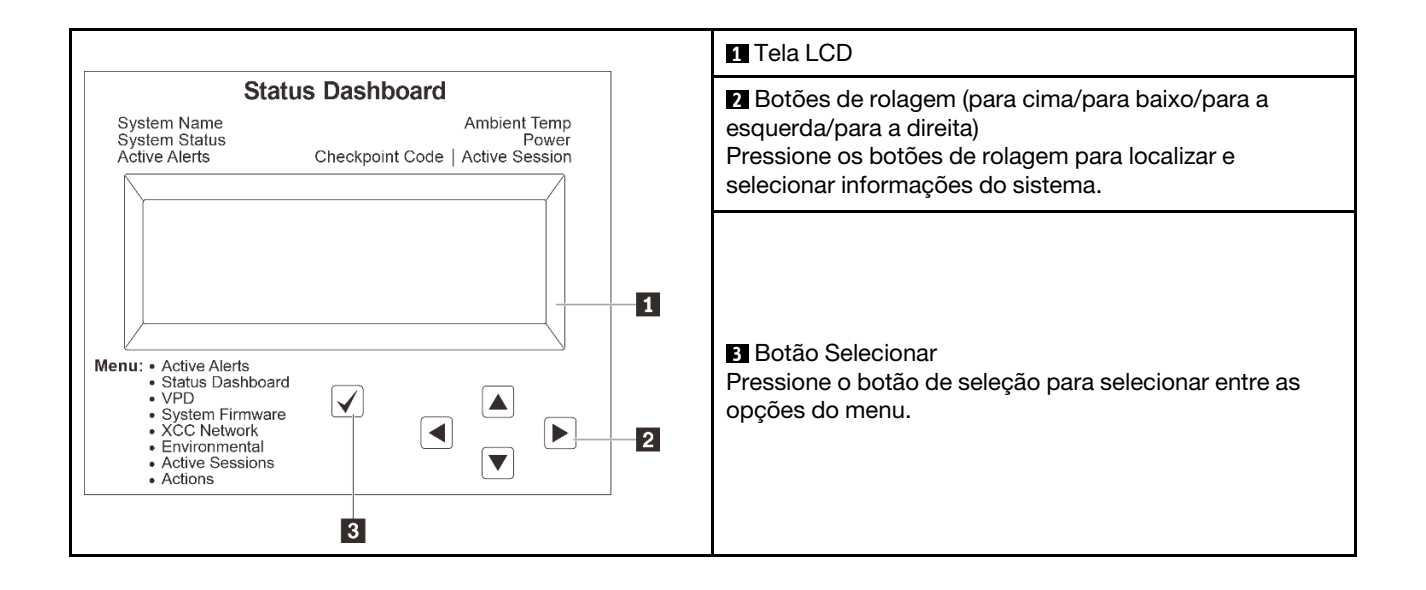

## <span id="page-682-0"></span>Fluxograma de opções

O painel LCD mostra várias informações do sistema. Navegue pelas opções com as teclas de rolagem.

Dependendo do modelo, as opções e entradas na tela LCD podem ser diferentes.

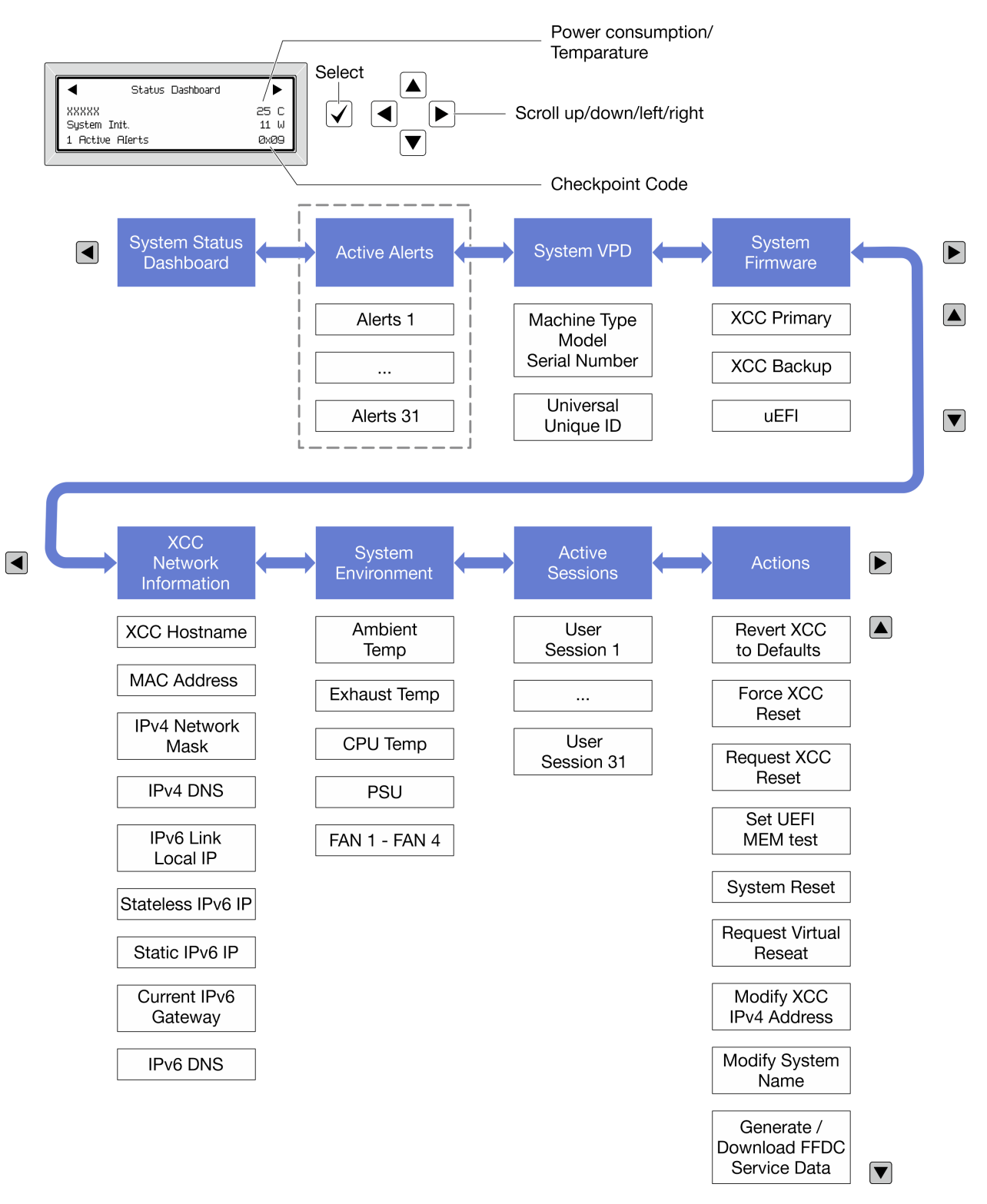

### <span id="page-683-0"></span>Lista completa de menus

Veja a seguir a lista de opções disponíveis no painel ou monofone de diagnóstico. Alterne entre uma opção e as entradas de informações subordinadas com o botão de seleção, e alterne entre opções ou entradas de informações com os botões de rolagem.

Dependendo do modelo, as opções e entradas na tela LCD podem ser diferentes.

### Menu Início (painel de status do sistema)

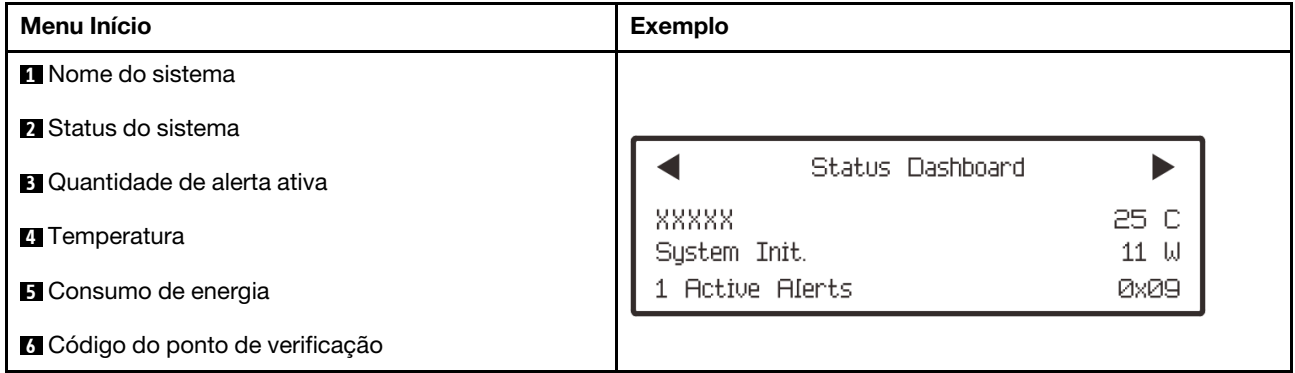

### Alertas Ativos

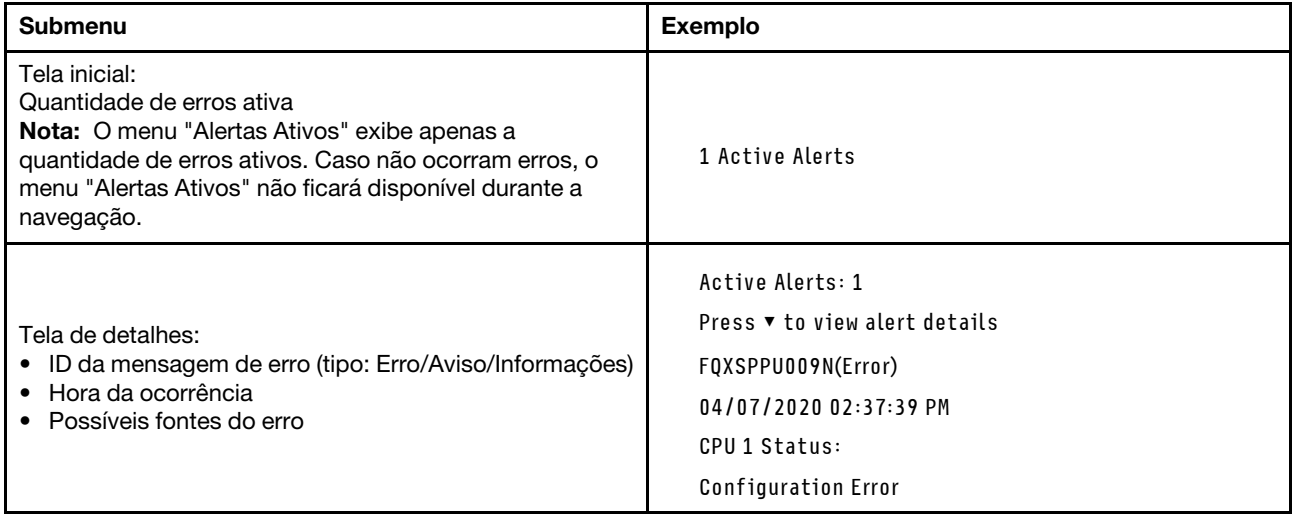

### Informações de VPD do sistema

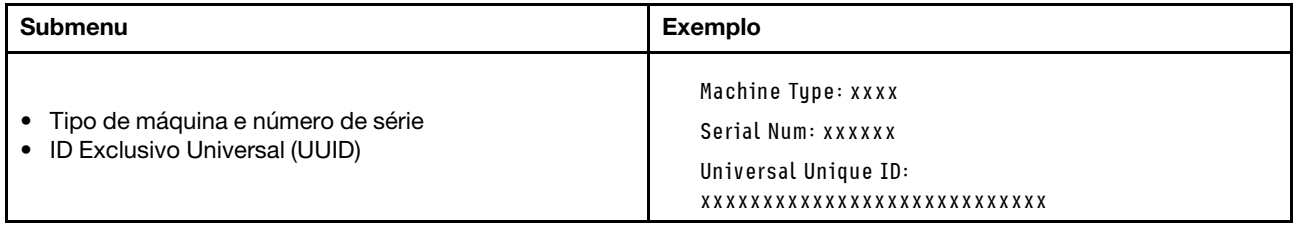
#### Firmware do sistema

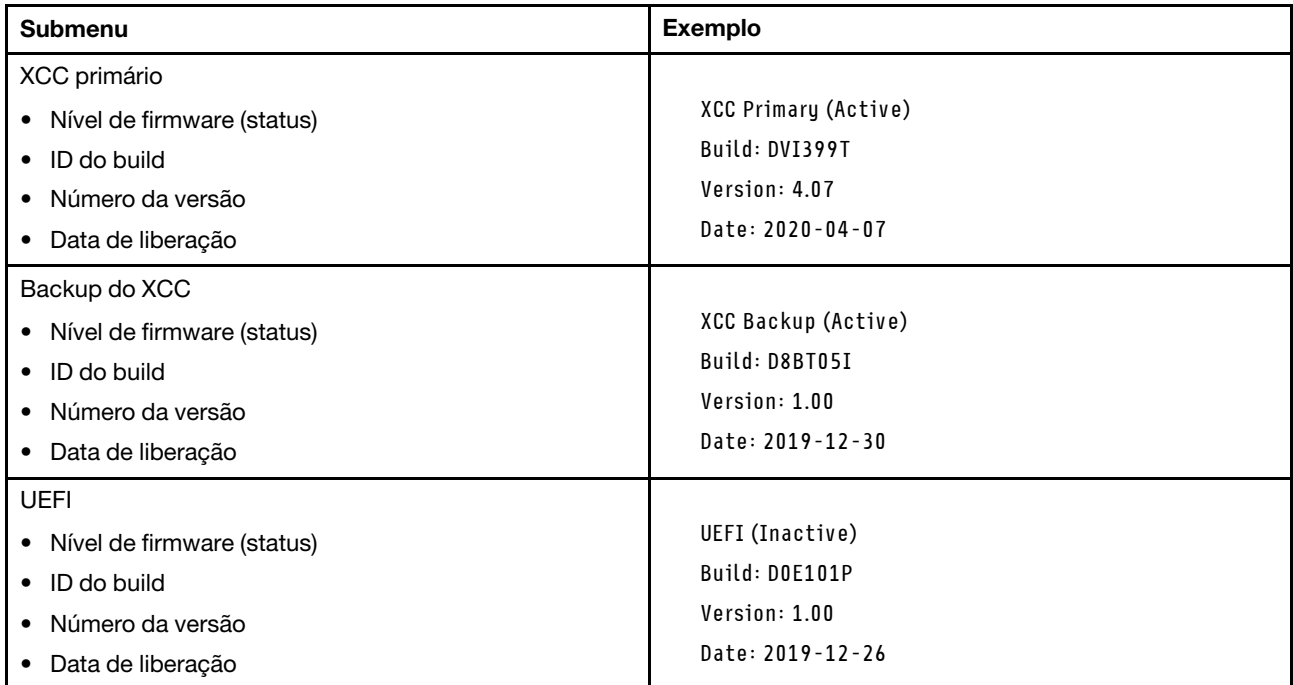

### Informações de rede do XCC

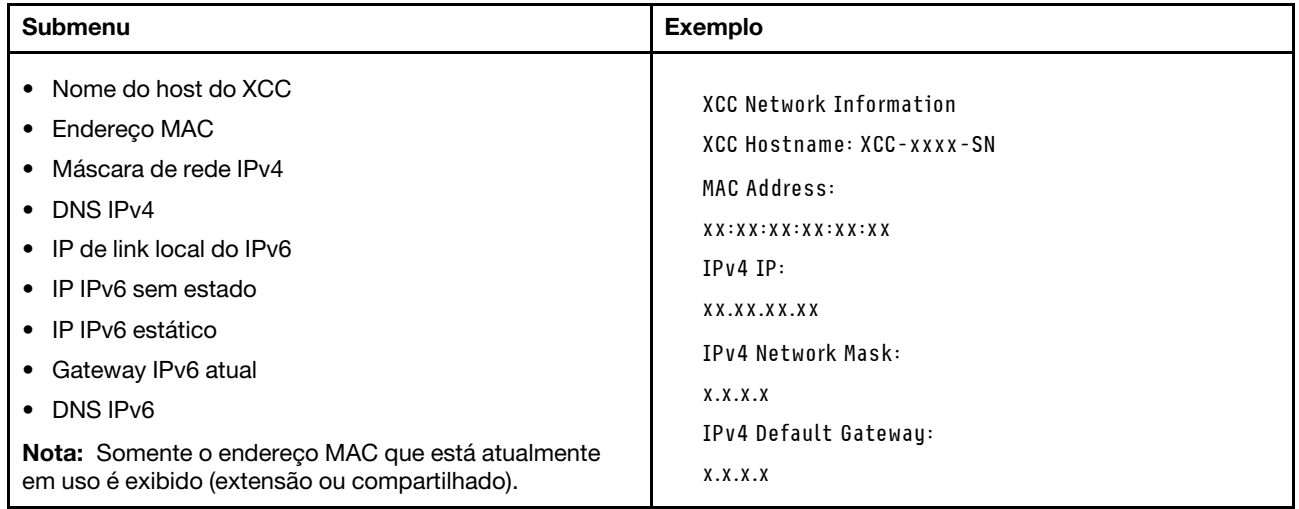

#### Informações do ambiente do sistema

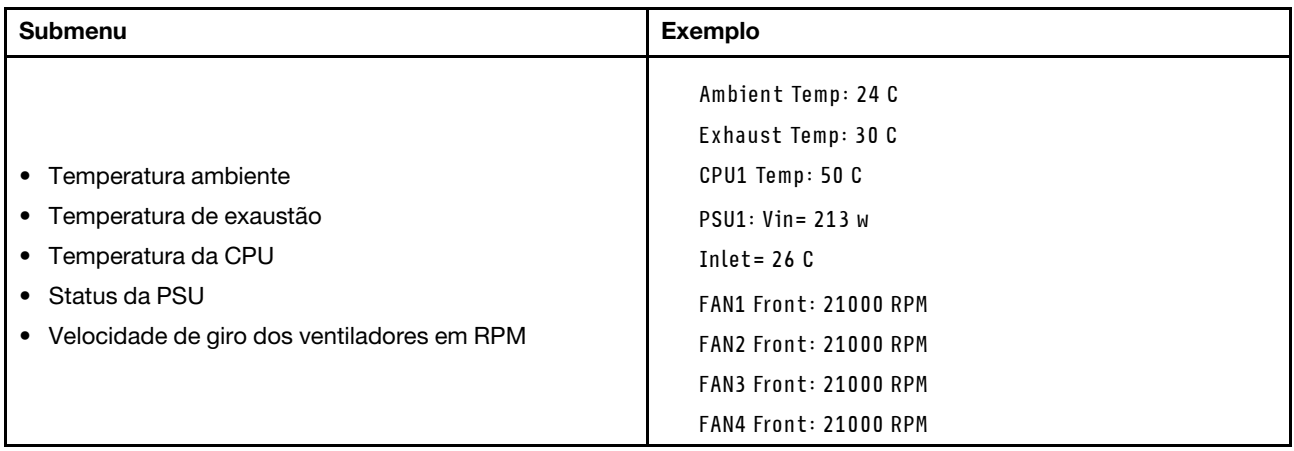

#### Sessões Ativas

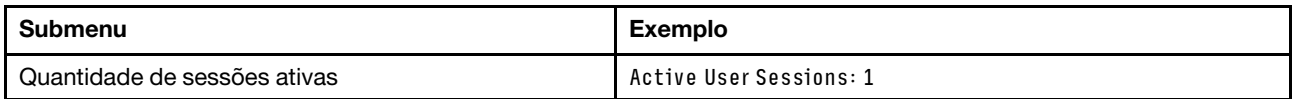

#### Ações

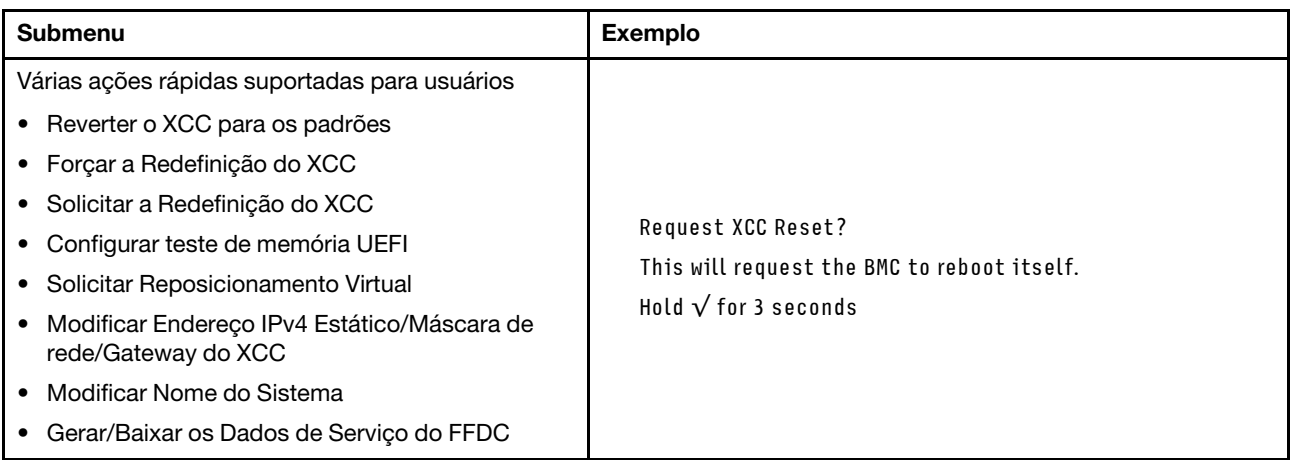

## LEDs da parte traseira do sistema

Este tópico fornece informações sobre o LED de ID do sistema e o LED de erro do sistema na parte traseira do servidor.

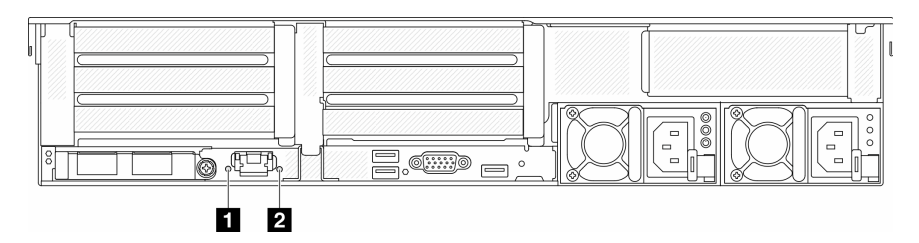

Figura 734. LEDs da parte traseira do sistema

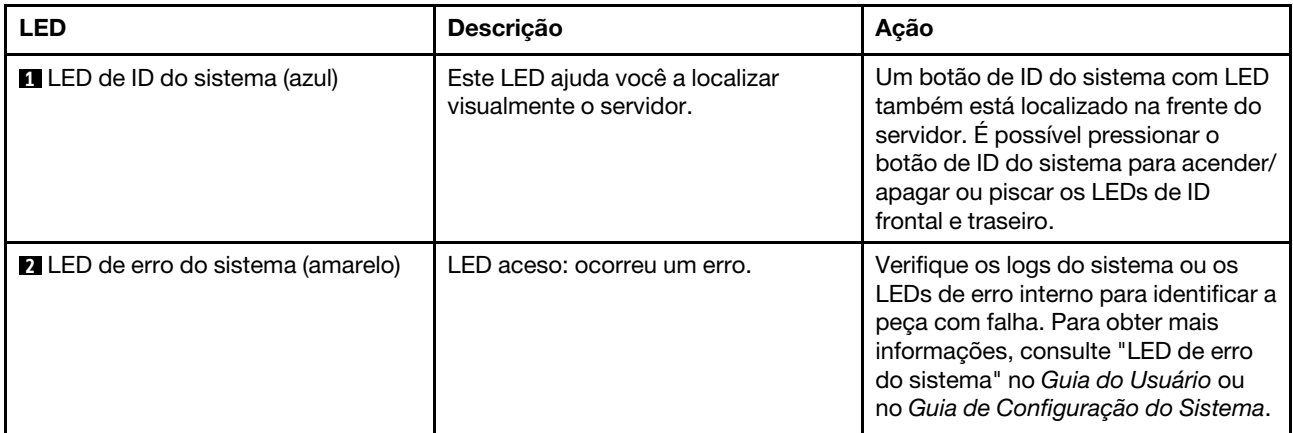

## LEDs da porta de gerenciamento do sistema XCC

Este tópico fornece informações sobre os LEDs do Porta de gerenciamento do sistema XCC.

A tabela a seguir descreve os problemas indicados pelos LEDs em Porta de gerenciamento do sistema XCC.

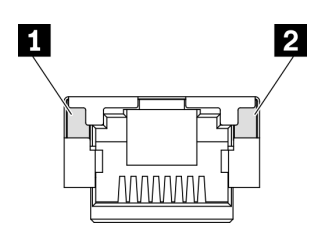

Figura 735. Porta de gerenciamento do sistema XCC LEDs

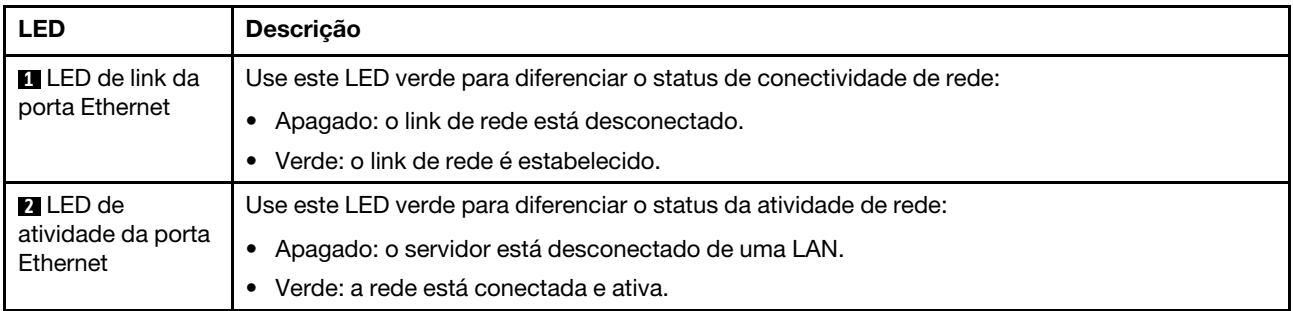

## LEDs da fonte de alimentação

Este tópico fornece informações sobre vários status do LED da fonte de alimentação e sugestões de ação correspondente.

A configuração mínima a seguir é necessária para que o servidor seja iniciado:

- Um processador no soquete 1
- Um DIMM no slot 7
- Uma fonte de alimentação
- Uma unidade HDD/SDD, uma unidade M.2 ou uma unidade de 7 mm (se o SO for necessário para depuração)
- Cinco ventiladores do sistema

A tabela a seguir descreve os problemas indicados pelas várias combinações dos LEDs da fonte de alimentação e o LED de inicialização e as ações sugeridas para corrigir os problemas detectados.

Nota: Dependendo do tipo de fonte de alimentação, sua fonte de alimentação pode parecer ligeiramente diferente da ilustração a seguir.

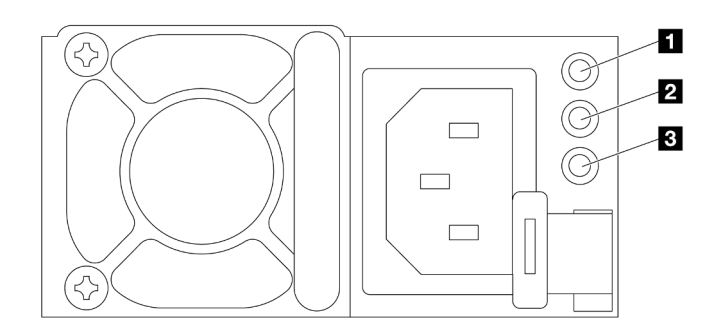

#### Figura 736. LEDs da fonte de alimentação

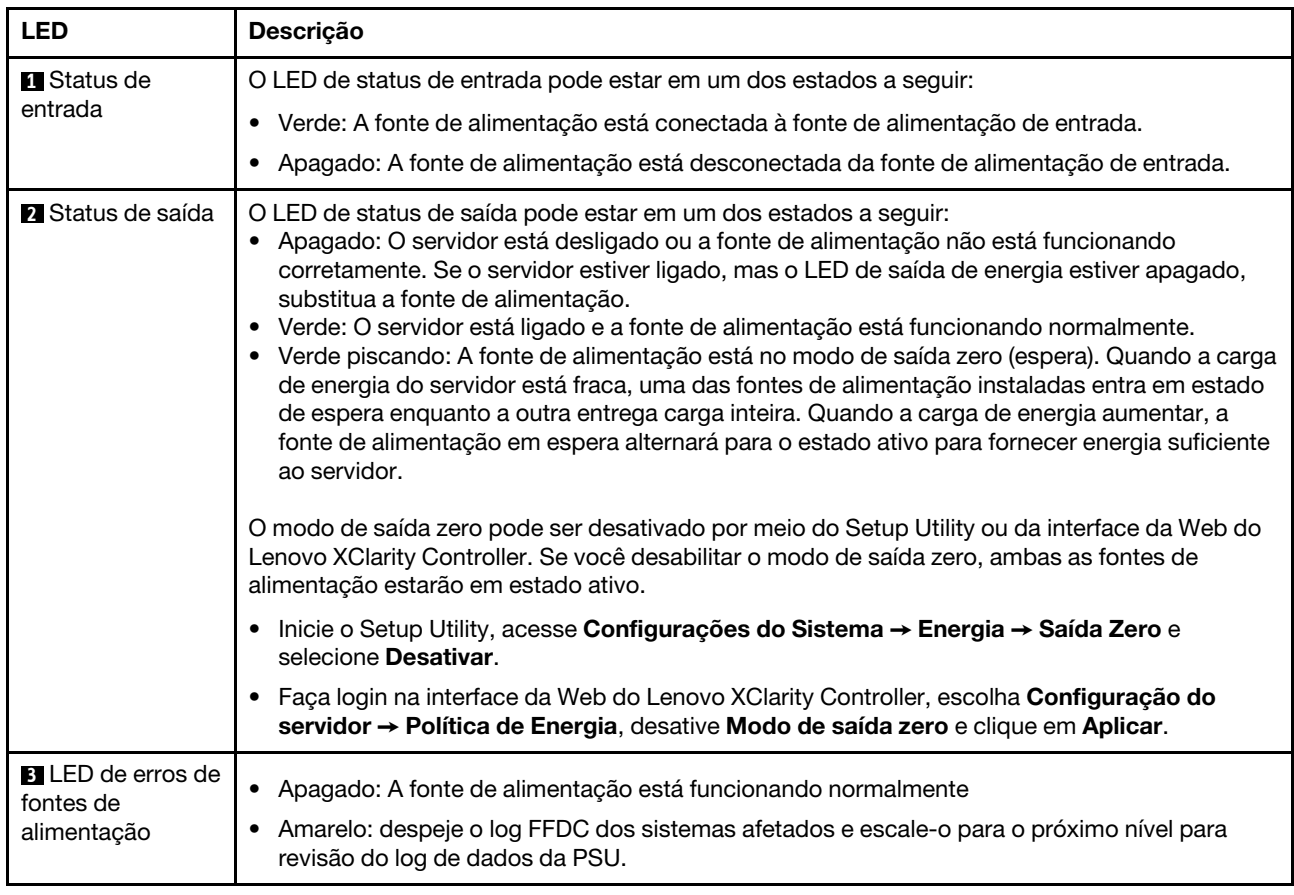

### <span id="page-687-0"></span>LEDs do conjunto de placa-mãe

As ilustrações a seguir mostram os LEDs do conjunto de placa-mãe que contém a placa de E/S do sistema e a placa do processador.

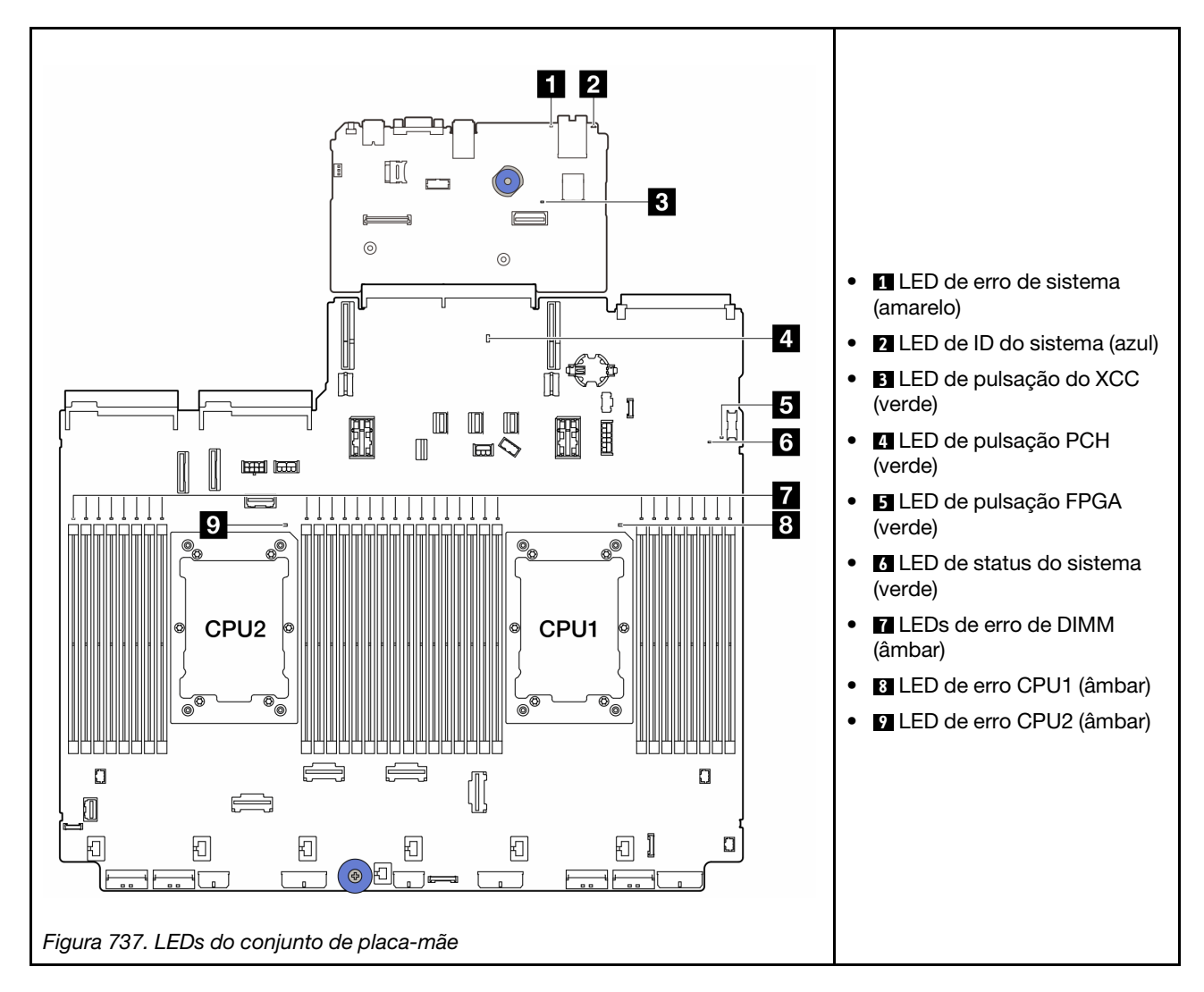

Tabela 14. LEDs do conjunto de placa-mãe

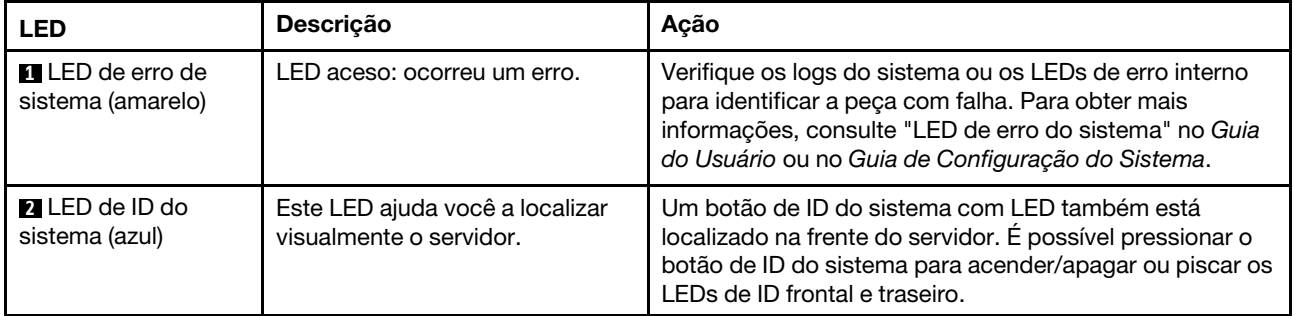

<span id="page-689-0"></span>

| <b>LED</b>                                 | Descrição                                                                                                    | Ação                                                                                                    |
|--------------------------------------------|----------------------------------------------------------------------------------------------------|----------------------------------------------------------------------------------------------------|
| <b>B</b> LED de pulsação<br>do XCC (verde) | O LED de pulsação do XCC ajuda<br>a identificar o status do XCC.<br>• Piscando (cerca de um flash<br>por segundo): o XCC está<br>funcionando normalmente.<br>• Piscando em outras<br>velocidades ou sempre aceso:<br>o XCC está na fase inicial ou<br>está funcionando<br>anormalmente.<br>· Apagado: o XCC não está<br>funcionando. | • Se o LED de pulsação do XCC estiver sempre<br>apagado ou aceso, faça o seguinte:<br>- Se o XCC não puder ser acessado:<br>1. Reconecte o cabo de alimentação.<br>2. Verifique se a placa de E/S do sistema e o<br>firmware e módulo de segurança RoT estão<br>instalados corretamente. (Somente técnico<br>treinado) Reinstale-os se necessário.<br>3. (Somente técnico treinado) Substitua a<br>firmware e módulo de segurança RoT.<br>4. (Apenas técnico treinado) Substitua a placa de<br>E/S do sistema.<br>Se o XCC puder ser acessado, substitua a placa de<br>E/S do sistema.<br>· Se o LED de pulsação do XCC estiver sempre<br>piscando rapidamente por 5 minutos, faça o seguinte:<br>1. Reconecte o cabo de alimentação.<br>2. Verifique se a placa de E/S do sistema e o<br>firmware e módulo de segurança RoT estão<br>instalados corretamente. (Somente técnico<br>treinado) Reinstale-os se necessário.<br>3. (Somente técnico treinado) Substitua a firmware e<br>módulo de segurança RoT.<br>4. (Apenas técnico treinado) Substitua a placa de E/<br>S do sistema.<br>· Se o LED de pulsação do XCC estiver sempre<br>piscando lentamente por 5 minutos, faça o seguinte:<br>1. Reconecte o cabo de alimentação.<br>2. Verifique se a placa de E/S do sistema e o<br>firmware e módulo de segurança RoT estão<br>instalados corretamente. (Somente técnico<br>treinado) Reinstale-os se necessário.<br>3. Se o problema permanecer, entre em contato com<br>o Suporte Lenovo. |
| 4 LED de pulsação<br>PCH (verde)           | O LED de pulsação do PCH<br>ajuda a identificar o status do<br>PCH.<br>Piscando (cerca de um flash<br>$\bullet$<br>por segundo): o sistema ME<br>está funcionando<br>normalmente.<br>• Apagado: o ME do sistema<br>não está funcionando.                                                                                             | Se o LED de pulsação do PCH estiver sempre apagado<br>ou aceso, faça o seguinte:<br>1. Verifique se a placa de E/S do sistema e o firmware e<br>módulo de segurança RoT estão instalados<br>corretamente. (Somente técnico treinado) Reinstale-<br>os se necessário.<br>2. Certifique-se de que o firmware UEFI tenha piscado<br>para a versão da plataforma correspondente.<br>3. Atualize o firmware do UEFI e XCC para a versão<br>mais recente.<br>4. Verifique se há evento de erro do ME acionado no log<br>de eventos do sistema. Em caso afirmativo e se as<br>ações acima tiverem sido feitas, substitua o firmware<br>e módulo de segurança RoT.                                                                                                    |

Tabela 14. LEDs do conjunto de placa-mãe (continuação)

| <b>LED</b>                                                          | Descrição                                                                                                    | Ação                                                                                                    |  |  |  |
|---------------------------------------------------------------------|----------------------------------------------------------------------------------------------------|----------------------------------------------------------------------------------------------------|--|--|--|
|                                                                     |                                                                                                    | 5. (Apenas para técnico treinado) Se ainda não estiver<br>funcionando, substitua a placa do processador.                                                                                                    |  |  |  |
| El LED de pulsação<br>FPGA (verde)                                  | O LED de pulsação do FPGA<br>ajuda a identificar o status do<br>FPGA.<br>• Piscando (cerca de um flash<br>por segundo): o FPGA está<br>funcionando normalmente.<br>• Aceso ou apagado: o FPGA<br>não está funcionando.                                                                                                    | Se o LED de pulsação do FPGA estiver sempre apagado<br>ou aceso, faça o seguinte:<br>1. Substitua a placa do processador.<br>2. Se o problema permanecer, entre em contato com o<br>Suporte Lenovo.                                                                                                    |  |  |  |
| <b>M</b> LED de status do<br>sistema (verde)                        | O LED de status do sistema<br>indica o status de funcionamento<br>do sistema.<br>· Piscando rápido (cerca de<br>quatro flashes por segundo):<br>falha de energia ou está<br>aguardando a permissão de<br>energia do XCC pronto.<br>· Piscando lentamente (cerca de<br>um flash por segundo):<br>desligado e está pronto para<br>ser ligado (estado de espera).<br>• Aceso: ligado | Se o LED de status do sistema estiver piscando<br>rapidamente por 5 minutos e não for possível ligá-lo,<br>verifique o LED de pulsação do XCC e siga as ações<br>para o LED de pulsação do XCC.<br>• Se o LED de status do sistema permanecer apagado<br>ou estiver piscando rapidamente (cerca de quatro<br>flashes por segundo) e o LED de erro do sistema no<br>painel frontal estiver aceso (amarelo), o sistema está<br>em um status de falha de energia. Faça o seguinte:<br>1. Reconecte o cabo de alimentação.<br>2. Remova os adaptadores/dispositivos instalados,<br>um por vez, até que você acesse a configuração<br>mínima para depuração.<br>3. (Somente técnico treinado) Se o problema<br>persistir, capture o log do FFDC e substitua a<br>placa do processador.<br>4. Se o problema ainda permanecer, entre em<br>contato com o Suporte Lenovo. |  |  |  |
| <b>TallEDs</b> de erro de<br>DIMM (âmbar)                           | LED aceso: erro no DIMM que o<br>LED representa.                                                                                                    | Para obter mais informações, consulte "Problemas com a<br>memória" na página 691.                                                                                                    |  |  |  |
| <b>B</b> LED de erro CPU1<br>(âmbar)<br>LED de erro CPU2<br>(âmbar) | LED aceso: erro no processador<br>que o LED representa.                                                                                                    | 1. Verifique o Lenovo XClarity Controller log de eventos<br>e o log de eventos do sistema para determinar a<br>causa exata do erro.<br>2. De acordo com o identificador de evento para<br>executar a próxima ação. Consulte Eventos UEFI.<br>3. Se o problema persistir, colete logs de dados de<br>serviço e entre em contato com o Suporte Lenovo.                                                                                                    |  |  |  |

Tabela 14. LEDs do conjunto de placa-mãe (continuação)

# LEDs no firmware e módulo de segurança RoT

As ilustrações a seguir mostram os LEDs (diodos emissores de luz) na ThinkSystem V3 Firmware and Root of Trust Security Module (firmware e módulo de segurança RoT).

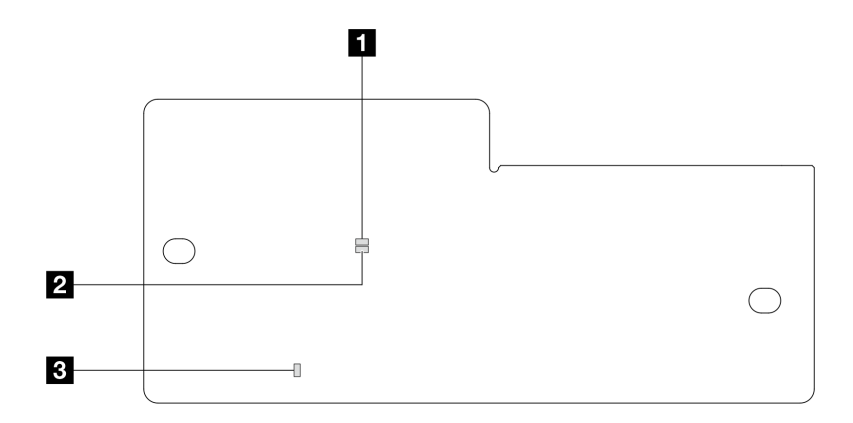

Figura 738. LEDs no firmware e módulo de segurança RoT

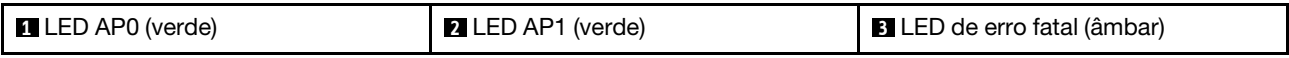

Tabela 15. Descrição dos LEDs

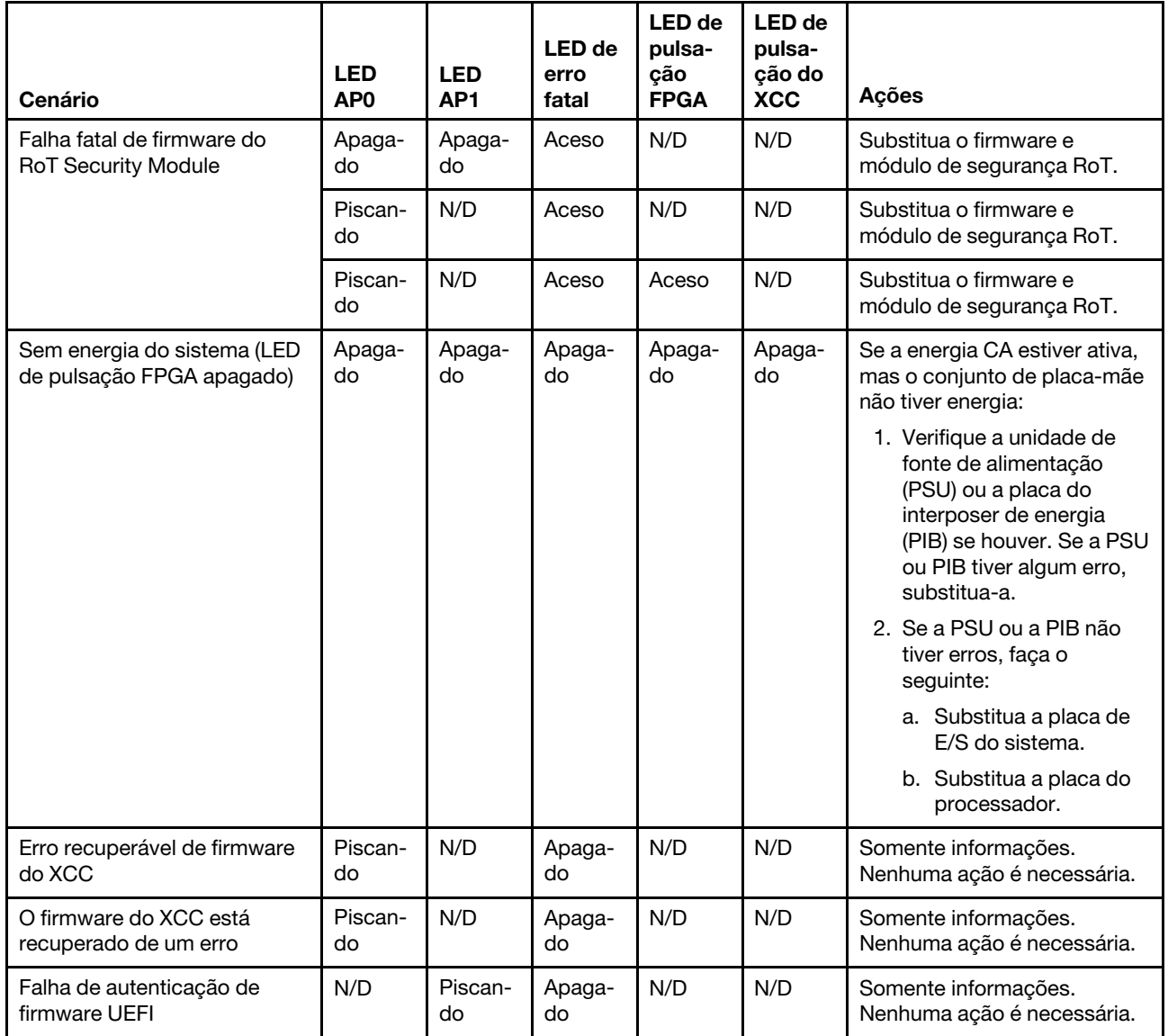

Tabela 15. Descrição dos LEDs (continuação)

| <b>Cenário</b>                                                 | <b>LED</b><br>AP <sub>0</sub> | <b>LED</b><br>AP <sub>1</sub> | LED de<br>erro<br>fatal | LED de<br>pulsa-<br>ção<br><b>FPGA</b> | <b>LED</b> de<br>pulsa-<br>cão do<br><b>XCC</b> | <b>Acões</b>                                       |
|----------------------------------------------------------------|-------------------------------|-------------------------------|-------------------------|----------------------------------------|-------------------------------------------------|----------------------------------------------------|
| O firmware UEFI foi<br>recuperado da falha de<br>autenticação  | N/D                           | Aceso                         | Apaga-<br>do            | N/D                                    | N/D                                             | Somente informações.<br>Nenhuma ação é necessária. |
| O sistema está OK (o LED de<br>pulsação do FPGA está<br>aceso) | Aceso                         | Aceso                         | Apaga-<br>do            | Aceso                                  | Aceso                                           | Somente informações.<br>Nenhuma ação é necessária. |

Nota: Para saber os locais do LED FPGA e do LED de pulsação do XCC, consulte ["LEDs do conjunto de](#page-687-0)  [placa-mãe" na página 678](#page-687-0).

## LED no módulo do sensor de detecção de líquidos

Este tópico fornece informações sobre o LED no módulo do sensor de detecção de líquidos.

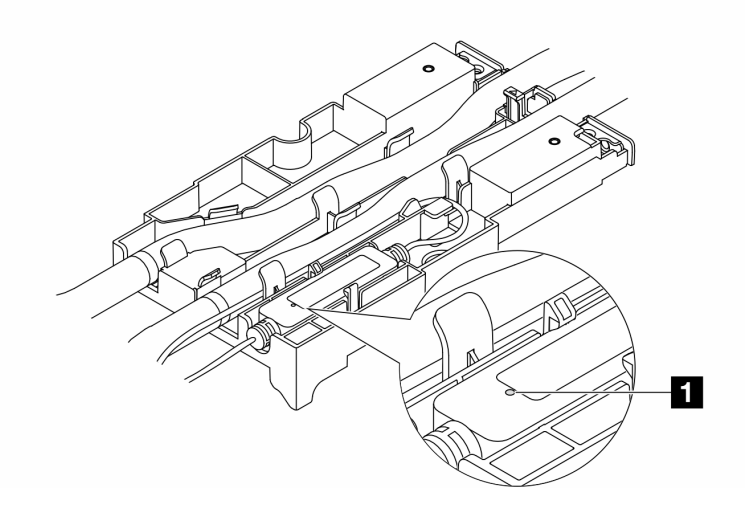

Figura 739. LED no módulo do sensor de detecção de líquidos

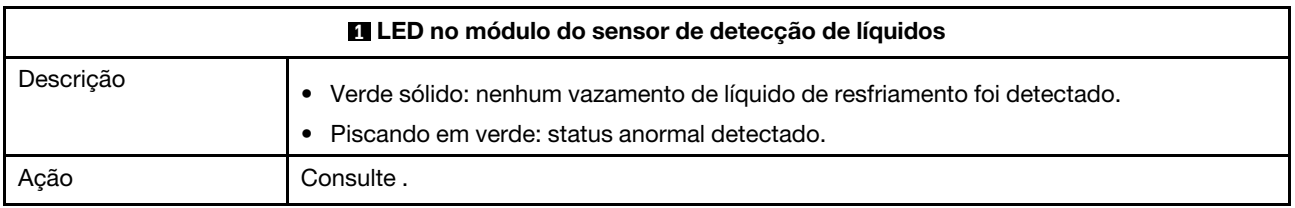

### Procedimentos de determinação de problemas gerais

Use as informações nesta seção para solucionar problemas se o log de eventos não contiver erros específicos ou o servidor estiver inoperante.

Se não tiver certeza sobre a causa de um problema e as fontes de alimentação estiverem funcionando corretamente, conclua as seguintes etapas para tentar resolver o problema:

1. Desligar o servidor.

- 2. Certifique-se de que o servidor esteja cabeado corretamente.
- 3. Remova ou desconecte os seguintes dispositivos, se aplicável, um de cada vez, até encontrar a falha. Ligue e configure o servidor sempre que remover ou desconectar um dispositivo.
	- Todos os dispositivos externos.
	- Dispositivo supressor de surto (no servidor).
	- Impressora, mouse e dispositivos não Lenovo.
	- Cada adaptador.
	- Unidades de disco rígido.
	- Módulos de memória até você atingir a configuração mínima para depuração que é compatível com o servidor.

Para determinar a configuração mínima para seu servidor, consulte "Configuração mínima para depuração" em ["Especificações técnicas" na página 650](#page-659-0).

4. Ligue o servidor.

Se o problema for resolvido quando você remover um adaptador do servidor, mas ele ocorrer novamente ao reinstalar o mesmo adaptador, substitua o adaptador. Se o problema ocorrer novamente quando substituir o adaptador por um diferente, tente outro slot PCIe.

Se o problema parecer de rede e o servidor for aprovado em todos os testes do sistema, suspeite de um problema de cabeamento de rede que seja externo ao servidor.

### Resolvendo suspeita de problemas de energia

Problemas de energia podem ser difíceis de serem resolvidos. Por exemplo, um curto-circuito pode existir em qualquer lugar em qualquer um dos barramentos de distribuição de alimentação. Geralmente, um curtocircuito faz com que um subsistema de alimentação seja encerrado devido a uma condição de sobrecarga.

Conclua as seguintes etapas para diagnosticar e resolver uma suspeita de problema de energia.

Etapa 1. Verifique o log de eventos e resolva todos os erros relacionados à energia.

Nota: Comece com o log de eventos do aplicativo que está gerenciando o servidor. Para obter mais informações sobre logs de eventos, consulte ["Logs de eventos" na página 647.](#page-656-1)

- Etapa 2. Verifique se há curto-circuitos, por exemplo, se um parafuso solto está causando um curtocircuito em uma placa de circuito.
- Etapa 3. Remova os adaptadores e desconecte os cabos e cabos de alimentação de todos os dispositivos internos e externos até que o servidor esteja na configuração mínima para depuração necessária para que ele inicie. Para determinar a configuração mínima para seu servidor, consulte "Configuração mínima para depuração" em ["Especificações técnicas" na página 650](#page-659-0).
- Etapa 4. Reconecte todos os cabos de alimentação CA e ative o servidor. Se o servidor for iniciado com sucesso, reposicione os adaptadores e dispositivos, um de cada vez, que o problema seja isolado.

Se o servidor não iniciar a partir da configuração mínima, substitua os componentes na configuração mínima um de cada vez, até que o problema seja isolado.

### Resolvendo suspeita de problemas do controlador Ethernet

O método utilizado para testar o controlador Ethernet depende de qual sistema operacional está sendo utilizado. Consulte a documentação do sistema operacional para obter informações sobre controladores Ethernet e veja o arquivo leia-me do driver de dispositivo do controlador Ethernet.

Conclua as seguintes etapas para tentar resolver suspeita de problemas com o controlador Ethernet.

- Etapa 1. Certifique-se de que os drivers de dispositivo corretos, que acompanham o servidor, estejam instalados e que estejam no nível mais recente.
- Etapa 2. Certifique-se de que o cabo Ethernet esteja instalado corretamente.
	- O cabo deve estar seguramente conectado em todas as conexões. Se o cabo estiver conectado mas o problema continuar, tente um cabo diferente.
	- Se configurar o controlador Ethernet para operar a 100 Mbps ou 1000 Mbps, você deverá usar o cabeamento de Categoria 5.
- Etapa 3. Determine se o hub aceita negociação automática. Se não aceitar, tente configurar o controlador integrado Ethernet manualmente para igualar a velocidade e o modo duplex do hub.
- Etapa 4. Verifique os LEDs do controlador Ethernet no servidor. Esses LEDs indicam se há um problema com o conector, cabo ou hub.

Os locais de LED do controlador Ethernet são especificados em ["Solução de problemas pelos](#page-671-0) [LEDs do sistema e exibição de diagnósticos" na página 662.](#page-671-0)

- O LED de status de link Ethernet fica aceso quando o controlador Ethernet recebe um pulso do link do hub. Se o LED estiver apagado, pode haver um conector ou cabo com defeito ou um problema com o hub.
- O LED de atividade de transmissão/recebimento Ethernet fica aceso quando o controlador Ethernet envia ou recebe dados através da rede Ethernet. Se a atividade de transmissão/ recepção da Ethernet estiver desligada, certifique-se de que o hub e a rede estejam funcionando e os drivers de dispositivo corretos estejam instalados.
- Etapa 5. Verifique o LED de atividade de rede no servidor. O LED de atividade de rede acende quando há dados ativos na rede Ethernet. Se o LED de atividade de rede estiver apagado, certifique-se de que o hub e a rede estejam operando e que os drivers de dispositivo corretos estejam instalados.

O local do LED de atividade de rede é especificado em ["Solução de problemas pelos LEDs do](#page-671-0)  [sistema e exibição de diagnósticos" na página 662.](#page-671-0)

- Etapa 6. Verifique as causas específicas do sistema operacional para o problema e assegure que os drivers do sistema operacional estejam instalados corretamente.
- Etapa 7. Certifique-se de que os drivers de dispositivo no cliente e no servidor estejam utilizando o mesmo protocolo.

Se o controlador Ethernet ainda não puder se conectar com a rede, mas o hardware parecer funcional, o administrador de rede deve investigar outras causas possíveis do erro.

### Solução de problemas por sintoma

Use estas informações para localizar soluções para problemas que apresentam sintomas identificáveis.

Para usar as informações de resolução de problemas com base no sintoma nesta seção, conclua as seguintes etapas:

- 1. Verifique o log de eventos do aplicativo que está gerenciando o servidor e siga as ações sugeridas para resolver quaisquer códigos de evento.
	- Se estiver gerenciando o servidor a partir do Lenovo XClarity Administrator, inicie com o log de eventos Lenovo XClarity Administrator.
	- Se estiver usando qualquer outro aplicativo de gerenciamento, comece com o log de eventos do Lenovo XClarity Controller.

Para obter mais informações sobre logs de eventos (consulte ["Logs de eventos" na página 647\)](#page-656-1).

- 2. Revise esta seção para localizar os sintomas apresentados e siga as ações sugeridas para resolver o problema.
- 3. Se o problema persistir, entre em contato com o suporte (consulte ["Entrando em contato com o](#page-718-0)  [Suporte" na página 709](#page-718-0)).

### Problemas de vazamento de líquido de resfriamento (módulo de resfriamento direto de água)

Use estas informações para resolver problemas de vazamento do líquido de resfriamento com a Módulo de resfriamento direto de água (DWCM).

Consulte esta seção para resolver problemas relacionados ao DWCM.

- ["Opções para identificar vazamentos do líquido de resfriamento" na página 686](#page-695-0)
- ["Etapas para resolver vazamentos do líquido de resfriamento" na página 687](#page-696-0)

#### <span id="page-695-0"></span>Opções para identificar vazamentos do líquido de resfriamento

Os vazamentos do líquido de resfriamento podem ser identificados por meio das seguintes práticas:

- Se o servidor estiver em manutenção remota,
	- Um evento Lenovo XClarity Controller mostra:

[FQXSPUN0019M:](https://pubs.lenovo.com/sr630-v3/FQXSPUN0019M) Sensor Ext Liquid Leak has transitioned to critical from a less severe state.

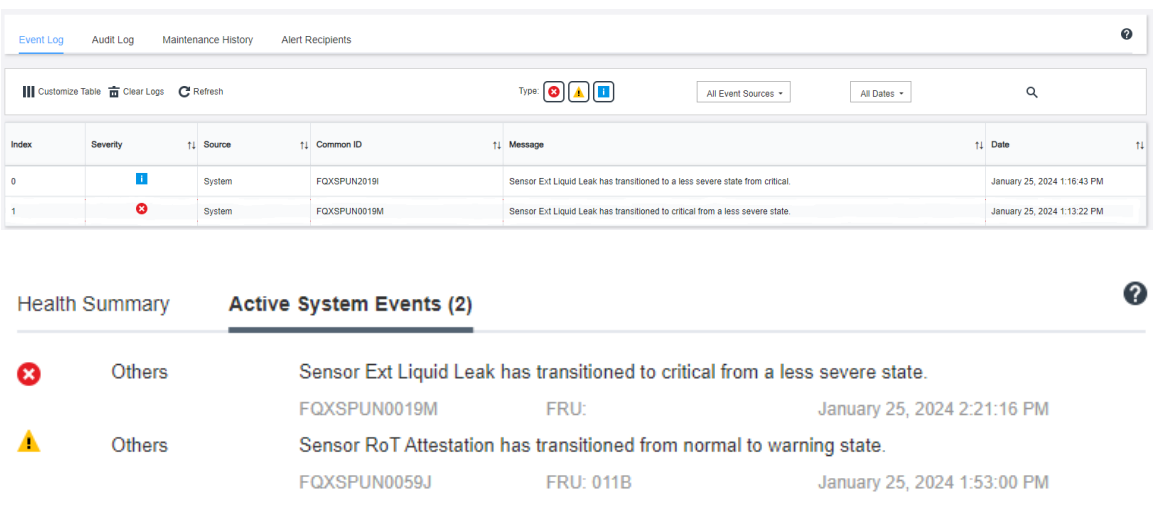

– Lenovo XClarity Controller definiu muitas condições do sistema como sensores IPMI. Os usuários podem usar comandos IPMI para verificar o status de execução do sistema. Veja exemplos de execução do ipmitool, uma ferramenta comum de código aberto que segue o padrão IPMI da Intel. Verifique o status de vazamento do líquido de resfriamento com as linhas de comando conforme mostrado.

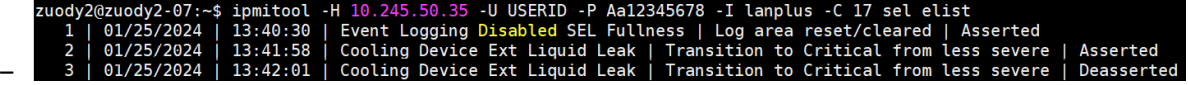

Os logs de eventos mostrados com o parâmetro sel elist.

zuody2@zuody2-07:~\$ ipmitool -H 10.245.50.35 -U USERID -P Aa12345678 -I lanplus -C 17 sdr elist | grep "Ext Liquid Leak<br>Ext Liquid Leak | FDh | ok | 30.1 | Transition to Critical from less severe –

Ext Liquid Leak | FDh | ok | 30.1 | Transition to Critical from less severe

O status de todos os sensores pode ser buscado com o parâmetro sdr elist. Se ocorrer um vazamento do líquido de resfriamento, o log acima vai aparecer.

• Se o servidor estiver ao alcance e o LED âmbar estiver aceso no painel frontal do operador, poderão ter ocorrido vazamentos do líquido de resfriamento. É necessário abrir a tampa superior para verificar o status do LED do módulo do sensor de detecção de líquidos. Consulte "LEDs no painel frontal do operador" e "LED no módulo do sensor de detecção de líquidos" no Guia do Usuário para obter mais detalhes.

#### <span id="page-696-0"></span>Etapas para resolver vazamentos do líquido de resfriamento

Se o LED no módulo do sensor de detecção de líquidos estiver piscando em verde, siga os procedimentos para obter ajuda.

- 1. Salve e faça backup de dados e operações.
- 2. Desligue o servidor e remova os plugs de conexão rápida dos coletores.
- 3. Deslize o servidor para fora ou remova o servidor do rack. Consulte ["Remover o servidor do rack" na](#page-44-0)  [página 35](#page-44-0).
- 4. Remova a tampa superior. Consulte ["Remover a tampa superior" na página 335](#page-344-0).
- 5. Verifique se há vazamento de líquido de resfriamento ao redor da tomada e das mangueiras de entrada, do conjunto da placa-mãe e sob as tampas da placa fria:

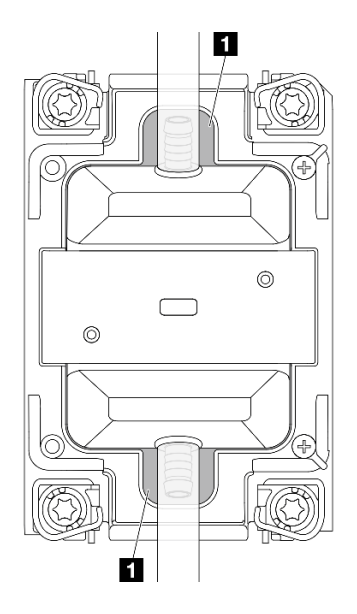

Figura 740. Áreas propensas a vazamentos

Nota: Se ocorrer um vazamento, o líquido de resfriamento tenderá a se acumular ao redor de **1** áreas propensas a vazamentos.

- a. Se o líquido de resfriamento for encontrado ao redor das mangueiras e do conjunto da placa-mãe, remova o líquido de resfriamento.
- b. Se o líquido de resfriamento for encontrado sob as tampas da placa fria:
	- 1) Conforme ilustrado abaixo, remova pelo menos quatro DIMMs dos dois lados para obter acesso às presilhas nas tampas da placa fria. Para remover os módulos de memória, consulte ["Remover um módulo de memória" na página 192](#page-201-0).

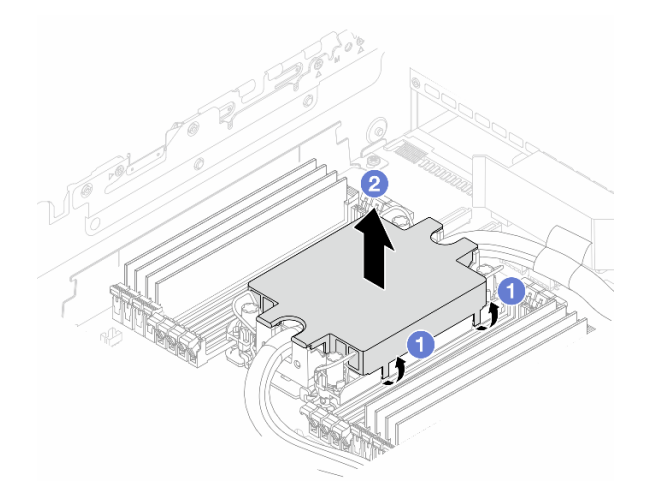

Figura 741. Removendo a tampa da placa fria

- a) Abra as presilhas.
- b) <sup>2</sup> Remova a tampa da placa fria.
- 2) Limpe o líquido de resfriamento nas placas frias.
- 6. Verifique a tampa superior do servidor abaixo para ver se ocorre gotejamento. Se ocorrer, repita as etapas anteriores nos servidores abaixo.
- 7. Entre em contato com o Suporte Lenovo.

### Problemas intermitentes

Use estas informações para resolver problemas intermitentes.

- ["Problemas Intermitentes do Dispositivo Externo" na página 688](#page-697-0)
- ["Problemas Intermitentes de KVM" na página 689](#page-698-0)
- ["Reinicializações Intermitentes Inesperadas" na página 689](#page-698-1)

#### <span id="page-697-0"></span>Problemas Intermitentes do Dispositivo Externo

Conclua as etapas a seguir até que o problema seja resolvido.

- 1. Atualize o firmware do UEFI e XCC para as versões mais recentes.
- 2. Certifique-se de que os drivers de dispositivo corretos estejam instalados. Consulte website do fabricante para obter a documentação.
- 3. Para um dispositivo USB:
	- a. Assegure-se de que o dispositivo esteja configurado corretamente.

Reinicie o servidor e pressione a tecla de acordo com as instruções na tela para exibir a interface de configuração do sistema do LXPM. (Para obter mais informações, consulte a seção "Inicialização" na documentação do LXPM compatível com seu servidor em <https://pubs.lenovo.com/lxpm-overview/>.) Em seguida, clique em Configurações do Sistema → Dispositivos e Portas de E/S → Configuração do USB.

b. Conecte o dispositivo à outra porta. Se estiver usando um hub USB, remova o hub e conecte o dispositivo diretamente ao servidor. Assegure-se de que o dispositivo esteja configurado corretamente para a porta.

#### <span id="page-698-0"></span>Problemas Intermitentes de KVM

Conclua as etapas a seguir até que o problema seja resolvido.

#### Problemas de vídeo:

- 1. Certifique-se de que todos os cabos e o cabo breakout do console estejam corretamente conectados e seguros.
- 2. Certifique-se de que o monitor esteja funcionando corretamente, testando-o em outro servidor.
- 3. Teste o cabo breakout do console em um servidor funcional para assegurar-se de que esteja operando corretamente. Substitua o cabo breakout do console se estiver com defeito.

#### Problemas de teclado:

Certifique-se de que todos os cabos e o cabo breakout do console estejam corretamente conectados e seguros.

#### Problemas no mouse:

Certifique-se de que todos os cabos e o cabo breakout do console estejam corretamente conectados e seguros.

#### <span id="page-698-1"></span>Reinicializações Intermitentes Inesperadas

Nota: Alguns erros corrigíveis requerem a reinicialização do servidor para que ele possa desabilitar um dispositivo, como uma DIMM de memória ou um processador, para permitir que a máquina seja inicializada corretamente.

1. Se a redefinição ocorrer durante o POST e o Timer de Watchdog do POST estiver habilitado, certifiquese de que haja tempo suficiente no valor de tempo limite de watchdog (Timer de Watchdog do POST).

Para verificar o tempo de watchdog POST, reinicie o servidor e pressione a tecla de acordo com as instruções na tela para exibir a interface de configuração do sistema do LXPM. (Para obter mais informações, consulte a seção "Inicialização" na documentação do LXPM compatível com seu servidor em <https://pubs.lenovo.com/lxpm-overview/>.) Em seguida, clique em Configurações da BMC ➙ Timer de Watchdog do POST.

- 2. Se a redefinição ocorrer depois que o sistema operacional for iniciado, entre no sistema operacional quando o sistema operar normalmente e configure o processo de dump do kernel do sistema operacional (os sistemas operacionais Windows e Linux estão usando um método diferente). Insira os menus de configuração UEFI e desabilite o recurso ou desabilite-o com o comando OneCli a seguir. OneCli.exe config set SystemRecovery.RebootSystemOnNMI Disable --bmc XCC\_USER:XCC\_PASSWORD@XCC\_IPAddress
- 3. Consulte o log de eventos do controlador de gerenciamento para verificar se há algum código de evento que indique uma reinicialização. Consulte ["Logs de eventos" na página 647](#page-656-1) para obter informações sobre como exibir o log de eventos. Se estiver usando o sistema operacional Linux, capture todos os logs novamente para o Suporte Lenovo para investigação adicional.

### Problemas no teclado, mouse, comutador KVM ou dispositivo USB

Use estas informações para resolver os problemas relacionadas ao teclado, mouse, comutador KVM ou dispositivo USB.

- ["Todas ou algumas teclas do teclado não funcionam" na página 690](#page-699-0)
- ["O mouse não funciona" na página 690](#page-699-1)
- ["Problemas do comutador KVM" na página 690](#page-699-2)
- ["O dispositivo USB não funciona" na página 690](#page-699-3)

#### <span id="page-699-0"></span>Todas ou algumas teclas do teclado não funcionam

- 1. Certifique-se de que:
	- O cabo do teclado está bem conectado.
	- O servidor e o monitor estão ligados.
- 2. Se você estiver usando um teclado USB, execute o Setup Utility e ative a operação sem teclado.
- 3. Se estiver utilizando um teclado USB e ele estiver conectado a um hub USB, desconecte o teclado do hub e conecte-o diretamente ao servidor.
- 4. Substitua o teclado.

#### <span id="page-699-1"></span>O mouse não funciona

- 1. Certifique-se de que:
	- O cabo do mouse está conectado com segurança ao servidor.
	- Os drivers do mouse estão corretamente instalados.
	- O servidor e o monitor estão ligados.
	- A opção de mouse está ativada no Setup Utility.
- 2. Se estiver usando um mouse USB e ele estiver conectado a um hub USB, desconecte o mouse do hub e conecte-o diretamente no servidor.
- 3. Substitua o mouse.

#### <span id="page-699-2"></span>Problemas do comutador KVM

- 1. Certifique-se de que o comutador KVM seja aceito pelo servidor.
- 2. Assegure-se de que o comutador KVM esteja ligado corretamente.
- 3. Se o teclado, o mouse ou o monitor puderem ser operados normalmente com conexão direta com o servidor, substitua o comutador KVM.

#### <span id="page-699-3"></span>O dispositivo USB não funciona

- 1. Certifique-se de que:
	- O servidor está ligado e há energia fornecida para o servidor.
	- O driver de dispositivo USB correto está instalado.
	- O sistema operacional não aceita o dispositivo USB.
- 2. Certifique-se de que as opções de configuração USB estejam definidas corretamente na configuração do sistema.

Reinicie o servidor e pressione a tecla de acordo com as instruções na tela para exibir a interface de configuração do sistema do LXPM. (Para obter mais informações, consulte a seção "Inicialização" na documentação do LXPM compatível com seu servidor em <https://pubs.lenovo.com/lxpm-overview/>.) Em seguida, clique em Configurações do Sistema → Dispositivos e Portas de E/S → Configuração do USB.

- 3. Se você estiver utilizando um hub USB, desconecte o dispositivo USB do hub e conecte-o diretamente no servidor.
- 4. Se o dispositivo USB ainda não estiver funcionando, tente usar outro dispositivo USB ou tente conectar o dispositivo USB que está sendo testado em outro conector USB que esteja funcionando.
- 5. Se o dispositivo USB funcionar bem em outro conector USB, o conector USB original pode ter um problema.
	- Se o conector USB estiver na parte frontal do servidor:
		- a. Remova e reconecte o cabo USB. Garanta que o cabo USB esteja corretamente conectado ao conjunto de placa-mãe. Consulte [Capítulo 2 "Roteamento de cabos internos" na página 339](#page-348-0)
- b. Substitua o painel frontal ou o módulo de E/S frontal.
- Se o conector USB estiver na parte traseira do servidor:
	- a. (Apenas técnico treinado) Substitua a placa de E/S do sistema.

### <span id="page-700-0"></span>Problemas com a memória

Consulte esta seção para resolver problemas relacionados à memória.

- ["Diversos módulos de memória em um canal são identificados como com falha" na página 691](#page-700-1)
- ["Memória exibida do sistema é inferior à memória física instalada" na página 691](#page-700-2)
- ["Preenchimento de memória detectada inválido" na página 692](#page-701-0)

#### <span id="page-700-1"></span>Diversos módulos de memória em um canal são identificados como com falha

Nota: Cada vez que você instalar ou remover um módulo de memória você deverá desconectar o servidor da fonte de alimentação e esperar 10 segundos antes de reiniciar o servidor.

Execute o procedimento a seguir para resolver o problema.

- 1. Reconecte os módulos de memória; em seguida, reinicie o servidor.
- 2. Remova o módulo de memória de maior numeração entre os que estão identificados e substitua-o por um módulo de memória conhecido idêntico; em seguida, reinicie o servidor. Repita as etapas conforme necessário. Se as falhas continuarem depois que todos os módulos de memória identificados forem substituídos, vá para a etapa 4.
- 3. Retorne os módulos de memória removidos, um de cada vez, aos seus conectores originais, reiniciando o servidor após cada módulo de memória, até que um módulo de memória falhe. Substitua cada módulo de memória com falha por um módulo de memória conhecido idêntico, reiniciando o servidor após cada substituição do módulo de memória. Repita a etapa 3 até ter testado todos os módulos de memória removidos.
- 4. Substitua o módulo de memória de maior numeração entre os identificados; em seguida, reinicie o servidor. Repita as etapas conforme necessário.
- 5. Inverta os módulos de memória entre os canais (do mesmo processador) e, em seguida, reinicie o servidor. Se o problema estiver relacionado com um módulo de memória, substitua o módulo de memória com falha.
- 6. (Apenas para técnico treinado) Instale o módulo de memória com falha em um conector do módulo de memória para o processador 2 (se instalado) para verificar se o problema não é o processador ou o conector do módulo de memória.
- 7. (Apenas técnico treinado) Substitua a placa do processador.

#### <span id="page-700-2"></span>Memória exibida do sistema é inferior à memória física instalada

Execute o procedimento a seguir para resolver o problema.

Nota: Cada vez que você instalar ou remover um módulo de memória você deverá desconectar o servidor da fonte de alimentação e esperar 10 segundos antes de reiniciar o servidor.

- 1. Certifique-se de que:
	- Nenhum LED de erro está aceso. Consulte ["Solução de problemas pelos LEDs do sistema e exibição](#page-671-0)  [de diagnósticos" na página 662](#page-671-0).
	- Nenhum LED de erro do módulo de memória está aceso na placa do processador.
	- O canal de memória espelhada não considera a discrepância.
	- Os módulos de memória estão encaixados corretamente.
- Você instalou o tipo correto de módulo de memória (consulte ["Regras e ordem de instalação de](#page-14-0) [módulos de memória" na página 5](#page-14-0) para obter os requisitos).
- Depois de alterar ou substituir um módulo de memória, a configuração de memória é atualizada no Setup Utility.
- Todos os bancos de memória estão ativados. O servidor pode ter desativado automaticamente um banco de memória ao detectar um problema ou um banco de memória pode ter sido desativado manualmente.
- Não há incompatibilidade de memória quando o servidor está na configuração mínima de memória.
- 2. Reconecte os módulos de memória e, em seguida, reinicie o servidor.
- 3. Verifique o log de erros de POST:
	- Se um módulo de memória tiver sido desativado por um Systems Management Interrupt (SMI), substitua o módulo de memória.
	- Se um módulo de memória foi desativado pelo usuário ou pelo POST, reposicione o módulo de memória; em seguida, execute o Setup Utility e ative o módulo de memória.
- 4. Execute o diagnósticos de memória. Quando você inicia um servidor e pressiona a tecla de acordo com as instruções na tela, a interface do LXPM é exibida por padrão. (Para obter mais informações, consulte a seção "Inicialização" na documentação do LXPM compatível com seu servidor em [https://](https://pubs.lenovo.com/lxpm-overview/) [pubs.lenovo.com/lxpm-overview/](https://pubs.lenovo.com/lxpm-overview/).) É possível executar diagnósticos de memória com esta interface. Na página Diagnóstico, vá para Executar Diagnóstico → Teste de memória → Teste de memória avançado.
- 5. Inverta os módulos entre os canais (do mesmo processador) e, em seguida, reinicie o servidor. Se o problema estiver relacionado com um módulo de memória, substitua o módulo de memória com falha.
- 6. Reative todos os módulos de memória usando o Setup Utility e, em seguida, reinicie o servidor.
- 7. (Apenas para técnico treinado) Instale o módulo de memória com falha em um conector do módulo de memória para o processador 2 (se instalado) para verificar se o problema não é o processador ou o conector do módulo de memória.
- 8. (Apenas técnico treinado) Substitua a placa do processador.

#### <span id="page-701-0"></span>Preenchimento de memória detectada inválido

Se essa mensagem de aviso for exibida, conclua as etapas a seguir:

Invalid memory population (unsupported DIMM population) detected. Please verify memory configuration is valid.

- 1. Consulte ["Regras e ordem de instalação de módulos de memória" na página 5](#page-14-0) para garantir que a sequência de preenchimento do módulo de memória atual seja suportada.
- 2. Se a sequência presente for realmente suportada, verifique se algum dos módulos é exibido como "desativado" no Setup Utility.
- 3. Reposicione o módulo exibido como "desativado" e reinicie o sistema.
- 4. Se o problema persistir, substitua o módulo de memória.

### Problemas de monitor e vídeo

Use estas informações para solucionar problemas relacionados a um monitor ou vídeo.

- ["Caracteres incorretos são exibidos" na página 693](#page-702-0)
- ["A tela está em branco." na página 693](#page-702-1)
- ["A tela fica em branco quando você inicia alguns programas de aplicativo" na página 693](#page-702-2)
- ["O monitor tem tremulação da tela ou a imagem da tela está ondulada, ilegível, rolando ou distorcida" na](#page-702-3)  [página 693](#page-702-3)
- ["Os caracteres incorretos são exibidos na tela" na página 694](#page-703-0)
- ["Falha na exibição do monitor quando conectado ao conector VGA do servidor" na página 694](#page-703-1)

#### <span id="page-702-0"></span>Caracteres incorretos são exibidos

Execute as etapas a seguir:

- 1. Verifique se as configurações de idioma e localidade estão corretas para o teclado e sistema operacional.
- 2. Se o idioma errado for exibido, atualize o firmware do servidor para o nível mais recente. Consulte "Atualizar o firmware" no Guia do Usuário ou no Guia de Configuração do Sistema.

#### <span id="page-702-1"></span>A tela está em branco.

Nota: Certifique-se de que o modo de inicialização esperado não tenha sido alterado de UEFI para Legacy ou vice-versa.

- 1. Se o servidor estiver conectado a um comutador KVM, ignore este comutador para eliminá-lo como uma possível causa do problema: conecte o cabo do monitor diretamente ao conector correto na parte posterior do servidor.
- 2. A função de presença remota do controlador de gerenciamento será desabilitada se você instalar um adaptador de vídeo opcional. Para usar a função de presença remota do controlador de gerenciamento, remova o adaptador de vídeo opcional.
- 3. Se o servidor for instalado com os adaptadores gráficos ao ligar o servidor, o logotipo Lenovo será exibido na tela após aproximadamente 3 minutos. Essa é a operação normal enquanto o sistema é carregado.
- 4. Certifique-se de que:
	- O servidor está ligado e há energia fornecida para o servidor.
	- Os cabos do monitor estão conectados adequadamente.
	- O monitor está ligado e os controles de brilho e contraste estão ajustados corretamente.
- 5. Certifique-se de que o servidor correto esteja controlando o monitor, se aplicável.
- 6. Garanta que a saída de vídeo não seja afetada pelo firmware do servidor corrompido. Consulte "Atualizar o firmware" no Guia do Usuário ou no Guia de Configuração do Sistema.
- 7. Se o problema permanecer, entre em contato com o Suporte Lenovo.

#### <span id="page-702-2"></span>A tela fica em branco quando você inicia alguns programas de aplicativo

- 1. Certifique-se de que:
	- O aplicativo não está definindo um modo de exibição superior à capacidade do monitor.
	- Você instalou os drivers de dispositivo necessários para o aplicativo.

#### <span id="page-702-3"></span>O monitor tem tremulação da tela ou a imagem da tela está ondulada, ilegível, rolando ou distorcida

1. Se os autotestes do monitor indicarem que ele está funcionando corretamente, considere a localização do monitor. Campos magnéticos ao redor de outros dispositivos (como transformadores, aparelhos, fluorescentes e outros monitores) podem causar tremulação ou ondulação na tela, bem como imagens ilegíveis, oscilantes ou distorcidas na tela. Se isso ocorrer, desligue o monitor.

Atenção: Mover um monitor colorido enquanto ele está ligado pode provocar descoloração da tela.

Mova o dispositivo e o monitor pelo menos 305 mm (12 pol.) de distância e ligue o monitor.

#### Notas:

a. Para prevenir erros de leitura/gravação na unidade de disquete, certifique-se de que a distância entre o monitor e qualquer unidade de disquete externa seja de pelo menos 76 mm (3 pol.).

- b. Cabos de monitor não fornecidos pela Lenovo podem causar problemas imprevisíveis.
- 2. Recoloque o cabo do monitor.
- 3. Substitua os componentes listados na etapa 2 um por vez, na ordem mostrada, reiniciando o servidor a cada vez:
	- a. Cabo do monitor
	- b. Adaptador de vídeo (se um estiver instalado)
	- c. Monitor
- 4. Se o problema permanecer, entre em contato com o Suporte Lenovo.

#### <span id="page-703-0"></span>Os caracteres incorretos são exibidos na tela

Execute as seguintes etapas até que o problema seja resolvido:

- 1. Verifique se as configurações de idioma e localidade estão corretas para o teclado e sistema operacional.
- 2. Se o idioma errado for exibido, atualize o firmware do servidor para o nível mais recente. Consulte "Atualizar o firmware" no Guia do Usuário ou no Guia de Configuração do Sistema.

#### <span id="page-703-1"></span>Falha na exibição do monitor quando conectado ao conector VGA do servidor

Execute as seguintes etapas até que o problema seja resolvido:

- 1. Verifique se o servidor está ligado.
- 2. Se houver um KVM conectado entre o monitor e o servidor, remova o KVM.
- 3. Reconecte os cabos do monitor e verifique se os cabos estão conectados corretamente.
- 4. Tente usar um monitor que tenha sido verificado e não tenha problemas.
- 5. Se a exibição do monitor ainda falhar, faça o seguinte:
	- Se o conector VGA estiver na parte frontal do servidor:
		- a. Remova e reconecte o cabo VGA interno. Garanta que o cabo VGA esteja corretamente conectado ao conjunto de placa-mãe. Consulte [Capítulo 2 "Roteamento de cabos internos" na](#page-348-0) [página 339](#page-348-0)
		- b. Substitua a trava esquerda do rack por VGA. Consulte ["Substituição das travas do rack" na](#page-240-0)  [página 231](#page-240-0).
		- c. (Apenas técnico treinado) Substitua a placa de E/S do sistema.
	- Se o conector VGA estiver na parte traseira do servidor:
		- a. (Apenas técnico treinado) Substitua a placa de E/S do sistema.

### Problemas observáveis

Use estas informações para resolver problemas observáveis.

- ["O servidor trava durante o processo de inicialização UEFI" na página 695](#page-704-0)
- ["O servidor exibe imediatamente o Visualizador de Eventos de POST quando é ligado" na página 695](#page-704-1)
- ["O servidor não responde \(O POST foi concluído e o sistema operacional está em execução\)" na página](#page-704-2)  [695](#page-704-2)
- ["O servidor não responde \(falha no POST e não é possível iniciar a Configuração do Sistema\)" na página](#page-705-0) [696](#page-705-0)
- ["A falha planar de tensão é exibida no log de eventos" na página 696](#page-705-1)
- ["Cheiro incomum" na página 697](#page-706-0)
- ["O servidor parece estar sendo executado quente" na página 697](#page-706-1)
- ["Não é possível entrar no modo legado depois de instalar um novo adaptador" na página 697](#page-706-2)
- ["Peças rachadas ou chassi rachado" na página 697](#page-706-3)

#### <span id="page-704-0"></span>O servidor trava durante o processo de inicialização UEFI

Se o sistema travar durante o processo de inicialização UEFI com a mensagem UEFI: DXE INIT no monitor, certifique-se de que os ROMs da opção não foram definidos com Legado. É possível exibir remotamente as configurações atuais dos ROMs da opção executando o seguinte comando com o Lenovo XClarity Essentials OneCLI:

onecli config show EnableDisableAdapterOptionROMSupport --bmc xcc\_userid:xcc\_password@xcc\_ipaddress

Para recuperar um sistema que trava durante o processo de inicialização com configurações legadas de ROM da opção, consulte a seguinte dica técnicas:

#### <https://datacentersupport.lenovo.com/solutions/ht506118>

Se for necessário usar ROMs de opção legados, não defina os ROMs de opção de slot como Legado no menu Dispositivos e Portas de E/S. Em vez disso, defina ROMs da opção de slot como Automático (a configuração padrão) e defina o modo de inicialização do sistema como Modo Legado. Os ROMs da opção legados serão chamados um pouco antes da inicialização do sistema.

#### <span id="page-704-1"></span>O servidor exibe imediatamente o Visualizador de Eventos de POST quando é ligado

Conclua as etapas a seguir até que o problema seja resolvido.

- 1. Corrija todos os erros indicados pelos LEDs do sistema e a tela de diagnóstico.
- 2. Certifique-se de que o servidor ofereça suporte a todos os processadores e que eles correspondam em velocidade e tamanho de cache.

É possível exibir detalhes do processador na configuração do sistema.

Para determinar se o processador é suportado para o servidor, consulte <https://serverproven.lenovo.com>.

- 3. (Apenas para técnico treinado) Certifique-se de que o processador 1 esteja corretamente encaixado.
- 4. (Apenas para técnico treinado) Remova o processador 2 e reinicie o servidor.
- 5. Substitua os componentes a seguir, um de cada vez, na ordem mostrada, reiniciando o servidor a cada vez:
	- a. (Apenas para técnico treinado) Processador
	- b. (Apenas para técnico treinado) Placa do processador

#### <span id="page-704-2"></span>O servidor não responde (O POST foi concluído e o sistema operacional está em execução)

Conclua as etapas a seguir até que o problema seja resolvido.

- Se você estiver no mesmo local que o servidor, conclua as seguintes etapas:
	- 1. Se você estiver usando uma conexão KVM, certifique-se de que a conexão esteja operando corretamente. Caso contrário, certifique-se de que o teclado e o mouse estejam operando corretamente.
	- 2. Se possível, faça login no servidor e verifique se todos os aplicativos estão em execução (nenhum aplicativo está interrompido).
	- 3. Reinicie o servidor.
	- 4. Se o problema permanecer, certifique-se de que qualquer novo software tenha sido instalado e configurado corretamente.
- 5. Entre em contato com o local de compra do software ou com o fornecedor de software.
- Se você estiver acessando o servidor de um local remoto, conclua as seguintes etapas:
	- 1. Certifique-se de que todos os aplicativos estejam em execução (nenhum aplicativo está interrompido).
	- 2. Tente fazer logout do sistema e fazer login novamente.
	- 3. Valide o acesso à rede executando ping ou executando uma rota de rastreio para o servidor partindo de uma linha de comandos.
		- a. Se você não conseguir obter uma resposta durante um teste de ping, tente executar ping de outro servidor no gabinete para determinar se é um problema de conexão ou um problema de servidor.
		- b. Execute uma rota de rastreio para determinar onde a conexão é interrompida. Tente resolver um problema de conexão com a VPN ou com o ponto em que a conexão é interrompida.
	- 4. Reinicie o servidor remotamente por meio da interface de gerenciamento.
	- 5. Se o problema permanecer, verifique se algum novo software foi instalado e configurado corretamente.
	- 6. Entre em contato com o local de compra do software ou com o fornecedor de software.

#### <span id="page-705-0"></span>O servidor não responde (falha no POST e não é possível iniciar a Configuração do Sistema)

Mudanças na configuração, como dispositivos incluídos ou atualizações de firmware do adaptador, e problemas no código do firmware ou do aplicativo podem fazer com que o servidor falhe no POST (o autoteste de ligação).

Se isso ocorrer, o servidor responde de uma das duas maneiras a seguir:

- O servidor reinicia automaticamente e tenta fazer POST novamente.
- O servidor trava e você deve reiniciar manualmente o servidor para que ele tente fazer POST outra vez.

Depois de um número especificado de tentativas consecutivas (automáticas ou manuais), o servidor é revertido para a configuração UEFI padrão e inicia o System Setup para que você possa fazer as correções necessárias na configuração e reiniciar o servidor. Se o servidor não puder concluir o POST com sucesso com a configuração padrão, pode haver um problema com a placa do processador ou a placa de E/S do sistema. Faça o seguinte:

- 1. Remova os dispositivos recém-adicionados e reverta o sistema para a configuração de hardware padrão.
- 2. Tente reiniciar o sistema e verifique se ele pode ser inicializado na Configuração do Sistema com êxito.
	- Se não, faça o seguinte:
		- a. Substitua a placa do processador.
		- b. Substitua a placa de E/S do sistema.
	- Se sim, tente mover o dispositivo suspeito para outro sistema sob teste (SUT).
		- Se o sistema SUT funcionar normalmente, talvez o problema seja causado pela placa do processador ou a placa de E/S do sistema.
		- Se o sistema SUT funcionar de modo anormal, pode haver um problema com o dispositivo suspeito.
- 3. Se todas as peças suspeitas forem isoladas e o problema ainda permanecer inalterado, execute o sistema afetado com a configuração mínima para isolamento de problemas mais detalhados e adicioneos novamente passo a passo.

#### <span id="page-705-1"></span>A falha planar de tensão é exibida no log de eventos

Conclua as etapas a seguir até que o problema seja resolvido.

- 1. Reverta o sistema para a configuração mínima. Consulte ["Especificações" na página 649](#page-658-0) para conhecer o número mínimo necessário de processadores e DIMMs.
- 2. Reinicie o sistema.
	- Se o sistema for reiniciado, adicione cada um dos itens removidos, um de cada vez, e reinicie o sistema depois de cada inclusão, até que o erro ocorra. Substitua o item para o qual o erro ocorre.
	- Se o sistema não for reiniciado, considere a placa do processador suspeita.

#### <span id="page-706-0"></span>Cheiro incomum

Conclua as etapas a seguir até que o problema seja resolvido.

- 1. Um cheiro incomum pode ser proveniente de equipamentos recém-instalados.
- 2. Se o problema permanecer, entre em contato com o Suporte Lenovo.

#### <span id="page-706-1"></span>O servidor parece estar sendo executado quente

Conclua as etapas a seguir até que o problema seja resolvido.

Vários servidores ou chassis:

- 1. Certifique-se de que a temperatura da sala esteja dentro do intervalo especificado (consulte ["Especificações" na página 649](#page-658-0)).
- 2. Verifique se os ventiladores estão instalados corretamente.
- 3. Atualize o UEFI e o XCC para as versões mais recentes.
- 4. Garanta que os preenchimentos no servidor estejam instalados corretamente (consulte [Capítulo 1](#page-10-0) ["Procedimentos de substituição de hardware" na página 1](#page-10-0) para saber os procedimentos de instalação detalhados).
- 5. Use o comando IPMI para aumentar a velocidade do ventilador até a velocidade total do ventilador para ver se o problema pode ser resolvido.

Nota: O comando bruto IPMI deve ser usado apenas por um técnico treinado e cada sistema tem seu próprio comando bruto do IPMI específico.

6. Verifique se no log de eventos do processador de gerenciamento há eventos de aumento de temperatura. Se não houver eventos, o servidor está sendo executado dentro das temperaturas de operação normais. Observe que é possível obter variações na temperatura.

#### <span id="page-706-2"></span>Não é possível entrar no modo legado depois de instalar um novo adaptador

Execute o procedimento a seguir para resolver o problema.

- 1. Acesse Configurar UEFI ➙ Dispositivos e Portas de E/S ➙ Definir Ordem de Execução da Option ROM.
- 2. Mova o adaptador RAID com o sistema operacional instalado para a parte superior da lista.
- 3. Selecione Salvar.
- 4. Reinicialize o sistema e a inicialização automática no sistema operacional.

#### <span id="page-706-3"></span>Peças rachadas ou chassi rachado

Entre em contato com o Suporte Lenovo.

### Problemas de dispositivo opcional

Use estas informações para solucionar problemas relacionados a dispositivos opcionais.

• ["Dispositivo USB externo não reconhecido" na página 698](#page-707-0)

- ["O adaptador PCIe não é reconhecido ou não estão funcionando" na página 698](#page-707-1)
- ["Um dispositivo opcional Lenovo que antes funcionava não funciona mais" na página 699](#page-708-0)
- ["Um dispositivo opcional Lenovo que acabou de ser instalado não funciona." na página 699](#page-708-1)
- ["Um dispositivo opcional Lenovo que antes funcionava não funciona mais" na página 699](#page-708-0)

#### <span id="page-707-0"></span>Dispositivo USB externo não reconhecido

Conclua as etapas a seguir até que o problema seja resolvido:

- 1. Atualize o firmware UEFI para a versão mais recente.
- 2. Certifique-se de que os drivers apropriados estejam instalados no nó de cálculo. Consulte a documentação do produto do dispositivo USB para obter informações sobre drivers de dispositivo.
- 3. Use o Setup Utility para se certificar de que o dispositivo esteja configurado corretamente.
- 4. Se o dispositivo USB estiver conectado a um hub ou ao cabo breakout do console, desconecte o dispositivo e conecte-o diretamente à porta USB na frente do servidor.

#### <span id="page-707-1"></span>O adaptador PCIe não é reconhecido ou não estão funcionando

Conclua as etapas a seguir até que o problema seja resolvido:

- 1. Atualize o firmware UEFI para a versão mais recente.
- 2. Verifique o log de eventos e resolva os problemas relacionados ao dispositivo.
- 3. Verifique se o dispositivo tem suporte para o servidor (consulte <https://serverproven.lenovo.com>). Certifique-se de que o nível de firmware no dispositivo esteja no nível mais recente suportado e atualize o firmware, se aplicável.
- 4. Certifique-se de que o adaptador esteja instalado em um slot correto.
- 5. Certifique-se de que os drivers de dispositivo apropriados estejam instalados para o dispositivo.
- 6. Resolva conflitos de recursos se estiver executando o modo legado (UEFI). Verifique as ordens de inicialização de ROM legada e modifique a configuração de UEFI para base de configuração de MM.

Nota: Assegure-se de modificar a ordem de inicialização de ROM associada ao adaptador PCIe para a primeira ordem de execução.

- 7. Verifique <http://datacentersupport.lenovo.com> para obter dicas técnicas (também conhecidas como dicas retain ou boletins de serviço) que podem estar relacionados ao adaptador.
- 8. Assegure-se de que as conexões externas do adaptador estejam corretas e que os conectores não estejam danificados fisicamente.
- 9. Certifique-se de que o adaptador PCIe esteja instalado com o sistema operacional suportado.

#### Recursos insuficientes de PCIe detectados.

Se você vir uma mensagem de erro indicando "Recursos insuficientes de PCI detectados", conclua as seguintes etapas até que o problema seja resolvido:

- 1. Pressione Enter para acessar o Utilitário de Configuração do sistema.
- 2. Selecione Configurações do Sistema → Dispositivos e Portas de E/S → Base de Configuração de MM; em seguida, altere a configuração para aumentar os recursos do dispositivo. Por exemplo, modifique 3 GB para 2 GB ou 2 GB para 1 GB.
- 3. Salve as configurações e reinicie o sistema.
- 4. Se o erro ocorrer novamente com a configuração mais alta de recursos de dispositivo (1GB), desligue o sistema e remova alguns dispositivos PCIe; em seguida, ligue o sistema.
- 5. Se a reinicialização falhou, repita as etapa de 1 a 4.
- 6. Se o erro ocorrer novamente, pressione Enter para acessar o Utilitário de Configuração do sistema.
- 7. Selecione Configurações do Sistema ➙ Dispositivos e Portas de E/S ➙ Alocação de Recurso de PCI de 64 Bits e, em seguida, altere a configuração de Auto para Habilitar.
- 8. Se o dispositivo de inicialização não suportar MMIO acima de 4GB para inicialização legada, use o modo de inicialização UEFI ou remova/desabilite alguns dispositivos PCIe.
- 9. Execute o ciclo CC do sistema e certifique-se de que o sistema esteja no menu de inicialização UEFI ou no sistema operacional; em seguida, capture o log FFDC.
- 10. Entre em contato com o Suporte Técnico Lenovo.

#### <span id="page-708-1"></span>Um dispositivo opcional Lenovo que acabou de ser instalado não funciona.

- 1. Certifique-se de que:
	- O dispositivo tem suporte para o servidor (consulte <https://serverproven.lenovo.com>).
	- Você seguiu as instruções de instalação fornecidas com o dispositivo e o dispositivo está instalado corretamente.
	- Você não soltou nenhum outro dispositivo ou cabo instalado.
	- Você atualizou as informações de configuração na configuração do sistema. Quando você inicia um servidor e pressiona a tecla de acordo com as instruções na tela para exibir o Setup Utility. (Para obter mais informações, consulte a seção "Inicialização" na documentação do LXPM compatível com seu servidor em <https://pubs.lenovo.com/lxpm-overview/>) Sempre que houver alterações na memória ou nos dispositivos, é necessário atualizar a configuração.
- 2. Recoloque o dispositivo recém-instalado.
- 3. Substitua o dispositivo recém-instalado.
- 4. Reconecte a conexão do cabo e verifique se não há danos físicos ao cabo.
- 5. Se houver algum dano no cabo, substitua o cabo.

#### <span id="page-708-0"></span>Um dispositivo opcional Lenovo que antes funcionava não funciona mais

- 1. Certifique-se de que todas as conexões de cabo do dispositivo estejam seguras.
- 2. Se o dispositivo for fornecido com instruções de teste, utilize-as para testar o dispositivo.
- 3. Reconecte a conexão do cabo e verifique se alguma peça física foi danificada.
- 4. Substitua o cabo.
- 5. Reconecte o dispositivo com falha.
- 6. Substitua o dispositivo com falha.

### Problemas de desempenho

Use estas informações para resolver problemas de desempenho.

- ["Desempenho de rede" na página 699](#page-708-2)
- ["Desempenho do sistema operacional" na página 700](#page-709-0)

#### <span id="page-708-2"></span>Desempenho de rede

Execute as seguintes etapas até que o problema seja resolvido:

- 1. Isole a rede que está operando lentamente (como armazenamento, dados e gerenciamento). Pode ser útil usar ferramentas de ping ou do sistema operacional, como o gerenciador de tarefas ou o gerenciador de recursos.
- 2. Verifique se há congestionamento de tráfego na rede.
- 3. Atualize o driver de dispositivo do NIC ou o driver de dispositivo do controlador de dispositivo de armazenamento.
- 4. Use as ferramentas de diagnóstico de tráfego fornecidas pelo fabricante do módulo de E/S.

#### <span id="page-709-0"></span>Desempenho do sistema operacional

Execute as seguintes etapas até que o problema seja resolvido:

- 1. Se você tiver feito alterações recentemente no servidor (por exemplo, atualizou drivers de dispositivo ou instalou aplicativos de software), remova as alterações.
- 2. Verifique se há problemas de rede.
- 3. Verifique nos logs do sistema operacional se há erros relacionados a desempenho.
- 4. Verifique se há eventos relacionados a altas temperaturas e problemas de energia, pois o servidor pode ser regulado para ajudar no resfriamento. Se estiver regulado, reduza a carga de trabalho no servidor para ajudar a melhorar o desempenho.
- 5. Verifique se há eventos relacionados a DIMMS desativadas. Se não houver memória suficiente para a carga de trabalho do aplicativo, o sistema operacional terá um desempenho insatisfatório.
- 6. Assegure-se de que a carga de trabalho não seja excessiva para a configuração.

### Problemas de ativação e desligamento

Use estas informações para resolver problemas ao ligar ou desligar o servidor.

- ["O botão liga/desliga não funciona \(o servidor não inicia\)" na página 700](#page-709-1)
- ["O servidor não é inicializado" na página 701](#page-710-0)
- ["O servidor não é desligado" na página 701](#page-710-1)

#### <span id="page-709-1"></span>O botão liga/desliga não funciona (o servidor não inicia)

Nota: O botão de energia não funcionará até aproximadamente 1 a 3 minutos após o servidor ter sido conectado à energia CA para que o BMC tenha tempo de inicializar.

Conclua as etapas a seguir até que o problema seja resolvido:

- 1. Verifique se o botão liga/desliga no servidor está funcionando corretamente:
	- a. Desconecte os cabos de alimentação do servidor.
	- b. Reconecte os cabos de alimentação do servidor.
	- c. Recoloque o cabo do painel frontal do operador e, em seguida, repita as etapas 1a e 1b.
		- Se o servidor for iniciado, recoloque o painel frontal do operador.
		- Se o problema persistir, substitua o painel frontal do operador.
- 2. Certifique-se de que:
	- Os cabos de alimentação estejam conectados ao servidor e a uma tomada que esteja funcionando.
	- Os LEDs da fonte de alimentação não indicam um problema.
	- O LED do botão de energia acende e pisca lentamente.
	- A força de envio é suficiente e com resposta de botão forçado.
- 3. Se o LED do botão de energia não acender nem piscar corretamente, recoloque todas as fontes de alimentação e certifique-se de que os LEDs de CA no lado traseiro da PSU estejam acesos.
- 4. Se você acabou de instalar um dispositivo opcional, remova-o e inicie novamente o servidor.
- 5. Se o problema ainda for observado ou sem o LED do botão de energia aceso, implemente a configuração mínima para verificar se algum componente específico bloqueia a permissão de energia. Substitua cada fonte de alimentação e verifique a função do botão de energia depois de instalar cada uma.
- 6. Se tudo ainda estiver concluído e o problema não puder ser resolvido, colete as informações de falha com os logs de sistema capturados para o Suporte Lenovo.

#### <span id="page-710-0"></span>O servidor não é inicializado

Conclua as etapas a seguir até que o problema seja resolvido:

- 1. Verifique no log de eventos se há eventos relacionados a problemas para ligar o servidor.
- 2. Verifique se há LEDs piscando em âmbar.
- 3. Verifique os LEDs de energia no conjunto de placa-mãe. Consulte ["LEDs do conjunto de placa-mãe" na](#page-687-0) [página 678.](#page-687-0)
- 4. Verifique se o LED de energia CA acende ou o LED âmbar acende no lado traseiro da PSU.
- 5. Ative o ciclo de AC do sistema.
- 6. Remova a bateria do CMOS por pelo menos dez segundos e, em seguida, reinstale a bateria do CMOS.
- 7. Tente ligar o sistema pelo comando IPMI por meio do XCC ou pelo botão de energia.
- 8. Implemente a configuração mínima (um processador, um DIMM e uma PSU sem qualquer adaptador e qualquer unidade instalada).
- 9. Recoloque todas as fontes de alimentação e certifique-se de que os LEDs CA no lado traseiro da PSU estejam acesos.
- 10. Substitua cada fonte de alimentação e verifique a função do botão de energia depois de instalar cada uma.
- 11. Se o problema não puder ser resolvido pelas ações acima, chame o serviço para examinar o sintoma do problema e ver se a substituição da placa de E/S do sistema ou a placa do processador é necessária.

#### <span id="page-710-1"></span>O servidor não é desligado

Conclua as etapas a seguir até que o problema seja resolvido:

- 1. Determine se você está utilizando um sistema operacional ACPI (Advanced Configuration and Power Interface) ou um sistema operacional não ACPI. Se você estiver usando um sistema operacional não ACPI, conclua as seguintes etapas:
	- a. Pressione Ctrl+Alt+Delete.
	- b. Desligue o servidor, pressionando o botão de controle de energia e mantenha-o pressionado por 5 segundos.
	- c. Reinicie o servidor.
	- d. Se o servidor causar falhas no POST e o botão Liga/Desliga não funcionar, desconecte o cabo de alimentação por 20 segundos; em seguida, reconecte-o e reinicie o servidor.
- 2. Se o problema persistir ou se você estiver utilizando um sistema operacional compatível com ACPI, suspeite da placa-mãe (conjunto de placa-mãe).

### Problemas de energia

Utilize estas informações para resolver problemas relacionados a energia.

#### O LED de erro do sistema está aceso e o log de eventos "Fonte de alimentação perdeu a entrada" é exibido

Para resolver o problema, certifique que:

- 1. A fonte de alimentação esteja conectada corretamente a um cabo de alimentação.
- 2. O cabo de alimentação está conectado a uma tomada aterrada adequadamente para o servidor.
- 3. Certifique-se de que a fonte CA da fonte de alimentação esteja estável dentro do intervalo suportado.
- 4. Substitua a fonte de alimentação para ver se o problema segue a fonte de alimentação. Se ele seguir a fonte de alimentação, substitua a que estiver com falha.

5. Revise o log de eventos e veja como o problema é e siga as ações do log de eventos para resolver os problemas.

## Problemas de dispositivo serial

Use estas informações para resolver problemas com portas ou dispositivos seriais.

- ["O número de portas seriais exibidas é menor do que o número de portas seriais instaladas" na página](#page-711-0)  [702](#page-711-0)
- ["O dispositivo serial não funciona" na página 702](#page-711-1)

#### <span id="page-711-0"></span>O número de portas seriais exibidas é menor do que o número de portas seriais instaladas

Conclua as etapas a seguir até que o problema seja resolvido.

- 1. Certifique-se de que:
	- A cada porta é atribuído um endereço exclusivo no Setup Utility e nenhuma das portas seriais está desabilitada.
	- O adaptador de porta serial (se um estiver presente) está colocado corretamente.
- 2. Reconecte o adaptador da porta serial.
- 3. Substitua o adaptador da porta serial.

#### <span id="page-711-1"></span>O dispositivo serial não funciona

- 1. Certifique-se de que:
	- O dispositivo é compatível com o servidor.
	- A porta serial está ativada e se tem um endereço exclusivo atribuído.
	- O dispositivo está conectado ao conector correto (consulte "Conector do conjunto de placa-mãe" no Guia do Usuário).
- 2. Recoloque os seguintes componentes:
	- a. Dispositivo serial com falha.
	- b. Cabo serial.
- 3. Substitua os seguintes componentes:
	- a. Dispositivo serial com falha.
	- b. Cabo serial.
- 4. Se o problema permanecer, entre em contato com o Suporte Lenovo.

### Problemas de software

Use estas informações para resolver problemas de software.

- 1. Para determinar se o problema é causado pelo software, verifique se:
	- O servidor possua a memória mínima necessária para utilizar o software. Para requisitos de memória, consulte as informações fornecidas com o software.

Nota: Se você acabou de instalar um adaptador ou memória, o servidor pode ter um conflito de endereço de memória.

- O software foi projetado para operar no servidor.
- Outro software funciona no servidor.
- O software funciona em outro servidor.
- 2. Se você receber alguma mensagem de erro enquanto utiliza o software, consulte as informações fornecidas com o software para obter uma descrição das mensagens e soluções sugeridas para o problema.
- 3. Entre em contato com o local da compra do software.

### Problemas na unidade de armazenamento

Use estas informações para resolver problemas relacionados às unidade de armazenamento.

- ["O servidor não consegue reconhecer uma unidade" na página 703](#page-712-0)
- ["Falha em várias unidades" na página 704](#page-713-0)
- ["Várias unidades estão offline" na página 704](#page-713-1)
- ["Uma unidade de substituição não é reconstruída" na página 704](#page-713-2)
- ["O LED de atividade verde da unidade não representa o estado real da unidade associada" na página](#page-713-3)  [704](#page-713-3)
- ["O LED amarelo de status da unidade não representa o estado real da unidade associada" na página 705](#page-714-0)
- ["A unidade NVMe U.3 pode ser detectada na conexão NVMe, mas não pode ser detectada no modo](#page-714-1) [triplo" na página 705](#page-714-1)

#### <span id="page-712-0"></span>O servidor não consegue reconhecer uma unidade

Conclua as etapas a seguir até que o problema seja resolvido.

- 1. Observe o LED de status amarelo associado da unidade. Se esse LED estiver aceso, isso indicará uma falha da unidade.
- 2. Se o LED de status estiver aceso, remova a unidade do compartimento, aguarde 45 segundos e reinsira-a novamente, verificando se o conjunto da unidade se conecta ao backplane da unidade.
- 3. Observe o LED verde de atividade da unidade associado e o LED de status amarelo e execute as operações correspondentes em diferentes situações:
	- Se o LED de atividade verde estiver piscando e o LED de status amarelo não estiver aceso, a unidade foi reconhecida pelo controlador e está funcionando corretamente. Execute os testes de diagnóstico para as unidades. Quando você inicia um servidor e pressiona a tecla de acordo com as instruções na tela, a interface do LXPM é exibida por padrão. (Para obter mais informações, consulte a seção "Inicialização" na documentação do LXPM compatível com seu servidor em [https://pubs.lenovo.com/](https://pubs.lenovo.com/lxpm-overview/) [lxpm-overview/](https://pubs.lenovo.com/lxpm-overview/).) É possível executar diagnósticos de unidade nessa interface. Na página Diagnóstico, clique em Executar Diagnóstico ➙ HDD test.
	- Se o LED de atividade verde estiver piscando e o LED de status amarelo estiver piscando lentamente, a unidade foi reconhecida pelo controlador e está sendo reconstruída.
	- Se o LED não estiver aceso nem piscando, verifique se o backplane da unidade está posicionado corretamente. Para obter detalhes, vá para a etapa 4.
	- Se o LED de atividade verde estiver piscando e o LED de status amarelo estiver aceso, substitua a unidade.
- 4. Certifique-se de que o painel traseiro da unidade esteja encaixado corretamente. Quando ele está colocado corretamente, as montagens da unidade se conectam corretamente ao painel traseiro sem inclinar-se ou causar movimento do painel traseiro.
- 5. Recoloque o cabo de energia do painel traseiro e repita as etapas 1 a 3.
- 6. Recoloque o cabo de sinal do painel traseiro e repita as etapas 1 a 3.
- 7. Suspeite do painel traseiro ou do cabo de sinal do painel traseiro:
	- Substitua o cabo de sinal do painel traseiro afetado.
- Substitua o painel traseiro afetado.
- 8. Execute os testes de diagnóstico para as unidades. Quando você inicia um servidor e pressiona a tecla de acordo com as instruções na tela, a interface do LXPM é exibida por padrão. (Para obter mais informações, consulte a seção "Inicialização" na documentação do LXPM compatível com seu servidor em <https://pubs.lenovo.com/lxpm-overview/>.) É possível executar diagnósticos de unidade nessa interface. Na página Diagnóstico, clique em Executar Diagnóstico ➙ Teste de unidade de disco.

Com base nesses testes:

- Se o backplane passar no teste, mas as unidades não forem reconhecidas, substitua o cabo de sinal do painel traseiro e execute os testes novamente.
- Substitua o painel traseiro.
- Se o adaptador falhar no teste, desconecte o cabo de sinal do painel traseiro do adaptador e execute os testes novamente.
- Se o adaptador falhar no teste, substitua-o.

#### <span id="page-713-0"></span>Falha em várias unidades

Execute as seguintes etapas até que o problema seja resolvido:

- Verifique no log de eventos do Lenovo XClarity Controller se há outros eventos relacionados a fontes de alimentação ou problemas de vibração e resolva esses eventos.
- Certifique-se de que os drivers de dispositivo e o firmware da unidade e do servidor estejam no nível mais recente.

Importante: Algumas soluções de cluster necessitam de níveis de código específicos ou atualizações de códigos coordenados. Se o dispositivo fizer parte de uma solução de cluster, verifique se o nível de código mais recente é aceito para a solução de cluster antes da atualização do código.

#### <span id="page-713-1"></span>Várias unidades estão offline

Execute as seguintes etapas até que o problema seja resolvido:

- Verifique no log de eventos do Lenovo XClarity Controller se há outros eventos relacionados a fontes de alimentação ou problemas de vibração e resolva esses eventos.
- Visualize o log do subsistema de armazenamento para eventos relacionados ao subsistema de armazenamento e resolva esses eventos.

#### <span id="page-713-2"></span>Uma unidade de substituição não é reconstruída

Execute as seguintes etapas até que o problema seja resolvido:

- 1. Certifique-se de que a unidade seja reconhecida pelo adaptador (o LED de atividade verde da unidade esteja piscando).
- 2. Revise a documentação do adaptador SAS/SATA RAID para determinar os parâmetros e definições de configuração corretos.

#### <span id="page-713-3"></span>O LED de atividade verde da unidade não representa o estado real da unidade associada

Execute as seguintes etapas até que o problema seja resolvido:

- 1. Se o LED de atividade verde da unidade não piscar quando a unidade estiver em uso, execute os testes de diagnóstico para as unidades. Quando você inicia um servidor e pressiona a tecla de acordo com as instruções na tela, a interface do LXPM é exibida por padrão. (Para obter mais informações, consulte a seção "Inicialização" na documentação do LXPM compatível com seu servidor em https:// [pubs.lenovo.com/lxpm-overview/](https://pubs.lenovo.com/lxpm-overview/).) É possível executar diagnósticos de unidade nessa interface. Na página Diagnóstico, clique em Executar Diagnóstico → HDD test.
- 2. Se a unidade passar no teste, substitua o painel traseiro.

3. Se a unidade falhar no teste, substitua a unidade.

#### <span id="page-714-0"></span>O LED amarelo de status da unidade não representa o estado real da unidade associada

Execute as seguintes etapas até que o problema seja resolvido:

- 1. Desligue o servidor.
- 2. Reposicione o adaptador SAS/SATA.
- 3. Reposicione o cabo de alimentação do painel traseiro e o cabo de sinal do painel traseiro.
- 4. Reconecte a unidade.
- 5. Ligue o servidor e observe a atividade dos LEDs da unidade.

#### <span id="page-714-1"></span>A unidade NVMe U.3 pode ser detectada na conexão NVMe, mas não pode ser detectada no modo triplo

No modo triplo, as unidades NVMe são conectadas via um link PCIe x1 ao controlador. Para dar suporte ao modo triplo com unidades NVMe U.3, o modo U.3 x1 deve ser habilitado para os slots de unidade selecionados no painel traseiro por meio da GUI da Web do XCC. Por padrão, a configuração do painel traseiro é modo U.2 x4.

Execute as seguintes etapas para ativar o **modo U.3 x1**:

- 1. Faça login na GUI da Web do XCC e escolha Armazenamento → Detalhe na árvore de navegação à esquerda.
- 2. Na janela que é exibida, clique no ícone a ao lado de Backplane.
- 3. Na caixa de diálogo que é exibida, selecione os slots da unidade de destino em clique em Aplicar.
- 4. Realize um ciclo de ativação CC para que a configuração tenha efeito.

# <span id="page-716-0"></span>Apêndice A. Obtendo ajuda e assistência técnica

Se precisar de ajuda, serviço ou assistência técnica ou apenas desejar mais informações sobre produtos Lenovo, você encontrará uma ampla variedade de fontes disponíveis da Lenovo para ajudá-lo.

Na Web, informações atualizadas sobre sistemas, dispositivos opcionais, serviços e suporte Lenovo estão disponíveis em:

<http://datacentersupport.lenovo.com>

Nota: A IBM é o provedor de serviço preferencial da Lenovo para o ThinkSystem

### 문의하기 전에

문의하기 전에 직접 문제를 시도 및 해결하도록 시도할 수 있는 몇 가지 단계가 있습니다. 도움을 요청해야 한다 고 결정하는 경우 서비스 기술자가 보다 신속하게 문제를 해결하는 데 필요한 정보를 수집하십시오.

직접 문제를 해결하기 위한 시도

온라인 도움말 또는 Lenovo 제품 문서에서 Lenovo가 제공하는 문제 해결 절차에 따라 외부 지원 없이 많은 문 제를 해결할 수 있습니다. 온라인 도움말은 사용자가 수행할 수 있는 진단 테스트에 대해서도 설명합니다. 대부 분의 시스템, 운영 체제 및 프로그램에는 문제 해결 절차와 오류 메시지 및 오류 코드에 대한 설명이 포함되어 있습니다. 소프트웨어 문제가 의심되면 운영 체제 또는 프로그램에 대한 설명서를 참조하십시오.

ThinkSystem 제품에 대한 제품 설명서는 다음 위치에서 제공됩니다.

#### <https://pubs.lenovo.com/>

다음 단계를 수행하여 직접 문제를 해결하도록 시도할 수 있습니다.

- 케이블이 모두 연결되어 있는지 확인하십시오.
- 전원 스위치를 검사하여 시스템과 옵션 장치가 켜져 있는지 확인하십시오.
- Lenovo 제품에 대한 업데이트된 소프트웨어, 펌웨어 및 운영 체제 장치 드라이버를 확인하십시오. (다음 링 크를 참조) Lenovo Warranty 사용 약관에 따르면 추가 유지보수 계약이 적용되지 않는 한 제품의 모든 소프 트웨어 및 펌웨어를 유지하고 업데이트할 책임은 제품의 소유자에게 있습니다. 서비스 기술자는 소프트웨어 업그레이드에 문제에 대한 솔루션이 문서화되어 있을 경우 소프트웨어 및 펌웨어를 업그레이드하도록 요청 할 것입니다.
	- 드라이버 및 소프트웨어 다운로드
		- <https://datacentersupport.lenovo.com/products/servers/thinksystem/sr650v3/downloads/driver-list/>
	- 운영 체제 지원 센터
		- <https://datacentersupport.lenovo.com/solutions/server-os>
	- 운영 체제 설치 지침
		- <https://pubs.lenovo.com/thinksystem#os-installation>
- 사용자 환경에서 새 하드웨어 또는 소프트웨어를 설치한 경우, <https://serverproven.lenovo.com>의 내용을 확 인하여 제품에 해당 하드웨어 및 소프트웨어가 지원되는지 확인하십시오.
- 문제를 격리하고 해결하는 방법은 [Capítulo 3 "Determinação de problemas" na página 647](#page-656-0)을 참조하십시 오.
- <http://datacentersupport.lenovo.com>의 내용을 참조하여 문제 해결에 도움이 되는 정보를 확인하십시오.

Para localizar as Dicas Técnicas disponíveis para seu servidor:

- 1. Acesse <http://datacentersupport.lenovo.com> e navegue até a página de suporte do seu servidor.
- 2. Clique em How To's (Instruções) no painel de navegação.
- 3. Clique em Article Type (Tipo de artigo) ➙ Solution (Solução) no menu suspenso.

Siga as instruções na tela para escolher a categoria para o problema com que você está lidando.

• 다른 사람이 유사한 문제를 겪었는지 확인하려면 [https://forums.lenovo.com/t5/Datacenter-Systems/ct-p/sv\\_](https://forums.lenovo.com/t5/Datacenter-Systems/ct-p/sv_eg) [eg](https://forums.lenovo.com/t5/Datacenter-Systems/ct-p/sv_eg)에서 Lenovo 데이터 센터 포럼을 확인하십시오.

#### 지원 담당자를 호출하는 데 필요한 정보 수집

본 Lenovo 제품에 대한 보증 서비스가 필요한 경우, 전화하기 전에 적절한 정보를 준비해 두면 서비스 기술자가 보다 효율적으로 지원할 수 있습니다. <http://datacentersupport.lenovo.com/warrantylookup>으로 이동하여 제품 보증서에 대한 자세한 정보를 볼 수도 있습니다.

서비스 기술자에게 제공할 다음 정보를 수집하십시오. 이 데이터는 서비스 기술자가 문제에 대한 솔루션을 신 속하게 제공하며 사용자가 계약한 수준의 서비스를 받는 데 도움이 됩니다.

- 하드웨어 및 소프트웨어 유지보수 계약 번호(해당되는 경우)
- 시스템 유형 번호(Lenovo 4자리 시스템 ID). 시스템 유형 번호는 ID 레이블에서 찾을 수 있습니다. 사용 설명 서 **또는** 시스템 구성 설명서**의 "서버 식별 및 Lenovo XClarity Controller 액세스"**를 참조하십시오.
- 모델 번호
- 일련 번호
- 현재 시스템 UEFI 및 펌웨어 수준
- 오류 메시지 및 로그와 같은 기타 관련 정보

Lenovo 지원팀 호출에 대한 대체 방법으로 <https://support.lenovo.com/servicerequest>로 이동하여 전자 서비스 요청을 제출할 수 있습니다. 전자 서비스 요청을 제출하면 서비스 기술자에게 관련 정보를 제공하여 이 문제에 대한 솔루션을 결정하는 프로세스가 시작됩니다. Lenovo 서비스 기술자는 전자 서비스 요청을 작성하여 제출 하면 바로 솔루션에 대한 작업을 시작할 수 있습니다.

### Coletando dados de serviço

Para identificar claramente a causa raiz de um problema do servidor ou mediante solicitação do Suporte Lenovo, talvez seja necessário coletar dados de serviço que podem ser usados para realizar uma análise mais aprofundada. Os dados de serviço incluem informações como logs de eventos e inventário de hardware.

Os dados de serviço podem ser coletados pelas seguintes ferramentas:

#### • Lenovo XClarity Provisioning Manager

Use a função Coletar Dados de Serviço do Lenovo XClarity Provisioning Manager para coletar dados de serviço do sistema. É possível coletar dados do log do sistema existente ou executar um novo diagnóstico para coletar novos dados.

#### • Lenovo XClarity Controller

É possível usar a interface da Web do Lenovo XClarity Controller ou a CLI para coletar dados de serviço do servidor. É possível salvar e enviar o arquivo salvo para o Suporte Lenovo.

- Para obter mais informações sobre como usar a interface da Web para coletar dados de serviço, consulte a seção "Backup da configuração do BMC" na documentação do XCC compatível com seu servidor em <https://pubs.lenovo.com/lxcc-overview/>.
- Para obter mais informações sobre como usar a CLI para coletar dados de serviço, consulte a seção "Comando ffdc do XCC" na documentação do XCC compatível com seu servidor em [https://](https://pubs.lenovo.com/lxcc-overview/)  [pubs.lenovo.com/lxcc-overview/](https://pubs.lenovo.com/lxcc-overview/).

#### • Lenovo XClarity Administrator

O Lenovo XClarity Administrator pode ser configurado para coletar e enviar arquivos de diagnóstico automaticamente para o Suporte Lenovo quando determinados eventos que podem ser reparados ocorrerem no Lenovo XClarity Administrator e nos terminais gerenciados. É possível optar por enviar arquivos de diagnóstico ao Suporte Lenovo utilizando Call Home ou outro provedor de serviço que usar SFTP. Também é possível coletar arquivos de diagnóstico manualmente, abrir um registro de problemas e enviar arquivos de diagnóstico ao Suporte Lenovo.

É possível obter mais informações sobre como configurar notificações automáticas de problemas no Lenovo XClarity Administrator em [https://pubs.lenovo.com/lxca/admin\\_setupcallhome](https://pubs.lenovo.com/lxca/admin_setupcallhome).

#### • Lenovo XClarity Essentials OneCLI

O Lenovo XClarity Essentials OneCLI tem o aplicativo de inventário para coletar dados de serviço. Ele pode ser executado dentro e fora da banda. Quando está em execução dentro da banda no sistema operacional do host no servidor, o OneCLI pode coletar informações sobre o sistema operacional, como o log de eventos do sistema operacional, além dos dados de serviço do hardware.

Para obter dados de serviço, você pode executar o comando getinfor. Para obter mais informações sobre como executar o getinfor, consulte https://pubs.lenovo.com/lxce-onecli/onecli\_r\_getinfor [command](https://pubs.lenovo.com/lxce-onecli/onecli_r_getinfor_command).

### <span id="page-718-0"></span>Entrando em contato com o Suporte

É possível entrar em contato com o Suporte para obter ajuda para resolver seu problema.

Você pode receber serviço de hardware por meio de um Provedor de Serviços Autorizados Lenovo. Para localizar um provedor de serviços autorizado pela Lenovo para prestar serviço de garantia, acesse [https://](https://datacentersupport.lenovo.com/serviceprovider) [datacentersupport.lenovo.com/serviceprovider](https://datacentersupport.lenovo.com/serviceprovider) e use a pesquisa de filtro para países diferentes. Para consultar os números de telefone do Suporte Lenovo, consulte <https://datacentersupport.lenovo.com/supportphonelist> para obter os detalhes de suporte da sua região.
# Apêndice B. Documentos e suportes

Esta seção fornece documentos úteis, downloads de driver e firmware e recursos de suporte.

#### Download de documentos

Esta seção fornece a introdução e o link para download de documentos úteis.

#### **Documentos**

Baixe as seguintes documentações do produto em:

[https://pubs.lenovo.com/sr650-v3/pdf\\_files](https://pubs.lenovo.com/sr650-v3/pdf_files)

- Guias de instalação do trilho
	- Instalação de trilhos em um rack
- Guia do Usuário
	- Visão geral completa, configuração do sistema, substituição de componentes de hardware e solução de problemas.

Capítulos selecionados no Guia do Usuário:

- Guia de Configuração do Sistema: visão geral do servidor, identificação de componentes, exibição de LEDs do sistema e diagnósticos, retirada do produto da embalagem, instalação e configuração do servidor.
- Guia de manutenção de hardware: instalação de componentes de hardware, roteamento de cabos e solução de problemas.
- Referência de mensagens e códigos
	- Eventos do XClarity Controller, LXPM e UEFI
- Manual de UEFI
	- Introdução à configuração de UEFI

Nota: O SR650 V3 configurado com Módulo de resfriamento direto de água (DWCM) pode ser instalado nos gabinetes do rack ThinkSystem Heavy Duty Full Depth. Para o Guia do Usuário dos gabinetes do rack ThinkSystem Heavy Duty Full Depth, consulte o [Guia do Usuário dos gabinetes do rack ThinkSystem Heavy](https://pubs.lenovo.com/hdc_rackcabinet/) [Duty Full Depth](https://pubs.lenovo.com/hdc_rackcabinet/).

#### Sites de suporte

Esta seção fornece downloads de driver e firmware e recursos de suporte.

#### Suporte e downloads

- Site de download de drivers e software para ThinkSystem SR650 V3
	- <https://datacentersupport.lenovo.com/products/servers/thinksystem/sr650v3/downloads/driver-list/>
- Fórum de data center da Lenovo
	- [https://forums.lenovo.com/t5/Datacenter-Systems/ct-p/sv\\_eg](https://forums.lenovo.com/t5/Datacenter-Systems/ct-p/sv_eg)
- Suporte a data center da Lenovo para ThinkSystem SR650 V3
	- <https://datacentersupport.lenovo.com/products/servers/thinksystem/sr650v3>
- Documentos de informações de licença da Lenovo
	- <https://datacentersupport.lenovo.com/documents/lnvo-eula>
- Site do Lenovo Press (Guias de produtos/planilhas de especificações/documentação técnica)
	- <http://lenovopress.com/>
- Declaração de Privacidade da Lenovo
	- <https://www.lenovo.com/privacy>
- Consultoria de segurança do produto Lenovo
	- [https://datacentersupport.lenovo.com/product\\_security/home](https://datacentersupport.lenovo.com/product_security/home)
- Planos de garantia de produtos Lenovo
	- <http://datacentersupport.lenovo.com/warrantylookup>
- Site do Lenovo Server Operating Systems Support Center
	- <https://datacentersupport.lenovo.com/solutions/server-os>
- Site do Lenovo ServerProven (pesquisa de compatibilidade de opções)
	- <https://serverproven.lenovo.com>
- Instruções de instalação do sistema operacional
	- <https://pubs.lenovo.com/thinksystem#os-installation>
- Enviar um eTicket (solicitação de serviço)
	- <https://support.lenovo.com/servicerequest>
- Assinar as notificações do produto Lenovo Data Center Group (ficar atualizado nas atualizações de firmware)
	- <https://datacentersupport.lenovo.com/solutions/ht509500>

# <span id="page-722-0"></span>Apêndice C. Avisos

É possível que a Lenovo não ofereça os produtos, serviços ou recursos discutidos nesta publicação em todos os países. Consulte um representante Lenovo local para obter informações sobre os produtos e serviços disponíveis atualmente em sua área.

Qualquer referência a produtos, programas ou serviços Lenovo não significa que apenas produtos, programas ou serviços Lenovo possam ser utilizados. Qualquer produto, programa ou serviço funcionalmente equivalente, que não infrinja nenhum direito de propriedade intelectual da Lenovo, poderá ser utilizado em substituição a esse produto, programa ou serviço. Entretanto, a avaliação e verificação da operação de qualquer outro produto, programa ou serviço são de responsabilidade do Cliente.

A Lenovo pode ter patentes ou solicitações de patentes pendentes relativas a assuntos descritos nesta publicação. O fornecimento desta publicação não é uma oferta e não fornece uma licença em nenhuma patente ou solicitações de patente. Pedidos devem ser enviados, por escrito, para:

Lenovo (United States), Inc. 8001 Development Drive Morrisville, NC 27560  $U.S.A$ Attention: Lenovo Director of Licensing

A LENOVO FORNECE ESTA PUBLICAÇÃO "NO ESTADO EM QUE SE ENCONTRA", SEM GARANTIA DE NENHUM TIPO, SEJA EXPRESSA OU IMPLÍCITA, INCLUINDO, MAS A ELAS NÃO SE LIMITANDO, AS GARANTIAS IMPLÍCITAS DE NÃO INFRAÇÃO, COMERCIALIZAÇÃO OU ADEQUAÇÃO A UM DETERMINADO PROPÓSITO. Alguns países não permitem a exclusão de garantias expressas ou implícitas em certas transações; portanto, essa disposição pode não se aplicar ao Cliente.

Essas informações podem conter imprecisões técnicas ou erros tipográficos. São feitas alterações periódicas nas informações aqui contidas; tais alterações serão incorporadas em futuras edições desta publicação. A Lenovo pode fazer aperfeiçoamentos e/ou alterações nos produtos ou programas descritos nesta publicação a qualquer momento sem aviso prévio.

Os produtos descritos nesta publicação não são destinados para uso em implantações ou em outras aplicações de suporte à vida, nas quais o mau funcionamento pode resultar em ferimentos ou morte. As informações contidas nesta publicação não afetam nem alteram as especificações ou garantias do produto Lenovo. Nada nesta publicação deverá atuar como uma licença expressa ou implícita nem como indenização em relação aos direitos de propriedade intelectual da Lenovo ou de terceiros. Todas as informações contidas nesta publicação foram obtidas em ambientes específicos e representam apenas uma ilustração. O resultado obtido em outros ambientes operacionais pode variar.

A Lenovo pode utilizar ou distribuir as informações fornecidas, da forma que julgar apropriada, sem incorrer em qualquer obrigação para com o Cliente.

Referências nesta publicação a Web sites que não são da Lenovo são fornecidas apenas por conveniência e não representam de forma alguma um endosso a esses Web sites. Os materiais contidos nesses Web sites não fazem parte dos materiais desse produto Lenovo e a utilização desses Web sites é de inteira responsabilidade do Cliente.

Todos os dados de desempenho aqui contidos foram determinados em um ambiente controlado. Portanto, o resultado obtido em outros ambientes operacionais pode variar significativamente. Algumas medidas podem ter sido tomadas em sistemas em nível de desenvolvimento e não há garantia de que estas medidas serão as mesmas em sistemas disponíveis em geral. Além disso, algumas medidas podem ter sido

estimadas através de extrapolação. Os resultados atuais podem variar. Os usuários deste documento devem verificar os dados aplicáveis para seu ambiente específico.

#### Marcas Registradas

LENOVO e THINKSYSTEM são marcas registradas da Lenovo.

Todas as outras marcas registradas são de propriedade de seus respectivos donos.

#### Notas Importantes

A velocidade do processador indica a velocidade do relógio interno do processador; outros fatores também afetam o desempenho do aplicativo.

A velocidade da unidade de CD ou DVD lista a taxa de leitura variável. As velocidades reais variam e frequentemente são menores que a velocidade máxima possível.

Ao consultar o armazenamento do processador, armazenamento real e virtual, ou o volume do canal, KB significa 1.024 bytes, MB significa 1.048.576 bytes e GB significa 1.073.741.824 bytes.

Ao consultar a capacidade da unidade de disco rígido ou o volume de comunicações, MB significa 1.000.000 bytes e GB significa 1.000.000.000 bytes. A capacidade total acessível pelo usuário pode variar, dependendo dos ambientes operacionais.

As capacidades máximas de unidades de disco rígido assumem a substituição de quaisquer unidades de disco rígido padrão e a população de todos os compartimentos de unidades de disco rígido com as maiores unidades com suporte disponibilizadas pela Lenovo.

A memória máxima pode requerer substituição da memória padrão com um módulo de memória opcional.

Cada célula da memória em estado sólido tem um número intrínseco, finito, de ciclos de gravação nos quais essa célula pode incorrer. Portanto, um dispositivo em estado sólido possui um número máximo de ciclos de gravação ao qual ele pode ser submetido, expressado como total bytes written (TBW). Um dispositivo que excedeu esse limite pode falhar ao responder a comandos gerados pelo sistema ou pode ser incapaz de receber gravação. A Lenovo não é responsável pela substituição de um dispositivo que excedeu seu número máximo garantido de ciclos de programas/exclusões, conforme documentado nas Especificações Oficiais Publicadas do dispositivo.

A Lenovo não representa ou garante produtos não Lenovo. O suporte (se disponível) a produtos não Lenovo é fornecido por terceiros, não pela Lenovo.

Alguns softwares podem ser diferentes de sua versão de varejo (se disponível) e podem não incluir manuais do usuário ou todos os recursos do programa.

### Avisos de Emissão Eletrônica

Ao conectar um monitor ao equipamento, você deve usar o cabo de monitor designado e quaisquer dispositivos de supressão de interferência fornecidos com o monitor.

Avisos de emissões eletrônicas adicionais estão disponíveis em:

[https://pubs.lenovo.com/important\\_notices/](https://pubs.lenovo.com/important_notices/)

## Declaração RoHS BSMI da região de Taiwan

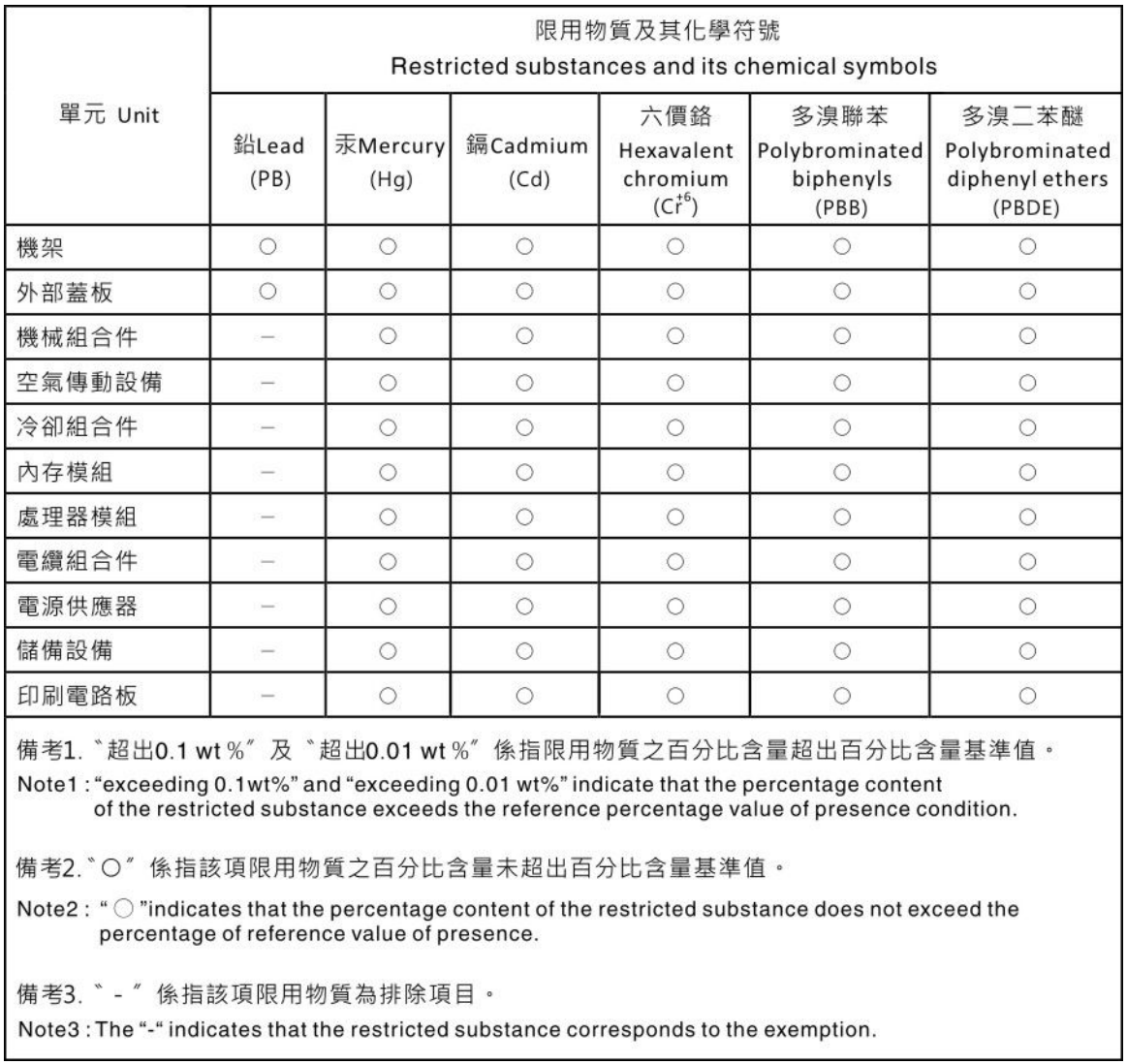

### Informações de contato da região de Taiwan para importação e exportação

Contatos estão disponíveis para informações da região de Taiwan para importação e exportação.

## 委製商/進口商名稱: 台灣聯想環球科技股份有限公司 進口商地址:台北市南港區三重路 66號 8樓 進口商電話: 0800-000-702

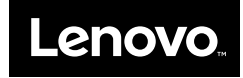